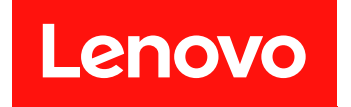

# Lenovo System x3650 M5

# インストールとサービスのガイド

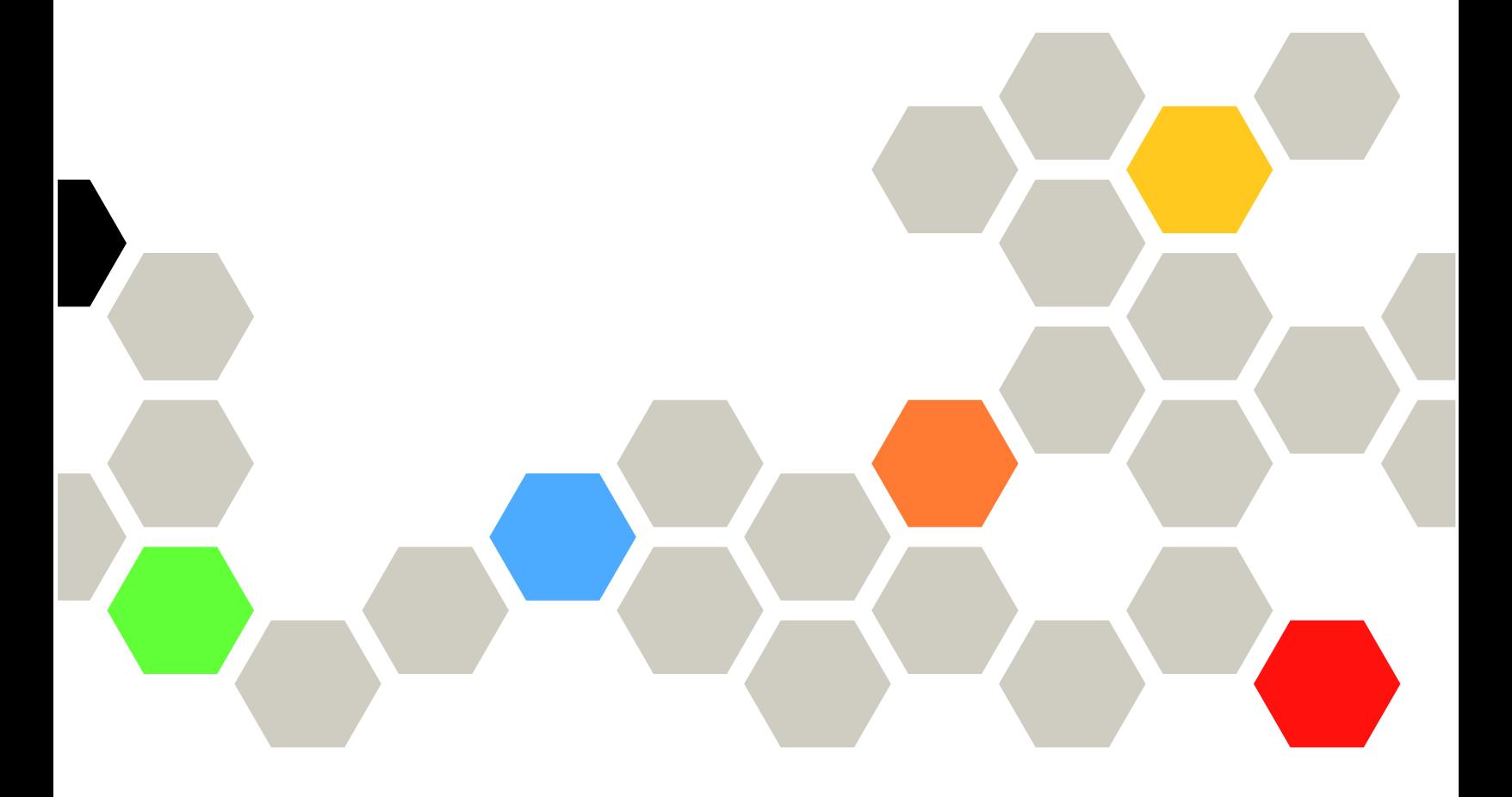

マシン・タイプ: 8871

本書および本書で紹介する製品をご使用になる前に、Lenovo Web サイトの[1355 ページの 付録 D](#page-1366-0)「ヘルプ [および技術サポートの入手](#page-1366-0)」に記載されている一般情報、[1359 ページの 付録 E](#page-1370-0)「注記」、安全情報、保 証、およびライセンス情報をお読みください。 <https://support.lenovo.com/documents/LNVO-DOCS>

第 11 版 (2019年1月)

© Copyright Lenovo 2016, 2019.

制限付き権利に関する通知: データまたはソフトウェアが GSA (米国一般調達局) 契約に準じて提供される場合、使 用、複製、または開示は契約番号 GS-35F-05925 に規定された制限に従うものとします。

注

## 目次

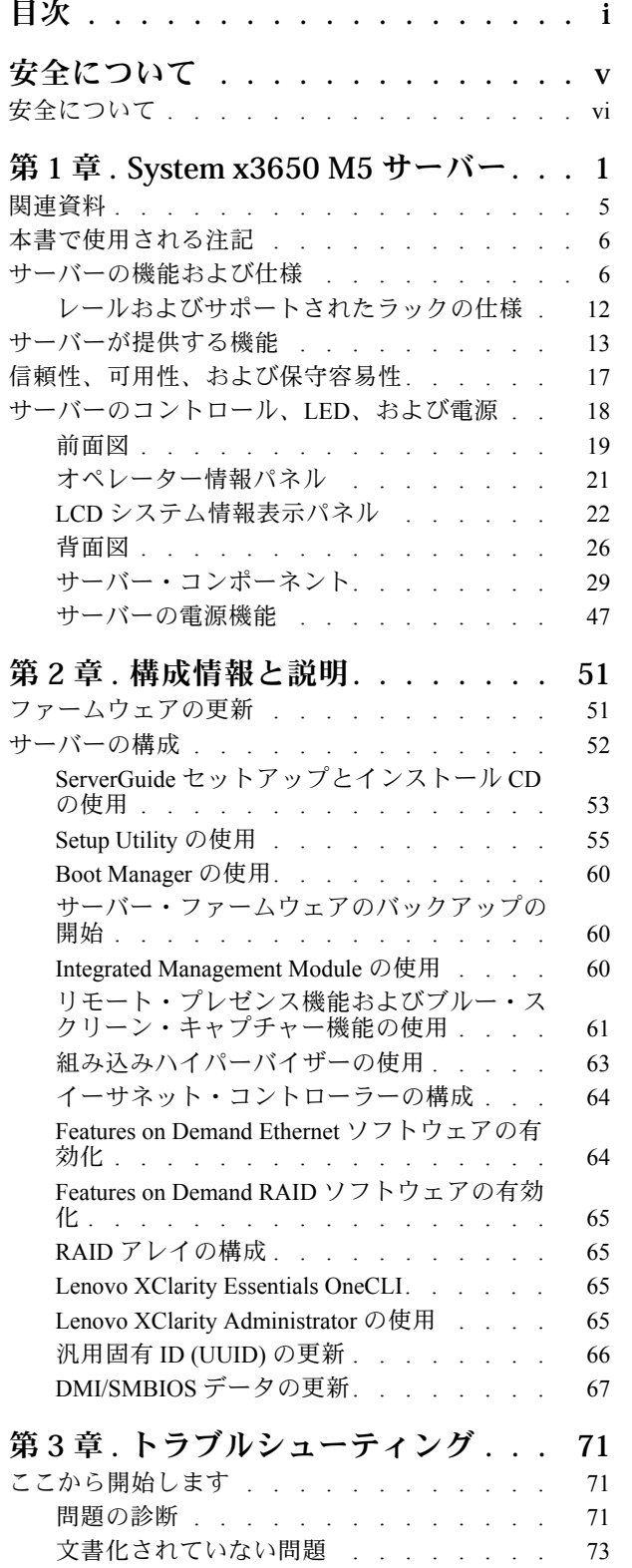

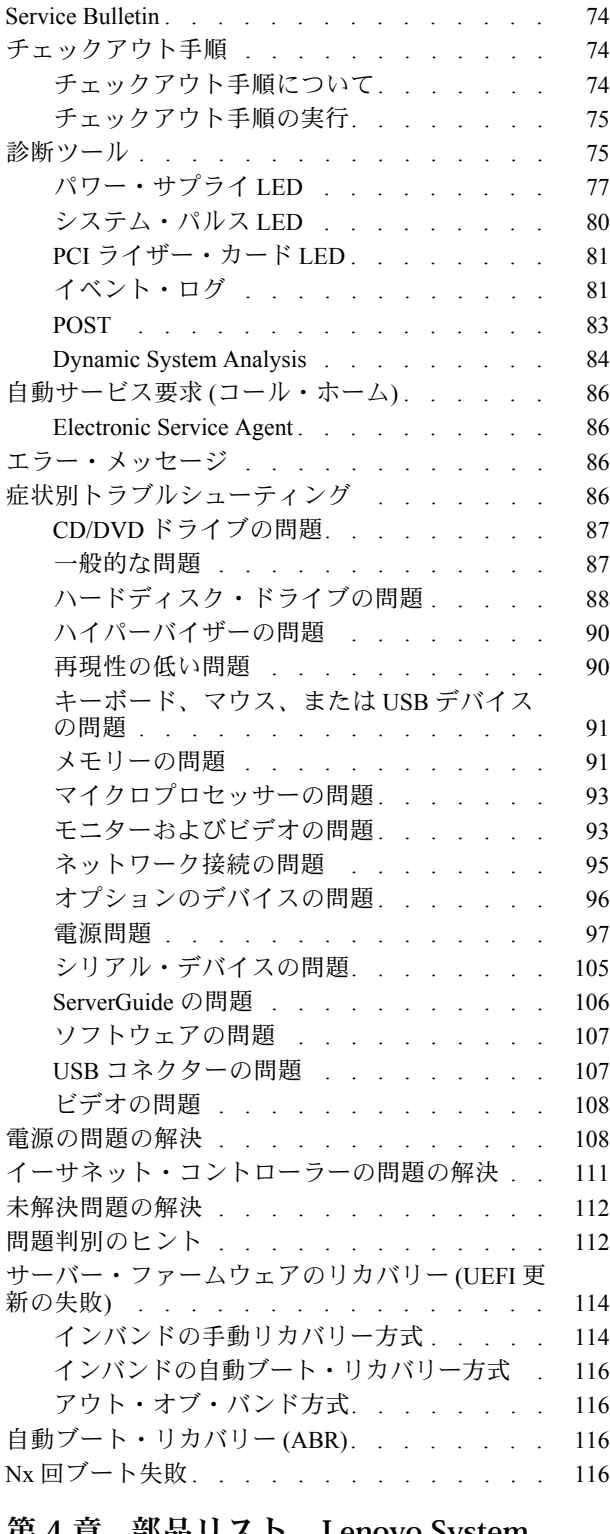

[第 4 章 . 部品リスト、Lenovo System](#page-130-0) [x3650 M5 タイプ 8871 . . . . . . . 119](#page-130-0)

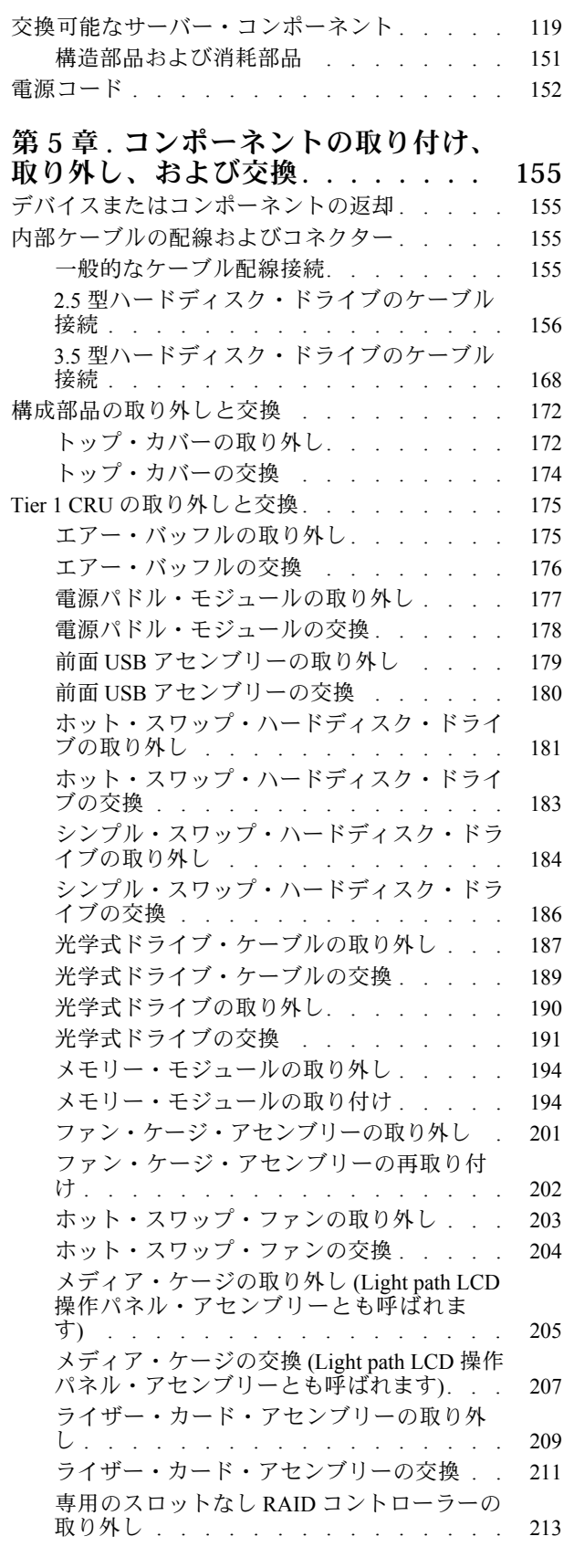

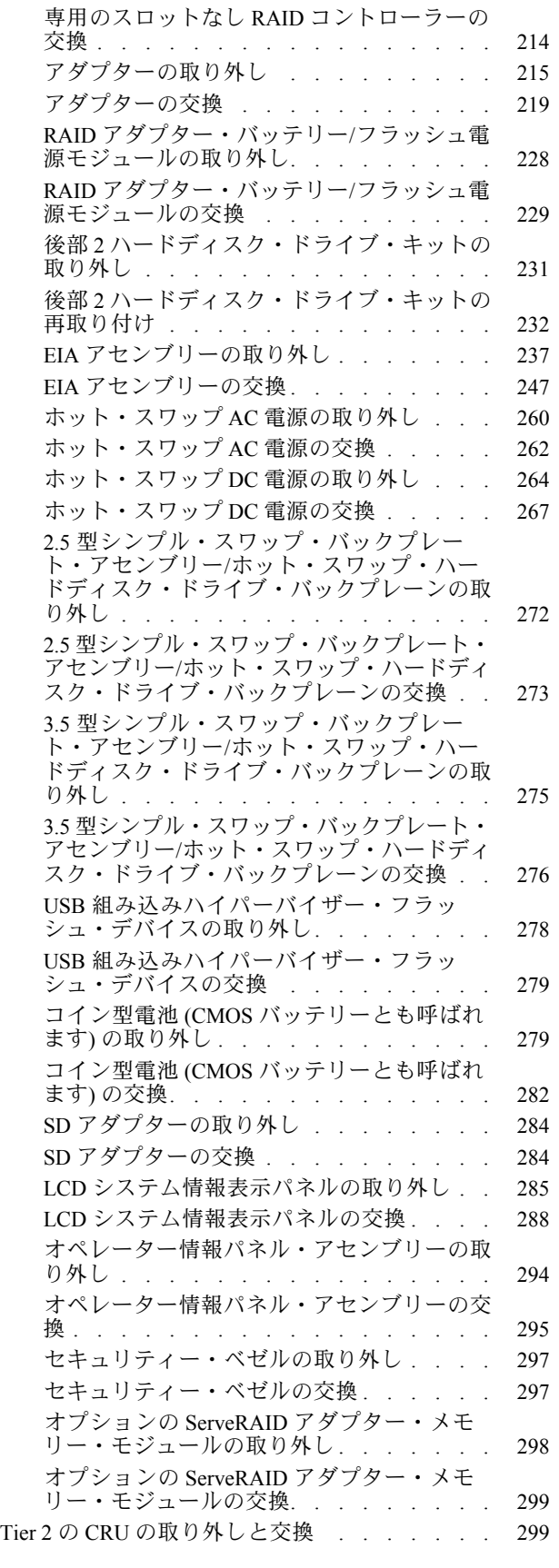

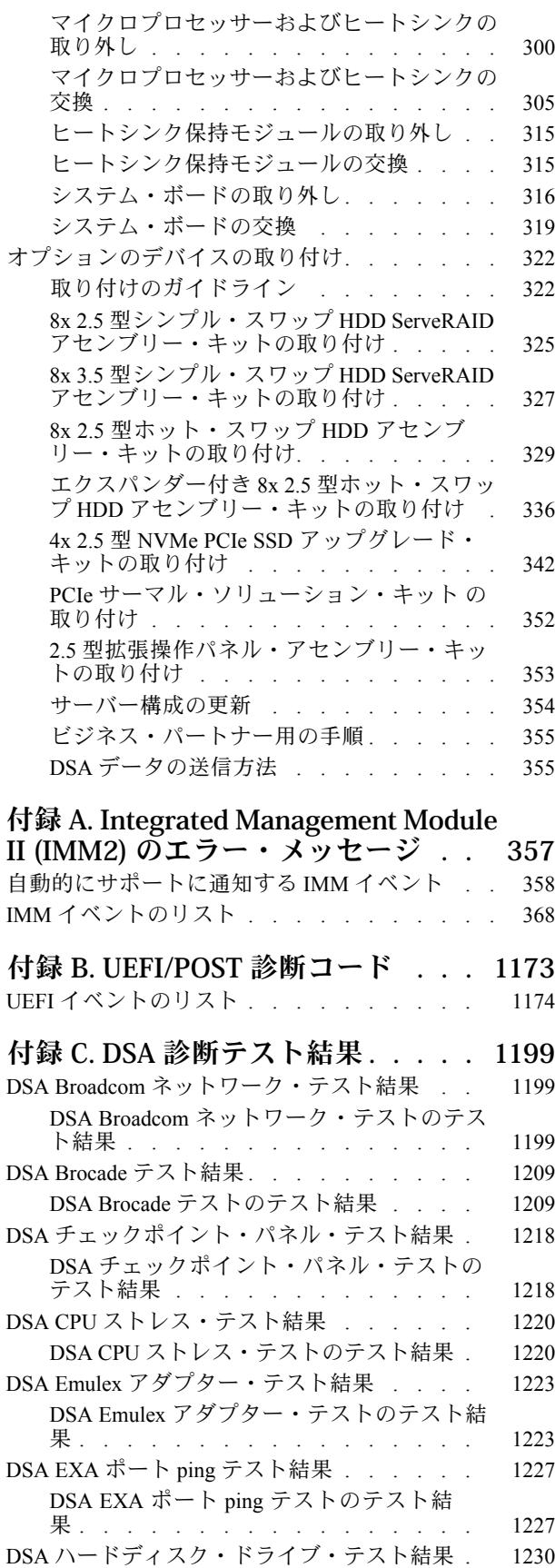

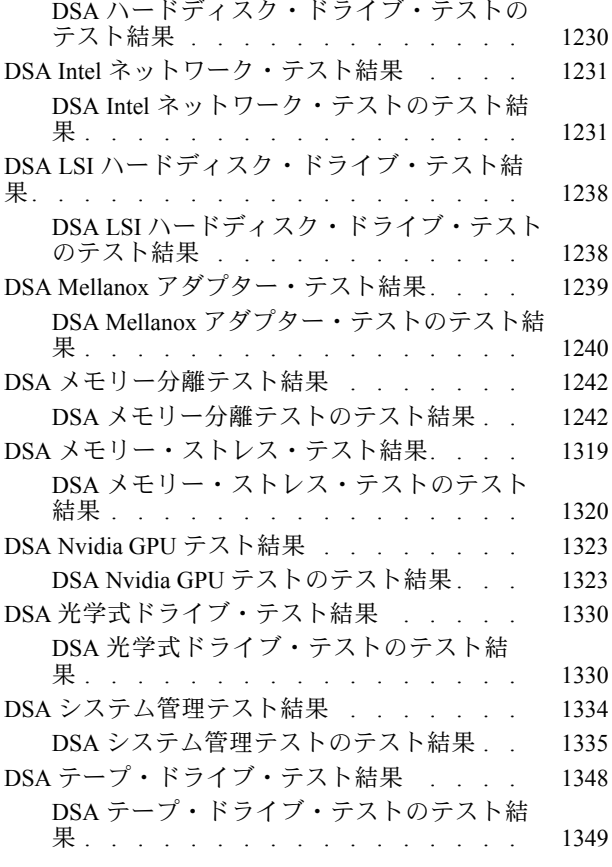

### [付録 D. ヘルプおよび技術サポートの](#page-1366-0)

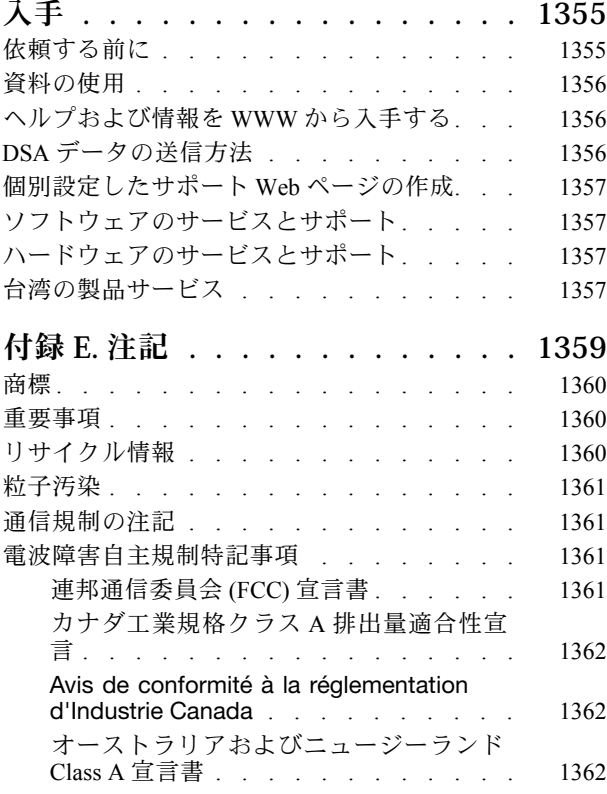

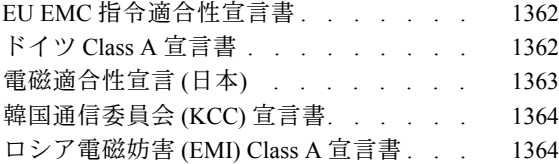

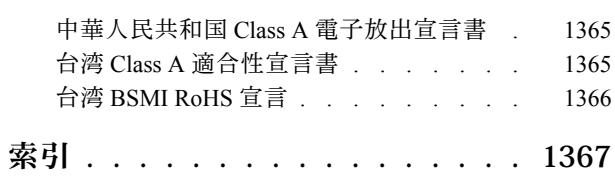

### <span id="page-6-0"></span>安全について

Before installing this product, read the Safety Information.

قبل تركيب هذا المنتج، يجب قراءة الملاحظات الآمنية

Antes de instalar este produto, leia as Informações de Segurança.

#### 在安装本产品之前, 请仔细阅读 Safety Information (安全信息)。

安裝本產品之前,請先閱讀「安全資訊」。

Prije instalacije ovog produkta obavezno pročitajte Sigurnosne Upute.

Před instalací tohoto produktu si přečtěte příručku bezpečnostních instrukcí.

Læs sikkerhedsforskrifterne, før du installerer dette produkt.

Lees voordat u dit product installeert eerst de veiligheidsvoorschriften.

Ennen kuin asennat tämän tuotteen, lue turvaohjeet kohdasta Safety Information.

Avant d'installer ce produit, lisez les consignes de sécurité.

Vor der Installation dieses Produkts die Sicherheitshinweise lesen.

Πριν εγκαταστήσετε το προϊόν αυτό, διαβάστε τις πληροφορίες ασφάλειας (safety information).

לפני שתתקינו מוצר זה, קראו את הוראות הבטיחות.

A termék telepítése előtt olvassa el a Biztonsági előírásokat!

Prima di installare questo prodotto, leggere le Informazioni sulla Sicurezza.

製品の設置の前に、安全情報をお読みください。

본 제품을 설치하기 전에 안전 정보를 읽으십시오.

Пред да се инсталира овој продукт, прочитајте информацијата за безбедност.

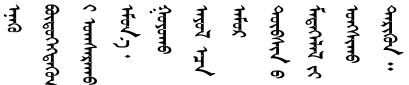

Les sikkerhetsinformasjonen (Safety Information) før du installerer dette produktet.

Przed zainstalowaniem tego produktu, należy zapoznać się z książką "Informacje dotyczące bezpieczeństwa" (Safety Information).

Antes de instalar este produto, leia as Informações sobre Segurança.

<span id="page-7-0"></span>Перед установкой продукта прочтите инструкции по технике безопасности.

Pred inštaláciou tohto zariadenia si pečítaje Bezpečnostné predpisy.

Pred namestitvijo tega proizvoda preberite Varnostne informacije.

Antes de instalar este producto, lea la información de seguridad.

Läs säkerhetsinformationen innan du installerar den här produkten.

ॶॱ**य़**ॸॖॱऀऄॺॱॲॸॱॸऄॱय़ॕॸॱऄ॒ॸॱॸॷॱॸॺॕऻॺॱ

Bu ürünü kurmadan önce güvenlik bilgilerini okuyun.

مەزكۇر مەھسۇلاتنى ئورنىتىشتىن بۇرۇن بىخەتەرلىك ئۇچۇرلىرىنى ئوقۇپ چىقىڭ.

Youq mwngz yungh canjbinj neix gaxgonq, itdingh aeu doeg aen canjbinj soengq cungj vahgangj ancien siusik.

### 安全について

以下では、本書に記載されている「注意」および「危険」に関する情報を説明します。

重要:本書の「注意」と「危険」の各注意事項には番号が付いています。この番号は、「Safety Information」の英語の Caution と Danger に対応する翻訳文の「注意」と「危険」を相互参照するの に使用します。

たとえば、「Caution」の注意事項に Statement 1 が付いていた場合、Statement 1の「安全情報」を見れば その注意事項に対応した翻訳文が見つかります。

本書で述べられている手順を実行する前に「注意」と「危険」の注意事項をすべてお読みください。 もし、システムあるいはオプションに追加の安全情報がある場合はそのデバイスの取り付けを開始 する前にお読みください。

安全 1

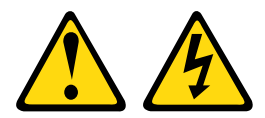

<mark>ハ</mark> 危険

電源ケーブルや電話線、通信ケーブルからの電流は危険です。

感電を防ぐために次の事項を守ってください。

- 雷雨中にケーブルの接続および切り離し、本製品の設置、保守、再構成は行わないでください。
- すべての電源コードは正しく配線され接地されたコンセントに接続してください。
- ご使用の製品に接続するすべての装置も正しく配線されたコンセントに接続してください。
- 信号ケーブルの接続または切り離しは可能なかぎり片手で行ってください。
- ⽕災、⽔害、または建物に構造的損傷の形跡が⾒られる場合は、どの装置の電源もオンにしな いでください。
- 取り付けおよび構成⼿順で特別に指⽰されている場合を除いて、デバイスのカバーを開く場合は その前に、必ず、接続されている電源コード、通信システム、ネットワーク、およびモデムを切 り離してください。
- ご使用の製品または接続されたデバイスの取り付け、移動、またはカバーの取り外しを行う場合に は、次の表の説明に従ってケーブルの接続および切り離しを⾏ってください。

- 1. すべての電源をオフにします。
- 2. 最初に、すべてのケーブルをデバイスに接続しま す。
- 3. 信号ケーブルをコネクターに接続します。
- 4. 電源コードを電源コンセントに接続します。
- 5. デバイスの電源をオンにします。

#### ケーブルの接続手順: またはない かいしゃ ケーブルの切り離し手順:

- 1. すべての電源をオフにします。
- 2. 最初に、電源コードをコンセントから取り外しま す。
- 3. 信号ケーブルをコネクターから取り外します。
- 4. すべてのケーブルをデバイスから取り外します。

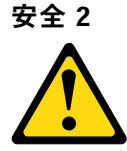

警告:

リチウム・バッテリーを交換する場合は、部品番号 33F8354 またはメーカーが推奨する同等タイプの バッテリーのみを使⽤してください。システムにリチウム・バッテリーが⼊ったモジュールがある場合、 そのモジュールの交換には同じメーカーの同じモジュール・タイプのみを使⽤してください。バッテリー にはリチウムが含まれており、適切な使⽤、扱い、廃棄をしないと、爆発するおそれがあります。

次のことはしないでください。

- 水に投げ込む、あるいは浸す
- 100°C (212°F) を超える過熱
- 修理または分解

バッテリーを廃棄する場合は地⽅⾃治体の条例に従ってください。

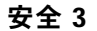

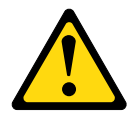

警告:

レーザー製品 (CD-ROM、DVD ドライブ、光ファイバー・デバイス、または送信機など) を取り付 ける場合には以下のことに注意してください。

- カバーを外さないこと。カバーを取り外すと有害なレーザー光を浴びることがあります。このデバイス の内部には保守が可能な部品はありません。
- 本書に記述されていないコントロールや調整を使用したり、本書に記述されていない手順を実行す ると、有害な光線を浴びることがあります。

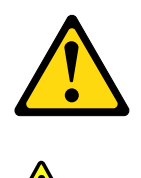

危険

一部のレーザー製品には、クラス 3A またはクラス 3B のレーザー・ダイオードが組み込まれていま す。次のことに注意してください。 カバーを開くとレーザー光線の照射があります。光線を見つめたり、光学装置を用いて直接見た り、光線を直接浴びることは避けてください。

Class 1 Laser Product Laser Klasse 1 Laser Klass 1 Luokan 1 Laserlaite Appareil A Laser de Classe 1 `

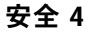

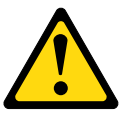

注意: 装置を持ち上げる場合には、安全に持ち上げる方法に従ってください。

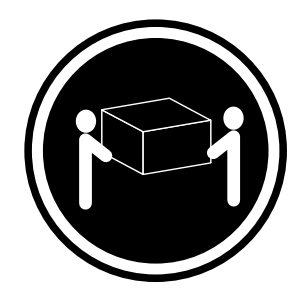

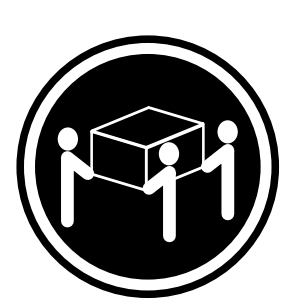

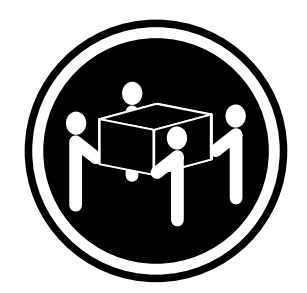

 $≥ 18 \text{ kg } (39.7 \text{ lb})$   $≥ 32 \text{ kg } (70.5 \text{ lb})$   $≥ 55 \text{ kg } (121.2 \text{ lb})$ 

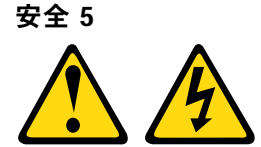

警告:

デバイスの電源制御ボタンおよびパワー・サプライの電源スイッチは、デバイスに供給されている電流を オフにするものではありません。デバイスには 2 本以上の電源コードが使われている場合があります。デ バイスから完全に電気を取り除くには電源からすべての電源コードを切り離してください。

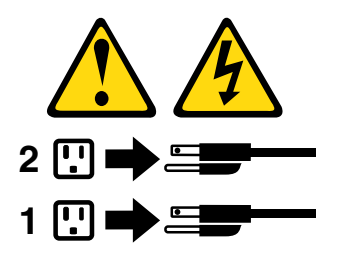

安全 6

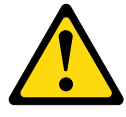

警告:

もし電源コードをデバイス側でストレイン・リリーフ・ブラケットで固定した場合は、電源コードの電源 側はいつでも容易にアクセスできるようにしておく必要があります。

安全 8

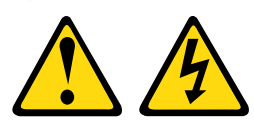

警告:

パワー・サプライまたは次のラベルが貼られている部分のカバーは決して取り外さないでください。

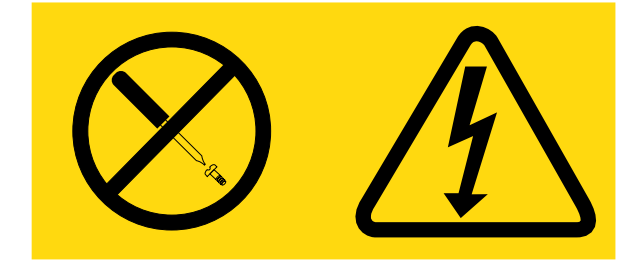

このラベルが貼られているコンポーネントの内部には、危険な電圧、強い電流が流れています。これら のコンポーネントの内部には、保守が可能な部品はありません。これらの部品に問題があると思われ る場合はサービス技術員に連絡してください。

安全 12

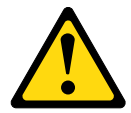

警告: このラベルが貼られている近くには高温になる部品が存在します。

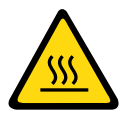

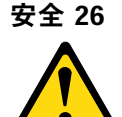

警告: ラックに装着されたデバイスの上には物を置かないでください。

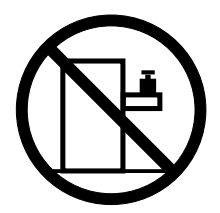

安全 27

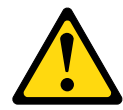

警告: 近くに動く部品が存在します。

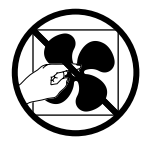

ラック安全情報、注記 2

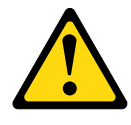

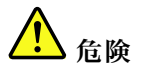

• ラック・キャビネットのレベル・パッドは、必ず下げてください。

• ラック・キャビネットには、必ずスタビライザー・ブラケットを取り付けてください。

• 必ず、ラック・キャビネットの最下部からサーバーおよびオプションのデバイスを取り付けます。

• 最も重量のあるデバイスは、必ずラック・キャビネットの下部に搭載してください。

### <span id="page-12-0"></span>第 1 章 System x3650 M5 サーバー

この「*インストールとサービスのガイド*」には、Lenovo System x3650 M5 タイプ 8871 サーバーのセット アップに関する情報および手順と、一部のオプション装置の取り付け、サーバーの配線と構成、装置の取 り外しと交換の手順、ならびに診断とトラブルシューティングの情報が記載されています。

[322](#page-333-0) ページの 「[オプションのデバイスの取り付け](#page-333-0)」に記載のオプションのハードウェア・デバイスの取り 付け、ファームウェアとデバイス・ドライバーの更新、および取り付けの完了の各手順に加えて、ビジネ ス・パートナーは[、355](#page-366-0) ページの 「[ビジネス・パートナー用の手順](#page-366-0)」の手順も実行する必要があります。

Lenovo System x3650 M5 タイプ 8871 サーバーは、高さ 2U<sup>1</sup> のラック・モデル・サーバーで、高ボリュー ムのネットワーク・トランザクション処理に適しています。この高性能なマルチコア・サーバーは、 高度なマイクロプロセッサー性能、柔軟性のある入出力 (I/O)、および高い管理能力を必要とするネッ トワーク環境に最適です。

サーバーの設計においては、パフォーマンス、使いやすさ、信頼性、および拡張機能などが重要な考慮事 項でした。これらの設計機能を用いることで、現在のニーズに応じてシステム・ハードウェアをカスタマ イズしたり、将来に備えて柔軟性の高い機能拡張を準備したりすることができます。

このサーバーには限定保証が適用されます。保証の条件に関する情報については、サーバーに付属の資料 「保証情報」を参照してください。

このサーバーには、パフォーマンスと信頼性の強化に役立つ Lenovo X-Architecture テクノロジーが組み込 まれています。詳しくは、[13](#page-24-0) ページの 「[サーバーが提供する機能](#page-24-0)」および [17](#page-28-0) ページの 「[信頼性、可用](#page-28-0) [性、および保守容易性](#page-28-0)」を参照してください。

ご使用のサーバーおよびその他のサーバー製品に関する最新の情報は、[http://shop.lenovo.com/us/ en/systems/](http://shop.lenovo.com/us/en/systems/) から入手できます。<http://www.ibm.com/support/mysupport/> では、目的の製品を特定して、個別設定したサ ポート・ページを作成することができます。この個別設定されたページから、新しい技術文書に関す るメール通知を毎週購読したり、情報を検索しダウンロードしたり、さまざまな管理サービスにア クセスしたりすることができます。

Lenovo クライアント・リファレンス・プログラムに参加すると、ご使用になっているテクノロジー、ベス ト・プラクティス、および革新的ソリューションに関する情報を共用できるほか、業界ネットワークを構 築し、お客様の業務の認知度を上げることができます。Lenovo クライアント・リファレンス・プログラム について詳しくは、<http://www.ibm.com/ibm/clientreference/>を参照してください。

注:

- 本書の図は、お客様がご使用のモデルと多少異なる場合があります。
- 以下のコンポーネントは、一部のモデルでのみ使用できます。
	- ビデオ・コネクター
	- LCD システム情報表示パネル
	- 光学式ドライブこうがくしき

シンプル・スワップ構成の場合、このサーバーには、2.5 型または 3.5 型のいずれかの 8 個のシンプル・ス ワップ・ハードディスク・ドライブ・ベイが備わっています。2.5 型シンプル・スワップ・モデルでは、

<sup>1.</sup> ラックは、縦方向に 4.45 cm (1.75 インチ) 間隔で区切られています。この区切りをユニットと呼び、「U」で表し ます。1U の高さのデバイスは、約 4.45 cm (1.75 インチ) の高さになります。

シンプル・スワップ serveRAID オプション・キットを使用して、2.5 型シンプル・スワップ・ハードディ スク・ドライブ・ベイを最大で 16 個まで拡張することができます。

ホット・スワップ構成の場合、このサーバーには、3.5 型または 2.5 型のいずれかの 8 個の SAS/SATA ホット・スワップ・ハードディスク・ドライブ・ベイが備わっています。ほとんどのモデルには、 ServeRAID SAS コントローラーが搭載されています。2.5 型モデルでは 2.5 型 SAS/SATA ホット・ス ワップ・ハードディスク・ドライブ・ベイを最大で 24 個まで拡張することができるのに対し、3.5 型 モデルでは 3.5 型 SAS/SATA ホット・スワップ・ハードディスク・ドライブ・ベイを最大 12 個まで 拡張することができます。

注:それぞれのベイの ID は、サーバー前面のドライブ・ベイの上に印刷されています。

次の図は、8 個の 2.5 型シンプル・スワップ・ハードディスク・ドライブ・ベイを備えたサーバーを示し ています。オプション・キットを購入して 8 個の 2.5 型シンプル・スワップ・ハードディスク・ドラ イブ・ベイを追加で取り付けることで、16 個の 2.5 型シンプル・スワップ・ハードディスク・ドライ ブ・ベイにサーバーをアップグレードできます。

注:基本の 2.5 型シンプル・スワップ・モデルでは、SATA のシンプル・スワップ・ハードディスク・ド ライブのみがサポートされます。シンプル・スワップ serveRAID 機能を使用すると、SATA と SAS のシン プル・スワップ・ハードディスク・ドライブがサポートされます。

SATA ハードディスク ドライブ ベイ

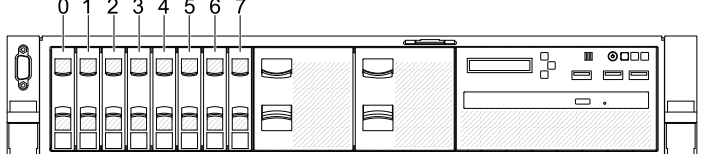

<sup>図</sup> 1. 2.5 型シンプル・スワップ・モデルの前面<sup>図</sup>

次の図は、8 個の 2.5 型ホット・スワップ・ハードディスク・ドライブ・ベイを備えたサーバーを 示しています。

SATA/SAS ハードディスク ドライブ ベイ

 $0 1 2 3 4 5 6 7$ 

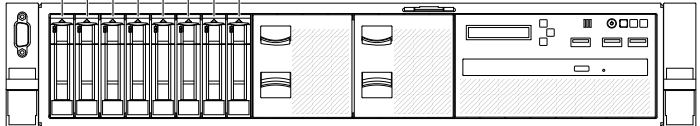

<sup>図</sup> 2. 2.5 型ホット・スワップ・モデルの前面<sup>図</sup>

8 個の追加 2.5 型ハードディスク・ドライブ・ベイを取り付けるためのオプション・キットを購入す ることができます。次の図は、16 個の 2.5 型ホット・スワップ・ハードディスク・ドライブ・ベイ を備えたサーバーを示しています。

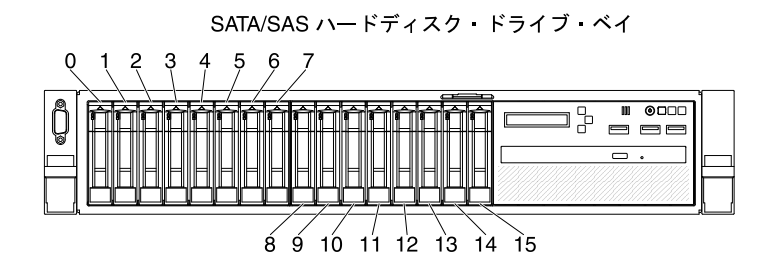

<sup>図</sup> 3. <sup>16</sup> ドライブ対応モデルの前面<sup>図</sup>

オプション・キットを購入して 8 個の 2.5 型ハードディスク・ドライブ・ベイを追加で取り付けること で、24 ドライブ対応モデルに拡張できます。次の図は、24 個の 2.5 型ホット・スワップ・ハードディス ク・ドライブ・ベイを備えたサーバーを示しています。

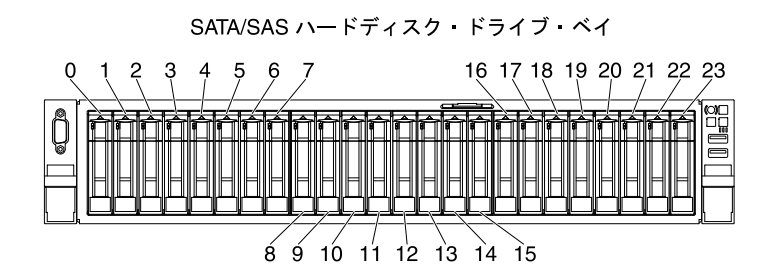

<sup>図</sup> 4. <sup>24</sup> ドライブ対応モデルの前面<sup>図</sup>

次の図は、8 個の 3.5 型シンプル・スワップ・ハードディスク・ドライブ・ベイを備えたサーバーを示し ています。追加でオプションを購入することで、シンプル・スワップ serveRAID 機能も利用できます。

注:基本の 3.5 型シンプル・スワップ・モデルでは、SATA のシンプル・スワップ・ハードディスク・ド ライブのみがサポートされます。シンプル・スワップ serveRAID 機能を使用すると、SATA と SAS のシン プル・スワップ・ハードディスク・ドライブがサポートされます。

SATA ハードディスク ドライブ ベイ

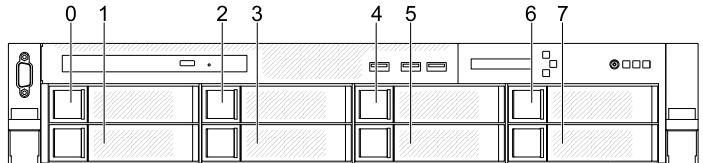

<sup>図</sup> 5. 3.5 型シンプル・スワップ・モデルの前面<sup>図</sup>

次の図は、8 個の 3.5 型ホット・スワップ・ハードディスク・ドライブ・ベイを備えたサーバーを 示しています。

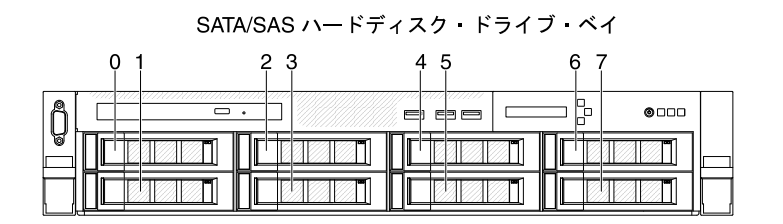

<sup>図</sup> 6. 3.5 型ホット・スワップ・モデルの前面<sup>図</sup>

次の図は、12 個の 3.5 型ホット・スワップ・ハードディスク・ドライブ・ベイを備えたサーバーを 示しています。

SATA/SAS ハードディスク・ドライブ・ベイ

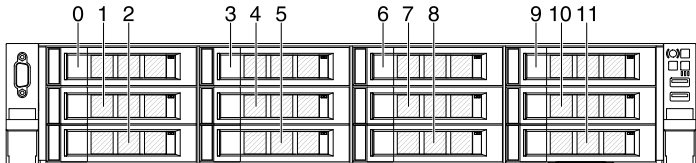

<sup>図</sup> 7. <sup>12</sup> ドライブ対応モデルの前面<sup>図</sup>

ファームウェアおよび資料の更新が利用可能な場合は、Web サイトからダウンロードすることができま す。このサーバーには、サーバー付属資料に記載されていない機能が備わっている場合があります。その ような機能に関する情報を組み込むために、資料は随時更新される可能性があります。また、サーバーの 資料に含まれていない追加情報を提供するための技術更新情報を利用できる場合があります。更新を確認 するには、<http://www.lenovo.com/support> にアクセスしてください。

サーバーに関するデータを次の表に記録してください。

#### 表 1. システム情報の記録

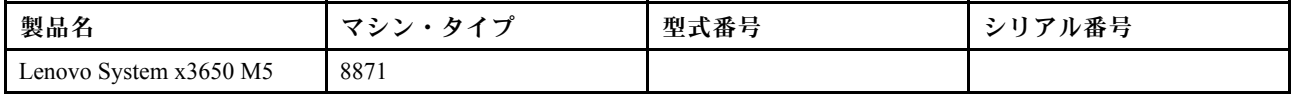

モデル番号とシリアル番号は、次の図に示すように、サーバー前面の ID ラベルに記載してあります。

注:本書の図は、ご使用のハードウェアと多少異なる場合があります。

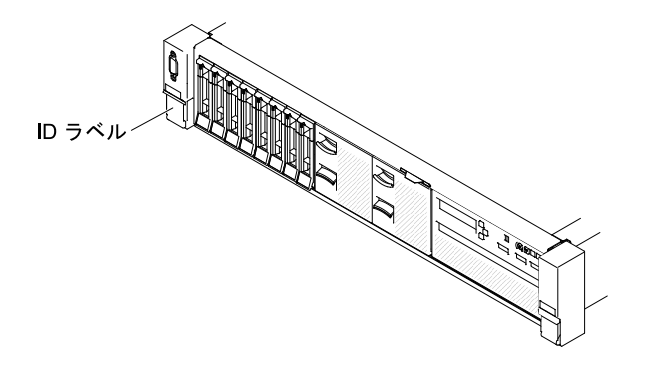

図 8. ID ラベル

<span id="page-16-0"></span>MAC アドレス・ラベルは、ユーザー情報タグの上面にあります。 注:本書の図は、ご使用のハードウェアと多少異なる場合があります。

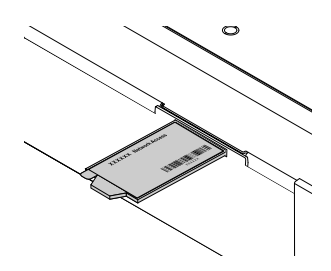

図 9. MAC アドレス・ラベル

さらに、サーバーのカバーにあるシステム・サービス・ラベルには、サービス情報にモバイル・アクセス するための QR コードもあります。モバイル・デバイスの QR コード・リーダーとスキャナーを使用して QR コードをスキャンし、Service Information Web サイトにすぐにアクセスすることができます。Service Information Web サイトでは、追加情報として部品の取り付けや交換用のビデオ、およびサーバー・サ ポートのためのエラー・コードが提供されます。

次の図は QR コードを示しています (<http://ibm.co/1qD4JX4>)。

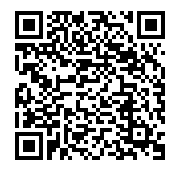

図 10. QR コード

ServerGuide セットアップとインストール CD をダウンロードして、ハードウェアの構成、デバイス・ドラ イバーのインストール、およびオペレーティング・システムのインストールに役立てることができます。

サーバーでサポートされているオプションのデバイスのリストについては、[http://www.lenovo.com/](http://www.lenovo.com/serverproven/) [serverproven/](http://www.lenovo.com/serverproven/) を参照してください。

### 関連資料

この「インストールとサービスのガイド」には、サーバーのセットアップと配線の方法、サポートされる オプション・デバイスの取り付け方法、サーバーの構成方法を含め、サーバーに関する一般情報が記載さ れています。また、ユーザーが自分自身で問題を解決するのに役立つ情報や、サービス技術員向けの情報 も記載されています。「インストールとサービスのガイド」の最新バージョンは、以下で常に入手できま す。

[http://publib.boulder.ibm.com/infocenter/ systemx/documentation/index.jsp](http://publib.boulder.ibm.com/infocenter/systemx/documentation/index.jsp)

安全情報、保証、ライセンス、および製品資料は、以下にアクセスしてください。 <https://support.lenovo.com/documents/LNVO-DOCS>

保証の検索 (タイプ、期間、ステータス) は、以下にアクセスしてください。 <http://www.lenovo.com/warranty>

<span id="page-17-0"></span>Lenovo XClarity Essentials は、ファームウェア、デバイス・ドライバー、およびオペレーティング・システ ムの更新、管理、および展開用のツールに関する情報を記載しているオンライン・インフォメーション・ センターです。Lenovo XClarity Essentials の場所は <http://sysmgt.lenovofiles.com/help/index.jsp> です。

サーバーは、サーバー付属の資料では説明されていないフィーチャーを備えていることがあります。それ らの機能に関する情報を記載するために資料が更新されていたり、ご使用のサーバーの資料に記載されて いない追加情報を提供する技術更新が入手可能になる場合があります。これらの更新情報は、Lenovo Web サイトから入手できます。更新を確認するには、<http://www.lenovo.com/support> にアクセスしてください。

### 本書で使用される注記

本書の注意および危険に関する注記は、<https://support.lenovo.com/documents/LNVO-DOCS> に掲載されている複 数言語による『Safety Information』資料にも記載されています。それぞれの注記には番号が付けられてお り、「Safety Information」資料で対応する注記を自国語で参照できます。

本書では、次の注記が使用されます。

- 注: これらの注記には、注意事項、説明、助言が書かれています。
- 重要: この注記には、不都合な、または問題のある状態を避けるために役立つ情報または助言が書 かれています。
- 重要: また、これらの注記は、プログラム、デバイス、またはデータに損傷を及ぼすおそれのあることを 示します。「重要」の注記は、損傷を起こすおそれのある指示や状態の記述の直前に書かれています。
- 注意: この注記は、ユーザーに対して危険が生じる可能性がある状態を示します。「注意」の注記は、 危険となりうる手順または状態の記述の直前に書かれています。
- 危険: これらの注記は、ユーザーに対して致命的あるいはきわめて危険となりうる状態を示しま す。「危険」の注記は、致命的あるいはきわめて危険となりうる手順または状態の記述の直前に書 かれています。

### サーバーの機能および仕様

以下は、ご使用のサーバーの機能と仕様を要約したものです。ご使用のモデルによっては、使用でき ない機能があったり、一部の仕様が該当しない場合があります。

#### マイクロプロセッサー (モデルによって異なる):

- Intel Xeon E5-2600 v4 または Intel Xeon E5-2600 v3 シリーズ・マルチコア・マイクロプロセッ サーを最大 2 個サポート (1 個は取り付け済み)
- 2 つの最大速度 9.6 GT/秒の QuickPath Interconnect (QPI) リンク

注:

- マイクロプロセッサーのタイプと速度を判別するには、Setup Utility プログラムを使用します。
- サポートされるマイクロプロセッサーのリストについては、[http://www.lenovo.com/ serverproven/](http://www.lenovo.com/serverproven/) を 参照してください。
- マイクロプロセッサーの取り付けまたは交換を行う前に、ガイドラインをお読みください。[305](#page-316-0) ページの 「[マイクロプロセッサーおよびヒートシンクの交換](#page-316-0)」を参照してください。

#### メモリー (モデルにより異なる):

- 最小: 8 GB
- 最大: 1.5 TB
	- 768 GB (registered DIMM (RDIMM) 使用時)
	- 1.5 TB (負荷軽減 DIMM (LRDIMM) 使用時)
- タイプ:
	- PC4-19200 (DDR4-2400) (動作速度はメモリー装着により異なる)
- single-rank、dual-rank、または quad-rank
- Registered DIMM (RDIMM) または Load Reduced DIMM (LRDIMM)
- スロット: 24 デュアル・インライン
- サポート (モデルによって異なります): – 8 GB、16 GB、および 32 GB の RDIMM
	- 64 GB LRDIMM

注:サーバーに 2400 MHz メモリー・モジュールおよび最大 2133 MHz メモリーをサポートする CPU が付属している場合、メモリー・モジュールのデータ・レートは 2133 MHz に制限されます。

#### 内蔵機能:

- Integrated Management Module 2.1 (IMM2.1) (複数の管理機能を単一のチップに統合)
- Broadcom BCM5719 4 ポート Gigabit Ethernet コントローラー (Wake on LAN サポート付き)
- 最大 6 個の USB コネクター (モデルにより異なる)
	- シャーシ前面に 3 個の USB 2.0 コネクター
	- シャーシ背面に 2 個の USB 3.0 コネクター
	- 1 個の内部 USB 2.0 コネクター (ハイパーバイザー USB キー用に使用)
- 4 個のネットワーク・ポート (システム上に 4 個の 1 Gb イーサネット・ポート)
- オプションで、1 個の ML2 ネットワーク・ドーター・カードをサポート
- システム管理 RJ-45 (システム管理ネットワークに接続するために背面に 1 つ)。このシステ ム管理コネクターは IMM2.1 機能専用です。
- オプションのシリアル・ポート

#### ハードディスク・ドライブ拡張ベイ (モデルにより異なる):

- 2.5 型モデル:
	- 最大 16 個の 2.5 型シンプル・スワップ SAS/SATA ハードディスク・ドライブ・ベイをサポート。
	- 最大 26 個の 2.5 型ホット・スワップ SAS/SATA ハードディスク・ドライブ・ベイをサポート。
- 3.5 型モデル:
	- 最大 8 個の 3.5 型シンプル・スワップ SAS/SATA ハードディスク・ドライブ・ベイをサポート。
	- 最大 14 個の 3.5 型ホット・スワップ、および 2 個の 2.5 型ホット・スワップ SAS/SATA ハー ドディスク・ドライブ・ベイをサポート。

注意:原則として、512 バイトの標準ドライブと 4 KB の拡張ドライブを同一の RAID アレイで混用し ないでください。このような構成にすると、パフォーマンスの問題が生じる可能性があります。

#### SATA 光学式ドライブ (オプション):

- DVD-ROM
- マルチバーナー
- RAID コントローラー (モデルによって異なる):
	- RAID 0、1、および 10 を提供する ServeRAID M1215 SAS/SATA アダプター (オプションの FoD RAID 5/50 および SED (自己暗号化ドライブ) アップグレード付き)。
	- RAID 0、1、および 10 を提供する ServeRAID M5210 SAS/SATA アダプター。オプションのアップ グレード:
		- RAID 5/50 (1 GB キャッシュ) (オプションの FoD RAID 6/60 および SED アップグレード付き)
		- RAID 5/50 (1 GB フラッシュ) (オプションの FoD RAID 6/60 および SED アップグレード付き)
		- RAID 5/50 (2 GB フラッシュ) (オプションの FoD RAID 6/60 および SED アップグレード付き)
		- RAID 5/50 (4 GB フラッシュ) (オプションの FoD RAID 6/60 および SED アップグレード付き)
		- FoD RAID 6/60 アップグレード
		- FoD ゼロ・キャッシュ/RAID 5/50
- FoD パフォーマンス・アクセラレーター
- FoD SSD キャッシング・イネーブラ
- ビデオ・コントローラー (IMM2.1 に内蔵):
	- Matrox G200eR2

注:最大ビデオ解像度は、75 Hz で 1600 x 1200 です。

- SVGA 互換ビデオ・コントローラー
- DDR3 528 MHz SDRAM ビデオ・メモリー・コントローラー
- Avocent デジタル・ビデオ圧縮
- 16 MB のビデオ・メモリー (拡張不可)
- サイズ (2U):
	- 高さ: 86.5 mm (3.406 インチ)
	- 奥行き: EIA フランジから背面 755 mm (29.724 インチ)、全体 800 mm (31.496 インチ)
	- 幅: トップ・カバーを含む 445.6 mm (17.543 インチ)、EIA を含む 482.0 mm (18.976 インチ)
	- 質量: 約 28 kg から 34 kg (構成によって異なる)

```
PCI 拡張スロット:
```
#### ライザー・カード・アセンブリー 1

- タイプ 1
	- スロット 1: PCI Express 3.0 x8 (フルハイト、フルサイズ)
	- スロット 2: PCI Express 3.0 x8 (フルハイト、フルサイズ)
	- スロット 3: PCI Express 3.0 x8 (フルハイト、ハーフサイズ)
- タイプ 2
	- スロット 1: PCI Express 3.0 x8 (フルハイト、フルサイズ)
	- スロット 2: PCI Express 3.0 x8 (フルハイト、フルサイズ)
	- スロット 3: ML2
- タイプ 3
	- スロット 1: PCI Express 3.0 x16 (フルハイト、フルサイズ)
	- スロット 2: 使用不可
	- スロット 3: PCI Express 3.0 x8 (フルハイト、ハーフサイズ)
- タイプ 4
	- スロット 1: PCI Express 3.0 x16 (フルハイト、フルサイズ)
	- スロット 2: 使用不可
	- スロット 3: ML2

#### PCI 拡張スロット 4

• スロット 4: PCI Express 3.0 x8 (ロー・プロファイル)

#### PCI 拡張スロット 5

• スロット 5: PCI Express 3.0 x16 (ロー・プロファイル)

#### ライザー・カード・アセンブリー 2

- タイプ 5
	- スロット 6: PCI Express 3.0 x8 (フルハイト、フルサイズ)
	- スロット 7: PCI Express 3.0 x8 (フルハイト、フルサイズ)
	- スロット 8: PCI Express 3.0 x8 (フルハイト、ハーフサイズ)
- タイプ 6
	- スロット 6: PCI Express 3.0 x16 (フルハイト、フルサイズ)
	- スロット 7: 使用不可
	- スロット 8: PCI Express 3.0 x8 (フルハイト、ハーフサイズ)

#### 電源入力:

正弦波 AC 入力 (50/60 Hz) が必須

- 550W/750W/900W AC プラチナ・パワー・サプライの場合:
	- 低電圧入力
		- 最低: 100 V AC
		- 最高: 127 V AC
	- 高電圧入力レンジ:
		- 最低: 200 V AC
		- 最高: 240 V AC
- 750W/1300W チタン および 1500W プラチナ・パワー・サプライの場合:
	- 入力電圧範囲:
		- 最低: 200 V AC
		- 最高: 240 V AC

DC 入力が必須

- 900W DC 電源の場合
	- 入力電圧範囲:
		- 最低: -48 V DC
		- 最高: -60 V DC

最大入力電力 (kVA) (近似値):

- 最小構成: 0.093 kVA
- 最大構成: 1.967 kVA

注:

- 1. 電力消費量および発熱量は、取り付けたオプション機構の数とタイプ、および使用する電源 管理オプション機構によって異なります。
- 2. 放出ノイズ・レベルは、無作為にサンプルとして抽出されたマシンの公称 (上限) 音響出力レベル (ベル単位) です。すべての測定は、ISO 7779 に従って実施され、ISO 9296 に準拠して報告されて います。特定の場所における実際の音圧レベルは、室内反響およびその他の近隣の騒音源によっ て、ここに示した平均値を超える場合があります。放出ノイズ・レベルは、無作為にサンプルと して抽出されたシステムの公称 (上限) 音響出力レベル (ベル単位) です。

ホット・スワップ・ファン:

サーバーはシングル・ローターおよびデュアル・ローター・ファンの両方をサポートします。

- 1 個のマイクロプロセッサー: 4 個のシングル・ローターまたはデュアル・ローター・ホット・ス ワップ・ファン
- 2 個のマイクロプロセッサー: 6 個のシングル・ローターまたはデュアル・ローター・ホット・ス ワップ・ファン

注:

- シングル・ローター・ファンとデュアル・ローター・ファンを混用しないでください。
- Integrated Management Module (IMM) Web インターフェースまたは ipmitool プログラム・インター フェースで、「ファン xB 速度計」の値は、サーバーに取り付けられているデュアル・ローター・ ファンでのみ使用できます。「x」はファン ID を表します。

パワー・サプライ:

- 最大2個のホット・スワップ・パワー・サプライ(冗長性サポート用)
	- 550 ワット AC 80 PLUS Platinum
	- 750 ワット AC 80 PLUS Platinum
- 750 ワット AC 80 PLUS Titanium
- 900 ワット AC 80 PLUS Platinum
- 900 ワット DC
- 1300 ワット AC 80 PLUS Titanium
- 1500 ワット AC 80 PLUS Platinum

注:

- 1. サーバーのパワー・サプライと冗長パワー・サプライは、電源定格、ワット数、またはレベ ルが同じである必要があります。
- 2. Power Configurator ユーティリティーを使用して、現行のシステム電力使用量を確認すること ができます。ユーティリティーの詳しい説明とダウンロードについては、[http://www.ibm.com/](http://www.ibm.com/systems/bladecenter/resources/powerconfig.html) [systems/bladecenter/ resources/ powerconfig.html](http://www.ibm.com/systems/bladecenter/resources/powerconfig.html) にアクセスしてください。

#### 放出音響ノイズ:

- 音響出力、アイドリング時: 最大 6.4 ベル
- 音響出力、動作時: 最大 6.6 ベル

注:

- 1. 放出ノイズ・レベルは、無作為にサンプルとして抽出されたマシンの公称 (上限) 音響出力レ ベル (ベル単位) です。すべての測定は、ISO 7779 に従って実施され、ISO 9296 に準拠して 報告されています。
- 2. このシステムでは、機能、出力、および必要とされる冷却能力がそれぞれ大きく異なる複数 の PCIe オプションがサポートされます。それらのオプションで必要とされる冷却能力が高い ほど、ファンの速度が上がり、音響出力レベルが高くなります。設置済み環境の実際の音圧 レベルは、さまざまな要因によって異なります。これらの要因には、設置済み環境内のラッ クの台数、部屋のサイズ、材質、および構成、他の装置からのノイズ・レベル、部屋の周囲 温度と圧力、および従業員と装置の位置関係が含まれます。

発熱量 (消費電力):

概算発熱量:

- 最小構成: AC 154 ワット
- 最大構成: AC 1954 ワット

環境:

Lenovo System x3650 M5 計算ノードは、ASHRAE クラス A3 の仕様に準拠しています。

#### 電源オン時:

- 温度: 5°C ~ 40°C (41°F ~ 104°F)、高度 950 m (3,117 フィート) まで。950 m (3,117 フィート) より高 所では、高度が 175 m (574 フィート) 上がるごとに、最高室温が 1°C (33.8°F) 減少。
- 湿度 (結露なし): -12°C (10.4°F) の露点および 8% ~ 85% の相対湿度。
- 最大露点: 24°C (75°F)
- 最大高度: 3,050 m (10,000 フィート)、および 5°C ~ 28°C (41°F ~ 82°F)
- 最大温度変化率: テープ・ドライブの場合、5°C/時 (41°F/時)。HDD の場合、20°C/時 (68°F/時)

電源オフ時:

- 温度:  $5^{\circ}$ C ~  $45^{\circ}$ C (41°F ~ 113°F)
- 相対湿度: 8% ~ 85%
- 最大露点: 27°C (80.6°F)

保管時 (非動作時):

- 温度: 1°C ~ 60°C (33.8°F ~ 140°F)
- 高度: 3050 m
- 相対湿度: 5% ~ 80%
- 最大露点: 29°C (84.2°F)

#### 出荷時 (非動作時):

- 温度:  $-40^{\circ}$ C ~ 60°C ( $-40^{\circ}$ F ~ 140°F)
- 高度: 10,700 m
- 相対湿度: 5% ~ 100%
- 最大露点: 29°C (84.2°F)

#### 注意:

- サポートが緩和された ASHRAE クラス A3、室温 40°C (104°F) 対応の設計:
	- 性能低下を許容できないワークロード (Turbo-Off) などのクラウドをサポート。
	- どのような環境であっても、最悪のケースのワークロードと構成の組み合わせでも 40°C (104°F) でシステム・シャットダウンが発生したり仕様を超えたりすることはありません。
- シャーシの電源がオンになっています。
- 950 m (3.117 フィート) より高所では、高度が 175 m (574 フィート) 上がるごとに、最高室温 が 1°C (33.8°F) 減少。
- クラス A3 の最小湿度レベルは、-12°C (10.4°F) 露点と 8% 相対湿度のどちらか高い (湿気が多い) 方 です。これらは約 25°C (77°F) で交差します。この交点 (25°C) より下では、露点 (-12°C) が最小湿 気レベルを表し、これより上では相対湿度 (8%) が最小です。
- 0.5°C (32.9°F) 露点より低く、かつ -10°C (14°F) 露点または相対湿度 8% を下回らない湿度レベル は、データ・センター内の人員と機器における静電気の発生を抑えるために、適切な制御手段が 実装されている場合にのみ受け入れられます。人体およびモバイル設備や機器はすべて、適切 な静電気制御システムを使用してアースに接続されなければなりません。以下の項目が最小要 件と見なされます。
	- 導電性のある材料 (導電性のある床、データ・センターに立ち入る全員の導電性のある履き物、 モバイル設備と機器はすべて、導電性または静電気拡散性のある材料で作られています)。
	- ハードウェアのメンテナンス中、IT 機器に接触する人物はすべて、正しく機能するリス ト・ストラップを使用する必要があります。
- 磁気テープ・ドライブを使用するデータ・センターの場合は 5°C/時 (41°F/時)、ディスク・ドライ ブを使用するデータ・センターの場合は 20°C/時 (68°F/時)。
- シャーシが配送コンテナーから取り出され、取り付けられていますが、使用中ではありません (たとえば、修理、メンテナンス、またはアップグレード中)。
- 機器の順応期間は、配送環境から稼働環境への温度変化が 20°C (68°F/時) ごとに 1 時間です。
- 結露は許容できますが、降雨は許容できません。
- 周辺温度が 36°C (96.8°F) を超える場合、135 ワットおよび 145 ワットのマイクロプロセッサーで 負荷の高い操作を行うと、性能が低下する場合があります。
- ご使用のサーバーはアクティブのグラフィックス処理装置 (GPU) のみをサポートしています。 GPU をサポートするには、以下のシステム要件を確認します。

<span id="page-23-0"></span>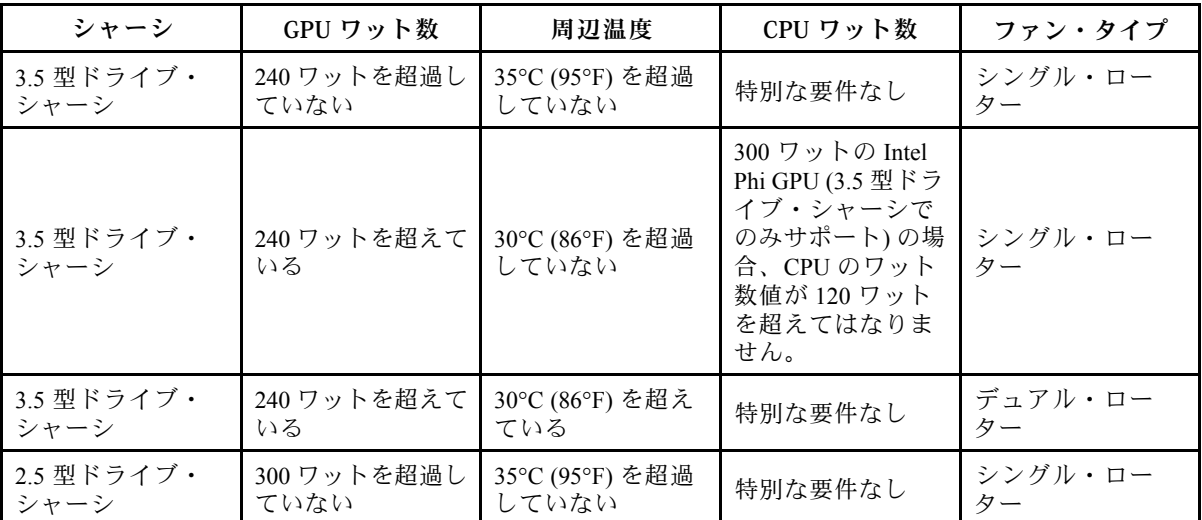

The NVIDIA Quadro M6000 24GB GPU アクセラレーターは、8 台の 3.5 型ドライブ・モデルまたは 16 台の 2.5 型ドライブ・モデルでのみサポートされます。周辺温度は 27°C (80.6°F) を超えてはなりま せん。温度制限のため冗長ファン機能がサポートされません。

• IO アクセラレーター・アダプターをサポートするには、以下の要件を確認します。

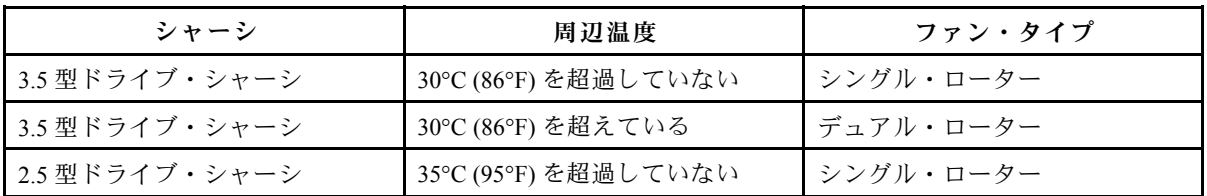

• ML2 カードが取り付けられている場合、PCIe サーマル・キットを取り付けて適切に冷却す る必要があります[。352](#page-363-0) ページの 「[PCIe サーマル・ソリューション・キット の取り付け](#page-363-0)」を 参照してください。

粒子汚染: 浮遊微小粒子や反応性ガスは、単独で、あるいは湿気や気温など他の環境要因と組み合わされ ることで、サーバーにリスクをもたらす可能性があります。微粒子およびガスの制限の詳細について は[、1361 ページの](#page-1372-0) 「粒子汚染」 を参照してください。

### レールおよびサポートされたラックの仕様

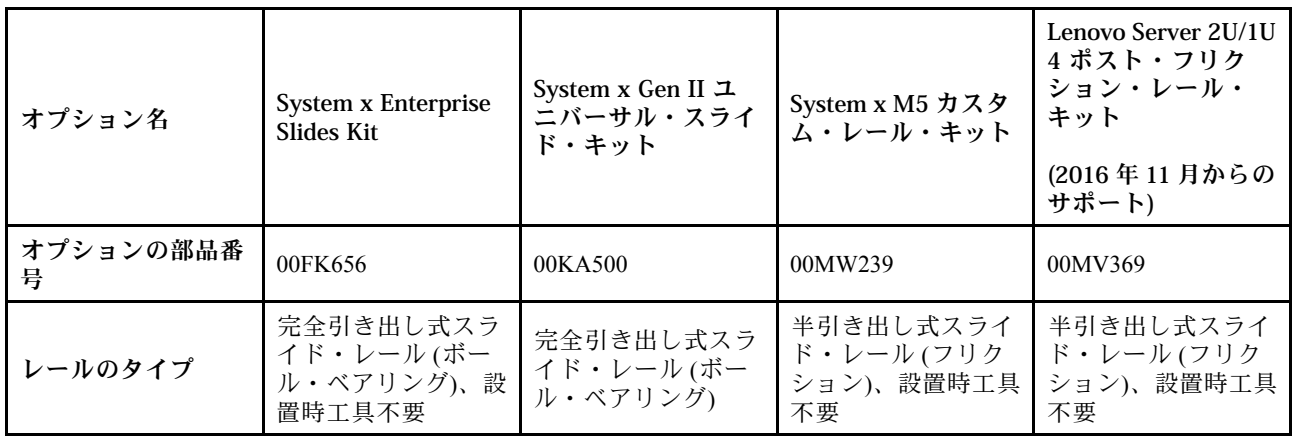

<span id="page-24-0"></span>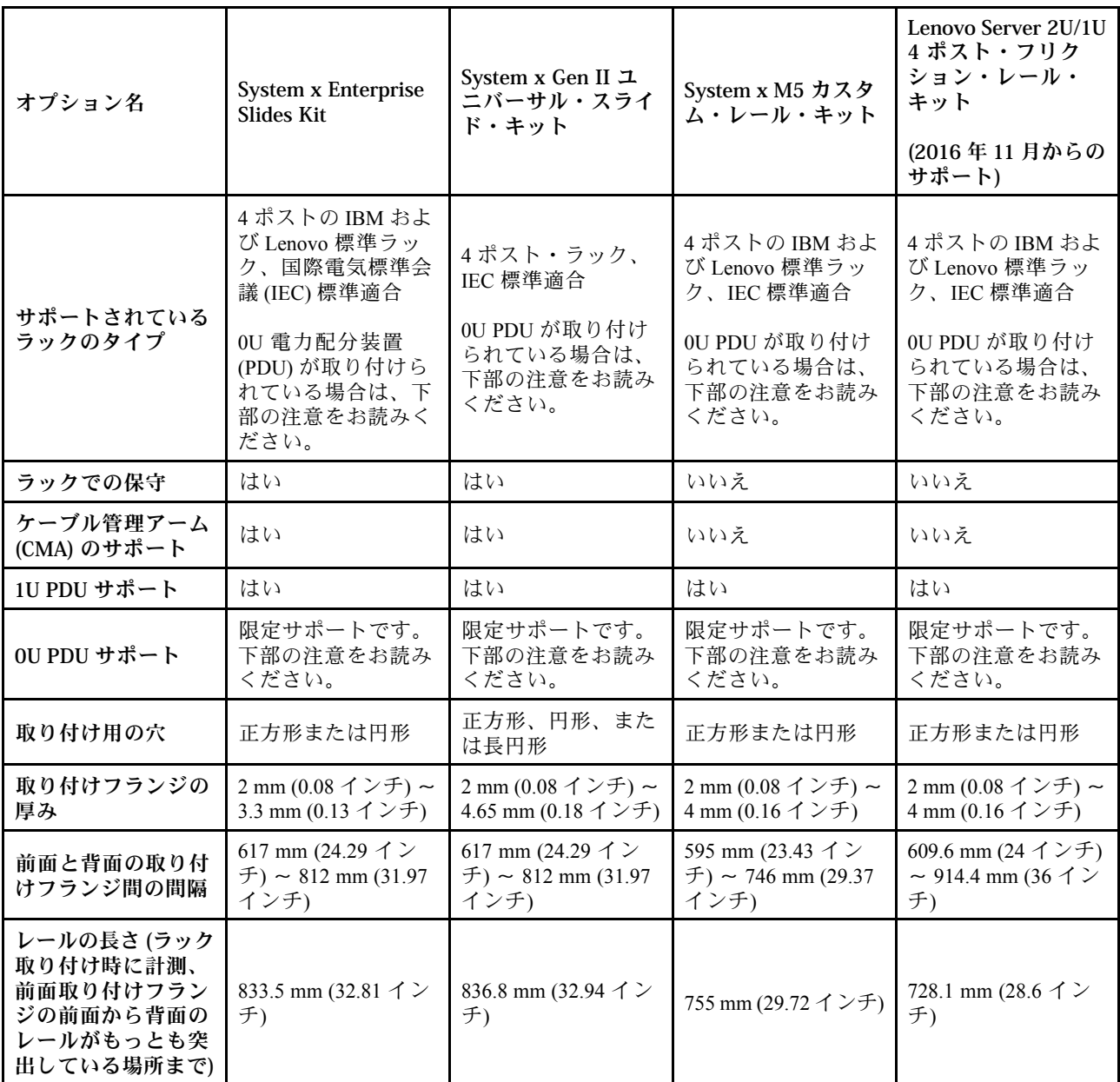

注:

- レールと 0U PDU を同じラックにをインストールする場合は、ラックに次の高さおよび奥行きが 必要です。
	- 高さ 42U 以上
	- 00MW239 および 00MV369 レールの場合: 少なくとも 1000-mm (39.37-インチ) の奥行き
	- 00FK656 および 00KA500 レールの場合: CMA を取り付けない場合少なくとも 1100-mm (43.31-インチ の) 奥行き。CMA を取り付ける場合少なくとも 1200-mm (47.24-インチ) の奥行き
- オプション部品番号は変更になる場合があります。

### サーバーが提供する機能

このセクションでは、サーバーが使用および提供する機能とテクノロジーの概要を示します。

#### • Dynamic System Analysis (DSA)

このサーバーは、サーバー上の内蔵 USB メモリーに Dynamic System Analysis (DSA) Preboot 診断プログ ラムが格納されています。DSA は、サーバーの問題を診断する際に役立つシステム情報を収集して 分析し、サーバーにおける主要コンポーネントの診断テストの豊富なセットを提供します。DSA は DSA ログを作成します。DSA ログは、システム・イベント・ログ (IPMI イベント・ログとして)、 Integrated Management Module II (IMM2) イベント・ログ (ASM イベント・ログとして)、およびオ ペレーティング・システム・イベント・ログを時系列でまとめたものです。このインベントリー・ レポートをファイルとして Lenovo サポートに送信するか、テキスト・ファイルまたは HTML ファ イルとして情報を表示することができます。

• Features on Demand

サーバーまたはサーバー内に取り付けたオプション・デバイスに Features on Demand 機能が組み込まれ ている場合、アクティベーション・キーを注文して機能をアクティブ化することができます。Features on Demand の詳細については、<https://fod.lenovo.com/lkms> を参照してください。

• ServerGuide セットアップとインストール CD

Web からダウンロードできる ServerGuide セットアップとインストール CD には、サーバーのセッ トアップと、Windows オペレーティング・システムのインストールを支援するプログラムが収録さ れています。ServerGuide プログラムは、取り付け済みのオプション・ハードウェア・デバイスを検 出し、適切な構成プログラムとデバイス·ドライバーを提供します。ServerGuide セットアップとイ ンストール CD についての詳細は、[53](#page-64-0) ページの 「[ServerGuide セットアップとインストール CD の使](#page-64-0) 用[」](#page-64-0)を参照してください。

• Lenovo XClarity Administrator

Lenovo XClarity Administrator は、管理者がより速く手間をかけずにインフラストラクチャーをデプロ イできるリソース集中管理ソリューションです。このソリューションは、Flex System が統合された インフラストラクチャー・プラットフォームに加え、System x、ThinkServer、NeXtScale サーバーに シームレスに統合されます。

Lenovo XClarity Administrator には以下の機能があります。

- 直感的に使用できるグラフィカル・ユーザー・インターフェース
- 自動検出およびインベントリー
- ファームウェア更新とコンプライアンス
- 構成パターン
- ベアメタル・デプロイメント
- セキュリティー管理
- Upward Integration
- Representational State Transfer (REST) アプリケーション・プログラミング・インターフェース、 および Windows PowerShell
- 簡易ネットワーク管理プロトコル (SNMP)、システム・ログ、およびメールの転送

詳しくは、[65](#page-76-0) ページの 「[Lenovo XClarity Administrator の使用](#page-76-0)」を参照してください。

• Lenovo XClarity Energy Manager

Lenovo XClarity Energy Manager は、データ・センターの電源管理で使用するツールです。データ・セン ターの物理階層をモデル化して、電源および温度をサーバー・レベルおよびグループ・レベルで監視し ます。Lenovo XClarity Energy Manager を使用して電源と温度のデータを分析することで、ビジネス継続 性を向上させ電源の効率を高めます。詳しくは、<https://datacentersupport.lenovo.com/us/en/solutions/lnvo-lxem> にアクセスしてください。

• Lenovo Lenovo XClarity Essentials OneCLI

Lenovo XClarity Essentials (LXCE) は、お客様が Lenovo ThinkSystem、System x、および ThinkServer サー バーをより効率的に、コスト効率よく、簡単に管理できるようにする、サーバー管理ユーティリ ティーのコレクションです。

- [Lenovo XClarity Essentials Bootable Media Creator](http://sysmgt.lenovofiles.com/help/topic/bomc_lenovo/bomc_main.html) (BoMC) は、ブート可能メディアを作成するために使用 するソフトウェア・アプリケーションです。ブート可能メディアは、ファームウェア更新の適用、 プリブート診断の実行、サポートされている ThinkSystem、System x、および BladeCenter システムへ の Microsoft Windows オペレーティング・システムのデプロイに使用できます。
- [Lenovo XClarity Essentials OneCLI](http://sysmgt.lenovofiles.com/help/topic/toolsctr_cli_lenovo/onecli_r_sysxflexbc.html) はいくつかのコマンドライン・アプリケーションのコレクションで す。サーバーの構成、サーバーのサービス・データの収集、ファームウェアとデバイス・ドライ バーの更新、サーバーの電源管理機能の実行に使用することができます。
- [XClarity Essentials UpdateXpress](http://sysmgt.lenovofiles.com/help/topic/ux_essentials/ux_main.html) は、UpdateXpress System Packs (UXSP) や個別更新を取得し、ご使用 のローカル・システムまたはリモート・システムに適用できる、ソフトウェア・アプリケーショ ンです。詳細については、<https://support.lenovo.com/us/en/documents/LNVO-CENTER> にアクセスしてく ださい。
- Integrated Management Module 2.1 (IMM2.1)

IMM2.1 では、サービス・プロセッサー機能、ビデオ・コントローラー、およびリモート・プレゼンス 機能とブルー・スクリーン・キャプチャー機能が 1 つのチップに組み合わせられています。IMM は、 高度なサービス・プロセッサーの制御、監視、およびアラート機能を提供します。環境条件がしきい値 を超えたり、システム・コンポーネントに障害が起きたりすると、IMM は、問題の診断に役立つよう LED を点灯して、IMM イベント・ログにエラーを記録し、ユーザーに問題のアラートを出します。オ プションで、IMM はリモート・サーバー管理機能のための仮想プレゼンス機能も提供します。IMM は、以下の業界標準インターフェースを通してリモート・サーバー管理を行います。

- Intelligent Platform Management Interface (IPMI)  $\ddot{\wedge}$   $\ddot{\wedge}$   $\ddot{\wedge}$   $\ddot{\wedge}$  2.0
- Simple Network Management Protocol (SNMP) バージョン 3.0、SNMP トラップ バージョン 1.0
- 共通情報モデル (CIM)
- Web ブラウザー

IMM に固有の機能として、パフォーマンスの改善、リモート・ビデオの解像度の向上、セキュリ ティー・オプションの強化、ハードウェアおよびファームウェアのオプションのための Feature on Demand への対応が挙げられます。

追加情報については、[60](#page-71-0) ページの 「[Integrated Management Module の使用](#page-71-0)」、および 「Integrated Management Module II ユーザーズ・ガイド」([http://publib.boulder.ibm.com/infocenter/](http://publib.boulder.ibm.com/infocenter/systemx/documentation/topic/com.lenovo.sysx.imm2.doc/printable_doc.html) [systemx/documentation/topic/ com.lenovo.sysx.imm2.doc/ printable\\_doc.html\)](http://publib.boulder.ibm.com/infocenter/systemx/documentation/topic/com.lenovo.sysx.imm2.doc/printable_doc.html) を参照してください。

• 内蔵ネットワーク・サポート

このサーバーには、10 Mbps、100 Mbps、または 1000 Mbps のネットワークへの接続をサポートする内 蔵デュアル・ポート Intel Gigabit Ethernet コントローラーが組み込まれています。詳しくは[、64 ページ](#page-75-0) の 「[イーサネット・コントローラーの構成](#page-75-0)」を参照してください。

• 内蔵 Trusted Platform Module (TPM)

この内蔵セキュリティー・チップは、暗号機能を実行し、セキュアな秘密鍵と公開鍵を保管します。こ れは Trusted Computing Group (TCG) 仕様に対するハードウェア・サポートを提供します。TCG 仕様をサ ポートするためのソフトウェアをダウンロードできます (ソフトウェアが利用可能な場合)。Setup Utility の「System Security」メニュー・オプションで TPM サポートを有効にできます。

#### ● 大規模データ・ストレージ容量およびホット・スワップ機能

このホット・スワップ・サーバー・モデルは、最大 26 個の 2.5 型または 14 個の 3.5 型ホット・スワッ プ Serial Attached SCSI (SAS) ハードディスク・ドライブまたはホット・スワップ Serial ATA (SATA) ハー ドディスク・ドライブをサポートします。シンプル・スワップ・サーバー・モデルは、最大 16 個の 2.5 型または 8 個の 3.5 型シンプル・スワップ SATA ハードディスク・ドライブをサポートします。

ホット・スワップ機能により、サーバーの電源をオフにしなくても、ハードディスク・ドライブの追 加、取り外し、交換ができるようになります。

• ⼤容量のシステム・メモリー

このサーバーは、最大 1.5 TB のシステム・メモリーをサポート可能です。このサーバーは、24 個の デュアル・インライン・メモリー・モジュール (DIMM) コネクターを提供します。サーバーのメモ

リー・コントローラーは、PC4-17000 (DDR4-2400)、DDR4 (第 4 世代 double-data-rate)、SDRAM DIMM に 対するエラー修正コード (ECC) をサポートします。

#### • Service Information Web サイトへのモバイル・アクセス

サーバーには、サーバーのカバーにあるシステム・サービス・ラベルに QR コードが記載されていま す。モバイル・デバイスの QR コード・リーダーとスキャナーを使用してこのコードをスキャンする と、Service Information Web サイトにすぐにアクセスすることができます。Service Information Web サイ トでは、追加情報として部品の取り付けや交換用のビデオ、およびサーバー・サポートのためのエ ラー・コードが提供されます。QR コードについては、[1](#page-12-0) ページの 第 1 章「[System x3650 M5 サーバー](#page-12-0)」 のページにある QR コード情報を参照してください。

• マルチコア・プロセッシング

サーバーは最大 2 個の Intel Xeon E5-2600 v4 シリーズ・マルチコア・マイクロプロセッサーをサポート します。サーバーには、少なくとも 1 つのマイクロプロセッサーが付いています。

• PCI アダプター機能

サーバーには、2 つの PCI インターフェース・ライザーがあります。詳しくは[、219 ページの](#page-230-0) 「アダプ [ターの交換](#page-230-0)」を参照してください。

• SD アダプター

SD (Secure Digital) メディアの RAID コントローラー。2 つのアップストリーム接続、サーバーのチッ プ・セットへの USB 接続、IMM2.1 への MMC 接続を備えています。

• 冗⻑接続

オプションのイーサネット・アダプターを追加すると、適用可能なアプリケーションがインストールさ れている冗長イーサネット接続にフェイルオーバー機能が提供されます。プライマリー・イーサネット 接続に問題が発生し、オプションのイーサネット・アダプターがサーバーに取り付けられている場合、 このプライマリー接続に関連するすべてのイーサネット・トラフィックは、オプションの冗長イーサ ネット・アダプター接続に自動的に切り替えられます。適切なデバイス・ドライバーをインストールす ると、この切り替えはデータ損失なく、ユーザーの介入なしで実行されます。

• リダンダント冷却およびオプションの電源機能

このサーバーは、最大 2 個の 550 ワット、750 ワット、900 ワット、1300 ワット、または 1500 ワットの ホット・スワップ・パワー・サプライ、および 6 個のホット・スワップ・ファンをサポートし、標準的 な構成に対して冗長性とホット・スワップ機能を提供します。サーバー内のファンのリダンダント冷却 により、ファンの 1 つに障害が起きても、サーバーの操作を続行できます。このサーバーには、最小 1 個の 550 ワット、750 ワット、900 ワット、1300 ワット、または 1500 ワットのホット・スワップ・ パワー・サプライと 4 個のファンが搭載されています。複数のファンに障害が発生すると、温度制 限のため、サーバーは 6 分後に自動的に電源オフになります。

サーバーに 2 個目のマイクロプロセッサーを取り付ける場合は、5 個目および 6 個目のファンを取 り付ける必要があります。電源の冗長性を得るために、オプションで2個目のパワー・サプライを 注文することができます。

注:ワット数および 80-PLUS 変換効率レベルが異なるパワー・サプライをサーバーで混用する ことはできません。

• ServeRAID サポート

ServeRAID アダプターは、構成を形成するためのハードウェア RAID (新磁気ディスク制御機構) サポー トを提供します。標準の RAID アダプターは RAID レベル 0、1、および 10 を提供します。オプション の RAID アダプターを購入することができます。

• システム管理機能

このサーバーには、IMM2.1 が付属しています。サーバーに付属のシステム管理ソフトウェアで IMM を 使用することで、サーバーの機能をローカル側およびリモート側で管理することができます。IMM は、システム・モニタリング、イベント記録、およびネットワーク・アラート機能も提供します。サー バー背面にあるシステム管理コネクターは IMM 専用です。専用のシステム管理コネクターは、管理 ネットワーク・トラフィックを実動ネットワークから物理的に分離することによってセキュリティーを <span id="page-28-0"></span>強化します。共有モードでは、ネットワーク環境によっては、サーバーの再起動時に、IMM がネット ワークから短時間切断されることがあります。Setup Utility を使用して、専用のシステム管理ネット ワークまたは共用ネットワークを使用するようにサーバーを構成できます。

• UEFI 準拠のサーバー・ファームウェア

System x Server Firmware (サーバー・ファームウェア) は、Unified Extensible Firmware Interface (UEFI) 2.1 準拠、RAS (信頼性、可用性、保守容易性) 拡張機能、ならびに BIOS (基本入出力システム) 互換 性サポートなどの、複数の機能が備わっています。UEFI は、BIOS に代わるものであり、オペレー ティング・システム、プラットフォーム・ファームウェア、外部デバイス間の標準インターフェー スを定義します。UEFI 準拠の System x サーバーは、UEFI 準拠のオペレーティング・システム、 BIOS ベースのオペレーティング・システム、および UEFI 準拠のアダプターに加えて BIOS ベース のアダプターもブートすることができます。

注:このサーバーは DOS (ディスク・オペレーティング・システム) をサポートしません。

• VMware ESXi 組み込みハイパーバイザー

VMware ESXi 組み込みハイパーバイザー・ソフトウェア付きのオプションの USB フラッシュ・デバイ スまたは SD カードを購入できます。ハイパーバイザーは、複数のオペレーティング・システムが 1 つ のホスト・システム上で同時に稼働できるようにする仮想化ソフトウェアです。USB 組み込みハイパー バイザー・フラッシュ・デバイスは、システム・ボード上の USB ハイパーバイザー・コネクターに取 り付けることができます。SD カードは SD アダプターに挿入できます。組み込みハイパーバイザーの 使用法について詳しくは、[63](#page-74-0) ページの 「[組み込みハイパーバイザーの使用](#page-74-0)」を参照してください。

• Enterprise X-Architecture テクノロジー

X-Architecture テクノロジーは、実証済みで革新的な Lenovo 設計を結合して、ご使用の Intel プロセッ サー・ベースのサーバーを強力で、スケーラブルで、しかも信頼性の高いものにします。

### 信頼性、可用性、および保守容易性

コンピューターの設計上で、最も重要な要素は、信頼性 (reliability)、可用性 (availability)、および保守性 (serviceability) (RAS) です。RAS 機能によって、サーバーに保管されているデータの保全性を保ち、サー バーが必要なときに使用できるようにし、問題を容易に診断して修理することができます。

ご使用のサーバーには、次の RAS 機能があります。

- 部品に対して 3 年間、作業に対して 3 年間の限定保証 (マシン・タイプ 8871)
- 24 時間サポート・センター
- 自動エラー再試行およびリカバリー
- マスク不可割り込み (NMI) 時の自動再起動
- 電源障害後の自動再起動
- Integrated Management Module (IMM) の制御下での基本入出力システム・スイッチングのバックアップ
- ファン、電源、温度、電圧、およびパワー・サプライの冗長性のための組み込みモニター
- 大半のコネクター上のケーブル存在の検出
- Chipkill メモリー保護
- x4 DRAM テクノロジー DIMM のための DDDC (Double Device Data Correction)。これにより、ハード障害 の後に、最大 2 つの DRAM DIMM のうち単一の x4 DRAM DIMM でデータが使用可能になります。各ラ ンクにある 1 つの x4 DRAM DIMM は、スペース・デバイスとして予約されています。
- ServeRAID およびイーサネット・アダプターの診断サポート
- エラー・コードとメッセージ
- エラー修正コード (ECC) L3 キャッシュおよびシステム・メモリー
- フル・アレイ・メモリー・ミラーリング (FAMM) 冗長性
- 速度感知機能付きのホット・スワップ冷却ファン
- ホット・スワップ・ハードディスク・ドライブ
- LCD システム情報表示パネル (一部のモデルで使用可能) およびオペレーター情報パネル
- Integrated Management Module (IMM)
- メモリー DIMM、マイクロプロセッサー、ハードディスク・ドライブ、ソリッド・ステート・ドライ ブ、パワー・サプライ、およびファンの LCD システム情報表示パネル (一部のモデルで使用可能)
- <span id="page-29-0"></span>• メモリー・ミラーリングおよびメモリー・スペアリングのサポート
- メモリー・エラー修正コードおよびパリティー・テスト
- メモリー・サイズの縮小(非ミラーリング・メモリー)。ミラーリングされていない訂正不能エラー をメモリー・コントローラーが検出した後にサーバーを再起動し、メモリー・コントローラーが操 作上の回復をできない場合、IMM は訂正不能エラーをログに記録して POST に通知します。POST は、訂正不能エラーがあるメモリーを論理的にマップから外し、サーバーは残りの取り付け済み メモリーを使用して再起動します。
- メニュー方式によるシステム構成、および、RAID 構成プログラムのセットアップ
- マイクロプロセッサーの組み込みセルフテスト (BIST)、内部エラー・シグナル・モニター、内部サーマ ル・トリップ・シグナル・モニター、構成検査、および LCD システム情報表示パネルによるマイ クロプロセッサーと電圧調節モジュールの障害識別 (ある場合)
- マスク不可能割り込み (NMI) ボタン
- スモール・コンピュータ・システム・インターフェース (SCSI) バスおよび PCI-E バスと PCI バスのパ リティー・チェック
- 電源管理: 拡張構成および電力インターフェース機構 (ACPI) に準拠
- パワーオン・セルフテスト (POST)
- 事前対応型プラットフォーム・アラート(障害予知機能およびセルフ監視、分析およびレポート・テク ノロジー・アラート): マイクロプロセッサー、電圧調整装置、メモリー、内部ストレージ・アレイ (SAS/SATA ハード・ディスク・ドライブおよびソリッド・ステート・ドライブ、NVMe ソリッド・ス テート・ドライブ、M.2 ストレージ」、フラッシュ・ストレージ・アダプター)、ファン、パワー・サ プライ、RAID コントローラー、サーバー周辺温度とサブコンポーネント温度
- フェイルオーバー・サポート付きの冗長イーサネット機能
- 冗長ホット・スワップ・パワー・サプライおよび冗長ホット・スワップ・ファン
- 冗長ネットワーク・インターフェース・カード (NIC) サポート
- 一時的にシステム・エラー LED をオフにするためのリマインド・ボタン
- リモートのシステム問題判別のサポート
- ROM ベースの診断
- ROM チェックサム
- メモリー、システム・ボード上の VPD、パワー・サプライ、およびハードディスク・ドライブまたは ソリッド・ステート・ドライブのバックプレーン、マイクロプロセッサーとメモリー拡張トレイ、およ びイーサネット・カードに関する Serial Presence Detection (SPD)
- Unified Extensible Firmware Interface (UEFI) による過度の訂正可能エラーまたは複数 bit エラーの単一 DIMM 分離
- ソリッド・ステート・ドライブ
- システム管理機能およびモニター用待機電圧
- リモート初期プログラム・ロード (RIPL) または動的ホスト構成プロトコル/ブート・プロトコル (DHCP/BOOTP) の使用による LAN からの起動 (ブート)
- 構成メニューからのシステム自動構成
- システム・エラー・ログ (POST および IMM)
- Inter-Integrated Circuit (IC) プロトコル・バスを通したシステム管理モニター
- 訂正不能エラー (UE) の検出
- ローカルでの、または LAN 経由による、アップグレード可能 POST、Unified Extensible Firmware Interface (UEFI)、診断、IMM ファームウェア、および読み取り専用メモリー (ROM) 常駐コード
- マイクロプロセッサー、システム・ボード、パワー・サプライ、および SAS/SATA (ホット・スワッ プ・ハードディスク・ドライブおよびソリッド・ステート・ドライブ) バックプレーンに関する重要 プロダクト・データ (VPD)
- Wake on LAN 機能

#### サーバーのコントロール、LED、および電源

このセクションでは、コントロールおよび発光ダイオード (LED) と、サーバーのオン/オフ方法につい て説明します。

システム・ボード上のその他の LED の位置については、[40](#page-51-0) ページの 「[システム・ボード LED](#page-51-0)」を参照 してください。

### <span id="page-30-0"></span>前面図

次の図は、ご使用のサーバー・モデルの前面にあるコントロール、LED、およびコネクターを示した ものです。

注:\* 次の図は、オプションのハードウェア・コンポーネントを示します。

2.5 型ハードディスク・ドライブ・サーバー・モデル

● ハードディスク・ドライブ 8 個の構成/ハードディスク・ドライブ 16 個の構成の前面図

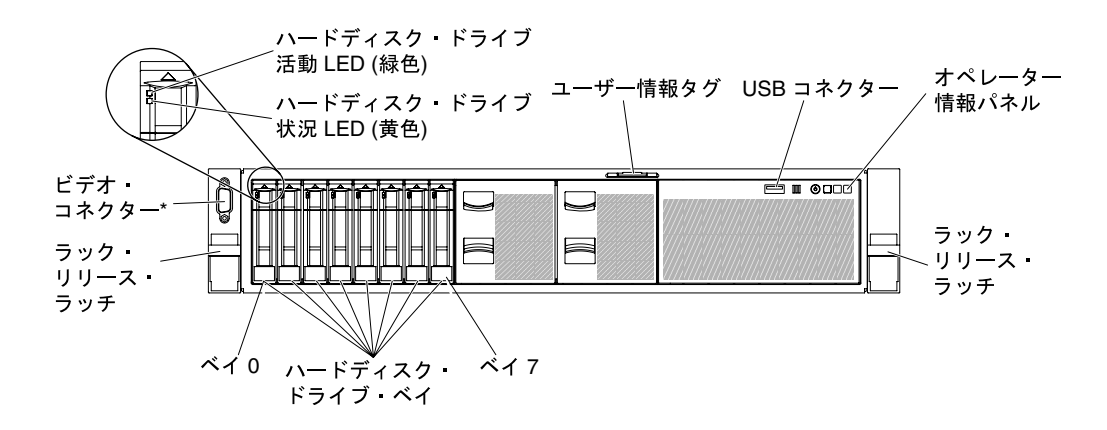

<sup>図</sup> 11. ハードディスク・ドライブ <sup>8</sup> 個の構成 / ハードディスク・ドライブ <sup>16</sup> 個の構成 <sup>1</sup>

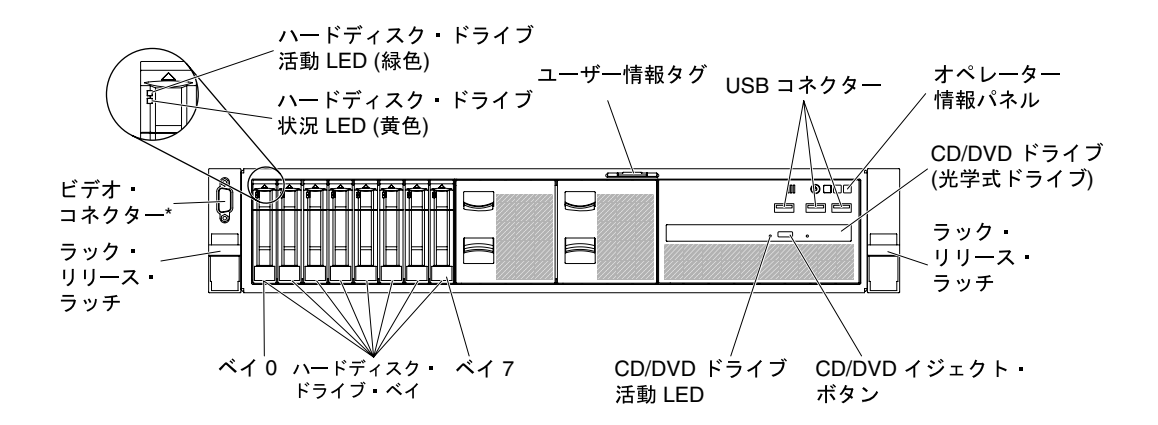

<sup>図</sup> 12. ハードディスク・ドライブ <sup>8</sup> 個の構成 / ハードディスク・ドライブ <sup>16</sup> 個の構成 2: USB コネクターおよ び光学式ドライブ付き

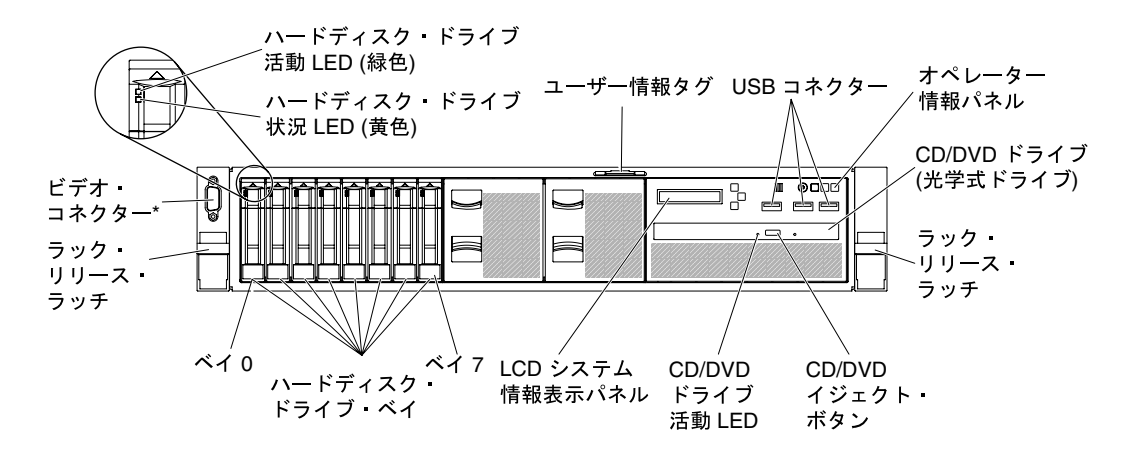

<sup>図</sup> 13. ハードディスク・ドライブ <sup>8</sup> 個の構成 / ハードディスク・ドライブ <sup>16</sup> 個の構成 3: LCD システム情報表示パ ネル、USB コネクター、および光学式ドライブ付き

• ハードディスク・ドライブ 24 個の構成の前面図

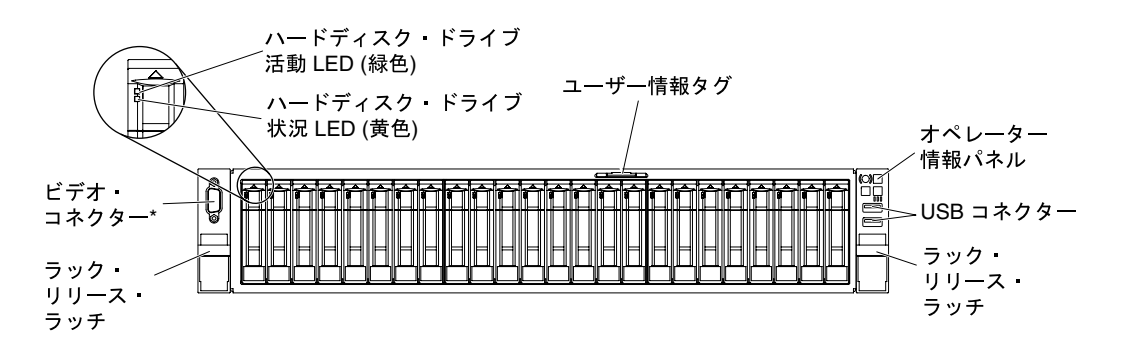

<sup>図</sup> 14. ハードディスク・ドライブ <sup>24</sup> 個の構成の前面<sup>図</sup>

3.5 型ハードディスク・ドライブ・サーバー・モデル

● ハードディスク・ドライブ 8 個の構成の前面図

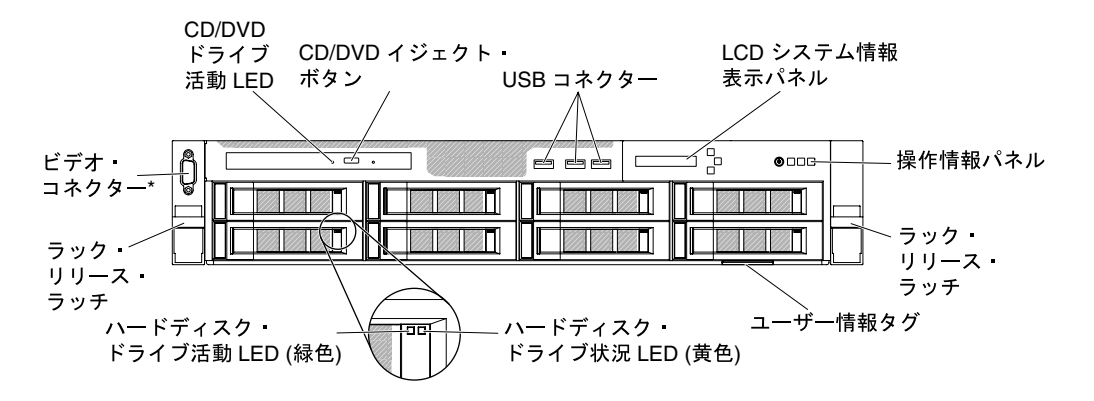

<sup>図</sup> 15. ハードディスク・ドライブ <sup>8</sup> 個の構成の前面<sup>図</sup>

• ハードディスク・ドライブ 12 個の構成の前面図

<span id="page-32-0"></span>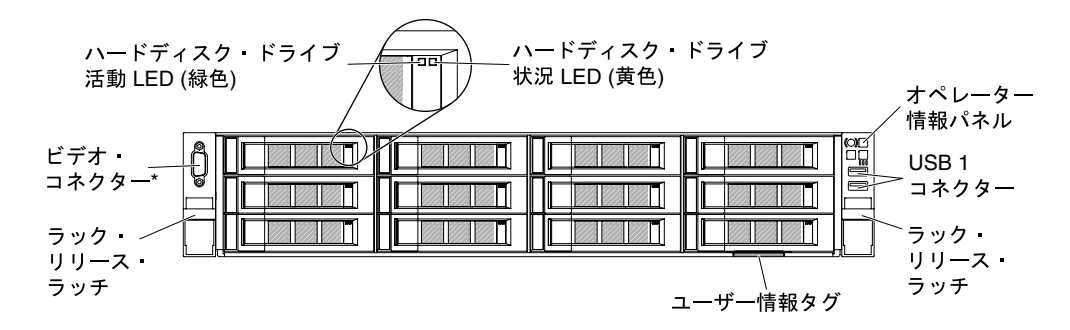

<sup>図</sup> 16. ハードディスク・ドライブ <sup>12</sup> 個の構成の前面<sup>図</sup>

- ラック・リリース・ラッチ: サーバーをラック格納装置から引き出すには、サーバー前面の両側にあ るこのラッチを押します。
- ハードディスク・ドライブ状況 LED: これらの緑色の LED はすべてのホット・スワップ・ドライブ 上で使用されます。
	- この LED が点滅しているときは、ドライブがアクティブでデータの読み取りまたは書き込みを していることを示します。
	- SAS および SATA ドライブの場合、この LED は、ドライブの電源がオンになっていてもドライブが アクティブでないときにはオフになります。
	- NVMe (PCIe SSD) のソリッド・ステート・ドライブの場合、この LED は、ドライブの電源がオンに なっていてもドライブがアクティブでないときには点灯します。
- ハードディスク・ドライブ状況 LED: この LED はホット・スワップ SAS または SATA ハードディス ク・ドライブ上で使用されます。この LED が点灯しているときは、ドライブに障害があることを示し ます。オプションの ServeRAID コントローラーがサーバーに取り付けられており、この LED が長い間 隔で (1 秒に 1 回) 点滅している場合、ドライブが再構築中であることを示します。LED が素早く (1 秒 に 3 回) 点滅するときは、コントローラーがドライブを識別していることを示します。
- DVD イジェクト・ボタン: 光学式 DVD ドライブから DVD または CD を取り出すときに、このボタ ンを押します。
- DVD ドライブ活動 LED: この LED が点灯しているときは、光学式 DVD ドライブが使用中であるこ とを示します。
- オペレーター情報パネル: このパネルには、コントロールと、サーバーの状況を示す LED が装備されて います。オペレーター情報パネルのコントロールと LED については、21 ページの 「オペレーター 情報パネル」を参照してください。
- ビデオ・コネクター: モニターをこのコネクターに接続します。サーバーの前面(オプション)および 背面のビデオ・コネクターは同時に使用することができます。

注:最大ビデオ解像度は、75 Hz で 1600 x 1200 です。

• USB コネクター: USB マウスやキーボードなどの USB デバイスは、これらのコネクターのいず れかに接続します。

#### オペレーター情報パネル

次の図は、オペレーター情報パネル上のコントロールと LED を示しています。

#### オペレーター情報パネル

● タイプ1

<span id="page-33-0"></span>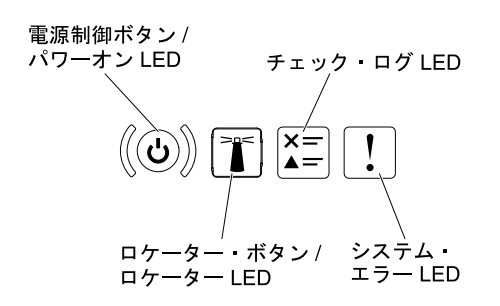

- 図 17. オペレーター情報パネル
- タイプ 2

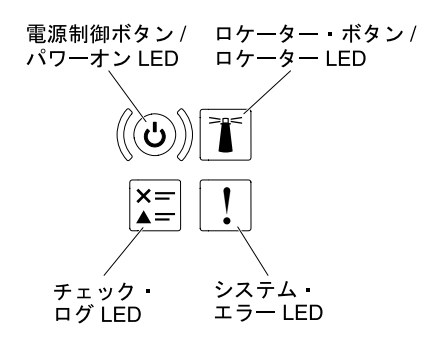

図 18. オペレーター情報パネル

• 電源制御ボタンとパワーオン LED: サーバーの電源を手動でオンまたはオフにするには、このボタンを 押します。パワーオン LED の状態は次のとおりです。

オフ: 電源が入っていないか、パワー・サプライまたは LED 自体に障害があります。

⾼速で点滅 (毎秒 4 回): サーバーの電源がオフになっていて、オンにする準備ができていません。電 源制御ボタンは無効です。この状態は約 5 秒から 10 秒続きます。

低速で点滅(1 秒あたり1回): サーバーの電源がオフになっており、オンにできる状態です。電源制 御ボタンを押すと、サーバーの電源をオンにすることができます。

点灯: サーバーの電源はオンになっています。

- システム・ロケーター・ボタン/LED: この青色の LED は、他のサーバーの中から該当のサーバーを視覚 的に見付けるのに使用します。この LED はプレゼンス検出ボタンとしても使用されます。Lenovo XClarity Administrator を使用して、この LED をリモートで点灯させることができます。
- チェック・ログ LED: この黄色の LED が点灯している場合、システム・エラーが発生したことを示して います。イベント・ログを調べて、追加情報があるかどうか確認してください。イベント・ログについ ての詳細は[、81](#page-92-0) ページの 「[イベント・ログ](#page-92-0)」を参照してください。
- システム・エラー LED: この黄色の LED が点灯している場合、システム・エラーが発生したことを示し ています。システム・エラー LED は、サーバーの背面にもあります。LCD システム情報表示パネル (ある場合)、オペレーター情報パネル、またはシステム・ボードの LED も点灯して、エラーを切り分 ける支援をします。この LED は IMM によって制御されます。

#### LCD システム情報表示パネル

サーバーに関するさまざまなタイプの情報を表示する LCD システム情報表示パネルの概要について は、以下の情報を使用してください。

注:LCD システム情報表示パネルは一部のモデルでのみ使用できます。

LCD システム情報表示パネルは、サーバーの前面にあります。LCD システム情報表示パネルでは、シス テム状況、ファームウェア、ネットワーク、およびヘルスに関する情報に簡単にアクセスできます。次の 図は、LCD システム情報表示パネル上のコントロール部を示しています。

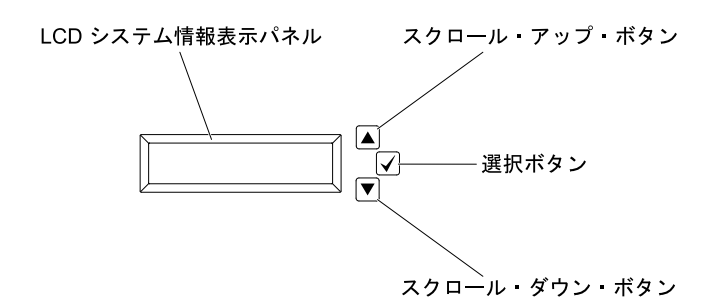

図 19. LCD システム情報表示パネル

- スクロールアップ・ボタン: メイン・メニューで上にスクロールするか、左にスクロールして、表示し たいシステム情報を見つけて選択するには、このボタンを押します。
- 選択ボタン: メニュー・オプションの中から選択するには、このボタンを押します。
- スクロールダウン・ボタン: メイン・メニューで下にスクロールするか、右にスクロールして、表示し たいシステム情報を見つけて選択するには、このボタンを押します。

次の図は、LCD システム情報表示パネルのメニュー・オプション・フローを示しています。

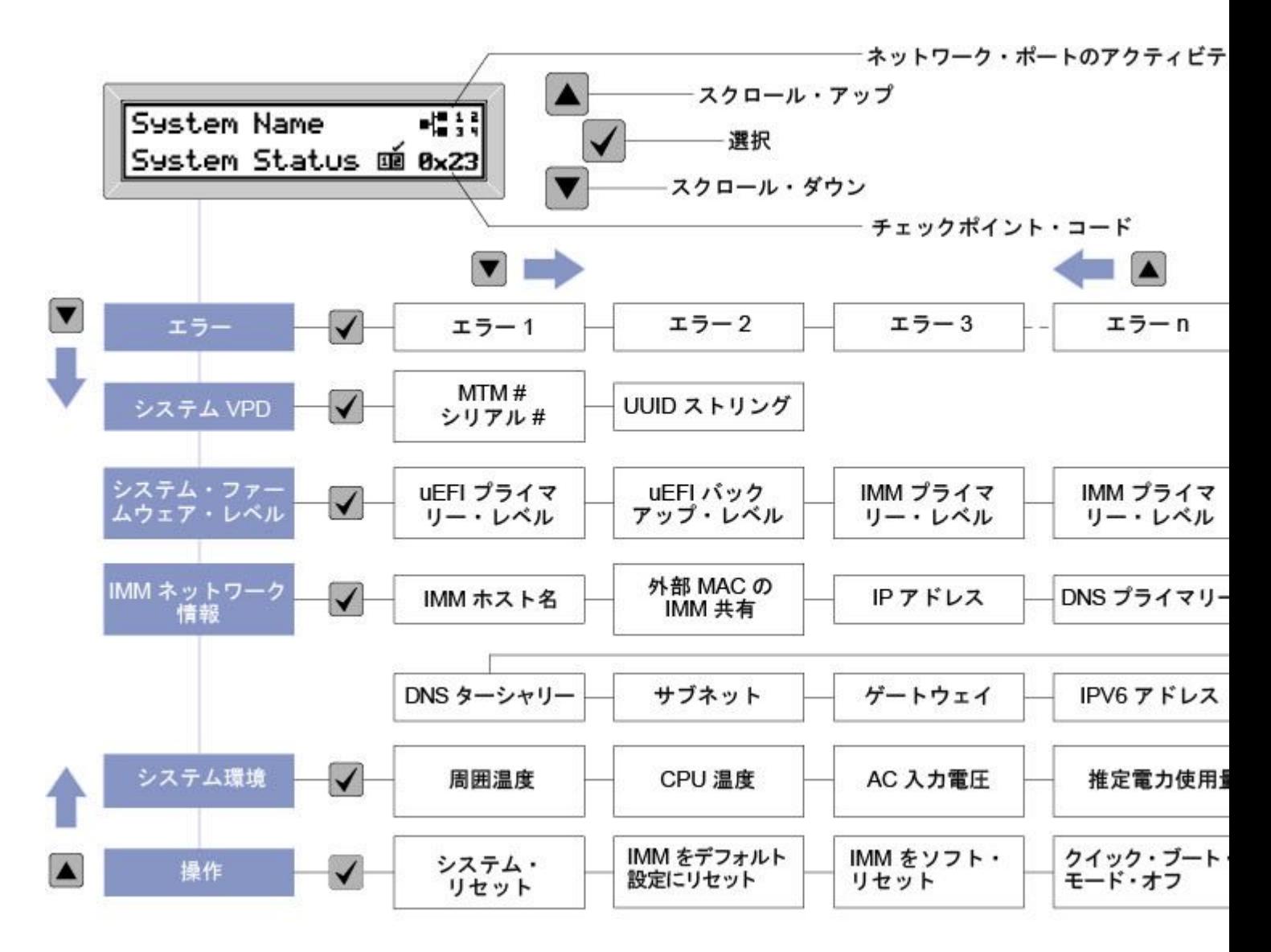

<sup>図</sup> 20. LCD システム情報表示パネルのメニュー・オプション・フロー

表示パネルに表示される情報の例は次のとおりです。この例は、デバッグ機能が有効であるときにメイン メニュー内の情報のレイアウトを示しています。
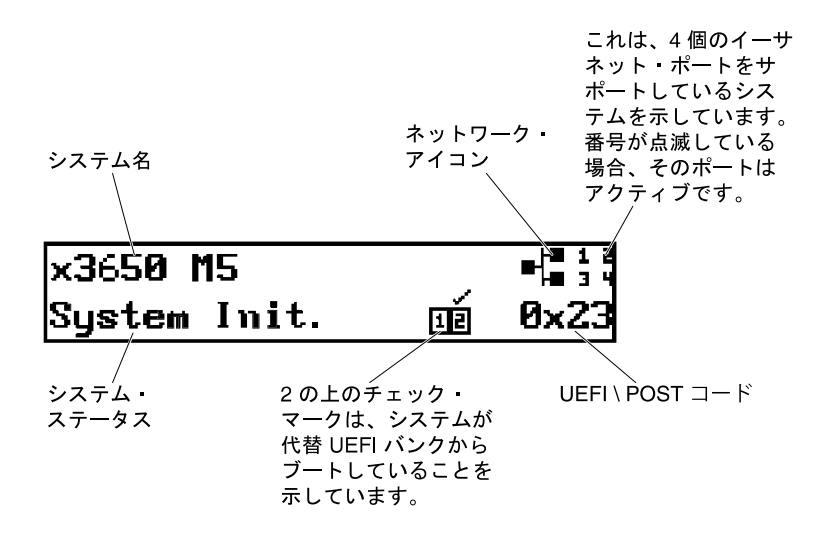

図 21. メイン・メニュー

LCD システム情報表示パネル上のメニュー・オプションの階層をナビゲートすると、表示パネルにはそ のオプションの情報が表示され、表示パネルの側面に上矢印と下矢印が表示されます。メニュー・オ プションの階層の一番下に達すると、上矢印のみが選択可能です。メニュー・オプションの階層の一 番上に達すると、下矢印のみが選択可能です。

エラー・サブメニュー・セットの場合、1 つのみのエラーが生じると、LCD 表示パネルにそのエラーが表 示されます。複数のエラーが生じると、LCD 表示パネルには、発生したエラー数が表示されます。エラー が生じない場合、ナビゲーションでエラー・メニューは選択できません。

メニュー・オプション内で移動するには、スクロールアップ・ボタンまたはスクロールダウン・ボタンを 使用してから、選択ボタンを使用してサブメニュー・セットに入ります。

LCD システム情報表示パネルは、サーバーに関する次のタイプの情報を表示します。

• IMM システム・エラー・ログ (SEL)

注:このメニュー・オプションに対してスクロールダウン・ボタンが機能するのは、エラーが発生した 場合のみです。システムによって報告された現在のエラーのリストが表示されます。システム・エ ラー・ログ (SEL) を確認し、エラーの完全なリストを入手するには、IMM Web ページに進んでくださ い([63](#page-74-0) ページの 「[Web インターフェースへのログイン](#page-74-0)」を参照)。

- システム VPD 情報:
	- マシン・タイプおよびシリアル番号
	- 汎用固有 ID (UUID) ストリング
- システム・ファームウェア・レベル:
	- UEFI コード・レベル
	- IMM コード・レベル
	- pDSA コード・レベル
- IMM ネットワーク情報:
	- IMM ホスト名
	- IMM 専用 MAC アドレス

注:現在使用中の MAC アドレスのみが表示されます (専用または共用)

- IMM 共用 MAC アドレス
- IP v4 情報
- IP v6 アドレス
- システム環境情報:
	- 周辺温度
	- CPU 温度
	- AC 入力電圧
	- 推定電力使用量

## 背面図

次の図は、サーバー背面にあるコネクターを示しています。

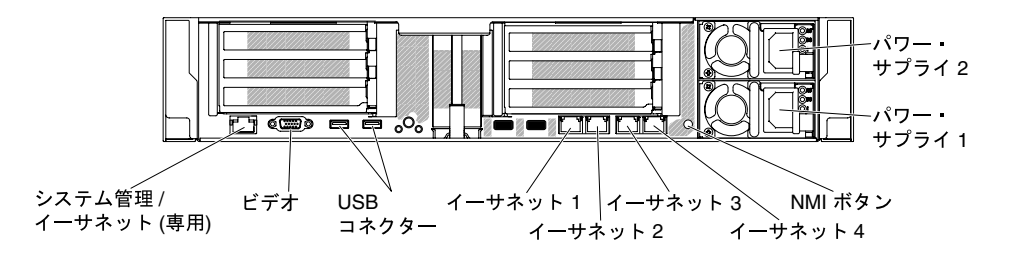

図 22. 背面図

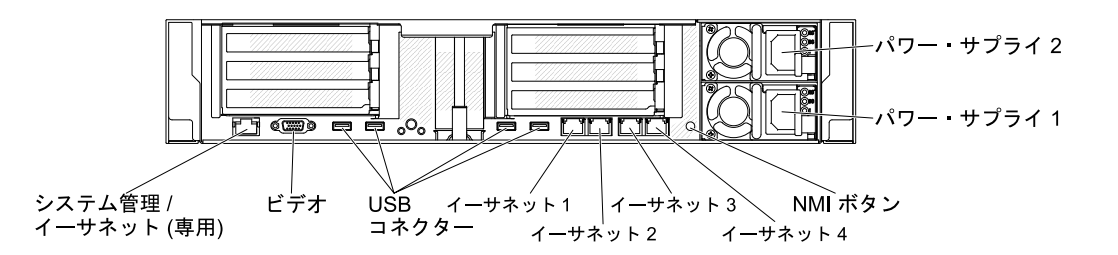

<sup>図</sup> 23. 背面図: マシン・タイプ 8871-AC3 <sup>用</sup>

- NMI ボタン: このボタンは、マイクロプロセッサーにマスク不可能割り込みを強制する場合に押しま す。これにより、サーバーをブルー・スクリーンにして、メモリー・ダンプを取ることができます (こ のボタンを使用するのは、サービス・サポートに指示された場合のみにしてください)。ボタンを 押すには、ペンまたは真っすぐに伸ばしたペーパー・クリップの先を使用することが必要な場合が あります。NMI ボタンは、サーバー背面の左下隅にあります。
- 電源コネクター: 電源コードは、このコネクターに接続します。

注:パワー・サプライ 1 がデフォルトであり、1 次パワー・サプライです。パワー・サプライ 1 に障害 が起きた場合は、ただちに交換する必要があります。

• ビデオ・コネクター: モニターをこのコネクターに接続します。サーバーの前面および背面のビデオ・ コネクターは同時に使用することができます。

注:最大ビデオ解像度は、75 Hz で 1600 x 1200 です。

• USB コネクター: USB マウスやキーボードなどの USB デバイスは、これらのコネクターのいずれかに 接続します。マシン・タイプ 8871-AC3 の場合、2 個の USB 3.0 および 2 個の USB 2.0 コネクターが提供 されます。その他のモデルの場合、2 個の USB 3.0 コネクターが提供されます。

- システム管理イーサネット・コネクター: サーバーをネットワークに接続してシステム管理情報を完全 に制御するには、このコネクターを使用します。このコネクターは、IMM2.1 専用です。専用の管理 ネットワークは、管理ネットワーク・トラフィックを実動ネットワークから物理的に分離することに よってセキュリティーを強化します。Setup Utility を使用して、専用のシステム管理ネットワークまた は共用ネットワークを使用するようにサーバーを構成できます。詳しくは、『問題判別の手引き』の 「Setup Utility の使用」を参照してください。
- イーサネット・コネクター: このコネクターのいずれかを使用して、サーバーをネットワークに接続し ます。Setup Utility で IMM2.1 用の共有イーサネットを有効にすると、イーサネット 1 またはシステム管 理イーサネット (デフォルト) コネクターを使用して IMM2.1 にアクセスすることができます。詳しく は、「Setup Utility の使用」を参照してください。
- シリアル・コネクター (オプション): 9 ピンのシリアル・デバイスは、このコネクターに接続します。 シリアル・ポートはIMM2.1 と共用です。IMM2.1 は、Serial over LAN (SOL) を使用して、共用シリア ル・ポートを制御してシリアル・トラフィックのリダイレクトを行うことができます。

次の図は、サーバー背面にある LED を示しています。

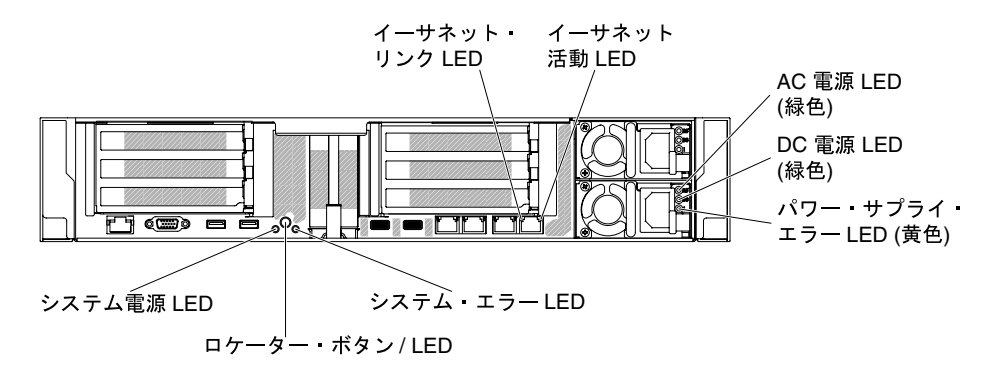

#### 図 24. LED の背面図

次の図は、DC パワー・サプライにある LED を示しています。

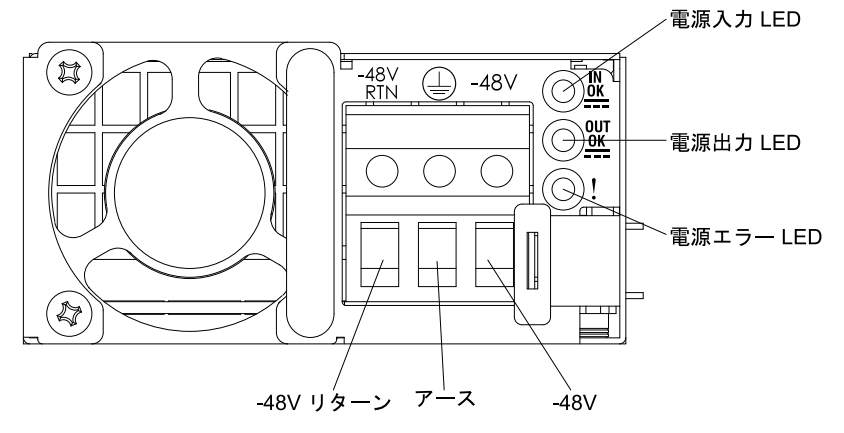

- イーサネット活動 LED: この LED が点灯している場合、サーバーが、イーサネット・ポートに接続され たイーサネット LAN との間で信号の送受信を行っていることを示します。
- イーサネット・リンク LED: この LED が点灯している場合、イーサネット・ポート用の 10BASE-T、 100BASE-TX、または 1000BASE-TX インターフェース上にアクティブなリンク接続が存在するこ とを示します。
- AC 電源 LED: 各ホット・スワップ AC 電源には AC 電源 LED があります。AC 電源 LED が点灯している 場合は、電源コードを通して十分な電力がパワー・サプライに供給されていることを示します。通常の

動作時には、AC 電源 LED が点灯します。その他の LED の組み合わせについては[、77 ページの](#page-88-0) 「AC [パワー・サプライ LED](#page-88-0)」を参照してください。

- DC 電源 LED: 各ホット・スワップ AC 電源には DC 電源 LED があります。DC 電源 LED が点灯している 場合は、パワー・サプライがシステムに対して十分な DC 電源を供給していることを示します。通常の 動作時には、AC と DC の両方の電源 LED が点灯します。その他の LED の組み合わせについては、[79](#page-90-0) ページの 「[DC パワー・サプライ LED](#page-90-0)」を参照してください。
- IN OK 電源 LED: 各ホット・スワップ DC 電源には IN OK 電源 LED があります。IN OK 電源 LED が点灯 している場合は、電源コードを通して十分な電力がパワー・サプライに供給されていることを示しま す。通常の動作時には、IN OK と OUT OK の両方の電源 LED が点灯します。その他の LED の組み合わ せについては[、79](#page-90-0) ページの 「[DC パワー・サプライ LED](#page-90-0)」を参照してください。
- OUT OK 電源 LED: 各ホット・スワップ DC 電源には OUT OK 電源 LED があります。OUT OK 電源 LED が点灯している場合は、パワー・サプライがシステムに対して十分な DC 電源を供給していることを示 します。通常の動作時には、IN OK と OUT OK の両方の電源 LED が点灯します。その他の LED の組み 合わせについては、[79](#page-90-0) ページの 「[DC パワー・サプライ LED](#page-90-0)」を参照してください。
- パワー・サプライ・エラー LED: パワー・サプライ・エラー LED が点灯すると、パワー・サプラ イに障害が起きたことを示します。

注:パワー・サプライ 1 がデフォルトであり、1 次パワー・サプライです。パワー・サプライ 1 に障害 が起きた場合は、ただちに交換する必要があります。

• パワーオン LED: この LED が点灯しており、点滅していない場合は、サーバーがオンになっていること を示します。パワーオン LED の状態は次のとおりです。

オフ: 電源が入っていないか、パワー・サプライまたは LED 自体に障害があります。

高速で点滅(毎秒4回): サーバーの電源がオフになっていて、オンにする準備ができていません。電 源制御ボタンは無効です。この状態は約 5 秒から 10 秒続きます。

低速で点滅(1 秒あたり1回): サーバーの電源がオフになっており、オンにできる状態です。電源制 御ボタンを押すと、サーバーの電源をオンにすることができます。

点灯: サーバーの電源はオンになっています。

- システム・ロケーター LED: この LED は、他のサーバーの中からご使用のサーバーを視覚的に確認 するのに使用します。Lenovo XClarity Administrator を使用して、この LED をリモートで点灯させ ることができます。
- システム・エラー LED: この LED が点灯しているときは、システム・エラーが発生したことを示しま す。LCD システム情報表示パネル上 (ある場合) の LED も点灯して、エラーの切り分けに役立ちます。

#### PCI ライザー・カード・アダプターの拡張スロットの位置

このセクションでは、サーバー上の PCI 拡張スロット・コネクターの位置を示します。

サーバー構成に基づいて、サーバー背面から見たアダプター拡張スロットの位置は、以下のいずれ かになります。

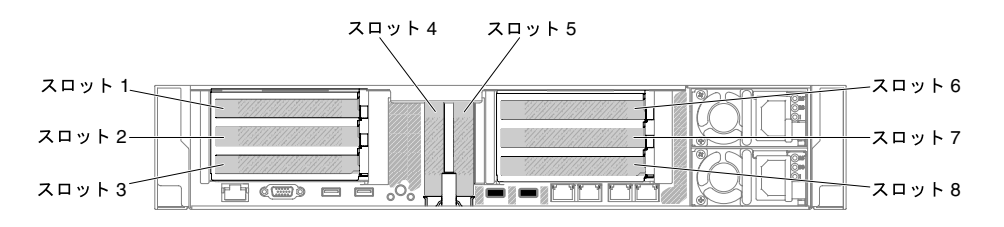

<sup>図</sup> 25. PCI ライザー・カード・アダプターの拡張スロットの位置

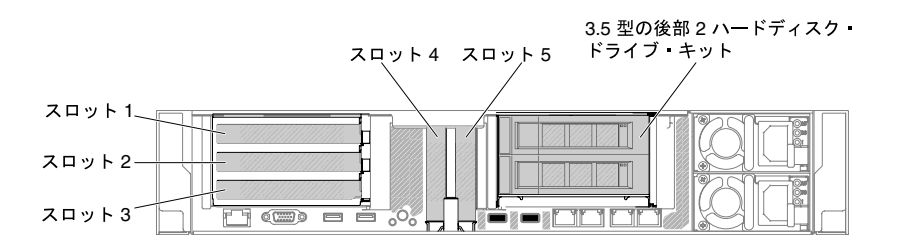

<sup>図</sup> 26. PCI ライザー・カード・アダプターの拡張スロットの位置

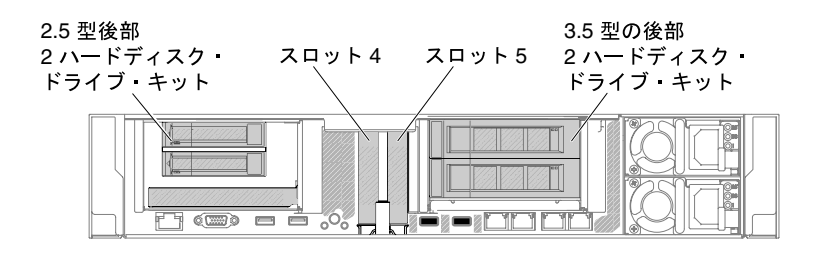

<sup>図</sup> 27. PCI ライザー・カード・アダプターの拡張スロットの位置

# サーバー・コンポーネント

次の図は、このサーバーの主なコンポーネントを示しています。

本書の図は、ご使用のハードウェアと多少異なる場合があります。

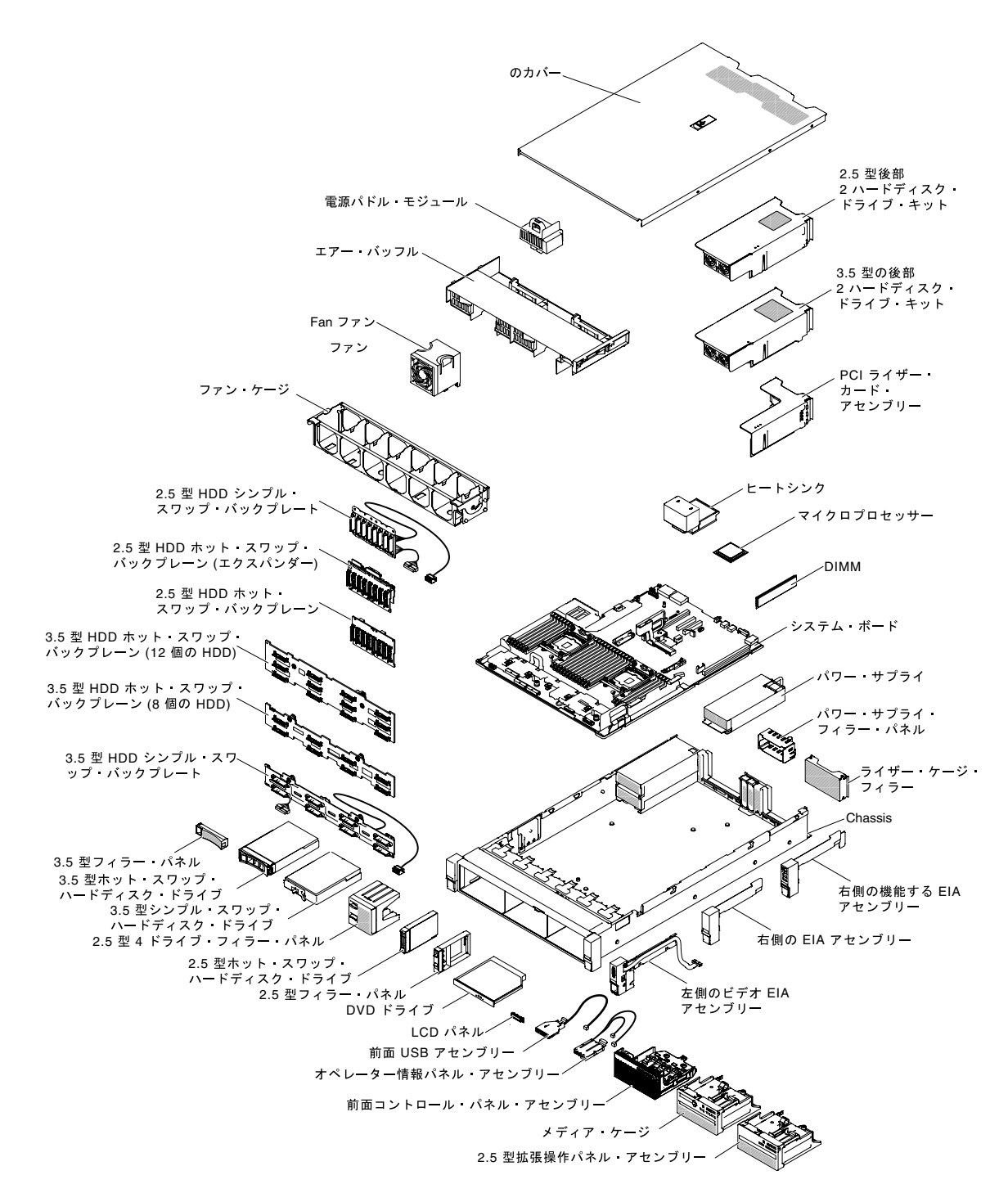

<sup>図</sup> 28. サーバー・コンポーネント

コンポーネント上の青色は、コンポーネントをサーバーから取り外したり、取り付けたり、あるいはラッ チの開閉などを行う際につかむことができるタッチ・ポイントを示します。

コンポーネント上のオレンジ色の表示、またはコンポーネント上やその付近にあるオレンジ色のラベル は、そのコンポーネントがホット・スワップ可能であることを示しています。ホット・スワップが可能な 場合、サーバーとオペレーティング・システムがホット・スワップ機能をサポートしていれば、サー バーの稼働中でもそのコンポーネントの取り外しや取り付けが行えます(オレンジのラベルは、ホッ

ト・スワップ・コンポーネントのタッチ・ポイントも示しています)。特定のホット・スワップ・コン ポーネントの取り外しまたは取り付けを行う前に、そのコンポーネントの取り外しまたは取り付けに 関して行う可能性があるすべての追加指示を参照してください。

## システム・ボードの内部コネクター

以下の図は、システム・ボード上の内部コネクターを示しています。

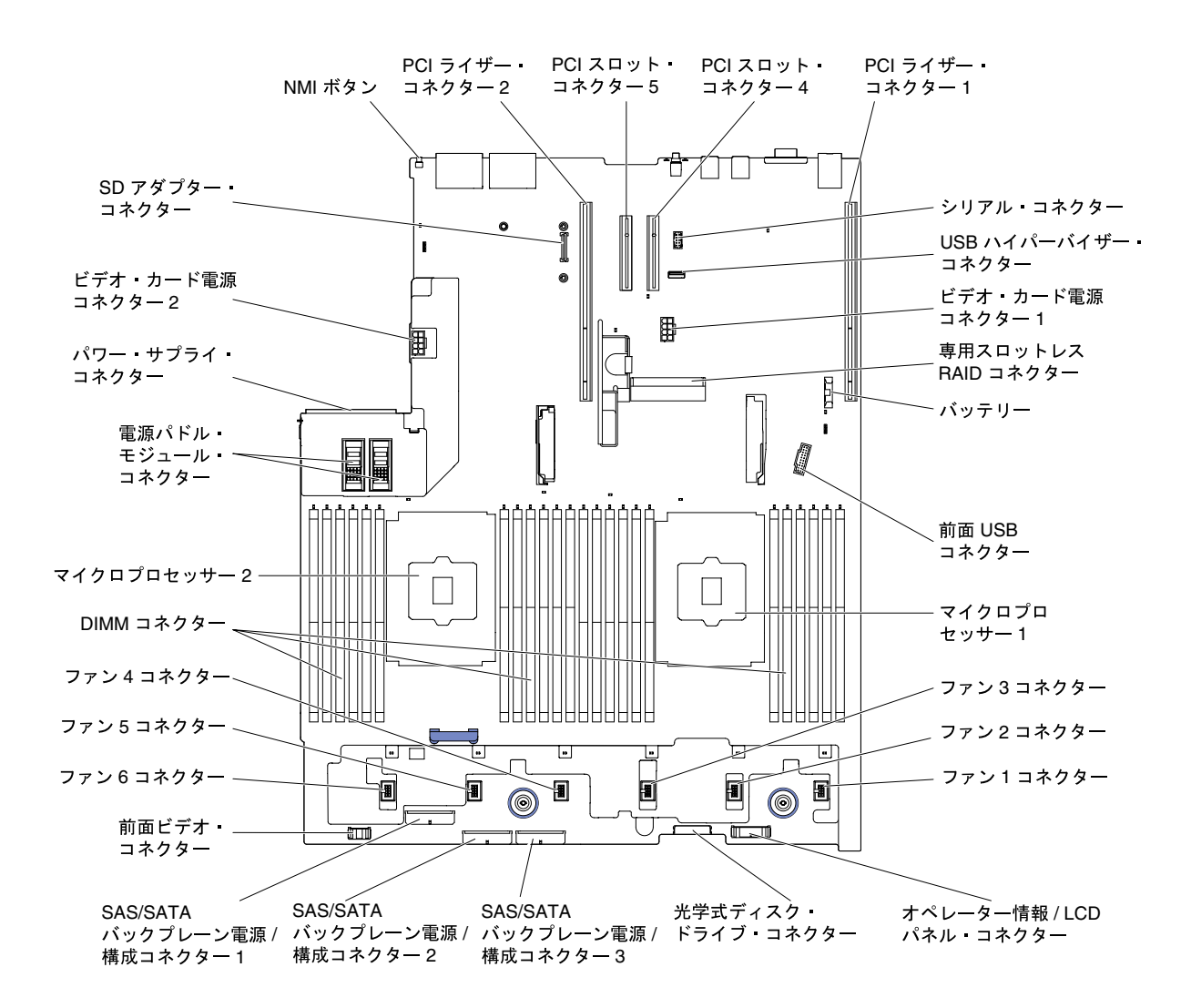

<sup>図</sup> 29. システム・ボードの内部コネクター

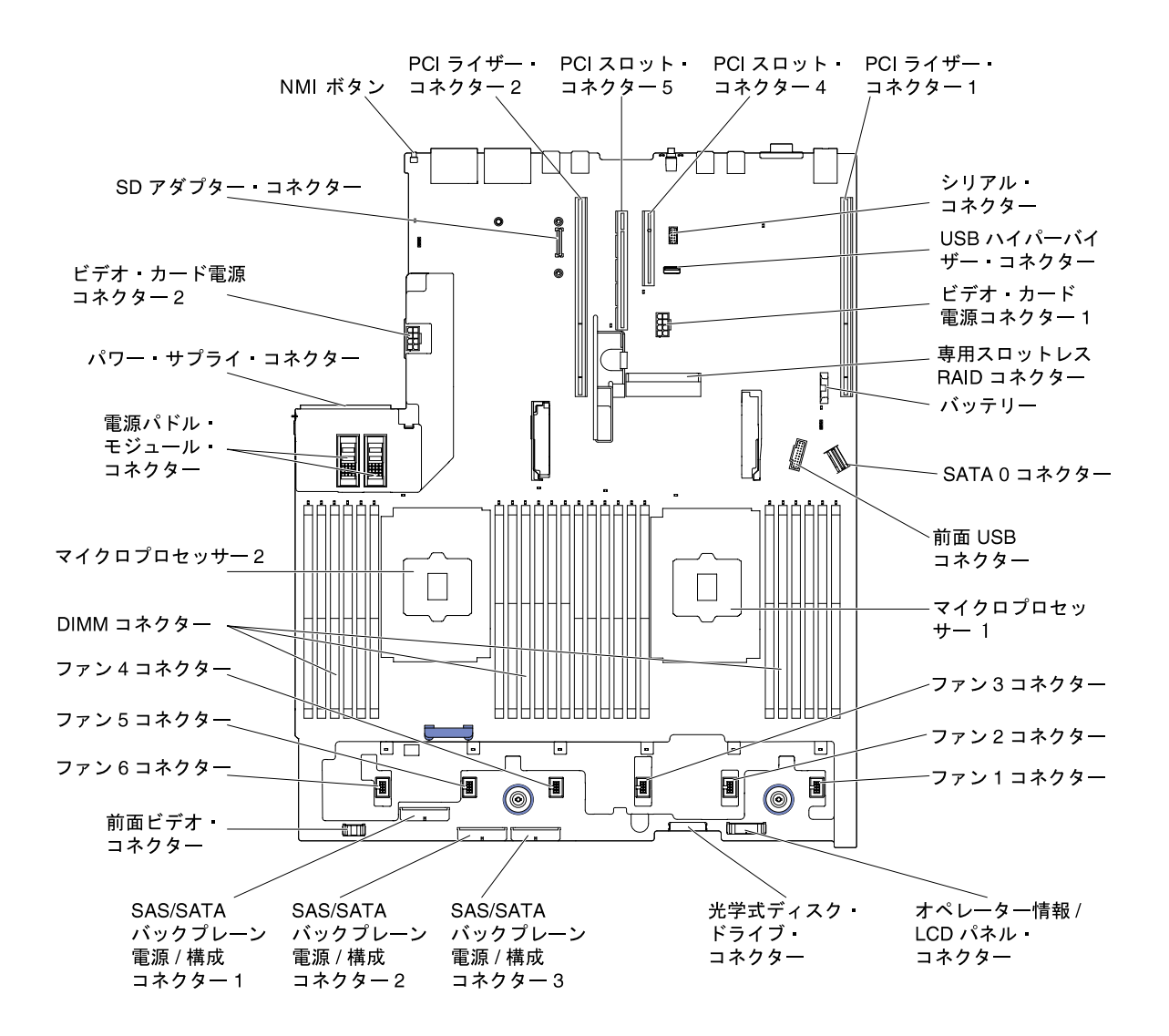

<sup>図</sup> 30. システム・ボードの内蔵コネクター: マシン・タイプ 8871–AC3 <sup>用</sup>

## システム・ボードの外部コネクター

次の図に、システム・ボード上の外部コネクターを示します。

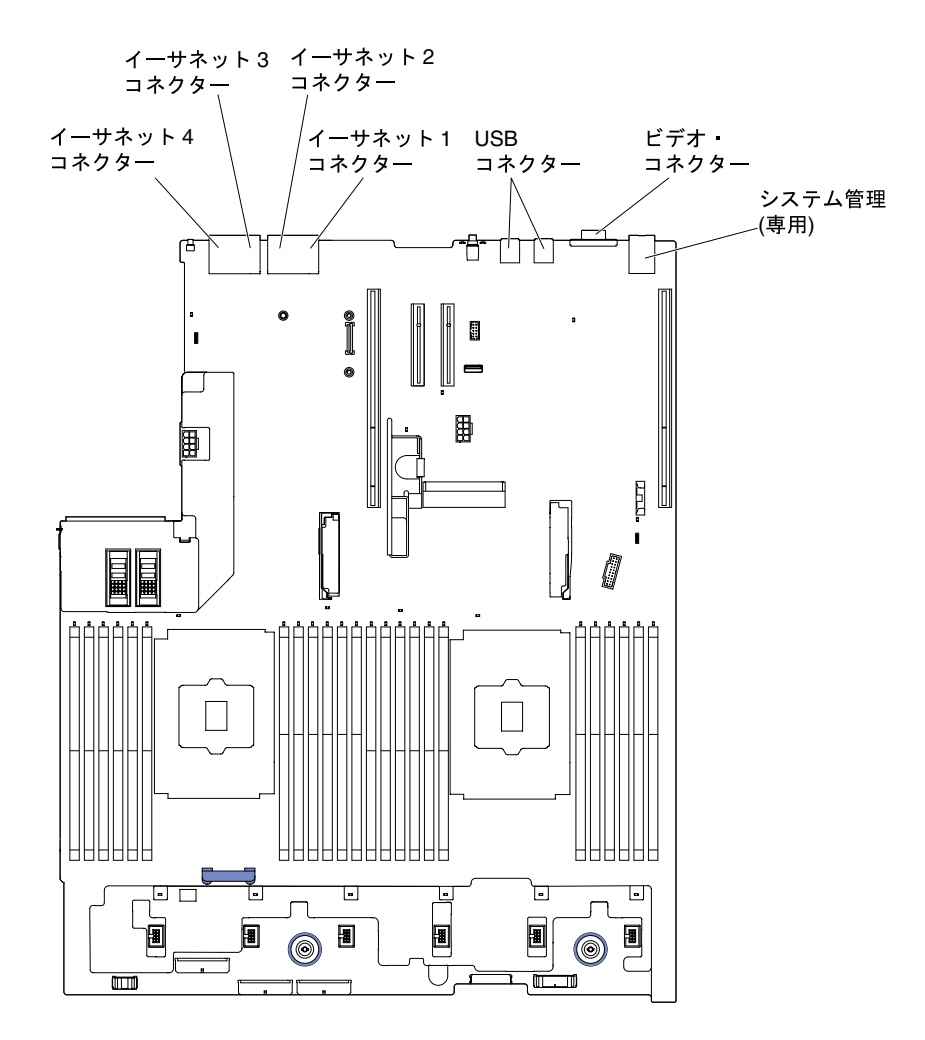

<sup>図</sup> 31. システム・ボードの外部コネクター

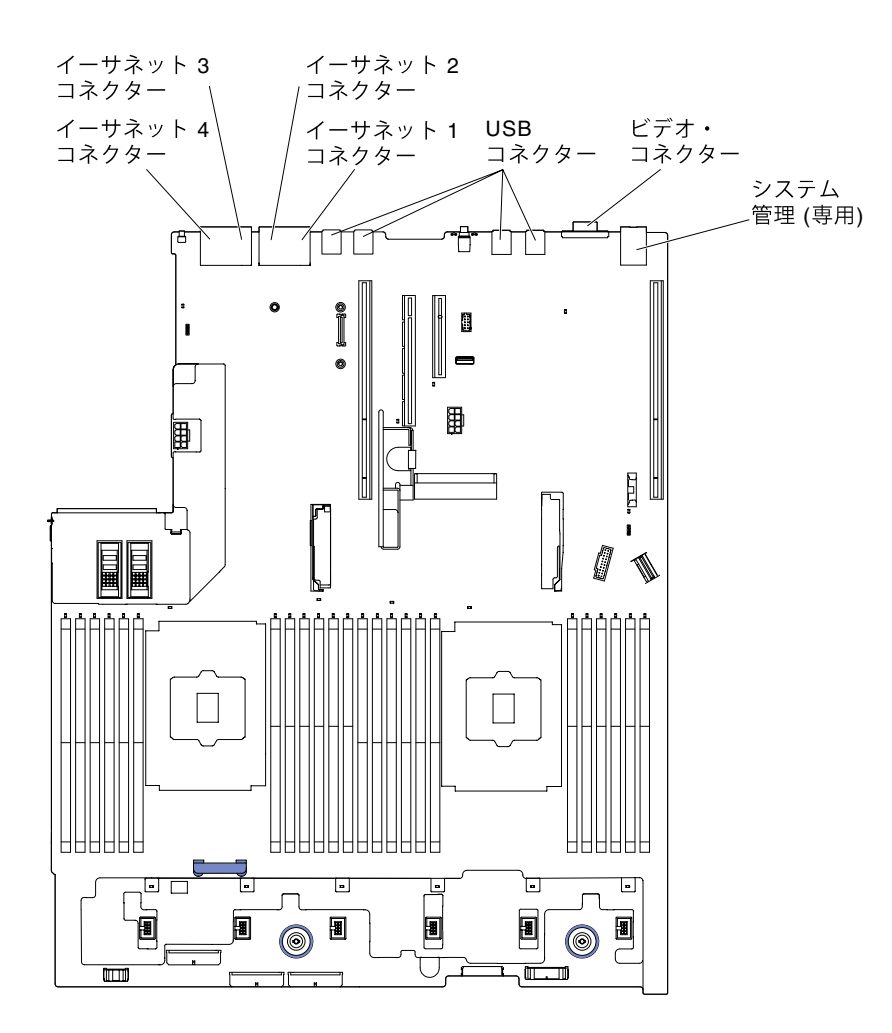

<sup>図</sup> 32. システム・ボードの外部コネクター: マシン・タイプ 8871–AC3 <sup>用</sup>

# システム・ボードのオプション・デバイス・コネクター

次の図は、オプション・デバイス用のコネクター (システム・ボード上) を示しています。

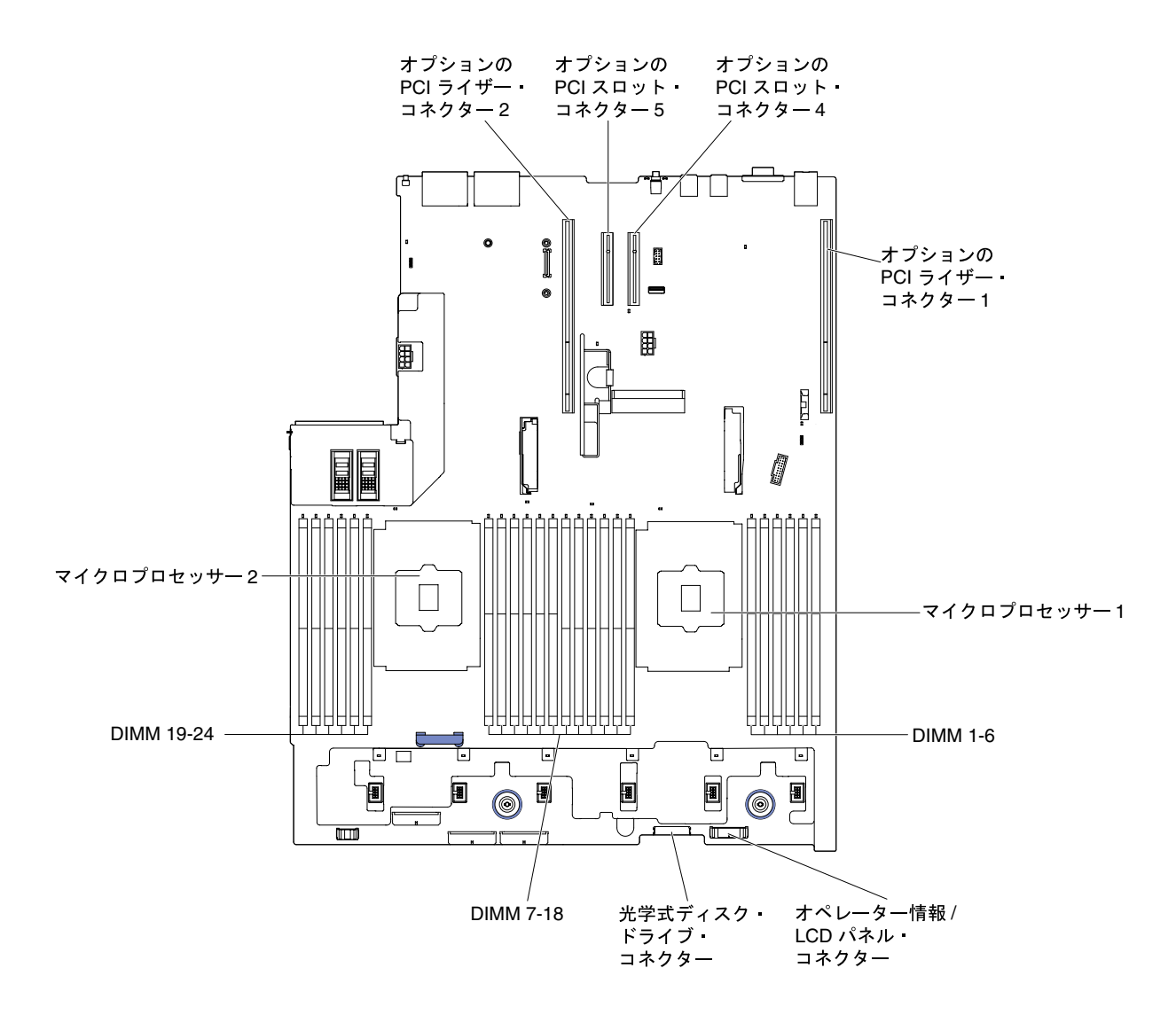

<sup>図</sup> 33. システム・ボードのオプション・デバイス・コネクター

<span id="page-47-0"></span>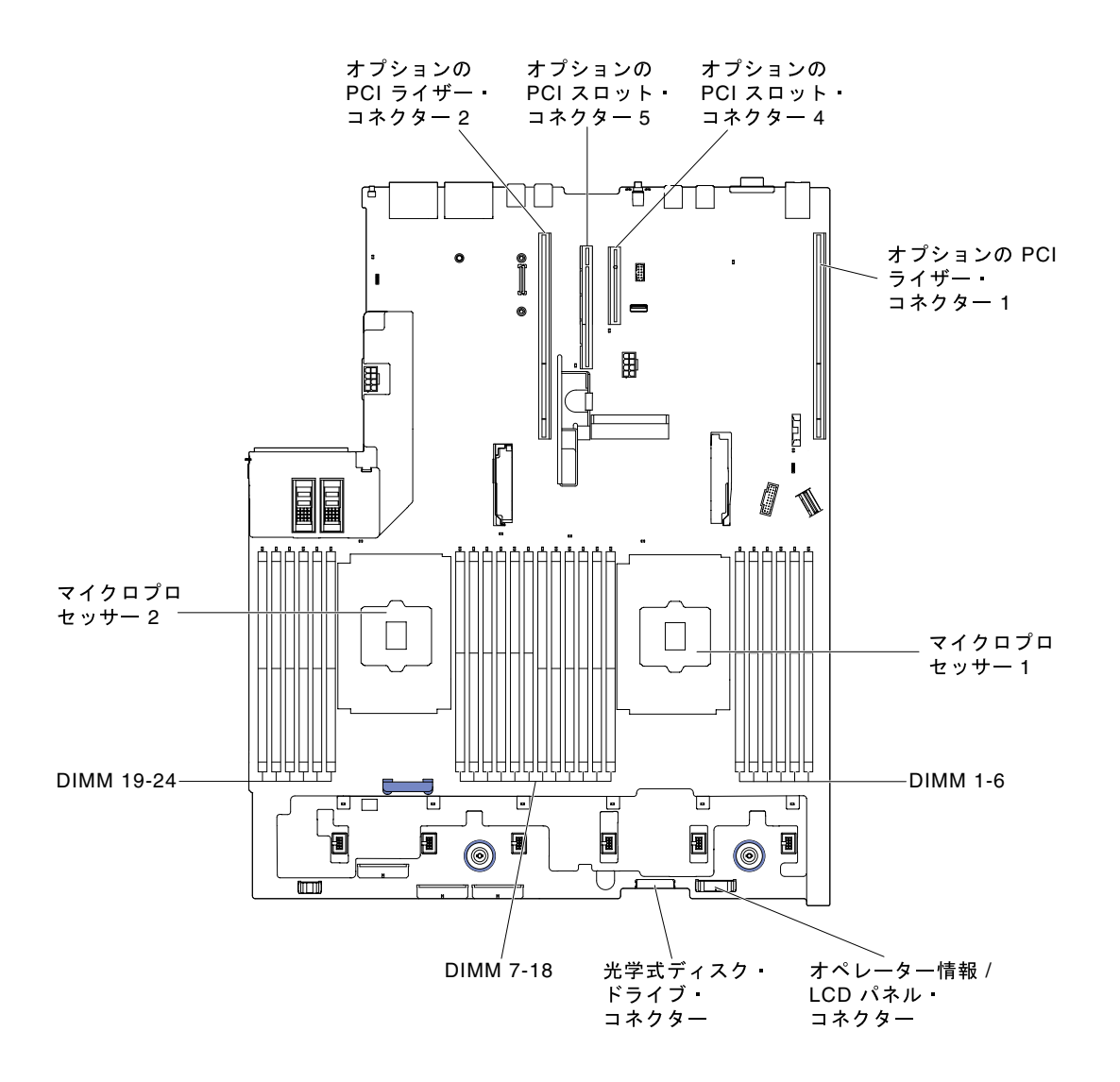

<sup>図</sup> 34. システム・ボードのオプション・デバイス・コネクター: マシン・タイプ 8871–AC3 <sup>用</sup>

## システム・ボードのスイッチ、ジャンパー、およびボタン

次の図は、サーバー上のスイッチ、ジャンパー、およびボタンの位置を示しています。

注:スイッチ・ブロックの上に透明な保護ステッカーが張られている場合、スイッチにアクセスするため にステッカーを取り除いて廃棄する必要があります。

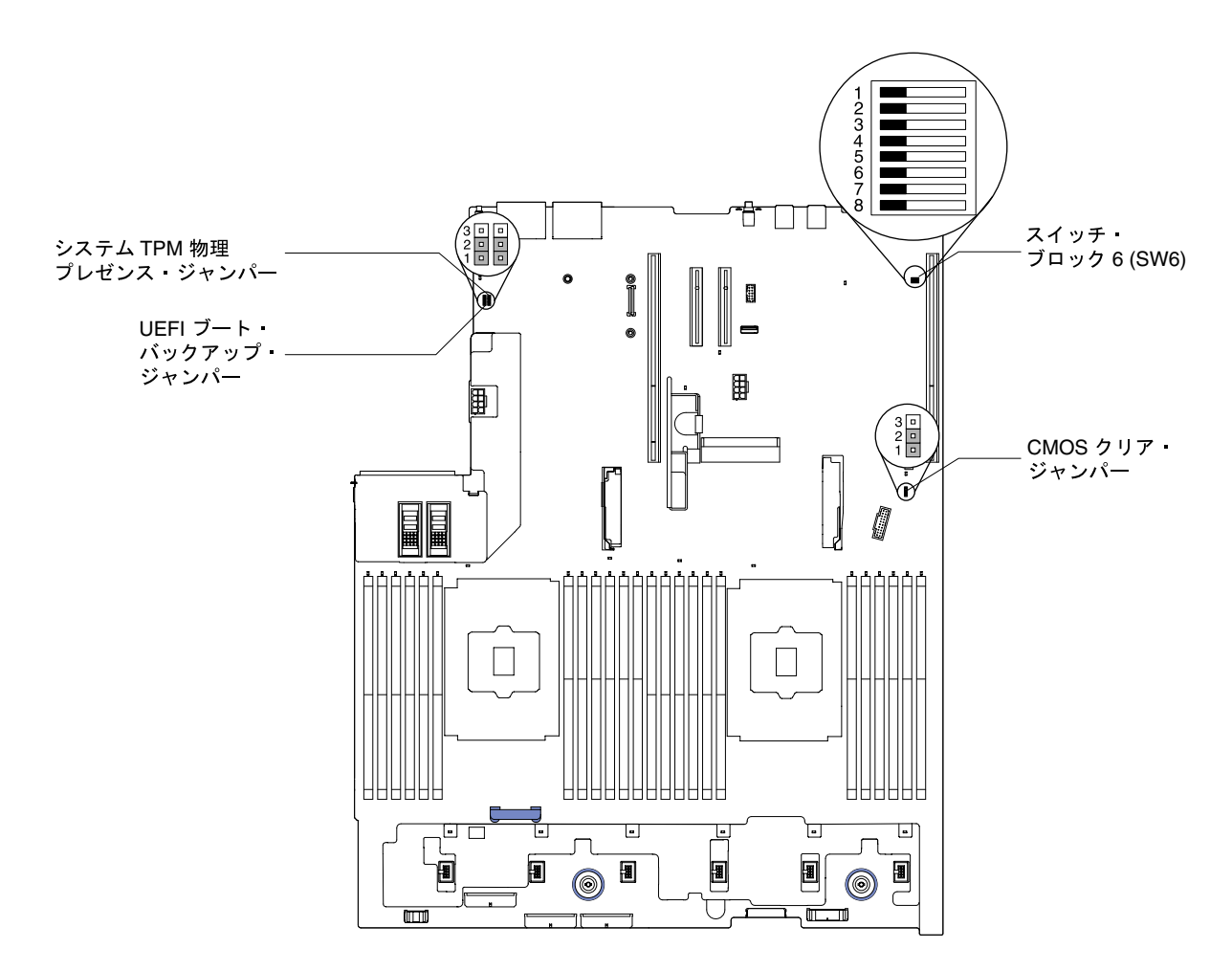

<sup>図</sup> 35. システム・ボードのスイッチ、ジャンパー、およびボタン

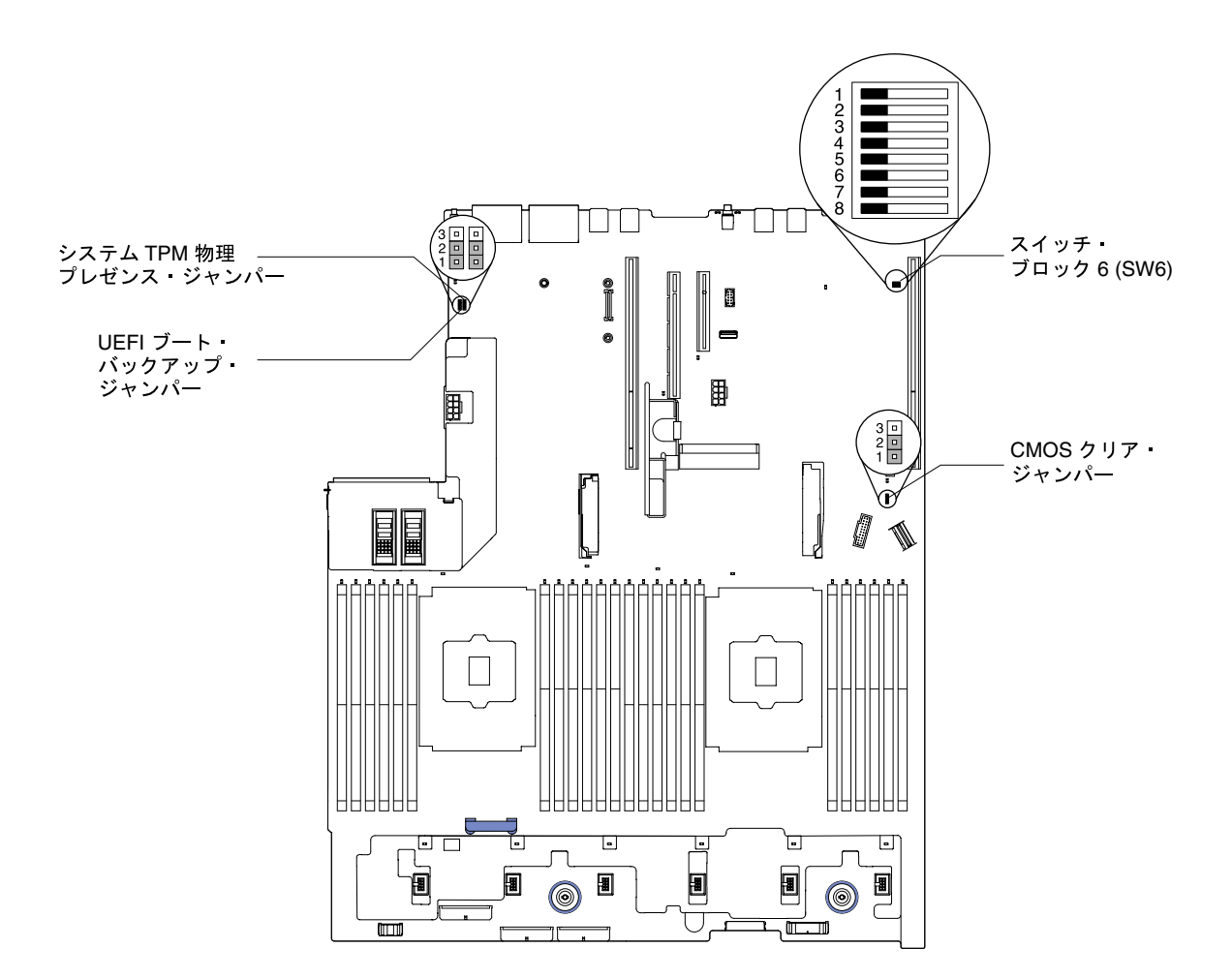

<sup>図</sup> 36. システム・ボードのスイッチ、ジャンパー、およびボタン: マシン・タイプ 8871–AC3 の場合 以下の表は、システム・ボード上のジャンパーについて説明しています。

表 2. システム・ボードのジャンパー

| ジャンパー番号 | ジャンパー名                     | ジャンパーの設定                                                             |
|---------|----------------------------|----------------------------------------------------------------------|
|         | システム TPM 物理プレゼンス·<br>ジャンパー | • ピン1と2: 通常(デフォルト)。<br>● ピン2と3: システム TPM に物理プレゼンス<br>を诵知します。         |
| J11     | CMOS クリア・ジャンパー             | • ピン1と2: 通常(デフォルト)。<br>• ピン2と3: リアルタイム・クロック (RTC) レ<br>ジストリーをクリアします。 |

#### <span id="page-50-0"></span>表 2. システム・ボードのジャンパー (続き)

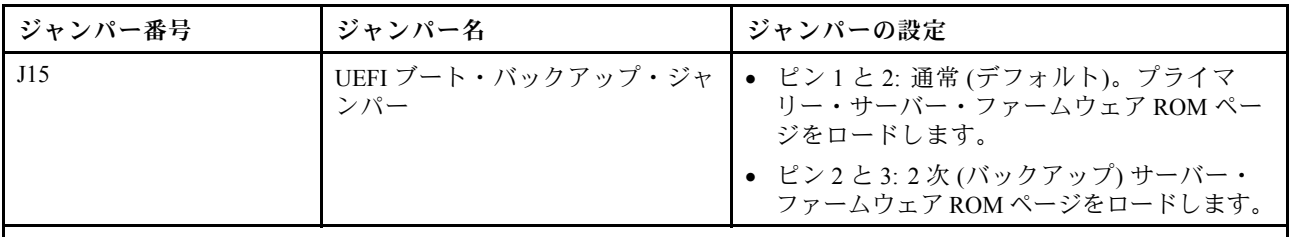

注:

1. ジャンパーがない場合、サーバーはピンがデフォルトに設定されているものとして対応します。

2. サーバーの電源をオンにする前に UEFI ブート・バックアップ・ジャンパー (J15)の位置をピン 1 と 2 から ピン 2 と 3 に変更すると、どちらのフラッシュ ROM ページがロードされるかを通知するアラートが出さ れます。サーバーの電源をオンにした後は、ジャンパーのピン位置を変更しないでください。これを行う と、予測不能な問題が発生する可能性があります。

以下の表は、システム・ボード上にある SW6 スイッチ・ブロックについて説明しています。

| スイッチ番号 | デフォルト位置 | 説明                                                                                                    |
|--------|---------|----------------------------------------------------------------------------------------------------|
|        | オフ      | 予約済み                                                                                                    |
|        | オフ      | 始動パスワードのオーバーライド。このスイッチの位置を変更する<br>と、次回にサーバーの電源を入れたときに始動パスワード検査をバ<br>イパスして、Setup Utility を開始するため、始動パスワードを変更<br>または削除できるようになります。始動パスワードのオーバーラ<br>イド後に、スイッチをデフォルト位置に戻す必要はありません。<br>管理者パスワードが設定されている場合、このスイッチの位置を変<br>更しても管理者パスワード検査に影響を及ぼすことはありません。 |
|        | オフ      | 予約済み                                                                                                    |
|        | オフ      | 予約済み                                                                                                    |
|        | オフ      | 予約済み                                                                                                    |
| 6      | オフ      | 予約済み                                                                                                    |

表 3. システム・ボードの SW6 スイッチ・ブロック定義

#### 重要:

- 1. スイッチの設定を変更する、あるいはジャンパーを移動する前には、サーバーの電源をオフにしてく ださい。次に、すべての電源コードおよび外部ケーブルを切り離してください。[v ページの](#page-6-0) 「安 [全について](#page-6-0)」[、322](#page-333-0) ページの 「[取り付けのガイドライン](#page-333-0)」[、325](#page-336-0) ページの 「[静電気の影響を受け](#page-336-0) [やすいデバイスの取り扱い](#page-336-0)」、および [48](#page-59-0) ページの 「[サーバーの電源をオフにする](#page-59-0)」に記載され ている情報を確認します。
- 2. システム・ボード上のスイッチ・ブロックまたはジャンパー・ブロックのうち、本書の図に示 されていないものは予約済みです。

次の表は、システム・ボード上にあるボタンの機能について説明しています。

表 4. サーバー上のボタン

| ボタン名      | 機能                                                                                                    |
|-----------|----------------------------------------------------------------------------------------------------|
| NMI 強制ボタン | このボタンはサーバーの背面にあります。このボタンを<br>押すと、マイクロプロセッサーにマスク不能割り込みを<br>強制します。ボタンを押すには、ペンまたは真っすぐに<br>伸ばしたペーパー・クリップの先を使用することが必要<br>な場合があります。また、このボタンを使用して、ブ<br>ルー・スクリーン・メモリー・ダンプを強制することも<br>可能です(このボタンは、Lenovo サポートから指示が<br>あった場合にのみ使用してください)。 |

## システム・ボード LED

次の図は、システム・ボード上の発光ダイオード (LED) を示しています。

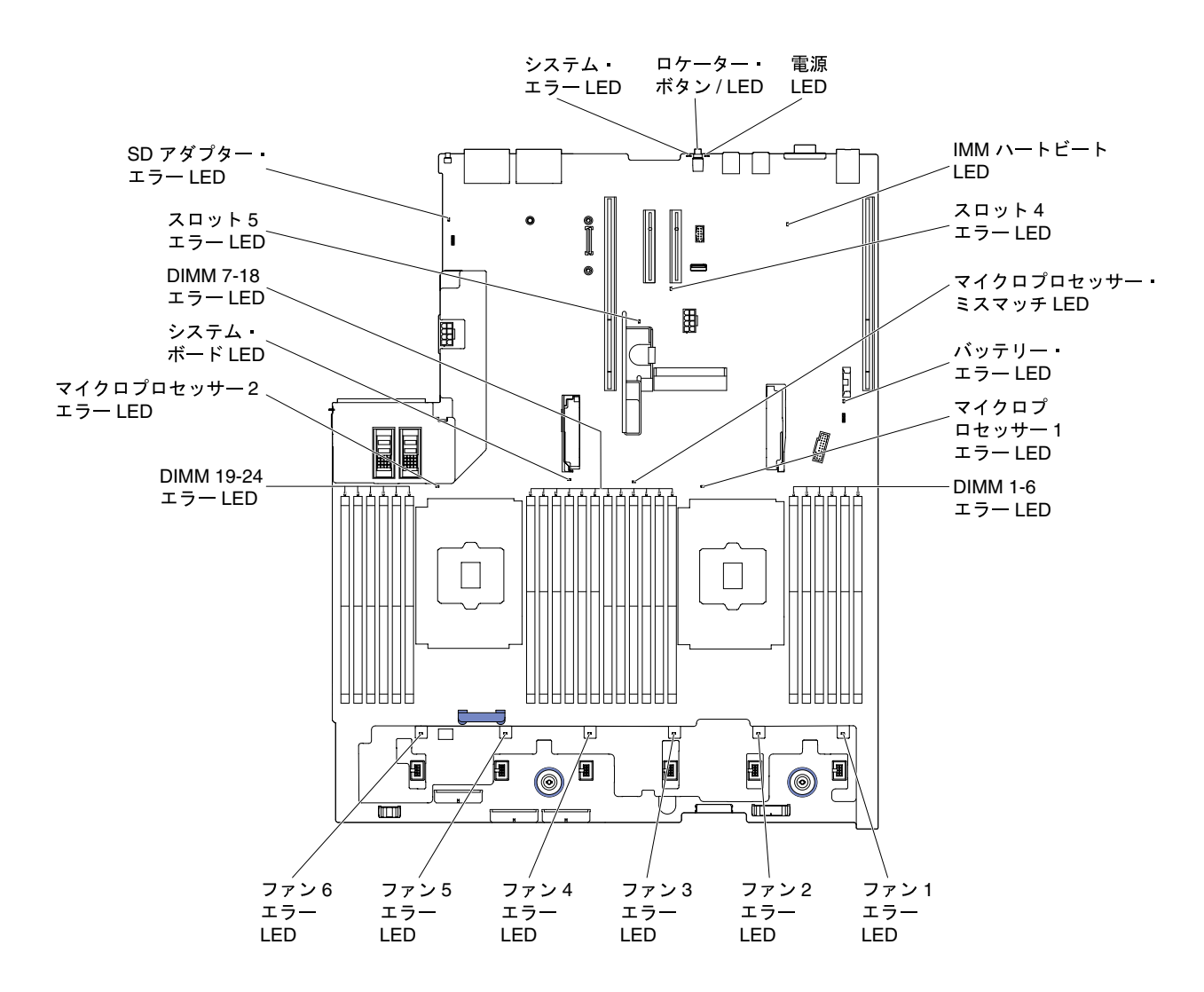

<sup>図</sup> 37. システム・ボード LED

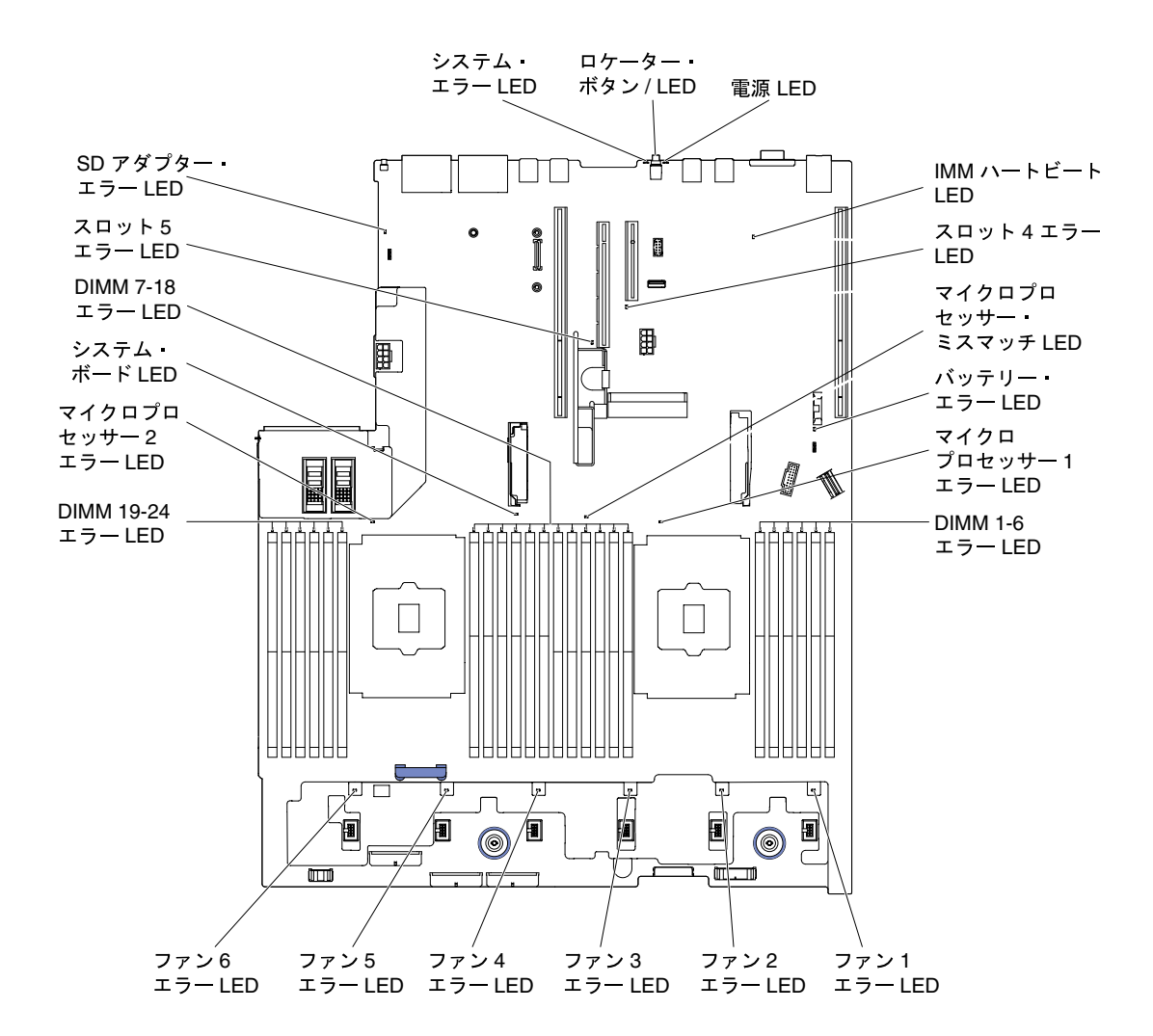

<sup>図</sup> 38. システム・ボード LED: マシン・タイプ 8871–AC3 の場合

ライザー・カード・アダプターの拡張スロット・コネクター 以下の図は、それぞれの拡張スロット・コネクターを示しています。

• ライザー・カード・アセンブリー 1 – タイプ 1 の PCI ライザー・カード

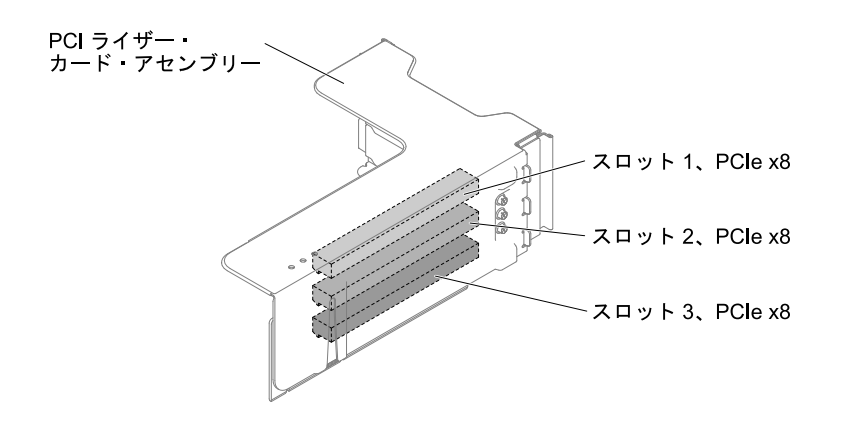

<sup>図</sup> 39. タイプ <sup>1</sup> <sup>の</sup> PCI ライザー・カード

– タイプ 2 の PCI ライザー・カード

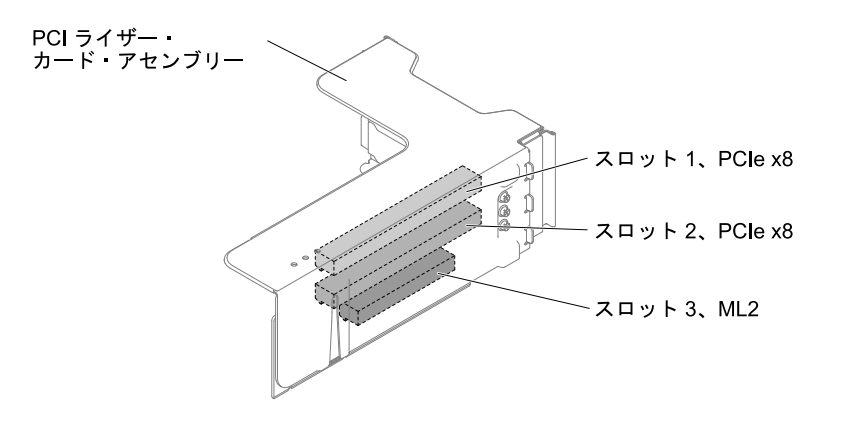

<sup>図</sup> 40. タイプ <sup>2</sup> <sup>の</sup> PCI ライザー・カード

– タイプ 3 の PCI ライザー・カード

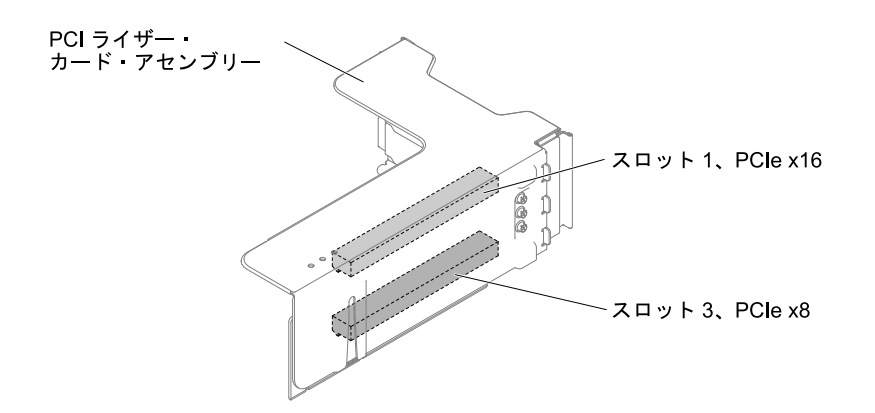

<sup>図</sup> 41. タイプ <sup>3</sup> <sup>の</sup> PCI ライザー・カード

– タイプ 4 の PCI ライザー・カード

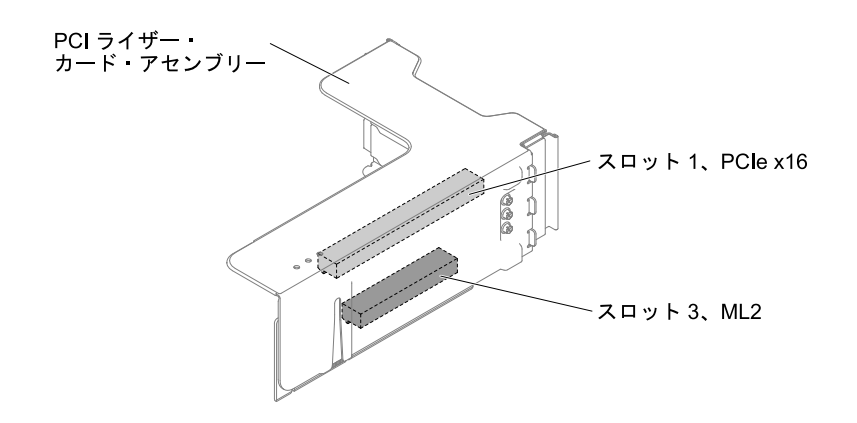

<sup>図</sup> 42. タイプ <sup>4</sup> <sup>の</sup> PCI ライザー・カード

• ライザー・カード・アセンブリー 2 – タイプ 5 の PCI ライザー・カード

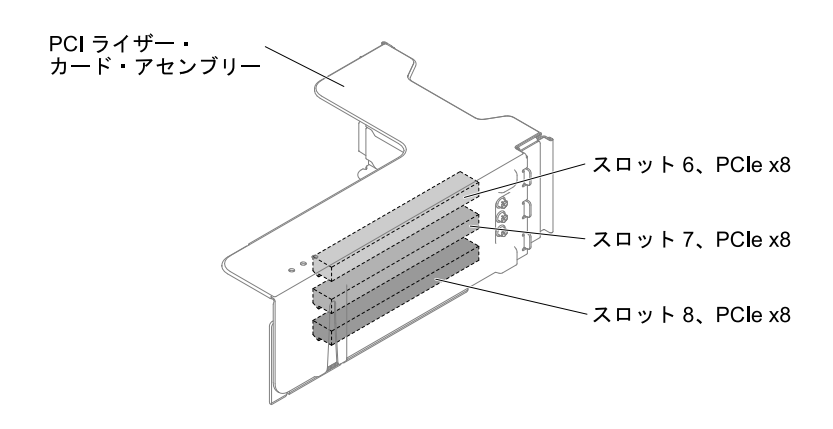

<sup>図</sup> 43. タイプ <sup>5</sup> <sup>の</sup> PCI ライザー・カード

– タイプ 6 の PCI ライザー・カード

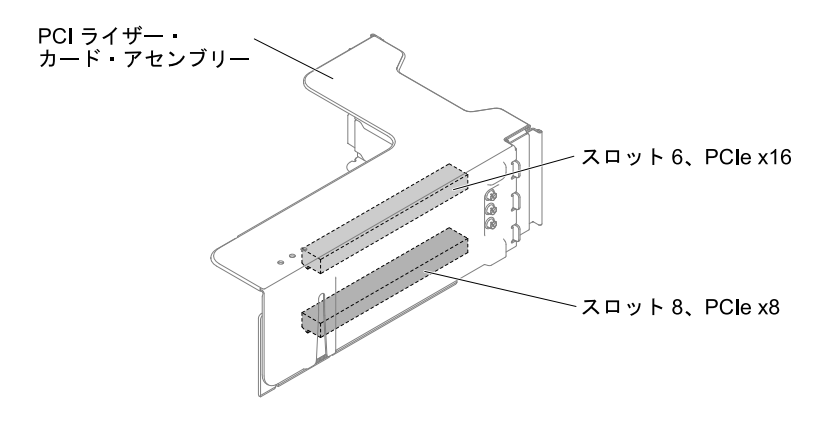

<sup>図</sup> 44. タイプ <sup>6</sup> <sup>の</sup> PCI ライザー・カード

## ライザー・カード・アセンブリー LED

次の図は、PCI ライザー・カード・アセンブリー上の発光ダイオード (LED) を示しています。

注:エラー LED は、サーバーが電源に接続されている間のみ点灯しています。

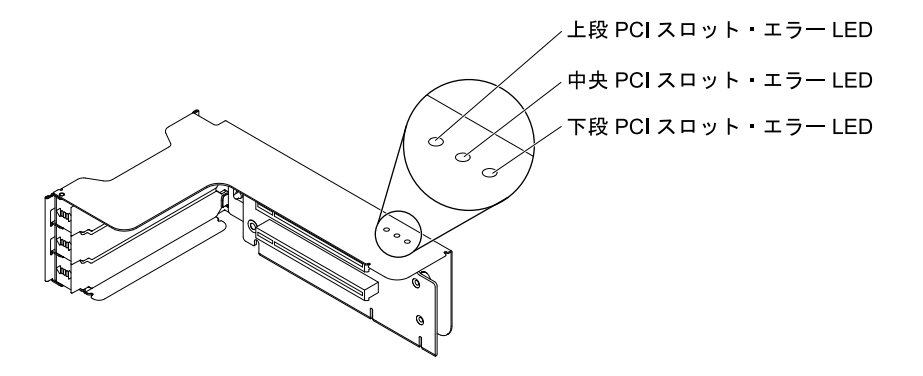

<sup>図</sup> 45. ライザー・カード・アセンブリー LED

2.5 型/3.5 型のシンフル・スワッフ・ハードディスク・ドライフまたはホット・スワッ プ・ハードディスク・ドライブのバックプレート・アセンブリーおよびバックプレーン 以下の図では、2.5 型/3.5 型のシンプル・スワップ・ハードディスク・ドライブまたはホット・スワッ プ・ハードディスク・ドライブのバックプレート・アセンブリーおよびバックプレーンをそれぞれ 示しています。

- 2.5 型シンプル・スワップ・ハードディスク・ドライブ・バックプレート・アセンブリー
	- タイプ 1

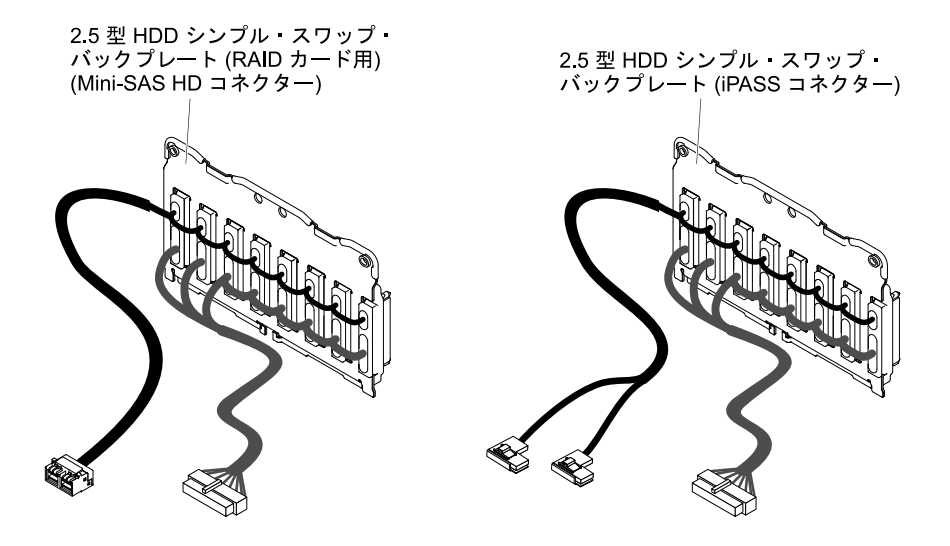

<sup>図</sup> 46. タイプ <sup>1</sup>

● 2.5 型ホット・スワップ・ハードディスク・ドライブ・バックプレーン – タイプ 2

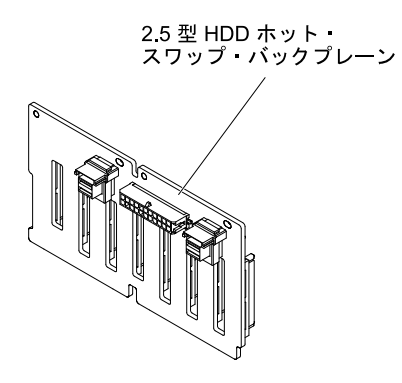

図47. タイプ2

– タイプ 3

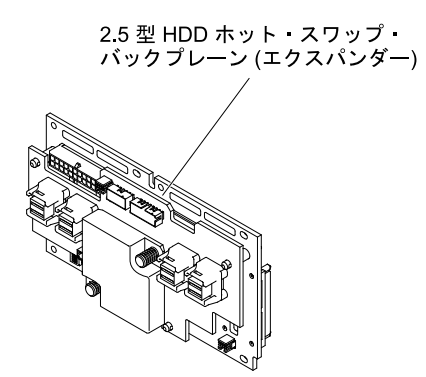

<sup>図</sup> 48. タイプ <sup>3</sup>

● 3.5 型シンプル・スワップ・ハードディスク・ドライブ・バックプレート・アセンブリー – タイプ 4

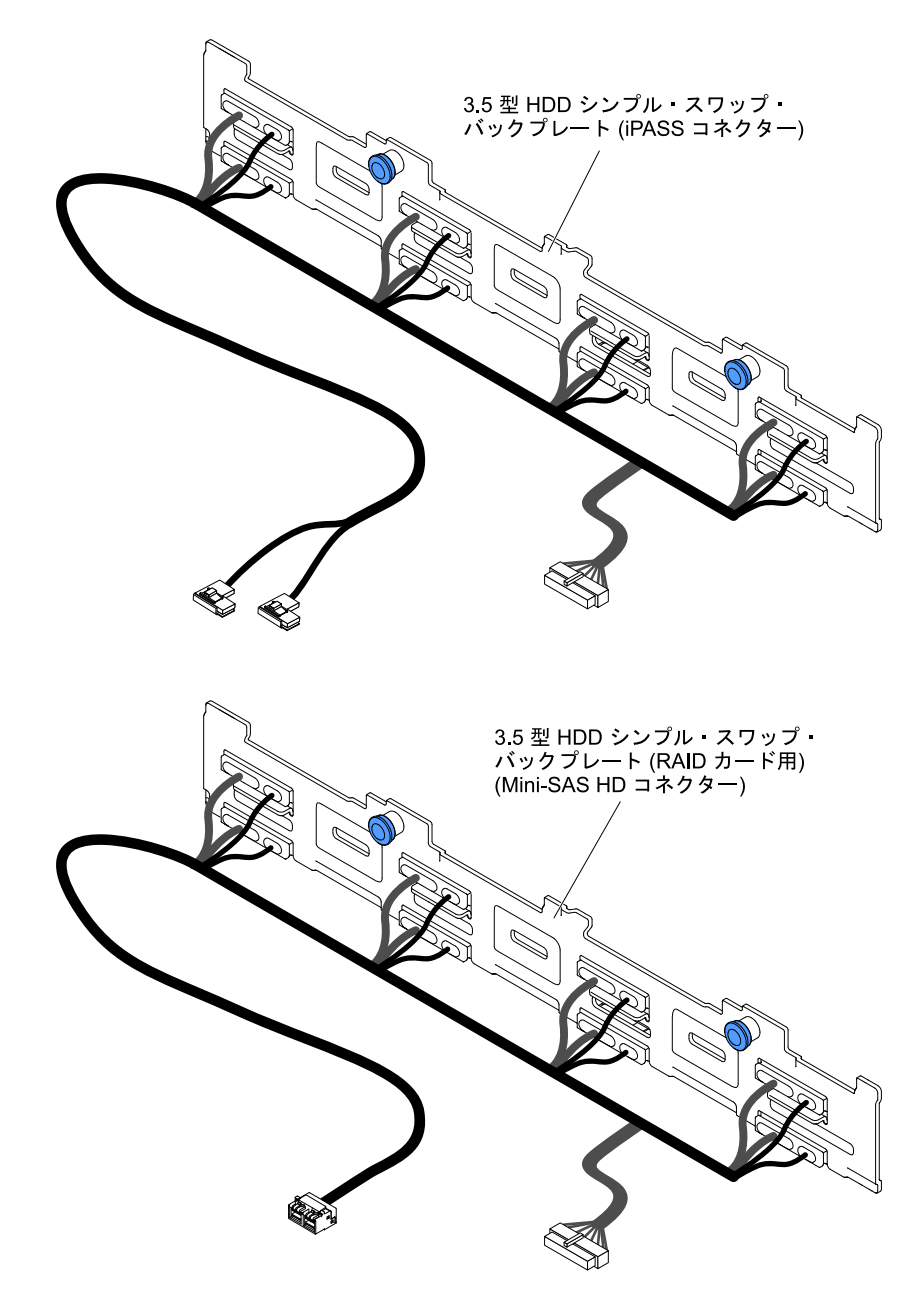

<sup>図</sup> 49. タイプ <sup>4</sup>

- 3.5 型ホット・スワップ・ハードディスク・ドライブ・バックプレーン
	- タイプ 5

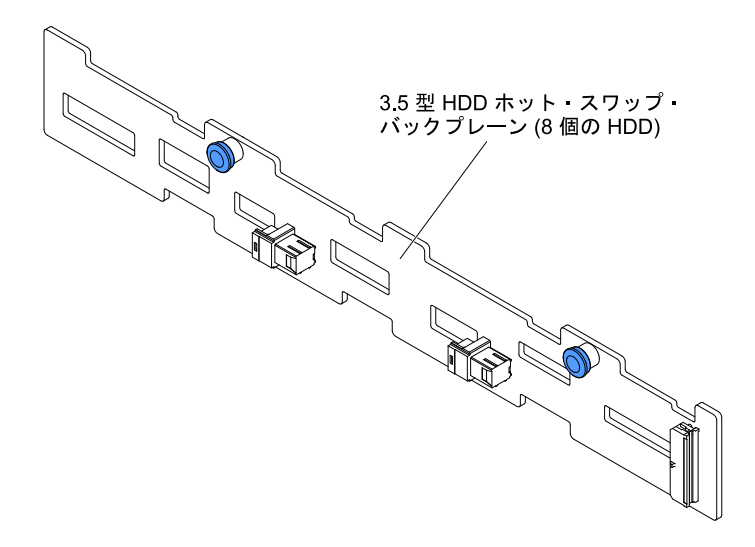

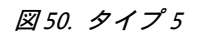

– タイプ 6

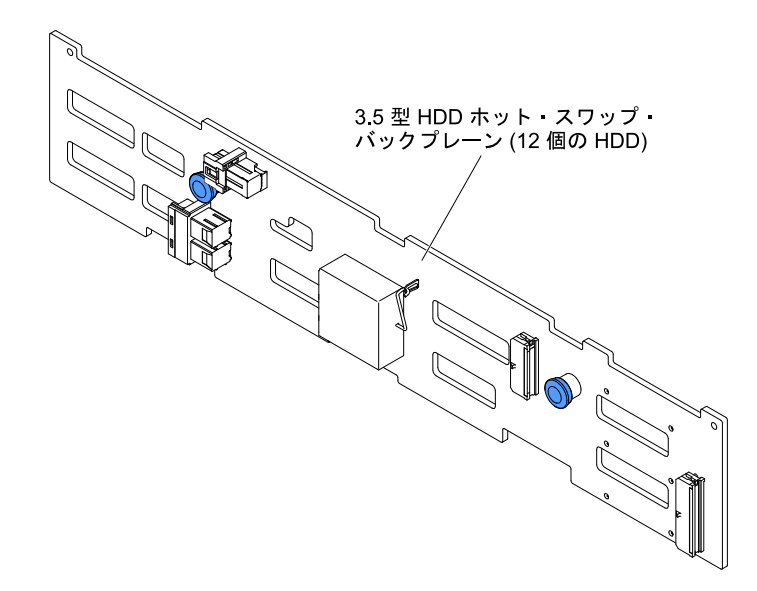

<sup>図</sup> 51. タイプ <sup>6</sup>

# サーバーの電源機能

サーバーを AC 電源に接続しても、電源をオンにしなければオペレーティング・システムは稼働せず、 IMM2 を除くすべてのコア・ロジックはシャットダウンされています。

ただしサーバーは、IMM2 からの要求 (例えば、サーバーの電源をオンにするリモート要求など) には応答 できます。パワーオン LED が点滅している場合、サーバーは AC 電源に接続されてはいるが、電源がオ ンになっていないことを示します。

### サーバーの電源をオンにする

サーバーの電源をオンにするには、この情報を使用します。

<span id="page-59-0"></span>サーバーを電源に接続してから約 5 秒後に 1 つ以上のファンが稼働を開始し、サーバーが電源に接続され ている間、冷却機能を提供します。また、パワーオン・ボタン LED が高速で点滅します。サーバーが電 源に接続されてから約 5 秒から 10 秒後に、電源制御ボタンがアクティブになり (パワーオン LED がゆっく りと点滅)、1 つ以上のファンが回転を開始してサーバーが電源に接続されている間の冷却を行います。電 源制御ボタンを押すと、サーバーの電源をオンにすることができます。

次のいずれかの方法でも、サーバーの電源をオンにすることができます。

- サーバーの電源がオンのときに電源障害が発生した場合は、電源が復元したときに、サーバーは自動 的に再起動します。
- ご使用のオペレーティング・システムが Wake on LAN 機能をサポートする場合は、Wake on LAN 機能 が、サーバーの電源をオンにすることができます。

注:

- 1. 4 GB 以上の (物理または論理) メモリーを取り付けると、一部のメモリーは、さまざまなシステム・ リソース用に予約され、オペレーティング・システムでは使用不可になります。システム・リ ソース用に予約されるメモリーの量は、オペレーティング・システム、サーバー構成、構成済み の PCI オプションなどによって異なります。
- 2. イーサネット 1 コネクターは、Wake on LAN 機能をサポートします。
- 3. グラフィック・アダプターが取り付けられたサーバーの電源をオンにすると、約 3 分後にロゴが画面 上に表示されます。これは、システム・ロード中の正常な動作です。

### サーバーの電源をオフにする

サーバーの電源をオフにするには、この情報を使用します。

サーバーの電源をオフにしても、電源を接続したままにしておくと、サービス・プロセッサーへサーバー の電源をオンにするリモート要求などがあれば、サーバーはこれに応答できます。サーバーを電源に 接続したままにしていると、1 つ以上のファンが動作を続ける場合があります。サーバーからすべて の電源を切るには、電源から電源コードを抜く必要があります。

オペレーティング・システムによっては、サーバーの電源をオフにする前に、正しくシャットダウンす る必要があるものもあります。オペレーティング・システムのシャットダウンについては、オペレー ティング・システムの資料を参照してください。

安全 5

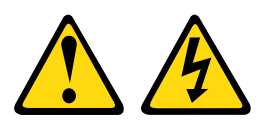

警告:

デバイスの電源制御ボタンおよびパワー・サプライの電源スイッチは、デバイスに供給されている電流を オフにするものではありません。デバイスには 2 本以上の電源コードが使われている場合があります。デ バイスから完全に電気を取り除くには電源からすべての電源コードを切り離してください。

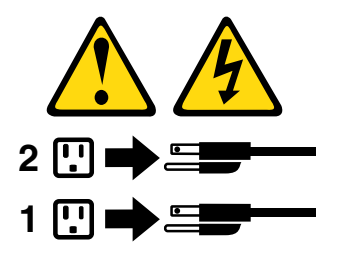

次のいずれの方法でも、サーバーの電源をオフにすることができます。

- オペレーティング・システムからサーバーの電源をオフにできます (オペレーティング・システム がこの機能をサポートしている場合)。オペレーティング・システムが正常シャットダウンをす ると、サーバーは自動的にオフになります。
- ご使用のオペレーティング・システムがこの機能をサポートしている場合、電源制御ボタンを押してオ ペレーティング・システムの正常シャットダウンを開始し、サーバーをオフにすることができます。
- オペレーティング・システムの機能が停止した場合は、電源制御ボタンを 4 秒間を超えて押し続けると サーバーの電源をオフにできます。
- Wake on LAN 機能によってサーバーの電源をオフにすることができますが、以下の制約があります。 注:どの PCI アダプターを取り付ける場合でも、PCI Express ライザー・カード・アセンブリーを取り 外す前に、電源コードを電源から切り離す必要があります。これを行わない場合、Wake on LAN 機 能が作動しない可能性があります。
- IMM2 は、重大なシステム障害への自動的な応答としてサーバーの電源をオフにすることができます。

# <span id="page-62-0"></span>第 2 章 構成情報と説明

この章では、ファームウェアの更新方法と構成ユーティリティーの使用法について説明します。

# ファームウェアの更新

以下の情報を使用して、ファームウェアを更新します。

#### 重要:

- 1. 一部のクラスター・ソリューションには、特定のコード・レベルまたは調整されたコード更新が必要 です。デバイスがクラスター・ソリューションの一部である場合は、コードを更新する前に、コード の最新レベルがクラスター・ソリューションでサポートされていることを確認してください。
- 2. Trusted Platform Module (TPM) の特性が新しいファームウェアによって変更される場合があるため、 ファームウェアを更新する前に、必ず TPM に格納されているすべてのデータをバックアップしてく ださい。手順については、ご使用の暗号化ソフトウェアの資料を参照してください。
- 3. 誤ったファームウェアまたはデバイス・ドライバー・アップデートをインストールすると、サーバー の誤動作の原因となることがあります。ファームウェアまたはデバイス・ドライバーの更新をインス トールする前に、ダウンロードした更新に付属のすべての README および変更履歴ファイルをお読 みください。これらのファイルには、更新に関する重要な情報および更新のインストール手順が記載 されています。この手順には、以前のファームウェアまたはデバイス・ドライバーのバージョンから 最新のバージョンに更新するための特殊な手順も含まれます。

#### • Lenovo XClarity Essentials OneCLI

Lenovo XClarity Essentials OneCLI は、Lenovo サーバーの管理に使用できる複数のコマンド・ライン・ア プリケーションのコレクションです。これの更新アプリケーションを使用して、サーバーのファーム ウェアおよびデバイス・ドライバーを更新できます。更新は、サーバー (インバンド) のホスト・オペ レーティング・システム内で、またはサーバー (アウト・オブ・バンド) の BMC を介してリモートで実 行できます。Lenovo XClarity Essentials OneCLI を使用したファームウェア更新に関する特定の詳細は [http://sysmgt.lenovofiles.com/help/topic/toolsctr\\_cli\\_lenovo/onecli\\_c\\_update.html](http://sysmgt.lenovofiles.com/help/topic/toolsctr_cli_lenovo/onecli_c_update.html) で入手できます。

### • Lenovo XClarity Essentials UpdateXpress

Lenovo XClarity Essentials UpdateXpress は、グラフィカル・ユーザー・インターフェース (GUI) を介して OneCLI のほとんどの更新機能を提供します。これを使用して、UpdateXpress System Pack (UXSP) 更新パッケージおよび個別の更新を取得してデプロイします。UpdateXpress システ ム・パックには、Microsoft Windows と Linux のファームウェアおよびデバイス・ドライバーの 更新が含まれます。Lenovo XClarity Essentials UpdateXpress は、以下の場所から入手できます。 <https://support.lenovo.com/uu/en/solutions/lnvo-xpress>

#### • Lenovo XClarity Essentials Bootable Media Creator

さらに、Lenovo XClarity Essentials Bootable Media Creator を使用して、ファームウェア更新の適用および プリブート診断の実行に適したブート可能メディアを作成し、Microsoft Windows オペレーティング・ システムをデプロイすることができます。Lenovo XClarity Essentials BoMC は、以下の場所から入手 できます。<https://datacentersupport.lenovo.com/uu/en/solutions/lnvo-bomc>

サーバーのファームウェアは、定期的に更新されており、Web サイトからダウンロードすることができま す。UEFI ファームウェア、デバイス・ドライバー、およびIMM2 ファームウェアなどのファームウェアの 最新レベルを確認するには、[https://datacentersupport.lenovo.com](https://datacentersupport.lenovo.coml)にアクセスしてください。

サーバーの最新のファームウェアをダウンロードし、次に、ダウンロード・ファイルに含まれている説明 を使用して、ファームウェアをインストールします。

サーバー内のデバイスを交換した場合、そのデバイスのメモリーに保管されているファームウェアを更新 するか、CD または DVD イメージから既存のファームウェアを復元することが必要な場合があります。

以下のリストは、ファームウェアが格納されている場所を示しています。

- UEFI ファームウェアは、システム・ボード上の ROM に格納されます。
- IMM2ファームウェアは、システム・ボード上の ROM に保管されています。
- イーサネット・ファームウェアは、イーサネット・コントローラーおよびシステム・ボード上の ROM に保管されています。
- ServeRAID ファームウェアは、RAID アダプター (取り付けられている場合) 上の ROM に保存され ています。
- SAS/SATA ファームウェアは、システム・ボード上の UEFI ROM に保存されます。

# サーバーの構成

ご使用のサーバーでは、次のような構成プログラムが提供されます。

#### • Setup Utility

Setup Utility は、UEFI ファームウェアの一部です。このユーティリティーは、始動装置シーケンスの変 更、日時の設定、およびパスワードの設定などの構成タスクを実行するのに使用します。このプログラ ムの使用については[、55](#page-66-0) ページの 「[Setup Utility の使用](#page-66-0)」を参照してください。

• Boot Manager プログラム

Boot Manager は、UEFI ファームウェアの一部です。このプログラムを使用して、Setup Utility で設定され た起動シーケンスをオーバーライドし、起動シーケンスの先頭になるようにデバイスを一時的に割り当 てます。このプログラムの使用については、[60](#page-71-0) ページの 「[Boot Manager の使用](#page-71-0)」を参照してください。

• 『ServerGuide セットアップとインストール CD』

ServerGuide プログラムは、サーバー用に設計されたソフトウェア・セットアップ・ツールおよびイン ストール・ツールを備えています。RAID 機能付きオンボード SAS/SATA コントローラーなどの基本の ハードウェア機能を構成し、オペレーティング・システムを簡単にインストールするには、サーバーの 取り付け時にこの CD を使用してください。この CD の使用については[、53](#page-64-0) ページの 「[ServerGuide](#page-64-0) [セットアップとインストール CD の使用](#page-64-0)」を参照してください。

• FastSetup

FastSetup は、選択された BladeCenter シャーシ、サーバー、およびコンポーネントの保守および実装 を単純化するのに役立つ、無料のソフトウェア・ツールです。直観的に使用できるグラフィカル・ インターフェースが、ディスカバリー、アップデート、および構成を含むサーバー・セットアップ のすべてのフェーズを初期設定します。機能には、複数のサーバーへの設定の複写および実践の時 間とユーザー・エラーを減らす自動化を可能にする、テンプレートが含まれています。ウィザード およびその他のデフォルトの設定値により、カスタマイズ機能が有効になります。操作回数が少な く、1 回の設定で済み、あとは気にせずにすむ機能によって、何日もかかっていたサーバー・セッ トアップの実践時間が分単位に短縮され、特に大規模な実装では効果が大きくなります。このツー ルについては、[http://www.ibm.com/support/entry/portal/docdisplay?brand=5000008&Indocid=TOOL-FASTSET](http://www-947.ibm.com/support/entry/portal/docdisplay?brand=5000008&lndocid=TOOL-FASTSET)を 参照してください。

#### • Integrated Management Module II (IMM2)

IMM2 を構成に使用して、ファームウェアおよび SDR/FRU (センサー・データ・レコード/現場交換 可能ユニット) データを更新し、リモート側でネットワークを管理します。IMM2 の使用について は、[60](#page-71-0) ページの 「[Integrated Management Module の使用](#page-71-0)」および『Integrated Management Module II User's Guide』([http://publib.boulder.ibm.com/infocenter/ systemx/documentation/topic/ com.lenovo.sysx.imm2.doc/](http://publib.boulder.ibm.com/infocenter/systemx/documentation/topic/com.lenovo.sysx.imm2.doc/printable_doc.html) [printable\\_doc.html\)](http://publib.boulder.ibm.com/infocenter/systemx/documentation/topic/com.lenovo.sysx.imm2.doc/printable_doc.html) を参照してください。

• VMware ESXi 組み込みハイパーバイザー

<span id="page-64-0"></span>VMware ESXi 組み込みハイパーバイザー・ソフトウェア付きのオプションの USB フラッシュ・デバイ スまたは SD カードを購入できます。ハイパーバイザーは、複数のオペレーティング・システムが 1 つ のホスト・システム上で同時に稼働できるようにする仮想化ソフトウェアです。USB 組み込みハイパー バイザー・フラッシュ・デバイスは、システム・ボード上の USB ハイパーバイザー・コネクターに取 り付けることができます。SD カードは SD アダプターに挿入できます。組み込みハイパーバイザーの 使用法について詳しくは、[63](#page-74-0) ページの 「[組み込みハイパーバイザーの使用](#page-74-0)」を参照してください。

#### • リモート・プレゼンス機能およびブルー・スクリーン・キャプチャー機能

リモート・プレゼンス機能およびブルー・スクリーン・キャプチャー機能は、IMM2 の内蔵機能で す。リモート・プレゼンス機能は、以下の機能を備えています。

- システムの状態に関係なく、75 Hz で最大 1600 x 1200 のグラフィックス解像度のビデオをリモート 側で表示できます。
- リモート・クライアントからキーボードとマウスを使用して、リモート側でサーバーにアク セスできます。
- リモート・クライアント上の CD または DVD ドライブ、ディスケット・ドライブ、SD カード、およ び USB フラッシュ・ドライブをマッピングし、また、ISO イメージ・ファイルおよびディスケット・ イメージ・ファイルを仮想ドライブとしてマッピングして、サーバーで使用できるようにします。
- ディスケット・イメージを IMM メモリーにアップロードし、これを仮想ドライブとしてサー バーにマッピングします。

ブルー・スクリーン・キャプチャー機能は、IMM がオペレーティング・システムのハング状態を検 出したときにサーバーを再起動する前に、ビデオの表示内容をキャプチャーします。システム管理 者がブルー・スクリーン・キャプチャー機能を使用すると、停止状態の原因の判別に役立ちます。 詳しくは[、61](#page-72-0) ページの 「[リモート・プレゼンス機能およびブルー・スクリーン・キャプチャー](#page-72-0) [機能の使用](#page-72-0)」を参照してください。

• イーサネット・コントローラーの構成

イーサネット・コントローラーの構成については、[64](#page-75-0) ページの 「[イーサネット・コントローラーの構](#page-75-0) 成[」](#page-75-0)を参照してください。

• Features on Demand ソフトウェアのイーサネット・ソフトウェア

このサーバーは、Features on Demand ソフトウェアのイーサネット・サポートを提供します。Fibre Channel over Ethernet (FCoE) および iSCSI ストレージ・プロトコル用の Features on Demand ソフトウェ ア・アップグレード・キーを購入できます。詳しくは[、64](#page-75-0) ページの 「[Features on Demand Ethernet ソ](#page-75-0) [フトウェアの有効化](#page-75-0)」を参照してください。

• Features on Demand ソフトウェアの RAID ソフトウェア

このサーバーは、Features on Demand ソフトウェアの RAID サポートを提供します。RAID 用の Features on Demand ソフトウェア・アップグレード・キーを購入できます。詳しくは、[65 ページの](#page-76-0) 「Features [on Demand RAID ソフトウェアの有効化](#page-76-0)」を参照してください。

• Lenovo XClarity Essentials OneCLI

構成アプリケーションおよびコマンドを使用して現在のシステム構成設定を表示し、Lenovo XClarity Controller と UEFI に変更を加えることができます。保存された構成情報は、他のシステムを複製または リストアするために使用できます。Lenovo XClarity Essentials OneCLI を使用したサーバーの構成につい て詳しくは、[http://sysmgt.lenovofiles.com/help/topic/toolsctr\\_cli\\_lenovo/onecli\\_c\\_settings\\_info\\_commands.html](http://sysmgt.lenovofiles.com/help/topic/toolsctr_cli_lenovo/onecli_c_settings_info_commands.html.) を 参照してください。

• RAID アレイの構成

RAID アレイの構成については[、65](#page-76-0) ページの 「[RAID アレイの構成](#page-76-0)」を参照してください。

# ServerGuide セットアップとインストール CD の使用

以下の情報は、ServerGuide セットアップとインストール CD の使用についての概要として使用するこ とができます。

ServerGuide セットアップとインストール CD には、サーバー用に設計されたソフトウェア・セットアッ プ・ツールおよびインストール・ツールが入っています。ServerGuide プログラムは、サーバーのモデルと インストール済みのオプション・ハードウェア・デバイスを検出し、セットアップ時にその情報を使用し てハードウェアを構成します。ServerGuide は、更新済みデバイス・ドライバーを提供し、場合によっては 自動的にインストールすることによりオペレーティング・システムのインストールを単純化します。

ServerGuide セットアップとインストール CD のイメージを <https://support.lenovo.com/solutions/lnvo-toolkit> から無料でダウンロードできます。

オペレーティング・システムをインストールするには、ServerGuide セットアップとインストール CD の他 に、オペレーティング・システムの CD も用意する必要があります。

### ServerGuide の機能

以下の情報は、ServerGuide 機能の概要について説明しています。

ServerGuide プログラムのバージョンにより特長と機能が若干異なる場合があります。ご使用のバー ジョンについて確認するには、ServerGuide セットアップとインストール CD を開始して、オンライン で概要を表示してください。すべてのサーバー・モデルにおいてすべての機能がサポートされている わけではありません。

ServerGuide プログラムは、以下のフィーチャーを実行します。

- 使いやすいインターフェース
- ディスケットを使用しないセットアップ、および検出したハードウェアに基づく構成プログラム
- サーバーのモデルと検出されたハードウェア用のデバイス・ドライバーの提供
- セットアップ中に選択可能なオペレーティング・システムの区画サイズとファイル・システムのタイプ

ServerGuide プログラムの機能は次のとおりです。

- システム日付と時刻の設定
- インストール済みのハードウェア・オプションの検出と、ほとんどのアダプターおよびデバイス用の更 新済みデバイス・ドライバーの提供
- サポートされる Windows オペレーティング・システム用にディスケット不要のインストールの提供。
- ご使用のハードウェアおよびオペレーティング・システムのインストール済み環境に対するヒントにリ ンクしたオンライン README ファイルの包含

## セットアップおよび構成の概要

ServerGuide のセットアップと構成の概要

ServerGuide セットアップとインストール CD を使用する場合、セットアップ・ディスケットは必要ありま せん。この CD を使用して、サポートされているサーバー・モデルを構成できます。セットアップ・ プログラムは、ご使用のサーバー・モデルをセットアップするのに必要なタスクのリストを提供しま す。ServeRAID アダプターまたは RAID 機能付き SAS/SATA コントローラーを使用するサーバーでは、 SAS/SATA RAID 構成プログラムを実行して、論理ドライブを作成することができます。

注:ServerGuide プログラムのバージョンにより特長と機能が若干異なる場合があります。

## 標準的なオペレーティング・システムのインストール

ServerGuide 標準的なオペレーティング・システムのインストール

ServerGuide プログラムは、オペレーティング・システムをインストールするために要する時間を削減する ことができます。このプログラムは、ハードウェアやインストールしようとするオペレーティング・ システムに必要なデバイス・ドライバーを提供します。このセクションでは、標準的な ServerGuide オ ペレーティング・システムのインストールについて説明します。

注:ServerGuide プログラムのバージョンにより特長と機能が若干異なる場合があります。

- <span id="page-66-0"></span>1. セットアップ処理が完了すると、オペレーティング・システムのインストール・プログラムが開始しま す。(インストールを完了するために、ご使用のオペレーティング・システム CD が必要になります。)
- 2. ServerGuide プログラムは、サーバー・モデル、サービス・プロセッサー、ハードディスク・ドライ ブ・コントローラー、およびネットワーク・アダプターに関する情報を保管します。次に、プログラ ムは最新のデバイス・ドライバーがあるか CD を調べます。この情報は保管された後、オペレー ティング・システムのインストール・プログラムに渡されます。
- 3. ServerGuide プログラムは、選択されたオペレーティング・システムとインストール済みハードディス ク・ドライブに基づき、オペレーティング・システム区画のオプションを表示します。
- 4. ServerGuide プログラムは、オペレーティング・システムの CD を挿入して、サーバーを再起動するよ うにプロンプトを出します。この時点から、オペレーティング・システムのインストール・プログ ラムがインストールの完了まで制御します。

### ServerGuide を使用しないオペレーティング・システムのインストール

この情報を使用して、ServerGuide を使用しないでサーバーにオペレーティング・システムをインス トールすることができます。

サーバーのハードウェアを既に構成しており、オペレーティング・システムのインストールに ServerGuide プログラムを使用しない場合、<https://datacentersupport.lenovo.com/us/en/solutions/server-os> からこのサーバー用 の最新のオペレーティング・システムのインストール手順をダウンロードすることができます。

## Setup Utility の使用

これらの手順を使用して、Setup Utility を開始することができます。

以下の作業を実行するには、Unified Extensible Firmware Interface (UEFI) Setup Utility プログラムを使 用します。

- 構成情報の表示
- デバイスおよび I/O ポートの割り当ての表示および変更
- 日時の設定
- パスワードの設定と変更
- サーバーの起動特性および起動デバイス順位の設定
- 拡張ハードウェア機構の設定と変更
- 省電力機能の設定値の表示、設定、および変更
- エラー・ログの表示および消去
- 構成競合の解決

## Setup Utility の開始

Setup Utility を開始するには、この情報を使用します。

Setup Utility を開始するには、以下のステップを実行します。

ステップ 1. サーバーの電源をオンにします。

注:サーバーが電源に接続されてから約 5 秒後に、電源制御ボタンがアクティブになります。 ステップ 2. プロンプト「<F1> Setup」が表示されたら、F1 を押します。管理者パスワードが設定されて いる場合、Setup Utility の完全メニューにアクセスするには、管理者パスワードを入力し なければなりません。管理者パスワードを入力しないと、Setup Utility の限定メニューし か利用できません。

ステップ 3. 表示または変更する設定を選択します。

### Setup Utility のメニュー選択項目

サーバー構成データおよび設定を表示または構成するには、Setup Utility メイン・メニューを使用します。

UEFI の Setup Utility のメイン・メニューには、次の選択項目が表示されています。ファームウェアのバー ジョンによっては、メニュー選択がここでの説明と少し異なる場合があります。

#### • システム情報

サーバーに関する情報を表示するには、この選択項目を選択します。Setup Utility の他の選択項目を通じ て変更を行うと、「System Information」にそれらの変更の一部が反映されます。「System Information」 の設定値を直接変更することはできません。この項目は、Setup Utility の完全メニューにのみあります。

### – System Summary

マイクロプロセッサーの ID、速度、およびキャッシュ・サイズ、サーバーのマシン・タイプおよ びモデル、シリアル番号、システム UUID、および取り付けられているメモリー容量などの構成 情報を表示するには、この選択項目を選択します。Setup Utility の他のオプションを使用して構 成の変更を行った場合、その変更はシステム・サマリーに反映されますが、システム・サマリー から直接設定を変更することはできません。

#### – Product Data

システム・ボードの ID、ファームウェアと Integrated Management Module と診断コードの改訂レベル または発行日、およびバージョンと日付を表示するには、この項目を選択します。

この項目は、Setup Utility の完全メニューにのみあります。

#### • System Settings

サーバー・コンポーネントの設定値を表示または変更するには、この項目を選択します。

#### – Adapters and UEFI Drivers

サーバーに取り付けられた UEFI 1.10 準拠のアダプターとドライバーおよび UEFI 2.0 準拠のアダプ ターとドライバーに関する情報を表示するには、この選択項目を選択します。

#### – Processors

プロセッサーの設定値を表示または変更するには、この項目を選択します。

– Memory

メモリーの設定値を表示または変更するには、この項目を選択します。

– Devices and I/O Ports

デバイスや入出力 (I/O) ポートの割り当てを表示または変更するには、この選択項目を選択します。 シリアル・ポートの構成、リモート・コンソール・リダイレクトの構成、PCI スロットおよびビデ オ・コントローラーの有効化または無効化を行うことができます。デバイスを無効にすると、その デバイスは構成することができず、オペレーティング・システムはそのデバイスを検出できません (これは、デバイスを切り離すことと同じです)。

– 電源

電力消費量、プロセッサー、およびパフォーマンス状態を制御するための電源キャッピングを表示 または変更する場合、この選択項目を選択します。

– Operating Modes

オペレーティング・プロファイルの表示または変更するには、この項目を選択します (パフォーマン ス (performance) および電力使用率 (power utilization))。

– Legacy Support

レガシー・サポートを表示または設定する場合、この項目を選択します。

注:レガシー・モードでは、このシステムがインストール済みのオプションのために確保する ROM スペースは限られています。最大で 4 つのネットワーク・インターフェース・カード (NIC) がレガシー PXE ブートでサポートされます。NIC が 4 つ以上インストールされている場合、レ

ガシー PXE ブートが一部の NIC で実行されません。任意の NIC コネクターでレガシー PXE ブー トを有効にするには、「Rom Execution Order」を変更して目的の NIC コネクターの優先順位付 けを行うか、「Enable/Disable Adapter Option ROM Support」メニューから、使用しない NIC コ ネクターを無効にします。

– Force Legacy Video on Boot

この選択項目を選択して、INT ビデオ・サポートを強制します (オペレーティング・システムが UEFI のビデオ出力規格をサポートしない場合)。

– Rehook INT 19h

デバイスがブート処理を制御することを有効または無効に設定するには、この項目を選択しま す。デフォルトは「Disable」です。

– Legacy Thunk Support

UEFI が UEFI 未対応の PCI 大容量ストレージ・デバイスと相互作用することを有効または無効に するには、この項目を選択します。デフォルトは「Enable」です。

– Infinite Boot Retry

この選択項目を選択して、UEFI によるレガシー・ブート順序の無限再試行を有効または無効に できます。デフォルトは「Disable」です。

– BBS Boot

BBS 方法のレガシー・ブートを有効または無効にする場合に、この項目を選択します。デ フォルトは「Enable」です。

– Security

Trusted Platform Module (TPM) サポートを表示または構成するには、この選択項目を選択します。

– Integrated Management Module

Integrated Management Module の設定値を表示または変更するには、この項目を選択します。

– 電源復元ポリシー

電源の切断後に動作のモードを設定するには、この項目を選択します。

– Commands on USB Interface

この選択項目は、IMM の Ethernet over USB インターフェースを有効または無効にする場合に選 択します。デフォルトは「Enable」です。

– ネットワーク構成

この選択項目を選択して以下のことを行います。システム管理ネットワークのインターフェース・ ポート、IMM MAC アドレス、現行 IMM IP アドレス、およびホスト名の表示。静的 IMM IP アドレ ス、サブネット・マスク、およびゲートウェイ・アドレスの定義。静的 IP アドレスを使用するか DHCP で IMM IP アドレスを割り当てるかの指定。ネットワーク変更の保存。IMM のリセット。

– IMM をデフォルトにリセット

IMM デフォルト設定の表示またはリセットを行うには、この項目を選択します。

– Reset IMM

IMM をリセットするには、この項目を選択します。

– Recovery and RAS

システム・リカバリーのパラメーターと RAS 設定を表示または変更するには、この項目を選択 します。

– Advanced RAS

拡張 RAS オプションを表示または変更するには、この項目を選択します。

– Backup Bank Management

バックアップ・バンク管理設定を表示または変更するには、この項目を選択します。

– Disk GPT Recovery

ディスク GPT リカバリー・オプションを表示または変更するには、この項目を選択します。

– POST Attempts

POST に対する試行の回数値を表示または変更するには、この項目を選択します。

• POST Attempts Limit

Nx 回ブート失敗パラメーターを表示または変更するには、この項目を選択します。

– System Recovery

システム・リカバリー設定値を表示または変更するには、この項目を選択します。

• POST Watchdog Timer

POST ウォッチドッグ・タイマーを表示する、または有効に設定する場合、この項目を選択 します。

• POST Watchdog Timer Value

POST ローダー・ウォッチドッグ・タイマーの値を表示または設定するには、この選択項目を 選択します。

• Reboot System on NMI

この選択項目を選択し、マスク不可割り込み (NMI) が発生するたびにシステムを再起動させる 機能を有効または無効にします。「Enable」がデフォルトです。

• Halt on Severe Error

重大エラーが検出されるたびにシステムが OS にブートして POST イベント・ビューアーを 表示することを有効または無効にするには、この項目を選択します。Disable (無効) がデ フォルトです。

– Storage

この選択項目を選択し、ストレージ・デバイス設定を表示あるいは変更します。

– Network

この選択項目を選択し、ネットワーク・デバイス・オプション (iSCSI など) を表示あるいは変更 します。

– Drive Health

ブレード・サーバーに取り付けられているコントローラーの状況を表示するには、この項目 を選択します。

• Date and Time

この項目を選択して、サーバーの日時を 24 時間形式 (*時:分:秒*) で設定します。

この項目は、Setup Utility の完全メニューにのみあります。

• Start Options

始動シーケンス、PXE ブート・オプション、PCI 装置のブート優先順位などの始動オプションを表 示または変更するには、この項目を選択します。起動オプションの変更は、サーバーを起動する と有効になります。

起動シーケンスは、サーバーがブート・レコードを検出するためにデバイスをチェックする順序を指定 します。サーバーは、最初に検出したブート・レコードから起動します。サーバーに Wake on LAN ハードウェアおよびソフトウェアがあり、オペレーティング・システムが Wake on LAN 機能をサポー トしている場合には、Wake on LAN 機能の起動シーケンスを指定できます。たとえば、CD-RW/DVD ド ライブにディスクが入っているかどうかをチェックしてから、ハードディスク・ドライブをチェック し、その後、ネットワーク・アダプターをチェックする起動シーケンスを定義できます。

この項目は、Setup Utility の完全メニューにのみあります。

• Boot Manager

デバイスのブート優先順位の表示、追加、削除、または変更、ファイルからのブート、一回限りの ブート方法の選択、ブート・モードの変更、またはシステムの再起動を行うには、この選択項目 を選択します。

• System Event Logs

この選択項目は、POST イベント・ログおよびシステム・イベント・ログを表示できるシステム・イベ ント・マネージャーに入る場合に選択します。矢印キーを使用して、エラー・ログ内のページ間を移動 できます。この項目は、Setup Utility の完全メニューにのみあります。

POST イベント・ログには、POST 中に生成された最新のエラー・コードおよびメッセージが含 まれています。

システム・イベント・ログには、POST およびシステム管理割り込み (SMI) のイベントと、Integrated Management Module (IMM) に組み込まれたベースボード管理コントローラーが生成したすべての イベントが入っています。

重要:サーバーの前面のシステム・エラー LED が点灯しているが、その他にはエラー表示が何もな い場合は、システム・イベント・ログをクリアしてください。また、修復を完了するかエラーを修 正した後も、システム・イベント・ログを消去して、サーバー前面のシステム・エラー LED をオ フにしてください。

– POST Event Viewer

POST イベント・ビューアーに入って POST エラー・メッセージを表示するには、この選択項目 を選択します。

– System Event Log

この選択項目は、システム・イベント・ログを表示する場合に選択します。

– Clear System Event Log

この選択項目は、システム・イベント・ログを消去する場合に選択します。

• User Security

パスワードを設定、変更、または削除する場合、この項目を選択します。

この選択では、始動パスワードと管理者パスワードの設定、変更、および削除を行えます。始動パ スワードを設定すると、システムの始動を完了するため、および Setup Utility のメニューにアクセ スするためには、始動パスワードを入力する必要があります。

パスワードは 6 から 20 文字の長さにする必要があります。パスワードには、英字と数字の任意の組み 合わせを使用できます。パスワードは記録して、安全な場所に保管してください。

始動パスワードを忘れた場合は、システム・ボード・スイッチ・ブロック (SW6) の始動パスワード・ スイッチ (スイッチ 2)を使用してサーバーへのアクセスを回復できます。[39 ページの 表 3](#page-50-0)「システム・ [ボードの SW6 スイッチ・ブロック定義](#page-50-0)」を参照してください。

注意:管理者パスワードを設定したがそれを忘れてしまった場合、管理者パスワードを変更、オーバー ライド、または削除することはできません。システム・ボードを交換する必要があります。

• Save Settings

設定値に加えた変更を保存する場合、この項目を選択します。

• Restore Settings

この選択項目を選択し、設定値に加えた変更をキャンセルし、前の設定値に戻します。

• Load Default Settings

設定値に加えた変更を取り消し、工場出荷時設定値を復元する場合に、この項目を選択します。

• Exit Setup

この項目を選択し、Setup Utility を終了します。設定値に加えた変更内容を保存していなかった場合 は、変更を保存するか保存しないで終了するかを尋ねられます。

# <span id="page-71-0"></span>Boot Manager の使用

Boot Manager プログラムは標準装備されたメニュー方式の構成ユーティリティー・プログラムであり、 Setup Utility の設定を変更することなく、一時的に最初の起動デバイスを再定義するために使用できます。

Boot Manager プログラムを使用するには、以下のステップを実行してください。

ステップ 1. サーバーの電源を切ります。

ステップ 2. サーバーを再起動します。

ステップ 3. プロンプト「<F12> Select Boot Device」が表示されたら、F12 を押します。

ステップ 4. 上矢印キーと下矢印キーを使用してメニューから項目を選択し、Enter を押します。

次回にサーバーが起動するときには、Setup Utility で設定された起動シーケンスに戻ります。

# サーバー・ファームウェアのバックアップの開始

システム・ボードには、サーバー・ファームウェアのバックアップ・コピー・エリアが入っています。 これはサーバー・ファームウェアの 2 次コピーであり、サーバー・ファームウェアの更新プロセス時 にのみ更新されるものです。サーバー・ファームウェアの 1 次コピーが損傷した場合、このバック アップ・コピーを使用してください。

バックアップ・コピーからサーバーを強制的に始動するには、サーバーの電源をオフにし、UEFI ブー ト・バックアップ・ジャンパー (J15) をバックアップの位置 (ピン 2 および 3) に配置します。UEFI ブー ト・バックアップ・ジャンパー (J15)の位置については[、36](#page-47-0) ページの 「[システム・ボードのスイッチ、](#page-47-0) [ジャンパー、およびボタン](#page-47-0)」を参照してください。

サーバー・ファームウェアの 1 次コピーがリストアされるまでは、バックアップ・コピーを使用してくだ さい。1 次コピーがリストアされたら、サーバーの電源をオフにし、UEFI ブート・バックアップ・ジャン パー (J15) を 1 次の位置に戻します (ピン 1 および 2)。

## Integrated Management Module の使用

Integrated Management Module (IMM) は、以前にベースボード管理コントローラーのハードウェアで提供さ れていた機能の第 2 世代です。これは、サービス・プロセッサー機能、ビデオ・コントローラー、およ びリモート・プレゼンス機能を単一のチップにまとめています。

IMM は、以下の基本的なシステム管理機能をサポートしています。

- アラート (インバンドおよびアウト・オブ・バンドのアラート、PET トラップ IPMI スタイル、 SNMP、メール)。
- 自動ブート障害リカバリー (ABR)。
- 2 個のマイクロプロセッサー構成で 1 個のマイクロプロセッサーが内部エラーをシグナル通知した場合 の障害時の自動マイクロプロセッサー無効化および再起動。1 個のマイクロプロセッサーが障害を 起こした場合、サーバーは障害のあるマイクロプロセッサーを無効にし、もう 1 個のマイクロプロ セッサーを使用して再起動します。
- POST が完了しなかった場合、またはオペレーティング・システムが停止してオペレーティング・シ ステム・ウォッチドッグ・タイマーがタイムアウトになった場合の、自動サーバー再起動 (ASR)。 ASR 機能が有効になっている場合、IMM はオペレーティング・システム・ウォッチドッグ・タイ マーを監視し、タイムアウト後にシステムをリブートするように構成されている場合があります。 そうでない場合、IMM は管理者がオペレーティング・システム・メモリー・ダンプのために LCD システム情報表示パネルの NMI ボタン (ある場合) を押して、マスク不可能割り込み (NMI) を生成 することを許可します。ASR は IPMI でサポートされています。
- 仮想メディア・キー。これにより、リモート・プレゼンス・サポート(リモート・ビデオ、リモート・ キーボード/マウス、およびリモート・ストレージ) が可能になります。
- ブート・シーケンス操作。
- コマンド・ライン・インターフェース。
- 構成の保存とリストア。
- DIMM エラー・アシスタンス。Unified Extensible Firmware Interface (UEFI) は、POST 中に検出された障 害のある DIMM を無効にし、IMM は、関連したシステム・エラー LED および障害のある DIMM の エラー LED を点灯します。
- 温度、電圧、ファン障害、パワー・サプライ障害、および電源バックプレーン障害用のファン速度制 御を備えた環境モニター。
- Intelligent Platform Management Interface (IPMI) Specification V2.0 および Intelligent Platform Management Bus (IPMB) のサポート。
- 無効システム構成 (CONFIG) LED サポート。
- ファン、パワー・サプライ、マイクロプロセッサー、ハードディスク・ドライブで発生したエラーとシ ステム・エラーを報告する LCD システム情報表示パネル (ある場合)。
- ローカル・ファームウェア・コード・フラッシュ更新。
- マスク不可能割り込み (NMI) の検出および報告。
- オペレーティング・システム障害のブルー・スクリーン・キャプチャー。
- PCI 構成データ。
- 電源/リセット制御 (電源投入、ハードおよびソフト・シャットダウン、ハードおよびソフト・リ セット、スケジュール電源制御)。
- パワー・サプライの入力電力の照会。
- ROM ベースの IMM ファームウェアのフラッシュ更新。
- Serial over LAN (SOL).
- Telnet または SSH を介したシリアル・ポート・リダイレクト。
- SMI 処理。
- **システム・イベント・ログ (SEL) ユーザーが読み取り可能なイベント・ログ。**

IMM は、IPMItool、管理ユーティリティー・プログラムを介して以下のリモート・サーバー管理機能 も提供します。

• コマンド・ライン・インターフェース (IPMI シェル)

コマンド・ライン・インターフェースにより、IPMI 2.0 プロトコルを介してサーバー管理機能に直接ア クセスできます。コマンド・ライン・インターフェースを使用し、サーバーの電源の制御、システム情 報の表示、およびサーバーの識別を行うコマンドを発行します。1 つ以上のコマンドをテキスト・ファ イルとして保存し、そのファイルをスクリプトとして実行することもできます。

• Serial over LAN

リモートの場所からサーバーを管理するには、Serial over LAN (SOL) 接続を確立します。リモートで UEFI 設定の表示および変更、サーバーの再起動、サーバーの識別、およびその他の管理機能を実 行することができます。すべての標準 Telnet クライアント・アプリケーションは、SOL 接続へのア クセスが可能です。

IMM についての詳細は、「Integrated Management Module II ユーザーズ・ガイド」 [\(http://publib.boulder.ibm.com/infocenter/ systemx/documentation/topic/ com.lenovo.sysx.imm2.doc/](http://publib.boulder.ibm.com/infocenter/systemx/documentation/topic/com.lenovo.sysx.imm2.doc/printable_doc.html) [printable\\_doc.html\)](http://publib.boulder.ibm.com/infocenter/systemx/documentation/topic/com.lenovo.sysx.imm2.doc/printable_doc.html) を参照してください。

### リモート・プレゼンス機能およびブルー・スクリーン・キャプチャー 機能の使用

リモート・プレゼンス機能およびブルー・スクリーン・キャプチャー機能は、IMM2 の内蔵機能です。

<span id="page-73-0"></span>リモート・プレゼンス機能は、以下の機能を備えています。

- システムの状態に関係なく、75 Hz で最大 1600 x 1200 のグラフィックス解像度のビデオをリモート 側で表示できます。
- リモート・クライアントからキーボードとマウスを使用して、リモート側でサーバーにアクセス できます。
- リモート・クライアント上の CD または DVD ドライブ、ディスケット・ドライブ、SD カード、および USB フラッシュ・ドライブをマッピングし、また、ISO イメージ・ファイルおよびディスケット・イ メージ・ファイルを仮想ドライブとしてマッピングして、サーバーで使用できるようにします。
- ディスケット・イメージを IMM メモリーにアップロードし、これを仮想ドライブとしてサーバーに マッピングします。

ブルー・スクリーン・キャプチャー機能は、IMM がオペレーティング・システムのハング状態を検出し たときにサーバーを再起動する前に、ビデオの表示内容をキャプチャーします。システム管理者は、ハン グ状態の原因を判別するためにブルー・スクリーン・キャプチャー機能を使用できます。

### IMM ホスト名の取得

以下の情報を使用して、IMM ホスト名を取得します。

インストール後初めて IMM にログオンする場合、IMM のデフォルトは DHCP になっています。DHCP サーバーが利用不能の場合、IMM は静的 IP アドレス 192.168.70.125 を使用します。デフォルトの IPv4 ホ スト名は 「IMM-」 (IMM MAC アドレスの最後の 12 文字を追加) です。デフォルトのホスト名は、サー バーの背面にあるパワー・サプライについている IMM ネットワーク・アクセス・タグにも示されて います。IMM ネットワーク・アクセス・タグは IMM のデフォルトのホスト名を提供するため、サー バーを起動する必要はありません。

IPv6 リンク・ローカル・アドレス (LLA) は、IMM のデフォルトのホスト名から導き出されます。IMM LLA は、サーバーの背面にあるパワー・サプライの IMM ネットワーク・アクセス・タグにあります。リ ンク・ローカル・アドレスを導き出すには、以下の手順を実行します。

- ステップ 1. IMM MAC アドレスの最後の 12 文字をとります (たとえば、5CF3FC5EAAD0)。
- ステップ 2. この番号を 16 進文字のペアに分けます (たとえば、5C:F3:FC:5E:AA:D0)。
- ステップ 3. 16 進文字を最初の 6 文字と最後の 6 文字に分けます。
- ステップ 4. 12 文字の中央に 「FF」 と 「FE」 を追加します (たとえば、5C F3 FC FF FE 5E AA D0)。
- ステップ 5. 最初の 16 進文字のペアを2 進数に変換します (たとえば 5=0101、C=1100 で、結果は 01011100 F3 FC FF FE 5E AA D0)。
- ステップ 6. 左から 7 番目の 2 進文字数を (0 なら 1 に、1 なら 0 に) 反転させます。結果は 01011110 F3 FF FE 5E AA D0 となります。
- ステップ 7. 2 進数を 16 進数に戻します (たとえば、5E F3FCFFFE5EAAD0)。

### IMM 用の IP アドレスの取得

IMM 用の IP アドレスを取得するには、この情報を使用します。

Web インターフェースにアクセスしてリモート・プレゼンス機能を使用するには、IMM の IP アドレスま たはホスト名が必要です。IMM の IP アドレスは、Setup Utility を使用して取得できます。また、IMM のホスト名は、IMM ネットワーク・アクセス・タグから取得できます。サーバーには、IMM 用のデ フォルト IP アドレス 192.168.70.125 があります。

IP アドレスを入手するには、以下のステップを実行します。

ステップ 1. サーバーの電源をオンにします。

注:サーバーが電源に接続されてから約 5 秒後に、電源制御ボタンがアクティブになります。

- <span id="page-74-0"></span>ステップ 2. プロンプト「<F1> Setup」が表示されたら、F1 を押します。(このプロンプトは、数秒間しか 画面に表示されません。素早く F1 を押してください)。始動パスワードと管理者パスワー ドの両方を設定している場合、Setup Utility の完全メニューにアクセスするには、管理者 パスワードを入力する必要があります。
- ステップ 3. Setup Utility のメイン・メニューから「System Settings」を選択します。
- ステップ 4. 次の画面で「Integrated Management Module」を選択します。
- ステップ 5. 次の画面で 「Network Configuration」を選択します。
- ステップ 6. IP アドレスを見つけ、書き留めます。
- ステップ 7. Setup Utility を終了します。

### Web インターフェースへのログイン

IMM2 Web インターフェースにログインするには、以下を行います。

ステップ 1. サーバーに接続されているシステムで、Web ブラウザーを開きます。「Address」または 「URL」フィールドに、接続する IMM2 の IP アドレスまたはホスト名を入力します。

> 注:インストール後初めてIMM2にログオンする場合、IMM2のデフォルトは DHCP になって います。DHCP ホストが利用不能の場合、IMM2は静的 IP アドレス 192.168.70.125 を割り当て ます。IMM2ネットワーク・アクセス・タグはIMM2のデフォルトのホスト名を提供するた め、サーバーを始動する必要はありません。

ステップ 2. ログイン・ページで、ユーザー名とパスワードを入力します。IMM2 を初めて使用する場 合、ユーザー名とパスワードはシステム管理者から入手できます。ログインの試行はシステ ム・イベント・ログにすべて記録されます。

> 注:IMM2 は、最初はユーザー名 USERID とパスワード PASSW0RD (英字の O でなくゼロ) を 使用して設定されます。読み取りおよび書き込み権限が付与されています。このデフォルト のパスワードは、初回ログイン時に変更する必要があります。

ステップ 3. 「ログイン」をクリックしてセッションを開始します。「システムの状況とヘルス」ページ にシステム・ステータスのクイック・ビューが表示されます。

注: IMM2 GUI を使用中にブートしてオペレーティング・システムをロードするときに、「システム・ス テータス」 ➙ 「システムの状態」でメッセージ 「Booting OS or in unsupported OS」 が表示される場合 は、Windows 2008 または 2012 ファイアウォールを無効にするか、Windows 2008 または 2012 コンソー ルに次のコマンドを入力してください。これは、ブルー・スクリーン・キャプチャー機能にも影響 を与える場合があります。

#### netsh advfirewall firewall set icmpsetting type=8 mode=ENABLE

デフォルトで、icmp パケットは Windows ファイアウォールによってブロックされます。Web インター フェースと CLI インターフェースの両方で上記に示されたように設定を変更した後、IMM2 GUI は 「「OS booted」」状況に変わります。

### 組み込みハイパーバイザーの使用

VMware ESXi 組み込みハイパーバイザー・ソフトウェアは、オプションの組み込みハイパーバイザー付 き USB フラッシュ・デバイスまたは SD カードで使用可能です。

USB フラッシュ・デバイスは、システム・ボード上の USB ハイパーバイザー・コネクターに取り付ける ことができます (これらのコネクターの位置については、[31](#page-42-0) ページの 「[システム・ボードの内部コネク](#page-42-0) [ター](#page-42-0)」を参照)。SD カードは SD アダプターに挿入できます。ハイパーバイザーは、複数のオペレーティン グ・システムが 1 つのホスト・システム上で同時に稼働できるようにする仮想化ソフトウェアです。USB フラッシュ・デバイスまたは SD カードは、ハイパーバイザー機能をアクティブにするために必要です。

組み込みハイパーバイザー機能の使用を開始するには、Setup Utility の起動シーケンスに USB フラッ シュ・デバイスまたは SD カードを追加する必要があります。

USB フラッシュ・デバイスまたは SD カードを起動シーケンスに追加するには、以下の手順を実行 してください。

ステップ 1. サーバーの電源をオンにします。

注:サーバーが電源に接続されてから約 5 秒後に、電源制御ボタンがアクティブになります。 ステップ 2. プロンプト「<F1> Setup」が表示されたら、F1 を押します。

ステップ 3. Setup Utility のメイン・メニューから「Boot Manager」を選択します。

- ステップ 4. 「Add Boot Option」を選択し、次に「Generic Boot Option」 ➙ 「Embedded Hypervisor」を 選択します。Enter キーを押してから、Esc を選択します。
- ステップ 5. 「Change Boot Order」 → 「Change the order」を選択します。上矢印キーと下矢印キー を使用して「Embedded Hypervisor」を選択し、プラス (+) キーとマイナス (-) キーを使用 して、ブート順序内で「Embedded Hypervisor」を移動します。「Embedded Hypervisor」 がブート順序内の正しい位置になったら、Enter キーを押します。「Commit Changes」を 選択して Enter キーを押します。
- ステップ 6. 「Save Settings」を選択し、次に「Exit Setup」を選択します。

組み込みハイパーバイザー・フラッシュ・デバイス・イメージが破損した場合は、 <https://my.vmware.com/web/vmware/downloads> にアクセスし、画面の指示に従います。

追加情報と手順については、「VMware vSphere 4.1 Documentation」([http://www.vmware.com/support/pubs/vs\\_](http://www.vmware.com/support/pubs/vs_pages/vsp_pubs_esxi41_e_vc41.html) [pages/vsp\\_pubs\\_esxi41\\_e\\_vc41.html](http://www.vmware.com/support/pubs/vs_pages/vsp_pubs_esxi41_e_vc41.html)) または「*VMware vSphere Installation and Setup Guide*」([http://pubs.vmware.com/](http://pubs.vmware.com/vsphere-50/topic/com.vmware.ICbase/PDF/vsphere-esxi-vcenter-server-50-installation-setup-guide.pdf) [vsphere-50/ topic/com.vmware.ICbase/PDF/ vsphere-esxi-vcenter-server-50-installation-setup-guide.pdf](http://pubs.vmware.com/vsphere-50/topic/com.vmware.ICbase/PDF/vsphere-esxi-vcenter-server-50-installation-setup-guide.pdf)) を参照して ください。

# イーサネット・コントローラーの構成

イーサネット・コントローラーを構成するには、この情報を使用します。

イーサネット・コントローラーはシステム・ボードに組み込まれています。このコントローラーは、10 Mbps、100 Mbps、または 1 Gbps ネットワークへの接続インターフェースと、ネットワーク上でデータ の送受信を同時に行うことができる全二重 (FDX) 機能を提供します。サーバーのイーサネット・ポー トがオートネゴシエーションをサポートしている場合は、コントローラーは、ネットワークのデータ 転送速度 (10BASE-T、100BASE-TX、または 1000BASE-T) と二重モード (全二重または半二重) を検出 し、自動的にその速度とモードで稼働します。

ジャンパーの設定やコントローラーの構成は必要ありません。ただし、デバイス・ドライバーをインストー ルして、オペレーティング・システムがコントローラーをアドレスできるようにする必要があります。

デバイス・ドライバーおよびイーサネット・コントローラーの構成に関する情報を検索するには、 <http://www.lenovo.com/support>にアクセスしてください。

## Features on Demand Ethernet ソフトウェアの有効化

Integrated Management Module に組み込まれている、Fibre Channel over Ethernet (FCoE) および iSCSI スト レージ・プロトコル用の Features on Demand (FoD) ソフトウェア・アップグレード・キーをアクティ ブにすることができます。

Features on Demand Ethernet ソフトウェア・キーのアクティブ化に関する詳細情報と方法について は、「Features on Demand User's Guide」を参照してください。この資料をダウンロードするには、 <https://fod.lenovo.com/lkms> にアクセスしてログインし、「Help (ヘルプ)」をクリックしてください。

## Features on Demand RAID ソフトウェアの有効化

Integrated Management Module に組み込まれている RAID 用の Features on Demand (FoD) ソフトウェア・アッ プグレード・キーをアクティブにすることができます。

Features on Demand RAID ソフトウェア・キーのアクティブ化に関する詳細情報と方法について は、「Features on Demand User's Guide」を参照してください。この資料をダウンロードするには、 <https://fod.lenovo.com/lkms> にアクセスしてログインし、「Help (ヘルプ)」をクリックしてください。

# RAID アレイの構成

Setup Utility を使用して、RAID アレイを構成するユーティリティーにアクセスすることができます。

アレイを構成する特定の手順は、ご使用の RAID コントローラーによって異なります。詳しくは、ご使 用の RAID コントローラー用の説明書を参照してください。ご使用の RAID コントローラー用のユー ティリティーにアクセスするには、次の手順を実行してください。

ステップ 1. サーバーの電源をオンにします。

注:サーバーが電源に接続されてから約 5 秒後に、電源制御ボタンがアクティブになります。

- ステップ 2. プロンプト「<F1 Setup>」が表示されたら、F1 を押します。管理者パスワードが設定されて いる場合、Setup Utility の完全メニューにアクセスするには、管理者パスワードを入力し なければなりません。管理者パスワードを入力しないと、Setup Utility の限定メニューし か利用できません。
- ステップ 3. 「System Settings」 → 「Storage」を選択します。
- ステップ 4. Enter キーを押して、デバイス・ドライバーのリストを最新表示します。
- ステップ 5. ご使用の RAID コントローラーに適したデバイス・ドライバーを選択し、Enter キーを押 します。
- ステップ 6. ご使用の RAID コントローラーの説明書にある指示に従います。

### Lenovo XClarity Essentials OneCLI

Lenovo XClarity Essentials (LXCE) は、お客様が Lenovo ThinkSystem、System x、および ThinkServer サー バーをより効率的に、コスト効率よく、簡単に管理できるようにする、サーバー管理ユーティリティー のコレクションです。

- [Lenovo XClarity Essentials Bootable Media Creator](http://sysmgt.lenovofiles.com/help/topic/bomc_lenovo/bomc_main.html) (BoMC) は、ブート可能メディアを作成するために使用す るソフトウェア・アプリケーションです。ブート可能メディアは、ファームウェア更新の適用、プリ ブート診断の実行、サポートされている ThinkSystem、System x、および BladeCenter システムへの Microsoft Windows オペレーティング・システムのデプロイに使用できます。
- [Lenovo XClarity Essentials OneCLI](http://sysmgt.lenovofiles.com/help/topic/toolsctr_cli_lenovo/onecli_r_sysxflexbc.html) はいくつかのコマンドライン・アプリケーションのコレクションです。 サーバーの構成、サーバーのサービス・データの収集、ファームウェアとデバイス・ドライバーの更 新、サーバーの電源管理機能の実行に使用することができます。
- [XClarity Essentials UpdateXpress](http://sysmgt.lenovofiles.com/help/topic/ux_essentials/ux_main.html) は、UpdateXpress System Packs (UXSP) や個別更新を取得し、ご使用のロー カル・システムまたはリモート・システムに適用できる、ソフトウェア・アプリケーションです。詳細 については、<https://support.lenovo.com/us/en/documents/LNVO-CENTER> にアクセスしてください。

## Lenovo XClarity Administrator の使用

Lenovo XClarity Administrator の初期セットアップには以下が含まれています。

- ネットワークの準備
- Lenovo XClarity Administrator 仮想アプライアンスのインストールおよび構成
- システムの管理
- 自動問題通知のセットアップ (オプション)

ご使用の環境に実装されたネットワーク・トポロジーに応じてシステムを管理するために、管理可能なシ ステムをネットワークに接続し、Lenovo XClarity Administrator 仮想アプライアンスを設定する方法には、 さまざまなものがあります。サーバーの管理に Lenovo XClarity Administrator を使用する予定がある場合 は、Lenovo XClarity Administrator に適用可能な最新の更新と暫定修正があるかどうかを確認する必要があ ります。VMware ESXi ベースおよび Hyper-V 環境への Lenovo XClarity Administrator のインストールおよび Lenovo XClarity Administrator の更新のダウンロードについては、 [https://support.lenovo.com/us/en/ documents/LNVO-XCLARIT](https://support.lenovo.com/us/en/documents/LNVO-XCLARIT)

Lenovo XClarity Administrator には 90 日間の試用ライセンスがあり、限定された期間、すべての機能 (オペ レーティング・システム・デプロイメント、ファームウェアの保守および構成管理を含む) を使用できま す。90 日の試用期間終了後に引き続き Lenovo XClarity Administrator を使用するには、Lenovo XClarity Administrator それぞれの全機能有効化ライセンスを購入する必要があります。ライセンスは、以下から購 入してダウンロードできます。

<https://support.lenovo.com/us/en/documents/lnvo-lxcaupd>

# 汎用固有 ID (UUID) の更新

システム・ボードを交換した場合、汎用固有 ID (UUID) を更新する必要があります。Lenovo XClarity Essentials OneCLI を使用して、UEFI ベースのソリューションで UUID を更新します。Lenovo XClarity Essentials OneCLI は、ご使用のオペレーティング・システム用のバージョンを確実にダウンロードできる ようにする、複数のオペレーティング・システムをサポートするオンライン・ツールです。

注:Lenovo XClarity Provisioning Manager を使用して、ソリューションの UUID を更新できます。

- 1. ソリューションを起動し、F1 を押して Lenovo XClarity Provisioning Manager システム・セットアッ プ・インターフェースを表示します。
- 2. 「システムの要約」ページで「VPD の更新」をクリックします。
- 3. UUID を更新します。

Lenovo XClarity Essentials OneCLI をダウンロードするには、次のサイトにアクセスしてください。

<https://datacentersupport.lenovo.com/us/en/solutions/HT116433>

Lenovo XClarity Essentials OneCLI は、Lenovo XClarity Controller に UUID を設定します。以下のいずれかの 方法を選択して Lenovo XClarity Controller にアクセスし、UUID を設定します。

- ターゲット・システムからオンラインでアクセス (LAN またはキーボード・コンソール・スタイル (KCS) のアクセスなど)
- ターゲット・システムへのリモート・アクセス (LAN ベース)

ステップ 1. OneCLI パッケージ (他の必要なファイルも含まれています) をソリューションにコピーし、解 凍します。OneCLI と必要なファイルを必ず同じディレクトリーに解凍してください。

ステップ 2. OneCLI をインストールした後、次のコマンド構文を使用して UUID を設定します。

onecli config set SYSTEM\_PROD\_DATA.SysInfoUUID <uuid\_value> [access\_method]

ここで、それぞれ以下の意味があります。

<uuid\_value> ユーザーが割り当てる最大 16 バイトの 16 進値。

#### [access\_method]

以下の方式からユーザーが使用することを選択したアクセス方式。

• オンライン認証 LAN アクセスの場合、次のコマンドを入力します。

ユーザー ID およびパスワードのデフォルト値を使用しない例: onecli config set SYSTEM\_PROD\_DATA.SYsInfoUUID <uuid\_value> --user <user\_id> --password <password>

ユーザー ID およびパスワードのデフォルト値を使用する例: onecli config set SYSTEM\_PROD\_DATA.SysInfoUUID <uuid\_value>

• オンライン KCS アクセス (非認証およびユーザー制限付き) の場合: このアクセス方式を使用する場合は、access\_methodの値を指定する必要はありません。 例:

onecli config set SYSTEM\_PROD\_DATA.SysInfoUUID <uuid\_value>

注:KCS アクセス方式では、IPMI/KCS インターフェースを使用します。これには IPMI ドライバーがインストールされている必要があります。

• リモート LAN アクセスの場合、次のコマンドを入力します。

注:リモート LAN アクセス方式を使用し、クライアントから LAN を使用して Lenovo XClarity Controller にアクセスする場合、「host」および「xcc\_external\_ip」アドレ スは必須パラメーターです。

[--imm xcc user id:xcc password@xcc external ip]

または

[--bmc xcc\_user\_id:xcc\_password@xcc\_external\_ip]

ここで、それぞれ以下の意味があります。

#### xcc\_external\_ip

BMC/IMM/XCC 外部 LAN IP アドレス。デフォルト値はありません。このパラ メーターは必須です。

xcc\_user\_id

BMC/IMM/XCC アカウント名 (12 アカウントのうちの 1 つ)。デフォルト値は USERID です。

xcc\_password

BMC/IMM/XCC アカウントのパスワード (12 アカウントのうちの 1 つ)。デフォル ト値は PASSW0RD (O ではなくゼロ 0 を使用) です。

注:BMC、IMM、または XCC の外部 LAN IP アドレス、アカウント名、およびパス ワードは、すべてこのコマンドで有効です。

ユーザー ID およびパスワードのデフォルト値を使用する例: onecli config set SYSTEM\_PROD\_DATA.SysInfoUUID <uuid\_value>

ステップ 3. Lenovo XClarity Controller を再起動します。

ステップ 4. ソリューションを再起動します。

### DMI/SMBIOS データの更新

システム・ボードを交換した場合、デスクトップ管理インターフェース (DMI) を更新する必要がありま す。Lenovo XClarity Essentials OneCLI を使用して、UEFI ベースのソリューションで DMI を更新します。 Lenovo XClarity Essentials OneCLI は、ご使用のオペレーティング・システム用のバージョンを確実にダウン ロードできるようにする、複数のオペレーティング・システムをサポートするオンライン・ツールです。

注:Lenovo XClarity Provisioning Manager を使用して、ソリューションの資産タグを更新できます。

- 1. ソリューションを起動し、F1 を押して Lenovo XClarity Provisioning Manager システム・セットアッ プ・インターフェースを表示します。
- 2. 「システムの要約」ページで「VPD の更新」をクリックします。
- 3. 資産タグ情報を更新します。

Lenovo XClarity Essentials OneCLI をダウンロードするには、次のサイトにアクセスしてください。

<https://datacentersupport.lenovo.com/us/en/solutions/HT116433>

Lenovo XClarity Essentials OneCLI は、Lenovo XClarity Controller に DMI を設定します。以下のいずれかの方 法を選択して Lenovo XClarity Controller にアクセスし、DMI を設定します。

- ターゲット・システムからオンラインでアクセス (LAN またはキーボード・コンソール・スタイル (KCS) のアクセスなど)
- ターゲット・システムへのリモート・アクセス (LAN ベース)
- ステップ 1. Lenovo XClarity Essentials OneCLI をインストールした後、次のコマンドを入力して DMI を 設定します。 onecli config set SYSTEM\_PROD\_DATA.SysInfoProdName <m/t\_model> [access\_method]

onecli config set SYSTEM\_PROD\_DATA.SysInfoSerialNum <s/n> [access\_method] onecli config set SYSTEM\_PROD\_DATA.SysEncloseAssetTag <asset\_tag> [access\_method]

ここで、それぞれ以下の意味があります。

#### <m/t\_model>

ソリューションのマシン・タイプおよび型式番号。mtm xxxxyyy と入力してください。 ここで、xxxx はマシン・タイプ、yyy はソリューション・モデルの番号です。

 $\langle s/n \rangle$ 

ソリューションのシリアル番号。sn zzzzzzz と入力します。ここで、zzzzzzz はシリア ル番号です。

#### <asset\_method>

```
ソリューションの資産タグ番号。asset aaaaaaaaaaaaaaaaaaaaaaaaaaaaaaaaa と入力しま
す。ここで、aaaaaaaaaaaaaaaaaaaaaaaaaaaaaaaaa は資産タグ番号です。
```
#### [access\_method]

以下の方式からユーザーが選択したアクセス方式。

• オンライン認証 LAN アクセスの場合、次のコマンドを入力します。

[--imm xcc\_user\_id:xcc\_password@xcc\_internal\_ip]

または

[--bmc xcc\_user\_id:xcc\_password@xcc\_internal\_ip]

ここで、それぞれ以下の意味があります。

xcc\_internal\_ip

BMC/IMM/XCC 内部 LAN/USB IP アドレス。デフォルト値は 169.254.95.118 です。

xcc\_user\_id

BMC/IMM/XCC アカウント名 (12 アカウントのうちの 1 つ)。デフォルト値は USERID です。

#### xcc\_password

BMC/IMM/XCC アカウントのパスワード (12 アカウントのうちの 1 つ)。デフォル ト値は PASSW0RD (O ではなくゼロ 0 を使用) です。

注:

- 1. BMC、IMM、または XCC の内部 LAN/USB IP アドレス、アカウント名、およ びパスワードは、すべてこのコマンドで有効です。
- 2. いずれのパラメーターも指定しない場合、OneCLI はデフォルト値を使用しま す。デフォルト値が使用され、オンライン認証の LAN アクセス方式を使用して OneCLI が Lenovo XClarity Controller にアクセスできない場合は、OneCLI は自動的 に認定されていない KCS アクセス方式を使用します。

ユーザー ID およびパスワードのデフォルト値を使用する例: onecli config set SYSTEM\_PROD\_DATA.SysInfoProdName <m/t\_model> onecli config set SYSTEM\_PROD\_DATA.SysInfoSerialNum <s/n> onecli config set SYSTEM\_PROD\_DATA.SysEncloseAssetTag <asset\_tag>

• オンライン KCS アクセス (非認証およびユーザー制限付き) の場合:このアクセス方式 を使用する場合は、*access method*の値を指定する必要はありません。

注:KCS アクセス方式では、IPMI/KCS インターフェースを使用します。これには IPMI ドライバーがインストールされている必要があります。

以下のコマンドは、ユーザー ID およびパスワードのデフォルト値を使用しない 例です。

onecli config set SYSTEM\_PROD\_DATA.SysInfoProdName <m/t\_model> onecli config set SYSTEM\_PROD\_DATA.SysInfoSerialNum <s/n> onecli config set SYSTEM\_PROD\_DATA.SysEncloseAssetTag <asset\_tag>

• リモート LAN アクセスの場合、次のコマンドを入力します。

注:リモート LAN アクセス方式を使用し、クライアントから LAN を使用して Lenovo XClarity Controller にアクセスする場合、「*host*」および「*xcc\_external\_ip*」アドレ スは必須パラメーターです。

[--imm xcc\_user\_id:xcc\_password@xcc\_external\_ip] または [--bmc xcc\_user\_id:xcc\_password@xcc\_external\_ip]

ここで、それぞれ以下の意味があります。

xcc\_external\_ip

BMC/IMM/XCC LAN IP アドレス。デフォルト値はありません。このパラメー ターは必須です。

xcc\_user\_id

BMC/IMM/XCC アカウント (12 アカウントのうちの 1 つ)。デフォルト値は USERID です。

#### xcc\_password

BMC/IMM/XCC アカウントのパスワード (12 アカウントのうちの 1 つ)。デフォル ト値は PASSW0RD (O ではなくゼロ 0 を使用) です。

注:BMC、IMM、または XCC の内部 LAN/USB IP アドレス、アカウント名、およびパ スワードは、すべてこのコマンドで有効です。

ユーザー ID およびパスワードのデフォルト値を使用する例: onecli config set SYSTEM\_PROD\_DATA.SysInfoProdName <m/t\_model> --host <xcc\_ip> onecli config set SYSTEM\_PROD\_DATA.SysInfoSerialNum <s/n> --host <xcc\_ip> onecli config set SYSTEM\_PROD\_DATA.SysEncloseAssetTag <asset\_tag> --host <xcc\_ip>

ステップ 2. IMM を出荷時のデフォルト値にリセットします。詳しくは [https://sysmgt.lenovofiles.com/help/](https://sysmgt.lenovofiles.com/help/topic/com.lenovo.systems.management.xcc.doc/NN1ia_c_resettingthexcc.html) [topic/com.lenovo.systems.management.xcc.doc/NN1ia\\_c\\_resettingthexcc.html](https://sysmgt.lenovofiles.com/help/topic/com.lenovo.systems.management.xcc.doc/NN1ia_c_resettingthexcc.html) を参照してください。

# <span id="page-82-0"></span>第3章 トラブルシューティング

この章では、サーバーで発生した問題を解決するために役立つ診断ツールとトラブルシューティング 情報について説明します。

この章の情報を使用して問題の診断および修正ができない場合は、[1355 ページの 付録 D](#page-1366-0)「ヘルプおよび [技術サポートの入手](#page-1366-0)」で詳細を確認してください。

### ここから開始します

多くの問題は、本書およびワールド・ワイド・ウェブ (WWW) にあるトラブルシューティング手順に従う ことで、外部の支援を得ずに解決することができます。

本書には、お客様が実行できる診断テスト、トラブルシューティング手順、およびエラー・メッセージと エラー・コードの説明が記載されています。ご使用のオペレーティング・システムおよびソフトウェアに 付属の資料にも、トラブルシューティング情報が含まれています。

### 問題の診断

認定保証サービス提供者に連絡する前に、以下の手順を、ここに示されている順序で実行して、サーバー に関する問題を診断してください。

ステップ 1. 問題が発生する前の状態にサーバーを戻します。

問題が発生する前に変更したハードウェア、ソフトウェア、あるいはファームウェアがあ る場合は、可能であればそれらの変更を元に戻します。これを行う対象には、以下の項目 があります。

- ハードウェア・コンポーネント
- デバイス・ドライバーおよびファームウェア
- システム・ソフトウェア
- UEFI ファームウェア
- システム入力電力またはネットワーク接続
- ステップ 2. Light path 診断 LED およびイベント・ログを確認します。

このサーバーは、ハードウェアおよびソフトウェアの問題診断が容易に行えるように設計さ れています。

- イベント・ログ: 通知イベントおよび診断については、[81](#page-92-0) ページの「[イベント・ロ](#page-92-0) [グ](#page-92-0)」を参照してください。
- ソフトウェアまたはオペレーティング・システムのエラー・コード: 特定のエラー・コー ドに関する情報は、ソフトウェアまたはオペレーティング・システムの資料を参照してく ださい。資料については、製造メーカーの Web サイトをご覧ください。

### ステップ3. LXCE OneCLI を実行して、システム・データを収集します。

ハードウェア、ファームウェア、ソフトウェア、およびオペレーティング・システムについ ての情報を収集するには LXCE OneCLI を実行します。認定保証サービス提供者に連絡する 際に、この情報を提供してください。OneCLI を実行するための手順については、「LXCE OneCLI ユーザー・ガイド」を参照してください。

OneCLI コードの最新バージョンおよび「LXCE OneCLI ユーザー・ガイド」をダウンロードす るには、[https://support.lenovo.com/us/en/documents/LNVO-DSA](https://support.lenovo.com/us/en/documents/LNVO-DSA.) にアクセスします。

ステップ4. コードの更新を確認して、適用します。

多くの問題に対応するフィックスまたは回避策が、更新済みの UEFI ファームウェア、デバ イス・ファームウェア、またはデバイス・ドライバーで使用可能である場合があります。 サーバー用に使用可能な更新のリストを表示するには、[https://datacentersupport.lenovo.com](https://datacentersupport.lenovo.coml) に アクセスしてください。

注意:誤ったファームウェアまたはデバイス・ドライバーの更新をインストールすると、 サーバーの誤動作の原因となることがあります。ファームウェアまたはデバイス・ドライ バーの更新をインストールする前に、ダウンロードした更新に付属のすべての README および変更履歴ファイルをお読みください。これらのファイルには、更新に関する重要な 情報および更新のインストール手順が記載されています。この手順には、以前のファーム ウェアまたはデバイス・ドライバーのバージョンから最新のバージョンに更新するための特 殊な手順も含まれます。

重要:一部のクラスター・ソリューションには、特定のコード・レベルまたは調整された コード更新が必要です。デバイスがクラスター・ソリューションの一部である場合は、コー ドを更新する前に、コードの最新レベルがクラスター・ソリューションでサポートされて いることを確認してください。

#### a. UpdateXpress システム更新をインストールします。

UpdateXpress システム・パックまたは UpdateXpress CD イメージとしてパッケージされ ているコード更新をインストールできます。UpdateXpress System Pack には、サーバー 用のオンライン・ファームウェア更新とデバイス・ドライバー更新の統合テスト済み バンドルが収録されています。さらに、Lenovo XClarity Essentials Bootable Media Creator を使用して、ファームウェア更新の適用およびプリブート診断の実行に適したブート 可能メディアを作成することができます。UpdateXpress System Pack について詳しく は、<https://datacentersupport.lenovo.com> および [51](#page-62-0) ページの 「[ファームウェアの更新](#page-62-0)」を 参照してください。Bootable Media Creator について詳しくは、[https://support.lenovo.com/](https://support.lenovo.com/us/en/documents/LNVO-BOMC) [us/en/documents/LNVO-BOMC](https://support.lenovo.com/us/en/documents/LNVO-BOMC)を参照してください。

リストされた重要な更新の中に、リリースの日付が UpdateXpress System Pack または UpdateXpress イメージのリリース日以降のものがある場合は、必ず個別にインストールし てください (ステップ b を参照)。

#### b. 手動のシステム更新をインストールします。

1. 既存のコード・レベルを判別します。

OneCLI インベントリー・レポートで、「ファームウェア/VPD」をクリックしてシス テム・ファームウェア・レベルを表示するか、「ソフトウェア」をクリックして オペレーティング・システム・レベルを表示します。

2. 最新レベルではないコードの更新をダウンロードして、インストールします。

サーバー用に使用可能な更新のリストを表示するには、[https://datacentersupport.lenovo.com](https://datacentersupport.lenovo.coml) にアクセスしてください。

更新をクリックすると、情報ページが表示され、その更新で修正された問題のリス トが記載されています。このリストにお客様の特定の問題がないか調べてくださ い。ただし、お客様の問題がリストされていなくても、更新をインストールする と問題が解決される場合があります。

### ステップ 5. 構成の誤りを確認して、訂正します。

サーバーが誤って構成されている場合、それを有効にするとシステム機能に障害が起きるこ とがあります。サーバー構成を誤って変更した場合、有効だったシステム機能が作動を停 止することがあります。

a. インストール済みのすべてのハードウェアおよびソフトウェアがサポートされているこ とを確認します。

[http://www.lenovo.com/ serverproven/](http://www.lenovo.com/serverproven/) を参照して、サーバーがインストール済みのオペレー ティング・システム、オプションのデバイス、およびソフトウェア・レベルをサポートし ていることを確認してください。サポートされていないハードウェアまたはソフトウェ ア・コンポーネントがある場合、それをアンインストールして、それが問題の原因ではな いかどうかを判別します。認定保証サービス提供者に連絡して支援を求める前に、サポー トされていないハードウェアを取り外す必要があります。

#### b. サーバー、オペレーティング・システム、およびソフトウェアのインストールおよび構成 が正しく⾏われていることを確認します。

多くの構成問題は、電源ケーブルや信号ケーブルの緩み、あるいはしっかり取り付け られていないアダプターに原因があります。サーバーの電源をオフにし、ケーブルを 接続し直し、アダプターを取り付け直して、サーバーの電源をオンに戻すことで、問 題を解決できる場合があります。チェックアウト手順の実行については、[74 ページの](#page-85-0) 「[チェックアウト手順について](#page-85-0)」を参照してください。サーバーの構成については[、51](#page-62-0) [ページの 第 2 章](#page-62-0)「構成情報と説明」を参照してください。

#### ステップ 6. コントローラーおよび管理ソフトウェアの資料を参照します。

問題が特定の機能に関連している場合 (たとえば、RAID ハードディスク・ドライブが RAID アレイにオフラインとしてマークされる場合) には、関連のコントローラーと管理 または制御ソフトウェアの資料を参照して、コントローラーが正しく構成されているこ とを確認してください。

RAID アダプターおよびネットワーク・アダプターなど、さまざまなデバイスの問題判別 に関する情報を入手できます。

オペレーティング・システム、ソフトウェア、デバイスに関する問題については、 <http://www.lenovo.com/support> にアクセスしてください。

### ステップ 7. トラブルシューティング手順および RETAIN のヒントを確認します。

トラブルシューティング手順および RETAIN のヒントには、既知の問題および推奨される解 決策が文書化されています。トラブルシューティング手順および RETAIN のヒントを検索す るには、<http://www.lenovo.com/support> にアクセスしてください。

#### ステップ 8. トラブルシューティング表を使用します。

識別可能な現象が発生している問題の解決方法を見つけるには[、86](#page-97-0) ページの 「[症状別トラブ](#page-97-0) [ルシューティング](#page-97-0)」を参照してください。

単一の問題が複数の現象の原因になっていることがあります。最も顕著な現象のトラブル シューティング手順に従ってください。その手順で問題を診断できない場合は、可能であれ ば、別の現象に関する手順を使用してください。

問題が解決しない場合は、認定保証サービス提供者に連絡して、追加の問題判別および場合に よってはハードウェアの交換について支援を求めてください。オンライン・サービス要求を開 くには、[http://www.ibm.com/support/ entry/portal/Open\\_service\\_request](https://www-947.ibm.com/support/servicerequest/newUserHome.action?displayRegKey=) にアクセスしてください。エ ラー・コードおよび収集されたデータに関する情報を提供できるように準備してください。

### 文書化されていない問題

診断手順を完了しても問題が残る場合、その問題はこれまでに確認されていない可能性があります。すべ てのコードが最新レベルであり、すべてのハードウェアおよびソフトウェアの構成が有効であり、どの light path 診断 LED およびログ項目もハードウェア・コンポーネントの障害を示していないことを確認し た後で、認定保証サービス・プロバイダーに連絡して支援を得てください。

<span id="page-85-0"></span>オンライン・サービス要求を開くには、[http://www.ibm.com/support/ entry/portal/Open\\_service\\_request](https://www-947.ibm.com/support/servicerequest/newUserHome.action?displayRegKey=)にアクセス してください。エラー・コード、収集されたデータ、および使用した問題判別手順についての情報を提 供できるように準備してください。

### Service Bulletin

Lenovo では、System x3650 M5 サーバーで発生する可能性がある問題を解決するためにお客様が利用でき る最新のヒントと技法によって、サポートの Web サイトを常時更新しています。

System x3650 M5 サーバーに使用可能な Service Bulletin を見つけるには、<http://www.lenovo.com/support> にアク セスして、8871 と retain を検索してください。

# チェックアウト手順

チェックアウト手順は、サーバーの問題を診断するために行う必要がある一連の作業です。

# チェックアウト手順について

ハードウェアの問題を診断するためのチェックアウト手順を行う前に、以下の情報をよくお読みください。

- [v](#page-6-0) ページの 「[安全について](#page-6-0)」 ページから始まる『安全について』をお読みください。
- Dynamic System Analysis (DSA) は、サーバーの主要コンポーネント (システム・ボード、イーサネッ ト・コントローラー、キーボード、マウス (ポインティング・デバイス)、シリアル・ポート、およ びハードディスク・ドライブなど) の基本テスト方式を提供します。これらのプログラムを使用し て、一部の外部デバイスをテストすることもできます。問題の原因がハードウェアにあるか、ソフ トウェアにあるかが不確実な場合は、診断プログラムを使用して、ハードウェアが正しく作動し ているかどうかを確認することができます。
- DSA を実行すると、1 つの問題で複数のエラー・メッセージが出されることがあります。その場合 は、最初のエラー・メッセージの原因を解決してください。通常、次回に DSA を実行するときは、 他のエラー・メッセージは出なくなります。

重要:複数のエラー・コードまたは LCD システム情報表示パネル (ある場合) がマイクロプロセッ サー・エラーを示している場合、エラーはマイクロプロセッサーまたはマイクロプロセッサー・ソケッ トにある可能性があります。マイクロプロセッサー問題の診断については、[93 ページの](#page-104-0) 「マイクロ [プロセッサーの問題](#page-104-0)」を参照してください。

- DSA を実行する前に、障害のあるサーバーが共用ハードディスク・ドライブ・クラスター (外部スト レージ・デバイスを共用する複数のシステム) の一部であるかどうかを判別する必要があります。クラ スターの一部である場合は、記憶装置 (つまり、記憶装置内のハードディスク・ドライブ) または記憶装 置に接続されているストレージ・アダプターをテストするプログラムを除いて、すべての診断プログラ ムを実行できます。以下の場合は、障害のあるサーバーがクラスターの一部である可能性があります。
	- ユーザーが、障害のあるサーバーがクラスター (外部ストレージ・デバイスを共用する複数のサー バー) の一部であると確認した場合。
	- 1 つ以上の外部記憶装置が障害を起こしているサーバーに接続されており、接続されている記憶装置 の少なくとも 1 つは別のサーバーまたは未確認デバイスにも接続されている場合。
	- 1 つ以上のサーバーが、障害を起こしているサーバーの近くに配置されている場合。

重要:サーバーが共用ハードディスク・ドライブ・クラスターの一部である場合は、一度に 1 つだ けテストを実行してください。「クイック」 テストや 「通常」 テストなど、一組になっているテ ストを実行しないでください。これを行うと、一連のハードディスク・ドライブ診断テストが有効 にされることがあります。

● サーバーが停止され、POST エラー・コードが表示される場合は[、1173 ページの 付録 B](#page-1184-0)「UEFI/POST [診断コード](#page-1184-0)」を参照してください。サーバーが停止されるが、エラー・メッセージが表示されない

場合は、[86](#page-97-0) ページの 「[症状別トラブルシューティング](#page-97-0)」および [112](#page-123-0) ページの 「[未解決問題の解](#page-122-0) 決[」](#page-122-0)を参照してください。

- パワー・サプライの問題については[、108](#page-119-0) ページの「[電源の問題の解決](#page-119-0)」[、97 ページの](#page-108-0)「電源問 題[」](#page-108-0)、および [77](#page-88-0) ページの 「[パワー・サプライ LED](#page-88-0)」を参照してください。
- 偶発的な問題が生じる場合は、イベント・ログをチェックしてください。これについては[、81 ページ](#page-92-0) の 「[イベント・ログ](#page-92-0)」およ[び1199](#page-1210-0) ページの 付録 C「[DSA 診断テスト結果](#page-1210-0)」を参照してください。

### チェックアウト手順の実行

チェックアウト手順を実行するには、この情報を使用します。

チェックアウト手順を実行するには、次のステップを行います。

ステップ 1. サーバーはクラスターの一部ですか。

- いいえ: ステップ2に進みます。
- はい: クラスターに関連した、障害のあるすべてのサーバーをシャットダウンします。 ステップ 2 に進みます。
- ステップ 2. 次の手順を実行してください。
	- a. パワー・サプライ LED を検査します([77](#page-88-0) ページの 「[パワー・サプライ LED](#page-88-0)」を参照)。
	- b. サーバーおよび接続されているすべての外部デバイスの電源をオフにします。
	- c. すべての内蔵デバイスおよび外付けデバイスの互換性を [http://www.lenovo.com/ serverproven/](http://www.lenovo.com/serverproven/) でチェックします。
	- d. ケーブルおよび電源コードをすべてチェックします。
	- e. すべてのディスプレイ制御装置を中間位置に設定します。
	- f. すべての外部デバイスの電源を入れます。
	- g. サーバーの電源をオンにします。サーバーが起動しない場合は、[86 ページの](#page-97-0) 「症状別ト [ラブルシューティング](#page-97-0)」を参照してください。
	- h. オペレーター情報パネル上のシステム・エラー LED を確認します。点灯している場合 は、LCD システム情報表示パネルをチェックします (ある場合[。22 ページの](#page-33-0) 「LCD シス [テム情報表示パネル](#page-33-0)」 を参照)。
	- i. 以下の結果が生じているかどうかを確認します。
		- POST の正常終了 (詳しくは、[83 ページの](#page-94-0) 「POST」を参照)
		- 起動の正常終了 (オペレーティング・システム・デスクトップの読み取り可能な表 示によって示されます)
- ステップ 3. 判読可能なイメージがモニター画面に表示されていますか。
	- いいえ: [86](#page-97-0) ページの 「[症状別トラブルシューティング](#page-97-0)」で障害の徴候を見つけ出します。 必要があれば[、112](#page-123-0) ページの 「[未解決問題の解決](#page-122-0)」を参照してください。
	- はい: DSA を実行します([85](#page-96-0) ページの 「[DSA Preboot 診断プログラムの実行](#page-96-0)」を参照)。
		- DSA がエラーを報告する場合は[、1199](#page-1210-0) ページの 付録 C「[DSA 診断テスト結果](#page-1210-0)」 の指 示に従ってください。
		- DSA がエラーを報告しなくても、なお問題があると思われる場合は、[112](#page-123-0) [ページの](#page-122-0) 「未 [解決問題の解決](#page-122-0)」を参照してください。

### 診断ツール

このセクションでは、ハードウェア関連の問題の診断と解決に役立つツールについて説明しています。

• LCD システム情報表示パネル (一部のモデルで使用可能)

LCD システム情報表示パネルは、システム・エラーを迅速に診断するために使用します。

• イベント・ログ

イベント・ログには、サブシステムIMM2、POST、DSA、およびサーバー・ベースボード管理コント ローラーのエラーの検出時に生成されるエラー・コードとメッセージがリストされます。詳しくは[、81](#page-92-0) ページの 「[イベント・ログ](#page-92-0)」を参照してください。

• Integrated Management Module II (IMM2)

IMM2 では、サービス・プロセッサー機能、ビデオ・コントローラー、およびリモート・プレゼンス機 能とブルー・スクリーン・キャプチャー機能が 1 つのチップに組み合わせられています。IMM は、高 度なサービス・プロセッサーの制御、監視、およびアラート機能を提供します。環境条件がしきい値を 超えたり、システム・コンポーネントに障害が起きたりすると、IMM は、問題の診断に役立つよう LED を点灯して、IMM イベント・ログにエラーを記録し、ユーザーに問題のアラートを出します。オ プションで、IMM はリモート・サーバー管理機能のための仮想プレゼンス機能も提供します。IMM は、以下の業界標準インターフェースを通してリモート・サーバー管理を行います。

- Intelligent Platform Management Protocol (IPMI)  $\check{\wedge}$   $\check{\rightarrow}$   $\check{\vee}$  2.0
- Simple Network Management Protocol (SNMP) バージョン 3.0、SNMP トラップ バージョン 1.0
- 共通情報モデル (CIM)
- Web ブラウザー

IMM2 について詳しくは、[60](#page-71-0) ページの 「[Integrated Management Module の使用](#page-71-0)」, [357 ページ](#page-368-0) の付録 A 「[Integrated Management Module II \(IMM2\) のエラー・メッセージ](#page-368-0)」 および『Integrated Management Module II User's Guide』(http://publib.boulder.jbm.com/infocenter/ systemx/documentation/topic/ [com.lenovo.sysx.imm2.doc/ printable\\_doc.html\)](http://publib.boulder.ibm.com/infocenter/systemx/documentation/topic/com.lenovo.sysx.imm2.doc/printable_doc.html) を参照してください。

### • Dynamic System Analysis

DSA Preboot および LXCE OneCLI を、問題の診断に使用できます。

DSA Preboot 診断プログラムは、サーバーの内蔵 USB メモリーに格納されます。DSA Preboot は、 サーバーの問題を診断する際に役立つシステム情報を収集して分析し、サーバーにおける主要コン ポーネントの診断テストの豊富なセットを提供します。DSA Preboot は、サーバーに関する次の 情報を収集します。

- Drive Health 情報
- IMM2構成情報
- IMM2環境情報
- ServeRAID コントローラーおよびサービス・プロセッサーのイベント・ログ
- 取り付け済みハードウェア (PCI および USB 情報を含む)
- LCD システム情報表示パネル (ある場合) のステータス
- マイクロプロセッサー、I/O ハブ、および UEFI エラー・ログ
- ネットワーク・インターフェースおよび設定
- オプション・カード・ドライバーおよびファームウェアの情報
- RAID コントローラー構成
- サービス・プロセッサー (Integrated Management Module) の状況および構成
- システム構成
- 重要プロダクト・データ、ファームウェア、および UEFI 構成

DSA Preboot は、以下のシステム・コンポーネント (取り付け済みの場合) の診断も提供します。

- 1. Emulex ネットワーク・アダプター
- 2. IMM I2C バス
- <span id="page-88-0"></span>3. LCD システム情報表示パネル (一部のモデルで使用可能)
- 4. メモリー・モジュール
- 5. マイクロプロセッサー
- 6. 光ディスク・デバイス (CD または DVD)
- 7. SAS または SATA ドライブ
- 8. LSI コントローラー
- 9. Broadcom ネットワーク・アダプター
- 10. FusionIO ストレージ
- 11. Intel GPU
- 12. Nvidia GPU

DSA プリブート・プログラムをサーバーで実行する場合の詳細については[、85](#page-96-0) ページの 「[DSA Preboot](#page-96-0) [診断プログラムの実行](#page-96-0)」を参照してください。

• 症状別トラブルシューティング

これらの表には、問題の現象と、問題を訂正するための処置がリストされています。詳しくは[、86](#page-97-0) ページの 「[症状別トラブルシューティング](#page-97-0)」を参照してください。

### パワー・サプライ LED

サーバーを起動するために必要な最小構成は、以下のとおりです。

- マイクロプロセッサー・ソケット1内に1個のマイクロプロセッサー
- システム・ボード上に 1 個の 4 GB DIMM
- パワー・サプライ1個
- 電源コード
- 冷却ファン 4 個 (ファン 1、2、3、および 5)

### AC パワー・サプライ LED

パワー・サプライ上の DC LED が点灯するためには、以下の最小構成が必要です。

- 電源
- 電源コード

注:パワー・サプライ上の DC LED が点灯するには、サーバーの電源がオンになっている必要があります。

次の図は、AC 電源上のパワー・サプライ LEDの位置を示しています。

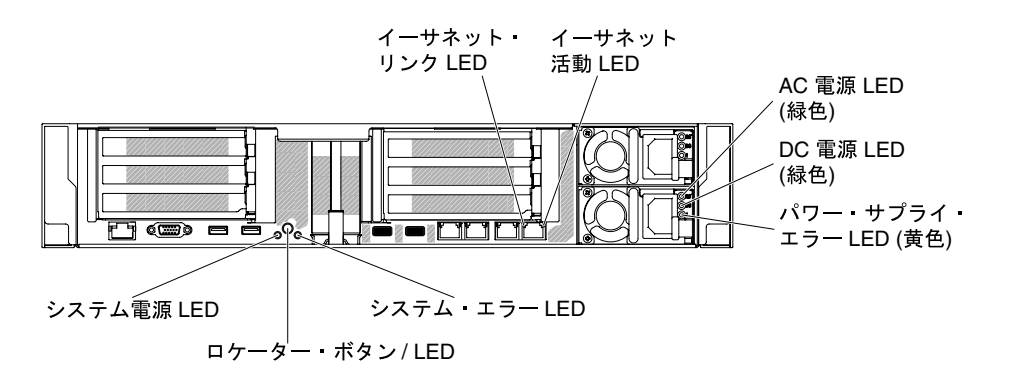

<sup>図</sup> 52. AC パワー・サプライ LED

次の表は、AC 電源上にあるパワー・サプライ LEDのさまざまな組み合わせによって示される問題と、検 出された問題を修正するための推奨処置を説明します。

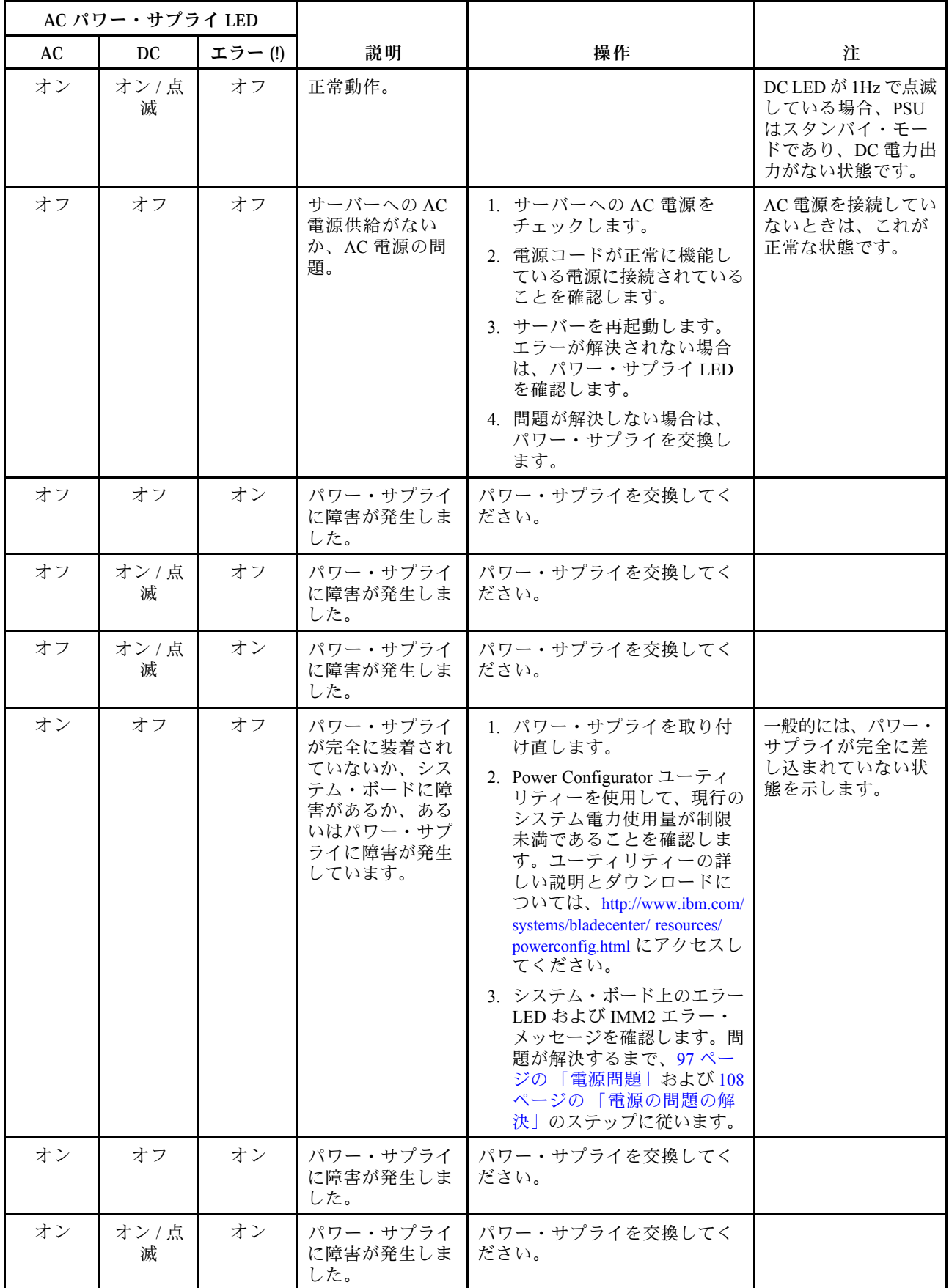

# DC パワー・サプライ LED

以下の情報を使用して、DC パワー・サプライ LEDを確認します。

次の図は、DC 電源上のパワー・サプライ LEDの位置を示しています。

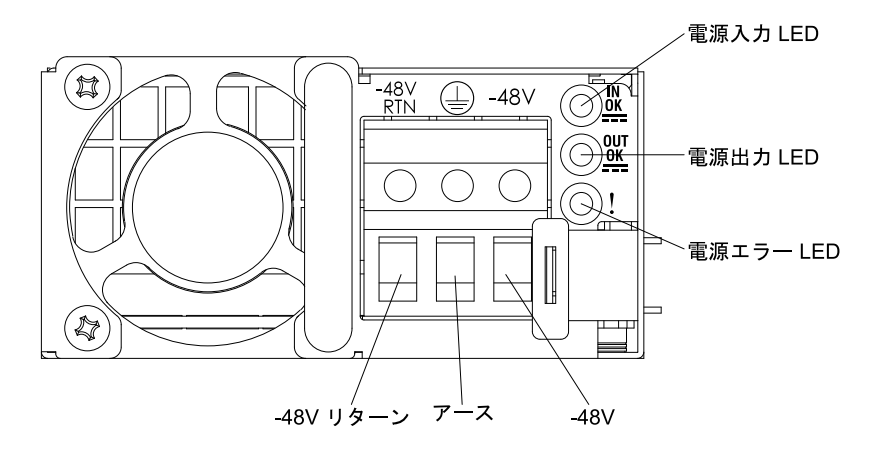

<sup>図</sup> 53. DC パワー・サプライ LED

次の表は、DC 電源上にあるパワー・サプライ LEDのさまざまな組み合わせによって示される問題と、検 出された問題を修正するための推奨処置を説明します。

| DC パワー・サプライ LED |             |        |                                        |                                                                                                    |                                                                          |
|-----------------|-------------|--------|----------------------------------------|----------------------------------------------------------------------------------------------------|--------------------------------------------------------------------------|
| IN              | <b>OUT</b>  | エラー(!) | 説明                                     | 操作                                                                                                    | 注                                                                        |
| オン              | オン / 点<br>滅 | オフ     | 正常動作。                                  |                                                                                                    | OUT LED が 1Hz で点<br>滅している場合、PSU<br>はスタンバイ・モー<br>ドであり、DC 電力出<br>力がない状態です。 |
| オフ              | オフ          | オフ     | サーバーへの AC<br>電源供給がない<br>か、AC電源の問<br>題。 | 1. サーバーへの AC 電源を<br>チェックします。<br>2. 電源コードが正常に機能し<br>ている電源に接続されている<br>ことを確認します。<br>3. サーバーを再起動します。<br>エラーが解決されない場合<br>は、パワー・サプライ LED<br>を確認します。<br>4. 問題が解決しない場合は、<br>パワー・サプライを交換し<br>ます。 | AC 電源を接続してい<br>ないときは、これが<br>正常な状態です。                                     |
| オフ              | オフ          | オン     | パワー・サプライ<br>に障害が発生しま<br>した。            | パワー・サプライを交換してく<br>ださい。                                                                                                    |                                                                          |
| オフ              | オン / 点<br>滅 | オフ     | パワー・サプライ<br>に障害が発生しま<br>した。            | パワー・サプライを交換してく<br>ださい。                                                                                                    |                                                                          |
| オフ              | オン / 点<br>滅 | オン     | パワー・サプライ<br>に障害が発生しま<br>した。            | パワー・サプライを交換してく<br>ださい。                                                                                                    |                                                                          |

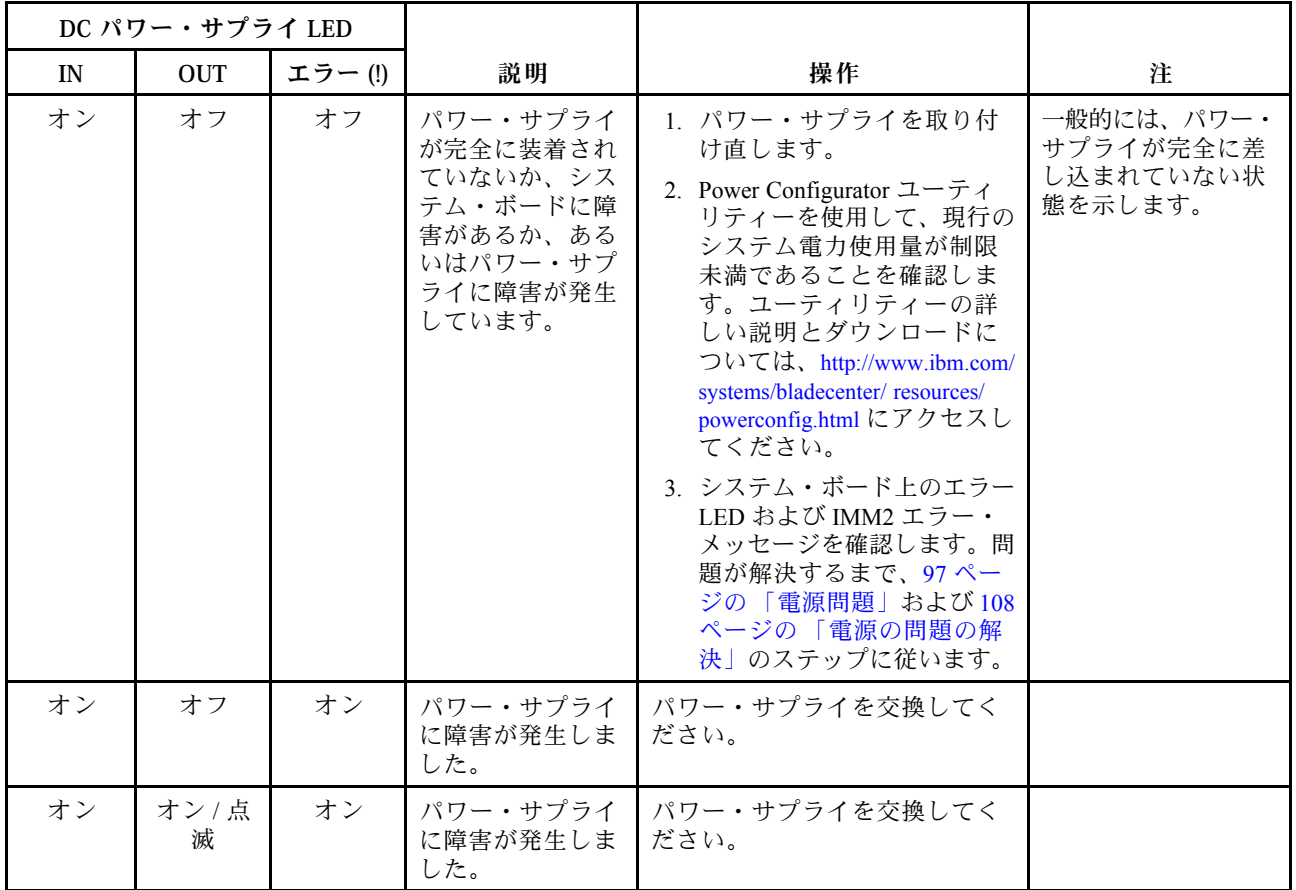

# システム・パルス LED

以下の LED はシステム・ボードにあり、システムのパワーオンとパワーオフの順序付けおよびブート 進行をモニターします (これらの LED の場所については、[40](#page-51-0) ページの 「[システム・ボード LED](#page-51-0)」を 参照してください)。

表 5. システム・パルス LED

| <b>LED</b> | 説明                       | 操作                                                                                                    |
|------------|--------------------------|----------------------------------------------------------------------------------------------------|
| IMM2ハートビート | IMM2ハートビート・ブート・<br>プロセス。 | 以下の手順は、IMM2ハートビート順序付けプ<br>ロセスの各種ステージを説明しています。                                                                    |
|            |                          | 1. この LED が高速で点滅している場合(約<br>4Hz)、IMM2コードがロード・プロセス中<br>であることを示します。                                                |
|            |                          | 2. この LED が一時的にオフになるときは、<br>IMM2コードのロードが完了したことを<br>示します。                                                         |
|            |                          | 3. この LED が一時的にオフになってから低<br>速で点滅し始める場合(約1Hz)、IMM2が<br>完全に作動可能であることを示します。こ<br>の時点で、電源制御ボタンを押してサー<br>バーをパワーオンできます。 |
|            |                          | 4. 電源をサーバーに接続してから30秒以内<br>にこの LED が点滅しない場合、(トレーニ<br>ングを受けた技術員のみ)システム・ボー<br>ドを交換します。                              |

## <span id="page-92-0"></span>PCI ライザー・カード LED

次の図は、PCI ライザー・カード LED の位置を示しています。

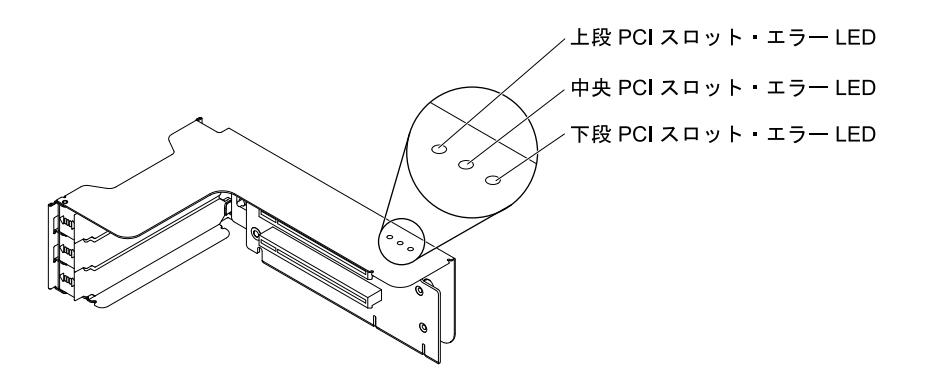

<sup>図</sup> 54. PCI ライザー・カード LED

### イベント・ログ

POST イベント・ログ、システム・イベント・ログ、IMM2 イベント・ログ、および DSA イベント・ログ に表示されるエラー・コードとメッセージです。

- POST イベント・ログ: このログには、POST 中に生成された最新のエラー・コードとメッセージが 入っています。POST イベント・ログの内容は、Setup Utility から表示できます [\(55 ページの](#page-66-0) 「Setup [Utility の開始](#page-66-0)」を参照)。POST エラー・コードについて詳しくは[、1173 ページの 付録 B](#page-1184-0)「UEFI/POST [診断コード](#page-1184-0)」を参照してください。
- システム・イベント・ログ: このログには、POST およびシステム管理割り込み (SMI) のイベントと、 Integrated Management Module (IMM) に組み込まれたベースボード管理コントローラーが生成したす べてのイベントが入っています。システム・イベント・ログの内容は、Setup Utility および Dynamic System Analysis (DSA) プログラムから (IPMI イベント・ログとして) 表示できます。システム・イベン ト・ログにはサイズの制限があります。ログがフルになっても、新しい項目が既存の項目を上書き しません。したがって、Setup Utility を使用して、定期的にシステム・イベント・ログを消去する 必要があります。エラーのトラブルシューティング中に最新のイベントを分析できるようにするに は、システム・イベント・ログを保管してからクリアする必要がある場合があります。システム・ イベント・ログについて詳しくは[、357](#page-368-0) ページの 付録 A「[Integrated Management Module II \(IMM2\) の](#page-368-0) [エラー・メッセージ](#page-368-0)」を参照してください。

メッセージは画面の左側にリストされ、選択されたメッセージの詳細は画面の右側に表示されます。1 つの項目から次の項目に移動するには、上矢印キー (↑) および下矢印キー (↓) を使用します。

一部の IMM センサーでは、それぞれの設定値に達すると、検出イベントがログに記録されます。 設定値の条件がなくなると、対応する解消検出イベントがログに記録されます。ただし、すべての イベントが検出タイプのイベントというわけではありません。

- IMM2 イベント・ログ: このログには、すべての IMM イベント、POST イベント、およびシステム 管理割り込み (SMI) イベントのフィルタリングされたサブセットが含まれます。IMM Web インター フェースから IMM イベント・ログを表示することができます。詳しくは[、63](#page-74-0) ページの 「[Web インター](#page-74-0) [フェースへのログイン](#page-74-0)」を参照してください。IMM イベント・ログは、Dynamic System Analysis (DSA) Preboot プログラムから (ASM イベント・ログとして) 表示することもできます。IMM エラー・メッ セージについて詳しくは、[357](#page-368-0) ページの 付録 A「[Integrated Management Module II \(IMM2\) のエラー・](#page-368-0) [メッセージ](#page-368-0)」を参照してください。
- DSA イベント・ログ: このログは、Dynamic System Analysis (DSA) Preboot プログラムによって生成 され、システム・イベント・ログ (IPMI イベント・ログとして)、IMM シャーシ・イベント・ログ (ASM イベント・ログとして) を時系列でまとめたものです。DSA および DSA メッセージについて詳

<span id="page-93-0"></span>しくは[、84](#page-95-0) ページの 「[Dynamic System Analysis](#page-95-0)」および [1199](#page-1210-0) ページの 付録 C「[DSA 診断テスト結](#page-1210-0) [果](#page-1210-0)」を参照してください。

### Setup Utility からのイベント・ログの表示

POST イベント・ログまたはシステム・イベント・ログを表示するには、次のステップを実行します。

- ステップ 1. サーバーの電源をオンにします。
- ステップ 2. プロンプト「<F1> Setup」が表示されたら、F1 を押します。始動パスワードと管理者パス ワードの両方を設定してある場合、イベント・ログを表示するには管理者パスワードを入 力する必要があります。

ステップ 3. 「System Event Logs」を選択し、以下のステップのうちの 1 つを実行します。

- POST イベント・ログを表示するには、「POST Event Viewers」を選択します。
- システム・イベント・ログを表示するには、「System Event Log」を選択します。

### サーバーを再起動せずにイベント・ログの表示

サーバーがハングしていない状態でIMM2がネットワークに接続されているときは、サーバーを再起動し ないで 1 つ以上のイベント・ログを表示するいくつかの方式があります。

Lenovo XClarity Essentials OneCLI をすでにインストールしてある場合は、それを使用してシステム・イベ ント・ログ (IPMI イベント・ログとして)、または IMM2 イベント・ログ (シャーシ・イベント・ログとし て)、オペレーティング・システム・イベント・ログ、またはマージされた OneCLI ログを表示することが できます。また、DSA Preboot を使用してこれらのログを表示することもできますが、サーバーを再起動 する必要があります。OneCLI のインストール、または OneCLI イメージのより新しいバージョンの確認と ダウンロードは、<https://support.lenovo.com/us/en/documents/LNVO-DSA> にアクセスしてください。

IPMItool がサーバーにインストール済みの場合は、これを使用してシステム・イベント・ログを表示でき ます。最新バージョンの Linux オペレーティング・システムには、最新バージョンの IPMItool が付属して います。IPMI の概要については、<http://www.ibm.com/developerworks/linux/blueprints/> にアクセスして「Using Intelligent Platform Management Interface (IPMI) on Lenovo Linux platforms」をクリックします。

IMM2 Web インターフェースにある「イベント・ログ」リンクから IMM2 イベント・ログを表示できま す。詳しくは、[63](#page-74-0) ページの 「[Web インターフェースへのログイン](#page-74-0)」を参照してください。

次の表は、サーバーの状態に応じてイベント・ログを表示するために使用できる方法を説明しています。 最初の 3 つの状態では、サーバーの再起動は通常必要ありません。

| 状態                                                                                  | 操作                                                                                                    |
|-------------------------------------------------------------------------------------|----------------------------------------------------------------------------------------------------|
| サーバーは停止しておらず、(オペ<br>レーティング・システムが制御する<br>ネットワーク・ポートを使用して)<br>ネットワーク・ポートに接続されて<br>いる。 | 以下の方法のいずれかを使用します。<br>● OneCLI を実行してシステム・イベント・ログを表示する(IPMI ドライ<br>バーが必要)か、または Lenovo サービスおよびサポートに (FTP または<br>ローカル・コピーを使用して)送信可能な出力ファイルを作成します。<br>● IPMItool を使用して、システム・イベント・ログを表示します (IPMIド<br>ライバーが必要)。<br>● IMM2 に対して Web ブラウザー・インターフェースを使用して、シス<br>テム・イベント・ログをローカル側で表示します (RNDIS USB LAN ド<br>ライバーが必要)。 |
| サーバーは停止しておらず、(オペ<br>レーティング・システムが制御する<br>ネットワーク・ポートを使用して)                            | ● OneCLI を実行してシステム・イベント・ログを表示する(IPMI ドライ<br>バーが必要)か、または Lenovo サービスおよびサポートに (FTP または<br>ローカル・コピーを使用して)送信可能な出力ファイルを作成します。<br>● IPMItool を使用して、システム・イベント・ログを表示します(IPMIド<br>ライバーが必要)。                                                                                                    |

表 6. イベント・ログを表示する方法

#### <span id="page-94-0"></span>表 6. イベント・ログを表示する方法 (続き)

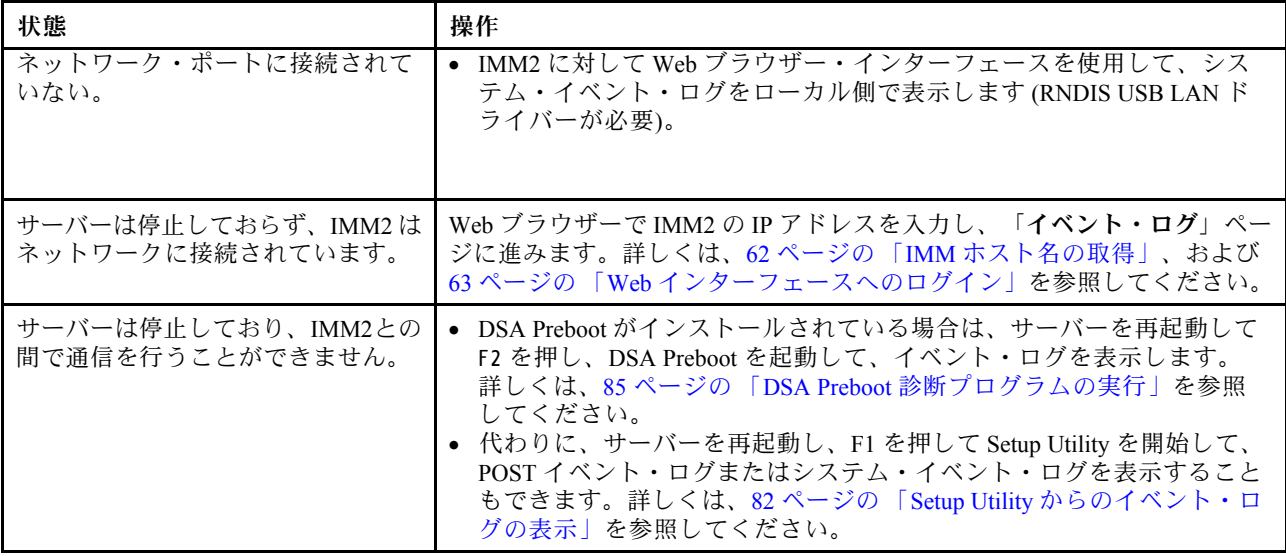

### イベント・ログの消去

イベント・ログを消去するには、この情報を使用します。

- イベント・ログを消去する場合は、以下のステップを実行してください。
- 注:サーバーが再起動されるたびごとに、POST エラー・ログが自動的に消去されます。
- ステップ 1. サーバーの電源をオンにします。
- ステップ 2. プロンプト「<F1> Setup」が表示されたら、F1 を押します。始動パスワードと管理者パス ワードの両方を設定してある場合、イベント・ログを表示するには管理者パスワードを入 力する必要があります。
- ステップ 3. IMM システム・イベント・ログを消去するには、「System Event Logs」 ➙ 「Clear System Event Log」を選択してから、「Enter」 キーを 2 回押します。

### POST

サーバーの電源をオンにすると、サーバーのコンポーネントとサーバー内の一部のオプション・デバイ スの動作を検査する一連のテストが実行されます。この一連のテストを電源オン・セルフテストまた は POST と呼びます。

注:このサーバーでは、サーバー・ステータスに関するビープ・コードは使用されません。

始動パスワードが設定されている場合、POST が実行されるようにするには、プロンプトに従ってパス ワードを入力し、「Enter 」キーを押す必要があります。

POST で問題が検出された場合は、エラー・メッセージが表示されます。詳しくは[、1173 ページの 付録 B](#page-1184-0) 「[UEFI/POST 診断コード](#page-1184-0)」を参照してください。

POST で問題が検出されると、エラー・メッセージが POST イベント・ログに送信されます。詳しく は、[81](#page-92-0) ページの 「[イベント・ログ](#page-92-0)」を参照してください。

## <span id="page-95-0"></span>Dynamic System Analysis

Dynamic System Analysis (DSA) は、サーバーの問題の診断に役立つシステム情報を収集し、分析します。 Lenovo はユーザーに DSA Preboot 版を提供します。

DSA は、サーバーに関する次の情報を収集します。

- Drive Health 情報
- ServeRAID コントローラーおよびサービス・プロセッサーのイベント・ログ
- **ハードウェア・インベントリー情報 (PCI および USB 情報を含む)**
- Light path 診断の状況
- ネットワーク・インターフェースおよび設定
- パフォーマンス・データおよび実行中のプロセスの詳細
- RAID コントローラー構成
- サービス・プロセッサー (IMM2) の状況および構成
- システム構成
- 重要プロダクト・データおよびファームウェア情報

DSA が生成したメッセージの結果を受けて取るべきアクションについての、システム固有の情報について は[、1199](#page-1210-0) ページの 付録 C「[DSA 診断テスト結果](#page-1210-0)」を参照してください。

DSA を使用して問題が検出できない場合は[、112](#page-123-0) ページの 「[未解決問題の解決](#page-122-0)」を参照してサーバーのテ ストに関する情報を見つけてください。

注:DSA Preboot は、プログラムを起動した際、応答しないように見える場合があります。これは、プロ グラムのロード中は正常な動作です。

### DSA Preboot

このトピックでは、DSA Preboot について説明します。

DSA Preboot は、オペレーティング・システムの外部で実行されます。実行するためにはサーバーを再起 動する必要があります。DSA Preboot はサーバー上でフラッシュ・メモリーとして提供されるか、Lenovo XClarity Essentials Bootable Media Creator (BoMC) を使用して、CD、DVD、ISO、USB、または PXE など のブート可能メディアを作成することができます。詳細については、BoMC の「ユーザー・ガイド」 ([https://support.lenovo.com/ us/en/documents/LNVO-BOMC](https://support.lenovo.com/us/en/documents/LNVO-BOMC)) を参照してください。他のエディションの DSA の機 能に加えて、DSA Preboot には診断ルーチンが組み込まれているため、オペレーティング・システム環境 の内部で実行すると障害が発生する可能性があります (デバイスのリセットやネットワーク接続性の喪失 など)。このエディションのグラフィカル・ユーザー・インターフェースを使用して、実行する診断を指 定したり、診断とデータ収集の結果を表示することができます。

DSA Preboot は、以下のシステム・コンポーネント (取り付けられている場合) に対する診断を行います。

- Emulex ネットワーク・アダプター
- 光ディスク・デバイス (CD または DVD)
- メモリー
- マイクロプロセッサー
- チェックポイント・パネル
- I2C バス
- SAS ドライブおよび SATA ドライブ

サーバーを再起動できる場合、または包括的な診断が必要な場合は、DSA Preboot を使用してください。

<span id="page-96-0"></span>ユーティリティーの詳しい説明とダウンロードについては、[https://support.lenovo.com/us/](https://support.lenovo.com/us/en/documents/LNVO-DSA) [en/documents/LNVO-DSA](https://support.lenovo.com/us/en/documents/LNVO-DSA) に進んでください。

### DSA Preboot 診断プログラムの実行

DSA Preboot 診断プログラムを実行するには、この情報を使用します。

注:DSA メモリー・テストは、実行するのに最大 30 分かかります。問題がメモリーの問題でない場合 は、メモリー・テストをスキップしてください。

DSA Preboot 診断プログラムを実行するには、次のステップを実行してください。

- ステップ 1. サーバーが稼働中の場合は、サーバーとそれに接続されているすべてのデバイスの電源をオ フにします。
- ステップ 2. すべての接続されているデバイスの電源をオンにしてから、サーバーの電源を入れます。
- ステップ 3. プロンプト「<F2> Diagnostics」が表示されたら、F2 を押します。

注:DSA Preboot 診断プログラムは、プログラムを起動した際、異常なほど長時間応答しな いように見える場合があります。これは、プログラムのロード中は正常な動作です。ロー ド・プロセスには、最大 10 分かかります。

ステップ 4. オプションで、スタンドアロン・メモリー診断プログラムを終了する場合は「Quit to DSA」 を選択します。

> 注:スタンドアロン・メモリー診断環境を終了した後、再びスタンドアロン・メモリー診断 環境にアクセスするためにはサーバーを再起動する必要があります。

ステップ 5. 「gui」と入力するとグラフィカル・ユーザー・インターフェースを表示することができます。 または、「cmd」と入力して DSA インタラクティブ・メニューを表示することもできます。

ステップ 6. 画面の指示に従って、実行する診断テストを選択してください。

診断プログラムでハードウェアのエラーが検出されないのに、通常のサーバー操作時に問題が続く場合 は、ソフトウェアのエラーが原因である場合があります。ソフトウェアの問題と思われる場合は、ソ フトウェアに付属の情報を参照してください。

1 つの問題で複数のエラー・メッセージが出ることがあります。その場合は、最初のエラー・メッセー ジの原因を解決してください。通常、次回に診断プログラムを実行するときは、他のエラー・メッ セージは出なくなります。

テストの途中でサーバーが停止し、続行できなくなった場合には、サーバーを再起動し、もう一度 DSA Preboot 診断プログラムの実行を試みてください。問題が解決しない場合は、サーバーの停止時にテスト されていたコンポーネントを交換してください。

#### 診断テキスト・メッセージ

診断テキスト・メッセージは、テストの実行中に表示されます。

診断テキスト・メッセージには、以下の結果のいずれかが示されます。

パス: テストはエラーなしに完了しました。

失敗: テストでエラーが検出されました。

異常終了: サーバー構成が原因で、テストが進行できませんでした。

テストの失敗に関する追加情報が、それぞれのテストの拡張診断結果から入手可能です。

### <span id="page-97-0"></span>テスト・ログ結果の表示および DSA コレクションの転送

テストの完了時に結果を確認するためにテスト・ログを表示するには、DSA グラフィカル・ユーザー・イ ンターフェースを実行している場合は「Status」列で「Success 」リンクをクリックし、DSA 対話式メ ニューを実行している場合は :x と入力して「Execute Tests」メニューを終了する、あるいはグラフィカ ル・ユーザー・インターフェースの「Diagnostic Event Log」を選択します。DSA Preboot コレクションを 外付け USB デバイスに転送するには、DSA 対話式メニューで copy コマンドを入力します。

- DSA グラフィカル・ユーザー・インターフェース (GUI) を実行している場合は、「Status」列で 「Success」リンクをクリックします。
- DSA 対話式メニュー(CLI) を実行している場合は、:x と入力して「Execute Tests」メニューを終了 してから、「completed tests」を選択して結果を表示します。

サーバーの問題の診断に役立てるために、DSA エラー・ログを Lenovo サポートに送信することも できます。

# 自動サービス要求 (コール・ホーム)

Lenovo は、データを自動的に収集して送信できるツール、またはエラーが検出された場合に Lenovo サ ポートをコールできるツールを提供しています。これらのツールは、Lenovo サポートによる問題診断処理 の迅速化に役立ちます。以下のセクションでは、コール・ホーム・ツールについて説明します。

### Electronic Service Agent

Electronic Service Agent は、システム・ハードウェア・エラーおよびハードウェアとソフトウェアのインベ ントリー情報のモニター、追跡、取り込みを行い、保守可能な問題を Lenovo サポートに直接報告します。

データを手動で収集するよう選択することもできます。これは最小のシステム・リソースしか使用せず、 Web サイトからダウンロードすることができます。Electronic Service Agent の詳しい説明とダウンロードに ついては、<http://www-01.ibm.com/support/esa/> にアクセスしてください。

## エラー・メッセージ

このセクションでは、問題の検出時に生成される UEFI/POST、IMM2、および DSA のエラー・コードと メッセージをリストします。

詳細については[、1173](#page-1184-0) ページの 付録 B「[UEFI/POST 診断コード](#page-1184-0)」[、357 ページの 付録 A](#page-368-0)「Integrated [Management Module II \(IMM2\) のエラー・メッセージ](#page-368-0)」、および [1199](#page-1210-0) ページの 付録 C「[DSA 診断テスト結](#page-1210-0) [果](#page-1210-0)」を参照してください。

## 症状別トラブルシューティング

トラブルシューティング表を使用して、識別可能な症状がある問題の解決策を見つけます。

これらの表の中に該当の問題に対する解決策が見つからない場合、サーバーのテストについては [1199](#page-1210-0) ページの 付録 C「[DSA 診断テスト結果](#page-1210-0)」を、DSA Preboot プログラムの実行に関する追加情報は [85 ページ](#page-96-0) の 「[DSA Preboot 診断プログラムの実行](#page-96-0)」を参照してください。問題の解決に役立つ追加情報につい ては、[71](#page-82-0) ページの 「[ここから開始します](#page-82-0)」を参照してください。

新しいソフトウェアまたは新しいオプションのデバイスを追加した直後に、サーバーが作動しなくなった 場合は、トラブルシューティング表を使用する前に、次のステップを実行してください。

ステップ 1. オペレーター情報パネル上のシステム・エラー LED を確認し、それが点灯している場合は、 LCD システム情報表示パネルを確認します (ある場合)。

ステップ 2. 追加したソフトウェアを除去、または追加したデバイスを取り外します。

ステップ 3. Dynamic System Analysis (DSA) を実行して、サーバーが正常に稼働しているかどうかを判断し ます (DSA の使用法については[、1199](#page-1210-0) ページの 付録 C「[DSA 診断テスト結果](#page-1210-0)」を参照)。

ステップ 4. 新しいソフトウェアをインストールまたは新しいデバイスを取り付け直します。

## CD/DVD ドライブの問題

トラブルシューティング表を使用して、識別可能な症状がある問題の解決策を見つけます。

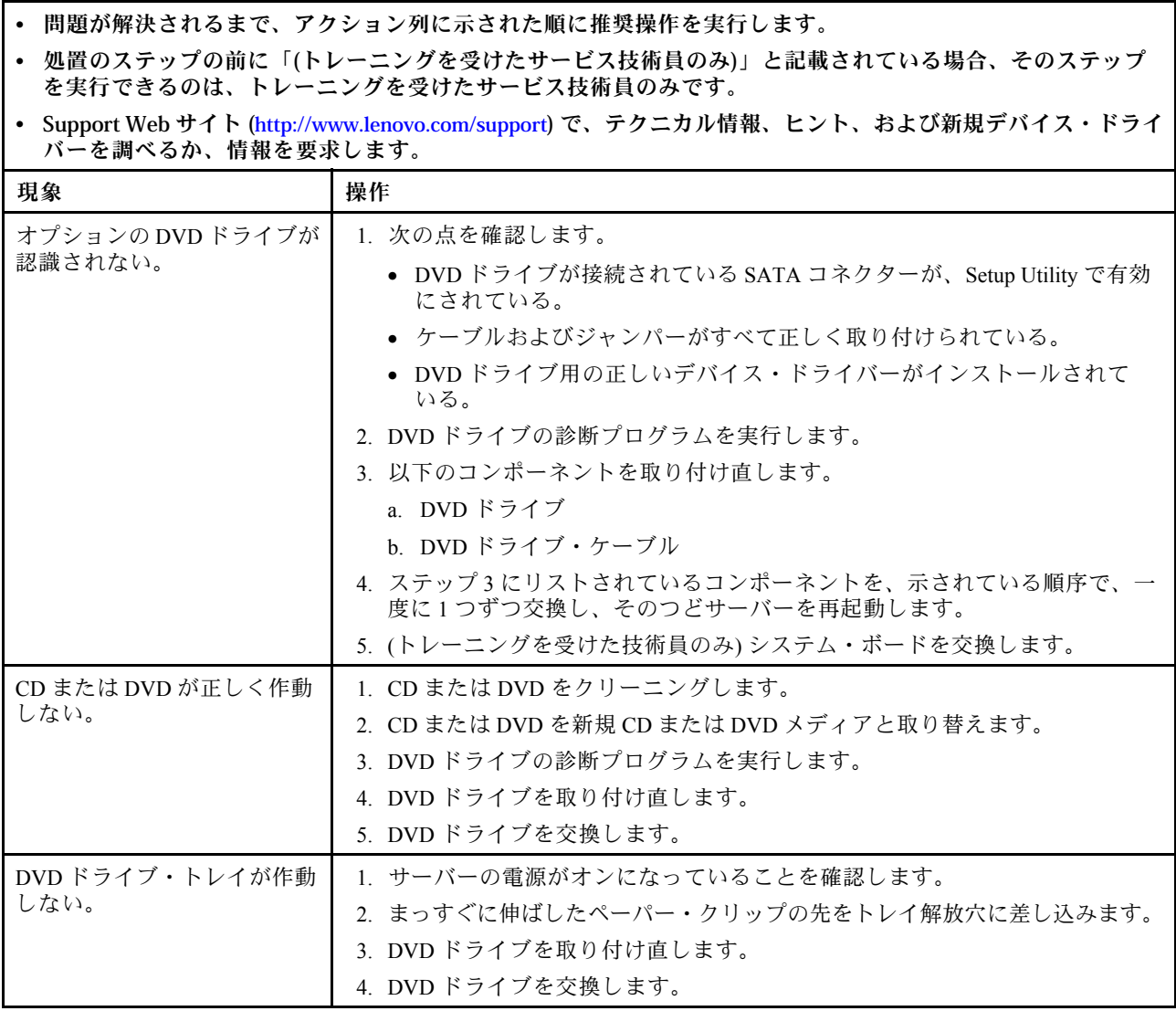

## 一般的な問題

トラブルシューティング表を使用して、識別可能な症状がある問題の解決策を見つけます。

問題が解決されるまで、アクション列に示された順に推奨操作を実行します。

- 処置のステップの前に「(トレーニングを受けたサービス技術員のみ)」と記載されている場合、そのステップ を実⾏できるのは、トレーニングを受けたサービス技術員のみです。
- Support Web サイト (<http://www.lenovo.com/support>) で、テクニカル情報、ヒント、および新規デバイス・ドライ バーを調べるか、情報を要求します。

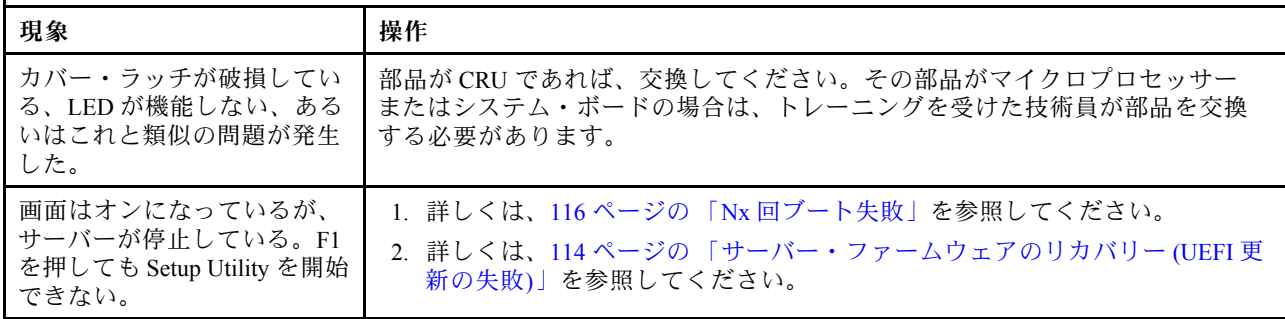

# ハードディスク・ドライブの問題

トラブルシューティング表を使用して、識別可能な症状がある問題の解決策を見つけます。

- 問題が解決されるまで、アクション列に示された順に推奨操作を実行します。
- 処置のステップの前に「(トレーニングを受けたサービス技術員のみ)」と記載されている場合、そのステップ を実⾏できるのは、トレーニングを受けたサービス技術員のみです。
- Support Web サイト (<http://www.lenovo.com/support>) で、テクニカル情報、ヒント、および新規デバイス・ドライ バーを調べるか、情報を要求します。

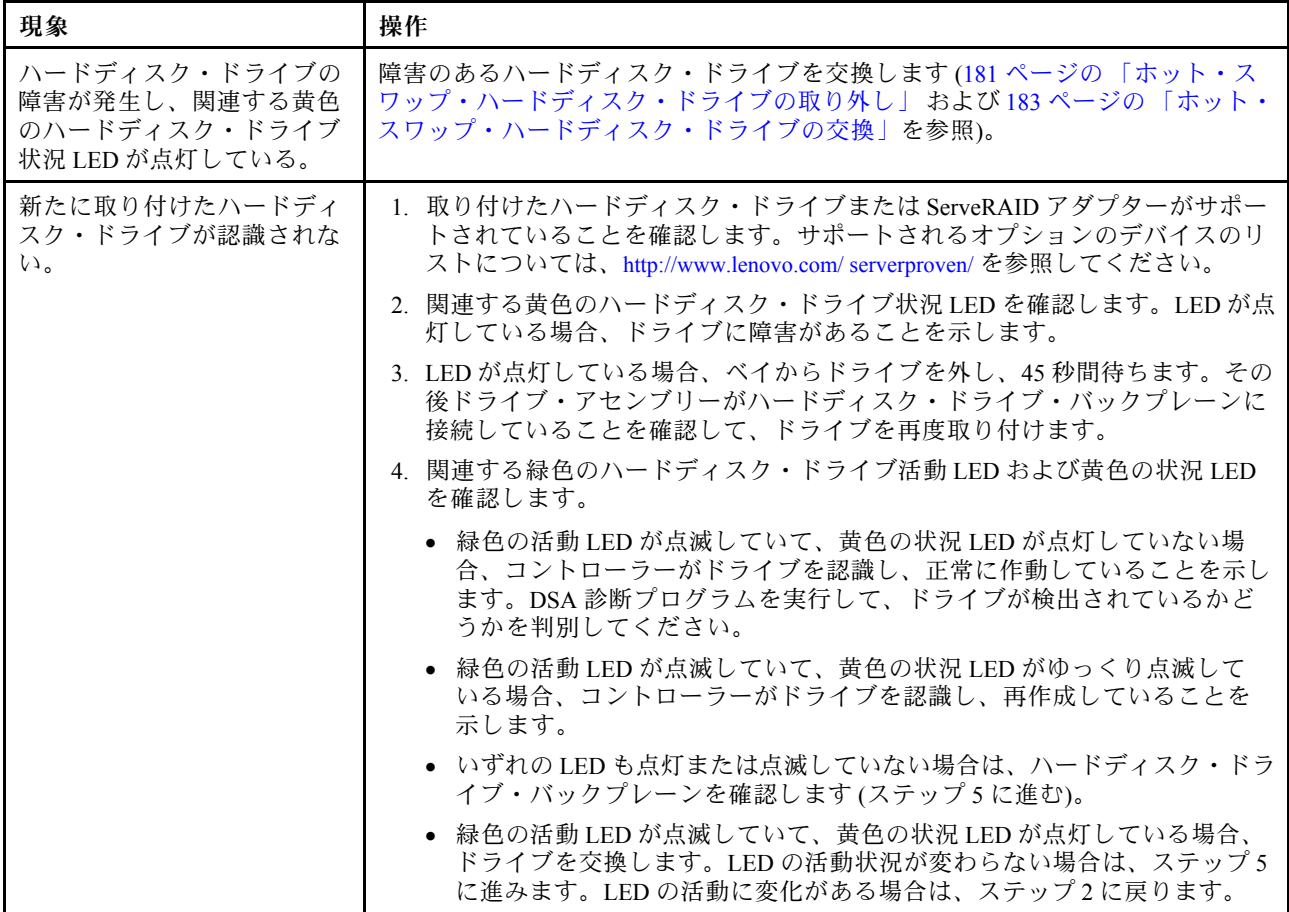

• 問題が解決されるまで、アクション列に示された順に推奨操作を実行します。

- 処置のステップの前に「(トレーニングを受けたサービス技術員のみ)」と記載されている場合、そのステップ を実⾏できるのは、トレーニングを受けたサービス技術員のみです。
- Support Web サイト (<http://www.lenovo.com/support>) で、テクニカル情報、ヒント、および新規デバイス・ドライ バーを調べるか、情報を要求します。

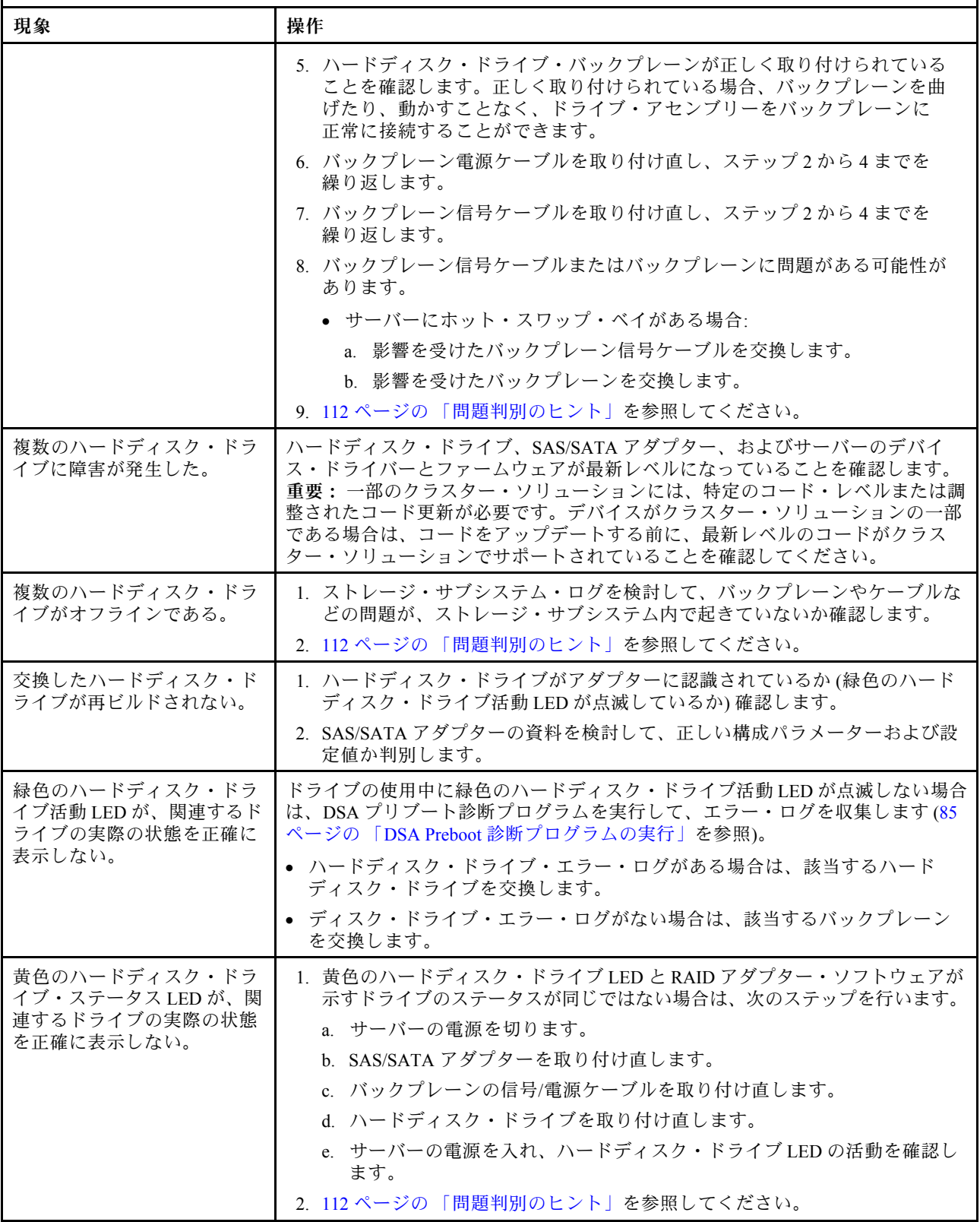

# ハイパーバイザーの問題

トラブルシューティング表を使用して、識別可能な症状がある問題の解決策を見つけます。

- 問題が解決されるまで、アクション列に示された順に推奨操作を実行します。
- 処置のステップの前に「(トレーニングを受けたサービス技術員のみ)」と記載されている場合、そのステップ を実行できるのは、トレーニングを受けたサービス技術員のみです。
- Support Web サイト (<http://www.lenovo.com/support>) で、テクニカル情報、ヒント、および新規デバイス・ドライ バーを調べるか、情報を要求します。

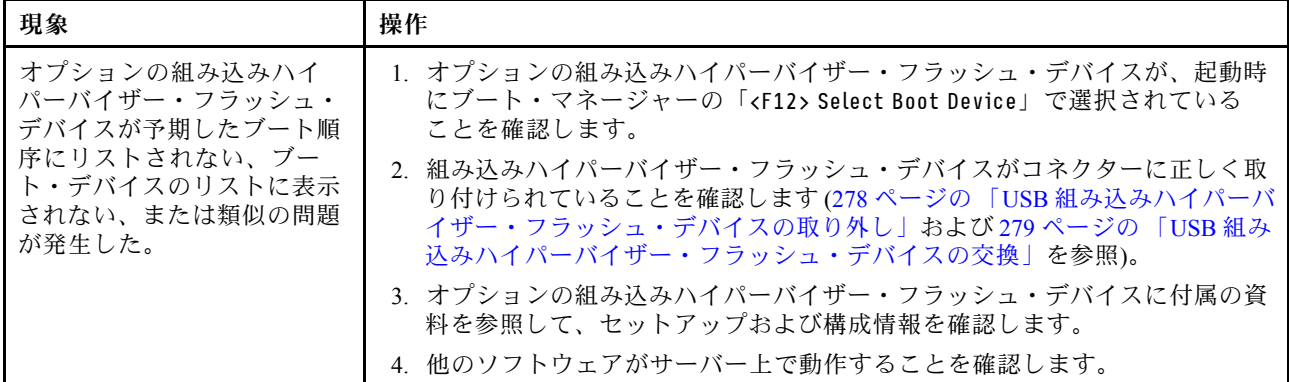

# 再現性の低い問題

トラブルシューティング表を使用して、識別可能な症状がある問題の解決策を見つけます。

- 問題が解決されるまで、アクション列に示された順に推奨操作を実行します。
- 処置のステップの前に「(トレーニングを受けたサービス技術員のみ)」と記載されている場合、そのステップ を実⾏できるのは、トレーニングを受けたサービス技術員のみです。
- Support Web サイト (<http://www.lenovo.com/support>) で、テクニカル情報、ヒント、および新規デバイス・ドライ バーを調べるか、情報を要求します。

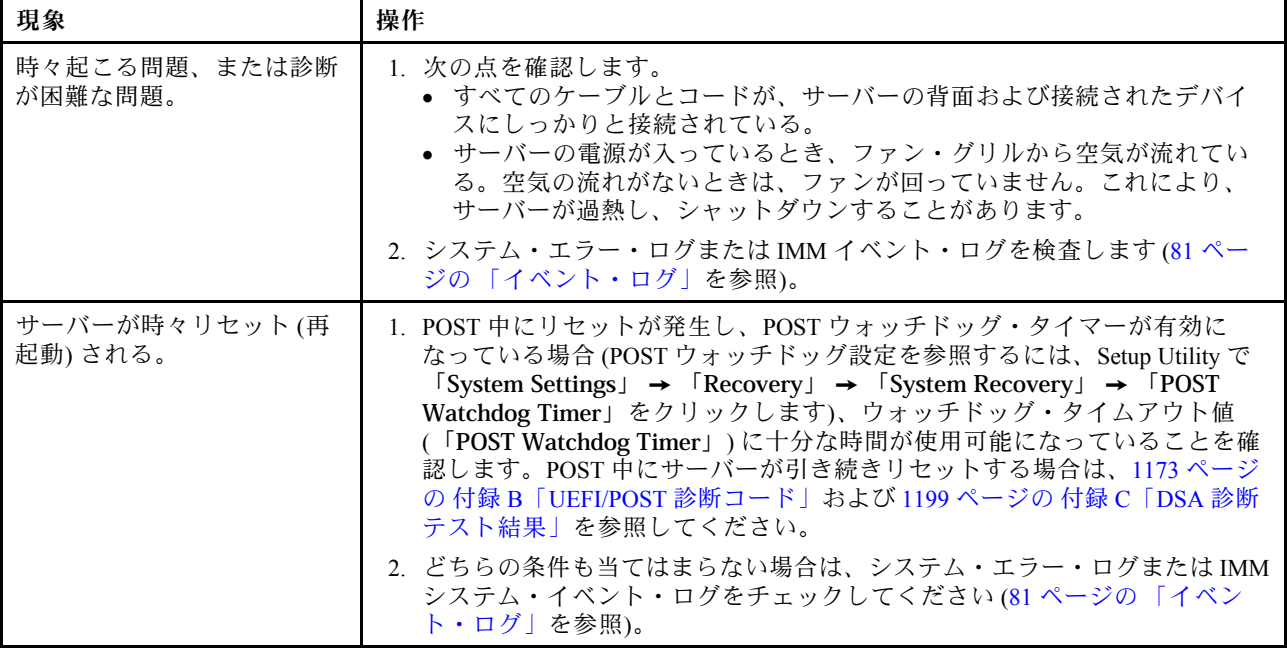

# キーボード、マウス、または USB デバイスの問題

トラブルシューティング表を使用して、識別可能な症状がある問題の解決策を見つけます。

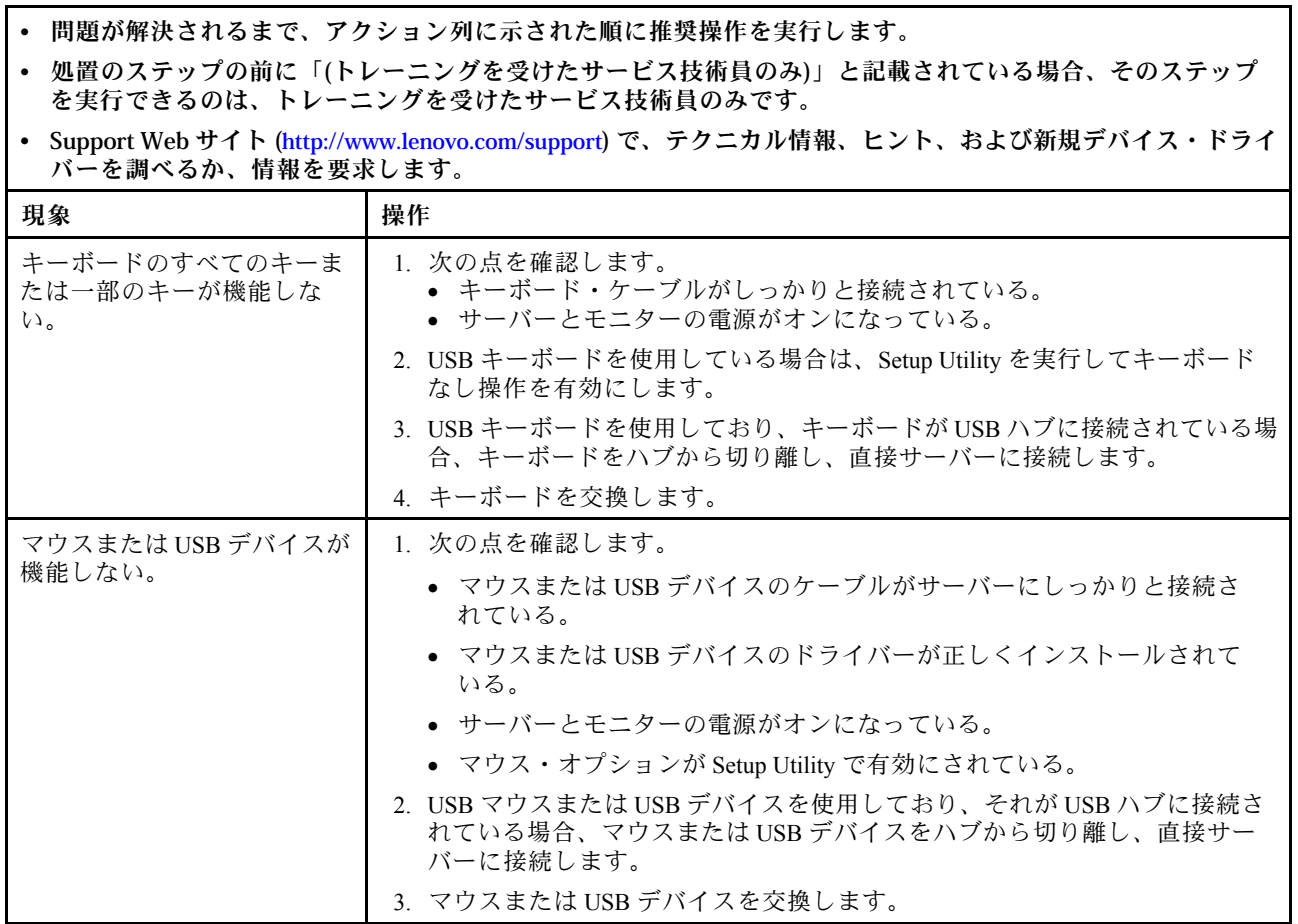

## メモリーの問題

トラブルシューティング表を使用して、識別可能な症状がある問題の解決策を見つけます。

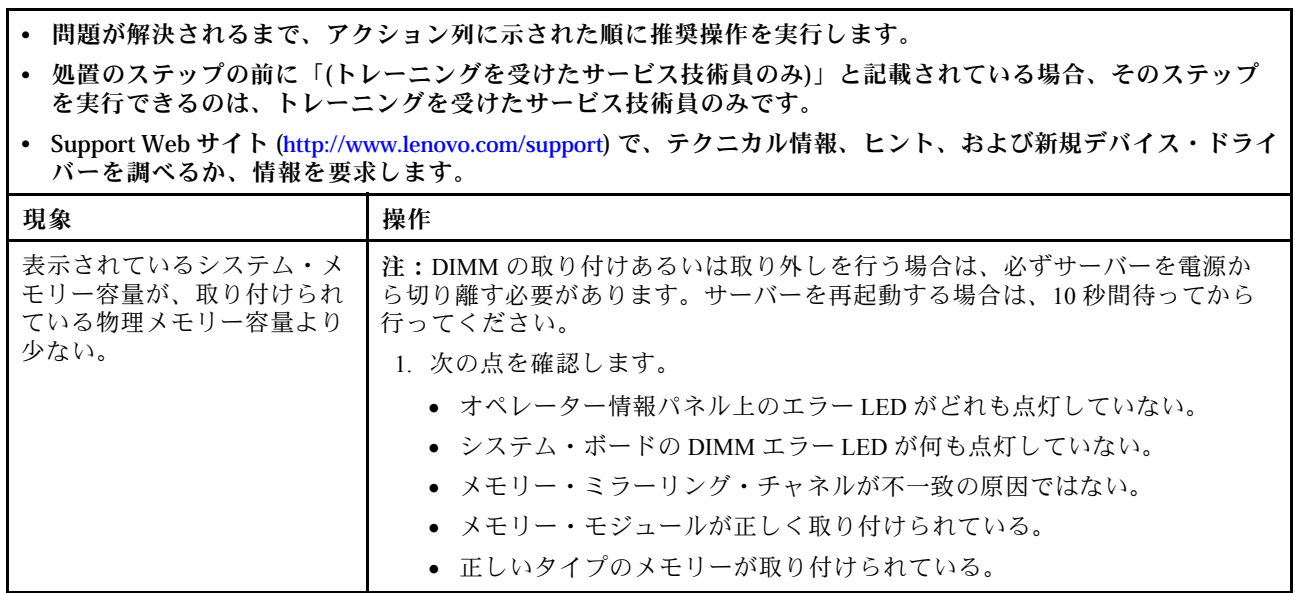

٦

• 問題が解決されるまで、アクション列に示された順に推奨操作を実行します。

- 処置のステップの前に「(トレーニングを受けたサービス技術員のみ)」と記載されている場合、そのステップ を実⾏できるのは、トレーニングを受けたサービス技術員のみです。
- Support Web サイト (<http://www.lenovo.com/support>) で、テクニカル情報、ヒント、および新規デバイス・ドライ バーを調べるか、情報を要求します。

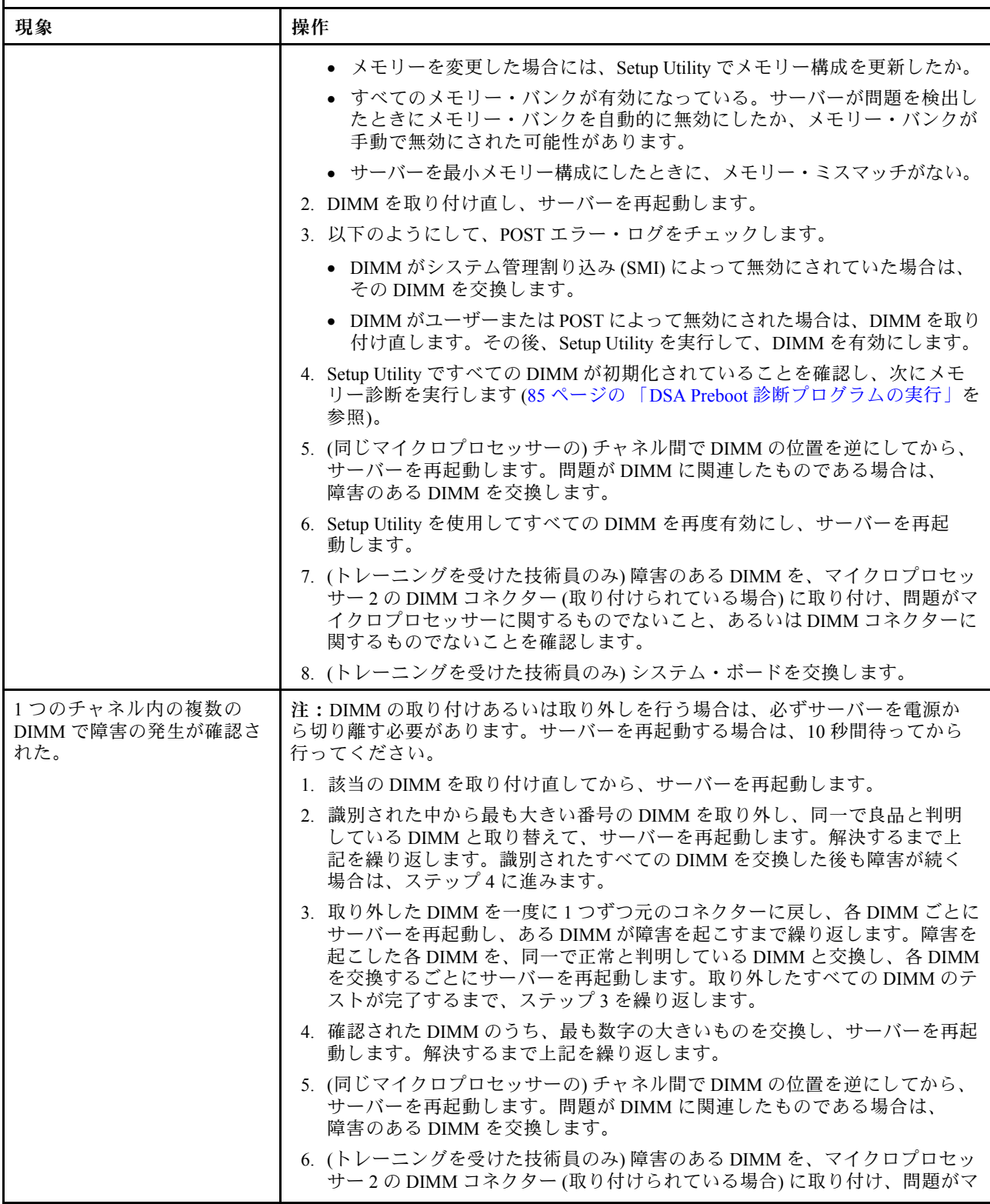

<span id="page-104-0"></span>• 問題が解決されるまで、アクション列に⽰された順に推奨操作を実⾏します。

- 処置のステップの前に「(トレーニングを受けたサービス技術員のみ)」と記載されている場合、そのステップ を実⾏できるのは、トレーニングを受けたサービス技術員のみです。
- Support Web サイト (<http://www.lenovo.com/support>) で、テクニカル情報、ヒント、および新規デバイス・ドライ バーを調べるか、情報を要求します。

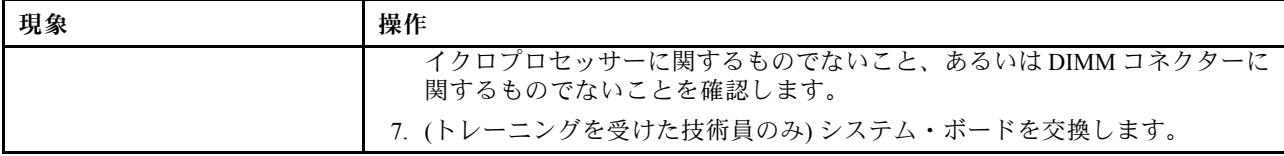

## マイクロプロセッサーの問題

トラブルシューティング表を使用して、識別可能な症状がある問題の解決策を見つけます。

- 問題が解決されるまで、アクション列に示された順に推奨操作を実行します。 • 処置のステップの前に「(トレーニングを受けたサービス技術員のみ)」と記載されている場合、そのステップ を実⾏できるのは、トレーニングを受けたサービス技術員のみです。
- Support Web サイト (<http://www.lenovo.com/support>) で、テクニカル情報、ヒント、および新規デバイス・ドライ バーを調べるか、情報を要求します。

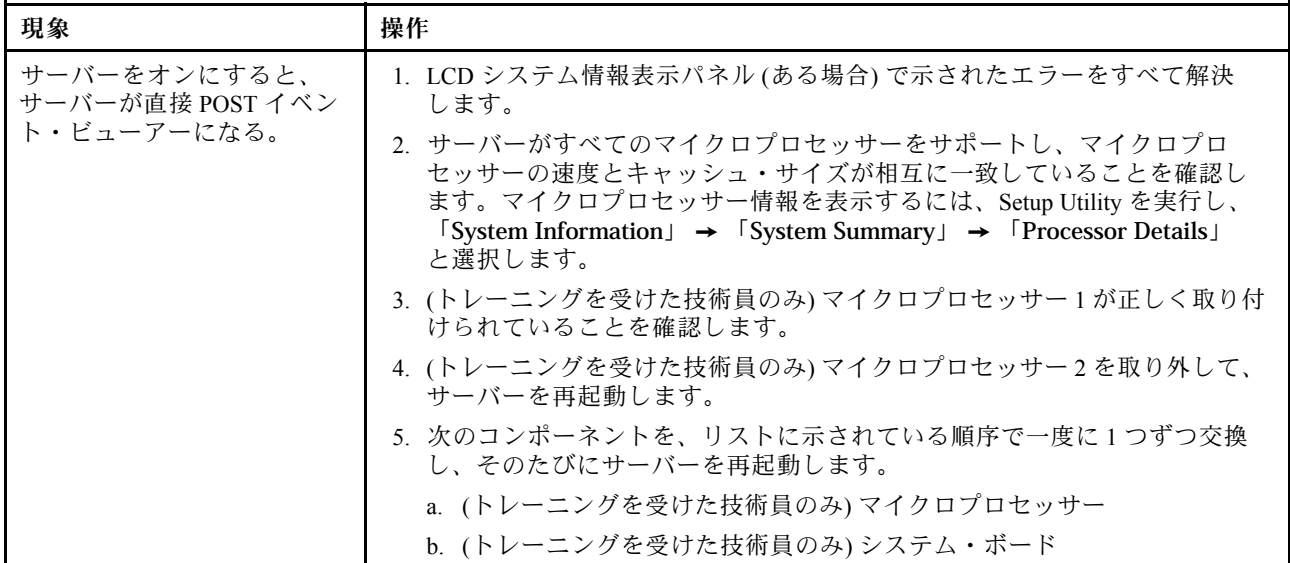

# モニターおよびビデオの問題

一部のモニターには、独自のセルフテスト機能が備わっています。モニターに問題があると思われる場合 は、そのモニターに付属している資料を参照して、モニターをテストおよび調整します。問題を診断でき ない場合は、保守サービスを依頼してください。

• 問題が解決されるまで、アクション列に示された順に推奨操作を実行します。

- 処置のステップの前に「(トレーニングを受けたサービス技術員のみ)」と記載されている場合、そのステップ を実⾏できるのは、トレーニングを受けたサービス技術員のみです。
- Support Web サイト (<http://www.lenovo.com/support>) で、テクニカル情報、ヒント、および新規デバイス・ドライ バーを調べるか、情報を要求します。

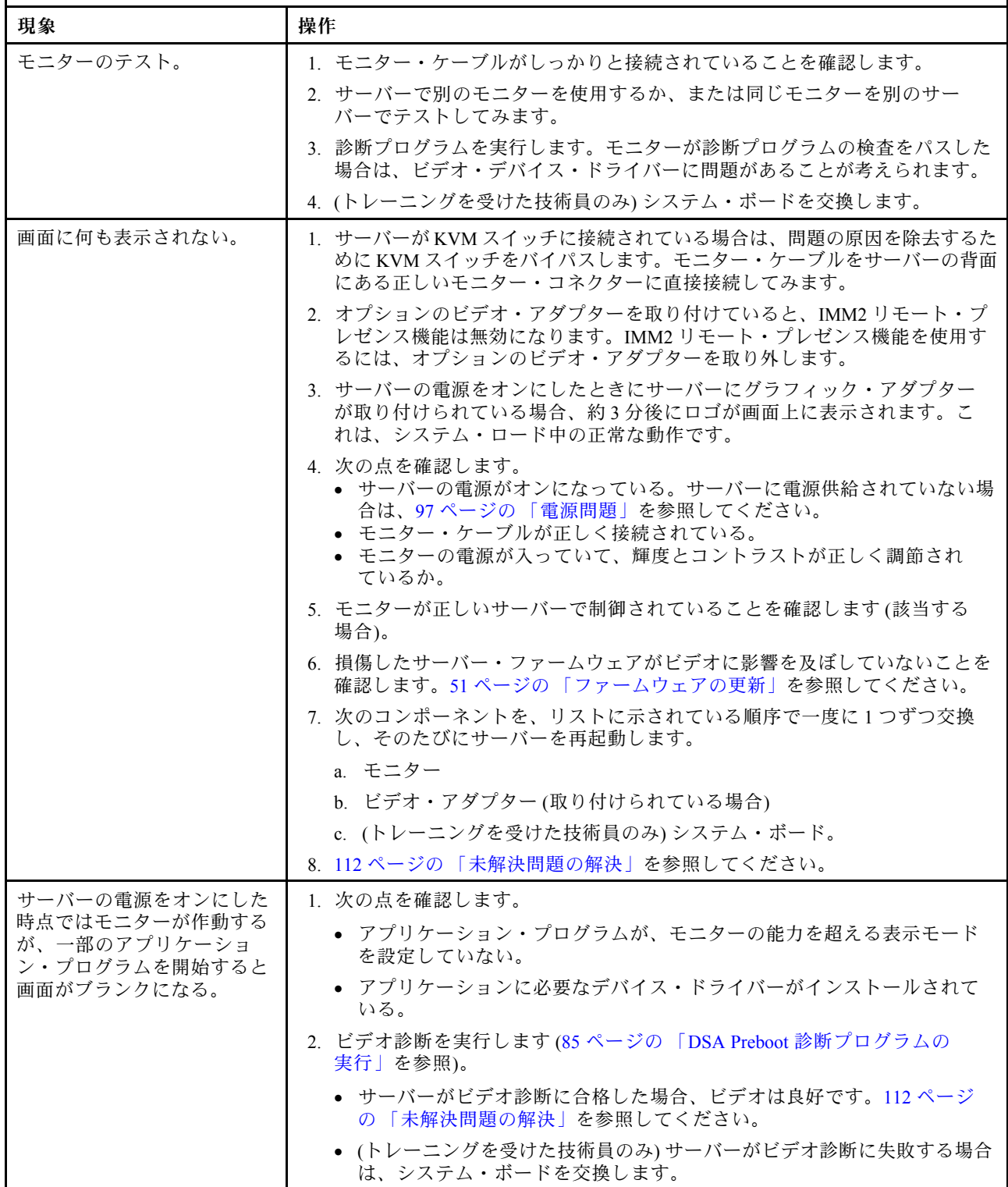

• 問題が解決されるまで、アクション列に示された順に推奨操作を実行します。

- 処置のステップの前に「(トレーニングを受けたサービス技術員のみ)」と記載されている場合、そのステップ を実⾏できるのは、トレーニングを受けたサービス技術員のみです。
- Support Web サイト (<http://www.lenovo.com/support>) で、テクニカル情報、ヒント、および新規デバイス・ドライ バーを調べるか、情報を要求します。

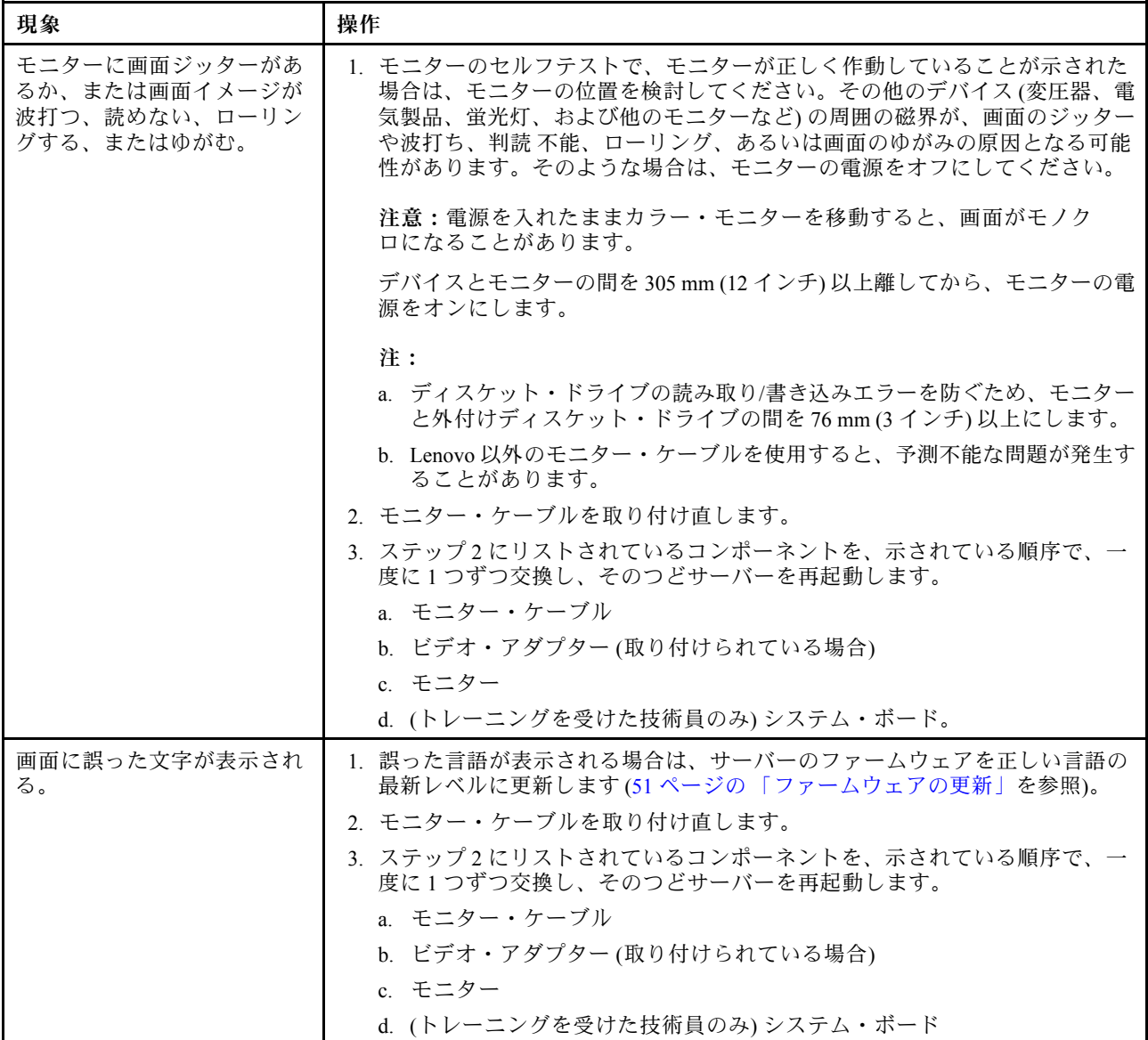

# ネットワーク接続の問題

トラブルシューティング表を使用して、識別可能な症状がある問題の解決策を見つけます。

問題が解決されるまで、アクション列に示された順に推奨操作を実行します。

- 処置のステップの前に「(トレーニングを受けたサービス技術員のみ)」と記載されている場合、そのステップ ~<br>を実行できるのは、トレーニングを受けたサービス技術員のみです。
- Support Web サイト (<http://www.lenovo.com/support>) で、テクニカル情報、ヒント、および新規デバイス・ドライ バーを調べるか、情報を要求します。

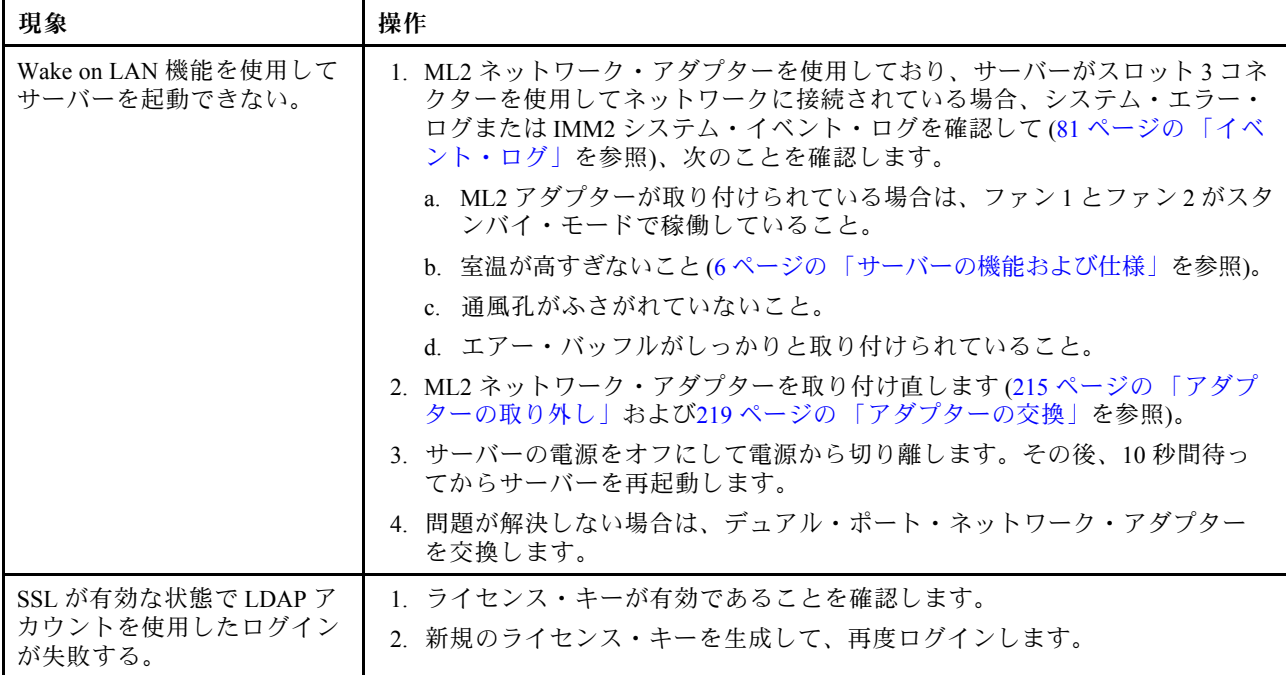

# オプションのデバイスの問題

トラブルシューティング表を使用して、識別可能な症状がある問題の解決策を見つけます。

- 問題が解決されるまで、アクション列に示された順に推奨操作を実行します。
- 処置のステップの前に「(トレーニングを受けたサービス技術員のみ)」と記載されている場合、そのステップ を実⾏できるのは、トレーニングを受けたサービス技術員のみです。
- Support Web サイト (<http://www.lenovo.com/support>) で、テクニカル情報、ヒント、および新規デバイス・ドライ バーを調べるか、情報を要求します。

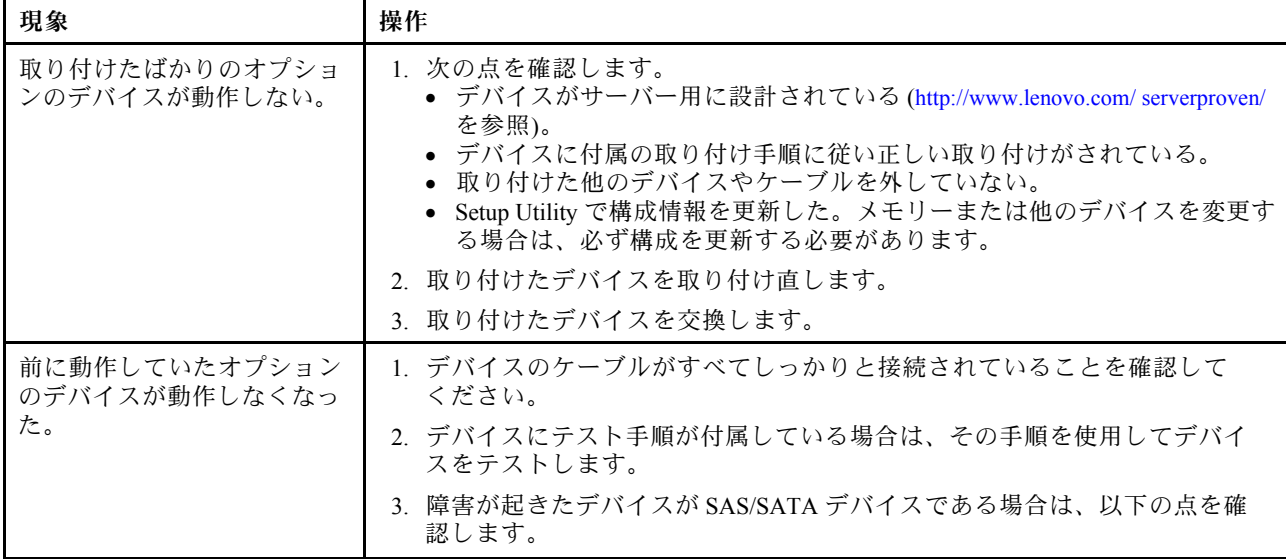
- 問題が解決されるまで、アクション列に示された順に推奨操作を実行します。
- 処置のステップの前に「(トレーニングを受けたサービス技術員のみ)」と記載されている場合、そのステップ を実⾏できるのは、トレーニングを受けたサービス技術員のみです。
- Support Web サイト (<http://www.lenovo.com/support>) で、テクニカル情報、ヒント、および新規デバイス・ドライ バーを調べるか、情報を要求します。

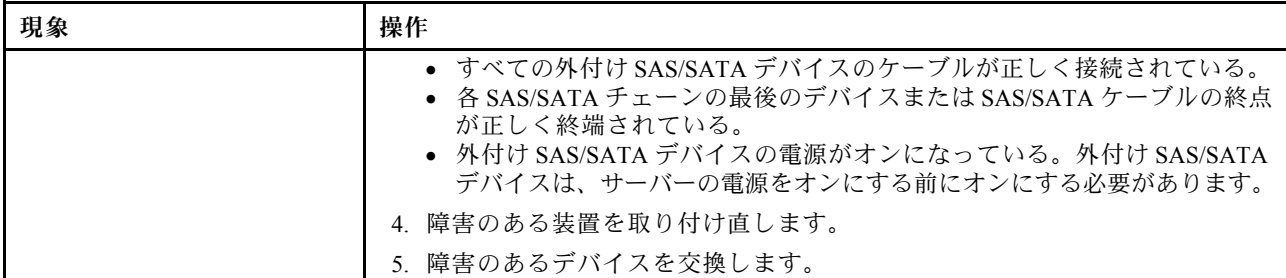

### 電源問題

- 問題が解決されるまで、アクション列に示された順に推奨操作を実行します。
- 処置のステップの前に「(トレーニングを受けたサービス技術員のみ)」と記載されている場合、そのステップ を実⾏できるのは、トレーニングを受けたサービス技術員のみです。
- Support Web サイト (<http://www.lenovo.com/support>) で、テクニカル情報、ヒント、および新規デバイス・ドライ バーを調べるか、情報を要求します。

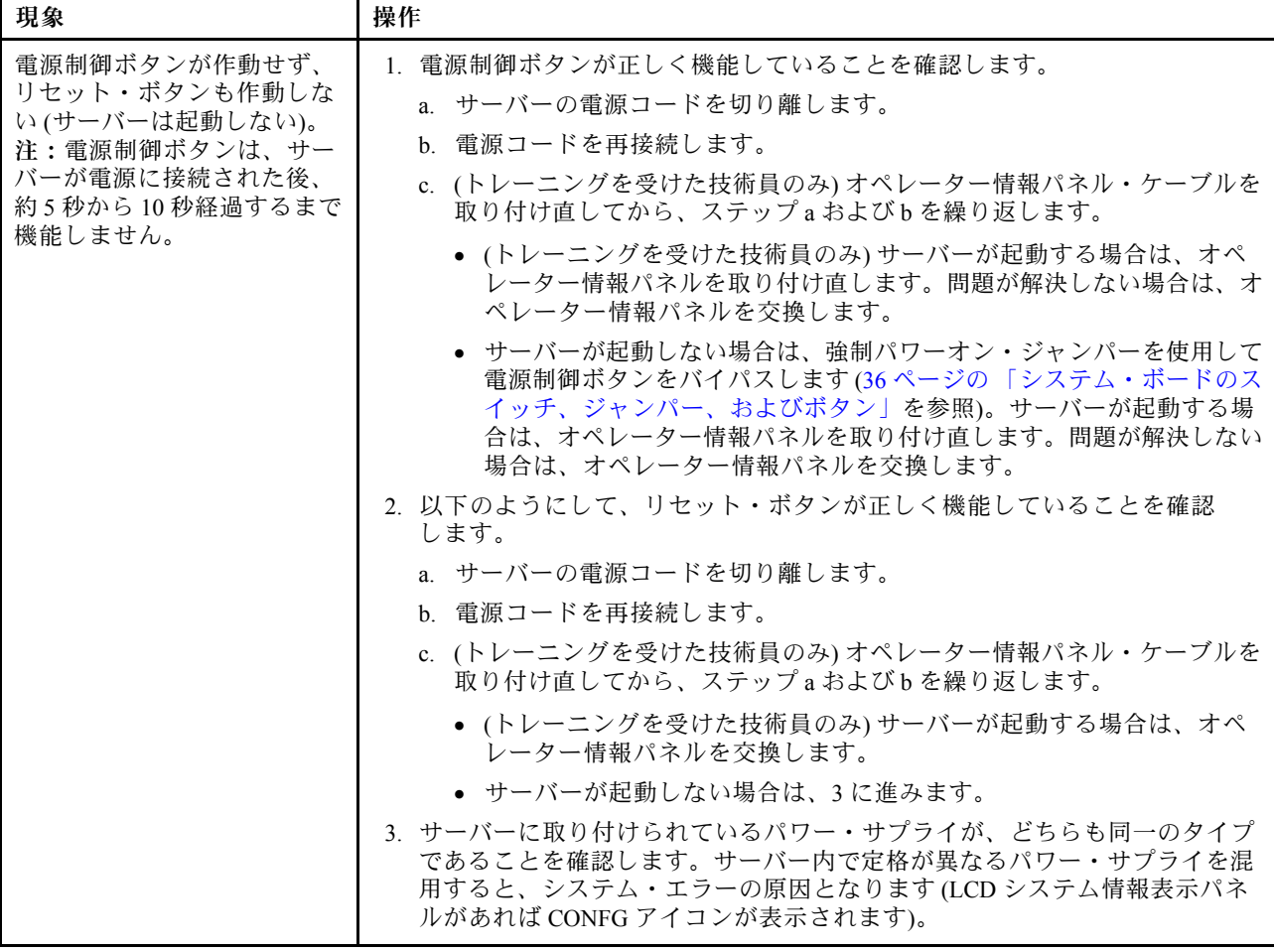

- 処置のステップの前に「(トレーニングを受けたサービス技術員のみ)」と記載されている場合、そのステップ を実⾏できるのは、トレーニングを受けたサービス技術員のみです。
- Support Web サイト (<http://www.lenovo.com/support>) で、テクニカル情報、ヒント、および新規デバイス・ドライ バーを調べるか、情報を要求します。

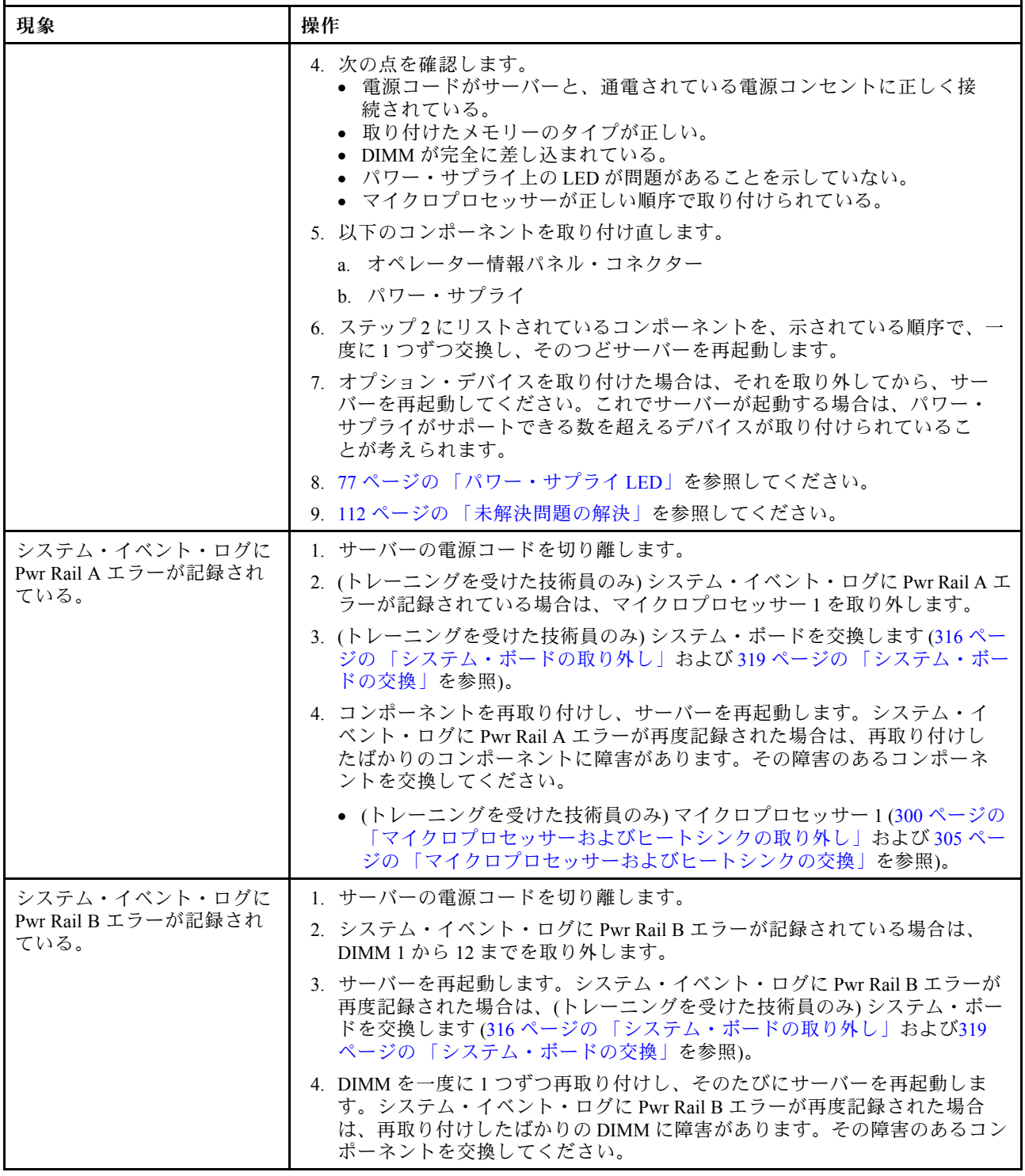

- 処置のステップの前に「(トレーニングを受けたサービス技術員のみ)」と記載されている場合、そのステップ を実⾏できるのは、トレーニングを受けたサービス技術員のみです。
- Support Web サイト (<http://www.lenovo.com/support>) で、テクニカル情報、ヒント、および新規デバイス・ドライ バーを調べるか、情報を要求します。

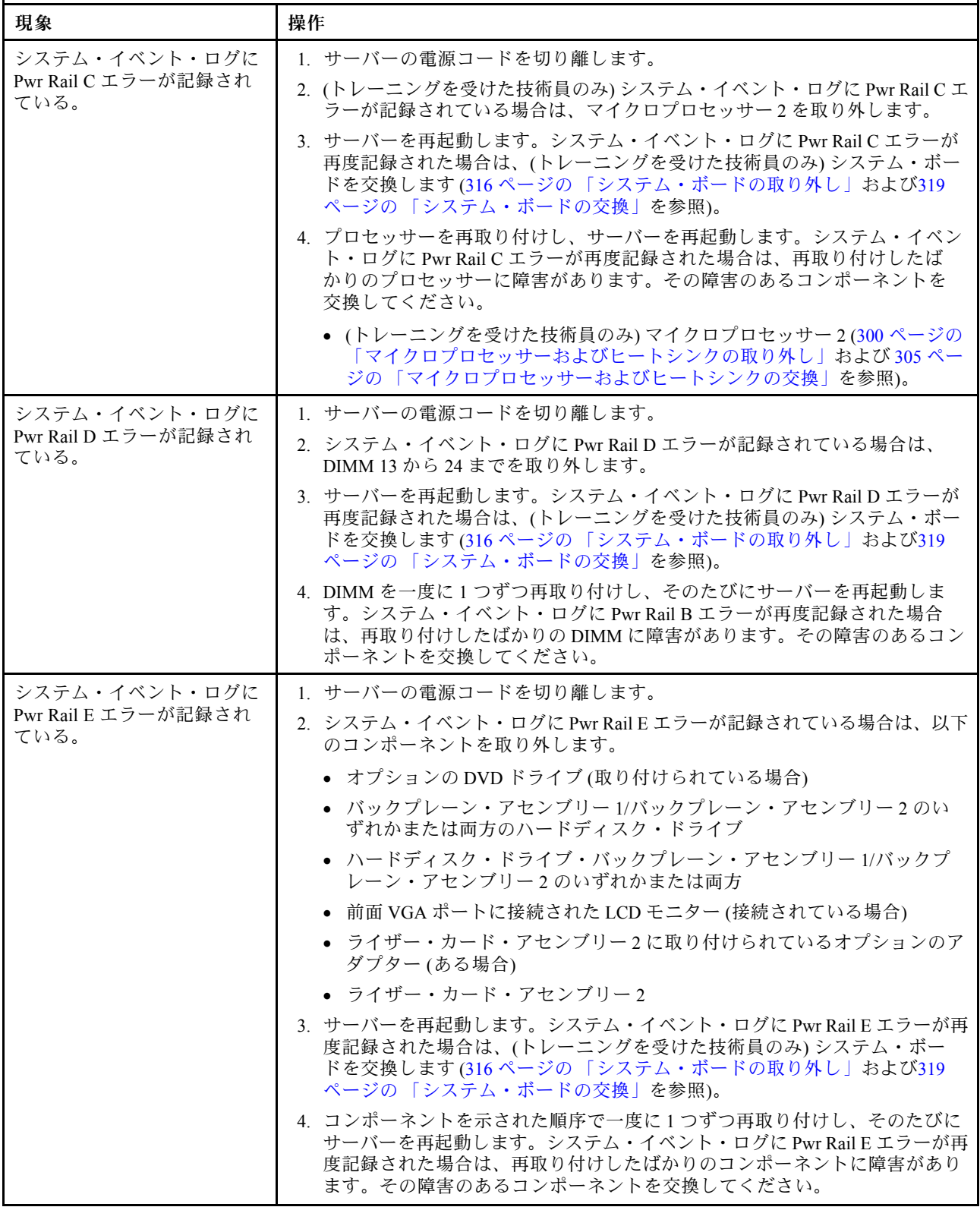

- 処置のステップの前に「(トレーニングを受けたサービス技術員のみ)」と記載されている場合、そのステップ を実⾏できるのは、トレーニングを受けたサービス技術員のみです。
- Support Web サイト (<http://www.lenovo.com/support>) で、テクニカル情報、ヒント、および新規デバイス・ドライ バーを調べるか、情報を要求します。

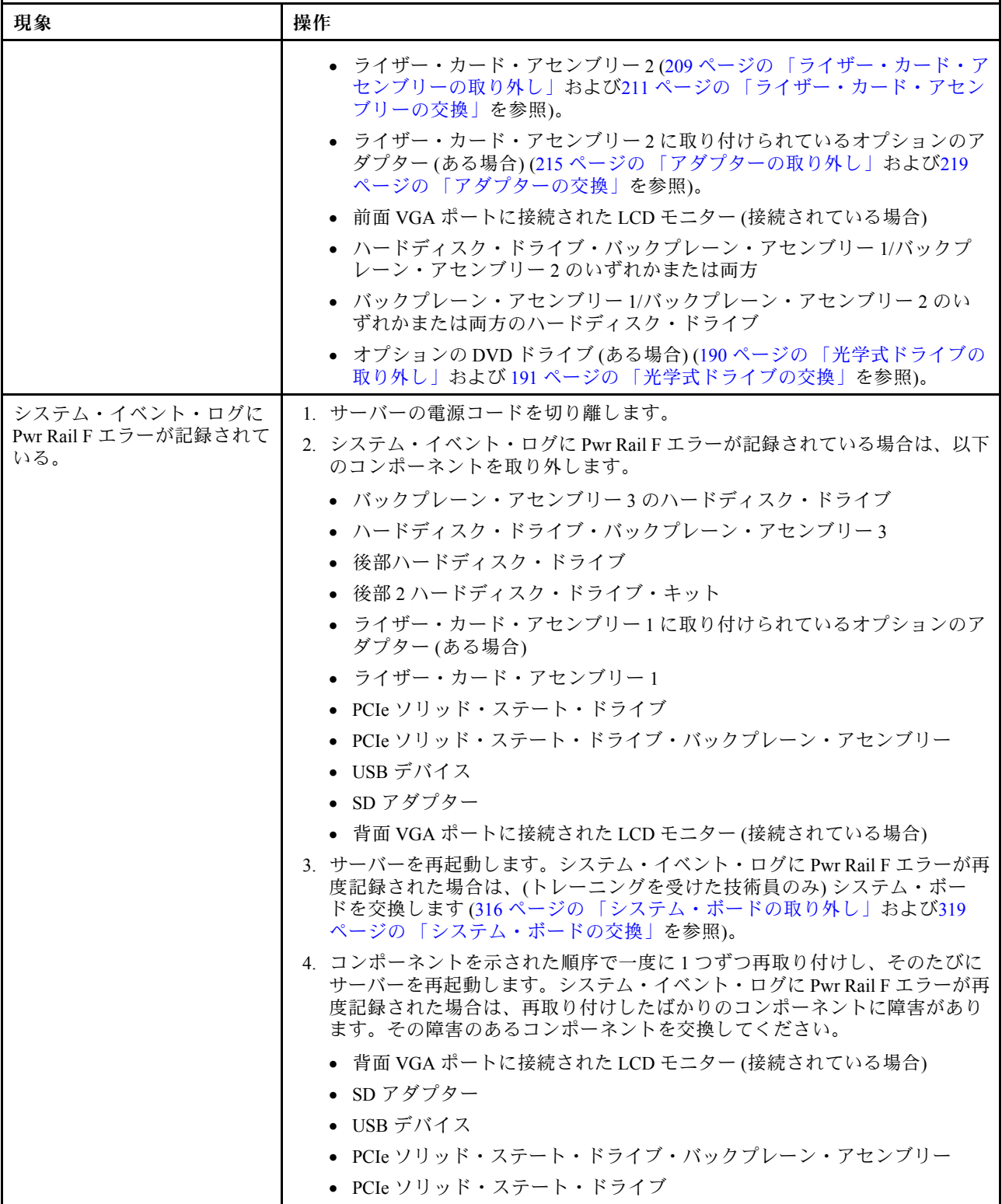

- 処置のステップの前に「(トレーニングを受けたサービス技術員のみ)」と記載されている場合、そのステップ を実⾏できるのは、トレーニングを受けたサービス技術員のみです。
- Support Web サイト (<http://www.lenovo.com/support>) で、テクニカル情報、ヒント、および新規デバイス・ドライ バーを調べるか、情報を要求します。

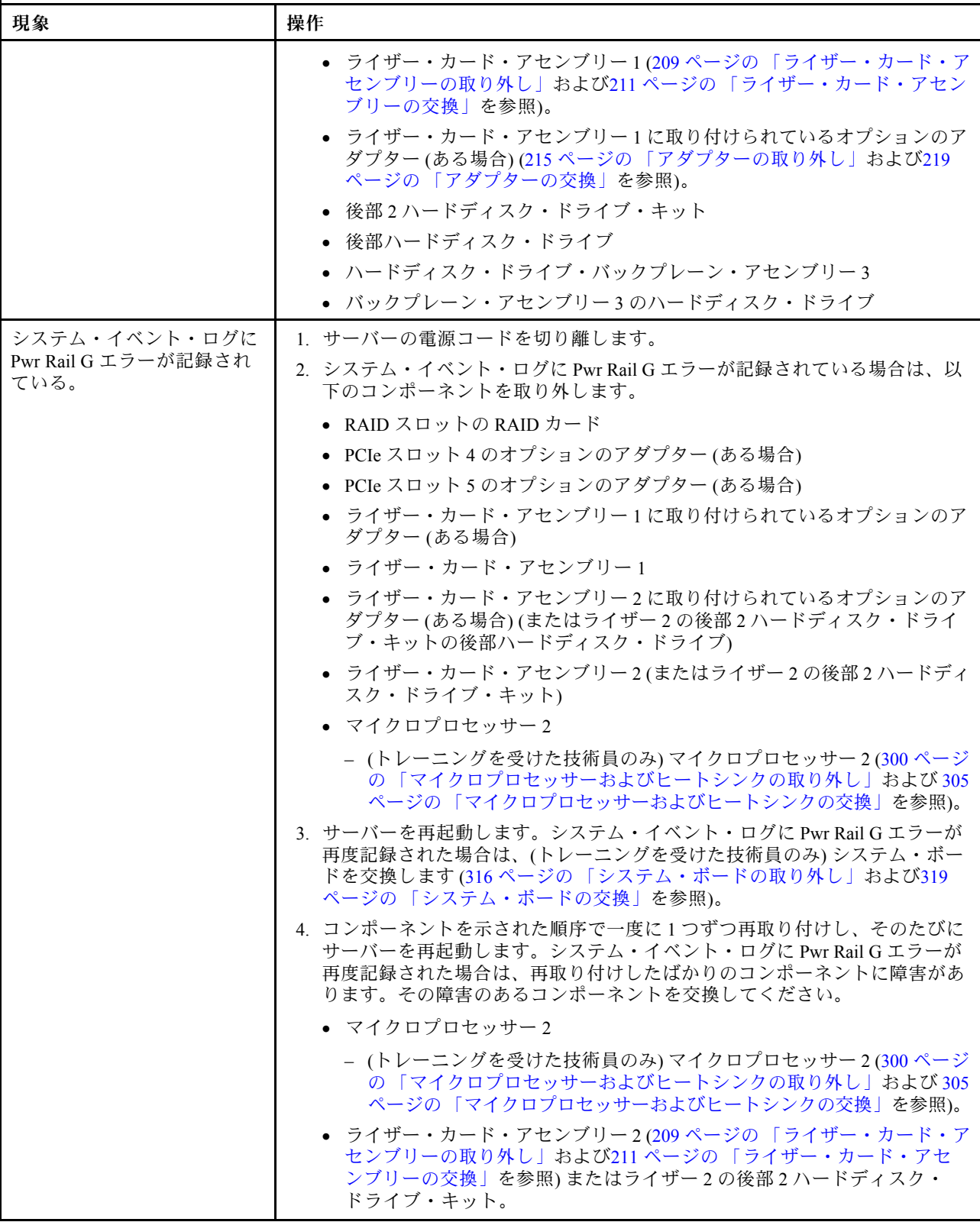

- 処置のステップの前に「(トレーニングを受けたサービス技術員のみ)」と記載されている場合、そのステップ を実⾏できるのは、トレーニングを受けたサービス技術員のみです。
- Support Web サイト (<http://www.lenovo.com/support>) で、テクニカル情報、ヒント、および新規デバイス・ドライ バーを調べるか、情報を要求します。

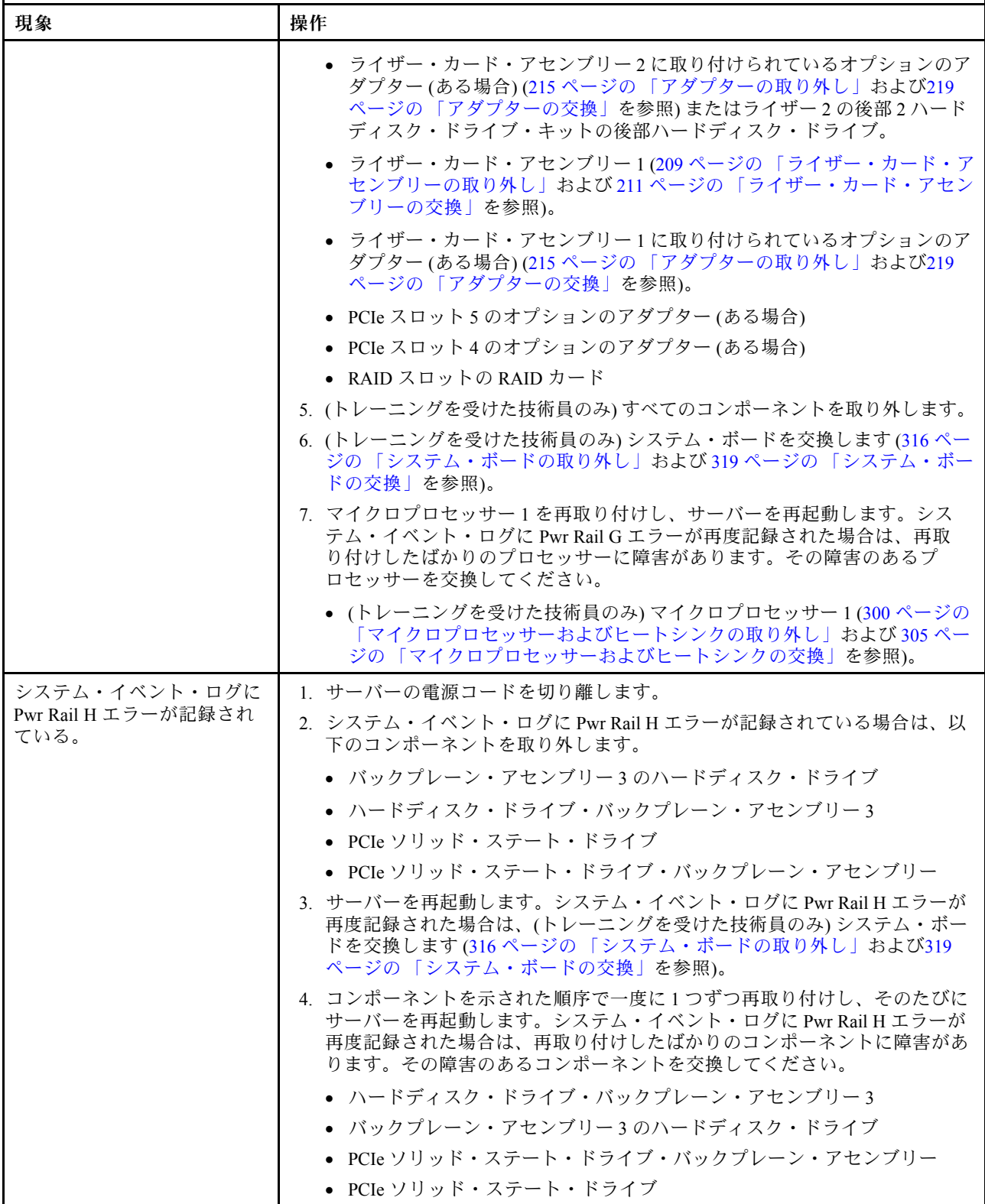

- 処置のステップの前に「(トレーニングを受けたサービス技術員のみ)」と記載されている場合、そのステップ を実⾏できるのは、トレーニングを受けたサービス技術員のみです。
- Support Web サイト (<http://www.lenovo.com/support>) で、テクニカル情報、ヒント、および新規デバイス・ドライ バーを調べるか、情報を要求します。

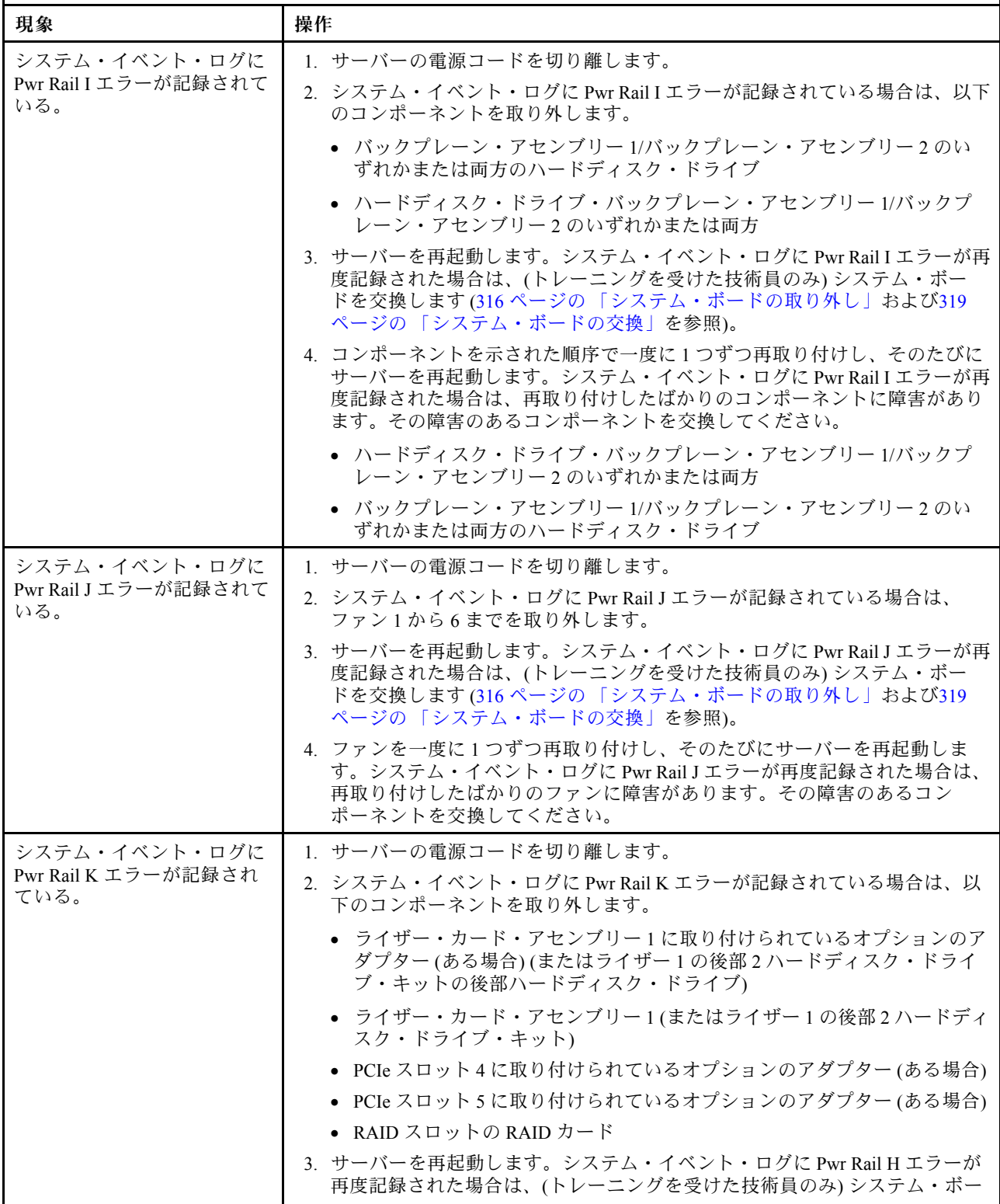

- 処置のステップの前に「(トレーニングを受けたサービス技術員のみ)」と記載されている場合、そのステップ を実⾏できるのは、トレーニングを受けたサービス技術員のみです。
- Support Web サイト (<http://www.lenovo.com/support>) で、テクニカル情報、ヒント、および新規デバイス・ドライ バーを調べるか、情報を要求します。

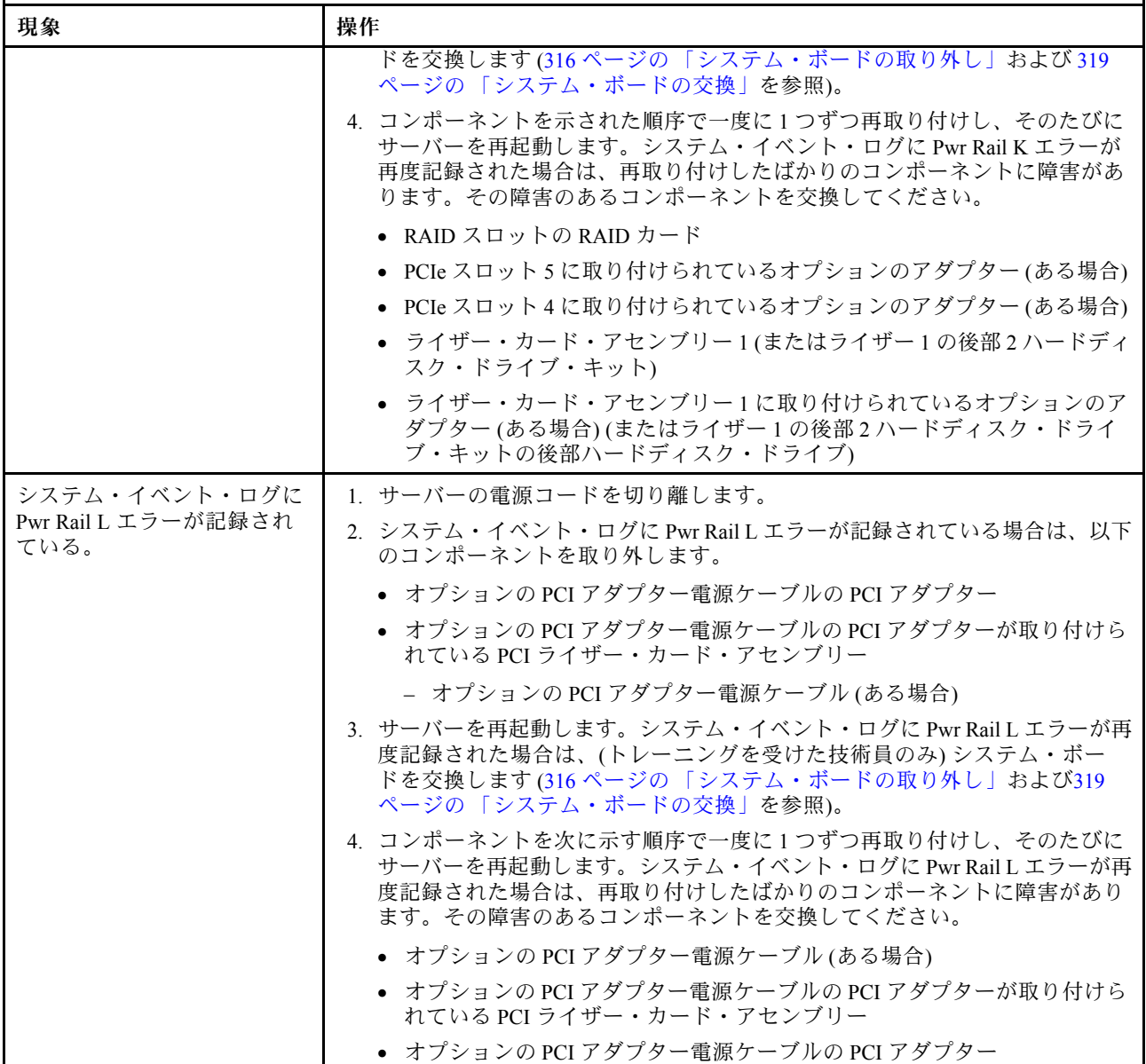

- 処置のステップの前に「(トレーニングを受けたサービス技術員のみ)」と記載されている場合、そのステップ を実⾏できるのは、トレーニングを受けたサービス技術員のみです。
- Support Web サイト (<http://www.lenovo.com/support>) で、テクニカル情報、ヒント、および新規デバイス・ドライ バーを調べるか、情報を要求します。

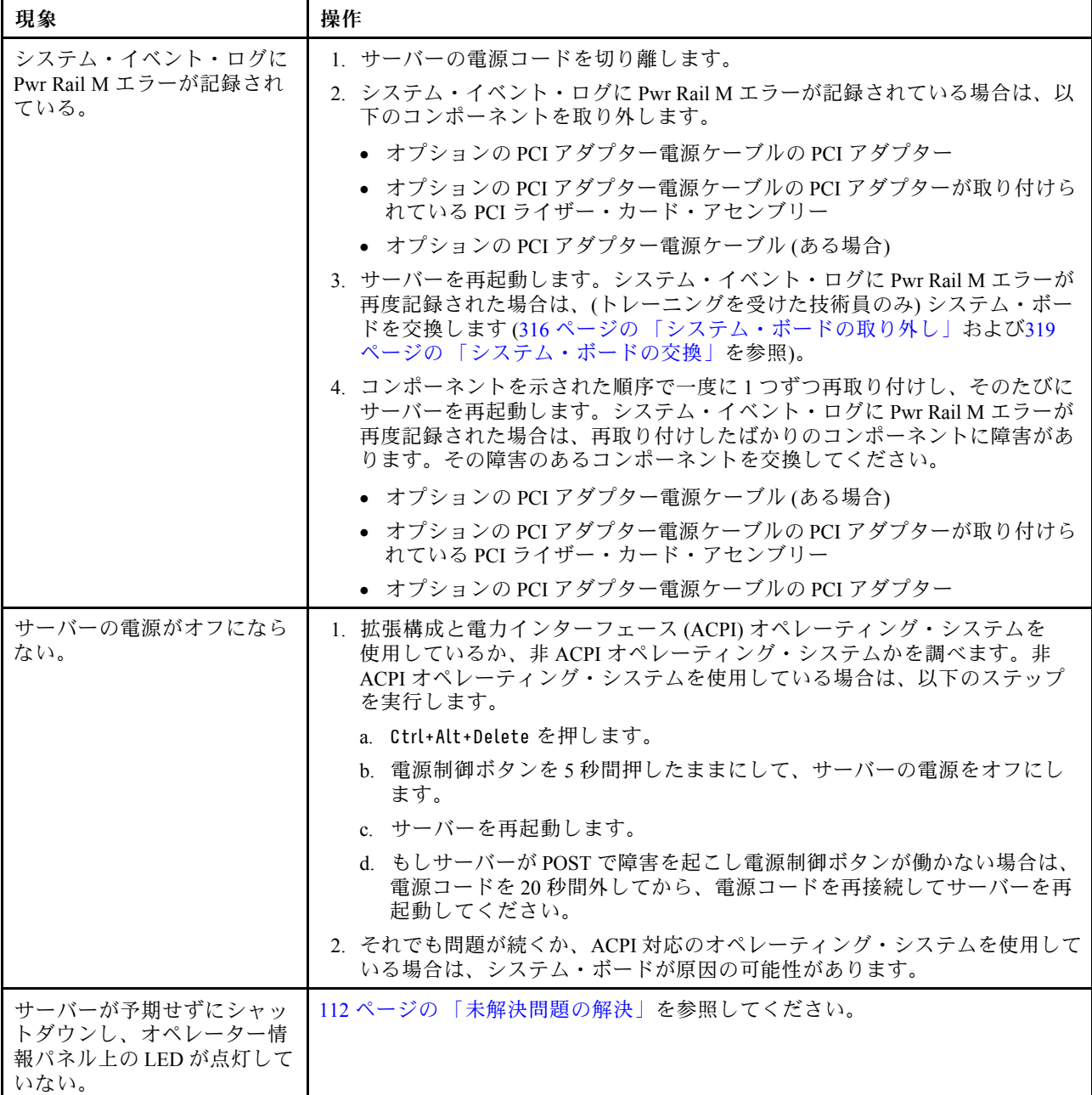

# シリアル・デバイスの問題

- 処置のステップの前に「(トレーニングを受けたサービス技術員のみ)」と記載されている場合、そのステップ を実⾏できるのは、トレーニングを受けたサービス技術員のみです。
- Support Web サイト (<http://www.lenovo.com/support>) で、テクニカル情報、ヒント、および新規デバイス・ドライ バーを調べるか、情報を要求します。

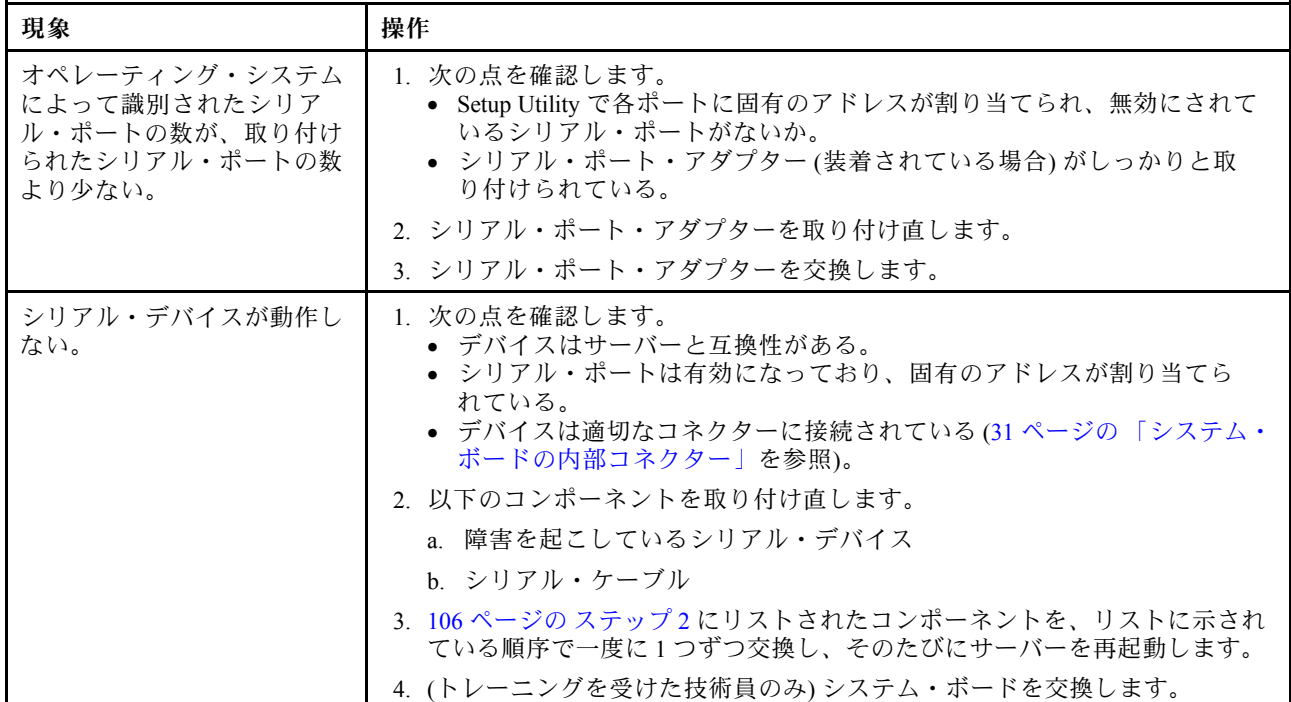

### ServerGuide の問題

- 問題が解決されるまで、アクション列に示された順に推奨操作を実行します。
- 処置のステップの前に「(トレーニングを受けたサービス技術員のみ)」と記載されている場合、そのステップ を実⾏できるのは、トレーニングを受けたサービス技術員のみです。
- サポート Web サイト (<http://www.lenovo.com/support>) で、テクニカル情報、ヒント、および新規デバイス・ドラ イバーを調べるか、情報を要求します。

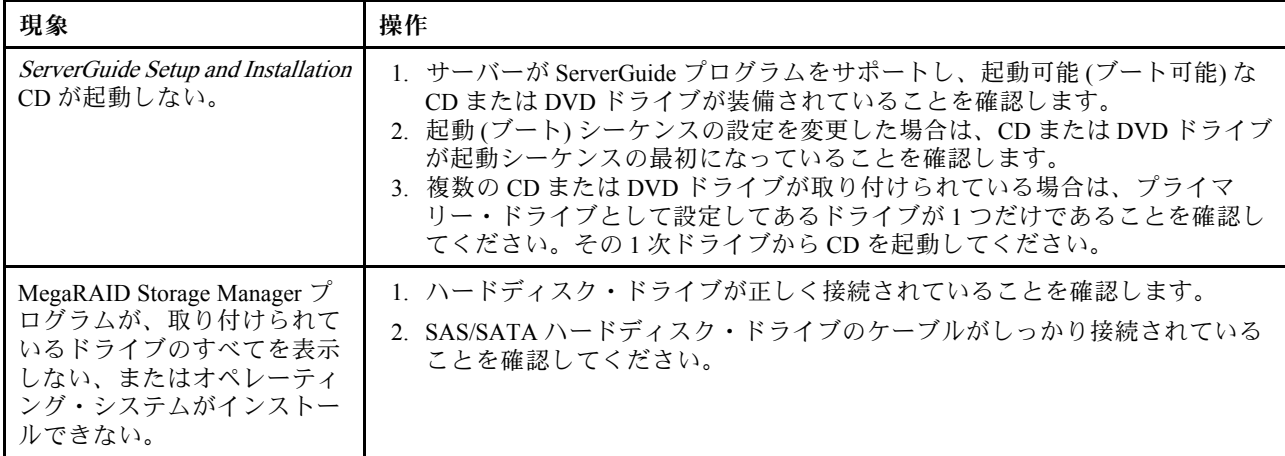

- <span id="page-118-0"></span>• 処置のステップの前に「(トレーニングを受けたサービス技術員のみ)」と記載されている場合、そのステップ を実⾏できるのは、トレーニングを受けたサービス技術員のみです。
- サポート Web サイト (<http://www.lenovo.com/support>) で、テクニカル情報、ヒント、および新規デバイス・ドラ イバーを調べるか、情報を要求します。

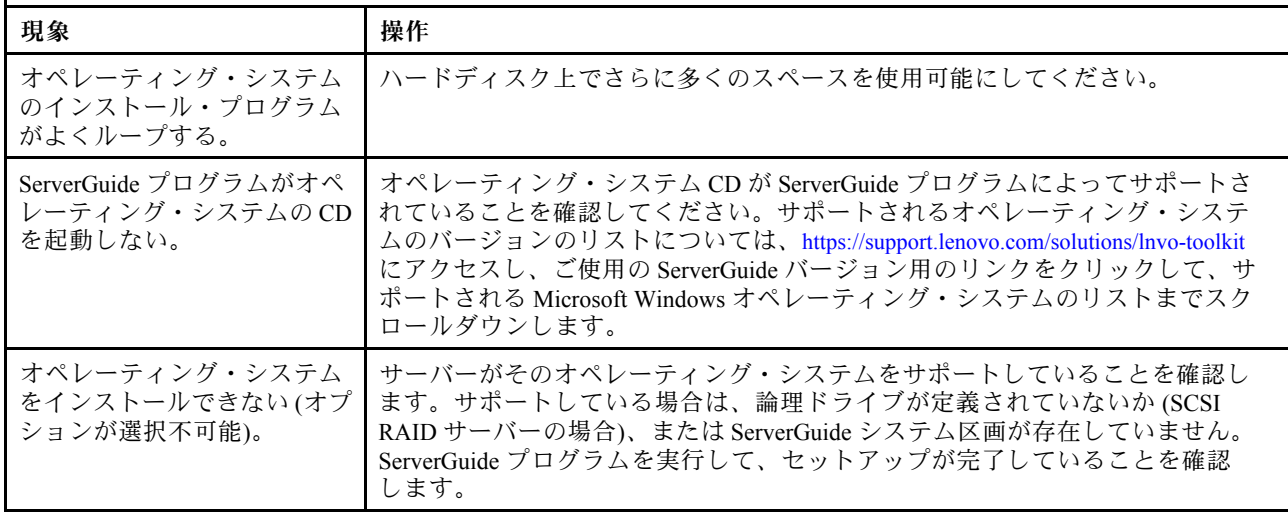

# ソフトウェアの問題

- 問題が解決されるまで、アクション列に⽰された順に推奨操作を実⾏します。
- 処置のステップの前に「(トレーニングを受けたサービス技術員のみ)」と記載されている場合、そのステップ を実⾏できるのは、トレーニングを受けたサービス技術員のみです。
- サポート Web サイト (<http://www.lenovo.com/support>) で、テクニカル情報、ヒント、および新規デバイス・ドラ イバーを調べるか、情報を要求します。

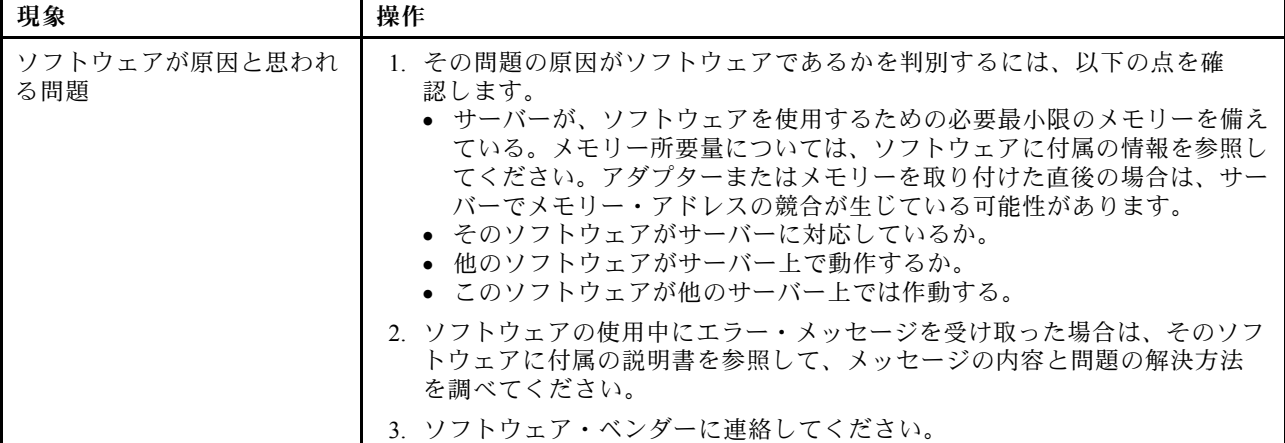

### USB コネクターの問題

- 問題が解決されるまで、アクション列に示された順に推奨操作を実行します。
- 処置のステップの前に「(トレーニングを受けたサービス技術員のみ)」と記載されている場合、そのステップ を実⾏できるのは、トレーニングを受けたサービス技術員のみです。
- Support Web サイト (<http://www.lenovo.com/support>) で、テクニカル情報、ヒント、および新規デバイス・ドライ バーを調べるか、情報を要求します。

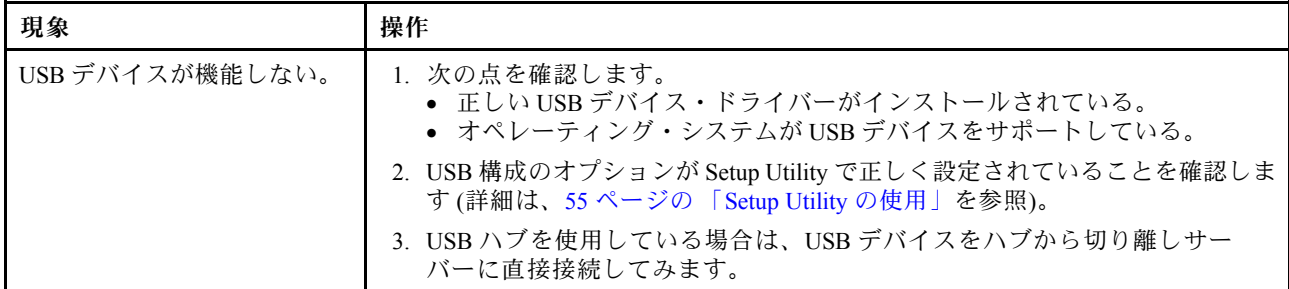

### ビデオの問題

トラブルシューティング表を使用して、識別可能な症状がある問題の解決策を見つけます。

[93](#page-104-0) ページの 「[モニターおよびビデオの問題](#page-104-0)」を参照してください。

### 電源の問題の解決

電源の問題を解決する際に困難が伴う可能性があります。たとえば、短絡がいずれかの配電バスのど こかに存在している可能性があります。通常は、短絡により、過電流状態が原因で電源サブシステム がシャットダウンします。

電源の問題を診断するために使用する一般的な手順は、次のとおりです。

- ステップ 1. サーバーの電源をオフにし、すべての電源コードを切り離します。
- ステップ 2. 電源サブシステムのケーブルが緩んでいないかを調べます。また、短絡があるかどうか (たと えば、回路ボード上に短絡の原因となる緩んだねじがあるかどうか) を調べます。
- ステップ 3. light path 診断パネル上で点灯している LED を確認します。
- ステップ 4. Light path 診断パネル上のチェック・ログ LED が点灯している場合は、IMM イベント・ログ で Pwr rail の障害がないかを確認し、以下のステップを実行します[。109 ページの 表 7](#page-120-0)「 Pwr [Rail エラーに関連付けられたコンポーネント](#page-120-0)」 は、各 Pwr rail に関連付けられているコンポー ネントと、それらのコンポーネントのトラブルシューティングを行う順序を示しています。
	- a. すべての内部デバイスおよび外部デバイスに接続されているケーブルおよび電源コードを 外します [\(155](#page-166-0) ページの 「[内部ケーブルの配線およびコネクター](#page-166-0)」を参照)。パワー・サ プライのコードは接続したままにしておいてください。
	- b. Pwr Rail A エラーの場合、以下のステップを実行します。
		- 1. (トレーニングを受けた技術員のみ) システム・ボードを交換します。
		- 2. (トレーニングを受けた技術員のみ) マイクロプロセッサーを交換します。
	- c. その他の Rail エラーの場合 (Pwr Rail A エラーについては、ステップ b を参照)、過電流 条件の原因が判明するまで、障害のある Pwr Rail に関連付けられた各コンポーネント を、[109](#page-120-0) ページの 表 7「 [Pwr Rail エラーに関連付けられたコンポーネント](#page-120-0)」 に示されてい る順序で一度に 1 つずつ取り外し、そのたびにサーバーを再起動します。

<span id="page-120-0"></span>表 7. Pwr Rail エラーに関連付けられたコンポーネント

| IMM イベント・ログ内の Pwr Rail エ<br>ラー      | コンポーネント                                                                                                |
|-------------------------------------|----------------------------------------------------------------------------------------------------|
| Pwr Rail A エラー                      | • マイクロプロセッサー1                                                                                          |
| Pwr Rail B エラー                      | • DIMM 1 $\uparrow$ 5 12                                                                               |
|                                     |                                                                                                    |
| Pwr Rail C エラー                      | • マイクロプロセッサー2                                                                                          |
| Pwr Rail D エラー                      | • DIMM 13 $\hat{D}$ 5 24                                                                               |
| Pwr Rail $E \perp \overline{z}$ $-$ | ● オプションの DVD ドライブ(取り付けられている<br>場合)                                                                     |
|                                     | • バックプレーン・アセンブリー 1/バックプレーン・<br>アセンブリー2のいずれかまたは両方のハードディ<br>スク・ドライブ                                      |
|                                     | • ハードディスク・ドライブ・バックプレーン・アセ<br>ンブリー 1/バックプレーン・アセンブリー2のい<br>ずれかまたは両方                                      |
|                                     | ● 前面 VGA ポートに接続された LCD モニター (接続さ<br>れている場合)                                                            |
|                                     | • ライザー・カード・アセンブリー2に取り付けられ<br>ているオプションのアダプター(ある場合)                                                      |
|                                     | • ライザー・カード・アセンブリー2                                                                                     |
| Pwr Rail F エラー                      | • バックプレーン・アセンブリー3のハードディス<br>ク・ドライブ                                                                     |
|                                     | • ハードディスク・ドライブ・バックプレーン・アセ<br>ンブリー3                                                                     |
|                                     | • 後部ハードディスク・ドライブ                                                                                       |
|                                     | • 後部2ハードディスク・ドライブ・キット                                                                                  |
|                                     | • ライザー・カード・アセンブリー1に取り付けられ<br>ているオプションのアダプター(ある場合)                                                      |
|                                     | • ライザー・カード・アセンブリー1                                                                                     |
|                                     | • PCIe ソリッド・ステート・ドライブ                                                                                  |
|                                     | • PCIe ソリッド・ステート・ドライブ・バックプレー<br>ン・アセンブリー                                                               |
|                                     | • USB デバイス                                                                                             |
|                                     | • SD アダプター                                                                                             |
|                                     | 背面 VGA ポートに接続された LCD モニター (接続さ<br>れている場合)                                                              |
| Pwr Rail G エラー                      | • RAID スロットの RAID カード                                                                                  |
|                                     | • PCIe スロット4のオプションのアダプター(ある場合)                                                                         |
|                                     | ● PCIeスロット5のオプションのアダプター(ある場合)                                                                          |
|                                     | • ライザー・カード・アセンブリー1に取り付けられ<br>ているオプションのアダプター(ある場合)                                                      |
|                                     | • ライザー・カード・アセンブリー1                                                                                     |
|                                     | • ライザー・カード・アセンブリー2に取り付けられ<br>ているオプションのアダプター(ある場合)(またはラ<br>イザー2の後部2ハードディスク・ドライブ・キット<br>の後部ハードディスク・ドライブ) |
|                                     | ● ライザー・カード・アセンブリー2(またはライザー<br>2の後部2ハードディスク・ドライブ・キット)                                                   |

表 7. Pwr Rail エラーに関連付けられたコンポーネント (続き)

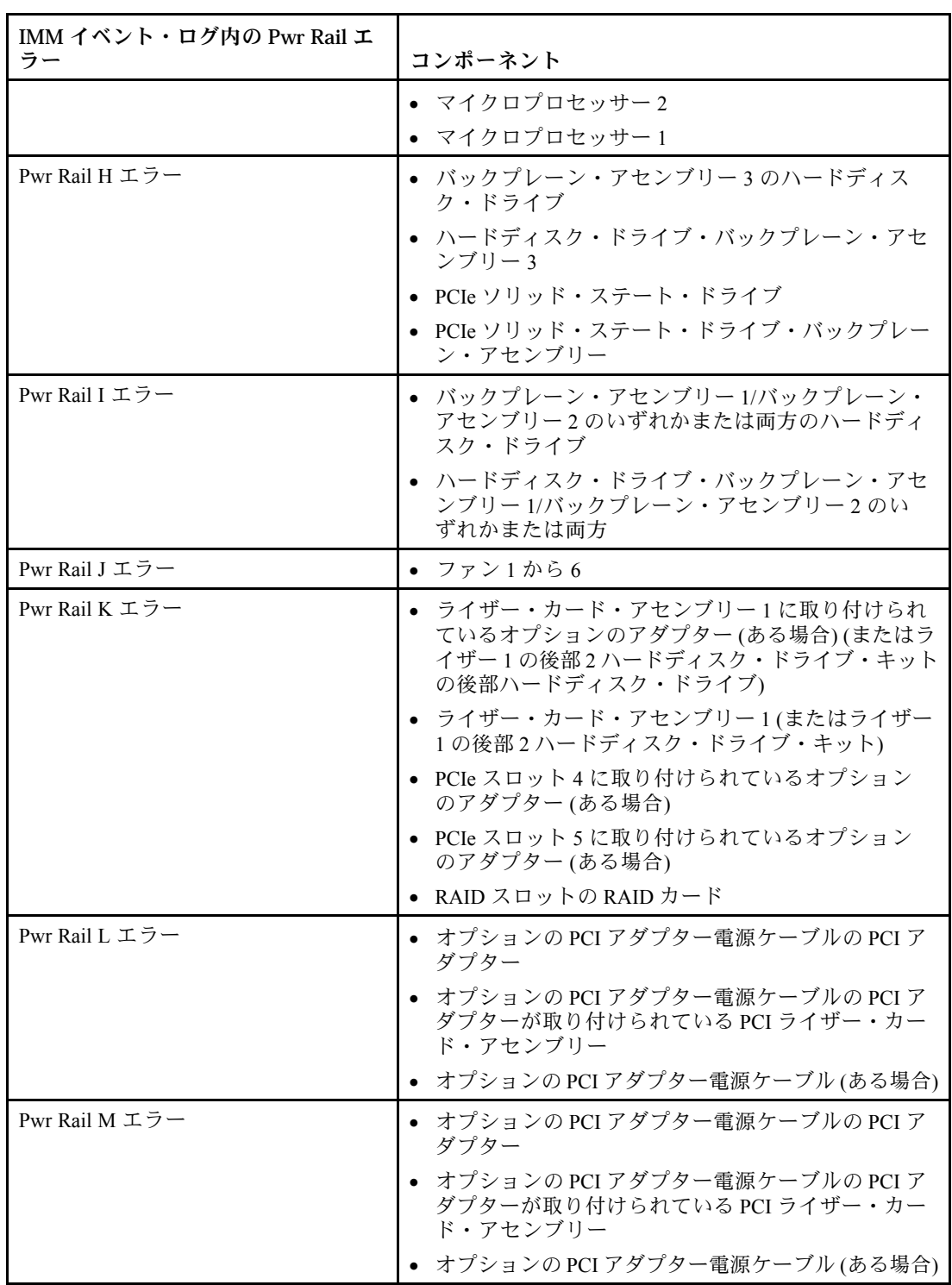

- d. 識別したコンポーネントを交換します。
- ステップ 5. サーバーがサーバーの起動に必要な最小構成になるまで、アダプターを取り外し、すべての 内部デバイスおよび外部デバイスへのケーブルおよび電源コードを切り離します (最小構成に ついては[、77](#page-88-0) ページの 「[パワー・サプライ LED](#page-88-0)」を参照)。

<span id="page-122-0"></span>ステップ 6. すべての AC 電源コードを再接続し、サーバーの電源をオンにします。サーバーが正常に 起動した場合は、問題が特定されるまで、アダプターおよびデバイスを一度に 1 つずつ 取り付け直します。

サーバーが最小構成でも起動しない場合は[、77](#page-88-0) ページの 「[パワー・サプライ LED](#page-88-0)」を参照して、問題が 特定されるまで、最小構成のコンポーネントを一度に 1 つずつ交換します。

### イーサネット・コントローラーの問題の解決

イーサネット・コントローラーをテストするために使用する方法は、使用しているオペレーティン グ・システムによって異なります。オペレーティング・システムの資料でイーサネット・コントロー ラーに関する情報を調べ、イーサネット・コントローラーのデバイス・ドライバーの readme ファ イルを参照してください。

以下の手順を試してみてください。

- ステップ 1. サーバーに付属した正しいデバイス・ドライバーがインストール済みであること、およびそ れらが最新レベルのものであることを確認してください。
- ステップ 2. イーサネット・ケーブルが正しく取り付けられていることを確認します。
	- ケーブルは、すべての接続部がしっかり接続されていることが必要です。ケーブルが接続さ れているにもかかわらず、問題が解決しない場合は、別のケーブルで試してみてください。
	- イーサネット・コントローラーを 100 Mbps で動作するよう設定した場合は、カテゴ リー 5 の配線を使用する必要があります。
	- 2 つのサーバーを (ハブを使用せずに) 直接接続する場合、または X ポートを備えるハブを 使用していない場合は、クロスオーバー・ケーブルを使用してください。ハブが X ポート を備えているかどうか判別するには、ポートのラベルを調べてください。ラベルに X が記 載されている場合は、ハブは X ポートを備えています。
- ステップ 3. ハブが自動ネゴシエーションをサポートしているかどうかを調べます。サポートしていな い場合は、内蔵イーサネット・コントローラーを、ハブの速度と二重モードに合わせて手 動で構成してください。
- ステップ 4. サーバーの背面パネルにあるイーサネット・コントローラー LED をチェックします。これら の LED は、コネクター、ケーブル、またはハブに問題があるかどうかを示します。
	- イーサネット・コントローラーがハブからリンク・パルスを受信すると、イーサネット・ リンク・状況 LED が点灯します。LED がオフの場合は、コネクターまたはケーブルに欠陥 があるか、またはハブに問題がある可能性があります。
	- イーサネット・コントローラーがイーサネット・ネットワークを介してデータを送信また は受信すると、イーサネット送信/受信活動 LED が点灯します。イーサネットの送信/受信 活動がオフの場合は、ハブとネットワークが作動していること、および正しいデバイス・ ドライバーがインストールされていることを確認してください。
- ステップ 5. サーバー背面の LAN 活動 LED をチェックしてください。LAN 活動 LED は、イーサネット・ ネットワークでデータがアクティブであるときに点灯します。LAN 活動 LED がオフの場合 は、ハブとネットワークが作動していること、および正しいデバイス・ドライバーがインス トールされていることを確認してください。
- ステップ 6. 問題を引き起こしているオペレーティング・システム固有の原因がないかどうかをチェック します。
- ステップ 7. クライアントとサーバーのデバイス・ドライバーが同じプロトコルを使用していることを 確認します。

ハードウェアが正常に機能しているように見えるのに、イーサネット・コントローラーがネットワー クに接続できない場合は、ネットワーク管理者は、ほかにエラーの原因が考えられないかどうかを調 べる必要があります。

### <span id="page-123-0"></span>未解決問題の解決

Dynamic System Analysis (DSA) で障害を診断できなかった場合、またはサーバーが機能しない場合 は、このセクションの情報を使用してください。

障害 (継続的または再現性の低い) の原因がソフトウェアの問題にあると思われる場合は、[107 ページの](#page-118-0) 「[ソフトウェアの問題](#page-118-0)」を参照してください。

CMOS メモリー内のデータの破損または UEFI ファームウェアの破損が、未解決問題の原因となる場合が あります。CMOS データをリセットするには、CMOS クリア・ジャンパー (J11) を使用して CMOS メモ リーを消去し、始動パスワードを変更します。詳しくは[、38](#page-49-0) ページの 表 2「[システム・ボードのジャ](#page-49-0) [ンパー](#page-49-0)」を参照してください。UEFI ファームウェアが破損していると思われる場合は、[114](#page-125-0) [ページの](#page-124-0) 「[サーバー・ファームウェアのリカバリー \(UEFI 更新の失敗\)](#page-124-0)」を参照してください。

パワー・サプライが正しく動作している場合は、次のステップを実行してください。

ステップ 1. サーバーの電源を切ります。

ステップ 2. サーバーのケーブルが正しく接続されていることを確認します。

ステップ 3. 障害を特定できるまで、以下のデバイスを一度に 1 つずつ、取り外すかまたは切り離しま す。そのたびに、サーバーの電源をオンにして再構成を行ってください。

- 外付けデバイス
- サージ抑制デバイス (サーバー上)
- プリンター、マウス、および Lenovo 以外のデバイス
- 各アダプター
- ハードディスク・ドライブ
- メモリー・モジュール。必要な最小構成は、DIMM スロット 1 に 4 GB DIMM です。

ステップ 4. サーバーの電源をオンにします。

あるアダプターをサーバーから取り外すと問題が解消され、再び同じアダプターを取り付けると問題が再 発する場合は、そのアダプターに原因があると考えられます。そのアダプターを別のアダプターと交換し ても問題が再発する場合は、ライザー・カードに原因があると考えられます。

ネットワーキングの問題があると思われ、サーバーがすべてのシステム・テストに合格した場合は、サー バーの外部のネットワーク配線に問題がある可能性があります。

### 問題判別のヒント

ハードウェアとソフトウェアにはさまざまな組み合わせがあるため、以下の情報を利用して問題判別 の補助としてください。可能であれば、Lenovo に支援を要求するときはこれらの情報を準備してお いてください。

モデル名とシリアル番号は、次の図に示すように、サーバー前面の ID ラベルに記載されています。

注:本書の図は、ご使用のハードウェアと多少異なる場合があります。

<span id="page-124-0"></span>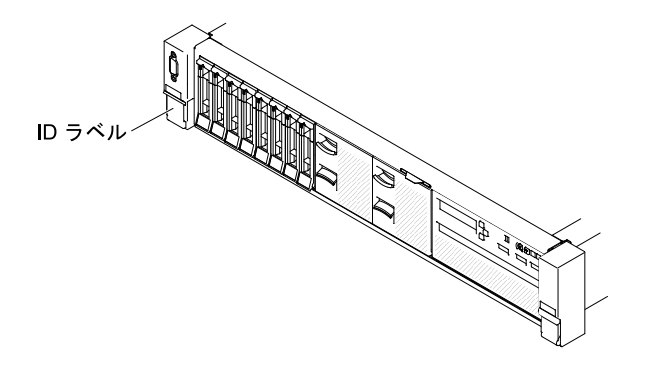

#### 図 55. ID ラベル

- マシン・タイプおよびモデル
- マイクロプロセッサーまたはハードディスク・ドライブのアップグレード
- 障害の現象
	- サーバーは診断テストに失敗しますか?
	- 起こったことは何ですか?いつ?どこで?
	- 障害は単一のサーバーで起きましたか、それとも複数のサーバーで起きましたか?
	- その障害は再現可能ですか?
	- この構成が正常に作動したことがありましたか?
	- 構成が失敗する前に何か変更を行いましたか?
	- これは、元々報告されていた障害ですか?
- 診断プログラムのタイプとバージョン・レベル
- ハードウェア構成 (システム・サマリーの画面印刷)
- UEFI ファームウェア・レベル
- IMM ファームウェア・レベル
- オペレーティング・システム・ソフトウェア

問題によっては、作動するサーバーと作動しないサーバーの間で構成およびソフトウェア・セットアッ プを比較することで、解決できる場合があります。診断の目的でサーバーを相互に比較するときは、 すべてのサーバーにおいて以下の要素が厳密に同じである場合に限り、サーバーが同じであると見な してください。

- マシン・タイプおよびモデル
- UEFI ファームウェア・レベル
- IMM ファームウェア・レベル
- アダプターおよび接続機構、およびそれぞれの位置
- アドレス・ジャンパー、ターミネーター、およびケーブル配線
- ソフトウェアのバージョンとレベル
- 診断プログラムのタイプとバージョン・レベル
- 構成オプションの設定
- オペレーティング・システム制御ファイルのセットアップ

Lenovo に保守を依頼する方法については[、1355](#page-1366-0) ページの 付録 D「[ヘルプおよび技術サポートの入](#page-1366-0) [手](#page-1366-0)」を参照してください。

## <span id="page-125-0"></span>サーバー・ファームウェアのリカバリー (UEFI 更新の失敗)

サーバー・ファームウェアをリカバリーするには、この情報を使用します。

重要:一部のクラスター・ソリューションには、特定のコード・レベルまたは調整されたコード更新が必 要です。デバイスがクラスター・ソリューションの一部である場合は、コードを更新する前に、コードの 最新レベルがクラスター・ソリューションでサポートされていることを確認してください。

更新中の電源障害などによってサーバー・ファームウェアが損傷した場合は、次のいずれかの方法でサー バー・ファームウェアをリカバリーできます。

- インバンド方式: ブート・ブロック・ジャンパーを使用する(自動ブート・リカバリー)か、サーバーの Firmware Update Package Service Pack を使用して、サーバー・ファームウェアを回復します。
- アウト・オブ・バンド方式: 最新のサーバー・ファームウェア更新パッケージを使用し、IMM Web Interface からファームウェアを更新する。

注:サーバー更新パッケージは、以下のいずれかから入手できます。

- ワールド・ワイド・ウェブからサーバー・ファームウェア更新パッケージをダウンロードする。
- サービス技術員に連絡する。

ワールド・ワイド・ウェブ (WWW) からサーバー・ファームウェア更新パッケージをダウンロードするに は、<http://www.lenovo.com/support> にアクセスしてください。

サーバーのフラッシュ・メモリーは、1 次バンクとバックアップ・バンクから構成されます。UEFI ファー ムウェアのブート可能イメージを、バックアップ・バンクに維持しておく必要があります。1 次バンク内 のサーバー・ファームウェアが破損した場合、UEFI ブート・バックアップ・ジャンパー (J15)でバック アップ・バンクを手動でブートできます。または、イメージが破損している場合には、Automated Boot Recovery 機能を使用して自動的にバックアップ・バンクをブートできます。

### インバンドの手動リカバリー方式

このセクションでは、インバンドの手動リカバリー方式について詳しく説明します。

サーバー・ファームウェアをリカバリーし、サーバー操作を 1 次バンクに復元するには、以下のス テップを実行してください。

注:ご使用のサーバーのシステム・ボードは、図と若干異なる場合があります。

ステップ 1. [v](#page-6-0) ページの 「[安全について](#page-6-0)」で始まる『安全について』と [322](#page-333-0) ページの 「[取り付けのガイ](#page-333-0) [ドライン](#page-333-0)」をお読みください。

- ステップ 2. サーバーの電源をオフにして、すべての電源コードおよび外部ケーブルを外します。
- ステップ 3. カバーを取り外します([172](#page-183-0) ページの 「[トップ・カバーの取り外し](#page-183-0)」を参照)。
- ステップ 4. システム・ボード上で UEFI ブート・バックアップ・ジャンパー (J15) を見つけます。

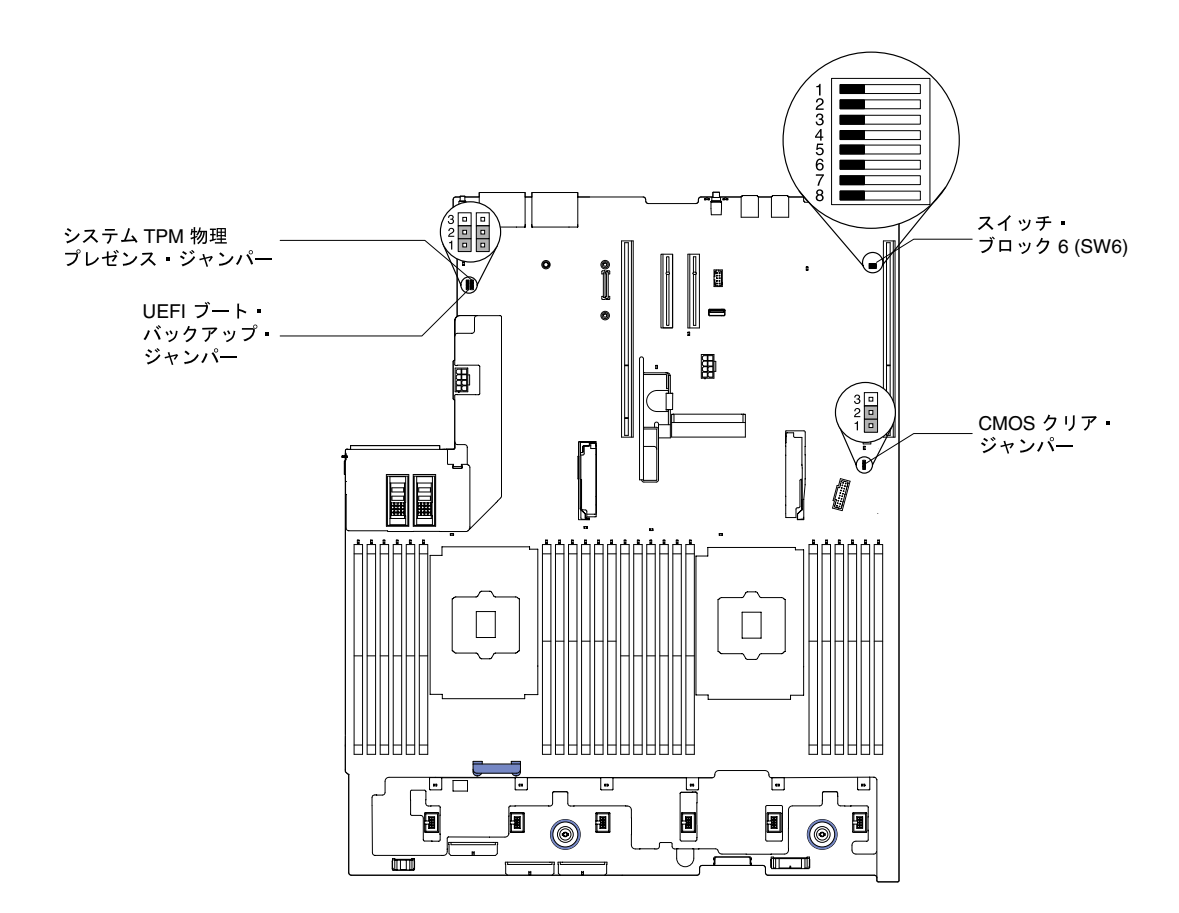

<sup>図</sup> 56. UEFI ブート・バックアップ・ジャンパー (J15) のロケーション

- ステップ 5. UEFI ブート・バックアップ・ジャンパー (J15) をピン 1 と 2 からピン 2 と 3 に移動させ、 UEFI リカバリー・モードを使用可能にします。
- ステップ 6. サーバーのカバーを取り付け直し、電源コードをすべて再接続します。
- ステップ 7. サーバーを再起動します。システムは電源オン・セルフテスト (POST) を開始します。
- ステップ 8. ダウンロードしたファームウェア更新パッケージがサポートするオペレーティング・システ ムにサーバーをブートします。
- ステップ 9. ファームウェア更新パッケージの README ファイルの指示に従って、ファームウェア 更新を実行します。
- ステップ 10.サーバーの電源をオフにして、すべての電源コードおよび外部ケーブルを切り離してから、 サーバーのカバーを取り外します([172](#page-183-0) ページの 「[トップ・カバーの取り外し](#page-183-0)」を参照)。
- ステップ 11.UEFI ブート・バックアップ・ジャンパー (J15) をピン 2 と 3 から基本位置 (ピン 1 と 2) に戻します。
- ステップ 12.カバーを再び取り付けます([174](#page-185-0) ページの 「[トップ・カバーの交換](#page-185-0)」を参照)。
- ステップ 13.取り外した電源コードおよびすべてのケーブルを再接続します。
- ステップ 14.サーバーを再起動します。システムは電源オン・セルフテスト (POST) を開始します。これに よって 1 次バンクがリカバリーされない場合、引き続き次のステップを実行します。
- ステップ 15.トップ・カバーを取り外します [\(172](#page-183-0) ページの 「[トップ・カバーの取り外し](#page-183-0)」を参照)。
- ステップ 16.コイン型電池 (CMOS バッテリーとも呼ばれます) を取り外して CMOS をリセットしま す[。279](#page-290-0) ページの 「[コイン型電池 \(CMOS バッテリーとも呼ばれます\) の取り外し](#page-290-0)」を参照し てください。

ステップ 17.コイン型電池をサーバーから約 5 分から 15 分間取り外したままにします。

- ステップ 18.コイン型電池を再び取り付けます([282](#page-293-0) ページの 「[コイン型電池 \(CMOS バッテリーとも](#page-293-0) [呼ばれます\) の交換](#page-293-0)」を参照)。
- ステップ 19.トップ・カバーを再び取り付けます [\(174](#page-185-0) ページの 「[トップ・カバーの交換](#page-185-0)」を参照)。 ステップ 20.取り外した電源コードおよびすべてのケーブルを再接続します。
- ステップ 21.サーバーを再起動します。システムは電源オン・セルフテスト (POST) を開始します。
- ステップ 22.これらのリカバリー作業で問題が解決しない場合は、サービス技術員に連絡してサポー トを依頼してください。

### インバンドの自動ブート・リカバリー方式

このセクションでは、インバンドの自動ブート・リカバリー方式について詳しく説明します。

注:Light path 診断パネルの BOARD LED が点灯し、ログ項目が表示される場合、または Booting Backup Image がファームウェア・スプラッシュ画面に表示される場合は、この方式を使用します。それ以外の場 合はインバンド手動リカバリー方式を使用してください。

- ステップ1. ダウンロードしたファームウェア更新パッケージがサポートするオペレーティング・システ ムにサーバーをブートします。
- ステップ 2. ファームウェア更新パッケージの README ファイルの指示に従って、ファームウェア 更新を実行します。
- ステップ 3. サーバーを再起動します。
- ステップ 4. 1 次バンクの復元のプロンプトが出されたら、ファームウェア・スプラッシュ画面で F3 キー を押します。サーバーはプライマリー・バンクからブートします。

### アウト・オブ・バンド方式

[http://publib.boulder.ibm.com/infocenter/ systemx/documentation/topic/ com.lenovo.sysx.imm2.doc/ printable\\_doc.html](http://publib.boulder.ibm.com/infocenter/systemx/documentation/topic/com.lenovo.sysx.imm2.doc/printable_doc.html) にある IMM2 の資料 (「Integrated Management Module II ユーザーズ・ガイド」) を参照してください。

## 自動ブート・リカバリー (ABR)

自動ブート・リカバリー (ABR) にはこの情報を使用します。

サーバーが起動するときに、Integrated Management Module II が 1 次バンクのサーバー・ファームウェアに 問題を検出した場合、サーバーはバックアップ・ファームウェア・バンクに自動的に切り替わり、ユー ザーに 1 次バンクのファームウェアを回復する機会を与えます。UEFI ファームウェアを回復する手順に ついては、[114](#page-125-0) ページの 「[サーバー・ファームウェアのリカバリー \(UEFI 更新の失敗\)](#page-124-0)」を参照してくださ い。1 次バンクのファームウェアを回復したら、以下のステップを実行してください。

ステップ 1. サーバーを再起動します。

ステップ 2. 「Press F3 to restore to primary」のプロンプトが表示されたら、F3 を押して 1 次バンクから サーバーを起動します。

### Nx 回ブート失敗

Nx 回ブート失敗にはこの情報を使用します。

デバイスの追加やアダプターのファームウェア更新などの構成変更、およびファームウェアまたはアプリ ケーションのコードの問題により、サーバーの POST (電源オン・セルフテスト) が失敗することがありま す。これが発生した場合、サーバーは以下のいずれかの方法で応答します。

- サーバーは自動的に再起動し、POST を再試行します。
- サーバーは停止し、ユーザーはサーバーの POST を再試行するために、サーバーを手動で再起動す る必要があります。

指定された回数の連続試行 (自動でも手動でも) の後、Nx 回ブート失敗機能により、サーバーはデフォル トの UEFI 構成に復帰し、Setup Utility が開始され、ユーザーが構成に対し必要な修正を加えてサーバーを 再起動できるようにします。サーバーがデフォルトの構成で POST を正常に完了できない場合、シス テム・ボードに問題がある可能性があります。

Nx 回ブート失敗機能をトリガーする連続再起動試行回数を指定するには、Setup Utility で、「System Settings」 ➙ 「Recovery」 ➙ 「POST Attempts」 ➙ 「POST Attempts Limit」をクリックします。選択可 能なオプションは、3、6、9、および 255 (Nx 回ブート失敗機能を無効にする) です。

# <span id="page-130-0"></span>第 4 章 部品リスト、Lenovo System x3650 M5 タイプ 8871

Lenovo System x3650 M5 タイプ 8871 の部品リスト

この章で説明する交換可能なコンポーネントは、119 ページの 「交換可能なサーバー・コンポーネント」 で特に指定されている場合を除き、Lenovo System x3650 M5 タイプ 8871 サーバーで利用が可能です。更新 された部品リストについては、<http://www.lenovo.com/support> にアクセスしてください。

# 交換可能なサーバー・コンポーネント

Lenovo System x3650 M5 タイプ 8871 の交換可能なサーバー・コンポーネント

交換可能なコンポーネントは、構造部品、消耗部品、および現場交換可能ユニット (FRU) から構成 されています。

- 構造部品: 構造部品(シャーシ・アセンブリー、トップ・カバー、ベゼルなどのコンポーネント)の購入 および交換はお客様の責任で行っていただきます。お客様の要請により Lenovo が構成部品の入手また は取り付けを行った場合は、サービス料金を請求させていただきます。構成部品のリストについて は、[151](#page-162-0) ページの 「[構造部品および消耗部品](#page-162-0)」を参照してください。
- 消耗部品: 消耗部品 (ファン・ケージやブランク・ファン・フィラーなどのコンポーネント) の購入およ び交換はお客様の責任で行っていただきます。お客様の要請により Lenovo が消耗品コンポーネントの 入手または取り付けを行った場合は、サービス料金を請求させていただきます。消耗部品のリストにつ いては、[151](#page-162-0) ページの 「[構造部品および消耗部品](#page-162-0)」を参照してください。
- Tier 1 の、お客様での取替え可能部品 (CRU): Lenovo が Tier 1 と指定する CRU の交換はお客様ご自身の 責任で行っていただきます。お客様の要請により Lenovo が Tier 1 CRU の導入を行った場合は、そ の料金を請求させていただきます。
- Tier 2 CRU: Lenovo が Tier 2 と指定する CRU はお客様ご自身で取り付けることができますが、対象 のサーバーに関して指定された保証サービスの種類に基づき、追加料金なしで Lenovo に取り付 け作業を依頼することもできます。

保証の条件およびサービスと支援の利用については、サーバーに付属の「*保証情報*」資料を参照 してください。サービスと支援を受ける方法について詳しくは、[1355 ページの 付録 D](#page-1366-0)「ヘルプおよ [び技術サポートの入手](#page-1366-0)」を参照してください。

最新のオプション・サポート計画については、[http://www.lenovo.com/ serverproven/](http://www.lenovo.com/serverproven/)を参照してください。

次の図は、このサーバーの主なコンポーネントを示しています。本書の図は、ご使用のハードウェアと多 少異なる場合があります。構造部品および消耗部品のリストについては、[151](#page-162-0) ページの 「[構造部品およ](#page-162-0) [び消耗部品](#page-162-0)」を参照してください。

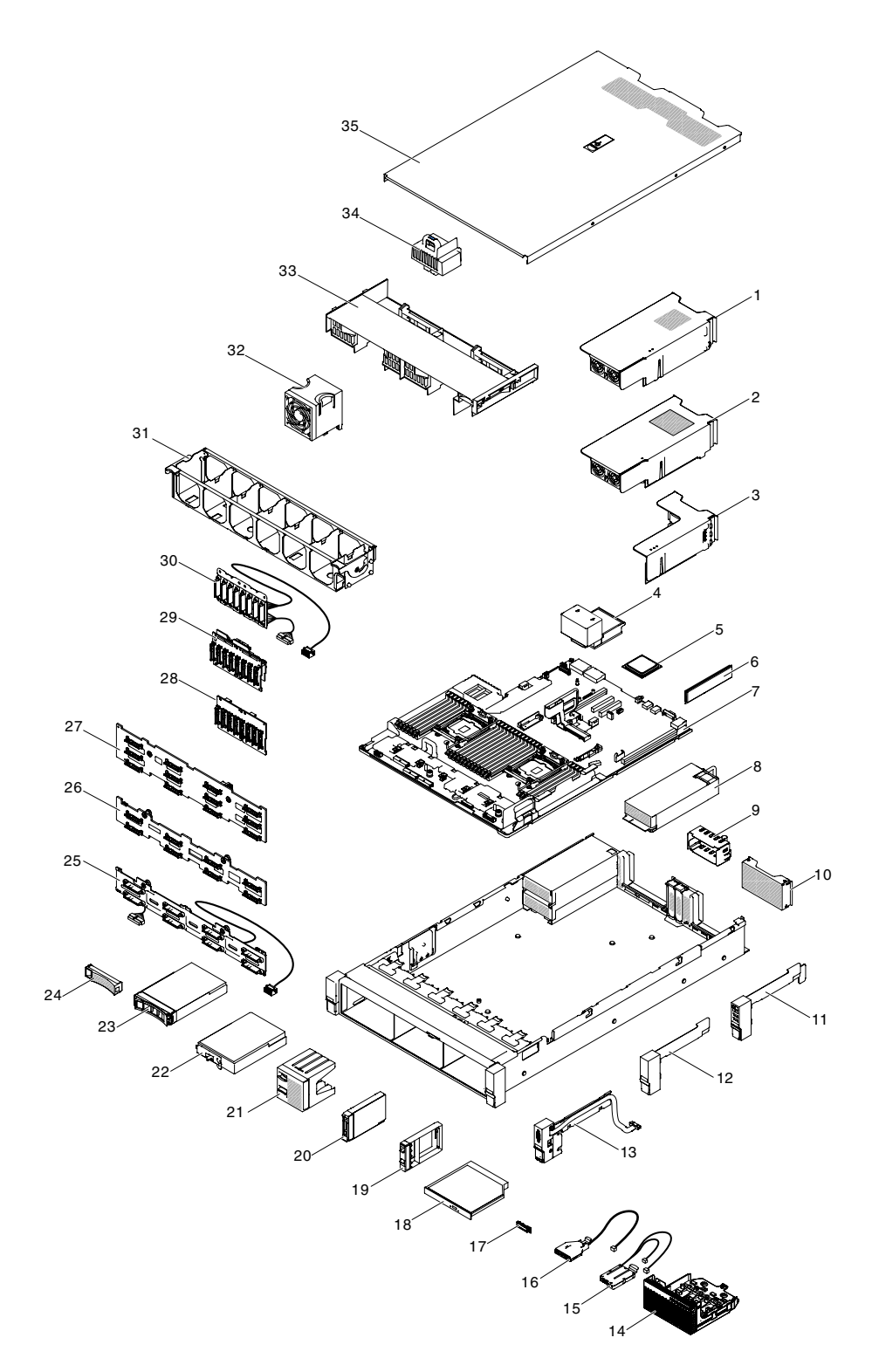

### <sup>図</sup> 57. サーバー・コンポーネント

下表には Tier 1 および Tier 2 CRU の部品番号が記載されています。

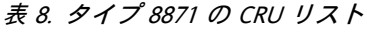

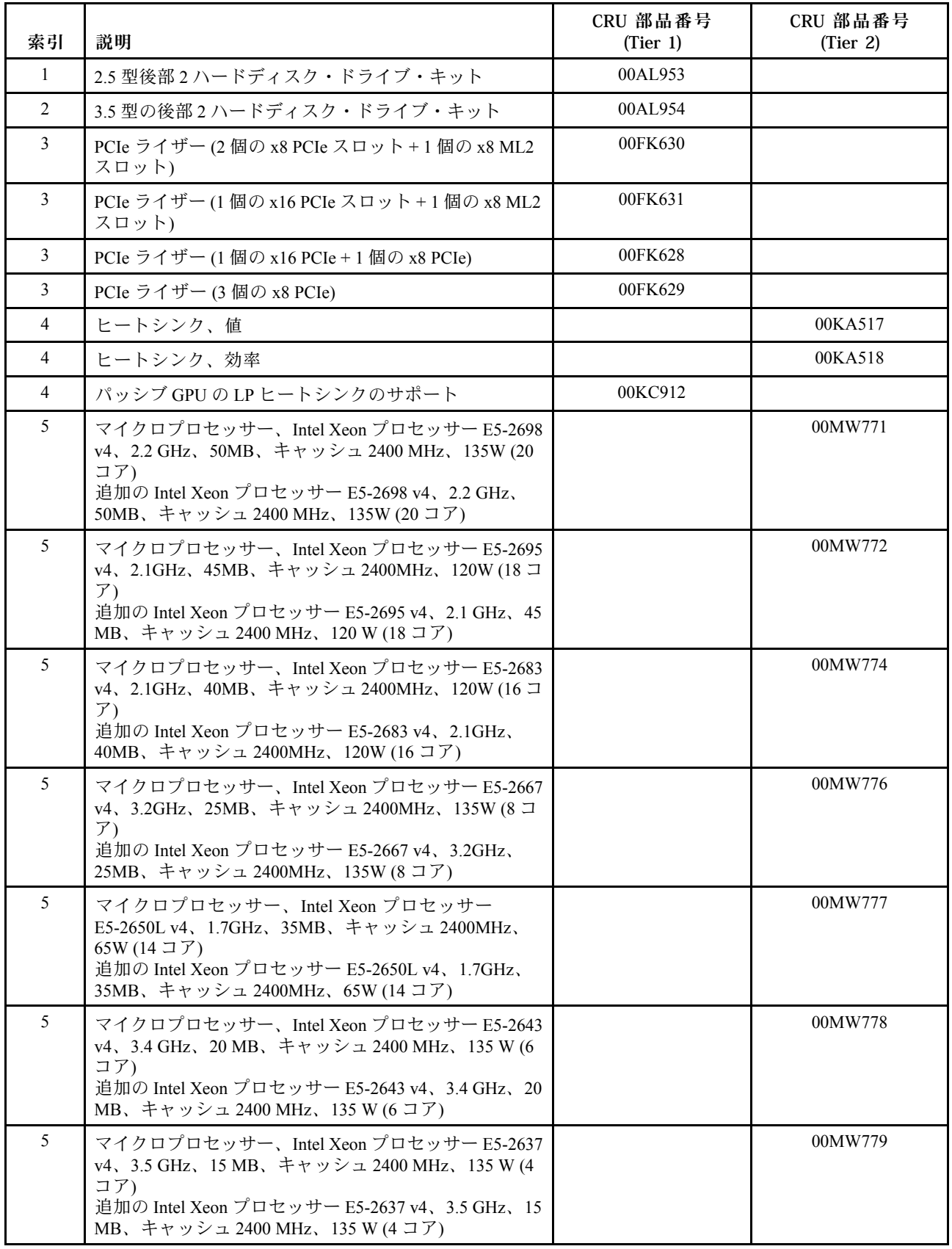

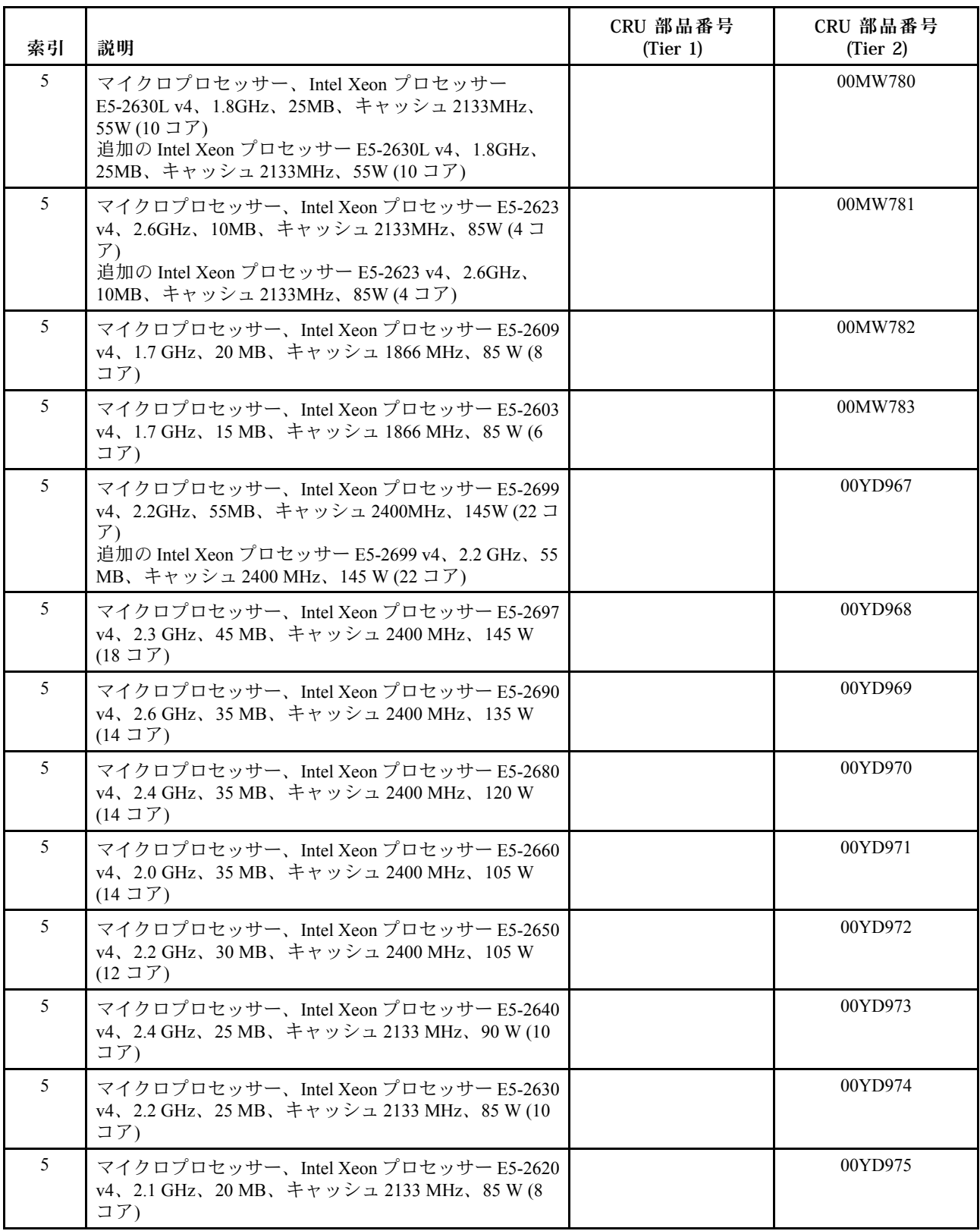

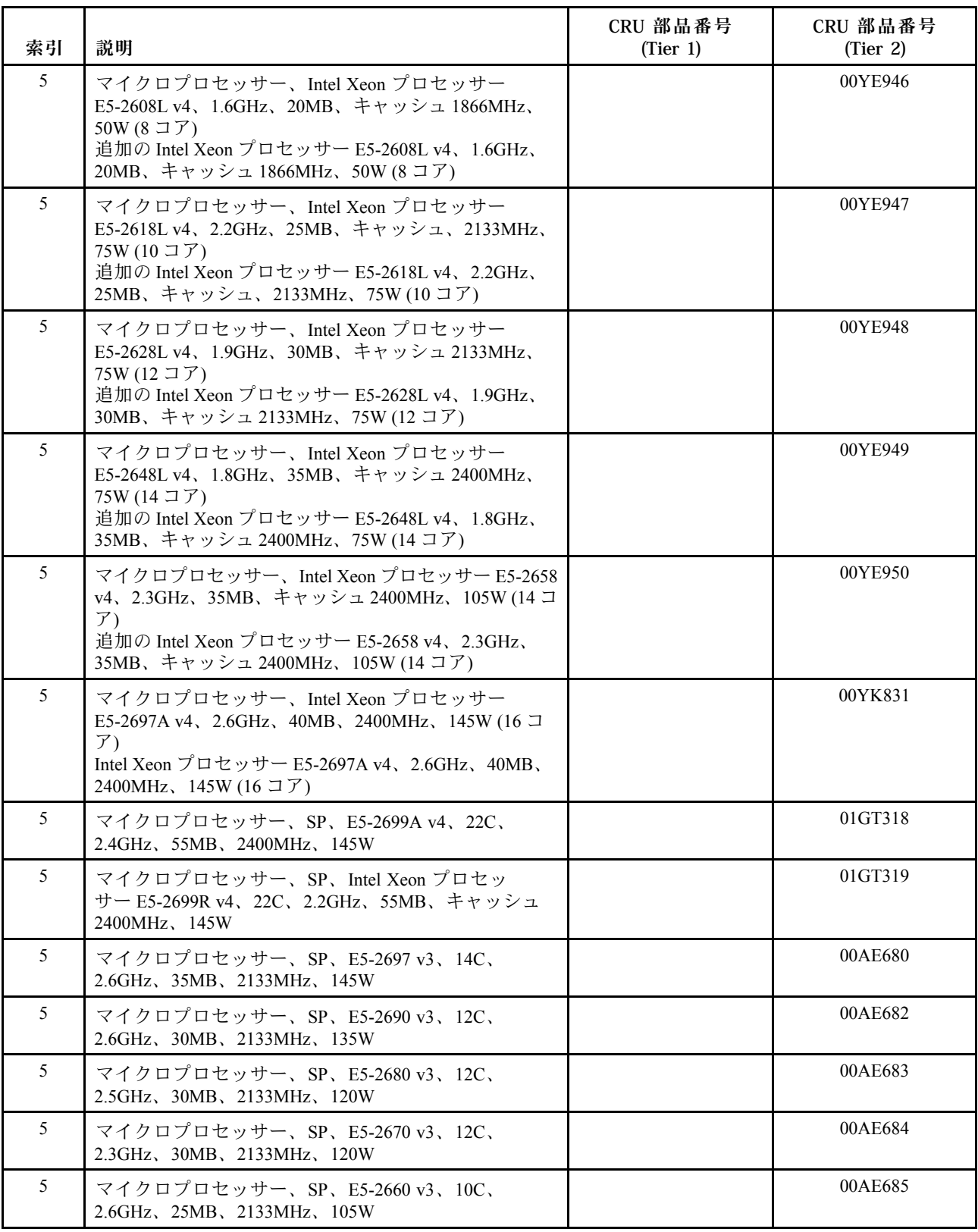

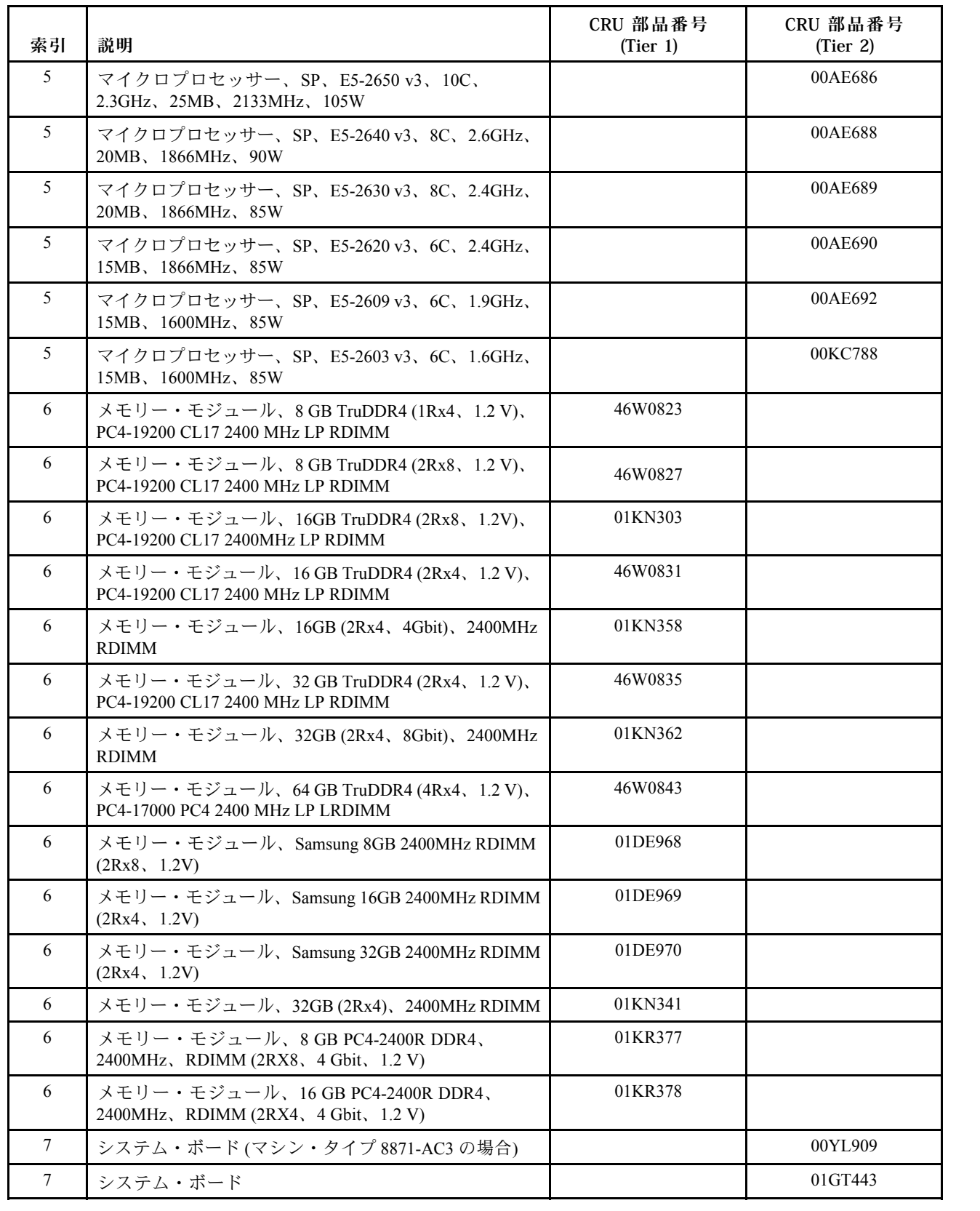

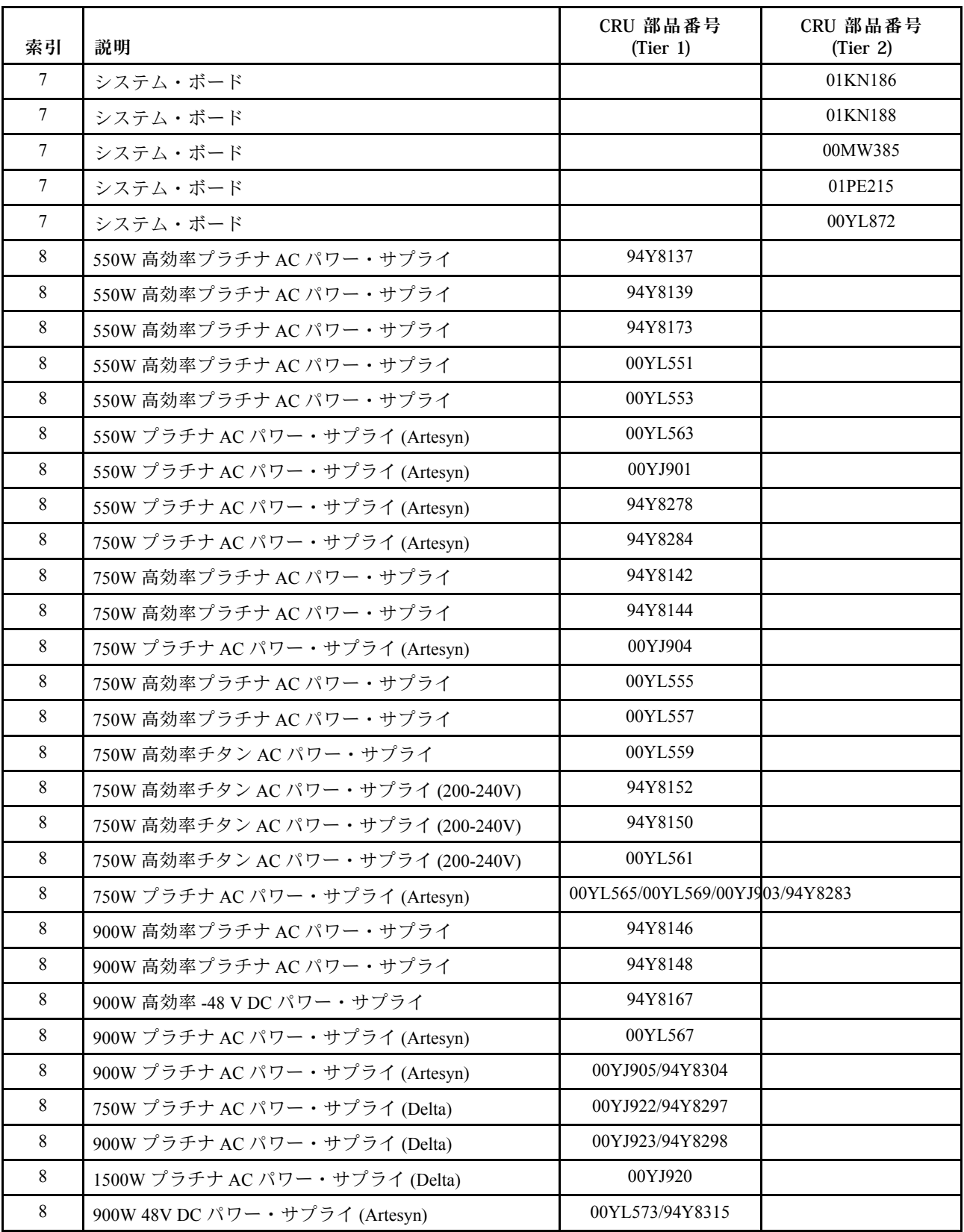

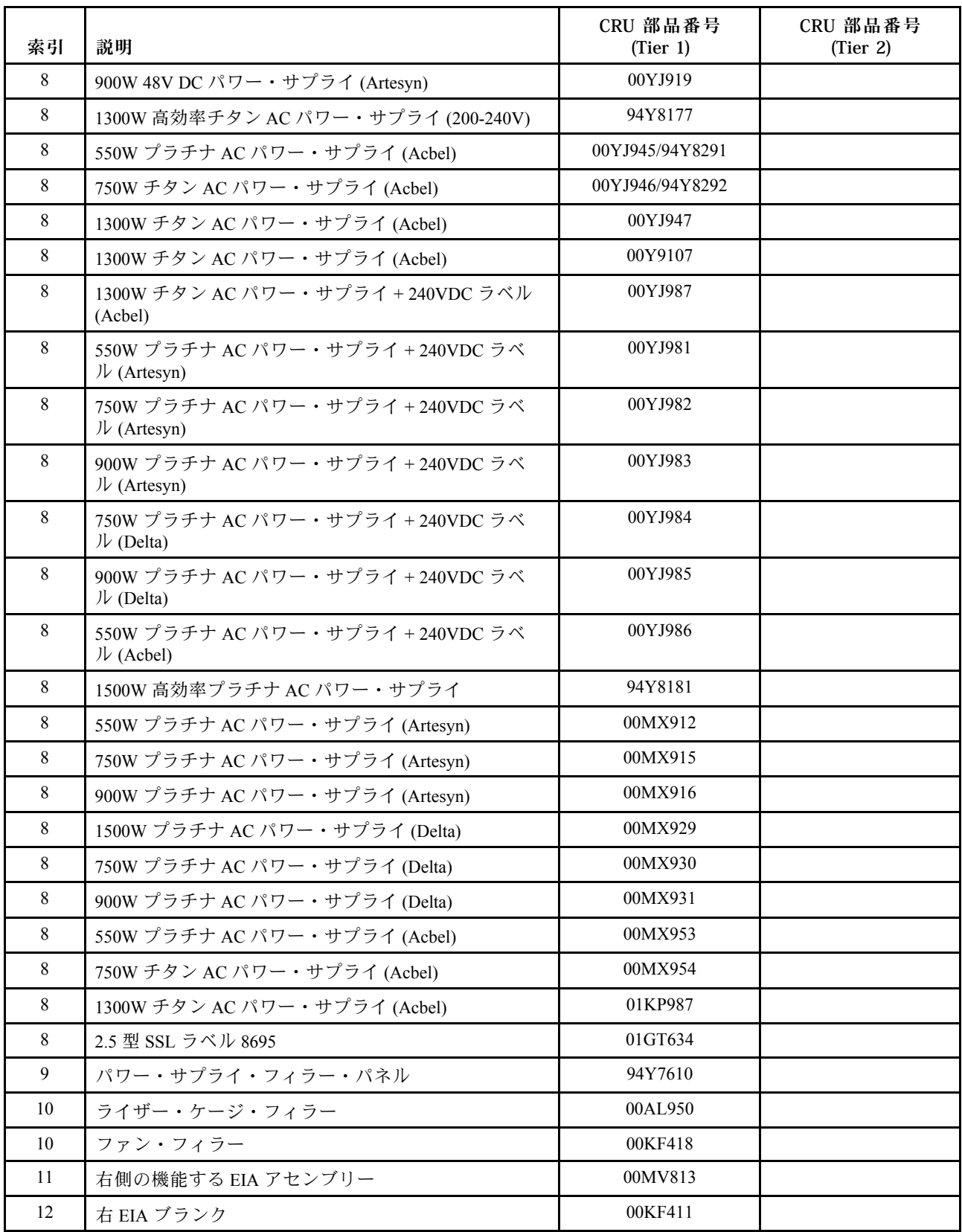

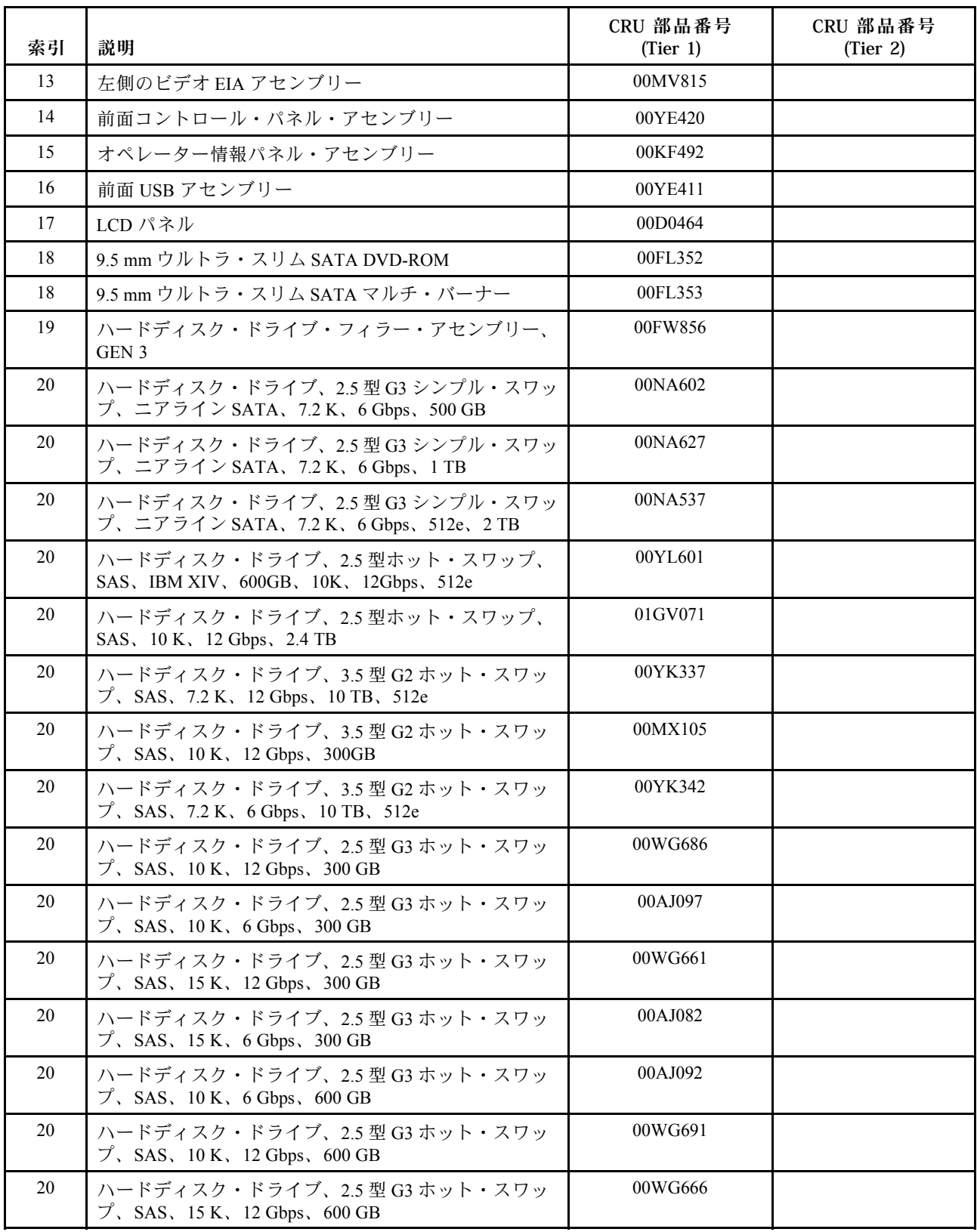

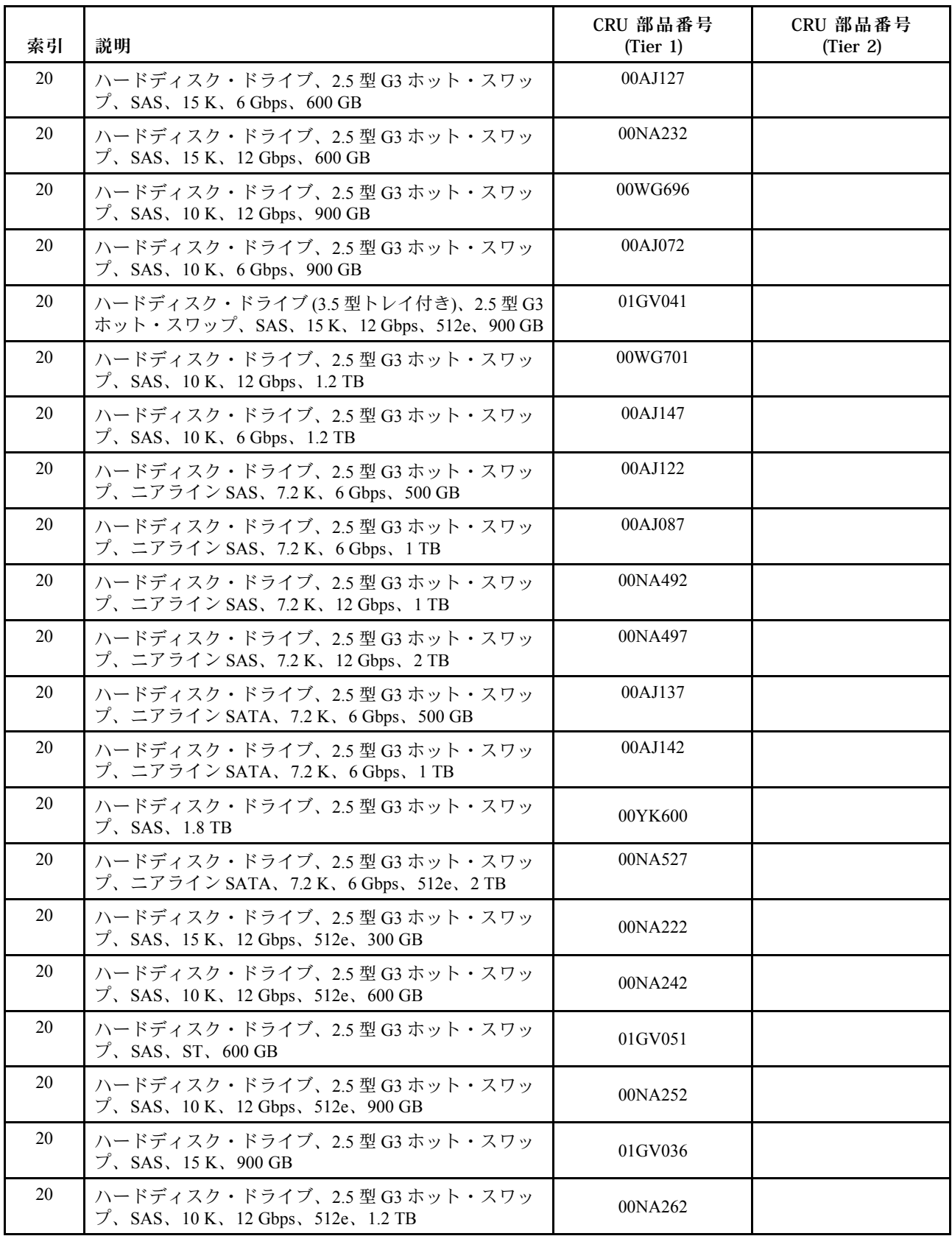

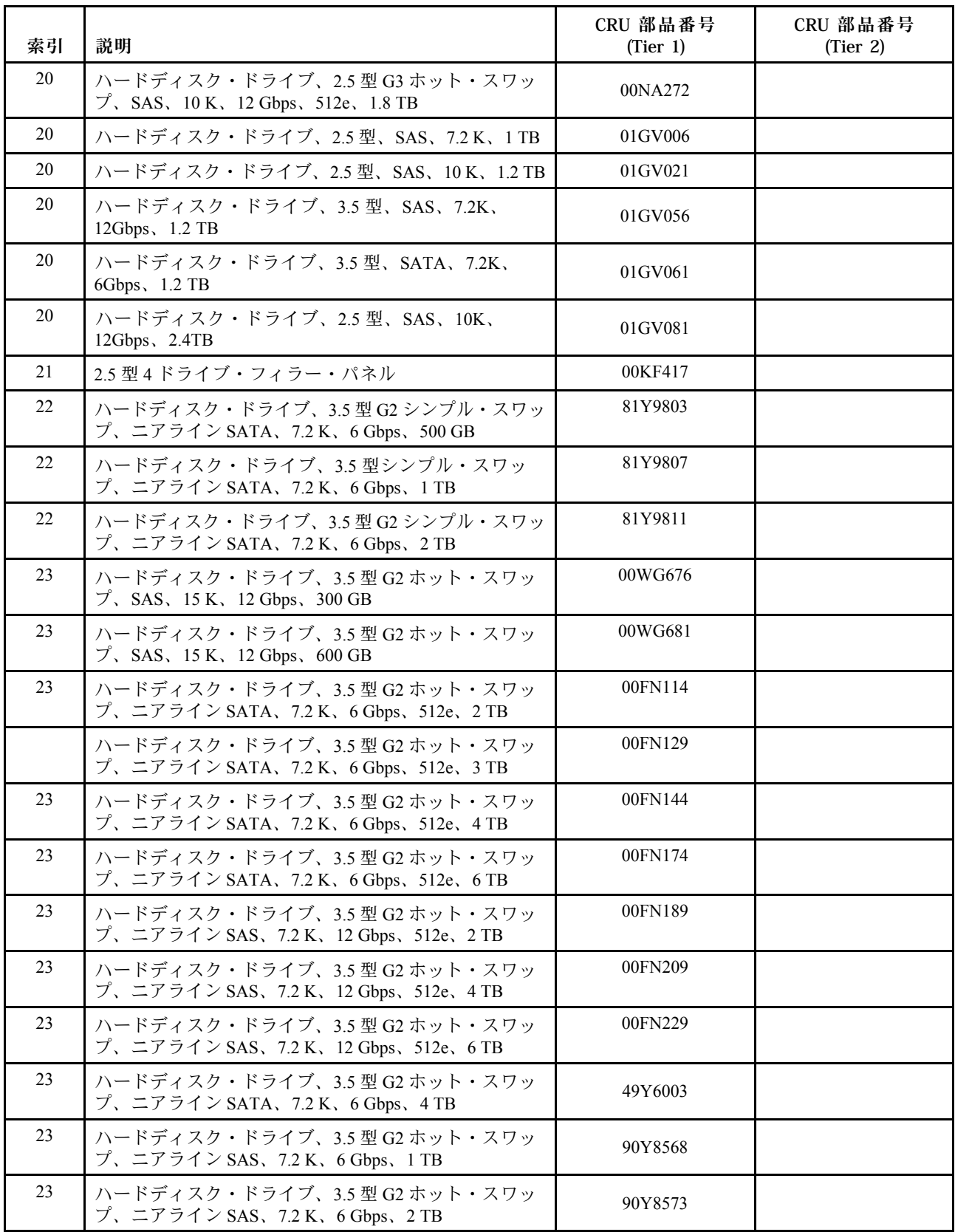

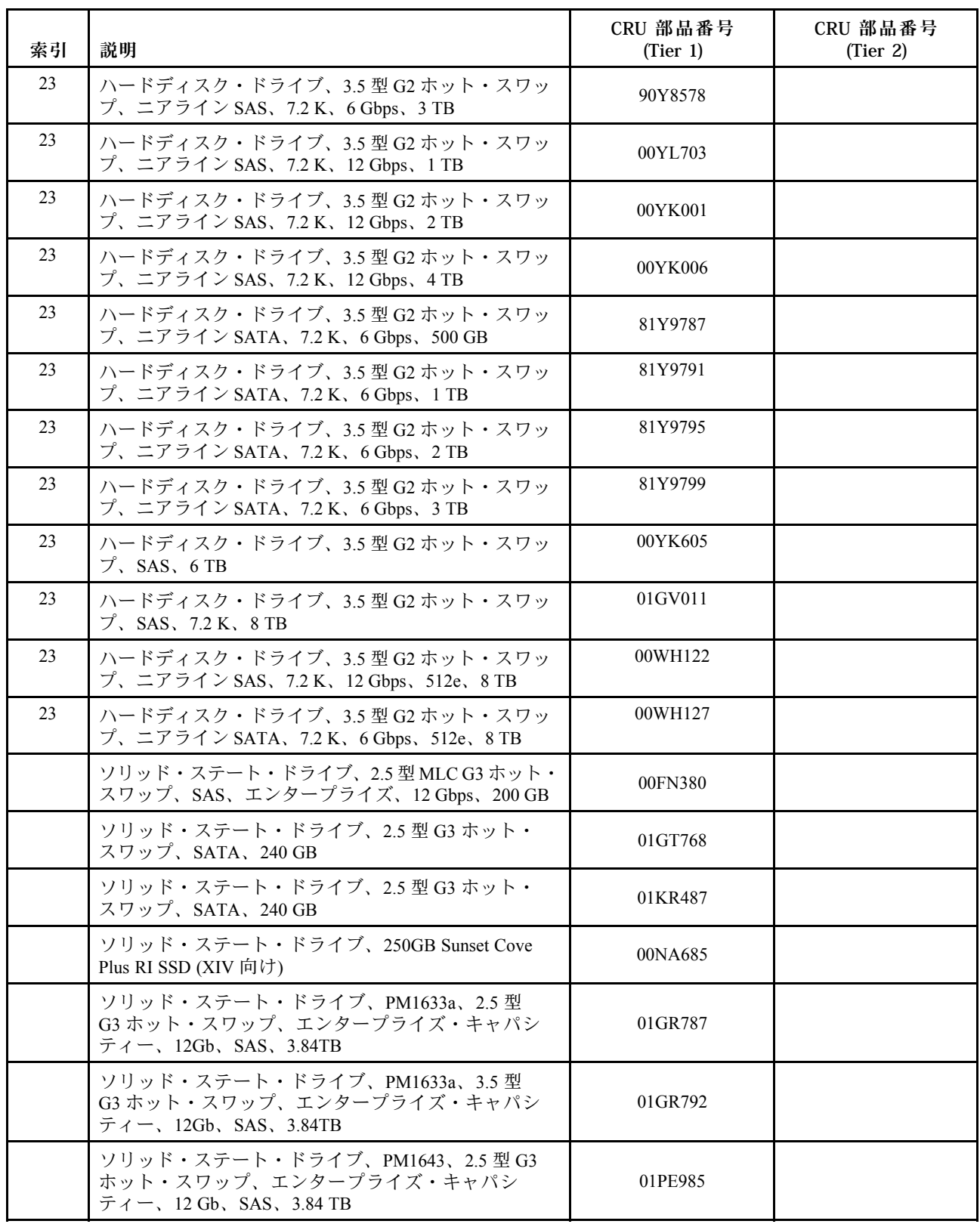

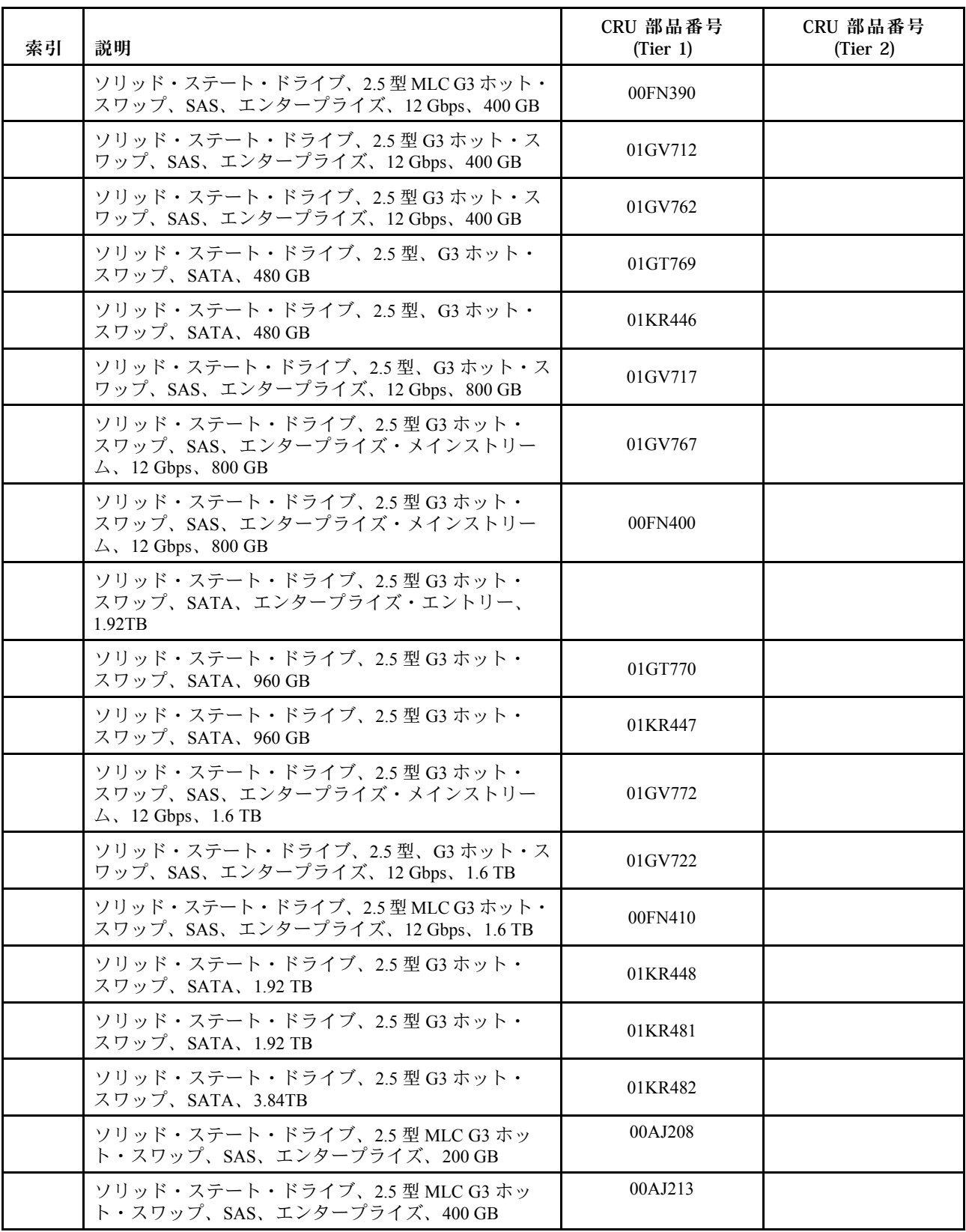

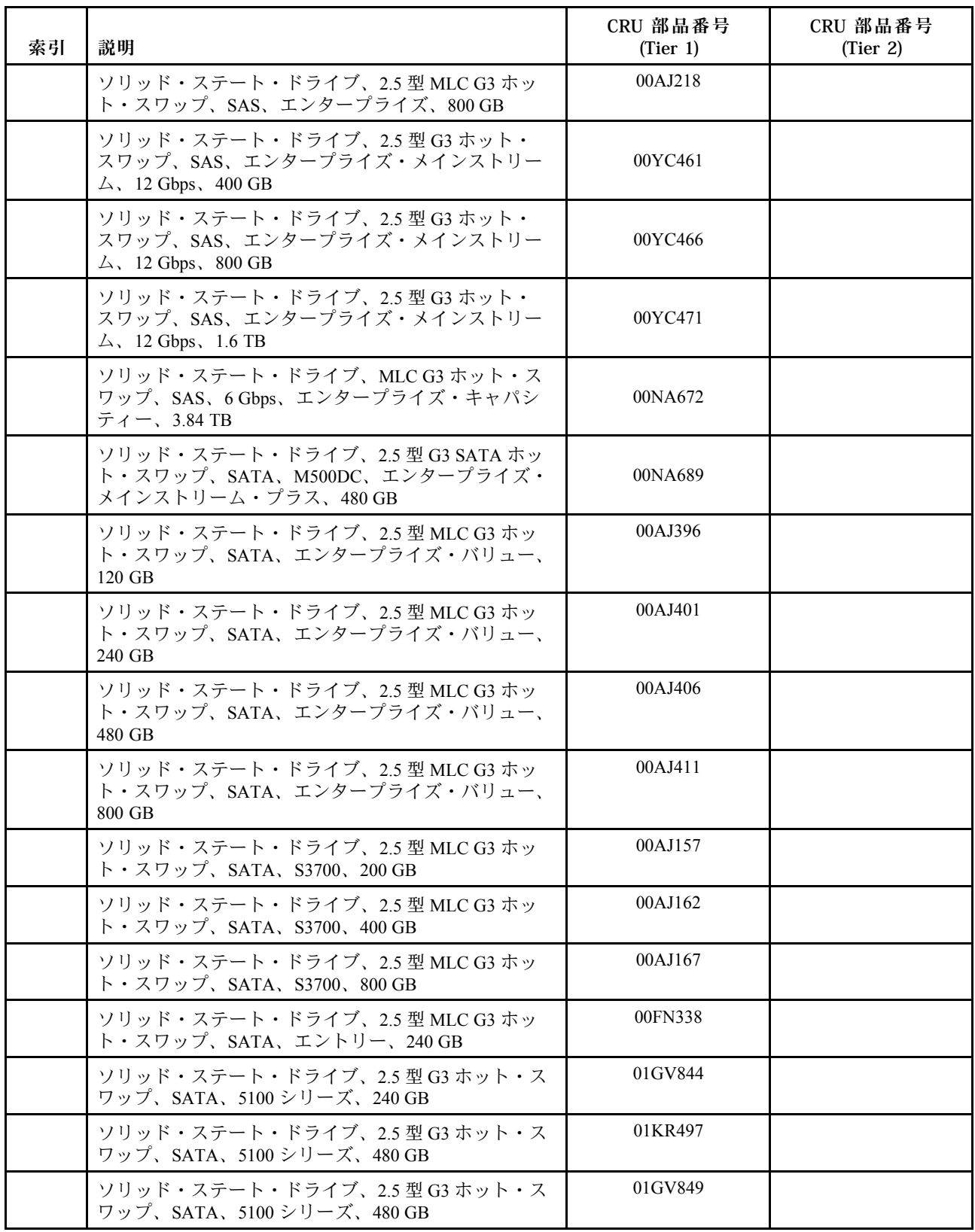
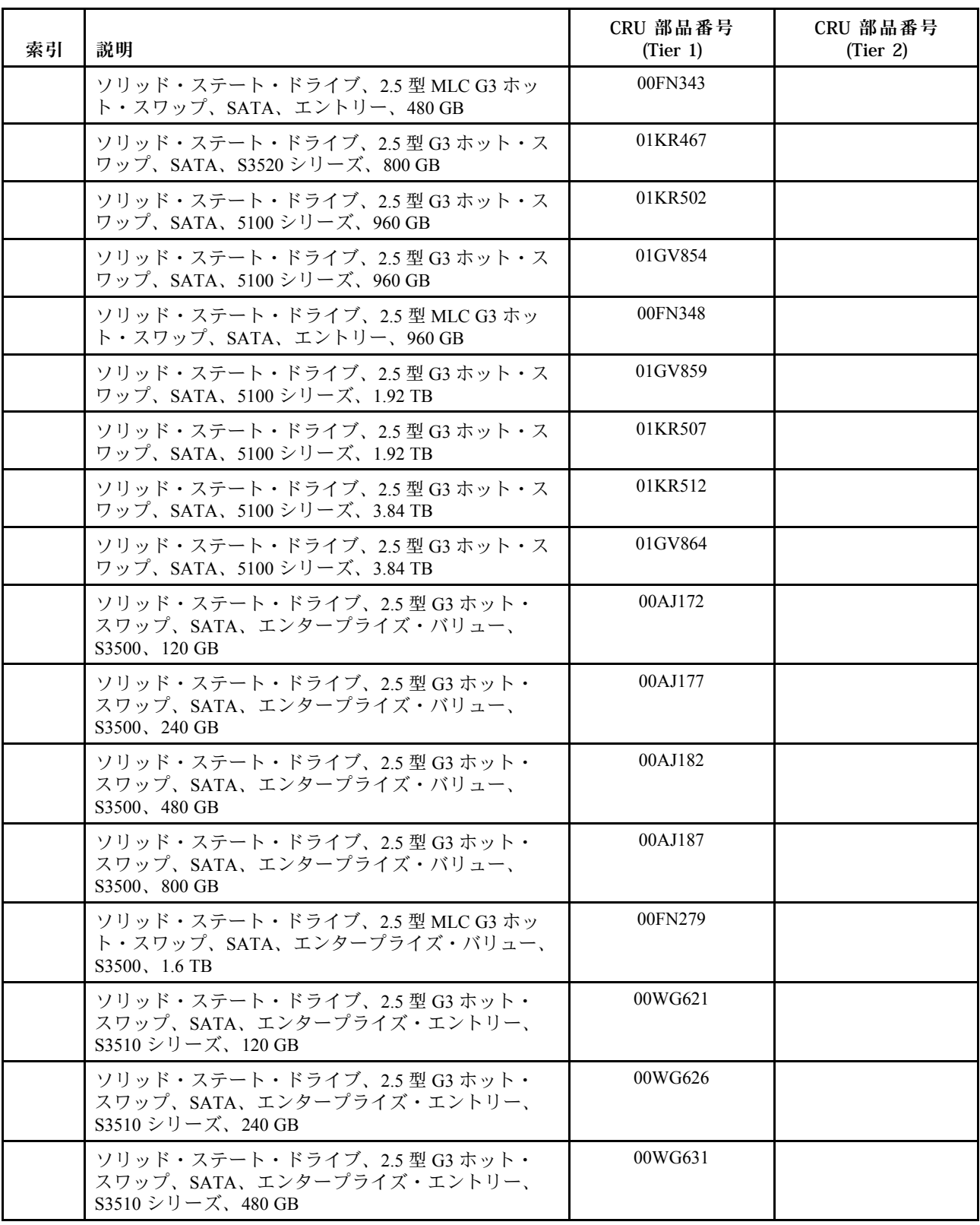

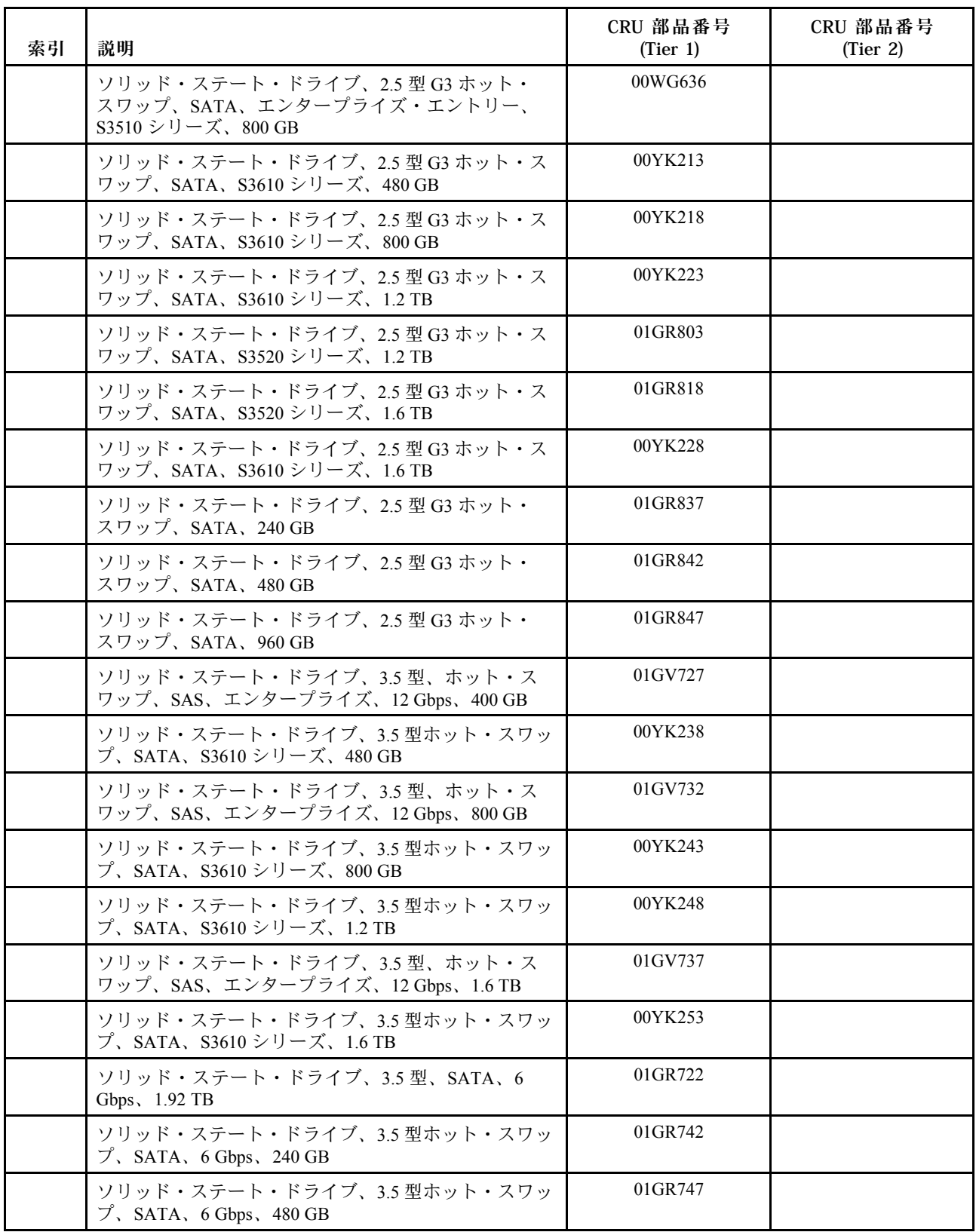

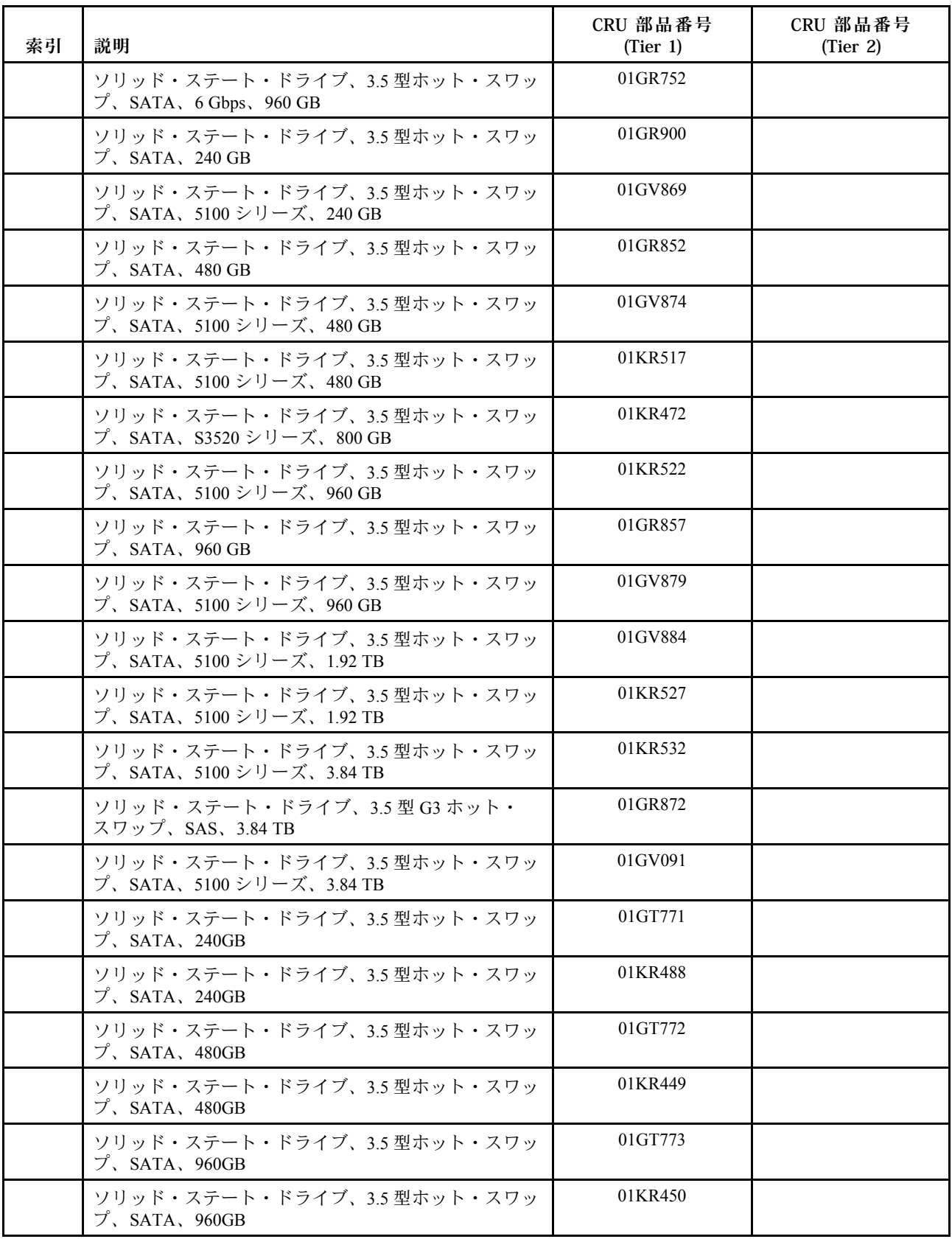

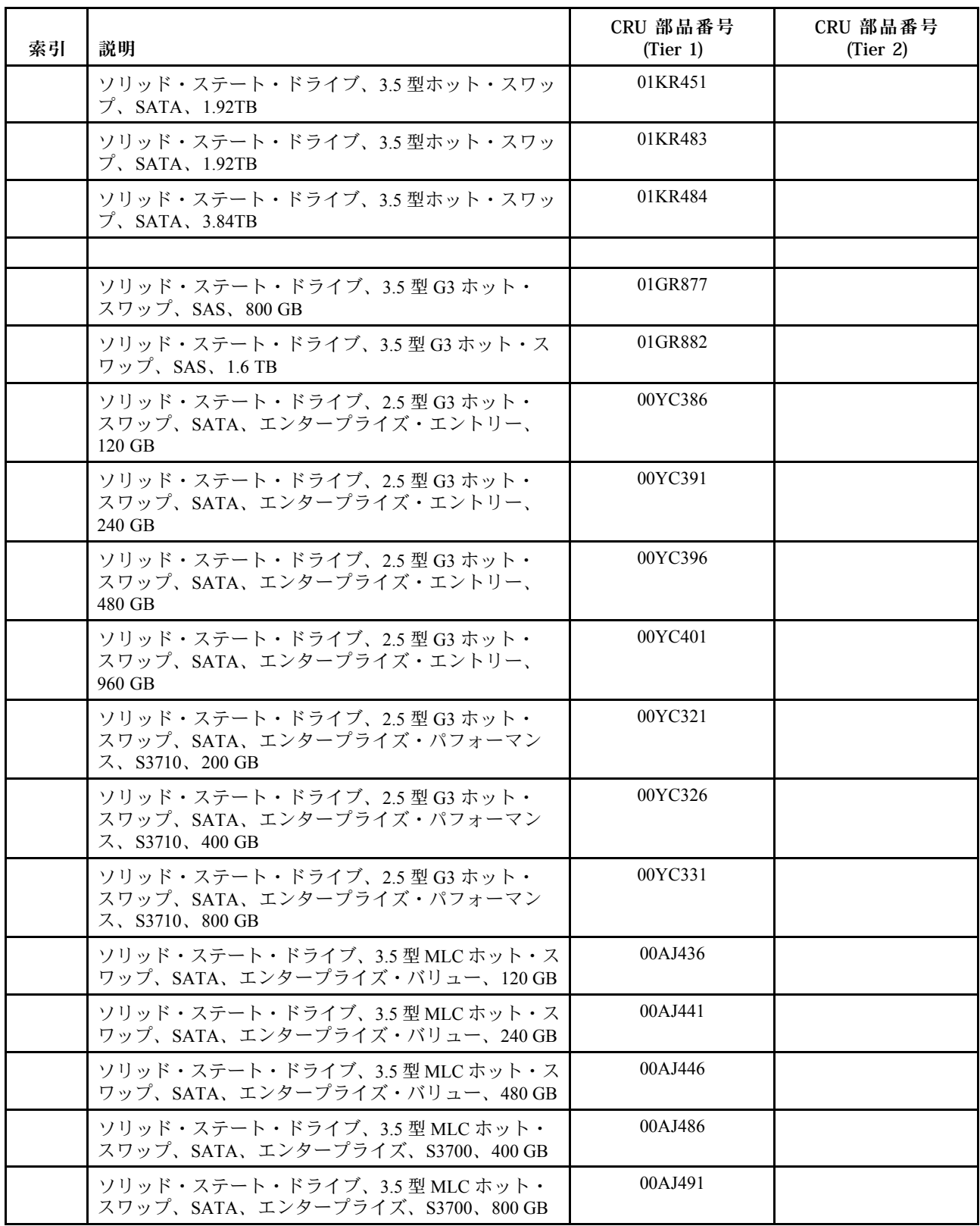

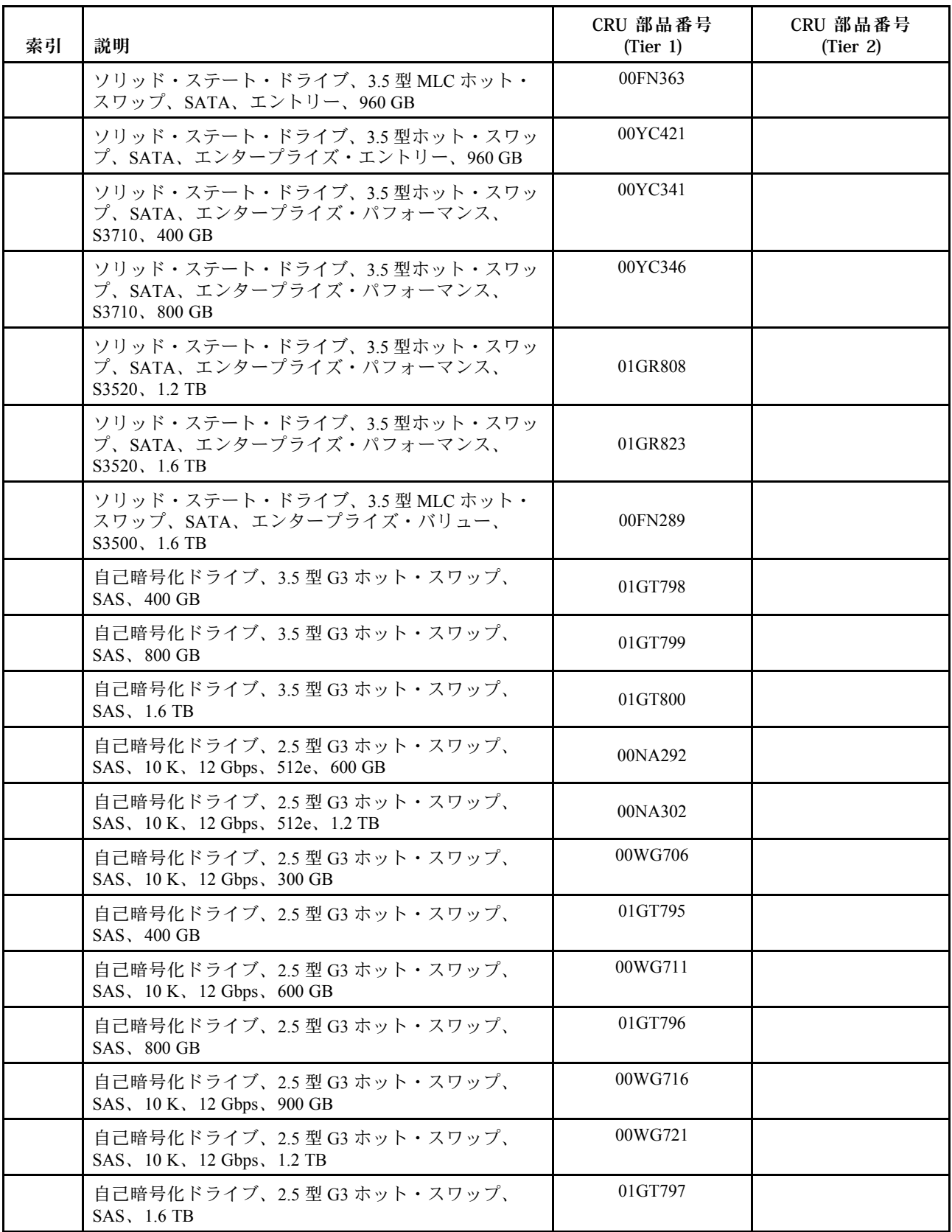

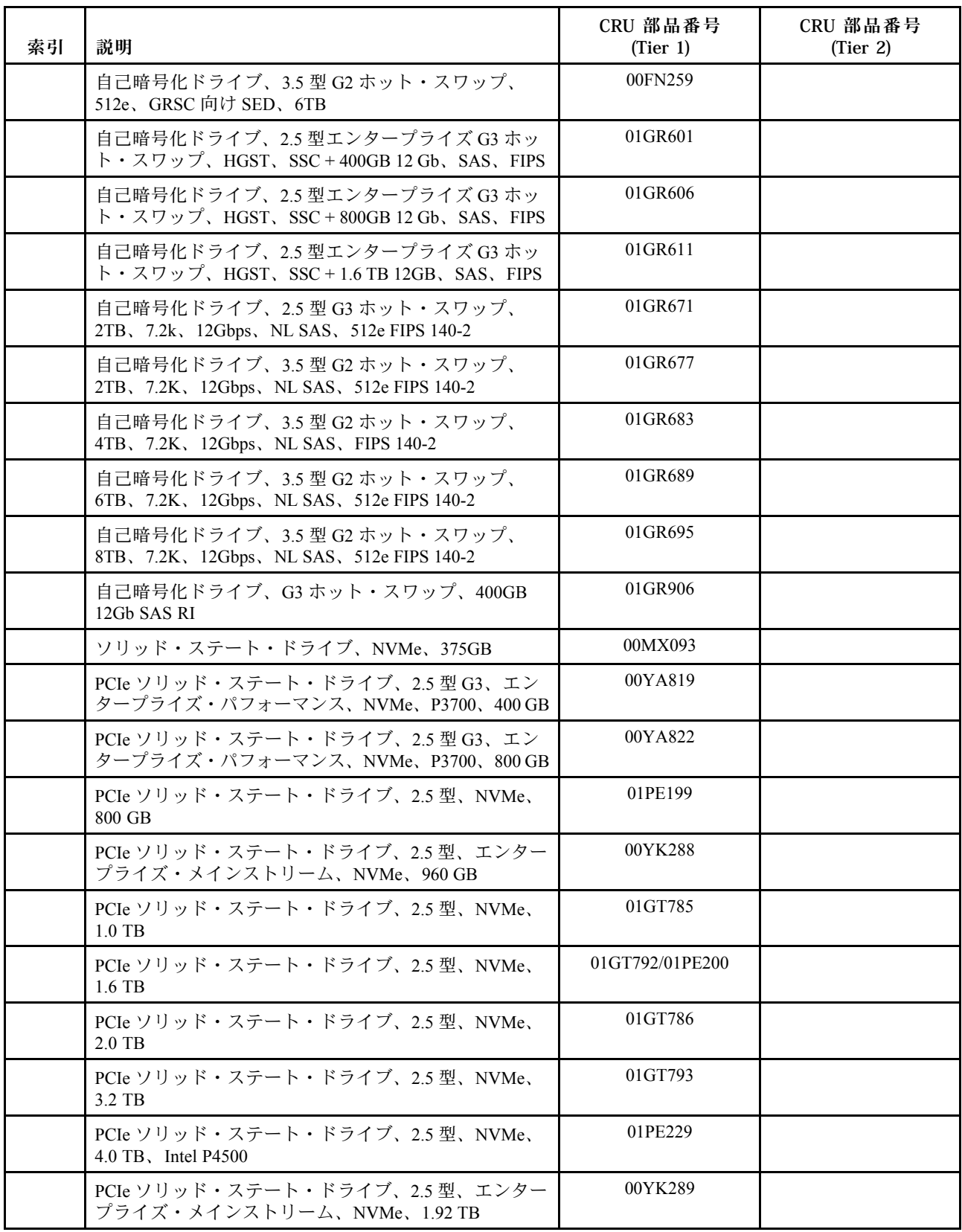

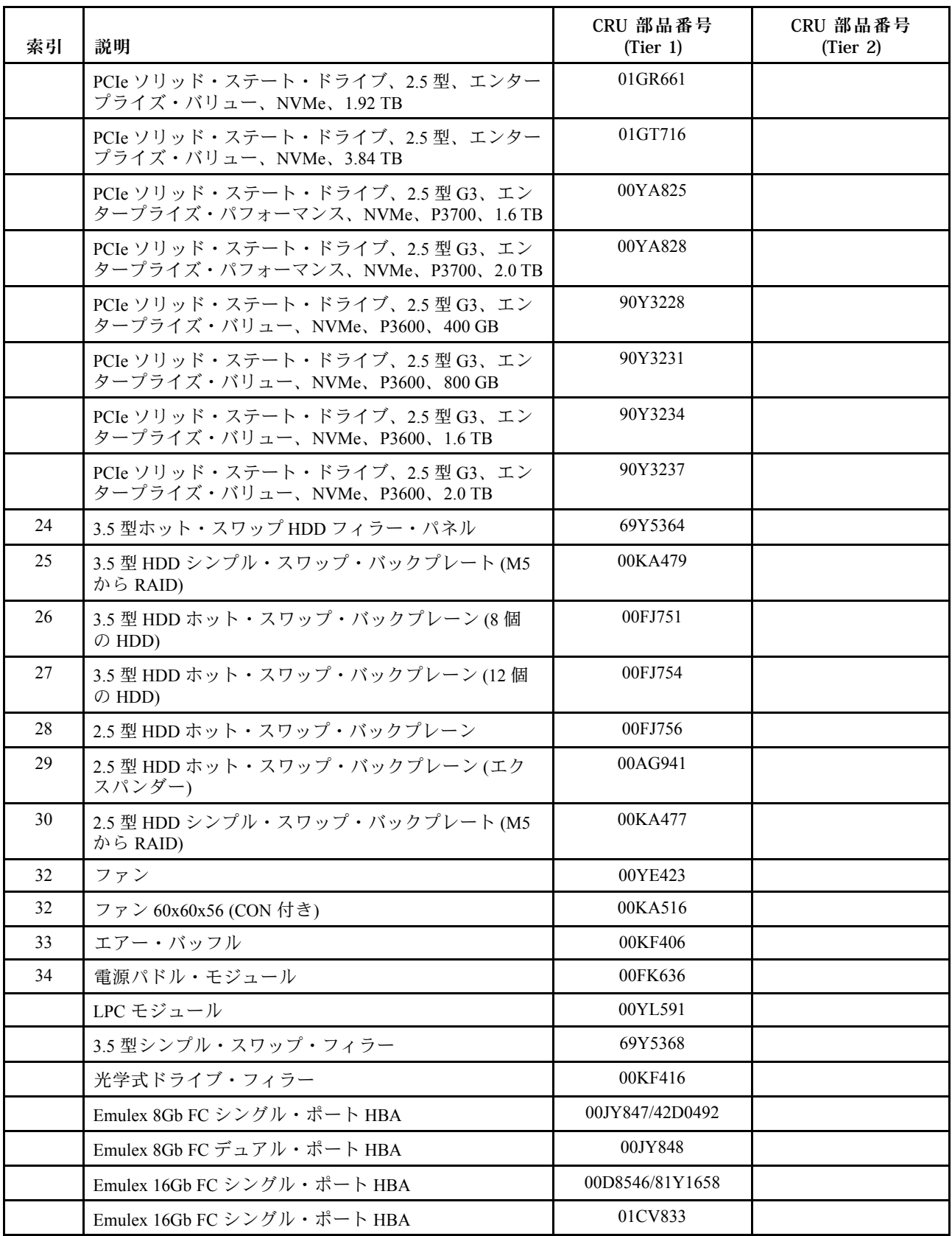

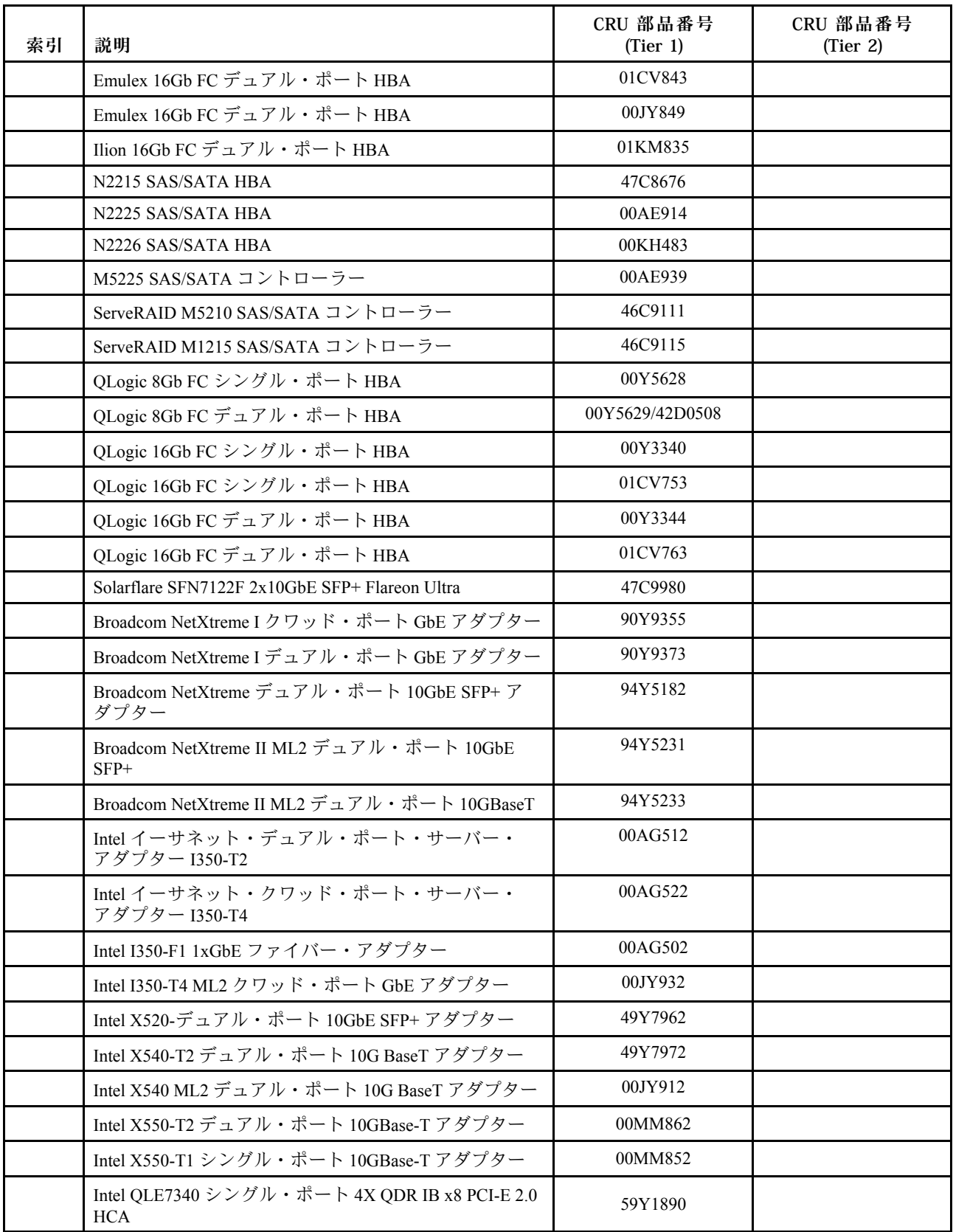

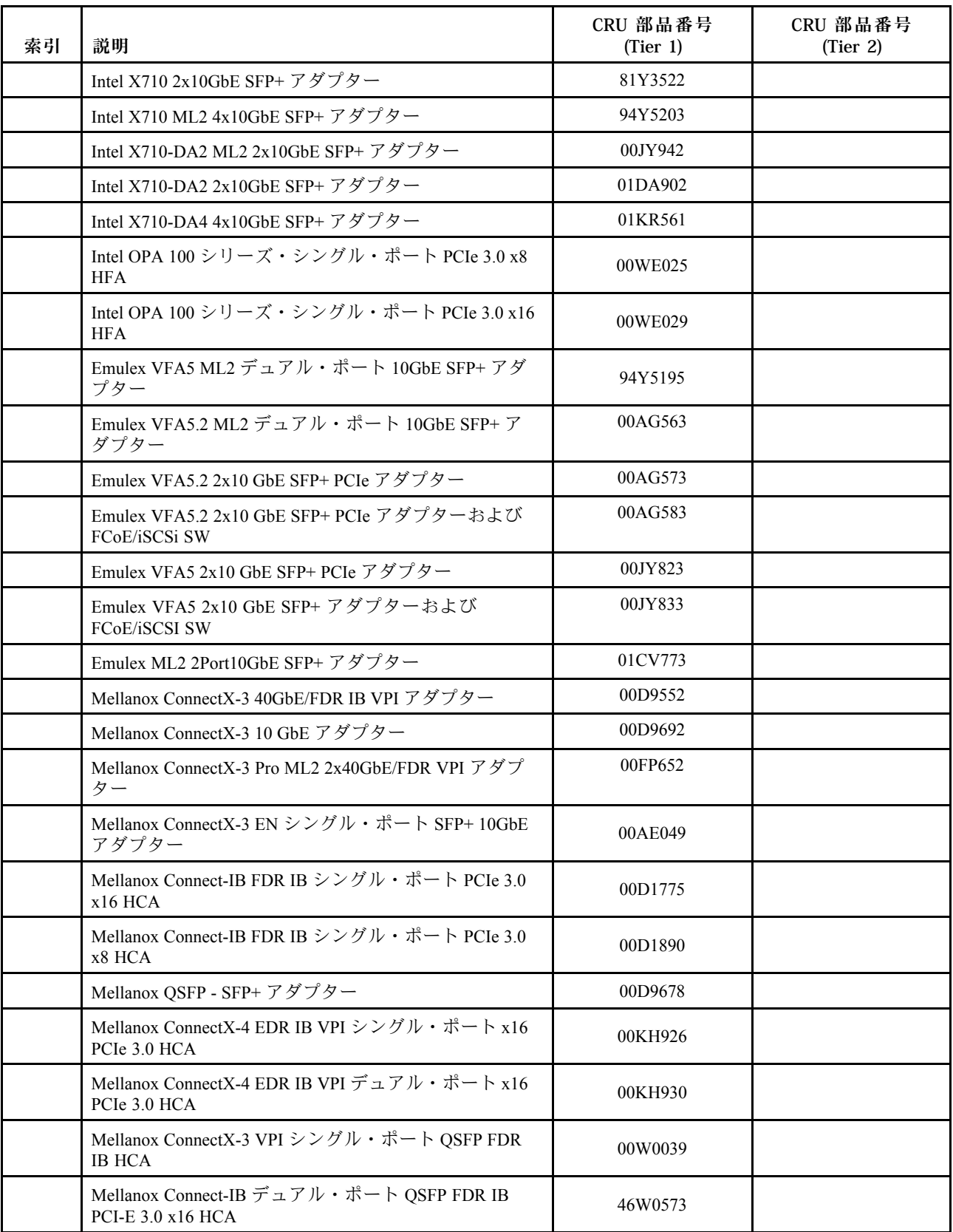

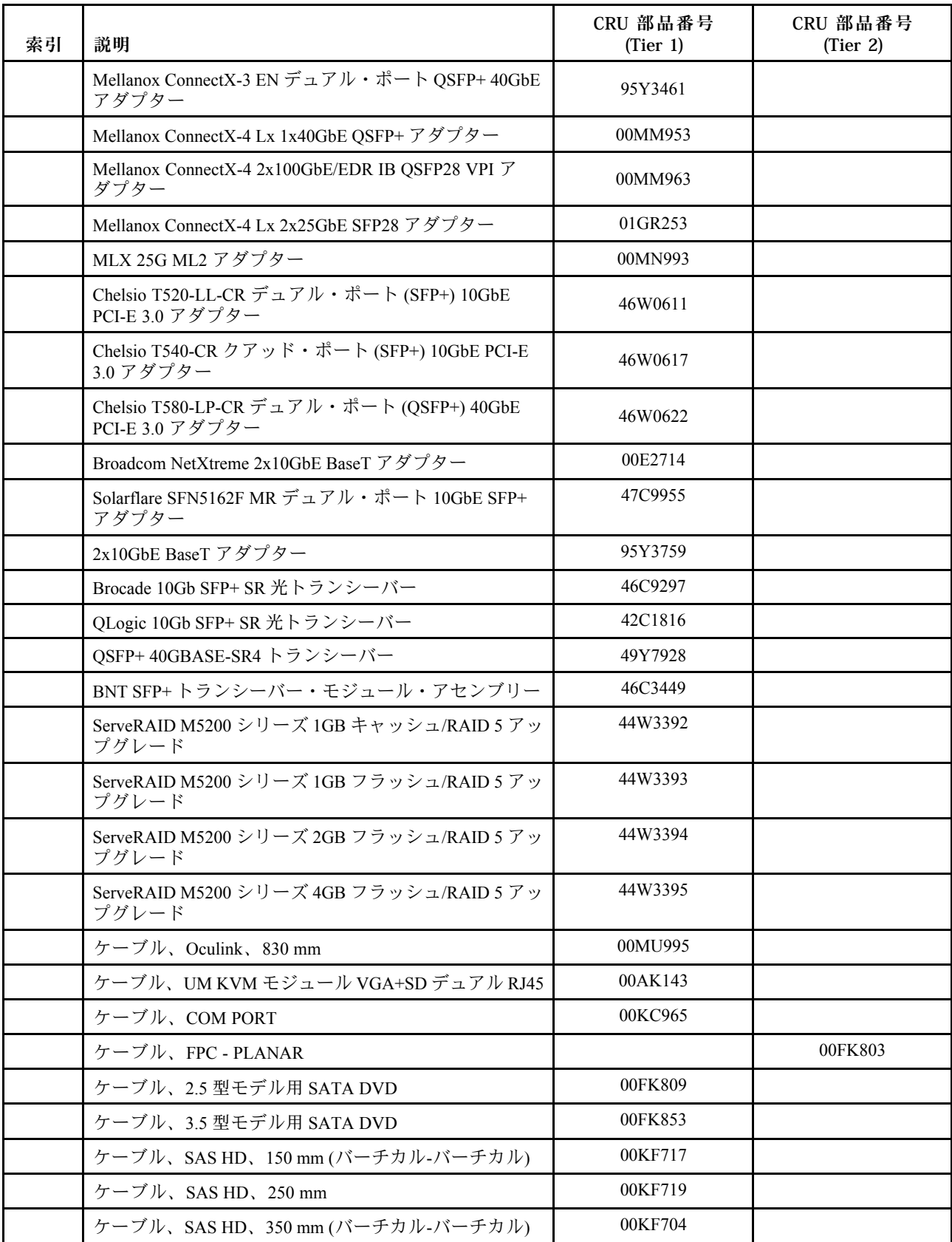

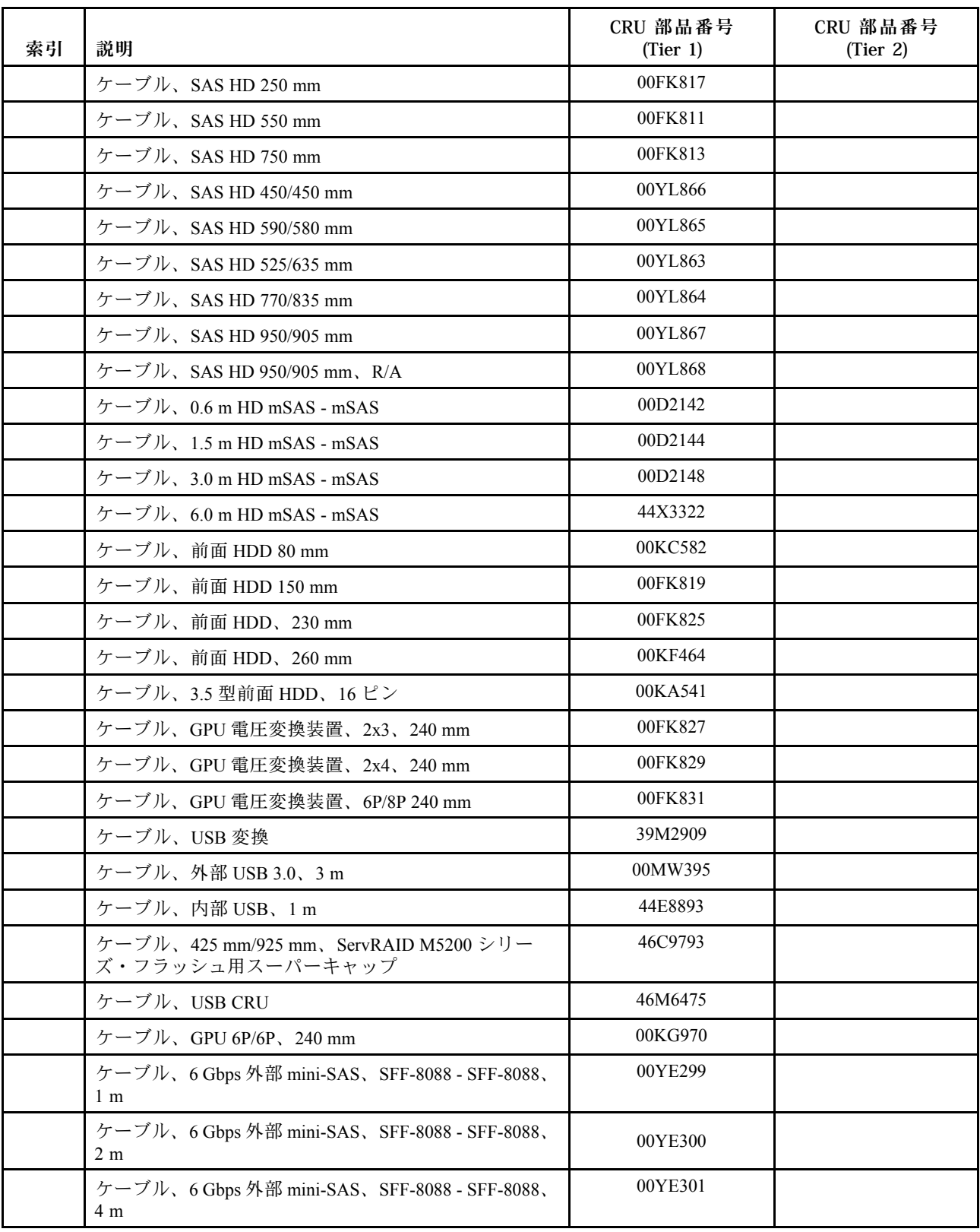

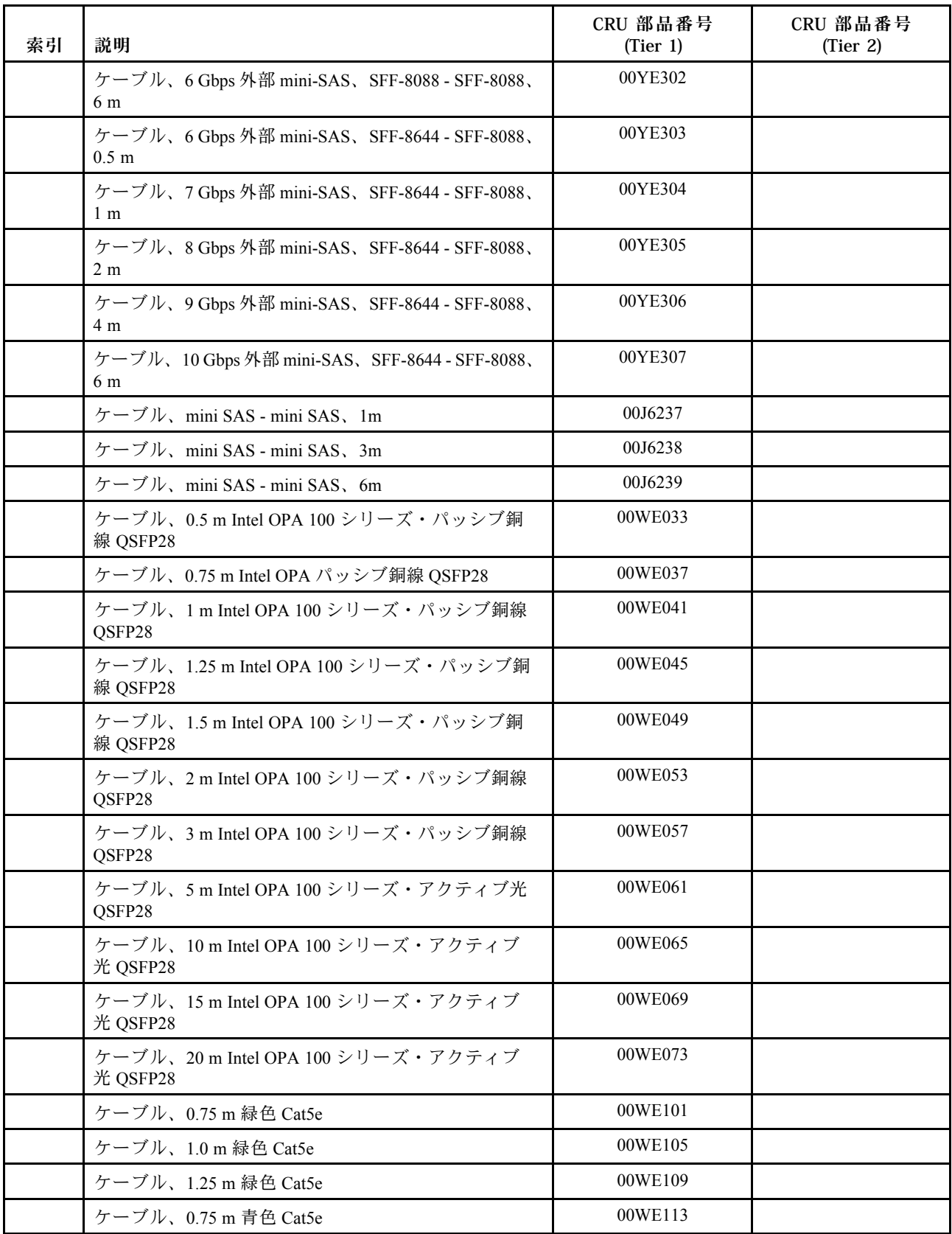

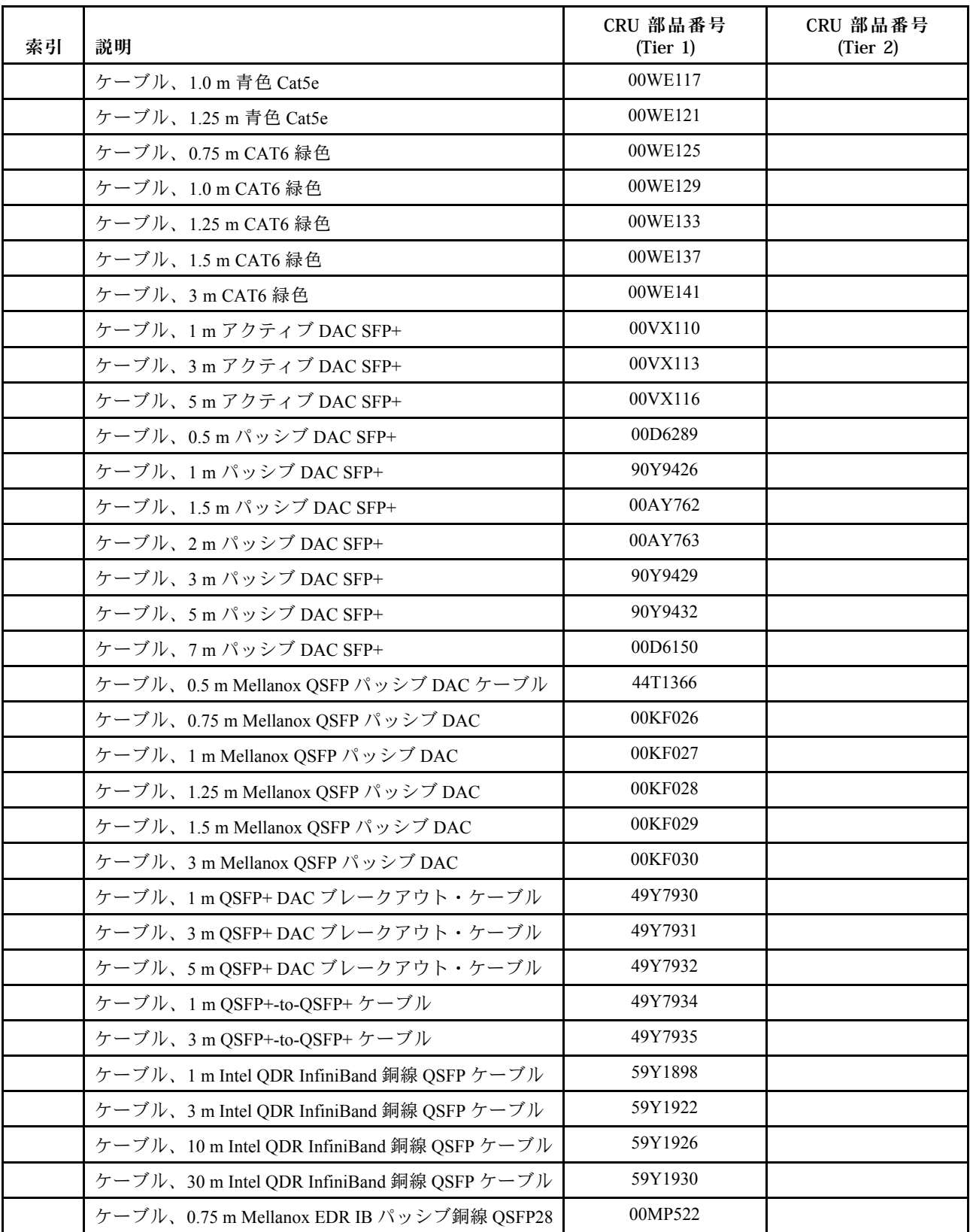

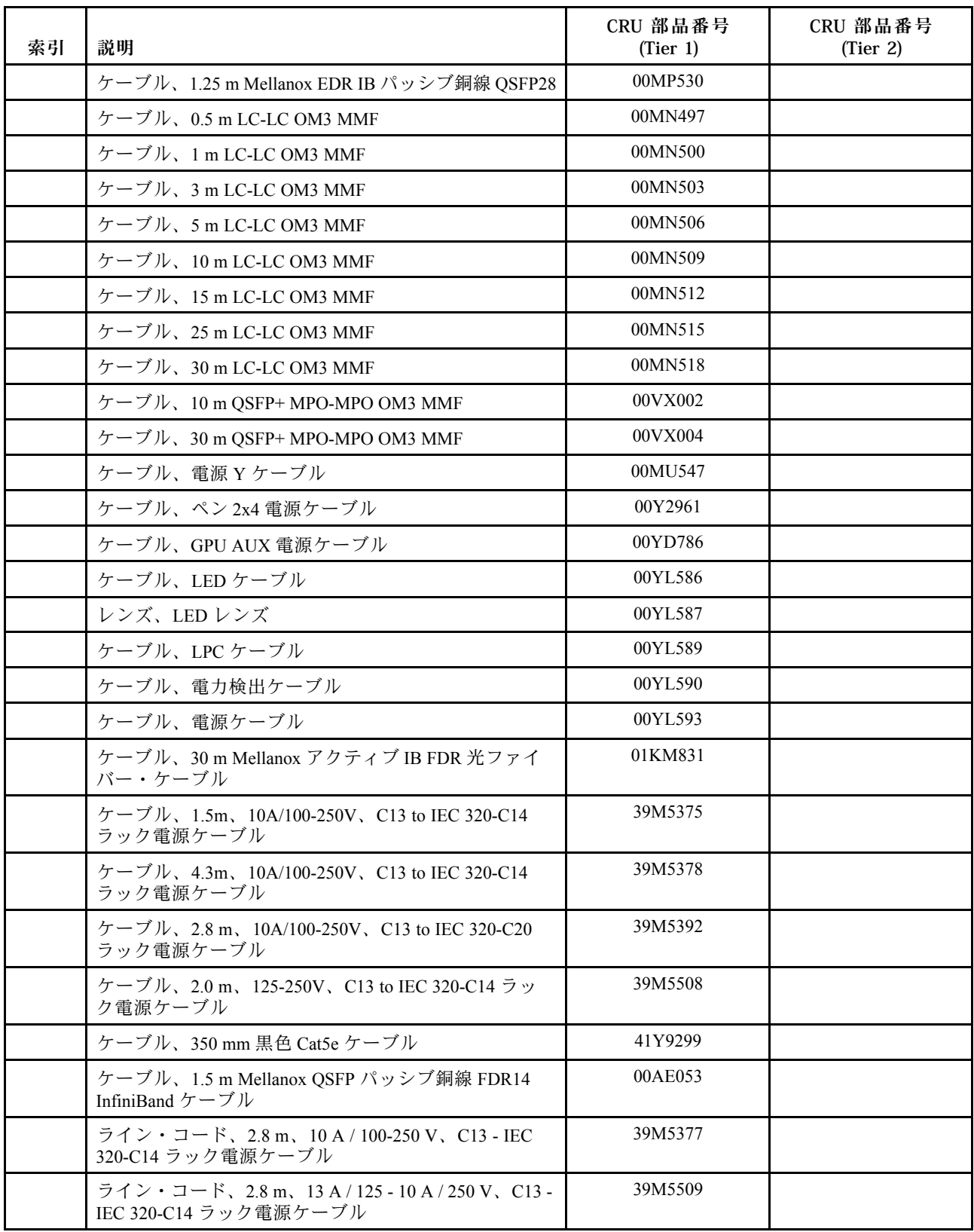

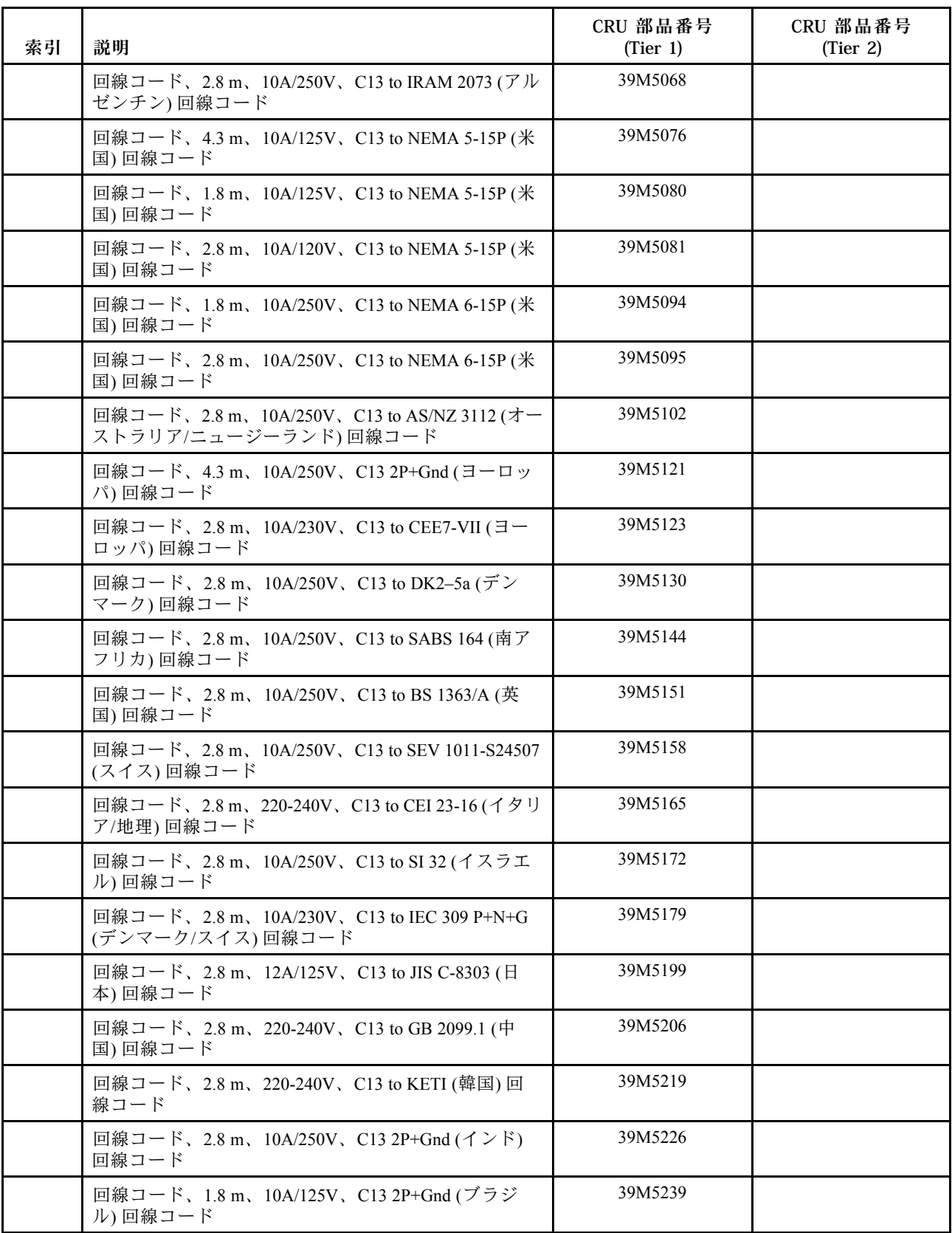

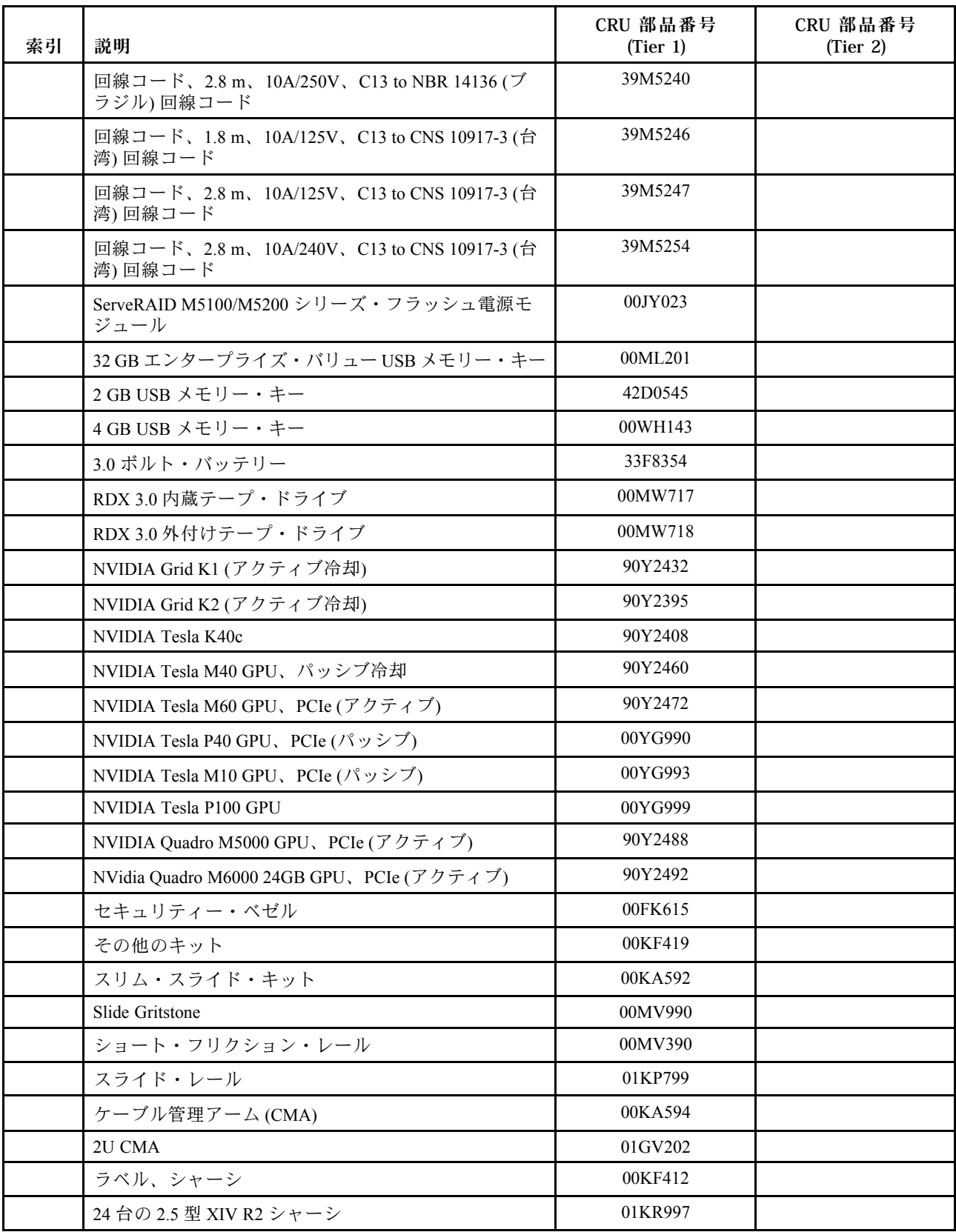

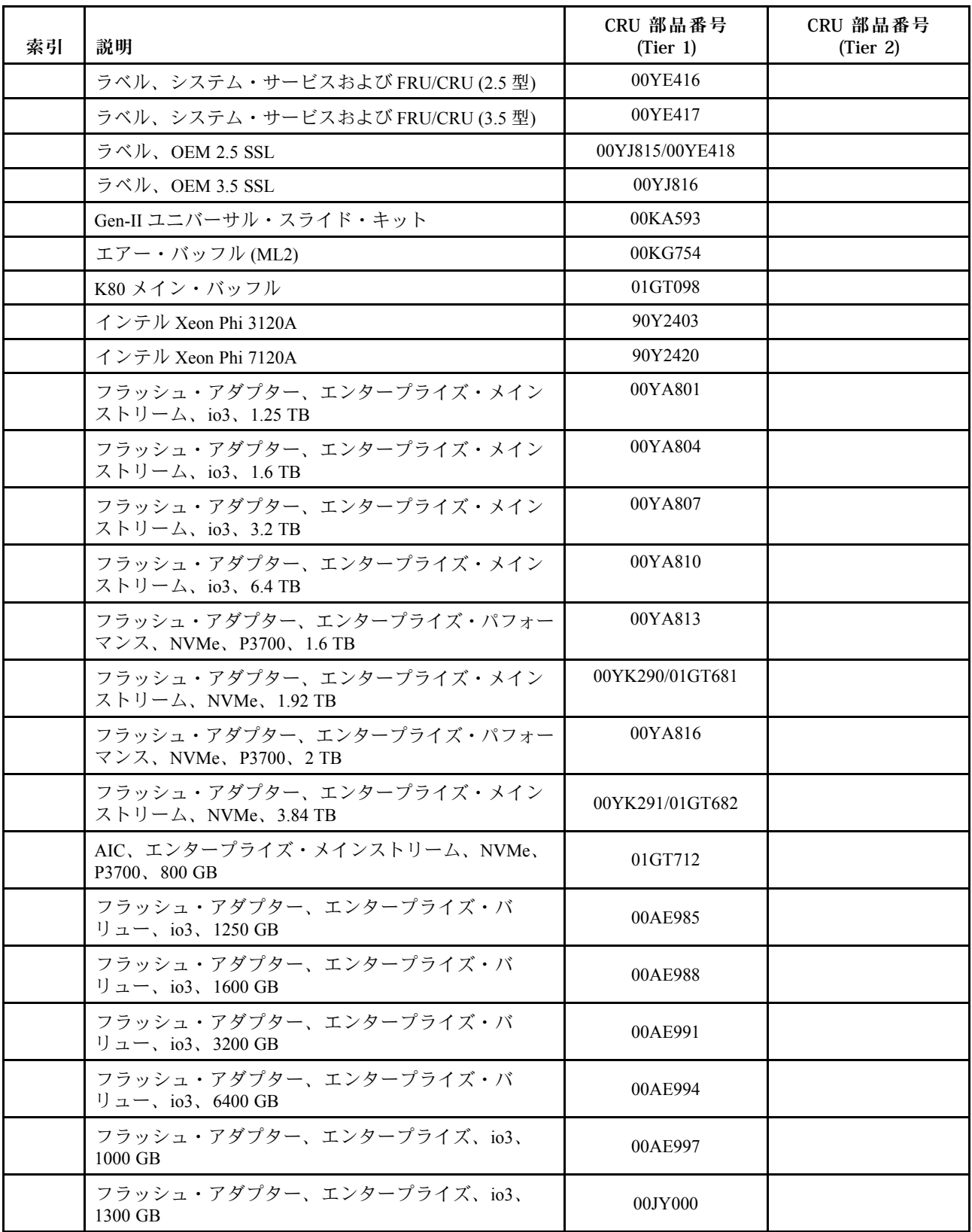

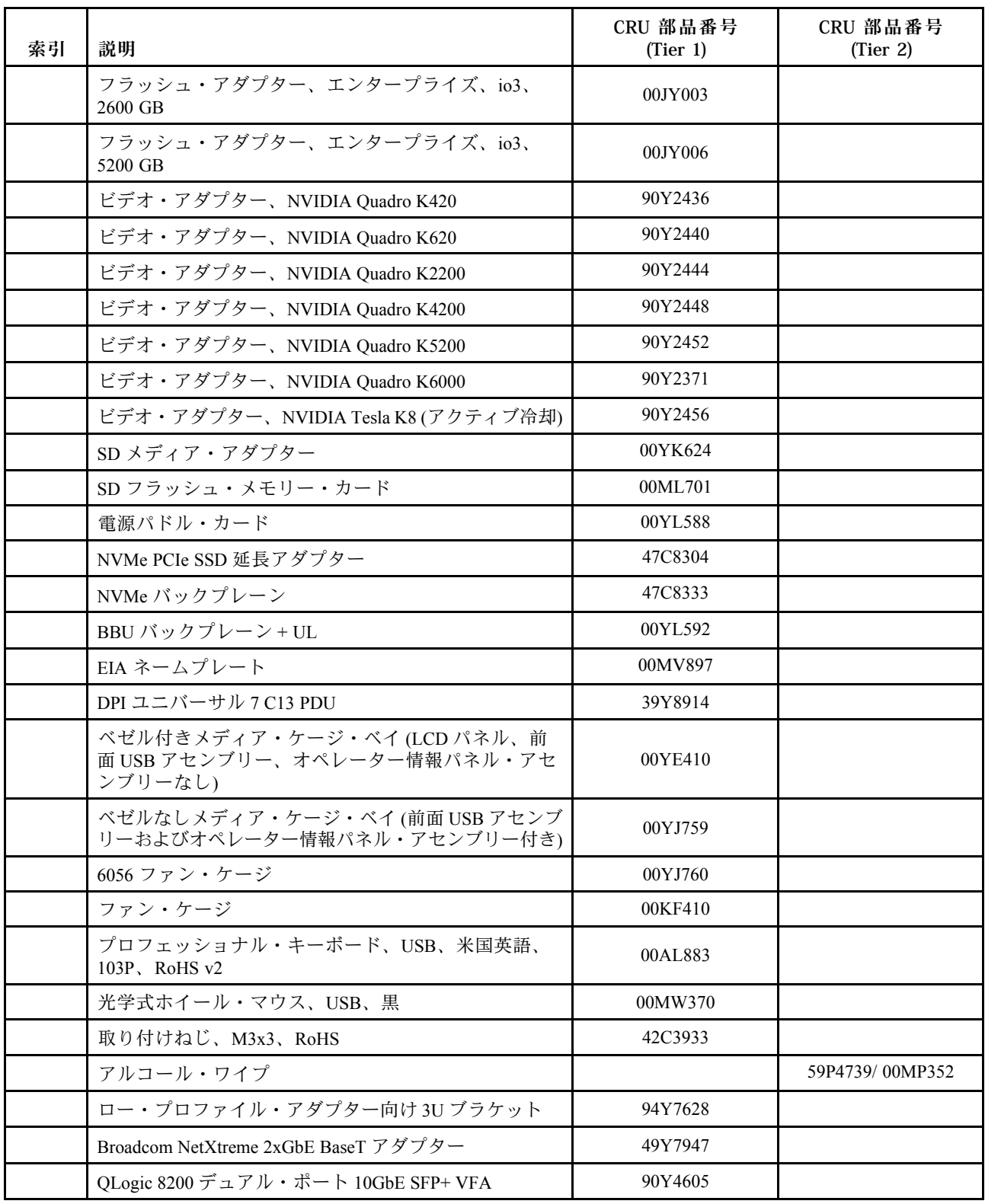

# 構造部品および消耗部品

構造部品および消耗部品は、「保証の内容と制限」の対象外です。構造部品または消耗部品は Lenovo 小 売店で注文できます。

以下の構成部品および消耗部品は、小売店で購入できます。

表 9. 構造部品、タイプ8871

| 索引 | 説明                          | 部品番号                                  |
|----|-----------------------------|---------------------------------------|
|    | シャーシ、2.5型、24 HDD モデル、R2     | 00YE413/<br>01GT820                   |
|    | シャーシ、2.5型、24 HDD モデル、HIV R2 | 01GT009                               |
|    | シャーシ、3.5型、8 HDD モデル、R2      | 00YE414/<br>$01G$ T $010/$<br>01GT821 |
|    | シャーシ、3.5型、12 HDD モデル、R2     | 00YE415/<br>$01G$ T $011/$<br>01GT822 |
| 35 | トップ・カバー、2.5型モデル             | 00YL727                               |
| 35 | トップ・カバー、3.5型モデル             | 00YL728                               |

表 10. 消耗部品、タイプ <sup>8871</sup>

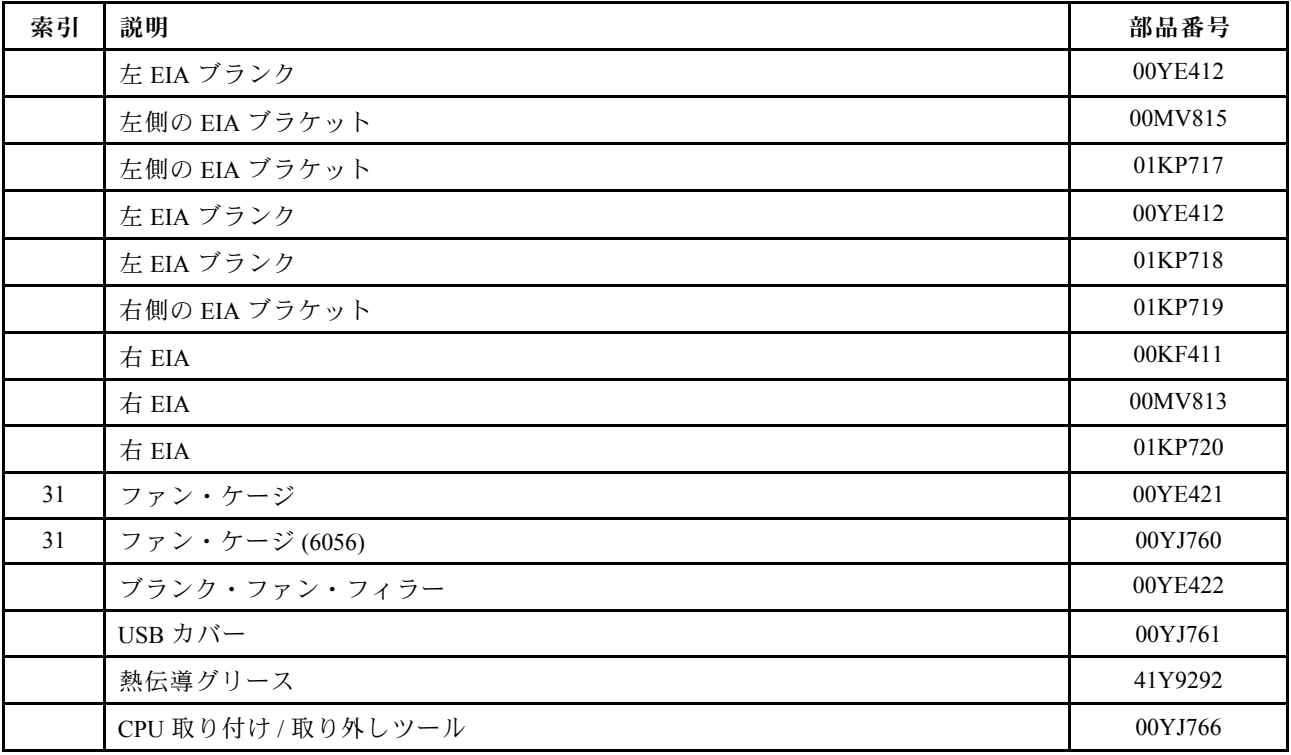

構造部品または消耗部品を注文するには、以下のステップを実行してください。

注:Web サイトは定期的に更新されます。実際の手順は、本書の説明とは少々異なる場合があります。

1. <http://www.ibm.com> に進みます。

- 2. 「Products (製品)」メニューから、「Upgrades, accessories & parts (アップグレード、アクセサ リー、および部品)」を選択します。
- 3. 「Obtain maintenance parts (保守部品の入手)」をクリックし、説明に従って小売店に部品を注 文します。

注文の際にヘルプが必要な場合は、小売部品ページにリストされているフリーダイヤル番号に電話する か、最寄りの担当員にお問い合わせください。

## 電源コード

本製品を安全に使用するために、接地接続機構プラグ付き電源コードが提供されています。感電事故を避 けるため、常に正しく接地されたコンセントで電源コードおよびプラグを使用してください。

米国およびカナダで使用される電源コードは、Underwriter's Laboratories (UL) にリストされており、 Canadian Standards Association (CSA) の認証を受けています。

115 ボルト用の装置には、次の構成の、UL 登録、CSA 認定の電源コードをご 使用ください。最小 16 AWG、Type SVT または SJT、3 線コード、最大長 4.5 m (15 フィート)、平行ブレード型、15 アンペア 125 ボルト定格の接地 端子付きプラグ。

230 ボルト (米国における) 用の装置には、次の構成の、UL 登録、CSA 認定の電源コードをご使用く ださい。最小 18 AWG、タイプ SVT または SJT、3 線コード、最大長 4.5 m (15 フィート)、タンデム・ ブレード型、15 アンペア 250 ボルト定格の接地端子付きプラグ。

230 ボルト (米国以外における) 用の装置には、接地端子付きプラグを使用した電源コードをご使用くださ い。これは、装置を使用する国の安全についての適切な承認を得たものでなければなりません。

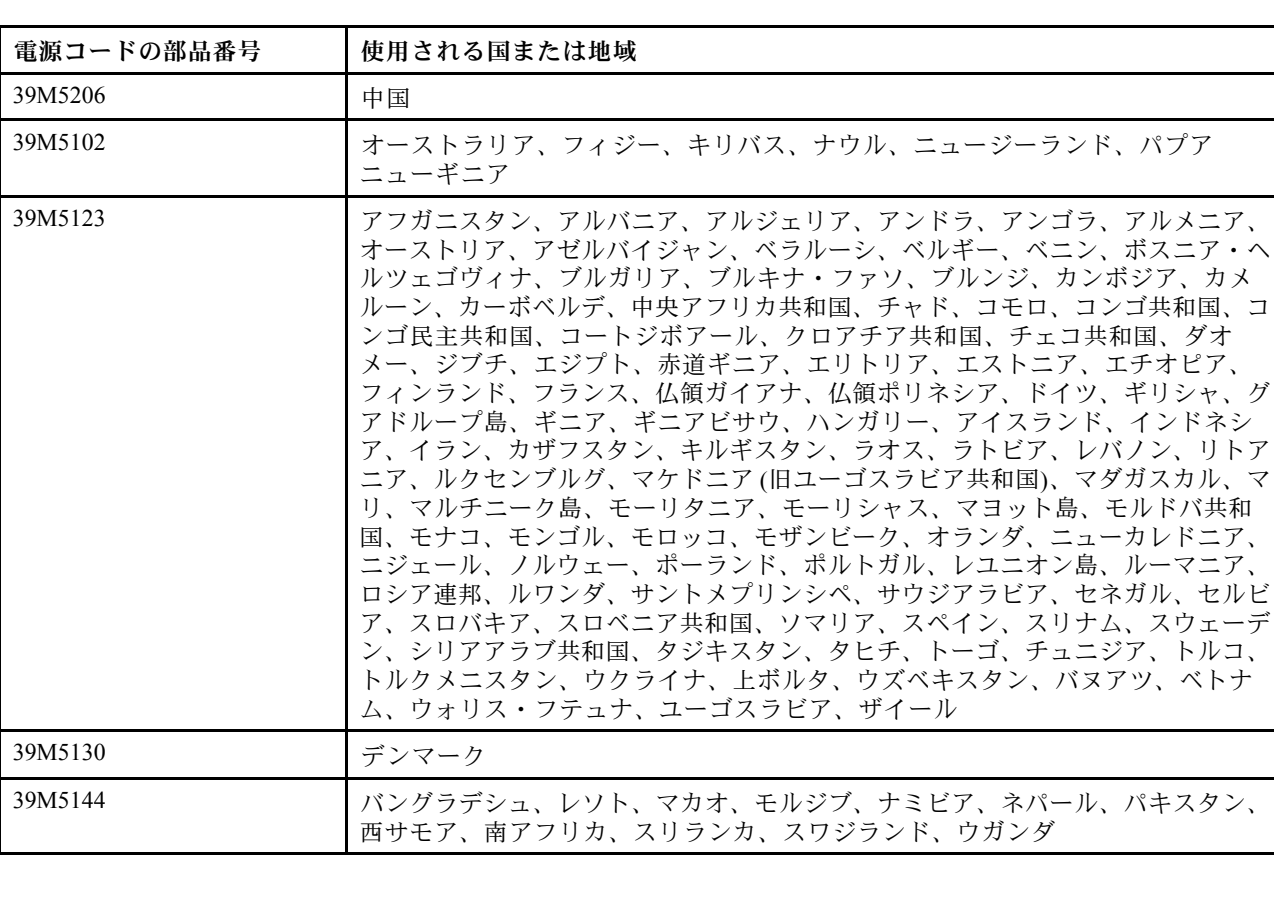

特定の国または地域用の電源コードは、通常その国または地域でだけお求めいただけます。

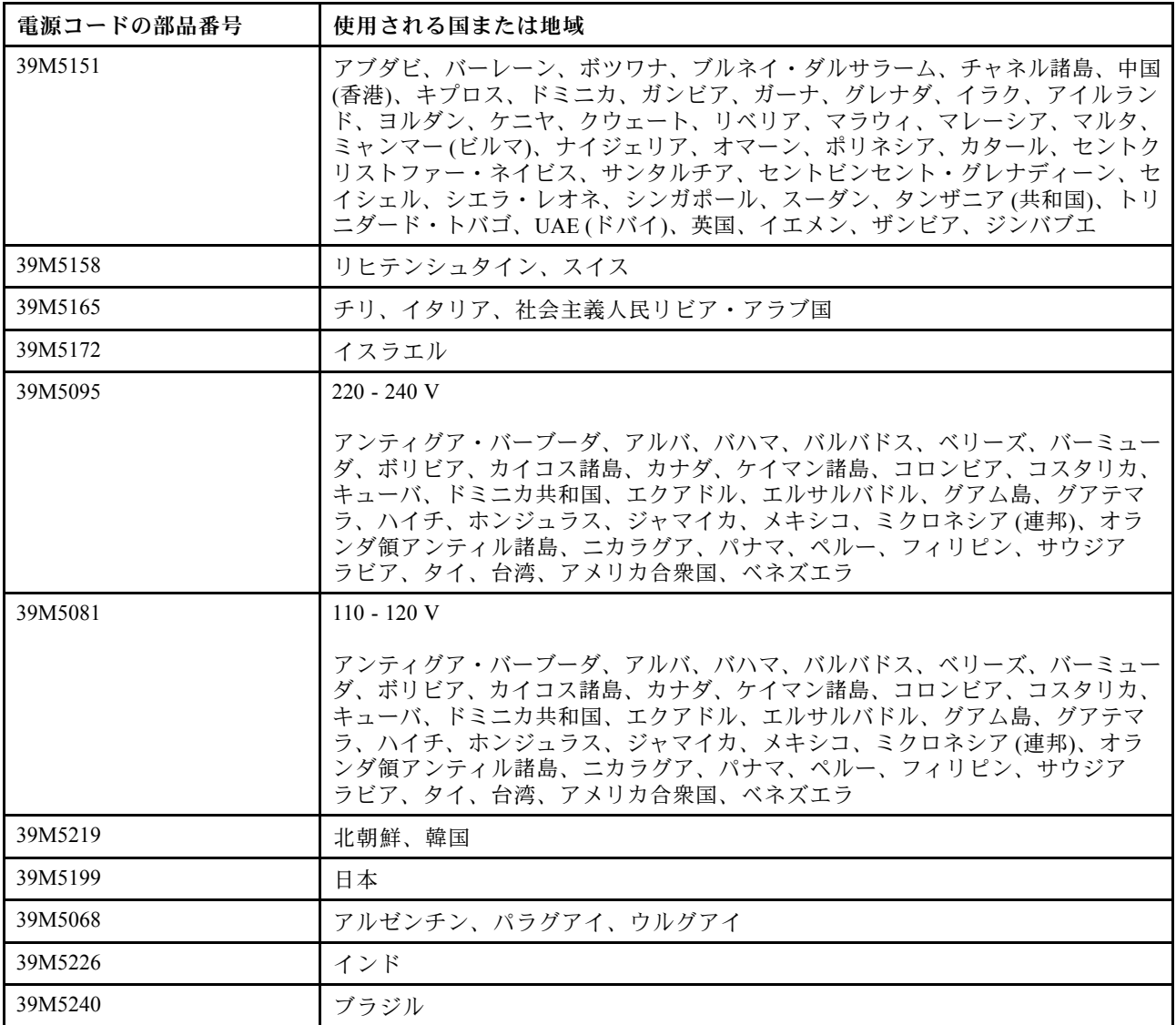

# <span id="page-166-0"></span>第5章 コンポーネントの取り付け、取り外し、および交換

サーバー・コンポーネントの取り付け、取り外し、および交換を行うには、この情報を使用します。

交換可能コンポーネントは以下の内容です。

- 構造部品: 構造部品(シャーシ・アセンブリー、トップ・カバー、ベゼルなどのコンポーネント)の購入 および交換はお客様の責任で行っていただきます。お客様の要請により Lenovo が構成部品の入手また は取り付けを行った場合は、サービス料金を請求させていただきます。
- 消耗部品: 消耗部品 (ファン・ケージやブランク・ファン・フィラーなどのコンポーネント) の購入およ び交換はお客様の責任で行っていただきます。お客様の要請により Lenovo が消耗品コンポーネントの 入手または取り付けを行った場合は、サービス料金を請求させていただきます。
- Tier 1 CRU: Tier 1 CRU の交換はお客様ご自身の責任で行っていただきます。お客様の要請により Lenovo が Tier 1 CRU の導入を行った場合は、その料金を請求させていただきます。
- Tier 2 CRU: Lenovo が Tier 2 と指定する CRU はお客様ご自身で取り付けることができますが、対象 のサーバーに関して指定された保証サービスの種類に基づき、追加料金なしで Lenovo に取り付 け作業を依頼することもできます。

コンポーネントが構造部品であるか、消耗部品であるか、Tier 1 CRU であるか、Tier 2 CRU であるかを判別 するには、[119](#page-130-0) ページの 第 4 章「[部品リスト、Lenovo System x3650 M5 タイプ 8871](#page-130-0)」を参照してください。

保証の条件に関する情報については、サーバーに付属の資料「保証情報」を参照してください。

サービスと支援を受ける方法について詳しくは[、1355](#page-1366-0) ページの 付録 D「[ヘルプおよび技術サポートの入](#page-1366-0) 手[」](#page-1366-0)を参照してください。

# デバイスまたはコンポーネントの返却

デバイスまたはコンポーネントの返却を求められた場合は、パッケージング方法の説明に従い、部品がお 手元に届いたときの配送用梱包材がある場合は、それを使用してください。

### 内部ケーブルの配線およびコネクター

このセクションでは、サーバーに一部のコンポーネントを取り付ける際のケーブルの配線について説 明します。

注:すべてのケーブルをシステム・ボードから切り離す場合は、ケーブル・コネクターのすべてのラッ チ、リリース・タブ、あるいはロックを解放します。ケーブルを取り外す前にそれらを解除しないと、シ ステム・ボード上のケーブル・ソケットが損傷します。システム・ボード上のケーブル・ソケットは壊れ やすいです。ケーブル・ソケットが損傷すると、システム・ボードの交換が必要になる場合があります。

#### 一般的なケーブル配線接続

#### VGA 電源コネクターの配線

前面 USB およびビデオのケーブルに関する内部ルーティングおよびコネクター。

次の図は、ビデオ・グラフィックス・アダプター (VGA) 電源ケーブルの内部ルーティングおよびコ ネクターを示しています。

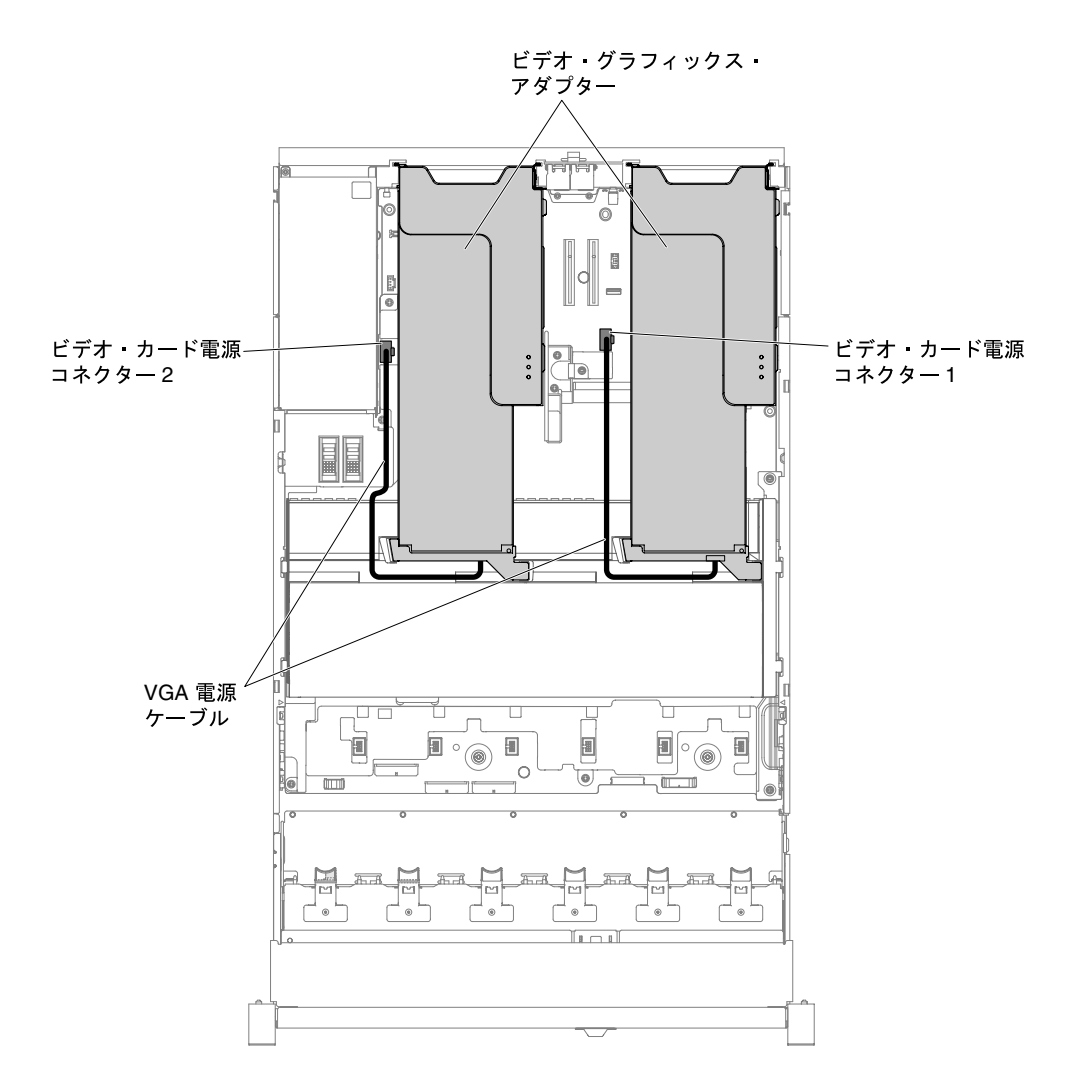

<sup>図</sup> 58. VGA <sup>電</sup>源ケーブルの接続

# 2.5 型ハードディスク・ドライブのケーブル接続

次の図は、2.5 型ドライブ・モデルの配線情報を示しています。

重要:すべての SAS ケーブルが DIMM ラッチよりも下に配線されていることを確認します。

#### 8x2.5 型ドライブ・モデル

8x2.5 型ドライブ・モデル・ケーブルの内部ルーティング。

次の図は、8x2.5 型ドライブ・モデル・ケーブルの内部ルーティングを示しています。

注:システム・ボードには、構成に応じて 3 つか 4 つの電源コネクターがあります。ただし、この違いに よるケーブルの配線への影響はありません。次の図に従ってケーブルの配線を完了してください。

#### 8x2.5 型シンプル・スワップ・ハードディスク・ドライブ・モデル

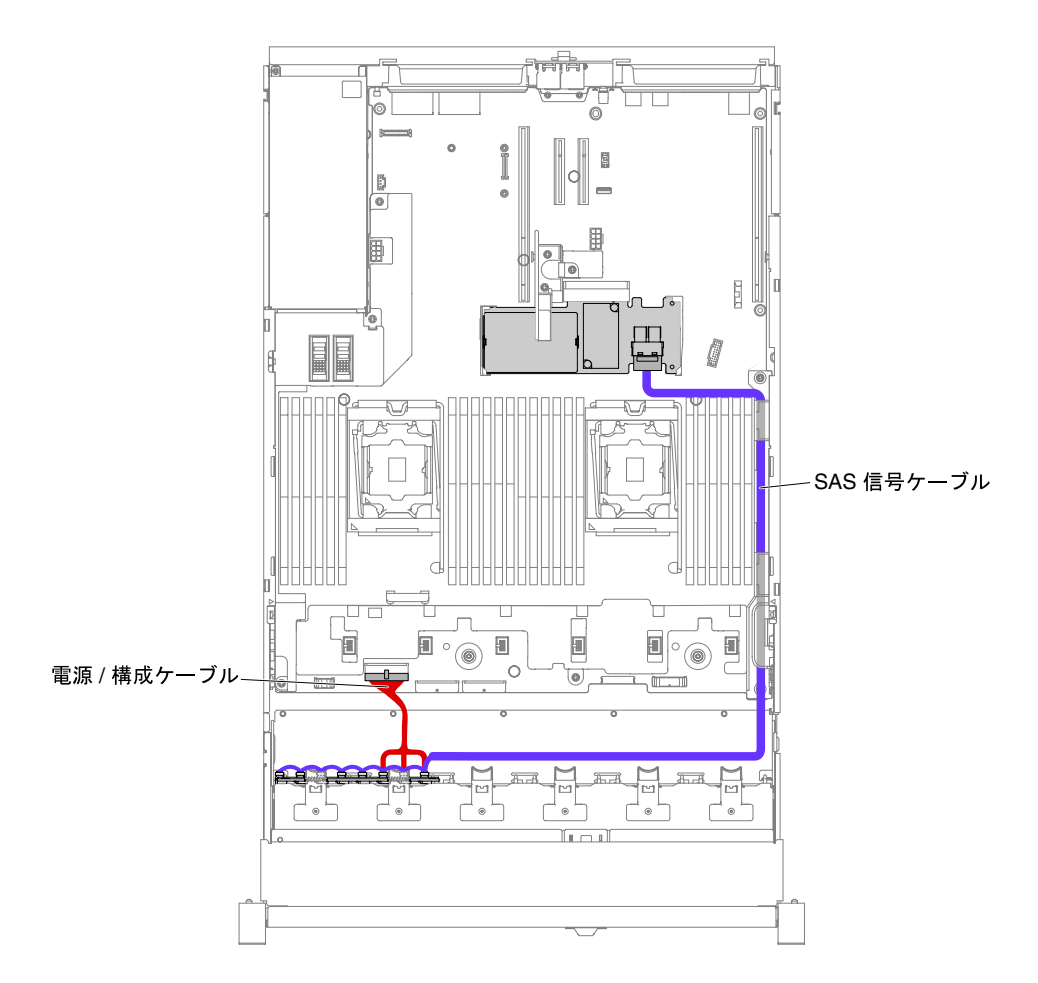

<sup>図</sup> 59. 8x2.5 型シンプル・スワップ・ハードディスク・ドライブでのハードウェア RAID のケーブル接続 8x2.5 型ホット・スワップ・ハードディスク・ドライブ・モデル

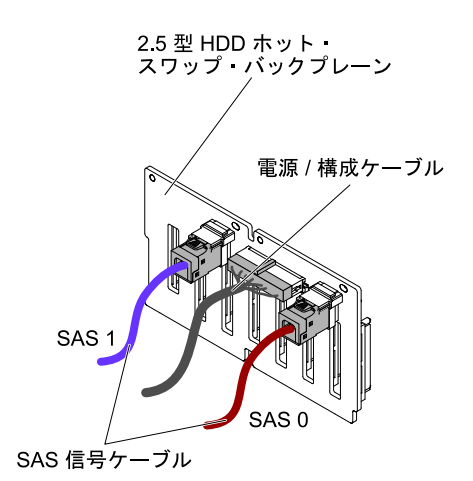

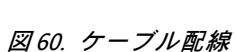

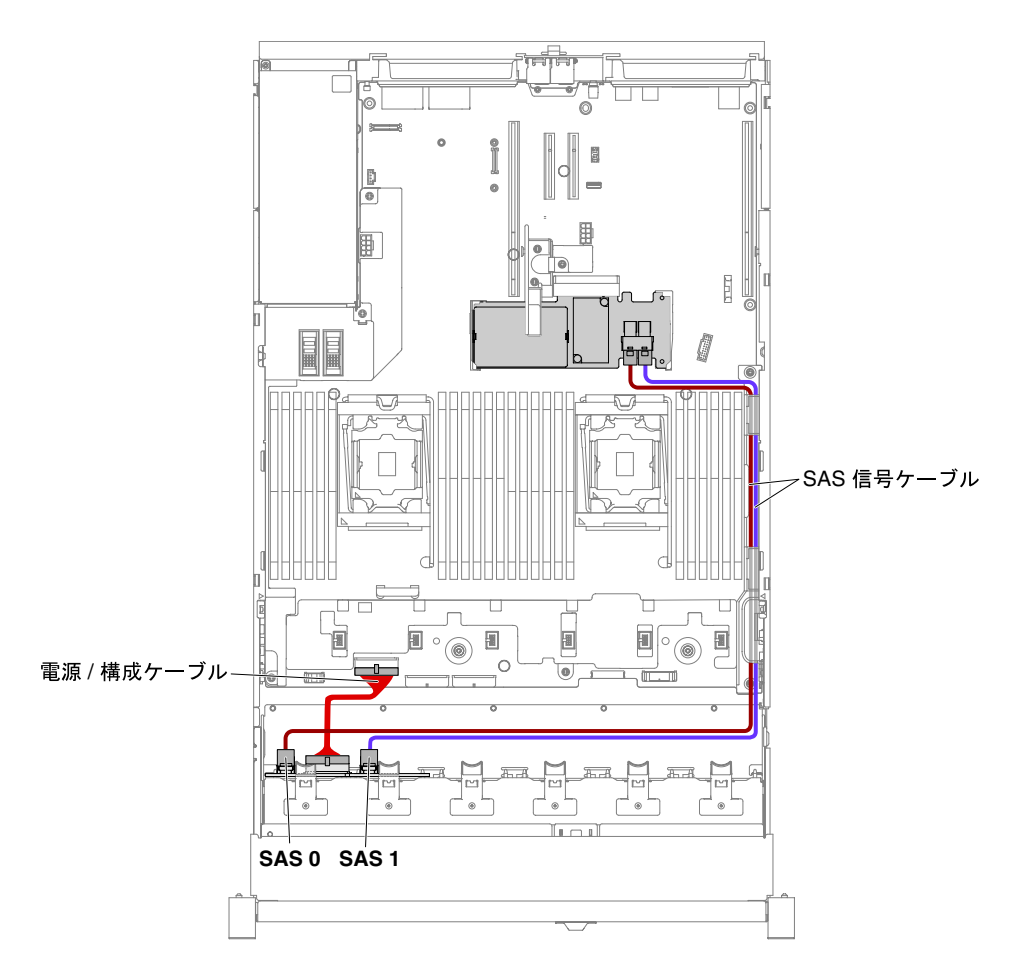

<sup>図</sup> 61. 8x2.5 型ホット・スワップ・ハードディスク・ドライブのケーブル接続

#### 16x2.5 型ドライブ・モデル

16x2.5 型ドライブ・モデル・ケーブルの内部ルーティング。

次の図は、16x2.5 型ドライブ・モデル・ケーブルの内部ルーティングを示しています。

注:システム・ボードには、構成に応じて 3 つか 4 つの電源コネクターがあります。ただし、この違いに よるケーブルの配線への影響はありません。次の図に従ってケーブルの配線を完了してください。

16x2.5 型シンプル・スワップ・ハードディスク・ドライブ・モデル

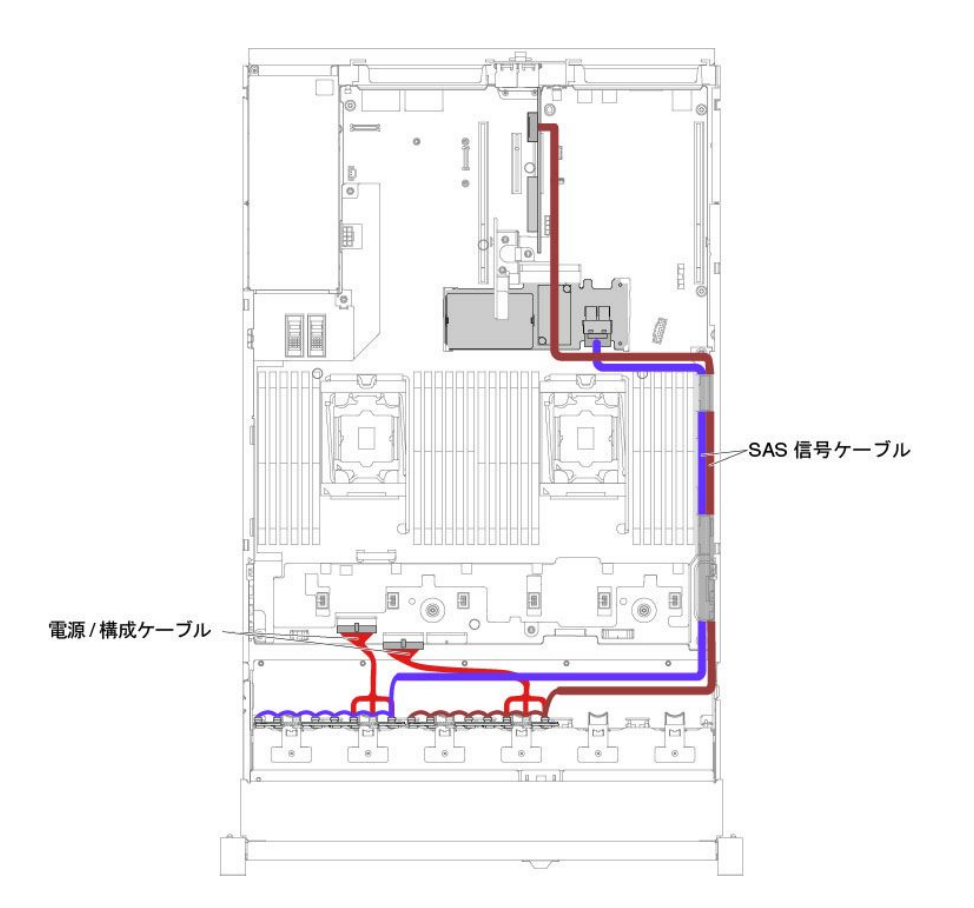

<sup>図</sup> 62. 16x2.5 型シンプル・スワップ・ハードディスク・ドライブでのハードウェア RAID のケーブル接続

#### 16x2.5 型ホット・スワップ・ハードディスク・ドライブ・モデル

• 2 つの同一のバックプレーン付きの 16x2.5 型ホット・スワップ・ハードディスク・ドライブ

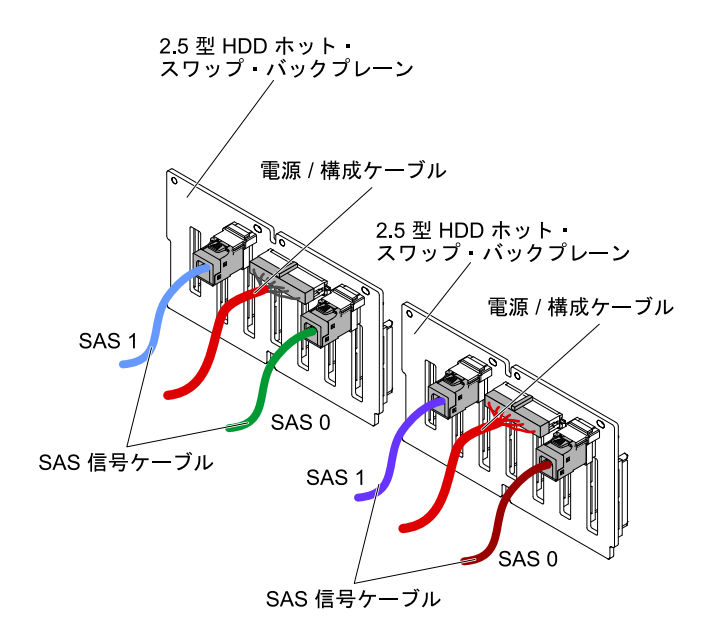

<sup>図</sup> 63. 16x2.5 型ホット・スワップ・ハードディスク・ドライブのケーブル接続

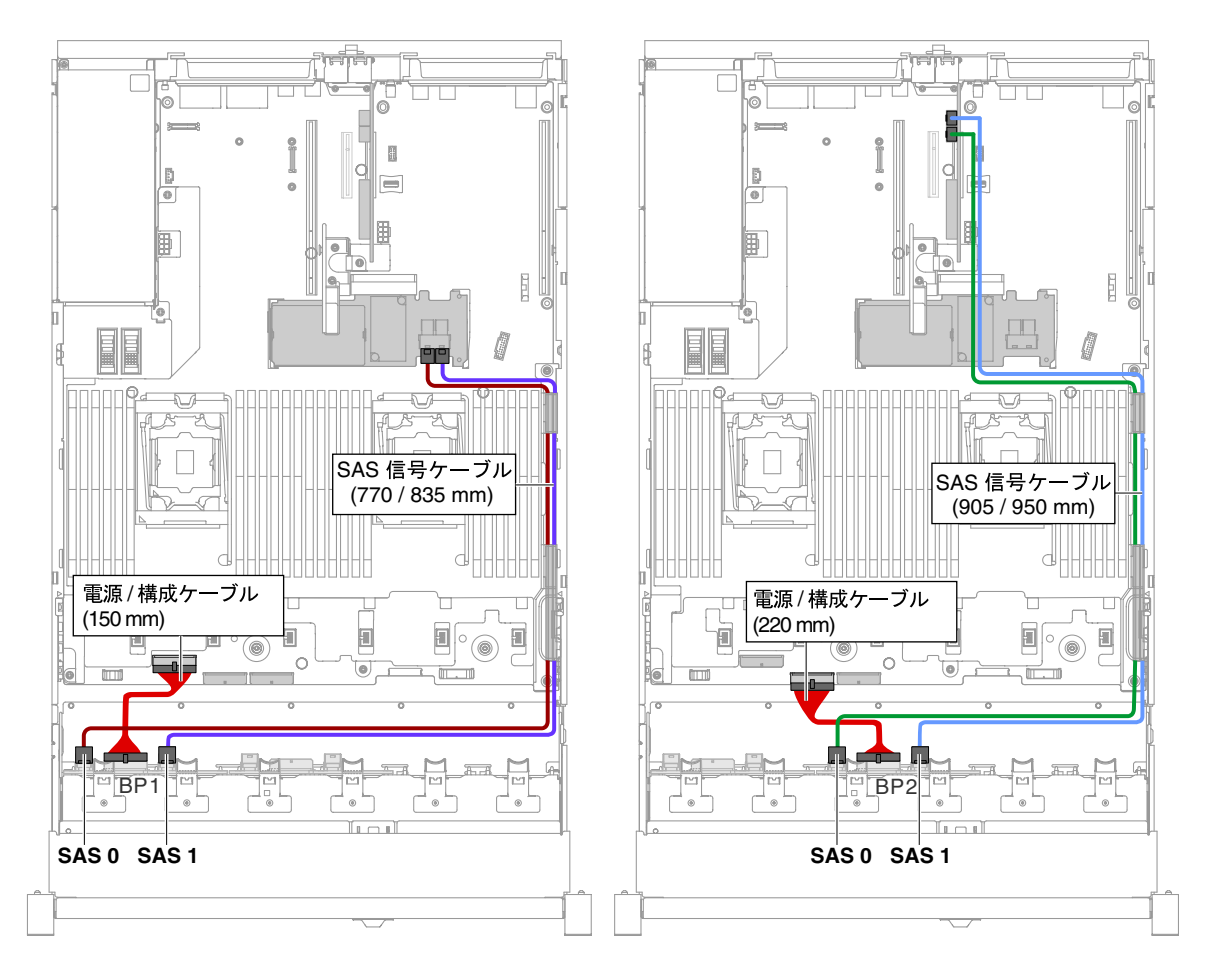

<sup>図</sup> 64. 16x2.5 型ホット・スワップ・ハードディスク・ドライブのケーブル接続

• 1 つのエクスパンダー付きの 16x2.5 型ホット・スワップ・ハードディスク・ドライブ

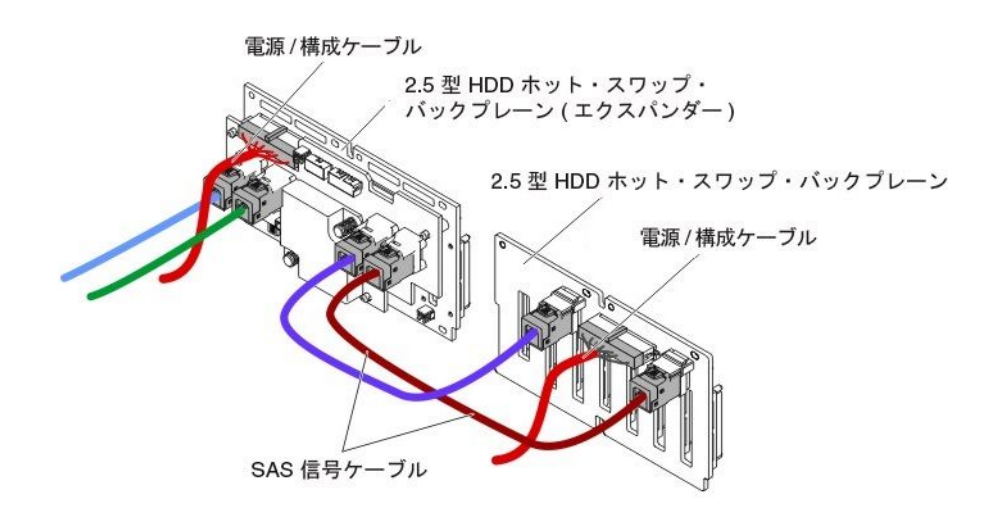

<sup>図</sup> 65. 16x2.5 型ホット・スワップ・ハードディスク・ドライブのケーブル接続

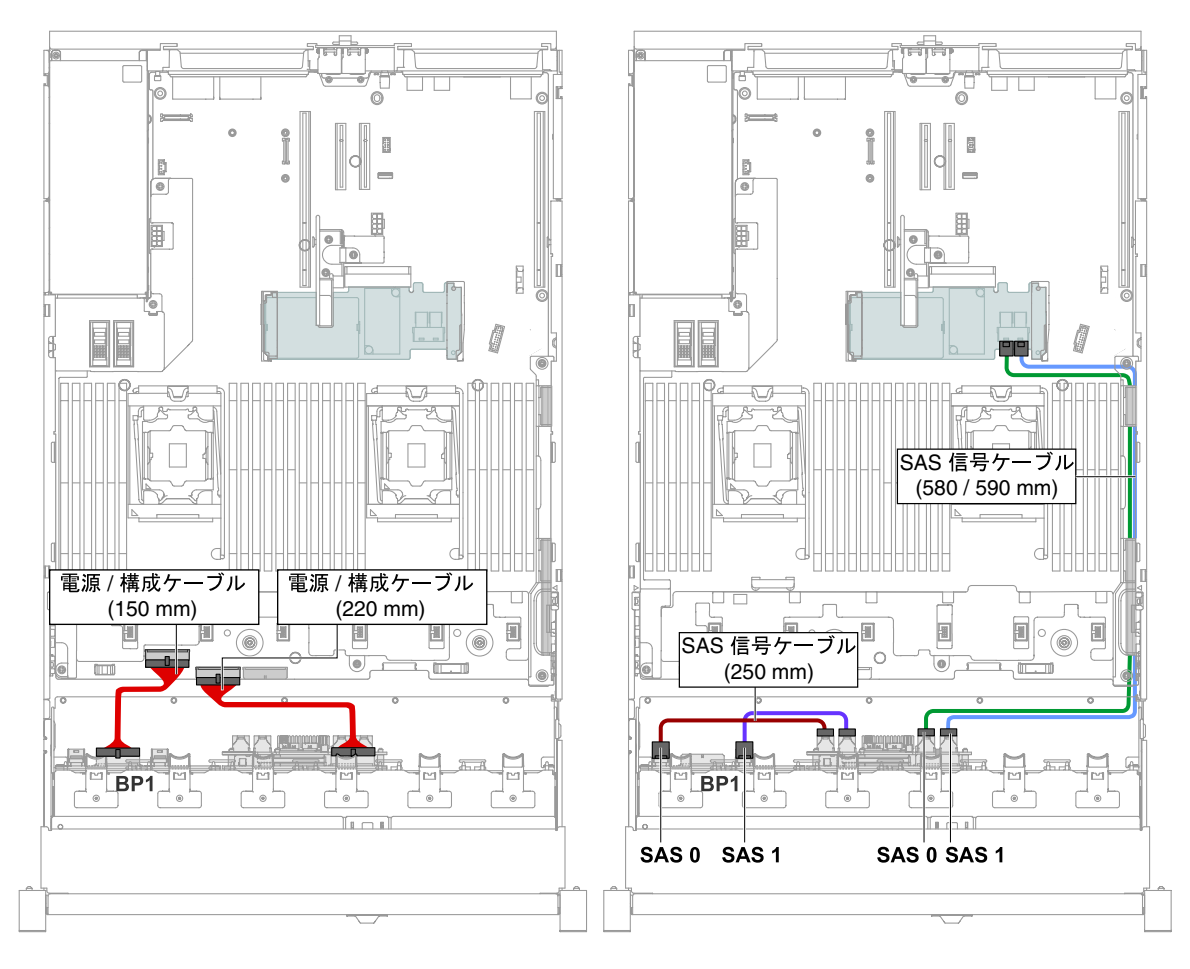

<sup>図</sup> 66. 16x2.5 型ホット・スワップ・ハードディスク・ドライブのケーブル接続

#### 24x2.5 型ドライブ・モデル

24x2.5 型ドライブ・モデル・ケーブルの内部ルーティング。

次の図は、24x2.5 型ドライブ・モデル・ケーブルの内部ルーティングを示しています。

注:システム・ボードには、構成に応じて 3 つか 4 つの電源コネクターがあります。ただし、この違いに よるケーブルの配線への影響はありません。次の図に従ってケーブルの配線を完了してください。

#### 24x2.5 型ホット・スワップ・ハードディスク・ドライブ・モデル

• 3 つの同一のバックプレーン付きの 24x2.5 型ホット・スワップ・ハードディスク・ドライブ

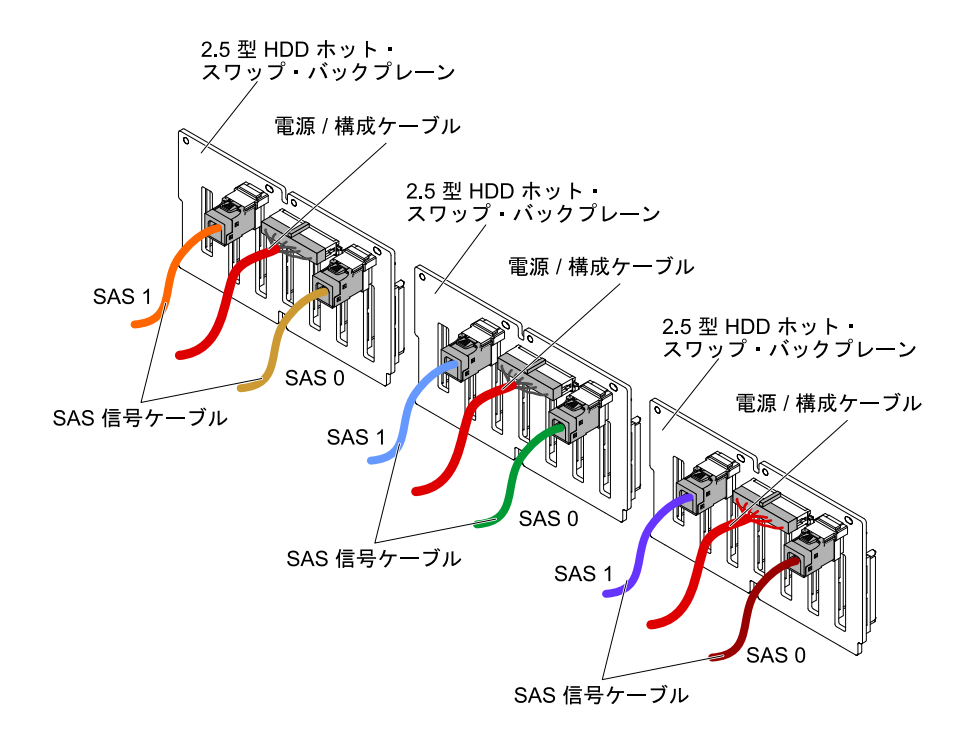

<sup>図</sup> 67. 24x2.5 型ホット・スワップ・ハードディスク・ドライブのケーブル接続

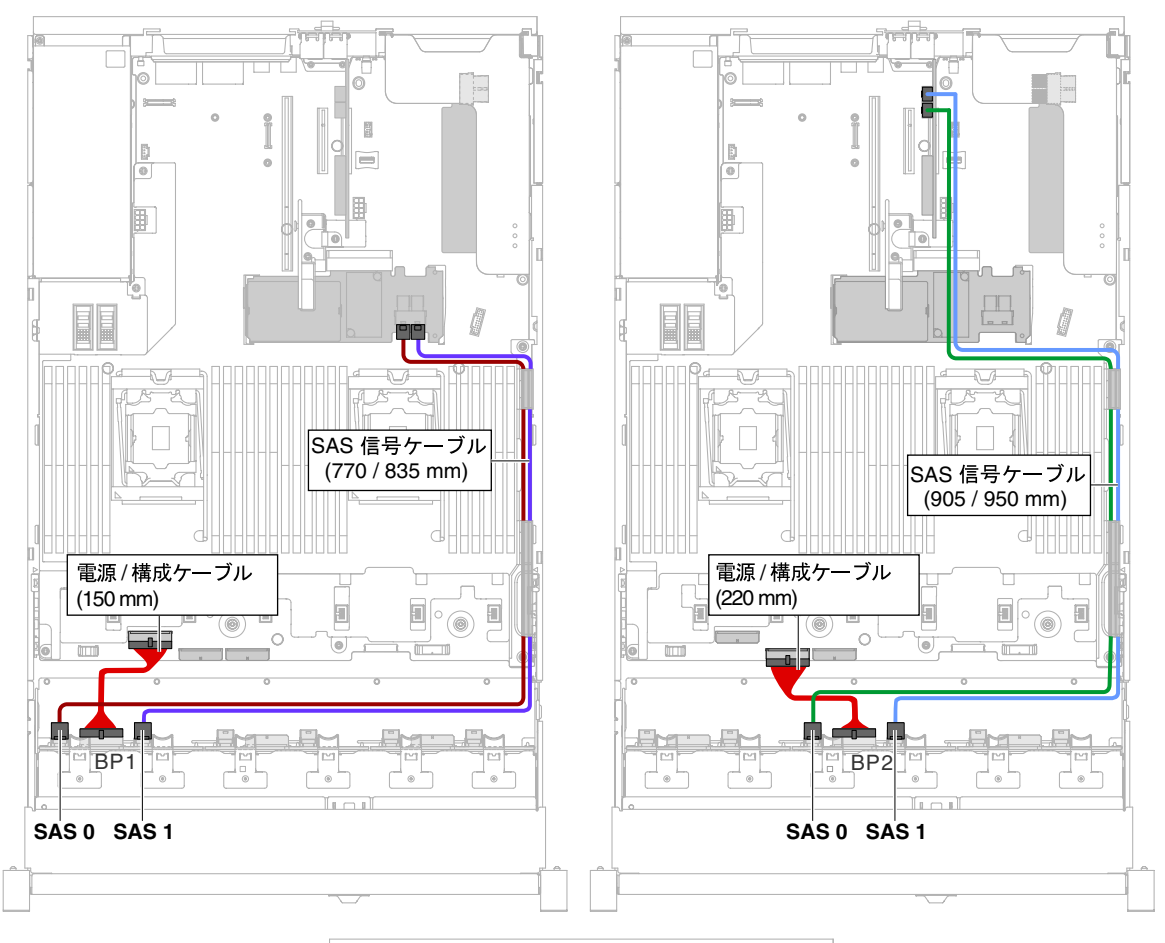

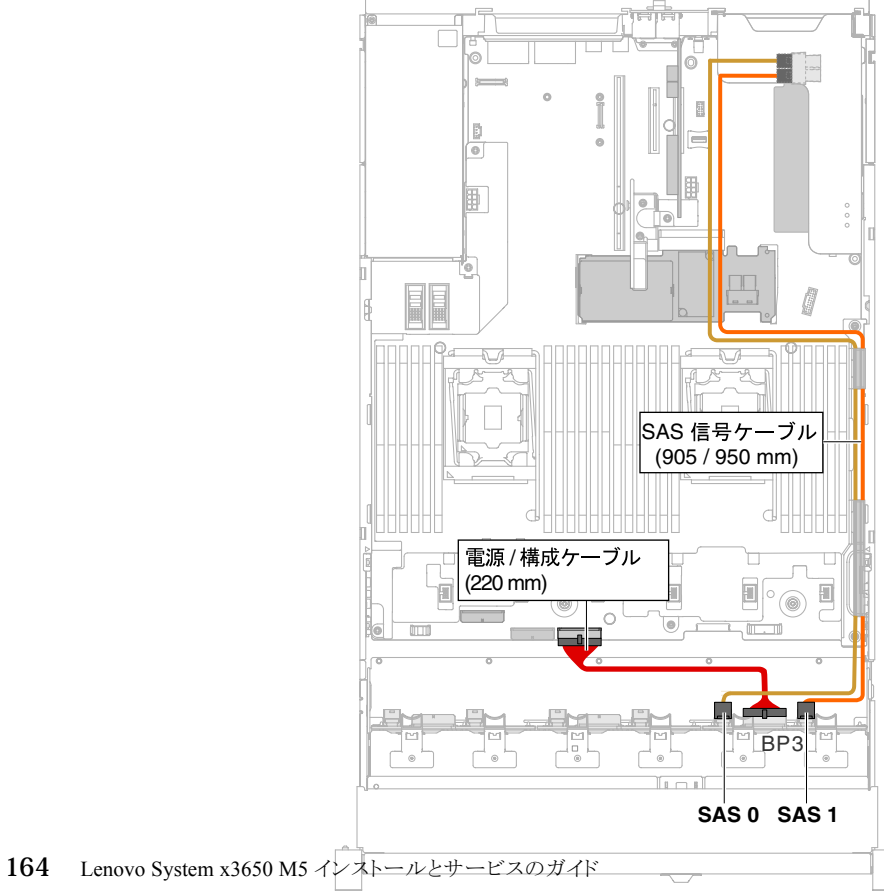

<sup>図</sup> 68. 24x2.5 型ホット・スワップ・ハードディスク・ドライブのケーブル接続

• 1 つのエクスパンダー付きの 24x2.5 型ホット・スワップ・ハードディスク・ドライブ

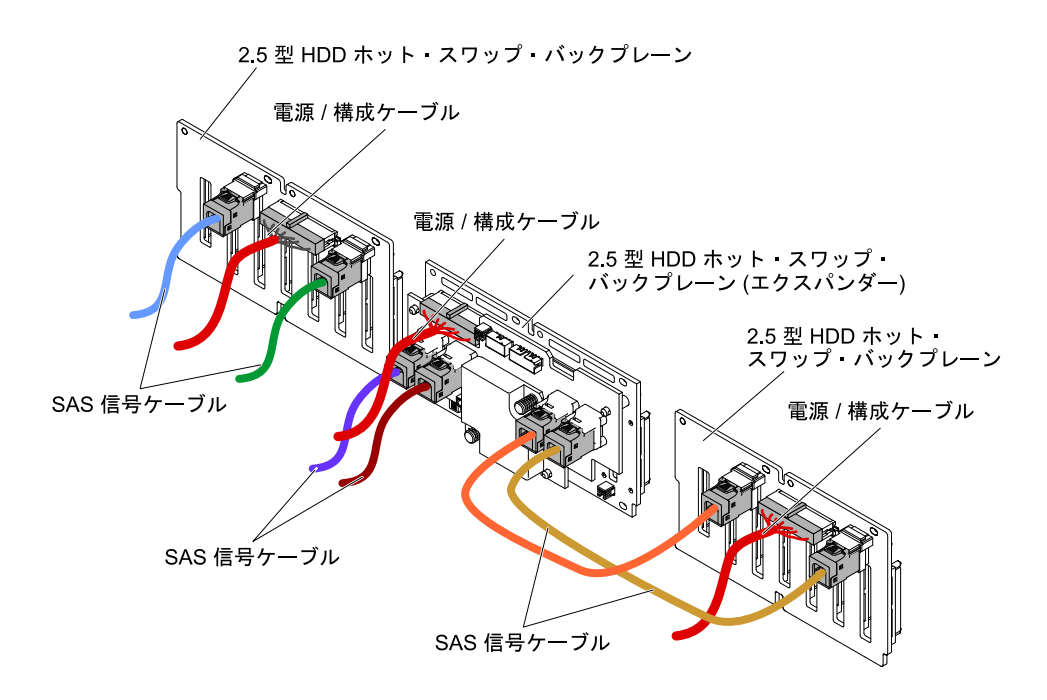

<sup>図</sup> 69. 24x2.5 型ホット・スワップ・ハードディスク・ドライブのケーブル接続

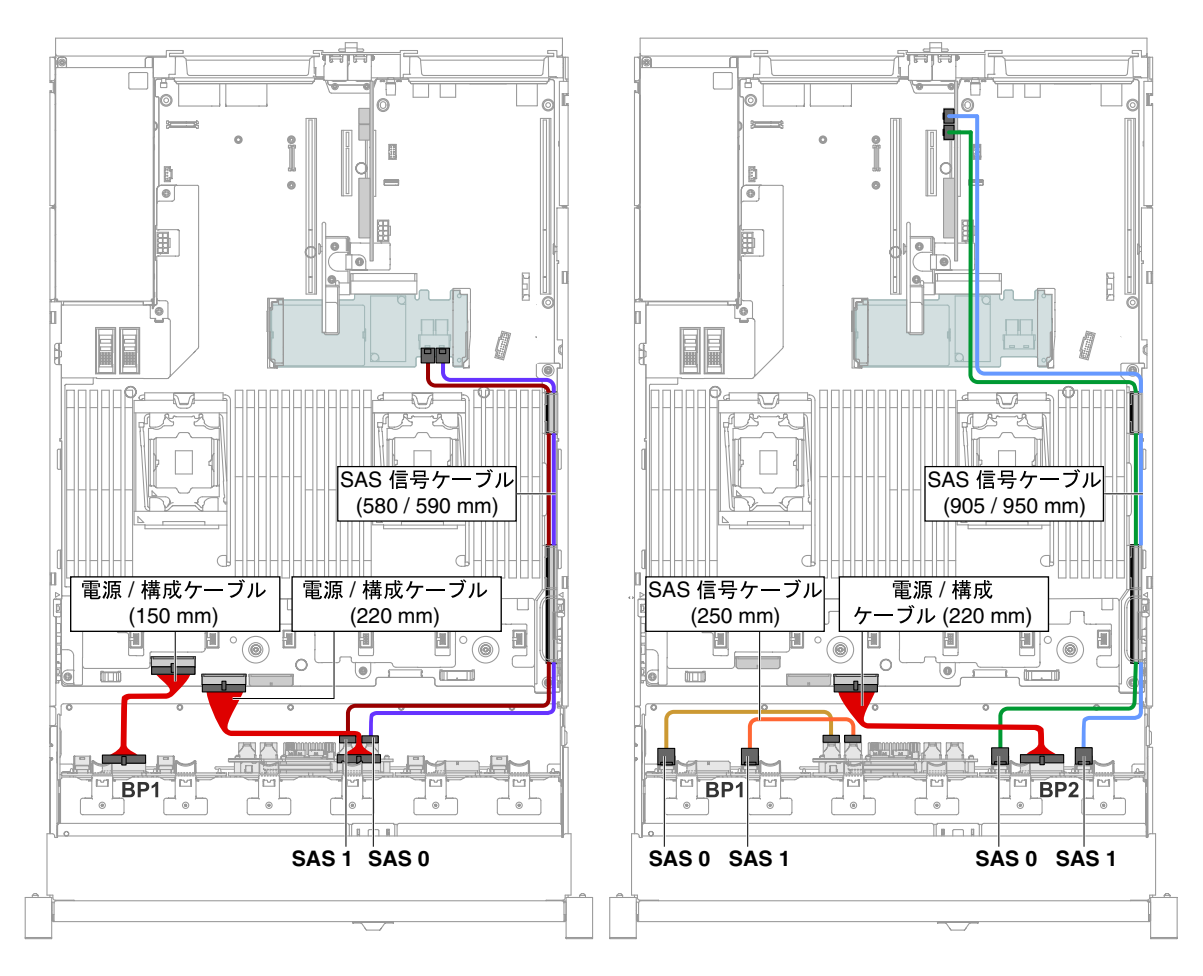

<sup>図</sup> 70. 24x2.5 型ホット・スワップ・ハードディスク・ドライブのケーブル接続

• 2 つのエクスパンダー付きの 24x2.5 型ホット・スワップ・ハードディスク・ドライブ

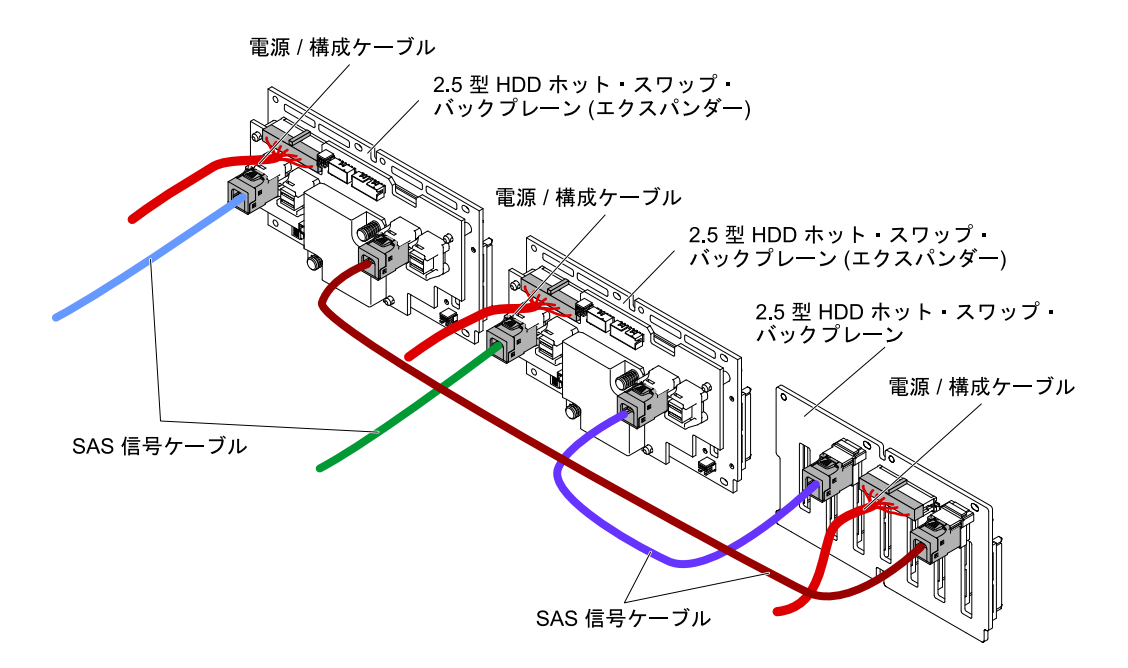

<sup>図</sup> 71. 24x2.5 型ホット・スワップ・ハードディスク・ドライブのケーブル接続

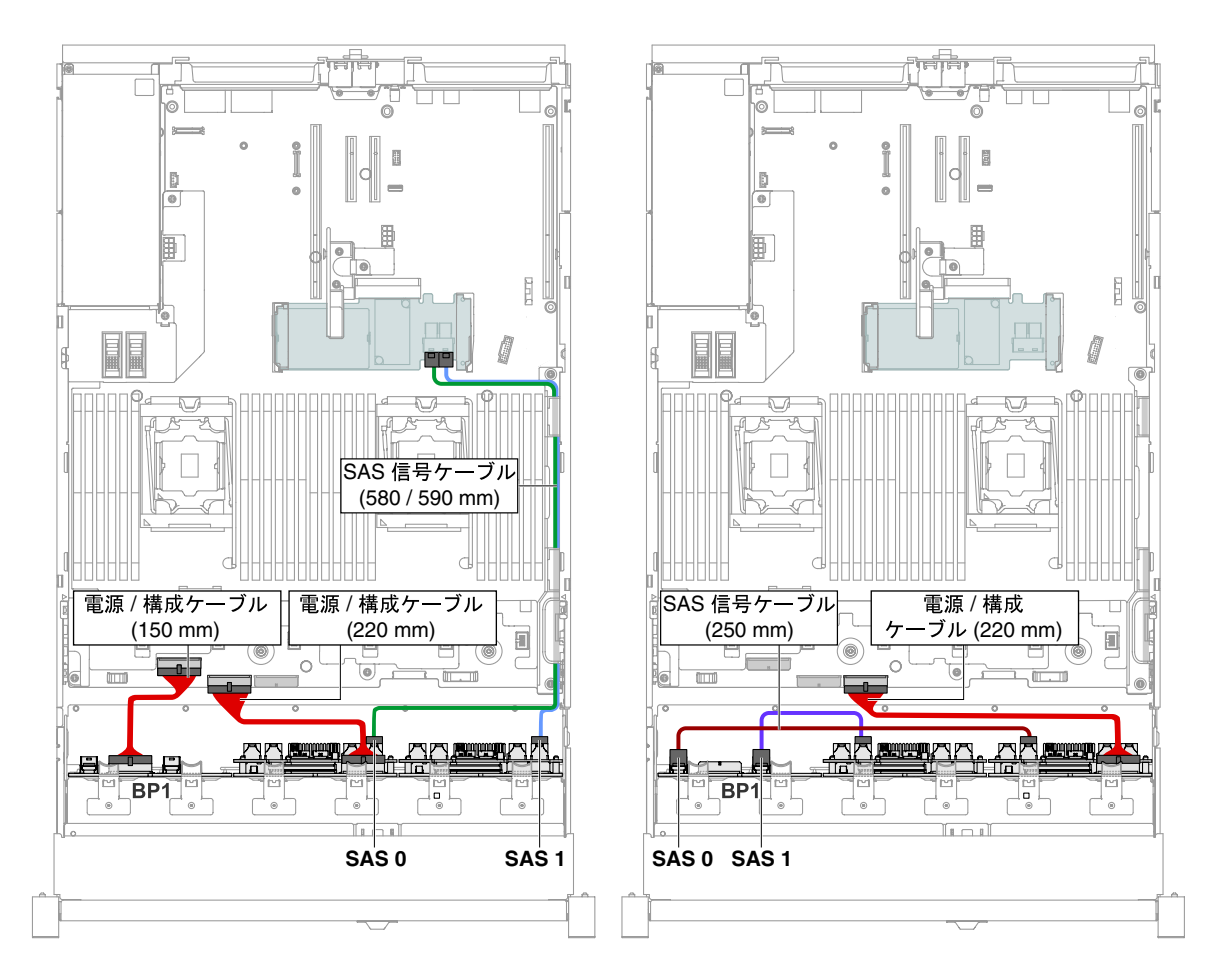

<sup>図</sup> 72. 24x2.5 型ホット・スワップ・ハードディスク・ドライブのケーブル接続

## 3.5 型ハードディスク・ドライブのケーブル接続

次の図は、3.5 型ドライブ・モデルの配線情報を示しています。

重要:すべての SAS ケーブルが DIMM ラッチよりも下に配線されていることを確認します。

#### 8x3.5 型ドライブ・モデル

8x3.5 型ドライブ・モデル・ケーブルの内部ルーティング。

次の図は、8x3.5 型ドライブ・モデル・ケーブルの内部ルーティングを示しています。

注:システム・ボードには、構成に応じて3つか4つの電源コネクターがあります。ただし、この違いに よるケーブルの配線への影響はありません。次の図に従ってケーブルの配線を完了してください。

#### 8x3.5 型シンプル・スワップ・ハードディスク・ドライブ・モデル

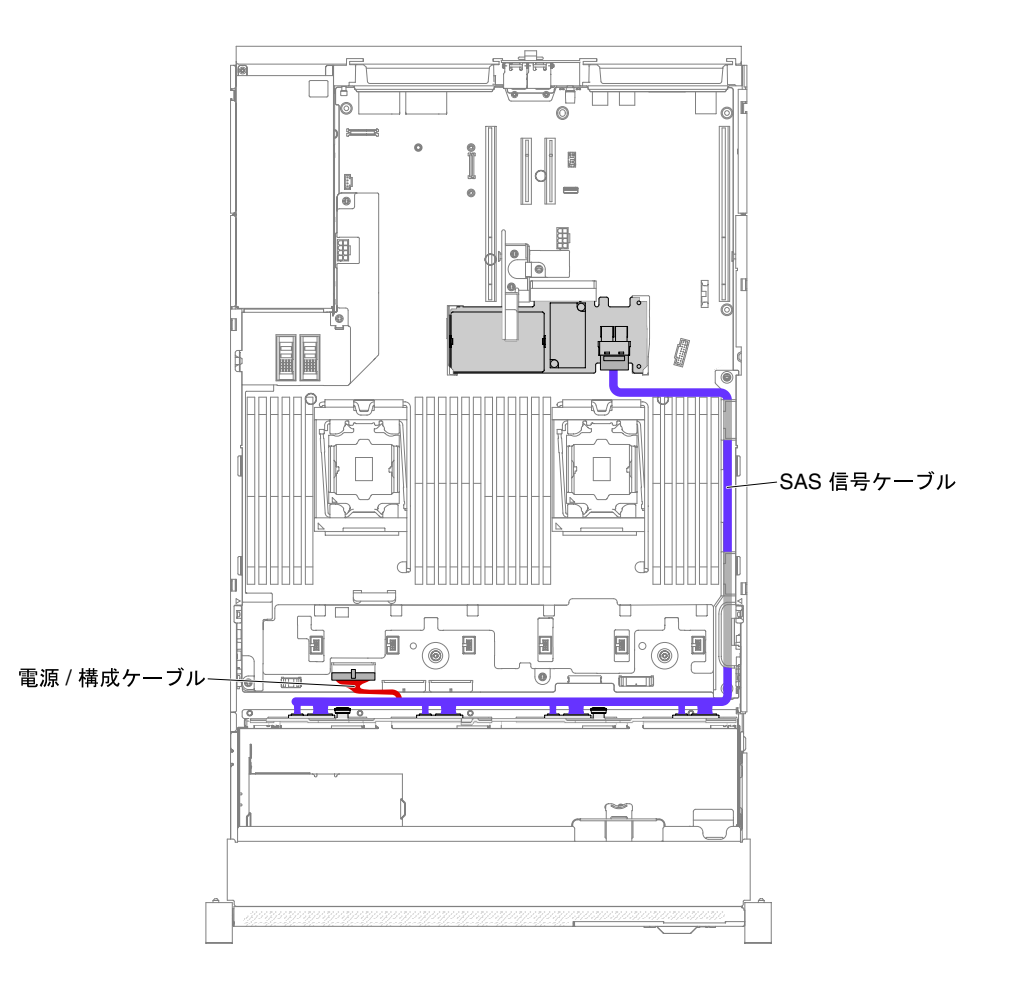

<sup>図</sup> 73. 8x3.5 型シンプル・スワップ・ハードディスク・ドライブでのハードウェア RAID のケーブル接続
#### 8x3.5 型ホット・スワップ・ハードディスク・ドライブ・モデル

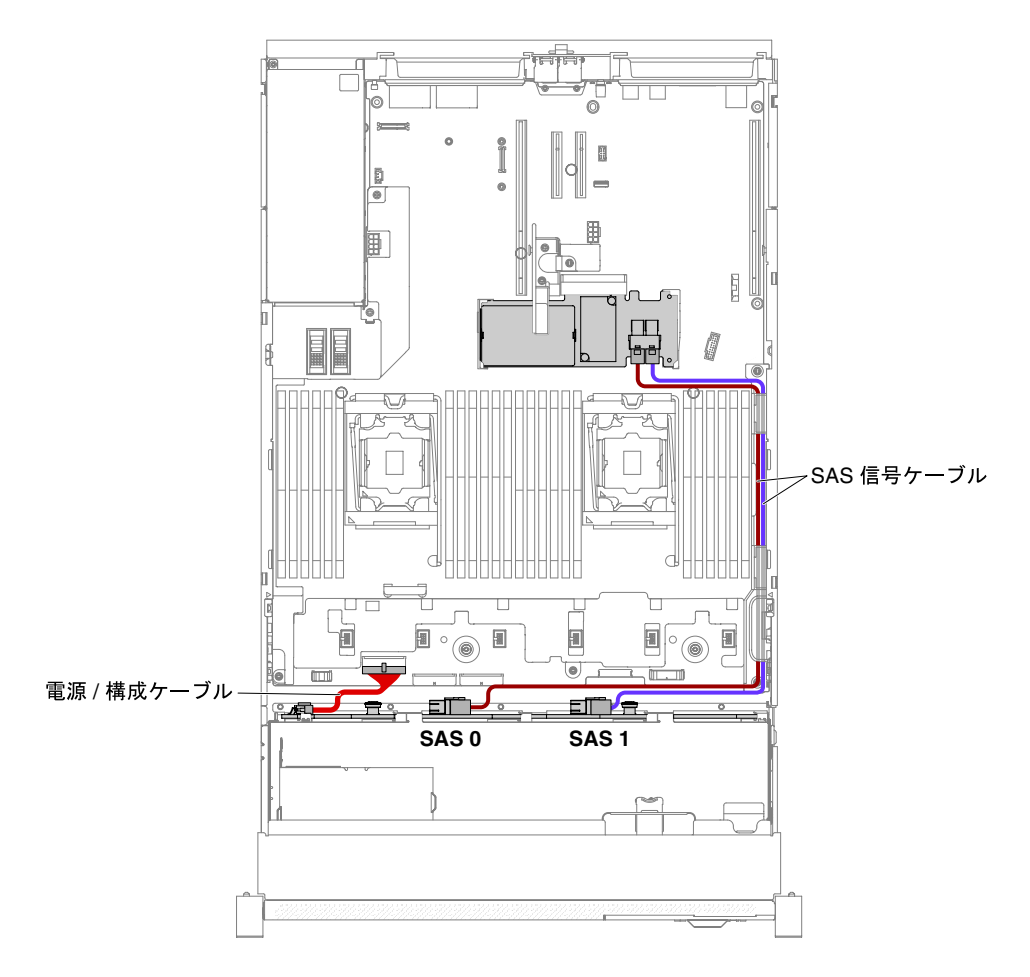

<sup>図</sup> 74. 8x3.5 型ホット・スワップ・ハードディスク・ドライブのケーブル接続

#### 12x3.5 型ドライブ・モデル

12x3.5 型ドライブ・モデル・ケーブルの内部ルーティング。

次の図は、12x3.5 型ドライブ・モデル・ケーブルの内部ルーティングを示しています。

注:システム・ボードには、構成に応じて3つか4つの電源コネクターがあります。ただし、この違いに よるケーブルの配線への影響はありません。次の図に従ってケーブルの配線を完了してください。

### 12x3.5 型ホット・スワップ・ハードディスク・ドライブ・モデル

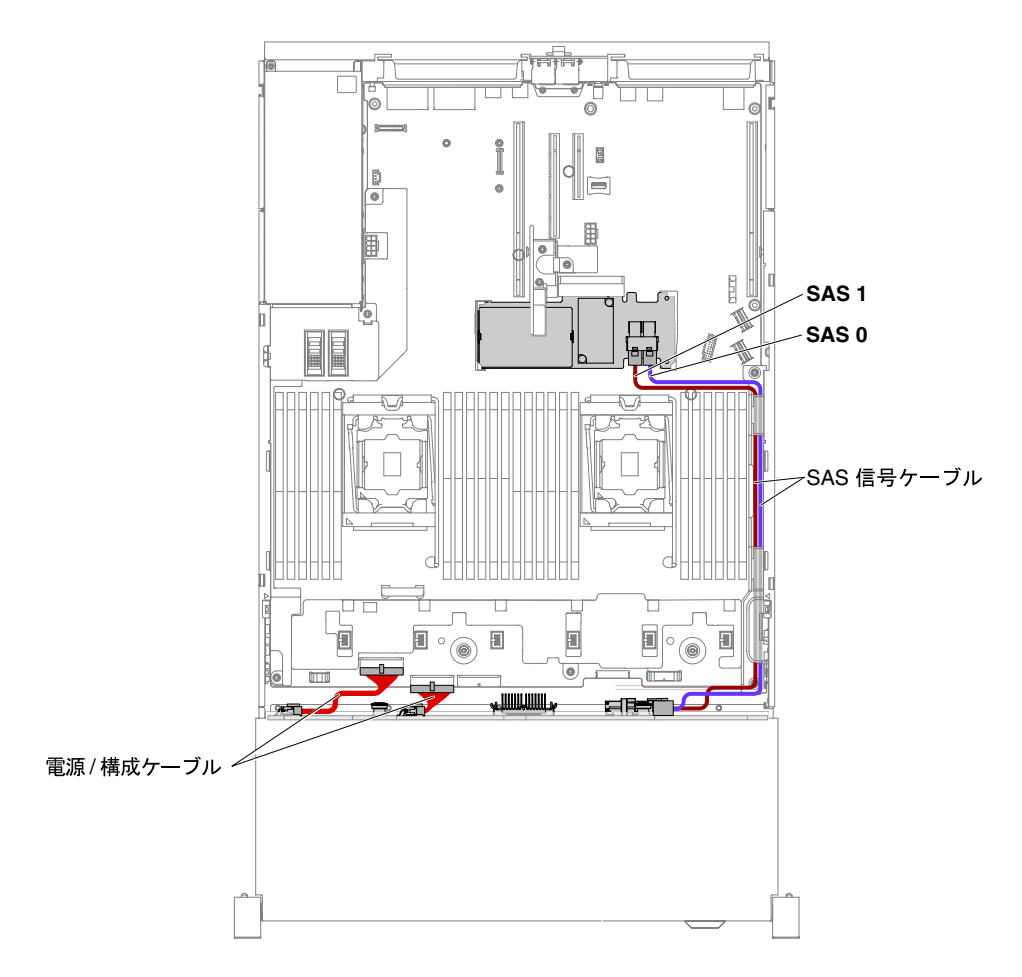

<sup>図</sup> 75. 12x3.5 型ホット・スワップ・ハードディスク・ドライブのケーブル接続

12x3.5 型ホット・スワップ・ハードディスク・ドライブ、3.5 型後部 2 HDD キット、および 2.5 型後 部 2 HDD キットのサーバー・モデル

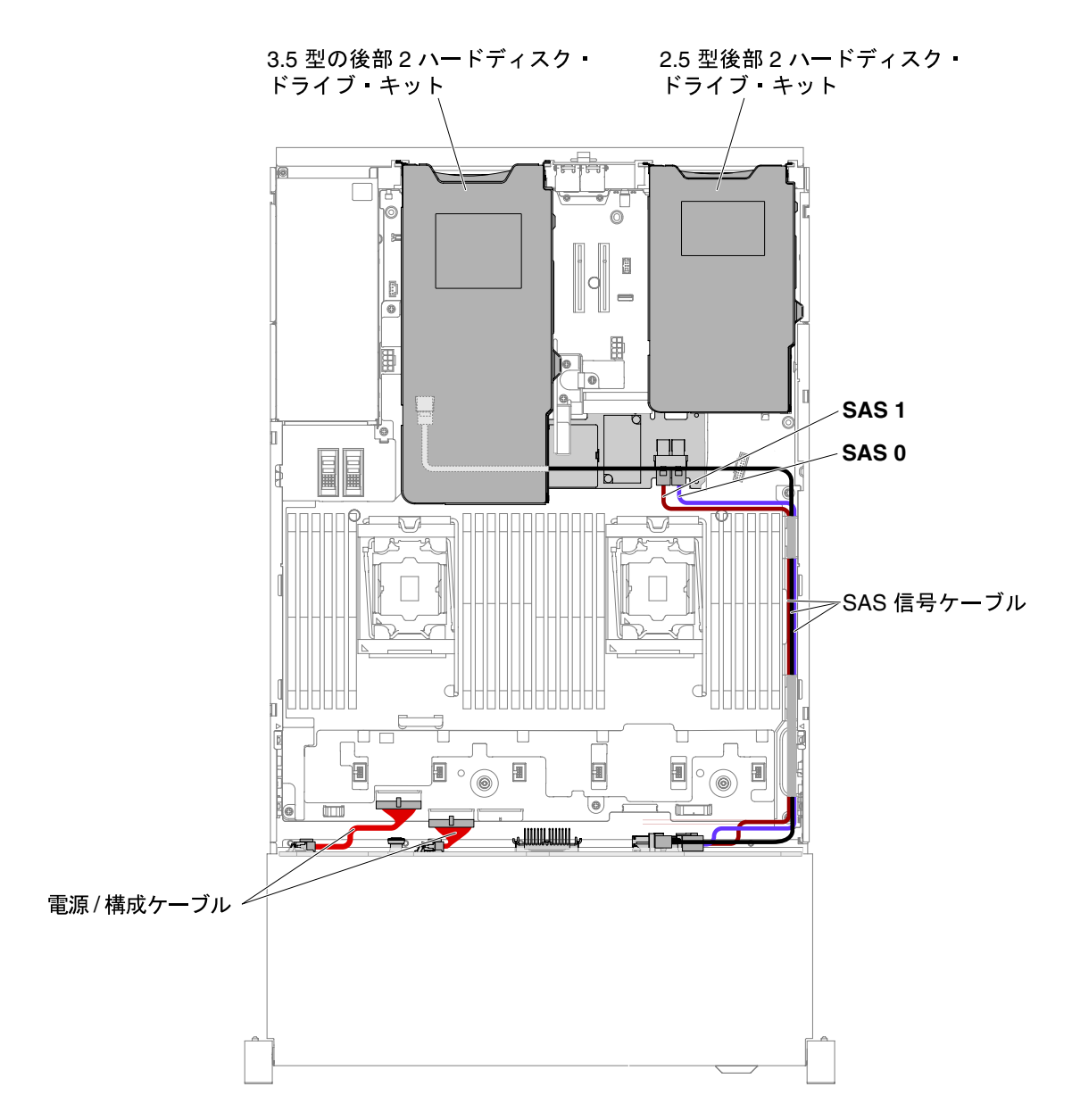

<sup>図</sup> 76. 12x3.5 型ホット・スワップ・ハードディスク・ドライブ、3.5 型後部 <sup>2</sup> HDD キット、および 2.5 型後部 <sup>2</sup> HDD キットのサーバー・モデルの配線

<span id="page-183-0"></span>注:2.5 型後部 2 HDD キットのケーブルを接続するには、次の図を参照してください。

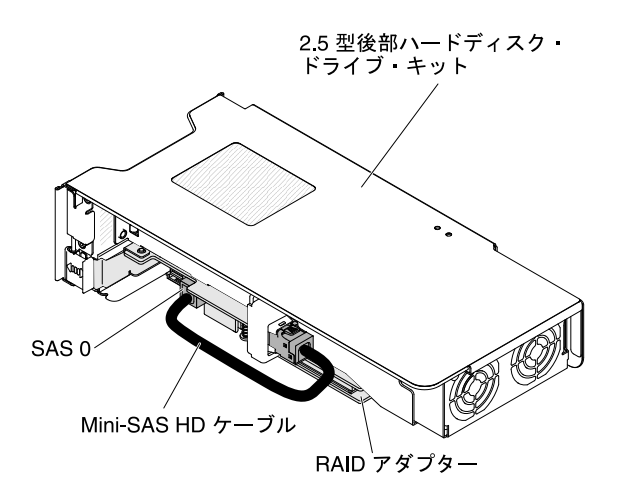

図 77. 2.5 型後部 <sup>2</sup> HDD キットの配線

# 構成部品の取り外しと交換

構成部品の交換はお客様の責任で行っていただきます。お客様の要請により Lenovo が構成部品の導入を 行った場合は、その料金を請求させていただきます。

本書の図は、ご使用のハードウェアと多少異なる場合があります。

# トップ・カバーの取り外し

トップ・カバーを取り外すには、この情報を使用します。

トップ・カバーを取り外すには、次の手順を実行してください。

ステップ 1. [v](#page-6-0) ページの 「[安全について](#page-6-0)」 と [322](#page-333-0) ページの 「[取り付けのガイドライン](#page-333-0)」をお読みください。 ステップ 2. サーバーと周辺機器の電源をオフにして、必要に応じて電源コードとすべての外部ケーブ ルを切り離します。

> 注:システム・ボードまたは前面パネル上の LED を見る必要がある場合は、電源を切断す る前に行ってください。

ステップ 3. サーバーがラックに取り付けられている場合は、左右のサイド・ラッチを押し下げ、両方のス ライド・レールがロックするまでサーバーをラック・エンクロージャーから引き出します。

ステップ 4. 図のように、ドライバーを使用して、カバー・ロックを開位置まで回転させます。

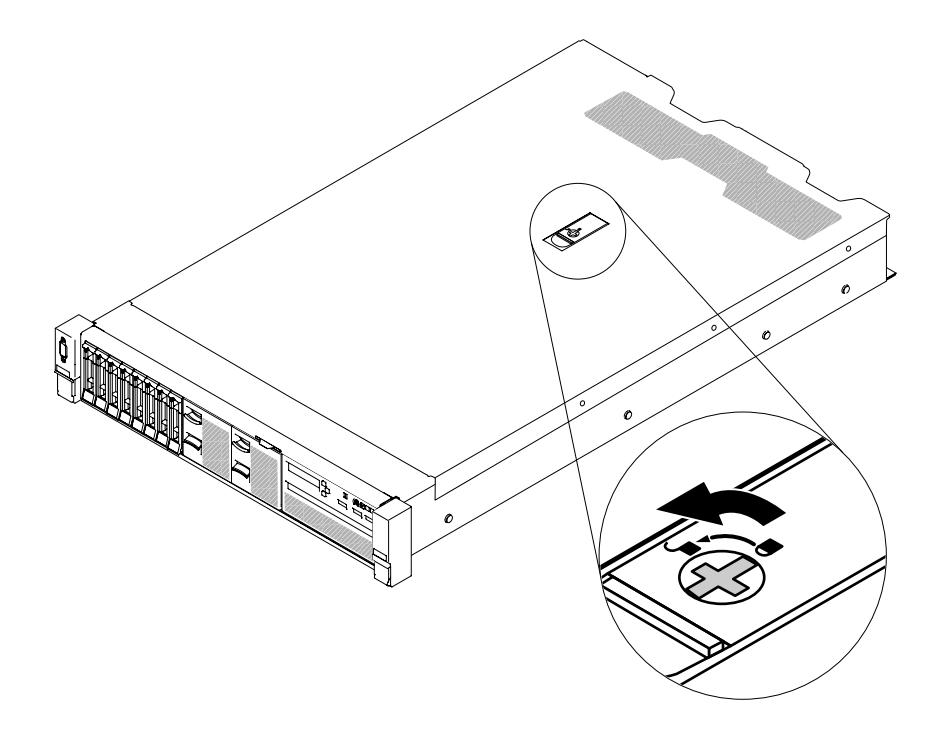

図 78. カバー・ロックを回転させる

ステップ 5. **1** カバー・リリース・ラッチのタブを押して、 **2** 完全にカバー・リリース・ラッチを開きま す。トップ・カバーを後方にスライドさせ、 **3** サーバーからトップ・カバーを持ち上げて外 します。トップ・カバーをわきに置きます。

> 注意:冷却と通気を確保するため、サーバーの電源を入れる前にサーバー・カバーを元の 位置に戻してください。

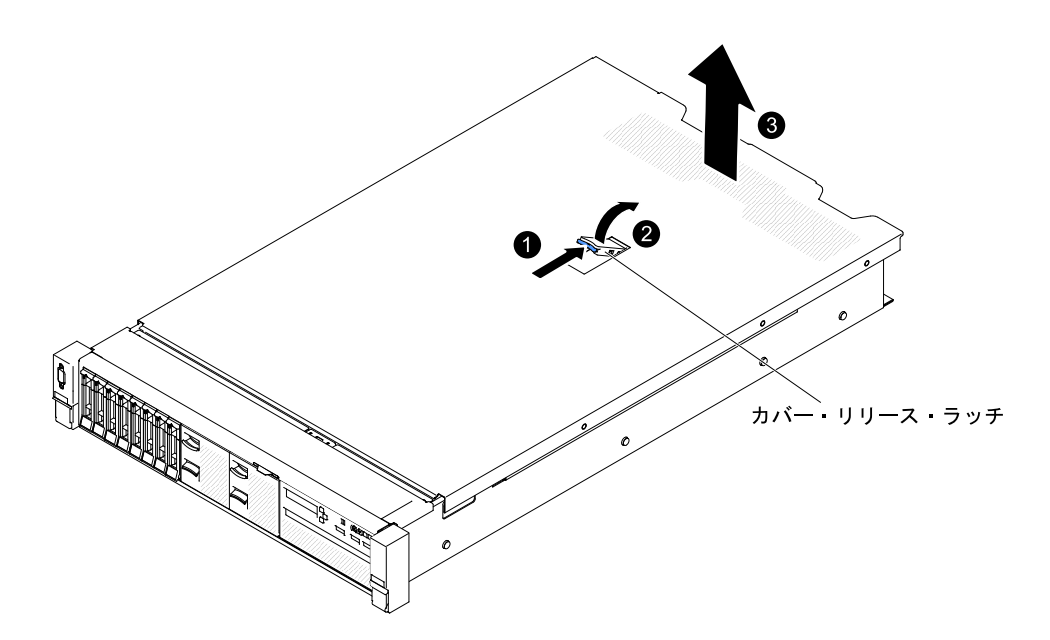

<sup>図</sup> 79. トップ・カバーの取り外し

<span id="page-185-0"></span>ステップ 6. トップ・カバーの返却を指示された場合は、梱包の指示に従って、提供されている配送用 の梱包材を使用してください。

## トップ・カバーの交換

サーバーのトップ・カバーを再取り付けするには、この情報を使用します。

- サーバーのトップ・カバーを交換するには、以下の手順を実行します。
- ステップ 1. すべてのケーブル、アダプター、および他のコンポーネントが正しく取り付けられ、固定さ れているか、およびサーバー内のツールまたは部品が緩んでいないかチェックしてくださ い。また、内部ケーブルが正しいルートで配線されていることを確認します。

重要: トップ・カバーを前方にスライドさせる前に、トップ・カバーの上部と側面のすべて のタブとピンがシャーシと正しくかみ合っていることを確認します。

- ステップ 2. カバー・リリース・ラッチをオープン (上) 位置に配置します。
- ステップ3. トップ・カバーをサーバー上部に置きます。
- ステップ 4. トップ・カバーの下部タブをサーバー・シャーシ内の対応するスロットに挿入します。
- ステップ 5. トップ・カバーが所定の位置に固定されるまで、カバー・リリース・ラッチを図のように回 転させながら、トップ・カバーをシャーシの前面にスライドさせます。

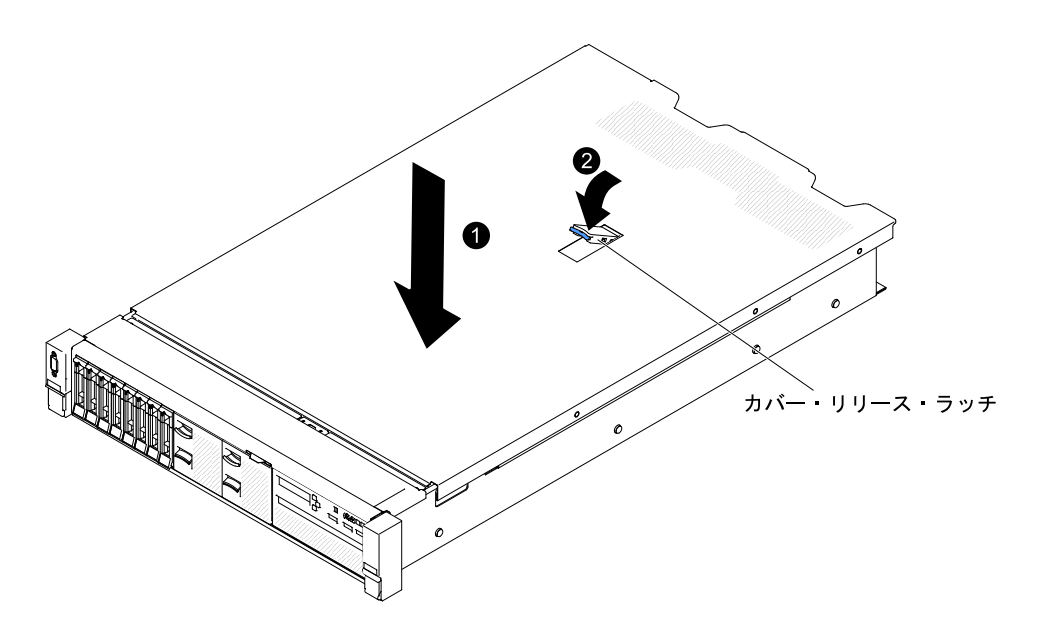

図80. トップ・カバーの取り付け

ステップ 6. ドライバーを使用して、カバー・ロックを閉位置まで回します。

<span id="page-186-0"></span>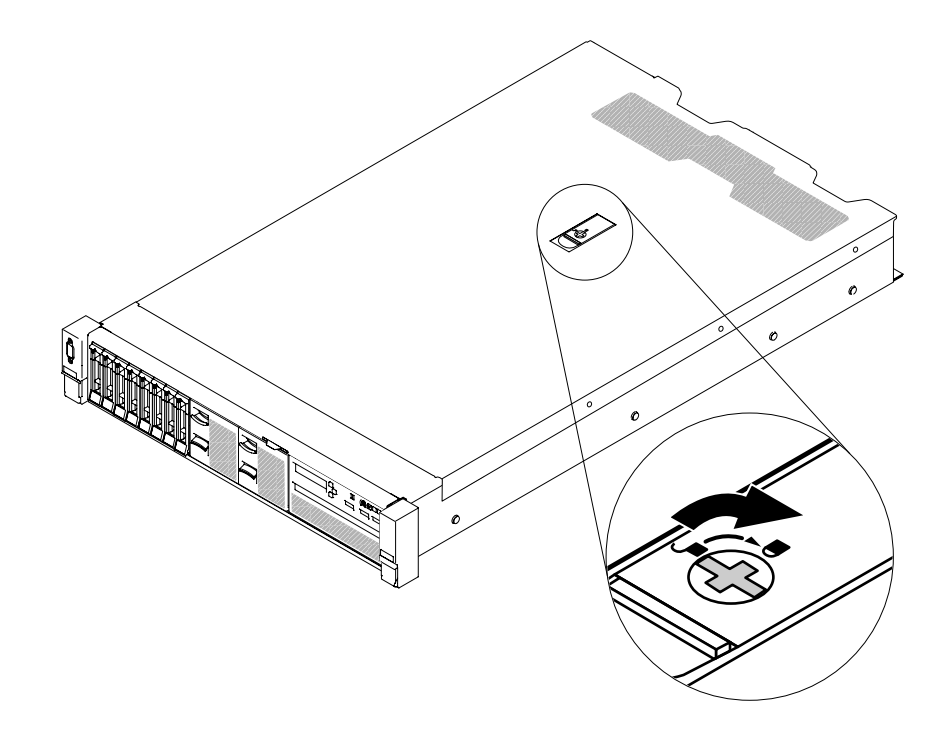

図 81. サーバー・カバーを完全に閉じる

ステップ 7. サーバーをスライドさせながらラックに差し込みます。 ステップ 8. 外部ケーブルおよび電源コードを再接続します。

### Tier 1 CRU の取り外しと交換

Lenovo が Tier 1 と指定する CRU の交換は、お客様ご自身の責任で行っていただきます。お客様の要請に より Lenovo が Tier 1 CRU の導入を行った場合は、その料金を請求させていただきます。

本書の図は、ご使用のハードウェアと多少異なる場合があります。

## エアー・バッフルの取り外し

一部のオプション・デバイスを取り扱う場合、システム・ボード上の特定のコンポーネントまたはコ ネクターにアクセスするために、最初にエアー・バッフルを取り外す必要があります。次の図は、エ アー・バッフルを取り外す方法を示しています。

<span id="page-187-0"></span>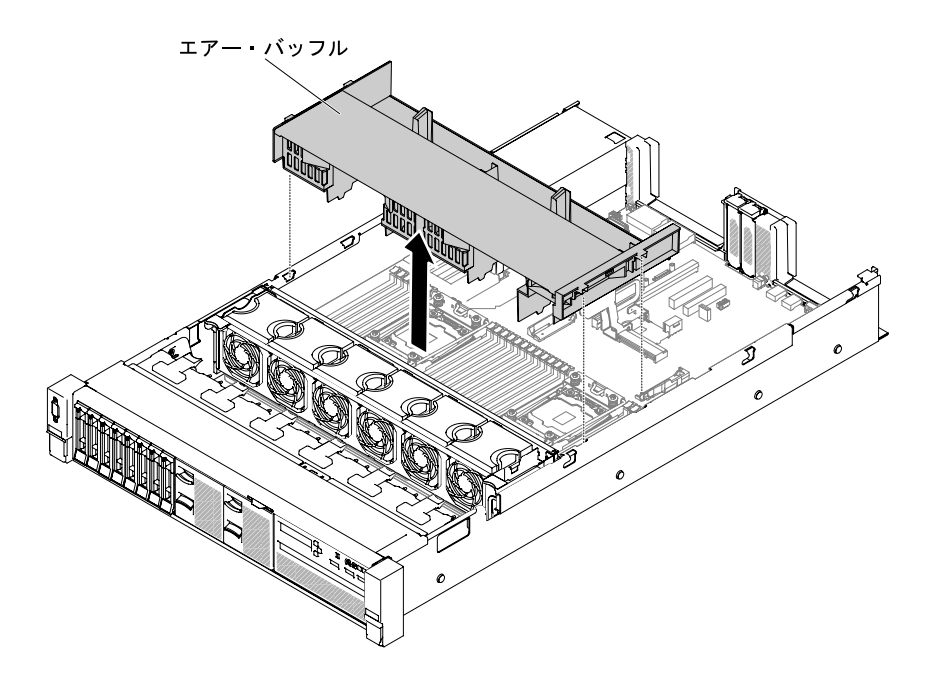

図 82. エアー・バッフルの取り外し

エアー・バッフルを取り外すには、次のステップを実行してください。

- ステップ 1. [v](#page-6-0) ページの 「[安全について](#page-6-0)」 と [322](#page-333-0) ページの 「[取り付けのガイドライン](#page-333-0)」をお読みください。
- ステップ 2. サーバーと周辺機器の電源をオフにし、電源コードおよびすべての外部ケーブルを切り離し ます([48](#page-59-0) ページの 「[サーバーの電源をオフにする](#page-59-0)」を参照)。
- ステップ 3. トップ・カバーを取り外します([172](#page-183-0) ページの 「[トップ・カバーの取り外し](#page-183-0)」を参照)。
- ステップ 4. 必要に応じて、PCI ライザー・カード・アセンブリーを取り外します([209 ページの](#page-220-0) 「ライ [ザー・カード・アセンブリーの取り外し](#page-220-0)」を参照)。
- ステップ 5. 必要に応じて、RAID アダプター・バッテリー/フラッシュ電源モジュールのケーブルを取 り外します。
- ステップ 6. エアー・バッフル上部の背面の下に指を入れて、エアー・バッフルを持ち上げてサーバー から取り外します。

注意:冷却と通気を確保するため、サーバーの電源をオンにする前にエアー・バッフルを元 の位置に戻してください。エアー・バッフルを取り外したままサーバーを作動させると、 サーバーのコンポーネントが損傷する可能性があります。

ステップ 7. エアー・バッフルの返却を求められた場合は、パッケージング方法の説明に従い、パーツがお 手元に届いたときの配送用パッケージ材がある場合は、それを使用して荷造りしてください。

### エアー・バッフルの交換

以下の情報を使用して、エアー・バッフルを交換します。

エアー・バッフルを交換するには、次のステップを実行してください。

ステップ 1. [v](#page-6-0) ページの 「[安全について](#page-6-0)」ページから始まる『安全について』および[322 ページの](#page-333-0) 「取り [付けのガイドライン](#page-333-0)」をお読みください。

ステップ 2. サーバーと周辺機器の電源をオフにし、電源コードとすべての外部ケーブルを切り離します。 ステップ 3. トップ・カバーを取り外します([172](#page-183-0) ページの 「[トップ・カバーの取り外し](#page-183-0)」を参照)。

ステップ 4. エアー・バッフルのタブをシャーシ両側のバッフル・スロットに位置合わせし、エアー・ バッフルをサーバー内に下ろします。エアー・バッフルを下に押して、しっかりと収まった 状態にします。

> 注:適切な冷却を確保するために、エアー・バッフルを取り付ける前に DIMM コネク ターの両端の保持クリップを閉じます。

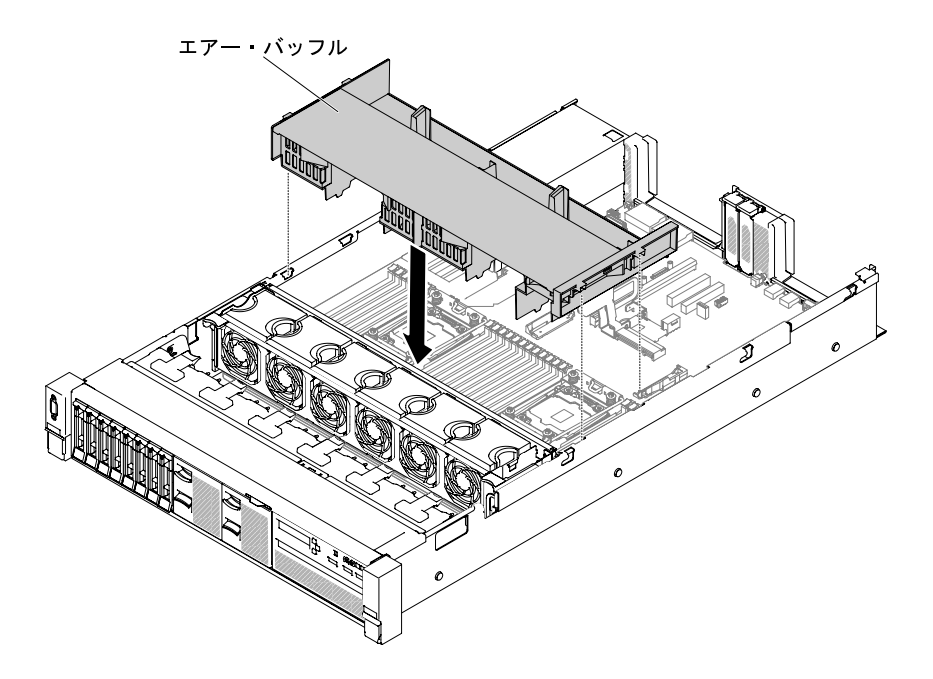

図 83. エアー・バッフルの取り付け

ステップ 5. 必要に応じて、PCI ライザー・カード・アセンブリーを交換します。 ステップ 6. トップ・カバーを再び取り付けます([174](#page-185-0) ページの 「[トップ・カバーの交換](#page-185-0)」を参照)。 ステップ 7. サーバーをスライドさせながらラックに差し込みます。 ステップ 8. 取り外した電源コードおよびすべてのケーブルを再接続します。 ステップ 9. 周辺装置とサーバーの電源をオンにします。

### 電源パドル・モジュールの取り外し

電源パドル・モジュールを取り外すには、この情報を使用します。

電源パドル・モジュールを取り外すには、以下の手順を実行します。

- ステップ 1. [v](#page-6-0) ページの 「[安全について](#page-6-0)」で始まる『安全について』と [322](#page-333-0) ページの 「[取り付けのガイ](#page-333-0) [ドライン](#page-333-0)」をお読みください。
- ステップ 2. サーバーの電源をオフにして、すべての電源コードおよび外部ケーブルを外します。
- ステップ 3. トップ・カバーを取り外します [\(172](#page-183-0) ページの 「[トップ・カバーの取り外し](#page-183-0)」を参照)。
- ステップ 4. パワー・サプライをすべて取り外します([260](#page-271-0) ページの 「[ホット・スワップ AC 電源の取](#page-271-0) [り外し](#page-271-0)」を参照)。
- ステップ 5. ハンドルをつかんで電源パドル・モジュールを引き上げます。

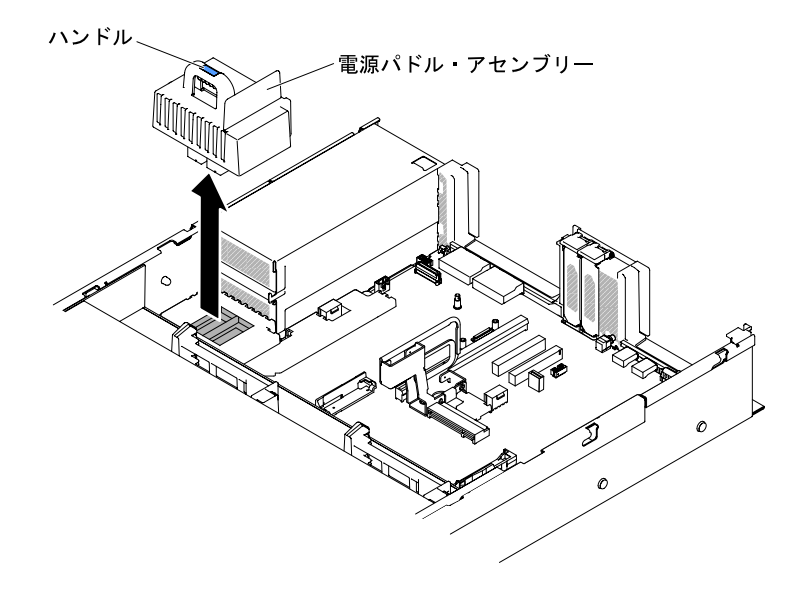

図 84. <sup>電</sup>源パドル・モジュールの取り外し

ステップ 6. 電源パドル・モジュールの返却を求められた場合は、パッケージング方法の説明に従って ください。部品がお手元に届いたときの配送用パッケージ材がある場合は、それを使用し てください。

### 電源パドル・モジュールの交換

電源パドル・モジュールを取り付けるには、この情報を使用します。

電源パドル・モジュールを取り付けるには、以下の手順を実行します。

- ステップ 1. [v](#page-6-0) ページの 「[安全について](#page-6-0)」で始まる『安全について』と [322](#page-333-0) ページの 「[取り付けのガイ](#page-333-0) [ドライン](#page-333-0)」をお読みください。
- ステップ 2. サーバーと周辺機器の電源をオフにして、必要に応じて電源コードとすべての外部ケーブ ルを切り離します。
- ステップ 3. トップ・カバーを取り外します([172](#page-183-0) ページの 「[トップ・カバーの取り外し](#page-183-0)」を参照)。
- ステップ 4. ハンドルをつかみ、電源パドル・モジュールをシステム・ボードのコネクターと位置合わ せします。電源パドル・モジュールをシステム・ボードに押し込み、しっかり固定されて いることを確認します。

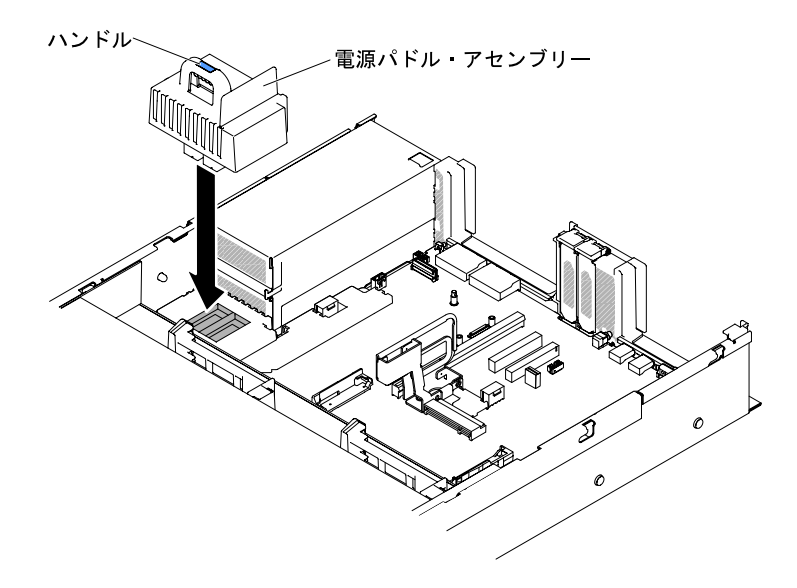

図 85. <sup>電</sup>源パドル・モジュールの取り付け

ステップ 5. パワー・サプライの交換 [\(262](#page-273-0) ページの 「[ホット・スワップ AC 電源の交換](#page-273-0)」を参照)。

ステップ 6. トップ・カバーの交換 [\(174](#page-185-0) ページの 「[トップ・カバーの交換](#page-185-0)」を参照)。

ステップ 7. サーバーをスライドさせながらラックに差し込みます。

ステップ 8. 電源コードとすべての外部ケーブルを再接続し、サーバーと周辺機器の電源をオンにします。

### 前面 USB アセンブリーの取り外し

前面 USB アセンブリーを取り外すには、この情報を使用します。

注:前面 USB アセンブリーは、一部のモデルでのみ使用できます。

前面 USB アセンブリーを取り外すには、次のステップを実行してください。

- ステップ 1. [v](#page-6-0) ページの 「[安全について](#page-6-0)」で始まる『安全について』と [322](#page-333-0) ページの 「[取り付けのガイ](#page-333-0) [ドライン](#page-333-0)」をお読みください。
- ステップ 2. サーバーと周辺機器の電源をオフにして、必要に応じて電源コードとすべての外部ケーブ ルを切り離します。
- ステップ 3. トップ・カバーを取り外します [\(172](#page-183-0) ページの 「[トップ・カバーの取り外し](#page-183-0)」を参照)。
- ステップ 4. 前面 USB アセンブリーのケーブルをシステム・ボードから取り外します。
- ステップ 5. **1** リリース・ラッチを少し引き上げ、 **2** 前面 USB アセンブリーをスライドさせてサー バーから取り外します。

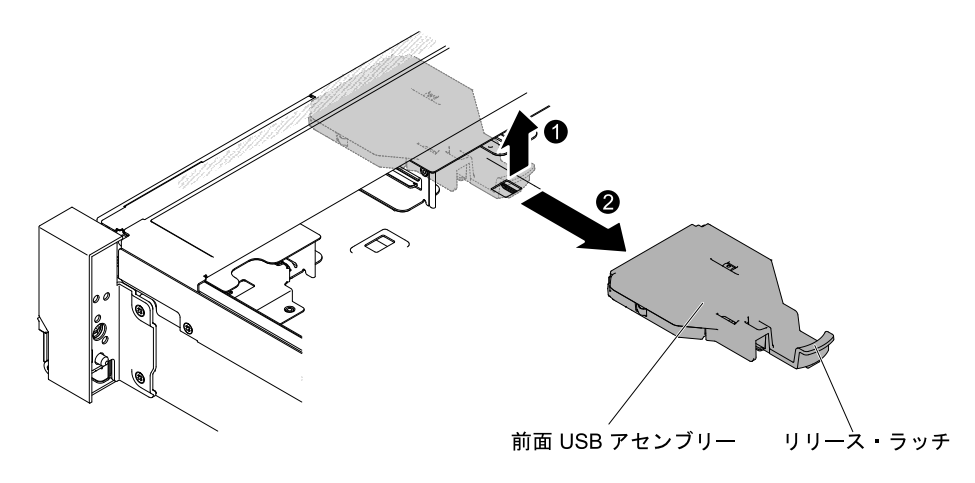

<sup>図</sup> 86. 前<sup>面</sup> USB アセンブリーの取り外し

ステップ 6. 前面 USB アセンブリーの返却を求められた場合は、すべてパッケージ化の説明に従ってくだ さい。部品がお手元に届いたときの配送用梱包材がある場合は、それを使用してください。

### 前面 USB アセンブリーの交換

前面 USB アセンブリーを交換するには、この情報を使用します。

注:前面 USB アセンブリーは、一部のモデルでのみ使用できます。

前面 USB アセンブリーを取り付けるには、以下の手順を実行します。

- ステップ 1. [v](#page-6-0) ページの 「[安全について](#page-6-0)」で始まる『安全について』と [322](#page-333-0) ページの 「[取り付けのガイ](#page-333-0) [ドライン](#page-333-0)」をお読みください。
- ステップ 2. サーバーと周辺機器の電源をオフにして、必要に応じて電源コードとすべての外部ケーブ ルを切り離します。
- ステップ 3. トップ・カバーを取り外します([172](#page-183-0) ページの 「[トップ・カバーの取り外し](#page-183-0)」を参照)。
- ステップ 4. 前面 USB アセンブリーの位置を合わせて、カチッと音を立てて所定の位置にはまるまで サーバーにスライドさせます。

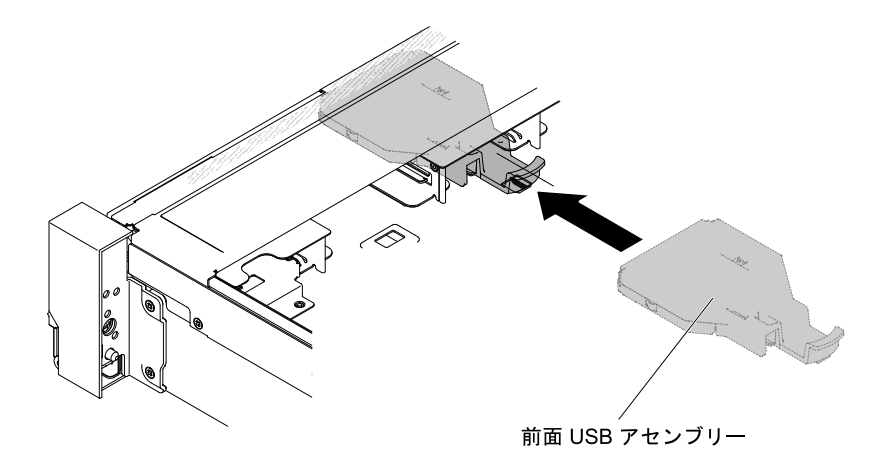

<sup>図</sup> 87. 前<sup>面</sup> USB アセンブリーの取り付け

ステップ 5. 前面 USB アセンブリーのケーブルをシステム・ボードに接続します。 次の図は、前面 USB アセンブリーのケーブル配線を示しています。

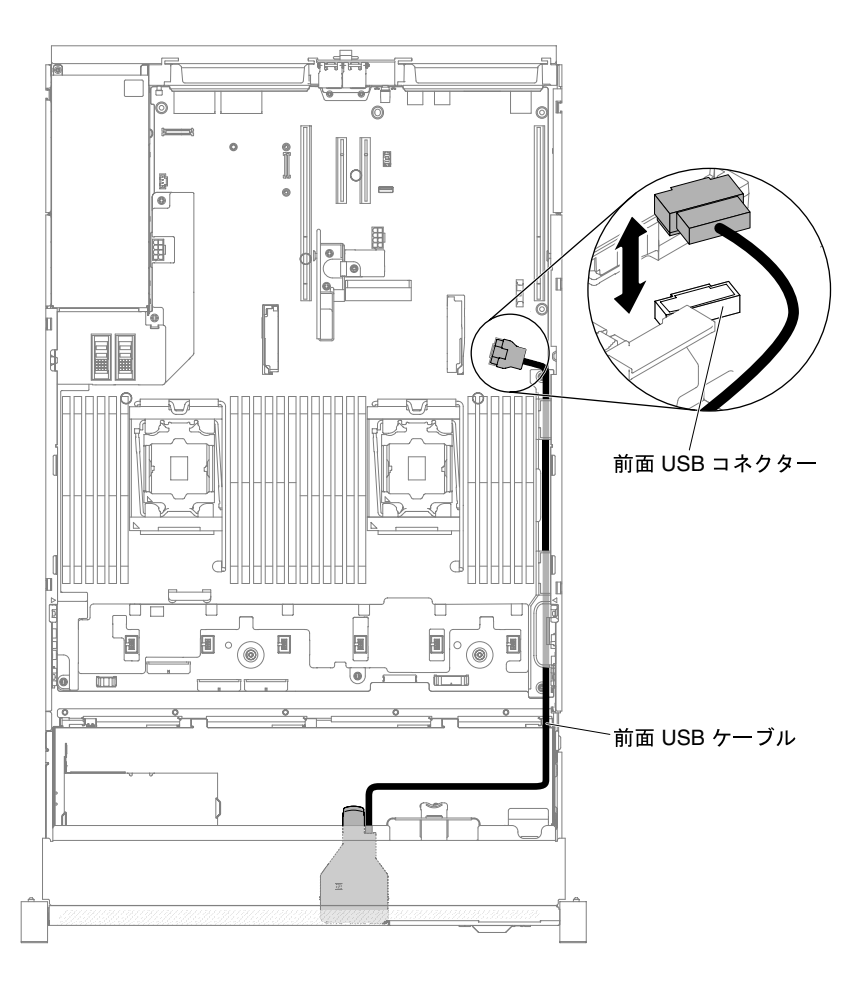

<sup>図</sup> 88. 前<sup>面</sup> USB アセンブリーのケーブル配線

注:前面 USB アセンブリーのケーブルをシステム・ボードに接続するには、ケーブルを 均等に押し込みます。ケーブルの片側だけを押すと、ケーブルあるいはコネクターが損傷 する可能性があります。

ステップ 6. トップ・カバーを再取り付けします([174](#page-185-0) ページの 「[トップ・カバーの交換](#page-185-0)」を参照)。

ステップ7. サーバーをスライドさせながらラックに差し込みます。

ステップ 8. 取り外した電源コードおよびすべてのケーブルを再接続します。

ステップ 9. 周辺装置とサーバーの電源をオンにします。

# ホット・スワップ・ハードディスク・ドライブの取り外し

ホット・スワップ・ハードディスク・ドライブを取り外すには、この情報を使用します。

注意:

● ハードディスク・ドライブのコネクターを損傷から守るため、ハードディスク・ドライブを取り付 けたり取り外したりする場合は、常にサーバーのトップ・カバーを取り付け、完全に閉じておいて ください。

- システムを適切に冷却するために、各ベイにハードディスク・ドライブまたはフィラー・パネルを取り 付けない状態で、2 分を超えてサーバーを動作させないでください。
- ディスク・ドライブ、ディスク・ドライブ・コントローラー(システム・ボードに組み込まれたコント ローラーを含む)、ディスク・ドライブ・バックプレーン、またはディスク・ドライブ・ケーブルを変 更する前に、ハードディスクに保管されているすべての重要なデータをバックアップしてください。
- RAID アレイのいずれかのコンポーネントを取り外す前には、すべての RAID 構成情報をバック アップしてください。

ホット・スワップ・ハードディスク・ドライブを取り外すには、次の手順を実行します。

- ステップ 1. [v](#page-6-0) ページの 「[安全について](#page-6-0)」で始まる『安全について』と [322](#page-333-0) ページの 「[取り付けのガイ](#page-333-0) [ドライン](#page-333-0)」をお読みください。
- ステップ 2. ドライブをサーバーから取り外す前に、特に RAID アレイの一部である場合は、必ずドライ ブ上のデータを保管したことを確認します。
- ステップ 3. ラッチをスライドさせてドライブ・ハンドルのロックを解除します。

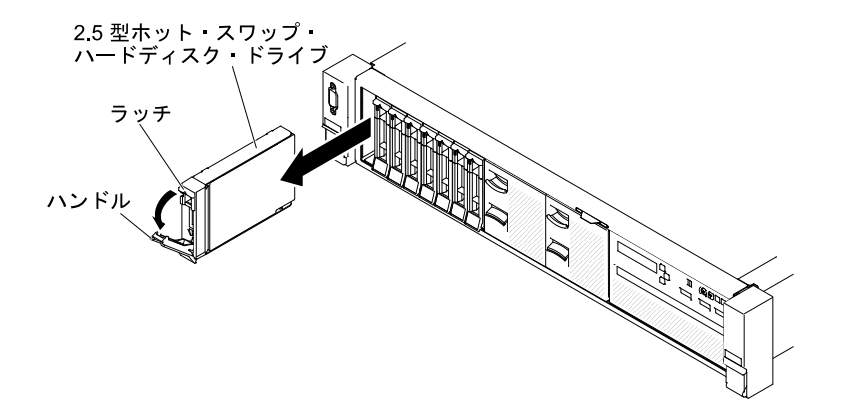

<sup>図</sup> 89. 2.5 型ホット・スワップ・ハードディスク・ドライブの取り外し

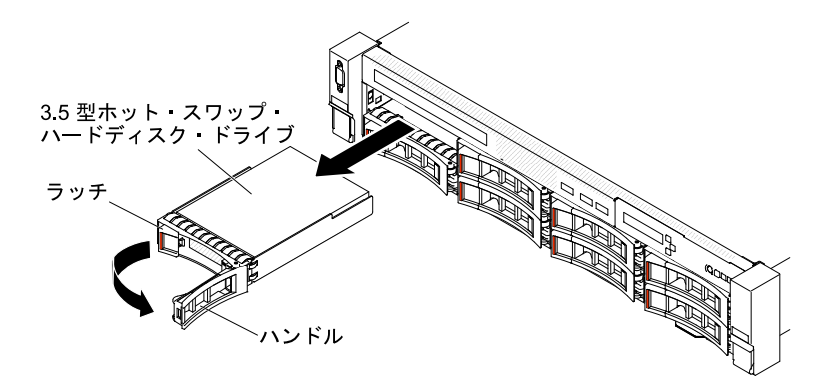

<sup>図</sup> 90. 3.5 型ホット・スワップ・ハードディスク・ドライブの取り外し

ステップ 4. ハンドルをつかんで、ドライブをドライブ・ベイから引き出します。

- ステップ 5. ドライブ・ベイ・フィラー・パネルを再び取り付けます。
- ステップ 6. ドライブ・アセンブリーの返却を指示された場合は、梱包の指示に従って、提供されてい る配送用の梱包材を使用してください。

# ホット・スワップ・ハードディスク・ドライブの交換

ホット・スワップ・ハードディスク・ドライブを取り付けるには、この情報を使用します。

以下の注記には、このサーバーがサポートするハードディスク・ドライブのタイプと、ハードディスク・ ドライブの取り付け時に考慮すべきその他の情報が記載されています。サポートされているハードディス ク・ドライブのリストについては、[http://www.lenovo.com/ serverproven/](http://www.lenovo.com/serverproven/) を参照してください。

- この章の説明のほかに、ハードディスク・ドライブに付属の資料に記載されている説明に従って ください。
- 原則として、512 バイトの標準ドライブと 4 KB の拡張ドライブを同一の RAID アレイで混用しないで ください。このような構成にすると、パフォーマンスの問題が生じる可能性があります。
- ドライブに付属の説明書で指定されたすべてのケーブルと他の装置が揃っているかどうかを確認し ます。
- ドライブを取り付けるベイを選択します。
- ドライブに付属の説明書を確認して、ドライブでスイッチまたはジャンパーを設定する必要がある かどうか判別してください。SAS または SATA ハードディスク・ドライブを取り付けている場合、 そのデバイスの SAS または SATA ID を必ず設定してください。
- ホット・スワップ・サーバー・モデルは、最大 26個の 2.5 型または 14個の 3.5 型ホット・スワップ SAS または SATA ハードディスク・ドライブをサポートします。
- サーバーの電磁気干渉 (EMI) 保全性および冷却は、すべてのベイおよび PCI Express スロットをカバー するか、占拠することによって保護されます。ドライブまたは PCI Express アダプターを取り付けると きは、後でデバイスを取り外す場合に備えて、ベイまたは PCI Express アダプター・スロット・カバー から外した EMC シールドとフィラー・パネルを保管しておきます。
- サーバーでサポートされているオプション・デバイスの完全なリストについては、[http://www.lenovo.com/](http://www.lenovo.com/serverproven/) [serverproven/](http://www.lenovo.com/serverproven/)を参照してください。

ホット・スワップ SAS または SATA ハードディスク・ドライブを取り付けるには、次のステップを 行います。

注:ハードディスク・ドライブが 1 つのみの場合は、ベイ 0 (左上) に取り付ける必要があります。

- ステップ 1. [v](#page-6-0) ページの 「[安全について](#page-6-0)」で始まる『安全について』と [322](#page-333-0) ページの 「[取り付けのガイ](#page-333-0) [ドライン](#page-333-0)」をお読みください。
- ステップ 2. 空のドライブ・ベイからフィラー・パネルを取り外します。フィラー・パネルは安全な場 所に保管してください。
- ステップ 3. ドライブが入っている帯電防止パッケージをサーバーの塗装されていない金属面に接触させ ます。次に、ドライブをパッケージから取り出し、それを帯電防止面の上に置きます。
- ステップ 4. 次のようにして、ドライブ・ベイにハードディスク・ドライブを取り付けます。
	- a. 必ず、トレイ・ハンドルを「開 (ロック解除)」位置にします。
	- b. ドライブをベイ内のガイド・レールと位置合わせします。

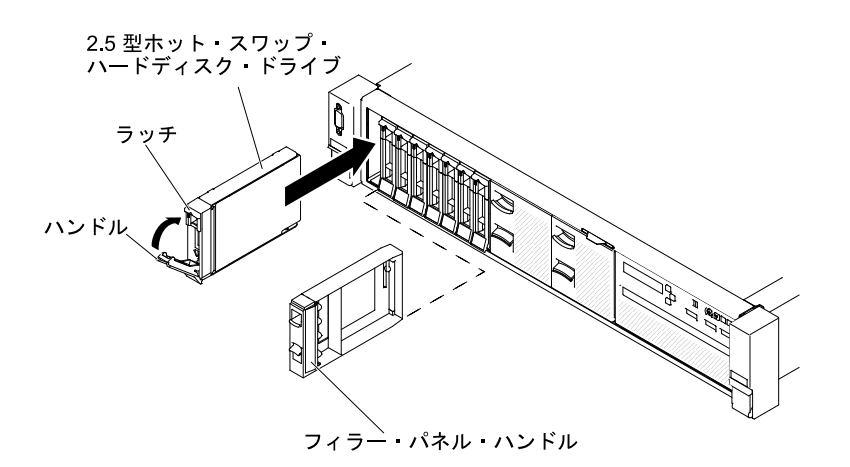

<sup>図</sup> 91. 2.5 型ホット・スワップ・ハードディスク・ドライブの取り付け

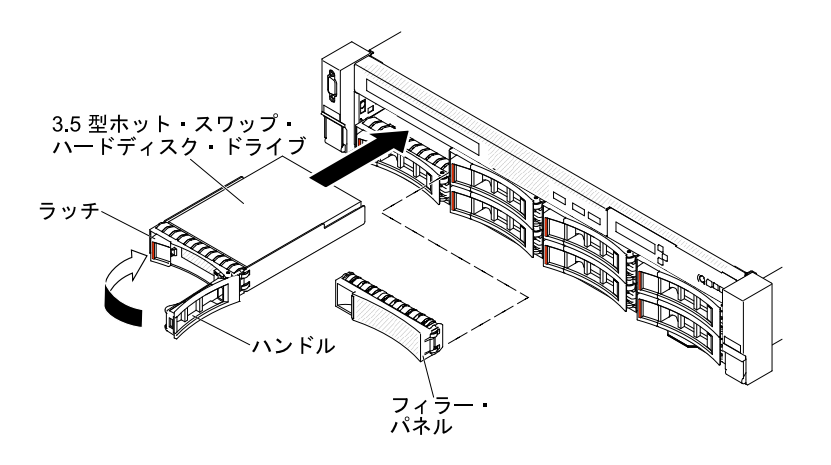

<sup>図</sup> 92. 3.5 型ホット・スワップ・ハードディスク・ドライブの取り付け

- c. ドライブがベイの中で止まるまで、慎重にベイの中に押し込みます。
- d. トレイ・ハンドルを「閉」位置 (ロック位置) に回転させます。
- e. ハードディスク・ドライブ状況 LED を調べ、ハードディスク・ドライブが正常に動作し ているかどうかを確認します。ドライブの黄色のハードディスク・ドライブ状況 LED が継続的に点灯している場合、そのドライブには障害があるため、交換する必要があ ります。緑色のハードディスク・ドライブ活動 LED が点滅している場合、そのドラ イブはアクセス中です。

注:ServeRAID アダプターを使用してサーバーを RAID 操作用に構成する場合、ハード ディスク・ドライブの取り付け後にディスク・アレイを再構成する必要が生じる可能性が あります。RAID 操作の詳細と、ServeRAID アダプターを使用するための詳細な説明に関 しては、ServeRAID アダプターの資料を参照してください。

- ステップ 5. 追加のホット・スワップ・ハードディスク・ドライブを取り付ける場合は、ここで実行し てください。
- ステップ 6. 周辺装置とサーバーの電源をオンにします。

# シンプル・スワップ・ハードディスク・ドライブの取り外し

シンプル・スワップ・ハードディスク・ドライブを取り外すには、この情報を使用します。

シンプル・スワップ・ドライブをサーバーから取り外す際には、事前にサーバーの電源をオフにする必 要があります。シンプル・スワップ SATA ハードディスク・ドライブを取り外すには、次のステップ を実行してください。

#### 注意:

- ハードディスク・ドライブ・コネクターを損傷しないように、ハードディスク・ドライブを取り付ける か取り外すときは必ず、サーバー・カバーが定位置にあり、完全に閉じていることを確認します。
- システムを適切に冷却するために、各ベイにハードディスク・ドライブまたはフィラー・パネルを取り 付けない状態で、2 分を超えてサーバーを動作させないでください。
- ステップ 1. [v](#page-6-0) ページの 「[安全について](#page-6-0)」で始まる『安全について』と [322](#page-333-0) ページの 「[取り付けのガイ](#page-333-0) [ドライン](#page-333-0)」をお読みください。

ステップ 2. サーバーと周辺機器の電源をオフにし、電源コードとすべての外部ケーブルを切り離します。 ステップ 3. リリース・ラッチをつまみ、ハードディスク・ドライブをドライブ・ベイから引き抜きます。

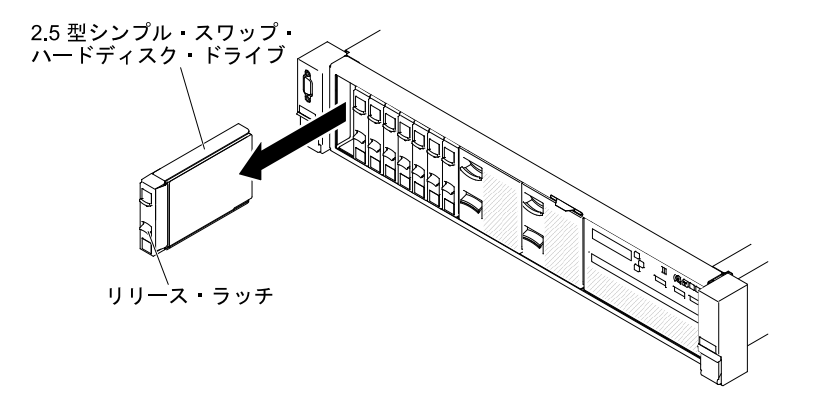

<sup>図</sup> 93. 2.5 型シンプル・スワップ・ハードディスク・ドライブの取り外し

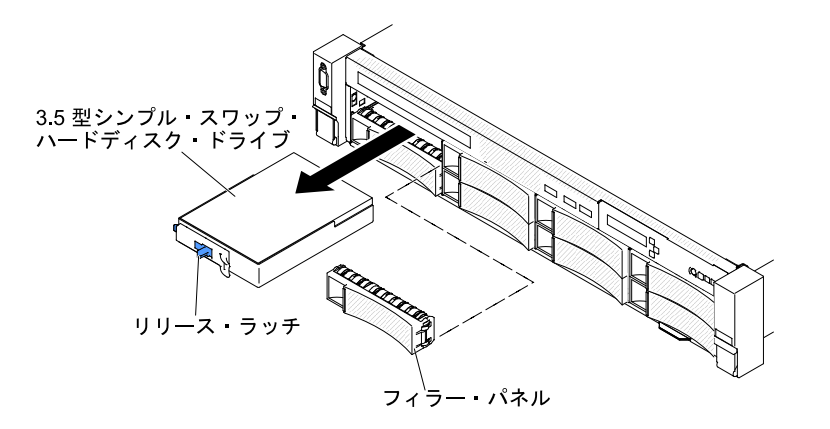

<sup>図</sup> 94. 3.5 型シンプル・スワップ・ハードディスク・ドライブの取り外し

- ステップ 4. 必要に応じて、前の手順で取り外したドライブ・ベイ・フィラー・パネルを再度取り付 けます。
- ステップ 5. ドライブ・アセンブリーの返却を指示された場合は、梱包の指示に従って、提供されてい る配送用の梱包材を使用してください。

# シンプル・スワップ・ハードディスク・ドライブの交換

シンプル・スワップ・ハードディスク・ドライブを取り付けるには、この情報を使用します。

サーバーにシンプル・スワップ・ドライブを取り付ける際には、事前にサーバーの電源をオフにする必要 があります。シンプル・スワップ SATA ハードディスク・ドライブを取り付ける前に、以下の情報をお読 みください。サポートされているハードディスク・ドライブのリストについては、[http://www.lenovo.com/](http://www.lenovo.com/serverproven/) [serverproven/](http://www.lenovo.com/serverproven/) を参照してください。

- この章の説明のほかに、ハードディスク・ドライブに付属の資料に記載されている説明に従って ください。
- 原則として、512 バイトの標準ドライブと 4 KB の拡張ドライブを同一の RAID アレイで混用しないで ください。このような構成にすると、パフォーマンスの問題が生じる可能性があります。
- ドライブに付属の説明書で指定されたすべてのケーブルと他の装置が揃っているかどうかを確認し ます。
- ドライブを取り付けるベイを選択します。
- ドライブに付属の説明書を確認して、ドライブでスイッチまたはジャンパーを設定する必要があるか どうか判別してください。SATA デバイスを取り付けようとしている場合、必ず、そのデバイス用 の SATA ID を設定します。
- シンプル・スワップ・サーバー・モデルは、最大 16個の 2.5 型、または 8 個の 3.5 型シンプル・ス ワップ SATA ハードディスク・ドライブをサポートします。ホット・スワップ・ドライブをシンプ ル・スワップ・サーバー・モデルに取り付けないでください。ホット・スワップ・ドライブはサポー トされていません。
- サーバーのベイ 0 には、1 つの 2.5 型シンプル・スワップ SATA ハードディスク・ドライブを取り付け ることができます。ホット・スワップ・ドライブをシンプル・スワップ・サーバー・モデルに取り付け ないでください。ホット・スワップ・ドライブはサポートされていません。
- シンプル・スワップ・サーバー・モデルでは、非 RAID 構成のみのご提供となります。
- サーバーの電磁気干渉 (EMI) 保全性および冷却は、すべてのベイおよび PCI Express スロットをカバー するか、占拠することによって保護されます。ドライブまたは PCI Express アダプターを取り付けると きは、後でデバイスを取り外す場合に備えて、ベイまたは PCI Express アダプター・スロット・カバー から外した EMC シールドとフィラー・パネルを保管しておきます。

シンプル・スワップ・ハードディスク・ドライブを取り付けるには、次のステップを実行します。

- ステップ 1. [v](#page-6-0) ページの 「[安全について](#page-6-0)」で始まる『安全について』と [322](#page-333-0) ページの 「[取り付けのガイ](#page-333-0) [ドライン](#page-333-0)」をお読みください。
- ステップ 2. サーバーと周辺機器の電源をオフにし、電源コードとすべての外部ケーブルを切り離します。
- ステップ 3. 空のドライブ・ベイからフィラー・パネルを取り外します。
- ステップ 4. ドライブが入っている帯電防止パッケージをサーバーの塗装されていない金属面に接触させ ます。次に、ドライブをパッケージから取り出し、それを帯電防止面の上に置きます。
- ステップ5. 次のようにして、ドライブ・ベイにハードディスク・ドライブを取り付けます。ドライ ブ・アセンブリーをベイ内のガイド・レールに合わせて、ドライブが固定されるまでベイ に静かに押し込みます。

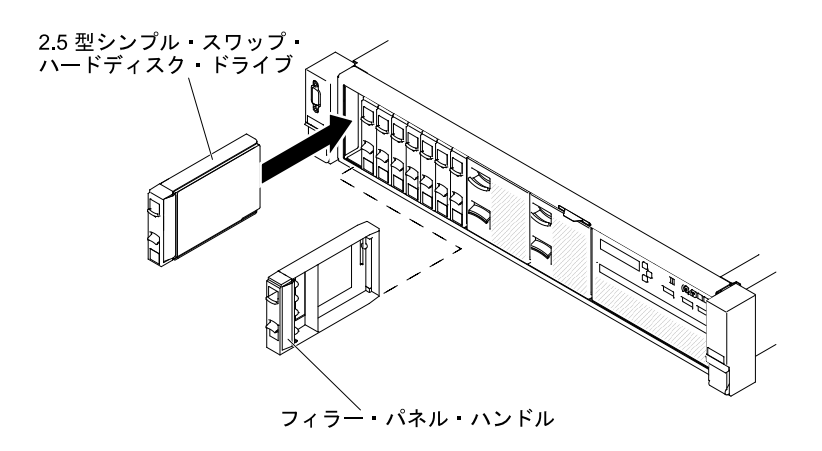

<sup>図</sup> 95. 2.5 型シンプル・スワップ・ハードディスク・ドライブの取り付け

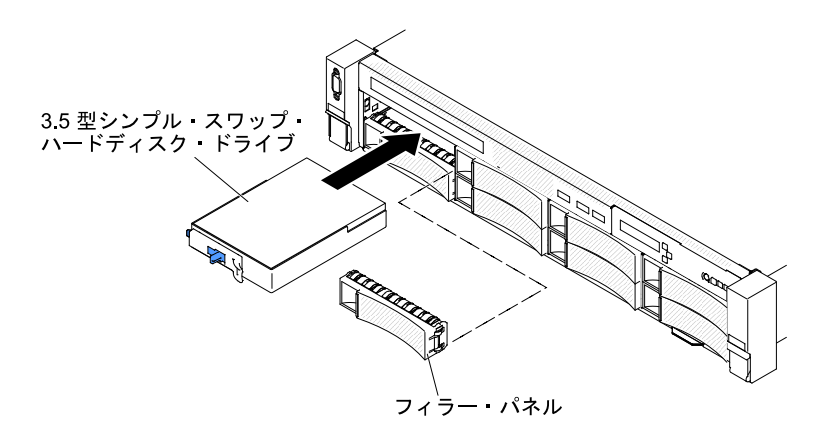

<sup>図</sup> 96. 3.5 型シンプル・スワップ・ハードディスク・ドライブの取り付け

- ステップ 6. 必要に応じて、前の手順で取り外したドライブ・ベイ・フィラー・パネルを再度取り付 けます。
- ステップ 7. 追加のシンプル・スワップ・ハードディスク・ドライブを取り付ける場合は、ここで実行し てください。
- ステップ 8. 周辺装置とサーバーの電源をオンにします。

### 光学式ドライブ・ケーブルの取り外し

光学式ドライブ・ケーブルを取り外すには、この情報を使用します。

- 注:光学式ドライブは、一部のモデルでのみ使用できます。
- 光学式ケーブルを取り外すには、以下の手順を実行します。
- ステップ 1. [v](#page-6-0) ページの 「[安全について](#page-6-0)」で始まる『安全について』と [322](#page-333-0) ページの 「[取り付けのガイ](#page-333-0) [ドライン](#page-333-0)」をお読みください。
- ステップ 2. サーバーと周辺機器の電源をオフにして、電源コードを切り離します。
- ステップ 3. トップ・カバーを取り外します [\(172](#page-183-0) ページの 「[トップ・カバーの取り外し](#page-183-0)」を参照)。
- ステップ 4. ファン・ケージ・アセンブリーを取り外します [\(201](#page-212-0) ページの 「[ファン・ケージ・アセ](#page-212-0) [ンブリーの取り外し](#page-212-0)」を参照)。

ステップ 5. コネクターをサーバーの前面方向に引き出して、システム・ボードのコネクターから光学 式ドライブ・ケーブルを取り外します。

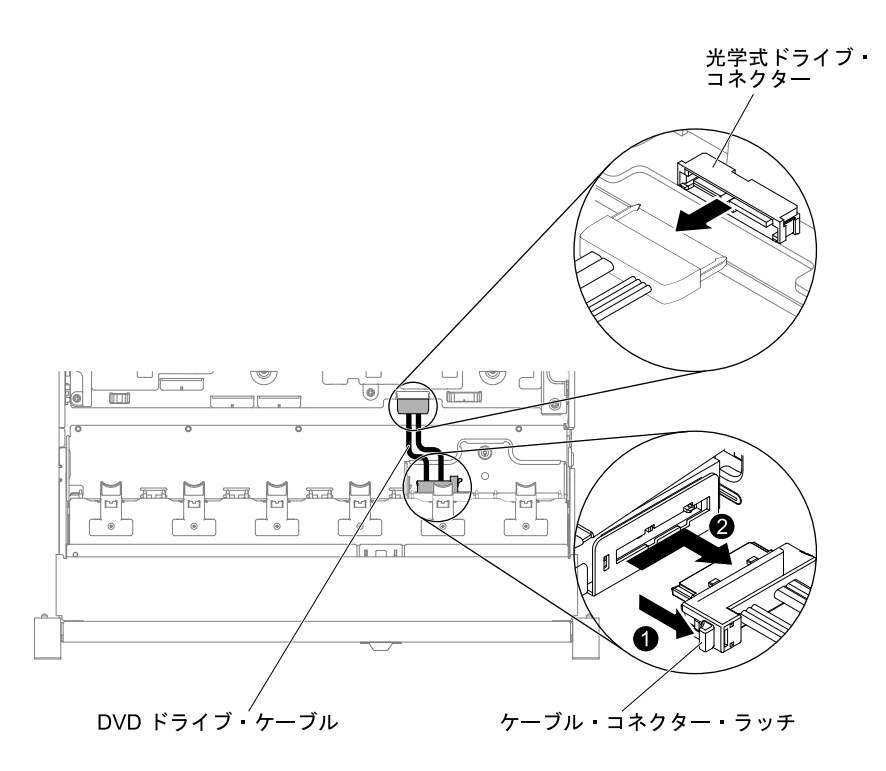

<sup>図</sup> 97. 光学式ドライブのケーブル接続

ステップ 6. 光学式ドライブ・ケージ背面から、 **1** コネクター・ラッチ (ケーブル・コネクターの左側に あります) を押し続けます。同時に、 **2** ケーブル・コネクターをつかんで右にスライドさせ <u>。ラン・グー・・・・・・・・・・・・。</u><br>ます。光学式ドライブ背面のコネクターから光学式ドライブ・ケーブルを取り外します。

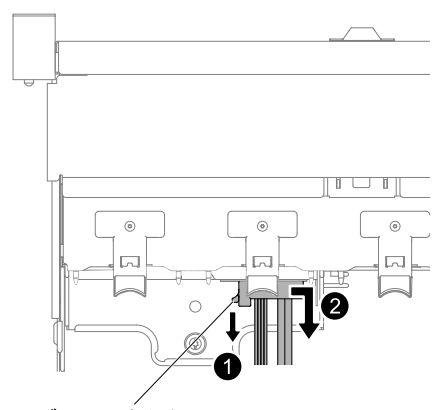

ケーブル・コネクター・ラッチ

<sup>図</sup> 98. 光学式ドライブ・ケーブル・ラッチ

ステップ 7. 光学式ドライブ・ケーブルの返却を指示された場合は、梱包の指示に従って、提供されてい る配送用の梱包材を使用してください。

### <span id="page-200-0"></span>光学式ドライブ・ケーブルの交換

光学式ドライブ・ケーブルを交換するには、この情報を使用します。

注:光学式ドライブは、一部のモデルでのみ使用できます。

光学式ドライブ・ケーブルを取り付けるには、以下の手順を実行します。

- ステップ 1. [v](#page-6-0) ページの 「[安全について](#page-6-0)」で始まる『安全について』と [322](#page-333-0) ページの 「[取り付けのガイ](#page-333-0) [ドライン](#page-333-0)」をお読みください。
- ステップ 2. サーバーと周辺機器の電源をオフにし、電源コードとすべての外部ケーブルを切り離します。
- ステップ 3. トップ・カバーを取り外します [\(172](#page-183-0) ページの 「[トップ・カバーの取り外し](#page-183-0)」を参照)。
- ステップ 4. ファン・ケージ・アセンブリーを取り外します [\(201](#page-212-0) ページの 「[ファン・ケージ・アセ](#page-212-0) [ンブリーの取り外し](#page-212-0)」を参照)。
- ステップ 5. ケーブル・コネクターを光学式ドライブ・ケージの背面にあるスロットと位置合わせしま す。 **1** コネクター・ラッチを押し続けながら、 **2** ケーブル・コネクターを光学式ドライブ・ ケージのコネクターに押し込み、しっかりと装着されるまで左側にスライドさせます。

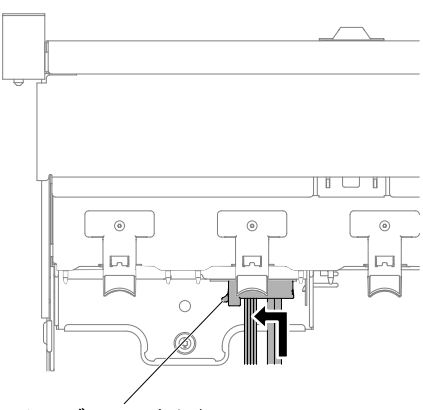

ケーブル コネクター ラッチ

<sup>図</sup> 99. 光学式ドライブ・ケーブル・ラッチ

下図には、光学式ケーブル用のケーブル配線を記載してあります。

注意:図に示された光学式ドライブ・ケーブルのルーティングに従ってください。この ケーブルが何かに挟まっていないこと、ケーブルがどのコネクターも覆っていないこと、 またはケーブルがシステム・ボード上のどのコンポーネントの障害にもなっていないこ とを確認してください。

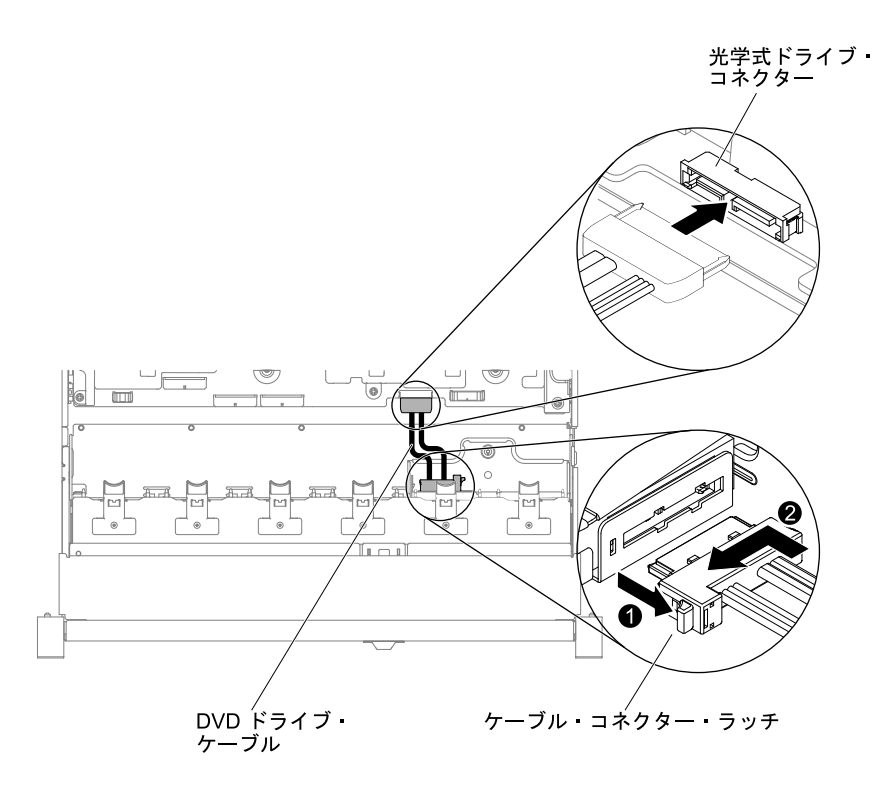

<sup>図</sup> 100. 光学式ドライブ・ケーブルのルーティング

ステップ 6. ファン・ケージ・アセンブリーを再取り付けします [\(202](#page-213-0) ページの 「[ファン・ケージ・アセン](#page-213-0) [ブリーの再取り付け](#page-213-0)」を参照)。

ステップ 7. トップ・カバーを再取り付けします [\(174](#page-185-0) ページの 「[トップ・カバーの交換](#page-185-0)」を参照)。 ステップ 8. サーバーをスライドさせながらラックに差し込みます。 ステップ 9. 取り外した電源コードおよびすべてのケーブルを再接続します。 ステップ 10.周辺装置とサーバーの電源をオンにします。

# 光学式ドライブの取り外し

光学式ドライブを取り外すには、この情報を使用します。

- サーバーの光学式ドライブの位置については、[19 ページの](#page-30-0) 「前面図」を参照してください。
- 注:光学式ドライブは、一部のモデルでのみ使用できます。

光学式ドライブを取り外すには、以下の手順を実行します。

- ステップ 1. [v](#page-6-0) ページの 「[安全について](#page-6-0)」で始まる『安全について』と [322](#page-333-0) ページの 「[取り付けのガイ](#page-333-0) [ドライン](#page-333-0)」をお読みください。
- ステップ 2. サーバーと周辺機器の電源をオフにしてすべての電源コードを切り離します。
- ステップ 3. サーバーのトップ・カバーを取り外します([172](#page-183-0) ページの 「[トップ・カバーの取り外し](#page-183-0)」 を参照)。
- ステップ 4. **1** リリース・タブを右に押したままの状態で、 **2** ドライブを背面から押して、ベイから スライドさせて取り出します。

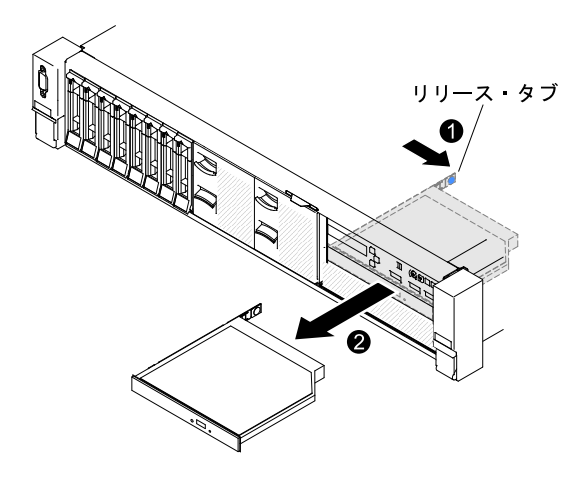

<sup>図</sup> 101. 光学式ドライブの取り外し

ステップ 5. ドライブの側面からドライブ保持クリップをスライドします。交換用ドライブの取り付け 時または光学式ドライブ・フィラー・パネルの交換時に使用するために、このクリップを 保管しておきます。

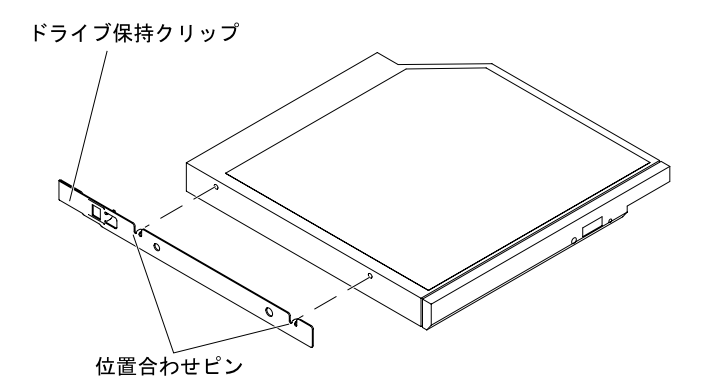

<sup>図</sup> 102. 光学式ドライブ保持クリップの取り外し

- ステップ 6. ドライブ保持クリップを取り外した光学式ドライブ・フィラー・パネルの側面に取り付 けます。
- ステップ 7. 光学式ドライブ・フィラー・パネルを光学式ドライブ・ベイに差し込み、カチッと音がして 所定の位置に収まるまでスライドさせます。
- ステップ 8. 光学式ドライブの返却を指示された場合は、梱包の指示に従って、提供されている配送用 の梱包材を使用してください。

### 光学式ドライブの交換

光学式ドライブを取り付けるには、この情報を使用します。

以下に、サーバーがサポートするドライブのタイプの説明と、ドライブを取り付けるときに考慮すべ き事項を示します。サポートされるドライブのリストについては、[http://www.lenovo.com/ serverproven/](http://www.lenovo.com/serverproven/) を参照してください。

- サーバーの光学式ドライブの位置については[、19 ページの](#page-30-0) 「前面図」を参照してください。
- この章の説明のほかに、ドライブに付属の資料に記載されている説明に従ってください。
- ドライブに付属の説明書で指定されたすべてのケーブルと他の装置が揃っているかどうかを確認し ます。
- このサーバーは、1 つのウルトラ・スリム SATA 光学式ドライブをサポートします。

注:光学式ドライブは、一部のモデルでのみ使用できます。

オプションの光学式ドライブを取り付けるには、次のステップを実行してください。

- ステップ 1. [v](#page-6-0) ページの 「[安全について](#page-6-0)」で始まる『安全について』と [322](#page-333-0) ページの 「[取り付けのガイ](#page-333-0) [ドライン](#page-333-0)」をお読みください。
- ステップ 2. サーバーと周辺機器の電源をオフにし、電源コードとすべての外部ケーブルを切り離します。

注:サーバーから電源を切り離す際、電源が取り外されると LED が点灯しないため、LED を 見ることができません。電源を切り離す前にどの LED が点灯しているかをメモしておきま す。これには、オペレーション情報パネル上で点灯している LED、およびサーバー内部のシ ステム・ボードにある LED も含まれます。

- ステップ 3. トップ・カバーを取り外します([172](#page-183-0) ページの 「[トップ・カバーの取り外し](#page-183-0)」を参照)。
- ステップ4. 取り付け済みの場合、光学式ドライブ・フィラー・パネルを取り外します。光学式ドライ ブ・フィラー・パネル背面の青色のリリース・タブを見つけます。次に、タブを押しながら 光学式ドライブ・フィラー・パネルをドライブ・ベイから押し出します。
- ステップ 5. 光学式ドライブ・フィラー・パネルの側面から保持クリップを取り外します。将来の利用に 備えて、光学式ドライブ・フィラー・パネルを保管します。

注:レーザーを含む光学式ドライブを取り付ける場合は、以下の安全上の予防措置を守っ てください。

注記 3

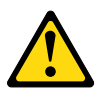

警告:

レーザー製品 (CD-ROM、光学式ドライブ、光ファイバー・デバイス、または送信機など) を 取り付ける場合には以下のことに注意してください。

- カバーを外さないこと。カバーを取り外すと有害なレーザー光を浴びることがあります。 このデバイスの内部には保守が可能な部品はありません。
- 本書に記述されていないコントロールや調整を使用したり、本書に記述されていない手 順を実行すると、有害な光線を浴びることがあります。

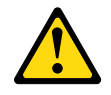

危険

一部のレーザー製品には、クラス 3A またはクラス 3B のレーザー・ダイオードが組み込ま れています。次のことに注意してください。 カバーを開くとレーザー光線の照射があります。光線を⾒つめたり、光学装置を⽤いて 直接⾒たり、光線を直接浴びることは避けてください。

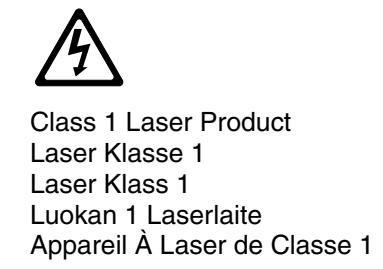

- ステップ 6. サーバーの塗装されていない金属面に、新しい光学式ドライブが入った帯電防止パッケージを 触れさせてから、光学式ドライブをパッケージから取り出し、静電気防止板の上に置きます。
- ステップ 7. ドライブに付属の説明書に従い、ジャンパーまたはスイッチを設定します。
- ステップ 8. 光学式ドライブ・フィラー・パネルから取り外したドライブの保持クリップを新しい光学式 ドライブの側面に取り付けます。

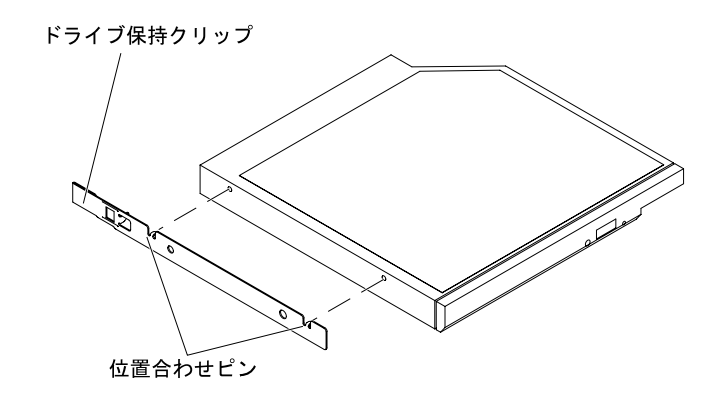

<sup>図</sup> 103. 光学式ドライブ保持クリップの取り付け

ステップ 9. 光学式ドライブをドライブ・ベイに位置合わせし、光学式を光学式ドライブ・ベイの中にス ライドさせて、カチッと音がして定位置に収まるまで入れます。

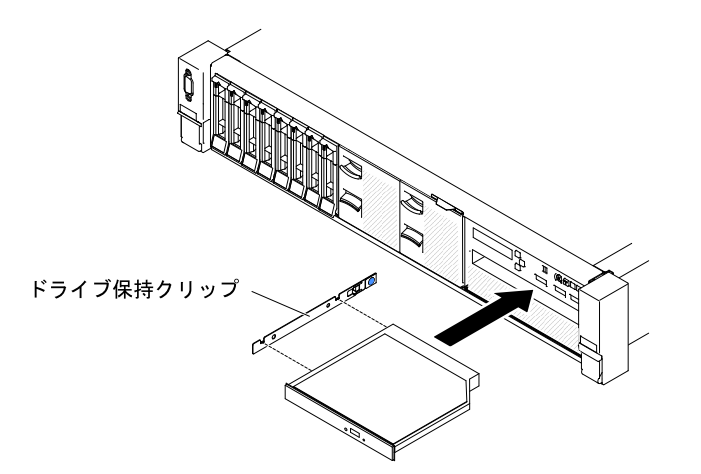

#### <sup>図</sup> 104. 光学式ドライブの取り付け

ステップ 10.光学式ドライブ・ケーブルを接続します([189](#page-200-0) ページの 「[光学式ドライブ・ケーブルの交](#page-200-0) [換](#page-200-0)」を参照)。

ステップ 11.取り外した電源コードおよびすべてのケーブルを再接続します。

ステップ 12.周辺装置とサーバーの電源をオンにします。

### メモリー・モジュールの取り外し

以下の情報を使用して、メモリー・モジュールを取り外します。

- デュアル・インライン・メモリー・モジュール (DIMM) を取り外すには、次のステップを行います。
- ステップ 1. [v](#page-6-0) ページの 「[安全について](#page-6-0)」で始まる『安全について』と [322](#page-333-0) ページの 「[取り付けのガイ](#page-333-0) [ドライン](#page-333-0)」をお読みください。
- ステップ 2. サーバーと周辺機器の電源をオフにしてすべての電源コードを切り離します。
- ステップ 3. トップ・カバーを取り外します([172](#page-183-0) ページの 「[トップ・カバーの取り外し](#page-183-0)」を参照)。
- ステップ 4. エアー・バッフルを取り外します([175](#page-186-0) ページの 「[エアー・バッフルの取り外し](#page-186-0)」を参照)。
- ステップ 5. 慎重に DIMM コネクターの各端にある保持クリップを開き、DIMM を取り外します。

注意:保持クリップを破損したり、DIMM コネクターを損傷しないように、クリップは丁 寧に開閉してください。

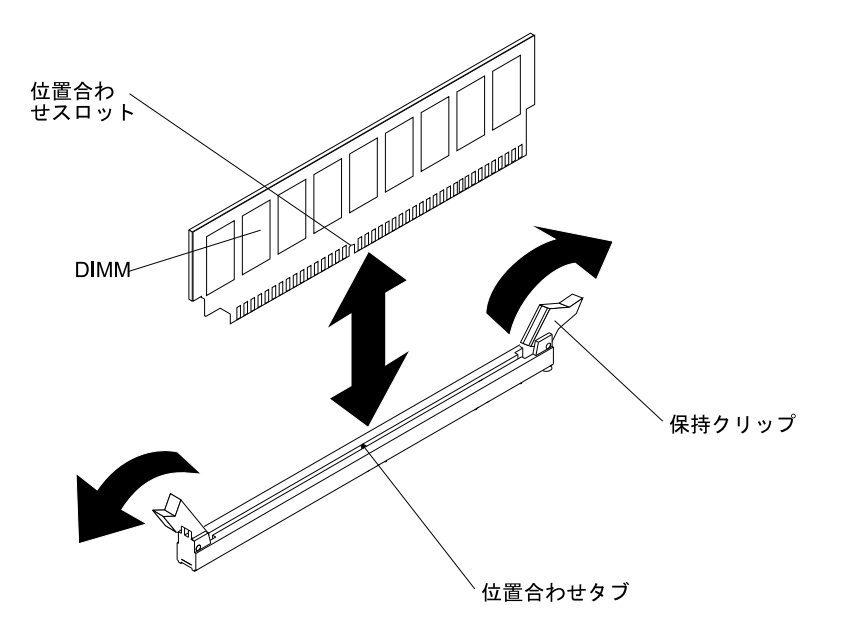

図 105. DIMM の取り外し

ステップ 6. DIMM を返却するよう指示された場合は、すべての梱包の指示に従って、提供される配送用 の梱包材を使用してください。

# メモリー・モジュールの取り付け

以下の注意事項は、サーバーがサポートする DIMM のタイプと、DIMM を取り付ける際に考慮すべき その他の情報についての説明です。

- DIMM を取り付けまたは取り外すと、サーバー構成情報が変更されます。サーバーを再起動すると、シ ステムにより、メモリー構成が変更されたことを示すメッセージが表示されます。
- このサーバーは、業界標準の double-data-rate 4 (DDR4)、2400 MHz、PC4-19200 Registered あるいは Load Reduction、エラー修正コード (ECC) 付き unbuffered または SDRAM (synchronous dynamic random-access memory) デュアル・インライン・メモリー・モジュール (DIMM) のみをサポートします。このサー

バーに対してサポートされているメモリー・モジュールのリストについては、[http://www.lenovo.com/](http://www.lenovo.com/serverproven/) [serverproven/](http://www.lenovo.com/serverproven/) を参照してください。

- DDR4 DIMM の仕様は、DIMM 上のラベルに以下のフォーマットで記載されています。 gggggeRxff PC4v-wwwwwm-aa-bb-ccd
	- ここで、それぞれ以下の意味があります。
	- ggggg は DIMM の合計容量です (たとえば 1GB、2GB、または 4GB)。
	- eR はランク数です。
		- $1R = \text{single-rank}$
		- $2R = \text{dual-rank}$
		- $4R =$ quad-rank
	- xffは、デバイスの編成(ビット幅)です。
		- x4 = x4 編成 (1 SDRAM あたり 4 本の DQ 線)
		- $x8 = x8$ 編成
		- $x16 = x16$ 編成
	- <sup>v</sup> は SDRAM およびサポート・コンポーネントの供給電圧です。
		- ブランク = 1.2 V 指定
	- wwwww は、DIMM 帯域幅 (Mbps 単位) です。
		- 12800 = 12.80 Gbps (DDR4-1600 SDRAM、8 バイト基本データ・バス)
		- 14900 = 14.93 Gbps (DDR4-1866 SDRAM、8 バイト基本データ・バス)
		- 17000 = 17.00 Gbps (DDR4-2133 SDRAM、8 バイト基本データ・バス)
		- 19200 = 19.20 Gbps (DDR4-2400 SDRAM、8 バイト基本データ・バス)
	- <sup>m</sup> は、DIMM のタイプです。
		- $L =$ 負荷軽減 DIMM (LRDIMM)
		- $R =$  Registered DIMM (RDIMM)
	- aa は CAS 待ち時間で、最大動作周波数のクロック数で表します。
	- bb は、JEDEC SPD 改訂のエンコードおよび追加レベルです。
	- cc は、DIMM 設計のリファレンス設計ファイルです。
	- d は、DIMM 参照設計の改訂番号です。

注:DIMM のタイプを判別するには、DIMM のラベルを見てください。ラベルの情報は、xxxxx nRxxx PC4v-xxxxxx-xx-xx-xxx の形式になっています。6 番目の数値は、DIMM が single-rank (n=1) か、dual-rank (n=2) か、あるいは quad-rank (n=4) を表します。

- 2400 MHz DDR4 RDIMM の速度はチャネル内の RDIMM 数に応じて異なるため、以下のルールが 適用されます。
	- チャネルごとに 1 つの RDIMM を取り付けた場合、メモリーは 2400 MHz で稼働します。
	- チャネルごとに 2 つの RDIMM を取り付けた場合、メモリーは 2400 MHz で稼働します。
	- チャネルごとに 3 つの RDIMM を取り付けた場合、メモリーは 1866 MHz で稼働します。
	- サーバー内のすべてのチャネルは、最も高速な共通周波数で稼働します。
	- registered DIMM、および負荷低減 DIMM (LRDIMM) を同一のサーバーに取り付けないでください。
- チャネル内の LRDIMM 数に応じて、2400 MHz DDR4 LRDIMM の速度には以下のルールが適用され ます。
	- チャネルごとに 1 つの LRDIMM を取り付けた場合、メモリーは 2400 MHz で稼働します。

– チャネルごとに 2 つの LRDIMM を取り付けた場合、メモリーは 2400 MHz で稼働します。

– チャネルごとに 3 つの LRDIMM を取り付けた場合、メモリーは 2133 MHz で稼働します。

- メモリーの最大速度は、マイクロプロセッサー、DIMM 速度、DIMM タイプ、UEFI 設定での動作モー ド、およびチャネルごとに取り付けられた DIMM の数の組み合わせによって決まります。
- サーバーは、最大 24 個の single-rank、dual-rank RDIMM または 24 個の quad-rank LRIMM をサポー トします。
- 各チャネルに同じランクの DIMM を取り付けることをお勧めします。
- 次の表は、ランク指定された DIMM を使用して取り付けることができるメモリーの最大量の例を 示しています。

| DIMM の数 | DIMM のタイプ         | DIMM サイズ | メモリー合計   |
|---------|-------------------|----------|----------|
| 24      | single-rank RDIMM | 8 GB     | 192 GB   |
| 24      | dual-rank RDIMM   | 8 GB     | 192 GB   |
| 24      | dual-rank RDIMM   | $16$ GB  | 384 GB   |
| 24      | dual-rank RDIMM   | 32 GB    | 768 GB   |
| 24      | quad-rank LRDIMM  | 64 GB    | $1.5$ TB |

表 11. 各ランクの DIMM を使用して取り付けられる最大メモリー

- サーバーで使用可能な RDIMM オプションは、8 GB、16 GB、および 32 GB です。サーバーは、RDIMM を使用して最小 8 GB、最大 768 GB のシステム・メモリーをサポートします。
- このサーバーで使用可能な LRDIMM オプションは、64 GB です。サーバーは、LRDIMM を使用して最 小 64 GB、最大 1.5 TB のシステム・メモリーをサポートします。

注:使用できるメモリー容量は、システム構成に応じて少なくなります。メモリーの一定容量はシ ステム・リソース用に予約されます。取り付けられているメモリーの合計容量および構成済みのメ モリー容量を表示するには、Setup Utility を実行します。追加情報については[、52 ページの](#page-63-0) 「サー [バーの構成](#page-63-0)」を参照してください。

- 各マイクロプロセッサーには、少なくとも 1 個の DIMM を取り付ける必要があります。たとえば、 サーバーに 2 つのマイクロプロセッサーが取り付けられている場合、最小 2 つの DIMM を取り付ける 必要があります。ただし、システム・パフォーマンスを高めるために、マイクロプロセッサーごと に最小 4 個の DIMM を取り付けてください。
- サーバーが適切に作動することを確実にするために、サーバー内の DIMM は同じタイプ (RDIMM また は LRDIMM) でなければなりません。

注:

- 1. マイクロプロセッサー 2 を取り付けたらすぐにマイクロプロセッサー 2 の DIMM を取り付けるこ とができます。マイクロプロセッサー 1 のすべての DIMM スロットが装着されるまで待つ必要 はありません。
- 2. DIMM スロット 13 から 24 は、マイクロプロセッサー 2 用に予約されています。したがって、DIMM スロット 13 から 24 は、マイクロプロセッサー 2 を取り付けた場合に有効になります。

下図は、システム・ボード上の DIMM コネクターの位置を示しています。

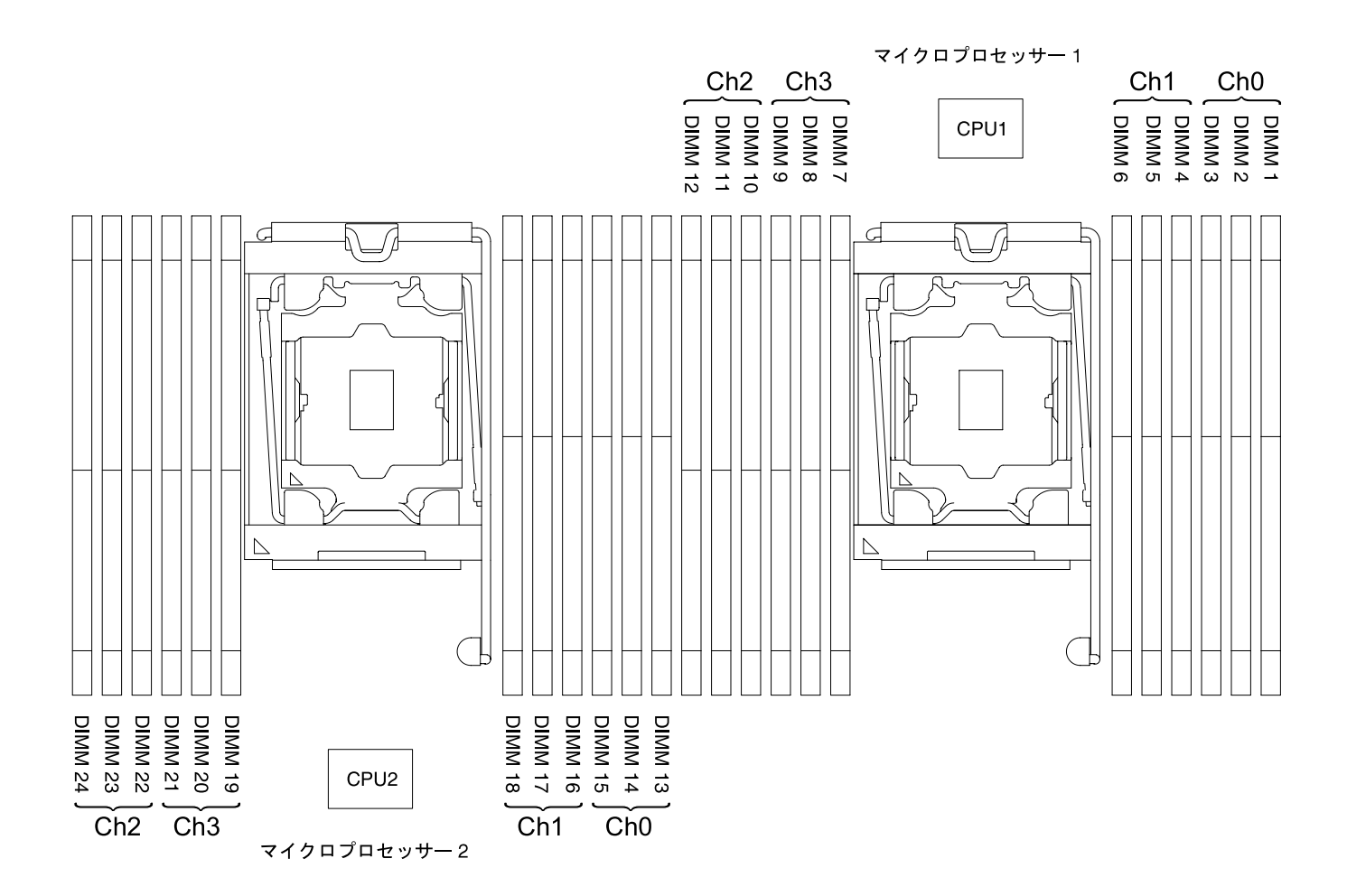

図 106. DIMM コネクターの位置

#### DIMM の取り付け順序

サーバー・モデルに応じて、サーバーには標準で少なくとも 1 つの 4 GB DIMM がスロット 1 に取り付け られています。追加の DIMM を取り付ける場合は、システム・パフォーマンスを最適化するために、以下 の表に示されている順序で DIMM を取り付けます。

一般的に、各マイクロプロセッサーのメモリー・インターフェース上の 4 つのチャネルには、いずれも任 意の順序で装着することが可能で、マッチング要件はありません。

表 12. 通常モードでの DIMM の取り付け順序

| 取り付け済みのマイクロプロセッ<br>サー数   | DIMM コネクター取り付け順序                                                                      |
|--------------------------|---------------------------------------------------------------------------------------|
| マイクロプロセッサーを1つ取り<br> 付け済み | 1, 4, 9, 12, 2, 5, 8, 11, 3, 6, 7, 10                                                 |
| マイクロプロセッサーを2つ取り<br>付け済み  | 1, 13, 4, 16, 9, 21, 12, 24, 2, 14, 5, 17, 8, 20, 11, 23, 3, 15, 6, 18, 7, 19, 10, 22 |

パフォーマンスを最良にするには、次のようにします。

各マイクロプロセッサーの 4 つのメモリー・チャネルすべてに DIMM を装着します。各メモリー・チャネ ルに、同じタイプの DIMM を装着し、チャネルあたりのメモリー容量を同じにします。各マイクロプロ

セッサー・ソケットに、同じタイプの DIMM を装着し、ソケットあたりのメモリー容量を同じにします。 1DPC (チャネルごとに 1 つの DIMM) または 2DPC (チャネルごとに 2 つの DIMM) メモリー構成にする ことをお勧めします。3DPC (チャネルごとに 3 つの DIMM) 構成にすると、メモリー・サブシステム がより低い周波数 (1600 MHz) で作動することになるため、メモリー容量の要件をメモリー周波数の要 件より重視する必要がない限り、3DPC 構成は推奨されません。

詳細は、「[IBM Flex System、System x、および BladeCenter プラットフォームで、Intel Xeon Processor E5-2600 v3](http://www-01.ibm.com/common/ssi/cgi-bin/ssialias?infotype=SA&subtype=WH&htmlfid=XSW03123USEN) [シリーズのメモリー・パフォーマンスを理解して最適化する](http://www-01.ibm.com/common/ssi/cgi-bin/ssialias?infotype=SA&subtype=WH&htmlfid=XSW03123USEN)」ホワイト・ペーパーを参照してください。

#### メモリー・ミラーリング・チャネル

メモリー・ミラーリング・チャネル・モードでは、データが 2 つのチャネル内の 2 ペアの DIMM に同時に 複製および保管されます。

障害が発生すると、メモリー・コントローラーはプライマリー・ペアの DIMM からバックアップ・ペ アの DIMM に切り替えます。Setup Utility を使用してメモリー・ミラーリング・チャネルを有効にす るには、「System Settings」 ➙ 「Memory」を選択します。詳しくは、[55](#page-66-0) ページの 「[Setup Utility の](#page-66-0) [使用](#page-66-0)」を参照してください。メモリー・ミラーリング・チャネル機能を使用する場合、以下の情報に ついて考慮してください。

- メモリー・ミラーリング・チャネルを使用する場合は、DIMM をペアで同時に取り付ける必要がありま す。各ペアの 2 個の DIMM は、サイズ、タイプ、ランク (single、dual、または quad)、および編成が同 一である必要がありますが、速度が同一である必要はありません。チャネルは、すべてのチャネル内で 最も遅い速度の DIMM に合わせて稼働します。
- メモリー・ミラーリング・チャネルを有効にした場合、最大使用可能メモリーは取り付け済みのメモ リーの半分に減少します。たとえば、RDIMM を使用して 64 GB のメモリーを取り付ける場合、メモ リー・ミラーリング・チャネルを使用すると 32 GB のアドレス可能メモリーのみが使用可能です。

次の図は、各メモリー・チャネルの DIMM コネクターの一覧です。

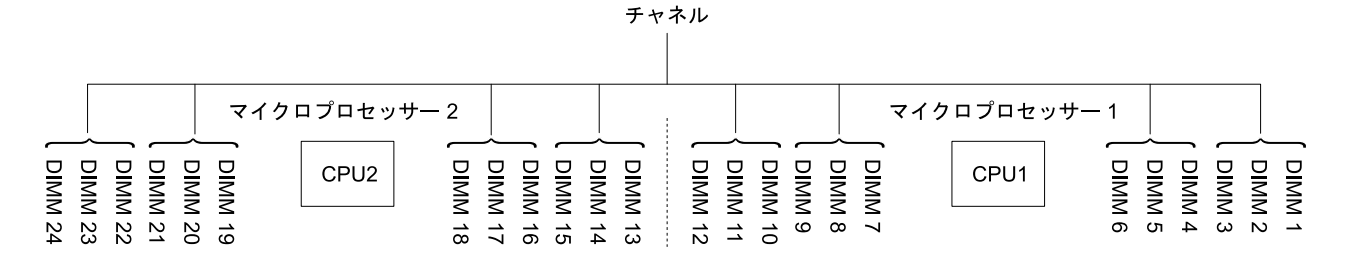

図 107. 各メモリー・チャネルのコネクター

次の表は、メモリー・ミラーリング・チャネル・モードでの取り付け順序を示しています。

表 13. メモリー・ミラーリング・チャネル・モードでの DIMM <sup>の</sup>装着順序

| 取り付け済みマイクロプロセッサー数 | DIMM コネクター取り付け順序 |  |
|-------------------|------------------|--|
|                   | 1, 4             |  |
|                   | 9, 12            |  |
|                   | 2.5              |  |
|                   | 8, 11            |  |
|                   | 3, 6             |  |
|                   | 7, 10            |  |

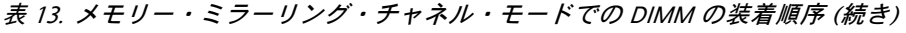

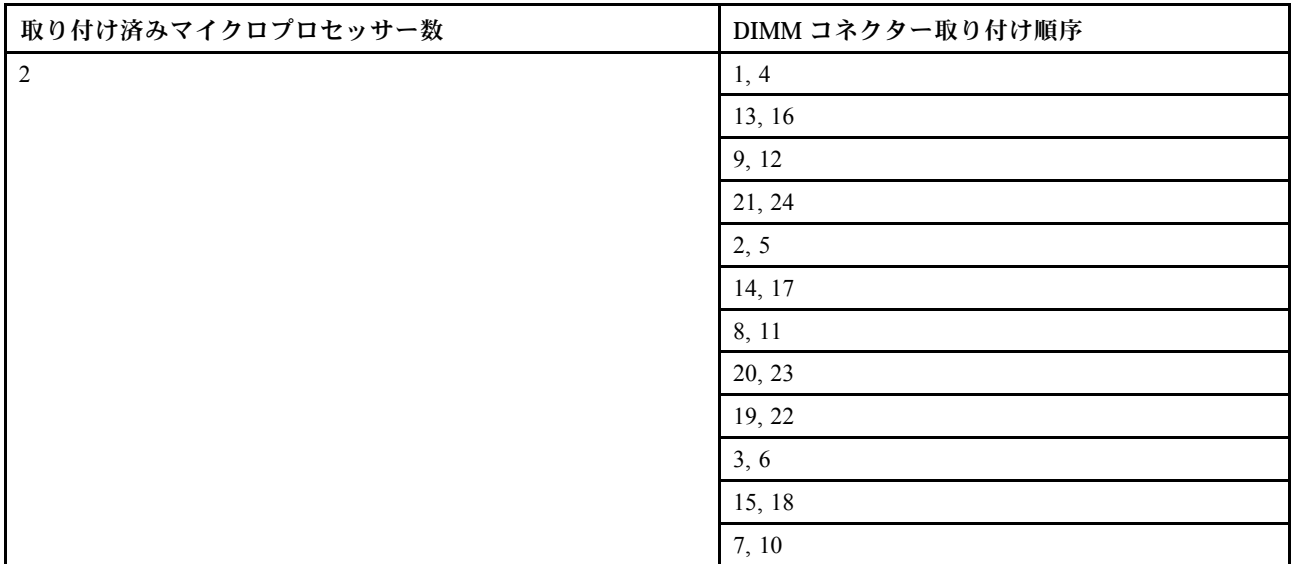

#### メモリー・ランク・スペアリング

メモリー・ランク・スペアリング機能により、障害があるメモリーはシステム構成で無効にされ、ラン ク・スペアリング DIMM がアクティブにされて障害があるアクティブ DIMM と置き換えられます。

Setup Utility で「System Settings」 ➙ 「Memory」を選択して、ランク・スペアリング・メモリーを有効に できます。詳しくは[、55](#page-66-0) ページの 「[Setup Utility の使用](#page-66-0)」を参照してください。メモリー・ランク・ス ペアリング機能を使用する際、以下の情報を考慮してください。

- メモリー・ランク・スペアリング機能は、Intel Xeon E5-2600 v4 シリーズのマイクロプロセッサーを搭 載したサーバー・モデルでサポートされます。
- メモリー・ランク・スペアリング・モードが有効になっている場合、最大使用可能メモリーが減 少します。
- メモリー・ランク・スペアリング・モードでは偶数の DIMM が必要です。サーバーに奇数の DIMM が 取り付けられている場合は、Setup Utility の「Memory」メニューからメモリー・ランク・スペアリン グ・モードを無効にしてください[。55](#page-66-0) ページの 「[Setup Utility の使用](#page-66-0)」を参照してください。

注:メモリー・ランク・スペアリング・モードを無効にした後、メモリー構成が無効であることを示す メッセージが表示される場合は、IMM2 を再起動します。または、サーバーの電源をオフにして AC 電 源から切り離してから再接続し、その後サーバーの電源を再度オンにします。

チャネル マイクロプロセッサー2 マイクロプロセッサー1 DIMM 8<br>- DIMM 10<br>- DIMM 10<br>- DIMM 12<br>- DIMM 12 **DIMM 22<br>DIMM 23 DIMIN** DIMM 4<br>DIMM 5 DIMM<sub>24</sub> **DIMM DIMM** DININ<br>DININ **DIMM** DIMM<br>DIMM CPU<sub>2</sub> CPU<sub>1</sub>  $\begin{array}{ccccccccccccc} \multicolumn{2}{c}{} & \multicolumn{2}{c}{} & \$  $\overline{27}$  $\overline{\phantom{a}}$  $\frac{1}{2}$   $\frac{1}{6}$   $\frac{1}{6}$   $\frac{1}{6}$   $\frac{1}{6}$  $\vec{D}$ 5 S  $\vec{\infty}$ 

次の図は、各メモリー・チャネルの DIMM コネクターの一覧です。

図 108. 各メモリー・チャネルのコネクター

次のランク・スペアリング・モードでの取り付け順序に従ってください。

• チャネル内に少なくとも 2 つの single-rank または dual-rank DIMM を取り付けます。

| DIMMの数         | 取り付け済みのマイクロプロ<br>セッサー数 | DIMM コネクター |
|----------------|------------------------|------------|
| 最初の DIMM ペア    |                        | 1, 2       |
| 2番目の DIMM ペア   |                        | 4, 5       |
| 3 番目の DIMM ペア  |                        | 8, 9       |
| 4番目の DIMM ペア   |                        | 11, 12     |
| 5 番目の DIMM ペア  | -1                     | 3, 6       |
| 6番目の DIMM ペア   |                        | 7, 10      |
| 7 番目の DIMM ペア  |                        | 13, 14     |
| 8 番目の DIMM ペア  |                        | 16, 17     |
| 9番目の DIMM ペア   | -1                     | 20, 21     |
| 10番目の DIMM ペア  |                        | 23, 24     |
| 11 番目の DIMM ペア |                        | 15, 18     |
| 12番目の DIMM ペア  |                        | 19, 22     |

表 14. メモリー・ランク・スペアリング・モードの DIMM 装着順序

#### メモリー・モジュールの交換

以下の情報を使用して、メモリー・モジュールを交換します。

- ステップ 1. [v](#page-6-0) ページの 「[安全について](#page-6-0)」で始まる『安全について』と [322](#page-333-0) ページの 「[取り付けのガイ](#page-333-0) [ドライン](#page-333-0)」をお読みください。
- ステップ 2. サーバーと周辺機器の電源をオフにして、必要に応じて電源コードとすべての外部ケーブ ルを切り離します。
- ステップ 3. トップ・カバーを取り外します([172](#page-183-0) ページの 「[トップ・カバーの取り外し](#page-183-0)」を参照)。
- ステップ 4. エアー・バッフルを取り外します([175](#page-186-0) ページの 「[エアー・バッフルの取り外し](#page-186-0)」を参照)。
- ステップ 5. 慎重に DIMM コネクターの各端にある保持クリップを開き、DIMM を取り外します。

注意:保持クリップを破損したり、DIMM コネクターを損傷しないように、クリップは丁 寧に開閉してください。

<span id="page-212-0"></span>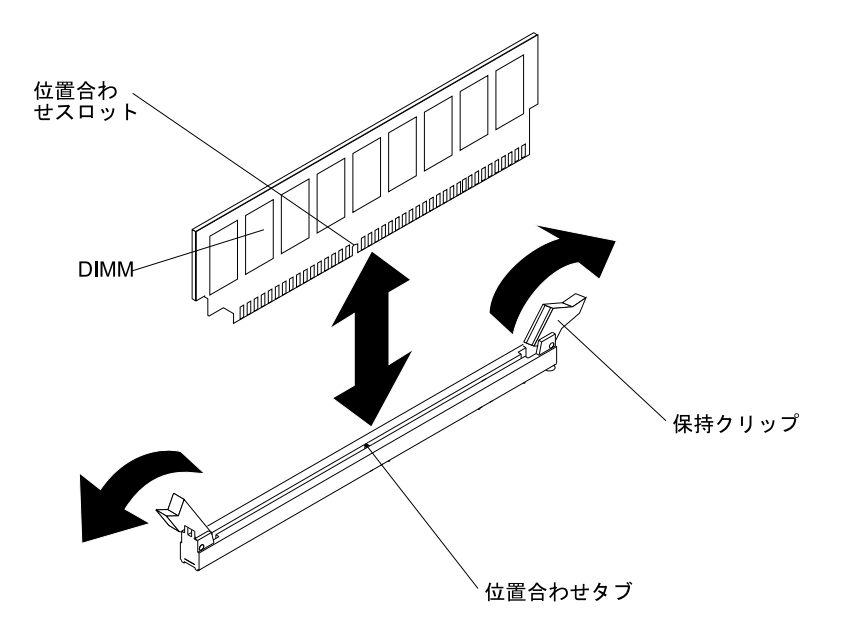

図 109. DIMM の取り付け

- ステップ 6. DIMM が入っている静電防止パッケージを、サーバーの外側の塗装されていない金属面に接 触させます。次に DIMM をパッケージから取り出します。
- ステップ 7. 位置合わせスロットと位置合わせタブの位置が正しく合う方向に DIMM を向けます。
- ステップ 8. DIMM の端を DIMM コネクターの端にあるスロットに合わせて、DIMM をコネクターに差 し込みます (DIMM コネクターの位置については、[34](#page-45-0) ページの 「[システム・ボードのオプ](#page-45-0) [ション・デバイス・コネクター](#page-45-0)」を参照)。
- ステップ 9. DIMM の両端に同時に圧力を加えて、DIMM をコネクターにまっすぐ押し下げ、しっかり 押し込みます。DIMM がコネクターにしっかり収まると、保持クリップがカチッという 音を立て、ロック位置に固定されます。

注:DIMM と保持クリップの間にすき間がある場合は、DIMM が正しく挿入されていませ ん。保持クリップを開いて DIMM を取り外し、挿入し直してください。

ステップ 10.取り外した電源コードおよびすべてのケーブルを再接続します。

ステップ 11.エアー・バッフルを再取り付けします([176](#page-187-0) ページの 「[エアー・バッフルの交換](#page-187-0)」を参照)。

注:エアー・バッフルを交換する前に、DIMM の取り付けられていないスロットも含め、す べての保持クリップを閉じてください。

ステップ 12.トップ・カバーを再取り付けします([174](#page-185-0) ページの 「[トップ・カバーの交換](#page-185-0)」を参照)。 ステップ 13.周辺装置とサーバーの電源をオンにします。

### ファン・ケージ・アセンブリーの取り外し

ファン・ケージ・アセンブリーを取り外すには、この情報を使用します。

いくつかのコンポーネントを交換するため、または作業スペースを作るために、ファン・ケージ・アセ ンブリーの取り外しが必要な場合があります。

注:ファンを取り外したり取り付けたりするために、ファン・ケージを取り外す必要はありません。[203](#page-214-0) ページの 「[ホット・スワップ・ファンの取り外し](#page-214-0)」および [204](#page-215-0) ページの 「[ホット・スワップ・ファンの](#page-215-0) [交換](#page-215-0)」 を参照してください。

<span id="page-213-0"></span>ファン・ケージ・アセンブリーを取り外すには、以下の手順を実行してください。

- ステップ 1. [v](#page-6-0) ページの 「[安全について](#page-6-0)」で始まる『安全について』と [322](#page-333-0) ページの 「[取り付けのガイ](#page-333-0) [ドライン](#page-333-0)」をお読みください。
- ステップ 2. サーバーと周辺機器の電源をオフにし、電源コードとすべての外部ケーブルを切り離します。
- ステップ 3. トップ・カバーを取り外します([172](#page-183-0) ページの 「[トップ・カバーの取り外し](#page-183-0)」を参照)。
- ステップ 4. **1** ファン・ケージ・アセンブリーのリリース・ラッチを持ち上げ、ファン・ケージ・アセン ブリーがシャーシから外れるまでリリース・ラッチを上方に回転させます。 **2** 次に、ファ ン・ケージ・アセンブリーをサーバーから持ち上げて取り外します。

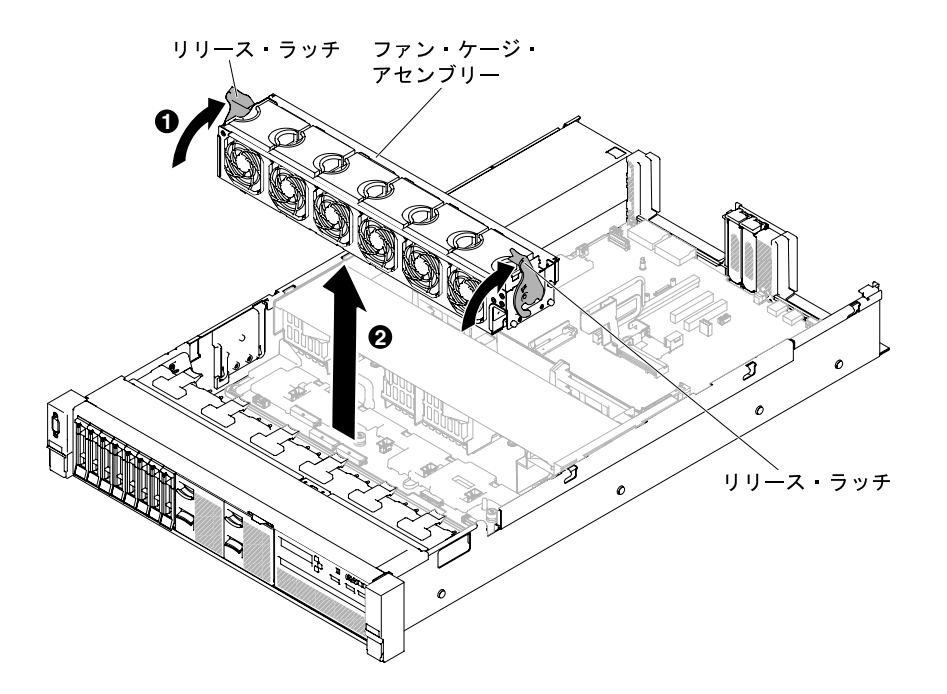

<sup>図</sup> 110. ファン・ケージ・アセンブリーの取り外し

ステップ 5. ファン・ケージ・アセンブリーの返却を指示された場合は、梱包の指示に従って、提供され ている配送用の梱包材を使用してください。

### ファン・ケージ・アセンブリーの再取り付け

- ファン・ケージ・アセンブリーを再取り付けするには、この情報を使用します。
- ファン・ケージ・アセンブリーを取り付けるには、以下の手順を実行してください。
- ステップ 1. [v](#page-6-0) ページの 「[安全について](#page-6-0)」で始まる『安全について』と [322](#page-333-0) ページの 「[取り付けのガイ](#page-333-0) [ドライン](#page-333-0)」をお読みください。
- ステップ 2. サーバーと周辺機器の電源をオフにしてすべての電源コードを切り離します。
- ステップ 3. トップ・カバーを取り外します([172](#page-183-0) ページの 「[トップ・カバーの取り外し](#page-183-0)」を参照)。
- ステップ 4. **1** ファン・ケージ・アセンブリーのピンと、シャーシの両側面にあるスロットを位置合わせ し、ファン・ケージ・アセンブリーをサーバー内に下ろします。
- ステップ 5. **2** ファン・ケージ・アセンブリーのリリース・ラッチがロック位置になるまでリリース・ラッ チを下側に回転し、アセンブリーが所定の位置に正しく装着されていることを確認します。

<span id="page-214-0"></span>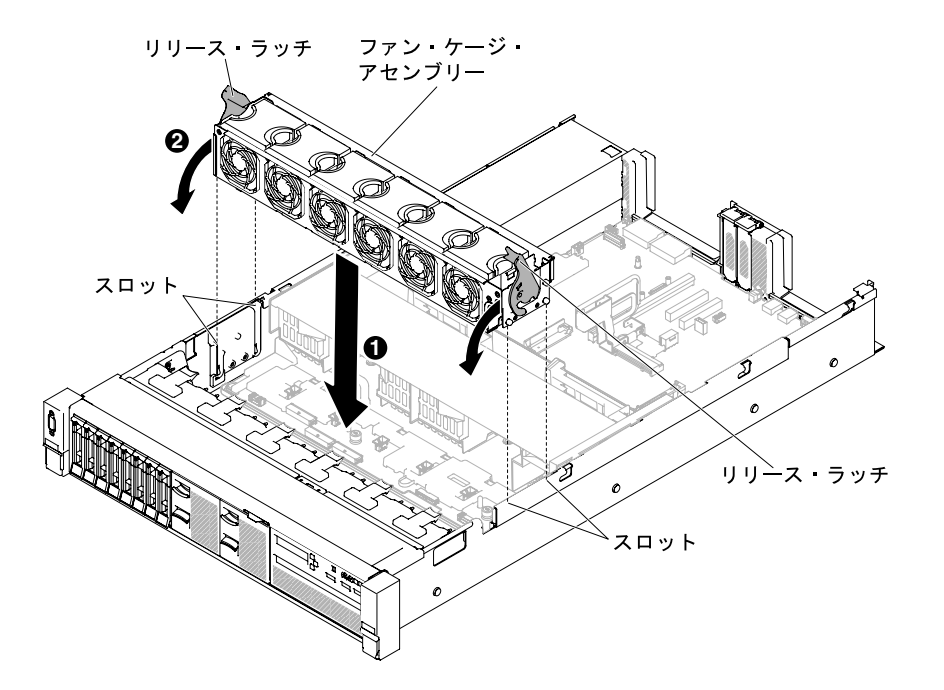

<sup>図</sup> 111. ファン・ケージ・アセンブリーの取り付け

ステップ 6. 必要に応じて、ファンを再取り付けします [\(204](#page-215-0) ページの 「[ホット・スワップ・ファン](#page-215-0) [の交換](#page-215-0)」を参照)。

ステップ 7. トップ・カバーを再取り付けします([174](#page-185-0) ページの 「[トップ・カバーの交換](#page-185-0)」を参照)。

ステップ 8. サーバーをスライドさせながらラックに差し込みます。

ステップ 9. 取り外した電源コードおよびすべてのケーブルを再接続します。

ステップ 10.周辺装置とサーバーの電源をオンにします。

### ホット・スワップ・ファンの取り外し

ホット・スワップ・ファンを取り外すには、この情報を使用します。

注意:サーバーの正しい作動を保証するには、故障したホット・スワップ・ファンは 30 秒以内に交換 してください。

ホット・スワップ・ファンを取り外すには、次のステップを行います。

- ステップ 1. [v](#page-6-0) ページの 「[安全について](#page-6-0)」で始まる『安全について』と [322](#page-333-0) ページの 「[取り付けのガイ](#page-333-0) [ドライン](#page-333-0)」をお読みください。
- ステップ 2. トップ・カバーを取り外します [\(172](#page-183-0) ページの 「[トップ・カバーの取り外し](#page-183-0)」を参照)。シス テム・ボード上で故障したホット・スワップ・ファンの近くの LED が点灯します。

注意:ホット・スワップ・ファンを取り外す際に電源を切り離す必要はありません。適切な システムの冷却を確保するために、この手順の間、30 分を超えてトップ・カバーを取り外 したままにしないでください。

ステップ 3. **1** ファン・ラッチを左に引いてファンをファン・コネクターから解放し、 **2** ファンをファ  $\overline{\mathcal{Y}}$ ・ケージから引き抜きます。

<span id="page-215-0"></span>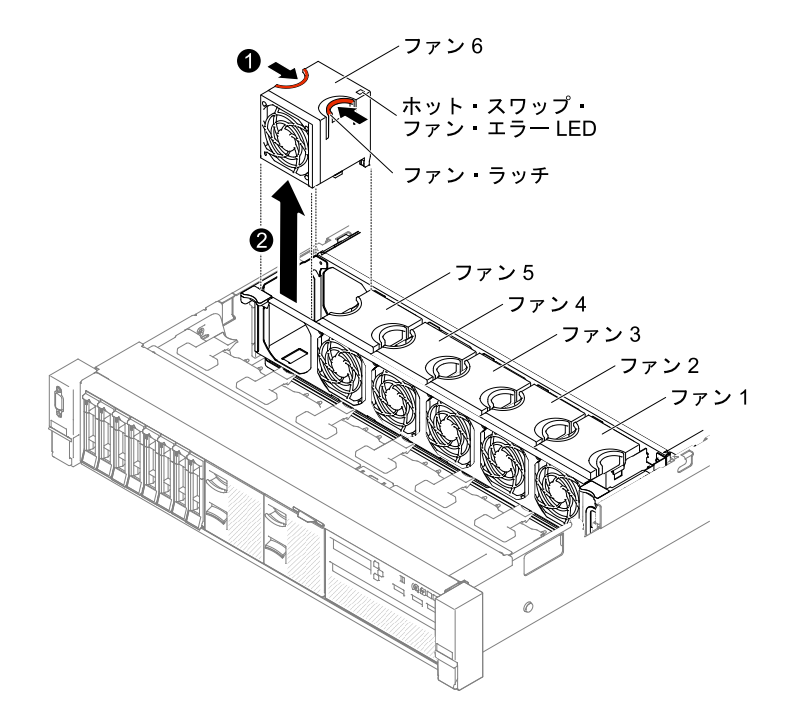

#### 図 112. ファンの取り外し

注意:正しい作動を保証するには、故障したホット・スワップ・ファンは 30 秒以内に 交換してください。

ステップ 4. ファンの返却を指示された場合は、梱包の指示に従って、提供されている配送用の梱包 材を使用してください。

# ホット・スワップ・ファンの交換

ホット・スワップ・ファンを交換するには、この情報を使用します。

適切な冷却を確保するために、このサーバーでは常に 4 個すべてのホット・スワップ・ファンが取 り付けられている必要があります。

注意:正しい作動を保証するには、故障したホット・スワップ・ファンは 30 秒以内に交換してください。

ホット・スワップ・ファンを交換するには、次のステップを実行します。

- ステップ 1. [v](#page-6-0) ページの 「[安全について](#page-6-0)」で始まる『安全について』と [322](#page-333-0) ページの 「[取り付けのガイ](#page-333-0) [ドライン](#page-333-0)」をお読みください。
- ステップ 2. トップ・カバーを取り外します([172](#page-183-0) ページの 「[トップ・カバーの取り外し](#page-183-0)」を参照)。
- ステップ 3. 新規のファンが入っている帯電防止パッケージをサーバー上の塗装されていない金属面に触 れさせます。次に、新しいファンをパッケージから取り出します。
- ステップ 4. ファン・コネクターとシステム・ボード上のコネクターの位置が合うように、ファンの向き をファン・ケージのファン・スロットの位置で合わせます。
- ステップ 5. ファンをファン・ケージ内のファン・スロットに挿入し、スロットに正しく装着される まで押し下げます。
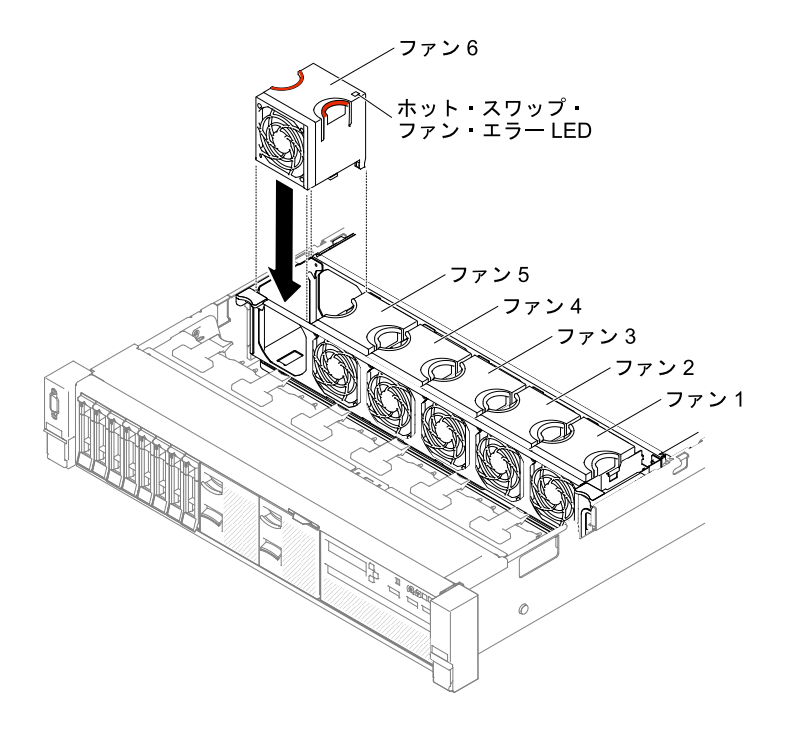

#### 図 113. ファンの取り付け

注:適切に取り付けるために、新たに取り付けるファンが、正しく取り付けられている他の ファンと水平に位置合わせされていることを確認してください。

ステップ 6. トップ・カバーを再取り付けします([174](#page-185-0) ページの 「[トップ・カバーの交換](#page-185-0)」を参照)。 ステップ 7. サーバーをスライドさせながらラックに差し込みます。

# メディア・ケージの取り外し (Light path LCD 操作パネル・アセンブリー とも呼ばれます)

メディア・ケージ (light path LCD 操作パネル・アセンブリーとも呼ばれます) を取り外すには、こ の情報を使用します。

メディア・ケージを取り外すには、以下のステップを実行します。

- ステップ 1. [v](#page-6-0) ページの 「[安全について](#page-6-0)」で始まる『安全について』と [322](#page-333-0) ページの 「[取り付けのガイ](#page-333-0) [ドライン](#page-333-0)」をお読みください。
- ステップ 2. サーバーと周辺機器の電源をオフにして、必要に応じて電源コードとすべての外部ケーブ ルを切り離します。
- ステップ 3. トップ・カバーを取り外します [\(172](#page-183-0) ページの 「[トップ・カバーの取り外し](#page-183-0)」を参照)。
- ステップ 4. 前面 USB ケーブル、DVD ドライブ・ケーブル、およびオペレーター情報パネル/LCD パ ネル・ケーブルを、システム・ボードから取り外します。関連するケーブル配線を覚え ておいてください。

注:オペレーター情報パネル/LCD パネル・ケーブルを取り外すには、コネクターのリリー ス・ラッチを均等に押してからケーブルを引き抜きます。

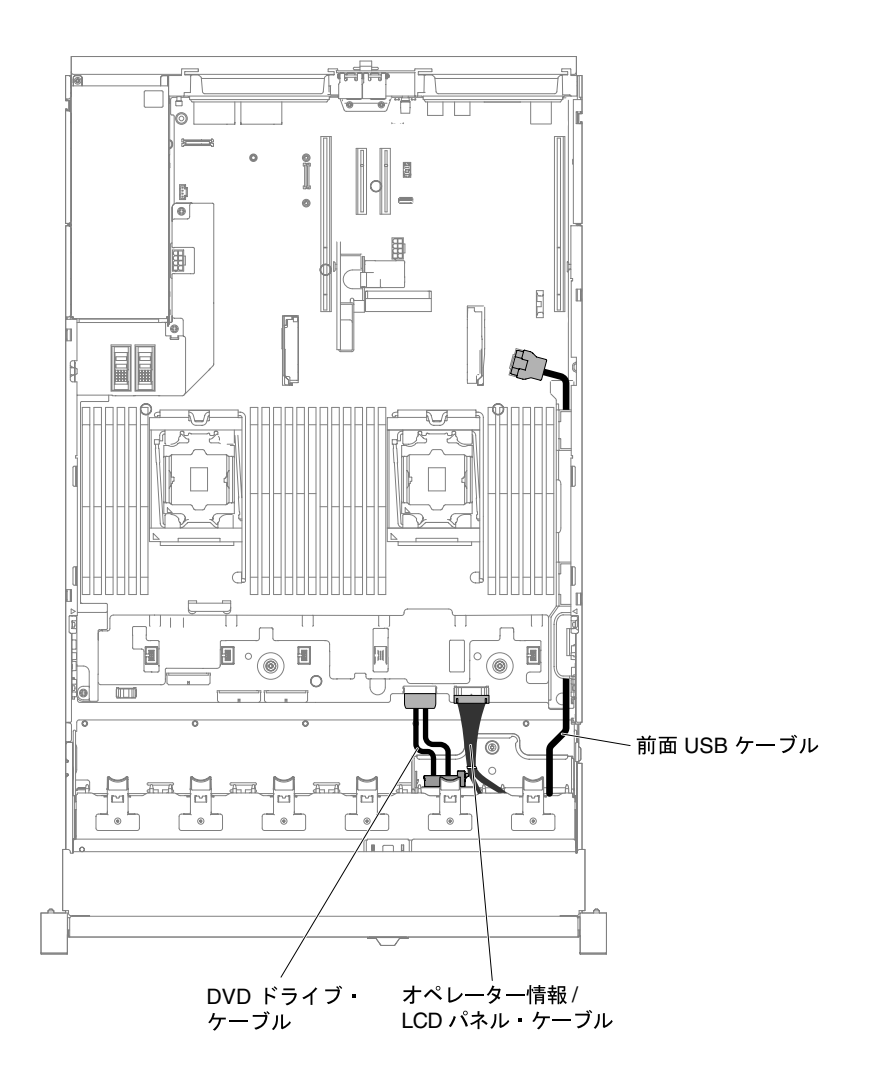

<sup>図</sup> 114. ケーブルの配線

ステップ 5. メディア・ケージをサーバーに固定するために使用されているつまみねじを緩めます。

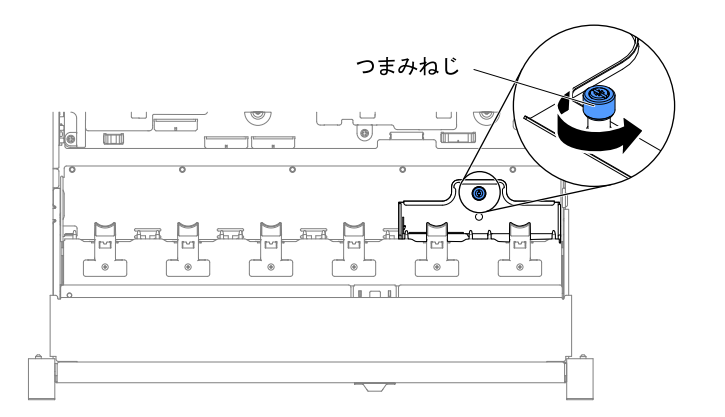

図115. つまみねじ

ステップ 6. メディア・ケージを慎重にサーバーから押し出して、横に置きます。

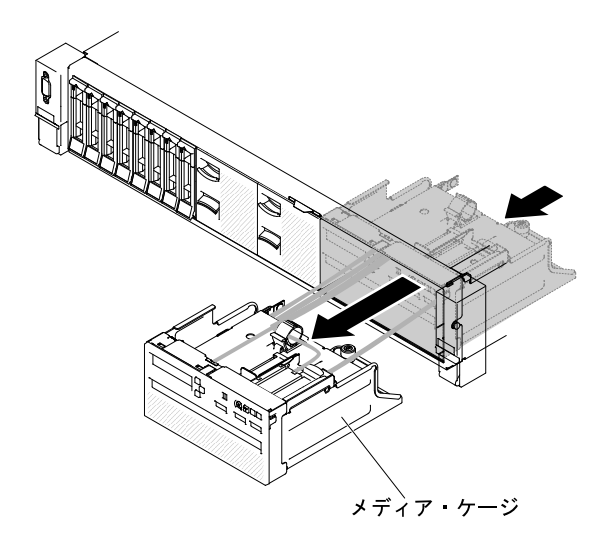

<sup>図</sup> 116. メディア・ケージの取り外し

ステップ 7. メディア・ケージの返却を指示された場合は、梱包の指示に従って、提供されている配送用 の梱包材を使用してください。

# メディア・ケージの交換 (Light path LCD 操作パネル・アセンブリーとも 呼ばれます)

メディア・ケージ (light path LCD 操作パネル・アセンブリーとも呼ばれます) を交換するには、こ の情報を使用します。

メディア・ケージを取り付けるには、以下のステップを実行します。

- ステップ 1. [v](#page-6-0) ページの 「[安全について](#page-6-0)」で始まる『安全について』と [322](#page-333-0) ページの 「[取り付けのガイ](#page-333-0) [ドライン](#page-333-0)」をお読みください。
- ステップ 2. サーバーと周辺機器の電源をオフにしてすべての電源コードを切り離します。

ステップ 3. トップ・カバーを取り外します [\(172](#page-183-0) ページの 「[トップ・カバーの取り外し](#page-183-0)」を参照)。

ステップ 4. メディア・ケージを慎重にスライドさせてサーバーに挿入します。

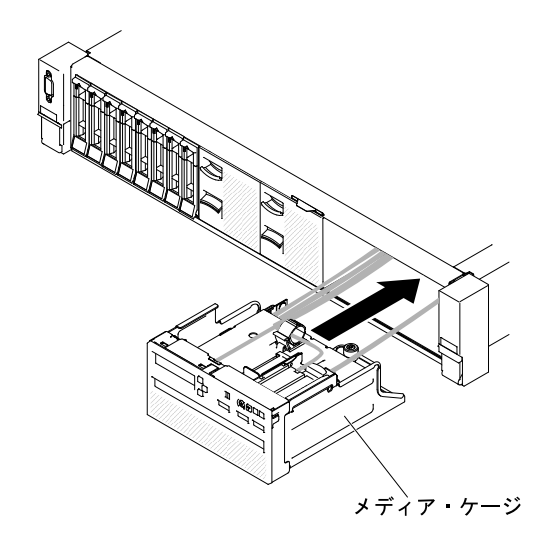

<sup>図</sup> 117. メディア・ケージの取り付け

ステップ 5. つまみねじを締めて、メディア・ケージをサーバーに固定します。

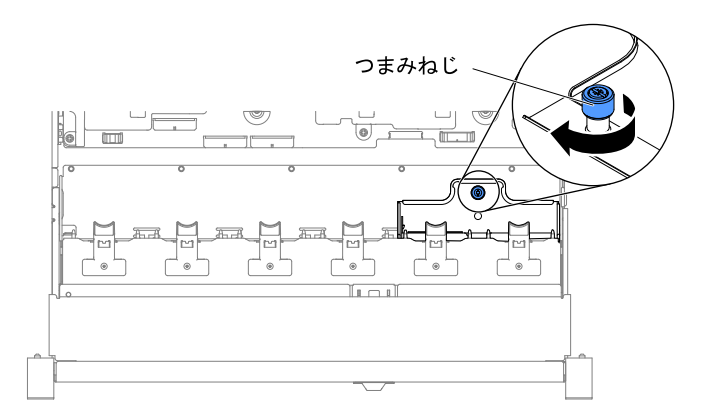

図118. つまみねじ

ステップ 6. USB、CD/DVD、オペレーター情報/LCD パネルのケーブルをシステム・ボードに再接続し てから、次の図のように配線します。適切に配線するために、必ずケーブルを該当する ケーブル・クリップに挿入してください。

<span id="page-220-0"></span>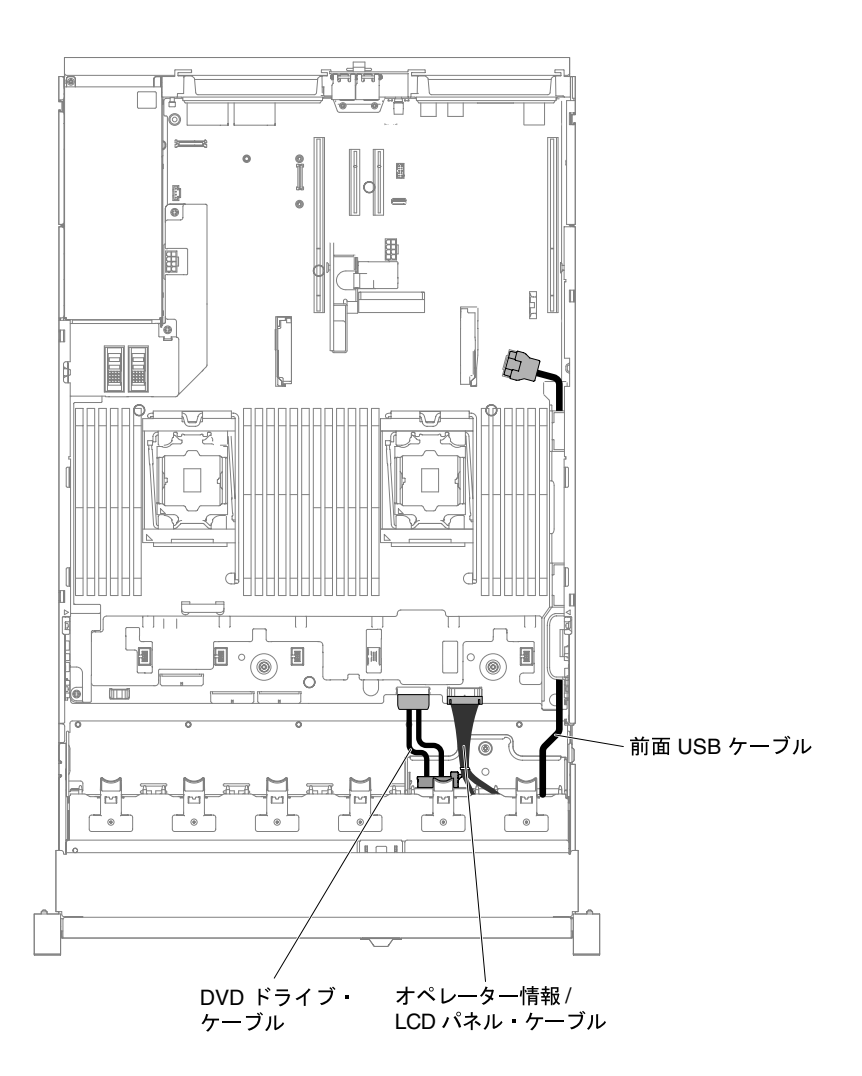

<sup>図</sup> 119. ケーブルの配線

ステップ 7. トップ・カバーを再取り付けします([174](#page-185-0) ページの 「[トップ・カバーの交換](#page-185-0)」を参照)。 ステップ 8. サーバーをスライドさせながらラックに差し込みます。 ステップ 9. 取り外した電源コードおよびすべてのケーブルを再接続します。 ステップ 10.周辺装置とサーバーの電源をオンにします。

# ライザー・カード・アセンブリーの取り外し

ライザー・カード・アセンブリーを取り外すには、この情報を使用します。

このサーバーで使用できるライザー・カード・アセンブリーのリストについては、[http://www.lenovo.com/](http://www.lenovo.com/serverproven/) [serverproven/](http://www.lenovo.com/serverproven/) を参照してください。

ライザー・カード・アセンブリーを取り外すには、次のステップを行います。

ステップ 1. [v](#page-6-0) ページの 「[安全について](#page-6-0)」 と [322](#page-333-0) ページの 「[取り付けのガイドライン](#page-333-0)」をお読みください。 ステップ 2. サーバーと周辺機器の電源をオフにし、電源コードとすべての外部ケーブルを切り離します。 ステップ 3. トップ・カバーを取り外します [\(172](#page-183-0) ページの 「[トップ・カバーの取り外し](#page-183-0)」を参照)。

- ステップ 4. ライザー・カード・アセンブリーの前部と後部にある青いタッチ・ポイントをつかみ、持 ち上げてサーバーから取り外します。平らな帯電防止面の上にライザー・カード・アセン ブリーを置きます。
	- ハーフサイズのロー・プロファイル・アダプターの場合

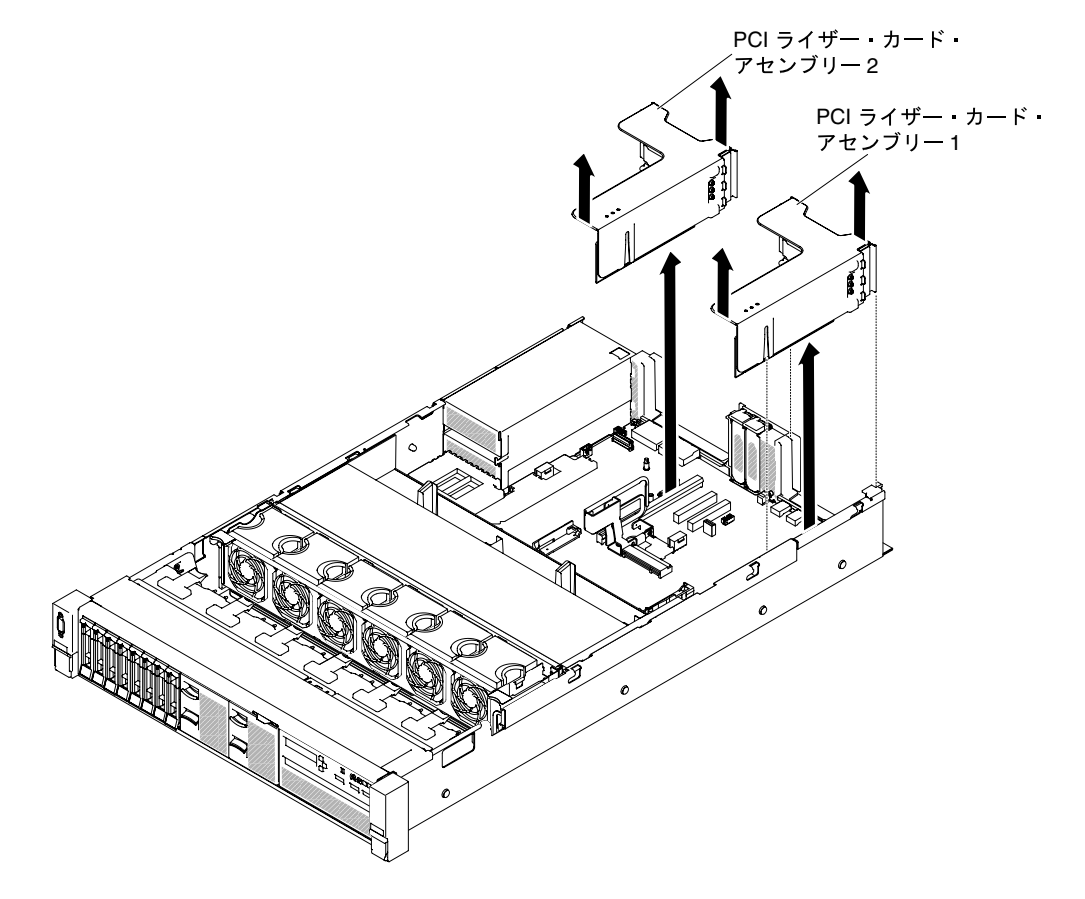

<sup>図</sup> 120. ライザー・カード・アセンブリーの取り外し - ハーフサイズのロー・プロファイル・ アダプター

• フルハイト、フルサイズのアダプターの場合

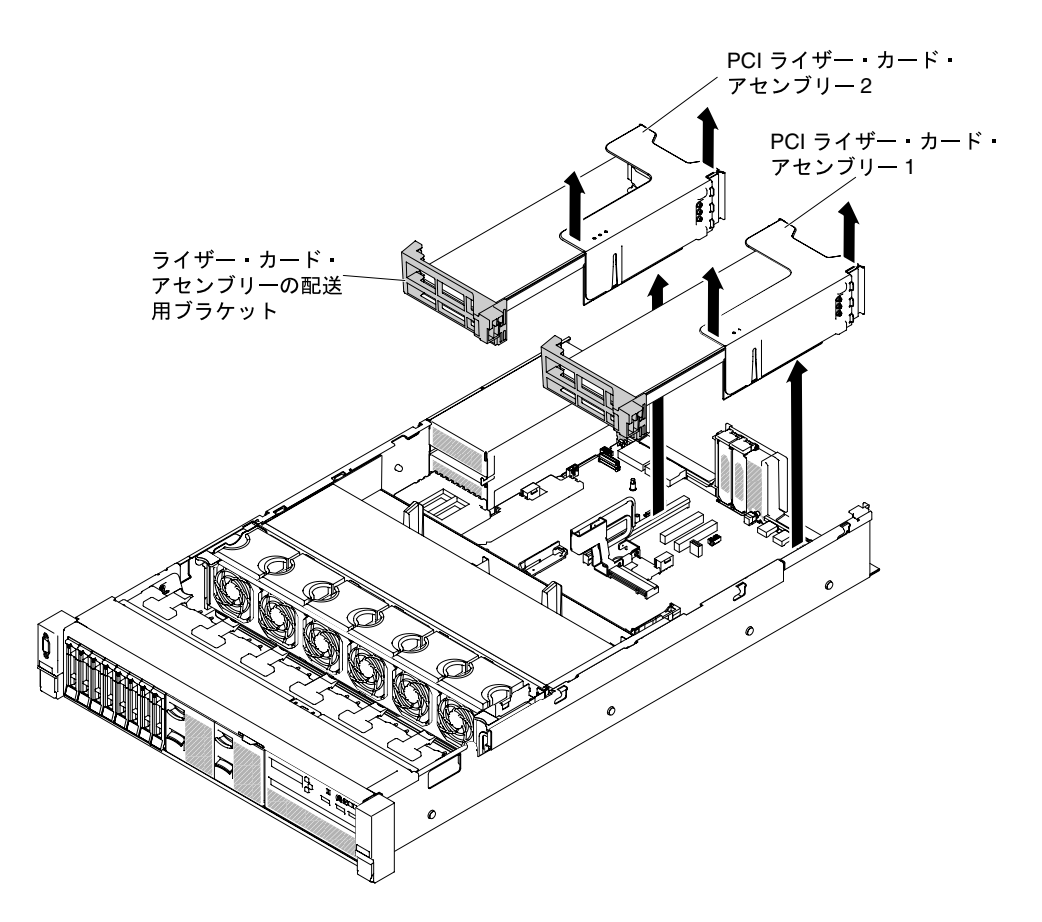

<sup>図</sup> 121. ライザー・カード・アセンブリーの取り外し - フルハイト、フルサイズのアダプター

ステップ 5. ライザー・カード・アセンブリーの返却を指示された場合は、梱包の指示に従って、提供さ れている配送用の梱包材を使用してください。

# ライザー・カード・アセンブリーの交換

ライザー・カード・アセンブリーを交換するには、この情報を使用します。

サーバーのシステム・ボードには 2 つのライザー・カード・スロットがあります。以下の情報は、ライ ザー・カード・スロットについて示しています。

- PCI ライザー・スロット 1 (パワー・サプライから最も遠いスロット)。マイクロプロセッサー 1 が取り 付けられている場合、スロット 1 にライザー・カード・アセンブリーを取り付ける必要があります。
- PCI ライザー・スロット 2 (パワー・サプライから最も近いスロット)。マイクロプロセッサー 2 が取り 付けられている場合、スロット 2 にライザー・カード・アセンブリーを取り付ける必要があります。
- アダプターを取り付けない場合でも、PCI ライザー・カード・ブラケットを取り付ける必要があります。

ライザー・カード・アセンブリーを取り付けるには、以下の手順を実行します。

- ステップ 1. [v](#page-6-0) ページの 「[安全について](#page-6-0)」で始まる『安全について』と [322](#page-333-0) ページの 「[取り付けのガイ](#page-333-0) [ドライン](#page-333-0)」をお読みください。
- ステップ 2. サーバーと周辺機器の電源をオフにしてすべての電源コードを切り離します。
- ステップ 3. トップ・カバーを取り外します [\(172](#page-183-0) ページの 「[トップ・カバーの取り外し](#page-183-0)」を参照)。
- ステップ 4. 他の手順の作業時に取り外したアダプターや内部ケーブルがある場合は、それらのアダプ ターを再取り付けし、ケーブルを再接続します [\(219](#page-230-0) ページの 「[アダプターの交換](#page-230-0)」および [155](#page-166-0) ページの 「[内部ケーブルの配線およびコネクター](#page-166-0)」を参照)。
- ステップ 5. ライザー・カード・アセンブリーをシステム・ボード上の選択した PCI コネクターと位置 合わせし、シャーシのスロットと位置合わせします。次にそれをサーバー内に下ろし、ラ イザー・カード・アセンブリーがシステム・ボード上のコネクターに正しく固定されるよ うにしっかりと押し下げます。
	- ハーフサイズのロー・プロファイル・アダプターの場合

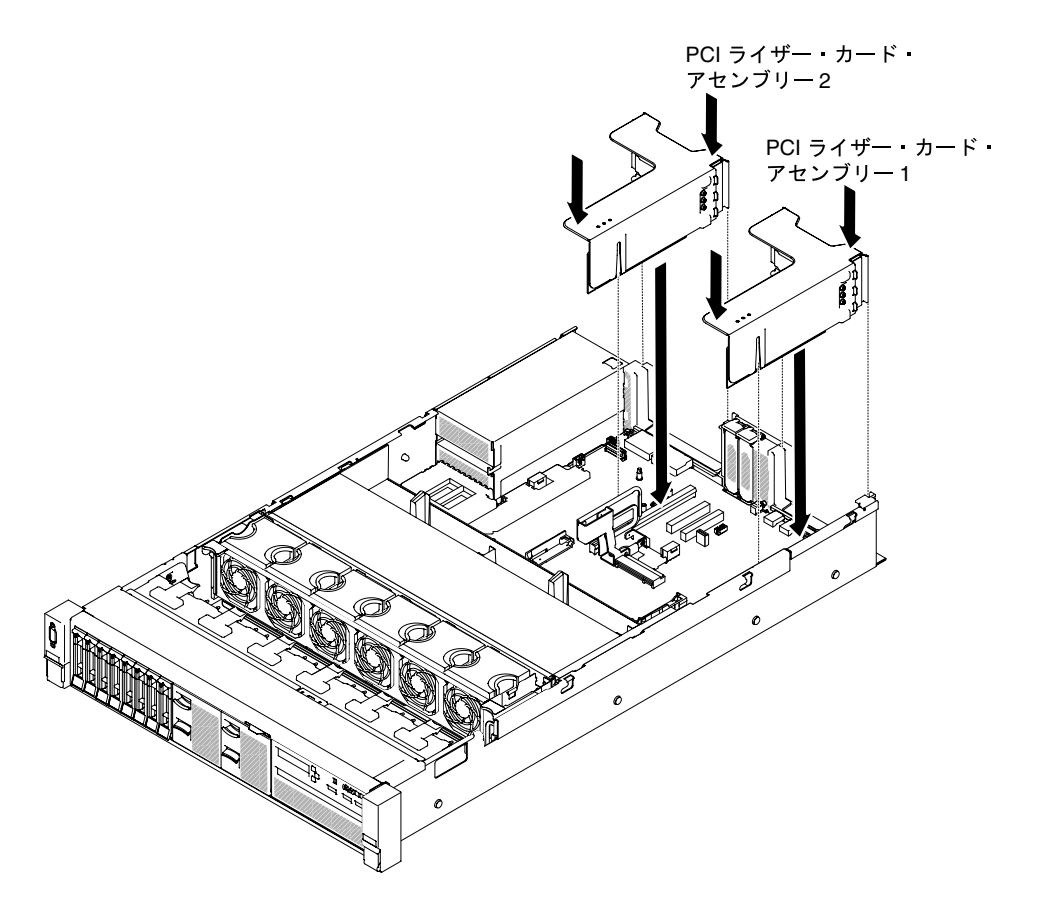

<sup>図</sup> 122. ライザー・カード・アセンブリーの取り付け - ハーフサイズのロー・プロファイル・ アダプター

• フルハイト、フルサイズのアダプターの場合

注:配送用ブラケットは、フルハイト、フルサイズのアダプターが事前構成された サーバーにのみ付属しています。

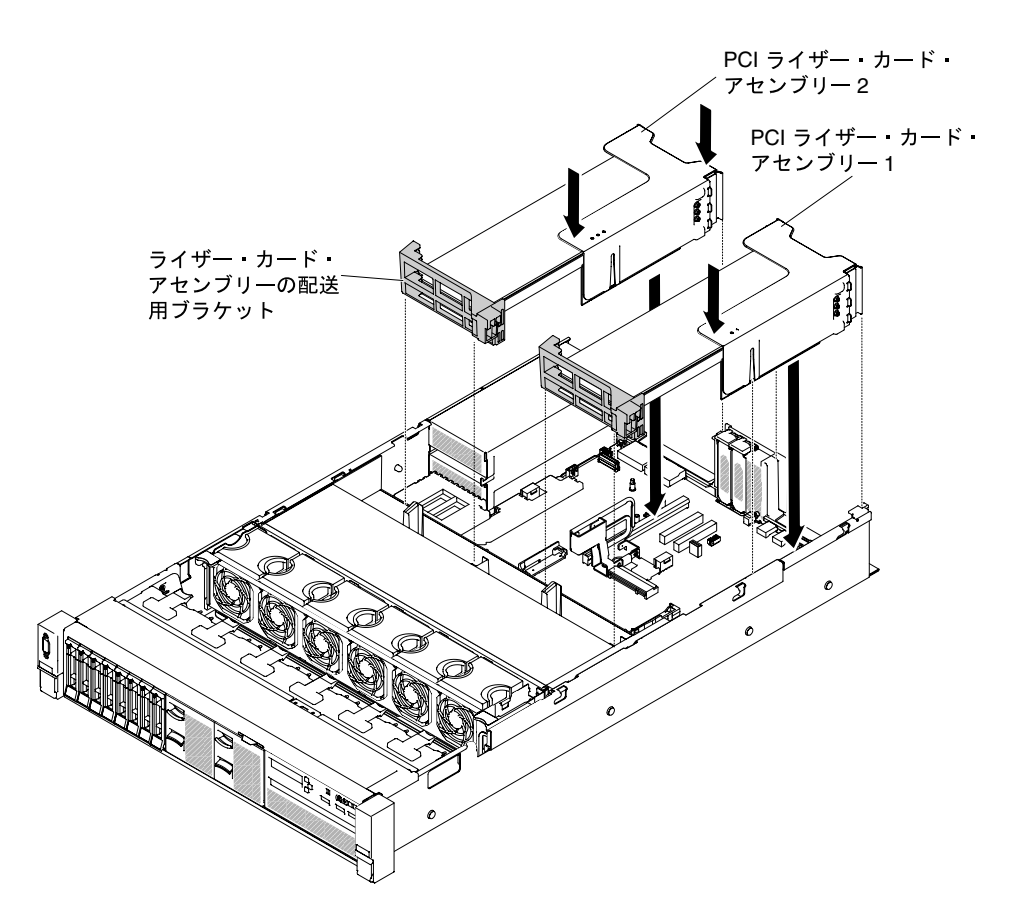

<sup>図</sup> 123. ライザー・カード・アセンブリーの取り付け - フルハイト、フルサイズのアダプター

ステップ 6. トップ・カバーを再取り付けします([174](#page-185-0) ページの 「[トップ・カバーの交換](#page-185-0)」を参照)。 ステップ 7. サーバーをスライドさせながらラックに差し込みます。 ステップ 8. 取り外した電源コードおよびすべてのケーブルを再接続します。 ステップ 9. 周辺装置とサーバーの電源をオンにします。

### 専用のスロットなし RAID コントローラーの取り外し

専用のスロットなし RAID コントローラーを取り外すには、この情報を使用します。

専用スロットレス RAID コントローラーは、システム・ボード上の専用コネクターに取り付けることがで きます (コネクターの位置については、[31](#page-42-0) ページの 「[システム・ボードの内部コネクター](#page-42-0)」を参照)。

専用のスロットなし RAID コントローラーを取り外すには、以下の手順を実行します。

- ステップ 1. [v](#page-6-0) ページの 「[安全について](#page-6-0)」で始まる『安全について』と [322](#page-333-0) ページの 「[取り付けのガイ](#page-333-0) [ドライン](#page-333-0)」をお読みください。
- ステップ 2. サーバーと周辺機器の電源をオフにして、必要に応じて電源コードとすべての外部ケーブ ルを切り離します。
- ステップ 3. トップ・カバーを取り外します [\(172](#page-183-0) ページの 「[トップ・カバーの取り外し](#page-183-0)」を参照)。
- ステップ 4. コントローラーのコネクターから信号ケーブルを取り外します。このとき、位置をメモし てください。

ステップ 5. **1** 保持タブを押してコントローラーから引き離してから、コントローラーの後部を少し持ち **|<br>上げて、2 システム・ボードのコネクターから引き抜きます。** 

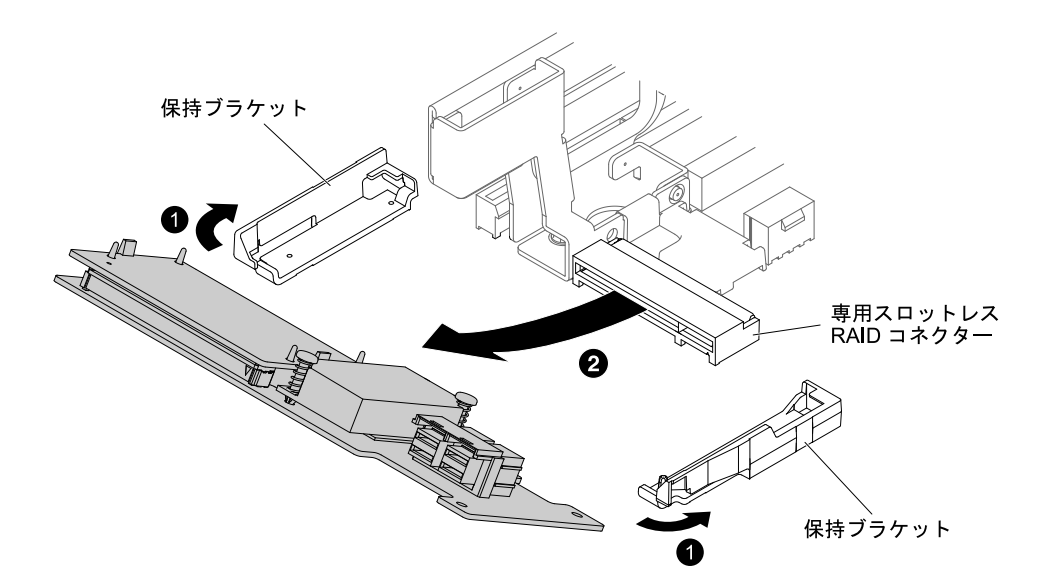

図 124. 専用のスロットなし RAID コントローラーの取り外し

ステップ 6. 専用のスロットなし RAID コントローラーの返却を指示された場合は、梱包の指示に従っ て、提供されている配送用の梱包材を使用してください。

## 専用のスロットなし RAID コントローラーの交換

専用のスロットなし RAID コントローラーを交換するには、この情報を使用します。

専用スロットレス RAID コントローラーは、システム・ボード上の専用コネクターに取り付けることがで きます (コネクターの位置については[、31](#page-42-0) ページの 「[システム・ボードの内部コネクター](#page-42-0)」を参照)。

専用のスロットなし RAID コントローラーを交換するには、以下の手順を実行します。

- ステップ 1. [v](#page-6-0) ページの 「[安全について](#page-6-0)」で始まる『安全について』と [322](#page-333-0) ページの 「[取り付けのガイ](#page-333-0) [ドライン](#page-333-0)」をお読みください。
- ステップ 2. サーバーと周辺機器の電源をオフにして、必要に応じて電源コードとすべての外部ケーブ ルを切り離します。
- ステップ 3. トップ・カバーを取り外します([172](#page-183-0) ページの 「[トップ・カバーの取り外し](#page-183-0)」を参照)。
- ステップ 4. コントローラーを新規に取り付けるまたは交換する場合、新しいコントローラーが入ってい る帯電防止パッケージを、サーバーの塗装されていない金属面に接触させます。次に、パッ ケージから新しいコントローラーを取り出します。
- ステップ 5. 切り欠きの位置がシステム・ボード上のコネクターと正しく合うように、コントローラー の位置合わせをします。
- ステップ 6. コントローラーをしっかり固定されるまでシステム・ボードの RAID コネクターに挿入し ます。コントローラーがコネクターにしっかり収まると、保持ブラケットがコントロー ラーを所定の位置に固定します。

<span id="page-226-0"></span>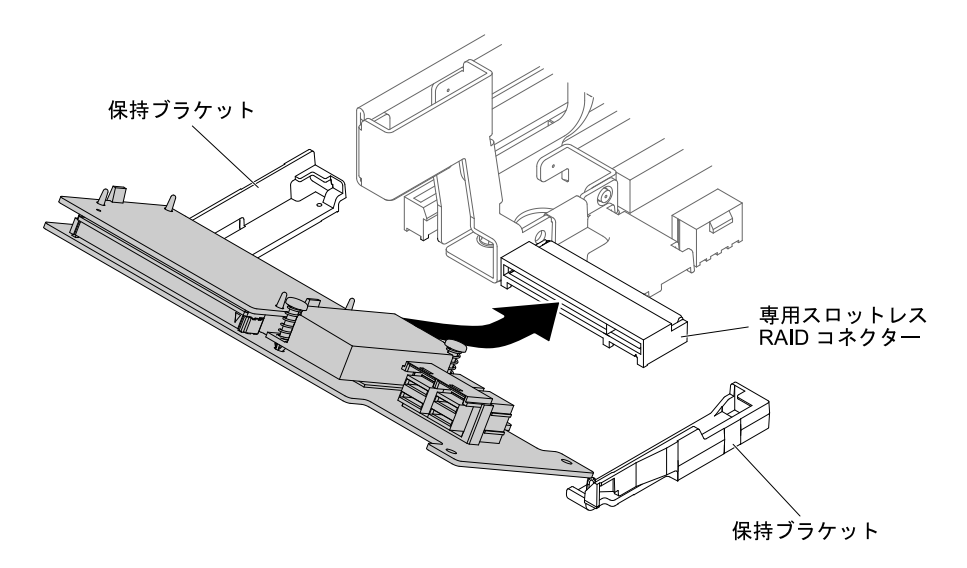

図 125. 専用のスロットなし RAID コントローラーの取り付け

ステップ 7. バックプレーン信号ケーブルの配線を行います[\(156 ページの](#page-167-0) 「、」[168 ページの](#page-179-0) 「、 [および](#page-179-0) 」を参照)。

ステップ8. 信号ケーブルをコントローラーに接続します。

ステップ 9. 取り外したすべてのケーブルを再接続します。

ステップ 10.トップ・カバーを再取り付けします([174](#page-185-0) ページの 「[トップ・カバーの交換](#page-185-0)」を参照)。

ステップ 11.サーバーをスライドさせながらラックに差し込みます。

ステップ 12.取り外した電源コードおよびすべてのケーブルを再接続します。

# アダプターの取り外し

アダプターを取り外すには、この情報を使用します。

### ライザー・カード・アセンブリーのアダプターの取り外し

アダプターを取り外すには、この情報を使用します。

このトピックでは、アダプターをライザー・カード・アセンブリーの拡張スロットから取り外す方法を説 明します。これらの説明は、ビデオ・グラフィックス・アダプターやネットワーク・アダプターのよう な PCI アダプターに適用されます。

次の図は、サーバー背面からのアダプター拡張スロットの位置を示します。

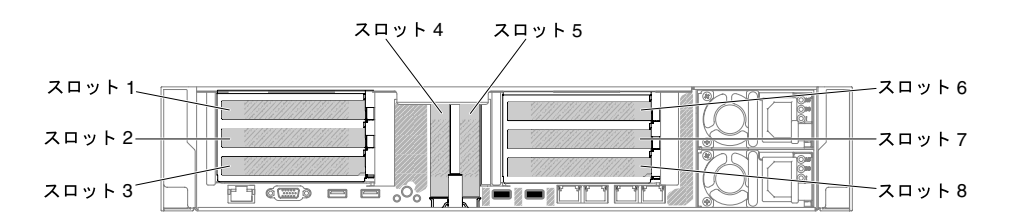

<sup>図</sup> 126. PCI ライザー・カード・アダプターの拡張スロットの位置

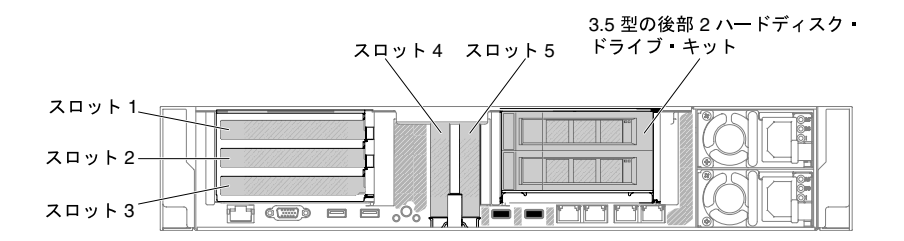

<sup>図</sup> 127. PCI ライザー・カード・アダプターの拡張スロットの位置

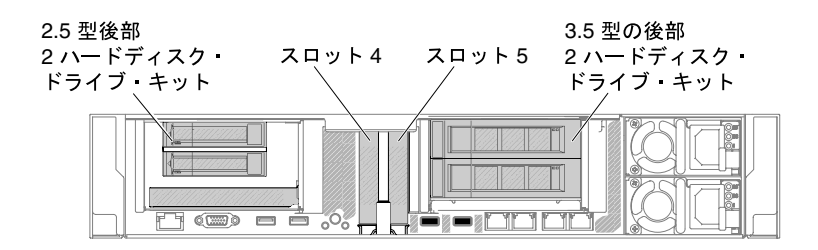

<sup>図</sup> 128. PCI ライザー・カード・アダプターの拡張スロットの位置

次の表では、各スロットでサポートされるカードの最大寸法を示しています。

表 15. 各スロットでサポートされるカードの最大寸法

| ライザー・カード・ア<br>センブリー   |               |                 |
|-----------------------|---------------|-----------------|
|                       | スロット番号        | サポートされるカードの最大寸法 |
| ライザー・カード・ア<br>ヤンブリー1  |               | フルハイト、フルサイズまで対応 |
|                       | $\mathcal{D}$ | フルハイト、フルサイズまで対応 |
|                       | 3             | フルハイト、フルサイズ     |
|                       | 4             | ロー・プロファイル       |
|                       | 5             | ロー・プロファイル       |
| ライザー・カード・ア<br>ヤンブリー 2 | 6             | フルハイト、フルサイズまで対応 |
|                       |               | フルハイト、フルサイズまで対応 |
|                       | 8             | フルハイト、フルサイズ     |

注:高出力グラフィックス・アダプターを交換する場合は、アダプターを取り外す前にシステム・ボード から内部電源ケーブルを切断する必要がある可能性があります。

アダプターを取り外すには、以下の手順を実行します。

- ステップ 1. [v](#page-6-0) ページの 「[安全について](#page-6-0)」で始まる『安全について』と [322](#page-333-0) ページの 「[取り付けのガイ](#page-333-0) [ドライン](#page-333-0)」をお読みください。
- ステップ 2. サーバーおよび周辺機器の電源をオフにして、すべての電源コードを切り離してから、トッ プ・カバーを取り外します([172](#page-183-0) ページの 「[トップ・カバーの取り外し](#page-183-0)」を参照)。
- ステップ 3. アダプターを含むライザー・カード・アセンブリーを取り外します [\(209 ページの](#page-220-0) 「ライ [ザー・カード・アセンブリーの取り外し](#page-220-0)」を参照)。
	- PCI 拡張スロット 1、2、または 3 からアダプターを取り外す場合は、ライザー・カード・ アセンブリー 1 を取り外します。
- PCI 拡張スロット 6、7、または 8 からアダプターを取り外す場合は、ライザー・カード・ アセンブリー 2 を取り外します。
- ステップ 4. すべてのケーブルをアダプターから取り外します (後でアダプターを再取り付けする場合のた めに、ケーブル配線をメモしてください)。
- ステップ 5. フルハイト、フルサイズのアダプターを取り外す場合は、ライザー・カード・アセンブリー から配送用ブラケットを取り外します。

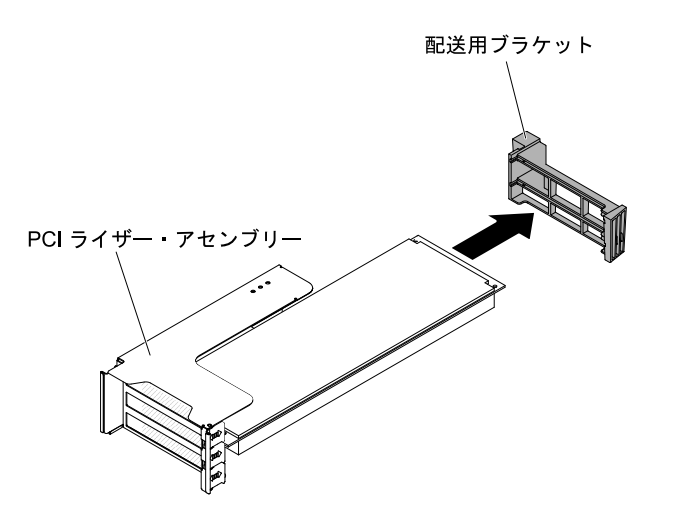

<sup>図</sup> 129. フルハイト、フルサイズのアダプター

- ステップ 6. **1** 保持ブラケットをスライドさせます。次に、 **2** 保持ブラケットを回転させて開放位 置にします。
- ステップ 7. ねじがある場合は取り外します。これらのねじは、必要に応じて、ライザー・カード・アセ ンブリーの側面に締め付けて保管できます。

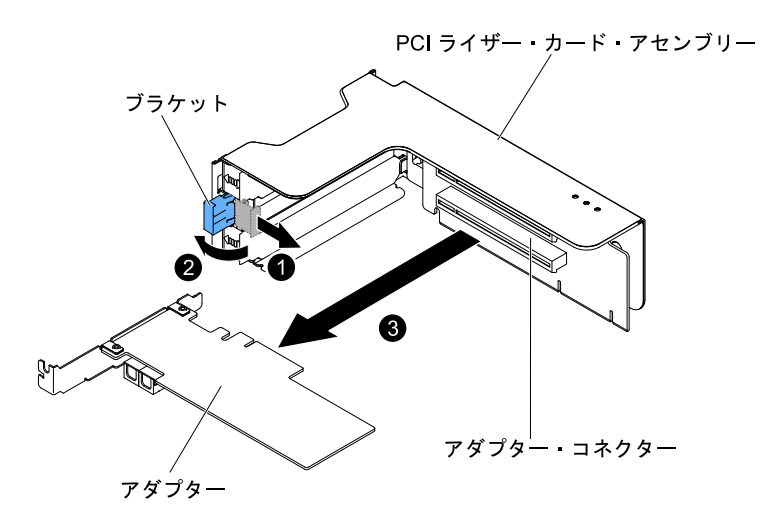

<sup>図</sup> 130. アダプターの取り外し

- ステップ 8. アダプターの上端または上部隅を慎重に持ち、アダプターを PCI 拡張スロットから引き出 します。
- ステップ 9. アダプターの返却を求められた場合は、パッケージング方法の説明に従い、パーツがお手元 に届いたときの配送用パッケージ材がある場合は、それを使用して荷造りしてください。

#### PCI 拡張スロット 4 またはスロット 5 のアダプターの取り外し

PCI 拡張スロット 4 またはスロット 5 のアダプターを取り外すには、この情報を使用します。

PCI 拡張スロット 4 またはスロット 5 のアダプターを取り外すには、以下の手順を実行します。

- ステップ 1. [v](#page-6-0) ページの 「[安全について](#page-6-0)」で始まる『安全について』と [322](#page-333-0) ページの 「[取り付けのガイ](#page-333-0) [ドライン](#page-333-0)」をお読みください。
- ステップ 2. サーバーおよび周辺機器の電源をオフにして、すべての電源コードを切り離してから、トッ プ・カバーを取り外します([172](#page-183-0) ページの 「[トップ・カバーの取り外し](#page-183-0)」を参照)。
- ステップ 3. 左右のサイド・ラッチを押し下げ、両方のスライド・レールがロックするまでサーバーを ラック・エンクロージャーから引き出してから、トップ・カバーを取り外します([172 ページ](#page-183-0) の 「[トップ・カバーの取り外し](#page-183-0)」を参照)。
- ステップ 4. すべてのケーブルをアダプターから取り外します (後でアダプターを再取り付けする場合のた めに、ケーブル配線をメモしてください)。
- ステップ 5. ブラケットをオープン位置まで回転させます。
- ステップ 6. ねじがある場合は取り外します。
- ステップ 7. アダプターの上端または上部の両隅を注意しながら手でつかみ、コネクターからアダ プターを引き出します。

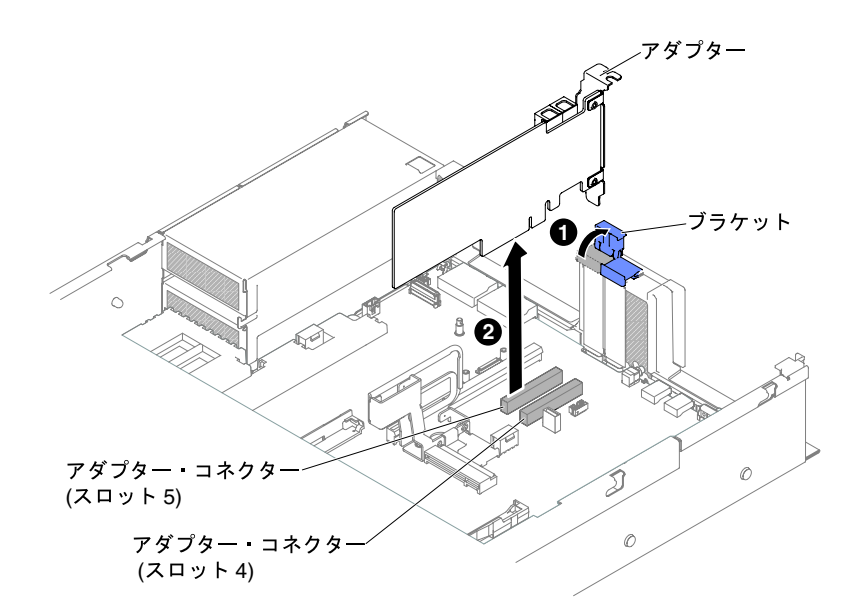

<sup>図</sup> 131. アダプターの取り外し

ステップ 8. アダプターの返却を求められた場合は、パッケージング方法の説明に従い、パーツがお手元 に届いたときの配送用パッケージ材がある場合は、それを使用して荷造りしてください。

#### 後部 2 ハードディスク・ドライブ・キットのアダプターの取り外し

- 後部 2 ハードディスク・ドライブ・キットのアダプターを取り外すには、この情報を使用します。
- 後部 2 ハードディスク・ドライブ・キットのアダプターを取り外すには、以下の手順を実行します。

ステップ 1. [v](#page-6-0) ページの 「[安全について](#page-6-0)」で始まる『安全について』と [322](#page-333-0) ページの 「[取り付けのガイ](#page-333-0) [ドライン](#page-333-0)」をお読みください。

- <span id="page-230-0"></span>ステップ 2. サーバーおよび周辺機器の電源をオフにして、すべての電源コードを切り離してから、トッ プ・カバーを取り外します [\(172](#page-183-0) ページの 「[トップ・カバーの取り外し](#page-183-0)」を参照)。
- ステップ 3. 左右のサイド・ラッチを押し下げ、両方のスライド・レールがロックするまでサーバーを ラック・エンクロージャーから引き出してから、トップ・カバーを取り外します [\(172 ページ](#page-183-0) の 「[トップ・カバーの取り外し](#page-183-0)」を参照)。
- ステップ 4. アダプターを含む後部 2 ハードディスク・ドライブ・キットを取り外します [\(231 ページの](#page-242-0) 「[後部 2 ハードディスク・ドライブ・キットの取り外し](#page-242-0)」を参照)。
	- PCI 拡張スロット 3 からアダプターを取り外す場合は、後部 2 ハードディスク・ドライ ブ・キット 1 を取り外します。
	- PCI 拡張スロット 8 からアダプターを取り外す場合は、後部 2 ハードディスク・ドライ ブ・キット 2 を取り外します。
- ステップ 5. すべてのケーブルをアダプターから取り外します (後でアダプターを再取り付けする場合のた めに、ケーブル配線をメモしてください)。
- ステップ 6. **1** 保持ブラケットをスライドさせます。次に、 **2** 保持ブラケットを回転させて開放位 置にします。

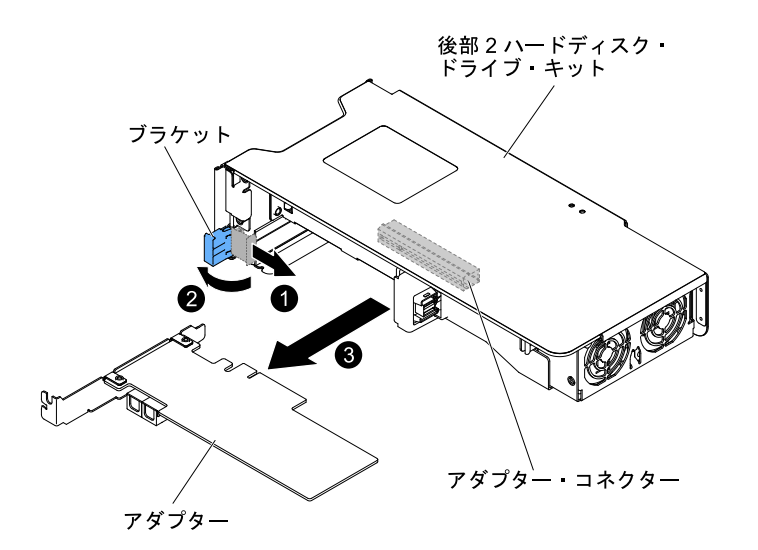

<sup>図</sup> 132. アダプターの取り外し

- ステップ 7. ねじがある場合は取り外します。これらのねじは、必要に応じて、ライザー・カード・アセ ンブリーの側面に締め付けて保管できます。
- ステップ 8. **3** アダプターの上端または上部の隅を慎重につかみ、アダプターを後部 2 ハードディス ク・ドライブ・キットから引き抜きます。
- ステップ 9. アダプターの返却を求められた場合は、パッケージング方法の説明に従い、パーツがお手元 に届いたときの配送用パッケージ材がある場合は、それを使用して荷造りしてください。

# アダプターの交換

以下の情報を使用して、アダプターを交換します。

注:

• アダプターが既に構成されている場合は、可能な場合はアダプターを交換する前に構成情報をバック アップまたは記録します。詳しい手順については、ご使用のアダプターの資料を参照してください。

- <span id="page-231-0"></span>• ServeRAID アダプターを交換する場合は、交換が終了したら外部構成として交換用アダプターに RAID 構成をインポートします。手順については、『ServeRAID-M [ソフトウェア・ユーザー・ガイド](https://support.lenovo.com/us/en/documents/migr-5086126)』 [\(https://support.lenovo.com/us/en/documents/migr-5086126\)](https://support.lenovo.com/us/en/documents/migr-5086126)を参照してください。
- 以下のアダプターは、10 Gbps 転送速度のみをサポートします。
	- Intel X710 2x10GbE SFP+ アダプター
	- Intel X710 ML2 4x10GbE SFP+ アダプター
	- Intel X710-DA2 ML2 2x10GbE SFP+ アダプター

#### ライザー・カード・アセンブリーのアダプターの交換

ライザー・カード・アセンブリーのアダプターを交換するには、このセクションを使用します。

次の図は、サーバー背面からのアダプター拡張スロットの位置を示します。

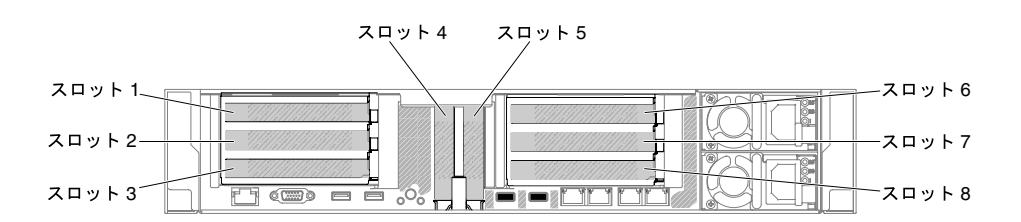

<sup>図</sup> 133. PCI ライザー・カード・アダプターの拡張スロットの位置

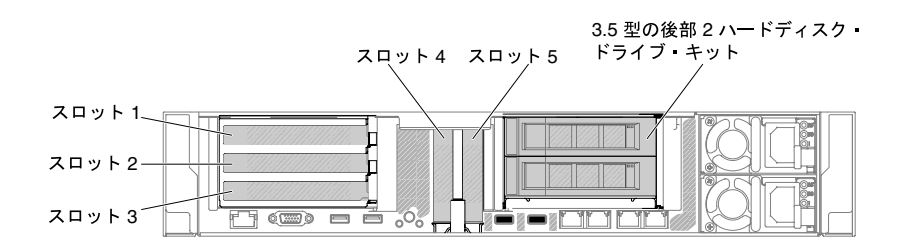

<sup>図</sup> 134. PCI ライザー・カード・アダプターの拡張スロットの位置

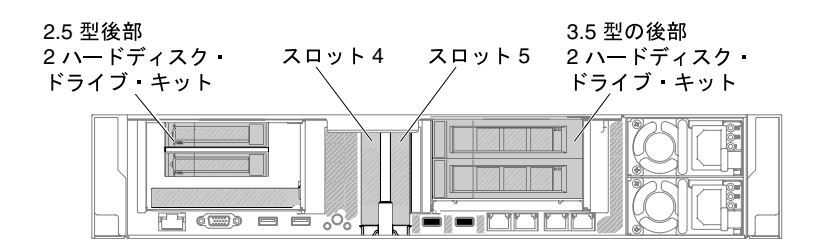

<sup>図</sup> 135. PCI ライザー・カード・アダプターの拡張スロットの位置

次の表では、各スロットでサポートされるカードの最大寸法を示しています。

表 16. 各スロットでサポートされるカードの最大寸法

| ライザー・カード・ア<br>センブリー  | スロット番号                        | サポートされるカードの最大寸法 |
|----------------------|-------------------------------|-----------------|
| ライザー・カード・ア<br>センブリー1 |                               | フルハイト、フルサイズまで対応 |
|                      | $\mathfrak{D}_{\mathfrak{p}}$ | フルハイト、フルサイズまで対応 |
|                      | 3                             | フルハイト、フルサイズ     |
|                      | 4                             | ロー・プロファイル       |
|                      |                               | ロー・プロファイル       |
| ライザー・カード・ア<br>センブリー2 | 6                             | フルハイト、フルサイズまで対応 |
|                      |                               | フルハイト、フルサイズまで対応 |
|                      | 8                             | フルハイト、フルサイズ     |

以下の注意事項では、このサーバーがサポートしているアダプターのタイプ、およびアダプターを取り付 けるときに考慮する必要があるその他の情報を記載しています。

- このセクションの説明に追加して、アダプターに付属の資料に記載の説明にも従ってください。
- このサーバーは、システム・ボード上に 2 つの内部 SAS コネクターと 2 つの SAS/SATA RAID ラ イザー・カード・スロットを備えています。内部 SAS/SATA RAID コネクターとライザー・カー ド・スロットの位置については、[34](#page-45-0) ページの 「[システム・ボードのオプション・デバイス・コ](#page-45-0) [ネクター](#page-45-0)」を参照してください。スロットの ServeRAID SAS/SATA アダプターをオプションの ServeRAID SAS/SATA アダプターと交換することができます。構成情報については、ServeRAID 資料 (<http://www.lenovo.com/support>) を参照してください。
- LCD モニターの最大デジタル・ビデオ・アダプター解像度を 1600 x 1200 (75 Hz) より上に設定しないで ください。この解像度が、このサーバーに取り付けるすべてのアドオン・ビデオ・アダプターに対し てサポートされる最高解像度です。
- NVIDIA アダプターのいずれかが取り付けられている場合、メモリー・モジュールを取り付ける前に次 の表を確認してください。

表 17. NVIDIA ビデオ・アダプター構成

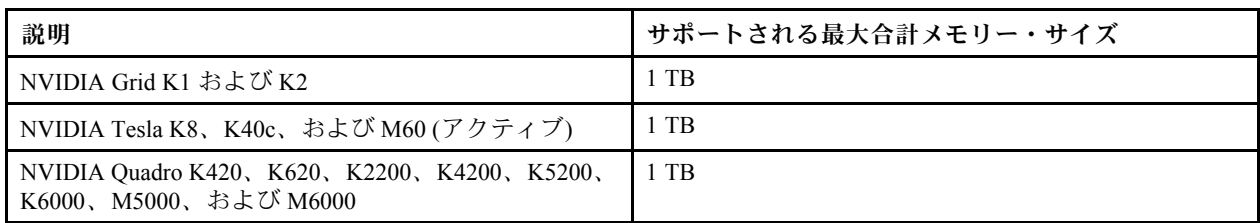

● スロット1には以下のアダプターを取り付けないでください。

表 18. スロット <sup>1</sup> でサポートされていないアダプター

| アダプターの説明                                                         | オプションの部品番号 | - FRU の部品番号 |
|------------------------------------------------------------------|------------|-------------|
| Emulex 16Gb FC シングル・ポート<br>HBA (Lenovo System $x \n\mathbb{H}$ ) | 81Y1655    | 00D8546     |
| Emulex 16Gb FC デュアル・ポート<br>HBA (Lenovo System $x \nexists$ )     | 81Y1662    | 00JY849     |

• スロット 3 およびスロット 8 には、以下のアダプターは取り付けないでください。

表 19. スロット <sup>3</sup> およびスロット <sup>8</sup> でサポートされないアダプター

| アダプターの説明                                                        | オプションの部品番号 | FRU の部品番号 |
|-----------------------------------------------------------------|------------|-----------|
| N2215 SAS/SATA HBA (System x 用)                                 | 47C8675    | 47C8676   |
| N2215 SAS/SATA HBA (System $x \nexists$ )                       | 00AE912    | 00AE914   |
| ServeRAID M5225-2GB SAS/SATA コ<br>ントローラー (System x 用)           | 00AE938    | 00AE939   |
| Emulex デュアル・ポート 10GbE<br>SFP+ VFA IIIr (System x 用)             | 00D8540    | 00D8543   |
| Mellanox ConnectX-3 40GbE/FOR IB<br>VPI アダプター (System x 用)      | 00D9550    | 00D9552   |
| Broadcom NetXtreme 2x10GbE Base T<br>アダプター (System x 用)         | 44T1370    | 00E2714   |
| QLogic 8200 デュアル・ポート<br>10GbE SFP+アダプター (System x 用)            | 90Y4600    | 90Y4605   |
| Broadcom NetXtrme デュアル・ポー<br>ト 10GbE SPG+ アダプター (System<br>x 用) | 94Y5180    | 94Y5182   |
| Mellanox ConnectX-3 10GbE アダプ<br>$\overline{y}$ – (System x 用)  | 00D9690    | 00D9692   |
| Intel x520 デュアル・ポート 10GbE<br>SFP+アダプター (System x 用)             | 49Y7960    | 49Y7962   |
| Emulex VFA5 2x10GbE SFP+ アダプ<br>ター (System x 用)                 | 00JY830    | 00JY833   |

- すべてのアドオン・ビデオ・アダプター上の高品位のビデオ・アウト・コネクターまたはステレオ・コ ネクターは、サポートされません。
- どの PCI アダプターを取り付ける場合でも、PCI Express ライザー・カード・アセンブリーを取り外す 前に、電源コードを電源から切り離す必要があります。そうでないと、システム・ボード・ロジックに よってアクティブな電源管理イベント信号が無効になり、Wake on LAN 機能が作動しない可能性があ ります。ただし、ローカルでサーバーの電源がオンになった後は、システム・ボード・ロジックに よってアクティブな電源管理イベント信号が有効になります。
- Intel X540 ML2 デュアル・ポート 10GbaseT アダプター (オプションの部品番号は 00D1994) を取り付ける 場合は、温度に関する問題を防ぐために、PCIe サーマル・ソリューション・キット (オプションの部品 番号: 00MU908) を先に取り付ける必要があります。
- 最大温度/高度が摂氏 35 度/3000 フィートの Intel MIC GPU カード (3120A および 7120A) をサポートしま す。そうでない場合は、GPU カードのパフォーマンスが低下する可能性があります。

#### 注意:

- 1. 1 つのシステムに取り付けられる ServeRAID M1215 SAS/SATA コントローラーは 3 つです。
- 2. NVIDIA Grid Kx/Mxx、NVIDIA Quadro Kxxxx、NVIDIA Tesla Kxx の各アダプター・オプションは、1 TB 以上のシステム・メモリーを搭載したシステムには取り付けないでください。メモリーが 1 TB 以 上のシステムにこれらのオプションを取り付けると、データが破損したりシステムが不安定になった ときに正しく検出されないことがあります。これらのオプションは、メモリーが 1 TB 未満のシステ ムでのみサポートされます。詳細については、<https://support.lenovo.com/us/en/documents/migr-5096047> にアクセスしてください。

アダプターを交換するには、以下のステップを実行します。

- ステップ 1. [v](#page-6-0) ページの 「[安全について](#page-6-0)」で始まる『安全について』と [322](#page-333-0) ページの 「[取り付けのガイ](#page-333-0) [ドライン](#page-333-0)」をお読みください。
- ステップ 2. サーバーと周辺機器の電源をオフにし、電源コードとすべての外部ケーブルを切り離します。
- ステップ 3. サーバーのトップ・カバーを取り外します [\(172](#page-183-0) ページの 「[トップ・カバーの取り外し](#page-183-0)」 を参照)。
- ステップ 4. アダプターを取り付ける拡張スロットを決定します。アダプターを PCI 拡張スロット 1、 2、または3に取り付ける場合は、ライザー・カード・アセンブリー1を取り外します。 アダプターを拡張スロット 6、7、または 8 に取り付ける場合は、ライザー・カード・ア センブリー 2 を取り外します[。209](#page-220-0) ページの 「[ライザー・カード・アセンブリーの取り外](#page-220-0) し[」](#page-220-0)を参照してください。
- ステップ 5. **1** 保持ブラケットをスライドさせます。次に、 **2** 保持ブラケットを回転させて開放位 置にします。
- ステップ 6. 拡張スロット・カバーをライザー・カード・アセンブリーの拡張スロットから抜き取ります。
- ステップ 7. アダプターの位置を、ライザー・カード上の PCI コネクターと合わせ、ライザー・カードの PCI コネクターにアダプターをしっかりと押し込みます。

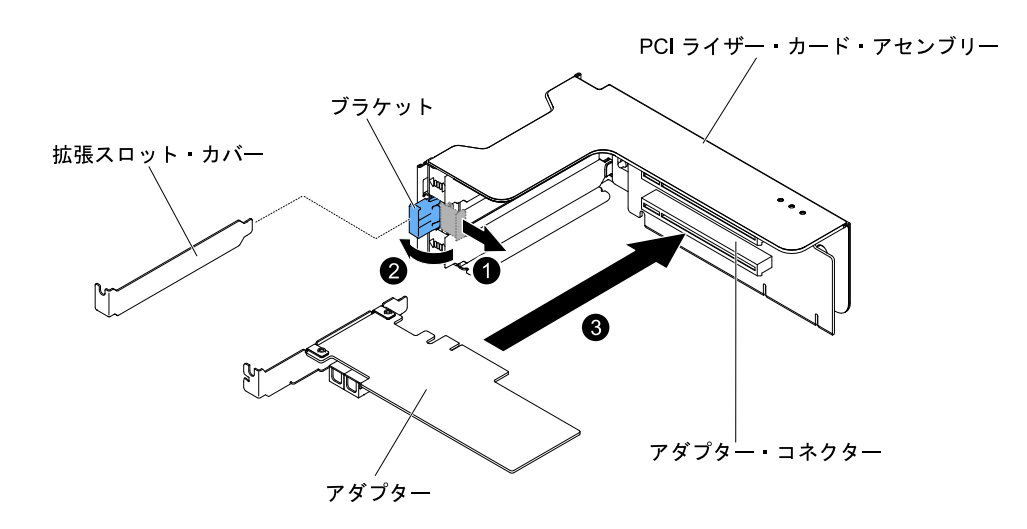

<sup>図</sup> 136. アダプターの取り付け

ステップ 8. 保持ラッチをクローズ位置まで回転させます。

注:保持ラッチのねじを締めてアダプターを固定します。

ステップ 9. フルハイト、フルサイズのアダプターを取り付ける場合は、配送用ブラケットを挿入します。

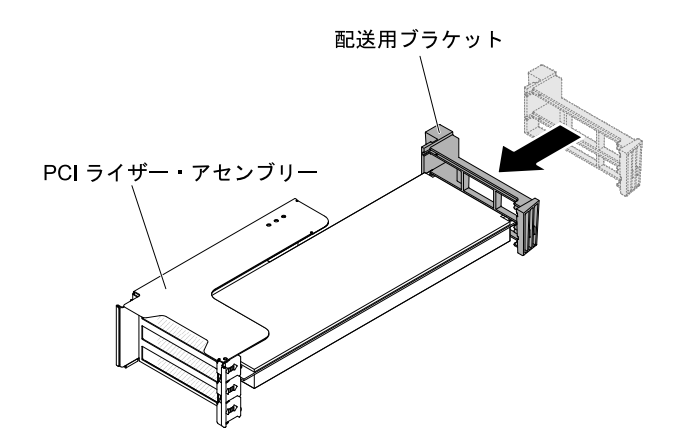

<sup>図</sup> 137. フルハイト、フルサイズのアダプター

ステップ 10.必要なケーブルをアダプターに接続します。

注意:

- ケーブルを配線するときは、すべてのコネクターや、ファンのまわりの通気スペースをふ さがないようにしてください。
- ケーブルがライザー・カード・アセンブリーの下にあるコンポーネントの上部に配線 されていないことを確認してください。
- ケーブルがサーバー・コンポーネントに挟まれていないことを確認してください。
- ステップ 11.ライザー・カード・アセンブリーをシステム・ボード上の選択した PCI コネクターと位置 合わせし、シャーシのスロットと位置合わせします。次にそれをサーバー内に下ろし、ラ イザー・カード・アセンブリーがシステム・ボード上のコネクターに正しく固定されるよ うにしっかりと押し下げます。
	- ハーフサイズのロー・プロファイル・アダプターの場合

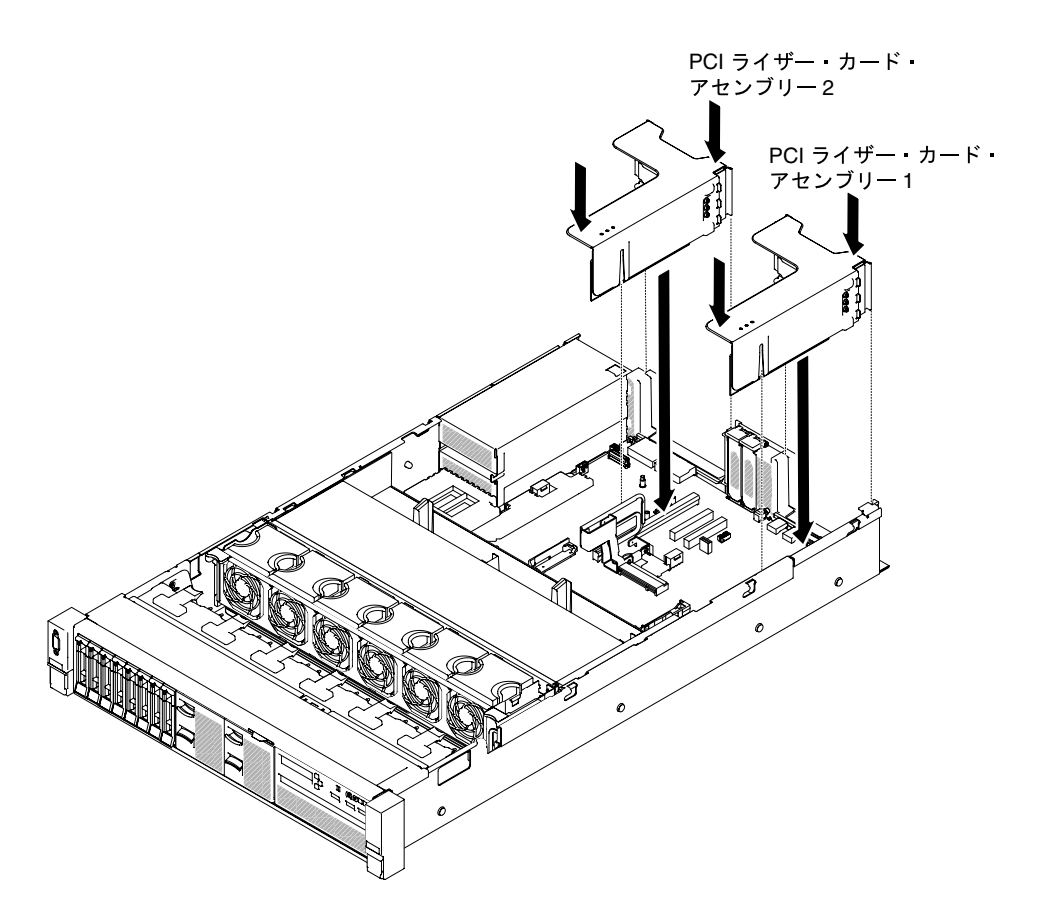

<sup>図</sup> 138. ライザー・カード・アセンブリーの取り付け - ハーフサイズのロー・プロファイル・ アダプター

• フルハイト、フルサイズのアダプターの場合

注:配送用ブラケットは、フルハイト、フルサイズのアダプターが事前構成された サーバーにのみ付属しています。

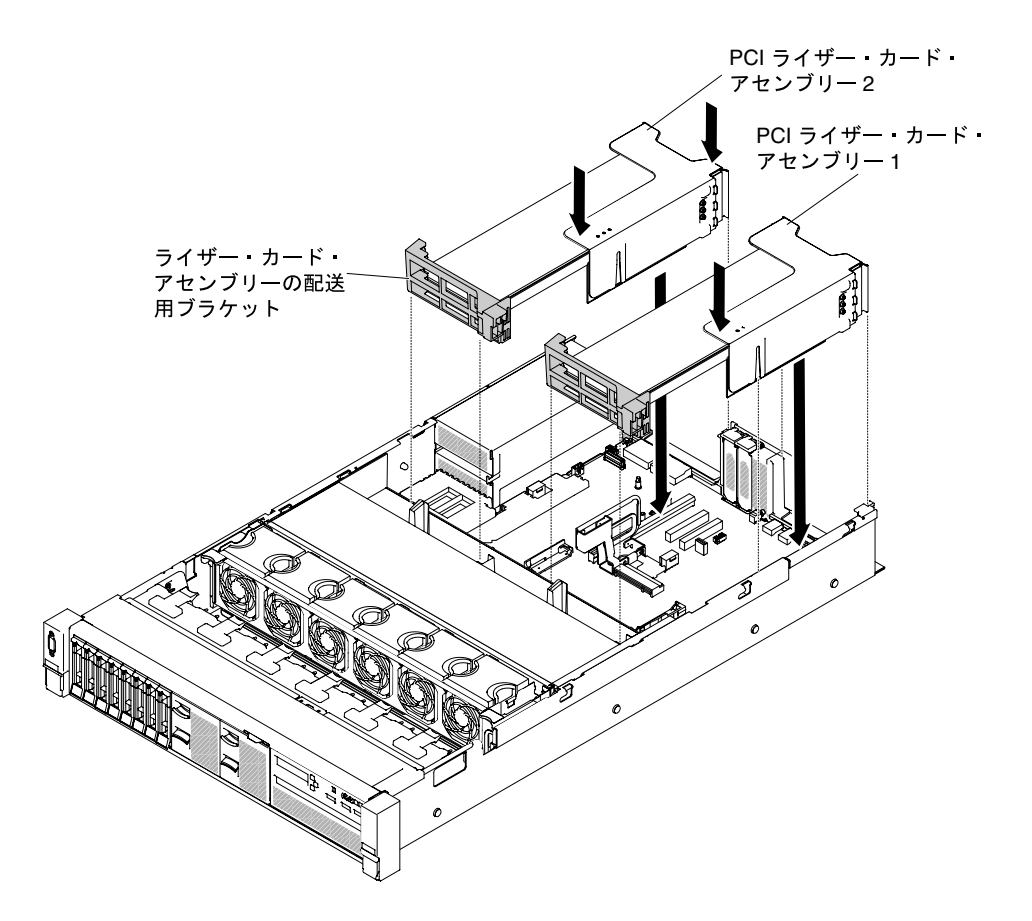

<sup>図</sup> 139. ライザー・カード・アセンブリーの取り付け - フルハイト、フルサイズのアダプター

ステップ 12.アダプターに必要な構成タスクをすべて実行します。 ステップ 13.トップ・カバーを再び取り付けます [\(174](#page-185-0) ページの 「[トップ・カバーの交換](#page-185-0)」を参照)。 ステップ 14.サーバーをスライドさせながらラックに差し込みます。 ステップ 15.取り外した電源コードおよびすべてのケーブルを再接続します。 ステップ 16.周辺装置とサーバーの電源をオンにします。

#### PCI 拡張スロット 4 またはスロット 5 のアダプターの交換

PCI 拡張スロット 4 またはスロット 5 のアダプターを交換するには、このセクションを使用します。

アダプターを交換するには、以下のステップを実行します。

- ステップ 1. [v](#page-6-0) ページの 「[安全について](#page-6-0)」で始まる『安全について』と [322](#page-333-0) ページの 「[取り付けのガイ](#page-333-0) [ドライン](#page-333-0)」をお読みください。
- ステップ 2. サーバーと周辺機器の電源をオフにし、電源コードとすべての外部ケーブルを切り離します。
- ステップ 3. サーバーのトップ・カバーを取り外します([172](#page-183-0) ページの 「[トップ・カバーの取り外し](#page-183-0)」 を参照)。
- ステップ 4. **1** ブラケットをオープン位置まで回転させます。
- ステップ 5. 拡張スロット・カバーをサーバーから引き出します。
- ステップ 6. **2** アダプターの位置を、システム・ボード上の PCI コネクターと合わせ、システム・ボード の PCI コネクターにアダプターをしっかりと押し込みます。

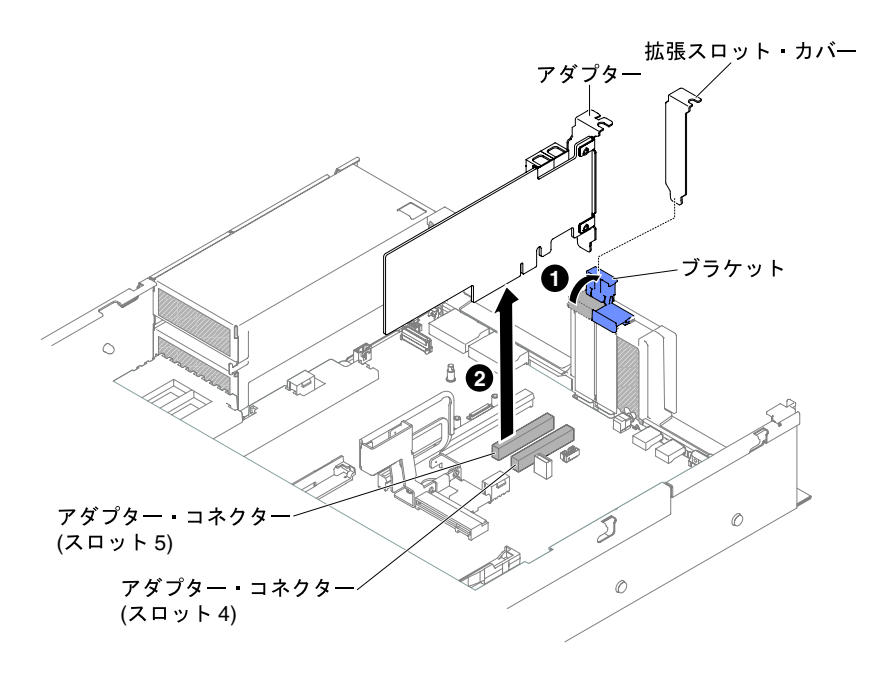

<sup>図</sup> 140. アダプターの取り付け

ステップ 7. 保持ブラケットをクローズ位置まで回転させます。 ステップ 8. 必要なケーブルをアダプターに接続します。

#### 注意:

- ケーブルを配線するときは、すべてのコネクターや、ファンのまわりの通気スペースをふ さがないようにしてください。
- ケーブルがライザー・カード・アセンブリーの下にあるコンポーネントの上部に配線 されていないことを確認してください。
- ケーブルがサーバー・コンポーネントに挟まれていないことを確認してください。

ステップ 9. アダプターに必要な構成タスクをすべて実行します。 ステップ 10.トップ・カバーを再び取り付けます([174](#page-185-0) ページの 「[トップ・カバーの交換](#page-185-0)」を参照)。 ステップ 11.サーバーをスライドさせながらラックに差し込みます。 ステップ 12.取り外した電源コードおよびすべてのケーブルを再接続します。

ステップ 13.周辺装置とサーバーの電源をオンにします。

#### 後部 2 ハードディスク・ドライブ・キット内のアダプターの交換

以下の情報を使用して、後部 2 ハードディスク・ドライブ・キットのアダプターを交換します。

アダプターを取り付けるには、以下のステップを実行します。

- ステップ 1. [v](#page-6-0) ページの 「[安全について](#page-6-0)」で始まる『安全について』と [322](#page-333-0) ページの 「[取り付けのガイ](#page-333-0) [ドライン](#page-333-0)」をお読みください。
- ステップ 2. サーバーと周辺機器の電源をオフにし、電源コードとすべての外部ケーブルを切り離します。
- ステップ 3. サーバーのトップ・カバーを取り外します [\(172](#page-183-0) ページの 「[トップ・カバーの取り外し](#page-183-0)」 を参照)。
- ステップ 4. 後部 2 ハードディスク・ドライブ・キットを取り外します [\(231](#page-242-0) ページの 「[後部 2 ハードディ](#page-242-0) [スク・ドライブ・キットの取り外し](#page-242-0)」を参照)。
- ステップ 5. **1** 保持ブラケットをスライドさせます。次に、 **2** 保持ブラケットを回転させて開放位 置にします。
- ステップ 6. アダプターを、後部2ハードディスク・ドライブ・キット上のスロットと位置合わせします。
- ステップ 7. **3** 後部 2 ハードディスク・ドライブ・キット上のスロットに、アダプターをしっかりと押 し込みます。

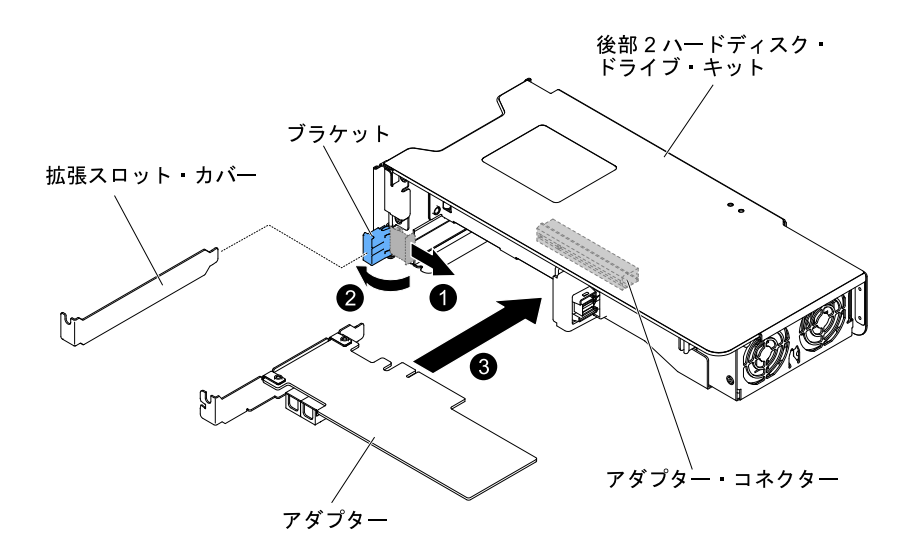

<sup>図</sup> 141. アダプターの取り付け

ステップ 8. 必要なケーブルをアダプターに接続します。

注意:

- ケーブルを配線するときは、すべてのコネクターや、ファンのまわりの通気スペースをふ さがないようにしてください。
- ケーブルが後部 2 ハードディスク・ドライブ・キットの下にあるコンポーネントの上 部を通って配線されていないことを確認してください。
- ケーブルがサーバー・コンポーネントに挟まれていないことを確認してください。

ステップ 9. アダプターに必要な構成タスクをすべて実行します。

ステップ 10.サーバーの後部 2 ハードディスク・ドライブ・キットを交換します [\(232 ページの](#page-243-0) 「後部 2 [ハードディスク・ドライブ・キットの再取り付け](#page-243-0)」を参照)。

ステップ 11.トップ・カバーを再び取り付けます [\(174](#page-185-0) ページの 「[トップ・カバーの交換](#page-185-0)」を参照)。

ステップ 12.サーバーをスライドさせながらラックに差し込みます。

ステップ 13.取り外した電源コードおよびすべてのケーブルを再接続します。

ステップ 14.周辺装置とサーバーの電源をオンにします。

## RAID アダプター・バッテリー/フラッシュ電源モジュールの取り外し

RAID アダプター・バッテリー/フラッシュ電源モジュールを取り外すには、この情報を使用します。

RAID アダプター・バッテリー/フラッシュ電源モジュールがファン・ケージの近くに取り付けられてお り、それを交換する必要がある場合は、以下のステップを実行します。

ステップ 1. [v](#page-6-0) ページの 「[安全について](#page-6-0)」で始まる『安全について』と [322](#page-333-0) ページの 「[取り付けのガイ](#page-333-0) [ドライン](#page-333-0)」をお読みください。

- ステップ 2. サーバーと周辺機器の電源をオフにしてすべての電源コードを切り離します。
- ステップ 3. トップ・カバーを取り外します [\(172](#page-183-0) ページの 「[トップ・カバーの取り外し](#page-183-0)」を参照)。
- ステップ 4. バッテリー/フラッシュ電源モジュール・ケーブルを RAID アダプターのバッテリー/フラッ シュ電源モジュール・コネクターから取り外します。
- ステップ 5. フラッシュ電源モジュールがフルハイト、フルサイズのアダプターの後ろにある場合は、事 前にライザー・カード・アセンブリーを取り外しておく必要があります。[215 ページの](#page-226-0) 「ラ [イザー・カード・アセンブリーのアダプターの取り外し](#page-226-0)」を参照してください。
- ステップ 6. **1** リリース・タブを押して、 **2** バッテリー/フラッシュ電源モジュールをつかみホルダー から取り出します。

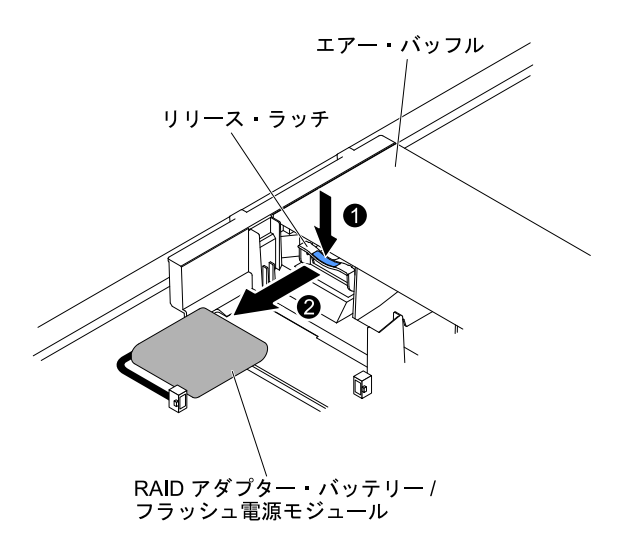

<sup>図</sup> 142. RAID アダプター・バッテリー/フラッシュ電源モジュールの取り外し

ステップ 7. RAID アダプター・バッテリー/フラッシュ電源モジュールの返却を指示された場合は、梱包 の指示に従って、提供されている配送用の梱包材を使用してください。

### RAID アダプター・バッテリー/フラッシュ電源モジュールの交換

RAID アダプター・バッテリー/フラッシュ電源モジュールを交換するには、この情報を使用します。

RAID アダプター・バッテリー/フラッシュ電源モジュールをサーバーに取り付けるには、以下のス テップを実行します。

- ステップ 1. [v](#page-6-0) ページの 「[安全について](#page-6-0)」で始まる『安全について』と [322](#page-333-0) ページの 「[取り付けのガイ](#page-333-0) [ドライン](#page-333-0)」をお読みください。
- ステップ 2. サーバーおよび周辺機器の電源をオフにし、すべての電源コードと外部デバイスを切り離 します。
- ステップ 3. トップ・カバーを取り外します [\(172](#page-183-0) ページの 「[トップ・カバーの取り外し](#page-183-0)」を参照)。
- ステップ 4. ServeRAID アダプターをシステム・ボードに取り付けるか [\(219](#page-230-0) ページの 「[アダプターの交](#page-230-0) 換[」](#page-230-0)を参照)、ServeRAID アダプターをライザー・カードに取り付け、ライザー・カード・ア センブリーをサーバーに取り付けます([219](#page-230-0) ページの 「[アダプターの交換](#page-230-0)」を参照)。
- ステップ 5. フラッシュ電源モジュールがフルハイト、フルサイズのアダプターの後ろにある場合は、事 前に 2 つの配送用ブラケットを取り外します。

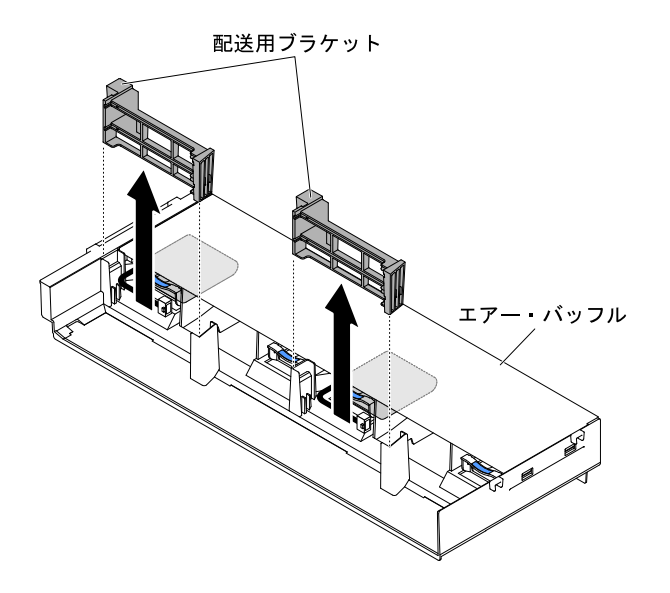

<sup>図</sup> 143. 配送用ブラケットの取り外し

ステップ 6. バッテリー/フラッシュ電源モジュールをスロットに合わせて、バッテリーをバッテリー/フ ラッシュ電源モジュール・ホルダーに押し込み、バッテリー/フラッシュ電源モジュールが ホルダーにしっかりと固定されていることを確認します。

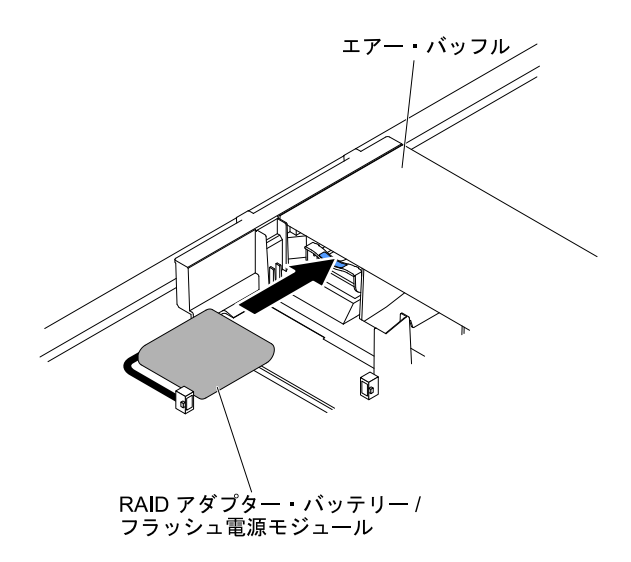

<sup>図</sup> 144. RAID アダプター・バッテリー/フラッシュ電源モジュールの取り付け

ステップ 7. バッテリー/フラッシュ電源モジュール・ケーブルを RAID アダプターのバッテリー/フラッ シュ電源モジュール・コネクターに接続します。

> 注意:このケーブルが何かに挟まっていないこと、ケーブルがどのコネクターも覆っていな いこと、またはケーブルがシステム・ボード上のどのコンポーネントの障害にもなってい ないことを確認してください。

ステップ 8. ライザー・カード・アセンブリーを取り外した場合は再び取り付けます。[220 ページの](#page-231-0) 「ラ [イザー・カード・アセンブリーのアダプターの交換](#page-231-0)」を参照してください。

注意:

- <span id="page-242-0"></span>1. このケーブルが何かに挟まっていないこと、ケーブルがどのコネクターも覆っていない こと、またはケーブルがシステム・ボード上のどのコンポーネントの障害にもなってい ないことを確認してください。
- 2. ワイヤー・ケーブルが保持ブラケットの取り付けの妨げにならないように適切な位 置に配線されていることを確認します。

ステップ 9. トップ・カバーを再び取り付けます([174](#page-185-0) ページの 「[トップ・カバーの交換](#page-185-0)」を参照)。 ステップ 10.サーバーをスライドさせながらラックに差し込みます。

ステップ 11.電源コードとすべての外部ケーブルを再接続し、サーバーと周辺機器の電源をオンにします。

後部 2 ハードディスク・ドライブ・キットの取り外し

後部 2 ハードディスク・ドライブ・キットを取り外すには、この情報を使用します。

このサーバーで使用できるハードディスク・ドライブのリストについては、[http://www.lenovo.com/](http://www.lenovo.com/serverproven/) [serverproven/](http://www.lenovo.com/serverproven/) を参照してください。

後部 2 ハードディスク・ドライブ・キットを取り外すには、以下の手順を実行します。

ステップ 1. [v](#page-6-0) ページの 「[安全について](#page-6-0)」 と [322](#page-333-0) ページの 「[取り付けのガイドライン](#page-333-0)」をお読みください。 ステップ 2. サーバーと周辺機器の電源をオフにし、電源コードとすべての外部ケーブルを切り離します。 ステップ 3. トップ・カバーを取り外します [\(172](#page-183-0) ページの 「[トップ・カバーの取り外し](#page-183-0)」を参照)。

- ステップ 4. キットの前後の端をつかんで、サーバーから持ち上げて取り外します。キットを平らな静電 防止板の上に置きます。
	- 2.5 型後部 2 ハードディスク・ドライブ・キットの取り外し

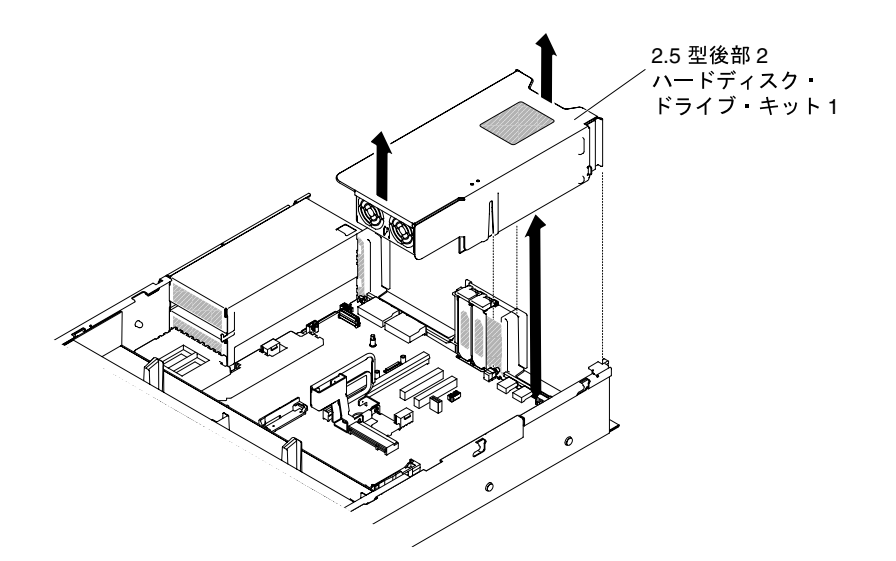

<sup>図</sup> 145. 2.5 型後部 <sup>2</sup> ハードディスク・ドライブ・キットの取り外し

• 3.5 型後部 2 ハードディスク・ドライブ・キットの取り外し

<span id="page-243-0"></span>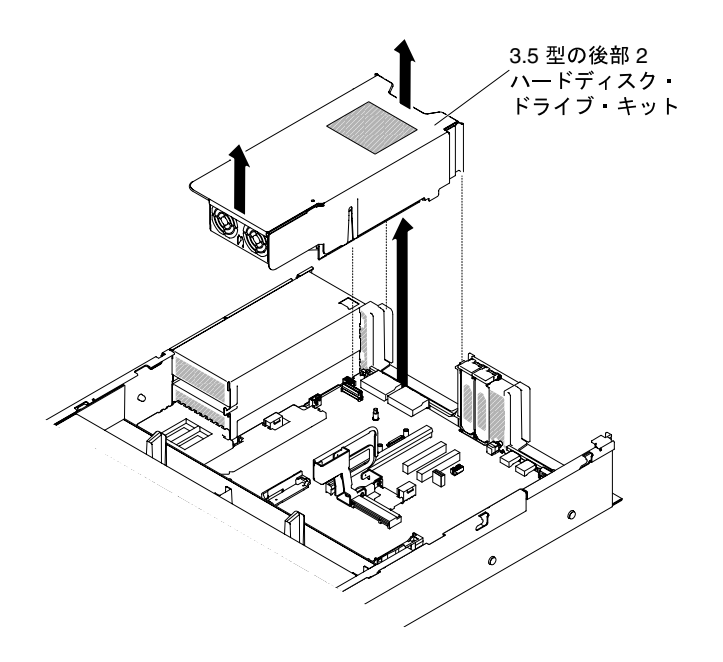

<sup>図</sup> 146. 3.5 型後部 <sup>2</sup> ハードディスク・ドライブ・キットの取り外し

# 後部 2 ハードディスク・ドライブ・キットの再取り付け

後部 2 ハードディスク・ドライブ・キットをシステム・ボードに再取り付けするには、この情報を使 用します。

注:

- 1. 後部 2 ハードディスク・ドライブ・キットを取り付ける前に、以下のルールを確認してください。
	- 2.5 型ホット・スワップ・ハードディスク・ドライブ・モデル – 1 つの 2.5 型後部 2 ハードディスク・ドライブ・キットをサポート
		- 2 つの 2.5 型後部 2 ハードディスク・ドライブ・キットをサポート
	- 3.5 型ホット・スワップ・ハードディスク・ドライブ・モデル
		- 1 つの 2.5 型後部 2 ハードディスク・ドライブ・キットをサポート
		- 1 つの 3.5 型後部 2 ハードディスク・ドライブ・キットをサポート
		- 1 つの 2.5 型後部 2 ハードディスク・ドライブ・キットと 1 つの 3.5 型後部 2 ハードディス ク・ドライブ・キットをサポート
- 2. 後部 2 ハードディスク・ドライブ・キットの番号付けに関する以下のルールを確認してください。
	- 2.5 型ホット・スワップ・ハードディスク・ドライブ・モデル
		- 1 個の 2.5 型後部 2 ハードディスク・ドライブ・キットの番号付け

SATA/SAS ハードディスク ドライブ ベイ

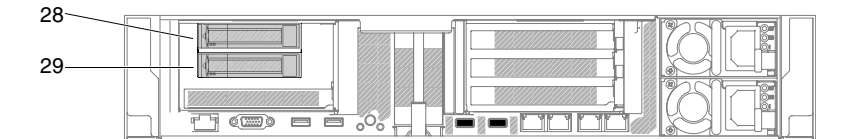

<sup>図</sup> 147. <sup>1</sup> 個の 2.5 型後部 <sup>2</sup> ハードディスク・ドライブ・キットの番号付け

– 2 個の 2.5 型後部 2 ハードディスク・ドライブ・キットの番号付け

SATA/SAS ハードディスク ドライブ ベイ

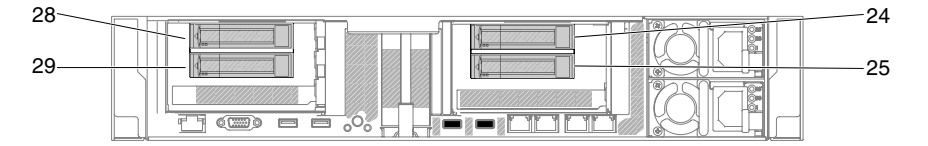

<sup>図</sup> 148. <sup>2</sup> 個の 2.5 型後部 <sup>2</sup> ハードディスク・ドライブ・キットの番号付け

• 3.5 型ホット・スワップ・ハードディスク・ドライブ・モデル

– 1 個の 2.5 型後部 2 ハードディスク・ドライブ・キットの番号付け

SATA/SAS ハードディスク ドライブ ベイ

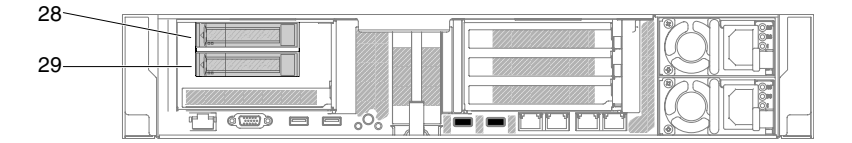

<sup>図</sup> 149. <sup>1</sup> 個の 2.5 型後部 <sup>2</sup> ハードディスク・ドライブ・キットの番号付け

– 1 個の RAID カード付きまたは RAID カードなしの 3.5 型後部 2 ハードディスク・ドライブ・ キットの番号付け

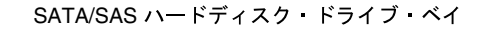

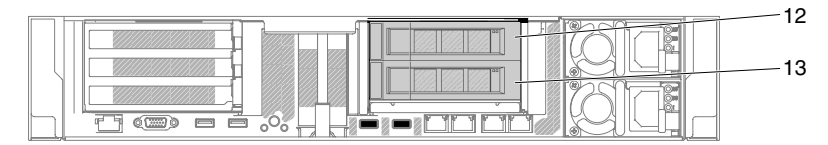

<sup>図</sup> 150. <sup>1</sup> 個の RAID カード付きまたは RAID カードなしの 3.5 型後部 <sup>2</sup> ハードディスク・ドライブ・ キットの番号付け

– 1 個の 3.5 型および 1 個の 2.5 型後部 2 ハードディスク・ドライブ・キットの番号付け

SATA/SAS ハードディスク ドライブ ベイ

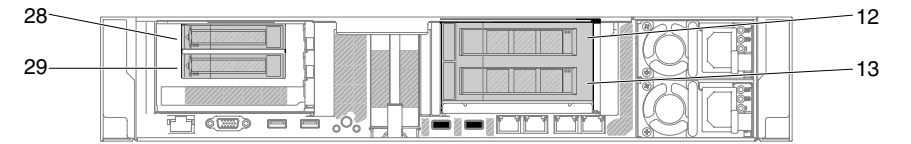

<sup>図</sup> 151. <sup>1</sup> 個の 3.5 型および <sup>1</sup> 個の 2.5 型後部 <sup>2</sup> ハードディスク・ドライブ・キットの番号付け

後部 2 ハードディスク・ドライブ・キットを取り付けるには、以下の手順を実行します。

- ステップ 1. [v](#page-6-0) ページの 「[安全について](#page-6-0)」で始まる『安全について』と [322](#page-333-0) ページの 「[取り付けのガイ](#page-333-0) [ドライン](#page-333-0)」をお読みください。
- ステップ 2. サーバーと周辺機器の電源をオフにしてすべての電源コードを切り離します。
- ステップ 3. トップ・カバーを取り外します([172](#page-183-0) ページの 「[トップ・カバーの取り外し](#page-183-0)」を参照)。
- ステップ 4. 後部 2 ハードディスク・ドライブ・キットをシステム・ボード上のコネクターと位置合わ せし、シャーシ上のスロットと位置合わせします。次に、後部 2 ハードディスク・ドライ ブ・キットをサーバー内に下ろし、システム・ボード上のコネクターに正しく収まるまで しっかりと押し下げます。
	- 2.5 型後部 2 ハードディスク・ドライブ・キットの取り付け

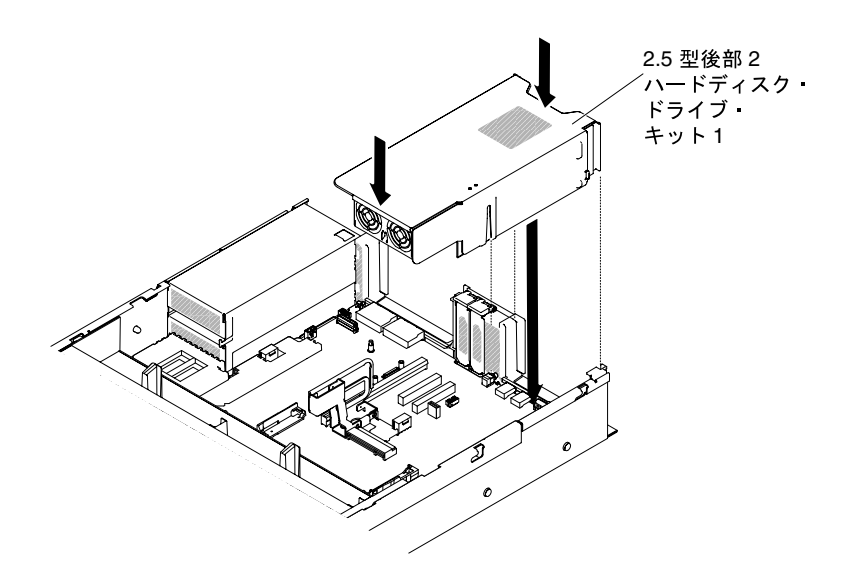

<sup>図</sup> 152. 2.5 型後部 <sup>2</sup> ハードディスク・ドライブ・キットの取り付け

• 3.5 型後部 2 ハードディスク・ドライブ・キットの取り付け

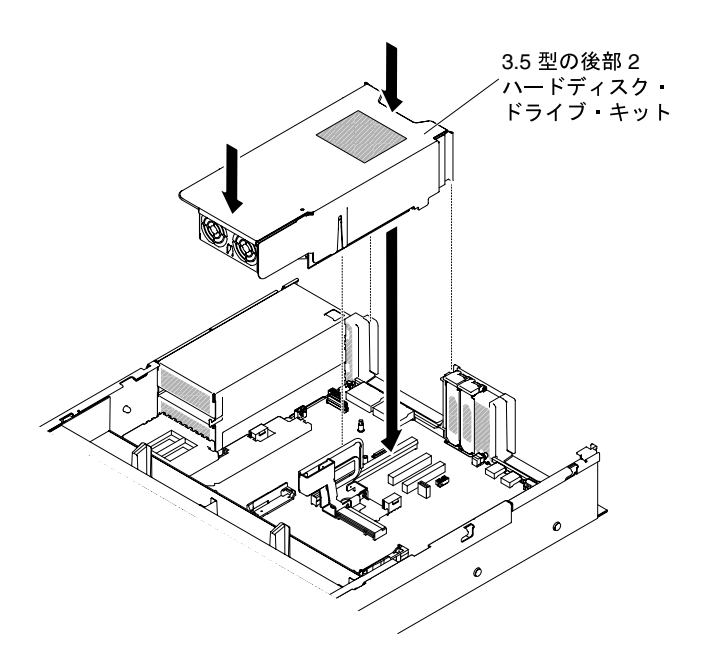

<sup>図</sup> 153. 3.5 型後部 <sup>2</sup> ハードディスク・ドライブ・キットの取り付け

- ステップ 5. Mini-SAS HD ケーブルを後部ハードディスク・ドライブ・バックプレーンから RAID カード に接続します。
	- 2.5 型後部 2 ハードディスク・ドライブ・キットの場合

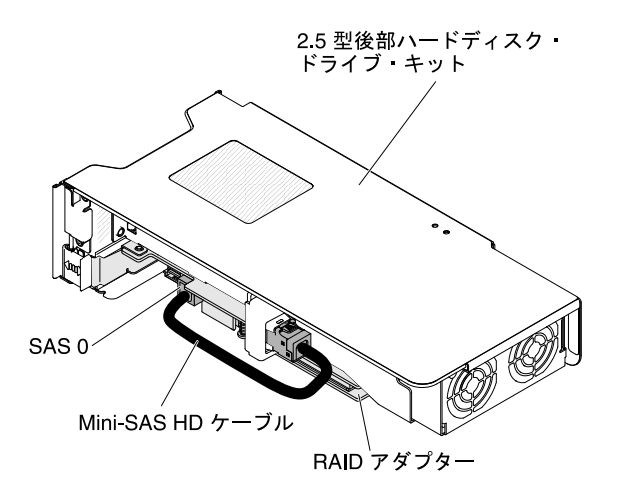

<sup>図</sup> 154. 2.5 型後部 <sup>2</sup> ハードディスク・ドライブ・キットのケーブル配線

- 3.5 型後部 2 ハードディスク・ドライブ・キットの場合、2 種類の構成でケーブルを配 線できます。
	- 後部ハードディスク・ドライブ・バックプレーンからスロット 4 の RAID カードに 接続します。

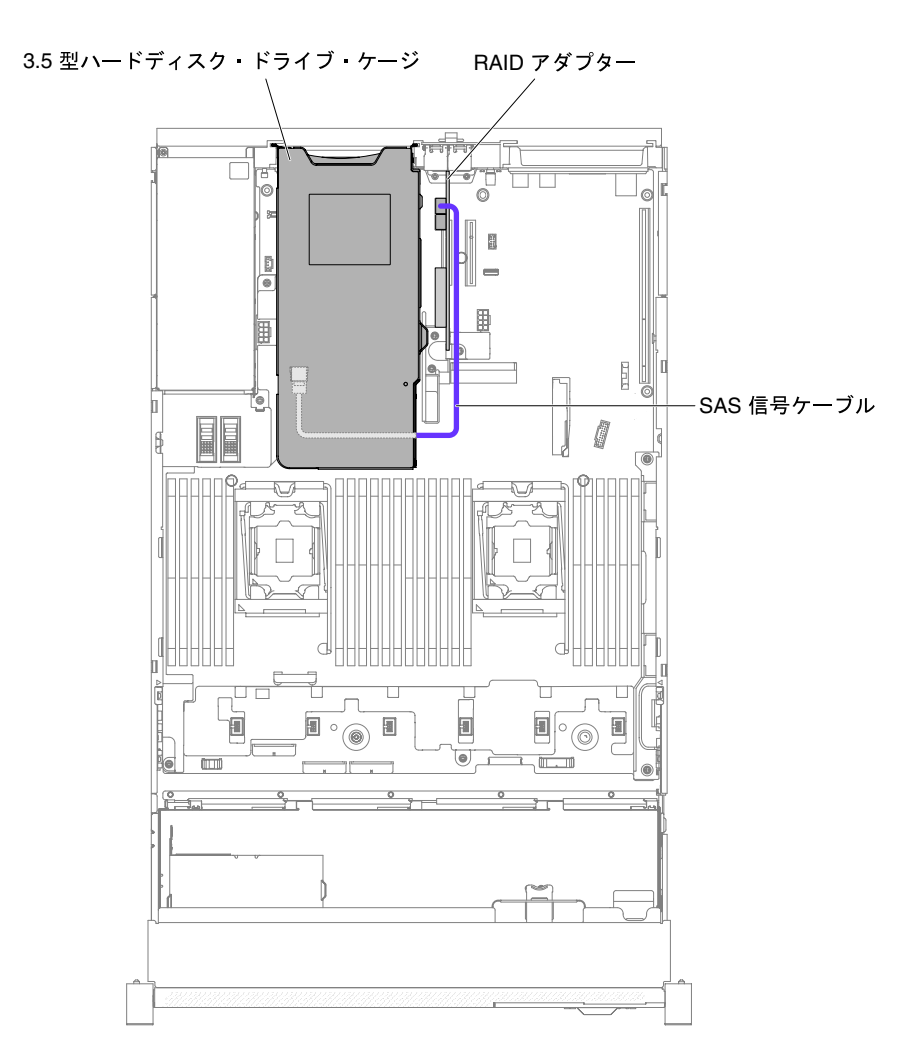

<sup>図</sup> 155. 3.5 型後部 <sup>2</sup> ハードディスク・ドライブ・キットのケーブル配線

– 後部ハードディスク・ドライブ・バックプレーンから 3.5 型 HDD ホット・スワップ・ バックプレーン (12 個の HDD) に接続します。

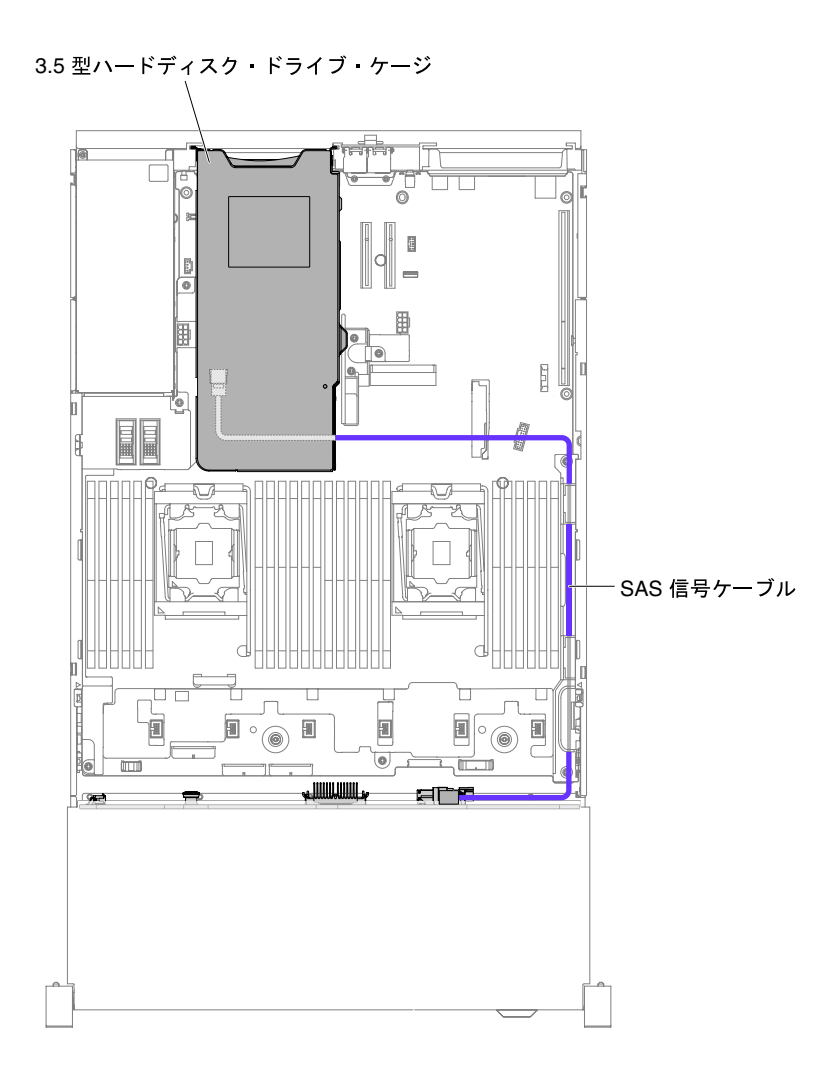

<sup>図</sup> 156. 3.5 型後部 <sup>2</sup> ハードディスク・ドライブ・キットのケーブル配線

ステップ 6. HDD キットをしっかりと押し下げて、HDD キットがシステム・ボード上のコネクター に完全に収まるようにします。

ステップ 7. トップ・カバーを再取り付けします([174](#page-185-0) ページの 「[トップ・カバーの交換](#page-185-0)」を参照)。

ステップ 8. サーバーをスライドさせながらラックに差し込みます。

ステップ 9. 取り外した電源コードおよびすべてのケーブルを再接続します。

ステップ 10.周辺装置とサーバーの電源をオンにします。

## EIA アセンブリーの取り外し

2.5 型および 3.5 型のモデル用の EIA アセンブリーを取り外すには、以下の手順を使用します。

注:EIA アセンブリーは、一部のモデルでのみ使用できます。

#### 2.5 型モデル

EIA アセンブリーはサーバーの左右に 1 つずつあります。以下の手順を実行して、左右両方の EIA アセ ンブリーを取り外します。

#### 右側の EIA アセンブリー

- 1. [v](#page-6-0) ページの 「[安全について](#page-6-0)」で始まる『安全について』と [322](#page-333-0) ページの 「[取り付けのガイドラ](#page-333-0) [イン](#page-333-0)」をお読みください。
- 2. サーバーと周辺機器の電源をオフにし、電源コードとすべての外部ケーブルを切り離します。
- 3. カバーを取り外します [\(172](#page-183-0) ページの 「[トップ・カバーの取り外し](#page-183-0)」を参照)。
- 4. ファン・ケージ・アセンブリーを取り外します [\(201](#page-212-0) ページの 「[ファン・ケージ・アセンブリーの](#page-212-0) [取り外し](#page-212-0)」を参照)。
- 5. 前面 USB/オペレーター情報パネルのケーブルをシャーシ側面のコネクターから取り外します。

注:すべてのケーブルをシステム・ボードから切り離す場合は、ケーブル・コネクターのすべて のラッチ、リリース・タブ、あるいはロックを解放します。ケーブルを取り外す前にそれらを解 除しないと、システム・ボード上のケーブル・ソケットが損傷します。システム・ボード上の ケーブル・ソケットは壊れやすいです。ケーブル・ソケットが損傷すると、システム・ボードの 交換が必要になる場合があります。

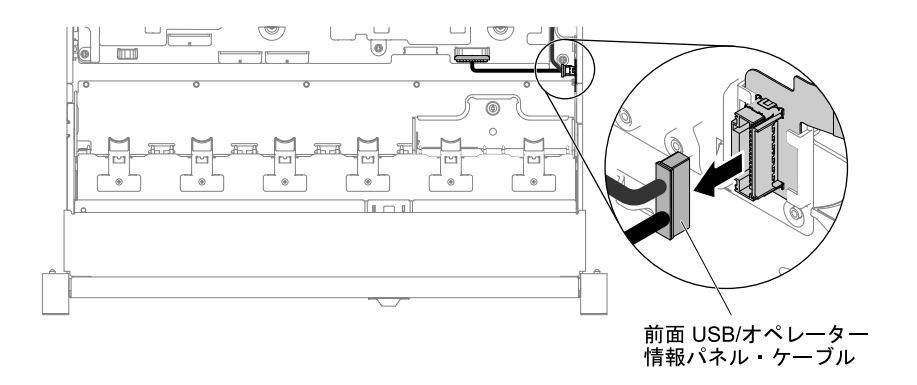

<sup>図</sup> 157. 前<sup>面</sup> USB/オペレーター情報パネルのケーブルの取り外し

6. ねじを緩めて取り外します。

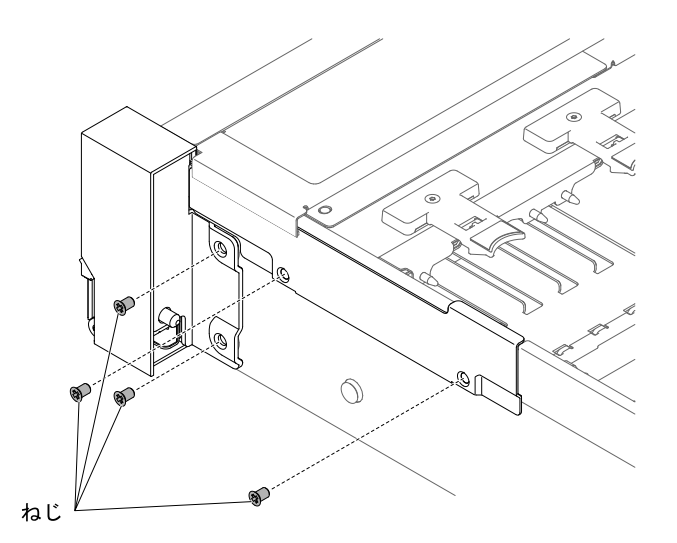

図 158. ねじの取り外し

7. ケーブル・カバーを傾けてサーバーから取り外します。

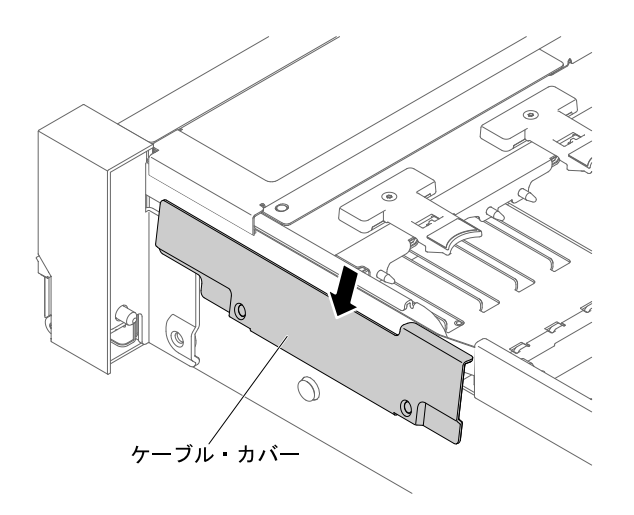

<sup>図</sup> 159. ケーブル・カバーの取り外し

8. EIA アセンブリーをつかみ、サーバーから少し引き出して取り外します。

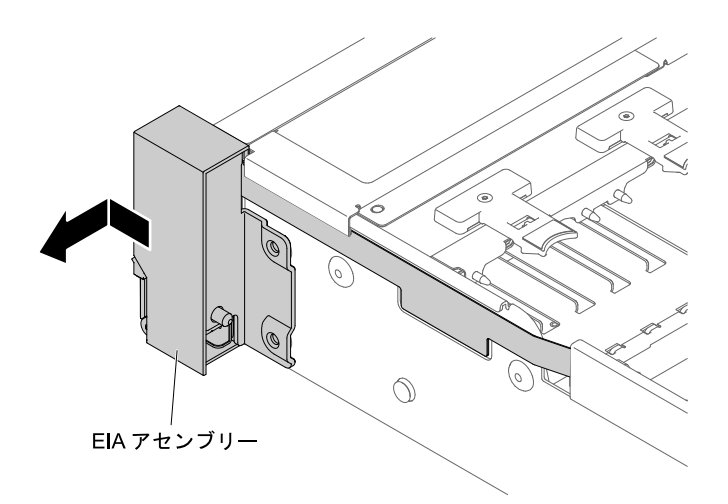

<sup>図</sup> 160. EIA アセンブリーの取り外し

9. EIA アセンブリーを次の図の位置に合わせて、サーバーから取り外します。

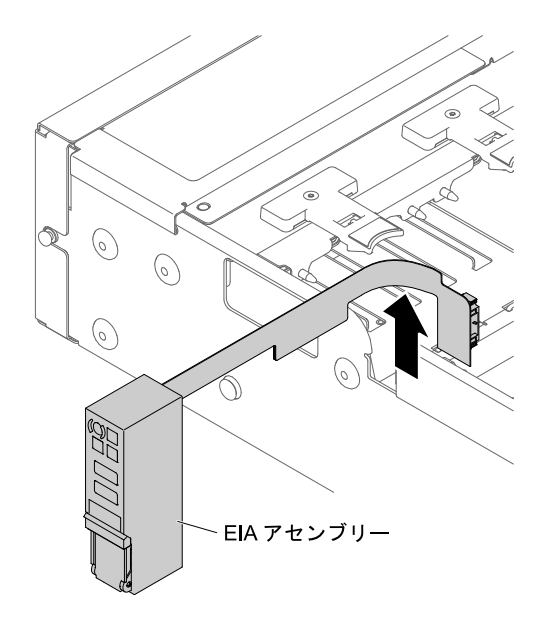

<sup>図</sup> 161. EIA アセンブリーの取り外し

10. EIA アセンブリーに返却の指示がある場合は、パッケージのしかたの説明に従い、配送されたときの パッケージ材を使用してください。

#### 左側の EIA アセンブリー

- 1. [v](#page-6-0) ページの 「[安全について](#page-6-0)」で始まる『安全について』と [322](#page-333-0) ページの 「[取り付けのガイドラ](#page-333-0) [イン](#page-333-0)」をお読みください。
- 2. サーバーと周辺機器の電源をオフにし、電源コードとすべての外部ケーブルを切り離します。
- 3. カバーを取り外します [\(172](#page-183-0) ページの 「[トップ・カバーの取り外し](#page-183-0)」を参照)。
- 4. ファン・ケージ・アセンブリーを取り外します [\(201](#page-212-0) ページの 「[ファン・ケージ・アセンブリーの](#page-212-0) [取り外し](#page-212-0)」を参照)。
- 5. 前面のビデオ・ケーブルをシステム・ボードから取り外します。

注:すべてのケーブルをシステム・ボードから切り離す場合は、ケーブル・コネクターのすべて のラッチ、リリース・タブ、あるいはロックを解放します。ケーブルを取り外す前にそれらを解 除しないと、システム・ボード上のケーブル・ソケットが損傷します。システム・ボード上の ケーブル・ソケットは壊れやすいです。ケーブル・ソケットが損傷すると、システム・ボードの 交換が必要になる場合があります。
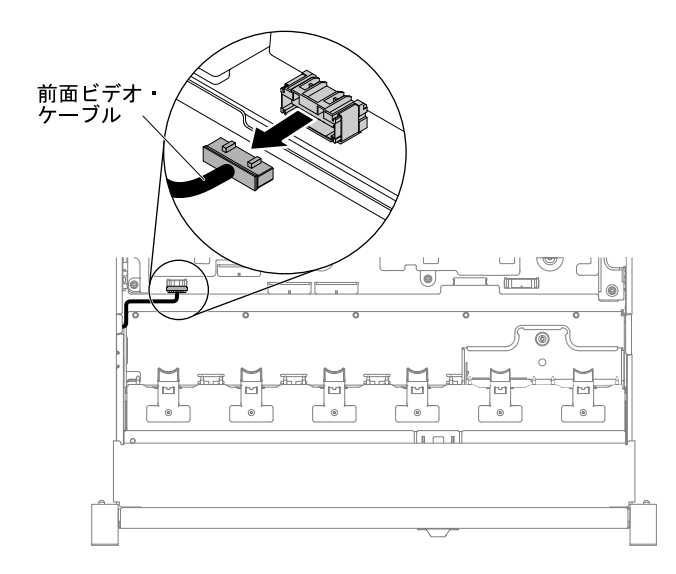

<sup>図</sup> 162. 前面のビデオ・ケーブルの取り外し

6. ねじを緩めて取り外します。

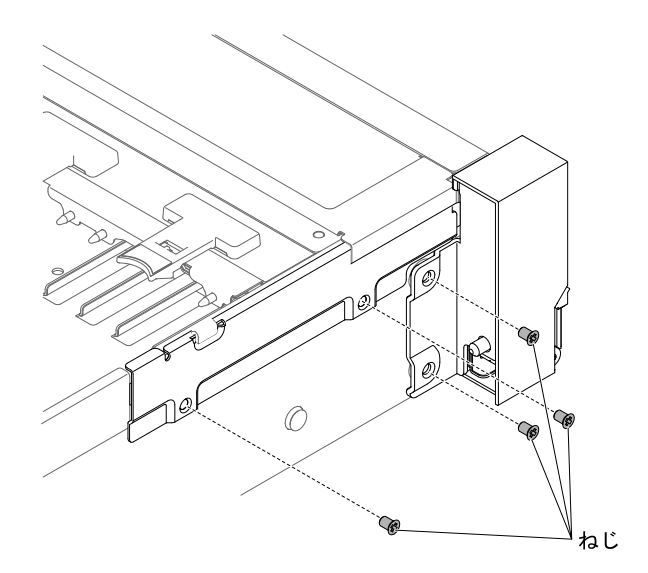

図 163. ねじの取り外し

7. ケーブル・カバーを傾けてサーバーから取り外します。

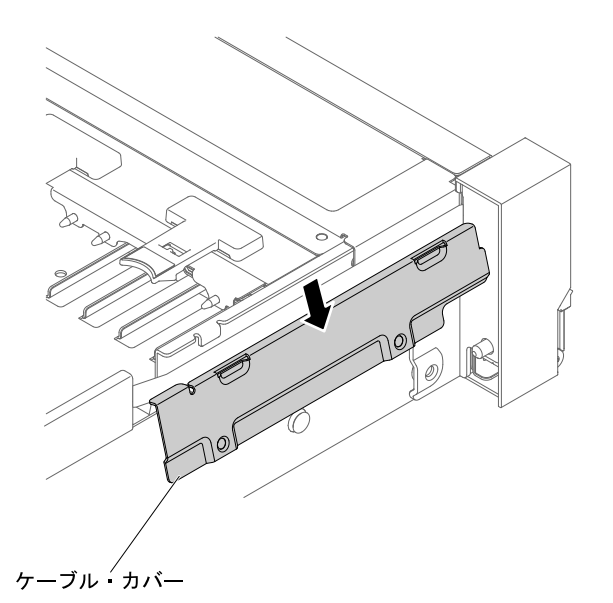

<sup>図</sup> 164. ケーブル・カバーの取り外し

8. EIA アセンブリーをつかみ、サーバーから少し引き出して取り外します。

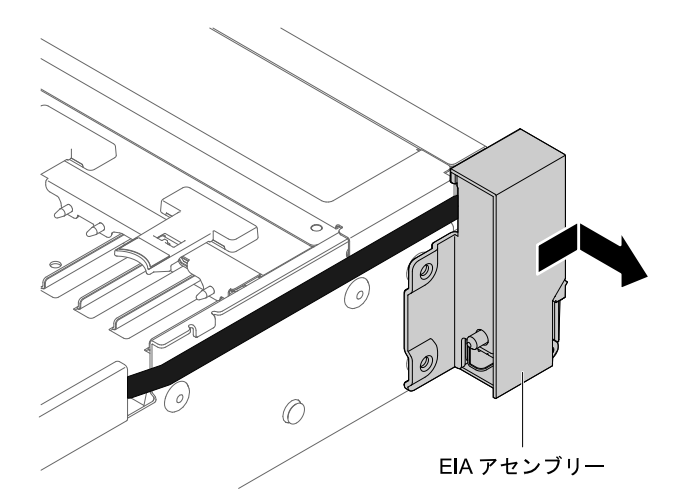

<sup>図</sup> 165. EIA アセンブリーの取り外し

9. EIA アセンブリーに返却の指示がある場合は、パッケージのしかたの説明に従い、配送されたときの パッケージ材を使用してください。

### 3.5 型モデル

EIA アセンブリーはサーバーの左右に 1 つずつあります。以下の手順を実行して、左右両方の EIA アセ ンブリーを取り外します。

### 右側の EIA アセンブリー

- 1. [v](#page-6-0) ページの 「[安全について](#page-6-0)」で始まる『安全について』と [322](#page-333-0) ページの 「[取り付けのガイドラ](#page-333-0) [イン](#page-333-0)」をお読みください。
- 2. サーバーと周辺機器の電源をオフにし、電源コードとすべての外部ケーブルを切り離します。
- 3. トップ・カバーを取り外します([172](#page-183-0) ページの 「[トップ・カバーの取り外し](#page-183-0)」を参照)。
- 4. ファン・ケージ・アセンブリーを取り外します([201](#page-212-0) ページの 「[ファン・ケージ・アセンブリーの](#page-212-0) [取り外し](#page-212-0)」を参照)。
- 5. 前面 USB/オペレーター情報パネルのケーブルをシャーシ側面のコネクターから取り外します。

注:すべてのケーブルをシステム・ボードから切り離す場合は、ケーブル・コネクターのすべて のラッチ、リリース・タブ、あるいはロックを解放します。ケーブルを取り外す前にそれらを解 除しないと、システム・ボード上のケーブル・ソケットが損傷します。システム・ボード上の ケーブル・ソケットは壊れやすいです。ケーブル・ソケットが損傷すると、システム・ボードの 交換が必要になる場合があります。

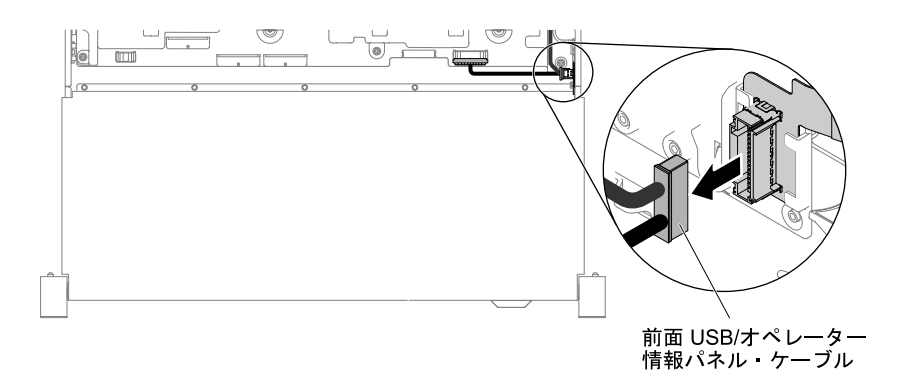

<sup>図</sup> 166. 前<sup>面</sup> USB/オペレーター情報パネルのケーブルの取り外し

6. ねじを緩めて取り外します。

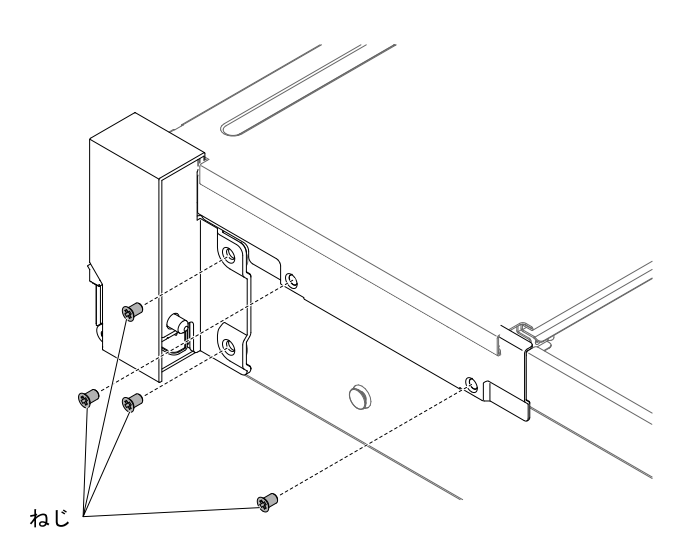

図 167. ねじの取り外し

7. ケーブル・カバーを取り外すには、次の図のようにケーブル・カバーを傾け、サーバーの背面方向に 少しスライドさせて取り外します。

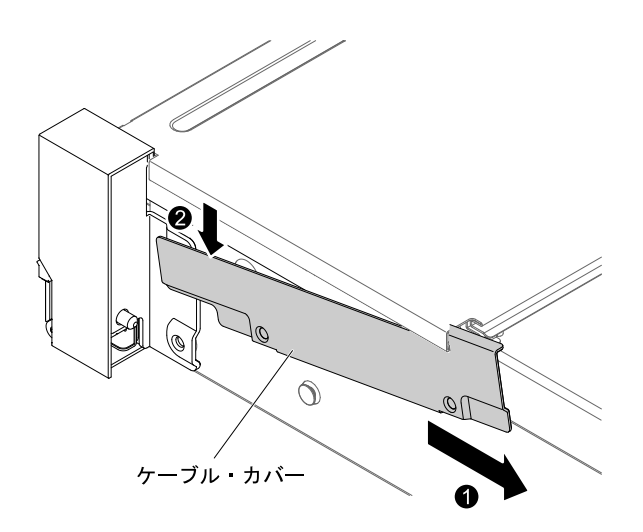

<sup>図</sup> 168. ケーブル・カバーの取り外し

8. EIA アセンブリーをつかみ、サーバーから少し引き出して取り外します。

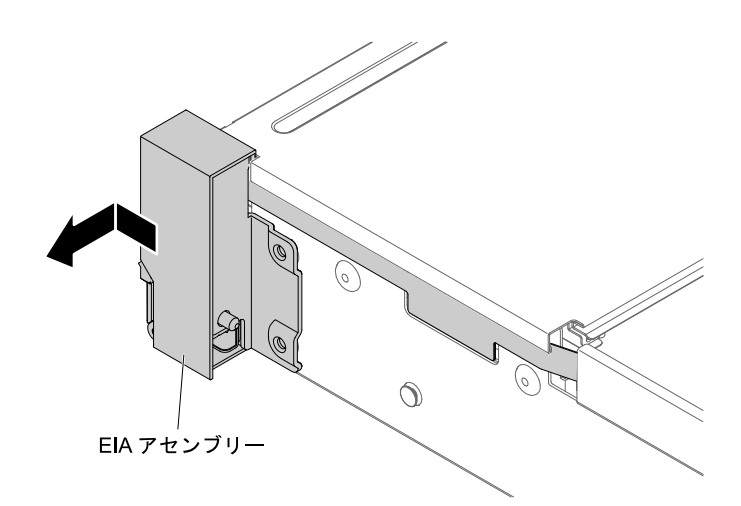

<sup>図</sup> 169. EIA アセンブリーの取り外し

9. EIA アセンブリーを次の図の位置に合わせて、サーバーから取り外します。

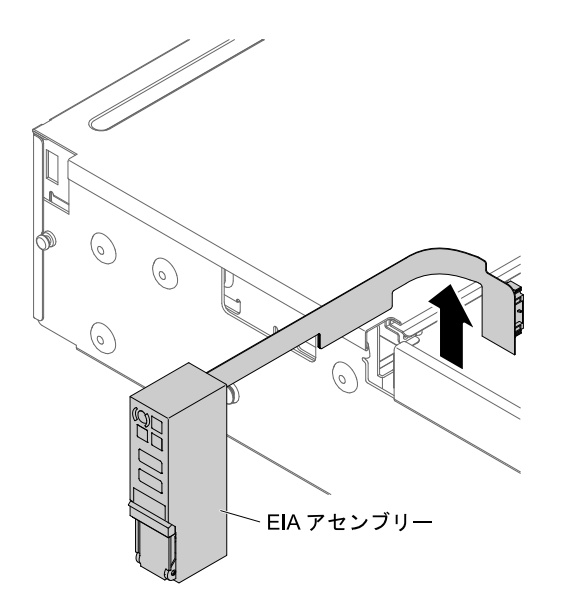

<sup>図</sup> 170. ケーブルの取り外し

10. EIA アセンブリーに返却の指示がある場合は、パッケージのしかたの説明に従い、配送されたときの パッケージ材を使用してください。

#### 左側の EIA アセンブリー

- 1. [v](#page-6-0) ページの 「[安全について](#page-6-0)」で始まる『安全について』と [322](#page-333-0) ページの 「[取り付けのガイドラ](#page-333-0) [イン](#page-333-0)」をお読みください。
- 2. サーバーと周辺機器の電源をオフにし、電源コードとすべての外部ケーブルを切り離します。
- 3. トップ・カバーを取り外します([172](#page-183-0) ページの 「[トップ・カバーの取り外し](#page-183-0)」を参照)。
- 4. ファン・ケージ・アセンブリーを取り外します([201](#page-212-0) ページの 「[ファン・ケージ・アセンブリーの](#page-212-0) [取り外し](#page-212-0)」を参照)。
- 5. 前面のビデオ・ケーブルをシステム・ボードから取り外します。

注:すべてのケーブルをシステム・ボードから切り離す場合は、ケーブル・コネクターのすべて のラッチ、リリース・タブ、あるいはロックを解放します。ケーブルを取り外す前にそれらを解 除しないと、システム・ボード上のケーブル・ソケットが損傷します。システム・ボード上の ケーブル・ソケットは壊れやすいです。ケーブル・ソケットが損傷すると、システム・ボードの 交換が必要になる場合があります。

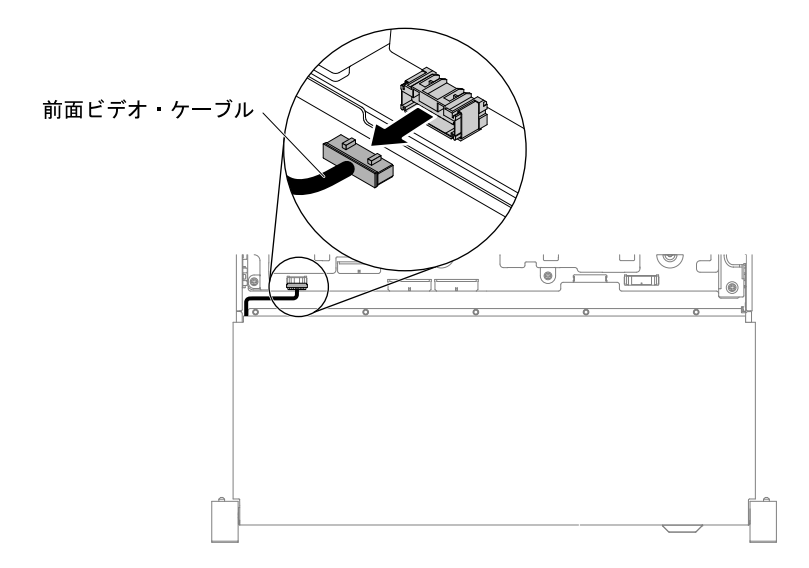

<sup>図</sup> 171. 前面のビデオ・ケーブルの取り外し

6. ねじを緩めて取り外します。

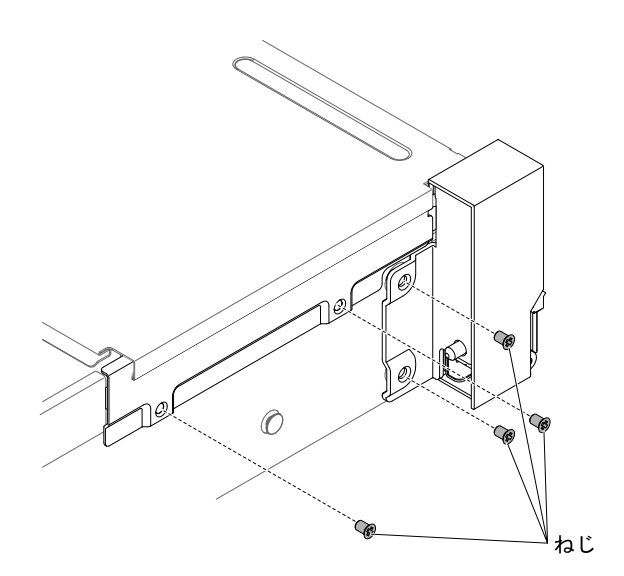

図 172. ねじの取り外し

7. ケーブル・カバーを傾けてサーバーから取り外します。

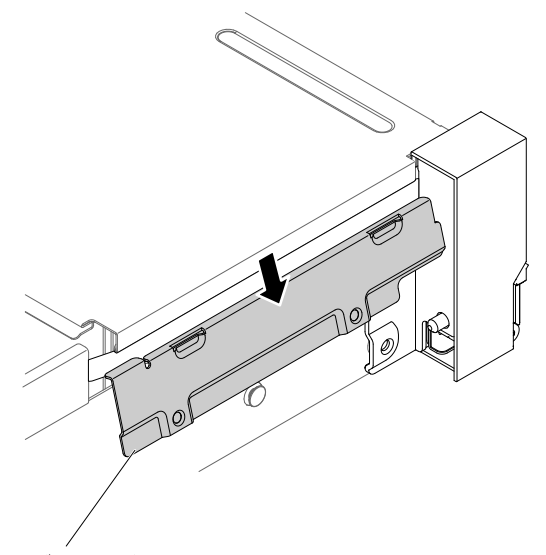

ケーブル・カバー

<sup>図</sup> 173. ケーブル・カバーの取り外し

8. EIA アセンブリーをつかみ、サーバーから少し引き出して取り外します。

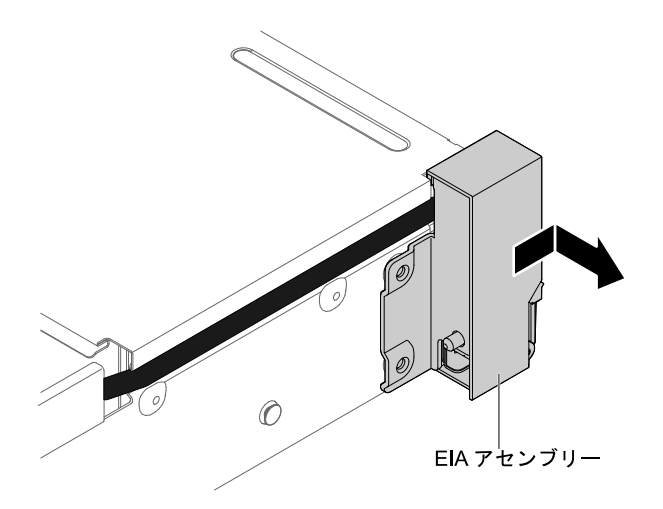

<sup>図</sup> 174. EIA アセンブリーの取り外し

9. EIA アセンブリーに返却の指示がある場合は、パッケージのしかたの説明に従い、配送されたときの パッケージ材を使用してください。

### EIA アセンブリーの交換

2.5 型および 3.5 型のモデル用の EIA アセンブリーを交換するには、以下の手順を使用します。

注:EIA アセンブリーは、一部のモデルでのみ使用できます。

### 2.5 型モデル

EIA アセンブリーはサーバーの左右に 1 つずつあります。以下の手順を実行して、左右両方の EIA ア センブリーを交換します。

### 右側の EIA アセンブリー

- 1. [v](#page-6-0) ページの 「[安全について](#page-6-0)」で始まる『安全について』と [322](#page-333-0) ページの 「[取り付けのガイドラ](#page-333-0) [イン](#page-333-0)」をお読みください。
- 2. サーバーと周辺機器の電源をオフにし、電源コードとすべての外部ケーブルを切り離します。
- 3. トップ・カバーを取り外します [\(172](#page-183-0) ページの 「[トップ・カバーの取り外し](#page-183-0)」を参照)。
- 4. ファン・ケージを取り外します [\(201](#page-212-0) ページの 「[ファン・ケージ・アセンブリーの取り外し](#page-212-0)」を参照)。
- 5. ケーブル・コネクター・ホルダーにケーブル・コネクターを挿入します。

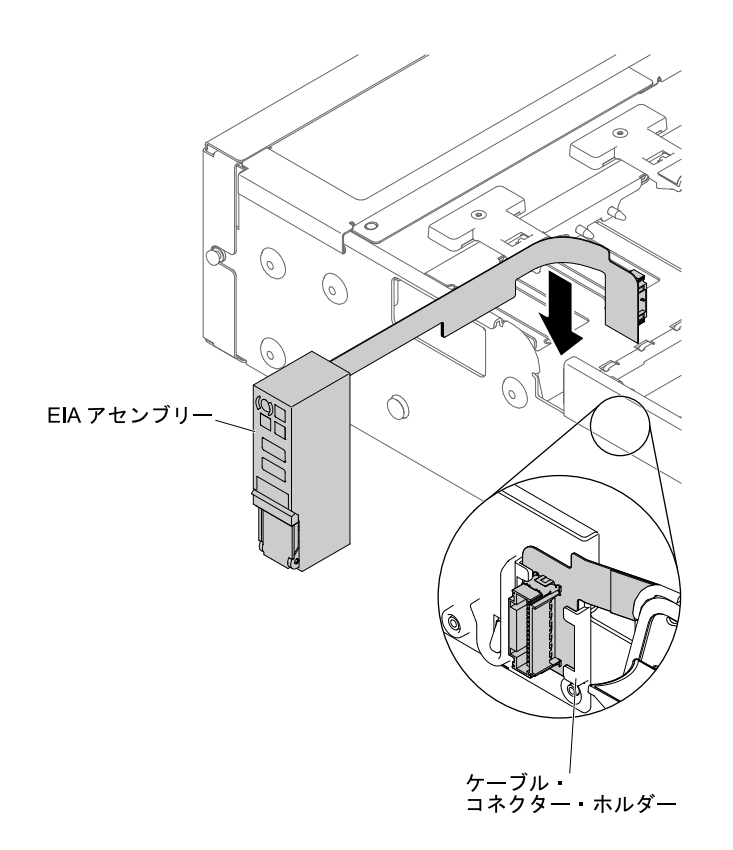

<sup>図</sup> 175. ケーブル・コネクターの取り付け

6. EIA アセンブリーを位置合わせピンに合わせます。

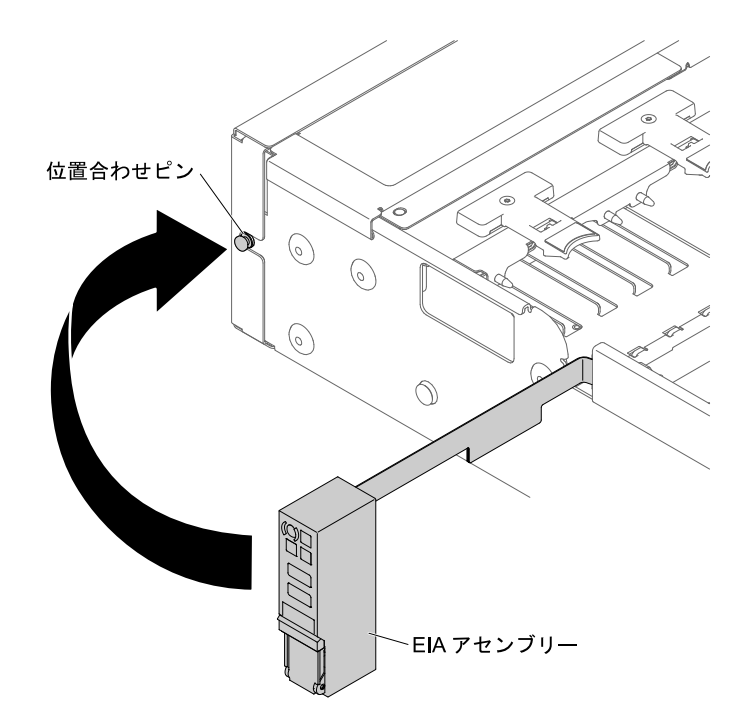

<sup>図</sup> 176. EIA アセンブリーの位置合わせ

7. EIA アセンブリーをサーバーの背面方向に少し押して、EIA アセンブリーをサーバーに固定します。

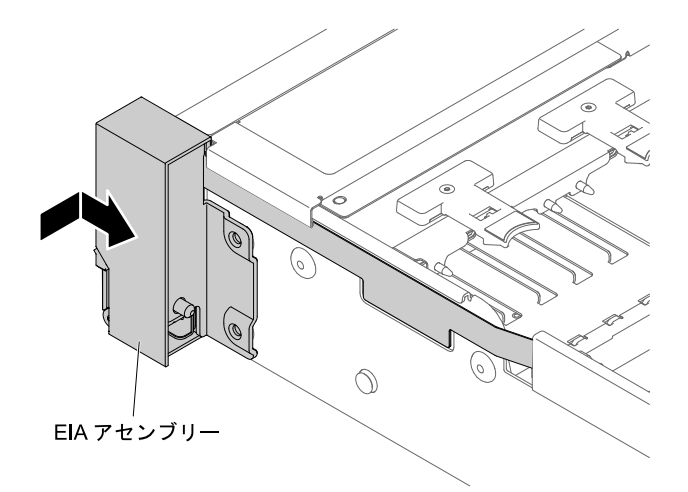

<sup>図</sup> 177. EIA アセンブリーの取り付け

8. ケーブル・カバーを傾けて取り付けます。

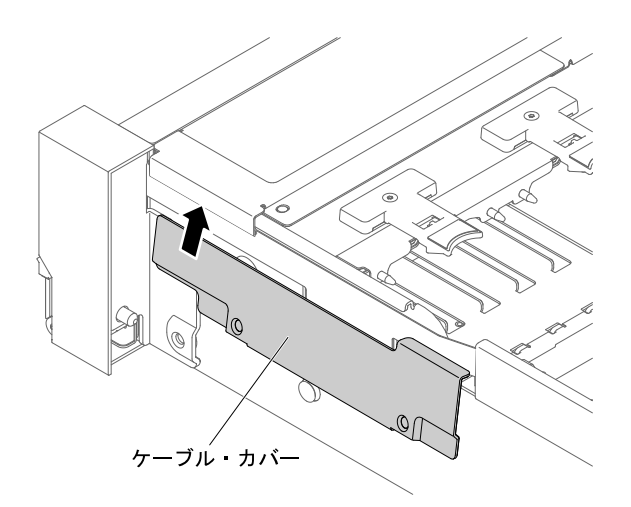

<sup>図</sup> 178. ケーブル・カバーの取り付け

9. ねじを締めます。

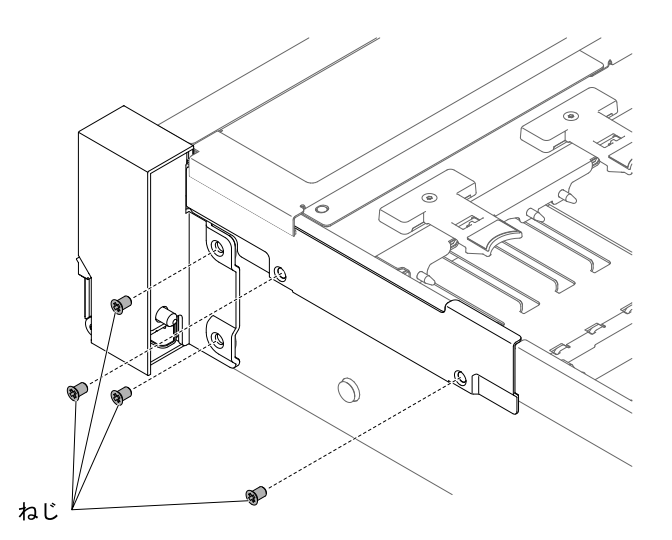

図 179. ねじの取り付け

10. 前面 USB/オペレーター情報パネルのケーブルをシステム・ボードとシャーシ側面のコネクター に接続します。

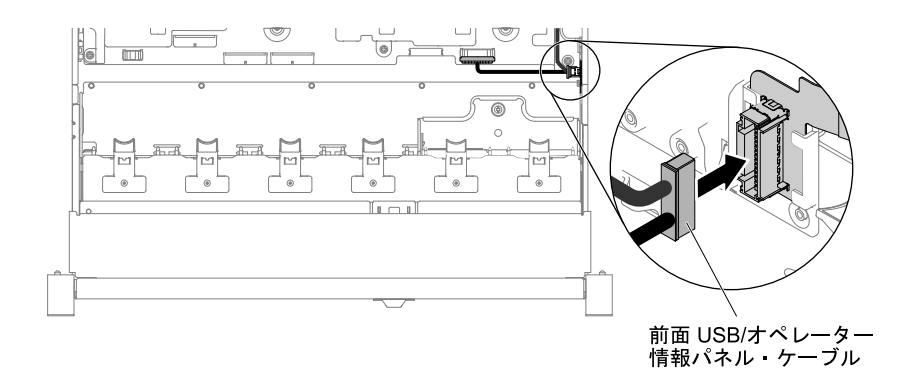

#### <sup>図</sup> 180. ケーブル配線

- 11. ファン・ケージ・アセンブリーを再取り付けします [\(202](#page-213-0) ページの 「[ファン・ケージ・アセンブリー](#page-213-0) [の再取り付け](#page-213-0)」を参照)。
- 12. トップ・カバーを再取り付けします [\(174](#page-185-0) ページの 「[トップ・カバーの交換](#page-185-0)」を参照)。
- 13. サーバーをスライドさせながらラックに差し込みます。
- 14. 取り外した電源コードおよびすべてのケーブルを再接続します。
- 15. 周辺機器とサーバーの電源をオンにします。

#### 左側の EIA アセンブリー

- 1. [v](#page-6-0) ページの 「[安全について](#page-6-0)」で始まる『安全について』と [322](#page-333-0) ページの 「[取り付けのガイドラ](#page-333-0) [イン](#page-333-0)」をお読みください。
- 2. サーバーと周辺機器の電源をオフにし、電源コードとすべての外部ケーブルを切り離します。
- 3. トップ・カバーを取り外します([172](#page-183-0) ページの 「[トップ・カバーの取り外し](#page-183-0)」を参照)。
- 4. ファン・ケージ・アセンブリーを取り外します([201](#page-212-0) ページの 「[ファン・ケージ・アセンブリーの](#page-212-0) [取り外し](#page-212-0)」を参照)。
- 5. ケーブルをスロットに配線します。

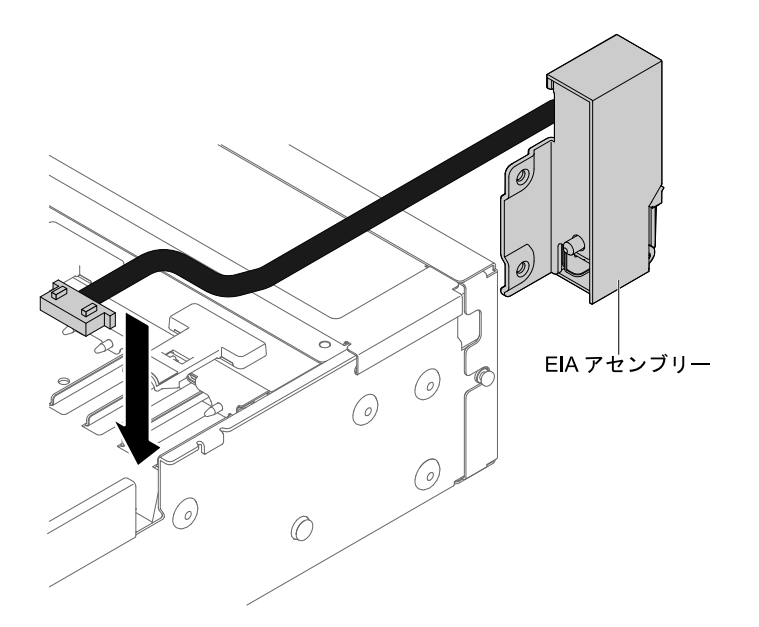

<sup>図</sup> 181. ケーブルの配線

6. EIA アセンブリーを位置合わせピンに合わせてサーバーの背面方向に少し押して、EIA アセンブリー をサーバーに固定します。

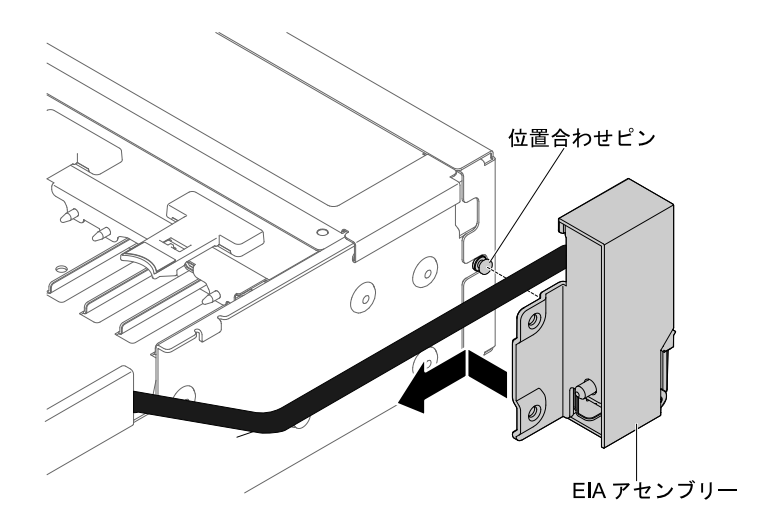

<sup>図</sup> 182. EIA アセンブリーの位置合わせ

7. ケーブル・カバーを傾けて取り付けます。

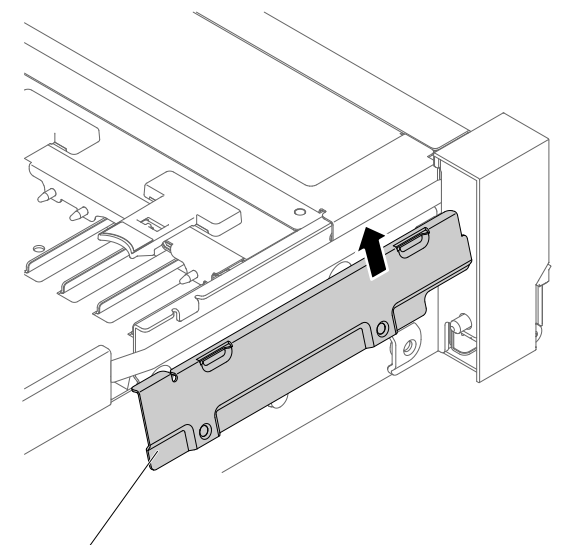

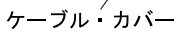

<sup>図</sup> 183. ケーブル・カバーの取り付け

8. ねじを締めます。

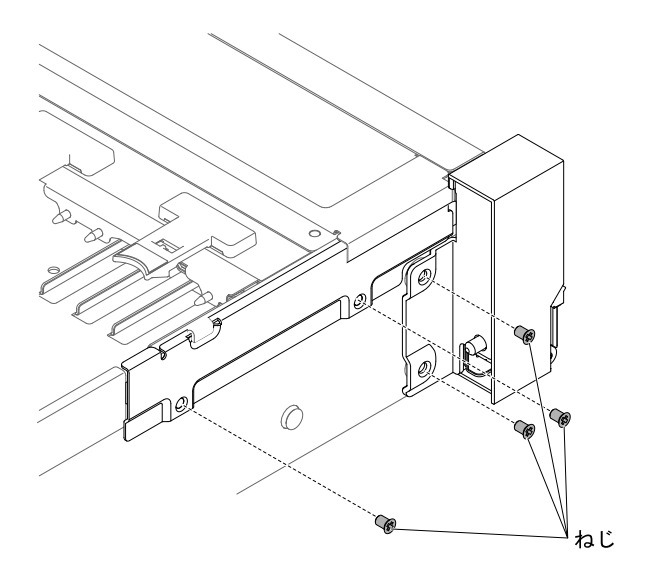

図 184. ねじの取り付け

9. 前面のビデオ・ケーブルをシステム・ボードに接続します。

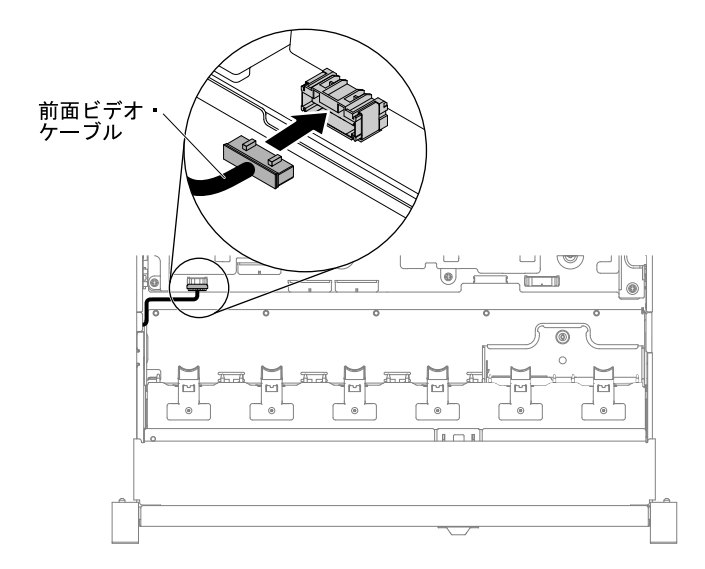

#### <sup>図</sup> 185. ケーブル配線

- 10. ファン・ケージ・アセンブリーを再取り付けします([202](#page-213-0) ページの 「[ファン・ケージ・アセンブリー](#page-213-0) [の再取り付け](#page-213-0)」を参照)。
- 11. トップ・カバーを再取り付けします([174](#page-185-0) ページの 「[トップ・カバーの交換](#page-185-0)」を参照)。
- 12. サーバーをスライドさせながらラックに差し込みます。
- 13. 取り外した電源コードおよびすべてのケーブルを再接続します。
- 14. 周辺機器とサーバーの電源をオンにします。

### 3.5 型モデル

EIA アセンブリーはサーバーの左右に 1 つずつあります。以下の手順を実行して、左右両方の EIA ア センブリーを交換します。

### 右側の EIA アセンブリー

- 1. [v](#page-6-0) ページの 「[安全について](#page-6-0)」で始まる『安全について』と [322](#page-333-0) ページの 「[取り付けのガイドラ](#page-333-0) [イン](#page-333-0)」をお読みください。
- 2. サーバーと周辺機器の電源をオフにし、電源コードとすべての外部ケーブルを切り離します。
- 3. カバーを取り外します [\(172](#page-183-0) ページの 「[トップ・カバーの取り外し](#page-183-0)」を参照)。
- 4. ファン・ケージを取り外します [\(201](#page-212-0) ページの 「[ファン・ケージ・アセンブリーの取り外し](#page-212-0)」を参照)。
- 5. ケーブル・コネクター・ホルダーにケーブル・コネクターを挿入します。

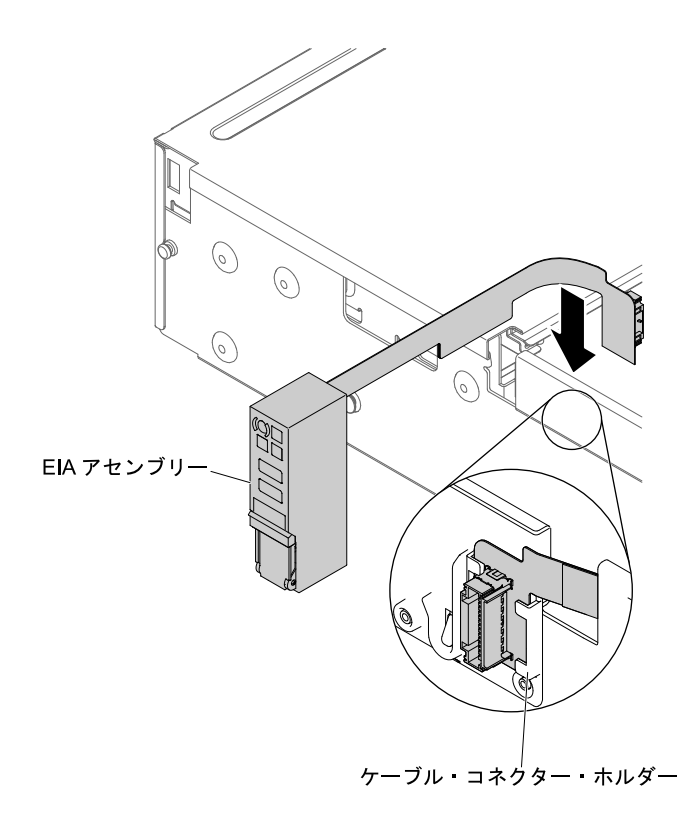

<sup>図</sup> 186. ケーブル・コネクターの取り付け

6. EIA アセンブリーを位置合わせピンに合わせます。

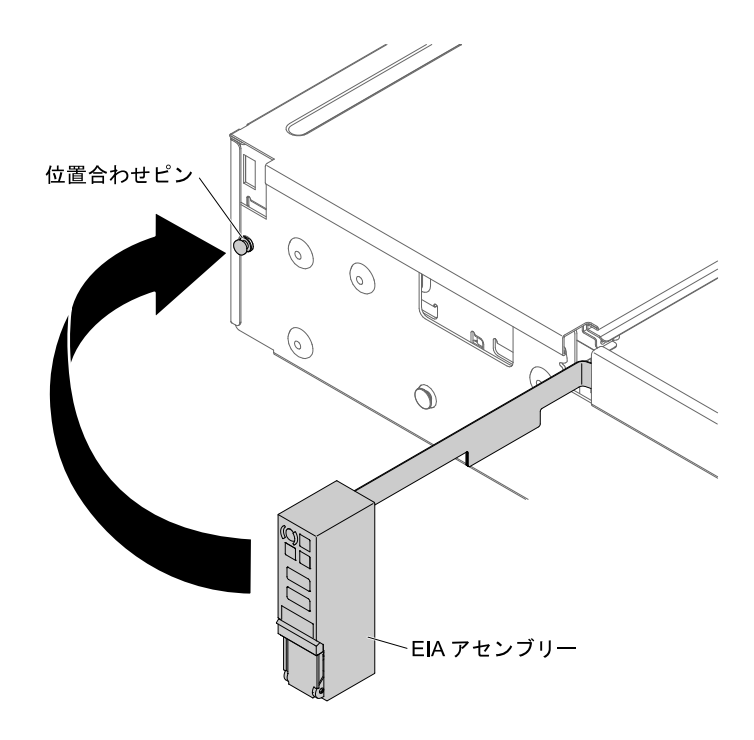

<sup>図</sup> 187. EIA アセンブリーの位置合わせ

7. EIA アセンブリーをサーバーの背面方向に少し押して、EIA アセンブリーをサーバーに固定します。

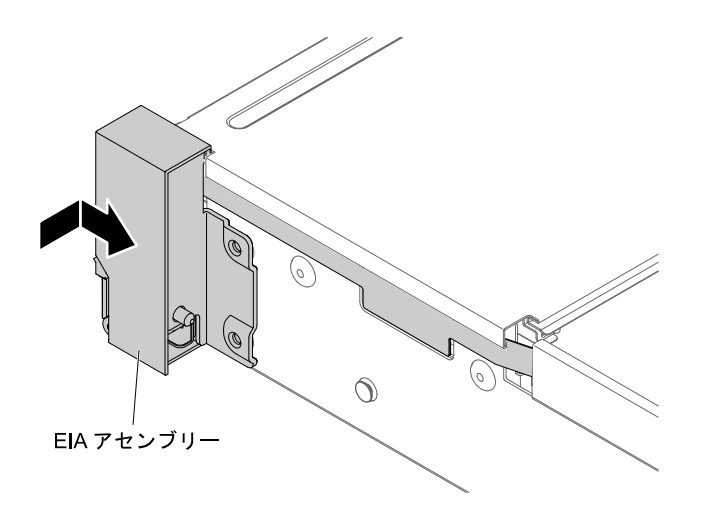

<sup>図</sup> 188. EIA アセンブリーの取り付け

8. ケーブル・カバーを次の図のように傾けて、ケーブル・アームをサーバーの前面方向にスライド させます。

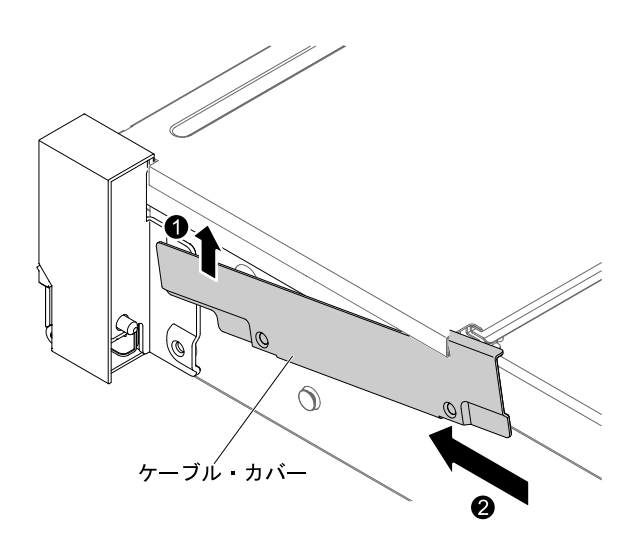

<sup>図</sup> 189. ケーブル・カバーの取り付け

9. ねじを締めます。

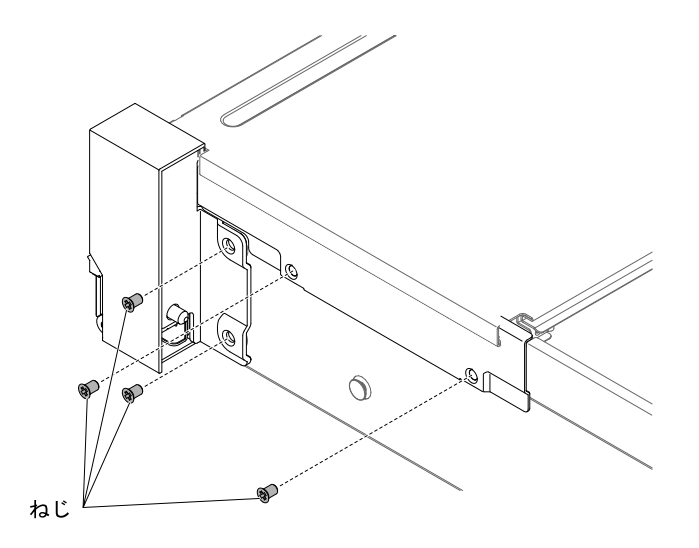

図 190. ねじの取り付け

10. 前面 USB/オペレーター情報パネルのケーブルをシステム・ボードとシャーシ側面のコネクター に接続します。

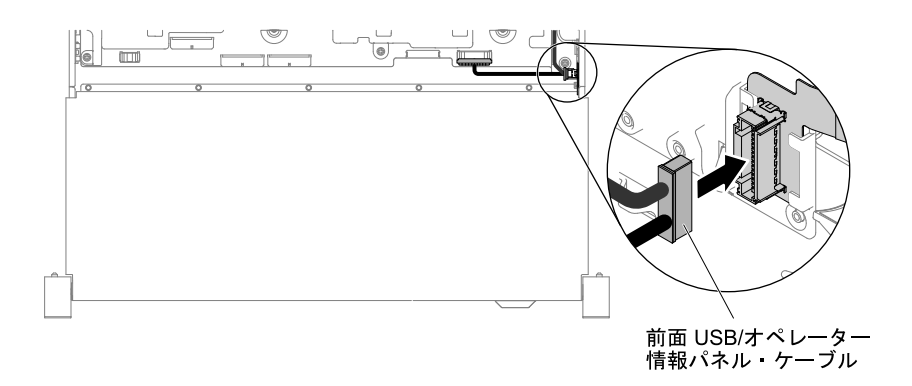

#### <sup>図</sup> 191. ケーブル配線

- 11. ファン・ケージ・アセンブリーを再取り付けします [\(202](#page-213-0) ページの 「[ファン・ケージ・アセンブリー](#page-213-0) [の再取り付け](#page-213-0)」を参照)。
- 12. トップ・カバーを再取り付けします [\(174](#page-185-0) ページの 「[トップ・カバーの交換](#page-185-0)」を参照)。
- 13. サーバーをスライドさせながらラックに差し込みます。
- 14. 取り外した電源コードおよびすべてのケーブルを再接続します。
- 15. 周辺機器とサーバーの電源をオンにします。

#### 左側の EIA アセンブリー

- 1. [v](#page-6-0) ページの 「[安全について](#page-6-0)」で始まる『安全について』と [322](#page-333-0) ページの 「[取り付けのガイドラ](#page-333-0) [イン](#page-333-0)」をお読みください。
- 2. サーバーと周辺機器の電源をオフにし、電源コードとすべての外部ケーブルを切り離します。
- 3. トップ・カバーを取り外します([172](#page-183-0) ページの 「[トップ・カバーの取り外し](#page-183-0)」を参照)。
- 4. ファン・ケージ・アセンブリーを取り外します([201](#page-212-0) ページの 「[ファン・ケージ・アセンブリーの](#page-212-0) [取り外し](#page-212-0)」を参照)。

5. ケーブルをスロットに配線します。

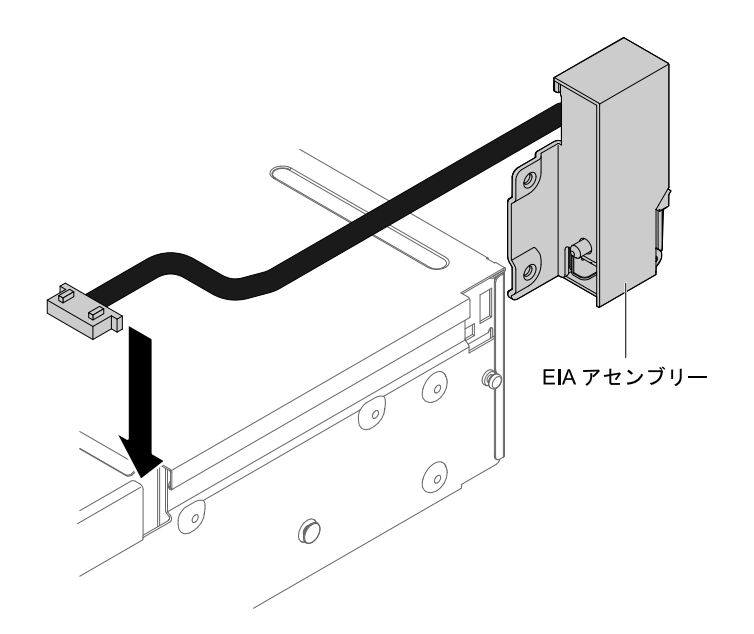

<sup>図</sup> 192. ケーブルの配線

6. EIA アセンブリーを位置合わせピンに合わせてサーバーの背面方向に少し押して、EIA アセンブリー をサーバーに固定します。

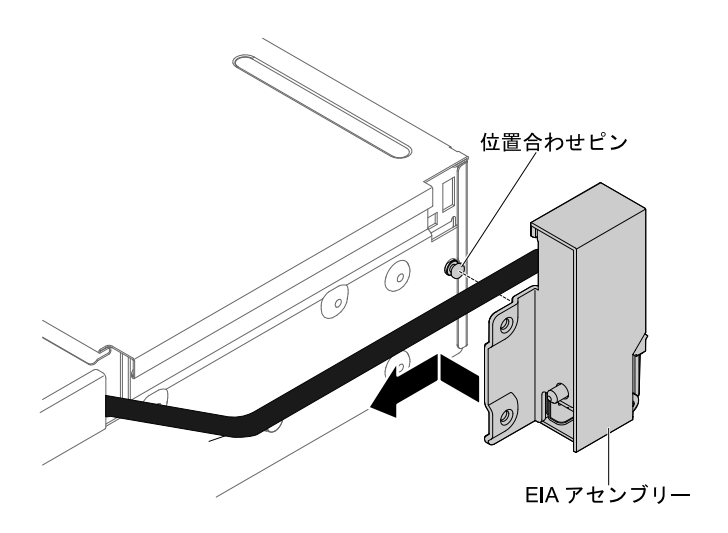

<sup>図</sup> 193. EIA アセンブリーの位置合わせ

7. ケーブル・カバーを傾けて取り付けます。

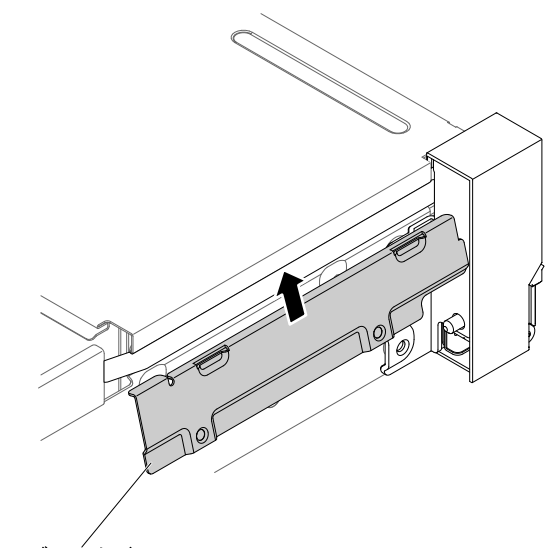

ケーブル カバー

<sup>図</sup> 194. ケーブル・カバーの取り付け

8. ねじを締めます。

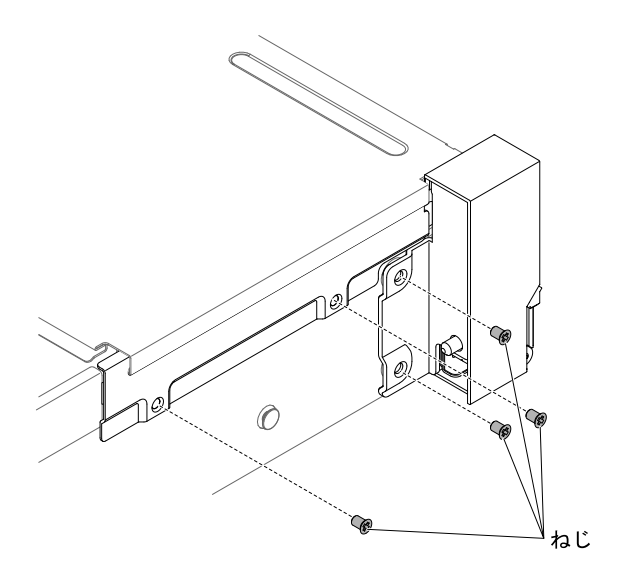

図 195. ねじの取り付け

9. 前面のビデオ・ケーブルをシステム・ボードに接続します。

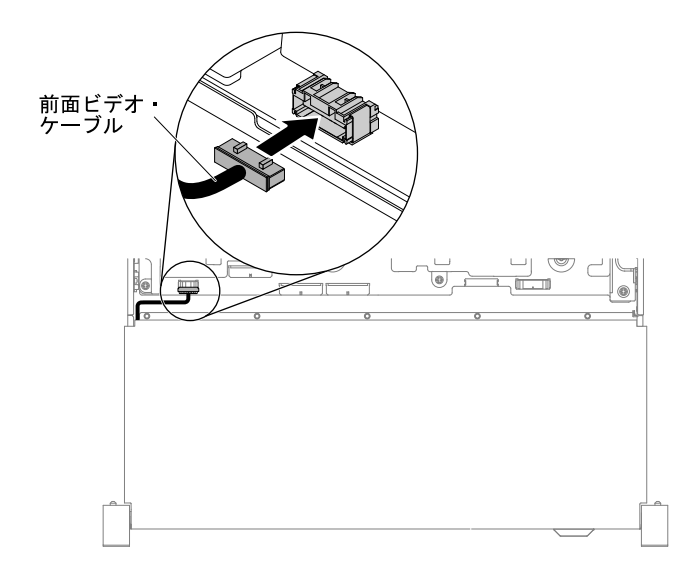

#### <sup>図</sup> 196. ケーブル配線

- 10. ファン・ケージ・アセンブリーを再取り付けします([202](#page-213-0) ページの 「[ファン・ケージ・アセンブリー](#page-213-0) [の再取り付け](#page-213-0)」を参照)。
- 11. トップ・カバーを再取り付けします([174](#page-185-0) ページの 「[トップ・カバーの交換](#page-185-0)」を参照)。
- 12. サーバーをスライドさせながらラックに差し込みます。
- 13. 取り外した電源コードおよびすべてのケーブルを再接続します。
- 14. 周辺装置とサーバーの電源をオンにします。

# ホット・スワップ AC 電源の取り外し

ホット・スワップ AC 電源を取り外すには、この情報を使用します。

ホット・スワップ・パワー・サプライの取り外しまたは取り付けを行う場合は、以下の予防措置を順守 してください。

注記 5

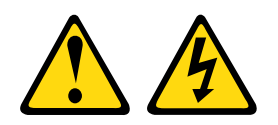

警告:

デバイスの電源制御ボタンおよびパワー・サプライの電源スイッチは、デバイスに供給されている電流を オフにするものではありません。デバイスには 2 本以上の電源コードが使われている場合があります。デ バイスから完全に電気を取り除くには電源からすべての電源コードを切り離してください。

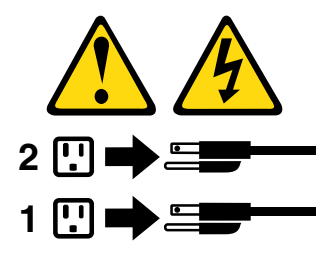

注記 8

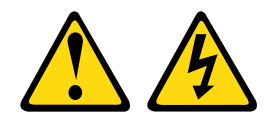

警告:

パワー・サプライまたは次のラベルが貼られている部分のカバーは決して取り外さないでください。

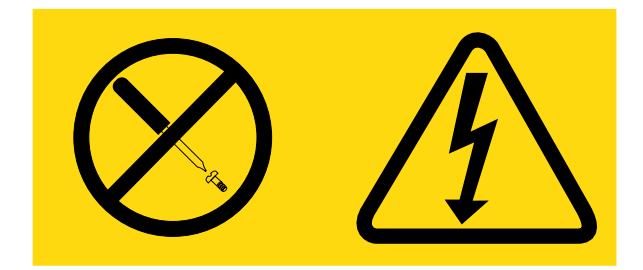

このラベルが貼られているコンポーネントの内部には、危険な電圧、強い電流が流れています。これら のコンポーネントの内部には、保守が可能な部品はありません。これらの部品に問題があると思われ る場合はサービス技術員に連絡してください。

ホット・スワップ AC 電源を取り外すには、次のステップを実行します。

- ステップ 1. [v](#page-6-0) ページの 「[安全について](#page-6-0)」で始まる『安全について』と [322](#page-333-0) ページの 「[取り付けのガイ](#page-333-0) [ドライン](#page-333-0)」をお読みください。
- ステップ 2. パワー・サプライが 1 つだけ取り付けられている場合は、サーバーと周辺機器の電源をオフ にしてすべての電源コードを取り外します。
- ステップ 3. サーバーがラックに取り付けられている場合は、サーバーの背面から、ケーブル管理アーム を引いて、サーバー背面およびパワー・サプライにアクセスできるようにします。
- ステップ 4. リリース・タブを左に押したまま保持します。ハンドルをつかんでパワー・サプライをサー バーから引き出します。

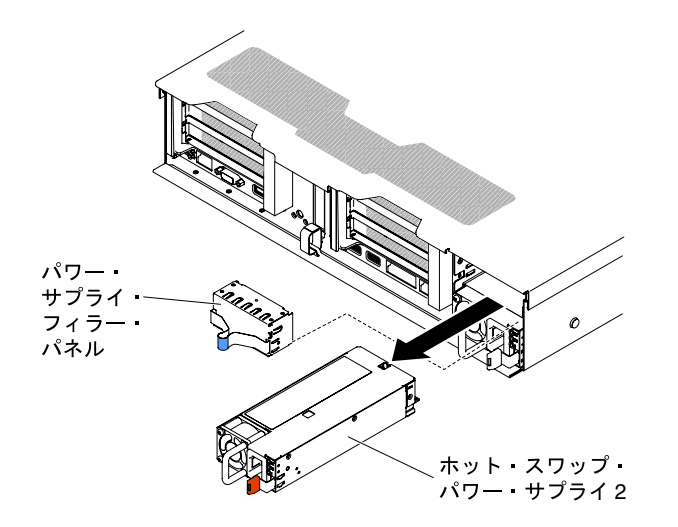

<sup>図</sup> 197. パワー・サプライの取り外し

ステップ 5. パワー・サプライに返却の指示がある場合は、パッケージのしかたの説明に従い、配送され たときのパッケージ材を使用してください。

### ホット・スワップ AC 電源の交換

以下の情報を使用して、ホット・スワップ AC 電源を交換します。

以下に、サーバーがサポートするパワー・サプライのタイプ、およびパワー・サプライを取り付ける際に 考慮すべき事項について示します。

- 追加のパワー・サプライの取り付け、あるいは異なるワット数のパワー・サプライとの交換を行う前 には、Power Configurator ユーティリティーを使用して現行のシステム電力使用量を確認してくださ い。ユーティリティーの詳しい説明とダウンロードについては、[http://www.ibm.com/ systems/bladecenter/](http://www.ibm.com/systems/bladecenter/resources/powerconfig.html) [resources/ powerconfig.html](http://www.ibm.com/systems/bladecenter/resources/powerconfig.html) にアクセスしてください。
- サーバーには、パワー・サプライ・ベイ 1 に接続する 1 個のホット・スワップ 12 V 出力パワー・サプ ライが標準で搭載されています。入力電圧は、AC 電源が供給されている場合は 100-127 V AC または 200-240 V AC の自動検知、DC 電源の場合は -48V DC または -60V DC の自動検知です。
- サーバーが適切に作動することを確実にするために、サーバー内のパワー・サプライは、電力定格 (ワット数) および 80-PLUS の変換効率レベルが同一でなければなりません。たとえば、550 ワット のパワー・サプライと 750 ワットのパワー・サプライをサーバー内で混用することはできません。 さらに、750 ワットの Platinum パワー・サプライと 750 ワットの チタン・パワー・サプライをサー バー内で混用することはできません。
- パワー・サプライ 1 がデフォルトであり、1 次パワー・サプライです。パワー・サプライ 1 に障害 が発生した場合は、即時に同じワット数かつ同じ 80-PLUS 変換効率レベルのパワー・サプライと 交換する必要があります。
- 冗長性を得るためにオプションのパワー・サプライをオーダーできます。
- これらのパワー・サプライは、並列操作向けの設計になっています。パワー・サプライに障害が発生し た場合、リダンダント電源がシステムに電源を供給し続けます。このサーバーでは、最大 2 つのパ ワー・サプライをサポートします。

注記 5

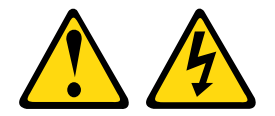

警告:

デバイスの電源制御ボタンおよびパワー・サプライの電源スイッチは、デバイスに供給されている電流を オフにするものではありません。デバイスには 2 本以上の電源コードが使われている場合があります。デ バイスから完全に電気を取り除くには電源からすべての電源コードを切り離してください。

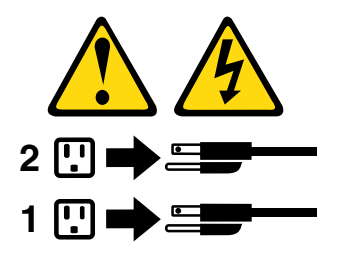

注記 8

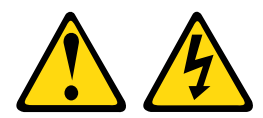

警告:

パワー・サプライまたは次のラベルが貼られている部分のカバーは決して取り外さないでください。

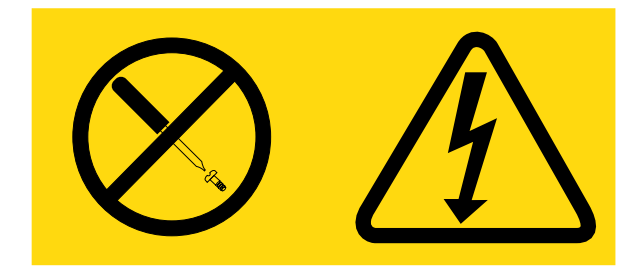

このラベルが貼られているコンポーネントの内部には、危険な電圧、強い電流が流れています。これら のコンポーネントの内部には、保守が可能な部品はありません。これらの部品に問題があると思われ る場合はサービス技術員に連絡してください。

パワー・サプライを取り付けるには、次のステップを実行してください。

- ステップ 1. [v](#page-6-0) ページの 「[安全について](#page-6-0)」で始まる『安全について』と [322](#page-333-0) ページの 「[取り付けのガイ](#page-333-0) [ドライン](#page-333-0)」をお読みください。
- ステップ 2. サーバーの塗装されていない金属面に、ホット・スワップ・パワー・サプライが入ってい る帯電防止パッケージを触れさせてから、パワー・サプライをパッケージから取り出し、 静電気防止板の上に置きます。
- ステップ 3. 空のベイにホット・スワップ・パワー・サプライを取り付ける場合は、パワー・サプライ・ ベイからパワー・サプライ・フィラーを取り外します。

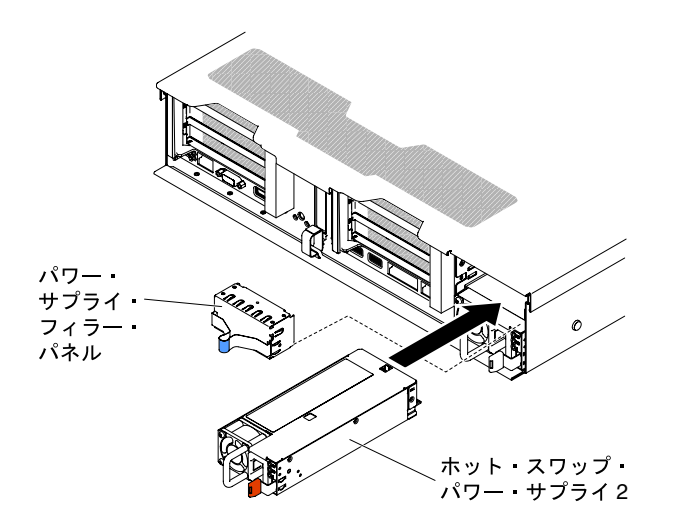

<sup>図</sup> 198. パワー・サプライの取り付け

ステップ 4. パワー・サプライ後部のハンドルをつかみ、パワー・サプライの前方にスライドして、しっ かり収まるまでパワー・サプライ・ベイに入れます。パワー・サプライがパワー・サプラ イ・コネクターにしっかりと接続されていることを確認します。

注意:サーバーでは、電力定格、ワット数、変換効率が異なる 2 つのパワー・サプライを混 用しないでください。サポート対象外です。

ステップ 5. 新しいパワー・サプライの電源コードを、パワー・サプライの電源コード・コネクターに接 続します。次の図は、サーバー背面の電源コード・コネクターを示しています。

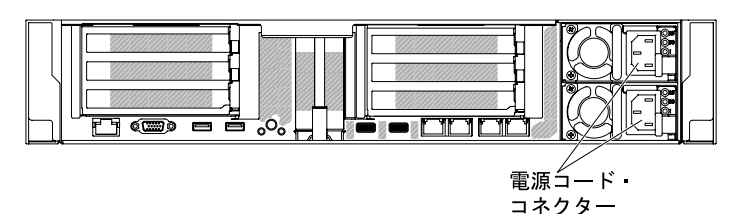

- ステップ 6. サーバーをラックに出し入れするときに誤って電源コードが引き抜かれないように、サー バー背面にあるケーブル用の面ファスナーを使用して電源コードを配線します。
- ステップ 7. 電源コードのもう一方の端を、正しく接地されたコンセントに接続します。
- ステップ 8. AC 電源上の AC 電源 LED および DC 電源 LED が点灯し、パワー・サプライが正常に動作 していることを示していることを確認します。これら 2 つの緑色の LED は、電源コー ド・コネクターの右にあります。
- ステップ 9. サーバーのパワー・サプライを交換する場合、このオプションに付属の冗長電源情報ラベル をパワー・サプライの近くのサーバー・カバーに貼り付けてください。

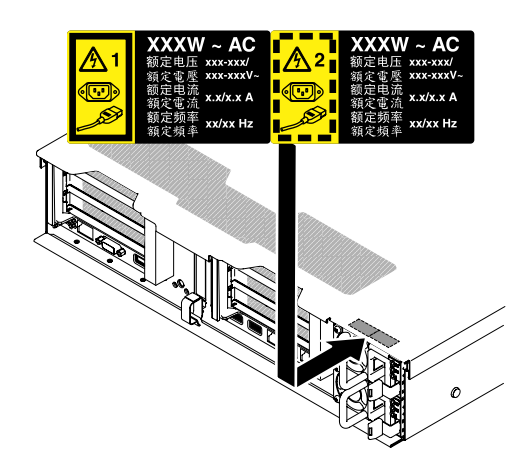

図 199. <sup>冗</sup>長電源情報ラベルの添付

## ホット・スワップ DC 電源の取り外し

以下の情報を使用して、ホット・スワップ DC 電源を取り外します。

ホット・スワップ DC 電源の取り外しまたは取り付けを行う場合、以下の予防措置に注意してください。

安全 29

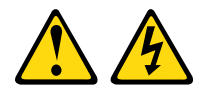

注意: この装置は、DC 給電回路の接地導線と装置側の接地導線との接続が可能な設計になっています。

この装置は、DC 給電回路の接地導線と装置側の接地導線との接続が可能な設計になっています。この接 続を行う場合は、以下の条件をすべて満たしている必要があります。

- この装置が DC 供給システムの接地導線に直接接続されること、または DC 供給システムの接地導線が 接続されている接地端子バーあるいはバスからの接合ジャンパーに直接接続されること。
- この装置が接続されているものと同一の DC 供給回路および接地線に接続されている他の装置が設置さ れている場所、および DC システムの接地点が設置された場所のすぐ近くのエリア (隣接したキャビ ネットなど) に、この装置が配置されること。DC システムが他の場所に接地されていないこと。
- DC 供給源はこの装置と同じ建物内に設置されていること。
- DC 電源と接地電極導線の接続点とを結ぶ接地回路線の途中に、切り替え機または切断機を設置し ないこと。

注記 31

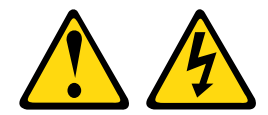

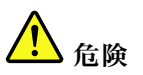

電源ケーブルや電話線、通信ケーブルからの電流は危険です。 感電を防ぐために次の事項を守ってください。

- 雷雨中にケーブルの接続および切り離し、本製品の設置、保守、再構成は行わないでください。
- すべての電源コードは、正しく配線され接地された電源に接続してください。
- ご使用の製品に接続するすべての装置は、正しく配線された電源に接続してください。
- 信号ケーブルの接続または切り離しは可能なかぎり片手で行ってください。
- ⽕災、⽔害、または建物に構造的損傷の形跡が⾒られる場合は、どの装置の電源もオンにしな いでください。
- 取り付けおよび構成手順で特別に指示される場合を除き、デバイスのカバーを開く場合は、その前 に、接続されている AC 電源コード、DC 電源、ネットワーク接続、通信システム、およびシリ アル・ケーブルを必ず切り離してください。
- ご使用の製品または接続されたデバイスの取り付け、移動、またはカバーの取り外しを行う場合に は、次の表の説明に従ってケーブルの接続および切り離しを⾏ってください。

- 1. 本製品に接続されるすべての電源および機器の電源 をオフにします。
- 2. 信号ケーブルを製品に接続します。
- 3. 電源コードを製品に接続します。
	- AC システムの場合は、電気製品用インレットを 使用します。
	- DC システムの場合、-48 V DC 接続の正しい極 性であることを確認します。RTN は+ で、-48 V DC は - です。アース接地には、安全のために 2 つ穴ラグを使用する必要があります。
- 4. 信号ケーブルを他のデバイスに接続します。
- 5. 電源コードを電源に接続します。
- 6. すべての電源をオンにします。

ケーブルの接続手順: ファイン ウーブルの切り離し手順:

- 1. 本製品に接続されるすべての電源および機器の電源 をオフにします。
	- AC システムの場合は、シャーシの電源コンセン トからすべての電源コードを取り外すか、AC 電 力配分装置で電力を遮断します。
	- DC システムの場合は、ブレーカー・パネルで DC 給電を遮断するか、電源をオフにします。そ の上で、DC ケーブルを取り外します。
- 2. 信号ケーブルをコネクターから取り外します。
- 3. すべてのケーブルをデバイスから取り外します。

注記 33

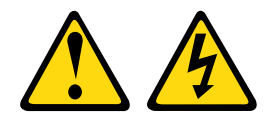

警告:

この製品には、電源制御ボタンが備わっていません。ブレードの電源をオフにしたり、電源モジュー ルや I/O モジュールを取り外しても、製品への電流はオフになりません。この製品には、複数の電源 コードが使⽤されている場合があります。この製品から完全に電流を除去するには、電源からすべての 電源コードを切り離してください。

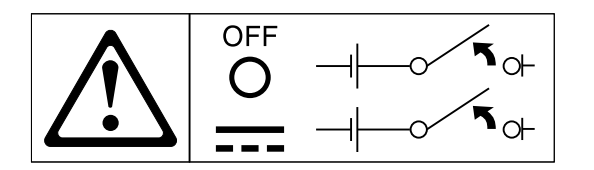

注記 34

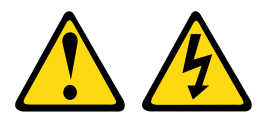

警告:

感電のリスクを避けるため次のようにしてください。

- この装置は、訓練を受けたサービス技術員が、NEC および IEC 60950-1 First Edition, The Standard for Safety of Information Technology Equipment で定義されたアクセス制限のある場所に設置す る必要があります。
- 装置は正しく接地された安全特別低電圧 (SELV) 電源に接続してください。SELV 電源とは、正常時、 または単一の障害が発生しても、その出力電圧が安全レベルの 60 V DC を超えないように設計 された 2 次側の回路です。
- フィールド配線には市販品で容量が十分な切断機を設置してください。
- 分岐回路の過電流保護のために必要な回路ブレーカーの定格については、製品資料に記載の仕様を 参照してください。
- 銅線のみを使⽤してください。必要なワイヤー・サイズについては、製品資料に記載されている 仕様を参照してください。
- 配線端⼦ねじの締め付けトルクに必要な値については、製品資料に記載の仕様を参照してください。

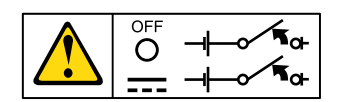

重要:製品を使用する前に、必ず、以下に掲載されている複数の言語で書かれた安全上の注意をお読みく ださい。

<https://support.lenovo.com/documents/LNVO-DOCS>

ホット・スワップ DC 電源を取り外すには、以下のステップを実行します。

- ステップ 1. [v](#page-6-0) ページの 「[安全について](#page-6-0)」で始まる『安全について』と [322](#page-333-0) ページの 「[取り付けのガイ](#page-333-0) [ドライン](#page-333-0)」をお読みください。
- ステップ 2. パワー・サプライが 1 つだけ取り付けられている場合は、サーバーと周辺機器の電源をオフ にしてすべての電源コードを取り外します。
- <span id="page-278-0"></span>ステップ 3. サーバーがラックに取り付けられている場合は、サーバーの背面から、ケーブル管理アーム を引いて、サーバー背面およびパワー・サプライにアクセスできるようにします。
- ステップ 4. リリース・タブを左に押したまま保持します。ハンドルをつかんでパワー・サプライをサー バーから引き出します。

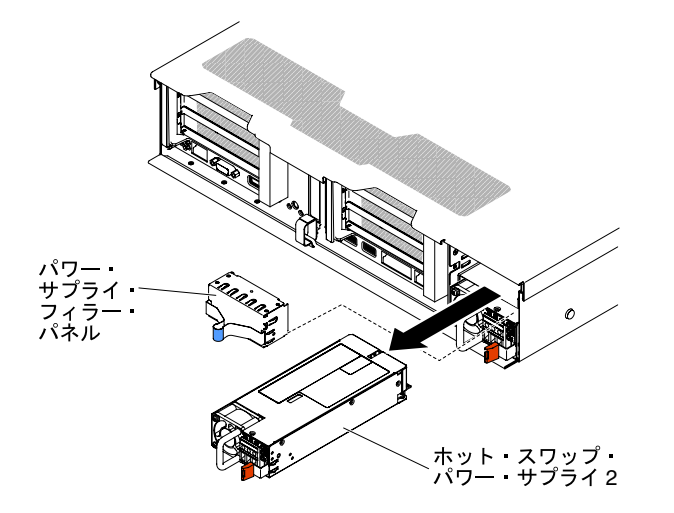

<sup>図</sup> 200. パワー・サプライの取り外し

ステップ 5. パワー・サプライに返却の指示がある場合は、パッケージのしかたの説明に従い、配送され たときのパッケージ材を使用してください。

## ホット・スワップ DC 電源の交換

以下の情報を使用して、ホット・スワップ DC 電源を交換します。

以下に、サーバーがサポートするパワー・サプライのタイプ、およびパワー・サプライを取り付ける際に 考慮すべき事項について示します。

- 追加のパワー・サプライの取り付け、あるいは異なるワット数のパワー・サプライとの交換を行う前に は、IBM Power Configurator ユーティリティーを使用して現行のシステム電力使用量を確認してくださ い。ユーティリティーの詳しい説明とダウンロードについては、[http://www.ibm.com/ systems/bladecenter/](http://www.ibm.com/systems/bladecenter/resources/powerconfig.html) [resources/ powerconfig.html](http://www.ibm.com/systems/bladecenter/resources/powerconfig.html) にアクセスしてください。
- サーバーには、パワー・サプライ・ベイ 1 に接続する 1 個のホット・スワップ 12 V 出力パワー・サプ ライが標準で搭載されています。入力電圧は、-48 V DC または -60 V DC の自動検知です。
- サーバーに DC 電源を取り付ける前に、すべての AC 電源を取り外す必要があります。同じサーバー内 で AC 電源と DC 電源の両方を使用しないでください。最大 2 つの DC 電源または最大 2 つの AC 電源を 取り付けますが、組み合わせることはできません。
- パワー・サプライ1がデフォルトであり、1次パワー・サプライです。パワー・サプライ1に障害が発 生した場合、直ちに同じワット数のパワー・サプライと交換する必要があります。
- 冗長性を得るためにオプションのパワー・サプライをオーダーできます。
- これらのパワー・サプライは、並列操作向けの設計になっています。パワー・サプライに障害が発生し た場合、リダンダント電源がシステムに電源を供給し続けます。このサーバーでは、最大 2 つのパ ワー・サプライをサポートします。
- 必要な電源ケーブルは、お客様の責任で準備してください。 感電のリスクを避けるため次のようにしてください。
	- 適切な回路ブレーカーを使用してください。
- 90°C で 4 mm<sup>2</sup> (10 AWG) の銅線を使⽤してください。
- 配線端⼦ねじを 0.50 から 0.60 ニュートンメートル (4.43 から 5.31 インチ・ポンド) のトルク で締めてください。

詳しくは、以下のページの『安全 34』を参照してください。

• 電源で丸形端子が必要な場合、圧縮工具を使用して電源コード・ワイヤーに丸形端子を取り付ける 必要があります。丸形端子は、UL 規格認定取得済みでなければならず、上記の注記で説明してい るワイヤーに対応している必要があります。

安全 29:

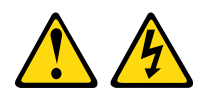

警告:

この装置は、DC 給電回路の接地導線と装置側の接地導線との接続が可能な設計になっています。

この装置は、DC 給電回路の接地導線と装置側の接地導線との接続が可能な設計になっています。この接 続を行う場合は、以下の条件をすべて満たしている必要があります。

- この装置が DC 供給システムの接地導線に直接接続されること、または DC 供給システムの接地導線が 接続されている接地端子バーあるいはバスからの接合ジャンパーに直接接続されること。
- この装置が接続されているものと同一の DC 供給回路および接地線に接続されている他の装置が設置さ れている場所、および DC システムの接地点が設置された場所のすぐ近くのエリア (隣接したキャビ ネットなど) に、この装置が配置されること。DC システムが他の場所に接地されていないこと。
- DC 供給源はこの装置と同じ建物内に設置されていること。
- DC 電源と接地電極導線の接続点とを結ぶ接地回路線の途中に、切り替え機または切断機を設置し ないこと。

注記 31

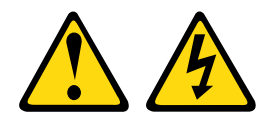

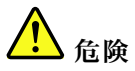

電源ケーブルや電話線、通信ケーブルからの電流は危険です。 感電を防ぐために次の事項を守ってください。

- 雷雨中にケーブルの接続および切り離し、本製品の設置、保守、再構成は行わないでください。
- すべての電源コードは、正しく配線され接地された電源に接続してください。
- ご使用の製品に接続するすべての装置は、正しく配線された電源に接続してください。
- 信号ケーブルの接続または切り離しは可能なかぎり片手で行ってください。
- 火災、水害、または建物に構造的損傷の形跡が見られる場合は、どの装置の電源もオンにしな いでください。
- 取り付けおよび構成⼿順で特別に指⽰される場合を除き、デバイスのカバーを開く場合は、その前 に、接続されている AC 電源コード、DC 電源、ネットワーク接続、通信システム、およびシリ アル・ケーブルを必ず切り離してください。

ご使用の製品または接続されたデバイスの取り付け、移動、またはカバーの取り外しを行う場合に は、次の表の説明に従ってケーブルの接続および切り離しを⾏ってください。

ケーブルの接続手順: ファイン ウーブルの切り離し手順:

- 1. 本製品に接続されるすべての電源および機器の電源 をオフにします。
- 2. 信号ケーブルを製品に接続します。
- 3. 電源コードを製品に接続します。
	- AC システムの場合は、電気製品用インレットを 使用します。
	- DC システムの場合、-48 V DC 接続の正しい極 性であることを確認します。RTN は+で、-48 V DC は - です。アース接地には、安全のために 2 つ穴ラグを使用する必要があります。
- 4. 信号ケーブルを他のデバイスに接続します。
- 5. 電源コードを電源に接続します。
- 6. すべての電源をオンにします。

- 1. 本製品に接続されるすべての電源および機器の電源 をオフにします。
	- AC システムの場合は、シャーシの電源コンセン トからすべての電源コードを取り外すか、AC 電 力配分装置で電力を遮断します。
	- DC システムの場合は、ブレーカー・パネルで DC 給電を遮断するか、電源をオフにします。そ の上で、DC ケーブルを取り外します。
- 2. 信号ケーブルをコネクターから取り外します。
- 3. すべてのケーブルをデバイスから取り外します。

注記 33

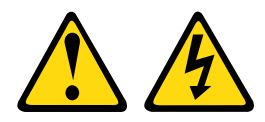

#### 警告:

この製品には、電源制御ボタンが備わっていません。ブレードの電源をオフにしたり、電源モジュー ルや I/O モジュールを取り外しても、製品への電流はオフになりません。この製品には、複数の電源 コードが使⽤されている場合があります。この製品から完全に電流を除去するには、電源からすべての 電源コードを切り離してください。

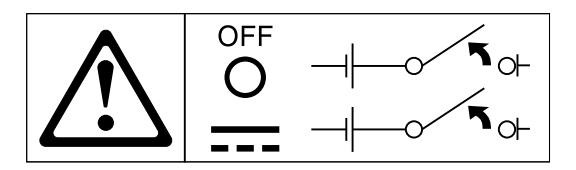

安全 34

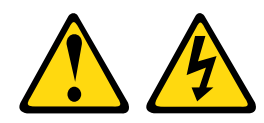

警告:

感電のリスクを避けるため次のようにしてください。

- この装置は、訓練を受けたサービス技術員が、NEC および IEC 60950-1 First Edition, The Standard for Safety of Information Technology Equipment で定義されたアクセス制限のある場所に設置す る必要があります。
- 装置は正しく接地された安全特別低電圧 (SELV) 電源に接続してください。SELV 電源とは、正常時、 または単一の障害が発生しても、その出力電圧が安全レベルの 60 V DC を超えないように設計 された 2 次側の回路です。
- フィールド配線には市販品で容量が十分な切断機を設置してください。
- 分岐回路の過電流保護のために必要な回路ブレーカーの定格については、製品資料に記載の仕様を 参照してください。
- 銅線のみを使⽤してください。必要なワイヤー・サイズについては、製品資料に記載されている 仕様を参照してください。
- 配線端⼦ねじの締め付けトルクに必要な値については、製品資料に記載の仕様を参照してください。

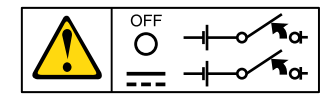

重要:製品を使用する前に、必ず、以下に掲載されている複数の言語で書かれた安全上の注意をお読みく ださい。

<https://support.lenovo.com/documents/LNVO-DOCS>

ホット・スワップ DC 電源を取り付けるには、次の手順を実行します。

注意:IBM サービス技術員以外では、トレーニングを受けたサービス担当員のみが、-48 ボルト DC 電源 の取り付けおよび取り外し、-48 ボルト DC 電源の接続および切り離しを行うことを許可されていま す。IBM サービス技術員は、-48 ボルト電源ケーブルの取り付けおよび取り外しの認定や許可を受けて いません。トレーニングを受けたサービス担当員のみが -48 ボルト電源ケーブルの取り付けまたは取 り外しを行っていることは、お客様の責任で確認してください。

- ステップ 1. [v](#page-6-0) ページの 「[安全について](#page-6-0)」で始まる『安全について』と [322](#page-333-0) ページの 「[取り付けのガイ](#page-333-0) [ドライン](#page-333-0)」をお読みください。
- ステップ 2. サーバーの塗装されていない金属面に、ホット・スワップ・パワー・サプライが入ってい る帯電防止パッケージを触れさせてから、パワー・サプライをパッケージから取り出し、 静電気防止板の上に置きます。
- ステップ 3. 新規のパワー・サプライを接続する DC 電源の回路ブレーカーをオフにします。DC 電源か ら電源コードを切り離します。
- ステップ 4. 新しいパワー・サプライに DC 電源ケーブルを取り付けます。

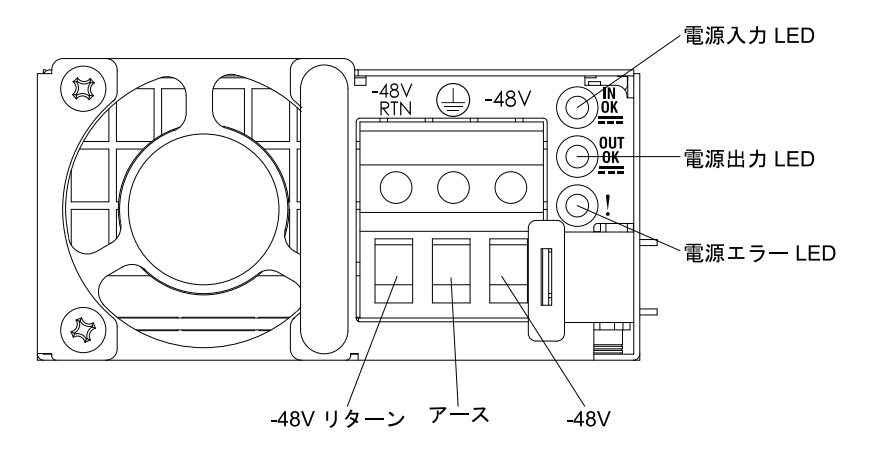

#### 図 201. DC <sup>電</sup>源背面図

ステップ 5. 空のベイにホット・スワップ・パワー・サプライを取り付ける場合は、パワー・サプライ・ ベイからパワー・サプライ・フィラーを取り外します。

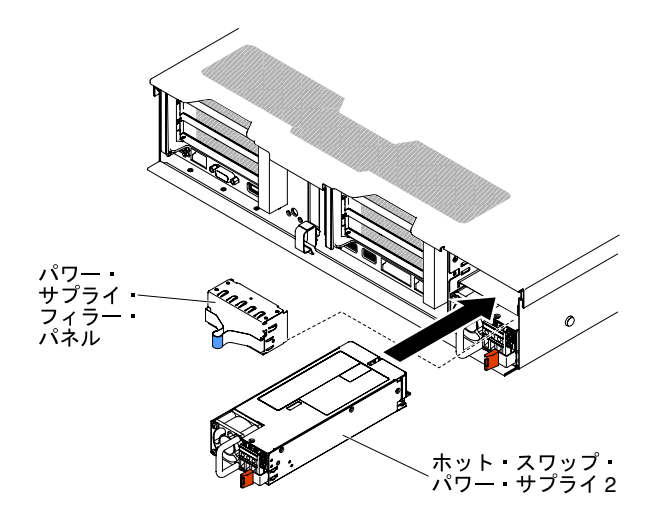

<sup>図</sup> 202. パワー・サプライの取り付け

- ステップ 6. パワー・サプライ後部のハンドルをつかみ、パワー・サプライの前方にスライドして、しっ かり収まるまでパワー・サプライ・ベイに入れます。パワー・サプライがパワー・サプラ イ・コネクターにしっかりと接続されていることを確認します。
- ステップ 7. ハンドルおよびケーブル・タイ (ある場合) を通して電源コードを配線し、誤ってプラ グから抜けないようにします。
- ステップ 8. DC 電源ケーブルのもう一方の端を DC 電源に接続します。ワイヤーを適切な長さに切り取り ます。ただし、150 mm より短く切り取らないでください。電源で丸形端子が必要な場合、圧 縮工具を使用して電源コード・ワイヤーに丸形端子を取り付ける必要があります。丸形端子 は、UL 規格認定取得済みでなければならず、[267](#page-278-0) ページの 「[ホット・スワップ DC 電源の交](#page-278-0) [換](#page-278-0)」 ページで説明しているワイヤーに対応している必要があります。終端がピラー・タ イプまたはスタッド・タイプの最小公称ねじ径は、4 mm でなければなりません。終端が ねじタイプのねじ径は、5.0 mm でなければなりません。
- ステップ 9. 新規のパワー・サプライを接続した DC 電源の回路ブレーカーをオンにします。
- ステップ 10.パワー・サプライ上の緑色の電源 LED が点灯し、パワー・サプライが正常に作動してい ることを示していることを確認します。
- ステップ 11.サーバーのパワー・サプライを交換する場合、このオプションに付属の冗長電源情報ラベル をパワー・サプライの近くのサーバー・カバーに貼り付けてください。

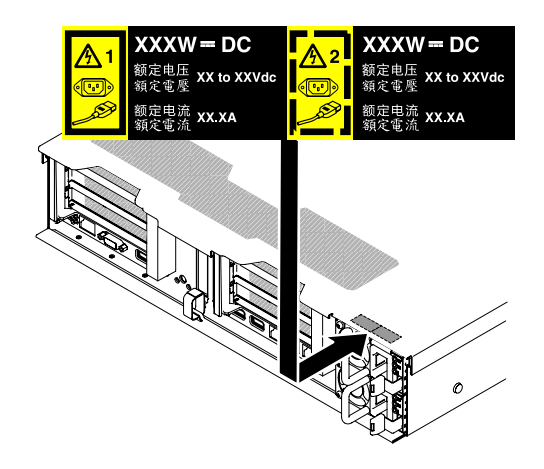

図 203. <sup>冗</sup>長電源情報ラベル

## 2.5 型シンプル・スワップ・バックプレート・アセンブリー/ホット・ス ワップ・ハードディスク・ドライブ・バックプレーンの取り外し

2.5 型シンプル・スワップ・バックプレート・アセンブリー/ホット・スワップ・ハードディスク・ドラ イブ・バックプレーンを取り外すには、この情報を使用します。

2.5 型シンプル・スワップ・バックプレート・アセンブリー/ホット・スワップ・ハードディスク・ドライ ブ・バックプレーンを取り外すには、以下の手順を実行します。

- ステップ 1. [v](#page-6-0) ページの 「[安全について](#page-6-0)」で始まる『安全について』と [322](#page-333-0) ページの 「[取り付けのガイ](#page-333-0) [ドライン](#page-333-0)」をお読みください。
- ステップ 2. サーバーと周辺機器の電源をオフにして、必要に応じて電源コードとすべての外部ケーブ ルを切り離します。
- ステップ 3. トップ・カバーを取り外します([172](#page-183-0) ページの 「[トップ・カバーの取り外し](#page-183-0)」を参照)。
- ステップ 4. ハードディスク・ドライブあるいはフィラーをサーバーからわずかに引き出し、バックプ レート・アセンブリー/バックプレーンから外します。詳しくは、[181](#page-192-0) ページの 「[ホット・ス](#page-192-0) [ワップ・ハードディスク・ドライブの取り外し](#page-192-0)」および [184](#page-195-0) ページの 「[シンプル・スワッ](#page-195-0) [プ・ハードディスク・ドライブの取り外し](#page-195-0)」を参照してください。
- ステップ 5. 作業スペースを広げるために、ファン・ケージ・アセンブリーを取り外します([201 ページの](#page-212-0) 「[ファン・ケージ・アセンブリーの取り外し](#page-212-0)」を参照)。
- ステップ 6. 前面の 2 つのリリース・ラッチを持ち上げ、サーバーの背面の方向にバックプレート・ア センブリー/バックプレーンを回転させて、バックプレート・アセンブリー/バックプレー ンを取り外します。

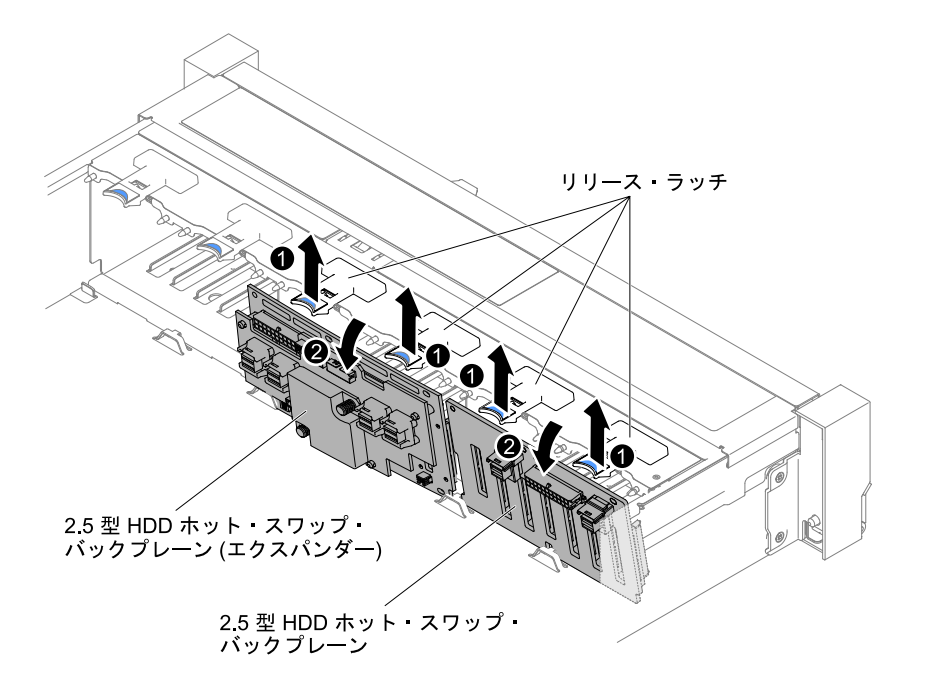

<sup>図</sup> 204. 2.5 型シンプル・スワップ・バックプレート・アセンブリー/ホット・スワップ・ハードディ スク・ドライブ・バックプレーンの取り外し

ステップ 7. ハードディスク・ドライブ・バックプレーンおよびシステム・ボードからすべてのケーブ ルを取り外します。

> 注:すべてのケーブルをシステム・ボードから切り離す場合は、ケーブル・コネクターの すべてのラッチ、リリース・タブ、あるいはロックを解放します。ケーブルを取り外す前 にそれらを解除しないと、システム・ボード上のケーブル・ソケットが損傷します。シス テム・ボード上のケーブル・ソケットは壊れやすいです。ケーブル・ソケットが損傷する と、システム・ボードの交換が必要になる場合があります。

ステップ 8. ハードディスク・ドライブ・バックプレート・アセンブリー/バックプレーンの返却を指示さ れた場合は、梱包の指示に従って、提供されている配送用の梱包材を使用してください。

## 2.5 型シンプル・スワップ・バックプレート・アセンブリー/ホット・ス ワップ・ハードディスク・ドライブ・バックプレーンの交換

2.5 型シンプル・スワップ・バックプレート・アセンブリー/ホット・スワップ・ハードディスク・ドラ イブ・バックプレーンを交換するには、この情報を使用します。

2.5 型シンプル・スワップ・バックプレート・アセンブリー/ホット・スワップ・ハードディスク・ドライ ブ・バックプレーンを取り付けるには、以下の手順を実行します。

- ステップ 1. [v](#page-6-0) ページの 「[安全について](#page-6-0)」で始まる『安全について』と [322](#page-333-0) ページの 「[取り付けのガイ](#page-333-0) [ドライン](#page-333-0)」をお読みください。
- ステップ 2. サーバーの電源をオフにして、すべての電源コードおよび外部ケーブルを外します。
- ステップ 3. トップ・カバーを取り外します [\(172](#page-183-0) ページの 「[トップ・カバーの取り外し](#page-183-0)」を参照)。
- ステップ 4. ハードディスク・ドライブあるいはフィラーをサーバーからわずかに引き出し、バックプ レート・アセンブリー/バックプレーンから外します。詳細については[、181 ページの](#page-192-0) 「ホッ [ト・スワップ・ハードディスク・ドライブの取り外し](#page-192-0)」 および [184](#page-195-0) ページの 「[シンプル・ス](#page-195-0) [ワップ・ハードディスク・ドライブの取り外し](#page-195-0)」 を参照してください。
- ステップ 5. ファン・ケージ・アセンブリーを取り外します([201](#page-212-0) ページの 「[ファン・ケージ・アセ](#page-212-0) [ンブリーの取り外し](#page-212-0)」を参照)。
- ステップ 6. バックプレート・アセンブリー/バックプレーンのタブをケージ下部のスロットに挿入し、 バックプレート・アセンブリー/バックプレーンを前方に押してリリース・ラッチ (バックプ レート・アセンブリー/バックプレーンのケージ上部) に入れ、バックプレート・アセンブ リー/バックプレーンを所定の位置にロックします。

注:ケージにバックプレート・アセンブリー/バックプレーンを取り付ける前に、ドライ ブ・バックプレート・アセンブリー/バックプレーンにケーブルを接続することができま す。あるいは、作業の容易性を考慮して、バックプレート・アセンブリー/バックプレー ンを取り付けた後に、ケーブルを接続しても構いません。

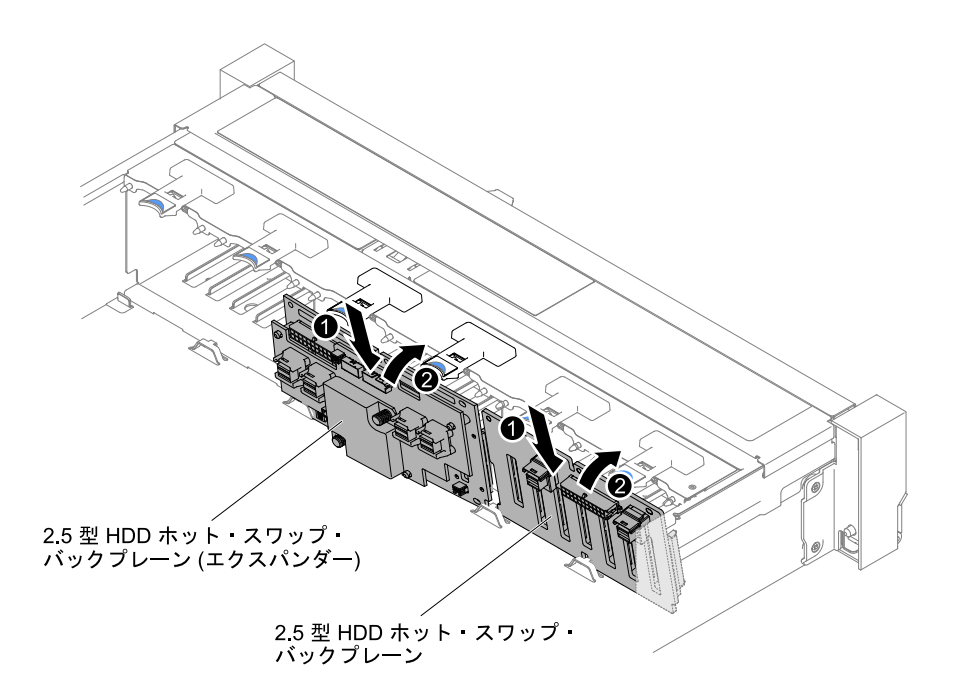

<sup>図</sup> 205. 2.5 型シンプル・スワップ・バックプレート・アセンブリー/ホット・スワップ・ハードディ スク・ドライブ・バックプレーンの取り付け

- ステップ 7. SAS 信号ケーブルおよび電源/構成ケーブルをバックプレート・アセンブリー/バックプレーン およびシステム・ボードに接続します。詳しくは、[156](#page-167-0) ページの 「[2.5 型ハードディスク・ド](#page-167-0) [ライブのケーブル接続](#page-167-0)」を参照してください。
- ステップ 8. ファン・ケージおよびファンを取り外していた場合は元に戻します [\(202 ページの](#page-213-0) 「ファ [ン・ケージ・アセンブリーの再取り付け](#page-213-0)」 および [204](#page-215-0) ページの 「[ホット・スワップ・](#page-215-0) [ファンの交換](#page-215-0)」 を参照)。
- ステップ 9. ハード・ディスクを再び取り付けます [\(183](#page-194-0) ページの 「[ホット・スワップ・ハードディス](#page-194-0) [ク・ドライブの交換](#page-194-0)」を参照)。

ステップ 10.トップ・カバーを取り付けます([174](#page-185-0) ページの 「[トップ・カバーの交換](#page-185-0)」を参照)。

ステップ 11.サーバーをスライドさせながらラックに差し込みます。

- ステップ 12.取り外した電源コードおよびすべてのケーブルを再接続します。
- ステップ 13.周辺装置とサーバーの電源をオンにします。

## 3.5 型シンプル・スワップ・バックプレート・アセンブリー/ホット・ス ワップ・ハードディスク・ドライブ・バックプレーンの取り外し

3.5 型シンプル・スワップ・バックプレート・アセンブリー/ホット・スワップ・ハードディスク・ドラ イブ・バックプレーンを取り外すには、この情報を使用します。

3.5 型シンプル・スワップ・バックプレート・アセンブリー/ホット・スワップ・ハードディスク・ドライ ブ・バックプレーンを取り外すには、以下の手順を実行します。

- ステップ 1. [v](#page-6-0) ページの 「[安全について](#page-6-0)」で始まる『安全について』と [322](#page-333-0) ページの 「[取り付けのガイ](#page-333-0) [ドライン](#page-333-0)」をお読みください。
- ステップ 2. サーバーと周辺機器の電源をオフにしてすべての電源コードを切り離します。
- ステップ 3. トップ・カバーを取り外します [\(172](#page-183-0) ページの 「[トップ・カバーの取り外し](#page-183-0)」を参照)。
- ステップ 4. ハードディスク・ドライブあるいはフィラーをサーバーからわずかに引き出し、バックプ レート・アセンブリー/バックプレーンから外します。詳しくは[、181](#page-192-0) ページの 「[ホット・ス](#page-192-0) [ワップ・ハードディスク・ドライブの取り外し](#page-192-0)」および [184](#page-195-0) ページの 「[シンプル・スワッ](#page-195-0) [プ・ハードディスク・ドライブの取り外し](#page-195-0)」を参照してください。
- ステップ 5. 作業スペースを広げるために、ファン・ケージ・アセンブリーを取り外します [\(201 ページの](#page-212-0) 「[ファン・ケージ・アセンブリーの取り外し](#page-212-0)」を参照)。
- ステップ 6. SAS 信号ケーブルおよび電源/構成ケーブルをシステム・ボードから取り外します。

注:すべてのケーブルをシステム・ボードから切り離す場合は、ケーブル・コネクターの すべてのラッチ、リリース・タブ、あるいはロックを解放します。ケーブルを取り外す前 にそれらを解除しないと、システム・ボード上のケーブル・ソケットが損傷します。シス テム・ボード上のケーブル・ソケットは壊れやすいです。ケーブル・ソケットが損傷する と、システム・ボードの交換が必要になる場合があります。

- ステップ 7. 2 つのプランジャーを引きながら、バックプレート・アセンブリーを左に押して外します。
	- 8 個の 3.5 型シンプル・スワップ・バックプレート・アセンブリー/ホット・スワップ・ ハードディスク・ドライブ・バックプレーンの場合

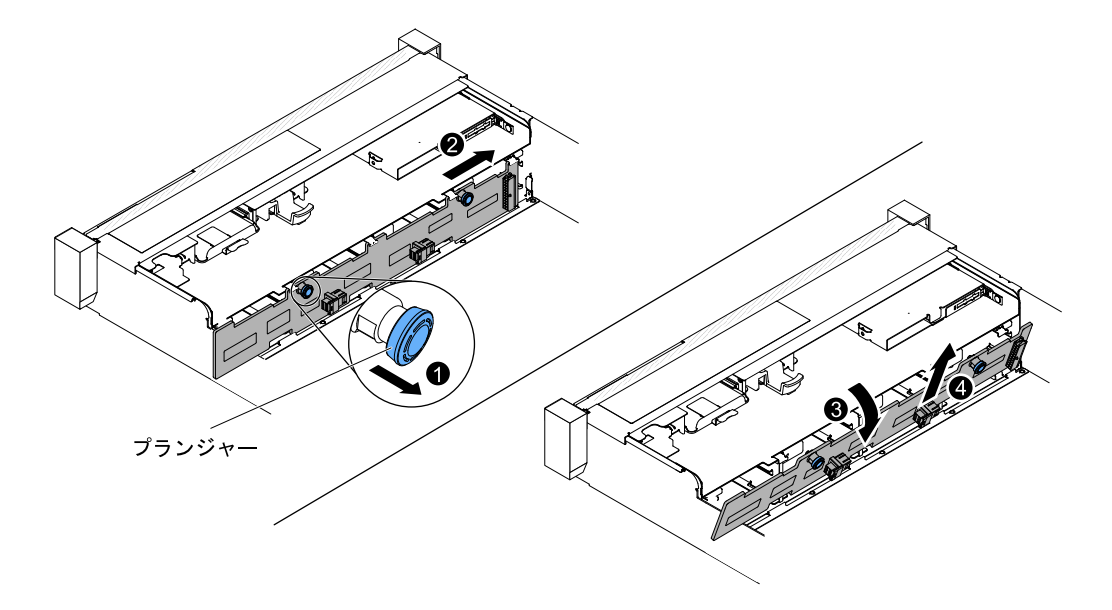

<sup>図</sup> 206. 3.5 型シンプル・スワップ・バックプレート・アセンブリー/ホット・スワップ・ハードディ スク・ドライブ・バックプレーンの取り外し

● 12個の 3.5 型ホット・スワップ・ハードディスク・ドライブ・バックプレーンの場合

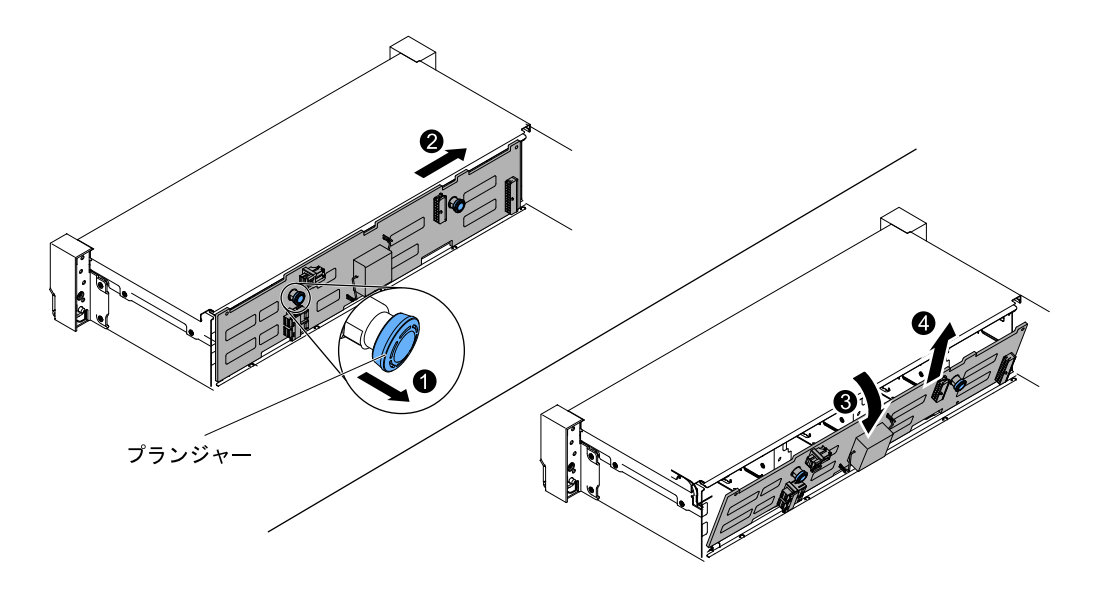

<sup>図</sup> 207. 3.5 型ホット・スワップ・ハードディスク・ドライブ・バックプレーンの取り外し

- ステップ 8. サーバーの背面の方向にバックプレート・アセンブリー/バックプレーンを回転させ、バック プレート・アセンブリー/バックプレーンを持ち上げてサーバーから取り外します。
- ステップ 9. ハードディスク・ドライブ・バックプレート・アセンブリー/バックプレーンの返却を指示さ れた場合は、梱包の指示に従って、提供されている配送用の梱包材を使用してください。

## 3.5 型シンプル・スワップ・バックプレート・アセンブリー/ホット・ス ワップ・ハードディスク・ドライブ・バックプレーンの交換

3.5 型シンプル・スワップ・バックプレート・アセンブリー/ホット・スワップ・ハードディスク・ドラ イブ・バックプレーンを交換するには、この情報を使用します。

3.5 型シンプル・スワップ・バックプレート・アセンブリー/ホット・スワップ・ハードディスク・ドライ ブ・バックプレーンを取り付けるには、以下の手順を実行します。

- ステップ 1. [v](#page-6-0) ページの 「[安全について](#page-6-0)」で始まる『安全について』と [322](#page-333-0) ページの 「[取り付けのガイ](#page-333-0) [ドライン](#page-333-0)」をお読みください。
- ステップ 2. サーバーの電源をオフにして、すべての電源コードおよび外部ケーブルを外します。
- ステップ 3. トップ・カバーを取り外します([172](#page-183-0) ページの 「[トップ・カバーの取り外し](#page-183-0)」を参照)。
- ステップ 4. ハードディスク・ドライブあるいはフィラーをサーバーからわずかに引き出し、バックプ レート・アセンブリー/バックプレーンから外します。詳しくは、[181](#page-192-0) ページの 「[ホット・ス](#page-192-0) [ワップ・ハードディスク・ドライブの取り外し](#page-192-0)」および [184](#page-195-0) ページの 「[シンプル・スワッ](#page-195-0) [プ・ハードディスク・ドライブの取り外し](#page-195-0)」を参照してください。
- ステップ 5. ファン・ケージ・アセンブリーを取り外します([201](#page-212-0) ページの 「[ファン・ケージ・アセ](#page-212-0) [ンブリーの取り外し](#page-212-0)」を参照)。
- ステップ 6. **1** バックプレート・アセンブリー/バックプレーンのタブをドライブ・ケージの下部にあ **—<br>るスロットに斜めに挿入し、2 バックプレート・アセンブリー/バックプレーンをサー** バーの前面方向に回転させます。
注:ケージにバックプレート・アセンブリー/バックプレーンを取り付ける前に、ドライ ブ・バックプレート・アセンブリー/バックプレーンにケーブルを接続することができま す。あるいは、作業の容易性を考慮して、バックプレート・アセンブリー/バックプレー ンを取り付けた後に、ケーブルを接続しても構いません。

- ステップ 7. **3** バックプレート・アセンブリー/バックプレーンを左に押して所定の位置に固定します。
	- 8 個の 3.5 型シンプル・スワップ・バックプレート・アセンブリー/ホット・スワップ・ ハードディスク・ドライブ・バックプレーンの場合

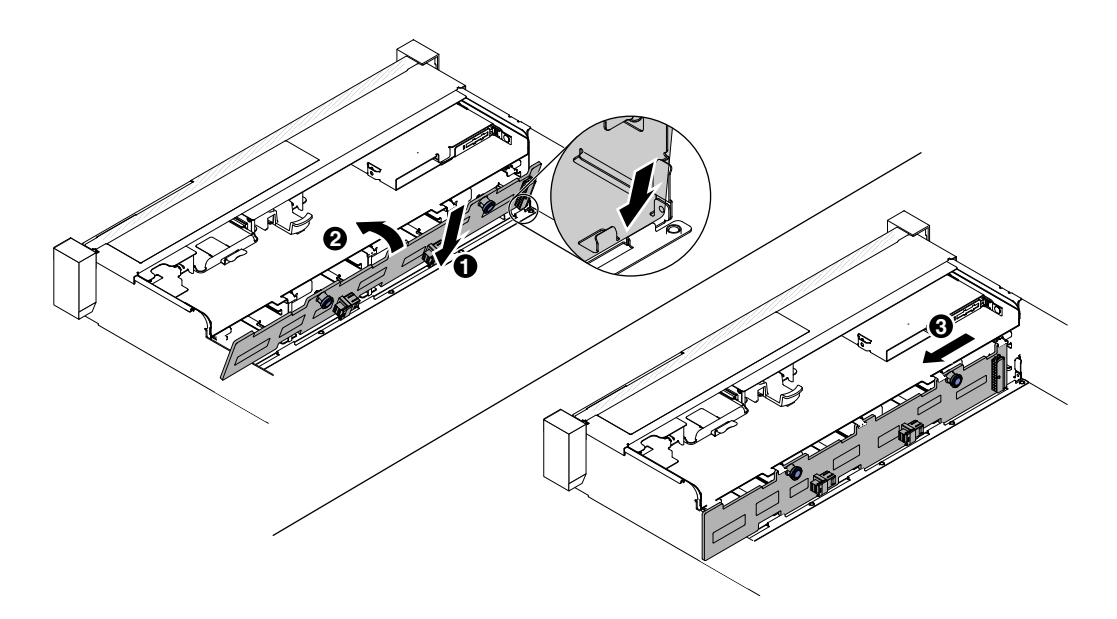

<sup>図</sup> 208. <sup>8</sup> 個の 3.5 型シンプル・スワップ・バックプレート・アセンブリー/ホット・スワップ・ ハードディスク・ドライブ・バックプレーン

● 12個の 3.5 型ホット・スワップ・ハードディスク・ドライブ・バックプレーンの場合

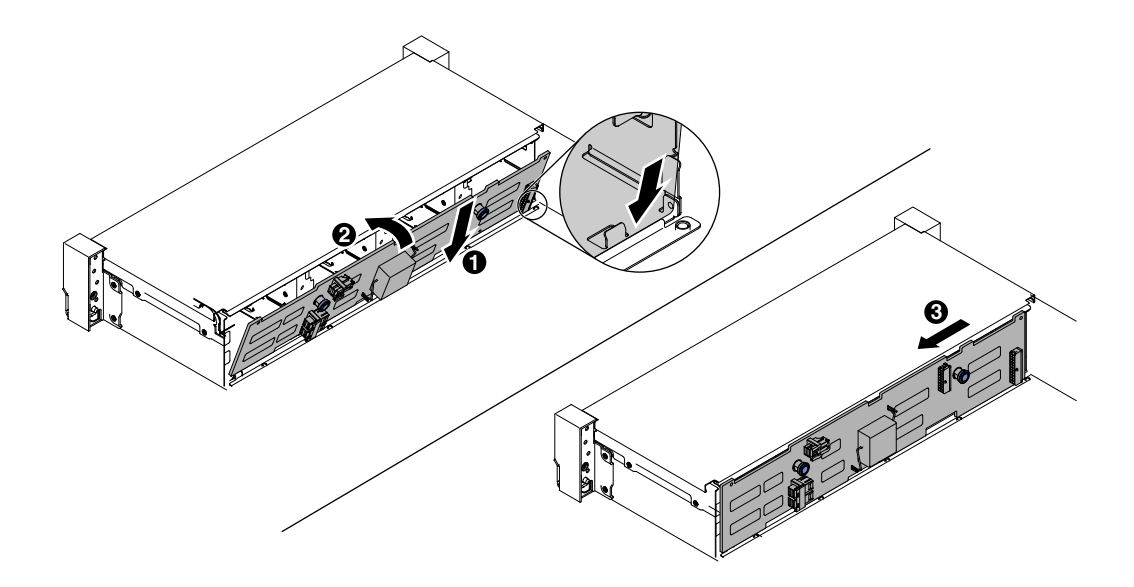

<sup>図</sup> 209. 3.5 型ホット・スワップ・ハードディスク・ドライブ・バックプレーンの取り付け

- ステップ 8. 信号ケーブルおよび電源/構成ケーブルをバックプレーンおよびシステム・ボードに接続 します。詳しくは、[168](#page-179-0) ページの 「[3.5 型ハードディスク・ドライブのケーブル接続](#page-179-0)」を 参照してください。
- ステップ 9. ハードディスク・ドライブおよびフィラー・パネルを再び取り付けます [\(186 ページの](#page-197-0) 「シン [プル・スワップ・ハードディスク・ドライブの交換](#page-197-0)」を参照)。
- ステップ 10.ファン・ケージ・アセンブリーおよびファンを取り外していた場合は元に戻します [\(202 ペー](#page-213-0) ジの 「[ファン・ケージ・アセンブリーの再取り付け](#page-213-0)」およ[び204](#page-215-0) ページの 「[ホット・ス](#page-215-0) [ワップ・ファンの交換](#page-215-0)」を参照)。
- ステップ 11.トップ・カバーを取り付けます([174](#page-185-0) ページの 「[トップ・カバーの交換](#page-185-0)」を参照)。
- ステップ 12.サーバーをスライドさせながらラックに差し込みます。
- ステップ 13.取り外した電源コードおよびすべてのケーブルを再接続します。
- ステップ 14.周辺装置とサーバーの電源をオンにします。

### USB 組み込みハイパーバイザー・フラッシュ・デバイスの取り外し

USB 組み込みハイパーバイザー・フラッシュ・デバイスを取り外すには、この情報を使用します。

USB ハイパーバイザー・フラッシュ・デバイスを取り外すには、次のステップを実行します。

- ステップ 1. [v](#page-6-0) ページの 「[安全について](#page-6-0)」で始まる『安全について』と [322](#page-333-0) ページの 「[取り付けのガイ](#page-333-0) [ドライン](#page-333-0)」をお読みください。
- ステップ 2. サーバーと周辺機器の電源をオフにして、電源コードを切り離します。

ステップ 3. トップ・カバーを取り外します([172](#page-183-0) ページの 「[トップ・カバーの取り外し](#page-183-0)」を参照)。

ステップ 4. フラッシュ・デバイスをつかみ、コネクターから引き抜いて取り外します。

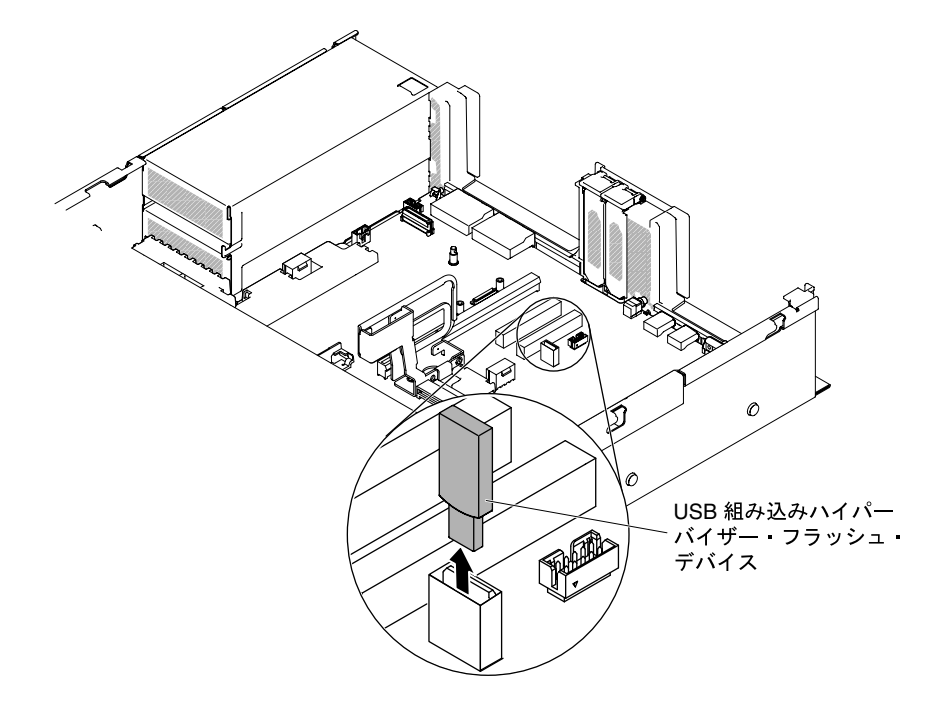

<sup>図</sup> 210. USB ハイパーバイザー・フラッシュ・デバイスの取り外し

ステップ 5. フラッシュ・デバイスを返却するよう指示された場合は、すべての梱包上の指示に従い、提 供された配送用の梱包材をすべて使用してください。

## USB 組み込みハイパーバイザー・フラッシュ・デバイスの交換

USB 組み込みハイパーバイザー・フラッシュ・デバイスを交換するには、この情報を使用します。

USB ハイパーバイザー・フラッシュ・デバイスを取り付けるには、次のステップを行います。

- ステップ 1. [v](#page-6-0) ページの 「[安全について](#page-6-0)」で始まる『安全について』と [322](#page-333-0) ページの 「[取り付けのガイ](#page-333-0) [ドライン](#page-333-0)」をお読みください。
- ステップ 2. サーバーと周辺機器の電源をオフにして、電源コードを切り離します。
- ステップ 3. トップ・カバーを取り外します [\(172](#page-183-0) ページの 「[トップ・カバーの取り外し](#page-183-0)」を参照)。
- ステップ 4. ライザー・カード・アセンブリーを取り外します [\(209](#page-220-0) ページの 「[ライザー・カード・アセ](#page-220-0) [ンブリーの取り外し](#page-220-0)」を参照)。
- ステップ 5. フラッシュ・デバイスをシステム・ボード上のコネクターと位置合わせし、しっかりと装着 されるまで USB コネクターに押し入れます。

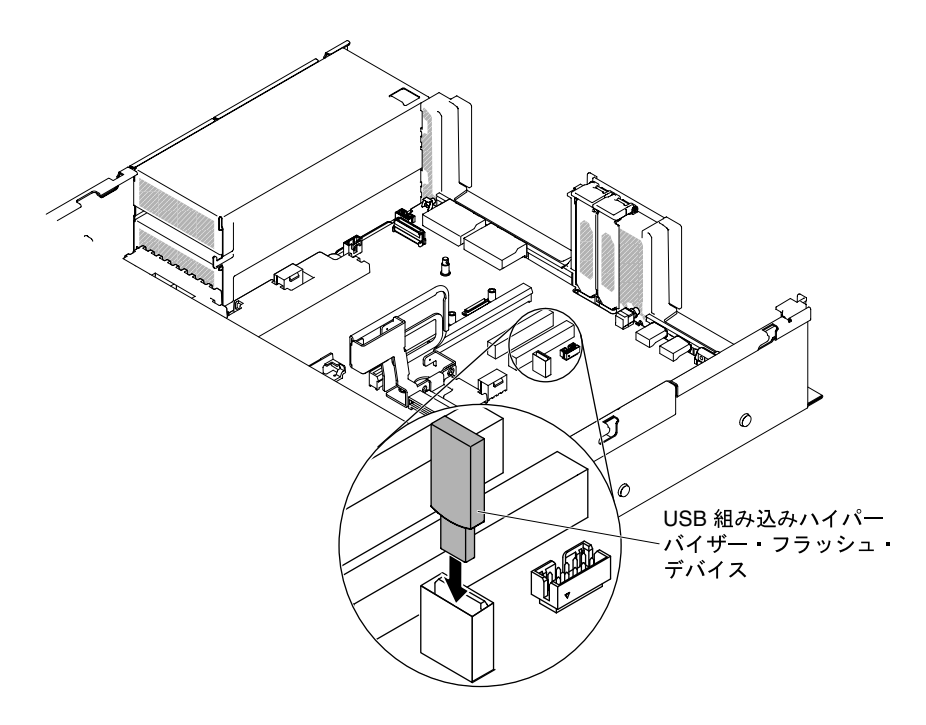

<sup>図</sup> 211. USB ハイパーバイザー・フラッシュ・デバイスの取り付け

ステップ 6. 取り外した電源コードおよびすべてのケーブルを再接続します。 ステップ 7. トップ・カバーを再取り付けします([174](#page-185-0) ページの 「[トップ・カバーの交換](#page-185-0)」を参照)。 ステップ 8. サーバーをスライドさせながらラックに差し込みます。 ステップ 9. 周辺装置とサーバーの電源をオンにします。

## コイン型電池 (CMOS バッテリーとも呼ばれます) の取り外し

以下の注では、バッテリーの交換時に考慮すべき事項について説明します。

• Lenovo は安全性を考慮してこの製品を設計しました。リチウム・バッテリーは適切に取り扱い、危険 を避ける必要があります。バッテリーを交換するときは、以下の指示に従ってください。

注:米国の場合、バッテリーの廃棄に関しては、1-800-IBM-4333 に電話してください。

- オリジナルのリチウム・バッテリーを、重金属バッテリーまたは重金属コンポーネントを含むバッテ リーに交換する場合、以下の環境上の考慮事項に配慮する必要があります。重金属を含むバッテリーお よび蓄電池は、通常の家庭ごみと一緒に廃棄しないでください。製造者、流通業者、または販売代理人 によって無料で回収され、再利用されるか、正しい方法で廃棄されます。
- 交換用バッテリーを注文するには、米国内では 1-800-IBM-SERV に、カナダでは 1-800-465-7999 または 1-800-465-6666 に電話してください。米国およびカナダ以外では、サポート・センターまたは指定 のビジネス・パートナーにご連絡ください。

注:バッテリーの交換後は、サーバーを再構成し、システム日付と時刻を再設定する必要があります。 安全 2

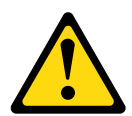

警告:

リチウム・バッテリーを交換する場合は、部品番号 33F8354 またはメーカーが推奨する同等タイ プのバッテリーのみを使用してください。システムにリチウム・バッテリーが入ったモジュールが ある場合、そのモジュールの交換には同じメーカーの同じモジュール・タイプのみを使用してくだ さい。バッテリーにはリチウムが含まれており、適切な使⽤、扱い、廃棄をしないと、爆発する おそれがあります。

次のことはしないでください。

- 水に投げ込む、あるいは浸す
- ‒ 100°C (212°F) を超える過熱
- 修理または分解

バッテリーを廃棄する場合は地⽅⾃治体の条例に従ってください。

コイン型電池を取り外すには、以下のステップを行います。

- ステップ 1. [v](#page-6-0) ページの 「[安全について](#page-6-0)」で始まる『安全について』と [322](#page-333-0) ページの 「[取り付けのガイ](#page-333-0) [ドライン](#page-333-0)」をお読みください。
- ステップ 2. サーバーと周辺機器の電源をオフにして、必要に応じて電源コードとすべての外部ケーブ ルを切り離します。
- ステップ 3. トップ・カバーを取り外します([172](#page-183-0) ページの 「[トップ・カバーの取り外し](#page-183-0)」を参照)。
- ステップ 4. 必要があれば、ライザー・カード・アセンブリー 2 を完全に引き上げます [\(209 ページの](#page-220-0) 「[ライザー・カード・アセンブリーの取り外し](#page-220-0)」を参照)。

ステップ 5. コイン型電池を取り外します。

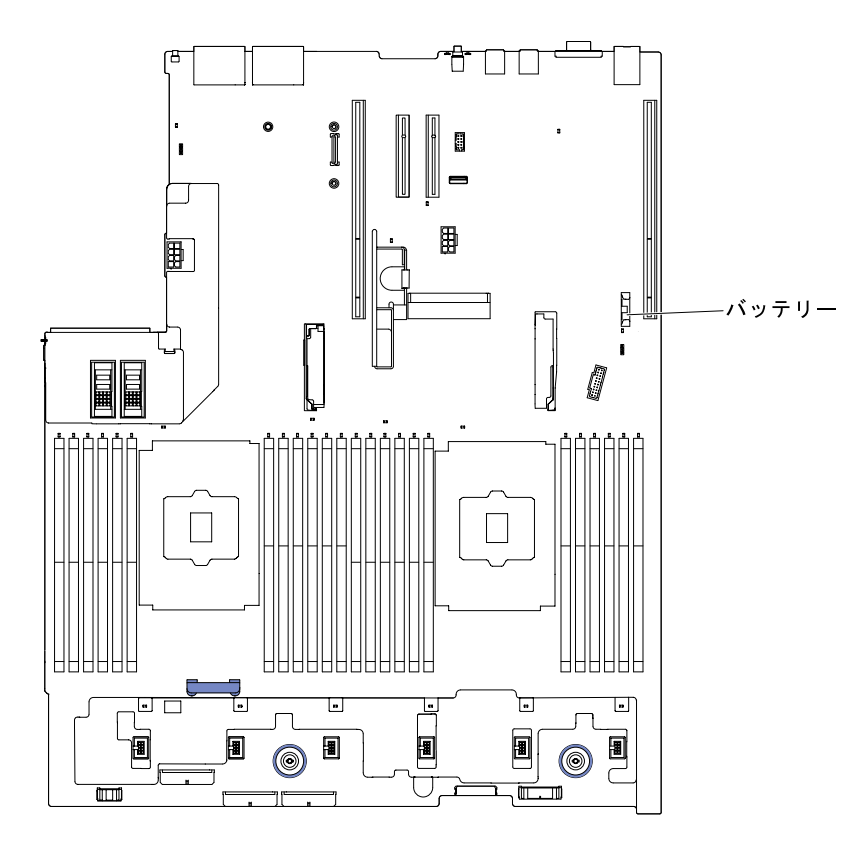

図 212. コイン型電池の位置

- a. バッテリー・ホルダーにゴム製のカバーが付いている場合は、指を使ってバッテリー・コ ネクターからバッテリー・カバーを持ち上げます。
- b. 指を 1 本使ってバッテリーをソケットから外れるように押して、横に傾けます。

注意:過度の力でバッテリーを傾けたり押したりしないでください。

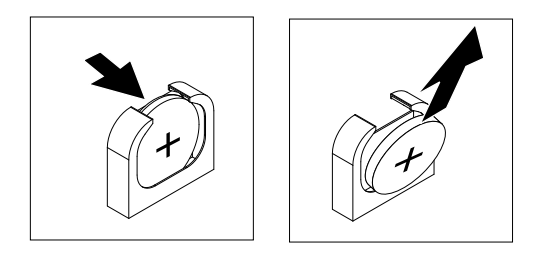

図 213. コイン型電池の取り外し

c. 親指と人差し指を使用してバッテリーをソケットから持ち上げます。

注意:過度の力でバッテリーを持ち上げないでください。正しくバッテリーを取り外さな いと、システム・ボード上のソケットが損傷する可能性があります。ソケットが損傷する と、システム・ボードの交換が必要になる場合があります。

ステップ 6. バッテリーを廃棄する場合は地方自治体の条例に従ってください。

### コイン型電池 (CMOS バッテリーとも呼ばれます) の交換

以下の注では、サーバー内でコイン型電池を交換するときに考慮する必要のある事項について説明します。

- コイン型電池を交換するときは、同じ製造元の同じタイプのリチウム・バッテリーと交換する必 要があります。
- 交換バッテリーを注文するには、米国内では 1-800-426-7378 に、カナダ内では 1-800-465-7999 また は 1-800-465-6666 に電話してください。米国およびカナダ以外では、営業担当員または販売店にご 連絡ください。
- システム・ボード・バッテリーの交換後は、サーバーを再構成し、システム日付と時刻をリセッ トしなければなりません。
- 起こり得る危険を回避するために、以下の安全の注記をお読みになり、それに従ってください。

安全 2

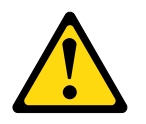

警告:

リチウム・バッテリーを交換する場合は、部品番号 33F8354 またはメーカーが推奨する同等タイプの バッテリーのみを使⽤してください。システムにリチウム・バッテリーが⼊ったモジュールがある場合、 そのモジュールの交換には同じメーカーの同じモジュール・タイプのみを使⽤してください。バッテリー にはリチウムが含まれており、適切な使⽤、扱い、廃棄をしないと、爆発するおそれがあります。

次のことはしないでください。

- 水に投げ込む、あるいは浸す
- 100°C (212°F) を超える過熱
- 修理または分解

バッテリーを廃棄する場合は地⽅⾃治体の条例に従ってください。

交換用コイン型電池を取り付けるには、以下のステップを実行します。

- ステップ 1. 交換バッテリーに付属している取扱説明書や手順書に従ってください。
- ステップ 2. [v](#page-6-0) ページの 「[安全について](#page-6-0)」で始まる『安全について』と [322](#page-333-0) ページの 「[取り付けのガイ](#page-333-0) [ドライン](#page-333-0)」をお読みください。
- ステップ 3. サーバーと周辺機器の電源をオフにして、必要に応じて電源コードとすべての外部ケーブ ルを切り離します。
- ステップ 4. トップ・カバーを取り外します([172](#page-183-0) ページの 「[トップ・カバーの取り外し](#page-183-0)」を参照)。
- ステップ 5. 必要があれば、ライザー・カード・アセンブリー 2 を完全に引き上げます [\(209 ページの](#page-220-0) 「[ライザー・カード・アセンブリーの取り外し](#page-220-0)」を参照)。
- ステップ 6. 新しいバッテリーを次のように挿入します。

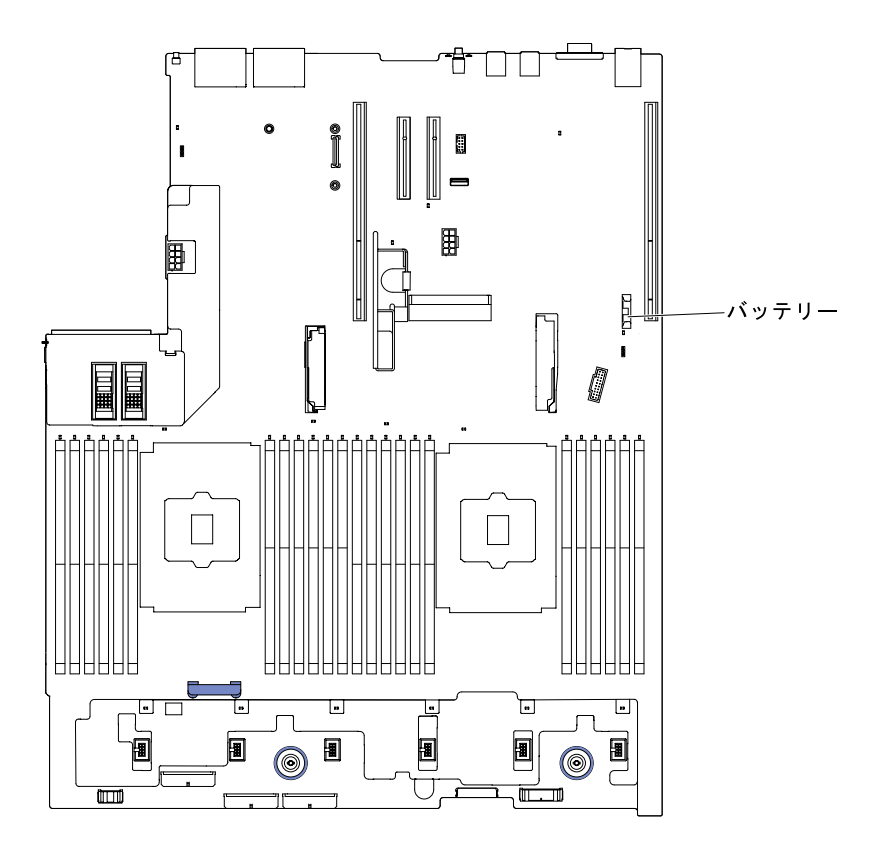

図 214. コイン型電池の位置

a. バッテリーを斜めにして、バッテリーをバッテリー・クリップの反対側のソケットに挿 入できるようにします。

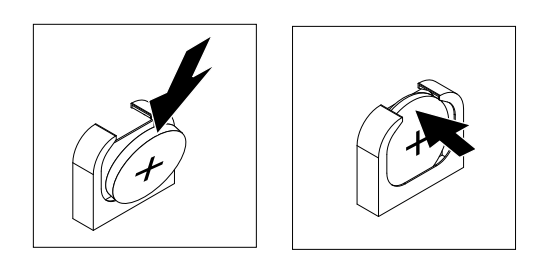

図 215. コイン型電池の取り付け

- b. バッテリーをソケットの中に押し下げ、定位置に収めます。バッテリー・クリップにバッ テリーがしっかり収まっているか確認します。
- c. バッテリー・ホルダーからゴム製のカバーを取り外した場合は、指を使ってバッテリー・ コネクターの上部にバッテリー・カバーを取り付けます。
- ステップ 7. ライザー・カード・アセンブリー 2 を再び取り付けます([211](#page-222-0) ページの 「[ライザー・カード・](#page-222-0) [アセンブリーの交換](#page-222-0)」を参照)。
- ステップ 8. トップ・カバーを取り付けます [\(174](#page-185-0) ページの 「[トップ・カバーの交換](#page-185-0)」を参照)。
- ステップ 9. サーバーをスライドさせながらラックに差し込みます。
- ステップ 10.外部ケーブルを再接続します。次に電源コードを再接続して、周辺機器とサーバーの電 源をオンにします。

ステップ 11.Setup Utility を起動して、構成をリセットします。

- システムの日付と時刻を設定します。
- 始動パスワードを設定します。
- サーバーを再構成します。

詳しくは[、55](#page-66-0) ページの 「[Setup Utility の使用](#page-66-0)」を参照してください。

## SD アダプターの取り外し

SD アダプターを取り外すには、この情報を使用します。

SD アダプターを取り外すには、以下の手順を実行します。

- ステップ 1. [v](#page-6-0) ページの 「[安全について](#page-6-0)」で始まる『安全について』と [322](#page-333-0) ページの 「[取り付けのガイ](#page-333-0) [ドライン](#page-333-0)」をお読みください。
- ステップ 2. トップ・カバーを取り外します([172](#page-183-0) ページの 「[トップ・カバーの取り外し](#page-183-0)」を参照)。
- ステップ 3. 必要な場合、ライザー・カード・アセンブリー 2 を取り外します [\(209](#page-220-0) ページの 「[ライザー・](#page-220-0) [カード・アセンブリーの取り外し](#page-220-0)」を参照)。

ステップ 4. 2 つのねじを緩めます。

ステップ 5. SD アダプターを持ち上げてサーバーから取り出します。

ステップ 6. SD カードを取り外します。

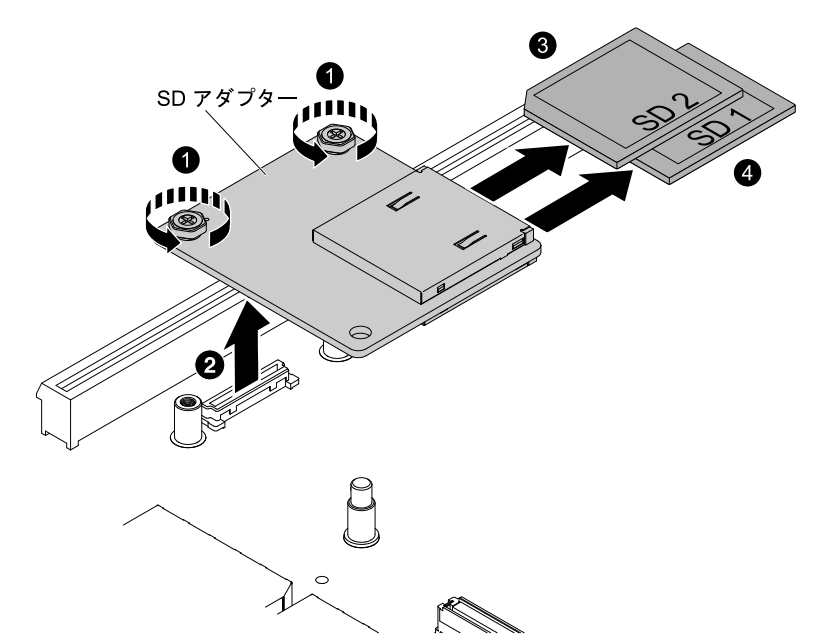

<sup>図</sup> 216. SD アダプターの取り外し

ステップ 7. SD アダプターの返却を求められた場合は、パッケージング方法の説明に従い、パーツがお手 元に届いたときの配送用の梱包材がある場合は、それを使用して荷造りしてください。

## SD アダプターの交換

以下の情報を使用して、SD アダプターを交換します。

重要:プリロードされた VMware vSphere ESXi ソフトウェアに SD アダプター・オプションが付属してい る場合は、計算ノードに SD アダプターを取り付ける前に、システム UEFI の構成を変更する必要があ ります。詳細および手順については、SD アダプターに付属している資料および [55 ページの](#page-66-0) 「Setup [Utility の使用](#page-66-0)」を参照してください。

SD アダプターを取り付けるには、次の手順に従ってください。

- ステップ 1. [v](#page-6-0) ページの 「[安全について](#page-6-0)」で始まる『安全について』と [322](#page-333-0) ページの 「[取り付けのガイ](#page-333-0) [ドライン](#page-333-0)」をお読みください。
- ステップ 2. サーバーの電源をオフにして、すべての電源コードおよび外部ケーブルを外します。
- ステップ 3. トップ・カバーを取り外します [\(172](#page-183-0) ページの 「[トップ・カバーの取り外し](#page-183-0)」を参照)。
- ステップ 4. ライザー・カード・アセンブリー 2 を取り外します [\(209](#page-220-0) ページの 「[ライザー・カード・アセ](#page-220-0) [ンブリーの取り外し](#page-220-0)」を参照)。
- ステップ 5. SD カードを挿入します。
- ステップ 6. SD アダプターを位置合わせピンおよびコネクターと位置合わせし、しっかりと装着さ れるまで押し下げます。
- ステップ 7. 2 個のねじを締めます。

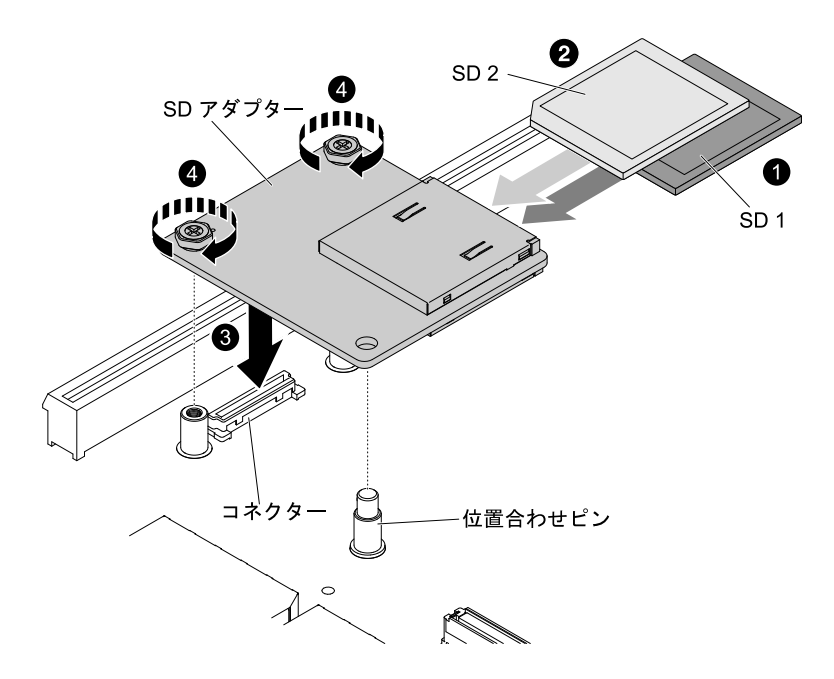

<sup>図</sup> 217. SD アダプターの取り付け

ステップ 8. SD アダプターの構成方法については、オプションに付属の [http://www.ibm.com/support/entry/](http://www.ibm.com/support/entry/portal/docdisplay?lndocid=MIGR-5096845) [portal/docdisplay?lndocid=MIGR-5096845](http://www.ibm.com/support/entry/portal/docdisplay?lndocid=MIGR-5096845) を参照してください。

ステップ 9. 周辺装置とサーバーの電源をオンにします。

### LCD システム情報表示パネルの取り外し

LCD システム情報表示パネルを取り外すには、この情報を使用します。

注:LCD システム情報表示パネルは一部のモデルでのみ使用できます。

#### 3.5 型モデルの LCD パネル・アセンブリーの取り外し

3.5 型モデルの LCD パネル・アセンブリーを取り外すには、以下の手順を実行します。

- 1. [v](#page-6-0) ページの 「[安全について](#page-6-0)」で始まる『安全について』と [322](#page-333-0) ページの 「[取り付けのガイドラ](#page-333-0) [イン](#page-333-0)」をお読みください。
- 2. サーバーと周辺機器の電源をオフにして、必要に応じて電源コードとすべての外部ケーブルを 切り離します。
- 3. トップ・カバーを取り外します [\(172](#page-183-0) ページの 「[トップ・カバーの取り外し](#page-183-0)」を参照)。
- 4. ファン・ケージ・アセンブリーを取り外します [\(201](#page-212-0) ページの 「[ファン・ケージ・アセンブリーの](#page-212-0) [取り外し](#page-212-0)」を参照)。
- 5. リリース・ラッチを少し引き上げ、LCD パネル・アセンブリーをスライドさせてサーバーから 取り外します。

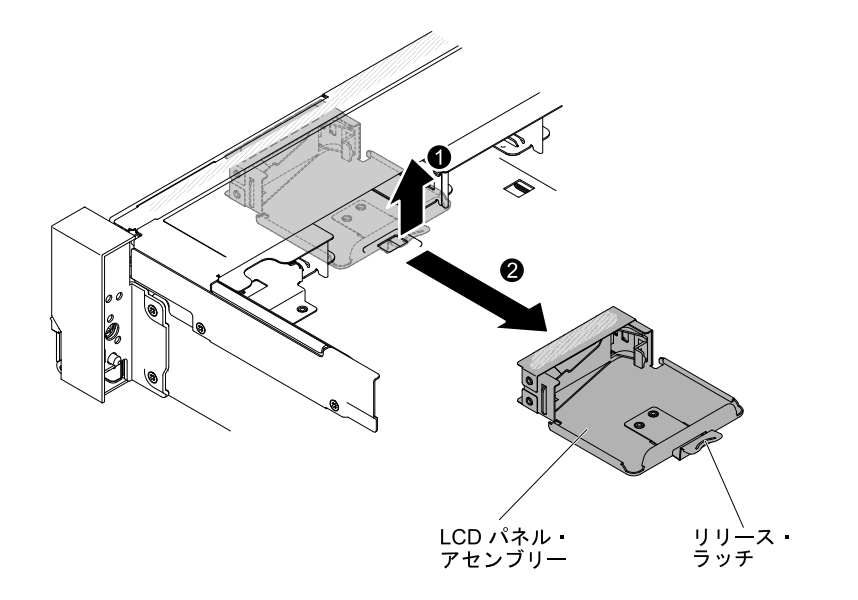

<sup>図</sup> 218. LCD パネル・アセンブリーの取り外し

6. LCD システム情報表示パネルの背面からケーブルを取り外します。

注:ケーブルを取り外すには、コネクターのリリース・ラッチを均等に押してからケーブルを 引き抜きます。

7. **1** LCD 保持ブラケットのタブを左側に引っ張って保持ブラケットを取り外します。 **2** 保持ブラケッ トを回転させてサーバーから取り外します。

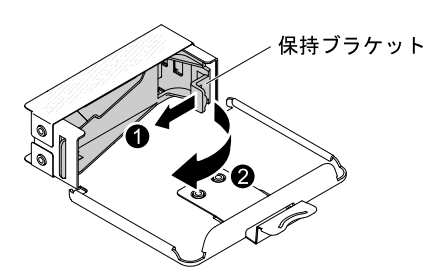

<sup>図</sup> 219. 保持ブラケットの取り外し

8. LCD システム情報表示パネルを LCD パネル・アセンブリーから慎重に取り外します。

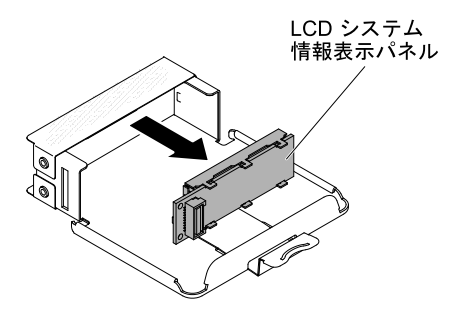

図 220. LCD システム情報表示パネルの取り外し

9. LCD パネル・アセンブリーの返却を求められた場合は、パッケージング方法の説明に従い、パーツが お手元に届いたときの配送用パッケージ材がある場合は、それを使用して荷造りしてください。

#### 2.5 型モデルの LCD システム情報表示パネルの取り外し

2.5 型モデルのメディア・ケージの内部にある LCD システム情報表示パネルを取り外すには、以下 の手順を実行します。

- 1. [v](#page-6-0) ページの 「[安全について](#page-6-0)」で始まる『安全について』と [322](#page-333-0) ページの 「[取り付けのガイドラ](#page-333-0) [イン](#page-333-0)」をお読みください。
- 2. サーバーと周辺機器の電源をオフにして、必要に応じて電源コードとすべての外部ケーブルを 切り離します。
- 3. トップ・カバーを取り外します([172](#page-183-0) ページの 「[トップ・カバーの取り外し](#page-183-0)」を参照)。
- 4. ファン・ケージ・アセンブリーを取り外します([201](#page-212-0) ページの 「[ファン・ケージ・アセンブリーの](#page-212-0) [取り外し](#page-212-0)」を参照)。
- 5. メディア・ケージを取り外します([205](#page-216-0) ページの 「[メディア・ケージの取り外し \(Light path LCD 操作](#page-216-0) [パネル・アセンブリーとも呼ばれます\)](#page-216-0)」を参照)。
- 6. LCD システム情報表示パネルの背面からケーブルを取り外します。

注:ケーブルを取り外すには、コネクターのリリース・ラッチを均等に押してからケーブルを 引き抜きます。

7. **1** LCD 保持ブラケットのタブを左側に引っ張って保持ブラケットを取り外します。 **2** 保持ブラケッ トを回転させてサーバーから取り外します。

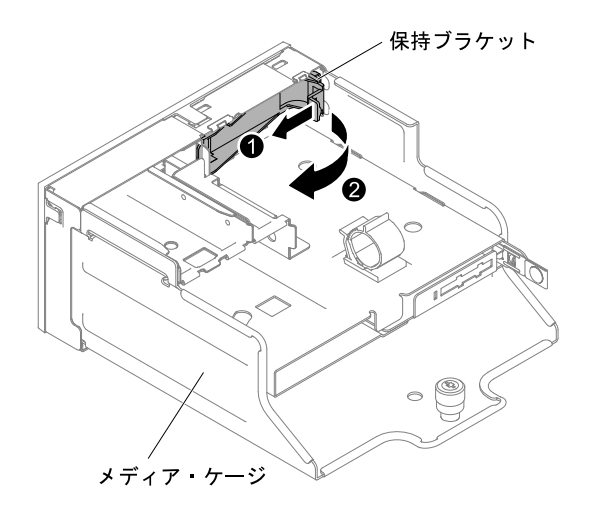

<sup>図</sup> 221. 保持ブラケットの取り外し

8. LCD システム情報表示パネルをメディア・ケージから慎重に取り外します。

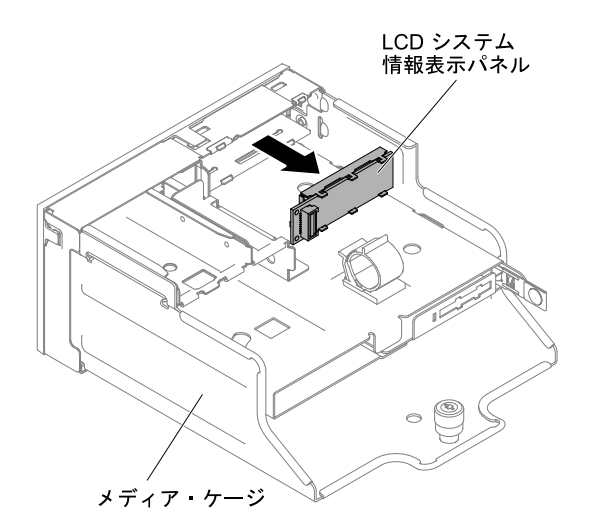

図 222. LCD システム情報表示パネルの取り外し

9. LCD システム情報表示パネルの返却を求められた場合は、パッケージング方法の説明に従い、パーツ がお手元に届いたときの配送用パッケージ材がある場合は、それを使用して荷造りしてください。

## LCD システム情報表示パネルの交換

LCD システム情報表示パネルを交換するには、この情報を使用します。

注:LCD システム情報表示パネルは一部のモデルで使用できます。

### 3.5 型モデルの LCD パネル・アセンブリーの交換

3.5 型モデルの LCD パネル・アセンブリーを取り付けるには、以下の手順を実行します。

1. [v](#page-6-0) ページの 「[安全について](#page-6-0)」で始まる『安全について』と [322](#page-333-0) ページの 「[取り付けのガイドラ](#page-333-0) [イン](#page-333-0)」をお読みください。

- 2. サーバーと周辺機器の電源をオフにして、必要に応じて電源コードとすべての外部ケーブルを 切り離します。
- 3. トップ・カバーを取り外します([172](#page-183-0) ページの 「[トップ・カバーの取り外し](#page-183-0)」を参照)。
- 4. ファン・ケージ・アセンブリーを取り外します([201](#page-212-0) ページの 「[ファン・ケージ・アセンブリーの](#page-212-0) [取り外し](#page-212-0)」を参照)。
- 5. **1** LCD 保持ブラケットのタブを左側に引っ張って保持ブラケットを取り外します。 **2** 保持ブラケッ トを回転させてサーバーから取り外します。

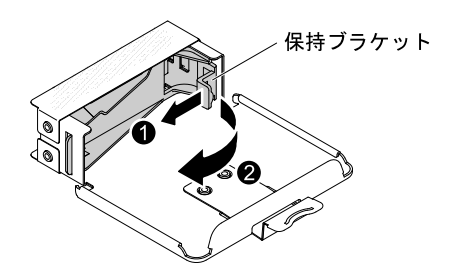

<sup>図</sup> 223. 保持ブラケットの取り外し

6. LCD システム情報表示パネルを所定の位置に収まるまで慎重に挿入します。

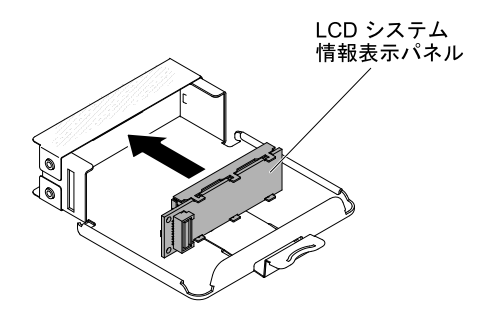

図 224. LCD システム情報表示パネルの取り付け

7. 保持ブラケットを LCD パネル・アセンブリーのスロットに挿入し、カチッと音がするまで回転 させます。

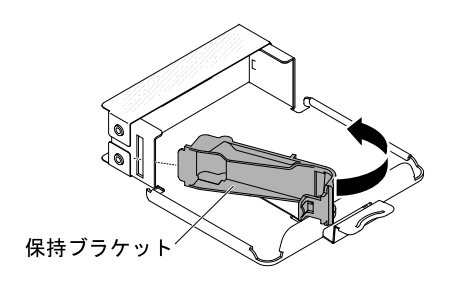

<sup>図</sup> 225. 保持ブラケットの取り付け

- 8. LCD システム情報表示パネルの背面にケーブルを接続します。
- 9. LCD パネル・アセンブリーをスライドさせて、カチッと音を立てて所定の位置にはまるまでサー バーに挿入します。

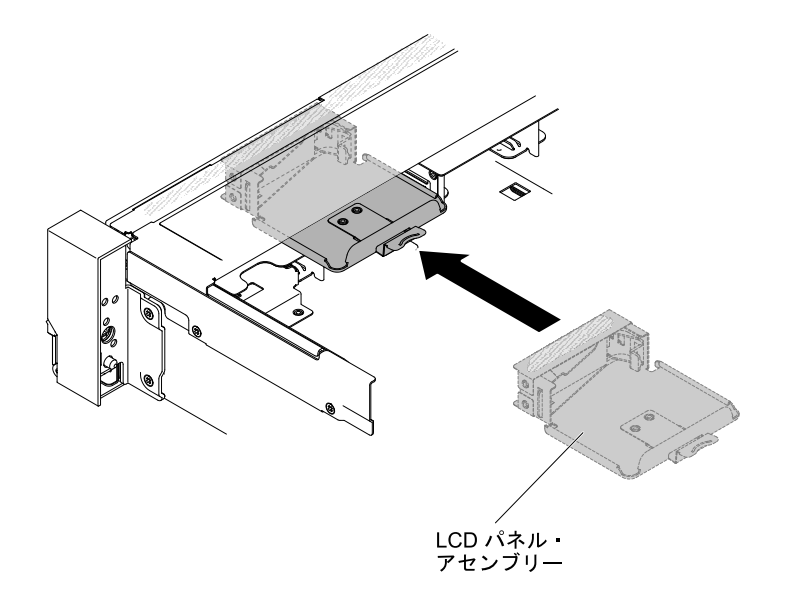

<sup>図</sup> 226. LCD パネル・アセンブリーの取り付け

10. LCD パネル・アセンブリーのケーブルをシステム・ボードに接続します。次の図は、LCD パネル・ アセンブリーのケーブル配線を示しています。

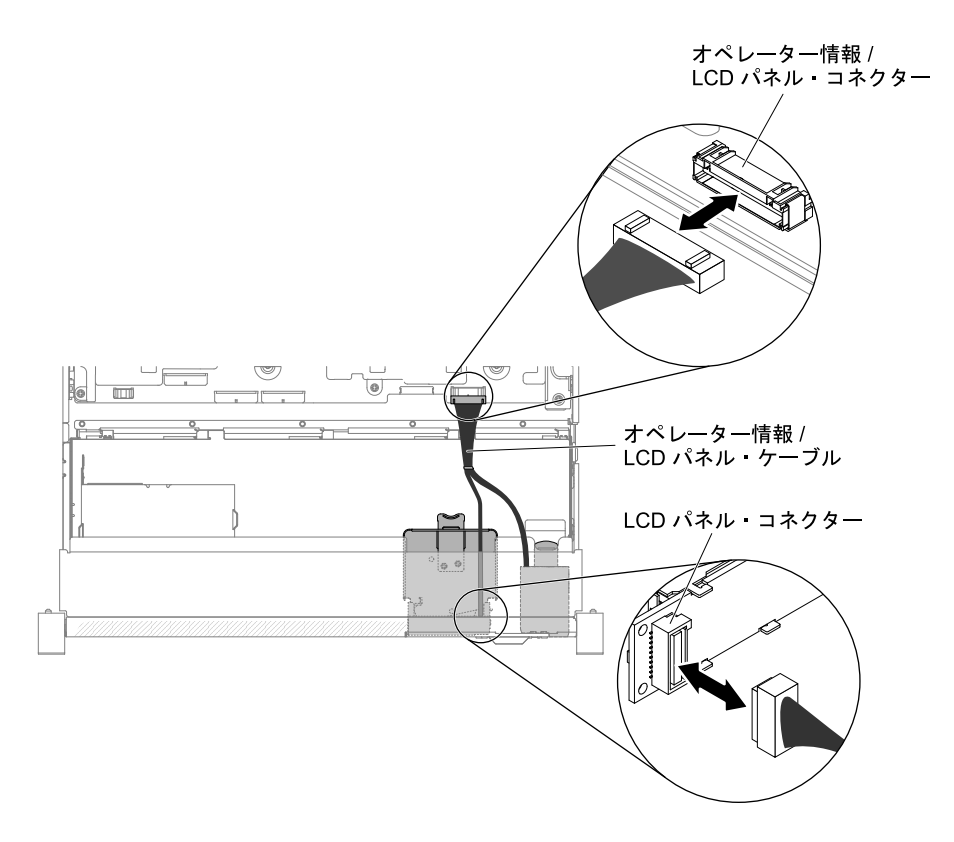

<sup>図</sup> 227. LCD パネル・アセンブリーのケーブル配線

注:LCD パネル・アセンブリーのケーブルをシステム・ボードに接続するには、ケーブルを均等 に押し込みます。ケーブルの片側だけを押すと、ケーブルあるいはコネクターが損傷する可能 性があります。

- 11. トップ・カバーを再取り付けします [\(174](#page-185-0) ページの 「[トップ・カバーの交換](#page-185-0)」を参照)。
- 12. サーバーをスライドさせながらラックに差し込みます。
- 13. 取り外した電源コードおよびすべてのケーブルを再接続します。
- 14. 周辺機器とサーバーの電源をオンにします。

#### 2.5 型モデルの LCD システム情報表示パネルの交換

LCD システム情報表示パネルが事前構成されていない 2.5 型モデルのメディア・ケージに LCD システ ム情報表示パネルを取り付けるには、以下の手順を実行します。

- 1. [v](#page-6-0) ページの 「[安全について](#page-6-0)」で始まる『安全について』と [322](#page-333-0) ページの 「[取り付けのガイドラ](#page-333-0) [イン](#page-333-0)」をお読みください。
- 2. サーバーと周辺機器の電源をオフにして、必要に応じて電源コードとすべての外部ケーブルを 切り離します。
- 3. トップ・カバーを取り外します([172](#page-183-0) ページの 「[トップ・カバーの取り外し](#page-183-0)」を参照)。
- 4. ファン・ケージ・アセンブリーを取り外します([201](#page-212-0) ページの 「[ファン・ケージ・アセンブリーの](#page-212-0) [取り外し](#page-212-0)」を参照)。
- 5. メディア・ケージを取り外します([205](#page-216-0) ページの 「[メディア・ケージの取り外し \(Light path LCD 操作](#page-216-0) [パネル・アセンブリーとも呼ばれます\)](#page-216-0)」を参照)。
- 6. メディア・ケージのベゼルに LCD パネル用の開口部およびボタンがない場合は、別のベゼルが必要 になります。メディア・ケージ・ベゼルを取り外すには、以下の手順を実行します。
	- a. メディア・ケージ・ベゼルの 3 つのスナップをメディア・ケージから外します。次の図は、3 つの スナップの位置を示しています。

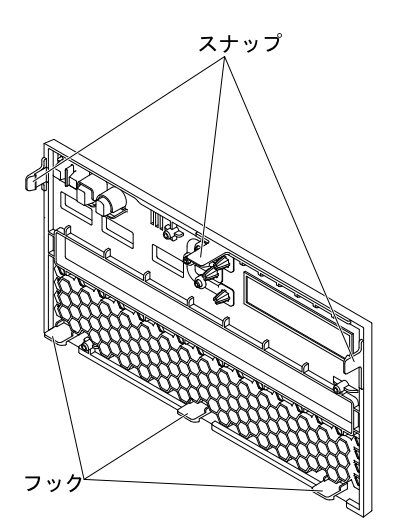

<sup>図</sup> 228. スナップ (メディア・ケージ背面)

b. ベゼルを上に持ち上げてから、フックに沿って回転させてメディア・ケージから取り外します。

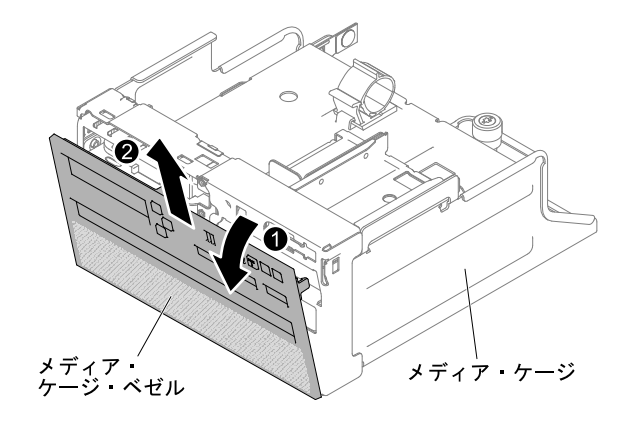

<sup>図</sup> 229. メディア・ケージ・ベゼルの取り外し

7. **1** LCD 保持ブラケットのタブを左側に引っ張って保持ブラケットを取り外します。 **2** 保持ブラケッ トを回転させてサーバーから取り外します。

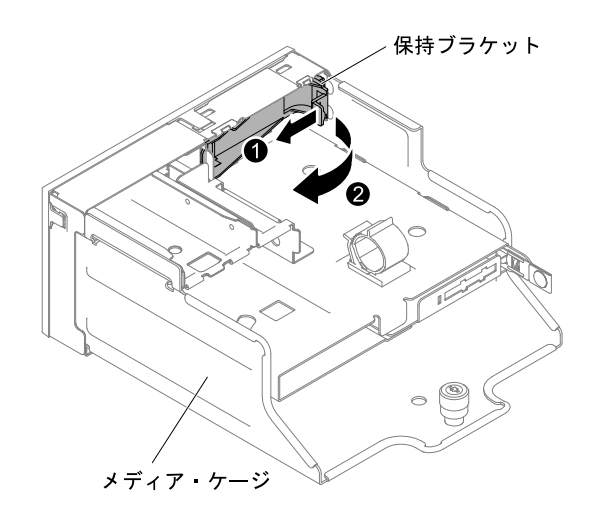

<sup>図</sup> 230. 保持ブラケットの取り外し

8. LCD システム情報表示パネルを所定の位置に収まるまで慎重に挿入します。

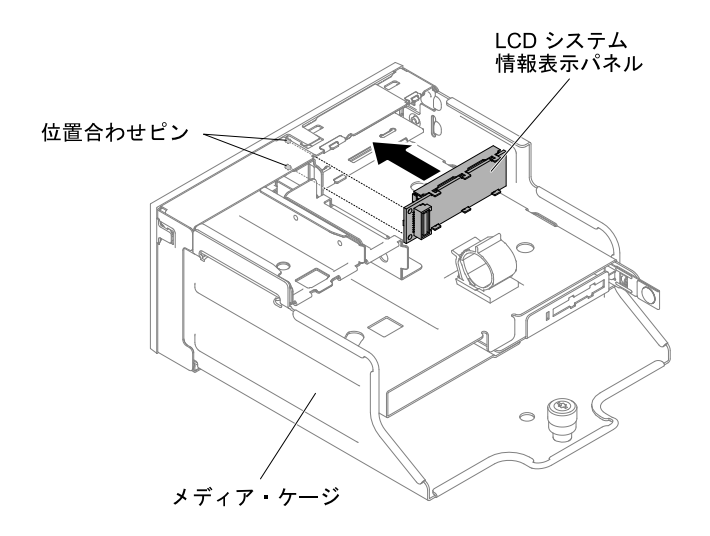

図 231. LCD システム情報表示パネルの取り付け

9. 保持ブラケットをメディア・ケージのスロットに挿入し、カチッと音がするまで押します。

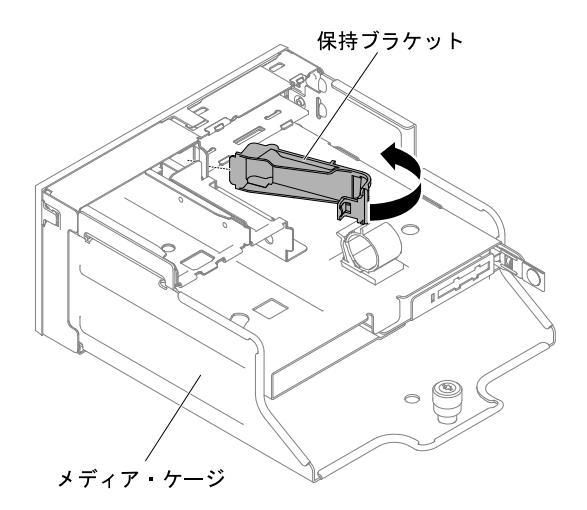

#### <sup>図</sup> 232. 保持ブラケットの取り付け

10. メディア・ケージ・ベゼルを取り外したら、LCD 用の開口部およびボタンがある新しいメディア・ ケージ・ベゼルを取り付けます。メディア・ケージ・ベゼルを傾け、メディア・ケージ・ベゼル の背面にある 3 つのフックをメディア・ケージのスロットに挿入します。次の図は、3 つのフッ クの位置を示しています。

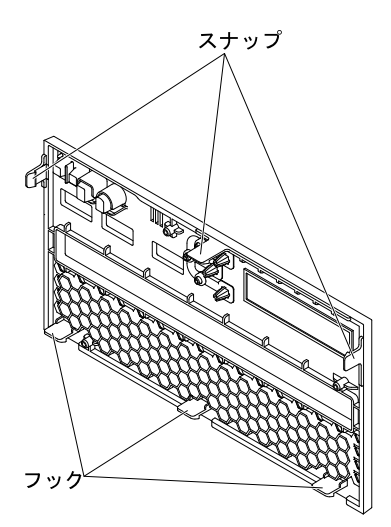

<sup>図</sup> 233. フック (メディア・ケージ背面)

11. メディア・ケージ・ベゼルを回転させて所定の位置にはめ込みます。

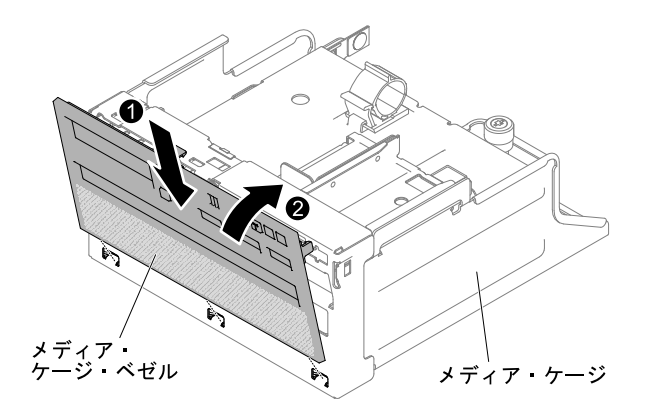

#### <sup>図</sup> 234. 保持ブラケットの取り付け

- 12. メディア・ケージを取り付けます [\(207](#page-218-0) ページの 「[メディア・ケージの交換 \(Light path LCD 操作パネ](#page-218-0) [ル・アセンブリーとも呼ばれます\)](#page-218-0)」を参照)。
- 13. トップ・カバーを再取り付けします([174](#page-185-0) ページの 「[トップ・カバーの交換](#page-185-0)」を参照)。
- 14. サーバーをスライドさせながらラックに差し込みます。
- 15. 取り外した電源コードおよびすべてのケーブルを再接続します。
- 16. 周辺装置とサーバーの電源をオンにします。

## オペレーター情報パネル・アセンブリーの取り外し

- オペレーター情報パネル・アセンブリーを取り外すには、この情報を使用します。
- オペレーター情報パネルを取り外すには、次のステップを行います。
- ステップ 1. [v](#page-6-0) ページの 「[安全について](#page-6-0)」で始まる『安全について』と [322](#page-333-0) ページの 「[取り付けのガイ](#page-333-0) [ドライン](#page-333-0)」をお読みください。
- ステップ 2. サーバーと周辺機器の電源をオフにして、必要に応じて電源コードとすべての外部ケーブ ルを切り離します。
- ステップ 3. トップ・カバーを取り外します [\(172](#page-183-0) ページの 「[トップ・カバーの取り外し](#page-183-0)」を参照)。
- ステップ 4. オペレーター情報パネル・アセンブリーの背面からケーブルを切り離します。
- ステップ 5. **1** リリース・タブを少し引き上げ、 **2** オペレーター情報パネルをスライドさせてサー バーから取り外します。

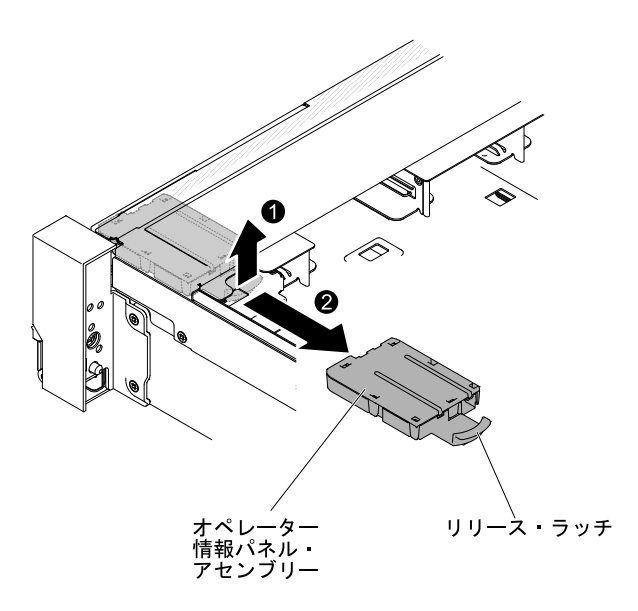

図 235. オペレーター情報パネルの取り外し

ステップ 6. オペレーター情報パネル・アセンブリーを返却するよう指示された場合は、すべての梱包上 の指示に従い、提供された配送用の梱包材をすべて使用してください。

### オペレーター情報パネル・アセンブリーの交換

- オペレーター情報パネル・アセンブリーを交換するには、この情報を使用します。
- オペレーター情報パネルを取り付けるには、次のステップを行います。
- ステップ 1. [v](#page-6-0) ページの 「[安全について](#page-6-0)」で始まる『安全について』と [322](#page-333-0) ページの 「[取り付けのガイ](#page-333-0) [ドライン](#page-333-0)」をお読みください。
- ステップ 2. サーバーと周辺機器の電源をオフにして、必要に応じて電源コードとすべての外部ケーブ ルを切り離します。
- ステップ 3. トップ・カバーを取り外します [\(172](#page-183-0) ページの 「[トップ・カバーの取り外し](#page-183-0)」を参照)。
- ステップ 4. オペレーター情報パネルをスライドさせて、カチッと音を立てて所定の位置にはまるまで サーバーに挿入します。

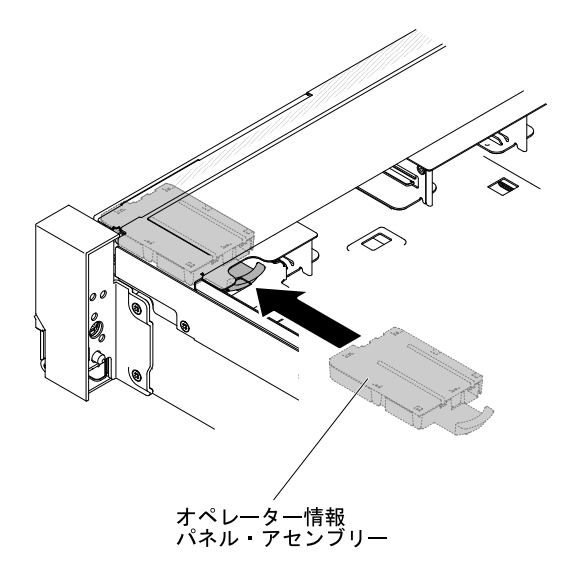

図 236. オペレーター情報パネルの取り付け

ステップ 5. サーバー内部で、オペレーター情報パネル・アセンブリーのケーブルをシステム・ボードに 接続します。

次の図は、オペレーター情報パネルのケーブル・ルーティングを示しています。

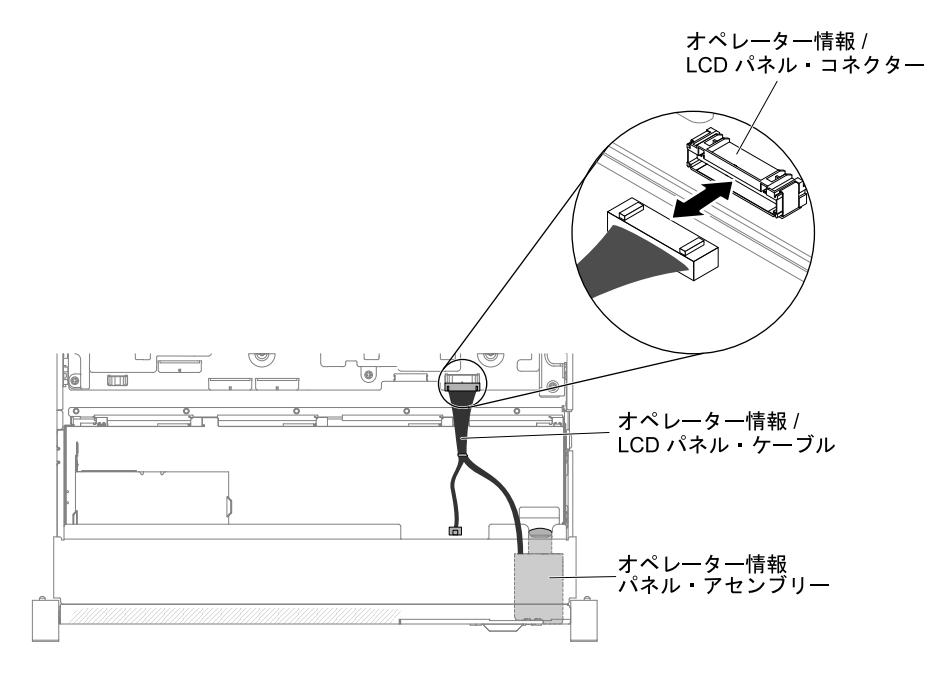

<sup>図</sup> 237. オペレーター情報パネルのケーブル配線

注:オペレーター情報パネルのケーブルをシステム・ボードに接続するには、ケーブルを 均等に押し込みます。ケーブルの片側だけを押すと、ケーブルあるいはコネクターが損傷 する可能性があります。

ステップ 6. トップ・カバーを再取り付けします [\(174](#page-185-0) ページの 「[トップ・カバーの交換](#page-185-0)」を参照)。 ステップ 7. サーバーをスライドさせながらラックに差し込みます。

ステップ 8. 取り外した電源コードおよびすべてのケーブルを再接続します。 ステップ 9. 周辺装置とサーバーの電源をオンにします。

### セキュリティー・ベゼルの取り外し

セキュリティー・ベゼルを取り外すには、この情報を使用します。

セキュリティー・ベゼルを取り外すには、以下の手順を実行します。

- ステップ 1. [v](#page-6-0) ページの 「[安全について](#page-6-0)」で始まる『安全について』と [322](#page-333-0) ページの 「[取り付けのガイ](#page-333-0) [ドライン](#page-333-0)」をお読みください。
- ステップ 2. 必要に応じて、セキュリティー・ベゼルのロックを解除します。
- ステップ 3. **1** リリース・ラッチを押し、 **2** セキュリティー・ベゼルを回転させてシャーシから外 します。

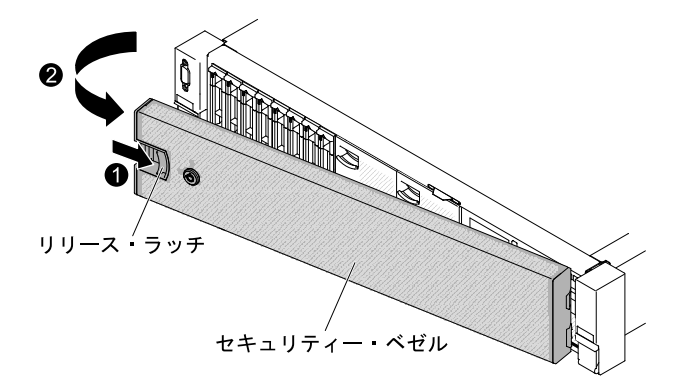

<sup>図</sup> 238. セキュリティー・ベゼルの取り外し

ステップ 4. セキュリティー・ベゼルの返却を求められた場合は、すべてのパッケージング方法の説明 に従い、部品がお手元に届いたときの配送用パッケージ材がある場合は、それを使用し てください。

# セキュリティー・ベゼルの交換

セキュリティー・ベゼルを交換するには、この情報を使用します。

セキュリティー・ベゼルを交換するには、以下の手順を実行します。

- ステップ 1. [v](#page-6-0) ページの 「[安全について](#page-6-0)」で始まる『安全について』と [322](#page-333-0) ページの 「[取り付けのガイ](#page-333-0) [ドライン](#page-333-0)」をお読みください。
- ステップ 2. **1** セキュリティー・ベゼルの右端をシャーシの右側のスロットに慎重に挿入します。
- ステップ 3. **2** セキュリティー・ベゼルの反対側がシャーシの所定の位置にカチッと音を立てて収 まるまで回転させます。

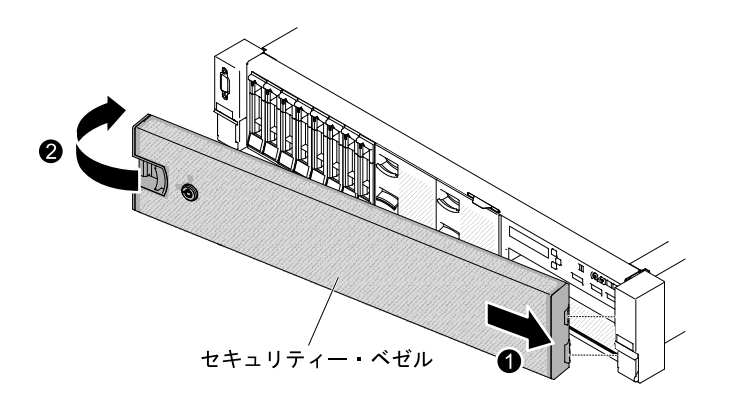

<sup>図</sup> 239. セキュリティー・ベゼルの取り付け

ステップ 4. 必要に応じて、切り欠きを使用してベゼルをロックします。

# オプションの ServeRAID アダプター・メモリー・モジュールの取り外し

オプションの ServeRAID アダプター・メモリー・モジュールを取り外すには、この情報を使用します。

オプションの ServeRAID アダプター・メモリー・モジュールを取り外すには、次の手順を実行てください。

- ステップ 1. [v](#page-6-0) ページの 「[安全について](#page-6-0)」で始まる『安全について』と [322](#page-333-0) ページの 「[取り付けのガイ](#page-333-0) [ドライン](#page-333-0)」をお読みください。
- ステップ 2. サーバーの電源をオフにして、すべての電源コードおよび外部ケーブルを外します。
- ステップ 3. トップ・カバーを取り外します([172](#page-183-0) ページの 「[トップ・カバーの取り外し](#page-183-0)」を参照)。
- ステップ 4. ServeRAID アダプター・メモリー・モジュールが取り付けられた ServeRAID アダプターを見 つけます。ServeRAID アダプター・メモリー・モジュールへのアクセスを妨げるすべての部 品とケーブルを取り外します。
- ステップ 5. 保持クリップを外側に回転させます。次に、ServeRAID アダプター・メモリー・モジュー ルの端を持ち、まっすぐ上に慎重に持ち上げて、ServeRAID アダプターのメモリー・モ ジュール・スロットから取り外します。

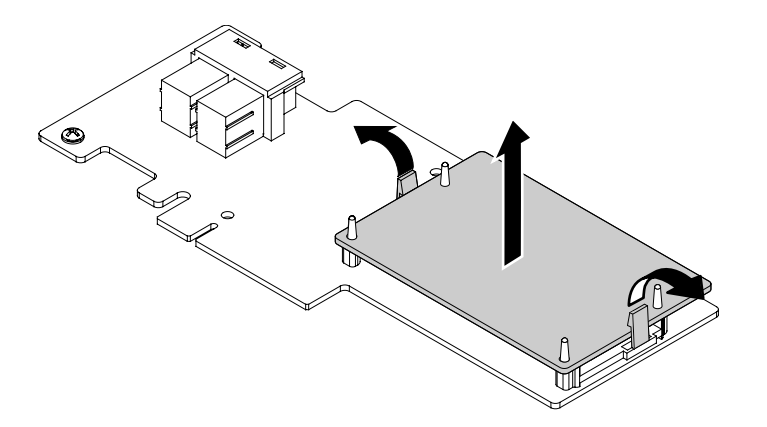

<sup>図</sup> 240. ServeRAID アダプター・メモリー・モジュールの取り外し

ステップ 6. ServeRAID アダプター・メモリー・モジュールの返却を指示された場合は、梱包の指示に 従って、提供されている配送用の梱包材を使用してください。

## オプションの ServeRAID アダプター・メモリー・モジュールの交換

ServeRAID アダプター・メモリー・モジュールを交換するには、この情報を使用します。

オプションの ServeRAID アダプター・メモリー・モジュールを交換するには、以下のステップを実行 してください。

- ステップ 1. [v](#page-6-0) ページの 「[安全について](#page-6-0)」で始まる『安全について』と [322](#page-333-0) ページの 「[取り付けのガイ](#page-333-0) [ドライン](#page-333-0)」をお読みください。
- ステップ 2. サーバーの電源をオフにして、すべての電源コードおよび外部ケーブルを外します。
- ステップ 3. トップ・カバーを取り外します [\(172](#page-183-0) ページの 「[トップ・カバーの取り外し](#page-183-0)」を参照)。
- ステップ 4. ServeRAID アダプター・メモリー・モジュールを取り付ける ServeRAID アダプターを見つけ ます。ServeRAID アダプターへのアクセスを妨げるすべての部品とケーブルを取り外します。
- ステップ 5. ServeRAID アダプター・メモリー・モジュールが入っている帯電防止パッケージをサーバー の塗装されていない金属面に触れさせます。次に、パッケージから ServeRAID アダプター・ メモリー・モジュールを取り出します。
- ステップ 6. ServeRAID アダプター・メモリー・モジュールを、ServeRAID アダプター上のメモリー・ モジュール・スロットに位置合わせします。次に、メモリー・モジュールが所定の位置に 固定されるまで、スロット内にまっすぐに押し下げます。メモリー・モジュールがしっ かり固定されていることを確認します。

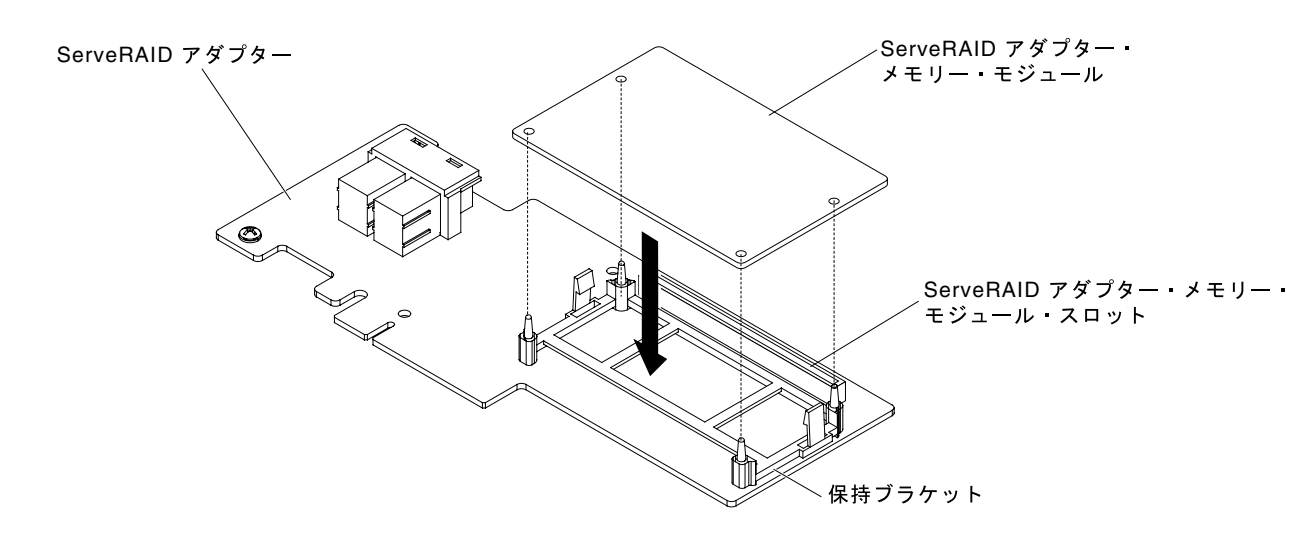

<sup>図</sup> 241. ServeRAID アダプター・メモリー・モジュールの取り付け

ステップ 7. 部品を再び取り付け、ケーブルを再び接続します。トップ・カバーを再び取り付けます([174](#page-185-0) ページの 「[トップ・カバーの交換](#page-185-0)」を参照)。

ステップ 8. サーバーをスライドさせながらラックに差し込みます。

ステップ 9. 電源コードとすべての外部ケーブルを再接続し、サーバーと周辺機器の電源をオンにします。

### Tier 2 の CRU の取り外しと交換

Tier 2 CRU はお客様ご自身で取り付けることができますが、対象のサーバーに関して指定された保証サー ビスの種類に基づき、追加料金なしで Lenovo に取り付けを依頼することもできます。

本書の図は、ご使用のハードウェアと多少異なる場合があります。

# マイクロプロセッサーおよびヒートシンクの取り外し

マイクロプロセッサーおよびヒートシンクを取り外すには、この情報を使用します。

#### 注意:

- マイクロプロセッサーの取り外しは、トレーニングを受けた技術員のみが行うものとします。 重要: マイクロプロセッサーを取り外す場合は、必ずマイクロプロセッサー取り付けツールを使用して ください。マイクロプロセッサー取り付けツールを使用しないと、システム・ボード上のマイクロ プロセッサー・ソケットが損傷する可能性があります。マイクロプロセッサー・ソケットが損傷す ると、システム・ボードの交換が必要になる場合があります。
- マイクロプロセッサーおよびヒートシンクの熱伝導グリースが、何かと接触することのないようにして ください。何らかの面に接触すると、熱伝導グリースおよびマイクロプロセッサー・ソケットが劣 化するおそれがあります。
- 取り付けあるいは取り外し中にマイクロプロセッサーを落とすと接点を傷つけます。
- マイクロプロセッサーの接点には触れないようにしてください。マイクロプロセッサーは、必ずエッジ 部分を持つようにしてください。マイクロプロセッサー接点の皮膚からの油脂などによる汚れは、接点 とソケット間の接触不良の原因になることがあります。

取り付けツールには、2つの異なるサイズのマイクロプロセッサーを取り付けるための2つの設定があり ます。ツールにマークされた設定は、小さい方のロー・コア・マイクロプロセッサーで使用する 「L」 と、大きい方のハイ・コア・マイクロプロセッサーで使用する 「H」 です。

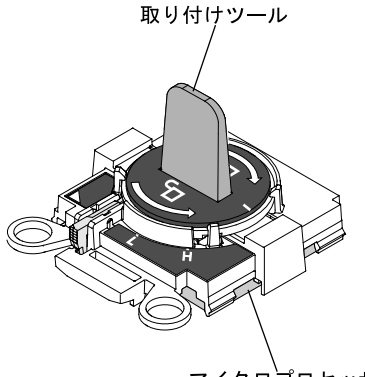

マイクロプロセッサー

#### <sup>図</sup> 242. マイクロプロセッサー取り付けツール

マイクロプロセッサーおよびヒートシンクを取り外すには、次のステップを行います。

- ステップ 1. [v](#page-6-0) ページの 「[安全について](#page-6-0)」で始まる『安全について』と [322](#page-333-0) ページの 「[取り付けのガイ](#page-333-0) [ドライン](#page-333-0)」をお読みください。
- ステップ 2. サーバーと周辺機器の電源をオフにしてすべての電源コードを切り離します。
- ステップ 3. トップ・カバーを取り外します([172](#page-183-0) ページの 「[トップ・カバーの取り外し](#page-183-0)」を参照)。
- ステップ 4. エアー・バッフルを取り外します([175](#page-186-0) ページの 「[エアー・バッフルの取り外し](#page-186-0)」を参照)。
- ステップ 5. 取り外すマイクロプロセッサーを見つけます([31](#page-42-0) ページの 「[システム・ボードの内部コネ](#page-42-0) [クター](#page-42-0)」を参照)。
- ステップ 6. マイクロプロセッサー 1 を取り外す場合は、DIMM コネクター 6 および 7 からメモリー・モ ジュールを取り外します。マイクロプロセッサー 2 を取り外す場合は、DIMM コネクター 18 および 19 からメモリー・モジュールを取り外します。手順については、[194 ページの](#page-205-0) 「[メモリー・モジュールの取り外し](#page-205-0)」を参照してください。

ステップ 7. ヒートシンクを取り外します。

注意:ヒートシンクの下部にある熱伝導材に触れないでください。熱伝導材に触れると、熱 伝導材が汚染されます。マイクロプロセッサーあるいはヒートシンクの熱伝導材が汚れた場 合は、アルコール・ワイプを使用して、マイクロプロセッサーまたはヒートシンク上の汚れ た熱伝導材を拭き取り、きれいな熱伝導グリースを再度ヒートシンクに塗布してください。 a. ヒートシンク保持モジュールのリリース・レバーを完全にオープン位置にします。

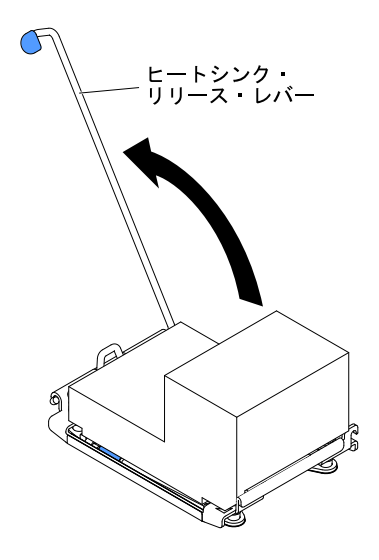

<sup>図</sup> 243. ヒート・シンク保持モジュールの解除レバー

b. ヒートシンクを持ち上げてサーバーから取り出します。取り外したヒートシンクを (熱伝 導グリース側を上にして) 清潔で平らな面に置きます。

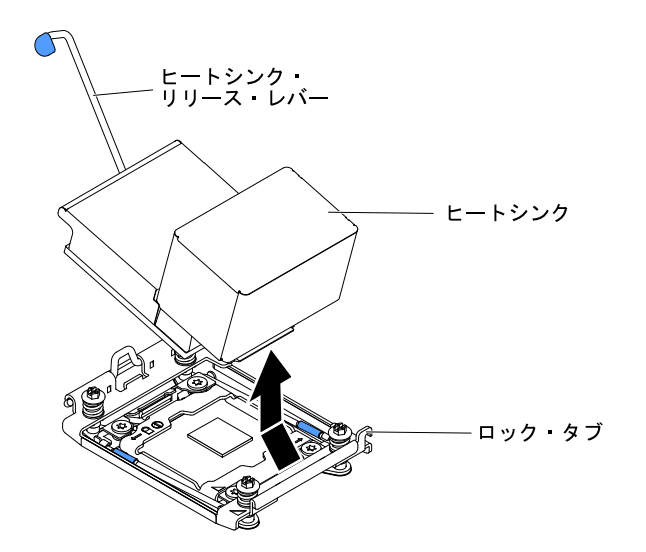

図 244. ヒートシンクの取り外し

ステップ 8. マイクロプロセッサー・ソケットのリリース・レバーおよび保持器具を開きます。

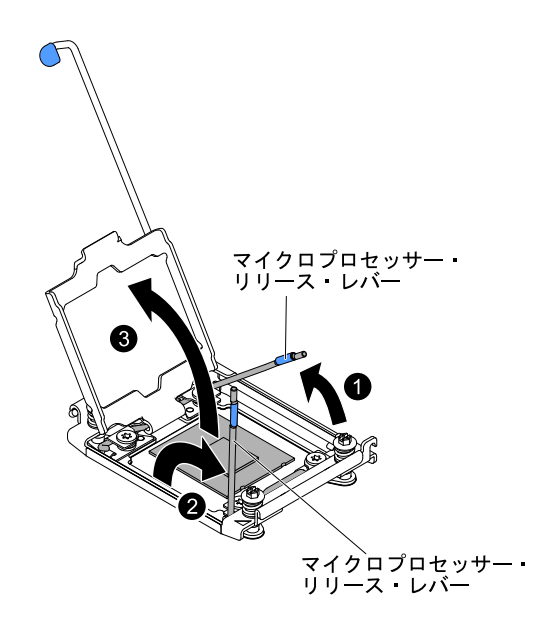

<sup>図</sup> 245. マイクロプロセッサー・ソケット・レバーと保持器具の開放

- a. どのリリース・レバーが最初に開くリリース・レバーとしてラベル付けされているかを識 別してから、そのリリース・レバーを開きます。
- b. マイクロプロセッサー・ソケットの 2 番目のリリース・レバーを開きます。
- c. マイクロプロセッサー保持器具を開きます。

注意:マイクロプロセッサー接点には触れないでください。マイクロプロセッサー接 点の皮膚からの油脂などによる汚れは、接点とソケット間の接触不良の原因になる ことがあります。

- ステップ 9. マイクロプロセッサーをソケットから取り外します。
	- a. 空の取り付けツールを選択し、ハンドルがロック解除位置にあることを確認します。取り 付けツールのハンドルがロック解除位置になっていない場合は、ご使用の取り付けツール に対して以下の手順を実行してください。
		- **1** インターロック・ラッチを持ち上げたまま、 **2** マイクロプロセッサー取り付けツー ルのハンドルを左回りにロック解除位置まで回転させてから、インターロック・ラッチ を放します。以下の取り付けツールの図は、マイクロプロセッサーのロード前のイン ターロック・ラッチの位置とハンドルの左回りの回転を示しています。

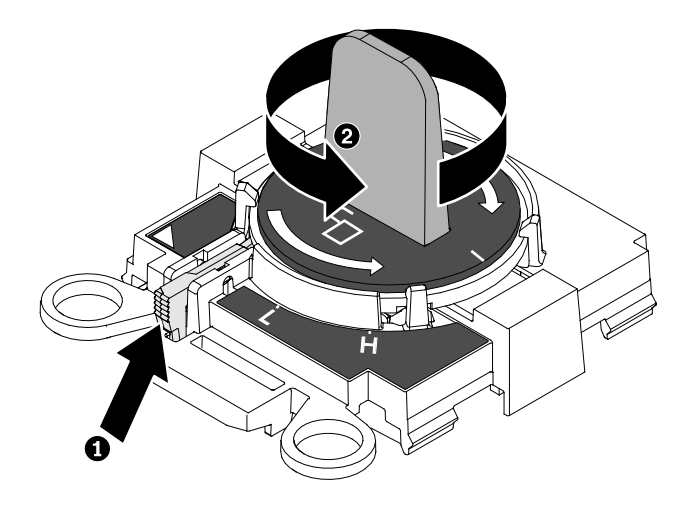

図 246. 取り付けツール・ハンドルの調整

次の図は、取り付けツールのロック位置とロック解除位置を示しています。

△ ロック位置

□ アンロック位置

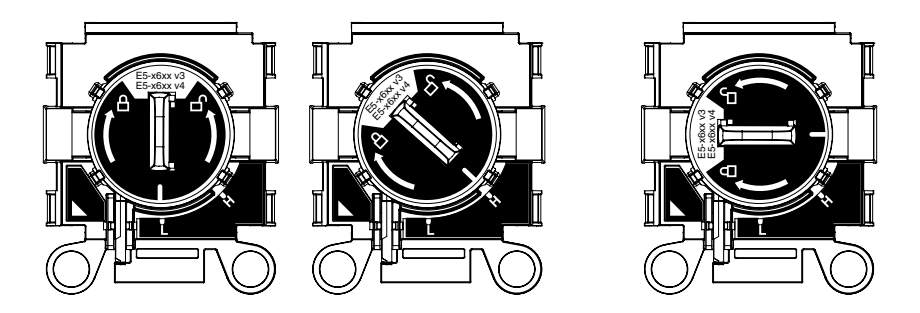

<sup>図</sup> 247. ロック位置とロック解除位置

b. 取り付けツールをねじと位置合わせし、次の図に示すように、取り付けツールをマイクロ プロセッサーの上に下ろします。取り付けツールは、適切に位置合わせしなければソ ケット上に平坦に載りません。

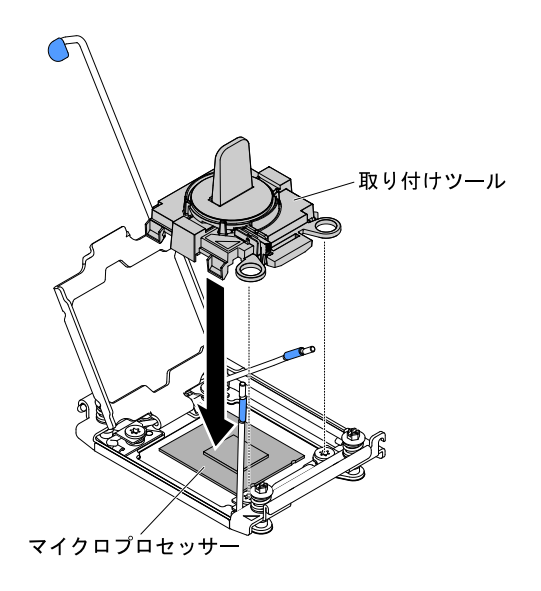

図 248. 取り付けツールの位置合わせ

c. マイクロプロセッサーを取り外すには、取り付けツールのハンドルを慎重に右回りに、マ イクロプロセッサーのサイズに応じて 「H」 または 「L」 位置でロックするまで回転させ てから、マイクロプロセッサーを持ち上げてソケットから抜きます。

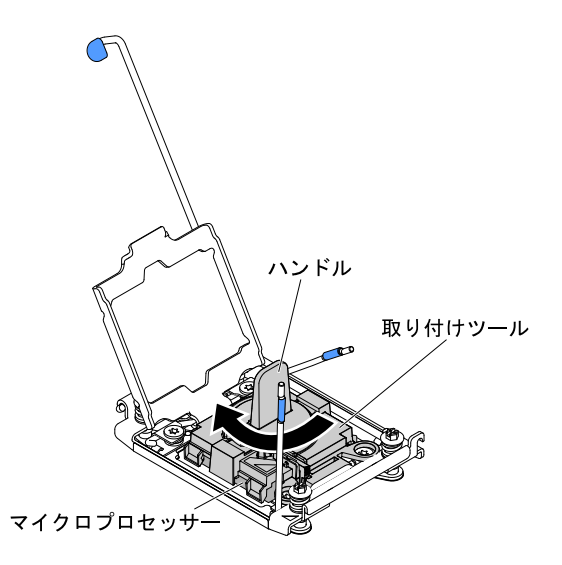

図 249. 取り付けツール・ハンドルの調整

d. マイクロプロセッサーを持ち上げてソケットから取り外します。

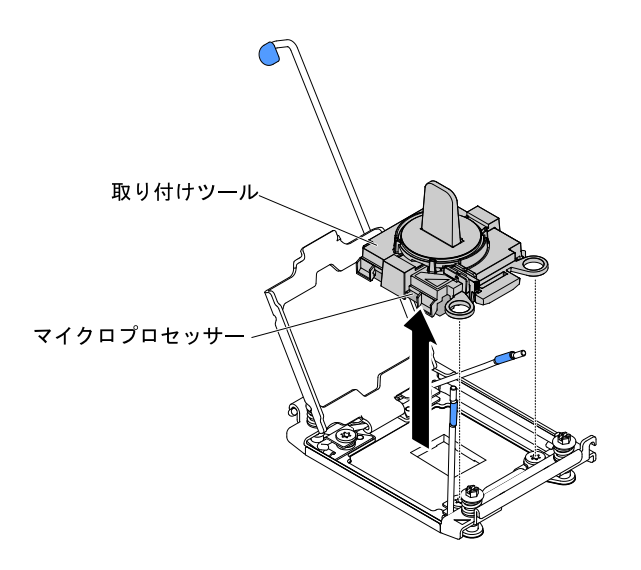

図 250. 取り付けツールの取り外し

ステップ 10.マイクロプロセッサーをソケットに取り付けない場合は[、310 ページの ステップ 9で](#page-321-0)取り外し たソケット・カバーをマイクロプロセッサー・ソケットに取り付けます。

> 注意:ソケットのピンは壊れやすいです。ピンが損傷すると、システム・ボードの交換 が必要になります。

ステップ 11.マイクロプロセッサーを返却するよう指示された場合は、すべての梱包の指示に従って、提 供される配送用の梱包材を使用してください。

# マイクロプロセッサーおよびヒートシンクの交換

マイクロプロセッサーおよびヒートシンクを交換するには、この情報を使用します。

以下の注記には、このサーバーがサポートするマイクロプロセッサーのタイプと、マイクロプロセッサー とヒートシンクの取り付け時に考慮すべきその他の情報が記載されています。

- マイクロプロセッサーの取り付けは、必ずトレーニングを受けた技術員が行う必要があります。
- 重要: マイクロプロセッサーを取り付ける場合は、必ず、マイクロプロセッサー取り付けツールを使用 してください。マイクロプロセッサー取り付けツールを使用しないと、システム・ボード上のマイクロ プロセッサー・ソケットが損傷する可能性があります。マイクロプロセッサー・ソケットが損傷す ると、システム・ボードの交換が必要になる場合があります。
- このサーバーは、LGA 2011 ソケット用に設計された最大 2 つの Intel Xeon E5-2600 v4 または Intel Xeon E5-2600 v3 シリーズ・マルチコア・マイクロプロセッサーをサポートします。サポートされるマイクロ プロセッサーのリストについては、[http://www.lenovo.com/ serverproven/](http://www.lenovo.com/serverproven/) を参照してください。

注:

- サーバーに Intel Xeon E5-2600 v4 シリーズ・マルチコア・マイクロプロセッサーが初期搭載されている 場合、マイクロプロセッサーを Intel Xeon E5-2600 v3 シリーズにダウングレードしないでください。
- サーバーに 2 つの Intel Xeon E5-2600 v3 シリーズ・マイクロプロセッサーが取り付けられている場合、 適切な冷却を確保するために、6 個のデュアル・ローター・ファンを取り付ける必要があります。
- サーバーに 135 ワットを超える 1 つまたは 2 つの Intel Xeon E5-2600 v4 シリーズ・マイクロプロセッ サーが取り付けられており、周辺温度が 35°C (95°F) を超える場合、適切な冷却を確保するために、6 個のシングル・ローターまたはデュアル・ローター・ファンを取り付ける必要があります。
- 同じサーバー内で異なるコアのマイクロプロセッサーを混用しないでください。
- 最初のマイクロプロセッサーは、必ず、システム・ボードのマイクロプロセッサー・ソケット 1 に取 り付ける必要があります。
- 1 つのマイクロプロセッサーが取り付けられている場合、適切なシステム冷却を確保するためにエ アー・バッフルを取り付ける必要があります。
- 2 つ目のマイクロプロセッサーを取り付ける際、最初のマイクロプロセッサーをシステム・ボードから 取り外さないでください。
- 2 つ目のマイクロプロセッサーを取り付ける場合は、追加のメモリーと 4 つ目のファンも取り付け る必要があります。取り付け順序の詳細は[、194](#page-205-0) ページの 「[メモリー・モジュールの取り付け](#page-205-0)」を 参照してください。
- 追加のマイクロプロセッサーを取り付けたときにサーバーが適正に作動するように、必ず QuickPath Interconnect (QPI) リンク速度、内蔵メモリー・コントローラーの周波数、コアの周波数、電源セグメン ト、内蔵キャッシュ・サイズ、およびタイプが同じマイクロプロセッサーを使用してください。
- 同じサーバー・モデル内でのステッピング・レベルが異なるマイクロプロセッサーの混用はサポート されています。
- 同じサーバー・モデル内でステッピング・レベルが異なるマイクロプロセッサーを混用する場合、 マイクロプロセッサー・ソケット 1 に最小のステッピング・レベルおよび機能を持つマイクロプ ロセッサーを取り付ける必要はありません。
- 両方のマイクロプロセッサー電圧調節モジュールがシステム・ボードに組み込まれています。
- マイクロプロセッサーに付属の資料を読み、サーバー・ファームウェアの更新が必要かどうか判断して ください。ご使用のサーバー用の最新レベルのサーバー・ファームウェアおよびその他のコード更新を ダウンロードするには、<http://www.lenovo.com/support>に進みます。
- このサーバーでは、マイクロプロセッサー速度が自動的に設定されます。したがって、マイクロプロ セッサー周波数選択ジャンパーまたはスイッチを設定する必要はありません。
- 熱伝導グリース保護カバー (たとえば、プラスチック・キャップやテープ裏打ちシール) がヒートシ ンクから外れている場合は、ヒートシンクの下部の熱伝導グリースに触れたり、ヒートシンクを下 に置いたりしないでください。熱伝導グリースに関してその塗布または作業の詳細は、[314 ページ](#page-325-0) の 「[熱伝導グリース](#page-325-0)」を参照してください。

注:マイクロプロセッサーからヒートシンクを取り外すと、熱伝導グリースの分散が均一でなくなるた め、熱伝導グリースの交換が必要になります。

• オプションの追加マイクロプロセッサーを注文するには、営業担当員または販売店にお問い合わせ ください。

取り付けツールには、2つの異なるサイズのマイクロプロセッサーを取り付けるための2つの設定があり ます。ツールにマークされた設定は、小さい方のロー・コア・マイクロプロセッサーで使用する 「L」 と、大きい方のハイ・コア・マイクロプロセッサーで使用する 「H」 です。

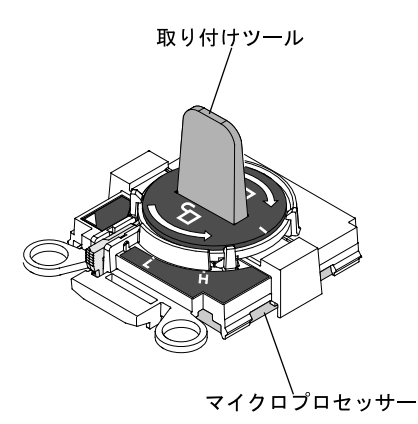

<sup>図</sup> 251. マイクロプロセッサー取り付けツール

マイクロプロセッサーおよびヒートシンクを再取り付けするには、以下の手順を実行してください。

- ステップ 1. [v](#page-6-0) ページの 「[安全について](#page-6-0)」で始まる『安全について』と [322](#page-333-0) ページの 「[取り付けのガイ](#page-333-0) [ドライン](#page-333-0)」をお読みください。
- ステップ 2. サーバーと周辺機器の電源をオフにし、電源コードとすべての外部ケーブルを切り離します。

注意:静電気の影響を受けやすい部品を取り扱う場合、静電気により損傷を受けないように 注意してください。これらの部品の取り扱い方法については[、325](#page-336-0) ページの 「[静電気の影響](#page-336-0) [を受けやすいデバイスの取り扱い](#page-336-0)」を参照してください。

- ステップ 3. トップ・カバーを取り外します [\(172](#page-183-0) ページの 「[トップ・カバーの取り外し](#page-183-0)」を参照)。
- ステップ 4. エアー・バッフルを取り外します [\(175](#page-186-0) ページの 「[エアー・バッフルの取り外し](#page-186-0)」を参照)。
- ステップ 5. マイクロプロセッサー 1 を交換する場合は、DIMM コネクター 6 および 7 からメモリー・モ ジュールを取り外します。マイクロプロセッサー 2 を交換する場合は、DIMM コネクター 18 および 19 からメモリー・モジュールを取り外します。手順については[、194 ページの](#page-205-0) 「[メモリー・モジュールの取り外し](#page-205-0)」を参照してください。
- ステップ 6. ヒートシンク保持モジュールのリリース・レバーをオープン位置まで回転させます。

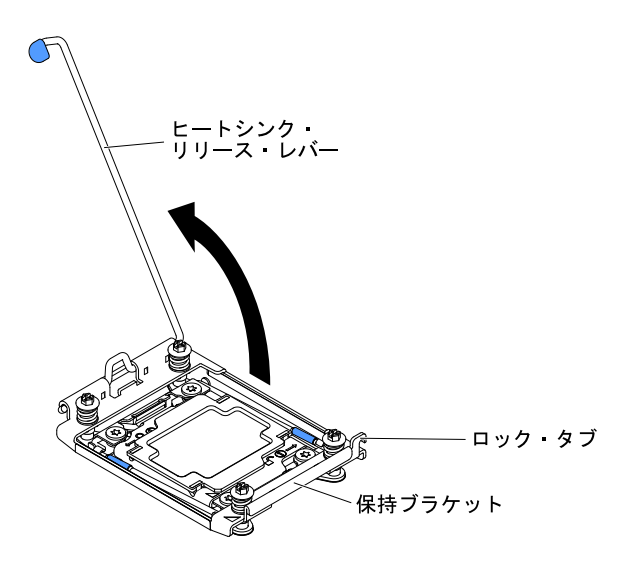

図 252. ヒートシンク・レバーの回転

ステップ 7. マイクロプロセッサー・ソケットのリリース・レバーおよび保持器具を開きます。

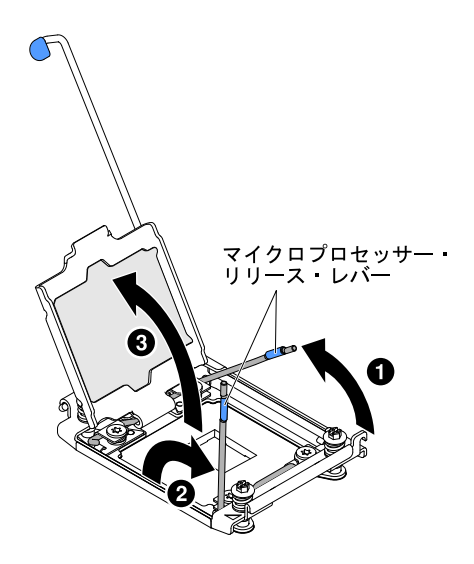

<sup>図</sup> 253. マイクロプロセッサー・ソケット・レバーと保持器具の開放

- a. どのリリース・レバーが最初に開くリリース・レバーとしてラベル付けされているかを識 別してから、そのリリース・レバーを開きます。
- b. マイクロプロセッサー・ソケットの 2 番目のリリース・レバーを開きます。
- c. マイクロプロセッサー保持器具を開きます。

注意:マイクロプロセッサーおよびマイクロプロセッサー・ソケット上のコネクターに は触らないでください。

- ステップ 8. マイクロプロセッサー・ソケットにマイクロプロセッサーを取り付けます。
	- a. 新規のマイクロプロセッサーが入っている帯電防止パッケージをシャーシの*塗装されてい* ない金属面またはその他の接地されたラック・コンポーネントの塗装されていない金属面 に接触させます。その後、マイクロプロセッサーを慎重にパッケージから取り出します。

注:マイクロプロセッサー接点には触れないでください。マイクロプロセッサー接点 の皮膚からの油脂などによる汚れは、接点とソケット間の接触不良の原因になること があります。

b. 取り付けツールをマイクロプロセッサー・ソケットに位置合わせして引き下げます。取り 付けツールは、適切に位置合わせしなければソケット上に平坦に載りません。

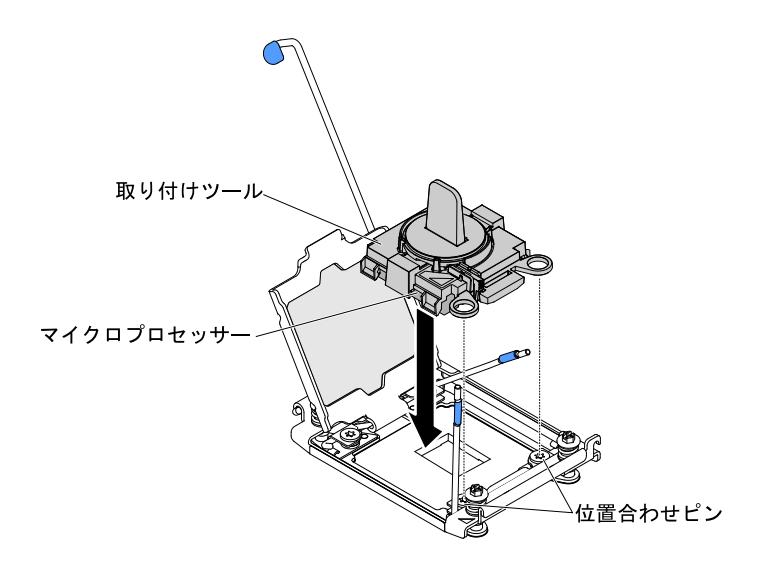

図 254. 取り付けツールの位置合わせ

- c. ご使用の取り付けツールに対応する以下の手順を用い、マイクロプロセッサーを取 り付けます。
	- 取り付けツール・アセンブリーのハンドルを左回りに最後まで回転させて、ロック解 除位置に合わせます。その後、取り付けツールを持ちあげてソケットから抜きます。

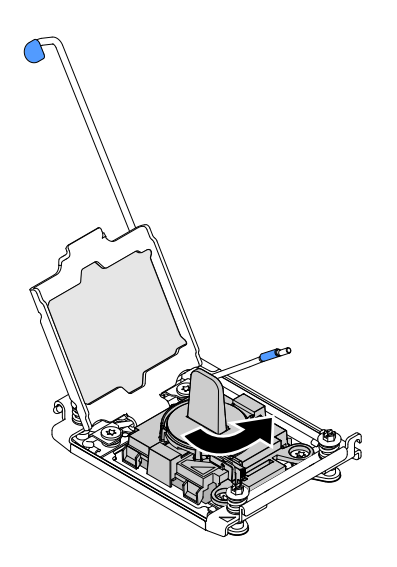

図 255. 取り付けツール・ハンドルの調整

次の図は、取り付けツールのロック位置とロック解除位置を示しています。

<span id="page-321-0"></span>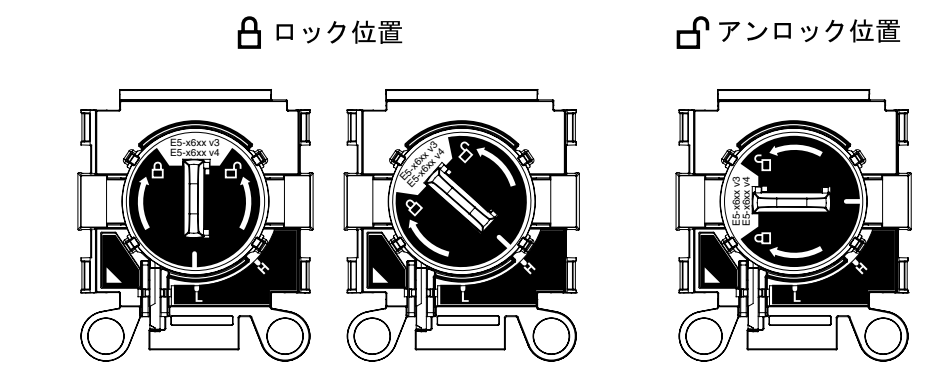

図 256. 取り付けツール

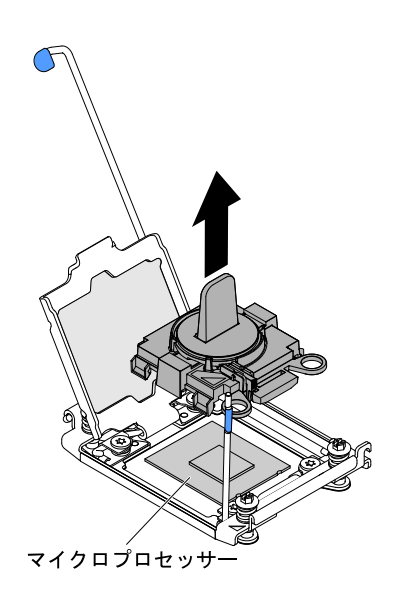

図 257. 取り付けツールの取り外し

### 注意:

- マイクロプロセッサーをソケットに押し込まないでください。
- マイクロプロセッサー保持器具を閉じる前に、ソケット内のマイクロプロセッサーの 向きと位置が正しいことを確認してください。
- ヒートシンクの下部あるいはマイクロプロセッサーの上部にある熱伝導材に触れない でください。熱伝導材に触れると、熱伝導材が汚染されます。
- ステップ 9. 保持ブラケットにカバーが取り付けられている場合は取り外します。カバーを安全な場所に 保管します。

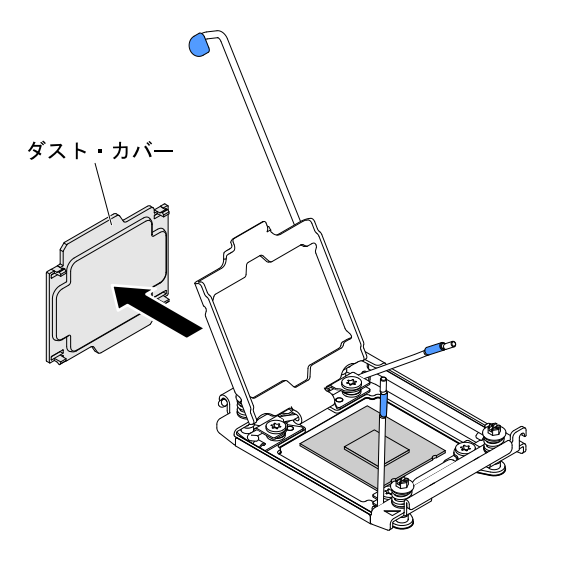

図 258. ソケット・カバーの取り外し

注意: 静電気の影響を受けやすい部品を取り扱う場合、静電気により損傷を受けないように 注意してください。これらの部品の取り扱い方法については[、325](#page-336-0) ページの 「[静電気の影響](#page-336-0) [を受けやすいデバイスの取り扱い](#page-336-0)」を参照してください。

ステップ 10.次のように、マイクロプロセッサー・ソケットのリリース・レバーおよび保持器具を閉 じます。

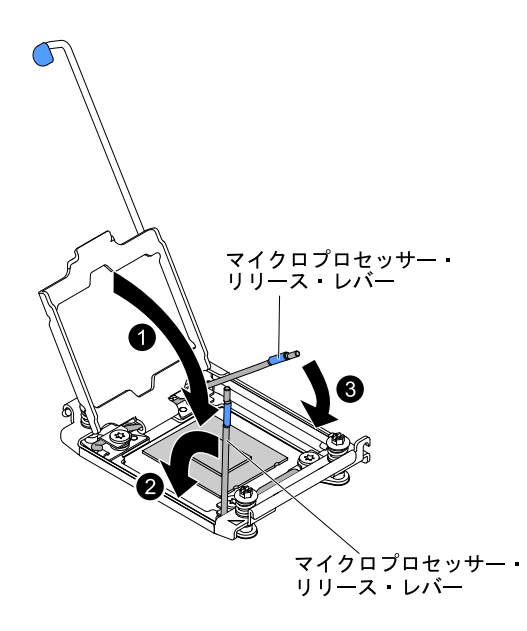

<sup>図</sup> 259. マイクロプロセッサー・ソケット・レバーと保持器具の閉じ方

- a. マイクロプロセッサー・ソケット上のマイクロプロセッサー保持器具を閉じます。
- b. どちらのリリース・レバーが最初に閉じるリリース・レバーとしてラベルが付けられ ているかを確認し、そのリリース・レバーを閉じます。
- c. マイクロプロセッサー・ソケットの 2 番目のリリース・レバーを閉じます。

ステップ 11.ヒートシンクを取り付けます。

注意:

- プラスチックのカバーを取り外した後は、ヒートシンクを下に置かないでください。
- プラスチック・カバーを取り外した後で、ヒートシンク下部の熱伝導グリースに触れな いでください。熱伝導グリースに触ると、品質が劣化します。詳しくは、[314 ページの](#page-325-0) 「[熱伝導グリース](#page-325-0)」を参照してください。

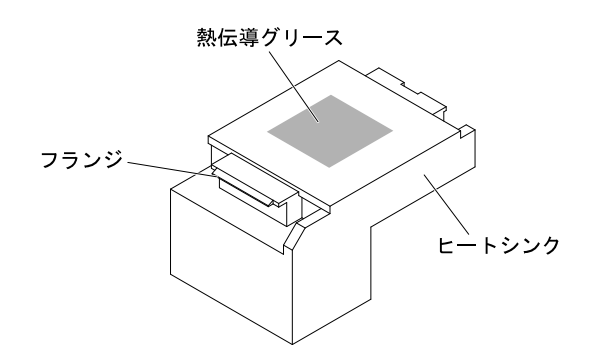

図 260. 熱伝導グリース

- a. ヒートシンクの下のプラスチック保護カバーを取り除きます。
- b. ヒートシンクが損傷しないように、次の図のようにしっかりとつかみます。

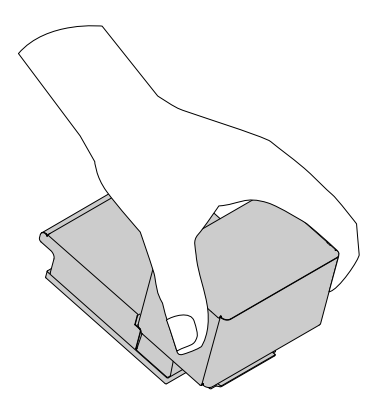

図 261. ヒートシンク

c. マイクロプロセッサーの上にヒートシンクを持っていきます。ヒートシンクには、正しく 位置合わせするための切り欠きがあります。
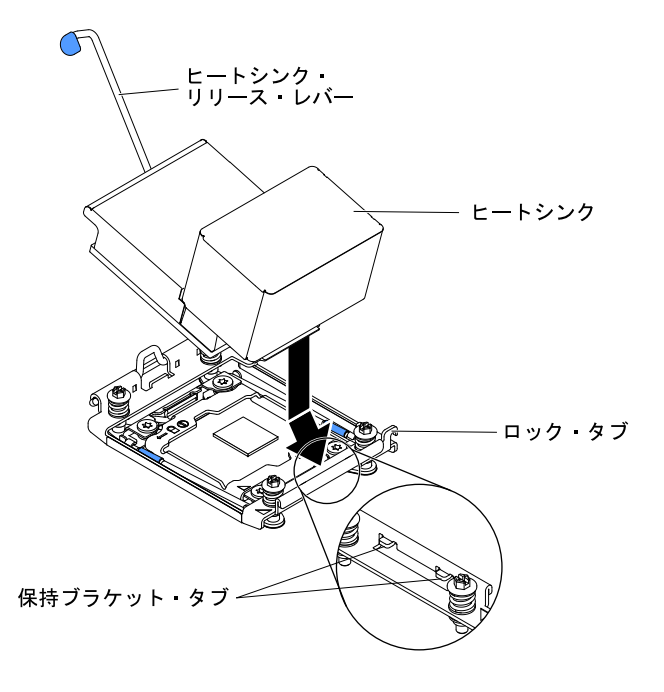

図 262. ヒートシンクの取り付け

- d. ヒートシンク前面のタブを保持ブラケットのタブに合わせて挿入します。
- e. 熱伝導材側を下にして、保持ブラケット内のマイクロプロセッサー上にヒートシン クを位置合わせして置きます。
- f. ヒートシンクをしっかり押します。
- g. ヒートシンク保持モジュールのリリース・レバーをクローズ位置に回転し、ロック・タブ の下にフックさせます。

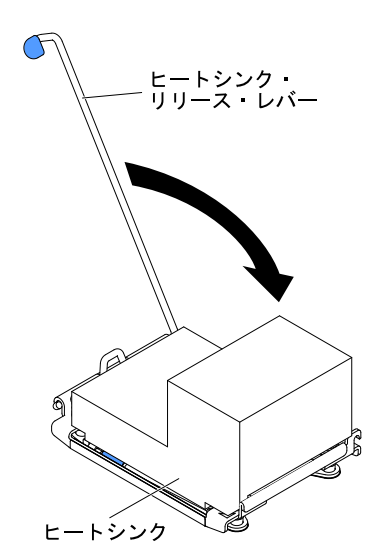

<sup>図</sup> 263. ヒート・シンク保持モジュールの解除レバー

ステップ 12.エアー・バッフルを再び取り付けます([176](#page-187-0) ページの 「[エアー・バッフルの交換](#page-187-0)」を参照)。 ステップ 13.トップ・カバーを取り付けます [\(174](#page-185-0) ページの 「[トップ・カバーの交換](#page-185-0)」を参照)。

ステップ 14.サーバーをスライドさせながらラックに差し込みます。 ステップ 15.取り外した電源コードおよびすべてのケーブルを再接続します。 ステップ 16.周辺機器とサーバーの電源をオンにします。

#### 熱伝導グリース

ヒートシンクをマイクロプロセッサー上部から取り外して再利用する場合、またはグリースにごみが付い ている場合は、必ず熱伝導グリースを交換してください。以下の情報を使用して、マイクロプロセッサー およびヒートシンク上の損傷した、あるいは汚染された熱伝導グリースを交換します。

ヒートシンクが取り付けられていたマイクロプロセッサーにそのヒートシンクを再取り付けする場合は、 以下の要件を満たしていることを確認してください。

- ヒートシンクおよびマイクロプロセッサー上の熱伝導グリースが汚れていない。
- ヒートシンクおよびマイクロプロセッサー上に既に付いている熱伝導グリースに、熱伝導グリース を追加していない。

注:

- [v](#page-6-0) ページの 「[安全について](#page-6-0)」で始まる『安全について』をお読みください。
- [322](#page-333-0) ページの 「[取り付けのガイドライン](#page-333-0)」をお読みください。
- [325](#page-336-0) ページの 「[静電気の影響を受けやすいデバイスの取り扱い](#page-336-0)」をお読みください。

マイクロプロセッサーとヒートシンクの黒ずんだり汚れている熱伝導グリースを交換するには、次のス テップを実行してください。

ステップ1. ヒートシンクを清潔な作業台に置きます。

- ステップ2. クリーニング・パッドをパッケージから取り出し、完全に広げます。
- ステップ 3. クリーニング・パッドで、ヒートシンクの底に付いた熱伝導グリースをふき取ります。

注:すべての熱伝導グリースが除去されたことを確認してください。

- ステップ 4. クリーニング・パッドのきれいな部分を使って、マイクロプロセッサーから熱伝導グリー スを拭き取ります。熱伝導グリースがすべて除去された後で、クリーニング・パッドを 廃棄してください。
- ステップ 5. 熱伝導グリースの注射器を使用して、マイクロプロセッサーの上部に、等間隔の 9 カ所に点 状に 0.02 mL ずつグリースを配置します。最も外側のドットをマイクロプロセッサーの端か ら約 5 mm 内に置く必要があります。これは、グリースを均等に配置するためです。

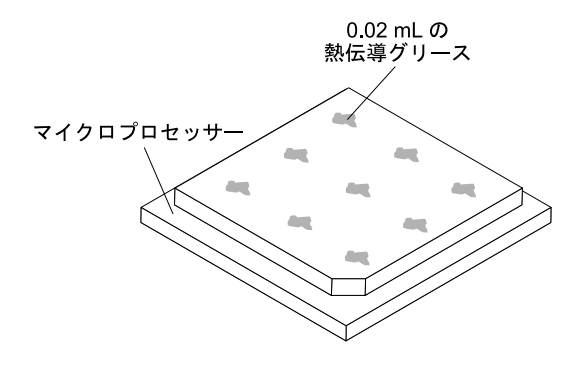

図 264. 熱伝導グリースの配分

注: グリースを適切に塗ると、注射器には約半分のグリースが残ります。

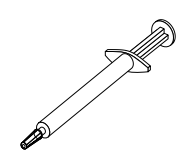

#### 図 265. 注射器

ステップ 6. ヒートシンクをマイクロプロセッサーに取り付けます([311 ページの ステップ 11](#page-322-0)を参照)。

### ヒートシンク保持モジュールの取り外し

ヒートシンク保持モジュールを取り外すには、この情報を使用します。

- ヒートシンク保持モジュールを取り外すには、次のステップを実行してください。
- ステップ 1. [v](#page-6-0) ページの 「[安全について](#page-6-0)」で始まる『安全について』と [322](#page-333-0) ページの 「[取り付けのガイ](#page-333-0) [ドライン](#page-333-0)」をお読みください。
- ステップ 2. サーバーと周辺機器の電源をオフにし、電源コードとすべての外部ケーブルを切り離します。
- ステップ 3. トップ・カバーを取り外します [\(172](#page-183-0) ページの 「[トップ・カバーの取り外し](#page-183-0)」を参照)。
- ステップ 4. エアー・バッフルを取り外します [\(175](#page-186-0) ページの 「[エアー・バッフルの取り外し](#page-186-0)」を参照)。
- ステップ 5. ヒートシンクを取り外します([300](#page-311-0) ページの 「[マイクロプロセッサーおよびヒートシン](#page-311-0) [クの取り外し](#page-311-0)」を参照)。

注意:マイクロプロセッサーとヒートシンクを取り外す場合、再取り付け時のことを考え て、各ヒートシンクとマイクロプロセッサーは一緒にしておきます。

ステップ 6. ドライバーを使用して、保持モジュールをシステム・ボードに固定している 4 つのねじを外 します。次に、保持モジュールを持ち上げてシステム・ボードから外します。

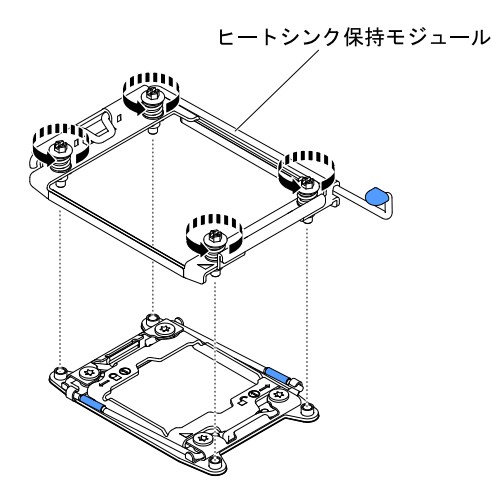

図 266. ヒートシンク保持モジュールの取り外し

ステップ 7. ヒートシンク保持モジュールの返却を指示された場合は、梱包の指示に従って、提供されて いる配送用の梱包材を使用してください。

# ヒートシンク保持モジュールの交換

ヒートシンク保持モジュールを交換するには、この情報を使用します。

<span id="page-327-0"></span>ヒートシンク保持モジュールを取り付けるには、次のステップを実行してください。

ステップ 1. [v](#page-6-0) ページの 「[安全について](#page-6-0)」で始まる『安全について』と [322](#page-333-0) ページの 「[取り付けのガイ](#page-333-0) [ドライン](#page-333-0)」をお読みください。

ステップ 2. サーバーと周辺機器の電源をオフにし、電源コードとすべての外部ケーブルを切り離します。

- ステップ 3. トップ・カバーを取り外します([172](#page-183-0) ページの 「[トップ・カバーの取り外し](#page-183-0)」を参照)。
- ステップ 4. エアー・バッフルを取り外します([175](#page-186-0) ページの 「[エアー・バッフルの取り外し](#page-186-0)」を参照)。
- ステップ 5. 保持モジュールとシステム・ボード上の穴とを位置合わせします。
- ステップ 6. ドライバーを使用して、4 つのねじを再取り付けします。

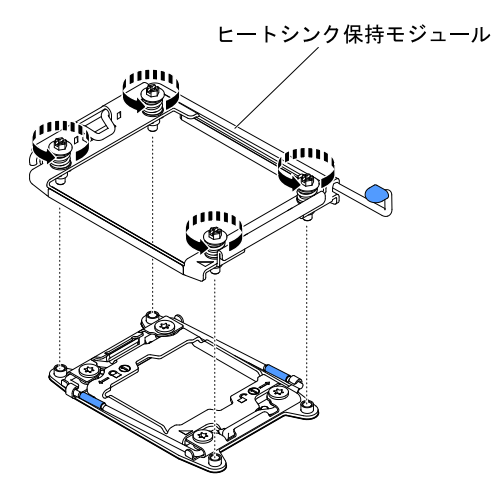

図 267. ヒートシンク保持モジュールの取り付け

ステップ 7. ヒートシンクを再び取り付けます [\(305](#page-316-0) ページの 「[マイクロプロセッサーおよびヒートシ](#page-316-0) [ンクの交換](#page-316-0)」 を参照)。

> 注意:各ヒートシンクを、必ずそれとペアになっているマイクロプロセッサーに取り付け るようにしてください。

ステップ 8. エアー・バッフルを再度取り付けます [\(176](#page-187-0) ページの 「[エアー・バッフルの交換](#page-187-0)」を参照)。 ステップ 9. トップ・カバーを取り付けます([174](#page-185-0) ページの 「[トップ・カバーの交換](#page-185-0)」を参照)。 ステップ 10.サーバーをスライドさせながらラックに差し込みます。 ステップ 11.取り外した電源コードおよびすべてのケーブルを再接続します。 ステップ 12.周辺装置とサーバーの電源をオンにします。

# システム・ボードの取り外し

システム・ボードを取り外すには、この情報を使用します。

注:

- 1. システム・ボードを交換する場合は、最新のファームウェアを使用してサーバーを更新するか、 またはお客様がディスケットまたは CD イメージで用意する、既存のファームウェアを復元して ください。最新のファームウェアまたは既存のファームウェアのコピーが手元にあることを確 認してから、先に進んでください。
- 2. システム・ボードを交換する場合は、必ず、Integrated Management Module 拡張アップグレードを取り 外し、それを新規システム・ボードに取り付けてください。拡張アップグレードについて詳しく

は[、61](#page-72-0) ページの 「[リモート・プレゼンス機能およびブルー・スクリーン・キャプチャー機能の使](#page-72-0) [用](#page-72-0)」を参照してください。

3. システム・ボードを交換する前に、有効化した Features on Demand (FoD) キーのバックアップを必ず 取ってください。Features on Demand (FoD) 機能をすべて再アクティブ化します。機能のアクティベー ションの自動化およびアクティベーション・キーのインストールの手順については、「Features on Demand User's Guide」に説明があります。資料をダウンロードするには、<https://fod.lenovo.com/lkms>にア クセスしてログインし、「ヘルプ」をクリックします。

システム・ボードを取り外すには、以下のステップを実行します。

- ステップ 1. [v](#page-6-0) ページの 「[安全について](#page-6-0)」 から始まる『安全について』、[325](#page-336-0) ページの 「[静電気の影響](#page-336-0) [を受けやすいデバイスの取り扱い](#page-336-0)」、および [322](#page-333-0) ページの 「[取り付けのガイドライン](#page-333-0)」 をお読みください。
- ステップ 2. サーバーおよび接続されているすべてのデバイスの電源をオフにします。
- ステップ 3. 周辺機器の電源をオフにしてすべての電源コードを切り離します。

注:システム・ボードを交換する場合は、最新のファームウェアを使用してサーバーを更 新するか、またはお客様がディスケットまたは CD イメージで用意する、既存のファーム ウェアを復元してください。最新のファームウェアまたは既存のファームウェアのコピー が手元にあることを確認してから、先に進んでください。

- ステップ 4. サーバーから外すのに必要なだけ、パワー・サプライをサーバー背面から引き出します。
- ステップ 5. トップ・カバーを取り外します [\(172](#page-183-0) ページの 「[トップ・カバーの取り外し](#page-183-0)」を参照)。
- ステップ 6. PCI ライザー・カード・アセンブリーおよびアダプターをすべて取り外します [\(209 ページ](#page-220-0) の 「[ライザー・カード・アセンブリーの取り外し](#page-220-0)」および[215](#page-226-0) ページの 「[アダプターの取](#page-226-0) [り外し](#page-226-0)」を参照)。
- ステップ 7. エアー・バッフルを取り外します [\(175](#page-186-0) ページの 「[エアー・バッフルの取り外し](#page-186-0)」を参照)。
- ステップ 8. ファン・ケージ・アセンブリーを取り外します [\(201](#page-212-0) ページの 「[ファン・ケージ・アセ](#page-212-0) [ンブリーの取り外し](#page-212-0)」を参照)。
- ステップ 9. バックプレート・アセンブリーとバックプレーンを取り外します([272](#page-283-0) ページの 「[2.5 型シン](#page-283-0) [プル・スワップ・バックプレート・アセンブリー/ホット・スワップ・ハードディスク・ド](#page-283-0) [ライブ・バックプレーンの取り外し](#page-283-0)」およ[び275](#page-286-0) ページの 「[3.5 型シンプル・スワップ・](#page-286-0) [バックプレート・アセンブリー/ホット・スワップ・ハードディスク・ドライブ・バック](#page-286-0) [プレーンの取り外し](#page-286-0)」を参照)。
- ステップ 10.専用スロットレス RAID コントローラーを取り外します [\(213](#page-224-0) ページの 「[専用のスロットなし](#page-224-0) [RAID コントローラーの取り外し](#page-224-0)」を参照)。
- ステップ 11.パドル・カード・モジュールを取り外します [\(177](#page-188-0) ページの 「[電源パドル・モジュールの取](#page-188-0) [り外し](#page-188-0)」を参照)。
- ステップ 12.メモリー・モジュールを取り外し、再取り付け用に帯電防止面の上に置きます [\(194 ページの](#page-205-0) 「[メモリー・モジュールの取り外し](#page-205-0)」を参照)。

注:DIMM を取り外すときは、各 DIMM の位置をメモしておき、後で同じコネクターに再 取り付けできるようにします。

ステップ 13.(トレーニングを受けた技術員のみ) すべてヒートシンクおよびマイクロプロセッサーを取り 外し、再取り付け用に静電防止板の上に置きます([300](#page-311-0) ページの 「[マイクロプロセッサーお](#page-311-0) [よびヒートシンクの取り外し](#page-311-0)」を参照)。

> 注:熱伝導グリースが何かに触れないように注意し、また、再取り付けの際に、それぞれの ヒートシンクが必ず元のマイクロプロセッサーとペアになるようにしてください。何らかの 面に接触すると、熱伝導グリースおよびマイクロプロセッサー・ソケットが劣化するおそれ があります。マイクロプロセッサーとその元のヒートシンクとの間にミスマッチがある場合 は、新しいヒートシンクを取り付けることが必要になることがあります。

ステップ 14.システム・ボードに接続されたすべてのケーブルを切り離します。ケーブルを切り離すと きに各ケーブルのリストを作成してください。そうすれば、新しいシステム・ボードの取 り付け時にこれをチェックリストとして使用できます (詳しくは[155 ページの](#page-166-0) 「内部ケー [ブルの配線およびコネクター](#page-166-0)」を参照)。

> 注意:すべてのケーブルをシステム・ボードから切り離す場合は、ケーブル・コネクターの すべてのラッチ、リリース・タブ、あるいはロックを解放します。ケーブルを取り外す前 にそれらを解除しないと、システム・ボード上のケーブル・ソケットが損傷します。シス テム・ボード上のケーブル・ソケットは壊れやすいです。ケーブル・ソケットが損傷する と、システム・ボードの交換が必要になる場合があります。

- ステップ 15. **1** システム・ボードをサーバーに固定している 2 つのつまみねじ (サーバーの前面に近いね じ) を緩め、 **2** システム・ボードをサーバーの前面に向かってスライドさせます。
- ステップ 16.システム・ボードのハンドルを両方ともつかみ、システム・ボードの左側を少し上に持ち 上げて、シャーシから慎重に取り外します。周囲のコンポーネントを損傷しないように 慎重に行ってください。

注:システム・ボード・ハンドルを使用して、システム・ボードだけを持ち上げます。シス テム・ボード・ハンドルを使用してサーバーを持ち上げようとしないでください。

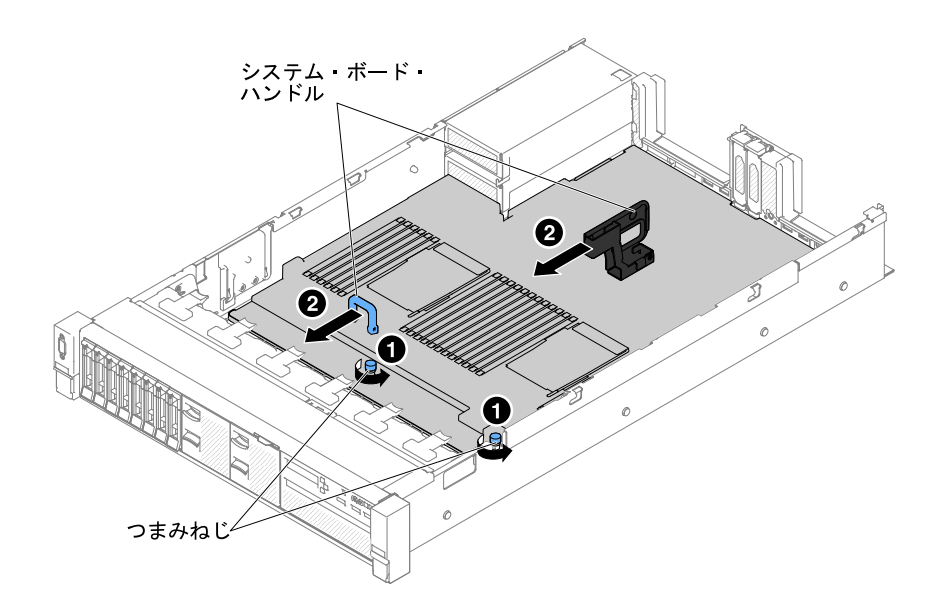

<sup>図</sup> 268. システム・ボードの取り外し

ステップ 17. **1** システム・ボードをサーバーの側面方向に押して、 **2** システム・ボードを持ち上げます。

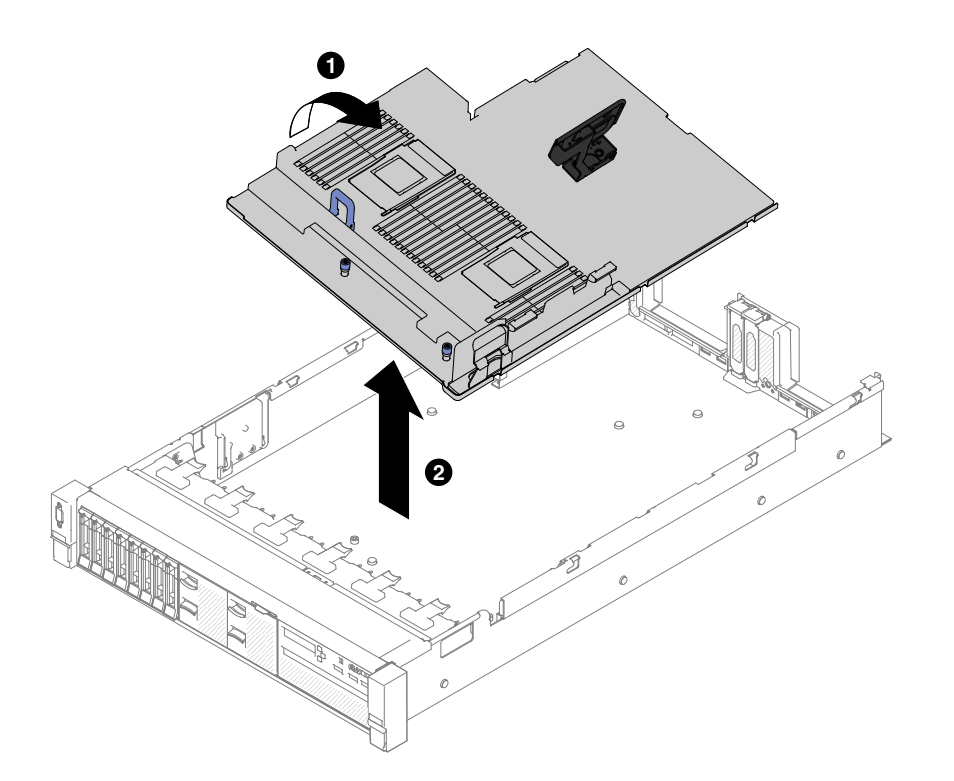

<sup>図</sup> 269. システム・ボードの取り外し

ステップ 18.システム・ボードの返却を求められた場合は、パッケージング方法の説明に従い、パーツがお 手元に届いたときの配送用パッケージ材がある場合は、それを使用して荷造りしてください。

> 注意:システム・ボードを返却する前に、システム・ボード上のマイクロプロセッサー・ソ ケットのソケット・カバーが取り付けられていることを確認してください。

### システム・ボードの交換

システム・ボードを交換するには、この情報を使用します。

注:

- 1. サーバー内でコンポーネントを再組み立てするときには、すべてのケーブルを注意深く配線して、 ケーブルに過度の力がかからないようにしてください。
- 2. システム・ボードを交換する場合は、最新のファームウェアを使用してサーバーを更新するか、ディ スケットまたは CD イメージから既存のファームウェアを復元してください。最新のファームウェア または既存のファームウェアのコピーが手元にあることを確認してから、先に進んでください。詳細 については、[51](#page-62-0) ページの 「[ファームウェアの更新](#page-62-0)」[、66](#page-77-0) ページの 「[汎用固有 ID \(UUID\) の更新](#page-77-0)」、 および [67](#page-78-0) ページの 「[DMI/SMBIOS データの更新](#page-78-0)」を参照してください。
- 3. システム・ボードを交換する場合は、必ず、Integrated Management Module 拡張アップグレードを取り 外し、それを新規システム・ボードに取り付けてください。拡張アップグレードについて詳しく は[、61](#page-72-0) ページの 「[リモート・プレゼンス機能およびブルー・スクリーン・キャプチャー機能の使](#page-72-0) [用](#page-72-0)」を参照してください。
- 4. Features on Demand (FoD) 機能をすべて再アクティブ化します。機能のアクティベーションの自動化 およびアクティベーション・キーのインストールの手順については、「Features on Demand User's Guide」に説明があります。資料をダウンロードするには、<https://fod.lenovo.com/lkms> にアクセスして ログインし、「ヘルプ」をクリックします。

重要:一部のクラスター・ソリューションには、特定のコード・レベルまたは調整されたコード更新が必 要です。デバイスがクラスター・ソリューションの一部である場合は、コードをアップデートする前に、 最新レベルのコードがクラスター・ソリューションでサポートされていることを確認してください。

システム・ボードを取り付けるには、次のステップを実行してください。

- ステップ 1. [v](#page-6-0) ページの「[安全について](#page-6-0)」から始まる『安全について』[、325](#page-336-0) ページの「[静電気の影響](#page-336-0) [を受けやすいデバイスの取り扱い](#page-336-0)」、および [322](#page-333-0) ページの 「[取り付けのガイドライン](#page-333-0)」 をお読みください。
- ステップ 2. システム・ボードとシャーシの側面にあるスロットとを位置合わせし、まず右側を下ろして先 にシャーシに入れます。次に、システム・ボードの反対側を下ろしてシャーシに入れます。

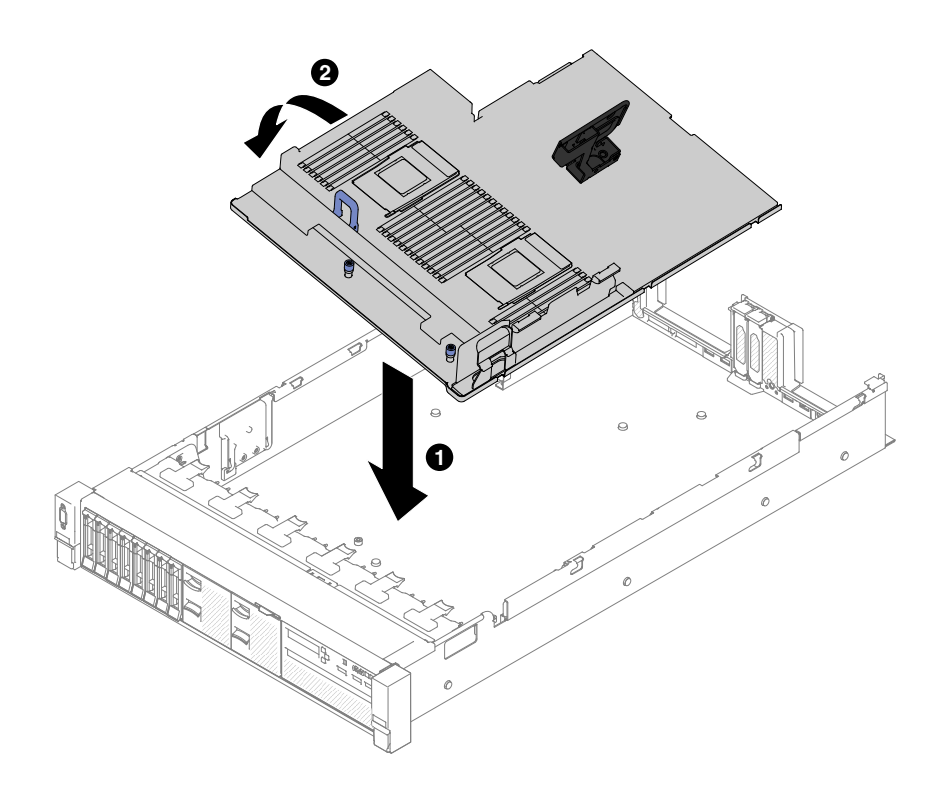

<sup>図</sup> 270. システム・ボードの取り付け

- ステップ 3. **1** システム・ボードをサーバーの背面に向けてスライドさせ、所定の場所にしっかり取 り付けます。
- ステップ 4. **2** 2 つのつまみねじを締めてシステム・ボードをシャーシに固定します。

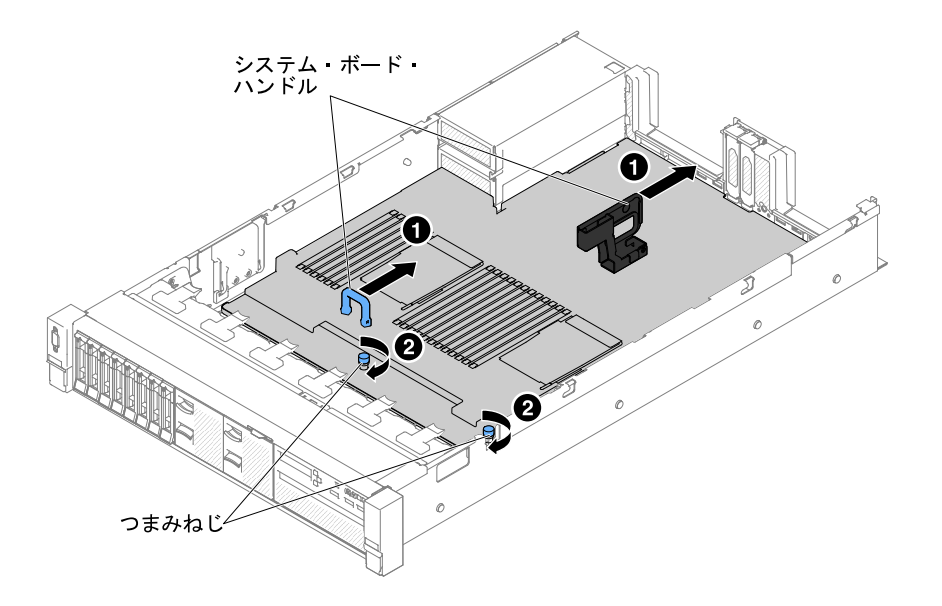

<sup>図</sup> 271. システム・ボードの取り付け

- ステップ 5. [316](#page-327-0) ページの 「[システム・ボードの取り外し](#page-327-0)」のステップ 13 で切り離したケーブルを、システ ム・ボードに再接続します [\(155](#page-166-0) ページの 「[内部ケーブルの配線およびコネクター](#page-166-0)」を参照)。
- ステップ 6. (トレーニングを受けた技術員のみ) マイクロプロセッサーおよびヒートシンクを取り付けま す([305](#page-316-0) ページの 「[マイクロプロセッサーおよびヒートシンクの交換](#page-316-0)」を参照)。
- ステップ 7. メモリー・モジュールを取り付けます [\(194](#page-205-0) ページの 「[メモリー・モジュールの取り付](#page-205-0) [け](#page-205-0)」を参照)。
- ステップ 8. 必要な場合は、仮想メディア・キーを取り付けます。
- ステップ 9. コイン型電池を取り付けます [\(282](#page-293-0) ページの 「[コイン型電池 \(CMOS バッテリーとも呼ばれ](#page-293-0) [ます\) の交換](#page-293-0)」を参照)。
- ステップ 10.PCI ライザー・カード・アセンブリーおよびアダプターが取り付けられていた場合は、それ らを取り付けます [\(219](#page-230-0) ページの 「[アダプターの交換](#page-230-0)」および [211](#page-222-0) ページの 「[ライザー・](#page-222-0) [カード・アセンブリーの交換](#page-222-0)」を参照)。
- ステップ 11.エアー・バッフルを取り付けます [\(176](#page-187-0) ページの 「[エアー・バッフルの交換](#page-187-0)」を参照)。
- ステップ 12.ファン・ケージ・アセンブリーを取り付けます([202](#page-213-0) ページの 「[ファン・ケージ・アセン](#page-213-0) [ブリーの再取り付け](#page-213-0)」を参照)。
- ステップ 13.トップ・カバーを取り付けます [\(174](#page-185-0) ページの 「[トップ・カバーの交換](#page-185-0)」を参照)。
- ステップ 14.パワー・サプライをサーバーに押し戻します。
- ステップ 15.サーバーをスライドさせながらラックに差し込みます。
- ステップ 16.取り外した電源コードおよびすべてのケーブルを再接続します。
- ステップ 17.周辺機器とサーバーの電源をオンにします。
- ステップ 18.Setup Utility を起動して、構成をリセットします。
	- システムの日付と時刻を設定します。
	- 始動パスワードを設定します。
	- サーバーを再構成します。

詳しくは、[55](#page-66-0) ページの 「[Setup Utility の使用](#page-66-0)」を参照してください。

ステップ 19.最新の RAID ファームウェアを使用してサーバーを更新するか、またはディスケットまたは CD イメージから事前設定済みのファームウェアを復元してください。

<span id="page-333-0"></span>ステップ 20.UUID を更新してください [\(66](#page-77-0) ページの 「[汎用固有 ID \(UUID\) の更新](#page-77-0)」を参照)。 ステップ 21.DMI/SMBIOS を更新してください([67](#page-78-0) ページの 「[DMI/SMBIOS データの更新](#page-78-0)」を参照)。 ステップ 22.Features on Demand (FoD) 機能をすべて再アクティブ化します。

# オプションのデバイスの取り付け

このセクションでは、オプションのハードウェア・デバイスをサーバーに取り付ける手順を詳しく説 明しています。

この章で説明するオプションのハードウェア・デバイスの取り付け、ファームウェアおよびデバイス・ド ライバーの更新、取り付けの完了に関する手順に加えて、ビジネス・パートナーは [355 ページの](#page-366-0) 「ビジ [ネス・パートナー用の手順](#page-366-0)」 の手順も完了する必要があります。

重要:取り付けるデバイスが正しく作動し、問題が発生しないことを確認するために、以下の予防措 置に従ってください。

- 1. サーバーおよびインストール済みのファームウェア・レベルが、取り付けるデバイスをサポートして いることを確認します。必要に応じて、UEFI および IMM ファームウェア、システム・ボードに格 納されているその他のファームウェアを更新します。サーバー内でファームウェアが格納されて いる場所については、[51](#page-62-0) ページの 「[ファームウェアの更新](#page-62-0)」を参照してください。サーバーでサ ポートされているオプションのデバイスのリストについては、[http://www.lenovo.com/ serverproven/](http://www.lenovo.com/serverproven/) を 参照してください。
- 2. ベスト・プラクティスを使用して、サーバーおよびオプションのデバイスに現行ファームウェアおよ びデバイス・ドライバー更新を適用します。「System x Firmware Update Best Practices」 資料をダウン ロードするには、[www.ibm.com/support/entry/portal/docdisplay?lndocid=MIGR-5082923&brandind=5000008](http://www-947.ibm.com/support/entry/portal/docdisplay?lndocid=MIGR-5082923) にア クセスしてください。追加のヒントは、以下のサイトから入手可能です。
	- サポート Web サイト: <http://www.lenovo.com/support>
	- System x 構成ツール: [http://shop.lenovo.com/us/ en/systems/server-library/ #comboFilters\[category\]=.Tools](http://shop.lenovo.com/us/en/systems/server-library/#comboFilters[category]=.Tools)
- 3. オプションのハードウェア・デバイスを取り付ける前に、サーバーが正しく作動していることを確認 してください。サーバーを起動し、オペレーティング・システムがインストール済みのときはオペ レーティング・システムが開始することを確認してください。あるいは、オペレーティング・システ ムがインストールされていない場合は、オペレーティング・システムはインストールされていないが サーバーは正常に作動していることを示すエラー・コード 19990305 が表示されることを確認してく ださい。サーバーが正常に作動しない場合は、[85](#page-96-0) ページの 「[DSA Preboot 診断プログラムの実行](#page-96-0)」 に記載の診断の実行方法についての情報を参照してください。
- 4. この章の取り付け手順に従い、正しいツールを使用してください。誤って取り付けられたデバイス は、ソケットやコネクターのピンの損傷、配線の緩み、あるいはコンポーネントの緩みによって、シ ステム障害の原因となる可能性があります。

# 取り付けのガイドライン

Lenovo System x3650 M5 タイプ 8871 を取り付けるには、この取り付けのガイドラインを使用します。

注意:電源がオンのサーバーの内部コンポーネントに静電気が放電すると、システムは停止することがあ り、その結果データが失われる可能性があります。こうした潜在的な問題が起きないよう、ホット・ スワップ・デバイスの取り付けまたは取り外しを行うときは、常に静電気放電用のリスト・ストラッ プを着用するか、またはその他の接地対策を採用してください。

オプションのデバイスを取り付ける前に、以下の情報をお読みください。

• [v](#page-6-0) ページの 「[安全について](#page-6-0)」の『安全について』、[324](#page-335-0) ページの 「[電源オンされているサーバーの内部](#page-335-0) [での作業](#page-335-0)」のガイドライン、および[325](#page-336-0) ページの 「[静電気の影響を受けやすいデバイスの取り扱い](#page-336-0)」を お読みください。この情報は、安全に取り扱うために役立ちます。

- 取り付けるデバイスがサポートされていることを確認します。サーバーでサポートされているオプショ ンのデバイスのリストについては、[http://www.lenovo.com/ serverproven/](http://www.lenovo.com/serverproven/) を参照してください。
- 新規のサーバーを取り付ける場合は、最新のファームウェア更新をダウンロードし、適用してくだ さい。この手順を行うことにより既知の問題に対応し、ご使用のサーバーが最高レベルのパフォー マンスで機能できるように準備します。サーバーのファームウェア更新をダウンロードするには、 [https://datacentersupport.lenovo.com](https://datacentersupport.lenovo.coml)に進みます。

重要:一部のクラスター・ソリューションには、特定のコード・レベルまたは調整されたコード更新が 必要です。デバイスがクラスター・ソリューションの一部である場合は、コードを更新する前に、コー ドの最新レベルがクラスター・ソリューションでサポートされていることを確認してください。

ファームウェアの更新、管理、およびデプロイ用のツールに関する追加情報については、Lenovo XClarity Essentials (<http://sysmgt.lenovofiles.com/help/index.jsp>) を参照してください。

- オプションのハードウェアを取り付ける場合は、サーバーが正しく作動していることを確認してから取 り付けてください。サーバーを起動し、オペレーティング・システムがインストール済みのときはオペ レーティング・システムが開始することを確認してください。あるいは、オペレーティング・システム がインストールされていない場合は、オペレーティング・システムはインストールされていないが サーバーは正常に作動していることを示すエラー・コード 19990305 が表示されることを確認してく ださい。サーバーが正常に作動しない場合は[、85](#page-96-0) ページの 「[DSA Preboot 診断プログラムの実行](#page-96-0)」 に記載の診断の実行方法についての情報を参照してください。
- 作業を行う区域の整理整頓を心掛けてください。取り外したカバーやその他の部品は、安全な場所 に置いてください。
- 自分1人では重すぎると思われる物体を持ち上げようとしないでください。重い物体を持ち上げる必要 がある場合は、以下の予防措置に従ってください。
	- 足元が安全で、滑るおそれがないことを確認します。
	- 足の間でオブジェクトの重量が同量になるよう分散します。
	- ゆっくりと力を入れて持ち上げます。重い物体を持ち上げるときは、決して身体を急に動かした り、ひねったりしないでください。
	- 背筋を痛めないよう、脚の筋肉を使用して立ち上がるか、押し上げるようにして持ち上げます。
- サーバー、モニター、およびその他のデバイス用に、適切に接地されたコンセントの数量が十分にある ことを確認してください。
- ディスク・ドライブを変更する場合は重要なデータをすべてバックアップします。
- 小型のマイナス・ドライバー、小型のプラス・ドライバー、および T8 TORX ドライバーを用意します。
- システム・ボードおよび内部コンポーネントのエラー LED を表示するには、サーバーを電源に接続 したままにしてください。
- ホット・スワップ・パワー・サプライ、ホット・スワップ・ファン、またはホット・プラグ USB デバ イスを取り付けたり、交換するのに、サーバーの電源をオフにする必要はありません。ただし、アダプ ター・ケーブルの取り外しや取り付けが必要なステップを実行する場合は、前もってサーバーの電源を オフにする必要があります。また、ライザー・カードの取り外しや取り付けが必要なステップを実行す る場合は、前もってサーバーから電源を切り離しておく必要があります。
- コンポーネント上の青色は、コンポーネントをサーバーから取り外したり、取り付けたり、あるいは ラッチの開閉などを行う際につかむことができるタッチ・ポイントを示します。
- コンポーネント上のオレンジ色の表示、またはコンポーネント上やその付近にあるオレンジ色のラベル は、そのコンポーネントがホット・スワップ可能であることを示しています。ホット・スワップが可能 な場合、サーバーとオペレーティング・システムがホット・スワップ機能をサポートしていれば、サー バーの稼働中でもそのコンポーネントの取り外しや取り付けが行えます(オレンジのラベルは、ホッ ト・スワップ・コンポーネントのタッチ・ポイントも示しています)。特定のホット・スワップ・コン ポーネントの取り外しまたは取り付けを行う前に、そのコンポーネントの取り外しまたは取り付けに関 して行う可能性があるすべての追加指示を参照してください。

<span id="page-335-0"></span>• サーバーでの作業が終わったら、すべての安全シールド、ガード、ラベル、および接地ワイヤーを 再取り付けします。

#### システムの信頼性に関するガイドライン

適切なシステム冷却を確保するための、システムの信頼性に関するガイドライン。

システムの適切な冷却と信頼性を確保するために、以下の要件を満たしていることを確認してください。

- 各ドライブ・ベイに、ドライブまたはフィラー・パネルと電磁適合性 (EMC) シールドが取り付 けられていること。
- それぞれのパワー・サプライ・ベイにパワー・サプライまたはフィラーが取り付けられている。
- サーバーにリダンダント電源が備わっている場合は、各パワー・サプライ・ベイにパワー・サプライが 取り付けられていること。
- サーバー冷却システムが正しく機能できるように、サーバーの回りに十分なスペースを確保してあるこ と。約 50 mm の空きスペースをサーバーの前面および背面の周囲に確保してください。ファンの前に は物を置かないでください。冷却と通気を確保するため、サーバーの電源を入れる前にサーバー・カ バーを元の位置に戻してください。サーバーのカバーを取り外して長時間 (30 分以上) サーバーを操作 すると、サーバーのコンポーネントが損傷を受けることがあります。
- オプションのアダプターに付属する配線手順に従っている。
- 障害の起きたファンは48時間以内に取り替えること。
- ホット・スワップ・ファンを、取り外してから30秒以内に交換していること。
- ホット・スワップ・ドライブは、取り外してから 2 分以内に元どおりに取り付けること。
- 障害のあるホット・スワップ・パワー・サプライは、取り外してから 2 分以内に取り替えること。
- エアー・バッフルを取り付けていない状態でサーバーを作動させないこと。エアー・バッフルを取り付 けずにサーバーを作動させると、マイクロプロセッサーが過熱する原因となります。
- マイクロプロセッサーのソケット 2 にソケット・カバーまたはマイクロプロセッサーとヒートシン クが常にある。
- 2 つ目のマイクロプロセッサー・オプションを取り付けた場合、5 つ目および 6 つ目のファンが 取り付け済みであること。

### 電源オンされているサーバーの内部での作業

電源オンされているサーバー内部での作業のガイドライン

注意:サーバーの電源がオンになっているときにサーバーの内部コンポーネントに静電気が放電される と、サーバーが停止するおそれがあり、それによってデータが失われる可能性があります。このような問 題が起きないように、電源をオンにしたサーバー内部の作業を行うときは、常に静電気放電用のリスト・ ストラップを着用するか、またはその他の静電気防止対策を採用してください。

LCD システム情報表示パネルを見る、あるいはホット・スワップ・コンポーネントを交換するためには、 カバーを外したままサーバーの電源をオンにしておく必要がある場合があります。電源をオンにしたサー バーの内部で作業する場合は、次のガイドラインに従ってください。

- 腕の部分がゆったりした衣服を着用しないでください。サーバー内部の作業をする前に、長袖シャツの ボタンを留めてください。サーバー内部の作業中はカフス・ボタンを着けないでください。
- サーバー内部にネクタイやスカーフが垂れ下がらないようにしてください。
- ブレスレット、ネックレス、リング、緩みのある腕時計などの装身具は外してください。
- サーバーの上に身体を乗り出したときに、シャツのポケットから落下する可能性があるペンや鉛筆な どを取り出してください。
- クリップや、ヘアピン、ねじなどの金属製品がサーバー内部に落ちないように注意してください。

#### <span id="page-336-0"></span>静電気の影響を受けやすいデバイスの取り扱い

静電気の影響を受けやすいデバイスを取り扱うには、この情報を使用します。

注意:静電気は、サーバーやその他の電子デバイスを損傷します。損傷を避けるために、静電気の影響を 受けやすいデバイスは、取り付ける準備ができるまで帯電防止パッケージに入れておいてください。

静電気の放電による損傷のおそれを減らすために、次の注意事項を守ってください。

- 動きを制限する。動くと、周囲に静電気が蓄積されることがあります。
- 静電防止対策の採用が推奨されます。たとえば、静電気放電用リスト・ストラップがある場合は、これ を利用してください。電源をオンにしたサーバーの内部で作業を行うときは、常に静電気放電用のリス ト・ストラップまたはその他の接地システムを使用してください。
- デバイスは、端またはフレームを持って慎重に取り扱ってください。
- はんだの接合部、ピン、または露出した回路には触れないでください。
- 他の人が手で触ったり、デバイスに損傷を与える可能性のある場所に放置しないでください。
- 部品を帯電防止パッケージに入れたまま、サーバーの外側の塗装されていない金属面に 2 秒以上接触さ せてください。これにより、パッケージとご自分の身体から静電気が排出されます。
- 部品をそのパッケージから取り出して、それを下に置かずに直接サーバーに取り付けてください。 デバイスを下に置く必要がある場合は、その帯電防止パッケージに入れます。部品をサーバーのカ バーや金属面の上には置かないでください。
- 寒い天候では、部品の取り扱いには特に注意してください。暖房で室内の湿度が下がり、静電気 が増えるからです。

## 8x 2.5 型シンプル・スワップ HDD ServeRAID アセンブリー・キットの取り 付け

8x 2.5 型シンプル・スワップ HDD ServeRAID アセンブリー・キットを取り付けるには、この情報を使 用します。

Lenovo System x3650 M5 8x 2.5 型シンプル・スワップ HDD ServeRAID アセンブリー・キットを取り付け て、8 個の 2.5 型シンプル・スワップ・ハードディスク・ドライブをサーバーでサポートすることができ ます。サポートされるオプションのデバイスのリストについては、[http://www.lenovo.com/ serverproven/](http://www.lenovo.com/serverproven/)を 参照してください。8x 2.5 型ホット・スワップ HDD アセンブリー・キットを注文するには、営業 担当員または販売店にお問い合わせください。

8x 2.5 型シンプル・スワップ HDD ServeRAID アセンブリー・キットには、シンプル・スワップ・バックプ レート・アセンブリー 1 つが含まれています。

8x 2.5 型ホット・スワップ HDD アセンブリー・キットを取り付けるには、以下の手順を実行します。

- ステップ 1. [v](#page-6-0) ページの 「[安全について](#page-6-0)」で始まる『安全について』と [322](#page-333-0) ページの 「[取り付けのガイ](#page-333-0) [ドライン](#page-333-0)」をお読みください。
- ステップ 2. サーバーと周辺機器の電源をオフにして、必要に応じて電源コードとすべての外部ケーブ ルを切り離します。
- ステップ 3. トップ・カバーを取り外します [\(172](#page-183-0) ページの 「[トップ・カバーの取り外し](#page-183-0)」を参照)。
- ステップ 4. 2 個の 4 ドライブ・フィラー・パネルを取り外します。
- ステップ 5. ハードディスク・ドライブあるいはフィラーをサーバーからわずかに引き出し、バックプ レートから外します。詳しくは[、184](#page-195-0) ページの 「[シンプル・スワップ・ハードディスク・ド](#page-195-0) [ライブの取り外し](#page-195-0)」を参照してください。
- ステップ 6. 作業スペースを広げるために、ファン・ケージ・アセンブリーを取り外します [\(201 ページの](#page-212-0) 「[ファン・ケージ・アセンブリーの取り外し](#page-212-0)」を参照)。

ステップ 7. バックプレート・アセンブリーのタブをケージ下部のスロットに挿入し、バックプレート・ アセンブリーを前方に押してリリース・ラッチ (バックプレート・アセンブリー・ケージ上 部) に入れ、バックプレート・アセンブリーを所定の位置にロックします。

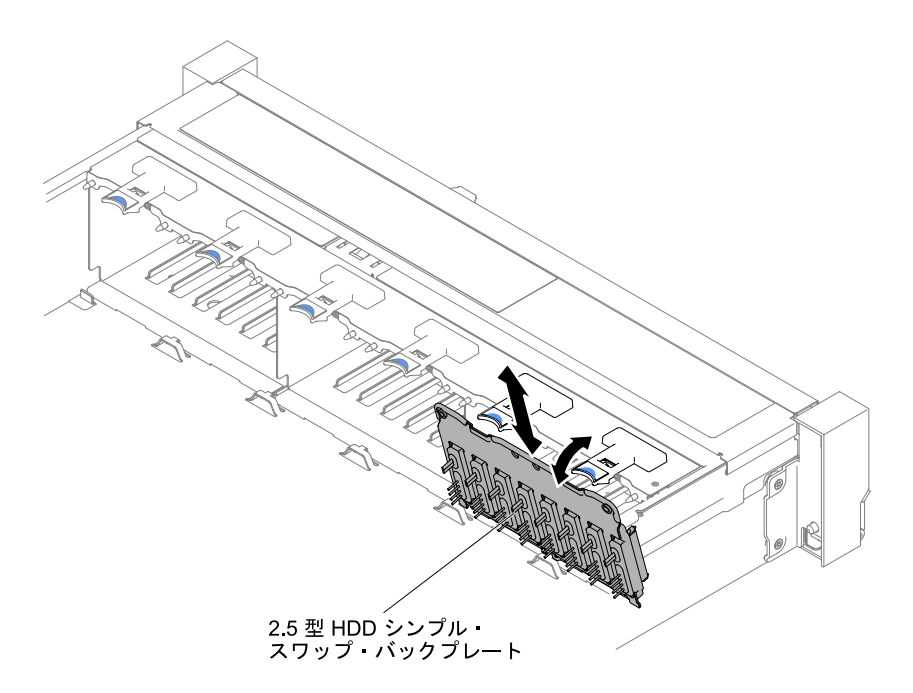

<sup>図</sup> 272. 2.5 型シンプル・スワップ/ホット・スワップ・ハードディスク・ドライブ・バックプレー ト・アセンブリー/バックプレーンの取り付け

ステップ 8. SAS 信号ケーブルおよび電源/構成ケーブルをシステム・ボードに接続します。

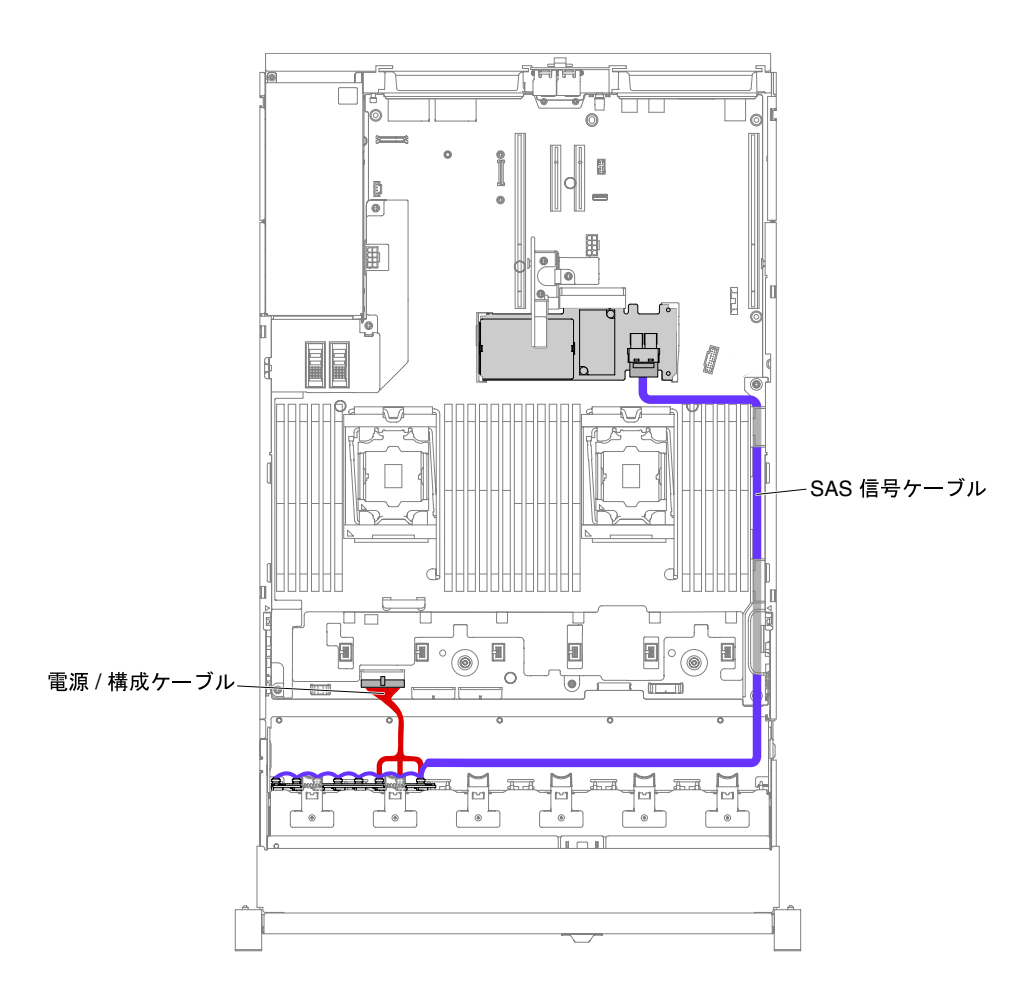

<sup>図</sup> 273. 8x2.5 型シンプル・スワップ・ハードディスク・ドライブでのハードウェア RAID のケーブル接続

- ステップ 9. ファン・ケージ・アセンブリーおよびファンを取り外していた場合は元に戻します([202 ペー](#page-213-0) ジの 「[ファン・ケージ・アセンブリーの再取り付け](#page-213-0)」および[204](#page-215-0) ページの 「[ホット・ス](#page-215-0) [ワップ・ファンの交換](#page-215-0)」を参照)。
- ステップ 10.ハードディスク・ドライブを再び取り付けます([183](#page-194-0) ページの 「[ホット・スワップ・ハー](#page-194-0) [ドディスク・ドライブの交換](#page-194-0)」を参照)。
- ステップ 11.トップ・カバーを取り付けます [\(174](#page-185-0) ページの 「[トップ・カバーの交換](#page-185-0)」を参照)。
- ステップ 12.サーバーをスライドさせながらラックに差し込みます。
- ステップ 13.取り外した電源コードおよびすべてのケーブルを再接続します。

ステップ 14.周辺装置とサーバーの電源をオンにします。

# 8x 3.5 型シンプル・スワップ HDD ServeRAID アセンブリー・キットの取り 付け

8x 3.5 型シンプル・スワップ HDD ServeRAID アセンブリー・キットを取り付けるには、この情報を使 用します。

Lenovo System x3650 M5 8x 3.5 型シンプル・スワップ HDD ServeRAID アセンブリー・キットを取り付け て、8 個の 3.5 型シンプル・スワップ・ハードディスク・ドライブ・モデルをサーバーでサポートす ることができます。サポートされるオプションのデバイスのリストについては、[http://www.lenovo.com/](http://www.lenovo.com/serverproven/) [serverproven/](http://www.lenovo.com/serverproven/)を参照してください。8x 3.5 型ホット・スワップ HDD アセンブリー・キットを注文するに は、営業担当員または販売店にお問い合わせください。

8x 3.5 型シンプル・スワップ HDD ServeRAID アセンブリー・キットには、2 本のケーブルが接続されたシ ンプル・スワップ・バックプレート・アセンブリー 1 つが入っています。

8x 3.5 型ホット・スワップ HDD アセンブリー・キットを取り付けるには、以下の手順を実行します。

- ステップ 1. [v](#page-6-0) ページの 「[安全について](#page-6-0)」で始まる『安全について』と [322](#page-333-0) ページの 「[取り付けのガイ](#page-333-0) [ドライン](#page-333-0)」をお読みください。
- ステップ 2. サーバーと周辺機器の電源をオフにして、必要に応じて電源コードとすべての外部ケーブ ルを切り離します。
- ステップ 3. カバーを取り外します([172](#page-183-0) ページの 「[トップ・カバーの取り外し](#page-183-0)」を参照)。
- ステップ 4. ハードディスク・ドライブあるいはフィラーをサーバーからわずかに引き出し、バックプ レートから外します。詳しくは、[184](#page-195-0) ページの 「[シンプル・スワップ・ハードディスク・ド](#page-195-0) [ライブの取り外し](#page-195-0)」を参照してください。
- ステップ 5. 作業スペースを広げるために、ファン・ケージを取り外します [\(201](#page-212-0) ページの 「[ファン・ケー](#page-212-0) [ジ・アセンブリーの取り外し](#page-212-0)」を参照)。
- ステップ 6. 3.5 型バックプレート・アセンブリー/バックプレーンを取り外します[。275 ページの](#page-286-0) 「3.5 型 [シンプル・スワップ・バックプレート・アセンブリー/ホット・スワップ・ハードディスク・](#page-286-0) [ドライブ・バックプレーンの取り外し](#page-286-0)」を参照してください。
- ステップ 7. **1** バックプレート・アセンブリー/バックプレーンのタブをドライブ・ケージの下部にあるス ロットに斜めに挿入し、バックプレート・アセンブリー/バックプレーンをサーバーの前 面方向に回転させます。
- ステップ 8. **2** 2 つのプランジャーを引きながら、 **3** バックプレート・アセンブリーを左に押して所 定の位置に固定します。

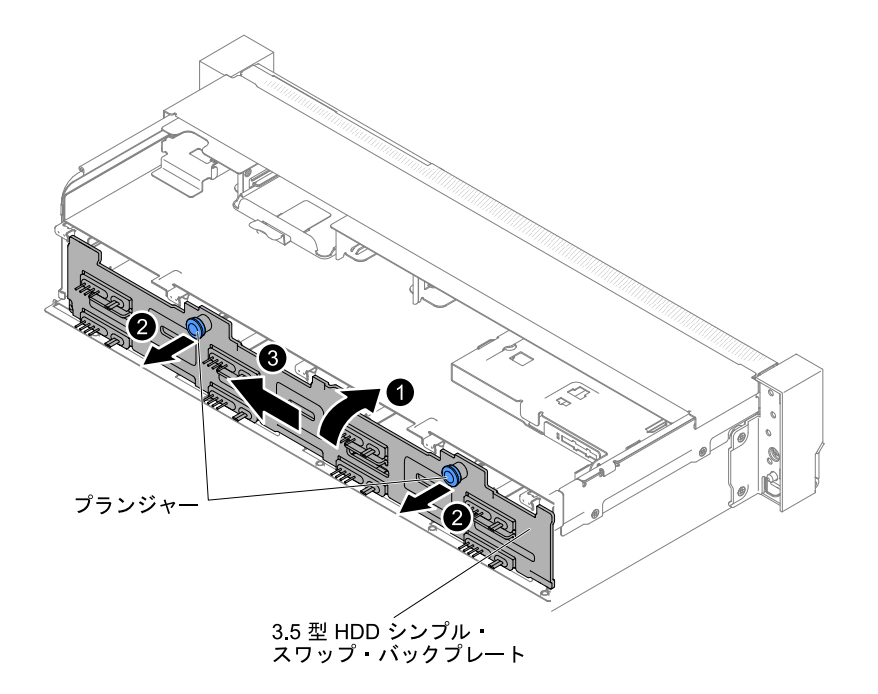

<sup>図</sup> 274. 3.5 型シンプル・スワップ・バックプレート・アセンブリー/ホット・スワップ・ハードディス ク・ドライブ・バックプレーン

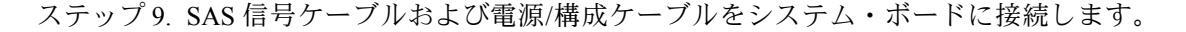

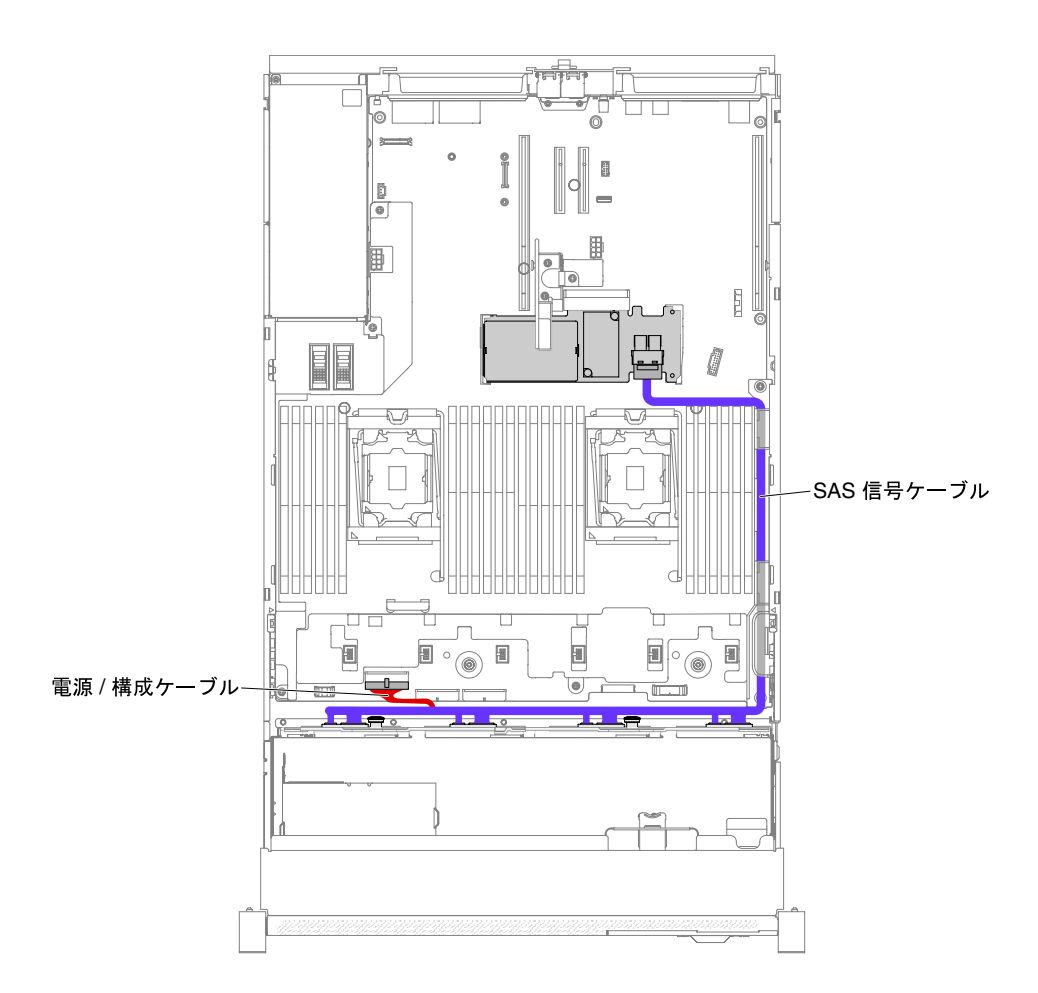

<sup>図</sup> 275. 8x3.5 型シンプル・スワップ・ハードディスク・ドライブでのハードウェア RAID のケーブル接続

- ステップ 10.ファン・ケージおよびファンを取り外していた場合は元に戻します [\(202 ページの](#page-213-0) 「ファ [ン・ケージ・アセンブリーの再取り付け](#page-213-0)」 および [204](#page-215-0) ページの 「[ホット・スワップ・](#page-215-0) [ファンの交換](#page-215-0)」 を参照)。
- ステップ 11.ハードディスク・ドライブを再び取り付けます([183](#page-194-0) ページの 「[ホット・スワップ・ハー](#page-194-0) [ドディスク・ドライブの交換](#page-194-0)」を参照)。
- ステップ 12.トップ・カバーを取り付けます [\(174](#page-185-0) ページの 「[トップ・カバーの交換](#page-185-0)」を参照)。
- ステップ 13.サーバーをスライドさせながらラックに差し込みます。
- ステップ 14.取り外した電源コードおよびすべてのケーブルを再接続します。
- ステップ 15.周辺装置とサーバーの電源をオンにします。

### 8x 2.5 型ホット・スワップ HDD アセンブリー・キットの取り付け

8x 2.5 型ホット・スワップ HDD アセンブリー・キットを取り付けるには、この情報を使用します。

Lenovo System x3650 M5 8x 2.5 型ホット・スワップ HDD アセンブリー・キットを取り付けて、サーバー に 8 個の 2.5 型ホット・スワップ・ハードディスク・ドライブを追加することができます。サポート されるオプションのデバイスのリストについては、[http://www.lenovo.com/ serverproven/](http://www.lenovo.com/serverproven/)を参照してくださ い。8x 2.5 型ホット・スワップ HDD アセンブリー・キットを注文するには、営業担当員または販売店 にお問い合わせください。

8x 2.5 型ホット・スワップ HDD アセンブリー・キットには、以下のコンポーネントが含まれています。

- 2.5 型 HDD フィラー (8)
- ホット・スワップ・バックプレーン (1)
- 電源/構成ケーブル (150 mm) (1)
- 電源/構成ケーブル (230 mm) (1)
- Mini SAS HD Y ケーブル (直角、905/950 mm) (1)
- Mini SAS HD Y ケーブル (580/590 mm) (1)

注:

- 1. 8x 2.5 型ホット・スワップ HDD アセンブリー・キットには、構造部品と Tier 1 部品が含まれています。
- 2. オプション・キットに付属のケーブルをすべて使用するわけではありません。ご使用の構成によって は、一部のケーブルは冗長になることがあります。

8x 2.5 型ホット・スワップ HDD アセンブリー・キットを取り付けるには、以下の手順を実行します。

- ステップ 1. [v](#page-6-0) ページの 「[安全について](#page-6-0)」で始まる『安全について』と [322](#page-333-0) ページの 「[取り付けのガイ](#page-333-0) [ドライン](#page-333-0)」をお読みください。
- ステップ 2. サーバーと周辺機器の電源をオフにして、必要に応じて電源コードとすべての外部ケーブ ルを切り離します。

ステップ 3. トップ・カバーを取り外します([172](#page-183-0) ページの 「[トップ・カバーの取り外し](#page-183-0)」を参照)。

ステップ 4. 2 個の 4 ドライブ・フィラー・パネルを取り外します。

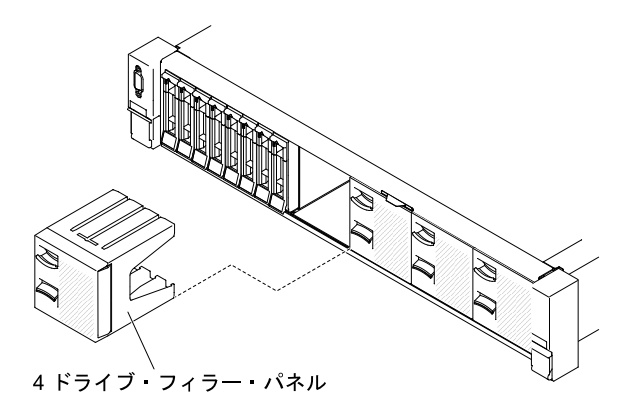

図 276. フィラー・パネル

- ステップ 5. 作業スペースを広げるために、ファン・ケージを取り外します [\(201](#page-212-0) ページの 「[ファン・ケー](#page-212-0) [ジ・アセンブリーの取り外し](#page-212-0)」を参照)。
- ステップ 6. ハードディスク・ドライブあるいはフィラーをサーバーからわずかに引き出し、バックプ レーンから外します。詳しくは、[181](#page-192-0) ページの 「[ホット・スワップ・ハードディスク・ドラ](#page-192-0) [イブの取り外し](#page-192-0)」を参照してください。
- ステップ 7. 新しいバックプレーンを、ご使用の構成に応じてスロット 2 またはスロット 3 に取り付 けます。 バックプレーンのタブをケージ下部のスロットに挿入し、バックプレーンを前方に押して

リリース・ラッチ (バックプレーン・ケージ上部) に入れ、バックプレーンを所定の位 置にロックします。

注:ケージにバックプレーンを取り付ける前に、ドライブ・バックプレーンにケーブルを接 続することができます。あるいは、作業の容易性を考慮して、バックプレーンを取り付けた 後に、ケーブルを接続しても構いません。

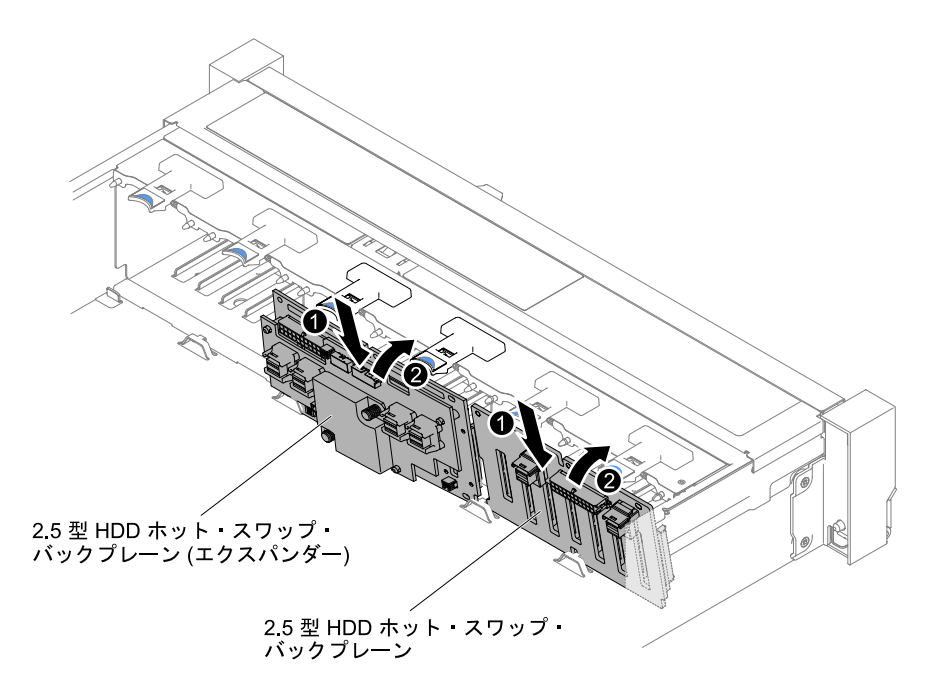

<sup>図</sup> 277. バックプレーンの取り付け

- ステップ 8. SAS 信号/構成ケーブルを、以下の図のようにバックプレーンおよびシステム・ボードに 接続します。
	- 新しいバックプレーンがスロット 2 に取り付けられている場合は、以下の図のように ケーブルを配線します。

注:PCI 拡張スロット 4 に接続するには、直角 Mini SAS HD Y ケーブルを使用します。

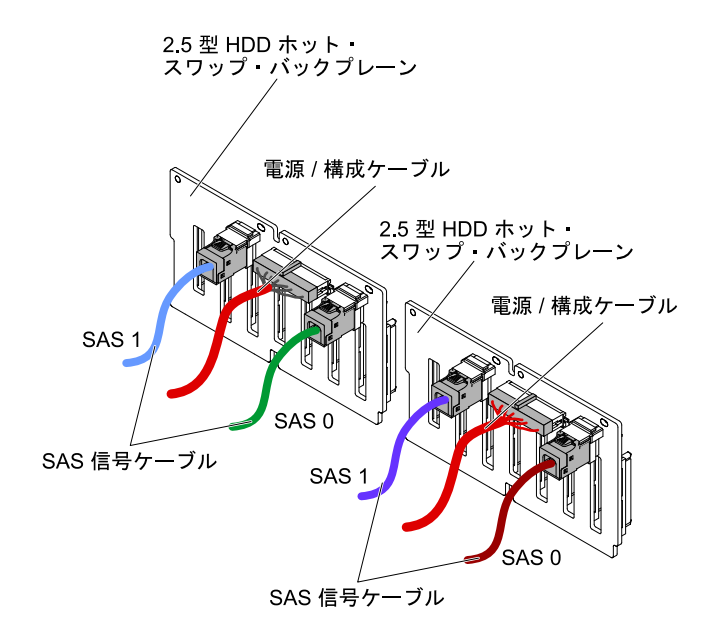

<sup>図</sup> 278. ケーブル接続

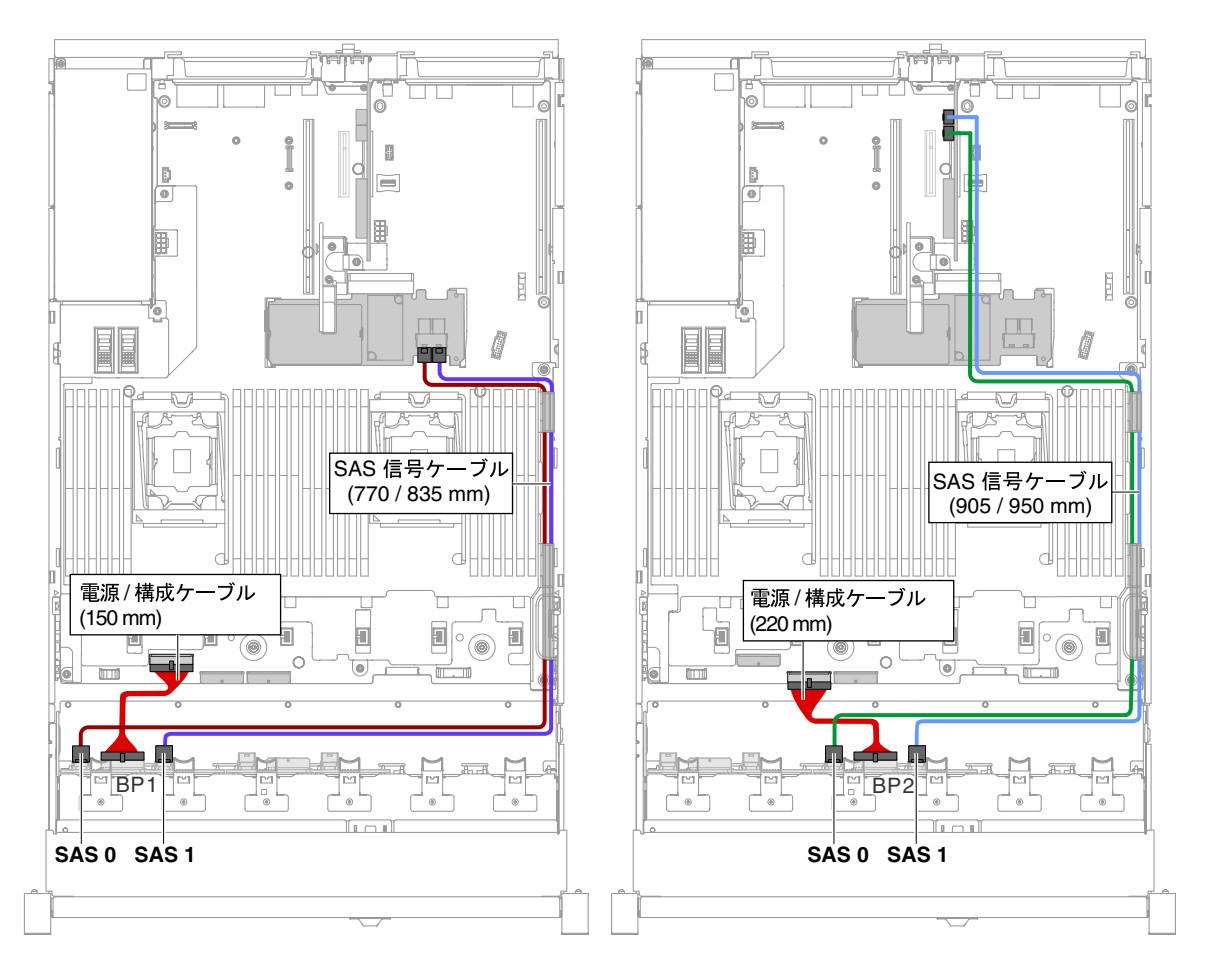

<sup>図</sup> 279. ケーブルの配線

- 新しいバックプレーンがスロット3に取り付けられている場合は、以下の図のように ケーブルを配線します。
	- 1. バックプレーンがスロット 2 に取り付けられている場合は、以下の図のようにケーブ ルを配線します。

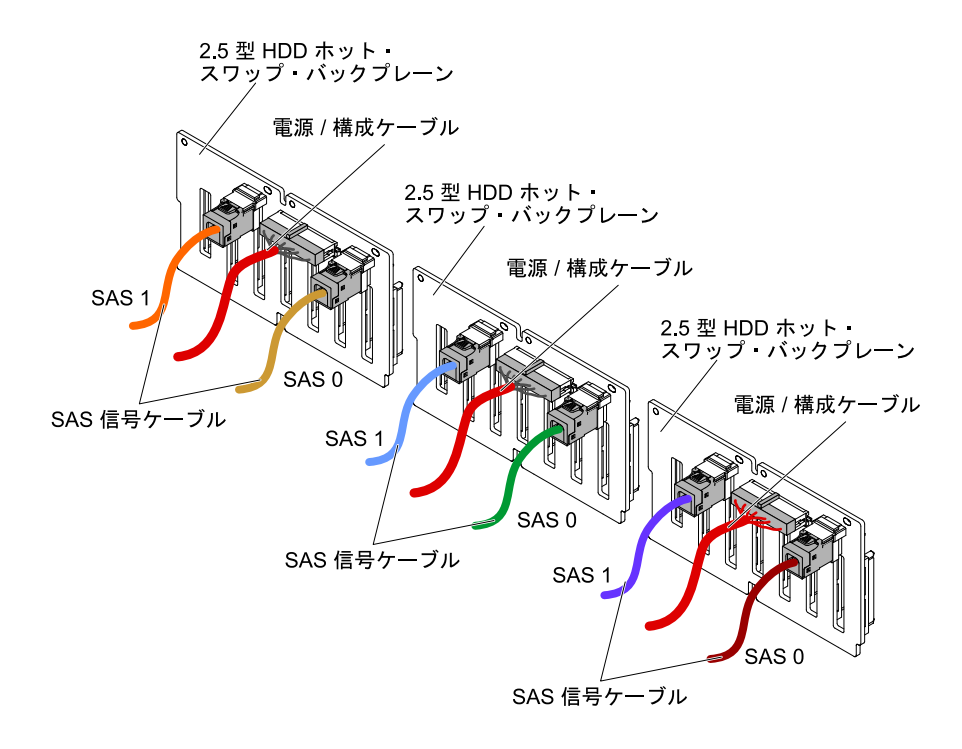

<sup>図</sup> 280. ケーブル接続

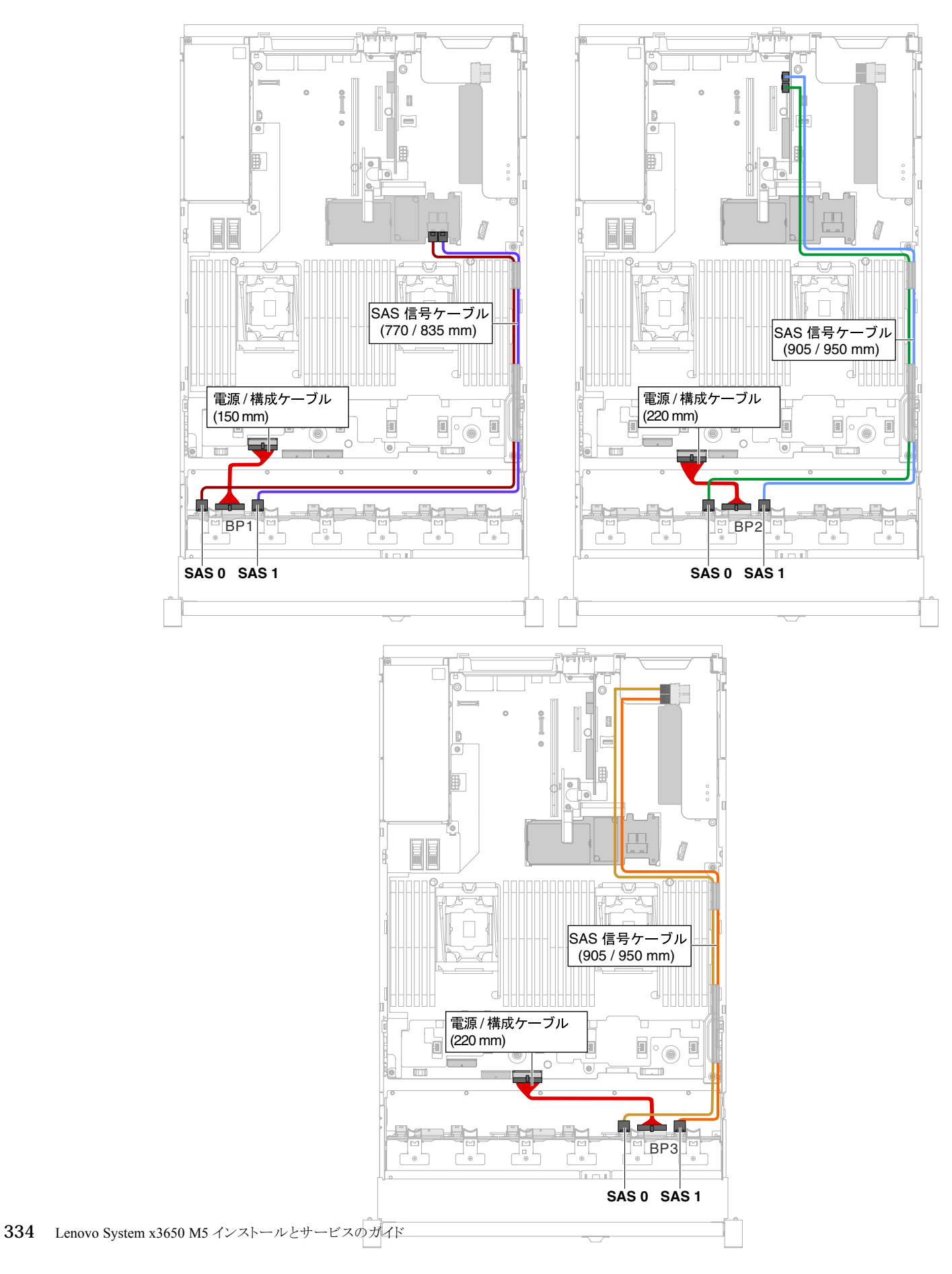

#### <sup>図</sup> 281. ケーブルの配線

2. エクスパンダーがスロット 2 に取り付けられている場合は、以下の図のようにケーブ ルを配線します。

注:PCI 拡張スロット 4 に接続するには、直角 Mini SAS HD Y ケーブルを使用します。

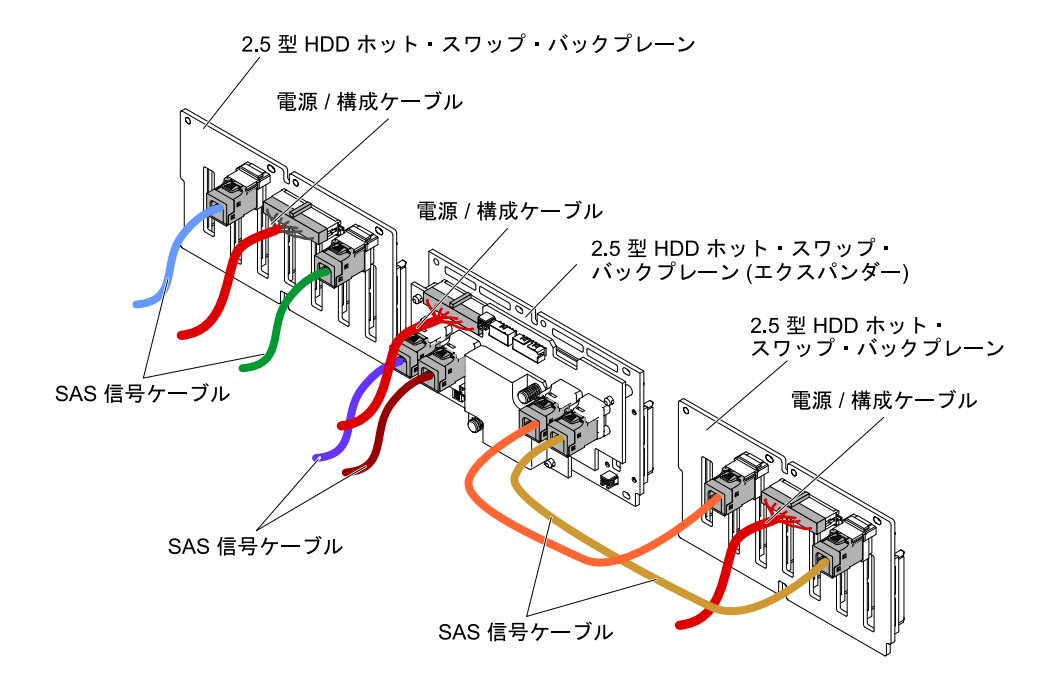

<sup>図</sup> 282. ケーブル配線

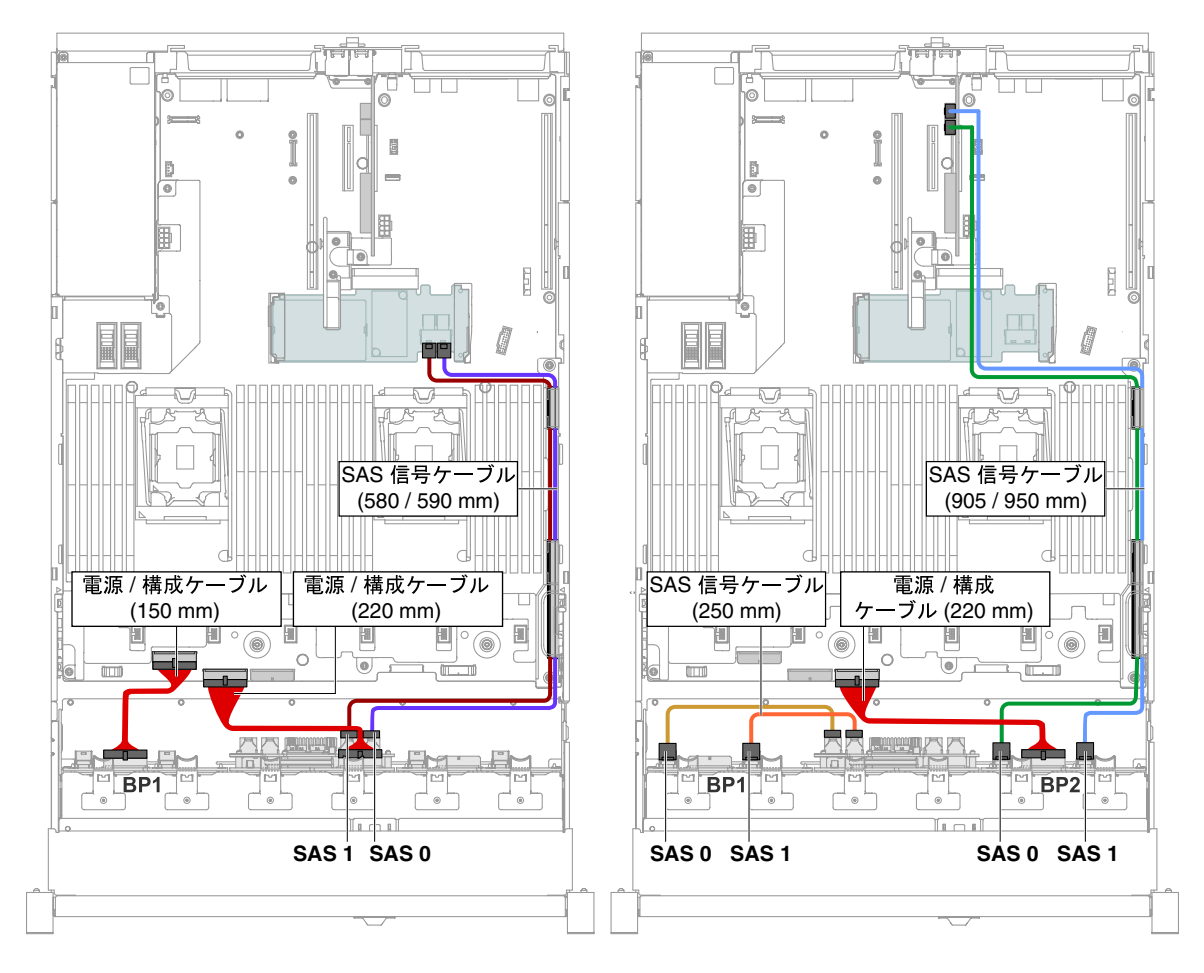

<sup>図</sup> 283. ケーブルの配線

ステップ 9. ファン・ケージを取り外した場合は、ファン・ケージを取り付けます。([202 ページの](#page-213-0) 「ファ [ン・ケージ・アセンブリーの再取り付け](#page-213-0)」を参照)。

ステップ 10.ハードディスク・ドライブおよびフィラーを最後までベイに挿入します。

# エクスパンダー付き 8x 2.5 型ホット・スワップ HDD アセンブリー・キット の取り付け

エクスパンダー付き 8x 2.5 型ホット・スワップ HDD アセンブリー・キットを取り付けるには、こ の情報を使用します。

Lenovo System x3650 M5 エクスパンダー付き 8x 2.5 型ホット・スワップ HDD アセンブリー・キットを取り 付け、サーバーに 8 個の 2.5 型ホット・スワップ・ハードディスク・ドライブを追加することができ ます。サポートされるオプションのデバイスのリストについては、[http://www.lenovo.com/ serverproven/](http://www.lenovo.com/serverproven/)を 参照してください。エクスパンダー付き 8x 2.5 型ホット・スワップ HDD アセンブリー・キットを注 文するには、営業担当員または販売店にお問い合わせください。

エクスパンダー付き 8x 2.5 型ホット・スワップ HDD アセンブリー・キットには、以下のコンポー ネントが含まれています。

- 2.5 型 HDD フィラー (8)
- エクスパンダー (1)
- 電源/構成ケーブル (230 mm) (2)
- 電源/構成ケーブル (260 mm) (1)
- Mini SAS HD Y ケーブル (580/590 mm) (1)
- Mini-SAS HD  $\mathcal{F} \mathcal{I} \mathcal{V}$  (350 mm) (1)
- Mini-SAS HD ケーブル (150 mm) (1)
- Mini-SAS HD ケーブル (250 mm) (2)

注:エクスパンダー付き 8x 2.5 型ホット・スワップ HDD アセンブリー・キットには、構造部品と Tier 1 部品が含まれています。

エクスパンダー付き 8x 2.5 型ホット・スワップ HDD アセンブリー・キットを取り付けるには、以下 の手順を実行します。

- ステップ 1. [v](#page-6-0) ページの 「[安全について](#page-6-0)」で始まる『安全について』と [322](#page-333-0) ページの 「[取り付けのガイ](#page-333-0) [ドライン](#page-333-0)」をお読みください。
- ステップ 2. サーバーと周辺機器の電源をオフにして、必要に応じて電源コードとすべての外部ケーブ ルを切り離します。

ステップ 3. トップ・カバーを取り外します [\(172](#page-183-0) ページの 「[トップ・カバーの取り外し](#page-183-0)」を参照)。 ステップ 4. 2 個の 4 ドライブ・フィラー・パネルを取り外します。

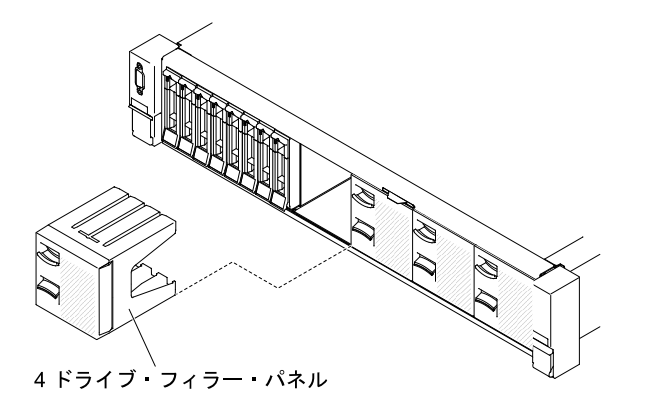

図 284. フィラー・パネル

- ステップ 5. 作業スペースを広げるために、ファン・ケージを取り外します([201](#page-212-0) ページの 「[ファン・ケー](#page-212-0) [ジ・アセンブリーの取り外し](#page-212-0)」を参照)。
- ステップ 6. ハードディスク・ドライブあるいはフィラーをサーバーからわずかに引き出し、バックプ レーンから外します。詳しくは[、181](#page-192-0) ページの 「[ホット・スワップ・ハードディスク・ドラ](#page-192-0) [イブの取り外し](#page-192-0)」を参照してください。
- ステップ 7. システム・ボードおよびバックプレーンに接続されたすべてのケーブルを取り外します。
- ステップ 8. 新しいバックプレーンを、ご使用の構成に応じてスロット 2 またはスロット 3 に取り付け ます。バックプレーンのタブをケージ下部のスロットに挿入し、バックプレーンを前方に 押してリリース・ラッチ (バックプレーン・ケージ上部) に入れ、バックプレーンを所定 の位置にロックします。

注:ケージにバックプレーンを取り付ける前に、ドライブ・バックプレーンにケーブルを接 続することができます。あるいは、作業の容易性を考慮して、バックプレーンを取り付けた 後に、ケーブルを接続しても構いません。

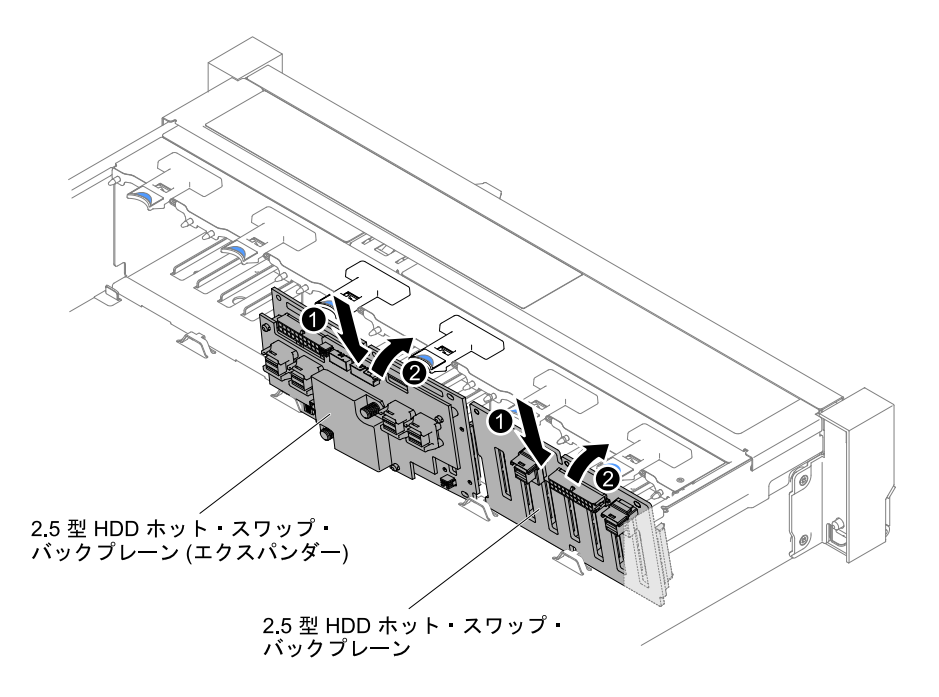

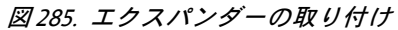

- ステップ 9. オプション・キットに付属の Mini-SAS HD ケーブル、電源/構成ケーブル、および Mini-SAS HD Y ケーブルを、バックプレーンおよびシステム・ボードに接続します。
	- バックプレーン1つおよびエクスパンダー1つを装備したサーバー・モデルの場合、次の 図のようにケーブルを接続して配線します。

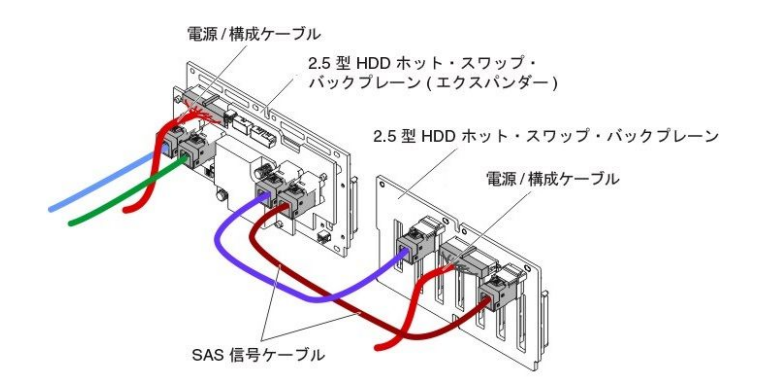

<sup>図</sup> 286. ケーブル接続

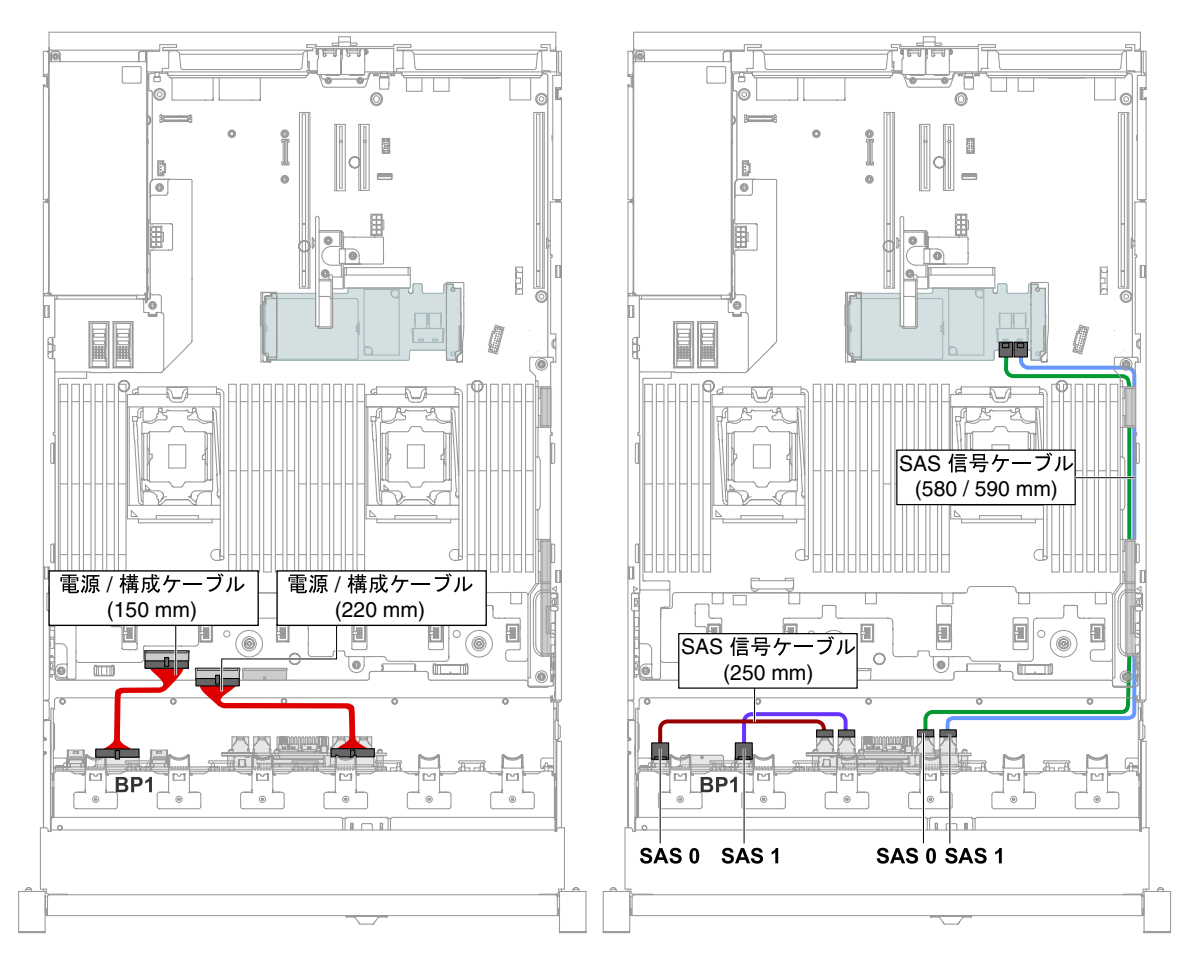

<sup>図</sup> 287. ケーブルの配線

• バックプレーン 2 つおよびエクスパンダー 1 つを装備したサーバー・モデルの場合、次の 図のようにケーブルを接続して配線します。

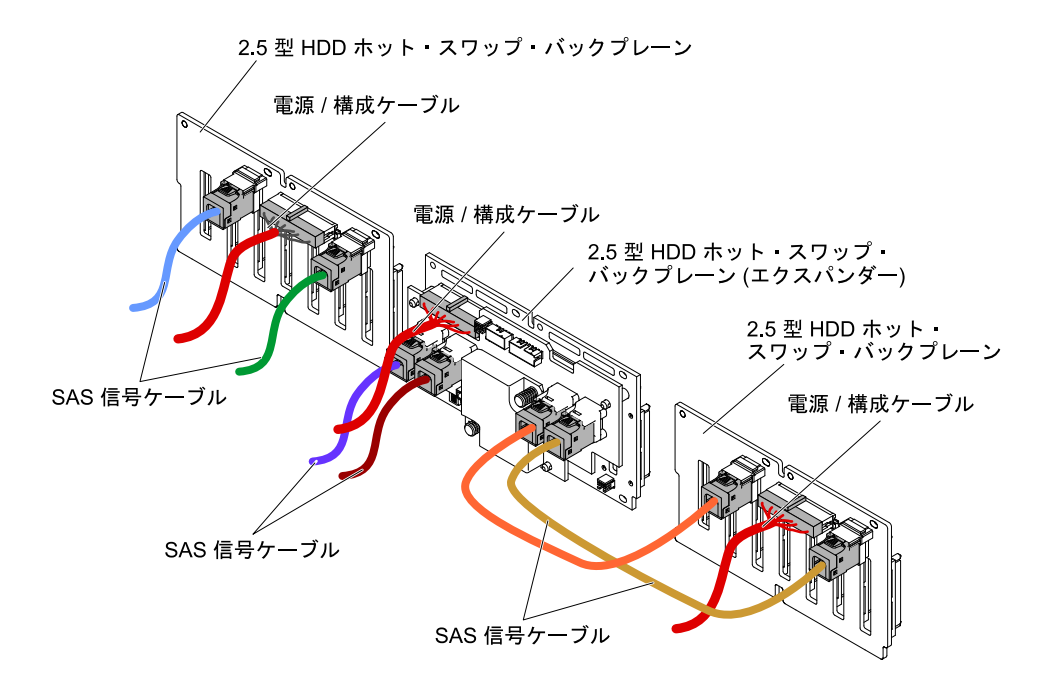

<sup>図</sup> 288. ケーブル接続

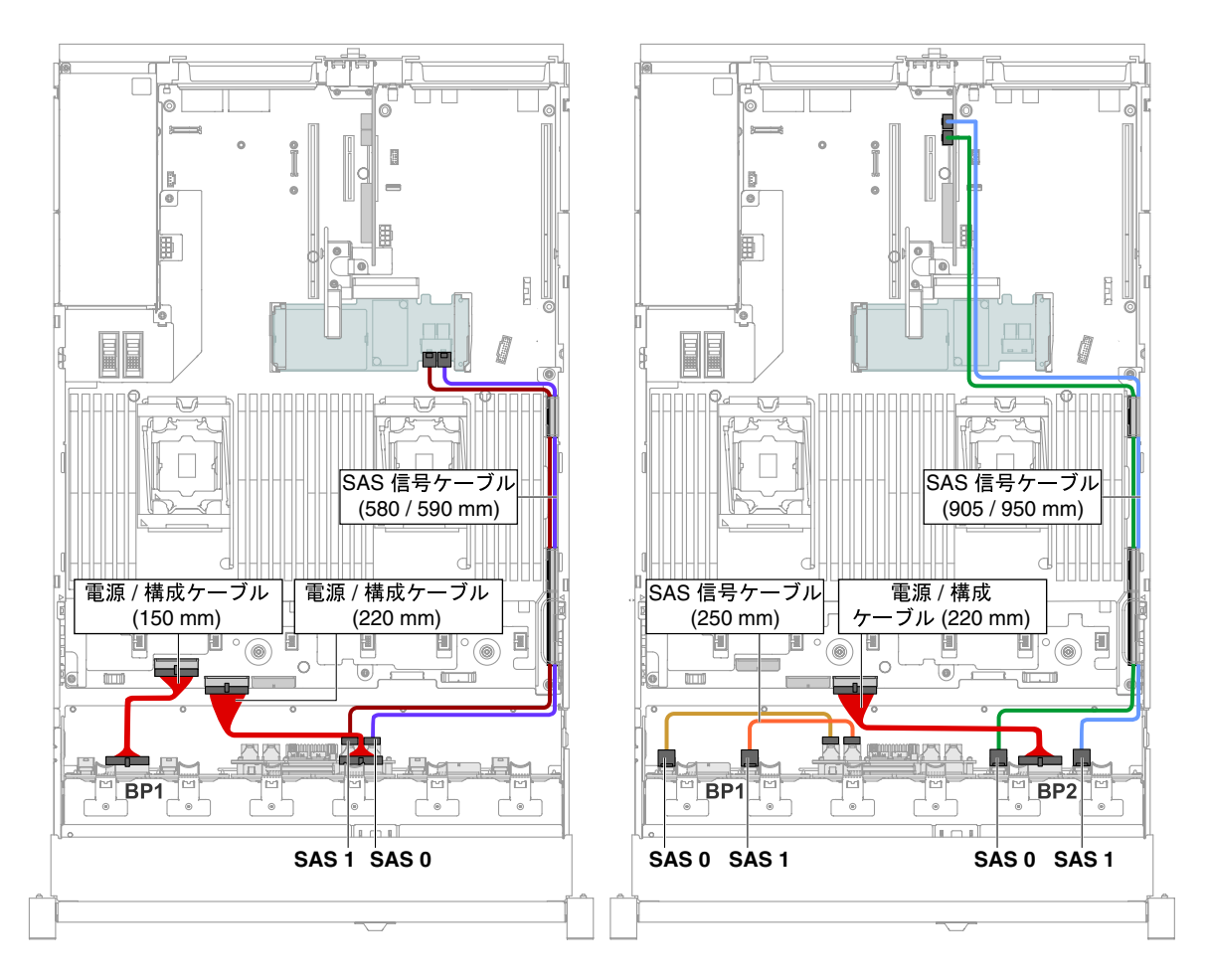

<sup>図</sup> 289. ケーブルの配線

• バックプレーン 1 つおよびエクスパンダー 2 つを装備したサーバー・モデルの場合、次の 図のようにケーブルを接続して配線します。

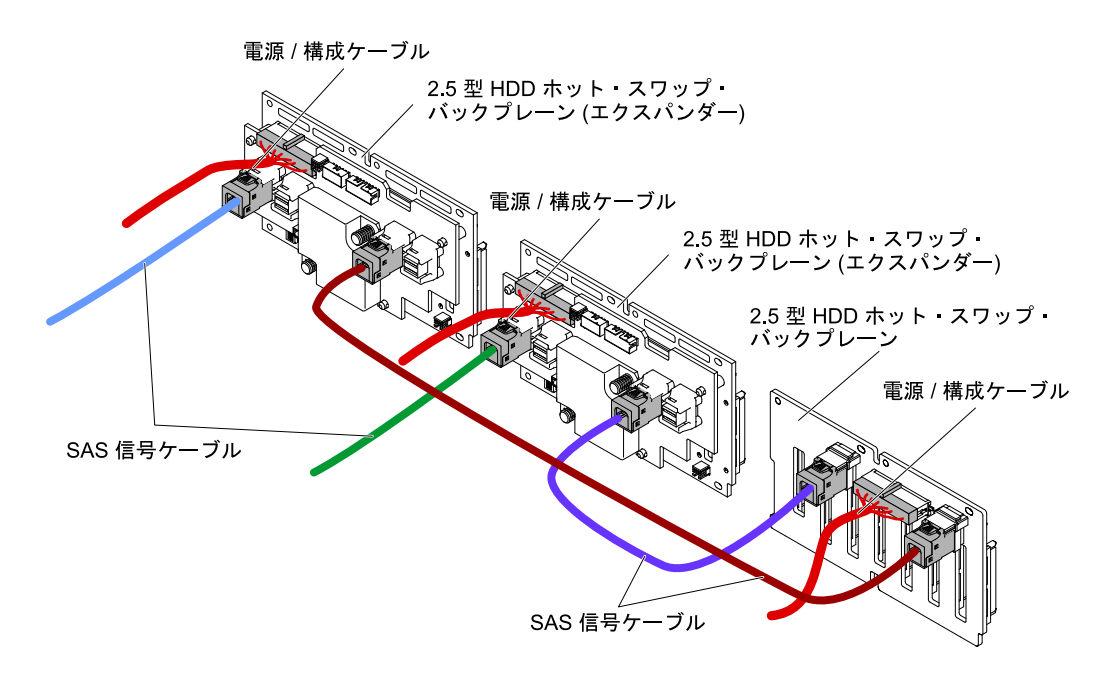

<sup>図</sup> 290. ケーブル接続

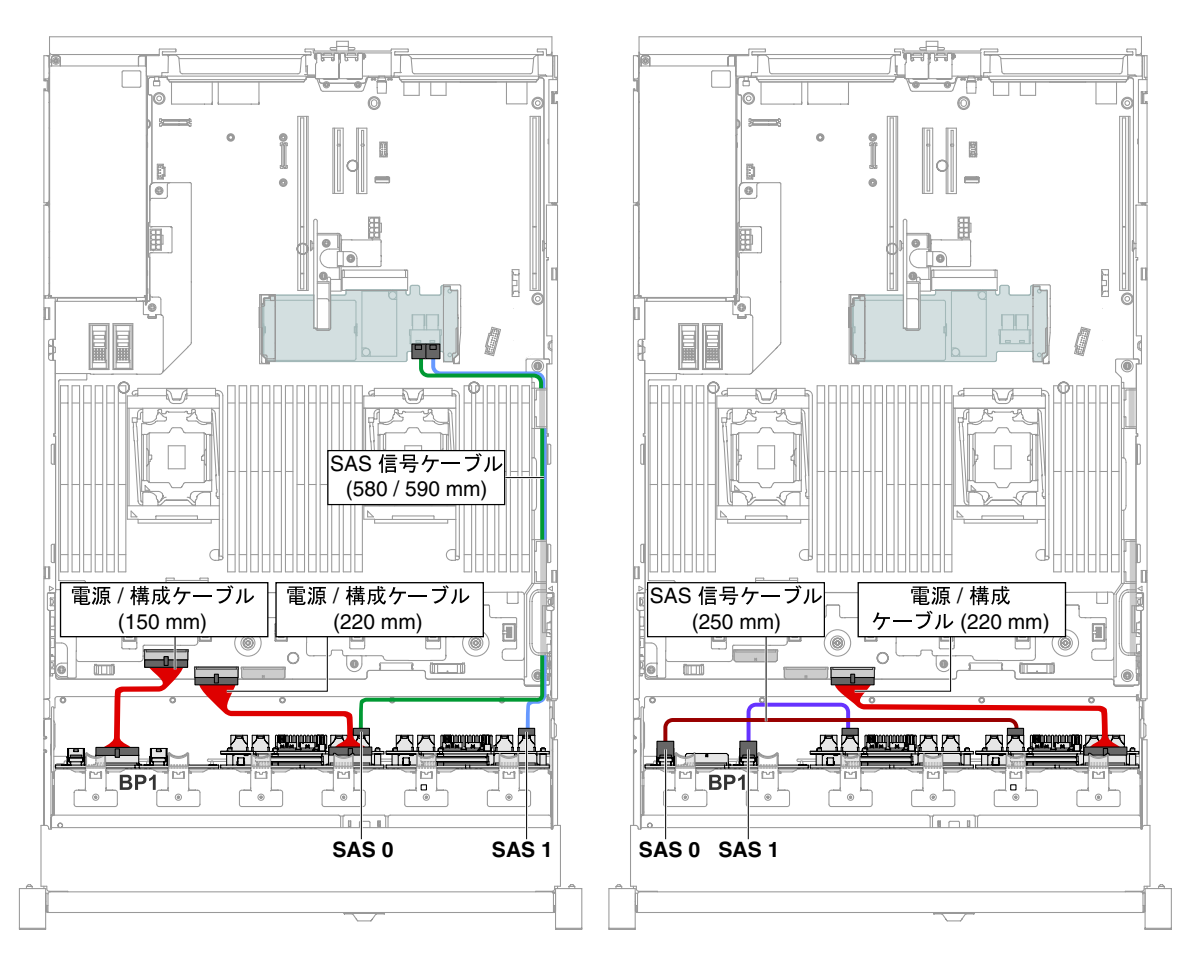

<sup>図</sup> 291. ケーブル接続

ステップ 10.ファン・ケージ・アセンブリーを取り外した場合は、ファン・ケージ・アセンブリーを取り 付けます。[\(202](#page-213-0) ページの 「[ファン・ケージ・アセンブリーの再取り付け](#page-213-0)」を参照)。 ステップ 11.ハードディスク・ドライブおよびフィラーを最後までベイに挿入します。 ステップ 12.トップ・カバーを取り付けます([174](#page-185-0) ページの 「[トップ・カバーの交換](#page-185-0)」を参照)。 ステップ 13.サーバーをスライドさせながらラックに差し込みます。 ステップ 14.取り外した電源コードおよびすべてのケーブルを再接続します。 ステップ 15.周辺装置とサーバーの電源をオンにします。

# 4x 2.5 型 NVMe PCIe SSD アップグレード・キットの取り付け

4x 2.5 型 NVMe PCIe SSD アップグレード・キットを取り付けるには、この情報を使用します。

4x 2.5 型 NVMe PCIe SSD アップグレード・キットを注文するには、営業担当員または販売店にお問い合 わせください。

4x 2.5 型 NVMe PCIe SSD アップグレード・キットには、以下のコンポーネントが含まれています。

- 信号ケーブル 4 本
- 電源/構成ケーブル 1 本
- バックプレーン・アセンブリー 1 個

NVMe PCIe SSD Upgrade Kit をサポートするには、サーバーが以下の要件を満たしている必要があります。

• 1 つのマイクロプロセッサーが取り付けられた 8 個の 2.5 型ドライブ・モデルまたは 16 個の 2.5 型ドラ イブ・モデルでは、1 つのアップグレード・キットがサポートされます。

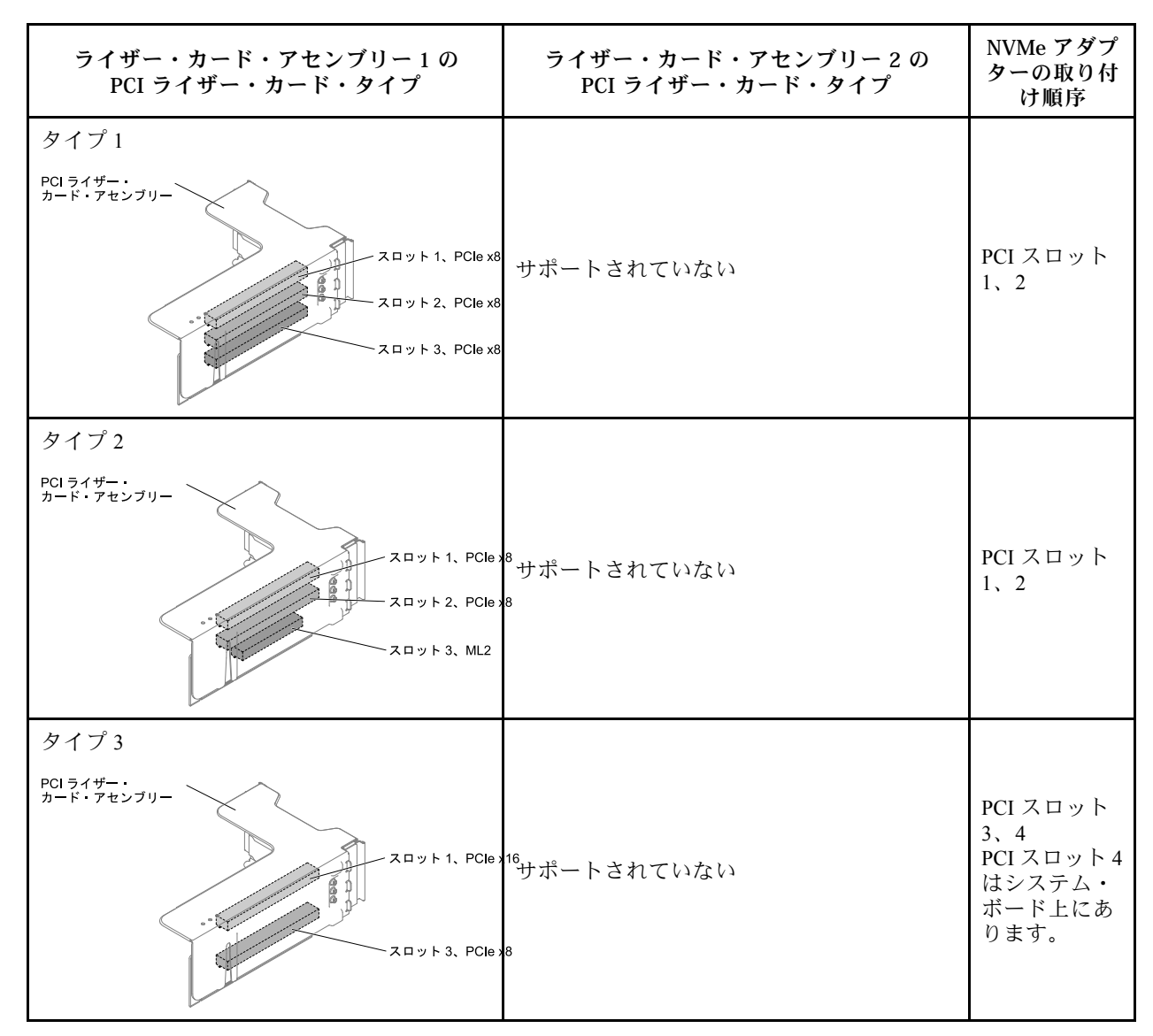

• 2 つのマイクロプロセッサーが取り付けられた 8 個の 2.5 型ドライブ・モデルでは、2 つのアップグ レード・キットがサポートされます。

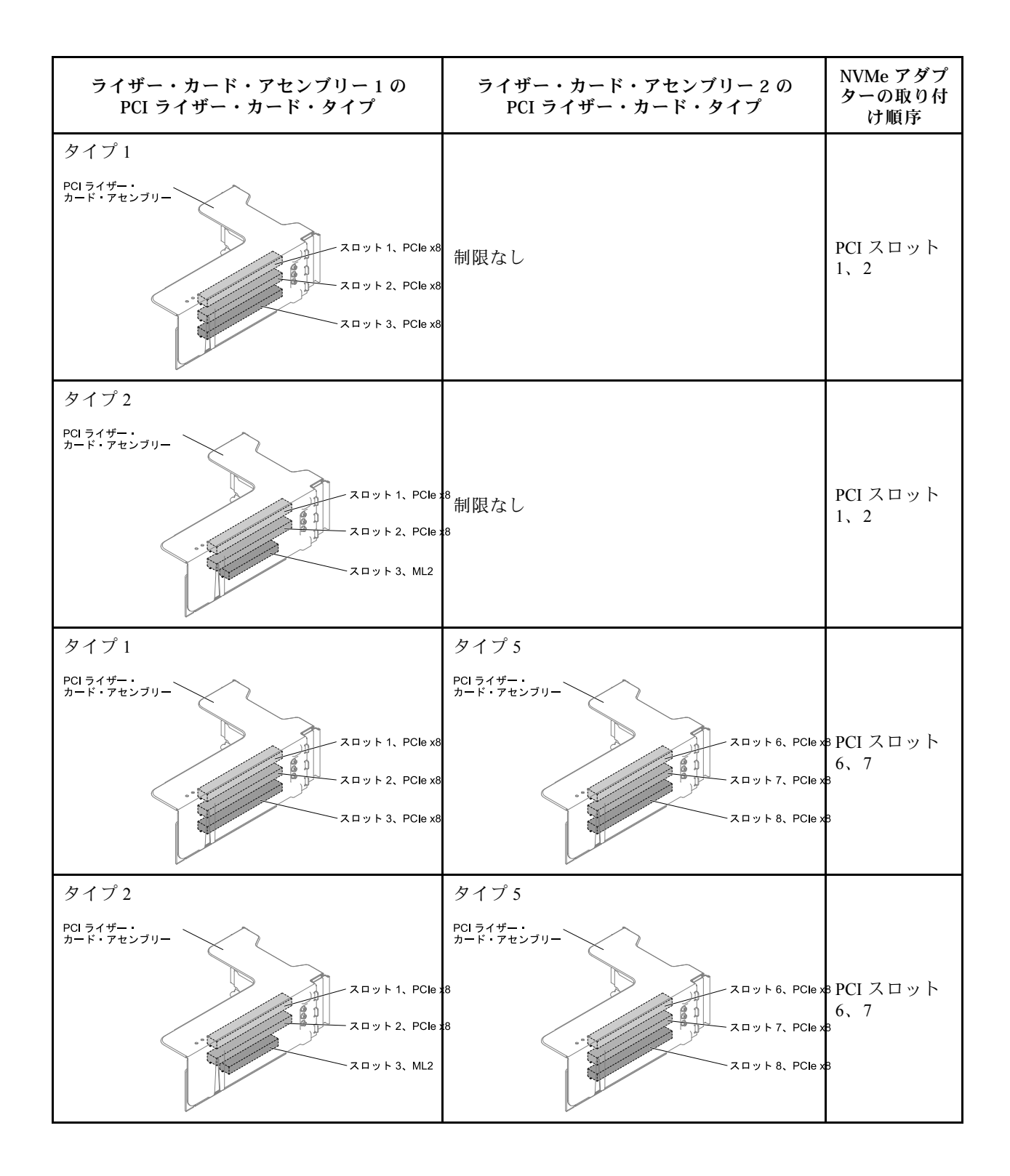

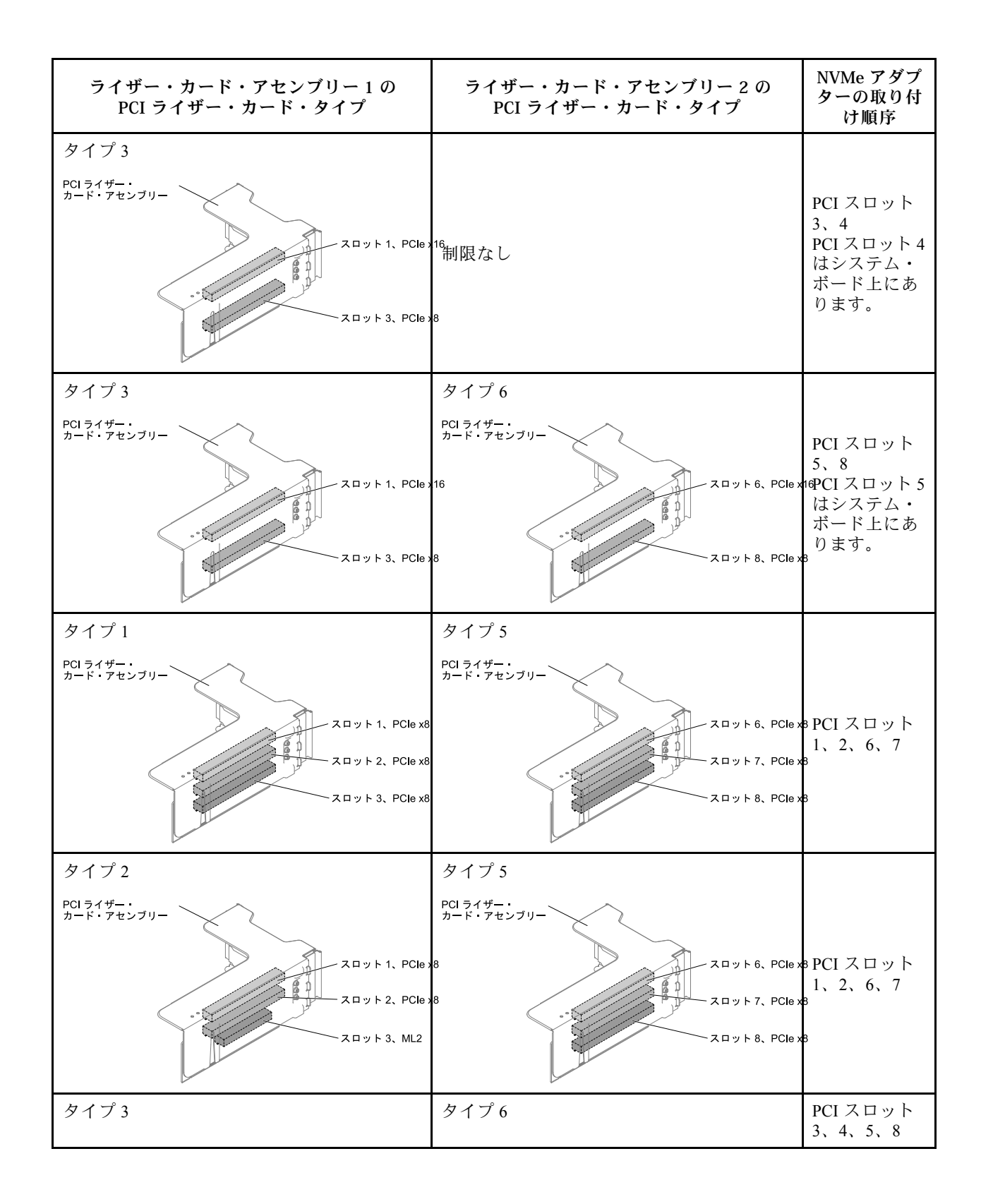

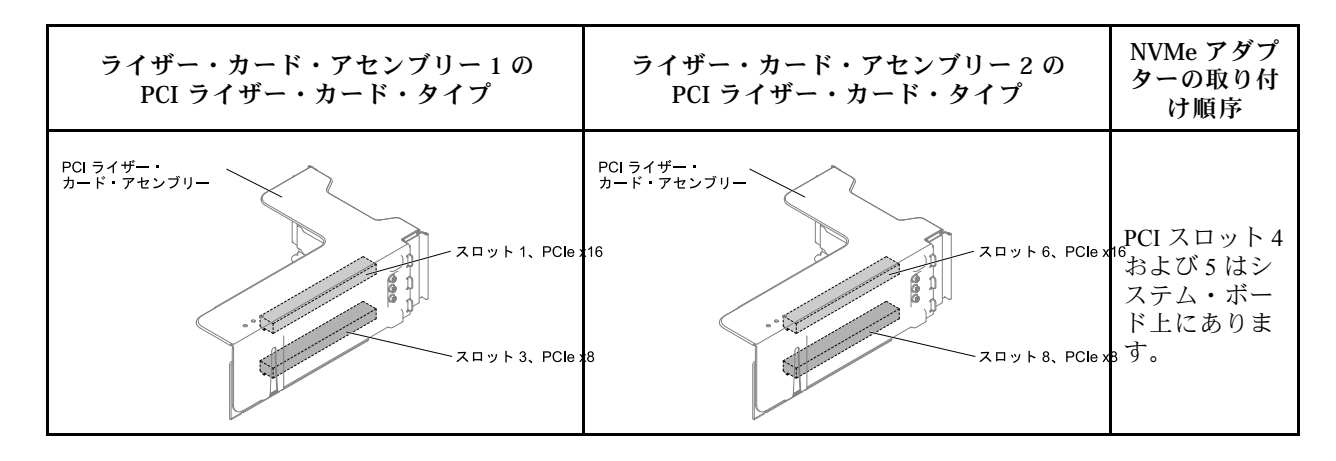

- 4x 2.5 型 NVMe PCIe SSD Upgrade Kit をサーバーに取り付けるには、以下のステップを実行します。
- ステップ 1. [v](#page-6-0) ページの 「[安全について](#page-6-0)」で始まる『安全について』と [322](#page-333-0) ページの 「[取り付けのガイ](#page-333-0) [ドライン](#page-333-0)」をお読みください。
- ステップ 2. サーバーと周辺機器の電源をオフにして、必要に応じて電源コードとすべての外部ケーブ ルを切り離します。
- ステップ 3. カバーを取り外します([172](#page-183-0) ページの 「[トップ・カバーの取り外し](#page-183-0)」を参照)。
- ステップ 4. 構成に従って 2 個の 4 ドライブ・フィラー・パネルを取り外します。

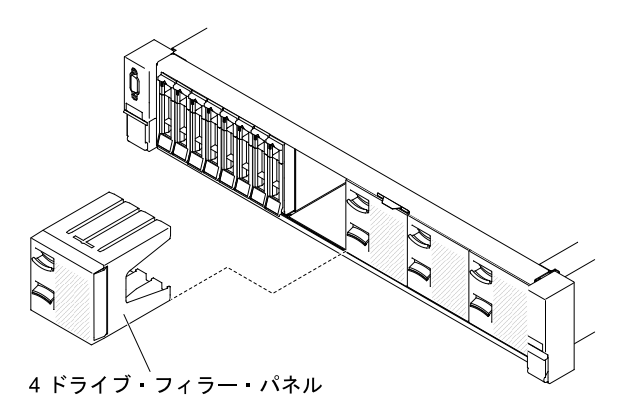

図 292. フィラー・パネル

- ステップ 5. 作業スペースを広げるために、ファン・ケージを取り外します [\(201](#page-212-0) ページの 「[ファン・ケー](#page-212-0) [ジ・アセンブリーの取り外し](#page-212-0)」を参照)。
- ステップ 6. 新しいバックプレーンを取り付けます。([273](#page-284-0) ページの 「[2.5 型シンプル・スワップ・バッ](#page-284-0) [クプレート・アセンブリー/ホット・スワップ・ハードディスク・ドライブ・バックプ](#page-284-0) [レーンの交換](#page-284-0)」を参照)。
- ステップ 7. 電源/構成および信号ケーブルをバックプレーンに接続します。
	- $8x 2.5 \ncong HDD + 4x 2.5 \ncong NVMe PC1e SSD$

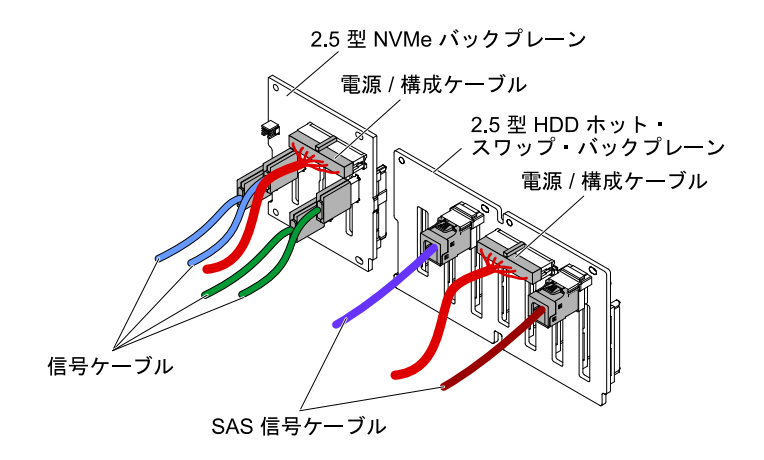

<sup>図</sup> 293. ケーブル接続

•  $8x 2.5 \ncong HDD + 8x 2.5 \ncong NVMe PCIe SSD$ 

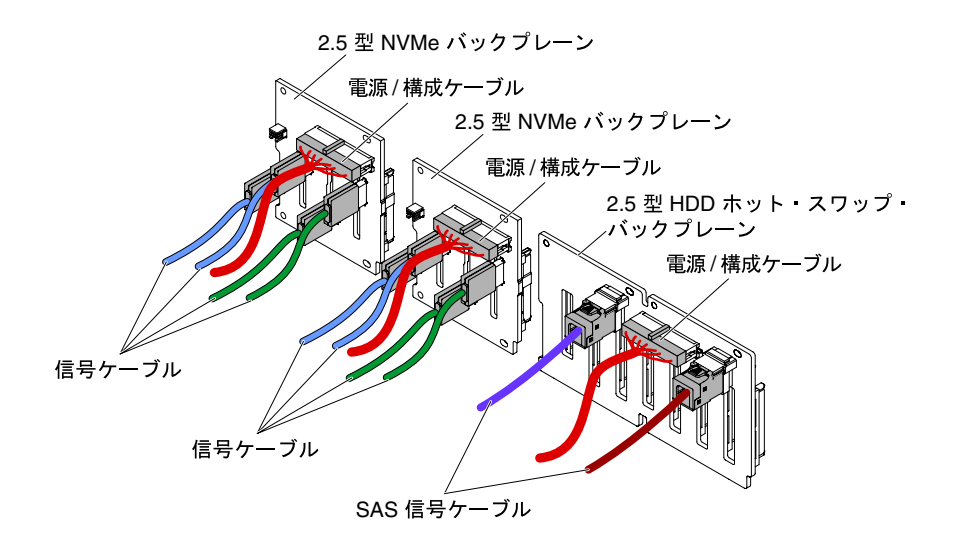

<sup>図</sup> 294. ケーブル接続

•  $16x 2.5 \nrightarrow{\text{m}}$  HDD + 4x 2.5  $\frac{m}{2}$  NVMe PCIe SSD

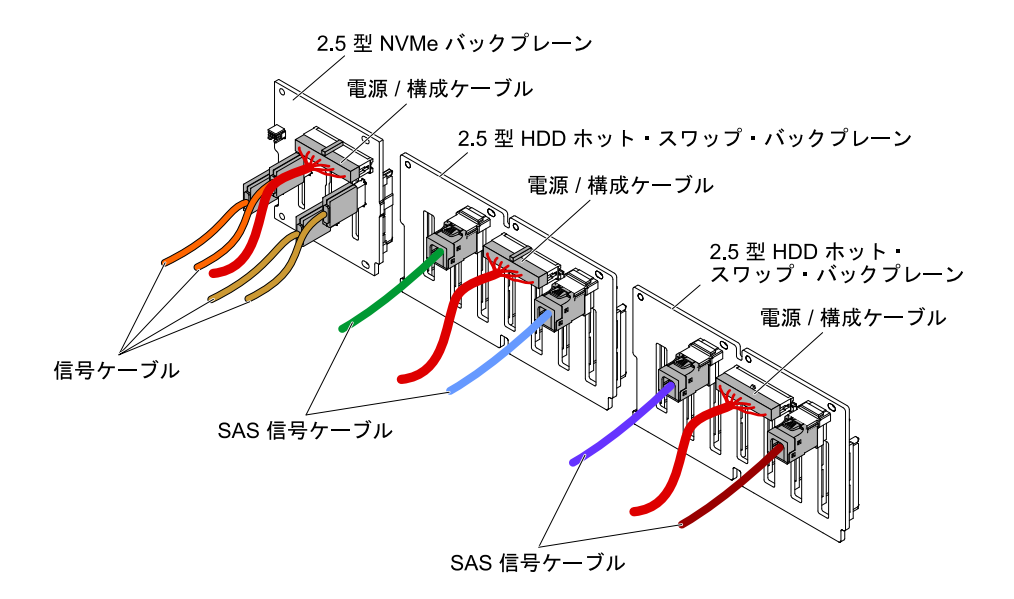

#### <sup>図</sup> 295. ケーブル接続

- ステップ 8. NVMe アダプターが入っている帯電防止パッケージをサーバーの塗装されていない金属面に 触れさせます。次に、NVMe アダプターをパッケージから取り出します。
- ステップ 9. PCI ライザー・カード・アセンブリーを取り外します。([209](#page-220-0) ページの 「[ライザー・カー](#page-220-0) [ド・アセンブリーの取り外し](#page-220-0)」 を参照)。
- ステップ 10.NVMe アダプターを、PCI ライザー・カードまたはシステム・ボードの PCI コネクターに取 り付けます [\(219](#page-230-0) ページの 「[アダプターの交換](#page-230-0)」を参照)。

注意:挿入が不完全な場合、サーバーまたはアダプターが損傷を受ける場合があります。 ステップ 11.4 本の信号ケーブルを NVMe アダプター上のコネクターに接続します。

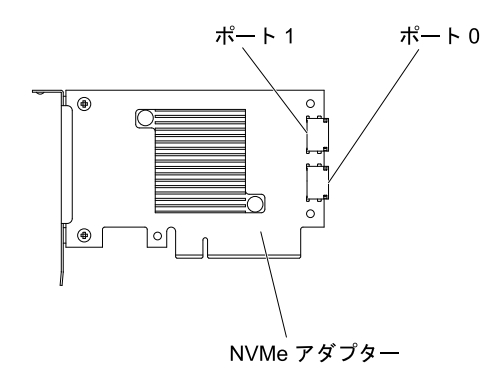

<sup>図</sup> 296. NVMe アダプター・コネクター

ステップ 12.PCI ライザー・カード・アセンブリーを位置合わせし、サーバーに取り付けます([211 ページ](#page-222-0) の 「[ライザー・カード・アセンブリーの交換](#page-222-0)」を参照)。

ステップ 13.ケーブルを、ケーブル保持機構の下を通して配線します。

•  $8x 2.5 \frac{m}{2}$  HDD + 4x 2.5  $\frac{m}{2}$  NVMe PCIe SSD
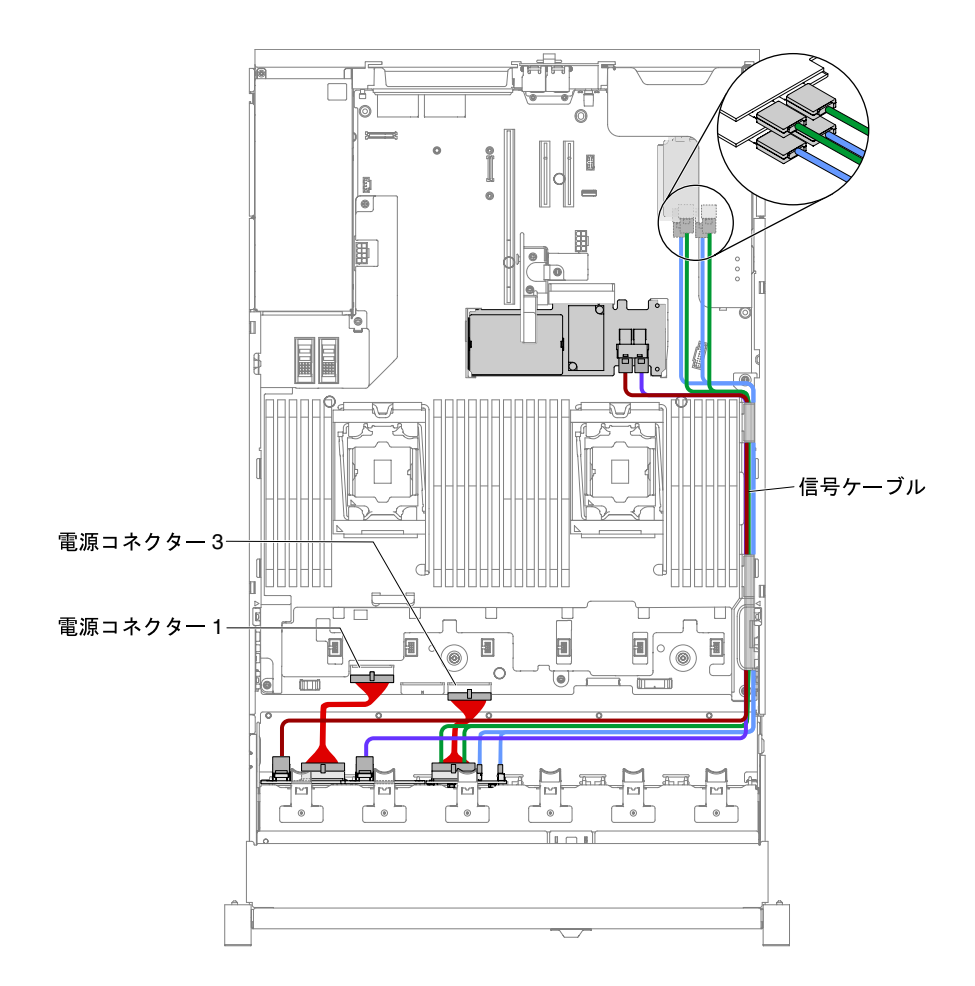

<sup>図</sup> 297. ケーブルの配線

注:

- 1. 電源ケーブルを接続する際、NVMe バックプレーンは電源コネクター 3 のみに接 続できます。
- 2. システム・ボードには、構成に応じて 3 つか 4 つの電源コネクターがあります。ただ し、この違いによるケーブルの配線への影響はありません。次の図に従ってケーブル の配線を完了してください。
- $8x 2.5 \ncong HDD + 8x 2.5 \ncong NVMe PCIe SSD$

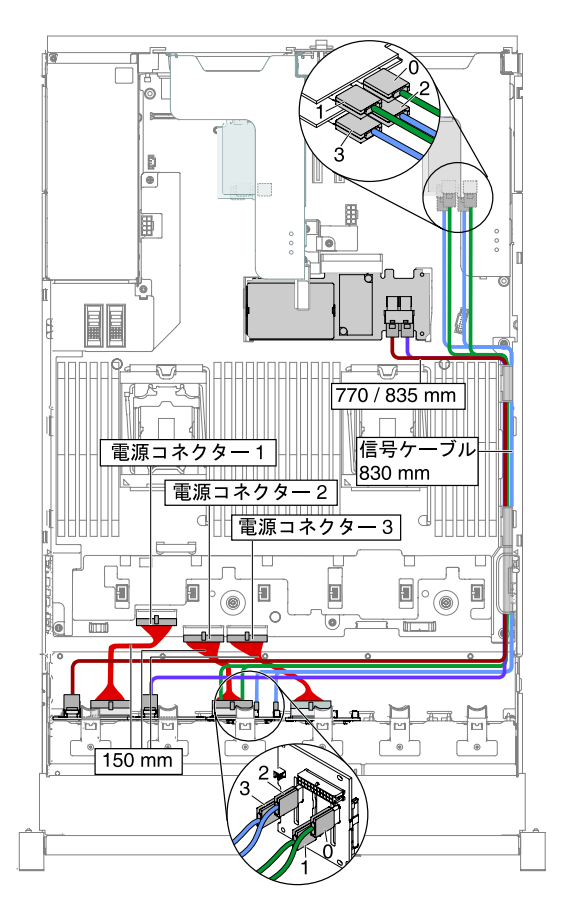

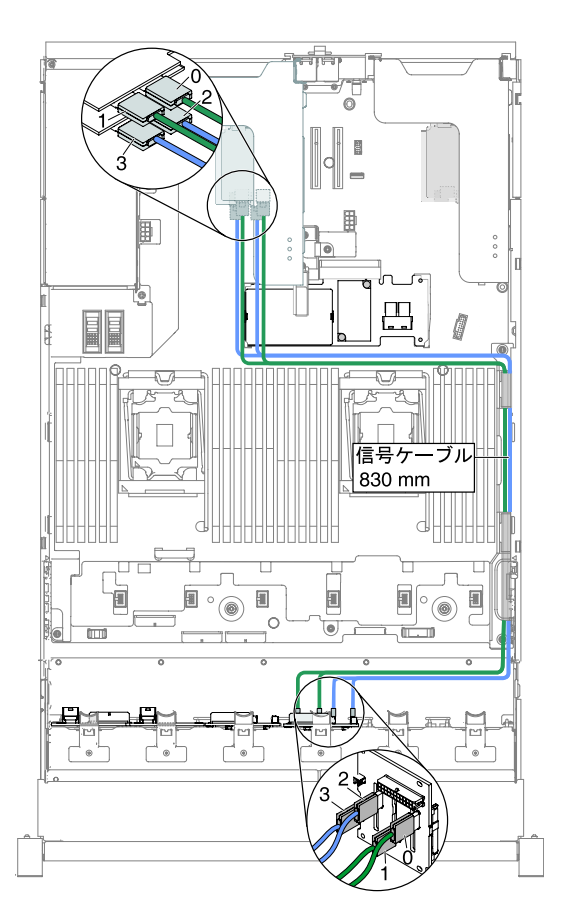

<sup>図</sup> 298. ケーブルの配線

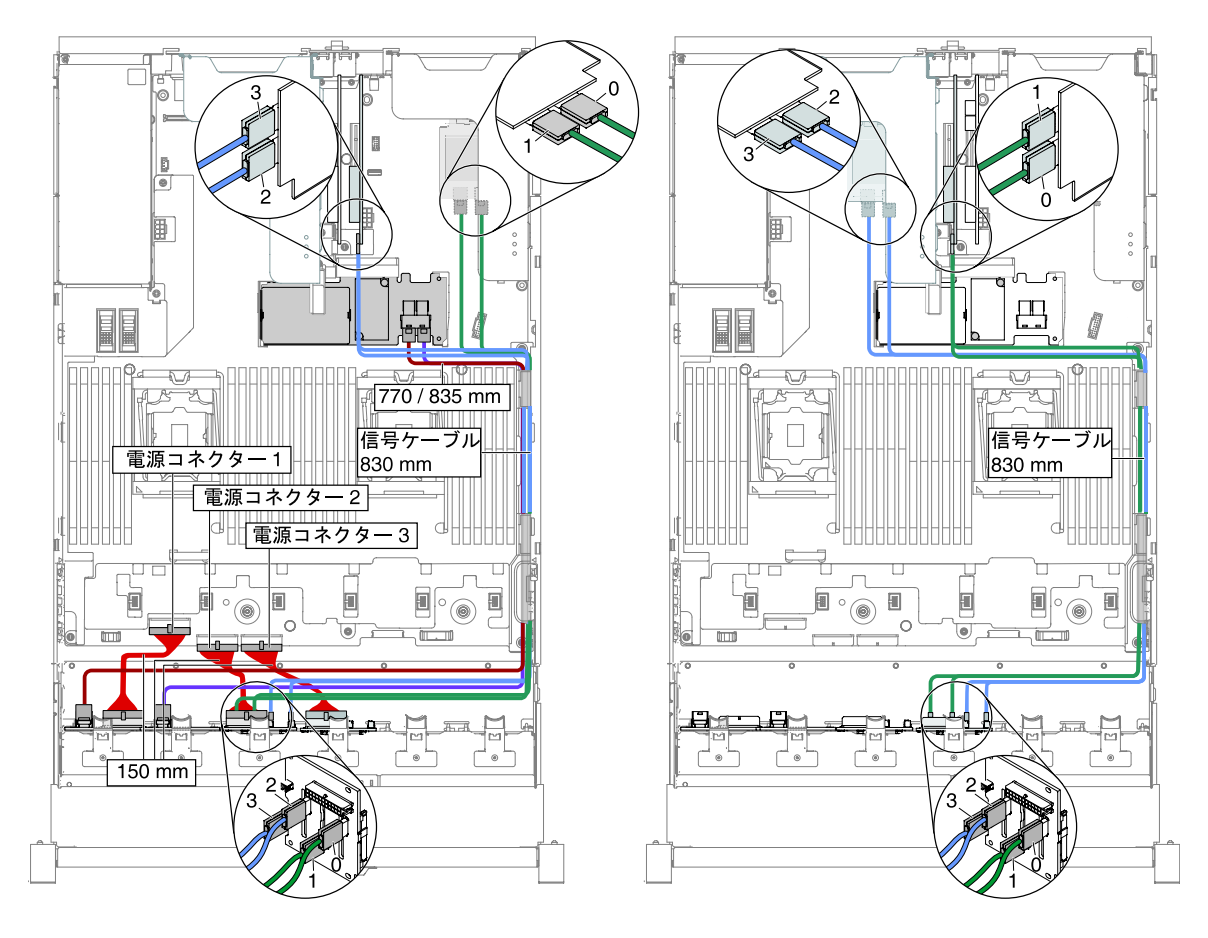

注:システム・ボードには、構成に応じて3つか4つの電源コネクターがあります。た だし、この違いによるケーブルの配線への影響はありません。次の図に従ってケーブ ルの配線を完了してください。

•  $16x 2.5 \nrightarrow{\text{m}}$  HDD + 4x 2.5  $\frac{\text{m}}{2}$  NVMe PCIe SSD

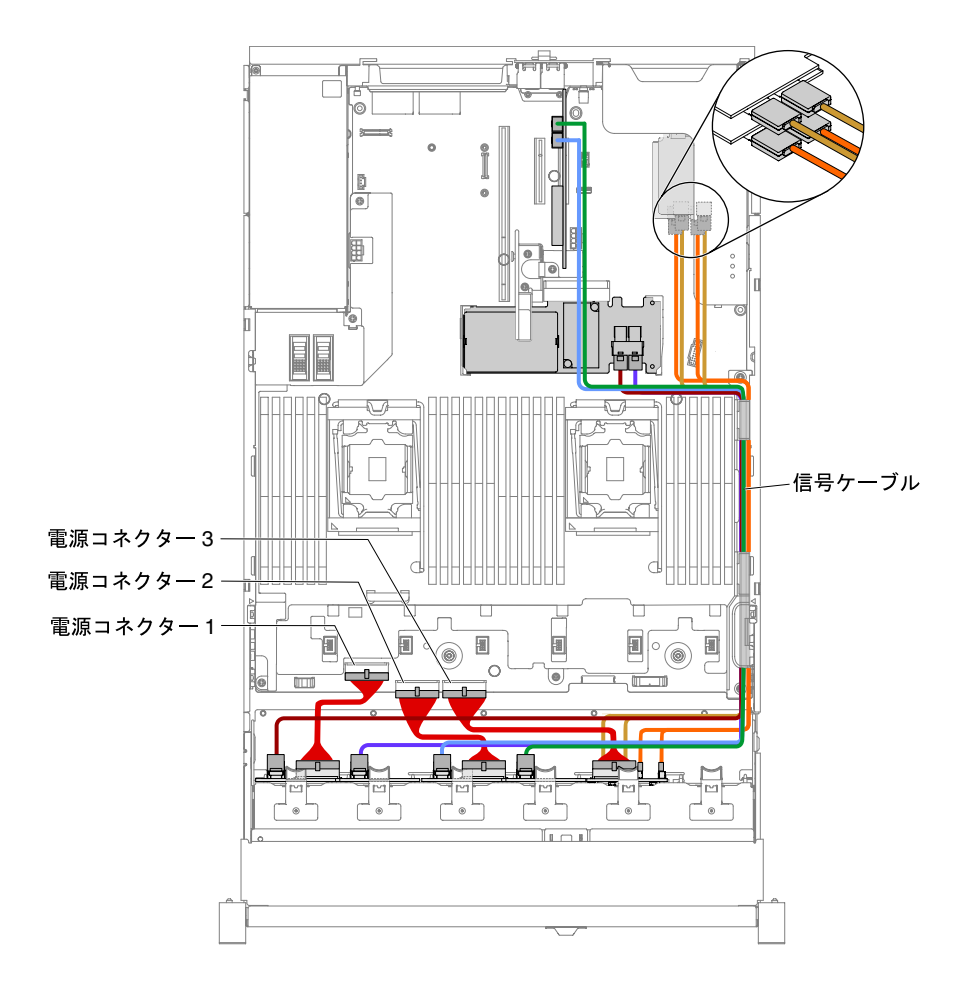

<sup>図</sup> 299. ケーブルの配線

注:

- 1. 電源ケーブルを接続する際、NVMe バックプレーンは電源コネクター 3 のみに接 続できます。
- 2. システム・ボードには、構成に応じて 3 つか 4 つの電源コネクターがあります。ただ し、この違いによるケーブルの配線への影響はありません。次の図に従ってケーブル の配線を完了してください。
- ステップ 14.ファン・ケージを取り外した場合は、ファン・ケージをサーバーに元どおり取り付けます。 ([202](#page-213-0) ページの 「[ファン・ケージ・アセンブリーの再取り付け](#page-213-0)」を参照)。
- ステップ 15.ハードディスク・ドライブおよびフィラーを最後までベイに挿入します。([183 ページの](#page-194-0) 「[ホット・スワップ・ハードディスク・ドライブの交換](#page-194-0)」を参照)。

# PCIe サーマル・ソリューション・キット の取り付け

以下の情報を使用して、PCIe サーマル・ソリューション・キットを取り付けることができます。

注:デュアル・ポート 10GB-T イーサネット・ドーター・カード (オプション番号は 00D1994) をサーバー に取り付ける場合は、Lenovo System x3650 M5 PCIe サーマル・ソリューション・キットを購入して取り付 ける必要があります。サポートされるオプション・デバイスのリストについては、[http://www.lenovo.com/](http://www.lenovo.com/serverproven/) [serverproven/](http://www.lenovo.com/serverproven/)を参照してください。PCIe サーマル・ソリューション・キットを注文する場合は、営業担当 員または IBM 販売店にお問い合わせください。

PCIe サーマル・ソリューション・キットには、エアー・バッフル 1 つが含まれています。

PCIe サーマル・ソリューション・キットを取り付けるには、以下の手順を実行してください。

- ステップ 1. [v](#page-6-0) ページの 「[安全について](#page-6-0)」で始まる『安全について』と [322](#page-333-0) ページの 「[取り付けのガイ](#page-333-0) [ドライン](#page-333-0)」をお読みください。
- ステップ 2. サーバーと周辺機器の電源をオフにして、必要に応じて電源コードとすべての外部ケーブ ルを切り離します。
- ステップ 3. トップ・カバーを取り外します [\(172](#page-183-0) ページの 「[トップ・カバーの取り外し](#page-183-0)」を参照)。
- ステップ 4. エアー・バッフルのタブをシャーシ右側のスロットに位置合わせし、エアー・バッフルをサー バー内に下ろします。エアー・バッフルを下に押して、しっかりと収まった状態にします。

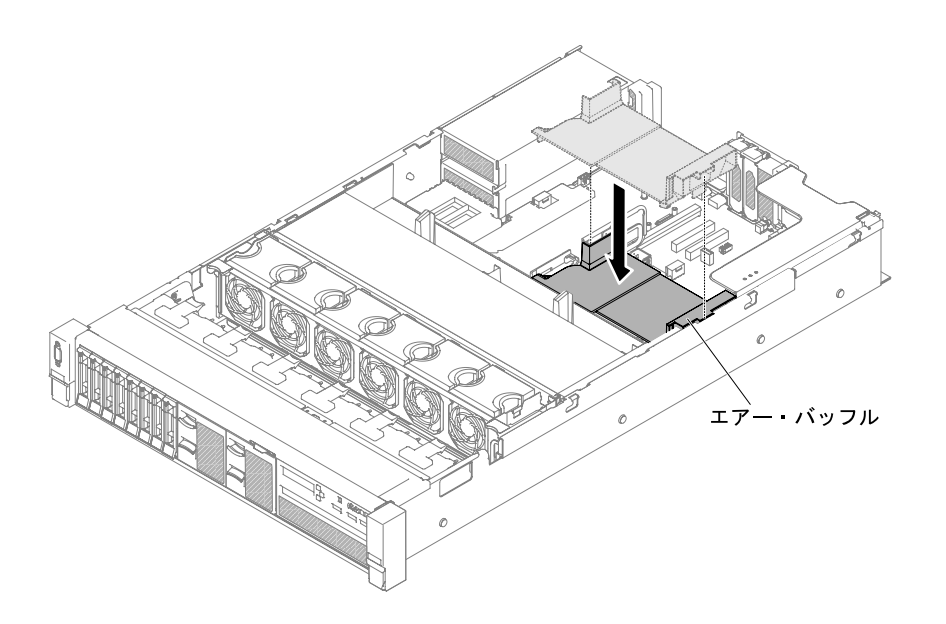

図 300. エアー・バッフルの取り付け

ステップ 5. トップ・カバーを取り付けます [\(174](#page-185-0) ページの 「[トップ・カバーの交換](#page-185-0)」を参照)。 ステップ 6. サーバーをスライドさせながらラックに差し込みます。 ステップ 7. 取り外した電源コードおよびすべてのケーブルを再接続します。 ステップ 8. 周辺装置とサーバーの電源をオンにします。

# 2.5 型拡張操作パネル・アセンブリー・キットの取り付け

2.5 型拡張操作パネル・アセンブリー・キットを取り付けるには、この情報を使用します。

2.5 型拡張操作パネル・アセンブリー・キットには、2.5 型拡張操作パネル・アセンブリー 1 つが入っ ています。

2.5 型拡張操作パネル・アセンブリーを取り付けるには、次の手順を実行してください。

- ステップ 1. [v](#page-6-0) ページの 「[安全について](#page-6-0)」で始まる『安全について』と [322](#page-333-0) ページの 「[取り付けのガイ](#page-333-0) [ドライン](#page-333-0)」をお読みください。
- ステップ 2. サーバーと周辺機器の電源をオフにして、必要に応じて電源コードとすべての外部ケーブ ルを切り離します。
- ステップ 3. トップ・カバーを取り外します [\(172](#page-183-0) ページの 「[トップ・カバーの取り外し](#page-183-0)」を参照)。

ステップ 4. 前面コントロール・パネル・アセンブリーを固定しているねじをシャーシから取り外しま す。次に、前面コントロール・パネル・アセンブリーを慎重にサーバーから押し出して、横 に置きます。

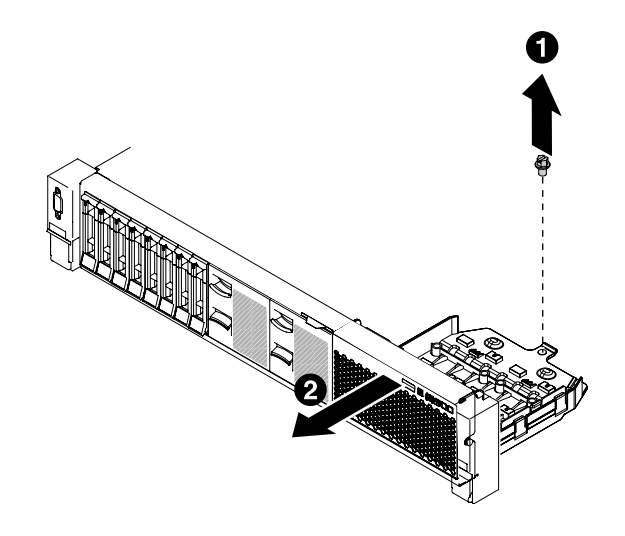

<sup>図</sup> 301. 前面コントロール・パネル・アセンブリーの取り外し

ステップ 5. 2.5 型拡張操作パネル・アセンブリー・キットを取り付けます。[207](#page-218-0) ページの 「[メディア・ケー](#page-218-0) [ジの交換 \(Light path LCD 操作パネル・アセンブリーとも呼ばれます\)](#page-218-0)」を参照してください。 ステップ 6. トップ・カバーを取り付けます([174](#page-185-0) ページの 「[トップ・カバーの交換](#page-185-0)」を参照)。 ステップ 7. サーバーをスライドさせながらラックに差し込みます。 ステップ 8. 取り外した電源コードおよびすべてのケーブルを再接続します。 ステップ 9. 周辺装置とサーバーの電源をオンにします。

## サーバー構成の更新

以下の情報を使用して、サーバー構成を更新します。

デバイスの追加または取り外し後に初めてサーバーを起動すると、構成が変更されたことを示すメッ セージが表示される場合があります。このとき新しい構成設定値を保存できるように Setup Utility が 自動的に開始します。

オプションのデバイスの中には、デバイス・ドライバーをインストールしなければならないものがありま す。デバイス・ドライバーのインストールについては、各デバイスに付属の資料を参照してください。

サーバーにオプションの RAID アダプターが装備されていて、ハードディスク・ドライブの取り付けまた は取り外しを行った場合は、RAID アダプターに付属の資料を参照して、ディスク・アレイの再構成 に関する説明を確認してください。

SAS ライザー・カードに USB ハイパーバイザー・メモリー・キーの取り付けを行った場合は、ハイパー バイザー・メモリー・キーに付属しているユーザーズ・ガイドを参照してください。ハイパーバイザー は、サーバー上でゲスト・オペレーティング・システムを稼働することができます。

内蔵 Gigabit Ethernet コントローラーの構成については、[64](#page-75-0) ページの 「[イーサネット・コントロー](#page-75-0) [ラーの構成](#page-75-0)」を参照してください。

# ビジネス・パートナー用の手順

Dynamic System Analysis (DSA) ストレス・テストを実行することによる、新たに取り付けられた装置の 検証に関するビジネス・パートナー用の手順。

この章で説明するオプションのハードウェア・デバイスの取り付け、ファームウェアおよびデバイス・ ドライバーの更新、取り付けの完了に関する手順に加えて、ビジネス・パートナーは以下の手順も 完了する必要があります。

- 1. サーバーが正常に起動し、新規に取り付けたデバイスを認識すること、およびエラー LED が点灯し ていないことを確認した後、Dynamic System Analysis (DSA) ストレス・テストを実行します。DSA の 使用については[、84](#page-95-0) ページの 「[Dynamic System Analysis](#page-95-0)」 を参照してください。
- 2. サーバーを複数回シャットダウンおよび再起動し、サーバーが正しく構成され、新しく取り付けたデ バイスが正しく機能していることを確認します。
- 3. DSA ログをファイルとして保存し、そのファイルを Lenovo に送信します。データおよびログの転送 については、355 ページの 「DSA データの送信方法」を参照してください。
- 4. サーバーを出荷する場合は、損傷を受けていないオリジナルの配送用資材で再梱包し、Lenovo の配 送手順に従ってください。

ビジネス・パートナー用のサポート情報は、[http://www.ibm.com/partnerworld](http://www-304.ibm.com/partnerworld/wps/servlet/ContentHandler/pw_home_pub_index) で入手できます。

# DSA データの送信方法

Enhanced Customer Data Repository を使用して、IBM へ診断データを送信できます。

診断データを IBM に送信する前に、[http://www.ibm.com/de/support/ ecurep/terms.html](http://www.ibm.com/de/support/ecurep/terms.html) の利用条件をお読み ください。

以下のいずれの方法でも、診断データを送信できます。

• 標準アップロード:

[http://www.ibm.com/de/support/ ecurep/send\\_http.html](http://www.ibm.com/de/support/ecurep/send_http.html)

- システム・シリアル番号を指定した標準アップロード: [http://www.ecurep.ibm.com/app/ upload\\_hw](http://www.ecurep.ibm.com/app/upload_hw)
- セキュア・アップロード:

[http://www.ibm.com/de/support/ ecurep/send\\_http.html#secure](http://www.ibm.com/de/support/ecurep/send_http.html#secure)

• システム・シリアル番号を指定したセキュア・アップロード:

[https://www.ecurep.ibm.com/ app/upload\\_hw](https://www.ecurep.ibm.com/app/upload_hw)

# <span id="page-368-0"></span>付録 A Integrated Management Module II (IMM2) のエラー・ メッセージ

ハードウェア・イベントがサーバー上の IMM によって検出されると、IMM はそのイベントをサーバー 内のシステム・イベント・ログに記録します。

それぞれのイベント・コードごとに、以下のフィールドが表示されます。

#### イベント ID

イベントあるいはイベントのクラスを一意的に識別する 16 進数の ID。本書では、イベント ID は 0x で始まり、後に 8 文字が続きます。

### イベント記述

イベントについて表示される、ログに記録されたメッセージの文字列です。システム・イベント・ロ グにイベント文字列が表示されている場合、特定のコンポーネントなどの情報が表示されます。本 書では、この追加情報を変数で示します ([arg1]、[arg2] など)。

#### 説明

イベントが発生した原因を説明する追加情報。

#### 重⼤度

状態の懸念度が示されます。システム・イベント・ログでは、重大度は先頭文字に省略されていま す。以下の重大度が表示されることがあります。

#### 通知:

イベントは監査目的で記録されたもので、通常はユーザー操作または正常に動作する状態の変 更です。

#### 警告:

このイベントは、エラーほど重大ではありませんが、可能であれば、エラーになる前に状態を修 正する必要があります。追加の監視や保守が必要な場合もあります。

エラー:

このイベントは、サービスや正常な機能が損なわれる障害状態またはクリティカルな状態です。

アラート・カテゴリー

同類のイベントがカテゴリーごとに分類されます。アラート・カテゴリーは以下の形式になります。

severity - device

重大度は、以下の重大度レベルのいずれかです。

- クリティカル: サーバー内の主要コンポーネントが機能していません。
- 警告: イベントがクリティカル・レベルに進行する可能性があります。
- システム: イベントは、システム・エラーあるいは構成変更の結果です。

デバイスは、イベント生成の原因となったサーバー内の特定のデバイスです。

#### 保守可能

問題を解決するためにユーザー処置が必要かどうかを示します。

#### CIM 情報

CIM メッセージ・レジストリーが使用するメッセージ ID のプレフィックスおよびシーケンス 番号です。

### SNMP Trap ID

SNMP アラート管理情報ベース (MIB) にある SNMP trap ID。

### ⾃動的にサービスに連絡

このフィールドを「はい」に設定すると、Electronic Service Agent (ESA) が有効になり、イベント生成 時には Lenovo サポートに自動的に通知されます。

Lenovo サポートからの連絡を待つ間に、そのイベントに対する推奨処置を実行することができます。

### ユーザー応答

イベントを解決するためにユーザーが実行する必要がある操作です。

問題が解決するまで、このセクションの手順を順番に実行してください。このフィールドに説明 されている処置をすべて実行した後、まだ問題を解決できない場合には、Lenovo サポートにお問 い合わせください。

注:このリストには、このマシン・タイプおよびモデルに適用されない可能性があるエラー・ コードとメッセージも含まれます。

以下に、IMM2 エラー・メッセージおよび検出されたサーバーの問題を修正するための推奨アクションを リストします。IMM2 についての詳細は、[http://publib.boulder.ibm.com/infocenter/ systemx/documentation/topic/](http://publib.boulder.ibm.com/infocenter/systemx/documentation/topic/com.lenovo.sysx.imm2.doc/printable_doc.html) [com.lenovo.sysx.imm2.doc/ printable\\_doc.html](http://publib.boulder.ibm.com/infocenter/systemx/documentation/topic/com.lenovo.sysx.imm2.doc/printable_doc.html) の 「Integrated Management Module II ユーザーズ・ガイド」 を参照してください。

# 自動的にサポートに通知する IMM イベント

特定タイプのエラーが検出された場合に自動的にサポートに通知する(コール・ホームとも呼ばれます) ように、Integrated Management Module II (IMM2) を構成することができます。この機能を構成してある場 合、自動的にサポートに通知されるイベントのリストについては、表を参照してください。

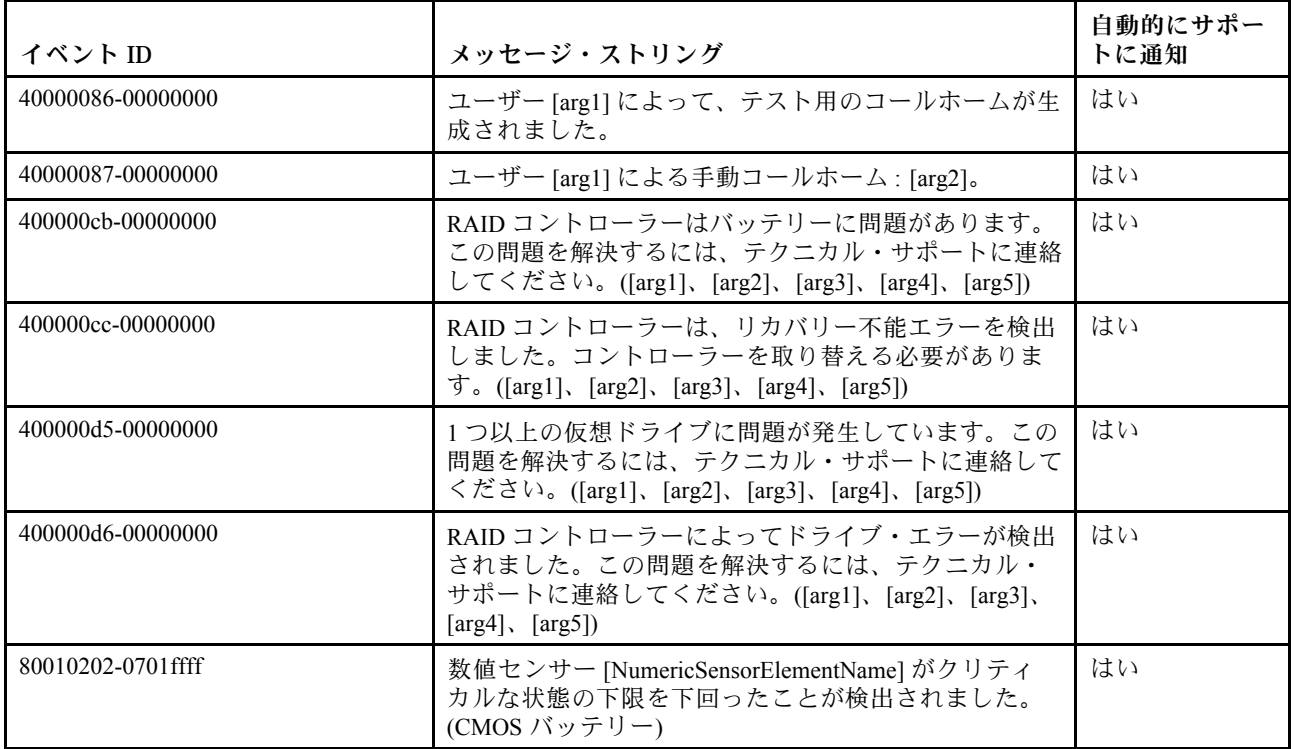

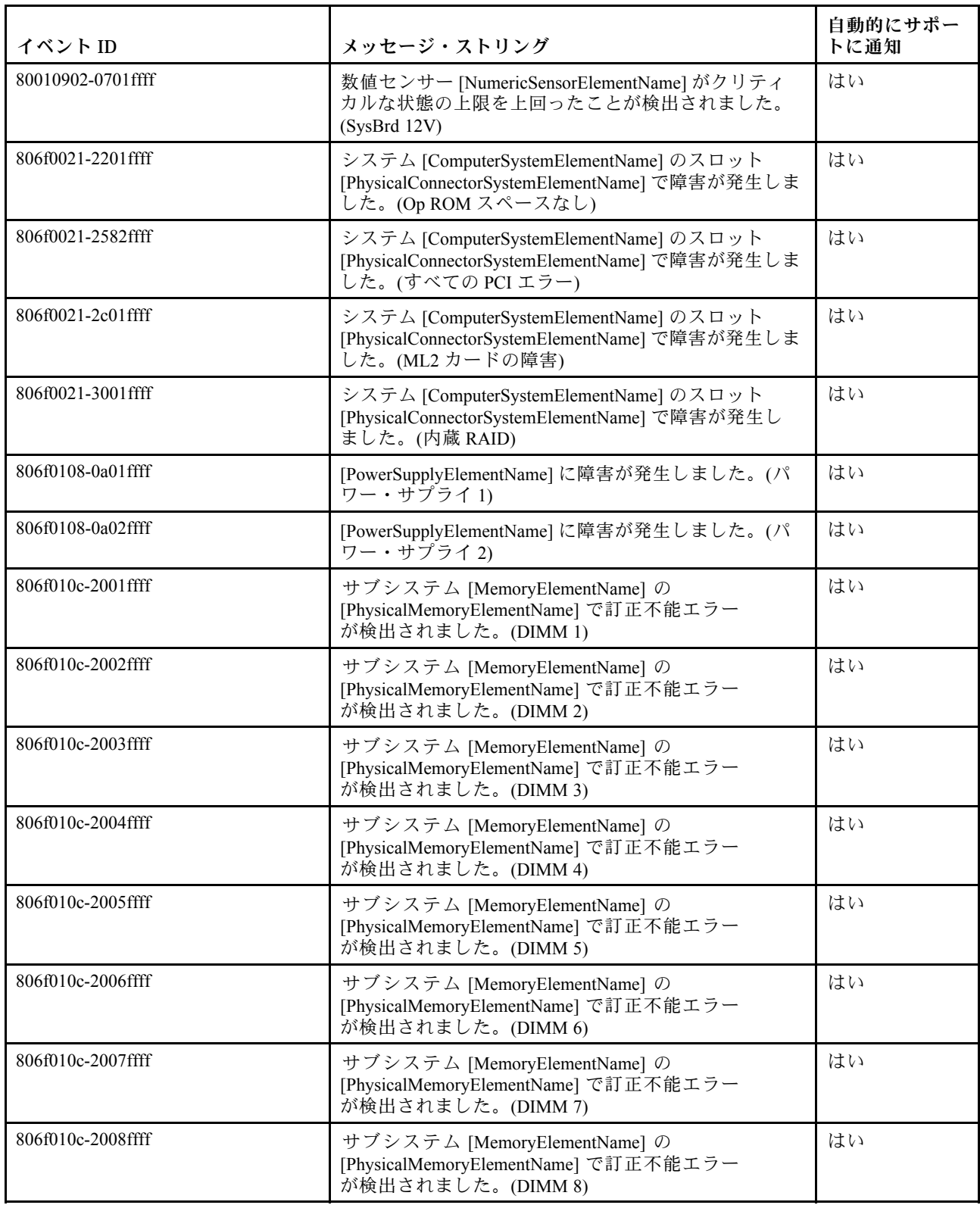

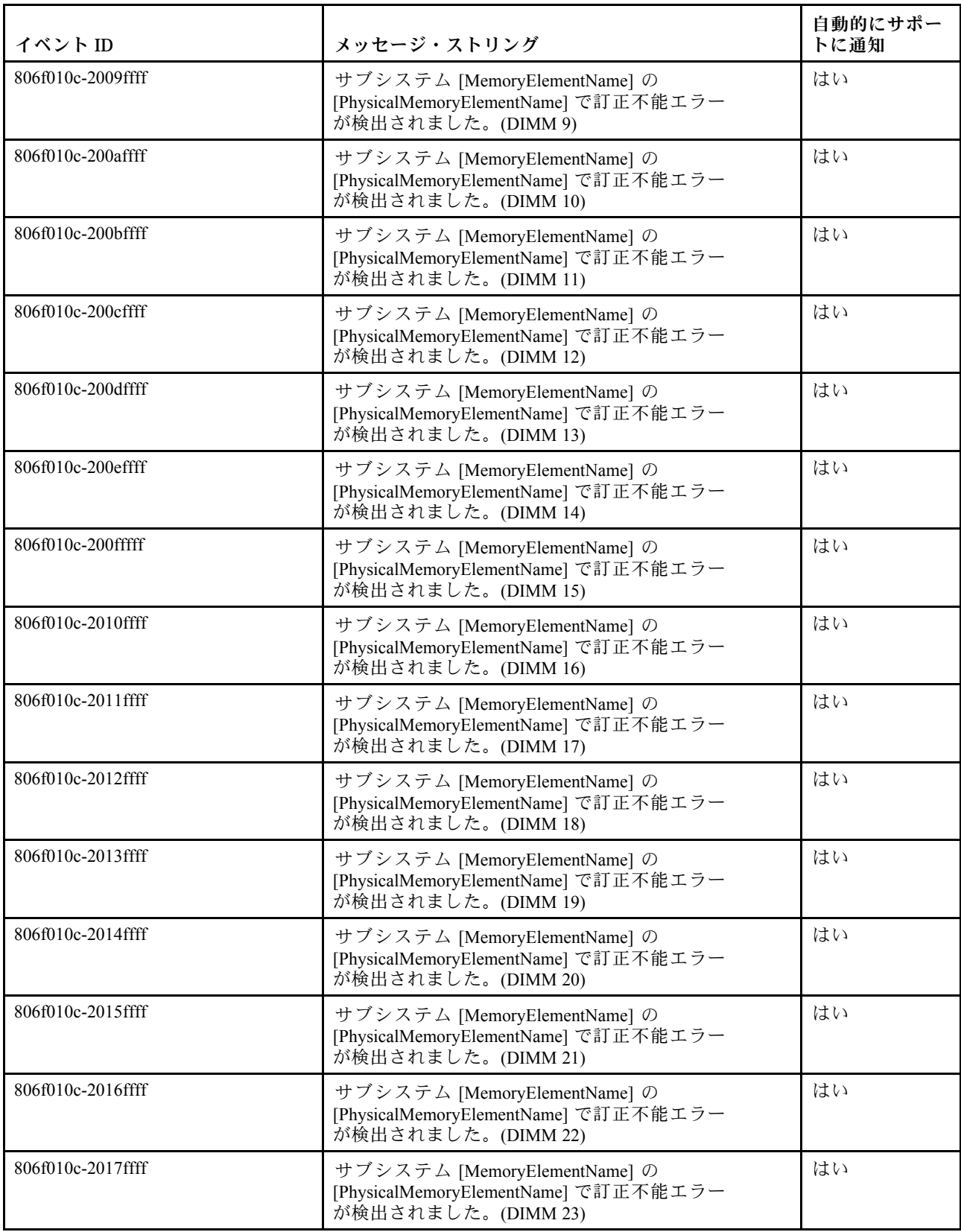

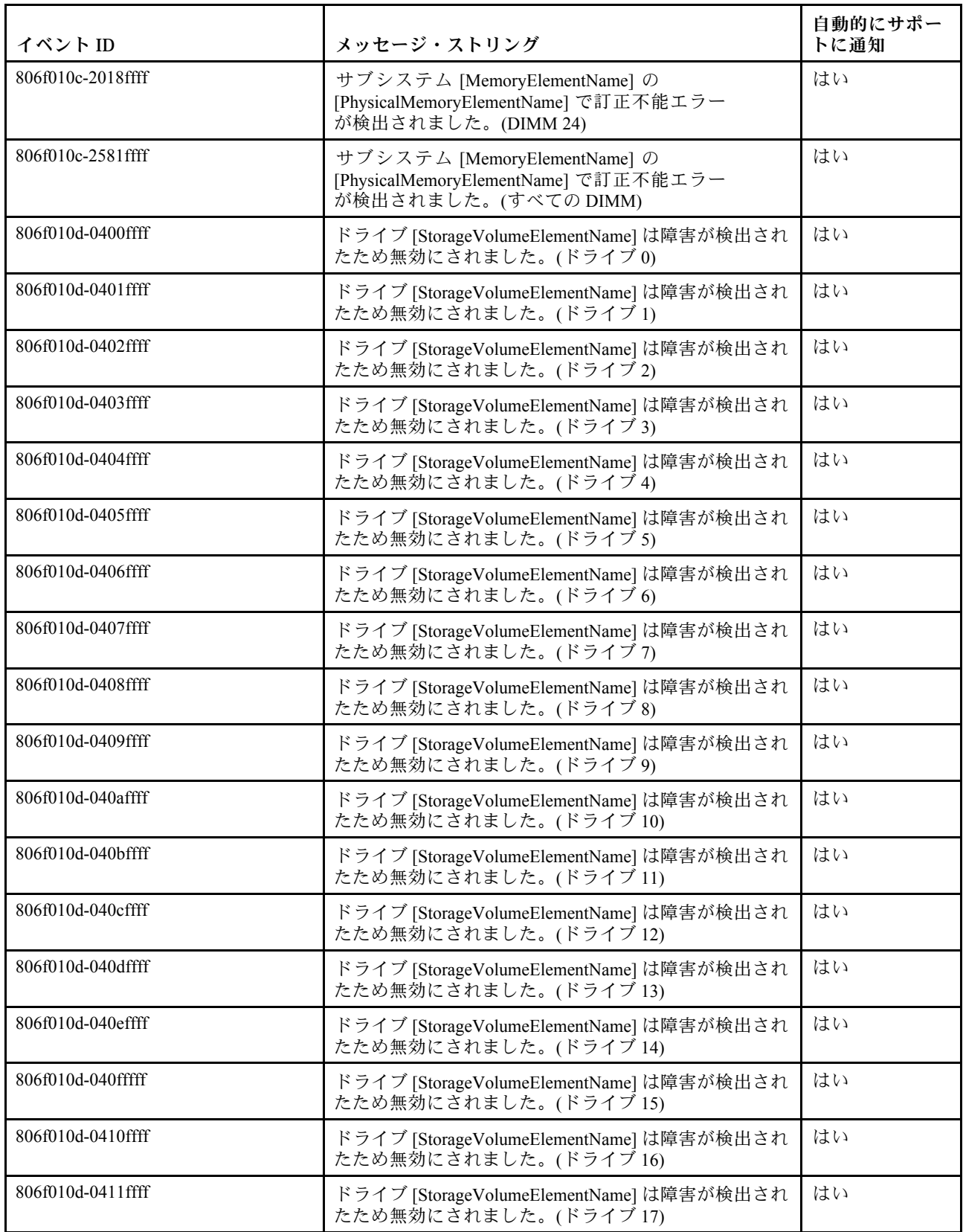

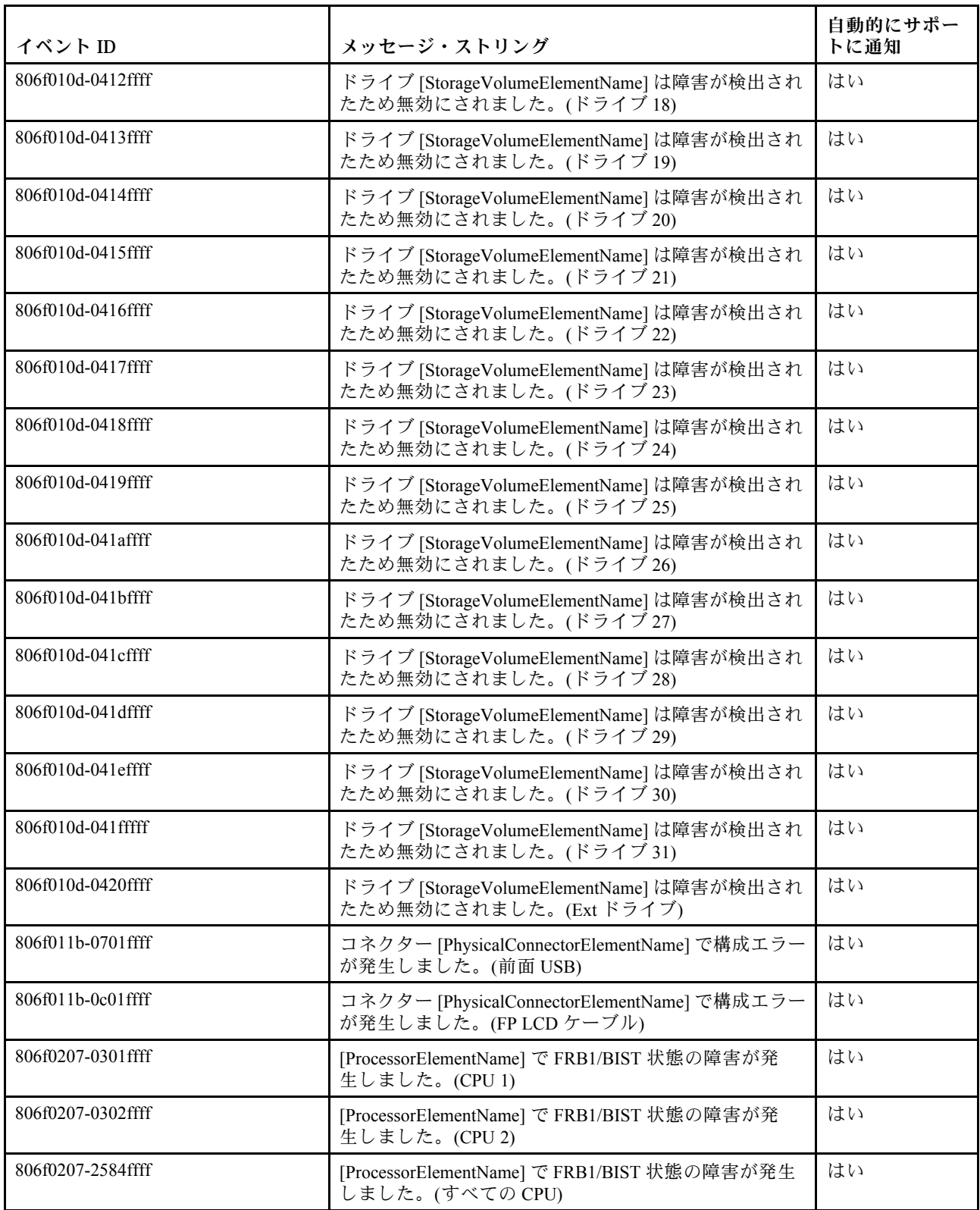

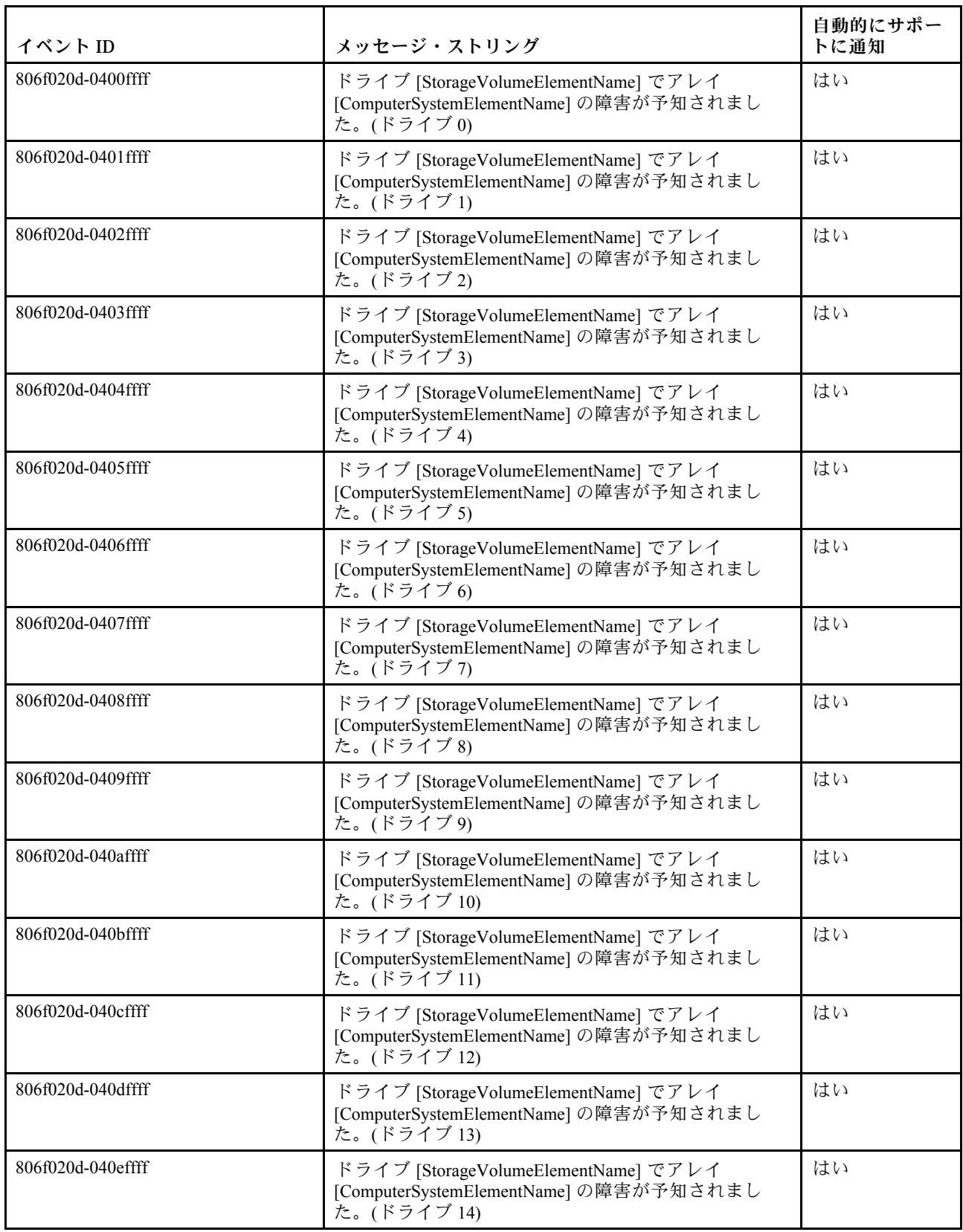

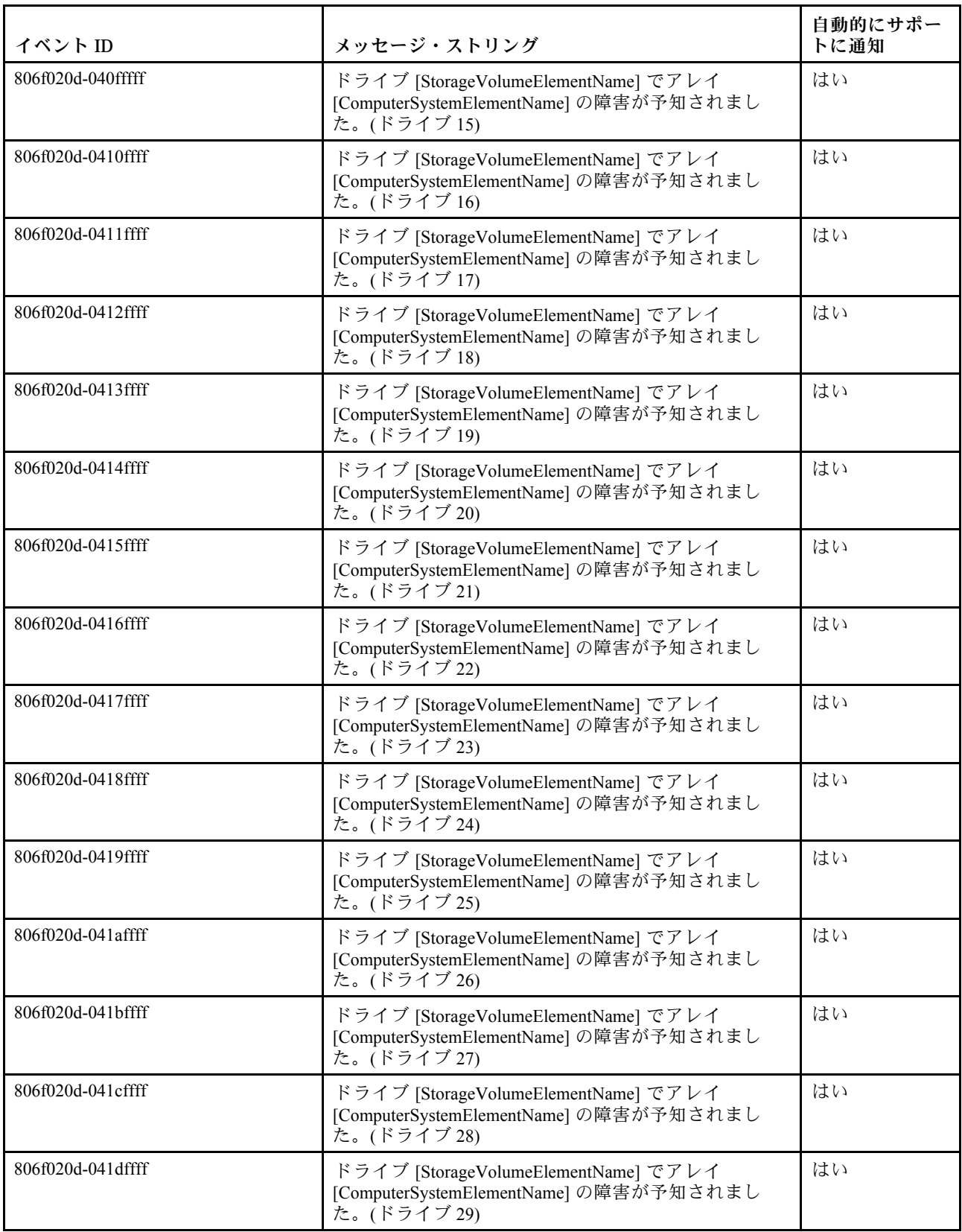

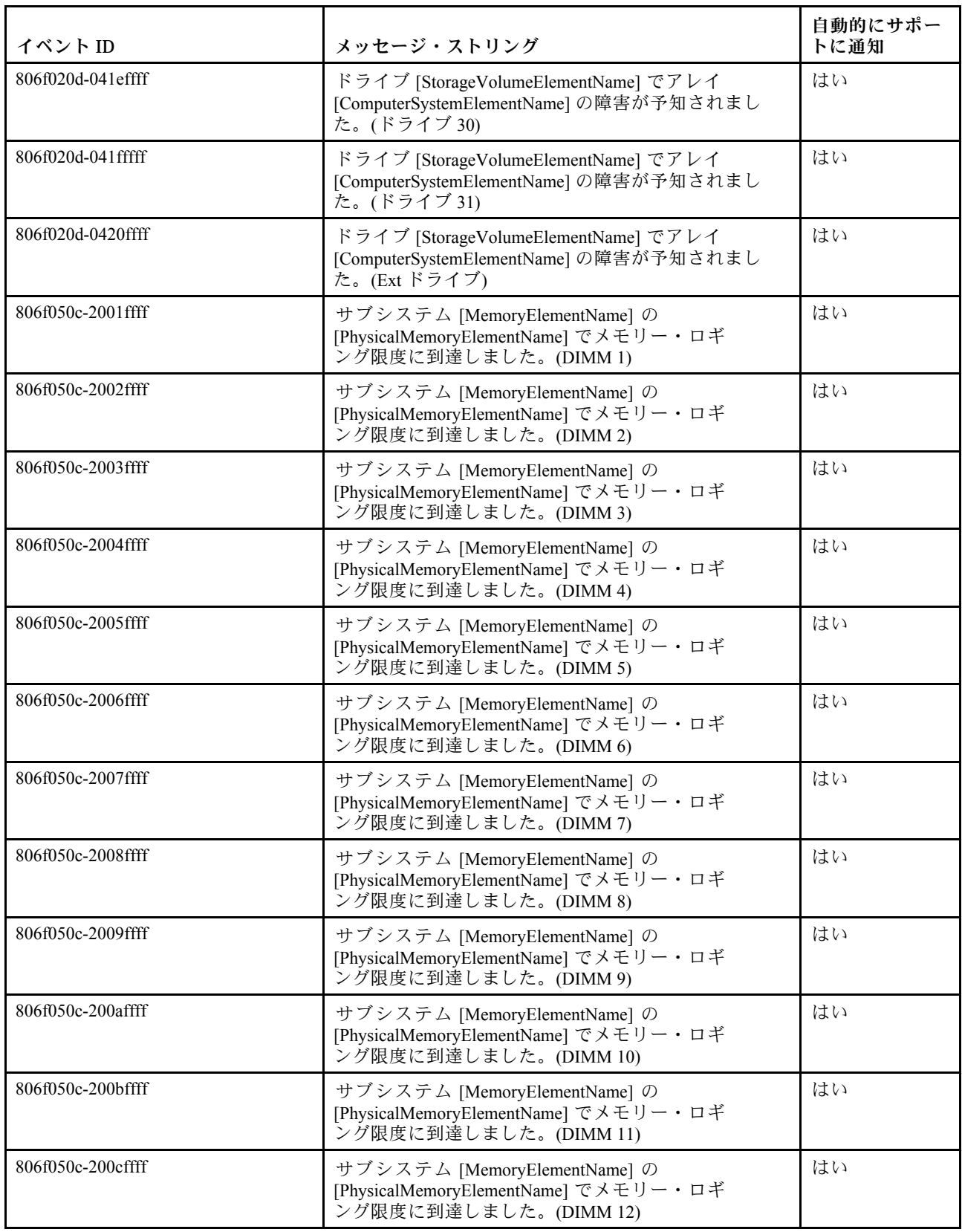

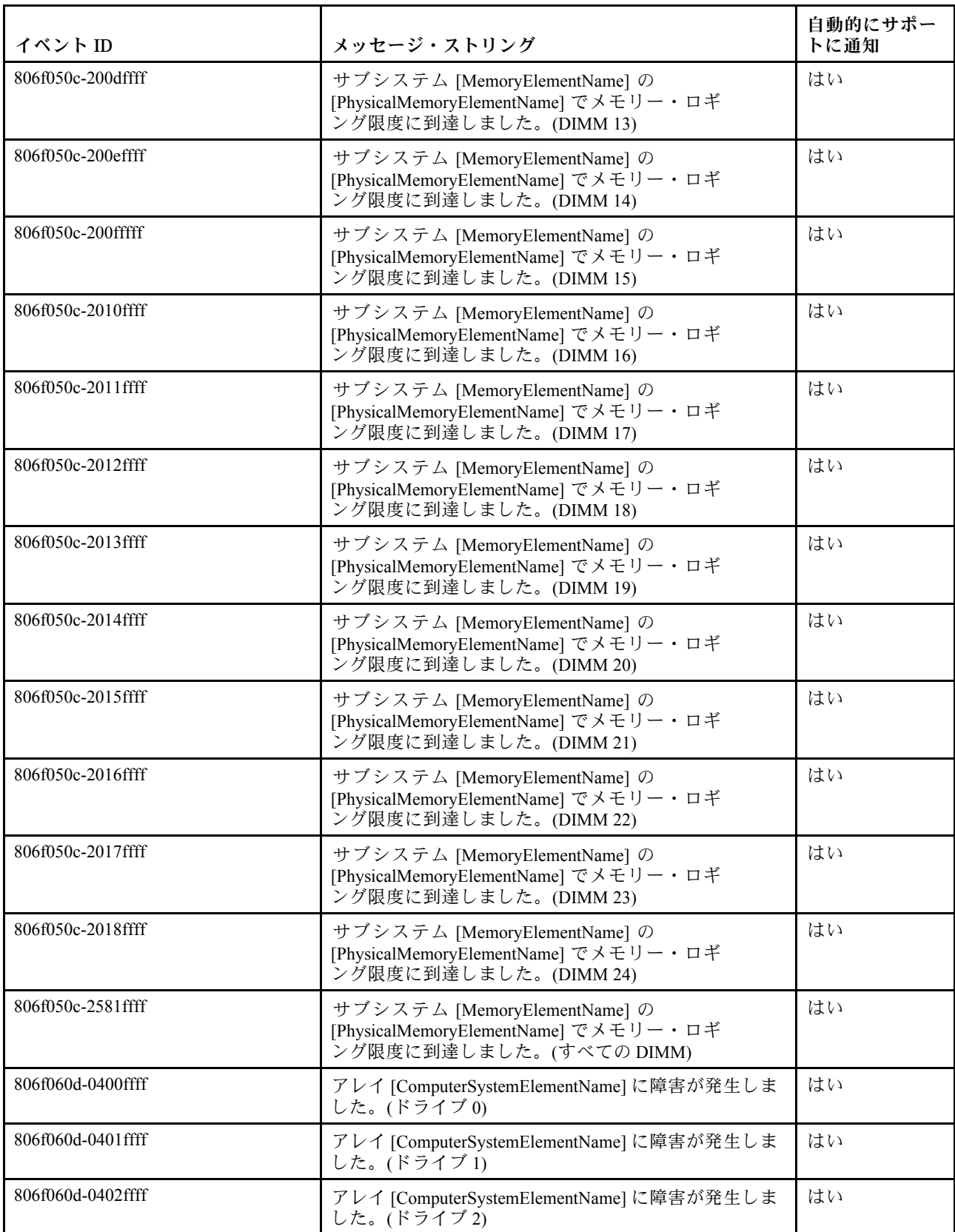

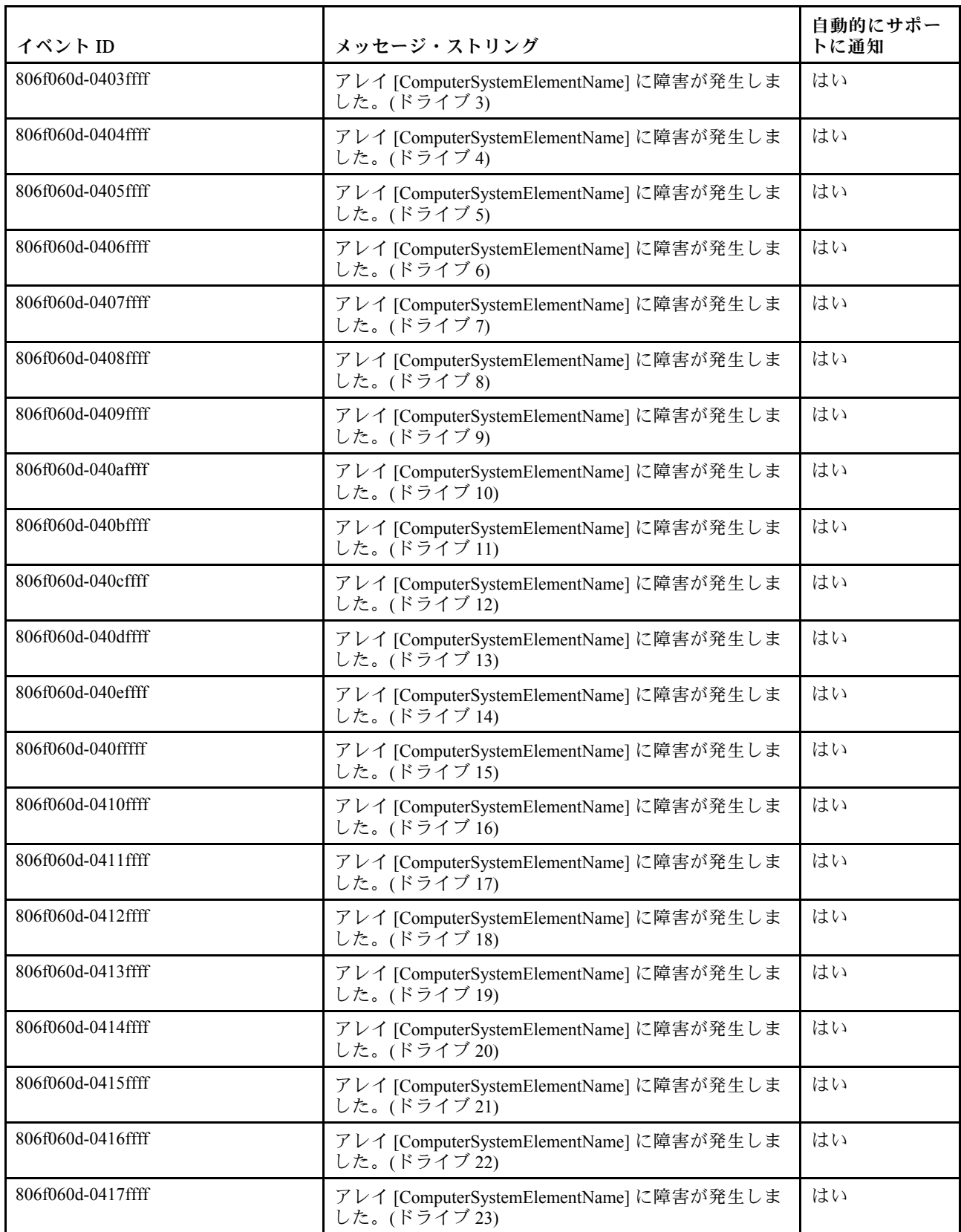

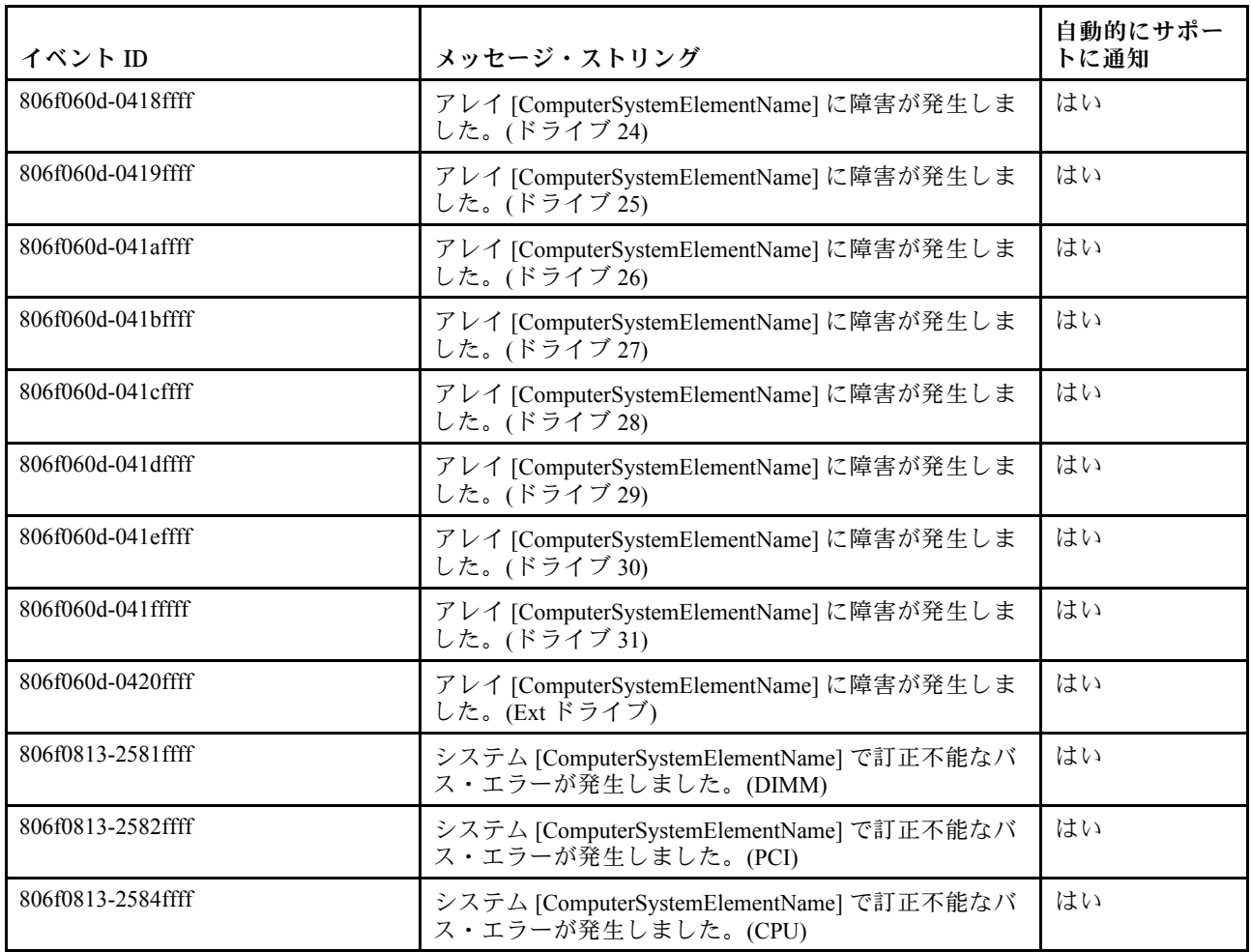

# IMM イベントのリスト

このセクションでは、IMM から送信されるすべてのメッセージをリストしています。

• 40000001-00000000 : 管理コントローラー [arg1] でネットワークの初期化が完了しました。

このメッセージは、管理コントローラーのネットワークで初期化が完了したユース・ケースに使用 されます。

4000000100000000 または 0x4000000100000000 として表示される場合もあります。

重⼤度 通知 保守可能 いいえ ⾃動的にサポートに通知

いいえ

アラート・カテゴリー システム - IMM ネットワーク・イベント SNMP Trap ID

37

CIM 情報 Prefix: IMM ID: 0001

ユーザー応答 通知メッセージ。操作は不要です。

ラーがあるユース・ケースに使用されます。

• 40000002-00000000 : 証明機関 [arg1] が [arg2] 証明書エラーを検出しました。 このメッセージは、SSL サーバー、SSL クライアント、または SSL トラステッド CA 証明書のエ

4000000200000000 または 0x4000000200000000 として表示される場合もあります。

重⼤度 エラー 保守可能 いいえ ⾃動的にサポートに通知 いいえ アラート・カテゴリー システム - SSL 認証 SNMP Trap ID 22 CIM 情報 Prefix: IMM ID: 0002

ユーザー応答

インポートしている証明書が正しく、適切に生成されていることを確認します。

• 40000003-00000000 : ユーザー [arg3] によってイーサネット・データ転送速度が [arg1] から [arg2] に変更されました。

このメッセージは、ユーザーがイーサネット・ポートのデータ転送速度を変更したユース・ケー スに使用されます。

4000000300000000 または 0x4000000300000000 として表示される場合もあります。

### アラート・カテゴリー なし

SNMP Trap ID

CIM 情報 Prefix: IMM ID: 0003

ユーザー応答 通知メッセージ。操作は不要です。

• 40000004-00000000 : ユーザー [arg3] によってイーサネット二重化設定が [arg1] から [arg2] に変 更されました。

このメッセージは、ユーザーがイーサネット・ポートの二重設定を変更したユース・ケースに使用 されます。

4000000400000000 または 0x4000000400000000 として表示される場合もあります。

重⼤度

通知

- 保守可能 いいえ
- ⾃動的にサポートに通知 いいえ

アラート・カテゴリー なし

SNMP Trap ID

CIM 情報 Prefix: IMM ID: 0004

- ユーザー応答 通知メッセージ。操作は不要です。
- 40000005-00000000 : ユーザー [arg3] によってイーサネット MTU 設定が [arg1] から [arg2] に変 更されました。

このメッセージは、ユーザーがイーサネット・ポート MTU 設定を変更したユース・ケースに使用 されます。

4000000500000000 または 0x4000000500000000 として表示される場合もあります。

アラート・カテゴリー なし

SNMP Trap ID

CIM 情報 Prefix: IMM ID: 0005 ユーザー応答

通知メッセージ。操作は不要です。

● 40000006-00000000 : ユーザー [arg3] によってイーサネットのローカル管理 MAC アドレスが [arg1] から [arg2] に変更されました。

このメッセージは、ユーザーがイーサネット・ポート MAC アドレス設定を変更したユース・ケー スに使用されます。

4000000600000000 または 0x4000000600000000 として表示される場合もあります。

重⼤度

通知

保守可能 いいえ

⾃動的にサポートに通知 いいえ

アラート・カテゴリー なし

SNMP Trap ID

CIM 情報 Prefix: IMM ID: 0006

- ユーザー応答 通知メッセージ。操作は不要です。
- 40000007-00000000 : ユーザー [arg2] によってイーサネット・インターフェースが [arg1] にな りました。

このメッセージは、ユーザーがイーサネット・インターフェースを有効または無効にした場合に 使用されます。

4000000700000000 または 0x4000000700000000 として表示される場合もあります。

アラート・カテゴリー なし

SNMP Trap ID

CIM 情報 Prefix: IMM ID: 0007 ユーザー応答

通知メッセージ。操作は不要です。

• 40000008-00000000 : ユーザー [arg2] によってホスト名が [arg1] に設定されました。 このメッセージは、ユーザーが管理コントローラーのホスト名を変更するユース・ケースに使用 されます。

4000000800000000 または 0x4000000800000000 として表示される場合もあります。

重⼤度 通知 保守可能 いいえ ⾃動的にサポートに通知 いいえ アラート・カテゴリー システム - IMM ネットワーク・イベント SNMP Trap ID 37 CIM 情報 Prefix: IMM ID: 0008 ユーザー応答

通知メッセージ。操作は不要です。

• 40000009-00000000 : ユーザー [arg3] によってネットワーク・インターフェースの IP アドレスが [arg1] から [arg2] に変更されました。

このメッセージは、ユーザーが管理コントローラーの IP アドレスを変更するユース・ケースに 使用されます。

4000000900000000 または 0x4000000900000000 として表示される場合もあります。

アラート・カテゴリー システム - IMM ネットワーク・イベント SNMP Trap ID 37 CIM 情報

Prefix: IMM ID: 0009

- ユーザー応答 通知メッセージ。操作は不要です。
- 4000000a-00000000 : ユーザー [arg3] によってネットワーク・インターフェースの IP サブネット・マ スクが [arg1] から [arg2] に変更されました。

このメッセージは、ユーザーが管理コントローラーの IP サブネット・マスクを変更するユース・ケー スに使用されます。

4000000a00000000 または 0x4000000a00000000 として表示される場合もあります。

重⼤度

通知

保守可能 いいえ

⾃動的にサポートに通知 いいえ

アラート・カテゴリー なし

SNMP Trap ID

CIM 情報 Prefix: IMM ID: 0010

- ユーザー応答 通知メッセージ。操作は不要です。
- 4000000b-00000000 : ユーザー [arg3] によってデフォルト・ゲートウェイの IP アドレスが [arg1] から [arg2] に変更されました。

このメッセージは、ユーザーが管理コントローラーのデフォルト・ゲートウェイ IP アドレスを変更す るユース・ケースに使用されます。

4000000b00000000 または 0x4000000b00000000 として表示される場合もあります。

アラート・カテゴリー なし

SNMP Trap ID

CIM 情報 Prefix: IMM ID: 0011 ユーザー応答

通知メッセージ。操作は不要です。

• 4000000c-00000000 : [arg2] によって OS ウォッチドッグ応答が [arg1] になりました。 このメッセージは、ユーザーによって OS ウォッチドッグが有効または無効にされた場合に使用 されます。

4000000c00000000 または 0x4000000c00000000 として表示される場合もあります。

重⼤度 警告 保守可能 いいえ ⾃動的にサポートに通知 いいえ アラート・カテゴリー なし SNMP Trap ID

CIM 情報 Prefix: IMM ID: 0012

ユーザー応答 通知メッセージ。操作は不要です。

• 4000000d-00000000 : DHCP [[arg1]] でエラーがありました。IP アドレスが割り当てられていません。 このメッセージは、DHCP サーバーが管理コントローラーに IP アドレスを割り当てることができな いユース・ケースに使用されます。

4000000d00000000 または 0x4000000d00000000 として表示される場合もあります。

重⼤度 警告 保守可能 いいえ ⾃動的にサポートに通知 いいえ アラート・カテゴリー

なし

SNMP Trap ID

CIM 情報

Prefix: IMM ID: 0013

ユーザー応答

問題が解決するまで、以下のステップを実行します。

- 1. IMM ネットワーク・ケーブルが接続されていることを確認します。
- 2. IMM に IP アドレスを割り当てることができるネットワーク上に DHCP サーバーがある ことを確認します。
- 4000000e-00000000 : リモート・ログインに成功しました。IP アドレス [arg3] の [arg2] からの ログイン ID: [arg1] です。

このメッセージは、ユーザーが管理コントローラーに正常にログインするユース・ケースに使用 されます。

4000000e00000000 または 0x4000000e00000000 として表示される場合もあります。

重⼤度

通知

保守可能

いいえ

⾃動的にサポートに通知 いいえ

- アラート・カテゴリー システム - リモート・ログイン
- SNMP Trap ID 30

CIM 情報

Prefix: IMM ID: 0014

ユーザー応答

通知メッセージ。操作は不要です。

• 4000000f-00000000 : ユーザー [arg3] がサーバー [arg2] を [arg1] にしようとしています。

このメッセージは、ユーザーが管理コントローラーを使用してシステム上の電源機能を実行してい るユース・ケースに使用されます。

4000000f00000000 または 0x4000000f00000000 として表示される場合もあります。

重⼤度 通知 保守可能 いいえ ⾃動的にサポートに通知 いいえ アラート・カテゴリー なし

SNMP Trap ID

CIM 情報 Prefix: IMM ID: 0015

ユーザー応答 通知メッセージ。操作は不要です。

• 40000010-00000000 : セキュリティー : ユーザー ID : [arg1] によって IP アドレス [arg3] の Web クライ アントから [arg2] 回のログイン障害が発⽣しました。

このメッセージは、ユーザーが Web ブラウザーから管理コントローラーへのログインに失敗し たユース・ケースに使用されます。

4000001000000000 または 0x4000001000000000 として表示される場合もあります。

重⼤度

警告

保守可能

いいえ

- ⾃動的にサポートに通知 いいえ
- アラート・カテゴリー システム - リモート・ログイン
- SNMP Trap ID

30

CIM 情報 Prefix: IMM ID: 0016

ユーザー応答

問題が解決するまで、以下のステップを実行します。

- 1. 正しいログイン ID およびパスワードが使用されていることを確認してください。
- 2. システム管理者にログイン ID またはパスワードをリセットするように依頼してください。
- 40000011-00000000 : セキュリティー : ログイン ID : [arg1] によって [arg3] の CLI から [arg2] 回のロ グイン障害が発⽣しました。

このメッセージは、ユーザーが Legacy CLI から管理コントローラーへのログインに失敗した場 合に使用されます。

4000001100000000 または 0x4000001100000000 として表示される場合もあります。

重⼤度

警告 保守可能 いいえ ⾃動的にサポートに通知 いいえ アラート・カテゴリー システム - リモート・ログイン SNMP Trap ID 30 CIM 情報 Prefix: IMM ID: 0017

- ユーザー応答
	- 問題が解決するまで、以下のステップを実行します。
	- 1. 正しいログイン ID およびパスワードが使用されていることを確認してください。
	- 2. システム管理者にログイン ID またはパスワードをリセットするように依頼してください。
- 40000012-00000000 : リモート・アクセスの試みが失敗しました。受信した userid またはパスワード が無効です。IP アドレス [arg2] の Web ブラウザーからの Userid は [arg1] です。

このメッセージは、リモート・ユーザーが Web ブラウザー・セッションからリモート制御セッション を確立できなかったユース・ケースに使用されます。

4000001200000000 または 0x4000001200000000 として表示される場合もあります。

重⼤度 通知 保守可能 いいえ ⾃動的にサポートに通知 いいえ アラート・カテゴリー システム - リモート・ログイン SNMP Trap ID 30 CIM 情報 Prefix: IMM ID: 0018 ユーザー応答 正しいログイン ID およびパスワードが使用されていることを確認してください。

• 40000013-00000000 : リモート・アクセスの試みが失敗しました。受信した userid またはパスワード が無効です。IP アドレス [arg2] の TELNET クライアントからの Userid は [arg1] です。

このメッセージは、ユーザーが Telnet セッションから管理コントローラーへのログインに失敗し たユース・ケースに使用されます。

4000001300000000 または 0x4000001300000000 として表示される場合もあります。

重⼤度 通知 保守可能 いいえ ⾃動的にサポートに通知 いいえ アラート・カテゴリー システム - リモート・ログイン SNMP Trap ID 30 CIM 情報 Prefix: IMM ID: 0019 ユーザー応答 正しいログイン ID およびパスワードが使用されていることを確認してください。

• 40000014-00000000 : システム [arg2] の [arg1] はユーザー [arg3] によってクリアされました。 このメッセージは、システム上の管理コントローラー・イベント・ログがユーザーによって消去され たユース・ケースに使用されます。

4000001400000000 または 0x4000001400000000 として表示される場合もあります。

重⼤度 通知 保守可能 いいえ ⾃動的にサポートに通知 いいえ アラート・カテゴリー なし SNMP Trap ID CIM 情報 Prefix: IMM ID: 0020 ユーザー応答 通知メッセージ。操作は不要です。

• 40000015-00000000 : ユーザー [arg2] によって管理コントローラー [arg1] のリセットが開始さ れました。

このメッセージは、管理コントローラーのリセットがユーザーによって開始されたユース・ケー スに使用されます。

4000001500000000 または 0x4000001500000000 として表示される場合もあります。

重⼤度 通知 保守可能 いいえ ⾃動的にサポートに通知 いいえ アラート・カテゴリー なし SNMP Trap ID

CIM 情報 Prefix: IMM ID: 0021

ユーザー応答 通知メッセージ。操作は不要です。

• 40000016-00000000 : ENET[[arg1]] DHCP-HSTN=[arg2], DN=[arg3], IP@=[arg4], SN=[arg5],  $GW@=[arg6]$ ,  $DNS1@=[arg7]$ .

このメッセージは、管理コントローラーの IP アドレスと構成が DHCP サーバーによって割り当てられ たユース・ケースに使用されます。

4000001600000000 または 0x4000001600000000 として表示される場合もあります。

重⼤度 通知 保守可能 いいえ

⾃動的にサポートに通知 いいえ

アラート・カテゴリー なし

SNMP Trap ID

CIM 情報 Prefix: IMM ID: 0022

ユーザー応答 通知メッセージ。操作は不要です。

• 40000017-00000000 : ENET[[arg1]] IP-Cfg:HstName=[arg2], IP@=[arg3] ,NetMsk=[arg4], GW@=[arg5]. このメッセージは、管理コントローラーの IP アドレスと構成がユーザー・データを使用して静的に割 り当てられたユース・ケースに使用されます。

4000001700000000 または 0x4000001700000000 として表示される場合もあります。

重⼤度 通知 保守可能 いいえ ⾃動的にサポートに通知 いいえ アラート・カテゴリー なし SNMP Trap ID

CIM 情報 Prefix: IMM ID: 0023

ユーザー応答 通知メッセージ。操作は不要です。

• 40000018-00000000 : LAN: イーサネット [[arg1]] インターフェースはアクティブではなくなりました。 このメッセージは、管理コントローラーのイーサネット・インターフェースがアクティブでなくなっ たユース・ケースに使用されます。

4000001800000000 または 0x4000001800000000 として表示される場合もあります。

重⼤度 通知 保守可能 いいえ ⾃動的にサポートに通知 いいえ アラート・カテゴリー なし SNMP Trap ID CIM 情報 Prefix: IMM ID: 0024 ユーザー応答

- 通知メッセージ。操作は不要です。
- 40000019-00000000 : LAN: イーサネット [[arg1]] インターフェースがアクティブになりました。 このメッセージは、管理コントローラーのイーサネット・インターフェースがアクティブになっ たユース・ケースに使用されます。

4000001900000000 または 0x4000001900000000 として表示される場合もあります。

重⼤度 通知 保守可能 いいえ ⾃動的にサポートに通知 いいえ アラート・カテゴリー なし SNMP Trap ID

CIM 情報 Prefix: IMM ID: 0025 ユーザー応答

通知メッセージ。操作は不要です。

• 4000001a-00000000 : ユーザー [arg2] によって DHCP 設定が [arg1] に変更されました。 このメッセージは、ユーザーが DHCP 設定を変更したユース・ケースに使用されます。 4000001a00000000 または 0x4000001a00000000 として表示される場合もあります。

重⼤度 通知 保守可能 いいえ ⾃動的にサポートに通知 いいえ アラート・カテゴリー なし

SNMP Trap ID

CIM 情報 Prefix: IMM ID: 0026

ユーザー応答 通知メッセージ。操作は不要です。

• 4000001b-00000000 : 管理コントローラー [arg1]: ユーザー [arg2] によって構成がファイルから復 元されました。

このメッセージは、ユーザーが管理コントローラー構成をファイルから復元したユース・ケースに 使用されます。

4000001b00000000 または 0x4000001b00000000 として表示される場合もあります。

重⼤度

通知 保守可能 いいえ ⾃動的にサポートに通知 いいえ アラート・カテゴリー なし SNMP Trap ID CIM 情報 Prefix: IMM ID: 0027

- ユーザー応答 通知メッセージ。操作は不要です。
- 4000001c-00000000 : ウォッチドッグ [arg1] のスクリーン・キャプチャーが発⽣しました。 このメッセージは、オペレーティング・システム・エラーが発生し、画面がキャプチャーされたユー ス・ケースに使用されます。

4000001c00000000 または 0x4000001c00000000 として表示される場合もあります。

重⼤度 通知 保守可能 いいえ

- ⾃動的にサポートに通知 いいえ
- アラート・カテゴリー システム - その他

SNMP Trap ID

22

CIM 情報

Prefix: IMM ID: 0028

ユーザー応答

- オペレーティング・システム・エラーがない場合は、問題が解決するまで以下のステップを実行 します。
- 1. ウォッチドッグ・タイマーをより高い値に再構成してください。
- 2. IMM Ethernet over USB インターフェースが有効になっていることを確認します。
- 3. オペレーティング・システムに、RNDIS または cdc ether デバイス・ドライバーを再インス トールします。
- 4. ウォッチドッグを無効にします。

オペレーティング・システム・エラーがあった場合は、インストールされたオペレーティング・ システムの整合性を検査します。

• 4000001d-00000000 : ウォッチドッグ [arg1] がスクリーン・キャプチャーに失敗しました。 このメッセージは、オペレーティング・システム・エラーが発生し、スクリーン・キャプチャー が失敗したユース・ケースに使用されます。

4000001d00000000 または 0x4000001d00000000 として表示される場合もあります。

重⼤度

エラー

保守可能 いいえ

⾃動的にサポートに通知

いいえ

アラート・カテゴリー システム - その他

SNMP Trap ID

22

CIM 情報

Prefix: IMM ID: 0029

ユーザー応答

問題が解決するまで、以下のステップを実行します。

- 1. ウォッチドッグ・タイマーをより高い値に再構成してください。
- 2. IMM Ethernet over USB インターフェースが有効になっていることを確認します。
- 3. オペレーティング・システムに、RNDIS または cdc\_ether デバイス・ドライバーを再インス トールします。
- 4. ウォッチドッグを無効にします。インストールされたオペレーティング・システムの整 合性を検査します。
- 5. IMM ファームウェアを更新します。重要: 一部のクラスター・ソリューションには、特定の コード・レベルまたは調整コード更新が必要です。デバイスがクラスター・ソリューションの 一部である場合は、コードを更新する前に、コードの最新レベルがクラスター・ソリューショ ンでサポートされていることを確認してください。
- 4000001e-00000000 : バックアップ管理コントローラー [arg1] のメイン・アプリケーションを実 行中です。

このメッセージは、管理コントローラーがバックアップ・メイン・アプリケーションを実行する手 段を用いたユース・ケースに使用されます。

4000001e00000000 または 0x4000001e00000000 として表示される場合もあります。

重⼤度 警告 保守可能 いいえ ⾃動的にサポートに通知

いいえ

アラート・カテゴリー システム - その他

SNMP Trap ID

22

# CIM 情報

Prefix: IMM ID: 0030

### ユーザー応答

IMM ファームウェアを更新します。重要: 一部のクラスター・ソリューションには、特定のコー ド・レベルまたは調整コード更新が必要です。デバイスがクラスター・ソリューションの一部で ある場合は、コードを更新する前に、コードの最新レベルがクラスター・ソリューションでサ ポートされていることを確認してください。

• 4000001f-00000000 : 管理コントローラー [arg1] が正しいファームウェアでフラッシュされている ことを確認してください。管理コントローラーがファームウェアをサーバーと一致させることがで きません。

このメッセージは、管理コントローラーのファームウェア・バージョンがサーバーと一致しないユー ス・ケースに使用されます。

4000001f00000000 または 0x4000001f00000000 として表示される場合もあります。

重⼤度

エラー

保守可能

いいえ

- ⾃動的にサポートに通知 いいえ
- アラート・カテゴリー システム - その他

### SNMP Trap ID

22

CIM 情報

Prefix: IMM ID: 0031

### ユーザー応答

IMM ファームウェアを、サーバーがサポートするバージョンに更新します。重要: 一部のクラス ター・ソリューションには、特定のコード・レベルまたは調整コード更新が必要です。デバイスが クラスター・ソリューションの一部である場合は、コードを更新する前に、コードの最新レベルが クラスター・ソリューションでサポートされていることを確認してください。

• 40000020-00000000 : デフォルト値を復元するため、管理コントローラー [arg1] のリセットが 発生しました。

このメッセージは、ユーザーが構成をデフォルト値に復元したために管理コントローラーがリセットさ れたユース・ケースに使用されます。

4000002000000000 または 0x4000002000000000 として表示される場合もあります。
重⼤度 通知 保守可能 いいえ ⾃動的にサポートに通知 いいえ アラート・カテゴリー なし

SNMP Trap ID

CIM 情報 Prefix: IMM ID: 0032 ユーザー応答

通知メッセージ。操作は不要です。

• 40000021-00000000 : 管理コントローラー [arg1] の時計が NTP サーバー [arg2] から設定されてい ます。

このメッセージは、管理コントローラーのクロックが Network Time Protocol サーバーから設定され たユース・ケースに使用されます。

4000002100000000 または 0x4000002100000000 として表示される場合もあります。

重⼤度 通知 保守可能 いいえ ⾃動的にサポートに通知 いいえ アラート・カテゴリー なし SNMP Trap ID

CIM 情報 Prefix: IMM ID: 0033

ユーザー応答 通知メッセージ。操作は不要です。

• 40000022-00000000 : 管理コントローラー [arg1] 構成データの SSL データは無効です。構成データ 領域をクリアし、SSL を無効にしています。

このメッセージは、管理コントローラーが構成データに無効な SSL データを検出し、構成データ領域 をクリアし、SSL を無効にしている場合に使用されます。

4000002200000000 または 0x4000002200000000 として表示される場合もあります。

重⼤度 エラー 保守可能 いいえ ⾃動的にサポートに通知 いいえ アラート・カテゴリー システム - その他 SNMP Trap ID 22 CIM 情報 Prefix: IMM ID: 0034 ユーザー応答 問題が解決するまで、以下のステップを実行します。

- 1. インポートしている証明書が正しいことを確認します。
- 2. 証明書のインポートを再試行します。

• 40000023-00000000 : ユーザー [arg3] が [arg2] からの [arg1] のフラッシュに成功しました。

このメッセージは、ユーザーがインターフェースおよび IP アドレス ( %d ) からファームウェア・コン ポーネント (MC メイン・アプリケーション、MC ブート ROM、BIOS、診断、システム電源バックプ レーン、リモート拡張ユニットの電源バックプレーン、内蔵システム管理プロセッサー、またはリモー ト拡張ユニットのプロセッサー) を正常にフラッシュしたユース・ケースに使用されます。

4000002300000000 または 0x4000002300000000 として表示される場合もあります。

重⼤度 通知 保守可能 いいえ ⾃動的にサポートに通知 いいえ アラート・カテゴリー なし SNMP Trap ID

CIM 情報 Prefix: IMM ID: 0035

- ユーザー応答 通知メッセージ。操作は不要です。
- 40000024-00000000 : ユーザー [arg3] が [arg2] からの [arg1] のフラッシュに失敗しました。 このメッセージは、ユーザーが障害のためにインターフェースと IP アドレスからファームウェア・コ ンポーネントをフラッシュしなかったユース・ケースに使用されます。

4000002400000000 または 0x4000002400000000 として表示される場合もあります。

重⼤度 通知 保守可能 いいえ ⾃動的にサポートに通知 いいえ アラート・カテゴリー システム - その他 SNMP Trap ID 22 CIM 情報 Prefix: IMM ID: 0036 ユーザー応答 通知メッセージ。操作は不要です。

● 40000025-00000000 : システム [arg2] の [arg1] は 75% 使用中です。

このメッセージは、システム上の管理コントローラー・イベント・ログが 75% フルであるユー ス・ケースに使用されます。

4000002500000000 または 0x4000002500000000 として表示される場合もあります。

重⼤度 通知 保守可能 いいえ ⾃動的にサポートに通知 いいえ アラート・カテゴリー システム - イベント・ログ 75% フル SNMP Trap ID 35 CIM 情報 Prefix: IMM ID: 0037 ユーザー応答 通知メッセージ。操作は不要です。

● 40000026-00000000: システム [arg2] の [arg1] は 100% 使用中です。 このメッセージは、システム上の管理コントローラー・イベント・ログが 100% フルであるユー ス・ケースに使用されます。

4000002600000000 または 0x4000002600000000 として表示される場合もあります。

重⼤度 通知 保守可能 いいえ ⾃動的にサポートに通知 いいえ アラート・カテゴリー システム - イベント・ログの満杯率 SNMP Trap ID 35 CIM 情報 Prefix: IMM ID: 0038 ユーザー応答

古いログ項目がなくならないようにするには、古いログをテキスト・ファイルとして保存し、その ログを消去します。

• 40000027-00000000 : [arg1] のプラットフォーム・ウォッチドッグ・タイマーの期限が切れました。 このメッセージは、実装環境でプラットフォーム・ウォッチドッグ・タイマーの満了が検出され たユース・ケースに表示されます。

4000002700000000 または 0x4000002700000000 として表示される場合もあります。

重⼤度 エラー 保守可能 いいえ ⾃動的にサポートに通知 いいえ アラート・カテゴリー システム - OS タイムアウト SNMP Trap ID 21 CIM 情報 Prefix: IMM ID: 0039 ユーザー応答 問題が解決するまで、以下のステップを実行します。 1. ウォッチドッグ・タイマーをより高い値に再構成してください。 2. IMM Ethernet over USB インターフェースが有効になっていることを確認します。 3. オペレーティング・システムに、RNDIS または cdc ether デバイス・ドライバーを再インス トールします。 4. ウォッチドッグを無効にします。 5. インストールされたオペレーティング・システムの整合性を検査します。

● 40000028-00000000 : [arg1] によって管理コントローラーのテスト・アラートが生成されました。 このメッセージは、ユーザーがテスト・アラートを生成したユース・ケースに使用されます。 4000002800000000 または 0x4000002800000000 として表示される場合もあります。

重⼤度 通知 保守可能 いいえ ⾃動的にサポートに通知 いいえ アラート・カテゴリー システム - その他 SNMP Trap ID 22 CIM 情報 Prefix: IMM ID: 0040 ユーザー応答 通知メッセージ。操作は不要です。

• 40000029-00000000 : セキュリティー : ユーザー ID : [arg1] によってアドレス [arg3] の SSH クライア ントから [arg2] 回のログイン障害が発⽣しました。

このメッセージは、ユーザーが SSH から管理コントローラーへのログインに失敗したユース・ケー スに使用されます。

4000002900000000 または 0x4000002900000000 として表示される場合もあります。

重⼤度

通知

保守可能 いいえ

⾃動的にサポートに通知 いいえ

アラート・カテゴリー システム - リモート・ログイン

SNMP Trap ID

30

CIM 情報

Prefix: IMM ID: 0041

ユーザー応答

問題が解決するまで、以下のステップを実行します。

- 1. 正しいログイン ID およびパスワードが使用されていることを確認してください。
- 2. システム管理者にログイン ID またはパスワードをリセットするように依頼してください。

● 4000002a-00000000 : [arg1] ファームウェアがシステム [arg2] と内部で一致しません。[arg3] ファー ムウェアのフラッシュを試みてください。

このメッセージは、特定タイプのファームウェア・ミスマッチが検出されたユース・ケースに表示 されます。

4000002a00000000 または 0x4000002a00000000 として表示される場合もあります。

重⼤度 エラー 保守可能 いいえ ⾃動的にサポートに通知 いいえ アラート・カテゴリー システム - その他 SNMP Trap ID 22 CIM 情報 Prefix: IMM ID: 0042 ユーザー応答

IMM ファームウェアを再消去して、最新のバージョンにします。

• 4000002b-00000000 : ドメイン名が [arg1] に設定されました。

ユーザーによってドメイン名が設定されました。

4000002b00000000 または 0x4000002b00000000 として表示される場合もあります。

重⼤度 通知 保守可能 いいえ ⾃動的にサポートに通知 いいえ アラート・カテゴリー なし SNMP Trap ID

CIM 情報 Prefix: IMM ID: 0043

ユーザー応答 通知メッセージ。操作は不要です。 • 4000002c-00000000 : ユーザー [arg2] によってドメイン・ソースが [arg1] に変更されました。 ドメイン・ソースがユーザーによって変更されました。

4000002c00000000 または 0x4000002c00000000 として表示される場合もあります。

重⼤度 通知 保守可能 いいえ ⾃動的にサポートに通知 いいえ アラート・カテゴリー なし SNMP Trap ID CIM 情報 Prefix: IMM ID: 0044 ユーザー応答 通知メッセージ。操作は不要です。

• 4000002d-00000000 : ユーザー [arg2] によって DDNS 設定が [arg1] に変更されました。 DDNS 設定がユーザーによって変更されました。

4000002d00000000 または 0x4000002d00000000 として表示される場合もあります。

重⼤度 通知 保守可能 いいえ ⾃動的にサポートに通知 いいえ アラート・カテゴリー なし SNMP Trap ID CIM 情報 Prefix: IMM ID: 0045 ユーザー応答 通知メッセージ。操作は不要です。

• 4000002e-00000000 : DDNS の登録が正常に完了しました。ドメイン名は [arg1] です。 DDNS 登録および値

4000002e00000000 または 0x4000002e00000000 として表示される場合もあります。

重⼤度 通知 保守可能 いいえ ⾃動的にサポートに通知 いいえ アラート・カテゴリー なし SNMP Trap ID

CIM 情報 Prefix: IMM ID: 0046 ユーザー応答

通知メッセージ。操作は不要です。

• 4000002f-00000000 : ユーザー [arg1] によって IPv6 が有効にされました。 ユーザーが IPv6 プロトコルを有効にしました。

4000002f00000000 または 0x4000002f00000000 として表示される場合もあります。

重⼤度 通知 保守可能 いいえ ⾃動的にサポートに通知 いいえ アラート・カテゴリー なし SNMP Trap ID CIM 情報 Prefix: IMM ID: 0047 ユーザー応答 通知メッセージ。操作は不要です。

• 40000030-00000000 : ユーザー [arg1] によって IPv6 が無効にされました。 ユーザーが IPv6 プロトコルを無効にしました。

4000003000000000 または 0x4000003000000000 として表示される場合もあります。

重⼤度 通知 保守可能 いいえ ⾃動的にサポートに通知 いいえ アラート・カテゴリー なし

SNMP Trap ID

CIM 情報 Prefix: IMM ID: 0048 ユーザー応答

通知メッセージ。操作は不要です。

• 40000031-00000000 : ユーザー [arg1] によって IPv6 静的 IP 構成が有効にされました。 ユーザーが IPv6 静的アドレス割り当て方式を有効にしました。

4000003100000000 または 0x4000003100000000 として表示される場合もあります。

重⼤度

通知

保守可能 いいえ

⾃動的にサポートに通知 いいえ アラート・カテゴリー なし

SNMP Trap ID

CIM 情報 Prefix: IMM ID: 0049

ユーザー応答 通知メッセージ。操作は不要です。

• 40000032-00000000 : ユーザー [arg1] にいよって IPv6 DHCP が有効にされました。 ユーザーが IPv6 DHCP 割り当て方式を有効にしました。 4000003200000000 または 0x4000003200000000 として表示される場合もあります。

重⼤度 通知 保守可能

いいえ ⾃動的にサポートに通知 いいえ アラート・カテゴリー なし SNMP Trap ID

CIM 情報 Prefix: IMM ID: 0050 ユーザー応答

通知メッセージ。操作は不要です。

• 40000033-00000000 : ユーザー [arg1] によって IPv6 ステートレス⾃動構成が有効化されました。 ユーザーが IPv6 ステートレス自動割り当て方式を有効にしました。

4000003300000000 または 0x4000003300000000 として表示される場合もあります。

重⼤度 通知 保守可能 いいえ ⾃動的にサポートに通知 いいえ アラート・カテゴリー なし SNMP Trap ID

CIM 情報 Prefix: IMM ID: 0051

- ユーザー応答 通知メッセージ。操作は不要です。
- 40000034-00000000 : ユーザー [arg1] によって IPv6 静的 IP 構成が無効化されました。 ユーザーが IPv6 静的割り当て方式を無効にしました。

4000003400000000 または 0x4000003400000000 として表示される場合もあります。

重⼤度 通知 保守可能 いいえ ⾃動的にサポートに通知 いいえ

アラート・カテゴリー なし

SNMP Trap ID

CIM 情報 Prefix: IMM ID: 0052 ユーザー応答

通知メッセージ。操作は不要です。

• 40000035-00000000 : ユーザー [arg1] によって IPv6 DHCP が無効にされました。 ユーザーが IPv6 DHCP 割り当て方式を無効にしました。

4000003500000000 または 0x4000003500000000 として表示される場合もあります。

重⼤度 通知 保守可能 いいえ ⾃動的にサポートに通知 いいえ アラート・カテゴリー なし SNMP Trap ID CIM 情報 Prefix: IMM ID: 0053 ユーザー応答 通知メッセージ。操作は不要です。

• 40000036-00000000 : ユーザー [arg1] によって IPv6 ステートレス⾃動構成が無効化されました。 ユーザーが IPv6 ステートレス自動割り当て方式を無効にしました。

4000003600000000 または 0x4000003600000000 として表示される場合もあります。

重⼤度 通知 保守可能 いいえ ⾃動的にサポートに通知 いいえ アラート・カテゴリー なし SNMP Trap ID

CIM 情報 Prefix: IMM ID: 0054

- 
- ユーザー応答

通知メッセージ。操作は不要です。

• 40000037-00000000 : ENET[[arg1]] IPv6-LinkLocal:HstName=[arg2], IP@=[arg3] ,Pref=[arg4]. IPv6 リンク・ローカル・アドレスがアクティブです。

4000003700000000 または 0x4000003700000000 として表示される場合もあります。

重⼤度 通知 保守可能 いいえ ⾃動的にサポートに通知 いいえ アラート・カテゴリー なし SNMP Trap ID

CIM 情報 Prefix: IMM ID: 0055 ユーザー応答

通知メッセージ。操作は不要です。

- 
- 40000038-00000000 : ENET[[arg1]] IPv6-Static:HstName=[arg2], IP@=[arg3] ,Pref=[arg4], GW@=[arg5]. IPv6 静的アドレスがアクティブです。

4000003800000000 または 0x4000003800000000 として表示される場合もあります。

重⼤度 通知 保守可能 いいえ ⾃動的にサポートに通知 いいえ アラート・カテゴリー なし SNMP Trap ID CIM 情報

Prefix: IMM ID: 0056

## ユーザー応答

通知メッセージ。操作は不要です。

• 40000039-00000000 : ENET[[arg1]] DHCPv6-HSTN=[arg2], DN=[arg3], IP@=[arg4], Pref=[arg5]. IPv6 DHCP 割り当てアドレスがアクティブです。

4000003900000000 または 0x4000003900000000 として表示される場合もあります。

重⼤度 通知 保守可能 いいえ ⾃動的にサポートに通知 いいえ アラート・カテゴリー なし SNMP Trap ID

- CIM 情報 Prefix: IMM ID: 0057
- ユーザー応答 通知メッセージ。操作は不要です。
- 4000003a-00000000 : ユーザー [arg3] によってネットワーク・インターフェースの IPv6 静的アド レスが [arg1] から [arg2] に変更されました。

ユーザーが、管理コントローラーの IPv6 静的アドレスを変更しました。

4000003a00000000 または 0x4000003a00000000 として表示される場合もあります。

重⼤度 通知 保守可能 いいえ ⾃動的にサポートに通知 いいえ アラート・カテゴリー なし SNMP Trap ID CIM 情報

Prefix: IMM ID: 0058

ユーザー応答 通知メッセージ。操作は不要です。 • 4000003b-00000000 : DHCPv6 エラーです。IP アドレスが割り当てられていません。 DHCP6 サーバーが、管理コントローラーへの IP アドレスの割り当てに失敗しました。 4000003b00000000 または 0x4000003b00000000 として表示される場合もあります。

重⼤度 警告 保守可能 いいえ ⾃動的にサポートに通知 いいえ アラート・カテゴリー なし

SNMP Trap ID

## CIM 情報

- Prefix: IMM ID: 0059
- ユーザー応答

問題が解決するまで、以下のステップを実行します。

- 1. IMM ネットワーク・ケーブルが接続されていることを確認します。
- 2. IMM に IP アドレスを割り当てることができる DHCPv6 サーバーがネットワーク上に存在 することを確認します。
- 4000003c-00000000 : [arg1] のプラットフォーム・ウォッチドッグ・タイマーの期限が切れました。 実装環境で OS ローダー・ウォッチドッグ・タイマーの満了が検出されました。 4000003c00000000 または 0x4000003c00000000 として表示される場合もあります。

重⼤度 エラー 保守可能 いいえ ⾃動的にサポートに通知 いいえ アラート・カテゴリー System - ローダー・タイムアウト SNMP Trap ID 26 CIM 情報 Prefix: IMM ID: 0060 ユーザー応答

- 1. ウォッチドッグ・タイマーをより高い値に再構成してください。
- 2. IMM Ethernet over USB インターフェースが有効になっていることを確認します。
- 3. オペレーティング・システムに、RNDIS または cdc ether デバイス・ドライバーを再インス トールします。
- 4. ウォッチドッグを無効にします。
- 5. インストールされたオペレーティング・システムの整合性を検査します。
- 4000003d-00000000 : ユーザー [arg3] によって Telnet ポート番号が [arg1] から [arg2] に変更さ れました。

ユーザーが Telnet ポート番号を変更しました。

4000003d00000000 または 0x4000003d00000000 として表示される場合もあります。

重⼤度 通知 保守可能 いいえ ⾃動的にサポートに通知 いいえ アラート・カテゴリー なし SNMP Trap ID

CIM 情報

Prefix: IMM ID: 0061

ユーザー応答 通知メッセージ。操作は不要です。

• 4000003e-00000000 : ユーザー [arg3] によって SSH ポート番号が [arg1] から [arg2] に変更されま した。

ユーザーが SSH ポート番号を変更しました。

4000003e00000000 または 0x4000003e00000000 として表示される場合もあります。

重⼤度 通知 保守可能 いいえ ⾃動的にサポートに通知 いいえ アラート・カテゴリー なし SNMP Trap ID

CIM 情報

Prefix: IMM ID: 0062

- ユーザー応答 通知メッセージ。操作は不要です。
- 4000003f-00000000 : ユーザー [arg3] によって Web-HTTP ポート番号が [arg1] から [arg2] に変 更されました。

ユーザーが Web HTTP ポート番号を変更しました。

4000003f00000000 または 0x4000003f00000000 として表示される場合もあります。

重⼤度 通知 保守可能 いいえ ⾃動的にサポートに通知 いいえ アラート・カテゴリー なし

SNMP Trap ID

CIM 情報

Prefix: IMM ID: 0063

ユーザー応答 通知メッセージ。操作は不要です。

• 40000040-00000000 : ユーザー [arg3] によって Web-HTTPS ポート番号が [arg1] から [arg2] に変 更されました。

ユーザーが Web HTTPS ポート番号を変更しました。

4000004000000000 または 0x4000004000000000 として表示される場合もあります。

重⼤度 通知 保守可能 いいえ ⾃動的にサポートに通知 いいえ アラート・カテゴリー なし SNMP Trap ID

CIM 情報

Prefix: IMM ID: 0064

ユーザー応答

通知メッセージ。操作は不要です。

• 40000041-00000000 : ユーザー [arg3] によって CIM/XML HTTP ポート番号が [arg1] から [arg2] に変更されました。

ユーザーが CIM HTTP ポート番号を変更しました。

4000004100000000 または 0x4000004100000000 として表示される場合もあります。

重⼤度

通知

保守可能 いいえ

⾃動的にサポートに通知 いいえ アラート・カテゴリー

なし

SNMP Trap ID

CIM 情報 Prefix: IMM ID: 0065

ユーザー応答

通知メッセージ。操作は不要です。

• 40000042-00000000 : ユーザー [arg3] によって CIM/XML HTTPS ポート番号が [arg1] から [arg2] に変更されました。

ユーザーが CIM HTTPS ポート番号を変更しました。

4000004200000000 または 0x4000004200000000 として表示される場合もあります。

重⼤度 通知 保守可能 いいえ ⾃動的にサポートに通知 いいえ アラート・カテゴリー なし SNMP Trap ID

CIM 情報

Prefix: IMM ID: 0066

- ユーザー応答 通知メッセージ。操作は不要です。
- 40000043-00000000 : ユーザー [arg3] によって SNMP エージェント・ポート番号が [arg1] から [arg2] に変更されました。

ユーザーが SNMP エージェント・ポート番号を変更しました。

4000004300000000 または 0x4000004300000000 として表示される場合もあります。

重⼤度

通知

保守可能

いいえ

⾃動的にサポートに通知 いいえ

アラート・カテゴリー なし

SNMP Trap ID

CIM 情報 Prefix: IMM ID: 0067

ユーザー応答 通知メッセージ。操作は不要です。

• 40000044-00000000 : ユーザー [arg3] によって SNMP トラップのポート番号が [arg1] から [arg2] に変更されました。

ユーザーが SNMP トラップ・ポート番号を変更しました。

4000004400000000 または 0x4000004400000000 として表示される場合もあります。

重⼤度 通知 保守可能 いいえ ⾃動的にサポートに通知 いいえ アラート・カテゴリー なし SNMP Trap ID

CIM 情報 Prefix: IMM ID: 0068 ユーザー応答

通知メッセージ。操作は不要です。

• 40000045-00000000 : ユーザー [arg3] によって Syslog ポート番号が [arg1] から [arg2] に変更さ れました。

ユーザーが、Syslog 受信側のポート番号を変更しました。

4000004500000000 または 0x4000004500000000 として表示される場合もあります。

重⼤度 通知

保守可能 いいえ

⾃動的にサポートに通知 いいえ

アラート・カテゴリー なし

SNMP Trap ID

CIM 情報 Prefix: IMM ID: 0069

- ユーザー応答 通知メッセージ。操作は不要です。
- 40000046-00000000 : ユーザー [arg3] によってリモート・プレゼンス・ポート番号が [arg1] から [arg2] に変更されました。

ユーザーが、リモート・プレゼンスのポート番号を変更しました。

4000004600000000 または 0x4000004600000000 として表示される場合もあります。

重⼤度 通知 保守可能 いいえ ⾃動的にサポートに通知 いいえ アラート・カテゴリー なし SNMP Trap ID CIM 情報 Prefix: IMM ID: 0070

ユーザー応答

通知メッセージ。操作は不要です。

• 40000047-00000000 : [arg3] によって LED の [arg1] 状態が [arg2] に変更されました。 ユーザーが LED の状態を変更しました。

4000004700000000 または 0x4000004700000000 として表示される場合もあります。

重⼤度 通知 保守可能 いいえ ⾃動的にサポートに通知 いいえ アラート・カテゴリー なし SNMP Trap ID

CIM 情報 Prefix: IMM ID: 0071

- ユーザー応答 通知メッセージ。操作は不要です。
- 40000048-00000000 : デバイス [arg1] のインベントリー・データが変更されました。新しいデバイ ス・データ・ハッシュ=[arg2]、新しいマスター・データ・ハッシュ=[arg3] です。 何らかの理由で物理インベントリーが変化しました。

4000004800000000 または 0x4000004800000000 として表示される場合もあります。

重⼤度 通知 保守可能 いいえ ⾃動的にサポートに通知 いいえ アラート・カテゴリー なし

SNMP Trap ID

CIM 情報

Prefix: IMM ID: 0072

ユーザー応答 通知メッセージ。操作は不要です。 • 40000049-00000000 : ユーザー [arg2] によって SNMP [arg1] が有効にされました。 ユーザーが SNMPv1 または SNMPv3 あるいはトラップを有効にしました。 4000004900000000 または 0x4000004900000000 として表示される場合もあります。

重⼤度 通知 保守可能 いいえ ⾃動的にサポートに通知 いいえ アラート・カテゴリー なし SNMP Trap ID CIM 情報 Prefix: IMM ID: 0073 ユーザー応答 通知メッセージ。操作は不要です。

• 4000004a-00000000 : ユーザー [arg2] によって SNMP [arg1] が無効にされました。 ユーザーが SNMPv1 または SNMPv3 あるいはトラップを無効にしました。

4000004a00000000 または 0x4000004a00000000 として表示される場合もあります。

重⼤度 通知 保守可能 いいえ ⾃動的にサポートに通知 いいえ アラート・カテゴリー なし SNMP Trap ID CIM 情報

Prefix: IMM ID: 0074

- ユーザー応答 通知メッセージ。操作は不要です。
- 4000004b-00000000 : ユーザー [arg2] によって SNMPv1 [arg1] が設定されました。Name=[arg3]、 AccessType=[arg4]、Address=[arg5] です。

ユーザーが、SNMP コミュニティー・ストリングを変更しました。 4000004b00000000 または 0x4000004b00000000 として表示される場合もあります。

重⼤度 通知 保守可能 いいえ ⾃動的にサポートに通知 いいえ アラート・カテゴリー なし SNMP Trap ID CIM 情報 Prefix: IMM ID: 0075 ユーザー応答

通知メッセージ。操作は不要です。

• 4000004c-00000000 : ユーザー [arg1] によって LDAP サーバー構成が設定されました。 SelectionMethod=[arg2]、DomainName=[arg3]、Server1=[arg4]、Server2=[arg5]、Server3=[arg6]、 Server4=[arg7] です。

ユーザーが、LDAP サーバー構成を変更しました。

4000004c00000000 または 0x4000004c00000000 として表示される場合もあります。

重⼤度 通知 保守可能 いいえ ⾃動的にサポートに通知 いいえ アラート・カテゴリー なし SNMP Trap ID

CIM 情報 Prefix: IMM ID: 0076

- ユーザー応答 通知メッセージ。操作は不要です。
- 4000004d-00000000 : ユーザー [arg1] によって LDAP が設定されました。RootDN=[arg2]、 UIDSearchAttribute=[arg3]、BindingMethod=[arg4]、EnhancedRBS=[arg5]、TargetName=[arg6]、 GroupFilter=[arg7]、GroupAttribute=[arg8]、LoginAttribute=[arg9] です。

ユーザーが、LDAP の各種設定を構成しました。

4000004d00000000 または 0x4000004d00000000 として表示される場合もあります。

重⼤度 通知 保守可能 いいえ ⾃動的にサポートに通知 いいえ アラート・カテゴリー なし SNMP Trap ID CIM 情報 Prefix: IMM ID: 0077 ユーザー応答 通知メッセージ。操作は不要です。

• 4000004e-00000000 : ユーザー [arg1] によってシリアル・リダイレクトが設定されました。 Mode=[arg2]、BaudRate=[arg3]、StopBits=[arg4]、Parity=[arg5]、SessionTerminateSequence=[arg6] です。

ユーザーが、シリアル・ポート・モードを構成しました。

4000004e00000000 または 0x4000004e00000000 として表示される場合もあります。

重⼤度 通知 保守可能 いいえ ⾃動的にサポートに通知 いいえ アラート・カテゴリー なし SNMP Trap ID CIM 情報 Prefix: IMM ID: 0078

- ユーザー応答 通知メッセージ。操作は不要です。
- 4000004f-00000000 : ユーザー [arg1] によって⽇付と時刻が設定されました。Date=[arg2]、 Time-[arg3]、DST Auto-adjust=[arg4]、Timezone=[arg5] です。

ユーザーが日時設定を構成しました。

4000004f00000000 または 0x4000004f00000000 として表示される場合もあります。

重⼤度 通知 保守可能 いいえ ⾃動的にサポートに通知 いいえ アラート・カテゴリー なし SNMP Trap ID CIM 情報 Prefix: IMM ID: 0079 ユーザー応答 通知メッセージ。操作は不要です。

• 40000050-00000000 : ユーザー [arg1] によってサーバー全般設定が設定されました。Name=[arg2]、 Contact=[arg3]、Location=[arg4]、Room=[arg5]、RackID=[arg6]、Rack U-position=[arg7] です。 ユーザーが、ロケーション設定を構成しました。

4000005000000000 または 0x4000005000000000 として表示される場合もあります。

重⼤度 通知 保守可能 いいえ ⾃動的にサポートに通知 いいえ アラート・カテゴリー なし SNMP Trap ID

CIM 情報 Prefix: IMM ID: 0080

- ユーザー応答 通知メッセージ。操作は不要です。
- 40000051-00000000 : ユーザー [arg2] によってサーバーの電源オフ遅延が [arg1] に設定されました。 ユーザーが、サーバーの電源オフ遅延を構成しました。

4000005100000000 または 0x4000005100000000 として表示される場合もあります。

重⼤度 通知 保守可能 いいえ ⾃動的にサポートに通知 いいえ アラート・カテゴリー なし SNMP Trap ID

CIM 情報 Prefix: IMM ID: 0081

ユーザー応答 通知メッセージ。操作は不要です。

• 40000052-00000000 : ユーザー [arg4] によってサーバーの [arg1] が [arg2] 日の [arg3] 時にスケ ジュールされました。

ユーザーが、特定の時刻のサーバー電源アクションを構成しました。

4000005200000000 または 0x4000005200000000 として表示される場合もあります。

重⼤度 通知 保守可能 いいえ ⾃動的にサポートに通知 いいえ アラート・カテゴリー なし SNMP Trap ID

CIM 情報

Prefix: IMM ID: 0082

ユーザー応答 通知メッセージ。操作は不要です。

• 40000053-00000000 : ユーザー [arg4] によってサーバーの [arg1] が毎週 [arg2] の [arg3] 時にスケ ジュールされました。

ユーザーが、サーバー電源アクションの繰り返しを構成しました。

4000005300000000 または 0x4000005300000000 として表示される場合もあります。

重⼤度 通知 保守可能 いいえ ⾃動的にサポートに通知 いいえ アラート・カテゴリー なし

SNMP Trap ID

CIM 情報 Prefix: IMM ID: 0083 ユーザー応答

通知メッセージ。操作は不要です。

• 40000054-00000000 : ユーザー [arg3] によってサーバーの [arg1] [arg2] がクリアされました。 ユーザーが、Server Power Action をクリアしました。 4000005400000000 または 0x4000005400000000 として表示される場合もあります。

重⼤度 通知 保守可能 いいえ ⾃動的にサポートに通知 いいえ アラート・カテゴリー なし

SNMP Trap ID

CIM 情報 Prefix: IMM ID: 0084

ユーザー応答 通知メッセージ。操作は不要です。

• 40000055-00000000 : ユーザー [arg1] によって同期時刻が設定されました。Mode=[arg2]、 NTPServerHost1=[arg3]:[arg4]、NTPServerHost2=[arg5]:[arg6]、NTPServerHost3=[arg7]:[arg8]、 NTPServerHost4=[arg9]:[arg10]、NTPUpdateFrequency=[arg11] です。

ユーザーが、日時の同期設定を構成しました。

4000005500000000 または 0x4000005500000000 として表示される場合もあります。

重⼤度

通知 保守可能 いいえ ⾃動的にサポートに通知 いいえ アラート・カテゴリー なし SNMP Trap ID CIM 情報

Prefix: IMM ID: 0085

- ユーザー応答 通知メッセージ。操作は不要です。
- 40000056-00000000 : ユーザー [arg1] によって SMTP サーバーが [arg2]:[arg3] に設定されました。 ユーザーが、SMTP サーバーを構成しました。

4000005600000000 または 0x4000005600000000 として表示される場合もあります。

重⼤度 通知 保守可能 いいえ ⾃動的にサポートに通知 いいえ アラート・カテゴリー なし

SNMP Trap ID

CIM 情報 Prefix: IMM ID: 0086

ユーザー応答 通知メッセージ。操作は不要です。

• 40000057-00000000 : ユーザー [arg2] による Telnet [arg1] です。 ユーザーが Telnet サービスを有効または無効にしました。 4000005700000000 または 0x4000005700000000 として表示される場合もあります。

重⼤度 通知 保守可能 いいえ ⾃動的にサポートに通知 いいえ アラート・カテゴリー なし

SNMP Trap ID

CIM 情報 Prefix: IMM ID: 0087

ユーザー応答 通知メッセージ。操作は不要です。

• 40000058-00000000 : ユーザー [arg1] によって DNS サーバーが設定されました。 UseAdditionalServers=[arg2]、PreferredDNStype=[arg3]、IPv4Server1=[arg4]、IPv4Server2=[arg5]、 IPv4Server3=[arg6]、IPv6Server1=[arg7]、IPv6Server2=[arg8]、IPv6Server3=[arg9] です。 ユーザーが DNS サーバーを構成します。

4000005800000000 または 0x4000005800000000 として表示される場合もあります。

重⼤度 通知 保守可能 いいえ ⾃動的にサポートに通知 いいえ アラート・カテゴリー なし SNMP Trap ID

CIM 情報 Prefix: IMM ID: 0088

ユーザー応答 通知メッセージ。操作は不要です。

• 40000059-00000000 : ユーザー [arg2] による LAN over USB [arg1] です。 ユーザーが、USB-LAN を構成しました。

4000005900000000 または 0x4000005900000000 として表示される場合もあります。

重⼤度 通知 保守可能 いいえ

⾃動的にサポートに通知

いいえ アラート・カテゴリー なし

SNMP Trap ID

CIM 情報 Prefix: IMM ID: 0089

ユーザー応答 通知メッセージ。操作は不要です。

• 4000005a-00000000 : ユーザー [arg1] によって LAN over USB ポート転送設定が設定されました。 ExternalPort=[arg2]、USB-LAN port=[arg3] です。

ユーザーが、USB-LAN ポート転送を構成しました。

4000005a00000000 または 0x4000005a00000000 として表示される場合もあります。

重⼤度 通知 保守可能 いいえ ⾃動的にサポートに通知 いいえ アラート・カテゴリー なし

SNMP Trap ID

CIM 情報 Prefix: IMM ID: 0090

- ユーザー応答 通知メッセージ。操作は不要です。
- 4000005b-00000000 : ユーザー [arg2] によるセキュア Web サービス (HTTPS) [arg1] です。 ユーザーが、セキュア Web サービスを有効または無効にしました。

4000005b00000000 または 0x4000005b00000000 として表示される場合もあります。

重⼤度 通知 保守可能 いいえ ⾃動的にサポートに通知 いいえ アラート・カテゴリー

なし

SNMP Trap ID

CIM 情報 Prefix: IMM ID: 0091

ユーザー応答 通知メッセージ。操作は不要です。

• 4000005c-00000000 : ユーザー [arg2] によるセキュアな CIM/XML(HTTPS) [arg1] です。 ユーザーがセキュア CIM/XML サービスを有効または無効にしました。

4000005c00000000 または 0x4000005c00000000 として表示される場合もあります。

重⼤度 通知 保守可能 いいえ ⾃動的にサポートに通知 いいえ アラート・カテゴリー なし

SNMP Trap ID

CIM 情報 Prefix: IMM ID: 0092

ユーザー応答 通知メッセージ。操作は不要です。

• 4000005d-00000000 : ユーザー [arg2] によるセキュアな LDAP [arg1] です。 ユーザーが、セキュア LDAP サービスを有効または無効にしました。

4000005d00000000 または 0x4000005d00000000 として表示される場合もあります。

```
重⼤度
  通知
保守可能
  いいえ
⾃動的にサポートに通知
  いいえ
アラート・カテゴリー
  なし
SNMP Trap ID
```
CIM 情報

Prefix: IMM ID: 0093

ユーザー応答

通知メッセージ。操作は不要です。

• 4000005e-00000000 : ユーザー [arg2] によって SSH [arg1] が無効にされました。 ユーザーが SSH サービスを有効または無効にしました。

4000005e00000000 または 0x4000005e00000000 として表示される場合もあります。

重⼤度

通知

保守可能 いいえ

⾃動的にサポートに通知 いいえ

アラート・カテゴリー なし

SNMP Trap ID

CIM 情報 Prefix: IMM ID: 0094

ユーザー応答 通知メッセージ。操作は不要です。

• 4000005f-00000000 : ユーザー [arg1] によってサーバーのタイムアウトが設定されました。 EnableOSWatchdog=[arg2]、OSWatchdogTimout=[arg3]、EnableLoaderWatchdog=[arg4]、 LoaderTimeout=[arg5] です。

ユーザーが、サーバー・タイムアウトを構成しました。

4000005f00000000 または 0x4000005f00000000 として表示される場合もあります。

重⼤度 通知 保守可能 いいえ ⾃動的にサポートに通知 いいえ アラート・カテゴリー なし SNMP Trap ID

CIM 情報

Prefix: IMM ID: 0095

ユーザー応答 通知メッセージ。操作は不要です。

• 40000060-00000000 : ユーザー [arg2] によって [arg1] のライセンス・キーが追加されました。 ユーザーがライセンス・キーをインストールします。

4000006000000000 または 0x4000006000000000 として表示される場合もあります。

重⼤度 通知 保守可能 いいえ ⾃動的にサポートに通知 いいえ アラート・カテゴリー なし SNMP Trap ID

CIM 情報 Prefix: IMM ID: 0096

ユーザー応答 通知メッセージ。操作は不要です。

• 40000061-00000000 : ユーザー [arg2] によって [arg1] のライセンス・キーが削除されました。 ユーザーがライセンス・キーを削除します。

4000006100000000 または 0x4000006100000000 として表示される場合もあります。

重⼤度 通知 保守可能 いいえ ⾃動的にサポートに通知 いいえ アラート・カテゴリー なし SNMP Trap ID

CIM 情報 Prefix: IMM ID: 0097

ユーザー応答 通知メッセージ。操作は不要です。 • 40000062-00000000 : ユーザー [arg1] によってグローバル・ログインの全般設定が設定されました。 AuthenticationMethod=[arg2]、LockoutPeriod=[arg3]、SessionTimeout=[arg4] です。

ユーザーが、グローバル・ログインの共通設定を変更しました。

4000006200000000 または 0x4000006200000000 として表示される場合もあります。

重⼤度 通知 保守可能 いいえ ⾃動的にサポートに通知 いいえ アラート・カテゴリー なし SNMP Trap ID CIM 情報 Prefix: IMM ID: 0098 ユーザー応答 通知メッセージ。操作は不要です。

• 40000063-00000000 : ユーザー [arg1] によってグローバル・ログインのアカウント・セキュリティー が設定されました。PasswordRequired=[arg2]、PasswordExpirationPeriod=[arg3]、 MinimumPasswordReuseCycle=[arg4]、MinimumPasswordLength=[arg5]、 MinimumPasswordChangeInterval=[arg6]、MaxmumLoginFailures=[arg7]、 LockoutAfterMaxFailures=[arg8]、MinimumDifferentCharacters=[arg9]、DefaultIDExpired=[arg10]、 ChangePasswordFirstAccess=[arg11] です。

ユーザーが、グローバル・ログインのアカウント・セキュリティー設定を「レガシー」に変更しま した。

4000006300000000 または 0x4000006300000000 として表示される場合もあります。

重⼤度 通知 保守可能 いいえ ⾃動的にサポートに通知 いいえ アラート・カテゴリー なし SNMP Trap ID

CIM 情報 Prefix: IMM ID: 0099

## ユーザー応答

通知メッセージ。操作は不要です。

• 40000064-00000000 : ユーザー [arg1] が作成されました。 ユーザー・アカウントが作成されました。

4000006400000000 または 0x4000006400000000 として表示される場合もあります。

重⼤度 通知 保守可能 いいえ ⾃動的にサポートに通知 いいえ アラート・カテゴリー なし SNMP Trap ID

CIM 情報 Prefix: IMM ID: 0100 ユーザー応答

通知メッセージ。操作は不要です。

• 40000065-00000000 : ユーザー [arg1] が削除されました。 ユーザー・アカウントが削除されました。

4000006500000000 または 0x4000006500000000 として表示される場合もあります。

重⼤度 通知 保守可能 いいえ ⾃動的にサポートに通知 いいえ アラート・カテゴリー なし

SNMP Trap ID

CIM 情報 Prefix: IMM ID: 0101

ユーザー応答

通知メッセージ。操作は不要です。

• 40000066-00000000 : ユーザー [arg1] のパスワードが変更されました。 ユーザー・アカウントが変更されました。

4000006600000000 または 0x4000006600000000 として表示される場合もあります。

重⼤度 通知 保守可能 いいえ ⾃動的にサポートに通知 いいえ アラート・カテゴリー なし SNMP Trap ID CIM 情報 Prefix: IMM ID: 0102 ユーザー応答 通知メッセージ。操作は不要です。

• 40000067-00000000 : ユーザー [arg1] の役割が [arg2] に設定されました。 ユーザー・アカウントの役割が割り当てられました。

4000006700000000 または 0x4000006700000000 として表示される場合もあります。

重⼤度 通知 保守可能 いいえ ⾃動的にサポートに通知 いいえ アラート・カテゴリー なし SNMP Trap ID

CIM 情報

Prefix: IMM ID: 0103

- ユーザー応答 通知メッセージ。操作は不要です。
- 40000068-00000000 : ユーザー [arg1] のカスタム権限が設定されました : [arg2]。 ユーザー・アカウントの特権が割り当てられました。

4000006800000000 または 0x4000006800000000 として表示される場合もあります。

重⼤度 通知 保守可能 いいえ ⾃動的にサポートに通知 いいえ アラート・カテゴリー なし SNMP Trap ID

CIM 情報 Prefix: IMM ID: 0104 ユーザー応答

通知メッセージ。操作は不要です。

• 40000069-00000000 : SNMPv3 セットにおけるユーザー [arg1]: AuthenticationProtocol=[arg2]、 PrivacyProtocol=[arg3]、AccessType=[arg4]、HostforTraps=[arg5] です。 ユーザー・アカウントの SNMPv3 設定が変更されました。

4000006900000000 または 0x4000006900000000 として表示される場合もあります。

重⼤度 通知 保守可能 いいえ ⾃動的にサポートに通知 いいえ アラート・カテゴリー なし SNMP Trap ID CIM 情報 Prefix: IMM ID: 0105 ユーザー応答 通知メッセージ。操作は不要です。

• 4000006a-00000000 : SSH クライアント・キーがユーザー [arg1] に追加されました。 ユーザーが、SSH クライアント・キーをローカルで定義しました。

4000006a00000000 または 0x4000006a00000000 として表示される場合もあります。
重⼤度 通知 保守可能 いいえ ⾃動的にサポートに通知 いいえ アラート・カテゴリー なし

SNMP Trap ID

CIM 情報 Prefix: IMM ID: 0106 ユーザー応答

通知メッセージ。操作は不要です。

• 4000006b-00000000 : SSH クライアント・キーが [arg2] からユーザー [arg1] にインポートされました。 ユーザーが、SSH クライアント・キーをインポートしました。

4000006b00000000 または 0x4000006b00000000 として表示される場合もあります。

重⼤度 通知 保守可能 いいえ ⾃動的にサポートに通知 いいえ アラート・カテゴリー なし

SNMP Trap ID

CIM 情報 Prefix: IMM ID: 0107

ユーザー応答 通知メッセージ。操作は不要です。

• 4000006c-00000000 : SSH クライアント・キーがユーザー [arg1] から削除されました。 ユーザーが、SSH クライアント・キーを削除しました。 4000006c00000000 または 0x4000006c00000000 として表示される場合もあります。

重⼤度 通知 保守可能

いいえ ⾃動的にサポートに通知 いいえ アラート・カテゴリー なし

CIM 情報 Prefix: IMM ID: 0108

ユーザー応答 通知メッセージ。操作は不要です。

• 4000006d-00000000 : 管理コントローラー [arg1]: ユーザー [arg2] によって構成がファイルに保 存されました。

ユーザーが管理コントローラー構成をファイルに保存しました。

4000006d00000000 または 0x4000006d00000000 として表示される場合もあります。

重⼤度 通知 保守可能 いいえ ⾃動的にサポートに通知 いいえ アラート・カテゴリー なし

SNMP Trap ID

CIM 情報 Prefix: IMM ID: 0109

ユーザー応答

通知メッセージ。操作は不要です。

• 4000006e-00000000 : ユーザー [arg1] によってアラート構成のグローバル・イベント通知が設定され ました。RetryLimit=[arg2]、RetryInterval=[arg3]、EntryInterval=[arg4] です。 ユーザーが、グローバル・イベント通知設定を変更しました。

4000006e00000000 または 0x4000006e00000000 として表示される場合もあります。

重⼤度 通知 保守可能 いいえ ⾃動的にサポートに通知 いいえ アラート・カテゴリー なし

SNMP Trap ID

CIM 情報 Prefix: IMM ID: 0110

ユーザー応答 通知メッセージ。操作は不要です。

• 4000006f-00000000 : アラート受信者番号 [arg1] が更新されました。Name=[arg2]、 DeliveryMethod=[arg3]、Address=[arg4]、IncludeLog=[arg5]、Enabled=[arg6]、EnabledAlerts=[arg7]、 AllowedFilters=[arg8] です。

ユーザーがアラート受信者を追加または更新しました。

4000006f00000000 または 0x4000006f00000000 として表示される場合もあります。

重⼤度 通知 保守可能 いいえ ⾃動的にサポートに通知 いいえ アラート・カテゴリー なし SNMP Trap ID

CIM 情報 Prefix: IMM ID: 0111

ユーザー応答 通知メッセージ。操作は不要です。

• 40000070-00000000 : ユーザー [arg1] によって SNMP トラップが有効にされました。 EnabledAlerts=[arg2]、AllowedFilters=[arg3] です。

ユーザーが SNMP トラップ構成を有効にしました。

4000007000000000 または 0x4000007000000000 として表示される場合もあります。

重⼤度 通知 保守可能 いいえ ⾃動的にサポートに通知 いいえ アラート・カテゴリー なし

SNMP Trap ID

CIM 情報 Prefix: IMM ID: 0112

ユーザー応答 通知メッセージ。操作は不要です。

• 40000071-00000000 : ユーザー [arg3] によって電源キャップ値が [arg1] ワットから [arg2] ワット に変更されました。

電源キャップ値がユーザーによって変更されました。

4000007100000000 または 0x4000007100000000 として表示される場合もあります。

重⼤度 通知 保守可能 いいえ ⾃動的にサポートに通知 いいえ アラート・カテゴリー なし SNMP Trap ID

CIM 情報 Prefix: IMM ID: 0113

- ユーザー応答 通知メッセージ。操作は不要です。
- 40000072-00000000 : 電源キャップの最⼩値が [arg1] ワットから [arg2] ワットに変更されました。 電源キャップの最小値が変更されました。

4000007200000000 または 0x4000007200000000 として表示される場合もあります。

重⼤度 通知 保守可能 いいえ ⾃動的にサポートに通知

いいえ

アラート・カテゴリー なし

CIM 情報 Prefix: IMM ID: 0114 ユーザー応答 通知メッセージ。操作は不要です。

• 40000073-00000000 : 電源キャップの最⼤値が [arg1] ワットから [arg2] ワットに変更されました。 電源キャップの最大値が変更されました。

4000007300000000 または 0x4000007300000000 として表示される場合もあります。

重⼤度 通知 保守可能 いいえ ⾃動的にサポートに通知 いいえ アラート・カテゴリー なし SNMP Trap ID CIM 情報 Prefix: IMM ID: 0115 ユーザー応答

通知メッセージ。操作は不要です。

• 40000074-00000000 : 電源キャップ値のソフト最⼩値が [arg1] ワットから [arg2] ワットに変更さ れました。

ソフト最小電源キャップ値が変更されました。

4000007400000000 または 0x4000007400000000 として表示される場合もあります。

重⼤度 通知 保守可能 いいえ ⾃動的にサポートに通知 いいえ アラート・カテゴリー なし

CIM 情報 Prefix: IMM ID: 0116

ユーザー応答 通知メッセージ。操作は不要です。

• 40000075-00000000 : 計測電⼒値が電源キャップ値を超えました。 電力上限値を超えました。 4000007500000000 または 0x4000007500000000 として表示される場合もあります。

重⼤度 警告 保守可能 いいえ ⾃動的にサポートに通知 いいえ アラート・カテゴリー 警告 - 電源 SNMP Trap ID 164 CIM 情報 Prefix: IMM ID: 0117 ユーザー応答 通知メッセージ。操作は不要です。

• 40000076-00000000 : 新規の電源キャップの最⼩値が電源キャップ値を超えました。 最小電源キャップが電源キャップを超えています。

4000007600000000 または 0x4000007600000000 として表示される場合もあります。

重⼤度 警告 保守可能 いいえ ⾃動的にサポートに通知 いいえ アラート・カテゴリー 警告 - 電源 SNMP Trap ID 164 CIM 情報

Prefix: IMM ID: 0118

- ユーザー応答 通知メッセージ。操作は不要です。
- 40000077-00000000 : ユーザー [arg1] によって電源キャップがアクティブ化されました。 電源キャッピングがユーザーによってアクティブになりました。

4000007700000000 または 0x4000007700000000 として表示される場合もあります。

重⼤度 通知 保守可能 いいえ ⾃動的にサポートに通知 いいえ アラート・カテゴリー なし SNMP Trap ID

CIM 情報 Prefix: IMM ID: 0119

ユーザー応答 通知メッセージ。操作は不要です。

• 40000078-00000000 : ユーザー [arg1] によって電源キャップが⾮アクティブ化されました。 電源キャッピングがユーザーによって非アクティブになりました。

4000007800000000 または 0x4000007800000000 として表示される場合もあります。

重⼤度 通知 保守可能 いいえ ⾃動的にサポートに通知 いいえ アラート・カテゴリー なし SNMP Trap ID

CIM 情報 Prefix: IMM ID: 0120

ユーザー応答 通知メッセージ。操作は不要です。 ● 40000079-00000000: ユーザー [arg1] によって静的電力節減モードがオンにされました。 ユーザーによって、静的省電力モードがオンにされました。

4000007900000000 または 0x4000007900000000 として表示される場合もあります。

重⼤度 通知 保守可能 いいえ ⾃動的にサポートに通知 いいえ アラート・カテゴリー なし SNMP Trap ID

CIM 情報 Prefix: IMM ID: 0121

- ユーザー応答 通知メッセージ。操作は不要です。
- 4000007a-00000000: ユーザー [arg1] によって静的電力節減モードがオフにされました。 ユーザーによって、静的省電力モードがオフにされました。

4000007a00000000 または 0x4000007a00000000 として表示される場合もあります。

重⼤度 通知 保守可能 いいえ ⾃動的にサポートに通知 いいえ アラート・カテゴリー なし

SNMP Trap ID

CIM 情報

Prefix: IMM ID: 0122

- ユーザー応答 通知メッセージ。操作は不要です。
- 4000007b-00000000: ユーザー [arg1] によって動的電力節減モードがオンにされました。 ユーザーによって、動的省電力モードがオンにされました。

4000007b00000000 または 0x4000007b00000000 として表示される場合もあります。

重⼤度 通知 保守可能 いいえ ⾃動的にサポートに通知 いいえ アラート・カテゴリー なし SNMP Trap ID

CIM 情報 Prefix: IMM ID: 0123 ユーザー応答 通知メッセージ。操作は不要です。

● 4000007c-00000000: ユーザー [arg1] によって動的電力節減モードがオフにされました。 ユーザーによって、動的省電力モードがオフにされました。

4000007c00000000 または 0x4000007c00000000 として表示される場合もあります。

重⼤度 通知 保守可能 いいえ ⾃動的にサポートに通知 いいえ アラート・カテゴリー なし SNMP Trap ID CIM 情報 Prefix: IMM ID: 0124 ユーザー応答 通知メッセージ。操作は不要です。

● 4000007d-00000000: 電源キャップ・スロットルと外部スロットルが発生しました。 電源キャップ・スロットルおよび外部スロットルが生じました。 4000007d00000000 または 0x4000007d00000000 として表示される場合もあります。

重⼤度 通知 保守可能 いいえ ⾃動的にサポートに通知 いいえ アラート・カテゴリー なし

SNMP Trap ID

CIM 情報 Prefix: IMM ID: 0125 ユーザー応答

通知メッセージ。操作は不要です。

● 4000007e-000000000: 外部スロットルが発生しました。

外部スロットルが生じました。

4000007e00000000 または 0x4000007e00000000 として表示される場合もあります。

重⼤度 通知 保守可能 いいえ ⾃動的にサポートに通知 いいえ アラート・カテゴリー なし

SNMP Trap ID

CIM 情報 Prefix: IMM ID: 0126

ユーザー応答 通知メッセージ。操作は不要です。

● 4000007f-00000000 : 電源キャップ・スロットルが発生しました。 電源キャップ・スロットルが生じました。 4000007f00000000 または 0x4000007f00000000 として表示される場合もあります。

重⼤度 通知 保守可能

いいえ ⾃動的にサポートに通知 いいえ アラート・カテゴリー なし

CIM 情報 Prefix: IMM ID: 0127

- ユーザー応答 通知メッセージ。操作は不要です。
- 40000080-00000000 : ユーザー [arg1] によってリモート制御セッションが [arg2] モードで開始さ れました。

リモート制御セッションが開始されました。

4000008000000000 または 0x4000008000000000 として表示される場合もあります。

重⼤度 通知 保守可能 いいえ ⾃動的にサポートに通知 いいえ アラート・カテゴリー なし

SNMP Trap ID

CIM 情報 Prefix: IMM ID: 0128

ユーザー応答

通知メッセージ。操作は不要です。

• 40000081-00000000 : ユーザー [arg1] によって PXE ブートが要求されました。 PXE ブートが要求されました。

4000008100000000 または 0x4000008100000000 として表示される場合もあります。

重⼤度 通知 保守可能 いいえ

⾃動的にサポートに通知

いいえ アラート・カテゴリー なし

CIM 情報 Prefix: IMM ID: 0129

ユーザー応答 通知メッセージ。操作は不要です。

• 40000082-00000000 : 計測された電源値が電源キャップ値を下回りました。 電力上限値を超えた状態から回復しました。

4000008200000000 または 0x4000008200000000 として表示される場合もあります。

重⼤度 通知 保守可能 いいえ ⾃動的にサポートに通知 いいえ アラート・カテゴリー 警告 - 電源 SNMP Trap ID 164 CIM 情報 Prefix: IMM ID: 0130 ユーザー応答 通知メッセージ。操作は不要です。

• 40000083-00000000 : 新規最⼩電源キャップ値が電源キャップ値を下回りました。 最小電力上限が、回復された電力上限を超えています。

4000008300000000 または 0x4000008300000000 として表示される場合もあります。

重⼤度 通知 保守可能 いいえ ⾃動的にサポートに通知 いいえ アラート・カテゴリー 警告 - 電源

CIM 情報 Prefix: IMM ID: 0131

ユーザー応答 通知メッセージ。操作は不要です。

• 40000084-00000000 : IMM ファームウェアがノード [arg1] と [arg2] の間で不一致です。すべてのノー ドの IMM ファームウェアを同⼀レベルにフラッシュしてください。

ノード間で IMM ファームウェアのミスマッチが検出されました。

4000008400000000 または 0x4000008400000000 として表示される場合もあります。

重⼤度 エラー 保守可能 いいえ ⾃動的にサポートに通知 いいえ アラート・カテゴリー システム - その他 SNMP Trap ID 22 CIM 情報

Prefix: IMM ID: 0132

# ユーザー応答

すべてのノードの IMM ファームウェアを同一レベルにフラッシュするよう試行してください。

● 40000085-00000000 : FPGA ファームウェアがノード [arg1] と [arg2] の間で不一致です。すべての ノードの FPGA ファームウェアを同⼀レベルにフラッシュしてください。 ノード間で FPGA ファームウェアのミスマッチが検出されました。

4000008500000000 または 0x4000008500000000 として表示される場合もあります。

重⼤度 エラー 保守可能 いいえ ⾃動的にサポートに通知 いいえ アラート・カテゴリー システム - その他

SNMP Trap ID

22 CIM 情報 Prefix: IMM ID: 0133

ユーザー応答 すべてのノードの FPGA ファームウェアを同一レベルにフラッシュするよう試行してください。

● 40000086-00000000: ユーザー [arg1] によってテスト・コール・ホームが生成されました。 ユーザーによって、テスト用のコール・ホームが生成されました。

4000008600000000 または 0x4000008600000000 として表示される場合もあります。

重⼤度 通知 保守可能 いいえ ⾃動的にサポートに通知 はい アラート・カテゴリー なし SNMP Trap ID

CIM 情報 Prefix: IMM ID: 0134 ユーザー応答

● 40000087-00000000: ユーザー [arg1] による手動コール・ホーム : [arg2]。

ユーザーによる手動コール・ホーム

通知メッセージ。操作は不要です。

4000008700000000 または 0x4000008700000000 として表示される場合もあります。

重⼤度 通知 保守可能 いいえ ⾃動的にサポートに通知 はい アラート・カテゴリー なし SNMP Trap ID

CIM 情報 Prefix: IMM ID: 0135 ユーザー応答

Lenovo サポートが問題に対応します。

• 40000088-00000000 : 管理コントローラー [arg1]: ユーザー [arg2] によるファイルからの構成の復 元が完了しました。

このメッセージは、ユーザーが管理コントローラー構成をファイルから復元し、それが完了したユー ス・ケースに表示されます。

4000008800000000 または 0x4000008800000000 として表示される場合もあります。

重⼤度 通知 保守可能 いいえ ⾃動的にサポートに通知 いいえ アラート・カテゴリー なし SNMP Trap ID

CIM 情報 Prefix: IMM ID: 0136

ユーザー応答 通知メッセージ。操作は不要です。

• 40000089-00000000 : 管理コントローラー [arg1]: ユーザー [arg2] によるファイルからの構成の復元 が完了できませんでした。

このメッセージは、ユーザーが管理コントローラー構成をファイルから復元しようとして、復元の完了 に失敗したユース・ケースに表示されます。

4000008900000000 または 0x4000008900000000 として表示される場合もあります。

重⼤度 エラー 保守可能 いいえ ⾃動的にサポートに通知 いいえ アラート・カテゴリー システム - その他 SNMP Trap ID 22 CIM 情報 Prefix: IMM ID: 0137

# ユーザー応答

- 1. サーバーの電源をオフにして、電源から切り離します。IMM をリセットするには、サーバー を AC 電源から切り離す必要があります。
- 2. 45 秒後にサーバーを電源に再接続し、サーバーの電源をオンにします。
- 3. 操作を再試行します。
- 4000008a-00000000 : 管理コントローラー [arg1]: ユーザー [arg2] によるファイルからの構成の復元 を開始できませんでした。

このメッセージは、ユーザーが管理コントローラー構成をファイルから復元しようとして、復元の開始 が失敗したユース・ケースに表示されます。

4000008a00000000 または 0x4000008a00000000 として表示される場合もあります。

重⼤度 エラー

保守可能 いいえ

⾃動的にサポートに通知 いいえ

アラート・カテゴリー システム - その他

#### SNMP Trap ID

22

#### CIM 情報

Prefix: IMM ID: 0138

ユーザー応答

- 1. サーバーの電源をオフにして、電源から切り離します。IMM をリセットするには、サーバー を AC 電源から切り離す必要があります。
- 2. 45 秒後にサーバーを電源に再接続し、サーバーの電源をオンにします。
- 3. 操作を再試行します。

• 4000008b-00000000 : ストレージ [arg1] が変更されました。

このメッセージは、ストレージ管理用の IP アドレスが変更されたユース・ケースに使用されます。 4000008b00000000 または 0x4000008b00000000 として表示される場合もあります。

重⼤度 通知 保守可能 いいえ ⾃動的にサポートに通知

いいえ アラート・カテゴリー システム - IMM ネットワーク・イベント SNMP Trap ID 37

CIM 情報 Prefix: IMM ID: 0139

ユーザー応答 通知メッセージ。操作は不要です。

• 4000008c-00000000 : セキュリティー: ユーザー ID: [arg1] によって IP アドレス [arg3] の CIM クライ アントから [arg2] 回のログイン障害が発⽣しました。

このメッセージは、ユーザーが CIM から管理コントローラーへのログインに失敗したユース・ケー スに使用されます。

4000008c00000000 または 0x4000008c00000000 として表示される場合もあります。

重⼤度 通知

- 保守可能 いいえ
- ⾃動的にサポートに通知 いいえ
- アラート・カテゴリー システム - リモート・ログイン
- SNMP Trap ID 30

CIM 情報 Prefix: IMM ID: 0140

- ユーザー応答 通知メッセージ。操作は不要です。
- 4000008d-00000000 : リモート・アクセスの試みが失敗しました。受信した userid またはパスワード が無効です。IP アドレス [arg2] の CIM クライアントの Userid は [arg1] です。 このメッセージは、リモート・ユーザーが CIM からリモート制御セッションを確立できなかった場

合に使用されます。

4000008d00000000 または 0x4000008d00000000 として表示される場合もあります。

重⼤度 通知 保守可能 いいえ

⾃動的にサポートに通知 いいえ アラート・カテゴリー システム - リモート・ログイン SNMP Trap ID 30 CIM 情報 Prefix: IMM ID: 0141 ユーザー応答 通知メッセージ。操作は不要です。

• 4000008e-00000000 : デバイス [arg1] の VPD が無効です。

デバイスの VPD が無効です。

4000008e00000000 または 0x4000008e00000000 として表示される場合もあります。

重⼤度 警告 保守可能 いいえ ⾃動的にサポートに通知 いいえ アラート・カテゴリー システム - その他 SNMP Trap ID 22 CIM 情報 Prefix: IMM ID: 0142 ユーザー応答

Lenovo サポートが問題に対応します。

• 4000008f-00000000 : ベア・メタル接続プロセスが開始されました。

ベア・メタル接続プロセスが開始されました。

4000008f00000000 または 0x4000008f00000000 として表示される場合もあります。

重⼤度 通知 保守可能 いいえ ⾃動的にサポートに通知 いいえ アラート・カテゴリー

システム - その他

SNMP Trap ID

22

CIM 情報

Prefix: IMM ID: 0143

ユーザー応答 通知メッセージ。操作は不要です。

• 40000090-00000000 : ベア・メタル更新アプリケーションがステータス [arg1] を報告しました。 ベア・メタル更新アプリケーションのステータスです。

4000009000000000 または 0x4000009000000000 として表示される場合もあります。

重⼤度 通知 保守可能 いいえ ⾃動的にサポートに通知 いいえ アラート・カテゴリー システム - その他 SNMP Trap ID 22 CIM 情報 Prefix: IMM ID: 0144 ユーザー応答 通知メッセージ。操作は不要です。

• 40000091-00000000 : ユーザー [arg1] がアクティブ・コンソール・セッションを終了しました。 ユーザーがアクティブ・コンソール・セッションを終了しました

4000009100000000 または 0x4000009100000000 として表示される場合もあります。

重⼤度 通知 保守可能 いいえ ⾃動的にサポートに通知 いいえ アラート・カテゴリー なし SNMP Trap ID

CIM 情報 Prefix: IMM ID: 0145

- ユーザー応答 通知メッセージ。操作は不要です。
- 40000092-00000000 : TKLM サーバーがユーザー [arg1] によって設定されました。 TKLMServer1=[arg2] Port=[arg3]、TKLMServer2=[arg4] Port=[arg5]、TKLMServer3=[arg6] Port=[arg7]、TKLMServer4=[arg8] Port=[arg9] です。

ユーザーが TKLM サーバーを構成しました

4000009200000000 または 0x4000009200000000 として表示される場合もあります。

重⼤度 通知 保守可能 いいえ ⾃動的にサポートに通知 いいえ アラート・カテゴリー なし

SNMP Trap ID

CIM 情報 Prefix: IMM ID: 0146

ユーザー応答 通知メッセージ。操作は不要です。

• 40000093-00000000 : ユーザー [arg1] によって TKLM サーバーのデバイス・グループが設定されま した。TKLMServerDeviceGroup=[arg2] です。

ユーザーが TKLM デバイス・グループを構成しました

4000009300000000 または 0x4000009300000000 として表示される場合もあります。

重⼤度 通知 保守可能 いいえ ⾃動的にサポートに通知 いいえ アラート・カテゴリー なし

SNMP Trap ID

CIM 情報

Prefix: IMM ID: 0147

ユーザー応答

通知メッセージ。操作は不要です。

● 40000094-00000000: ユーザー [arg1] が新規暗号鍵ペアを生成し、TKLM クライアントの自己署 名証明書をインストールしました。

ユーザーが新規暗号鍵ペアを生成し、TKLM クライアントの自己署名証明書をインストールしました 4000009400000000 または 0x4000009400000000 として表示される場合もあります。

重⼤度

通知

保守可能 いいえ

⾃動的にサポートに通知 いいえ アラート・カテゴリー

なし SNMP Trap ID

CIM 情報

Prefix: IMM ID: 0148

ユーザー応答 通知メッセージ。操作は不要です。

• 40000095-00000000 : ユーザー [arg1] が新規暗号鍵と TKLM クライアントの証明書署名要求を 生成しました。

ユーザーが新規暗号鍵と、TKLM クライアントに対する証明書署名要求を生成しました

4000009500000000 または 0x4000009500000000 として表示される場合もあります。

重⼤度 通知 保守可能 いいえ ⾃動的にサポートに通知 いいえ アラート・カテゴリー なし SNMP Trap ID

CIM 情報

Prefix: IMM ID: 0149

- ユーザー応答 通知メッセージ。操作は不要です。
- 40000096-00000000 : ユーザー [arg1] が [arg2] から TKLM クライアントの署名された証明書をイ ンポートしました。

ユーザーが TKLM クライアントの署名済み証明書をインポートしました。

4000009600000000 または 0x4000009600000000 として表示される場合もあります。

重⼤度 通知 保守可能 いいえ

⾃動的にサポートに通知 いいえ

アラート・カテゴリー なし

SNMP Trap ID

CIM 情報 Prefix: IMM ID: 0150

ユーザー応答 通知メッセージ。操作は不要です。

• 40000097-00000000 : ユーザー [arg1] が TKLM サーバーのサーバー証明書をインポートしました。 ユーザーが TKLM サーバーのサーバー証明書をインポートしました

4000009700000000 または 0x4000009700000000 として表示される場合もあります。

重⼤度 通知 保守可能 いいえ ⾃動的にサポートに通知 いいえ アラート・カテゴリー なし SNMP Trap ID CIM 情報 Prefix: IMM ID: 0151

ユーザー応答

通知メッセージ。操作は不要です。

• 40000098-00000000 : UEFI 定義が変更されました。 UEFI 定義変更が検出されました

4000009800000000 または 0x4000009800000000 として表示される場合もあります。

重⼤度 通知 保守可能 いいえ ⾃動的にサポートに通知 いいえ アラート・カテゴリー なし SNMP Trap ID

CIM 情報 Prefix: IMM ID: 0152

- ユーザー応答 通知メッセージ。操作は不要です。
- 40000099-00000000 : セキュリティー : ユーザー ID : [arg1] によって IP アドレス [arg3] の IPMI クラ イアントから [arg2] 回のログイン障害が発⽣しました。

このメッセージは、ユーザーが IPMI から管理コントローラーへのログインに失敗したユース・ケー スに使用されます。

4000009900000000 または 0x4000009900000000 として表示される場合もあります。

重⼤度 通知 保守可能 いいえ ⾃動的にサポートに通知 いいえ アラート・カテゴリー システム - リモート・ログイン SNMP Trap ID 30 CIM 情報 Prefix: IMM ID: 0153 ユーザー応答 通知メッセージ。操作は不要です。 • 4000009a-00000000 : セキュリティー: ユーザー ID: [arg1] によって IP アドレス [arg3] の SNMP クラ イアントから [arg2] 回のログイン障害が発⽣しました。

このメッセージは、ユーザーが SNMP から管理コントローラーへのアクセスに失敗した場合に 使用されます。

4000009a00000000 または 0x4000009a00000000 として表示される場合もあります。

重⼤度 通知 保守可能 いいえ ⾃動的にサポートに通知 いいえ アラート・カテゴリー システム - リモート・ログイン SNMP Trap ID 30 CIM 情報 Prefix: IMM ID: 0154 ユーザー応答

- 通知メッセージ。操作は不要です。
- 4000009b-00000000 : セキュリティー: ユーザー ID: [arg1] によって IPMI シリアル・クライアントか ら [arg2] 回のログイン障害が発⽣しました。

このメッセージは、ユーザーが IPMI シリアル・クライアントから管理コントローラーへのログ インに失敗した場合に使用されます

4000009b00000000 または 0x4000009b00000000 として表示される場合もあります。

重⼤度 通知 保守可能 いいえ ⾃動的にサポートに通知 いいえ アラート・カテゴリー システム - リモート・ログイン SNMP Trap ID 30 CIM 情報 Prefix: IMM ID: 0155 ユーザー応答 通知メッセージ。操作は不要です。 • 4000009c-00000000 : リモート・ログインに成功しました。[arg2] シリアル・インターフェー スからのログイン ID: [arg1] です。

このメッセージは、ユーザーが管理コントローラーに正常にログインするユース・ケースに使用 されます。

4000009c00000000 または 0x4000009c00000000 として表示される場合もあります。

重⼤度 通知 保守可能 いいえ ⾃動的にサポートに通知 いいえ アラート・カテゴリー システム - リモート・ログイン SNMP Trap ID 30 CIM 情報 Prefix: IMM ID: 0156 ユーザー応答 通知メッセージ。操作は不要です。

• 4000009d-00000000 : IP アドレス [arg3] の [arg2] からのログイン ID [arg1] はログオフしています。 このメッセージは、ユーザーが管理コントローラーからログオフした場合に使用されます。

4000009d00000000 または 0x4000009d00000000 として表示される場合もあります。

重⼤度 通知 保守可能 いいえ ⾃動的にサポートに通知 いいえ アラート・カテゴリー システム - リモート・ログイン SNMP Trap ID 30 CIM 情報 Prefix: IMM ID: 0157 ユーザー応答 通知メッセージ。操作は不要です。 • 4000009e-00000000 : IP アドレス [arg3] の [arg2] からのログイン ID [arg1] はログオフしています。 このメッセージは、ユーザーが管理コントローラーからログオフ済みである場合に使用されます。 4000009e00000000 または 0x4000009e00000000 として表示される場合もあります。

重⼤度 通知 保守可能 いいえ ⾃動的にサポートに通知 いいえ アラート・カテゴリー システム - リモート・ログイン SNMP Trap ID 30 CIM 情報 Prefix: IMM ID: 0158 ユーザー応答 通知メッセージ。操作は不要です。

• 4000009f-00000000 : ユーザー [arg1] がサーバー [arg2] との接続性を確認するために TKLM サーバー 接続テストを開始しました。

ユーザーが TKLM サーバー接続テストを開始しました。

4000009f00000000 または 0x4000009f00000000 として表示される場合もあります。

重⼤度 通知 保守可能 いいえ ⾃動的にサポートに通知 いいえ アラート・カテゴリー

なし

SNMP Trap ID

CIM 情報

Prefix: IMM ID: 0159

- ユーザー応答 通知メッセージ。操作は不要です。
- 400000a0-00000000 : ユーザー [arg1] が SMTP サーバー接続テストを開始しました。 ユーザーが SMTP サーバー接続テストを開始しました。

400000a000000000 または 0x400000a000000000 として表示される場合もあります。

重⼤度 通知 保守可能 いいえ ⾃動的にサポートに通知 いいえ アラート・カテゴリー なし SNMP Trap ID

CIM 情報 Prefix: IMM ID: 0160 ユーザー応答

通知メッセージ。操作は不要です。

● 400000a1-000000000 : UEFI の報告 : [arg1]。 UEFI 監査イベントがログに記録されました。 400000a100000000 または 0x400000a100000000 として表示される場合もあります。

重⼤度 通知 保守可能 いいえ ⾃動的にサポートに通知 いいえ アラート・カテゴリー なし SNMP Trap ID CIM 情報 Prefix: IMM ID: 0161 ユーザー応答 通知メッセージ。操作は不要です。

• 400000a2-00000000 : ユーザー [arg1] が [arg4] からのファイル [arg3] を [arg2] しました。 ユーザーが URL またはサーバーからファイルをマウント/アンマウントしました 400000a200000000 または 0x400000a200000000 として表示される場合もあります。

重⼤度 通知 保守可能 いいえ ⾃動的にサポートに通知 いいえ アラート・カテゴリー システム - その他 SNMP Trap ID 22 CIM 情報 Prefix: IMM ID: 0162 ユーザー応答 通知メッセージ。操作は不要です。

• 400000a3-00000000 : ユーザー [arg1] が SMTP サーバーのリバースパスを [arg2] に設定しました。 ユーザーが SMTP サーバーのリバースパス・アドレスを設定しました

400000a300000000 または 0x400000a300000000 として表示される場合もあります。

重⼤度 通知 保守可能 いいえ ⾃動的にサポートに通知 いいえ アラート・カテゴリー システム - その他 SNMP Trap ID 22 CIM 情報 Prefix: IMM ID: 0163 ユーザー応答 通知メッセージ。操作は不要です。

• 400000a4-00000000 : ユーザー [arg1] が証明書を削除しました。 ユーザーが証明書を削除しました

400000a400000000 または 0x400000a400000000 として表示される場合もあります。

重⼤度 通知 保守可能

いいえ ⾃動的にサポートに通知 いいえ アラート・カテゴリー システム - その他 SNMP Trap ID 22 CIM 情報 Prefix: IMM ID: 0164 ユーザー応答 通知メッセージ。操作は不要です。

• 400000a5-00000000 : 証明書が取り消されました。

証明書が取り消されました

400000a500000000 または 0x400000a500000000 として表示される場合もあります。

重⼤度 通知 保守可能 いいえ ⾃動的にサポートに通知 いいえ アラート・カテゴリー システム - その他 SNMP Trap ID 22 CIM 情報 Prefix: IMM ID: 0165 ユーザー応答 通知メッセージ。操作は不要です。

• 400000a6-00000000 : サーバーが不明の理由で再起動されました。

サーバーが不明の理由で再起動されました

400000a600000000 または 0x400000a600000000 として表示される場合もあります。

重⼤度 通知 保守可能 いいえ ⾃動的にサポートに通知 いいえ

アラート・カテゴリー システム - その他 SNMP Trap ID 22 CIM 情報 Prefix: IMM ID: 0166 ユーザー応答 通知メッセージ。操作は不要です。

• 400000a7-00000000 : サーバーがシャーシ制御コマンドによって再起動されました。 サーバーがシャーシ制御コマンドによって再起動されました

400000a700000000 または 0x400000a700000000 として表示される場合もあります。

重⼤度 通知 保守可能 いいえ ⾃動的にサポートに通知 いいえ アラート・カテゴリー システム - その他 SNMP Trap ID 22 CIM 情報 Prefix: IMM ID: 0167 ユーザー応答 通知メッセージ。操作は不要です。

• 400000a8-00000000 : サーバーがプッシュボタンを介してリセットされました。 サーバーがプッシュボタンを介してリセットされました

400000a800000000 または 0x400000a800000000 として表示される場合もあります。

重⼤度 通知 保守可能 いいえ ⾃動的にサポートに通知 いいえ アラート・カテゴリー システム - その他

SNMP Trap ID

22 CIM 情報 Prefix: IMM ID: 0168

ユーザー応答 通知メッセージ。操作は不要です。

● 400000a9-00000000: 電源プッシュボタンを介してサーバーに電源が入りました。 電源プッシュボタンを介してサーバーに電源が入りました

400000a900000000 または 0x400000a900000000 として表示される場合もあります。

重⼤度 通知 保守可能 いいえ ⾃動的にサポートに通知 いいえ アラート・カテゴリー システム - その他 SNMP Trap ID 22 CIM 情報 Prefix: IMM ID: 0169 ユーザー応答 通知メッセージ。操作は不要です。

• 400000aa-00000000 : ウォッチドッグが満了したときにサーバーが再起動されました。 ウォッチドッグが満了したときにサーバーが再起動されました。

400000aa00000000 または 0x400000aa00000000 として表示される場合もあります。

重⼤度 通知 保守可能 いいえ ⾃動的にサポートに通知 いいえ アラート・カテゴリー システム - その他 SNMP Trap ID 22 CIM 情報 Prefix: IMM ID: 0170

### ユーザー応答

通知メッセージ。操作は不要です。

• 400000ab-00000000 : サーバーが OEM の理由で再起動されました。 サーバーが OEM の理由で再起動されました

400000ab00000000 または 0x400000ab00000000 として表示される場合もあります。

重⼤度 通知 保守可能 いいえ ⾃動的にサポートに通知 いいえ アラート・カテゴリー システム - その他 SNMP Trap ID 22 CIM 情報 Prefix: IMM ID: 0171 ユーザー応答 通知メッセージ。操作は不要です。

• 400000ac-00000000 : 電源復元ポリシーが常に復元するように設定されているため、サーバーが⾃動 的に電源オンされました。

電源復元ポリシーが常に復元するように設定されているため、サーバーが自動的に電源オンされま した。

400000ac00000000 または 0x400000ac00000000 として表示される場合もあります。

重⼤度 通知 保守可能 いいえ ⾃動的にサポートに通知 いいえ アラート・カテゴリー システム - その他 SNMP Trap ID 22 CIM 情報 Prefix: IMM ID: 0172 ユーザー応答

通知メッセージ。操作は不要です。

• 400000ad-00000000 : 電源復元ポリシーが以前の電源状態を復元するように設定されているた め、サーバーが⾃動的に電源オンされました。

電源復元ポリシーが以前の電源状態を復元するように設定されているため、サーバーが自動的に電 源オンされました。

400000ad00000000 または 0x400000ad00000000 として表示される場合もあります。

重⼤度 通知 保守可能 いいえ

⾃動的にサポートに通知 いいえ

- アラート・カテゴリー システム - その他
- SNMP Trap ID 22

CIM 情報 Prefix: IMM ID: 0173

- ユーザー応答 通知メッセージ。操作は不要です。
- 400000ae-00000000 : サーバーがプラットフォーム・イベント・フィルターを介してリセットさ れました。

サーバーがプラットフォーム・イベント・フィルターを介してリセットされました

400000ae00000000 または 0x400000ae00000000 として表示される場合もあります。

重⼤度 通知 保守可能 いいえ ⾃動的にサポートに通知 いいえ アラート・カテゴリー システム - その他 SNMP Trap ID 22 CIM 情報 Prefix: IMM ID: 0174 ユーザー応答

通知メッセージ。操作は不要です。

• 400000af-00000000 : プラットフォーム・イベント・フィルターを介してサーバーの電源サイクル が実行されました。

プラットフォーム・イベント・フィルターを介してサーバーの電源サイクルが実行されました 400000af00000000 または 0x400000af00000000 として表示される場合もあります。

重⼤度 通知 保守可能 いいえ ⾃動的にサポートに通知 いいえ アラート・カテゴリー システム - その他 SNMP Trap ID 22 CIM 情報 Prefix: IMM ID: 0175 ユーザー応答 通知メッセージ。操作は不要です。

• 400000b0-00000000 : サーバーがソフト・リセットされました。 サーバーがソフト・リセットされました

400000b000000000 または 0x400000b000000000 として表示される場合もあります。

重⼤度 通知 保守可能 いいえ ⾃動的にサポートに通知 いいえ アラート・カテゴリー システム - その他 SNMP Trap ID 22 CIM 情報 Prefix: IMM ID: 0176 ユーザー応答 通知メッセージ。操作は不要です。 ● 400000b1-00000000: リアルタイム・クロックを介してサーバーの電源が入りました (スケジュール電 源投入)。

リアルタイム・クロックを介してサーバーの電源が入りました (スケジュール電源投入)

400000b100000000 または 0x400000b100000000 として表示される場合もあります。

重⼤度 通知 保守可能 いいえ ⾃動的にサポートに通知 いいえ アラート・カテゴリー システム - その他 SNMP Trap ID 22 CIM 情報 Prefix: IMM ID: 0177 ユーザー応答 通知メッセージ。操作は不要です。

• 400000b2-00000000 : サーバーが不明の理由で電源オフされました。

サーバーが不明の理由で電源オフされました

400000b200000000 または 0x400000b200000000 として表示される場合もあります。

重⼤度 通知 保守可能 いいえ ⾃動的にサポートに通知 いいえ アラート・カテゴリー システム - その他 SNMP Trap ID 22 CIM 情報 Prefix: IMM ID: 0178 ユーザー応答 通知メッセージ。操作は不要です。

• 400000b3-00000000 : サーバーがシャーシ制御コマンドによって電源オフされました。

サーバーがシャーシ制御コマンドによって電源オフされました

400000b300000000 または 0x400000b300000000 として表示される場合もあります。

重⼤度 通知 保守可能 いいえ ⾃動的にサポートに通知 いいえ アラート・カテゴリー システム - その他 SNMP Trap ID 22 CIM 情報 Prefix: IMM ID: 0179 ユーザー応答 通知メッセージ。操作は不要です。

• 400000b4-00000000 : サーバーがプッシュボタンを介して電源オフされました。 サーバーがプッシュボタンを介して電源オフされました

400000b400000000 または 0x400000b400000000 として表示される場合もあります。

重⼤度 通知 保守可能 いいえ ⾃動的にサポートに通知 いいえ アラート・カテゴリー システム - その他 SNMP Trap ID 22 CIM 情報 Prefix: IMM ID: 0180 ユーザー応答 通知メッセージ。操作は不要です。

• 400000b5-00000000 : ウォッチドッグが満了したときにサーバーが電源オフされました。 ウォッチドッグが満了したときにサーバーが電源オフされました。

400000b500000000 または 0x400000b500000000 として表示される場合もあります。
重⼤度 通知 保守可能 いいえ ⾃動的にサポートに通知 いいえ アラート・カテゴリー システム - その他 SNMP Trap ID 22 CIM 情報 Prefix: IMM ID: 0181 ユーザー応答

通知メッセージ。操作は不要です。

• 400000b6-00000000 : 電源復元ポリシーが常に復元するように設定されているため、サーバー が電源オフのままでした。

電源復元ポリシーが常に復元するように設定されているため、サーバーが電源オフのままでした。 400000b600000000 または 0x400000b600000000 として表示される場合もあります。

重⼤度 通知 保守可能 いいえ ⾃動的にサポートに通知 いいえ アラート・カテゴリー システム - その他 SNMP Trap ID 22 CIM 情報 Prefix: IMM ID: 0182 ユーザー応答 通知メッセージ。操作は不要です。

• 400000b7-00000000 : 電源復元ポリシーが以前の電源状態を復元するように設定されているため、 サーバーが電源オフのままでした。

電源復元ポリシーが以前の電源状態を復元するように設定されているため、サーバーが電源オフ のままでした。

400000b700000000 または 0x400000b700000000 として表示される場合もあります。

重⼤度 通知 保守可能 いいえ ⾃動的にサポートに通知 いいえ アラート・カテゴリー システム - その他 SNMP Trap ID 22 CIM 情報 Prefix: IMM ID: 0183 ユーザー応答 通知メッセージ。操作は不要です。

• 400000b8-00000000 : サーバーがプラットフォーム・イベント・フィルターを介して電源オフさ れました。

サーバーがプラットフォーム・イベント・フィルターを介して電源オフされました

400000b800000000 または 0x400000b800000000 として表示される場合もあります。

重⼤度 通知 保守可能 いいえ ⾃動的にサポートに通知 いいえ アラート・カテゴリー システム - その他 SNMP Trap ID 22 CIM 情報 Prefix: IMM ID: 0184 ユーザー応答 通知メッセージ。操作は不要です。

• 400000b9-00000000 : リアルタイム・クロックを介してサーバーが電源オフされました (スケジュー ルされた電源オフ)。

リアルタイム・クロックを介してサーバーが電源オフされました (スケジュールされた電源オフ)

400000b900000000 または 0x400000b900000000 として表示される場合もあります。

重⼤度 通知 保守可能 いいえ ⾃動的にサポートに通知 いいえ アラート・カテゴリー システム - その他 SNMP Trap ID 22 CIM 情報 Prefix: IMM ID: 0185 ユーザー応答 通知メッセージ。操作は不要です。

• 400000ba-00000000 : 電源オン・リセットによって管理コントローラー [arg1] のリセットが開 始されました。

電源オン・リセットによって管理コントローラーのリセットが開始されました

400000ba00000000 または 0x400000ba00000000 として表示される場合もあります。

重⼤度 通知 保守可能 いいえ ⾃動的にサポートに通知 いいえ アラート・カテゴリー システム - その他 SNMP Trap ID 22 CIM 情報

Prefix: IMM ID: 0186

ユーザー応答 通知メッセージ。操作は不要です。

• 400000bb-00000000 : PRESET によって管理コントローラー [arg1] のリセットが開始されました。 PRESET によって管理コントローラーのリセットが開始されました

400000bb00000000 または 0x400000bb00000000 として表示される場合もあります。

重⼤度 通知

保守可能 いいえ ⾃動的にサポートに通知 いいえ アラート・カテゴリー システム - その他 SNMP Trap ID 22 CIM 情報 Prefix: IMM ID: 0187 ユーザー応答 通知メッセージ。操作は不要です。

• 400000bc-00000000 : CMM ファームウェアによって管理コントローラー [arg1] のリセットが開 始されました。

CMM によって管理コントローラーのリセットが開始されました

400000bc00000000 または 0x400000bc00000000 として表示される場合もあります。

重⼤度 通知 保守可能 いいえ ⾃動的にサポートに通知 いいえ アラート・カテゴリー システム - その他 SNMP Trap ID 22 CIM 情報 Prefix: IMM ID: 0188 ユーザー応答 通知メッセージ。操作は不要です。

• 400000bd-00000000 : IMM ファームウェアによって管理コントローラー [arg1] のリセットが開 始されました。

IMM ファームウェアによって管理コントローラーのリセットが開始されました

400000bd00000000 または 0x400000bd00000000 として表示される場合もあります。

重⼤度 通知 保守可能

いいえ ⾃動的にサポートに通知 いいえ アラート・カテゴリー システム - その他 SNMP Trap ID 22 CIM 情報 Prefix: IMM ID: 0189 ユーザー応答 通知メッセージ。操作は不要です。

• 400000be-00000000 : [arg1] 証明書は有効期限切れで削除されました。 有効期限が切れた証明書が削除されました

400000be00000000 または 0x400000be00000000 として表示される場合もあります。

重⼤度 通知 保守可能 いいえ ⾃動的にサポートに通知 いいえ アラート・カテゴリー システム - その他 SNMP Trap ID 22 CIM 情報 Prefix: IMM ID: 0190 ユーザー応答

通知メッセージ。操作は不要です。

• 400000bf-00000000 : オペレーティング・システムのステータスが [arg1] に変更されました。 オペレーティング・システムのステータスが変更されました

400000bf00000000 または 0x400000bf00000000 として表示される場合もあります。

重⼤度 通知 保守可能 いいえ ⾃動的にサポートに通知 いいえ

アラート・カテゴリー システム - その他 SNMP Trap ID 22 CIM 情報 Prefix: IMM ID: 0191 ユーザー応答 通知メッセージ。操作は不要です。

• 400000c1-00000000 : システムがセットアップを実⾏中です。 システムがセットアップを実行中です

400000c100000000 または 0x400000c100000000 として表示される場合もあります。

重⼤度 通知 保守可能 いいえ ⾃動的にサポートに通知 いいえ アラート・カテゴリー システム - その他 SNMP Trap ID 22 CIM 情報 Prefix: IMM ID: 0193 ユーザー応答 通知メッセージ。操作は不要です。

• 400000c2-00000000 : ユーザー [arg1] によって [arg2] モードで開始されたリモート制御セッション が終了されました。

リモート制御セッションが終了されました

400000c200000000 または 0x400000c200000000 として表示される場合もあります。

重⼤度 通知 保守可能 いいえ ⾃動的にサポートに通知 いいえ アラート・カテゴリー システム - その他

SNMP Trap ID 22 CIM 情報 Prefix: IMM ID: 0194 ユーザー応答

通知メッセージ。操作は不要です。

• 400000c3-00000000 : [arg1] へのコール・ホームを完了できませんでした。[arg2] です。 コール・ホームを完了できませんでした。

400000c300000000 または 0x400000c300000000 として表示される場合もあります。

重⼤度 通知 保守可能 いいえ ⾃動的にサポートに通知 いいえ アラート・カテゴリー システム - その他 SNMP Trap ID 22 CIM 情報 Prefix: IMM ID: 0195 ユーザー応答 通知メッセージ。操作は不要です。

• 400000c4-00000000 : IMM は、前のイベント [arg1] を記録しませんでした。 IMM は、前のイベントを記録しませんでした。

400000c400000000 または 0x400000c400000000 として表示される場合もあります。

重⼤度 通知 保守可能 いいえ ⾃動的にサポートに通知 いいえ アラート・カテゴリー システム - その他 SNMP Trap ID 22 CIM 情報

Prefix: IMM ID: 0196

ユーザー応答 通知メッセージ。操作は不要です。

• 400000c5-00000000 : UEFI デプロイメント・ブート・モードは NextBoot のため有効になっています。 UEFI デプロイメント・ブート・モードは NextBoot のため有効になっています 400000c500000000 または 0x400000c500000000 として表示される場合もあります。

重⼤度 通知 保守可能 いいえ ⾃動的にサポートに通知 いいえ アラート・カテゴリー システム - その他 SNMP Trap ID 22 CIM 情報 Prefix: IMM ID: 0197 ユーザー応答

• 400000c6-00000000 : UEFI デプロイメント・ブート・モードは NextAc のため有効になっています。 UEFI デプロイメント・ブート・モードは NextAC のため有効になっています 400000c600000000 または 0x400000c600000000 として表示される場合もあります。

重⼤度 通知 保守可能 いいえ ⾃動的にサポートに通知 いいえ アラート・カテゴリー システム - その他 SNMP Trap ID 22 CIM 情報 Prefix: IMM ID: 0198 ユーザー応答 通知メッセージ。操作は不要です。

通知メッセージ。操作は不要です。

• 400000c7-00000000 : UEFI デプロイメント・ブート・モードは無効にされました。 UEFI デプロイメント・ブート・モードは無効にされました

400000c700000000 または 0x400000c700000000 として表示される場合もあります。

重⼤度 通知 保守可能 いいえ ⾃動的にサポートに通知 いいえ アラート・カテゴリー システム - その他 SNMP Trap ID 22 CIM 情報 Prefix: IMM ID: 0199 ユーザー応答 通知メッセージ。操作は不要です。

• 400000c9-00000000 : ユーザー [arg1] は、システム [arg2] を Encapsulation ライト・モードにしま した。

Encapsulation ライト・モードのステータスの変更

400000c900000000 または 0x400000c900000000 として表示される場合もあります。

重⼤度 通知 保守可能 いいえ ⾃動的にサポートに通知 いいえ アラート・カテゴリー システム - その他 SNMP Trap ID 22 CIM 情報 Prefix: IMM ID: 0201 ユーザー応答 通知メッセージ。操作は不要です。 • 400000ca-00000000 : RAID コントローラーによってバッテリー・エラーが検出されました。バッテ リーを取り替える必要があります。([arg1]、[arg2]、[arg3]、[arg4]、[arg5]) RAID コントローラーによってバッテリー・エラーが検出されました

400000ca00000000 または 0x400000ca00000000 として表示される場合もあります。

重⼤度 通知 保守可能 いいえ ⾃動的にサポートに通知 いいえ アラート・カテゴリー システム - その他 SNMP Trap ID 22 CIM 情報 Prefix: IMM ID: 0202 ユーザー応答 LSI イベント ID により、ストレージの資料を確認してください。

• 400000cb-00000000 : RAID コントローラーはバッテリーに問題があります。この問題を解決するに は、テクニカル・サポートに連絡してください。([arg1]、[arg2]、[arg3]、[arg4]、[arg5]) RAID コントローラーはバッテリーに問題があります

400000cb00000000 または 0x400000cb00000000 として表示される場合もあります。

重⼤度 通知 保守可能 いいえ ⾃動的にサポートに通知 はい アラート・カテゴリー システム - その他 SNMP Trap ID 22 CIM 情報 Prefix: IMM ID: 0203 ユーザー応答 LSI イベント ID により、ストレージの資料を確認してください。 • 400000cc-00000000 : RAID コントローラーは、リカバリー不能エラーを検出しました。コントロー ラーを取り替える必要があります。([arg1]、[arg2]、[arg3]、[arg4]、[arg5]) RAID コントローラーは、リカバリー不能エラーを検出しました

400000cc00000000 または 0x400000cc00000000 として表示される場合もあります。

重⼤度 通知 保守可能 いいえ ⾃動的にサポートに通知 はい アラート・カテゴリー システム - その他 SNMP Trap ID 22 CIM 情報 Prefix: IMM ID: 0204 ユーザー応答 LSI イベント ID により、ストレージの資料を確認してください。

• 400000cd-00000000 : RAID コントローラーは、1 つ以上の問題を検出しました。追加のサポートが必 要な場合は、テクニカル・サポートに連絡してください。([arg1]、[arg2]、[arg3]、[arg4]、[arg5]) RAID コントローラーは、1 つ以上の問題を検出しました。

400000cd00000000 または 0x400000cd00000000 として表示される場合もあります。

重⼤度 通知 保守可能 いいえ ⾃動的にサポートに通知 いいえ アラート・カテゴリー システム - その他 SNMP Trap ID 22 CIM 情報 Prefix: IMM ID: 0205 ユーザー応答 LSI イベント ID により、ストレージの資料を確認してください。 • 400000ce-00000000 : RAID コントローラーは、サブシステム内に 1 つ以上の構成の変更が⾏われた可 能性を検出しました。ドライブ LED のステータスを確認してください。必要な場合は、テクニカル・ サポートに追加のサポートを依頼してください。([arg1]、[arg2]、[arg3]、[arg4]、[arg5]) RAID コントローラーは、サブシステム内に 1 つ以上の構成の変更が行われた可能性を検出しました 400000ce00000000 または 0x400000ce00000000 として表示される場合もあります。

重⼤度 通知 保守可能 いいえ ⾃動的にサポートに通知 いいえ アラート・カテゴリー システム - その他 SNMP Trap ID 22 CIM 情報 Prefix: IMM ID: 0206 ユーザー応答 LSI イベント ID により、ストレージの資料を確認してください。

• 400000cf-00000000 : 1 つ以上のユニットで筐体の問題が検出されました。格納装置を確認して問 題を修復してください。([arg1]、[arg2]、[arg3]、[arg4]、[arg5]) 1 つ以上のユニットで筐体の問題が検出されました

400000cf00000000 または 0x400000cf00000000 として表示される場合もあります。

重⼤度 通知 保守可能 いいえ ⾃動的にサポートに通知 いいえ アラート・カテゴリー システム - その他 SNMP Trap ID 22 CIM 情報 Prefix: IMM ID: 0207 ユーザー応答 Lenovo サポートが問題に対応します。 • 400000d0-00000000 : 筐体で接続の問題が検出されました。ケーブル構成を確認して問題を修復して ください。([arg1]、[arg2]、[arg3]、[arg4]、[arg5]) 筐体で接続の問題が検出されました

400000d000000000 または 0x400000d000000000 として表示される場合もあります。

重⼤度 通知 保守可能 いいえ ⾃動的にサポートに通知 いいえ アラート・カテゴリー システム - その他 SNMP Trap ID 22 CIM 情報 Prefix: IMM ID: 0208 ユーザー応答 Lenovo サポートが問題に対応します。

• 400000d1-00000000 : 筐体でファンの問題が検出されました。格納装置のファンが正常に動作してい るか確認してください。([arg1]、[arg2]、[arg3]、[arg4]、[arg5]) 筐体でファンの問題が検出されました

400000d100000000 または 0x400000d100000000 として表示される場合もあります。

重⼤度 通知 保守可能 いいえ ⾃動的にサポートに通知 いいえ アラート・カテゴリー システム - その他 SNMP Trap ID 22 CIM 情報 Prefix: IMM ID: 0209 ユーザー応答 Lenovo サポートが問題に対応します。 • 400000d2-00000000 : 筐体のパワー・サプライに問題が発⽣しています。格納装置のパワー・サプラ イが正常に動作しているか確認してください。([arg1]、[arg2]、[arg3]、[arg4]、[arg5]) 筐体のパワー・サプライに問題が発生しています

400000d200000000 または 0x400000d200000000 として表示される場合もあります。

重⼤度 通知 保守可能 いいえ ⾃動的にサポートに通知 いいえ アラート・カテゴリー システム - その他 SNMP Trap ID 22 CIM 情報 Prefix: IMM ID: 0210 ユーザー応答 Lenovo サポートが問題に対応します。

• 400000d3-00000000 : 1 つ以上の仮想ドライブが異常な状態で、この状態が原因で仮想ドライブが使 用できなくなる可能性があります。イベント・ログを確認してください。イベントが同じディスクを対 象としている場合は、そのドライブを交換してください。必要な場合は、テクニカル・サポートに追加 のサポートを依頼してください。([arg1]、[arg2]、[arg3]、[arg4]、[arg5])

1 つ以上の仮想ドライブが異常な状態で、この状態が原因で仮想ドライブが使用できなくなる可 能性があります

400000d300000000 または 0x400000d300000000 として表示される場合もあります。

重⼤度 通知 保守可能 いいえ ⾃動的にサポートに通知 いいえ アラート・カテゴリー システム - その他 SNMP Trap ID 22 CIM 情報 Prefix: IMM ID: 0211 ユーザー応答 LSI イベント ID により、ストレージの資料を確認してください。 • 400000d4-00000000 : RAID コントローラーは、サブシステム内に 1 つ以上の構成の問題が発⽣した可 能性を検出しました。イベント・ログを確認してください。イベントが同じディスクを対象としている 場合は、そのドライブを交換してください。必要な場合は、テクニカル・サポートに追加のサポー トを依頼してください。([arg1]、[arg2]、[arg3]、[arg4]、[arg5]) RAID コントローラーは、サブシステム内に 1 つ以上の構成の問題が発生した可能性を検出しました

400000d400000000 または 0x400000d400000000 として表示される場合もあります。

重⼤度 通知 保守可能 いいえ ⾃動的にサポートに通知 いいえ アラート・カテゴリー システム - その他 SNMP Trap ID 22 CIM 情報 Prefix: IMM ID: 0212 ユーザー応答 LSI イベント ID により、ストレージの資料を確認してください。

• 400000d5-00000000 : 1 つ以上の仮想ドライブに問題が発⽣しています。この問題を解決するには、 テクニカル・サポートに連絡してください。([arg1]、[arg2]、[arg3]、[arg4]、[arg5]) 1つ以上の仮想ドライブに問題が発生しています

400000d500000000 または 0x400000d500000000 として表示される場合もあります。

重⼤度 通知 保守可能 いいえ ⾃動的にサポートに通知 はい アラート・カテゴリー システム - その他 SNMP Trap ID 22 CIM 情報 Prefix: IMM ID: 0213 ユーザー応答 LSI イベント ID により、ストレージの資料を確認してください。 • 400000d6-00000000 : RAID コントローラーによってドライブ・エラーが検出されました。この問題を 解決するには、テクニカル・サポートに連絡してください。([arg1]、[arg2]、[arg3]、[arg4]、[arg5]) RAID コントローラーによってドライブ・エラーが検出されました

400000d600000000 または 0x400000d600000000 として表示される場合もあります。

重⼤度 通知 保守可能 いいえ ⾃動的にサポートに通知 はい アラート・カテゴリー システム - その他 SNMP Trap ID 22 CIM 情報 Prefix: IMM ID: 0214 ユーザー応答 LSI イベント ID により、ストレージの資料を確認してください。

• 400000d7-00000000 : RAID コントローラーによってドライブ・エラーが検出されました。イベン ト・ログを確認してください。イベントが同じディスクを対象としている場合は、そのドライブを 交換してください。必要な場合は、テクニカル・サポートに追加のサポートを依頼してください。  $([arg1], [arg2], [arg3], [arg4], [arg5])$ RAID コントローラーによってドライブ・エラーが検出されました

400000d700000000 または 0x400000d700000000 として表示される場合もあります。

重⼤度 通知 保守可能 いいえ ⾃動的にサポートに通知 いいえ アラート・カテゴリー システム - その他 SNMP Trap ID 22 CIM 情報 Prefix: IMM ID: 0215 ユーザー応答 LSI イベント ID により、ストレージの資料を確認してください。 • 80010002-0701ffff : 数値センサー [NumericSensorElementName] が非クリティカルな状態の下限を下 回ったことが検出されました。(CMOS バッテリー)

このメッセージは、下限非クリティカル・センサーの下降が表明されたことが実装環境で検出され たユース・ケースに使用されます。

800100020701ffff または 0x800100020701ffff として表示される場合もあります。

重⼤度 警告 保守可能 はい ⾃動的にサポートに通知 いいえ アラート・カテゴリー 警告 - 電圧 SNMP Trap ID 13 CIM 情報 Prefix: PLAT ID: 0476 ユーザー応答 システム・バッテリーを交換します。

• 80010202-0701ffff : 数値センサー [NumericSensorElementName] がクリティカルな状態の下限を下 回ったことが検出されました。(CMOS バッテリー)

このメッセージは、実装環境で下限クリティカル・センサーが低すぎることの表明が検出されたユー ス・ケースに使用されます。

800102020701ffff または 0x800102020701ffff として表示される場合もあります。

重⼤度 エラー 保守可能 はい ⾃動的にサポートに通知 はい アラート・カテゴリー クリティカル - 電圧 SNMP Trap ID 1 CIM 情報 Prefix: PLAT ID: 0480 ユーザー応答

指定されたセンサーが CMOS バッテリーの場合は、システム・バッテリーを交換してください。 指定されたセンサーが Planar 3.3V または Planar 5V の場合は、(トレーニングを受けた技術員のみ) システム・ボードを交換してください。指定されたセンサーが Planar 12V の場合は、問題が解決す るまで以下のステップを実行してください。

1. パワー・サプライ n LED を確認します。

- 2. 障害のあるパワー・サプライを取り外します。
- 3. 『電源問題および電源問題の解決』の処置に従ってください。
- 4. (トレーニングを受けた技術員のみ) システム・ボードを交換します。(n = パワー・サプ ライ番号)

SysBrd 12V : SysBrd 3.3V : SysBrd 5V :

• 80010204-1d01ffff : 数値センサー [NumericSensorElementName] がクリティカルな状態の下限を下 回ったことが検出されました。(ファン 1A 速度計)

このメッセージは、実装環境で下限クリティカル・センサーが低すぎることの表明が検出されたユー ス・ケースに使用されます。

800102041d01ffff または 0x800102041d01ffff として表示される場合もあります。

重⼤度

エラー

保守可能 はい

⾃動的にサポートに通知

いいえ

アラート・カテゴリー クリティカル - ファン障害

#### SNMP Trap ID

11

CIM 情報

Prefix: PLAT ID: 0480

ユーザー応答

1. 障害を起こしているファンn を取り付け直します。このファンはシステム・ボード上のファ ン・コネクターの近くで点灯している LED によって示されています。

2. 障害のあるファンを交換します。(n = ファン番号)

- ファン 1B 速度計 :
- 80010204-1d02ffff : 数値センサー [NumericSensorElementName] がクリティカルな状態の下限を下 回ったことが検出されました。(ファン 2A 速度計)

このメッセージは、実装環境で下限クリティカル・センサーが低すぎることの表明が検出されたユー ス・ケースに使用されます。

800102041d02ffff または 0x800102041d02ffff として表示される場合もあります。

重⼤度 エラー 保守可能 はい ⾃動的にサポートに通知 いいえ アラート・カテゴリー クリティカル - ファン障害 SNMP Trap ID 11 CIM 情報 Prefix: PLAT ID: 0480 ユーザー応答

- 1. 障害を起こしているファン n を取り付け直します。このファンはシステム・ボード上のファ ン・コネクターの近くで点灯している LED によって示されています。
- 2. 障害のあるファンを交換します。(n = ファン番号)
- ファン 2B 速度計 :
- 80010204-1d03ffff : 数値センサー [NumericSensorElementName] がクリティカルな状態の下限を下 回ったことが検出されました。(ファン 3A 速度計)

このメッセージは、実装環境で下限クリティカル・センサーが低すぎることの表明が検出されたユー ス・ケースに使用されます。

800102041d03ffff または 0x800102041d03ffff として表示される場合もあります。

重⼤度

エラー

#### 保守可能 はい

⾃動的にサポートに通知 いいえ

アラート・カテゴリー クリティカル - ファン障害

SNMP Trap ID

11

#### CIM 情報

Prefix: PLAT ID: 0480

## ユーザー応答

- 1. 障害を起こしているファン n を取り付け直します。このファンはシステム・ボード上のファ ン・コネクターの近くで点灯している LED によって示されています。
- 2. 障害のあるファンを交換します。(n = ファン番号)

ファン 3B 速度計 :

• 80010204-1d04ffff : 数値センサー [NumericSensorElementName] がクリティカルな状態の下限を下 回ったことが検出されました。(ファン 4A 速度計)

このメッセージは、実装環境で下限クリティカル・センサーが低すぎることの表明が検出されたユー ス・ケースに使用されます。

800102041d04ffff または 0x800102041d04ffff として表示される場合もあります。

重⼤度 エラー 保守可能 はい ⾃動的にサポートに通知 いいえ アラート・カテゴリー クリティカル - ファン障害 SNMP Trap ID 11 CIM 情報 Prefix: PLAT ID: 0480 ユーザー応答

- 1. 障害を起こしているファン n を取り付け直します。このファンはシステム・ボード上のファ ン・コネクターの近くで点灯している LED によって示されています。
- 2. 障害のあるファンを交換します。(n = ファン番号)

ファン 4B 速度計 :

• 80010204-1d05ffff : 数値センサー [NumericSensorElementName] がクリティカルな状態の下限を下 回ったことが検出されました。(ファン 5A 速度計)

このメッセージは、実装環境で下限クリティカル・センサーが低すぎることの表明が検出されたユー ス・ケースに使用されます。

800102041d05ffff または 0x800102041d05ffff として表示される場合もあります。

重⼤度 エラー 保守可能 はい ⾃動的にサポートに通知 いいえ アラート・カテゴリー クリティカル - ファン障害 SNMP Trap ID 11

#### CIM 情報

Prefix: PLAT ID: 0480

- ユーザー応答
	- 1. 障害を起こしているファン n を取り付け直します。このファンはシステム・ボード上のファ ン・コネクターの近くで点灯している LED によって示されています。
	- 2. 障害のあるファンを交換します。(n = ファン番号)

ファン 5B 速度計 :

• 80010204-1d06ffff : 数値センサー [NumericSensorElementName] がクリティカルな状態の下限を下 回ったことが検出されました。(ファン 6A 速度計)

このメッセージは、実装環境で下限クリティカル・センサーが低すぎることの表明が検出されたユー ス・ケースに使用されます。

800102041d06ffff または 0x800102041d06ffff として表示される場合もあります。

重⼤度

エラー

- 保守可能 はい
- ⾃動的にサポートに通知 いいえ
- アラート・カテゴリー クリティカル - ファン障害

SNMP Trap ID

11

#### CIM 情報

Prefix: PLAT ID: 0480

- ユーザー応答
	- 1. 障害を起こしているファン n を取り付け直します。このファンはシステム・ボード上のファ ン・コネクターの近くで点灯している LED によって示されています。
	- 2. 障害のあるファンを交換します。(n = ファン番号)

ファン 6B 速度計 :

• 80010204-1d07ffff : 数値センサー [NumericSensorElementName] がクリティカルな状態の下限を下 回ったことが検出されました。(ファン Riser1A 速度計)

このメッセージは、実装環境で下限クリティカル・センサーが低すぎることの表明が検出されたユー ス・ケースに使用されます。

800102041d07ffff または 0x800102041d07ffff として表示される場合もあります。

重⼤度 エラー

# 保守可能 はい ⾃動的にサポートに通知 いいえ アラート・カテゴリー クリティカル - ファン障害 SNMP Trap ID 11 CIM 情報 Prefix: PLAT ID: 0480 ユーザー応答

- 1. 背面の HDD ケージ・ライザー n を取り付け直します。
- 2. 次のコンポーネントを取り外し、問題を特定します。a.HDD ドライブ。b. HDD ケーブル。 c. RAID カード。d. ケージ・ライザー n。
- 3. 背面の HDD ケージ・ライザー n (n = ライザー番号) を交換します。
- 80010204-1d08ffff : 数値センサー [NumericSensorElementName] がクリティカルな状態の下限を下 回ったことが検出されました。(ファン Riser1B 速度計)

このメッセージは、実装環境で下限クリティカル・センサーが低すぎることの表明が検出されたユー ス・ケースに使用されます。

800102041d08ffff または 0x800102041d08ffff として表示される場合もあります。

重⼤度 エラー 保守可能 はい ⾃動的にサポートに通知 いいえ アラート・カテゴリー クリティカル - ファン障害 SNMP Trap ID 11

CIM 情報

Prefix: PLAT ID: 0480

## ユーザー応答

- 1. 背面の HDD ケージ・ライザー n を取り付け直します。
- 2. 次のコンポーネントを取り外し、問題を特定します。a.HDD ドライブ。b. HDD ケーブル。 c. RAID カード。d. ケージ・ライザー n。
- 3. 背面の HDD ケージ・ライザー n (n = ライザー番号) を交換します。

• 80010204-1d09ffff : 数値センサー [NumericSensorElementName] がクリティカルな状態の下限を下 回ったことが検出されました。(ファン Riser2A 速度計)

このメッセージは、実装環境で下限クリティカル・センサーが低すぎることの表明が検出されたユー ス・ケースに使用されます。

800102041d09ffff または 0x800102041d09ffff として表示される場合もあります。

重⼤度

エラー

保守可能 はい

- ⾃動的にサポートに通知 いいえ
- アラート・カテゴリー

クリティカル - ファン障害

SNMP Trap ID

11

#### CIM 情報

Prefix: PLAT ID: 0480

ユーザー応答

- 1. 背面の HDD ケージ・ライザー n を取り付け直します。
- 2. 次のコンポーネントを取り外し、問題を特定します。a.HDD ドライブ。b. HDD ケーブル。 c. RAID カード。d. ケージ・ライザー n。
- 3. 背面の HDD ケージ・ライザー n (n = ライザー番号) を交換します。
- 80010204-1d0affff : 数値センサー [NumericSensorElementName] がクリティカルな状態の下限を下 回ったことが検出されました。(ファン Riser2B 速度計)

このメッセージは、実装環境で下限クリティカル・センサーが低すぎることの表明が検出されたユー ス・ケースに使用されます。

800102041d0affff または 0x800102041d0affff として表示される場合もあります。

重⼤度 エラー 保守可能 はい ⾃動的にサポートに通知 いいえ アラート・カテゴリー クリティカル - ファン障害 SNMP Trap ID 11 CIM 情報

Prefix: PLAT ID: 0480

## ユーザー応答

- 1. 背面の HDD ケージ・ライザー n を取り付け直します。
- 2. 次のコンポーネントを取り外し、問題を特定します。a.HDD ドライブ。b. HDD ケーブル。 c. RAID カード。d. ケージ・ライザー n。
- 3. 背面の HDD ケージ・ライザー n (n = ライザー番号) を交換します。
- 80010701-0701ffff : 数値センサー [NumericSensorElementName] が非クリティカルな状態の上限を上 回ったことが検出されました。(RS1 RR 周囲温度)

このメッセージは、実装環境で警告域の上限センサーが高すぎることの表明が検出されたユース・ケー スに使用されます。

800107010701ffff または 0x800107010701ffff として表示される場合もあります。

重⼤度

警告

保守可能

はい

- ⾃動的にサポートに通知 いいえ
- アラート・カテゴリー 警告 - 温度

# SNMP Trap ID

12

## CIM 情報

Prefix: PLAT ID: 0490

ユーザー応答

- 1. ファンが作動していること、通気への障害物がないこと (サーバーの前面と背面)、エアー・ バッフルが所定の位置にあり、正しく取り付けられていること、およびサーバー・カバーが取 り付けられており、完全に閉じられていることを確認します。
- 2. 周辺温度を確認します。仕様の範囲内で稼働させる必要があります (詳しくは、『サー バーの機能および仕様』を参照)。
- 3. (トレーニングを受けた技術員のみ) システム・ボードを交換します。
- 80010701-0702ffff : 数値センサー [NumericSensorElementName] が非クリティカルな状態の上限を上 回ったことが検出されました。(RS2 RR 周囲温度)

このメッセージは、実装環境で警告域の上限センサーが高すぎることの表明が検出されたユース・ケー スに使用されます。

800107010702ffff または 0x800107010702ffff として表示される場合もあります。

重⼤度 警告 保守可能 はい ⾃動的にサポートに通知 いいえ アラート・カテゴリー 警告 - 温度 SNMP Trap ID 12 CIM 情報 Prefix: PLAT ID: 0490 ユーザー応答

- 1. ファンが作動していること、通気への障害物がないこと (サーバーの前面と背面)、エアー・ バッフルが所定の位置にあり、正しく取り付けられていること、およびサーバー・カバーが取 り付けられており、完全に閉じられていることを確認します。
- 2. 周辺温度を確認します。仕様の範囲内で稼働させる必要があります (詳しくは、『サー バーの機能および仕様』を参照)。
- 3. (トレーニングを受けた技術員のみ) システム・ボードを交換します。
- 80010701-0703ffff : 数値センサー [NumericSensorElementName] が非クリティカルな状態の上限を上 回ったことが検出されました。(MID1 RR 周囲温度) このメッセージは、実装環境で警告域の上限センサーが高すぎることの表明が検出されたユース・ケー スに使用されます。

800107010703ffff または 0x800107010703ffff として表示される場合もあります。

重⼤度 警告 保守可能 はい ⾃動的にサポートに通知 いいえ アラート・カテゴリー 警告 - 温度 SNMP Trap ID 12 CIM 情報 Prefix: PLAT ID: 0490 ユーザー応答

- 1. ファンが作動していること、通気への障害物がないこと (サーバーの前面と背面)、エアー・ バッフルが所定の位置にあり、正しく取り付けられていること、およびサーバー・カバーが取 り付けられており、完全に閉じられていることを確認します。
- 2. 周辺温度を確認します。仕様の範囲内で稼働させる必要があります (詳しくは、『サー バーの機能および仕様』を参照)。
- 3. (トレーニングを受けた技術員のみ) システム・ボードを交換します。
- 80010701-0704ffff : 数値センサー [NumericSensorElementName] が非クリティカルな状態の上限を上 回ったことが検出されました。(MID2 RR 周囲温度)

このメッセージは、実装環境で警告域の上限センサーが高すぎることの表明が検出されたユース・ケー スに使用されます。

800107010704ffff または 0x800107010704ffff として表示される場合もあります。

重⼤度 警告 保守可能 はい ⾃動的にサポートに通知 いいえ アラート・カテゴリー 警告 - 温度 SNMP Trap ID

#### 12

#### CIM 情報

Prefix: PLAT ID: 0490

## ユーザー応答

- 1. ファンが作動していること、通気への障害物がないこと (サーバーの前面と背面)、エアー・ バッフルが所定の位置にあり、正しく取り付けられていること、およびサーバー・カバーが取 り付けられており、完全に閉じられていることを確認します。
- 2. 周辺温度を確認します。仕様の範囲内で稼働させる必要があります (詳しくは、『サー バーの機能および仕様』を参照)。
- 3. (トレーニングを受けた技術員のみ) システム・ボードを交換します。
- 80010701-0705ffff: 数値センサー [NumericSensorElementName] が非クリティカルな状態の上限を上 回ったことが検出されました。(RAID RR 周囲温度)

このメッセージは、実装環境で警告域の上限センサーが高すぎることの表明が検出されたユース・ケー スに使用されます。

800107010705ffff または 0x800107010705ffff として表示される場合もあります。

重⼤度 警告

保守可能 はい ⾃動的にサポートに通知 いいえ アラート・カテゴリー 警告 - 温度 SNMP Trap ID 12 CIM 情報 Prefix: PLAT ID: 0490 ユーザー応答

- 1. ファンが作動していること、通気への障害物がないこと (サーバーの前面と背面)、エアー・ バッフルが所定の位置にあり、正しく取り付けられていること、およびサーバー・カバーが取 り付けられており、完全に閉じられていることを確認します。
- 2. 周辺温度を確認します。仕様の範囲内で稼働させる必要があります (詳しくは、『サー バーの機能および仕様』を参照)。
- 3. (トレーニングを受けた技術員のみ) システム・ボードを交換します。
- 80010701-0706ffff: 数値センサー [NumericSensorElementName] が非クリティカルな状態の上限を上 回ったことが検出されました。(PSU FR 周囲温度)

このメッセージは、実装環境で警告域の上限センサーが高すぎることの表明が検出されたユース・ケー スに使用されます。

800107010706ffff または 0x800107010706ffff として表示される場合もあります。

重⼤度 警告 保守可能 はい ⾃動的にサポートに通知 いいえ アラート・カテゴリー 警告 - 温度 SNMP Trap ID 12 CIM 情報 Prefix: PLAT ID: 0490 ユーザー応答

- 1. ファンが作動していること、通気への障害物がないこと (サーバーの前面と背面)、エアー・ バッフルが所定の位置にあり、正しく取り付けられていること、およびサーバー・カバーが取 り付けられており、完全に閉じられていることを確認します。
- 2. 周辺温度を確認します。仕様の範囲内で稼働させる必要があります (詳しくは、『サー バーの機能および仕様』を参照)。

3. パワー・サプライを交換します。

• 80010701-0707ffff: 数値センサー [NumericSensorElementName] が非クリティカルな状態の上限を上 回ったことが検出されました。(背⾯ BP1 温度)

このメッセージは、実装環境で警告域の上限センサーが高すぎることの表明が検出されたユース・ケー スに使用されます。

800107010707ffff または 0x800107010707ffff として表示される場合もあります。

重⼤度

警告

保守可能

はい

⾃動的にサポートに通知 いいえ

- アラート・カテゴリー 警告 - 温度
- SNMP Trap ID

12

## CIM 情報

Prefix: PLAT ID: 0490

#### ユーザー応答

- 1. ファンが作動していること、通気への障害物がないこと (サーバーの前面と背面)、エアー・ バッフルが所定の位置にあり、正しく取り付けられていること、およびサーバー・カバーが取 り付けられており、完全に閉じられていることを確認します。
- 2. 周辺温度を確認します。仕様の範囲内で稼働させる必要があります (詳しくは、『サー バーの機能および仕様』を参照)。
- 3. 背面 HDD ケーブルのファン・ケーブルが正しく接続されていることを確認します。
- 4. 背面 HDD ケージのファンが機能していることを確認します。
- 5. 背面 HDD ドライブ・ケージを交換します。
- 80010701-0708ffff: 数値センサー [NumericSensorElementName] が非クリティカルな状態の上限を上 回ったことが検出されました。(背⾯ BP2 温度)

このメッセージは、実装環境で警告域の上限センサーが高すぎることの表明が検出されたユース・ケー スに使用されます。

800107010708ffff または 0x800107010708ffff として表示される場合もあります。

重⼤度 警告 保守可能 はい

⾃動的にサポートに通知

いいえ

アラート・カテゴリー 警告 - 温度

## SNMP Trap ID

12

### CIM 情報

Prefix: PLAT ID: 0490

## ユーザー応答

- 1. ファンが作動していること、通気への障害物がないこと (サーバーの前面と背面)、エアー・ バッフルが所定の位置にあり、正しく取り付けられていること、およびサーバー・カバーが取 り付けられており、完全に閉じられていることを確認します。
- 2. 周辺温度を確認します。仕様の範囲内で稼働させる必要があります (詳しくは、『サー バーの機能および仕様』を参照)。
- 3. 背面 HDD ケーブルのファン・ケーブルが正しく接続されていることを確認します。
- 4. 背面 HDD ケージのファンが機能していることを確認します。
- 5. 背面 HDD ドライブ・ケージを交換します。
- 80010701-1401ffff : 数値センサー [NumericSensorElementName] が非クリティカルな状態の上限を上 回ったことが検出されました。(CPU1 VR 温度)

このメッセージは、実装環境で警告域の上限センサーが高すぎることの表明が検出されたユース・ケー スに使用されます。

800107011401ffff または 0x800107011401ffff として表示される場合もあります。

重⼤度

警告

保守可能

はい

⾃動的にサポートに通知 いいえ

アラート・カテゴリー 警告 - 温度

## SNMP Trap ID

12

CIM 情報

Prefix: PLAT ID: 0490

## ユーザー応答

- 1. 周囲の温度を下げます。
- 2. エアー・バッフルが正しく取り付けられていることを確認します。
- 3. サーバーの通気を確認します。サーバーへの空気の流入、またはサーバーからの空気の排 出が妨害されていないことを確認します。

• 80010701-1402ffff: 数値センサー [NumericSensorElementName] が非クリティカルな状態の上限を上 回ったことが検出されました。(CPU2 VR 温度)

このメッセージは、実装環境で警告域の上限センサーが高すぎることの表明が検出されたユース・ケー スに使用されます。

800107011402ffff または 0x800107011402ffff として表示される場合もあります。

重⼤度 警告 保守可能 はい ⾃動的にサポートに通知 いいえ アラート・カテゴリー 警告 - 温度 SNMP Trap ID 12 CIM 情報 Prefix: PLAT ID: 0490 ユーザー応答

- 1. 周囲の温度を下げます。
- 2. エアー・バッフルが正しく取り付けられていることを確認します。
- 3. サーバーの通気を確認します。サーバーへの空気の流入、またはサーバーからの空気の排 出が妨害されていないことを確認します。
- 80010701-1403ffff: 数値センサー [NumericSensorElementName] が非クリティカルな状態の上限を上 回ったことが検出されました。(DIMM AB VR 温度)

このメッセージは、実装環境で警告域の上限センサーが高すぎることの表明が検出されたユース・ケー スに使用されます。

800107011403ffff または 0x800107011403ffff として表示される場合もあります。

重⼤度 警告 保守可能 はい ⾃動的にサポートに通知 いいえ アラート・カテゴリー 警告 - 温度 SNMP Trap ID 12

CIM 情報

Prefix: PLAT ID: 0490

ユーザー応答

- 1. 周囲の温度を下げます。
- 2. エアー・バッフルが正しく取り付けられていることを確認します。
- 3. サーバーの通気を確認します。サーバーへの空気の流入、またはサーバーからの空気の排 出が妨害されていないことを確認します。
- 80010701-1404ffff : 数値センサー [NumericSensorElementName] が非クリティカルな状態の上限を上 回ったことが検出されました。(DIMM CD VR 温度)

このメッセージは、実装環境で警告域の上限センサーが高すぎることの表明が検出されたユース・ケー スに使用されます。

800107011404ffff または 0x800107011404ffff として表示される場合もあります。

重⼤度

警告

保守可能

はい

⾃動的にサポートに通知 いいえ

アラート・カテゴリー 警告 - 温度

SNMP Trap ID 12

CIM 情報 Prefix: PLAT ID: 0490

## ユーザー応答

- 1. 周囲の温度を下げます。
- 2. エアー・バッフルが正しく取り付けられていることを確認します。
- 3. サーバーの通気を確認します。サーバーへの空気の流入、またはサーバーからの空気の排 出が妨害されていないことを確認します。
- 80010701-1405ffff : 数値センサー [NumericSensorElementName] が非クリティカルな状態の上限を上 回ったことが検出されました。(DIMM EF VR 温度)

このメッセージは、実装環境で警告域の上限センサーが高すぎることの表明が検出されたユース・ケー スに使用されます。

800107011405ffff または 0x800107011405ffff として表示される場合もあります。

重⼤度

警告 保守可能 はい ⾃動的にサポートに通知 いいえ アラート・カテゴリー 警告 - 温度 SNMP Trap ID 12 CIM 情報 Prefix: PLAT ID: 0490 ユーザー応答 1. 周囲の温度を下げます。

- 2. エアー・バッフルが正しく取り付けられていることを確認します。
- 3. サーバーの通気を確認します。サーバーへの空気の流入、またはサーバーからの空気の排 出が妨害されていないことを確認します。
- 80010701-1406ffff: 数値センサー [NumericSensorElementName] が非クリティカルな状態の上限を上 回ったことが検出されました。(DIMM GH VR 温度)

このメッセージは、実装環境で警告域の上限センサーが高すぎることの表明が検出されたユース・ケー スに使用されます。

800107011406ffff または 0x800107011406ffff として表示される場合もあります。

重⼤度 警告 保守可能 はい ⾃動的にサポートに通知 いいえ アラート・カテゴリー 警告 - 温度 SNMP Trap ID 12 CIM 情報 Prefix: PLAT ID: 0490 ユーザー応答

- 1. ファンが作動していること、通気への障害物がないこと (サーバーの前面と背面)、エアー・ バッフルが所定の位置にあり、正しく取り付けられていること、およびサーバー・カバーが取 り付けられており、完全に閉じられていることを確認します。
- 2. 周辺温度を確認します。仕様の範囲内で稼働させる必要があります (詳しくは、「サー バーの機能および仕様」を参照)。

3. マイクロプロセッサー n のヒートシンクが正しく取り付けられていることを確認します。 4. (トレーニングを受けた技術員のみ) システム・ボードを交換します。

• 80010701-2d01ffff : 数値センサー [NumericSensorElementName] が非クリティカルな状態の上限を 上回ったことが検出されました。(PCH 温度)

このメッセージは、実装環境で警告域の上限センサーが高すぎることの表明が検出されたユース・ケー スに使用されます。

800107012d01ffff または 0x800107012d01ffff として表示される場合もあります。

重⼤度

警告

保守可能

はい

⾃動的にサポートに通知 いいえ

- アラート・カテゴリー 警告 - 温度
- SNMP Trap ID

12

CIM 情報

Prefix: PLAT ID: 0490

ユーザー応答

- 1. ファンが作動していること、通気への障害物がないこと (サーバーの前面と背面)、エアー・ バッフルが所定の位置にあり、正しく取り付けられていること、およびサーバー・カバーが取 り付けられており、完全に閉じられていることを確認します。
- 2. 周辺温度を確認します。仕様の範囲内で稼働させる必要があります (詳しくは、「サー バーの機能および仕様」を参照)。
- 3. マイクロプロセッサー n のヒートシンクが正しく取り付けられていることを確認します。
- 4. (トレーニングを受けた技術員のみ) システム・ボードを交換します。
- 80010701-3701ffff: 数値センサー [NumericSensorElementName] が非クリティカルな状態の上限 を上回ったことが検出されました。(周囲温度)

このメッセージは、実装環境で警告域の上限センサーが高すぎることの表明が検出されたユース・ケー スに使用されます。

800107013701ffff または 0x800107013701ffff として表示される場合もあります。

重⼤度 警告 保守可能 はい

## ⾃動的にサポートに通知 いいえ

アラート・カテゴリー 警告 - 温度

## SNMP Trap ID

12

CIM 情報

Prefix: PLAT ID: 0490

ユーザー応答

- 1. ファンが作動していること、通気への障害物がないこと (サーバーの前面と背面)、エアー・ バッフルが所定の位置にあり、正しく取り付けられていること、およびサーバー・カバーが取 り付けられており、完全に閉じられていることを確認します。
- 2. 周辺温度を確認します。仕様の範囲内で稼働させる必要があります (詳しくは、「サー バーの機能および仕様」を参照)。
- 3. マイクロプロセッサー n のヒートシンクが正しく取り付けられていることを確認します。
- 4. (トレーニングを受けた技術員のみ) システム・ボードを交換します。
- 80010901-0701ffff : 数値センサー [NumericSensorElementName] がクリティカルな状態の上限を上 回ったことが検出されました。(RS1 RR 周囲温度)

このメッセージは、実装環境で上限クリティカル・センサーが高すぎることの表明が検出されたユー ス・ケースに使用されます。

800109010701ffff または 0x800109010701ffff として表示される場合もあります。

重⼤度

エラー

- 保守可能 はい
- ⾃動的にサポートに通知 いいえ

アラート・カテゴリー クリティカル - 温度

SNMP Trap ID

0

CIM 情報

Prefix: PLAT ID: 0494

```
ユーザー応答
```
- 1. ファンが作動していること、通気への障害物がないこと (サーバーの前面と背面)、エアー・ バッフルが所定の位置にあり、正しく取り付けられていること、およびサーバー・カバーが取 り付けられており、完全に閉じられていることを確認します。
- 2. 周辺温度を確認します。仕様の範囲内で稼働させる必要があります (詳しくは、『サー バーの機能および仕様』を参照)。

3. (トレーニングを受けた技術員のみ) システム・ボードを交換します。

• 80010901-0702ffff : 数値センサー [NumericSensorElementName] がクリティカルな状態の上限を上 回ったことが検出されました。(RS2 RR 周囲温度)

このメッセージは、実装環境で上限クリティカル・センサーが高すぎることの表明が検出されたユー ス・ケースに使用されます。

800109010702ffff または 0x800109010702ffff として表示される場合もあります。

重⼤度

エラー

保守可能

はい

- ⾃動的にサポートに通知 いいえ
- アラート・カテゴリー

クリティカル - 温度

SNMP Trap ID  $\theta$ 

#### CIM 情報

Prefix: PLAT ID: 0494

ユーザー応答

- 1. ファンが作動していること、通気への障害物がないこと (サーバーの前面と背面)、エアー・ バッフルが所定の位置にあり、正しく取り付けられていること、およびサーバー・カバーが取 り付けられており、完全に閉じられていることを確認します。
- 2. 周辺温度を確認します。仕様の範囲内で稼働させる必要があります (詳しくは、『サー バーの機能および仕様』を参照)。
- 3. (トレーニングを受けた技術員のみ) システム・ボードを交換します。
- 80010901-0703ffff : 数値センサー [NumericSensorElementName] がクリティカルな状態の上限を上 回ったことが検出されました。(MID1 RR 周囲温度)

このメッセージは、実装環境で上限クリティカル・センサーが高すぎることの表明が検出されたユー ス・ケースに使用されます。

800109010703ffff または 0x800109010703ffff として表示される場合もあります。

重⼤度 エラー 保守可能 はい ⾃動的にサポートに通知 いいえ

アラート・カテゴリー クリティカル - 温度

SNMP Trap ID

0

CIM 情報

Prefix: PLAT ID: 0494

ユーザー応答

- 1. ファンが作動していること、通気への障害物がないこと (サーバーの前面と背面)、エアー・ バッフルが所定の位置にあり、正しく取り付けられていること、およびサーバー・カバーが取 り付けられており、完全に閉じられていることを確認します。
- 2. 周辺温度を確認します。仕様の範囲内で稼働させる必要があります (詳しくは、『サー バーの機能および仕様』を参照)。
- 3. (トレーニングを受けた技術員のみ) システム・ボードを交換します。
- 80010901-0704ffff : 数値センサー [NumericSensorElementName] がクリティカルな状態の上限を上 回ったことが検出されました。(MID2 RR 周囲温度)

このメッセージは、実装環境で上限クリティカル・センサーが高すぎることの表明が検出されたユー ス・ケースに使用されます。

800109010704ffff または 0x800109010704ffff として表示される場合もあります。

重⼤度 エラー 保守可能 はい ⾃動的にサポートに通知 いいえ アラート・カテゴリー クリティカル - 温度 SNMP Trap ID  $\Omega$ 

CIM 情報

Prefix: PLAT ID: 0494

ユーザー応答

- 1. ファンが作動していること、通気への障害物がないこと (サーバーの前面と背面)、エアー・ バッフルが所定の位置にあり、正しく取り付けられていること、およびサーバー・カバーが取 り付けられており、完全に閉じられていることを確認します。
- 2. 周辺温度を確認します。仕様の範囲内で稼働させる必要があります (詳しくは、『サー バーの機能および仕様』を参照)。
- 3. (トレーニングを受けた技術員のみ) システム・ボードを交換します。
• 80010901-0705ffff : 数値センサー [NumericSensorElementName] がクリティカルな状態の上限を上 回ったことが検出されました。(RAID RR 周囲温度)

このメッセージは、実装環境で上限クリティカル・センサーが高すぎることの表明が検出されたユー ス・ケースに使用されます。

800109010705ffff または 0x800109010705ffff として表示される場合もあります。

重⼤度

エラー

保守可能

はい

- ⾃動的にサポートに通知 いいえ
- アラート・カテゴリー
- クリティカル 温度

SNMP Trap ID

0

### CIM 情報

Prefix: PLAT ID: 0494

ユーザー応答

- 1. ファンが作動していること、通気への障害物がないこと (サーバーの前面と背面)、エアー・ バッフルが所定の位置にあり、正しく取り付けられていること、およびサーバー・カバーが取 り付けられており、完全に閉じられていることを確認します。
- 2. 周辺温度を確認します。仕様の範囲内で稼働させる必要があります (詳しくは、『サー バーの機能および仕様』を参照)。
- 3. (トレーニングを受けた技術員のみ) システム・ボードを交換します。
- 80010901-0706ffff : 数値センサー [NumericSensorElementName] がクリティカルな状態の上限を上 回ったことが検出されました。(PSU FR 周囲温度)

このメッセージは、実装環境で上限クリティカル・センサーが高すぎることの表明が検出されたユー ス・ケースに使用されます。

800109010706ffff または 0x800109010706ffff として表示される場合もあります。

重⼤度 エラー 保守可能 はい ⾃動的にサポートに通知 いいえ アラート・カテゴリー クリティカル - 温度

SNMP Trap ID

0

# CIM 情報 Prefix: PLAT ID: 0494

# ユーザー応答

- 1. ファンが作動していること、通気への障害物がないこと (サーバーの前面と背面)、エアー・ バッフルが所定の位置にあり、正しく取り付けられていること、およびサーバー・カバーが取 り付けられており、完全に閉じられていることを確認します。
- 2. 周辺温度を確認します。仕様の範囲内で稼働させる必要があります (詳しくは、『サー バーの機能および仕様』を参照)。
- 3. パワー・サプライを交換します。
- 80010901-0707ffff : 数値センサー [NumericSensorElementName] がクリティカルな状態の上限を上 回ったことが検出されました。(背⾯ BP1 温度)

このメッセージは、実装環境で上限クリティカル・センサーが高すぎることの表明が検出されたユー ス・ケースに使用されます。

800109010707ffff または 0x800109010707ffff として表示される場合もあります。

重⼤度

エラー

保守可能

はい

- ⾃動的にサポートに通知 いいえ
- アラート・カテゴリー クリティカル - 温度

# SNMP Trap ID

0

CIM 情報

Prefix: PLAT ID: 0494

- 1. ファンが作動していること、通気への障害物がないこと (サーバーの前面と背面)、エアー・ バッフルが所定の位置にあり、正しく取り付けられていること、およびサーバー・カバーが取 り付けられており、完全に閉じられていることを確認します。
- 2. 周辺温度を確認します。仕様の範囲内で稼働させる必要があります (詳しくは、『サー バーの機能および仕様』を参照)。
- 3. 背面 HDD ケーブルのファン・ケーブルが正しく接続されていることを確認します。
- 4. 背面 HDD ケージのファンが機能していることを確認します。
- 5. 背面 HDD ドライブ・ケージを交換します。
- 80010901-0708ffff : 数値センサー [NumericSensorElementName] がクリティカルな状態の上限を上 回ったことが検出されました。(背⾯ BP2 温度)

このメッセージは、実装環境で上限クリティカル・センサーが高すぎることの表明が検出されたユー ス・ケースに使用されます。

800109010708ffff または 0x800109010708ffff として表示される場合もあります。

重⼤度

エラー

保守可能

はい

- ⾃動的にサポートに通知 いいえ
- アラート・カテゴリー クリティカル - 温度

# SNMP Trap ID

0

# CIM 情報

Prefix: PLAT ID: 0494

# ユーザー応答

- 1. ファンが作動していること、通気への障害物がないこと (サーバーの前面と背面)、エアー・ バッフルが所定の位置にあり、正しく取り付けられていること、およびサーバー・カバーが取 り付けられており、完全に閉じられていることを確認します。
- 2. 周辺温度を確認します。仕様の範囲内で稼働させる必要があります (詳しくは、『サー バーの機能および仕様』を参照)。
- 3. 背面 HDD ケーブルのファン・ケーブルが正しく接続されていることを確認します。
- 4. 背面 HDD ケージのファンが機能していることを確認します。
- 5. 背面 HDD ドライブ・ケージを交換します。
- 80010901-1401ffff : 数値センサー [NumericSensorElementName] がクリティカルな状態の上限を上 回ったことが検出されました。(CPU1 VR 温度)

このメッセージは、実装環境で上限クリティカル・センサーが高すぎることの表明が検出されたユー ス・ケースに使用されます。

800109011401ffff または 0x800109011401ffff として表示される場合もあります。

重⼤度 エラー 保守可能 はい ⾃動的にサポートに通知 いいえ アラート・カテゴリー クリティカル - 温度

SNMP Trap ID

0

CIM 情報 Prefix: PLAT ID: 0494

ユーザー応答

- 1. 周囲の温度を下げます。
- 2. エアー・バッフルが正しく取り付けられていることを確認します。
- 3. サーバーの通気を確認します。サーバーへの空気の流入、またはサーバーからの空気の排 出が妨害されていないことを確認します。
- 80010901-1402ffff : 数値センサー [NumericSensorElementName] がクリティカルな状態の上限を上 回ったことが検出されました。(CPU2 VR 温度)

このメッセージは、実装環境で上限クリティカル・センサーが高すぎることの表明が検出されたユー ス・ケースに使用されます。

800109011402ffff または 0x800109011402ffff として表示される場合もあります。

重⼤度

エラー

- 保守可能
	- はい

⾃動的にサポートに通知 いいえ

アラート・カテゴリー クリティカル - 温度

SNMP Trap ID

0

CIM 情報 Prefix: PLAT ID: 0494

ユーザー応答

- 1. 周囲の温度を下げます。
- 2. エアー・バッフルが正しく取り付けられていることを確認します。
- 3. サーバーの通気を確認します。サーバーへの空気の流入、またはサーバーからの空気の排 出が妨害されていないことを確認します。
- 80010901-1403ffff : 数値センサー [NumericSensorElementName] がクリティカルな状態の上限を上 回ったことが検出されました。(DIMM AB VR 温度)

このメッセージは、実装環境で上限クリティカル・センサーが高すぎることの表明が検出されたユー ス・ケースに使用されます。

800109011403ffff または 0x800109011403ffff として表示される場合もあります。

重⼤度 エラー 保守可能 はい ⾃動的にサポートに通知 いいえ アラート・カテゴリー クリティカル - 温度 SNMP Trap ID 0 CIM 情報 Prefix: PLAT ID: 0494 ユーザー応答 1. 周囲の温度を下げます。

- 2. エアー・バッフルが正しく取り付けられていることを確認します。
- 3. サーバーの通気を確認します。サーバーへの空気の流入、またはサーバーからの空気の排 出が妨害されていないことを確認します。
- 80010901-1404ffff : 数値センサー [NumericSensorElementName] がクリティカルな状態の上限を上 回ったことが検出されました。(DIMM CD VR 温度)

このメッセージは、実装環境で上限クリティカル・センサーが高すぎることの表明が検出されたユー ス・ケースに使用されます。

800109011404ffff または 0x800109011404ffff として表示される場合もあります。

重⼤度 エラー 保守可能 はい ⾃動的にサポートに通知 いいえ アラート・カテゴリー クリティカル - 温度

- SNMP Trap ID 0
- CIM 情報

Prefix: PLAT ID: 0494

- ユーザー応答
	- 1. 周囲の温度を下げます。
	- 2. エアー・バッフルが正しく取り付けられていることを確認します。
	- 3. サーバーの通気を確認します。サーバーへの空気の流入、またはサーバーからの空気の排 出が妨害されていないことを確認します。

• 80010901-1405ffff : 数値センサー [NumericSensorElementName] がクリティカルな状態の上限を上 回ったことが検出されました。(DIMM EF VR 温度)

このメッセージは、実装環境で上限クリティカル・センサーが高すぎることの表明が検出されたユー ス・ケースに使用されます。

800109011405ffff または 0x800109011405ffff として表示される場合もあります。

重⼤度 エラー 保守可能 はい ⾃動的にサポートに通知 いいえ アラート・カテゴリー クリティカル - 温度 SNMP Trap ID 0 CIM 情報 Prefix: PLAT ID: 0494 ユーザー応答

- 1. 周囲の温度を下げます。
- 2. エアー・バッフルが正しく取り付けられていることを確認します。
- 3. サーバーの通気を確認します。サーバーへの空気の流入、またはサーバーからの空気の排 出が妨害されていないことを確認します。
- 80010901-1406ffff : 数値センサー [NumericSensorElementName] がクリティカルな状態の上限を上 回ったことが検出されました。(DIMM GH VR 温度)

このメッセージは、実装環境で上限クリティカル・センサーが高すぎることの表明が検出されたユー ス・ケースに使用されます。

800109011406ffff または 0x800109011406ffff として表示される場合もあります。

重⼤度 エラー 保守可能 はい ⾃動的にサポートに通知 いいえ アラート・カテゴリー クリティカル - 温度 SNMP Trap ID 0

CIM 情報

Prefix: PLAT ID: 0494

# ユーザー応答

- 1. ファンが作動していること、通気への障害物がないこと (サーバーの前面と背面)、エアー・ バッフルが所定の位置にあり、正しく取り付けられていること、およびサーバー・カバーが取 り付けられており、完全に閉じられていることを確認します。
- 2. 周辺温度を確認します。仕様の範囲内で稼働させる必要があります (詳しくは、「サー バーの機能および仕様」を参照)。
- 3. マイクロプロセッサーnのヒートシンクが正しく取り付けられていることを確認します。
- 4. (トレーニングを受けた技術員のみ) システム・ボードを交換します。
- 80010901-2d01ffff : 数値センサー [NumericSensorElementName] がクリティカルな状態の上限を 上回ったことが検出されました。(PCH 温度)

このメッセージは、実装環境で上限クリティカル・センサーが高すぎることの表明が検出されたユー ス・ケースに使用されます。

800109012d01ffff または 0x800109012d01ffff として表示される場合もあります。

重⼤度

エラー

保守可能

はい

- ⾃動的にサポートに通知 いいえ
- アラート・カテゴリー

クリティカル - 温度

SNMP Trap ID

0 CIM 情報

Prefix: PLAT ID: 0494

- 1. ファンが作動していること、通気への障害物がないこと (サーバーの前面と背面)、エアー・ バッフルが所定の位置にあり、正しく取り付けられていること、およびサーバー・カバーが取 り付けられており、完全に閉じられていることを確認します。
- 2. 周辺温度を確認します。仕様の範囲内で稼働させる必要があります (詳しくは、「サー バーの機能および仕様」を参照)。
- 3. マイクロプロセッサー n のヒートシンクが正しく取り付けられていることを確認します。
- 4. (トレーニングを受けた技術員のみ) システム・ボードを交換します。
- 80010901-3701ffff : 数値センサー [NumericSensorElementName] がクリティカルな状態の上限を上 回ったことが検出されました。(周囲温度)

このメッセージは、実装環境で上限クリティカル・センサーが高すぎることの表明が検出されたユー ス・ケースに使用されます。

800109013701ffff または 0x800109013701ffff として表示される場合もあります。

重⼤度

エラー

保守可能

はい

- ⾃動的にサポートに通知 いいえ
- アラート・カテゴリー クリティカル - 温度

# SNMP Trap ID

0

- CIM 情報
	- Prefix: PLAT ID: 0494

ユーザー応答

- 1. ファンが作動していること、通気への障害物がないこと (サーバーの前面と背面)、エアー・ バッフルが所定の位置にあり、正しく取り付けられていること、およびサーバー・カバーが取 り付けられており、完全に閉じられていることを確認します。
- 2. 周辺温度を確認します。仕様の範囲内で稼働させる必要があります (詳しくは、「サー バーの機能および仕様」を参照)。
- 3. マイクロプロセッサー n のヒートシンクが正しく取り付けられていることを確認します。
- 4. (トレーニングを受けた技術員のみ) システム・ボードを交換します。
- 80010902-0701ffff : 数値センサー [NumericSensorElementName] がクリティカルな状態の上限を 上回ったことが検出されました。(SysBrd 12V)

このメッセージは、実装環境で上限クリティカル・センサーが高すぎることの表明が検出されたユー ス・ケースに使用されます。

800109020701ffff または 0x800109020701ffff として表示される場合もあります。

重⼤度 エラー 保守可能 はい ⾃動的にサポートに通知 はい アラート・カテゴリー クリティカル - 電圧 SNMP Trap ID 1

CIM 情報

Prefix: PLAT ID: 0494

ユーザー応答

指定されたセンサーが Planar 3.3V または Planar 5V である場合、(トレーニングを受けた技術員の み) システム・ボードを交換してください。指定されたセンサーが Planar 12V の場合は、問題が解 決するまで以下のステップを実行してください。

- 1. パワー・サプライ n LED を確認します。
- 2. 障害のあるパワー・サプライを取り外します。
- 3. (トレーニングを受けた技術員のみ)システム・ボードを交換します。(n = パワー・サプ ライ番号)

SysBrd 3.3V : SysBrd 5V :

• 80010b01-0701ffff : 数値センサー [NumericSensorElementName] がリカバリー不能状態の上限を上 回ったことが検出されました。(RS1 RR 周囲温度)

このメッセージは、実装環境で上限リカバリー不能センサーが高すぎることの表明が検出されたユー ス・ケースに使用されます。

80010b010701ffff または 0x80010b010701ffff として表示される場合もあります。

重⼤度

エラー

保守可能 はい

⾃動的にサポートに通知 いいえ

アラート・カテゴリー クリティカル - 温度

SNMP Trap ID

0

### CIM 情報

Prefix: PLAT ID: 0498

- 1. ファンが作動していること、通気への障害物がないこと (サーバーの前面と背面)、エアー・ バッフルが所定の位置にあり、正しく取り付けられていること、およびサーバー・カバーが取 り付けられており、完全に閉じられていることを確認します。
- 2. 周辺温度を確認します。仕様の範囲内で稼働させる必要があります (詳しくは、「サー バーの機能および仕様」を参照)。
- 3. マイクロプロセッサー n のヒートシンクが正しく取り付けられていることを確認します。
- 4. (トレーニングを受けた技術員のみ) システム・ボードを交換します。
- 80010b01-0702ffff : 数値センサー [NumericSensorElementName] がリカバリー不能状態の上限を上 回ったことが検出されました。(RS2 RR 周囲温度)

このメッセージは、実装環境で上限リカバリー不能センサーが高すぎることの表明が検出されたユー ス・ケースに使用されます。

80010b010702ffff または 0x80010b010702ffff として表示される場合もあります。

重⼤度

エラー

保守可能

はい

- ⾃動的にサポートに通知 いいえ
- アラート・カテゴリー クリティカル - 温度

# SNMP Trap ID

0

- CIM 情報
	- Prefix: PLAT ID: 0498

ユーザー応答

- 1. ファンが作動していること、通気への障害物がないこと (サーバーの前面と背面)、エアー・ バッフルが所定の位置にあり、正しく取り付けられていること、およびサーバー・カバーが取 り付けられており、完全に閉じられていることを確認します。
- 2. 周辺温度を確認します。仕様の範囲内で稼働させる必要があります (詳しくは、「サー バーの機能および仕様」を参照)。
- 3. マイクロプロセッサー n のヒートシンクが正しく取り付けられていることを確認します。
- 4. (トレーニングを受けた技術員のみ) システム・ボードを交換します。
- 80010b01-0703ffff : 数値センサー [NumericSensorElementName] がリカバリー不能状態の上限を上 回ったことが検出されました。(MID1 RR 周囲温度)

このメッセージは、実装環境で上限リカバリー不能センサーが高すぎることの表明が検出されたユー ス・ケースに使用されます。

80010b010703ffff または 0x80010b010703ffff として表示される場合もあります。

重⼤度 エラー 保守可能 はい ⾃動的にサポートに通知 いいえ アラート・カテゴリー クリティカル - 温度 SNMP Trap ID 0

CIM 情報

Prefix: PLAT ID: 0498

# ユーザー応答

- 1. ファンが作動していること、通気への障害物がないこと (サーバーの前面と背面)、エアー・ バッフルが所定の位置にあり、正しく取り付けられていること、およびサーバー・カバーが取 り付けられており、完全に閉じられていることを確認します。
- 2. 周辺温度を確認します。仕様の範囲内で稼働させる必要があります (詳しくは、「サー バーの機能および仕様」を参照)。
- 3. マイクロプロセッサーnのヒートシンクが正しく取り付けられていることを確認します。
- 4. (トレーニングを受けた技術員のみ) システム・ボードを交換します。
- 80010b01-0704ffff : 数値センサー [NumericSensorElementName] がリカバリー不能状態の上限を上 回ったことが検出されました。(MID2 RR 周囲温度)

このメッセージは、実装環境で上限リカバリー不能センサーが高すぎることの表明が検出されたユー ス・ケースに使用されます。

80010b010704ffff または 0x80010b010704ffff として表示される場合もあります。

重⼤度

エラー

保守可能

はい

- ⾃動的にサポートに通知 いいえ
- アラート・カテゴリー クリティカル - 温度

SNMP Trap ID

0

# CIM 情報

Prefix: PLAT ID: 0498

- 1. ファンが作動していること、通気への障害物がないこと (サーバーの前面と背面)、エアー・ バッフルが所定の位置にあり、正しく取り付けられていること、およびサーバー・カバーが取 り付けられており、完全に閉じられていることを確認します。
- 2. 周辺温度を確認します。仕様の範囲内で稼働させる必要があります (詳しくは、「サー バーの機能および仕様」を参照)。
- 3. マイクロプロセッサー n のヒートシンクが正しく取り付けられていることを確認します。
- 4. (トレーニングを受けた技術員のみ) システム・ボードを交換します。
- 80010b01-0705ffff : 数値センサー [NumericSensorElementName] がリカバリー不能状態の上限を上 回ったことが検出されました。(RAID RR 周囲温度)

このメッセージは、実装環境で上限リカバリー不能センサーが高すぎることの表明が検出されたユー ス・ケースに使用されます。

80010b010705ffff または 0x80010b010705ffff として表示される場合もあります。

重⼤度

エラー

保守可能

はい

- ⾃動的にサポートに通知 いいえ
- アラート・カテゴリー クリティカル - 温度

# SNMP Trap ID

0

- CIM 情報
	- Prefix: PLAT ID: 0498

ユーザー応答

- 1. ファンが作動していること、通気への障害物がないこと (サーバーの前面と背面)、エアー・ バッフルが所定の位置にあり、正しく取り付けられていること、およびサーバー・カバーが取 り付けられており、完全に閉じられていることを確認します。
- 2. 周辺温度を確認します。仕様の範囲内で稼働させる必要があります (詳しくは、「サー バーの機能および仕様」を参照)。
- 3. マイクロプロセッサー n のヒートシンクが正しく取り付けられていることを確認します。
- 4. (トレーニングを受けた技術員のみ) システム・ボードを交換します。
- 80010b01-0706ffff : 数値センサー [NumericSensorElementName] がリカバリー不能状態の上限を上 回ったことが検出されました。(PSU FR 周囲温度)

このメッセージは、実装環境で上限リカバリー不能センサーが高すぎることの表明が検出されたユー ス・ケースに使用されます。

80010b010706ffff または 0x80010b010706ffff として表示される場合もあります。

重⼤度 エラー 保守可能 はい ⾃動的にサポートに通知 いいえ アラート・カテゴリー クリティカル - 温度 SNMP Trap ID 0

CIM 情報

Prefix: PLAT ID: 0498

# ユーザー応答

- 1. ファンが作動していること、通気への障害物がないこと (サーバーの前面と背面)、エアー・ バッフルが所定の位置にあり、正しく取り付けられていること、およびサーバー・カバーが取 り付けられており、完全に閉じられていることを確認します。
- 2. 周辺温度を確認します。仕様の範囲内で稼働させる必要があります (詳しくは、「サー バーの機能および仕様」を参照)。
- 3. マイクロプロセッサーnのヒートシンクが正しく取り付けられていることを確認します。
- 4. (トレーニングを受けた技術員のみ) システム・ボードを交換します。
- 80010b01-0707ffff : 数値センサー [NumericSensorElementName] がリカバリー不能状態の上限を上 回ったことが検出されました。(背⾯ BP1 温度)

このメッセージは、実装環境で上限リカバリー不能センサーが高すぎることの表明が検出されたユー ス・ケースに使用されます。

80010b010707ffff または 0x80010b010707ffff として表示される場合もあります。

重⼤度

エラー

保守可能

はい

- ⾃動的にサポートに通知 いいえ
- アラート・カテゴリー

クリティカル - 温度

SNMP Trap ID

# 0 CIM 情報

Prefix: PLAT ID: 0498

- 1. ファンが作動していること、通気への障害物がないこと (サーバーの前面と背面)、エアー・ バッフルが所定の位置にあり、正しく取り付けられていること、およびサーバー・カバーが取 り付けられており、完全に閉じられていることを確認します。
- 2. 周辺温度を確認します。仕様の範囲内で稼働させる必要があります (詳しくは、『サー バーの機能および仕様』を参照)。
- 3. 背面 HDD ケーブルのファン・ケーブルが正しく接続されていることを確認します。
- 4. 背面 HDD ケージのファンが機能していることを確認します。
- 5. 背面 HDD ドライブ・ケージを交換します。
- 80010b01-0708ffff : 数値センサー [NumericSensorElementName] がリカバリー不能状態の上限を上 回ったことが検出されました。(背⾯ BP2 温度)

このメッセージは、実装環境で上限リカバリー不能センサーが高すぎることの表明が検出されたユー ス・ケースに使用されます。

80010b010708ffff または 0x80010b010708ffff として表示される場合もあります。

重⼤度

エラー

保守可能

はい

- ⾃動的にサポートに通知 いいえ
- アラート・カテゴリー クリティカル - 温度

### SNMP Trap ID

0

- CIM 情報
	- Prefix: PLAT ID: 0498

# ユーザー応答

- 1. ファンが作動していること、通気への障害物がないこと (サーバーの前面と背面)、エアー・ バッフルが所定の位置にあり、正しく取り付けられていること、およびサーバー・カバーが取 り付けられており、完全に閉じられていることを確認します。
- 2. 周辺温度を確認します。仕様の範囲内で稼働させる必要があります (詳しくは、『サー バーの機能および仕様』を参照)。
- 3. 背面 HDD ケーブルのファン・ケーブルが正しく接続されていることを確認します。
- 4. 背面 HDD ケージのファンが機能していることを確認します。
- 5. 背面 HDD ドライブ・ケージを交換します。
- 80010b01-1401ffff : 数値センサー [NumericSensorElementName] がリカバリー不能状態の上限を上 回ったことが検出されました。(CPU1 VR 温度)

このメッセージは、実装環境で上限リカバリー不能センサーが高すぎることの表明が検出されたユー ス・ケースに使用されます。

80010b011401ffff または 0x80010b011401ffff として表示される場合もあります。

重⼤度 エラー 保守可能 はい ⾃動的にサポートに通知 いいえ アラート・カテゴリー クリティカル - 温度

SNMP Trap ID

0

# CIM 情報 Prefix: PLAT ID: 0498

# ユーザー応答

- 1. ファンが作動していること、通気への障害物がないこと (サーバーの前面と背面)、エアー・ バッフルが所定の位置にあり、正しく取り付けられていること、およびサーバー・カバーが取 り付けられており、完全に閉じられていることを確認します。
- 2. 周辺温度を確認します。仕様の範囲内で稼働させる必要があります (詳しくは、「サー バーの機能および仕様」を参照)。
- 3. マイクロプロセッサーnのヒートシンクが正しく取り付けられていることを確認します。
- 4. (トレーニングを受けた技術員のみ) システム・ボードを交換します。
- 80010b01-1402ffff : 数値センサー [NumericSensorElementName] がリカバリー不能状態の上限を上 回ったことが検出されました。(CPU2 VR 温度)

このメッセージは、実装環境で上限リカバリー不能センサーが高すぎることの表明が検出されたユー ス・ケースに使用されます。

80010b011402ffff または 0x80010b011402ffff として表示される場合もあります。

# 重⼤度

エラー

# 保守可能

はい

### ⾃動的にサポートに通知 いいえ

アラート・カテゴリー クリティカル - 温度

# SNMP Trap ID

0

CIM 情報 Prefix: PLAT ID: 0498

- 1. ファンが作動していること、通気への障害物がないこと (サーバーの前面と背面)、エアー・ バッフルが所定の位置にあり、正しく取り付けられていること、およびサーバー・カバーが取 り付けられており、完全に閉じられていることを確認します。
- 2. 周辺温度を確認します。仕様の範囲内で稼働させる必要があります (詳しくは、「サー バーの機能および仕様」を参照)。
- 3. マイクロプロセッサー n のヒートシンクが正しく取り付けられていることを確認します。
- 4. (トレーニングを受けた技術員のみ) システム・ボードを交換します。
- 80010b01-1403ffff : 数値センサー [NumericSensorElementName] がリカバリー不能状態の上限を上 回ったことが検出されました。(DIMM AB VR 温度)

このメッセージは、実装環境で上限リカバリー不能センサーが高すぎることの表明が検出されたユー ス・ケースに使用されます。

80010b011403ffff または 0x80010b011403ffff として表示される場合もあります。

重⼤度

エラー

保守可能

はい

- ⾃動的にサポートに通知 いいえ
- アラート・カテゴリー クリティカル - 温度

# SNMP Trap ID

0

- CIM 情報
	- Prefix: PLAT ID: 0498

ユーザー応答

- 1. ファンが作動していること、通気への障害物がないこと (サーバーの前面と背面)、エアー・ バッフルが所定の位置にあり、正しく取り付けられていること、およびサーバー・カバーが取 り付けられており、完全に閉じられていることを確認します。
- 2. 周辺温度を確認します。仕様の範囲内で稼働させる必要があります (詳しくは、「サー バーの機能および仕様」を参照)。
- 3. マイクロプロセッサー n のヒートシンクが正しく取り付けられていることを確認します。
- 4. (トレーニングを受けた技術員のみ) システム・ボードを交換します。
- 80010b01-1404ffff : 数値センサー [NumericSensorElementName] がリカバリー不能状態の上限を上 回ったことが検出されました。(DIMM CD VR 温度)

このメッセージは、実装環境で上限リカバリー不能センサーが高すぎることの表明が検出されたユー ス・ケースに使用されます。

80010b011404ffff または 0x80010b011404ffff として表示される場合もあります。

重⼤度 エラー 保守可能 はい ⾃動的にサポートに通知 いいえ アラート・カテゴリー クリティカル - 温度 SNMP Trap ID 0

CIM 情報

Prefix: PLAT ID: 0498

# ユーザー応答

- 1. ファンが作動していること、通気への障害物がないこと (サーバーの前面と背面)、エアー・ バッフルが所定の位置にあり、正しく取り付けられていること、およびサーバー・カバーが取 り付けられており、完全に閉じられていることを確認します。
- 2. 周辺温度を確認します。仕様の範囲内で稼働させる必要があります (詳しくは、「サー バーの機能および仕様」を参照)。
- 3. マイクロプロセッサーnのヒートシンクが正しく取り付けられていることを確認します。
- 4. (トレーニングを受けた技術員のみ) システム・ボードを交換します。
- 80010b01-1405ffff : 数値センサー [NumericSensorElementName] がリカバリー不能状態の上限を上 回ったことが検出されました。(DIMM EF VR 温度)

このメッセージは、実装環境で上限リカバリー不能センサーが高すぎることの表明が検出されたユー ス・ケースに使用されます。

80010b011405ffff または 0x80010b011405ffff として表示される場合もあります。

重⼤度

エラー

保守可能

はい

- ⾃動的にサポートに通知 いいえ
- アラート・カテゴリー クリティカル - 温度

SNMP Trap ID

0

CIM 情報

Prefix: PLAT ID: 0498

- 1. ファンが作動していること、通気への障害物がないこと (サーバーの前面と背面)、エアー・ バッフルが所定の位置にあり、正しく取り付けられていること、およびサーバー・カバーが取 り付けられており、完全に閉じられていることを確認します。
- 2. 周辺温度を確認します。仕様の範囲内で稼働させる必要があります (詳しくは、「サー バーの機能および仕様」を参照)。
- 3. マイクロプロセッサー n のヒートシンクが正しく取り付けられていることを確認します。
- 4. (トレーニングを受けた技術員のみ) システム・ボードを交換します。
- 80010b01-1406ffff : 数値センサー [NumericSensorElementName] がリカバリー不能状態の上限を上 回ったことが検出されました。(DIMM GH VR 温度)

このメッセージは、実装環境で上限リカバリー不能センサーが高すぎることの表明が検出されたユー ス・ケースに使用されます。

80010b011406ffff または 0x80010b011406ffff として表示される場合もあります。

重⼤度

エラー

保守可能

はい

- ⾃動的にサポートに通知 いいえ
- アラート・カテゴリー クリティカル - 温度

# SNMP Trap ID

0

- CIM 情報
	- Prefix: PLAT ID: 0498

# ユーザー応答

- 1. ファンが作動していること、通気への障害物がないこと (サーバーの前面と背面)、エアー・ バッフルが所定の位置にあり、正しく取り付けられていること、およびサーバー・カバーが取 り付けられており、完全に閉じられていることを確認します。
- 2. 周辺温度を確認します。仕様の範囲内で稼働させる必要があります (詳しくは、「サー バーの機能および仕様」を参照)。
- 3. マイクロプロセッサー n のヒートシンクが正しく取り付けられていることを確認します。
- 4. (トレーニングを受けた技術員のみ) システム・ボードを交換します。
- 80010b01-2d01ffff : 数値センサー [NumericSensorElementName] がリカバリー不能状態の上限を 上回ったことが検出されました。(PCH 温度)

このメッセージは、実装環境で上限リカバリー不能センサーが高すぎることの表明が検出されたユー ス・ケースに使用されます。

80010b012d01ffff または 0x80010b012d01ffff として表示される場合もあります。

重⼤度 エラー 保守可能 はい ⾃動的にサポートに通知 いいえ アラート・カテゴリー クリティカル - 温度 SNMP Trap ID 0

CIM 情報

Prefix: PLAT ID: 0498

# ユーザー応答

- 1. ファンが作動していること、通気への障害物がないこと (サーバーの前面と背面)、エアー・ バッフルが所定の位置にあり、正しく取り付けられていること、およびサーバー・カバーが取 り付けられており、完全に閉じられていることを確認します。
- 2. 周辺温度を確認します。仕様の範囲内で稼働させる必要があります (詳しくは、「サー バーの機能および仕様」を参照)。
- 3. マイクロプロセッサー n のヒートシンクが正しく取り付けられていることを確認します。
- 4. (トレーニングを受けた技術員のみ) システム・ボードを交換します。
- 80010b01-3701ffff : 数値センサー [NumericSensorElementName] がリカバリー不能状態の上限を上 回ったことが検出されました。(周囲温度)

このメッセージは、実装環境で上限リカバリー不能センサーが高すぎることの表明が検出されたユー ス・ケースに使用されます。

80010b013701ffff または 0x80010b013701ffff として表示される場合もあります。

重⼤度

エラー

保守可能

はい

- ⾃動的にサポートに通知 いいえ
- アラート・カテゴリー クリティカル - 温度
- SNMP Trap ID

0

#### CIM 情報

Prefix: PLAT ID: 0498

# ユーザー応答

- 1. オペレーター情報ケーブルが接続されていることを確認します。
- 2. 周辺温度を確認します。仕様の範囲内で稼働させる必要があります (詳しくは、『サー バーの機能および仕様』を参照)。
- 3. オペレーター情報ケーブルまたは USB アセンブリー・ケーブルを交換します。
- 4. (トレーニングを受けた技術員のみ) システム・ボードを交換します。
- 80030006-2101ffff : センサー [SensorElementName] による状況の解消が検出されました。(署名検 査の失敗)

このメッセージは、実装環境でセンサーによる表明解除が検出されたユース・ケースに使用されます。 800300062101ffff または 0x800300062101ffff として表示される場合もあります。

重⼤度 通知 保守可能 いいえ ⾃動的にサポートに通知 いいえ アラート・カテゴリー システム - その他 SNMP Trap ID

CIM 情報 Prefix: PLAT ID: 0509

ユーザー応答 アクションは不要です。通知用のみです。

• 80030012-2301ffff : センサー [SensorElementName] による状況の解消が検出されました。(OS リアル タイム・モジュール)

このメッセージは、実装環境でセンサーによる表明解除が検出されたユース・ケースに使用されます。 800300122301ffff または 0x800300122301ffff として表示される場合もあります。

重⼤度 通知 保守可能 いいえ ⾃動的にサポートに通知 いいえ アラート・カテゴリー システム - その他

SNMP Trap ID

CIM 情報 Prefix: PLAT ID: 0509

ユーザー応答

アクションは不要です。通知用のみです。

• 80030021-0782ffff : センサー [SensorElementName] による状況の解消が検出されました。(PCIe Dev LK ダウン)

このメッセージは、実装環境でセンサーによる表明解除が検出されたユース・ケースに使用されます。 800300210782ffff または 0x800300210782ffff として表示される場合もあります。

重⼤度 通知 保守可能 いいえ ⾃動的にサポートに通知 いいえ アラート・カテゴリー システム - その他 SNMP Trap ID

CIM 情報 Prefix: PLAT ID: 0509 ユーザー応答

アクションは不要です。通知用のみです。

• 80030108-1301ffff : センサー [SensorElementName] による表明が検出されました。(PS ⾼負荷) このメッセージは、実装環境でセンサーによる表明が検出されたユース・ケースに使用されます。 800301081301ffff または 0x800301081301ffff として表示される場合もあります。

重⼤度

通知

保守可能 いいえ

⾃動的にサポートに通知 いいえ

アラート・カテゴリー システム - その他

SNMP Trap ID

CIM 情報 Prefix: PLAT ID: 0508

- 1. パワー・サプライを、より高い定格電力のものに交換します。
- 2. 新規に追加したオプションあるいは使用していないオプション(ドライブやアダプターなど) を取り外し、合計電力使用量を削減してください。
- 8003010c-2581ffff : センサー [SensorElementName] による表明が検出されました。(純正以外の DIMM) このメッセージは、実装環境でセンサーによる表明が検出されたユース・ケースに使用されます。 8003010c2581ffff または 0x8003010c2581ffff として表示される場合もあります。

重⼤度 通知 保守可能 いいえ ⾃動的にサポートに通知 いいえ アラート・カテゴリー システム - その他

SNMP Trap ID

CIM 情報 Prefix: PLAT ID: 0508

ユーザー応答

- 1. 許可された DIMM と交換します。
- 2. 営業担当員または Lenovo サポートに連絡してください。
- 8003010f-2101ffff : センサー [SensorElementName] による表明が検出されました。(IMM FW の破損) このメッセージは、実装環境でセンサーによる表明が検出されたユース・ケースに使用されます。 8003010f2101ffff または 0x8003010f2101ffff として表示される場合もあります。

重⼤度 通知 保守可能 いいえ ⾃動的にサポートに通知 いいえ アラート・カテゴリー システム - その他

SNMP Trap ID

CIM 情報 Prefix: PLAT ID: 0508

- 1. 1 次コードを再消去します。
- 2. 電源コードを取り外して接続し直します。
- 3. (トレーニングを受けた技術員のみ) 問題が解決しない場合、システム・ボードを交換し てください。
- 80030112-0601ffff : センサー [SensorElementName] による表明が検出されました。(SMM モード)

IMM は、システム保守モード (SMM モード、SMM 監視) に入りました。このモードでは、現行の電 源状態が重要です。

800301120601ffff または 0x800301120601ffff として表示される場合もあります。

重⼤度

通知

# 保守可能

いいえ

⾃動的にサポートに通知 いいえ

アラート・カテゴリー システム - その他

SNMP Trap ID

#### CIM 情報

Prefix: PLAT ID: 0508

### ユーザー応答

保守処置で指示されない限り、この時点でシステム電源状態を変更しないでください。[ファーム ウェアのフラッシュなど]

• 80030121-0782ffff : センサー [SensorElementName] による表明が検出されました。(PCIe Dev LK ダ ウン)

このメッセージは、実装環境でセンサーによる表明が検出されたユース・ケースに使用されます。

800301210782ffff または 0x800301210782ffff として表示される場合もあります。

重⼤度

通知

保守可能 いいえ

⾃動的にサポートに通知 いいえ

アラート・カテゴリー システム - その他

SNMP Trap ID

### CIM 情報

Prefix: PLAT ID: 0508

- 1. パワー・サプライを、より高い定格電力のものに交換します。
- 2. 新規に追加したオプションあるいは使用していないオプション(ドライブやアダプターなど) を取り外し、合計電力使用量を削減してください。

• 8007000d-2582ffff : センサー [SensorElementName] が正常な状態に遷移しました。(RAID ボリュー ムの状態)

このメッセージは、センサーが通常の状態に変化したことが実装環境で検出されたユース・ケー スに使用されます。

8007000d2582ffff または 0x8007000d2582ffff として表示される場合もあります。

重⼤度 通知 保守可能 いいえ ⾃動的にサポートに通知 いいえ アラート・カテゴリー 警告 - その他 SNMP Trap ID 60 CIM 情報 Prefix: PLAT ID: 0518 ユーザー応答 アクションは不要です。通知用のみです。

● 80070101-0c01ffff : センサー [SensorElementName] が正常な状態からクリティカルではない状態 に遷移しました。(周囲ステータス)

このメッセージは、センサーが正常な状態から非クリティカルな状態に変化したことが実装環境で 検出されたユース・ケースに使用されます。

800701010c01ffff または 0x800701010c01ffff として表示される場合もあります。

重⼤度 警告 保守可能 はい ⾃動的にサポートに通知 いいえ アラート・カテゴリー 警告 - 温度 SNMP Trap ID 12 CIM 情報 Prefix: PLAT ID: 0520 ユーザー応答

1. 取り付けられているマイクロプロセッサーが Intel E5-2690 であることを確認します。

2. 室温を摂氏 27 度未満に下げてください。

• 80070101-2c01ffff : センサー [SensorElementName] が正常な状態からクリティカルではない状 態に遷移しました。(ML2 温度過熱)

このメッセージは、センサーが正常な状態から非クリティカルな状態に変化したことが実装環境で 検出されたユース・ケースに使用されます。

800701012c01ffff または 0x800701012c01ffff として表示される場合もあります。

重⼤度

警告

保守可能

はい

⾃動的にサポートに通知

いいえ

- アラート・カテゴリー 警告 - 温度
- SNMP Trap ID

12

CIM 情報

Prefix: PLAT ID: 0520

ユーザー応答

- 1. ファンが作動していること、通気への障害物がないこと (サーバーの前面と背面)、エアー・ バッフルが所定の位置にあり、正しく取り付けられていること、およびサーバー・カバーが取 り付けられており、完全に閉じられていることを確認します。
- 2. 周辺温度を確認します。仕様の範囲内で稼働させる必要があります (詳しくは、『サー バーの機能および仕様』を参照)。
- 3. 障害のある ML2 カードを交換します。
- 8007010d-2582ffff : センサー [SensorElementName] が正常な状態からクリティカルではない状 態に遷移しました。(RAID ボリュームの状態)

このメッセージは、センサーが正常な状態から非クリティカルな状態に変化したことが実装環境で 検出されたユース・ケースに使用されます。

8007010d2582ffff または 0x8007010d2582ffff として表示される場合もあります。

重⼤度 警告 保守可能 はい ⾃動的にサポートに通知 いいえ

アラート・カテゴリー

警告 - その他

SNMP Trap ID

60

CIM 情報

Prefix: PLAT ID: 0520

# ユーザー応答

- 1. ドライブ n にハードディスク・ドライブの診断テストを実行します。
- 2. 次のコンポーネントを取り付け直します。a. ハードディスク・ドライブ (ドライブを再取り付 けする前に 1 分以上待ちます) b. システム・ボードからバックプレーンへのケーブル
- 3. 以下のコンポーネントを示された順序で一度に 1 つずつ取り替え、そのたびにサーバーを再起 動します。a. ハードディスク・ドライブ b. システム・ボードからバックプレーンへのケーブ ル c. ハードディスク・ドライブ・バックプレーン (n = ハードディスク・ドライブ番号)
- 8007010f-2201ffff : センサー [SensorElementName] が正常な状態から非クリティカルな状態に遷移し ました。(GPT ステータス)

このメッセージは、センサーが正常な状態から非クリティカルな状態に変化したことが実装環境で 検出されたユース・ケースに使用されます。

8007010f2201ffff または 0x8007010f2201ffff として表示される場合もあります。

重⼤度 警告 保守可能 はい ⾃動的にサポートに通知 いいえ アラート・カテゴリー 警告 - その他 SNMP Trap ID 60 CIM 情報 Prefix: PLAT ID: 0520 ユーザー応答

- 1. Lenovo サポート・サイトを参照し、この GPT エラーに適用できる Service Bulletin または ファームウェア更新がないかを確認します。
- 2. UEFI 設定「ディスク GPT リカバリー」を「自動」に設定します。
- 3. 破損したディスクを交換します。

• 8007010f-2582ffff : センサー [SensorElementName] が正常な状態からクリティカルではない状 態に遷移しました。(I/O リソース)

このメッセージは、センサーが正常な状態から非クリティカルな状態に変化したことが実装環境で 検出されたユース・ケースに使用されます。

8007010f2582ffff または 0x8007010f2582ffff として表示される場合もあります。

重⼤度

警告

保守可能

はい

⾃動的にサポートに通知 いいえ

アラート・カテゴリー 警告 - その他

SNMP Trap ID

60

### CIM 情報

Prefix: PLAT ID: 0520

ユーザー応答

PCI I/O リソース・エラーを解決するために、以下のステップを実行してください。

- 1. 「F1 Setup」に進む
- 2. System Settings
- 3. Devices and I/O ports
- 4. PCI 64 bit Resource で enable を選択
- 80070114-2201ffff: センサー [SensorElementName] が正常な状態からクリティカルではない状態 に遷移しました。(TPM 物理プレゼンス設定)

このメッセージは、センサーが正常な状態から非クリティカルな状態に変化したことが実装環境で 検出されたユース・ケースに使用されます。

800701142201ffff または 0x800701142201ffff として表示される場合もあります。

重⼤度 警告 保守可能 はい ⾃動的にサポートに通知 いいえ アラート・カテゴリー 警告 - その他 SNMP Trap ID 60

CIM 情報

Prefix: PLAT ID: 0520

ユーザー応答

- 1. TPM 物理プレゼンス・スイッチが「ON」位置にあることを必要とする管理用タスクを 実行します。
- 2. 物理プレゼンス・スイッチを「OFF」位置に復元します。
- 3. システムをリブートします。
- 4. (トレーニングを受けた技術員のみ) エラーが解決しない場合は、プレーナーを交換します。
- 80070125-2583ffff : センサー [SensorElementName] が正常な状態からクリティカルではない状 態に遷移しました。(X8 PCI 1 構成)

このメッセージは、センサーが正常な状態から非クリティカルな状態に変化したことが実装環境で 検出されたユース・ケースに使用されます。

800701252583ffff または 0x800701252583ffff として表示される場合もあります。

重⼤度

警告

- 保守可能
- はい
- ⾃動的にサポートに通知

いいえ

- アラート・カテゴリー 警告 - その他
- SNMP Trap ID 60
- CIM 情報

Prefix: PLAT ID: 0520

ユーザー応答

なし X8 PCI 2 構成 : X8 PCI 6 構成 : X8 PCI 7 構成 :

● 80070128-2e01ffff : センサー [SensorElementName] が正常な状態からクリティカルではない状態 に遷移しました。(ME リカバリー)

このメッセージは、センサーが正常な状態から非クリティカルな状態に変化したことが実装環境で 検出されたユース・ケースに使用されます。

800701282e01ffff または 0x800701282e01ffff として表示される場合もあります。

重⼤度 警告 保守可能 はい

⾃動的にサポートに通知 いいえ アラート・カテゴリー

警告 - その他

### SNMP Trap ID

### CIM 情報

Prefix: PLAT ID: 0520

- ユーザー応答
	- 1. IMM を再起動します。エラーが解決しない場合は、ステップ 2 に進みます。
	- 2. 最新レベルの iMM/uEFI コードに更新し、ステップ 3 に進みます。
	- 3. ノードを交換します。
- 80070201-0301ffff: センサー [SensorElementName] がさほど重大でない状態からクリティカルな状態 に遷移しました。(CPU 1 温度過熱)

このメッセージは、センサーが重大度の低い状態からクリティカルな状態に移行したことが実装環境で 検出されたユース・ケースに使用されます。

800702010301ffff または 0x800702010301ffff として表示される場合もあります。

重⼤度 エラー

# 保守可能

はい

### ⾃動的にサポートに通知 いいえ

アラート・カテゴリー クリティカル - 温度

SNMP Trap ID

 $\theta$ 

# CIM 情報

Prefix: PLAT ID: 0522

- 1. ファンが作動していること、通気への障害物がないこと (サーバーの前部と後部)、エアー・ バッフルが所定の位置にあり、正しく取り付けられていること、およびサーバー・カバーが取 り付けられており、完全に閉じられていることを確認します。
- 2. 周辺温度を確認します。仕様の範囲内で稼働させる必要があります (詳しくは、『機能およ び仕様』を参照)。
- 3. マイクロプロセッサー n のヒートシンクが正しく取り付けられていることを確認します。
- 4. (トレーニングを受けた技術員のみ) マイクロプロセッサー n を交換します。(n = マイクロ プロセッサー番号)

● 80070201-0302ffff : センサー [SensorElementName] がさほど重大でない状態からクリティカルな状態 に遷移しました。(CPU 2 温度過熱)

このメッセージは、センサーが重大度の低い状態からクリティカルな状態に移行したことが実装環境で 検出されたユース・ケースに使用されます。

800702010302ffff または 0x800702010302ffff として表示される場合もあります。

重⼤度 エラー

保守可能

はい

⾃動的にサポートに通知

いいえ

アラート・カテゴリー

クリティカル - 温度

SNMP Trap ID

0

#### CIM 情報

Prefix: PLAT ID: 0522

ユーザー応答

- 1. ファンが作動していること、通気への障害物がないこと (サーバーの前部と後部)、エアー・ バッフルが所定の位置にあり、正しく取り付けられていること、およびサーバー・カバーが取 り付けられており、完全に閉じられていることを確認します。
- 2. 周辺温度を確認します。仕様の範囲内で稼働させる必要があります (詳しくは、『機能およ び仕様』を参照)。
- 3. マイクロプロセッサー n のヒートシンクが正しく取り付けられていることを確認します。
- 4. (トレーニングを受けた技術員のみ) マイクロプロセッサー n を交換します。(n = マイクロ プロセッサー番号)
- 80070201-1101ffff : センサー [SensorElementName] がさほど重大でない状態からクリティカル な状態に遷移しました。(PCI 1 温度)

このメッセージは、センサーが重大度の低い状態からクリティカルな状態に移行したことが実装環境で 検出されたユース・ケースに使用されます。

800702011101ffff または 0x800702011101ffff として表示される場合もあります。

重⼤度 エラー 保守可能 はい ⾃動的にサポートに通知

いいえ

アラート・カテゴリー

クリティカル - 温度

SNMP Trap ID

0

# CIM 情報

Prefix: PLAT ID: 0522

# ユーザー応答

- 1. ファンが作動していること、通気への障害物がないこと (サーバーの前部と後部)、エアー・ バッフルが所定の位置にあり、正しく取り付けられていること、およびサーバー・カバーが取 り付けられており、完全に閉じられていることを確認します。
- 2. 周辺温度を確認します。仕様の範囲内で稼働させる必要があります (詳しくは、『機能およ び仕様』を参照)。
- 3. マイクロプロセッサー n のヒートシンクが正しく取り付けられていることを確認します。
- 4. (トレーニングを受けた技術員のみ) マイクロプロセッサー n を交換します。(n = マイクロ プロセッサー番号)
- 80070201-1102ffff : センサー [SensorElementName] がさほど重大でない状態からクリティカルな 状態に遷移しました。(PCI 2 温度)

このメッセージは、センサーが重大度の低い状態からクリティカルな状態に移行したことが実装環境で 検出されたユース・ケースに使用されます。

800702011102ffff または 0x800702011102ffff として表示される場合もあります。

重⼤度 エラー

保守可能 はい

⾃動的にサポートに通知 いいえ

アラート・カテゴリー

クリティカル - 温度

### SNMP Trap ID

0

### CIM 情報

Prefix: PLAT ID: 0522

- 1. ファンが作動していること、通気への障害物がないこと (サーバーの前部と後部)、エアー・ バッフルが所定の位置にあり、正しく取り付けられていること、およびサーバー・カバーが取 り付けられており、完全に閉じられていることを確認します。
- 2. 周辺温度を確認します。仕様の範囲内で稼働させる必要があります (詳しくは、『機能およ び仕様』を参照)。
- 3. マイクロプロセッサー n のヒートシンクが正しく取り付けられていることを確認します。
- 4. (トレーニングを受けた技術員のみ) マイクロプロセッサー n を交換します。(n = マイクロ プロセッサー番号)
- 80070201-1103ffff : センサー [SensorElementName] がさほど重大でない状態からクリティカルな 状態に遷移しました。(PCI 3 温度)

このメッセージは、センサーが重大度の低い状態からクリティカルな状態に移行したことが実装環境で 検出されたユース・ケースに使用されます。

800702011103ffff または 0x800702011103ffff として表示される場合もあります。

重⼤度

エラー

保守可能

はい

- ⾃動的にサポートに通知 いいえ
- アラート・カテゴリー

クリティカル - 温度

SNMP Trap ID

 $\theta$ 

CIM 情報

Prefix: PLAT ID: 0522

# ユーザー応答

- 1. ファンが作動していること、通気への障害物がないこと (サーバーの前部と後部)、エアー・ バッフルが所定の位置にあり、正しく取り付けられていること、およびサーバー・カバーが取 り付けられており、完全に閉じられていることを確認します。
- 2. 周辺温度を確認します。仕様の範囲内で稼働させる必要があります (詳しくは、『機能およ び仕様』を参照)。
- 3. マイクロプロセッサー n のヒートシンクが正しく取り付けられていることを確認します。
- 4. (トレーニングを受けた技術員のみ) マイクロプロセッサー n を交換します。(n = マイクロ プロセッサー番号)
- 80070201-1104ffff : センサー [SensorElementName] がさほど重大でない状態からクリティカルな 状態に遷移しました。(PCI 4 温度)

このメッセージは、センサーが重大度の低い状態からクリティカルな状態に移行したことが実装環境で 検出されたユース・ケースに使用されます。

800702011104ffff または 0x800702011104ffff として表示される場合もあります。

重⼤度 エラー 保守可能 はい

⾃動的にサポートに通知

いいえ

アラート・カテゴリー クリティカル - 温度

# SNMP Trap ID

 $\Omega$ 

# CIM 情報

Prefix: PLAT ID: 0522

# ユーザー応答

- 1. ファンが作動していること、通気への障害物がないこと (サーバーの前部と後部)、エアー・ バッフルが所定の位置にあり、正しく取り付けられていること、およびサーバー・カバーが取 り付けられており、完全に閉じられていることを確認します。
- 2. 周辺温度を確認します。仕様の範囲内で稼働させる必要があります (詳しくは、『機能およ び仕様』を参照)。
- 3. マイクロプロセッサー n のヒートシンクが正しく取り付けられていることを確認します。
- 4. (トレーニングを受けた技術員のみ) マイクロプロセッサー n を交換します。(n = マイクロ プロセッサー番号)
- 80070201-1105ffff : センサー [SensorElementName] がさほど重大でない状態からクリティカルな 状態に遷移しました。(PCI 5 温度)

このメッセージは、センサーが重大度の低い状態からクリティカルな状態に移行したことが実装環境で 検出されたユース・ケースに使用されます。

800702011105ffff または 0x800702011105ffff として表示される場合もあります。

### 重⼤度

エラー

#### 保守可能

はい

#### ⾃動的にサポートに通知 いいえ

- アラート・カテゴリー クリティカル - 温度
- SNMP Trap ID

# 0

### CIM 情報

Prefix: PLAT ID: 0522

- 1. ファンが作動していること、通気への障害物がないこと (サーバーの前部と後部)、エアー・ バッフルが所定の位置にあり、正しく取り付けられていること、およびサーバー・カバーが取 り付けられており、完全に閉じられていることを確認します。
- 2. 周辺温度を確認します。仕様の範囲内で稼働させる必要があります (詳しくは、『機能およ び仕様』を参照)。
- 3. マイクロプロセッサー n のヒートシンクが正しく取り付けられていることを確認します。
- 4. (トレーニングを受けた技術員のみ) マイクロプロセッサー n を交換します。(n = マイクロ プロセッサー番号)
- 80070201-1106ffff : センサー [SensorElementName] がさほど重大でない状態からクリティカルな 状態に遷移しました。(PCI 6 温度)

このメッセージは、センサーが重大度の低い状態からクリティカルな状態に移行したことが実装環境で 検出されたユース・ケースに使用されます。

800702011106ffff または 0x800702011106ffff として表示される場合もあります。

重⼤度

エラー

保守可能

はい

# ⾃動的にサポートに通知

いいえ

アラート・カテゴリー クリティカル - 温度

SNMP Trap ID

0

# CIM 情報

Prefix: PLAT ID: 0522

# ユーザー応答

- 1. ファンが作動していること、通気への障害物がないこと (サーバーの前部と後部)、エアー・ バッフルが所定の位置にあり、正しく取り付けられていること、およびサーバー・カバーが取 り付けられており、完全に閉じられていることを確認します。
- 2. 周辺温度を確認します。仕様の範囲内で稼働させる必要があります (詳しくは、『機能およ び仕様』を参照)。
- 3. マイクロプロセッサー n のヒートシンクが正しく取り付けられていることを確認します。
- 4. (トレーニングを受けた技術員のみ) マイクロプロセッサー n を交換します。(n = マイクロ プロセッサー番号)
- 80070201-1107ffff : センサー [SensorElementName] がさほど重⼤でない状態からクリティカルな 状態に遷移しました。(PCI 7 温度)

このメッセージは、センサーが重大度の低い状態からクリティカルな状態に移行したことが実装環境で 検出されたユース・ケースに使用されます。

800702011107ffff または 0x800702011107ffff として表示される場合もあります。

重⼤度 エラー 保守可能 はい ⾃動的にサポートに通知 いいえ アラート・カテゴリー クリティカル - 温度 SNMP Trap ID

0

### CIM 情報

Prefix: PLAT ID: 0522

# ユーザー応答

- 1. ファンが作動していること、通気への障害物がないこと (サーバーの前部と後部)、エアー・ バッフルが所定の位置にあり、正しく取り付けられていること、およびサーバー・カバーが取 り付けられており、完全に閉じられていることを確認します。
- 2. 周辺温度を確認します。仕様の範囲内で稼働させる必要があります (詳しくは、『機能およ び仕様』を参照)。
- 3. マイクロプロセッサー n のヒートシンクが正しく取り付けられていることを確認します。
- 4. (トレーニングを受けた技術員のみ) マイクロプロセッサー n を交換します。(n = マイクロ プロセッサー番号)
- 80070201-1108ffff : センサー [SensorElementName] がさほど重大でない状態からクリティカルな 状態に遷移しました。(PCI 8 温度)

このメッセージは、センサーが重大度の低い状態からクリティカルな状態に移行したことが実装環境で 検出されたユース・ケースに使用されます。

800702011108ffff または 0x800702011108ffff として表示される場合もあります。

重⼤度

エラー

保守可能

はい

- ⾃動的にサポートに通知 いいえ
- アラート・カテゴリー クリティカル - 温度

SNMP Trap ID

 $\Omega$ 

#### CIM 情報

Prefix: PLAT ID: 0522

ユーザー応答

1. ファンが作動していること、通気への障害物がないこと (サーバーの前部と後部)、エアー・ バッフルが所定の位置にあり、正しく取り付けられていること、およびサーバー・カバーが取 り付けられており、完全に閉じられていることを確認します。

- 2. 周辺温度を確認します。仕様の範囲内で稼働させる必要があります (詳しくは、『機能およ び仕様』を参照)。
- 3. マイクロプロセッサー n のヒートシンクが正しく取り付けられていることを確認します。
- 4. (トレーニングを受けた技術員のみ) マイクロプロセッサー n を交換します。(n = マイクロ プロセッサー番号)
- 80070202-0701ffff : センサー [SensorElementName] がさほど重大でない状態からクリティカルな状態 に遷移しました。(SysBrd 電圧障害)

このメッセージは、センサーが重大度の低い状態からクリティカルな状態に移行したことが実装環境で 検出されたユース・ケースに使用されます。

800702020701ffff または 0x800702020701ffff として表示される場合もあります。

重⼤度 エラー 保守可能 はい ⾃動的にサポートに通知 いいえ アラート・カテゴリー クリティカル - 電圧

# SNMP Trap ID

1

# CIM 情報

Prefix: PLAT ID: 0522

# ユーザー応答

- 1. システム・イベント・ログを確認します。
- 2. システム・ボード上のエラー LED を確認します。
- 3. 障害のあるデバイスをすべて交換します。
- 4. サーバーのファームウェアの更新を確認します。重要: 一部のクラスター・ソリューションに は、特定のコード・レベルまたは調整コード更新が必要です。デバイスがクラスター・ソ リューションの一部である場合は、コードを更新する前に、コードの最新レベルがクラス ター・ソリューションでサポートされていることを確認してください。
- 5. (トレーニングを受けた技術員のみ) システム・ボードを交換します。
- 80070204-0a01ffff : センサー [SensorElementName] がさほど重大でない状態からクリティカルな状態 に遷移しました。(PS 1 ファン障害)

このメッセージは、センサーが重大度の低い状態からクリティカルな状態に移行したことが実装環境で 検出されたユース・ケースに使用されます。

800702040a01ffff または 0x800702040a01ffff として表示される場合もあります。
重⼤度 エラー 保守可能 はい ⾃動的にサポートに通知 いいえ アラート・カテゴリー クリティカル - ファン障害 SNMP Trap ID 11 CIM 情報 Prefix: PLAT ID: 0522 ユーザー応答

> 1. パワー・サプライ・ファンの通気を妨げるもの (ケーブルの束など) がないことを確認します。 2. パワー・サプライ n を交換します。(n = パワー・サプライ番号)

● 80070204-0a02ffff : センサー [SensorElementName] がさほど重大でない状態からクリティカルな状態 に遷移しました。(PS 2 ファン障害)

このメッセージは、センサーが重大度の低い状態からクリティカルな状態に移行したことが実装環境で 検出されたユース・ケースに使用されます。

800702040a02ffff または 0x800702040a02ffff として表示される場合もあります。

重⼤度

エラー

保守可能 はい

⾃動的にサポートに通知 いいえ

アラート・カテゴリー クリティカル - ファン障害

SNMP Trap ID

11

CIM 情報

Prefix: PLAT ID: 0522

ユーザー応答

1. パワー・サプライ・ファンの通気を妨げるもの (ケーブルの束など) がないことを確認します。 2. パワー・サプライ n を交換します。(n = パワー・サプライ番号)

● 80070208-0a01ffff : センサー [SensorElementName] がさほど重大でない状態からクリティカルな状 態に遷移しました。(PS 1 温度障害)

このメッセージは、センサーが重大度の低い状態からクリティカルな状態に移行したことが実装環境で 検出されたユース・ケースに使用されます。

800702080a01ffff または 0x800702080a01ffff として表示される場合もあります。

重⼤度 エラー 保守可能 はい ⾃動的にサポートに通知 いいえ アラート・カテゴリー クリティカル - 電源 SNMP Trap ID 4 CIM 情報 Prefix: PLAT ID: 0522

ユーザー応答

- 1. パワー・サプライ・ファンの通気を妨げるもの (ケーブルの束など) がないことを確認します。
- 2. Lenovo Power Configurator ユーティリティーを使用して、現行のシステム電力使用量が制限 未満であることを確認します。これらのユーティリティーの詳細およびダウンロードに ついては、https://www.ibm.com/support/entry/myportal/docdisplay?lndocid=LNVO-PWRCONF に アクセスしてください。
- 3. パワー・サプライ n を交換します。(n = パワー・サプライ番号)
- 80070208-0a02ffff : センサー [SensorElementName] がさほど重大でない状態からクリティカルな状 態に遷移しました。(PS 2 温度障害)

このメッセージは、センサーが重大度の低い状態からクリティカルな状態に移行したことが実装環境で 検出されたユース・ケースに使用されます。

800702080a02ffff または 0x800702080a02ffff として表示される場合もあります。

重⼤度 エラー 保守可能 はい ⾃動的にサポートに通知 いいえ アラート・カテゴリー クリティカル - 電源 SNMP Trap ID 4 CIM 情報

#### Prefix: PLAT ID: 0522

## ユーザー応答

- 1. パワー・サプライ・ファンの通気を妨げるもの (ケーブルの束など) がないことを確認します。
- 2. Lenovo Power Configurator ユーティリティーを使用して、現行のシステム電力使用量が制限 未満であることを確認します。これらのユーティリティーの詳細およびダウンロードに ついては、https://www.ibm.com/support/entry/myportal/docdisplay?lndocid=LNVO-PWRCONF に アクセスしてください。
- 3. パワー・サプライ n を交換します。(n = パワー・サプライ番号)
- 8007020c-2585ffff : センサー [SensorElementName] がさほど重大でない状態からクリティカル な状態に遷移しました。(nvDIMM ステータス)

このメッセージは、センサーが重大度の低い状態からクリティカルな状態に移行したことが実装環境で 検出されたユース・ケースに使用されます。

8007020c2585ffff または 0x8007020c2585ffff として表示される場合もあります。

重⼤度

エラー

- 保守可能
	- はい
- ⾃動的にサポートに通知 いいえ
- アラート・カテゴリー クリティカル - その他

## SNMP Trap ID

50

#### CIM 情報

Prefix: PLAT ID: 0522

ユーザー応答 なし

● 8007020d-2582ffff : センサー [SensorElementName] がさほど重大でない状態からクリティカルな状 態に遷移しました。(RAID ボリュームの状態)

このメッセージは、センサーが重大度の低い状態からクリティカルな状態に移行したことが実装環境で 検出されたユース・ケースに使用されます。

8007020d2582ffff または 0x8007020d2582ffff として表示される場合もあります。

重⼤度 エラー 保守可能 はい ⾃動的にサポートに通知 いいえ

アラート・カテゴリー

クリティカル - その他

SNMP Trap ID

50

CIM 情報

Prefix: PLAT ID: 0522

## ユーザー応答

- 1. ドライブ n にハードディスク・ドライブの診断テストを実行します。
- 2. 次のコンポーネントを取り付け直します。a. ハードディスク・ドライブ (ドライブを再取り付 けする前に 1 分以上待ちます) b. システム・ボードからバックプレーンへのケーブル
- 3. 以下のコンポーネントを示された順序で一度に 1 つずつ取り替え、そのたびにサーバーを再起 動します。a. ハードディスク・ドライブ b. システム・ボードからバックプレーンへのケーブ ル c. ハードディスク・ドライブ・バックプレーン (n = ハードディスク・ドライブ番号)
- 8007020f-2201ffff : センサー [SensorElementName] がさほど重大でない状態からクリティカルな 状態に遷移しました。(TXT ACM モジュール)

このメッセージは、センサーが重大度の低い状態からクリティカルな状態に移行したことが実装環境で 検出されたユース・ケースに使用されます。

8007020f2201ffff または 0x8007020f2201ffff として表示される場合もあります。

重⼤度 エラー 保守可能 はい ⾃動的にサポートに通知 いいえ アラート・カテゴリー クリティカル - その他 SNMP Trap ID 50 CIM 情報 Prefix: PLAT ID: 0522 ユーザー応答

- 1. TXT を有効化する必要がない場合は、Setup Utility から TXT を無効にします。
- 2. TXT を有効化する必要がある場合は、Setup Utility から TPM が有効でアクティブ化されて いることを確認します。

3. 問題が解決しない場合は、サービス担当員にお問い合わせください。 nvDIMM フラッシュ :

● 8007020f-2582ffff : センサー [SensorElementName] がさほど重大でない状態からクリティカルな状 態に遷移しました。(I/O リソース)

このメッセージは、センサーが重大度の低い状態からクリティカルな状態に移行したことが実装環境で 検出されたユース・ケースに使用されます。

8007020f2582ffff または 0x8007020f2582ffff として表示される場合もあります。

重⼤度

エラー

保守可能

はい

- ⾃動的にサポートに通知 いいえ
- アラート・カテゴリー

クリティカル - その他

SNMP Trap ID

50

### CIM 情報

Prefix: PLAT ID: 0522

ユーザー応答

PCI I/O リソース・エラーを解決するために、以下のステップを実行してください。

- 1. 「F1 Setup」に進む
- 2. System Settings
- 3. 「System Settings」->「Devices and I/O Ports」->「PCI 64 bit Resource」
- 4. 「enable」を選択
- 80070214-2201ffff : センサー [SensorElementName] がさほど重大でない状態からクリティカルな 状態に遷移しました。(TPM ロック)

このメッセージは、センサーが重大度の低い状態からクリティカルな状態に移行したことが実装環境で 検出されたユース・ケースに使用されます。

800702142201ffff または 0x800702142201ffff として表示される場合もあります。

重⼤度 エラー 保守可能 いいえ ⾃動的にサポートに通知 いいえ アラート・カテゴリー クリティカル - その他 SNMP Trap ID 50

#### CIM 情報

Prefix: PLAT ID: 0522

#### ユーザー応答

- 1. サーバー・ファームウェアを更新します(『サーバー・ファームウェアのリカバリー』を参照)。
- 2. 問題が続く場合は、(トレーニングを受けた技術員のみ) システム・ボードを交換します (『シ ステム・ボードの取り外し』および『システム・ボードの取り付け』を参照)。
- 80070219-0701ffff : センサー [SensorElementName] がさほど重⼤でない状態からクリティカルな 状態に遷移しました。(SysBrd 障害)

このメッセージは、センサーが重大度の低い状態からクリティカルな状態に移行したことが実装環境で 検出されたユース・ケースに使用されます。

800702190701ffff または 0x800702190701ffff として表示される場合もあります。

重⼤度

エラー

保守可能

はい

⾃動的にサポートに通知 いいえ

アラート・カテゴリー

クリティカル - その他

#### SNMP Trap ID

50

#### CIM 情報

Prefix: PLAT ID: 0522

#### ユーザー応答

- 1. システム・ボード上のエラー LED を確認します。
- 2. システム・イベント・ログを確認します。
- 3. システム・ファームウェア・バージョンを確認し、最新バージョンに更新します。重要: 一部の クラスター・ソリューションには、特定のコード・レベルまたは調整コード更新が必要です。 デバイスがクラスター・ソリューションの一部である場合は、コードを更新する前に、コード の最新レベルがクラスター・ソリューションでサポートされていることを確認してください。
- 4. AC 電源コードのプラグをいったん抜いてから元に戻し、ステップ 1 と 2 を再度実行します。
- 5. 引き続き問題が発生する場合は、(トレーニングを受けた技術員のみ) システム・ボードを 交換します。
- 8007021b-0301ffff : センサー [SensorElementName] がさほど重大でない状態からクリティカルな状態 に遷移しました。(CPU 1 QPILinkErr)

このメッセージは、センサーが重大度の低い状態からクリティカルな状態に移行したことが実装環境で 検出されたユース・ケースに使用されます。

重⼤度

エラー

保守可能

はい

## ⾃動的にサポートに通知

いいえ

アラート・カテゴリー

クリティカル - その他

#### SNMP Trap ID

50

#### CIM 情報

Prefix: PLAT ID: 0522

## ユーザー応答

- 1. サーバーのファームウェアの更新を確認します。
- 2. 取り付け済みのマイクロプロセッサーに互換性があることを確認します。
- 3. マイクロプロセッサー 2 拡張ボードが正しく取り付けられていることを確認します(『マイク ロプロセッサー 2 拡張ボードの取り付け』を参照)。
- 4. (トレーニングを受けた技術員のみ) マイクロプロセッサー 2 を交換します。
- 5. (トレーニングを受けた技術員のみ) マイクロプロセッサー 2 拡張ボードを交換します。
- 8007021b-0302ffff: センサー [SensorElementName] がさほど重大でない状態からクリティカルな状態 に遷移しました。(CPU 2 QPILinkErr)

このメッセージは、センサーが重大度の低い状態からクリティカルな状態に移行したことが実装環境で 検出されたユース・ケースに使用されます。

8007021b0302ffff または 0x8007021b0302ffff として表示される場合もあります。

重⼤度 エラー 保守可能 はい ⾃動的にサポートに通知 いいえ アラート・カテゴリー クリティカル - その他 SNMP Trap ID 50 CIM 情報 Prefix: PLAT ID: 0522

## ユーザー応答

- 1. サーバーのファームウェアの更新を確認します。
- 2. 取り付け済みのマイクロプロセッサーに互換性があることを確認します。
- 3. マイクロプロセッサー 2 拡張ボードが正しく取り付けられていることを確認します(『マイク ロプロセッサー 2 拡張ボードの取り付け』を参照)。
- 4. (トレーニングを受けた技術員のみ) マイクロプロセッサー 2 を交換します。
- 5. (トレーニングを受けた技術員のみ) マイクロプロセッサー 2 拡張ボードを交換します。
- 80070228-2e01ffff : センサー [SensorElementName] がさほど重大でない状態からクリティカルな 状態に遷移しました。(ME エラー)

このメッセージは、センサーが重大度の低い状態からクリティカルな状態に移行したことが実装環境で 検出されたユース・ケースに使用されます。

800702282e01ffff または 0x800702282e01ffff として表示される場合もあります。

重⼤度

エラー

#### 保守可能

はい

⾃動的にサポートに通知

いいえ

アラート・カテゴリー クリティカル - その他

#### SNMP Trap ID

50

#### CIM 情報

Prefix: PLAT ID: 0522

ユーザー応答

特定のセンサーが IPMB IO エラー、Me エラー、または ME フラッシュ・エラーである場合は、問 題が解決するまで以下のステップを実行します。

- 1. IMM を再起動します。エラーが解決しない場合は、ステップ 2 に進みます。
- 2. ファームウェア (UEFI および IMM) を最新レベルに更新します。エラーが解決しない場合は、 ステップ 3 に進みます。
- 3. ノードを交換します。

ME フラッシュ・エラー :

• 80070301-0301ffff : センサー [SensorElementName] がさほど重⼤でない状態からリカバリー不能な状 態に遷移しました。(CPU 1 温度過熱)

このメッセージは、センサーが重大度の低い状態からリカバリー不能な状態に移行したことが実装環境 で検出されたユース・ケースに使用されます。

800703010301ffff または 0x800703010301ffff として表示される場合もあります。

重⼤度 エラー 保守可能 はい ⾃動的にサポートに通知 いいえ アラート・カテゴリー クリティカル - 温度 SNMP Trap ID 0 CIM 情報 Prefix: PLAT ID: 0524

#### ユーザー応答

- 1. ファンが作動していること、通気への障害物がないこと (サーバーの前面と背面)、エアー・ バッフルが所定の位置にあり、正しく取り付けられていること、およびサーバー・カバーが取 り付けられており、完全に閉じられていることを確認します。
- 2. 周辺温度を確認します。仕様の範囲内で稼働させる必要があります (詳しくは、「サー バーの機能および仕様」を参照)。
- 3. マイクロプロセッサー n のヒートシンクを確認します。
- 4. (トレーニングを受けた技術員のみ) マイクロプロセッサー n を交換します。(n = マイクロ プロセッサー番号)
- 80070301-0302ffff : センサー [SensorElementName] がさほど重大でない状態からリカバリー不能な状 態に遷移しました。(CPU 2 温度過熱)

このメッセージは、センサーが重大度の低い状態からリカバリー不能な状態に移行したことが実装環境 で検出されたユース・ケースに使用されます。

800703010302ffff または 0x800703010302ffff として表示される場合もあります。

重⼤度 エラー 保守可能 はい ⾃動的にサポートに通知 いいえ アラート・カテゴリー クリティカル - 温度 SNMP Trap ID 0 CIM 情報 Prefix: PLAT ID: 0524 ユーザー応答

- 1. ファンが作動していること、通気への障害物がないこと (サーバーの前面と背面)、エアー・ バッフルが所定の位置にあり、正しく取り付けられていること、およびサーバー・カバーが取 り付けられており、完全に閉じられていることを確認します。
- 2. 周辺温度を確認します。仕様の範囲内で稼働させる必要があります (詳しくは、「サー バーの機能および仕様」を参照)。
- 3. マイクロプロセッサー n のヒートシンクを確認します。
- 4. (トレーニングを受けた技術員のみ) マイクロプロセッサー n を交換します。(n = マイクロ プロセッサー番号)
- 80070301-1101ffff : センサー [SensorElementName] がさほど重大でない状態からリカバリー不能 な状態に遷移しました。(PCI 1 温度)

このメッセージは、センサーが重大度の低い状態からリカバリー不能な状態に移行したことが実装環境 で検出されたユース・ケースに使用されます。

800703011101ffff または 0x800703011101ffff として表示される場合もあります。

重⼤度

エラー

保守可能

はい

- ⾃動的にサポートに通知 いいえ
- アラート・カテゴリー

クリティカル - 温度

## SNMP Trap ID

 $\Omega$ 

## CIM 情報

Prefix: PLAT ID: 0524

ユーザー応答

- 1. ファンが作動していること、通気への障害物がないこと (サーバーの前面と背面)、エアー・ バッフルが所定の位置にあり、正しく取り付けられていること、およびサーバー・カバーが取 り付けられており、完全に閉じられていることを確認します。
- 2. 周辺温度を確認します。仕様の範囲内で稼働させる必要があります (詳しくは、「サー バーの機能および仕様」を参照)。
- 3. マイクロプロセッサー n のヒートシンクを確認します。
- 4. (トレーニングを受けた技術員のみ) マイクロプロセッサー n を交換します。(n = マイクロ プロセッサー番号)
- 80070301-1102ffff : センサー [SensorElementName] がさほど重⼤でない状態からリカバリー不能な 状態に遷移しました。(PCI 2 温度)

このメッセージは、センサーが重大度の低い状態からリカバリー不能な状態に移行したことが実装環境 で検出されたユース・ケースに使用されます。

800703011102ffff または 0x800703011102ffff として表示される場合もあります。

重⼤度

エラー

保守可能

はい

⾃動的にサポートに通知 いいえ

アラート・カテゴリー

クリティカル - 温度

## SNMP Trap ID

0 CIM 情報

Prefix: PLAT ID: 0524

ユーザー応答

- 1. ファンが作動していること、通気への障害物がないこと (サーバーの前面と背面)、エアー・ バッフルが所定の位置にあり、正しく取り付けられていること、およびサーバー・カバーが取 り付けられており、完全に閉じられていることを確認します。
- 2. 周辺温度を確認します。仕様の範囲内で稼働させる必要があります (詳しくは、「サー バーの機能および仕様」を参照)。
- 3. マイクロプロセッサー n のヒートシンクを確認します。
- 4. (トレーニングを受けた技術員のみ) マイクロプロセッサー n を交換します。(n = マイクロ プロセッサー番号)
- 80070301-1103ffff : センサー [SensorElementName] がさほど重⼤でない状態からリカバリー不能な 状態に遷移しました。(PCI 3 温度)

このメッセージは、センサーが重大度の低い状態からリカバリー不能な状態に移行したことが実装環境 で検出されたユース・ケースに使用されます。

800703011103ffff または 0x800703011103ffff として表示される場合もあります。

重⼤度 エラー 保守可能 はい ⾃動的にサポートに通知 いいえ アラート・カテゴリー クリティカル - 温度 SNMP Trap ID 0 CIM 情報 Prefix: PLAT ID: 0524

### ユーザー応答

- 1. ファンが作動していること、通気への障害物がないこと (サーバーの前面と背面)、エアー・ バッフルが所定の位置にあり、正しく取り付けられていること、およびサーバー・カバーが取 り付けられており、完全に閉じられていることを確認します。
- 2. 周辺温度を確認します。仕様の範囲内で稼働させる必要があります (詳しくは、「サー バーの機能および仕様」を参照)。
- 3. マイクロプロセッサー n のヒートシンクを確認します。
- 4. (トレーニングを受けた技術員のみ) マイクロプロセッサー n を交換します。(n = マイクロ プロセッサー番号)
- 80070301-1104ffff : センサー [SensorElementName] がさほど重⼤でない状態からリカバリー不能な 状態に遷移しました。(PCI 4 温度)

このメッセージは、センサーが重大度の低い状態からリカバリー不能な状態に移行したことが実装環境 で検出されたユース・ケースに使用されます。

800703011104ffff または 0x800703011104ffff として表示される場合もあります。

重⼤度

エラー

保守可能

はい

- ⾃動的にサポートに通知 いいえ
- アラート・カテゴリー クリティカル - 温度

#### SNMP Trap ID

 $\theta$ CIM 情報

Prefix: PLAT ID: 0524

ユーザー応答

- 1. ファンが作動していること、通気への障害物がないこと (サーバーの前面と背面)、エアー・ バッフルが所定の位置にあり、正しく取り付けられていること、およびサーバー・カバーが取 り付けられており、完全に閉じられていることを確認します。
- 2. 周辺温度を確認します。仕様の範囲内で稼働させる必要があります (詳しくは、「サー バーの機能および仕様」を参照)。
- 3. マイクロプロセッサー n のヒートシンクを確認します。
- 4. (トレーニングを受けた技術員のみ) マイクロプロセッサー n を交換します。(n = マイクロ プロセッサー番号)
- 80070301-1105ffff : センサー [SensorElementName] がさほど重大でない状態からリカバリー不能な 状態に遷移しました。(PCI 5 温度)

このメッセージは、センサーが重大度の低い状態からリカバリー不能な状態に移行したことが実装環境 で検出されたユース・ケースに使用されます。

800703011105ffff または 0x800703011105ffff として表示される場合もあります。

重⼤度

エラー

保守可能

はい

- ⾃動的にサポートに通知 いいえ
- アラート・カテゴリー クリティカル - 温度

## SNMP Trap ID

0

## CIM 情報

Prefix: PLAT ID: 0524

ユーザー応答

- 1. ファンが作動していること、通気への障害物がないこと (サーバーの前面と背面)、エアー・ バッフルが所定の位置にあり、正しく取り付けられていること、およびサーバー・カバーが取 り付けられており、完全に閉じられていることを確認します。
- 2. 周辺温度を確認します。仕様の範囲内で稼働させる必要があります (詳しくは、「サー バーの機能および仕様」を参照)。
- 3. マイクロプロセッサー n のヒートシンクを確認します。
- 4. (トレーニングを受けた技術員のみ) マイクロプロセッサー n を交換します。(n = マイクロ プロセッサー番号)
- 80070301-1106ffff : センサー [SensorElementName] がさほど重大でない状態からリカバリー不能な 状態に遷移しました。(PCI 6 温度)

このメッセージは、センサーが重大度の低い状態からリカバリー不能な状態に移行したことが実装環境 で検出されたユース・ケースに使用されます。

800703011106ffff または 0x800703011106ffff として表示される場合もあります。

重⼤度 エラー 保守可能 はい ⾃動的にサポートに通知 いいえ アラート・カテゴリー クリティカル - 温度

SNMP Trap ID

0

CIM 情報 Prefix: PLAT ID: 0524

#### ユーザー応答

- 1. ファンが作動していること、通気への障害物がないこと (サーバーの前面と背面)、エアー・ バッフルが所定の位置にあり、正しく取り付けられていること、およびサーバー・カバーが取 り付けられており、完全に閉じられていることを確認します。
- 2. 周辺温度を確認します。仕様の範囲内で稼働させる必要があります (詳しくは、「サー バーの機能および仕様」を参照)。
- 3. マイクロプロセッサー n のヒートシンクを確認します。
- 4. (トレーニングを受けた技術員のみ) マイクロプロセッサー n を交換します。(n = マイクロ プロセッサー番号)
- 80070301-1107ffff : センサー [SensorElementName] がさほど重大でない状態からリカバリー不能な 状態に遷移しました。(PCI 7 温度)

このメッセージは、センサーが重大度の低い状態からリカバリー不能な状態に移行したことが実装環境 で検出されたユース・ケースに使用されます。

800703011107ffff または 0x800703011107ffff として表示される場合もあります。

重⼤度

エラー

保守可能 はい

- ⾃動的にサポートに通知 いいえ
- アラート・カテゴリー クリティカル - 温度

SNMP Trap ID

 $\Omega$ 

CIM 情報

Prefix: PLAT ID: 0524

## ユーザー応答

- 1. ファンが作動していること、通気への障害物がないこと (サーバーの前面と背面)、エアー・ バッフルが所定の位置にあり、正しく取り付けられていること、およびサーバー・カバーが取 り付けられており、完全に閉じられていることを確認します。
- 2. 周辺温度を確認します。仕様の範囲内で稼働させる必要があります (詳しくは、「サー バーの機能および仕様」を参照)。
- 3. マイクロプロセッサー n のヒートシンクを確認します。
- 4. (トレーニングを受けた技術員のみ) マイクロプロセッサー n を交換します。(n = マイクロ プロセッサー番号)

● 80070301-1108ffff : センサー [SensorElementName] がさほど重大でない状態からリカバリー不能な 状態に遷移しました。(PCI 8 温度)

このメッセージは、センサーが重大度の低い状態からリカバリー不能な状態に移行したことが実装環境 で検出されたユース・ケースに使用されます。

800703011108ffff または 0x800703011108ffff として表示される場合もあります。

重⼤度

エラー

保守可能

はい

- ⾃動的にサポートに通知 いいえ
- アラート・カテゴリー

クリティカル - 温度

SNMP Trap ID

0

#### CIM 情報

Prefix: PLAT ID: 0524

ユーザー応答

- 1. ファンが作動していること、通気への障害物がないこと (サーバーの前面と背面)、エアー・ バッフルが所定の位置にあり、正しく取り付けられていること、およびサーバー・カバーが取 り付けられており、完全に閉じられていることを確認します。
- 2. 周辺温度を確認します。仕様の範囲内で稼働させる必要があります (詳しくは、「サー バーの機能および仕様」を参照)。
- 3. マイクロプロセッサー n のヒートシンクを確認します。
- 4. (トレーニングを受けた技術員のみ) マイクロプロセッサー n を交換します。(n = マイクロ プロセッサー番号)
- 80070301-2c01ffff : センサー [SensorElementName] がさほど重大でない状態からリカバリー不能な状 態に遷移しました。(ML2 温度過熱)

このメッセージは、センサーが重大度の低い状態からリカバリー不能な状態に移行したことが実装環境 で検出されたユース・ケースに使用されます。

800703012c01ffff または 0x800703012c01ffff として表示される場合もあります。

重⼤度 エラー 保守可能 はい ⾃動的にサポートに通知 いいえ アラート・カテゴリー

クリティカル - 温度

SNMP Trap ID

 $\theta$ 

CIM 情報

Prefix: PLAT ID: 0524

### ユーザー応答

- 1. ファンが作動していること、通気への障害物がないこと (サーバーの前面と背面)、エアー・ バッフルが所定の位置にあり、正しく取り付けられていること、およびサーバー・カバーが取 り付けられており、完全に閉じられていることを確認します。
- 2. 周辺温度を確認します。仕様の範囲内で稼働させる必要があります (詳しくは、「サー バーの機能および仕様」を参照)。
- 3. マイクロプロセッサー n のヒートシンクを確認します。
- 4. (トレーニングを受けた技術員のみ) マイクロプロセッサー n を交換します。(n = マイクロ プロセッサー番号)
- 8007030d-2582ffff : センサー [SensorElementName] がさほど重⼤でない状態からリカバリー不能な状 態に遷移しました。(RAID ボリュームの状態)

このメッセージは、センサーが重大度の低い状態からリカバリー不能な状態に移行したことが実装環境 で検出されたユース・ケースに使用されます。

8007030d2582ffff または 0x8007030d2582ffff として表示される場合もあります。

## 重⼤度 エラー 保守可能 はい ⾃動的にサポートに通知 いいえ アラート・カテゴリー

クリティカル - その他

#### SNMP Trap ID

50

### CIM 情報

Prefix: PLAT ID: 0524

### ユーザー応答

- 1. ドライブ n にハードディスク・ドライブの診断テストを実行します。
- 2. 次のコンポーネントを取り付け直します。a. ハードディスク・ドライブ (ドライブを再取り付 けする前に 1 分以上待ちます) b. システム・ボードからバックプレーンへのケーブル
- 3. 以下のコンポーネントを示された順序で一度に 1 つずつ取り替え、そのたびにサーバーを再起 動します。a. ハードディスク・ドライブ b. システム・ボードからバックプレーンへのケーブ ル c. ハードディスク・ドライブ・バックプレーン (n = ハードディスク・ドライブ番号)

• 80070608-0a01ffff : センサー [SensorElementName] がリカバリー不能な状態に遷移しました。 (PS1 12V OC 障害)

このメッセージは、センサーがリカバリー不能な状態に変化したことが実装環境で検出されたユー ス・ケースに使用されます。

800706080a01ffff または 0x800706080a01ffff として表示される場合もあります。

重⼤度

エラー

保守可能

はい

- ⾃動的にサポートに通知 いいえ
- アラート・カテゴリー

クリティカル - 電源

SNMP Trap ID

4

#### CIM 情報

Prefix: PLAT ID: 0530

ユーザー応答

指定されたセンサーが PS n 12V OC Fault の場合は、問題が解決するまで以下のステップを実行 してください。

- 1. Lenovo Power Configurator ユーティリティーを使用して現行のシステム電力使用量を確 認してください。これらのユーティリティーの詳細およびダウンロードについては、 https://www.ibm.com/support/entry/myportal/docdisplay?lndocid=LNVO-PWRCONF にアクセスし てください。
- 2. 『電源問題および電源問題の解決』の処置に従ってください。

指定されたセンサーが PS n 12V OV Fault の場合は、問題が解決するまで以下のステップを実行 してください。

- 1. パワー・サプライ n LED を確認します。
- 2. 障害のあるパワー・サプライを取り外します。
- 3. (トレーニングを受けた技術員のみ) システム・ボードを交換します。(n = パワー・サプ ライ番号)

指定されたセンサーが PS n 12V UV Fault の場合は、問題が解決するまで以下のステップを実行 してください。

- 1. パワー・サプライ n LED を確認します。
- 2. 障害のあるパワー・サプライを取り外します。
- 3. 『電源問題および電源問題の解決』の処置に従ってください。
- 4. (トレーニングを受けた技術員のみ) システム・ボードを交換します。(n = パワー・サプ ライ番号)

指定されたセンサーが PS n 12Vaux Fault の場合は、問題が解決するまで以下のステップを実行 してください。

- 1. パワー・サプライ n LED を確認します。
- 2. パワー・サプライ n を交換します。(n = パワー・サプライ番号)

PS1 12V OV 障害 : PS1 12V UV 障害 : PS1 12Vaux 障害 :

• 80070608-0a02ffff : センサー [SensorElementName] がリカバリー不能な状態に遷移しました。 (PS2 12V OC 障害)

このメッセージは、センサーがリカバリー不能な状態に変化したことが実装環境で検出されたユー ス・ケースに使用されます。

800706080a02ffff または 0x800706080a02ffff として表示される場合もあります。

重⼤度 エラー 保守可能 はい ⾃動的にサポートに通知 いいえ アラート・カテゴリー

クリティカル - 電源

SNMP Trap ID

4

#### CIM 情報

Prefix: PLAT ID: 0530

ユーザー応答

指定されたセンサーが PS n 12V OC Fault の場合は、問題が解決するまで以下のステップを実行 してください。

1. Lenovo Power Configurator ユーティリティーを使用して現行のシステム電力使用量を確 認してください。これらのユーティリティーの詳細およびダウンロードについては、 https://www.ibm.com/support/entry/myportal/docdisplay?lndocid=LNVO-PWRCONF にアクセスし てください。

2. 『電源問題および電源問題の解決』の処置に従ってください。

指定されたセンサーが PS n 12V OV Fault の場合は、問題が解決するまで以下のステップを実行 してください。

- 1. パワー・サプライ n LED を確認します。
- 2. 障害のあるパワー・サプライを取り外します。
- 3. (トレーニングを受けた技術員のみ)システム・ボードを交換します。(n = パワー・サプ ライ番号)

指定されたセンサーが PS n 12V UV Fault の場合は、問題が解決するまで以下のステップを実行 してください。

- 1. パワー・サプライ n LED を確認します。
- 2. 障害のあるパワー・サプライを取り外します。
- 3. 『電源問題および電源問題の解決』の処置に従ってください。
- 4. (トレーニングを受けた技術員のみ) システム・ボードを交換します。(n = パワー・サプ ライ番号)

指定されたセンサーが PS n 12Vaux Fault の場合は、問題が解決するまで以下のステップを実行 してください。

1. パワー・サプライ n LED を確認します。

2. パワー・サプライ n を交換します。(n = パワー・サプライ番号)

PS2 12V OV 障害 : PS2 12V UV 障害 : PS2 12Vaux 障害 :

● 80070614-2201ffff: センサー [SensorElementName] がリカバリー不能な状態に遷移しました。 (TPM 物理プレゼンス設定)

このメッセージは、センサーがリカバリー不能な状態に変化したことが実装環境で検出されたユー ス・ケースに使用されます。

800706142201ffff または 0x800706142201ffff として表示される場合もあります。

重⼤度

エラー

保守可能

はい

- ⾃動的にサポートに通知 いいえ
- アラート・カテゴリー

クリティカル - その他

- SNMP Trap ID 50
- CIM 情報

Prefix: PLAT ID: 0530

ユーザー応答

- 1. サーバー・ファームウェアを更新します (『サーバー・ファームウェアのリカバリー』を参照)。
- 2. 問題が続く場合は、(トレーニングを受けた技術員のみ) システム・ボードを交換します (「シ ステム・ボードの取り外し」および「システム・ボードの取り付け」を参照)。
- 80070625-2583ffff : センサー [SensorElementName] がリカバリー不能な状態に遷移しました。 (X8 PCI 1 構成)

このメッセージは、センサーがリカバリー不能な状態に変化したことが実装環境で検出されたユー ス・ケースに使用されます。

800706252583ffff または 0x800706252583ffff として表示される場合もあります。

重⼤度 エラー 保守可能 はい ⾃動的にサポートに通知 いいえ アラート・カテゴリー

クリティカル - その他

SNMP Trap ID

50

CIM 情報 Prefix: PLAT ID: 0530

ユーザー応答

なし X8 PCI 2 構成 : X8 PCI 6 構成 : X8 PCI 7 構成 :

• 8008010f-2101ffff : デバイス [LogicalDeviceElementName] が追加されました。(物理プレゼンス・ ジャンパー)

このメッセージは、デバイスが挿入されたことが実装環境で検出されたユース・ケースに使用され ます。

8008010f2101ffff または 0x8008010f2101ffff として表示される場合もあります。

重⼤度 通知 保守可能 いいえ ⾃動的にサポートに通知 いいえ アラート・カテゴリー システム - その他 SNMP Trap ID

CIM 情報 Prefix: PLAT ID: 0536

- ユーザー応答 アクションは不要です。通知用のみです。
- 80080128-2101ffff : デバイス [LogicalDeviceElementName] が追加されました。(低セキュリティー・ ジャンパー)

このメッセージは、デバイスが挿入されたことが実装環境で検出されたユース・ケースに使用され ます。

800801282101ffff または 0x800801282101ffff として表示される場合もあります。

重⼤度 通知 保守可能 いいえ ⾃動的にサポートに通知 いいえ アラート・カテゴリー

システム - その他

548 Lenovo System x3650 M5 インストールとサービスのガイド

SNMP Trap ID

CIM 情報 Prefix: PLAT ID: 0536 ユーザー応答

アクションは不要です。通知用のみです。

• 800b0008-1301ffff : 冗⻑性 [RedundancySetElementName] が復元されました。(電源装置) このメッセージは、冗長性が復元されたことが実装環境で検出されたユース・ケースに使用されます。 800b00081301ffff または 0x800b00081301ffff として表示される場合もあります。

重⼤度 通知 保守可能 いいえ ⾃動的にサポートに通知 いいえ アラート・カテゴリー 警告 - 冗長パワー・サプライ SNMP Trap ID 10 CIM 情報 Prefix: PLAT ID: 0561 ユーザー応答 アクションは不要です。通知用のみです。

• 800b0108-1301ffff : [RedundancySetElementName] の冗⻑性消失が検出されました。(電源装置) このメッセージは、冗長性が失われたことが表明されたユース・ケースに使用されます 800b01081301ffff または 0x800b01081301ffff として表示される場合もあります。

```
重⼤度
  エラー
保守可能
  はい
⾃動的にサポートに通知
  いいえ
アラート・カテゴリー
  クリティカル - 冗長パワー・サプライ
SNMP Trap ID
  9
CIM 情報
```
### Prefix: PLAT ID: 0802

ユーザー応答

- 1. 両方のパワー・サプライの LED を確認します。
- 2. パワー・サプライ LED の処置に従います。
- 800b010a-1e81ffff : [RedundancySetElementName] の冗長性消失が検出されました。(ファン・ゾーン 1) このメッセージは、冗長性が失われたことが表明されたユース・ケースに使用されます 800b010a1e81ffff または 0x800b010a1e81ffff として表示される場合もあります。

重⼤度

エラー

保守可能

はい

- ⾃動的にサポートに通知 いいえ
- アラート・カテゴリー クリティカル - ファン障害
- SNMP Trap ID
	- 11
- CIM 情報

Prefix: PLAT ID: 0802

- ユーザー応答
	- 1. ファン n のコネクターが損傷していないことを確認します。
	- 2. システム・ボード上のファンnコネクターが損傷していないことを確認します。
	- 3. ファンが正しく取り付けられていることを確認します。
	- 4. ファンを取り付け直します。
	- 5. ファンを交換します。(n = ファン番号)
- 800b010a-1e82ffff : [RedundancySetElementName] の冗⻑性消失が検出されました。(ファン・ゾーン 2) このメッセージは、冗長性が失われたことが表明されたユース・ケースに使用されます

800b010a1e82ffff または 0x800b010a1e82ffff として表示される場合もあります。

重⼤度 エラー 保守可能 はい ⾃動的にサポートに通知 いいえ

アラート・カテゴリー

クリティカル - ファン障害

SNMP Trap ID

11

## CIM 情報

Prefix: PLAT ID: 0802

## ユーザー応答

- 1. ファン n のコネクターが損傷していないことを確認します。
- 2. システム・ボード上のファン n コネクターが損傷していないことを確認します。
- 3. ファンが正しく取り付けられていることを確認します。
- 4. ファンを取り付け直します。
- 5. ファンを交換します。(n = ファン番号)
- 800b010a-1e83ffff : [RedundancySetElementName] の冗⻑性消失が検出されました。(ファン・ゾーン 3) このメッセージは、冗長性が失われたことが表明されたユース・ケースに使用されます

800b010a1e83ffff または 0x800b010a1e83ffff として表示される場合もあります。

重⼤度

エラー

保守可能

はい

⾃動的にサポートに通知 いいえ

アラート・カテゴリー クリティカル - ファン障害

SNMP Trap ID

11

CIM 情報

Prefix: PLAT ID: 0802

## ユーザー応答

- 1. ファン n のコネクターが損傷していないことを確認します。
- 2. システム・ボード上のファンnコネクターが損傷していないことを確認します。
- 3. ファンが正しく取り付けられていることを確認します。
- 4. ファンを取り付け直します。
- 5. ファンを交換します。(n = ファン番号)
- 800b010a-1e84ffff : [RedundancySetElementName] の冗長性消失が検出されました。(ファン・ゾーン 4) このメッセージは、冗長性が失われたことが表明されたユース・ケースに使用されます

800b010a1e84ffff または 0x800b010a1e84ffff として表示される場合もあります。

重⼤度 エラー 保守可能 はい ⾃動的にサポートに通知 いいえ アラート・カテゴリー クリティカル - ファン障害 SNMP Trap ID 11 CIM 情報 Prefix: PLAT ID: 0802

- ユーザー応答
	- 1. ファン n のコネクターが損傷していないことを確認します。
	- 2. システム・ボード上のファン n コネクターが損傷していないことを確認します。
	- 3. ファンが正しく取り付けられていることを確認します。
	- 4. ファンを取り付け直します。
	- 5. ファンを交換します。(n = ファン番号)
- 800b010c-2581ffff : [RedundancySetElementName] の冗長性消失が検出されました。(バックアップ・ メモリー)

このメッセージは、冗長性が失われたことが表明されたユース・ケースに使用されます 800b010c2581ffff または 0x800b010c2581ffff として表示される場合もあります。

重⼤度 エラー 保守可能 はい ⾃動的にサポートに通知 いいえ アラート・カテゴリー クリティカル - メモリー SNMP Trap ID 41 CIM 情報 Prefix: PLAT ID: 0802 ユーザー応答

- 1. システムで DIMM の追加または取り外しを行い、追加のエラーが検出されなかった場合 は、このメッセージを無視してください。
- 2. システム・イベント・ログに未解決の DIMM 障害がないかを確認します。
- 3. 該当する DIMM を交換します。
- 4. Setup Utility でミラーリングを再度有効にしてください。
- 800b0309-1301ffff : [RedundancySetElementName] において「冗⻑性低下」または「完全冗⻑」から 「冗長性なし: 十分なリソース」が検出されました。(パワー・リソース)

このメッセージは、Redundancy Set が Redundancy Degraded または Fully Redundant から、 Non-redundant:Sufficient に変化したユース・ケースに使用されます。

800b03091301ffff または 0x800b03091301ffff として表示される場合もあります。

重⼤度

警告

保守可能

はい

- ⾃動的にサポートに通知 いいえ
- アラート・カテゴリー 警告 - 冗長パワー・サプライ

#### SNMP Trap ID

10

### CIM 情報

Prefix: PLAT ID: 0806

ユーザー応答

- 1. 冗長性なし十分: システムはパワー・サプライの過電流状態を回避するためにスロットルされ る場合がありますが、電源負荷は、残りのパワー・サプライによって処理されます。
- 2. 電源コードやパワー・サプライの欠落がないかを確認して取り付け直してください。
- 3. 障害を起こしたパワー・サプライを交換してください。
- 800b030c-2581ffff : [RedundancySetElementName] において「冗⻑性低下」または「完全冗⻑」から 「冗⻑性なし: ⼗分なリソース」が検出されました。(バックアップ・メモリー)

このメッセージは、Redundancy Set が Redundancy Degraded または Fully Redundant から、 Non-redundant:Sufficient に変化したユース・ケースに使用されます。

800b030c2581ffff または 0x800b030c2581ffff として表示される場合もあります。

重⼤度 警告 保守可能 はい

⾃動的にサポートに通知 いいえ アラート・カテゴリー 警告 - メモリー SNMP Trap ID 43 CIM 情報 Prefix: PLAT ID: 0806 ユーザー応答

- 1. システム・イベント・ログで DIMM の障害イベント (訂正不能または PFA) を確認し、障 害を解決してください。
- 2. Setup Utility でミラーリングを再度有効にしてください。
- 800b0509-1301ffff : [RedundancySetElementName] において「冗⻑性なし: リソース不⾜」が検 出されました。(パワー・リソース)

このメッセージは、Redundancy Set が「冗長性なし: リソース不足」状態に移行した場合に使用 されます。

800b05091301ffff または 0x800b05091301ffff として表示される場合もあります。

重⼤度 エラー 保守可能 はい ⾃動的にサポートに通知 いいえ アラート・カテゴリー クリティカル - 冗長パワー・サプライ

SNMP Trap ID

9

CIM 情報

Prefix: PLAT ID: 0810

## ユーザー応答

- 1. 電源負荷は残っているパワー・サプライによって処理される場合があります。システムは、ス ロットルを行うことでパワー・サプライの過電流状態の回避を試行します。ただし、電力 負荷が大きすぎる状態を回避できない場合、システム・シャットダウンが発生する可能性 があります。
- 2. 新規に追加したオプションあるいは使用していないオプション (ドライブやアダプターなど) を取り外し、合計電力使用量を削減してください。
- 3. Lenovo Power Configurator ユーティリティーを使用して現行のシステム電力使用量を確 認してください。これらのユーティリティーの詳細およびダウンロードについては、 https://www.ibm.com/support/entry/myportal/docdisplay?lndocid=LNVO-PWRCONF にアクセスし てください。
- 4. パワー・サプライで Oversubscription Fault が発生した場合は、より高い定格電力のパワー・ サプライに交換します。
- 5. 電源コードとパワー・サプライを取り付け直してください。
- 800b050a-1e81ffff : [RedundancySetElementName] において「冗長性なし: リソース不足」が検 出されました。(ファン・ゾーン 1)

このメッセージは、Redundancy Set が「冗長性なし:リソース不足」状態に変化したユース・ケー スに使用されます。

800b050a1e81ffff または 0x800b050a1e81ffff として表示される場合もあります。

重⼤度

エラー

保守可能

はい

## ⾃動的にサポートに通知

いいえ

アラート・カテゴリー

クリティカル - ファン障害

### SNMP Trap ID

11

## CIM 情報

Prefix: PLAT ID: 0810

## ユーザー応答

- 1. ファン n のコネクターが損傷していないことを確認します。
- 2. システム・ボード上のファン n コネクターが損傷していないことを確認します。
- 3. ファンが正しく取り付けられていることを確認します。
- 4. ファンを取り付け直します。
- 5. ファンを交換します。(n = ファン番号)
- 800b050a-1e82ffff : [RedundancySetElementName] において「冗⻑性なし: リソース不⾜」が検 出されました。(ファン・ゾーン 2)

このメッセージは、Redundancy Set が「冗長性なし: リソース不足」状態に移行した場合に使用 されます。

800b050a1e82ffff または 0x800b050a1e82ffff として表示される場合もあります。

重⼤度 エラー 保守可能 はい ⾃動的にサポートに通知 いいえ

- アラート・カテゴリー クリティカル - ファン障害
- SNMP Trap ID

11

CIM 情報

Prefix: PLAT ID: 0810

ユーザー応答

- 1. ファン n のコネクターが損傷していないことを確認します。
- 2. システム・ボード上のファン n コネクターが損傷していないことを確認します。
- 3. ファンが正しく取り付けられていることを確認します。
- 4. ファンを取り付け直します。
- 5. ファンを交換します。(n = ファン番号)
- 800b050a-1e83ffff : [RedundancySetElementName] において「冗長性なし: リソース不足」が検 出されました。(ファン・ゾーン 3)

このメッセージは、Redundancy Set が「冗長性なし: リソース不足」状態に移行した場合に使用 されます。

800b050a1e83ffff または 0x800b050a1e83ffff として表示される場合もあります。

重⼤度 エラー 保守可能 はい ⾃動的にサポートに通知 いいえ アラート・カテゴリー クリティカル - ファン障害 SNMP Trap ID 11 CIM 情報 Prefix: PLAT ID: 0810 ユーザー応答

- 1. ファン n のコネクターが損傷していないことを確認します。
- 2. システム・ボード上のファン n コネクターが損傷していないことを確認します。
- 3. ファンが正しく取り付けられていることを確認します。
- 4. ファンを取り付け直します。
- 5. ファンを交換します。(n = ファン番号)

● 800b050a-1e84ffff : [RedundancySetElementName] において「冗長性なし: リソース不足」が検 出されました。(ファン・ゾーン 4)

このメッセージは、Redundancy Set が「冗長性なし: リソース不足」状態に移行した場合に使用 されます。

800b050a1e84ffff または 0x800b050a1e84ffff として表示される場合もあります。

重⼤度 エラー 保守可能 はい

- ⾃動的にサポートに通知 いいえ
- アラート・カテゴリー

クリティカル - ファン障害

SNMP Trap ID

11

#### CIM 情報

Prefix: PLAT ID: 0810

ユーザー応答

- 1. ファン n のコネクターが損傷していないことを確認します。
- 2. システム・ボード上のファン n コネクターが損傷していないことを確認します。
- 3. ファンが正しく取り付けられていることを確認します。
- 4. ファンを取り付け直します。
- 5. ファンを交換します。(n = ファン番号)
- 800b050c-2581ffff: [RedundancySetElementName] において「冗長性なし: リソース不足」が検出され ました。(バックアップ・メモリー)

このメッセージは、Redundancy Set が「冗長性なし: リソース不足」状態に移行した場合に使用 されます。

800b050c2581ffff または 0x800b050c2581ffff として表示される場合もあります。

重⼤度 エラー 保守可能 はい ⾃動的にサポートに通知 いいえ アラート・カテゴリー クリティカル - メモリー

SNMP Trap ID

41

CIM 情報 Prefix: PLAT ID: 0810

ユーザー応答

- 1. システム・イベント・ログで DIMM の障害イベント (訂正不能または PFA) を確認し、障 害を解決してください。
- 2. Setup Utility でミラーリングを再度有効にしてください。
- 806f0007-0301ffff : [ProcessorElementName] で IERR 障害が発生しました。(CPU 1) このメッセージは、「プロセッサー障害 - IERR 状態」が発生したことを実装環境が検出したユー ス・ケースに使用されます。

806f00070301ffff または 0x806f00070301ffff として表示される場合もあります。

重⼤度 エラー 保守可能 はい ⾃動的にサポートに通知 いいえ アラート・カテゴリー クリティカル - CPU

SNMP Trap ID 40

CIM 情報

Prefix: PLAT ID: 0042

ユーザー応答

- 1. イーサネット、SCSI、および SAS などのすべてのアダプターおよび標準デバイスにおいて、 最新のファームウェアおよびデバイス・ドライバーのレベルがインストールされていることを 確認します。重要: 一部のクラスター・ソリューションには、特定のコード・レベルまたは調 整コード更新が必要です。デバイスがクラスター・ソリューションの一部である場合は、 コードをアップデートする前に、最新レベルのコードがクラスター・ソリューションでサ ポートされていることを確認してください。
- 2. ファームウェア (UEFI および IMM) を最新レベルに更新します (『ファームウェアの更新』)。
- 3. DSA プログラムを実行します。
- 4. アダプターを取り付け直します。
- 5. アダプターを交換します。
- 6. (トレーニングを受けた技術員のみ) マイクロプロセッサー n を交換します。
- 7. (トレーニングを受けた技術員のみ) システム・ボードを交換します。(n = マイクロプロ セッサー番号)

• 806f0007-0302ffff : [ProcessorElementName] で IERR 障害が発生しました。(CPU 2) このメッセージは、「プロセッサー障害 - IERR 状態」が発生したことを実装環境が検出したユー ス・ケースに使用されます。

806f00070302ffff または 0x806f00070302ffff として表示される場合もあります。

重⼤度 エラー 保守可能 はい ⾃動的にサポートに通知 いいえ アラート・カテゴリー クリティカル - CPU SNMP Trap ID 40 CIM 情報 Prefix: PLAT ID: 0042

#### ユーザー応答

- 1. イーサネット、SCSI、および SAS などのすべてのアダプターおよび標準デバイスにおいて、 最新のファームウェアおよびデバイス・ドライバーのレベルがインストールされていることを 確認します。重要: 一部のクラスター・ソリューションには、特定のコード・レベルまたは調 整コード更新が必要です。デバイスがクラスター・ソリューションの一部である場合は、 コードをアップデートする前に、最新レベルのコードがクラスター・ソリューションでサ ポートされていることを確認してください。
- 2. ファームウェア (UEFI および IMM) を最新レベルに更新します (『ファームウェアの更新』)。
- 3. DSA プログラムを実行します。
- 4. アダプターを取り付け直します。
- 5. アダプターを交換します。
- 6. (トレーニングを受けた技術員のみ) マイクロプロセッサー n を交換します。
- 7. (トレーニングを受けた技術員のみ) システム・ボードを交換します。(n = マイクロプロ セッサー番号)
- 806f0008-0a01ffff : [PowerSupplyElementName] がコンテナー [PhysicalPackageElementName] に追加 されました。(パワー・サプライ 1)

このメッセージは、パワー・サプライが追加されたことが実装環境で検出されたユース・ケースに 使用されます。

806f00080a01ffff または 0x806f00080a01ffff として表示される場合もあります。

重⼤度 通知 保守可能

# いいえ ⾃動的にサポートに通知 いいえ アラート・カテゴリー システム - その他 SNMP Trap ID

CIM 情報 Prefix: PLAT ID: 0084

ユーザー応答 アクションは不要です。通知用のみです。

• 806f0008-0a02ffff : [PowerSupplyElementName] がコンテナー [PhysicalPackageElementName] に追加 されました。(パワー・サプライ 2)

このメッセージは、パワー・サプライが追加されたことが実装環境で検出されたユース・ケースに 使用されます。

806f00080a02ffff または 0x806f00080a02ffff として表示される場合もあります。

重⼤度

通知

保守可能 いいえ

⾃動的にサポートに通知 いいえ

アラート・カテゴリー システム - その他

SNMP Trap ID

CIM 情報 Prefix: PLAT ID: 0084

ユーザー応答

アクションは不要です。通知用のみです。

• 806f0009-1301ffff : [PowerSupplyElementName] が電源オフになっています。(ホスト電源) このメッセージは、実装環境で無効にされた電源装置が検出された場合に表示されます。 806f00091301ffff または 0x806f00091301ffff として表示される場合もあります。

重⼤度 通知 保守可能 いいえ ⾃動的にサポートに通知 いいえ アラート・カテゴリー システム - 電源オフ SNMP Trap ID 23 CIM 情報 Prefix: PLAT ID: 0106 ユーザー応答 アクションは不要です。通知用のみです。

• 806f000d-0400ffff : ドライブ [StorageVolumeElementName] が追加されました。(ドライブ 0) このメッセージは、実装環境でドライブが追加されたことが検出されたユース・ケースに使用され ます。

806f000d0400ffff または 0x806f000d0400ffff として表示される場合もあります。

重⼤度 通知 保守可能 いいえ ⾃動的にサポートに通知 いいえ アラート・カテゴリー システム - その他 SNMP Trap ID 22 CIM 情報 Prefix: PLAT ID: 0162 ユーザー応答 アクションは不要です。通知用のみです。

• 806f000d-0401ffff : ドライブ [StorageVolumeElementName] が追加されました。(ドライブ 1) このメッセージは、実装環境でドライブが追加されたことが検出されたユース・ケースに使用され ます。

806f000d0401ffff または 0x806f000d0401ffff として表示される場合もあります。

重⼤度 通知 保守可能 いいえ

⾃動的にサポートに通知

いいえ アラート・カテゴリー システム - その他 SNMP Trap ID 22 CIM 情報 Prefix: PLAT ID: 0162 ユーザー応答 アクションは不要です。通知用のみです。

• 806f000d-0402ffff : ドライブ [StorageVolumeElementName] が追加されました。(ドライブ 2) このメッセージは、実装環境でドライブが追加されたことが検出されたユース・ケースに使用され ます。

806f000d0402ffff または 0x806f000d0402ffff として表示される場合もあります。

重⼤度 通知 保守可能 いいえ ⾃動的にサポートに通知 いいえ アラート・カテゴリー システム - その他 SNMP Trap ID 22 CIM 情報 Prefix: PLAT ID: 0162 ユーザー応答

アクションは不要です。通知用のみです。

• 806f000d-0403ffff : ドライブ [StorageVolumeElementName] が追加されました。(ドライブ 3) このメッセージは、実装環境でドライブが追加されたことが検出されたユース・ケースに使用され ます。

806f000d0403ffff または 0x806f000d0403ffff として表示される場合もあります。

重⼤度 通知 保守可能 いいえ ⾃動的にサポートに通知 いいえ

```
アラート・カテゴリー
   システム - その他
SNMP Trap ID
  22
CIM 情報
  Prefix: PLAT ID: 0162
ユーザー応答
   アクションは不要です。通知用のみです。
```
• 806f000d-0404ffff : ドライブ [StorageVolumeElementName] が追加されました。(ドライブ 4) このメッセージは、実装環境でドライブが追加されたことが検出されたユース・ケースに使用され ます。

806f000d0404ffff または 0x806f000d0404ffff として表示される場合もあります。

重⼤度 通知 保守可能 いいえ ⾃動的にサポートに通知 いいえ アラート・カテゴリー システム - その他 SNMP Trap ID 22 CIM 情報 Prefix: PLAT ID: 0162 ユーザー応答 アクションは不要です。通知用のみです。

• 806f000d-0405ffff : ドライブ [StorageVolumeElementName] が追加されました。(ドライブ 5) このメッセージは、実装環境でドライブが追加されたことが検出されたユース・ケースに使用され ます。

806f000d0405ffff または 0x806f000d0405ffff として表示される場合もあります。

重⼤度 通知 保守可能 いいえ ⾃動的にサポートに通知 いいえ アラート・カテゴリー

システム - その他

SNMP Trap ID

22

CIM 情報

Prefix: PLAT ID: 0162

ユーザー応答

アクションは不要です。通知用のみです。

• 806f000d-0406ffff : ドライブ [StorageVolumeElementName] が追加されました。(ドライブ 6) このメッセージは、実装環境でドライブが追加されたことが検出されたユース・ケースに使用され ます。

806f000d0406ffff または 0x806f000d0406ffff として表示される場合もあります。

重⼤度 通知 保守可能 いいえ ⾃動的にサポートに通知 いいえ アラート・カテゴリー システム - その他 SNMP Trap ID 22 CIM 情報 Prefix: PLAT ID: 0162 ユーザー応答 アクションは不要です。通知用のみです。

● 806f000d-0407ffff : ドライブ [StorageVolumeElementName] が追加されました。(ドライブ 7) このメッセージは、実装環境でドライブが追加されたことが検出されたユース・ケースに使用され ます。

806f000d0407ffff または 0x806f000d0407ffff として表示される場合もあります。

重⼤度 通知 保守可能 いいえ ⾃動的にサポートに通知 いいえ アラート・カテゴリー システム - その他
SNMP Trap ID 22 CIM 情報 Prefix: PLAT ID: 0162 ユーザー応答 アクションは不要です。通知用のみです。

• 806f000d-0408ffff : ドライブ [StorageVolumeElementName] が追加されました。(ドライブ 8) このメッセージは、実装環境でドライブが追加されたことが検出されたユース・ケースに使用され ます。

806f000d0408ffff または 0x806f000d0408ffff として表示される場合もあります。

重⼤度 通知 保守可能 いいえ ⾃動的にサポートに通知 いいえ アラート・カテゴリー システム - その他 SNMP Trap ID 22 CIM 情報 Prefix: PLAT ID: 0162 ユーザー応答 アクションは不要です。通知用のみです。

• 806f000d-0409ffff : ドライブ [StorageVolumeElementName] が追加されました。(ドライブ 9) このメッセージは、実装環境でドライブが追加されたことが検出されたユース・ケースに使用され ます。

806f000d0409ffff または 0x806f000d0409ffff として表示される場合もあります。

# 重⼤度 通知 保守可能 いいえ ⾃動的にサポートに通知 いいえ アラート・カテゴリー システム - その他

SNMP Trap ID

22

CIM 情報 Prefix: PLAT ID: 0162

- 
- ユーザー応答

アクションは不要です。通知用のみです。

• 806f000d-040affff : ドライブ [StorageVolumeElementName] が追加されました。(ドライブ 10) このメッセージは、実装環境でドライブが追加されたことが検出されたユース・ケースに使用され ます。

806f000d040affff または 0x806f000d040affff として表示される場合もあります。

重⼤度 通知 保守可能 いいえ ⾃動的にサポートに通知 いいえ アラート・カテゴリー システム - その他 SNMP Trap ID 22 CIM 情報 Prefix: PLAT ID: 0162 ユーザー応答 アクションは不要です。通知用のみです。

• 806f000d-040bffff : ドライブ [StorageVolumeElementName] が追加されました。(ドライブ 11) このメッセージは、実装環境でドライブが追加されたことが検出されたユース・ケースに使用され ます。

806f000d040bffff または 0x806f000d040bffff として表示される場合もあります。

重⼤度 通知 保守可能 いいえ ⾃動的にサポートに通知 いいえ アラート・カテゴリー システム - その他 SNMP Trap ID 22

CIM 情報

Prefix: PLAT ID: 0162

ユーザー応答

アクションは不要です。通知用のみです。

• 806f000d-040cffff : ドライブ [StorageVolumeElementName] が追加されました。(ドライブ 12) このメッセージは、実装環境でドライブが追加されたことが検出されたユース・ケースに使用され ます。

806f000d040cffff または 0x806f000d040cffff として表示される場合もあります。

重⼤度 通知 保守可能 いいえ ⾃動的にサポートに通知 いいえ アラート・カテゴリー システム - その他 SNMP Trap ID 22 CIM 情報 Prefix: PLAT ID: 0162 ユーザー応答 アクションは不要です。通知用のみです。

• 806f000d-040dffff : ドライブ [StorageVolumeElementName] が追加されました。(ドライブ 13) このメッセージは、実装環境でドライブが追加されたことが検出されたユース・ケースに使用され ます。

806f000d040dffff または 0x806f000d040dffff として表示される場合もあります。

重⼤度 通知 保守可能 いいえ ⾃動的にサポートに通知 いいえ アラート・カテゴリー システム - その他 SNMP Trap ID 22 CIM 情報

Prefix: PLAT ID: 0162

ユーザー応答 アクションは不要です。通知用のみです。

• 806f000d-040effff : ドライブ [StorageVolumeElementName] が追加されました。(ドライブ 14) このメッセージは、実装環境でドライブが追加されたことが検出されたユース・ケースに使用され ます。

806f000d040effff または 0x806f000d040effff として表示される場合もあります。

重⼤度 通知 保守可能 いいえ ⾃動的にサポートに通知 いいえ アラート・カテゴリー システム - その他 SNMP Trap ID 22 CIM 情報 Prefix: PLAT ID: 0162 ユーザー応答 アクションは不要です。通知用のみです。

• 806f000d-040fffff : ドライブ [StorageVolumeElementName] が追加されました。(ドライブ 15) このメッセージは、実装環境でドライブが追加されたことが検出されたユース・ケースに使用され ます。

806f000d040fffff または 0x806f000d040fffff として表示される場合もあります。

重⼤度 通知 保守可能 いいえ ⾃動的にサポートに通知 いいえ アラート・カテゴリー システム - その他 SNMP Trap ID 22 CIM 情報 Prefix: PLAT ID: 0162

### ユーザー応答

アクションは不要です。通知用のみです。

• 806f000d-0410ffff : ドライブ [StorageVolumeElementName] が追加されました。(ドライブ 16) このメッセージは、実装環境でドライブが追加されたことが検出されたユース・ケースに使用され ます。

806f000d0410ffff または 0x806f000d0410ffff として表示される場合もあります。

重⼤度 通知 保守可能 いいえ ⾃動的にサポートに通知 いいえ アラート・カテゴリー システム - その他 SNMP Trap ID 22 CIM 情報 Prefix: PLAT ID: 0162 ユーザー応答 アクションは不要です。通知用のみです。

• 806f000d-0411ffff : ドライブ [StorageVolumeElementName] が追加されました。(ドライブ 17) このメッセージは、実装環境でドライブが追加されたことが検出されたユース・ケースに使用され ます。

806f000d0411ffff または 0x806f000d0411ffff として表示される場合もあります。

重⼤度 通知 保守可能 いいえ ⾃動的にサポートに通知 いいえ アラート・カテゴリー システム - その他 SNMP Trap ID 22 CIM 情報 Prefix: PLAT ID: 0162 ユーザー応答

アクションは不要です。通知用のみです。

• 806f000d-0412ffff : ドライブ [StorageVolumeElementName] が追加されました。(ドライブ 18) このメッセージは、実装環境でドライブが追加されたことが検出されたユース・ケースに使用され ます。

806f000d0412ffff または 0x806f000d0412ffff として表示される場合もあります。

重⼤度 通知 保守可能 いいえ ⾃動的にサポートに通知 いいえ アラート・カテゴリー システム - その他 SNMP Trap ID 22 CIM 情報 Prefix: PLAT ID: 0162 ユーザー応答 アクションは不要です。通知用のみです。

• 806f000d-0413ffff : ドライブ [StorageVolumeElementName] が追加されました。(ドライブ 19) このメッセージは、実装環境でドライブが追加されたことが検出されたユース・ケースに使用され ます。

806f000d0413ffff または 0x806f000d0413ffff として表示される場合もあります。

重⼤度 通知 保守可能 いいえ ⾃動的にサポートに通知 いいえ アラート・カテゴリー システム - その他 SNMP Trap ID 22 CIM 情報 Prefix: PLAT ID: 0162 ユーザー応答 アクションは不要です。通知用のみです。 • 806f000d-0414ffff : ドライブ [StorageVolumeElementName] が追加されました。(ドライブ 20) このメッセージは、実装環境でドライブが追加されたことが検出されたユース・ケースに使用され ます。

806f000d0414ffff または 0x806f000d0414ffff として表示される場合もあります。

重⼤度 通知 保守可能 いいえ ⾃動的にサポートに通知 いいえ アラート・カテゴリー システム - その他 SNMP Trap ID 22 CIM 情報 Prefix: PLAT ID: 0162 ユーザー応答

- アクションは不要です。通知用のみです。
- 806f000d-0415ffff : ドライブ [StorageVolumeElementName] が追加されました。(ドライブ 21) このメッセージは、実装環境でドライブが追加されたことが検出されたユース・ケースに使用され ます。

806f000d0415ffff または 0x806f000d0415ffff として表示される場合もあります。

重⼤度 通知 保守可能 いいえ ⾃動的にサポートに通知 いいえ アラート・カテゴリー システム - その他 SNMP Trap ID 22 CIM 情報 Prefix: PLAT ID: 0162 ユーザー応答 アクションは不要です。通知用のみです。 • 806f000d-0416ffff : ドライブ [StorageVolumeElementName] が追加されました。(ドライブ 22) このメッセージは、実装環境でドライブが追加されたことが検出されたユース・ケースに使用され ます。

806f000d0416ffff または 0x806f000d0416ffff として表示される場合もあります。

重⼤度 通知 保守可能 いいえ ⾃動的にサポートに通知 いいえ アラート・カテゴリー システム - その他 SNMP Trap ID 22 CIM 情報 Prefix: PLAT ID: 0162 ユーザー応答 アクションは不要です。通知用のみです。

• 806f000d-0417ffff : ドライブ [StorageVolumeElementName] が追加されました。(ドライブ 23) このメッセージは、実装環境でドライブが追加されたことが検出されたユース・ケースに使用され ます。

806f000d0417ffff または 0x806f000d0417ffff として表示される場合もあります。

重⼤度 通知 保守可能 いいえ ⾃動的にサポートに通知 いいえ アラート・カテゴリー システム - その他 SNMP Trap ID 22 CIM 情報 Prefix: PLAT ID: 0162 ユーザー応答 アクションは不要です。通知用のみです。

• 806f000d-0418ffff : ドライブ [StorageVolumeElementName] が追加されました。(ドライブ 24)

806f000d0418ffff または 0x806f000d0418ffff として表示される場合もあります。

重⼤度 通知 保守可能 いいえ ⾃動的にサポートに通知 いいえ アラート・カテゴリー システム - その他 SNMP Trap ID 22 CIM 情報 Prefix: PLAT ID: 0162 ユーザー応答 アクションは不要です。通知用のみです。

• 806f000d-0419ffff : ドライブ [StorageVolumeElementName] が追加されました。(ドライブ 25) このメッセージは、実装環境でドライブが追加されたことが検出されたユース・ケースに使用され ます。

806f000d0419ffff または 0x806f000d0419ffff として表示される場合もあります。

重⼤度 通知 保守可能 いいえ ⾃動的にサポートに通知 いいえ アラート・カテゴリー システム - その他 SNMP Trap ID 22 CIM 情報 Prefix: PLAT ID: 0162 ユーザー応答 アクションは不要です。通知用のみです。

• 806f000d-041affff : ドライブ [StorageVolumeElementName] が追加されました。(ドライブ 26)

806f000d041affff または 0x806f000d041affff として表示される場合もあります。

重⼤度 通知 保守可能 いいえ ⾃動的にサポートに通知 いいえ アラート・カテゴリー システム - その他 SNMP Trap ID 22 CIM 情報 Prefix: PLAT ID: 0162 ユーザー応答 アクションは不要です。通知用のみです。

• 806f000d-041bffff : ドライブ [StorageVolumeElementName] が追加されました。(ドライブ 27) このメッセージは、実装環境でドライブが追加されたことが検出されたユース・ケースに使用され ます。

806f000d041bffff または 0x806f000d041bffff として表示される場合もあります。

重⼤度 通知 保守可能 いいえ ⾃動的にサポートに通知 いいえ アラート・カテゴリー システム - その他 SNMP Trap ID 22 CIM 情報 Prefix: PLAT ID: 0162 ユーザー応答 アクションは不要です。通知用のみです。

• 806f000d-041cffff : ドライブ [StorageVolumeElementName] が追加されました。(ドライブ 28)

806f000d041cffff または 0x806f000d041cffff として表示される場合もあります。

重⼤度 通知 保守可能 いいえ ⾃動的にサポートに通知 いいえ アラート・カテゴリー システム - その他 SNMP Trap ID 22 CIM 情報 Prefix: PLAT ID: 0162 ユーザー応答 アクションは不要です。通知用のみです。

• 806f000d-041dffff : ドライブ [StorageVolumeElementName] が追加されました。(ドライブ 29) このメッセージは、実装環境でドライブが追加されたことが検出されたユース・ケースに使用され ます。

806f000d041dffff または 0x806f000d041dffff として表示される場合もあります。

重⼤度 通知 保守可能 いいえ ⾃動的にサポートに通知 いいえ アラート・カテゴリー システム - その他 SNMP Trap ID 22 CIM 情報 Prefix: PLAT ID: 0162 ユーザー応答 アクションは不要です。通知用のみです。

• 806f000d-041effff : ドライブ [StorageVolumeElementName] が追加されました。(ドライブ 30)

806f000d041effff または 0x806f000d041effff として表示される場合もあります。

重⼤度 通知 保守可能 いいえ ⾃動的にサポートに通知 いいえ アラート・カテゴリー システム - その他 SNMP Trap ID 22 CIM 情報 Prefix: PLAT ID: 0162 ユーザー応答 アクションは不要です。通知用のみです。

• 806f000d-041fffff : ドライブ [StorageVolumeElementName] が追加されました。(ドライブ 31) このメッセージは、実装環境でドライブが追加されたことが検出されたユース・ケースに使用され ます。

806f000d041fffff または 0x806f000d041fffff として表示される場合もあります。

重⼤度 通知 保守可能 いいえ ⾃動的にサポートに通知 いいえ アラート・カテゴリー システム - その他 SNMP Trap ID 22 CIM 情報 Prefix: PLAT ID: 0162 ユーザー応答 アクションは不要です。通知用のみです。

• 806f000d-0420ffff : ドライブ [StorageVolumeElementName] が追加されました。(ドライブ 32)

806f000d0420ffff または 0x806f000d0420ffff として表示される場合もあります。

重⼤度 通知 保守可能 いいえ ⾃動的にサポートに通知 いいえ アラート・カテゴリー クリティカル - ハードディスク・ドライブ SNMP Trap ID 5 CIM 情報 Prefix: PLAT ID: 0162 ユーザー応答 アクションは不要です。通知用のみです。

• 806f000d-0421ffff : ドライブ [StorageVolumeElementName] が追加されました。(ドライブ 33) このメッセージは、実装環境でドライブが追加されたことが検出されたユース・ケースに使用され ます。

806f000d0421ffff または 0x806f000d0421ffff として表示される場合もあります。

重⼤度 通知 保守可能 いいえ ⾃動的にサポートに通知 いいえ アラート・カテゴリー クリティカル - ハードディスク・ドライブ SNMP Trap ID 5 CIM 情報 Prefix: PLAT ID: 0162 ユーザー応答 アクションは不要です。通知用のみです。

• 806f000d-0422ffff : ドライブ [StorageVolumeElementName] が追加されました。(ドライブ 34)

806f000d0422ffff または 0x806f000d0422ffff として表示される場合もあります。

重⼤度 通知 保守可能 いいえ ⾃動的にサポートに通知 いいえ アラート・カテゴリー クリティカル - ハードディスク・ドライブ SNMP Trap ID 5 CIM 情報 Prefix: PLAT ID: 0162 ユーザー応答 アクションは不要です。通知用のみです。

• 806f000d-0423ffff : ドライブ [StorageVolumeElementName] が追加されました。(ドライブ 35) このメッセージは、実装環境でドライブが追加されたことが検出されたユース・ケースに使用され ます。

806f000d0423ffff または 0x806f000d0423ffff として表示される場合もあります。

重⼤度 通知 保守可能 いいえ ⾃動的にサポートに通知 いいえ アラート・カテゴリー クリティカル - ハードディスク・ドライブ SNMP Trap ID 5 CIM 情報 Prefix: PLAT ID: 0162 ユーザー応答 アクションは不要です。通知用のみです。

• 806f000d-0424ffff : ドライブ [StorageVolumeElementName] が追加されました。(ドライブ 36)

806f000d0424ffff または 0x806f000d0424ffff として表示される場合もあります。

重⼤度 通知 保守可能 いいえ ⾃動的にサポートに通知 いいえ アラート・カテゴリー クリティカル - ハードディスク・ドライブ SNMP Trap ID 5 CIM 情報 Prefix: PLAT ID: 0162 ユーザー応答 アクションは不要です。通知用のみです。

• 806f000d-0425ffff : ドライブ [StorageVolumeElementName] が追加されました。(ドライブ 37) このメッセージは、実装環境でドライブが追加されたことが検出されたユース・ケースに使用され ます。

806f000d0425ffff または 0x806f000d0425ffff として表示される場合もあります。

重⼤度 通知 保守可能 いいえ ⾃動的にサポートに通知 いいえ アラート・カテゴリー クリティカル - ハードディスク・ドライブ SNMP Trap ID 5 CIM 情報 Prefix: PLAT ID: 0162 ユーザー応答 アクションは不要です。通知用のみです。

• 806f000d-0426ffff : ドライブ [StorageVolumeElementName] が追加されました。(ドライブ 38)

806f000d0426ffff または 0x806f000d0426ffff として表示される場合もあります。

重⼤度 通知 保守可能 いいえ ⾃動的にサポートに通知 いいえ アラート・カテゴリー クリティカル - ハードディスク・ドライブ SNMP Trap ID 5 CIM 情報 Prefix: PLAT ID: 0162 ユーザー応答 アクションは不要です。通知用のみです。

• 806f000d-0427ffff : ドライブ [StorageVolumeElementName] が追加されました。(ドライブ 39) このメッセージは、実装環境でドライブが追加されたことが検出されたユース・ケースに使用され ます。

806f000d0427ffff または 0x806f000d0427ffff として表示される場合もあります。

重⼤度 通知 保守可能 いいえ ⾃動的にサポートに通知 いいえ アラート・カテゴリー クリティカル - ハードディスク・ドライブ SNMP Trap ID 5 CIM 情報 Prefix: PLAT ID: 0162 ユーザー応答 アクションは不要です。通知用のみです。

• 806f000d-0428ffff : ドライブ [StorageVolumeElementName] が追加されました。(ドライブ 40)

806f000d0428ffff または 0x806f000d0428ffff として表示される場合もあります。

重⼤度 通知 保守可能 いいえ ⾃動的にサポートに通知 いいえ アラート・カテゴリー クリティカル - ハードディスク・ドライブ SNMP Trap ID 5 CIM 情報 Prefix: PLAT ID: 0162 ユーザー応答 アクションは不要です。通知用のみです。

• 806f000d-0429ffff : ドライブ [StorageVolumeElementName] が追加されました。(ドライブ 41) このメッセージは、実装環境でドライブが追加されたことが検出されたユース・ケースに使用され ます。

806f000d0429ffff または 0x806f000d0429ffff として表示される場合もあります。

重⼤度 通知 保守可能 いいえ ⾃動的にサポートに通知 いいえ アラート・カテゴリー クリティカル - ハードディスク・ドライブ SNMP Trap ID 5 CIM 情報 Prefix: PLAT ID: 0162 ユーザー応答 アクションは不要です。通知用のみです。

• 806f000d-042affff : ドライブ [StorageVolumeElementName] が追加されました。(ドライブ 42)

806f000d042affff または 0x806f000d042affff として表示される場合もあります。

重⼤度 通知 保守可能 いいえ ⾃動的にサポートに通知 いいえ アラート・カテゴリー クリティカル - ハードディスク・ドライブ SNMP Trap ID 5 CIM 情報 Prefix: PLAT ID: 0162 ユーザー応答 アクションは不要です。通知用のみです。

• 806f000d-042bffff : ドライブ [StorageVolumeElementName] が追加されました。(ドライブ 43) このメッセージは、実装環境でドライブが追加されたことが検出されたユース・ケースに使用され ます。

806f000d042bffff または 0x806f000d042bffff として表示される場合もあります。

重⼤度 通知 保守可能 いいえ ⾃動的にサポートに通知 いいえ アラート・カテゴリー クリティカル - ハードディスク・ドライブ SNMP Trap ID 5 CIM 情報 Prefix: PLAT ID: 0162 ユーザー応答 アクションは不要です。通知用のみです。

• 806f000d-042cffff : ドライブ [StorageVolumeElementName] が追加されました。(ドライブ 44)

806f000d042cffff または 0x806f000d042cffff として表示される場合もあります。

重⼤度 通知 保守可能 いいえ ⾃動的にサポートに通知 いいえ アラート・カテゴリー クリティカル - ハードディスク・ドライブ SNMP Trap ID 5 CIM 情報 Prefix: PLAT ID: 0162 ユーザー応答 アクションは不要です。通知用のみです。

• 806f000d-042dffff : ドライブ [StorageVolumeElementName] が追加されました。(ドライブ 45) このメッセージは、実装環境でドライブが追加されたことが検出されたユース・ケースに使用され ます。

806f000d042dffff または 0x806f000d042dffff として表示される場合もあります。

重⼤度 通知 保守可能 いいえ ⾃動的にサポートに通知 いいえ アラート・カテゴリー クリティカル - ハードディスク・ドライブ SNMP Trap ID 5 CIM 情報 Prefix: PLAT ID: 0162 ユーザー応答 アクションは不要です。通知用のみです。

• 806f000d-042effff : ドライブ [StorageVolumeElementName] が追加されました。(ドライブ 46)

806f000d042effff または 0x806f000d042effff として表示される場合もあります。

重⼤度 通知 保守可能 いいえ ⾃動的にサポートに通知 いいえ アラート・カテゴリー クリティカル - ハードディスク・ドライブ SNMP Trap ID 5 CIM 情報 Prefix: PLAT ID: 0162 ユーザー応答 アクションは不要です。通知用のみです。

• 806f000d-042fffff : ドライブ [StorageVolumeElementName] が追加されました。(ドライブ 47) このメッセージは、実装環境でドライブが追加されたことが検出されたユース・ケースに使用され ます。

806f000d042fffff または 0x806f000d042fffff として表示される場合もあります。

重⼤度 通知 保守可能 いいえ ⾃動的にサポートに通知 いいえ アラート・カテゴリー クリティカル - ハードディスク・ドライブ SNMP Trap ID 5 CIM 情報 Prefix: PLAT ID: 0162 ユーザー応答 アクションは不要です。通知用のみです。

• 806f000f-220101ff : システム [ComputerSystemElementName] は、システムにメモリーがないこと を検出しました。(ABR ステータス)

このメッセージは、実装環境で、メモリーをシステム内で検出済みであることが検出されたユー ス・ケースに表示されます。

806f000f220101ff または 0x806f000f220101ff として表示される場合もあります。

重⼤度

エラー

保守可能

はい

⾃動的にサポートに通知 いいえ

アラート・カテゴリー クリティカル - メモリー

#### SNMP Trap ID

41

CIM 情報

Prefix: PLAT ID: 0794

#### ユーザー応答

- 1. 1 つ以上の DIMM がサーバーに取り付けられていることを確認し、その他に、現在、既存 のメモリー・エラーがあれば解決します。
- 2. メモリー障害がログに記録されておらず、DIMM コネクターのエラー LED が点灯していない 場合は、Setup Utility または ToolsCenter Suite CLI を使用して、すべての DIMM コネクターが 有効になっているかどうかを確認します。
- 3. 本製品のサービス情報に従って、正しい装着順序を確認してすべての DIMM を再取り付け します。
- 4. DIMM を交換します。
- 5. 以下のようにして、サーバーのファームウェアをバックアップ・ページからリカバリーしま す: a. サーバーを再起動します。b.プロンプトが出されたら、F3 を押してファームウェア をリカバリーします。c.1 次ページのサーバー・ファームウェアを更新します。重要: 一部 のクラスター・ソリューションには、特定のコード・レベルまたは調整コード更新が必要 です。デバイスがクラスター・ソリューションの一部である場合は、コードをアップデー トする前に、最新レベルのコードがクラスター・ソリューションでサポートされているこ とを確認してください。

6. 問題が解決しない場合は、(トレーニングを受けた技術員のみ) システム・ボードを交換します。 ファームウェア・エラー: システム・ブート・ステータス : X8 PCI 1 ファームウェア : X8 PCI 2 ファームウェア : X8 PCI 6 ファームウェア : X8 PCI 7 ファームウェア :

• 806f000f-220102ff : サブシステム [MemoryElementName] に、操作に⼗分なメモリーがありませ ん。(ABR ステータス)

このメッセージは、実装環境で使用可能メモリーが動作には不十分であることが検出されたユー ス・ケースに表示されます。

806f000f220102ff または 0x806f000f220102ff として表示される場合もあります。

重⼤度 エラー 保守可能 はい ⾃動的にサポートに通知 いいえ

アラート・カテゴリー クリティカル - メモリー

#### SNMP Trap ID

41

### CIM 情報

Prefix: PLAT ID: 0132

#### ユーザー応答

- 1. 1 つ以上の DIMM がサーバーに取り付けられていることを確認し、その他に、現在、既存 のメモリー・エラーがあれば解決します。
- 2. メモリー障害がログに記録されておらず、DIMM コネクターのエラー LED が点灯していない 場合は、Setup Utility または ToolsCenter Suite CLI を使用して、すべての DIMM コネクターが 有効になっているかどうかを確認します。
- 3. 本製品のサービス情報に従って、正しい装着順序を確認してすべての DIMM を再取り付け します。
- 4. DIMM を交換します。
- 5. 以下のようにして、サーバーのファームウェアをバックアップ・ページからリカバリーしま す: a. サーバーを再起動します。b.プロンプトが出されたら、F3 を押してファームウェア をリカバリーします。c.1 次ページのサーバー・ファームウェアを更新します。重要: 一部 のクラスター・ソリューションには、特定のコード・レベルまたは調整コード更新が必要 です。デバイスがクラスター・ソリューションの一部である場合は、コードをアップデー トする前に、最新レベルのコードがクラスター・ソリューションでサポートされているこ とを確認してください。

6. 問題が解決しない場合は、(トレーニングを受けた技術員のみ) システム・ボードを交換します。 ファームウェア・エラー: システム・ブート・ステータス : X8 PCI 1 ファームウェア : X8 PCI 2 ファームウェア : X8 PCI 6 ファームウェア : X8 PCI 7 ファームウェア :

● 806f000f-220103ff : システム [ComputerSystemElementName] でファームウェアの障害が発生しまし た。リカバリー不能なブート・デバイスの障害です。(ABR ステータス)

このメッセージは、実装環境でシステム・ファームウェア・エラーのリカバリー不能なブート・デバ イス障害の発生が検出されたユース・ケースに表示されます。

806f000f220103ff または 0x806f000f220103ff として表示される場合もあります。

重⼤度 エラー 保守可能 はい ⾃動的にサポートに通知 いいえ

# アラート・カテゴリー クリティカル - ハードディスク・ドライブ

SNMP Trap ID

5

# CIM 情報

Prefix: PLAT ID: 0770

ユーザー応答

これは UEFI が検出したイベントです。このイベントの UEFI(POST) エラー・コードは、ログに 記録された IMM メッセージ・テキストに含まれています。適切なユーザー応答については、 インフォメーション・センターの『UEFI(POST) error code (UEFI(POST) エラー・コード)』セク ションにある UEFI(POST) エラー・コードを参照してください。ファームウェア・エラー: システ ム・ブート・ステータス : X8 PCI 1 ファームウェア : X8 PCI 2 ファームウェア : X8 PCI 6 ファーム ウェア : X8 PCI 7 ファームウェア :

● 806f000f-220104ff : システム [ComputerSystemElementName] でマザーボードの障害が発生しまし た。(ABR ステータス)

このメッセージは、致命的なマザーボード障害がシステムで発生したことを実装環境が検出したユー ス・ケースに使用されます。

806f000f220104ff または 0x806f000f220104ff として表示される場合もあります。

重⼤度 エラー 保守可能

はい

# ⾃動的にサポートに通知 いいえ

アラート・カテゴリー クリティカル - その他

SNMP Trap ID

50

# CIM 情報

Prefix: PLAT ID: 0795

# ユーザー応答

これは UEFI が検出したイベントです。このイベントの UEFI(POST) エラー・コードは、ログに 記録された IMM メッセージ・テキストに含まれています。適切なユーザー応答については、 インフォメーション・センターの『UEFI(POST) error code (UEFI(POST) エラー・コード)』セク ションにある UEFI(POST) エラー・コードを参照してください。ファームウェア・エラー: システ ム・ブート・ステータス : X8 PCI 1 ファームウェア : X8 PCI 2 ファームウェア : X8 PCI 6 ファーム ウェア : X8 PCI 7 ファームウェア :

● 806f000f-220107ff : システム [ComputerSystemElementName] でファームウェアの障害が発生しまし た。リカバリー不能なキーボード・エラーです。(ABR ステータス)

このメッセージは、実装環境でシステム・ファームウェア・エラーのリカバリー不能なキーボード障害 の発生が検出されたユース・ケースに表示されます。

806f000f220107ff または 0x806f000f220107ff として表示される場合もあります。

重⼤度 エラー 保守可能 はい ⾃動的にサポートに通知 いいえ アラート・カテゴリー クリティカル - その他 SNMP Trap ID 50 CIM 情報 Prefix: PLAT ID: 0764 ユーザー応答

これは UEFI が検出したイベントです。このイベントの UEFI(POST) エラー・コードは、ログに 記録された IMM メッセージ・テキストに含まれています。適切なユーザー応答については、 インフォメーション・センターの『UEFI(POST) error code (UEFI(POST) エラー・コード)』セク ションにある UEFI(POST) エラー・コードを参照してください。ファームウェア・エラー: システ ム・ブート・ステータス : X8 PCI 1 ファームウェア : X8 PCI 2 ファームウェア : X8 PCI 6 ファーム ウェア : X8 PCI 7 ファームウェア :

● 806f000f-22010aff : システム [ComputerSystemElementName] でファームウェアの障害が発生しまし た。ビデオ・デバイスが検出されませんでした。(ABR ステータス)

このメッセージは、実装環境でシステム・ファームウェア・エラー (ビデオ・デバイスが見つかりませ ん) の発生が検出されたユース・ケースに表示されます。

806f000f22010aff または 0x806f000f22010aff として表示される場合もあります。

重⼤度 エラー 保守可能 はい ⾃動的にサポートに通知 いいえ アラート・カテゴリー クリティカル - その他 SNMP Trap ID 50 CIM 情報 Prefix: PLAT ID: 0766 ユーザー応答

これは UEFI が検出したイベントです。このイベントの UEFI(POST) エラー・コードは、ログに 記録された IMM メッセージ・テキストに含まれています。適切なユーザー応答については、 インフォメーション・センターの『UEFI(POST) error code (UEFI(POST) エラー・コード)』セク ションにある UEFI(POST) エラー・コードを参照してください。ファームウェア・エラー: システ ム・ブート・ステータス : X8 PCI 1 ファームウェア : X8 PCI 2 ファームウェア : X8 PCI 6 ファーム ウェア : X8 PCI 7 ファームウェア :

• 806f000f-22010bff : POST 中にシステム [ComputerSystemElementName] でファームウェア BIOS (ROM) の破損が検出されました。(ABR ステータス)

POST 中に、システム上でファームウェア BIOS (ROM) の破損が検出されました。

806f000f22010bff または 0x806f000f22010bff として表示される場合もあります。

重⼤度

エラー

保守可能

はい

- ⾃動的にサポートに通知 いいえ
- アラート・カテゴリー

クリティカル - その他

- SNMP Trap ID 50
- CIM 情報

Prefix: PLAT ID: 0850

#### ユーザー応答

- 1. サーバーが、起動に必要な最小構成を満たしていることを確認します (『パワー・サプラ イ LED』を参照)。
- 2. バックアップ・ページからサーバー・ファームウェアをリカバリーします。a. サーバーを再起 動します。b. プロンプトが出されたら、F3 を押してファームウェアをリカバリーします。
- 3. サーバーのファームウェアを最新レベルに更新します (『ファームウェアの更新』を参照)。 重要: 一部のクラスター・ソリューションには、特定のコード・レベルまたは調整コード 更新が必要です。デバイスがクラスター・ソリューションの一部である場合は、コードを アップデートする前に、最新レベルのコードがクラスター・ソリューションでサポートされ ていることを確認してください。
- 4. 問題が発生しなくなるまで、各コンポーネントを一度に 1 つずつ取り外し、そのたびに サーバーを再起動します。
- 5. 問題が解決しない場合は、(トレーニングを受けたサービス技術員のみ) システム・ボードを 交換します。

ファームウェア・エラー: システム・ブート・ステータス : X8 PCI 1 ファームウェア : X8 PCI 2 ファームウェア : X8 PCI 6 ファームウェア : X8 PCI 7 ファームウェア :

• 806f000f-22010cff : [ProcessorElementName] で CPU 電圧不一致が検出されました。(ABR ステータス) このメッセージは、実装環境で CPU 電圧とソケット電圧のミスマッチが検出されたユース・ケー スに表示されます。

806f000f22010cff または 0x806f000f22010cff として表示される場合もあります。

# 重⼤度 エラー 保守可能 はい ⾃動的にサポートに通知 いいえ アラート・カテゴリー クリティカル - CPU SNMP Trap ID 40 CIM 情報 Prefix: PLAT ID: 0050 ユーザー応答

これは UEFI が検出したイベントです。このイベントの UEFI(POST) エラー・コードは、ログに 記録された IMM メッセージ・テキストに含まれています。適切なユーザー応答については、 インフォメーション・センターの『UEFI diagnostic code (UEFI 診断コード)』セクションにある UEFI(POST) エラー・コードを参照してください。ファームウェア・エラー: システム・ブート・ ステータス : X8 PCI 1 ファームウェア : X8 PCI 2 ファームウェア : X8 PCI 6 ファームウェア : X8 PCI 7 ファームウェア :

• 806f000f-2201ffff : システム [ComputerSystemElementName] で POST エラーが発生しました。 (ABR ステータス)

このメッセージは、実装環境で POST エラーが検出されたユース・ケースに使用されます。

806f000f2201ffff または 0x806f000f2201ffff として表示される場合もあります。

# 重⼤度 エラー 保守可能 はい ⾃動的にサポートに通知 いいえ アラート・カテゴリー クリティカル - その他 SNMP Trap ID 50

### CIM 情報

Prefix: PLAT ID: 0184

ユーザー応答

これは UEFI が検出したイベントです。このイベントの UEFI(POST) エラー・コードは、ログに 記録された IMM メッセージ・テキストに含まれています。適切なユーザー応答については、 インフォメーション・センターの『UEFI(POST) error code (UEFI(POST) エラー・コード)』セク ションにある UEFI(POST) エラー・コードを参照してください。ファームウェア・エラー: システ ム・ブート・ステータス : X8 PCI 1 ファームウェア : X8 PCI 2 ファームウェア : X8 PCI 6 ファーム ウェア : X8 PCI 7 ファームウェア :

• 806f0013-1701ffff : システム [ComputerSystemElementName] で診断割り込みが発生しました。 (NMI 状態)

このメッセージは、実装環境でフロント・パネル NMI/診断割り込みが検出されたユース・ケー スに使用されます。

806f00131701ffff または 0x806f00131701ffff として表示される場合もあります。

重⼤度

エラー

保守可能

はい

⾃動的にサポートに通知 いいえ

アラート・カテゴリー

クリティカル - その他

### SNMP Trap ID

50

### CIM 情報

Prefix: PLAT ID: 0222

ユーザー応答

NMI ボタンを押していない場合は、以下の手順を実行してください。

- 1. NMI ボタンが押されていないことを確認します。
- 2. オペレーター情報パネルのケーブルを交換します。
- 3. オペレーター情報パネルを交換します。
- 806f001e-2201ffff : システム [ComputerSystemElementName] に使用可能なブート可能メディアがあ りません。(ブート・デバイスなし)

このメッセージは、ブート可能メディアがないシステムが実装環境で検出されたユース・ケースに 使用されます。

806f001e2201ffff または 0x806f001e2201ffff として表示される場合もあります。

# 重⼤度 通知 保守可能 いいえ ⾃動的にサポートに通知 いいえ アラート・カテゴリー システム - その他

SNMP Trap ID

CIM 情報

Prefix: PLAT ID: 0286

- ユーザー応答 アクションは不要です。通知用のみです。
- 806f0021-2201ffff : システム [ComputerSystemElementName] のスロット [PhysicalConnectorSystemElementName] で障害が発⽣しました。(Op ROM スペースな し) このメッセージは、実装環境でスロットの障害が検出されたユース・ケースに表示されます。 806f00212201ffff または 0x806f00212201ffff として表示される場合もあります。

重⼤度

エラー

保守可能

はい

- ⾃動的にサポートに通知 はい
- アラート・カテゴリー クリティカル - その他

SNMP Trap ID

50

## CIM 情報

Prefix: PLAT ID: 0330

### ユーザー応答

- 1. PCI LED を確認します。
- 2. 影響を受けているアダプターおよびライザー・カードを取り付け直します。
- 3. サーバーのファームウェア (UEFI および IMM) およびアダプターのファームウェアを更新 します。重要: 一部のクラスター・ソリューションには、特定のコード・レベルまたは調 整コード更新が必要です。デバイスがクラスター・ソリューションの一部である場合は、 コードをアップデートする前に、最新レベルのコードがクラスター・ソリューションでサ ポートされていることを確認してください。
- 4. 対象のアダプターを交換します。
- 5. ライザー・カードを交換します。
- 6. (トレーニングを受けたサービス技術員のみ) システム・ボードを交換します。
- 806f0021-2582ffff : システム [ComputerSystemElementName] のスロット [PhysicalConnectorSystemElementName] で障害が発⽣しました。(すべての PCI エ ラー)

このメッセージは、実装環境でスロットの障害が検出されたユース・ケースに表示されます。

806f00212582ffff または 0x806f00212582ffff として表示される場合もあります。

重⼤度 エラー 保守可能 はい ⾃動的にサポートに通知 はい アラート・カテゴリー クリティカル - その他 SNMP Trap ID 50 CIM 情報 Prefix: PLAT ID: 0330

ユーザー応答

- 1. PCI LED を確認します。
- 2. 影響を受けているアダプターおよびライザー・カードを取り付け直します。
- 3. サーバーのファームウェア (UEFI および IMM) およびアダプターのファームウェアを更新 します。重要: 一部のクラスター・ソリューションには、特定のコード・レベルまたは調 整コード更新が必要です。デバイスがクラスター・ソリューションの一部である場合は、 コードをアップデートする前に、最新レベルのコードがクラスター・ソリューションでサ ポートされていることを確認してください。
- 4. 対象のアダプターを交換します。
- 5. ライザー・カードを交換します。

6. (トレーニングを受けたサービス技術員のみ) システム・ボードを交換します。

1 つの PCI エラー :

• 806f0021-2c01ffff : システム [ComputerSystemElementName] のスロット [PhysicalConnectorSystemElementName] で障害が発⽣しました。(ML2 カードの障 害)

このメッセージは、実装環境でスロットの障害が検出されたユース・ケースに表示されます。

806f00212c01ffff または 0x806f00212c01ffff として表示される場合もあります。

重⼤度 エラー 保守可能 はい ⾃動的にサポートに通知 はい アラート・カテゴリー クリティカル - その他 SNMP Trap ID 50 CIM 情報

Prefix: PLAT ID: 0330

## ユーザー応答

- 1. PCI LED を確認します。
- 2. 影響を受けているアダプターおよびライザー・カードを取り付け直します。
- 3. サーバーのファームウェア (UEFI および IMM) およびアダプターのファームウェアを更新 します。重要: 一部のクラスター・ソリューションには、特定のコード・レベルまたは調 整コード更新が必要です。デバイスがクラスター・ソリューションの一部である場合は、 コードをアップデートする前に、最新レベルのコードがクラスター・ソリューションでサ ポートされていることを確認してください。
- 4. 対象のアダプターを交換します。
- 5. ライザー・カードを交換します。
- 6. (トレーニングを受けたサービス技術員のみ) システム・ボードを交換します。
- 806f0021-3001ffff : システム [ComputerSystemElementName] のスロット [PhysicalConnectorSystemElementName] で障害が発⽣しました。(内蔵 RAID)

このメッセージは、実装環境でスロットの障害が検出されたユース・ケースに表示されます。

806f00213001ffff または 0x806f00213001ffff として表示される場合もあります。

重⼤度

エラー

保守可能

はい

#### ⾃動的にサポートに通知 はい

アラート・カテゴリー

クリティカル - その他

SNMP Trap ID

50

# CIM 情報

Prefix: PLAT ID: 0330

### ユーザー応答

- 1. PCI LED を確認します。
- 2. 影響を受けているアダプターおよびライザー・カードを取り付け直します。
- 3. サーバーのファームウェア (UEFI および IMM) およびアダプターのファームウェアを更新 します。重要: 一部のクラスター・ソリューションには、特定のコード・レベルまたは調 整コード更新が必要です。デバイスがクラスター・ソリューションの一部である場合は、 コードをアップデートする前に、最新レベルのコードがクラスター・ソリューションでサ ポートされていることを確認してください。
- 4. 対象のアダプターを交換します。
- 5. ライザー・カードを交換します。
- 6. (トレーニングを受けたサービス技術員のみ) システム・ボードを交換します。

PCI 1 : PCI 2 : PCI 3 : PCI 4 : PCI 5 : PCI 6 : PCI 7 : PCI 8 :

• 806f0023-2101ffff : [WatchdogElementName] のウォッチドッグ・タイマーの期限が切れました。 (IPMI ウォッチドッグ)

このメッセージは、実装環境でウォッチドッグ・タイマーの満了が検出されたユース・ケースに 表示されます。

806f00232101ffff または 0x806f00232101ffff として表示される場合もあります。

重⼤度

通知

保守可能 いいえ

⾃動的にサポートに通知 いいえ

アラート・カテゴリー システム - その他

SNMP Trap ID

CIM 情報

Prefix: PLAT ID: 0368

ユーザー応答 アクションは不要です。通知用のみです。

● 806f0028-2101ffff: 管理システム [ComputerSystemElementName] で [SensorElementName] が使用不可 または機能低下状態です。(TPM コマンド障害)

このメッセージは、センサーが使用不可または機能低下であることが実装環境で検出されたユー ス・ケースに使用されます。

806f00282101ffff または 0x806f00282101ffff として表示される場合もあります。

重⼤度 警告 保守可能 はい ⾃動的にサポートに通知 いいえ アラート・カテゴリー 警告 - その他 SNMP Trap ID 60 CIM 情報 Prefix: PLAT ID: 0398

### ユーザー応答

- 1. サーバーの電源をオフにし、電源コードを切り離します。電源コードを再接続し、サー バーを再起動します。
- 2. 問題が解決しない場合は、(トレーニングを受けた技術員のみ) システム・ボードを交換します。
- 806f0107-0301ffff : [ProcessorElementName] で温度過熱状態が検出されました。(CPU 1)

このメッセージは、プロセッサーの温度過熱状態が検出されたことが実装環境で検出されたユー ス・ケースに使用されます。

806f01070301ffff または 0x806f01070301ffff として表示される場合もあります。

重⼤度 エラー 保守可能 はい ⾃動的にサポートに通知 いいえ アラート・カテゴリー

クリティカル - 温度

SNMP Trap ID

0

#### CIM 情報

Prefix: PLAT ID: 0036

## ユーザー応答

- 1. ファンが作動していること、通気を行うための障害物がないこと (サーバーの前部と後部)、エ アー・バッフルが所定の位置に正しく取り付けられていること、およびサーバー・カバーが取 り付けられており、完全に閉じていることを確認します。
- 2. マイクロプロセッサー n のヒートシンクが正しく取り付けられていることを確認します。
- 3. (トレーニングを受けた技術員のみ) マイクロプロセッサー n を交換します。(n = マイクロ プロセッサー番号)

• 806f0107-0302ffff : [ProcessorElementName] で温度過熱状態が検出されました。(CPU 2)

このメッセージは、プロセッサーの温度過熱状態が検出されたことが実装環境で検出されたユー ス・ケースに使用されます。

806f01070302ffff または 0x806f01070302ffff として表示される場合もあります。

重⼤度 エラー 保守可能 はい

⾃動的にサポートに通知 いいえ

アラート・カテゴリー クリティカル - 温度

# SNMP Trap ID

 $\Omega$ 

# CIM 情報

Prefix: PLAT ID: 0036

### ユーザー応答

- 1. ファンが作動していること、通気を行うための障害物がないこと (サーバーの前部と後部)、エ アー・バッフルが所定の位置に正しく取り付けられていること、およびサーバー・カバーが取 り付けられており、完全に閉じていることを確認します。
- 2. マイクロプロセッサーnのヒートシンクが正しく取り付けられていることを確認します。
- 3. (トレーニングを受けた技術員のみ) マイクロプロセッサー n を交換します。(n = マイクロ プロセッサー番号)
- 806f0108-0a01ffff : [PowerSupplyElementName] に障害が発生しました。(パワー・サプライ 1) このメッセージは、パワー・サプライに障害が起きたことが実装環境で検出されたユース・ケー スに使用されます。

806f01080a01ffff または 0x806f01080a01ffff として表示される場合もあります。

重⼤度 エラー 保守可能 はい ⾃動的にサポートに通知 はい アラート・カテゴリー クリティカル - 電源 SNMP Trap ID 4 CIM 情報 Prefix: PLAT ID: 0086 ユーザー応答 1. パワー・サプライ n を取り付け直します。

- 2. 電源オン LED が点灯しておらず、パワー・サプライ・エラー LED が点灯している場合、パ ワー・サプライ n を交換します。
- 3. パワーオン LED とパワー・サプライ・エラー LED がどちらも点灯していない場合は、「電源 問題」を参照して詳細を確認してください。(n = パワー・サプライ番号)

• 806f0108-0a02ffff : [PowerSupplyElementName] に障害が発生しました。(パワー・サプライ 2) このメッセージは、パワー・サプライに障害が起きたことが実装環境で検出されたユース・ケー スに使用されます。

806f01080a02ffff または 0x806f01080a02ffff として表示される場合もあります。

重⼤度 エラー 保守可能 はい ⾃動的にサポートに通知 はい アラート・カテゴリー クリティカル - 電源 SNMP Trap ID 4 CIM 情報 Prefix: PLAT ID: 0086 ユーザー応答

- 1. パワー・サプライ n を取り付け直します。
- 2. 電源オン LED が点灯しておらず、パワー・サプライ・エラー LED が点灯している場合、パ ワー・サプライ n を交換します。
- 3. パワーオン LED とパワー・サプライ・エラー LED がどちらも点灯していない場合は、『電源 問題』を参照して詳細を確認してください。(n = パワー・サプライ番号)
- 806f0109-1301ffff : [PowerSupplyElementName] が電源再投⼊されました。(ホスト電源) このメッセージは、実装環境で電源の再投入が行われた電源装置が検出されたユース・ケースに 表示されます。

806f01091301ffff または 0x806f01091301ffff として表示される場合もあります。

重⼤度 通知 保守可能 いいえ ⾃動的にサポートに通知 いいえ アラート・カテゴリー システム - その他 SNMP Trap ID

CIM 情報 Prefix: PLAT ID: 0108 ユーザー応答

アクションは不要です。通知用のみです。

• 806f010c-2001ffff : サブシステム [MemoryElementName] の [PhysicalMemoryElementName] で訂正不 能エラーが検出されました。(DIMM 1)

このメッセージは、実装環境でメモリーの訂正不能エラーが検出されたユース・ケースに使用され ます。

806f010c2001ffff または 0x806f010c2001ffff として表示される場合もあります。

重⼤度

エラー

保守可能

はい

⾃動的にサポートに通知 はい

- アラート・カテゴリー クリティカル - メモリー
- 
- SNMP Trap ID
	- 41

#### CIM 情報

Prefix: PLAT ID: 0138

ユーザー応答

注: DIMM の取り付けあるいは取り外しを行う場合は、必ずサーバーを電源から切り離す必要があ ります。サーバーを再起動する場合は、10 秒間待ってから行ってください。

- 1. 最小コード・レベルについては、TIP H212293 を参照してください。
- 2. このメモリー・エラーに適用される、該当する RETAIN tip またはファームウェアの更新につ いては、Lenovo サポート Web サイトを確認してください。
- 3. 該当する DIMM (システム・ボードのエラー LED またはイベント・ログに示されます) を、異 なるメモリー・チャネルまたはマイクロプロセッサーにスワップします。
- 4. 問題が DIMM に付随する場合は、該当する DIMM を交換します。
- 5. (トレーニングを受けた技術員のみ) 同じ DIMM コネクターで問題が発生する場合は、DIMM コ ネクターを確認します。コネクターに異物が入っていたり、コネクターが損傷したりしている 場合は、システム・ボードを交換します。
- 6. (トレーニングを受けた技術員のみ) 対象のマイクロプロセッサーを取り外し、マイクロプ ロセッサー・ソケット・ピンに損傷がないか確認します。損傷があった場合、システム・ ボードを交換します。
- 7. (トレーニングを受けた技術員のみ) 該当するマイクロプロセッサーを交換します。
- 8. サーバー・ファームウェアのバージョンが UEFI v1.10 より前である場合、対象のすべての DIMM を、手動で有効に再設定します。サーバー・ファームウェアのバージョンが UEFI v1.10 以降の場合、サーバーを電源から切断した後、再接続し、サーバーを再起動してください。
- 9. (トレーニングを受けたサービス技術員のみ) 影響を受けたマイクロプロセッサーを交換します。
- 806f010c-2002ffff : サブシステム [MemoryElementName] の [PhysicalMemoryElementName] で訂正不 能エラーが検出されました。(DIMM 2)

このメッセージは、実装環境でメモリーの訂正不能エラーが検出されたユース・ケースに使用され ます。

806f010c2002ffff または 0x806f010c2002ffff として表示される場合もあります。

重⼤度

#### エラー

保守可能

はい

⾃動的にサポートに通知 はい

アラート・カテゴリー クリティカル - メモリー

#### SNMP Trap ID

41

#### CIM 情報

Prefix: PLAT ID: 0138

#### ユーザー応答

注: DIMM の取り付けあるいは取り外しを行う場合は、必ずサーバーを電源から切り離す必要があ ります。サーバーを再起動する場合は、10 秒間待ってから行ってください。

- 1. 最小コード・レベルについては、TIP H212293 を参照してください。
- 2. このメモリー・エラーに適用される、該当する RETAIN tip またはファームウェアの更新につ いては、Lenovo サポート Web サイトを確認してください。
- 3. 該当する DIMM (システム・ボードのエラー LED またはイベント・ログに示されます) を、異 なるメモリー・チャネルまたはマイクロプロセッサーにスワップします。
- 4. 問題が DIMM に付随する場合は、該当する DIMM を交換します。
- 5. (トレーニングを受けた技術員のみ) 同じ DIMM コネクターで問題が発生する場合は、DIMM コ ネクターを確認します。コネクターに異物が入っていたり、コネクターが損傷したりしている 場合は、システム・ボードを交換します。
- 6. (トレーニングを受けた技術員のみ) 対象のマイクロプロセッサーを取り外し、マイクロプ ロセッサー・ソケット・ピンに損傷がないか確認します。損傷があった場合、システム・ ボードを交換します。
- 7. (トレーニングを受けた技術員のみ) 該当するマイクロプロセッサーを交換します。
- 8. サーバー・ファームウェアのバージョンが UEFI v1.10 より前である場合、対象のすべての DIMM を、手動で有効に再設定します。サーバー・ファームウェアのバージョンが UEFI v1.10 以降の場合、サーバーを電源から切断した後、再接続し、サーバーを再起動してください。
- 9. (トレーニングを受けたサービス技術員のみ) 影響を受けたマイクロプロセッサーを交換します。
- 806f010c-2003ffff : サブシステム [MemoryElementName] の [PhysicalMemoryElementName] で訂正不 能エラーが検出されました。(DIMM 3)

このメッセージは、実装環境でメモリーの訂正不能エラーが検出されたユース・ケースに使用され ます。

806f010c2003ffff または 0x806f010c2003ffff として表示される場合もあります。
重⼤度 エラー 保守可能 はい ⾃動的にサポートに通知 はい

アラート・カテゴリー クリティカル - メモリー

## SNMP Trap ID

41

## CIM 情報

Prefix: PLAT ID: 0138

## ユーザー応答

注: DIMM の取り付けあるいは取り外しを行う場合は、必ずサーバーを電源から切り離す必要があ ります。サーバーを再起動する場合は、10 秒間待ってから行ってください。

- 1. 最小コード・レベルについては、TIP H212293 を参照してください。
- 2. このメモリー・エラーに適用される、該当する RETAIN tip またはファームウェアの更新につ いては、Lenovo サポート Web サイトを確認してください。
- 3. 該当する DIMM (システム・ボードのエラー LED またはイベント・ログに示されます) を、異 なるメモリー・チャネルまたはマイクロプロセッサーにスワップします。
- 4. 問題が DIMM に付随する場合は、該当する DIMM を交換します。
- 5. (トレーニングを受けた技術員のみ) 同じ DIMM コネクターで問題が発生する場合は、DIMM コ ネクターを確認します。コネクターに異物が入っていたり、コネクターが損傷したりしている 場合は、システム・ボードを交換します。
- 6. (トレーニングを受けた技術員のみ) 対象のマイクロプロセッサーを取り外し、マイクロプ ロセッサー・ソケット・ピンに損傷がないか確認します。損傷があった場合、システム・ ボードを交換します。
- 7. (トレーニングを受けた技術員のみ) 該当するマイクロプロセッサーを交換します。
- 8. サーバー・ファームウェアのバージョンが UEFI v1.10 より前である場合、対象のすべての DIMM を、手動で有効に再設定します。サーバー・ファームウェアのバージョンが UEFI v1.10 以降の場合、サーバーを電源から切断した後、再接続し、サーバーを再起動してください。
- 9. (トレーニングを受けたサービス技術員のみ) 影響を受けたマイクロプロセッサーを交換します。
- 806f010c-2004ffff : サブシステム [MemoryElementName] の [PhysicalMemoryElementName] で訂正不 能エラーが検出されました。(DIMM 4)

このメッセージは、実装環境でメモリーの訂正不能エラーが検出されたユース・ケースに使用され ます。

806f010c2004ffff または 0x806f010c2004ffff として表示される場合もあります。

重⼤度 エラー 保守可能 はい ⾃動的にサポートに通知 はい

# アラート・カテゴリー

- クリティカル メモリー
- SNMP Trap ID

41

#### CIM 情報

Prefix: PLAT ID: 0138

ユーザー応答

注: DIMM の取り付けあるいは取り外しを行う場合は、必ずサーバーを電源から切り離す必要があ ります。サーバーを再起動する場合は、10 秒間待ってから行ってください。

- 1. 最小コード・レベルについては、TIP H212293 を参照してください。
- 2. このメモリー・エラーに適用される、該当する RETAIN tip またはファームウェアの更新につ いては、Lenovo サポート Web サイトを確認してください。
- 3. 該当する DIMM (システム・ボードのエラー LED またはイベント・ログに示されます) を、異 なるメモリー・チャネルまたはマイクロプロセッサーにスワップします。
- 4. 問題が DIMM に付随する場合は、該当する DIMM を交換します。
- 5. (トレーニングを受けた技術員のみ) 同じ DIMM コネクターで問題が発生する場合は、DIMM コ ネクターを確認します。コネクターに異物が入っていたり、コネクターが損傷したりしている 場合は、システム・ボードを交換します。
- 6. (トレーニングを受けた技術員のみ) 対象のマイクロプロセッサーを取り外し、マイクロプ ロセッサー・ソケット・ピンに損傷がないか確認します。損傷があった場合、システム・ ボードを交換します。
- 7. (トレーニングを受けた技術員のみ) 該当するマイクロプロセッサーを交換します。
- 8. サーバー・ファームウェアのバージョンが UEFI v1.10 より前である場合、対象のすべての DIMM を、手動で有効に再設定します。サーバー・ファームウェアのバージョンが UEFI v1.10 以降の場合、サーバーを電源から切断した後、再接続し、サーバーを再起動してください。
- 9. (トレーニングを受けたサービス技術員のみ) 影響を受けたマイクロプロセッサーを交換します。
- 806f010c-2005ffff : サブシステム [MemoryElementName] の [PhysicalMemoryElementName] で訂正不 能エラーが検出されました。(DIMM 5)

このメッセージは、実装環境でメモリーの訂正不能エラーが検出されたユース・ケースに使用され ます。

806f010c2005ffff または 0x806f010c2005ffff として表示される場合もあります。

重⼤度 エラー 保守可能 はい ⾃動的にサポートに通知 はい アラート・カテゴリー クリティカル - メモリー SNMP Trap ID 41

CIM 情報

Prefix: PLAT ID: 0138

ユーザー応答

注: DIMM の取り付けあるいは取り外しを行う場合は、必ずサーバーを電源から切り離す必要があ ります。サーバーを再起動する場合は、10 秒間待ってから行ってください。

- 1. 最小コード・レベルについては、TIP H212293 を参照してください。
- 2. このメモリー・エラーに適用される、該当する RETAIN tip またはファームウェアの更新につ いては、Lenovo サポート Web サイトを確認してください。
- 3. 該当する DIMM (システム・ボードのエラー LED またはイベント・ログに示されます) を、異 なるメモリー・チャネルまたはマイクロプロセッサーにスワップします。
- 4. 問題が DIMM に付随する場合は、該当する DIMM を交換します。
- 5. (トレーニングを受けた技術員のみ) 同じ DIMM コネクターで問題が発生する場合は、DIMM コ ネクターを確認します。コネクターに異物が入っていたり、コネクターが損傷したりしている 場合は、システム・ボードを交換します。
- 6. (トレーニングを受けた技術員のみ) 対象のマイクロプロセッサーを取り外し、マイクロプ ロセッサー・ソケット・ピンに損傷がないか確認します。損傷があった場合、システム・ ボードを交換します。
- 7. (トレーニングを受けた技術員のみ) 該当するマイクロプロセッサーを交換します。
- 8. サーバー・ファームウェアのバージョンが UEFI v1.10 より前である場合、対象のすべての DIMM を、手動で有効に再設定します。サーバー・ファームウェアのバージョンが UEFI v1.10 以降の場合、サーバーを電源から切断した後、再接続し、サーバーを再起動してください。
- 9. (トレーニングを受けたサービス技術員のみ)影響を受けたマイクロプロセッサーを交換します。
- 806f010c-2006ffff : サブシステム [MemoryElementName] の [PhysicalMemoryElementName] で訂正不 能エラーが検出されました。(DIMM 6)

このメッセージは、実装環境でメモリーの訂正不能エラーが検出されたユース・ケースに使用され ます。

806f010c2006ffff または 0x806f010c2006ffff として表示される場合もあります。

重⼤度 エラー 保守可能 はい ⾃動的にサポートに通知 はい アラート・カテゴリー クリティカル - メモリー SNMP Trap ID

41

CIM 情報

Prefix: PLAT ID: 0138

ユーザー応答

- 1. 最小コード・レベルについては、TIP H212293 を参照してください。
- 2. このメモリー・エラーに適用される、該当する RETAIN tip またはファームウェアの更新につ いては、Lenovo サポート Web サイトを確認してください。
- 3. 該当する DIMM (システム・ボードのエラー LED またはイベント・ログに示されます) を、異 なるメモリー・チャネルまたはマイクロプロセッサーにスワップします。
- 4. 問題が DIMM に付随する場合は、該当する DIMM を交換します。
- 5. (トレーニングを受けた技術員のみ) 同じ DIMM コネクターで問題が発生する場合は、DIMM コ ネクターを確認します。コネクターに異物が入っていたり、コネクターが損傷したりしている 場合は、システム・ボードを交換します。
- 6. (トレーニングを受けた技術員のみ) 対象のマイクロプロセッサーを取り外し、マイクロプ ロセッサー・ソケット・ピンに損傷がないか確認します。損傷があった場合、システム・ ボードを交換します。
- 7. (トレーニングを受けた技術員のみ) 該当するマイクロプロセッサーを交換します。
- 8. サーバー・ファームウェアのバージョンが UEFI v1.10 より前である場合、対象のすべての DIMM を、手動で有効に再設定します。サーバー・ファームウェアのバージョンが UEFI v1.10 以降の場合、サーバーを電源から切断した後、再接続し、サーバーを再起動してください。
- 9. (トレーニングを受けたサービス技術員のみ) 影響を受けたマイクロプロセッサーを交換します。
- 806f010c-2007ffff : サブシステム [MemoryElementName] の [PhysicalMemoryElementName] で訂正不 能エラーが検出されました。(DIMM 7)

806f010c2007ffff または 0x806f010c2007ffff として表示される場合もあります。

重⼤度

#### エラー

保守可能

はい

- ⾃動的にサポートに通知 はい
- アラート・カテゴリー

クリティカル - メモリー

#### SNMP Trap ID

41

#### CIM 情報

Prefix: PLAT ID: 0138

ユーザー応答

- 1. 最小コード・レベルについては、TIP H212293 を参照してください。
- 2. このメモリー・エラーに適用される、該当する RETAIN tip またはファームウェアの更新につ いては、Lenovo サポート Web サイトを確認してください。
- 3. 該当する DIMM (システム・ボードのエラー LED またはイベント・ログに示されます) を、異 なるメモリー・チャネルまたはマイクロプロセッサーにスワップします。
- 4. 問題が DIMM に付随する場合は、該当する DIMM を交換します。
- 5. (トレーニングを受けた技術員のみ) 同じ DIMM コネクターで問題が発生する場合は、DIMM コ ネクターを確認します。コネクターに異物が入っていたり、コネクターが損傷したりしている 場合は、システム・ボードを交換します。
- 6. (トレーニングを受けた技術員のみ) 対象のマイクロプロセッサーを取り外し、マイクロプ ロセッサー・ソケット・ピンに損傷がないか確認します。損傷があった場合、システム・ ボードを交換します。
- 7. (トレーニングを受けた技術員のみ) 該当するマイクロプロセッサーを交換します。
- 8. サーバー・ファームウェアのバージョンが UEFI v1.10 より前である場合、対象のすべての DIMM を、手動で有効に再設定します。サーバー・ファームウェアのバージョンが UEFI v1.10 以降の場合、サーバーを電源から切断した後、再接続し、サーバーを再起動してください。
- 9. (トレーニングを受けたサービス技術員のみ)影響を受けたマイクロプロセッサーを交換します。
- 806f010c-2008ffff : サブシステム [MemoryElementName] の [PhysicalMemoryElementName] で訂正不 能エラーが検出されました。(DIMM 8)

806f010c2008ffff または 0x806f010c2008ffff として表示される場合もあります。

重⼤度

エラー

保守可能

はい

- ⾃動的にサポートに通知 はい
- アラート・カテゴリー クリティカル - メモリー
- SNMP Trap ID

41

#### CIM 情報

Prefix: PLAT ID: 0138

ユーザー応答

- 1. 最小コード・レベルについては、TIP H212293 を参照してください。
- 2. このメモリー・エラーに適用される、該当する RETAIN tip またはファームウェアの更新につ いては、Lenovo サポート Web サイトを確認してください。
- 3. 該当する DIMM (システム・ボードのエラー LED またはイベント・ログに示されます) を、異 なるメモリー・チャネルまたはマイクロプロセッサーにスワップします。
- 4. 問題が DIMM に付随する場合は、該当する DIMM を交換します。
- 5. (トレーニングを受けた技術員のみ) 同じ DIMM コネクターで問題が発生する場合は、DIMM コ ネクターを確認します。コネクターに異物が入っていたり、コネクターが損傷したりしている 場合は、システム・ボードを交換します。
- 6. (トレーニングを受けた技術員のみ) 対象のマイクロプロセッサーを取り外し、マイクロプ ロセッサー・ソケット・ピンに損傷がないか確認します。損傷があった場合、システム・ ボードを交換します。
- 7. (トレーニングを受けた技術員のみ) 該当するマイクロプロセッサーを交換します。
- 8. サーバー・ファームウェアのバージョンが UEFI v1.10 より前である場合、対象のすべての DIMM を、手動で有効に再設定します。サーバー・ファームウェアのバージョンが UEFI v1.10 以降の場合、サーバーを電源から切断した後、再接続し、サーバーを再起動してください。
- 9. (トレーニングを受けたサービス技術員のみ) 影響を受けたマイクロプロセッサーを交換します。
- 806f010c-2009ffff : サブシステム [MemoryElementName] の [PhysicalMemoryElementName] で訂正不 能エラーが検出されました。(DIMM 9)

806f010c2009ffff または 0x806f010c2009ffff として表示される場合もあります。

重⼤度

エラー

## 保守可能

はい

⾃動的にサポートに通知 はい

アラート・カテゴリー クリティカル - メモリー

#### SNMP Trap ID

41

## CIM 情報

Prefix: PLAT ID: 0138

## ユーザー応答

- 1. 最小コード・レベルについては、TIP H212293 を参照してください。
- 2. このメモリー・エラーに適用される、該当する RETAIN tip またはファームウェアの更新につ いては、Lenovo サポート Web サイトを確認してください。
- 3. 該当する DIMM (システム・ボードのエラー LED またはイベント・ログに示されます) を、異 なるメモリー・チャネルまたはマイクロプロセッサーにスワップします。
- 4. 問題が DIMM に付随する場合は、該当する DIMM を交換します。
- 5. (トレーニングを受けた技術員のみ) 同じ DIMM コネクターで問題が発生する場合は、DIMM コ ネクターを確認します。コネクターに異物が入っていたり、コネクターが損傷したりしている 場合は、システム・ボードを交換します。
- 6. (トレーニングを受けた技術員のみ) 対象のマイクロプロセッサーを取り外し、マイクロプ ロセッサー・ソケット・ピンに損傷がないか確認します。損傷があった場合、システム・ ボードを交換します。
- 7. (トレーニングを受けた技術員のみ) 該当するマイクロプロセッサーを交換します。
- 8. サーバー・ファームウェアのバージョンが UEFI v1.10 より前である場合、対象のすべての DIMM を、手動で有効に再設定します。サーバー・ファームウェアのバージョンが UEFI v1.10 以降の場合、サーバーを電源から切断した後、再接続し、サーバーを再起動してください。
- 9. (トレーニングを受けたサービス技術員のみ) 影響を受けたマイクロプロセッサーを交換します。
- 806f010c-200affff : サブシステム [MemoryElementName] の [PhysicalMemoryElementName] で訂 正不能エラーが検出されました。(DIMM 10)

806f010c200affff または 0x806f010c200affff として表示される場合もあります。

重⼤度

エラー

保守可能

はい

⾃動的にサポートに通知 はい

- アラート・カテゴリー クリティカル - メモリー
- SNMP Trap ID

41

## CIM 情報

Prefix: PLAT ID: 0138

ユーザー応答

- 1. 最小コード・レベルについては、TIP H212293 を参照してください。
- 2. このメモリー・エラーに適用される、該当する RETAIN tip またはファームウェアの更新につ いては、Lenovo サポート Web サイトを確認してください。
- 3. 該当する DIMM (システム・ボードのエラー LED またはイベント・ログに示されます) を、異 なるメモリー・チャネルまたはマイクロプロセッサーにスワップします。
- 4. 問題が DIMM に付随する場合は、該当する DIMM を交換します。
- 5. (トレーニングを受けた技術員のみ) 同じ DIMM コネクターで問題が発生する場合は、DIMM コ ネクターを確認します。コネクターに異物が入っていたり、コネクターが損傷したりしている 場合は、システム・ボードを交換します。
- 6. (トレーニングを受けた技術員のみ) 対象のマイクロプロセッサーを取り外し、マイクロプ ロセッサー・ソケット・ピンに損傷がないか確認します。損傷があった場合、システム・ ボードを交換します。
- 7. (トレーニングを受けた技術員のみ) 該当するマイクロプロセッサーを交換します。
- 8. サーバー・ファームウェアのバージョンが UEFI v1.10 より前である場合、対象のすべての DIMM を、手動で有効に再設定します。サーバー・ファームウェアのバージョンが UEFI v1.10 以降の場合、サーバーを電源から切断した後、再接続し、サーバーを再起動してください。
- 9. (トレーニングを受けたサービス技術員のみ) 影響を受けたマイクロプロセッサーを交換します。

• 806f010c-200bffff : サブシステム [MemoryElementName] の [PhysicalMemoryElementName] で訂正不 能エラーが検出されました。(DIMM 11)

このメッセージは、実装環境でメモリーの訂正不能エラーが検出されたユース・ケースに使用され ます。

806f010c200bffff または 0x806f010c200bffff として表示される場合もあります。

重⼤度

エラー

保守可能

はい

- ⾃動的にサポートに通知
- はい
- アラート・カテゴリー
	- クリティカル メモリー
- SNMP Trap ID

41

#### CIM 情報

Prefix: PLAT ID: 0138

ユーザー応答

注: DIMM の取り付けあるいは取り外しを行う場合は、必ずサーバーを電源から切り離す必要があ ります。サーバーを再起動する場合は、10 秒間待ってから行ってください。

- 1. 最小コード・レベルについては、TIP H212293 を参照してください。
- 2. このメモリー・エラーに適用される、該当する RETAIN tip またはファームウェアの更新につ いては、Lenovo サポート Web サイトを確認してください。
- 3. 該当する DIMM (システム・ボードのエラー LED またはイベント・ログに示されます) を、異 なるメモリー・チャネルまたはマイクロプロセッサーにスワップします。
- 4. 問題が DIMM に付随する場合は、該当する DIMM を交換します。
- 5. (トレーニングを受けた技術員のみ) 同じ DIMM コネクターで問題が発生する場合は、DIMM コ ネクターを確認します。コネクターに異物が入っていたり、コネクターが損傷したりしている 場合は、システム・ボードを交換します。
- 6. (トレーニングを受けた技術員のみ) 対象のマイクロプロセッサーを取り外し、マイクロプ ロセッサー・ソケット・ピンに損傷がないか確認します。損傷があった場合、システム・ ボードを交換します。
- 7. (トレーニングを受けた技術員のみ) 該当するマイクロプロセッサーを交換します。
- 8. サーバー・ファームウェアのバージョンが UEFI v1.10 より前である場合、対象のすべての DIMM を、手動で有効に再設定します。サーバー・ファームウェアのバージョンが UEFI v1.10 以降の場合、サーバーを電源から切断した後、再接続し、サーバーを再起動してください。
- 9. (トレーニングを受けたサービス技術員のみ) 影響を受けたマイクロプロセッサーを交換します。
- 806f010c-200cffff : サブシステム [MemoryElementName] の [PhysicalMemoryElementName] で訂 正不能エラーが検出されました。(DIMM 12)

このメッセージは、実装環境でメモリーの訂正不能エラーが検出されたユース・ケースに使用され ます。

重⼤度

エラー

保守可能

はい

# ⾃動的にサポートに通知

はい

アラート・カテゴリー

クリティカル - メモリー

## SNMP Trap ID

41

## CIM 情報

Prefix: PLAT ID: 0138

ユーザー応答

注: DIMM の取り付けあるいは取り外しを行う場合は、必ずサーバーを電源から切り離す必要があ ります。サーバーを再起動する場合は、10 秒間待ってから行ってください。

- 1. 最小コード・レベルについては、TIP H212293 を参照してください。
- 2. このメモリー・エラーに適用される、該当する RETAIN tip またはファームウェアの更新につ いては、Lenovo サポート Web サイトを確認してください。
- 3. 該当する DIMM (システム・ボードのエラー LED またはイベント・ログに示されます) を、異 なるメモリー・チャネルまたはマイクロプロセッサーにスワップします。
- 4. 問題が DIMM に付随する場合は、該当する DIMM を交換します。
- 5. (トレーニングを受けた技術員のみ) 同じ DIMM コネクターで問題が発生する場合は、DIMM コ ネクターを確認します。コネクターに異物が入っていたり、コネクターが損傷したりしている 場合は、システム・ボードを交換します。
- 6. (トレーニングを受けた技術員のみ) 対象のマイクロプロセッサーを取り外し、マイクロプ ロセッサー・ソケット・ピンに損傷がないか確認します。損傷があった場合、システム・ ボードを交換します。
- 7. (トレーニングを受けた技術員のみ) 該当するマイクロプロセッサーを交換します。
- 8. サーバー・ファームウェアのバージョンが UEFI v1.10 より前である場合、対象のすべての DIMM を、手動で有効に再設定します。サーバー・ファームウェアのバージョンが UEFI v1.10 以降の場合、サーバーを電源から切断した後、再接続し、サーバーを再起動してください。
- 9. (トレーニングを受けたサービス技術員のみ) 影響を受けたマイクロプロセッサーを交換します。
- 806f010c-200dffff : サブシステム [MemoryElementName] の [PhysicalMemoryElementName] で訂 正不能エラーが検出されました。(DIMM 13)

このメッセージは、実装環境でメモリーの訂正不能エラーが検出されたユース・ケースに使用され ます。

806f010c200dffff または 0x806f010c200dffff として表示される場合もあります。

重⼤度 エラー 保守可能

はい

⾃動的にサポートに通知

はい

- アラート・カテゴリー
	- クリティカル メモリー

SNMP Trap ID

41

#### CIM 情報

Prefix: PLAT ID: 0138

- ユーザー応答
	- 注: DIMM の取り付けあるいは取り外しを行う場合は、必ずサーバーを電源から切り離す必要があ ります。サーバーを再起動する場合は、10 秒間待ってから行ってください。
		- 1. 最小コード・レベルについては、TIP H212293 を参照してください。
		- 2. このメモリー・エラーに適用される、該当する RETAIN tip またはファームウェアの更新につ いては、Lenovo サポート Web サイトを確認してください。
		- 3. 該当する DIMM (システム・ボードのエラー LED またはイベント・ログに示されます) を、異 なるメモリー・チャネルまたはマイクロプロセッサーにスワップします。
		- 4. 問題が DIMM に付随する場合は、該当する DIMM を交換します。
		- 5. (トレーニングを受けた技術員のみ) 同じ DIMM コネクターで問題が発生する場合は、DIMM コ ネクターを確認します。コネクターに異物が入っていたり、コネクターが損傷したりしている 場合は、システム・ボードを交換します。
		- 6. (トレーニングを受けた技術員のみ) 対象のマイクロプロセッサーを取り外し、マイクロプ ロセッサー・ソケット・ピンに損傷がないか確認します。損傷があった場合、システム・ ボードを交換します。
		- 7. (トレーニングを受けた技術員のみ) 該当するマイクロプロセッサーを交換します。
		- 8. サーバー・ファームウェアのバージョンが UEFI v1.10 より前である場合、対象のすべての DIMM を、手動で有効に再設定します。サーバー・ファームウェアのバージョンが UEFI v1.10 以降の場合、サーバーを電源から切断した後、再接続し、サーバーを再起動してください。
	- 9. (トレーニングを受けたサービス技術員のみ) 影響を受けたマイクロプロセッサーを交換します。
- 806f010c-200effff: サブシステム [MemoryElementName] の [PhysicalMemoryElementName] で訂 正不能エラーが検出されました。(DIMM 14)

このメッセージは、実装環境でメモリーの訂正不能エラーが検出されたユース・ケースに使用され ます。

806f010c200effff または 0x806f010c200effff として表示される場合もあります。

重⼤度 エラー 保守可能 はい ⾃動的にサポートに通知 はい アラート・カテゴリー

クリティカル - メモリー

SNMP Trap ID

41

#### CIM 情報

Prefix: PLAT ID: 0138

ユーザー応答

注: DIMM の取り付けあるいは取り外しを行う場合は、必ずサーバーを電源から切り離す必要があ ります。サーバーを再起動する場合は、10 秒間待ってから行ってください。

- 1. 最小コード・レベルについては、TIP H212293 を参照してください。
- 2. このメモリー・エラーに適用される、該当する RETAIN tip またはファームウェアの更新につ いては、Lenovo サポート Web サイトを確認してください。
- 3. 該当する DIMM (システム・ボードのエラー LED またはイベント・ログに示されます) を、異 なるメモリー・チャネルまたはマイクロプロセッサーにスワップします。
- 4. 問題が DIMM に付随する場合は、該当する DIMM を交換します。
- 5. (トレーニングを受けた技術員のみ) 同じ DIMM コネクターで問題が発生する場合は、DIMM コ ネクターを確認します。コネクターに異物が入っていたり、コネクターが損傷したりしている 場合は、システム・ボードを交換します。
- 6. (トレーニングを受けた技術員のみ) 対象のマイクロプロセッサーを取り外し、マイクロプ ロセッサー・ソケット・ピンに損傷がないか確認します。損傷があった場合、システム・ ボードを交換します。
- 7. (トレーニングを受けた技術員のみ) 該当するマイクロプロセッサーを交換します。
- 8. サーバー・ファームウェアのバージョンが UEFI v1.10 より前である場合、対象のすべての DIMM を、手動で有効に再設定します。サーバー・ファームウェアのバージョンが UEFI v1.10 以降の場合、サーバーを電源から切断した後、再接続し、サーバーを再起動してください。
- 9. (トレーニングを受けたサービス技術員のみ) 影響を受けたマイクロプロセッサーを交換します。
- 806f010c-200fffff : サブシステム [MemoryElementName] の [PhysicalMemoryElementName] で訂 正不能エラーが検出されました。(DIMM 15)

このメッセージは、実装環境でメモリーの訂正不能エラーが検出されたユース・ケースに使用され ます。

806f010c200fffff または 0x806f010c200fffff として表示される場合もあります。

重⼤度 エラー 保守可能 はい ⾃動的にサポートに通知 はい アラート・カテゴリー クリティカル - メモリー SNMP Trap ID 41 CIM 情報 Prefix: PLAT ID: 0138

#### ユーザー応答

注: DIMM の取り付けあるいは取り外しを行う場合は、必ずサーバーを電源から切り離す必要があ ります。サーバーを再起動する場合は、10 秒間待ってから行ってください。

- 1. 最小コード・レベルについては、TIP H212293 を参照してください。
- 2. このメモリー・エラーに適用される、該当する RETAIN tip またはファームウェアの更新につ いては、Lenovo サポート Web サイトを確認してください。
- 3. 該当する DIMM (システム・ボードのエラー LED またはイベント・ログに示されます) を、異 なるメモリー・チャネルまたはマイクロプロセッサーにスワップします。
- 4. 問題が DIMM に付随する場合は、該当する DIMM を交換します。
- 5. (トレーニングを受けた技術員のみ) 同じ DIMM コネクターで問題が発生する場合は、DIMM コ ネクターを確認します。コネクターに異物が入っていたり、コネクターが損傷したりしている 場合は、システム・ボードを交換します。
- 6. (トレーニングを受けた技術員のみ) 対象のマイクロプロセッサーを取り外し、マイクロプ ロセッサー・ソケット・ピンに損傷がないか確認します。損傷があった場合、システム・ ボードを交換します。
- 7. (トレーニングを受けた技術員のみ) 該当するマイクロプロセッサーを交換します。
- 8. サーバー・ファームウェアのバージョンが UEFI v1.10 より前である場合、対象のすべての DIMM を、手動で有効に再設定します。サーバー・ファームウェアのバージョンが UEFI v1.10 以降の場合、サーバーを電源から切断した後、再接続し、サーバーを再起動してください。
- 9. (トレーニングを受けたサービス技術員のみ) 影響を受けたマイクロプロセッサーを交換します。
- 806f010c-2010ffff : サブシステム [MemoryElementName] の [PhysicalMemoryElementName] で訂 正不能エラーが検出されました。(DIMM 16)

このメッセージは、実装環境でメモリーの訂正不能エラーが検出されたユース・ケースに使用され ます。

806f010c2010ffff または 0x806f010c2010ffff として表示される場合もあります。

重⼤度 エラー 保守可能 はい ⾃動的にサポートに通知 はい アラート・カテゴリー クリティカル - メモリー SNMP Trap ID 41 CIM 情報 Prefix: PLAT ID: 0138 ユーザー応答 注: DIMM の取り付けあるいは取り外しを行う場合は、必ずサーバーを電源から切り離す必要があ ります。サーバーを再起動する場合は、10 秒間待ってから行ってください。

1. 最小コード・レベルについては、TIP H212293 を参照してください。

- 2. このメモリー・エラーに適用される、該当する RETAIN tip またはファームウェアの更新につ いては、Lenovo サポート Web サイトを確認してください。
- 3. 該当する DIMM (システム・ボードのエラー LED またはイベント・ログに示されます) を、異 なるメモリー・チャネルまたはマイクロプロセッサーにスワップします。
- 4. 問題が DIMM に付随する場合は、該当する DIMM を交換します。
- 5. (トレーニングを受けた技術員のみ) 同じ DIMM コネクターで問題が発生する場合は、DIMM コ ネクターを確認します。コネクターに異物が入っていたり、コネクターが損傷したりしている 場合は、システム・ボードを交換します。
- 6. (トレーニングを受けた技術員のみ) 対象のマイクロプロセッサーを取り外し、マイクロプ ロセッサー・ソケット・ピンに損傷がないか確認します。損傷があった場合、システム・ ボードを交換します。
- 7. (トレーニングを受けた技術員のみ) 該当するマイクロプロセッサーを交換します。
- 8. サーバー・ファームウェアのバージョンが UEFI v1.10 より前である場合、対象のすべての DIMM を、手動で有効に再設定します。サーバー・ファームウェアのバージョンが UEFI v1.10 以降の場合、サーバーを電源から切断した後、再接続し、サーバーを再起動してください。
- 9. (トレーニングを受けたサービス技術員のみ) 影響を受けたマイクロプロセッサーを交換します。
- 806f010c-2011ffff : サブシステム [MemoryElementName] の [PhysicalMemoryElementName] で訂 正不能エラーが検出されました。(DIMM 17)

806f010c2011ffff または 0x806f010c2011ffff として表示される場合もあります。

重⼤度

# エラー

保守可能

はい

- ⾃動的にサポートに通知
	- はい

アラート・カテゴリー クリティカル - メモリー

#### SNMP Trap ID

41

#### CIM 情報

Prefix: PLAT ID: 0138

#### ユーザー応答

- 1. 最小コード・レベルについては、TIP H212293 を参照してください。
- 2. このメモリー・エラーに適用される、該当する RETAIN tip またはファームウェアの更新につ いては、Lenovo サポート Web サイトを確認してください。
- 3. 該当する DIMM (システム・ボードのエラー LED またはイベント・ログに示されます) を、異 なるメモリー・チャネルまたはマイクロプロセッサーにスワップします。
- 4. 問題が DIMM に付随する場合は、該当する DIMM を交換します。
- 5. (トレーニングを受けた技術員のみ) 同じ DIMM コネクターで問題が発生する場合は、DIMM コ ネクターを確認します。コネクターに異物が入っていたり、コネクターが損傷したりしている 場合は、システム・ボードを交換します。
- 6. (トレーニングを受けた技術員のみ) 対象のマイクロプロセッサーを取り外し、マイクロプ ロセッサー・ソケット・ピンに損傷がないか確認します。損傷があった場合、システム・ ボードを交換します。
- 7. (トレーニングを受けた技術員のみ) 該当するマイクロプロセッサーを交換します。
- 8. サーバー・ファームウェアのバージョンが UEFI v1.10 より前である場合、対象のすべての DIMM を、手動で有効に再設定します。サーバー・ファームウェアのバージョンが UEFI v1.10 以降の場合、サーバーを電源から切断した後、再接続し、サーバーを再起動してください。
- 9. (トレーニングを受けたサービス技術員のみ) 影響を受けたマイクロプロセッサーを交換します。
- 806f010c-2012ffff : サブシステム [MemoryElementName] の [PhysicalMemoryElementName] で訂 正不能エラーが検出されました。(DIMM 18)

806f010c2012ffff または 0x806f010c2012ffff として表示される場合もあります。

重⼤度

エラー

保守可能

はい

- ⾃動的にサポートに通知 はい
- アラート・カテゴリー クリティカル - メモリー
- SNMP Trap ID

41

#### CIM 情報

Prefix: PLAT ID: 0138

ユーザー応答

- 1. 最小コード・レベルについては、TIP H212293 を参照してください。
- 2. このメモリー・エラーに適用される、該当する RETAIN tip またはファームウェアの更新につ いては、Lenovo サポート Web サイトを確認してください。
- 3. 該当する DIMM (システム・ボードのエラー LED またはイベント・ログに示されます) を、異 なるメモリー・チャネルまたはマイクロプロセッサーにスワップします。
- 4. 問題が DIMM に付随する場合は、該当する DIMM を交換します。
- 5. (トレーニングを受けた技術員のみ) 同じ DIMM コネクターで問題が発生する場合は、DIMM コ ネクターを確認します。コネクターに異物が入っていたり、コネクターが損傷したりしている 場合は、システム・ボードを交換します。
- 6. (トレーニングを受けた技術員のみ) 対象のマイクロプロセッサーを取り外し、マイクロプ ロセッサー・ソケット・ピンに損傷がないか確認します。損傷があった場合、システム・ ボードを交換します。
- 7. (トレーニングを受けた技術員のみ) 該当するマイクロプロセッサーを交換します。
- 8. サーバー・ファームウェアのバージョンが UEFI v1.10 より前である場合、対象のすべての DIMM を、手動で有効に再設定します。サーバー・ファームウェアのバージョンが UEFI v1.10 以降の場合、サーバーを電源から切断した後、再接続し、サーバーを再起動してください。
- 9. (トレーニングを受けたサービス技術員のみ) 影響を受けたマイクロプロセッサーを交換します。
- 806f010c-2013ffff : サブシステム [MemoryElementName] の [PhysicalMemoryElementName] で訂 正不能エラーが検出されました。(DIMM 19)

806f010c2013ffff または 0x806f010c2013ffff として表示される場合もあります。

重⼤度

エラー

保守可能

はい

- ⾃動的にサポートに通知 はい
- アラート・カテゴリー

クリティカル - メモリー

#### SNMP Trap ID

41

## CIM 情報

Prefix: PLAT ID: 0138

## ユーザー応答

- 1. 最小コード・レベルについては、TIP H212293 を参照してください。
- 2. このメモリー・エラーに適用される、該当する RETAIN tip またはファームウェアの更新につ いては、Lenovo サポート Web サイトを確認してください。
- 3. 該当する DIMM (システム・ボードのエラー LED またはイベント・ログに示されます) を、異 なるメモリー・チャネルまたはマイクロプロセッサーにスワップします。
- 4. 問題が DIMM に付随する場合は、該当する DIMM を交換します。
- 5. (トレーニングを受けた技術員のみ) 同じ DIMM コネクターで問題が発生する場合は、DIMM コ ネクターを確認します。コネクターに異物が入っていたり、コネクターが損傷したりしている 場合は、システム・ボードを交換します。
- 6. (トレーニングを受けた技術員のみ) 対象のマイクロプロセッサーを取り外し、マイクロプ ロセッサー・ソケット・ピンに損傷がないか確認します。損傷があった場合、システム・ ボードを交換します。
- 7. (トレーニングを受けた技術員のみ) 該当するマイクロプロセッサーを交換します。
- 8. サーバー・ファームウェアのバージョンが UEFI v1.10 より前である場合、対象のすべての DIMM を、手動で有効に再設定します。サーバー・ファームウェアのバージョンが UEFI v1.10 以降の場合、サーバーを電源から切断した後、再接続し、サーバーを再起動してください。
- 9. (トレーニングを受けたサービス技術員のみ) 影響を受けたマイクロプロセッサーを交換します。
- 806f010c-2014ffff : サブシステム [MemoryElementName] の [PhysicalMemoryElementName] で訂 正不能エラーが検出されました。(DIMM 20)

806f010c2014ffff または 0x806f010c2014ffff として表示される場合もあります。

重⼤度

エラー

保守可能

はい

- ⾃動的にサポートに通知 はい
- アラート・カテゴリー クリティカル - メモリー
- SNMP Trap ID

41

## CIM 情報

Prefix: PLAT ID: 0138

ユーザー応答

- 1. 最小コード・レベルについては、TIP H212293 を参照してください。
- 2. このメモリー・エラーに適用される、該当する RETAIN tip またはファームウェアの更新につ いては、Lenovo サポート Web サイトを確認してください。
- 3. 該当する DIMM (システム・ボードのエラー LED またはイベント・ログに示されます) を、異 なるメモリー・チャネルまたはマイクロプロセッサーにスワップします。
- 4. 問題が DIMM に付随する場合は、該当する DIMM を交換します。
- 5. (トレーニングを受けた技術員のみ) 同じ DIMM コネクターで問題が発生する場合は、DIMM コ ネクターを確認します。コネクターに異物が入っていたり、コネクターが損傷したりしている 場合は、システム・ボードを交換します。
- 6. (トレーニングを受けた技術員のみ) 対象のマイクロプロセッサーを取り外し、マイクロプ ロセッサー・ソケット・ピンに損傷がないか確認します。損傷があった場合、システム・ ボードを交換します。
- 7. (トレーニングを受けた技術員のみ) 該当するマイクロプロセッサーを交換します。
- 8. サーバー・ファームウェアのバージョンが UEFI v1.10 より前である場合、対象のすべての DIMM を、手動で有効に再設定します。サーバー・ファームウェアのバージョンが UEFI v1.10 以降の場合、サーバーを電源から切断した後、再接続し、サーバーを再起動してください。
- 9. (トレーニングを受けたサービス技術員のみ) 影響を受けたマイクロプロセッサーを交換します。

• 806f010c-2015ffff : サブシステム [MemoryElementName] の [PhysicalMemoryElementName] で訂 正不能エラーが検出されました。(DIMM 21)

このメッセージは、実装環境でメモリーの訂正不能エラーが検出されたユース・ケースに使用され ます。

806f010c2015ffff または 0x806f010c2015ffff として表示される場合もあります。

重⼤度

エラー

保守可能

はい

- ⾃動的にサポートに通知
	- はい

アラート・カテゴリー

クリティカル - メモリー

#### SNMP Trap ID

41

#### CIM 情報

Prefix: PLAT ID: 0138

ユーザー応答

注: DIMM の取り付けあるいは取り外しを行う場合は、必ずサーバーを電源から切り離す必要があ ります。サーバーを再起動する場合は、10 秒間待ってから行ってください。

- 1. 最小コード・レベルについては、TIP H212293 を参照してください。
- 2. このメモリー・エラーに適用される、該当する RETAIN tip またはファームウェアの更新につ いては、Lenovo サポート Web サイトを確認してください。
- 3. 該当する DIMM (システム・ボードのエラー LED またはイベント・ログに示されます) を、異 なるメモリー・チャネルまたはマイクロプロセッサーにスワップします。
- 4. 問題が DIMM に付随する場合は、該当する DIMM を交換します。
- 5. (トレーニングを受けた技術員のみ) 同じ DIMM コネクターで問題が発生する場合は、DIMM コ ネクターを確認します。コネクターに異物が入っていたり、コネクターが損傷したりしている 場合は、システム・ボードを交換します。
- 6. (トレーニングを受けた技術員のみ) 対象のマイクロプロセッサーを取り外し、マイクロプ ロセッサー・ソケット・ピンに損傷がないか確認します。損傷があった場合、システム・ ボードを交換します。
- 7. (トレーニングを受けた技術員のみ) 該当するマイクロプロセッサーを交換します。
- 8. サーバー・ファームウェアのバージョンが UEFI v1.10 より前である場合、対象のすべての DIMM を、手動で有効に再設定します。サーバー・ファームウェアのバージョンが UEFI v1.10 以降の場合、サーバーを電源から切断した後、再接続し、サーバーを再起動してください。
- 9. (トレーニングを受けたサービス技術員のみ) 影響を受けたマイクロプロセッサーを交換します。
- 806f010c-2016ffff : サブシステム [MemoryElementName] の [PhysicalMemoryElementName] で訂 正不能エラーが検出されました。(DIMM 22)

このメッセージは、実装環境でメモリーの訂正不能エラーが検出されたユース・ケースに使用され ます。

重⼤度

エラー

保守可能

はい

⾃動的にサポートに通知

はい

アラート・カテゴリー

クリティカル - メモリー

#### SNMP Trap ID

41

## CIM 情報

Prefix: PLAT ID: 0138

ユーザー応答

注: DIMM の取り付けあるいは取り外しを行う場合は、必ずサーバーを電源から切り離す必要があ ります。サーバーを再起動する場合は、10 秒間待ってから行ってください。

- 1. 最小コード・レベルについては、TIP H212293 を参照してください。
- 2. このメモリー・エラーに適用される、該当する RETAIN tip またはファームウェアの更新につ いては、Lenovo サポート Web サイトを確認してください。
- 3. 該当する DIMM (システム・ボードのエラー LED またはイベント・ログに示されます) を、異 なるメモリー・チャネルまたはマイクロプロセッサーにスワップします。
- 4. 問題が DIMM に付随する場合は、該当する DIMM を交換します。
- 5. (トレーニングを受けた技術員のみ) 同じ DIMM コネクターで問題が発生する場合は、DIMM コ ネクターを確認します。コネクターに異物が入っていたり、コネクターが損傷したりしている 場合は、システム・ボードを交換します。
- 6. (トレーニングを受けた技術員のみ) 対象のマイクロプロセッサーを取り外し、マイクロプ ロセッサー・ソケット・ピンに損傷がないか確認します。損傷があった場合、システム・ ボードを交換します。
- 7. (トレーニングを受けた技術員のみ) 該当するマイクロプロセッサーを交換します。
- 8. サーバー・ファームウェアのバージョンが UEFI v1.10 より前である場合、対象のすべての DIMM を、手動で有効に再設定します。サーバー・ファームウェアのバージョンが UEFI v1.10 以降の場合、サーバーを電源から切断した後、再接続し、サーバーを再起動してください。
- 9. (トレーニングを受けたサービス技術員のみ) 影響を受けたマイクロプロセッサーを交換します。
- 806f010c-2017ffff : サブシステム [MemoryElementName] の [PhysicalMemoryElementName] で訂 正不能エラーが検出されました。(DIMM 23)

このメッセージは、実装環境でメモリーの訂正不能エラーが検出されたユース・ケースに使用され ます。

806f010c2017ffff または 0x806f010c2017ffff として表示される場合もあります。

重⼤度 エラー 保守可能

はい

⾃動的にサポートに通知

はい

- アラート・カテゴリー
- クリティカル メモリー

SNMP Trap ID

41

#### CIM 情報

Prefix: PLAT ID: 0138

## ユーザー応答

注: DIMM の取り付けあるいは取り外しを行う場合は、必ずサーバーを電源から切り離す必要があ ります。サーバーを再起動する場合は、10 秒間待ってから行ってください。

- 1. 最小コード・レベルについては、TIP H212293 を参照してください。
- 2. このメモリー・エラーに適用される、該当する RETAIN tip またはファームウェアの更新につ いては、Lenovo サポート Web サイトを確認してください。
- 3. 該当する DIMM (システム・ボードのエラー LED またはイベント・ログに示されます) を、異 なるメモリー・チャネルまたはマイクロプロセッサーにスワップします。
- 4. 問題が DIMM に付随する場合は、該当する DIMM を交換します。
- 5. (トレーニングを受けた技術員のみ) 同じ DIMM コネクターで問題が発生する場合は、DIMM コ ネクターを確認します。コネクターに異物が入っていたり、コネクターが損傷したりしている 場合は、システム・ボードを交換します。
- 6. (トレーニングを受けた技術員のみ) 対象のマイクロプロセッサーを取り外し、マイクロプ ロセッサー・ソケット・ピンに損傷がないか確認します。損傷があった場合、システム・ ボードを交換します。
- 7. (トレーニングを受けた技術員のみ) 該当するマイクロプロセッサーを交換します。
- 8. サーバー・ファームウェアのバージョンが UEFI v1.10 より前である場合、対象のすべての DIMM を、手動で有効に再設定します。サーバー・ファームウェアのバージョンが UEFI v1.10 以降の場合、サーバーを電源から切断した後、再接続し、サーバーを再起動してください。
- 9. (トレーニングを受けたサービス技術員のみ) 影響を受けたマイクロプロセッサーを交換します。
- 806f010c-2018ffff : サブシステム [MemoryElementName] の [PhysicalMemoryElementName] で訂 正不能エラーが検出されました。(DIMM 24)

このメッセージは、実装環境でメモリーの訂正不能エラーが検出されたユース・ケースに使用され ます。

806f010c2018ffff または 0x806f010c2018ffff として表示される場合もあります。

重⼤度 エラー 保守可能 はい ⾃動的にサポートに通知 はい アラート・カテゴリー

クリティカル - メモリー

SNMP Trap ID

41

CIM 情報

Prefix: PLAT ID: 0138

ユーザー応答

注: DIMM の取り付けあるいは取り外しを行う場合は、必ずサーバーを電源から切り離す必要があ ります。サーバーを再起動する場合は、10 秒間待ってから行ってください。

- 1. 最小コード・レベルについては、TIP H212293 を参照してください。
- 2. このメモリー・エラーに適用される、該当する RETAIN tip またはファームウェアの更新につ いては、Lenovo サポート Web サイトを確認してください。
- 3. 該当する DIMM (システム・ボードのエラー LED またはイベント・ログに示されます) を、異 なるメモリー・チャネルまたはマイクロプロセッサーにスワップします。
- 4. 問題が DIMM に付随する場合は、該当する DIMM を交換します。
- 5. (トレーニングを受けた技術員のみ) 同じ DIMM コネクターで問題が発生する場合は、DIMM コ ネクターを確認します。コネクターに異物が入っていたり、コネクターが損傷したりしている 場合は、システム・ボードを交換します。
- 6. (トレーニングを受けた技術員のみ) 対象のマイクロプロセッサーを取り外し、マイクロプ ロセッサー・ソケット・ピンに損傷がないか確認します。損傷があった場合、システム・ ボードを交換します。
- 7. (トレーニングを受けた技術員のみ) 該当するマイクロプロセッサーを交換します。
- 8. サーバー・ファームウェアのバージョンが UEFI v1.10 より前である場合、対象のすべての DIMM を、手動で有効に再設定します。サーバー・ファームウェアのバージョンが UEFI v1.10 以降の場合、サーバーを電源から切断した後、再接続し、サーバーを再起動してください。
- 9. (トレーニングを受けたサービス技術員のみ) 影響を受けたマイクロプロセッサーを交換します。
- 806f010c-2581ffff : サブシステム [MemoryElementName] の [PhysicalMemoryElementName] で訂正不 能エラーが検出されました。(すべての DIMM)

このメッセージは、実装環境でメモリーの訂正不能エラーが検出されたユース・ケースに使用され ます。

806f010c2581ffff または 0x806f010c2581ffff として表示される場合もあります。

重⼤度 エラー 保守可能 はい ⾃動的にサポートに通知 はい アラート・カテゴリー クリティカル - メモリー SNMP Trap ID 41 CIM 情報 Prefix: PLAT ID: 0138

#### ユーザー応答

注: DIMM の取り付けあるいは取り外しを行う場合は、必ずサーバーを電源から切り離す必要があ ります。サーバーを再起動する場合は、10 秒間待ってから行ってください。

- 1. 最小コード・レベルについては、TIP H212293 を参照してください。
- 2. このメモリー・エラーに適用される、該当する RETAIN tip またはファームウェアの更新につ いては、Lenovo サポート Web サイトを確認してください。
- 3. 該当する DIMM (システム・ボードのエラー LED またはイベント・ログに示されます) を、異 なるメモリー・チャネルまたはマイクロプロセッサーにスワップします。
- 4. 問題が DIMM に付随する場合は、該当する DIMM を交換します。
- 5. (トレーニングを受けた技術員のみ) 同じ DIMM コネクターで問題が発生する場合は、DIMM コ ネクターを確認します。コネクターに異物が入っていたり、コネクターが損傷したりしている 場合は、システム・ボードを交換します。
- 6. (トレーニングを受けた技術員のみ) 対象のマイクロプロセッサーを取り外し、マイクロプ ロセッサー・ソケット・ピンに損傷がないか確認します。損傷があった場合、システム・ ボードを交換します。
- 7. (トレーニングを受けた技術員のみ) 該当するマイクロプロセッサーを交換します。
- 8. サーバー・ファームウェアのバージョンが UEFI v1.10 より前である場合、対象のすべての DIMM を、手動で有効に再設定します。サーバー・ファームウェアのバージョンが UEFI v1.10 以降の場合、サーバーを電源から切断した後、再接続し、サーバーを再起動してください。 9. (トレーニングを受けたサービス技術員のみ) 影響を受けたマイクロプロセッサーを交換します。 1 つの DIMM :
- 806f010d-0400ffff : ドライブ [StorageVolumeElementName] は障害が検出されたため無効になり ました。(ドライブ 0)

このメッセージは、実装環境でドライブが障害によって無効になったことが検出された場合に使用 されます。

806f010d0400ffff または 0x806f010d0400ffff として表示される場合もあります。

重⼤度

エラー

保守可能

はい

⾃動的にサポートに通知 はい

アラート・カテゴリー クリティカル - ハードディスク・ドライブ

SNMP Trap ID

5

CIM 情報 Prefix: PLAT ID: 0164

ユーザー応答

1. ドライブ n にハードディスク・ドライブの診断テストを実行します。

- 2. 次のコンポーネントを取り付け直します。a. ハードディスク・ドライブ (ドライブを再取り付 けする前に 1 分以上待ちます) b. システム・ボードからバックプレーンへのケーブル
- 3. 以下のコンポーネントを示された順序で一度に 1 つずつ取り替え、そのたびにサーバーを再起 動します。a. ハードディスク・ドライブ b. システム・ボードからバックプレーンへのケーブ ル c. ハードディスク・ドライブ・バックプレーン (n = ハードディスク・ドライブ番号)
- 806f010d-0401ffff : ドライブ [StorageVolumeElementName] は障害が検出されたため無効になり ました。(ドライブ 1)

このメッセージは、実装環境でドライブが障害によって無効になったことが検出された場合に使用 されます。

806f010d0401ffff または 0x806f010d0401ffff として表示される場合もあります。

重⼤度 エラー 保守可能 はい ⾃動的にサポートに通知 はい アラート・カテゴリー クリティカル - ハードディスク・ドライブ SNMP Trap ID 5 CIM 情報

Prefix: PLAT ID: 0164

ユーザー応答

- 1. ドライブ n にハードディスク・ドライブの診断テストを実行します。
- 2. 次のコンポーネントを取り付け直します。a. ハードディスク・ドライブ (ドライブを再取り付 けする前に 1 分以上待ちます) b. システム・ボードからバックプレーンへのケーブル
- 3. 以下のコンポーネントを示された順序で一度に 1 つずつ取り替え、そのたびにサーバーを再起 動します。a. ハードディスク・ドライブ b. システム・ボードからバックプレーンへのケーブ ル c. ハードディスク・ドライブ・バックプレーン (n = ハードディスク・ドライブ番号)

• 806f010d-0402ffff : ドライブ [StorageVolumeElementName] は障害が検出されたため無効になり ました。(ドライブ 2)

このメッセージは、実装環境でドライブが障害によって無効になったことが検出された場合に使用 されます。

806f010d0402ffff または 0x806f010d0402ffff として表示される場合もあります。

重⼤度 エラー 保守可能

# はい ⾃動的にサポートに通知 はい アラート・カテゴリー クリティカル - ハードディスク・ドライブ

SNMP Trap ID

# 5 CIM 情報

Prefix: PLAT ID: 0164

## ユーザー応答

- 1. ドライブ n にハードディスク・ドライブの診断テストを実行します。
- 2. 次のコンポーネントを取り付け直します。a. ハードディスク・ドライブ (ドライブを再取り付 けする前に 1 分以上待ちます) b. システム・ボードからバックプレーンへのケーブル
- 3. 以下のコンポーネントを示された順序で一度に 1 つずつ取り替え、そのたびにサーバーを再起 動します。a. ハードディスク・ドライブ b. システム・ボードからバックプレーンへのケーブ ル c. ハードディスク・ドライブ・バックプレーン (n = ハードディスク・ドライブ番号)
- 806f010d-0403ffff:ドライブ [StorageVolumeElementName] は障害が検出されたため無効になり ました。(ドライブ 3)

このメッセージは、実装環境でドライブが障害によって無効になったことが検出された場合に使用 されます。

806f010d0403ffff または 0x806f010d0403ffff として表示される場合もあります。

重⼤度

エラー

保守可能

はい

- ⾃動的にサポートに通知
- はい アラート・カテゴリー
	- クリティカル ハードディスク・ドライブ

SNMP Trap ID

5

## CIM 情報

Prefix: PLAT ID: 0164

## ユーザー応答

- 1. ドライブ n にハードディスク・ドライブの診断テストを実行します。
- 2. 次のコンポーネントを取り付け直します。a. ハードディスク・ドライブ (ドライブを再取り付 けする前に 1 分以上待ちます) b. システム・ボードからバックプレーンへのケーブル
- 3. 以下のコンポーネントを示された順序で一度に 1 つずつ取り替え、そのたびにサーバーを再起 動します。a. ハードディスク・ドライブ b. システム・ボードからバックプレーンへのケーブ ル c. ハードディスク・ドライブ・バックプレーン (n = ハードディスク・ドライブ番号)
- 806f010d-0404ffff : ドライブ [StorageVolumeElementName] は障害が検出されたため無効になり ました。(ドライブ 4)

このメッセージは、実装環境でドライブが障害によって無効になったことが検出された場合に使用 されます。

806f010d0404ffff または 0x806f010d0404ffff として表示される場合もあります。

重⼤度

エラー

保守可能

はい

- ⾃動的にサポートに通知 はい
- アラート・カテゴリー クリティカル - ハードディスク・ドライブ
- SNMP Trap ID

5

CIM 情報

Prefix: PLAT ID: 0164

## ユーザー応答

- 1. ドライブ n にハードディスク・ドライブの診断テストを実行します。
- 2. 次のコンポーネントを取り付け直します。a. ハードディスク・ドライブ (ドライブを再取り付 けする前に 1 分以上待ちます) b. システム・ボードからバックプレーンへのケーブル
- 3. 以下のコンポーネントを示された順序で一度に 1 つずつ取り替え、そのたびにサーバーを再起 動します。a. ハードディスク・ドライブ b. システム・ボードからバックプレーンへのケーブ ル c. ハードディスク・ドライブ・バックプレーン (n = ハードディスク・ドライブ番号)
- 806f010d-0405ffff : ドライブ [StorageVolumeElementName] は障害が検出されたため無効になり ました。(ドライブ 5)

このメッセージは、実装環境でドライブが障害によって無効になったことが検出された場合に使用 されます。

806f010d0405ffff または 0x806f010d0405ffff として表示される場合もあります。

重⼤度 エラー 保守可能 はい

⾃動的にサポートに通知

はい アラート・カテゴリー クリティカル - ハードディスク・ドライブ

SNMP Trap ID

5 CIM 情報

Prefix: PLAT ID: 0164

ユーザー応答

- 1. ドライブ n にハードディスク・ドライブの診断テストを実行します。
- 2. 次のコンポーネントを取り付け直します。a. ハードディスク・ドライブ (ドライブを再取り付 けする前に 1 分以上待ちます) b. システム・ボードからバックプレーンへのケーブル
- 3. 以下のコンポーネントを示された順序で一度に 1 つずつ取り替え、そのたびにサーバーを再起 動します。a. ハードディスク・ドライブ b. システム・ボードからバックプレーンへのケーブ ル c. ハードディスク・ドライブ・バックプレーン (n = ハードディスク・ドライブ番号)
- 806f010d-0406ffff : ドライブ [StorageVolumeElementName] は障害が検出されたため無効になり ました。(ドライブ 6)

このメッセージは、実装環境でドライブが障害によって無効になったことが検出された場合に使用 されます。

806f010d0406ffff または 0x806f010d0406ffff として表示される場合もあります。

```
重⼤度
  エラー
保守可能
  はい
⾃動的にサポートに通知
  はい
アラート・カテゴリー
  クリティカル - ハードディスク・ドライブ
SNMP Trap ID
  5
CIM 情報
  Prefix: PLAT ID: 0164
ユーザー応答
```
- 1. ドライブ n にハードディスク・ドライブの診断テストを実行します。
- 2. 次のコンポーネントを取り付け直します。a. ハードディスク・ドライブ (ドライブを再取り付 けする前に 1 分以上待ちます) b. システム・ボードからバックプレーンへのケーブル
- 3. 以下のコンポーネントを示された順序で一度に 1 つずつ取り替え、そのたびにサーバーを再起 動します。a. ハードディスク・ドライブ b. システム・ボードからバックプレーンへのケーブ ル c. ハードディスク・ドライブ・バックプレーン (n = ハードディスク・ドライブ番号)

• 806f010d-0407ffff : ドライブ [StorageVolumeElementName] は障害が検出されたため無効になり ました。(ドライブ 7)

このメッセージは、実装環境でドライブが障害によって無効になったことが検出された場合に使用 されます。

806f010d0407ffff または 0x806f010d0407ffff として表示される場合もあります。

重⼤度 エラー 保守可能 はい ⾃動的にサポートに通知 はい アラート・カテゴリー クリティカル - ハードディスク・ドライブ SNMP Trap ID 5 CIM 情報 Prefix: PLAT ID: 0164 ユーザー応答

- 1. ドライブ n にハードディスク・ドライブの診断テストを実行します。
- 2. 次のコンポーネントを取り付け直します。a. ハードディスク・ドライブ (ドライブを再取り付 けする前に 1 分以上待ちます) b. システム・ボードからバックプレーンへのケーブル
- 3. 以下のコンポーネントを示された順序で一度に 1 つずつ取り替え、そのたびにサーバーを再起 動します。a. ハードディスク・ドライブ b. システム・ボードからバックプレーンへのケーブ ル c. ハードディスク・ドライブ・バックプレーン (n = ハードディスク・ドライブ番号)
- 806f010d-0408ffff : ドライブ [StorageVolumeElementName] は障害が検出されたため無効になり ました。(ドライブ 8) このメッセージは、実装環境でドライブが障害によって無効になったことが検出された場合に使用 されます。

806f010d0408ffff または 0x806f010d0408ffff として表示される場合もあります。

重⼤度 エラー 保守可能 はい ⾃動的にサポートに通知 はい アラート・カテゴリー クリティカル - ハードディスク・ドライブ SNMP Trap ID

5

CIM 情報

Prefix: PLAT ID: 0164

## ユーザー応答

- 1. ドライブ n にハードディスク・ドライブの診断テストを実行します。
- 2. 次のコンポーネントを取り付け直します。a. ハードディスク・ドライブ (ドライブを再取り付 けする前に 1 分以上待ちます) b. システム・ボードからバックプレーンへのケーブル
- 3. 以下のコンポーネントを示された順序で一度に 1 つずつ取り替え、そのたびにサーバーを再起 動します。a. ハードディスク・ドライブ b. システム・ボードからバックプレーンへのケーブ ル c. ハードディスク・ドライブ・バックプレーン (n = ハードディスク・ドライブ番号)
- 806f010d-0409ffff : ドライブ [StorageVolumeElementName] は障害が検出されたため無効になり ました。(ドライブ 9)

このメッセージは、実装環境でドライブが障害によって無効になったことが検出された場合に使用 されます。

806f010d0409ffff または 0x806f010d0409ffff として表示される場合もあります。

重⼤度

エラー 保守可能

はい

- ⾃動的にサポートに通知 はい
- アラート・カテゴリー クリティカル - ハードディスク・ドライブ

SNMP Trap ID

5

CIM 情報

Prefix: PLAT ID: 0164

## ユーザー応答

- 1. ドライブ n にハードディスク・ドライブの診断テストを実行します。
- 2. 次のコンポーネントを取り付け直します。a. ハードディスク・ドライブ (ドライブを再取り付 けする前に 1 分以上待ちます) b. システム・ボードからバックプレーンへのケーブル
- 3. 以下のコンポーネントを示された順序で一度に 1 つずつ取り替え、そのたびにサーバーを再起 動します。a. ハードディスク・ドライブ b. システム・ボードからバックプレーンへのケーブ ル c. ハードディスク・ドライブ・バックプレーン (n = ハードディスク・ドライブ番号)
- 806f010d-040affff : ドライブ [StorageVolumeElementName] は障害が検出されたため無効になりま した。(ドライブ 10)

このメッセージは、実装環境でドライブが障害によって無効になったことが検出された場合に使用 されます。

806f010d040affff または 0x806f010d040affff として表示される場合もあります。

重⼤度 エラー 保守可能 はい ⾃動的にサポートに通知 はい アラート・カテゴリー クリティカル - ハードディスク・ドライブ SNMP Trap ID 5 CIM 情報 Prefix: PLAT ID: 0164 ユーザー応答

- 1. ドライブ n にハードディスク・ドライブの診断テストを実行します。
- 2. 次のコンポーネントを取り付け直します。a. ハードディスク・ドライブ (ドライブを再取り付 けする前に 1 分以上待ちます) b. システム・ボードからバックプレーンへのケーブル
- 3. 以下のコンポーネントを示された順序で一度に 1 つずつ取り替え、そのたびにサーバーを再起 動します。a. ハードディスク・ドライブ b. システム・ボードからバックプレーンへのケーブ ル c. ハードディスク・ドライブ・バックプレーン (n = ハードディスク・ドライブ番号)
- 806f010d-040bffff : ドライブ [StorageVolumeElementName] は障害が検出されたため無効になりま した。(ドライブ 11)

このメッセージは、実装環境でドライブが障害によって無効になったことが検出された場合に使用 されます。

806f010d040bffff または 0x806f010d040bffff として表示される場合もあります。

重⼤度 エラー 保守可能 はい ⾃動的にサポートに通知 はい アラート・カテゴリー クリティカル - ハードディスク・ドライブ SNMP Trap ID 5 CIM 情報

#### Prefix: PLAT ID: 0164

## ユーザー応答

- 1. ドライブ n にハードディスク・ドライブの診断テストを実行します。
- 2. 次のコンポーネントを取り付け直します。a. ハードディスク・ドライブ (ドライブを再取り付 けする前に 1 分以上待ちます) b. システム・ボードからバックプレーンへのケーブル
- 3. 以下のコンポーネントを示された順序で一度に 1 つずつ取り替え、そのたびにサーバーを再起 動します。a. ハードディスク・ドライブ b. システム・ボードからバックプレーンへのケーブ ル c. ハードディスク・ドライブ・バックプレーン (n = ハードディスク・ドライブ番号)
- 806f010d-040cffff : ドライブ [StorageVolumeElementName] は障害が検出されたため無効になりま した。(ドライブ 12)

このメッセージは、実装環境でドライブが障害によって無効になったことが検出された場合に使用 されます。

806f010d040cffff または 0x806f010d040cffff として表示される場合もあります。

重⼤度

エラー

# 保守可能

- はい
- ⾃動的にサポートに通知 はい
- アラート・カテゴリー クリティカル - ハードディスク・ドライブ
- SNMP Trap ID

5

## CIM 情報 Prefix: PLAT ID: 0164

ユーザー応答

- 1. ドライブ n にハードディスク・ドライブの診断テストを実行します。
- 2. 次のコンポーネントを取り付け直します。a. ハードディスク・ドライブ (ドライブを再取り付 けする前に 1 分以上待ちます) b. システム・ボードからバックプレーンへのケーブル
- 3. 以下のコンポーネントを示された順序で一度に 1 つずつ取り替え、そのたびにサーバーを再起 動します。a. ハードディスク・ドライブ b. システム・ボードからバックプレーンへのケーブ ル c. ハードディスク・ドライブ・バックプレーン (n = ハードディスク・ドライブ番号)
- 806f010d-040dffff : ドライブ [StorageVolumeElementName] は障害が検出されたため無効になりま した。(ドライブ 13)

このメッセージは、実装環境でドライブが障害によって無効になったことが検出された場合に使用 されます。

806f010d040dffff または 0x806f010d040dffff として表示される場合もあります。

重⼤度 エラー 保守可能 はい ⾃動的にサポートに通知 はい アラート・カテゴリー クリティカル - ハードディスク・ドライブ SNMP Trap ID 5 CIM 情報 Prefix: PLAT ID: 0164 ユーザー応答

- 1. ドライブ n にハードディスク・ドライブの診断テストを実行します。
- 2. 次のコンポーネントを取り付け直します。a. ハードディスク・ドライブ (ドライブを再取り付 けする前に 1 分以上待ちます) b. システム・ボードからバックプレーンへのケーブル
- 3. 以下のコンポーネントを示された順序で一度に 1 つずつ取り替え、そのたびにサーバーを再起 動します。a. ハードディスク・ドライブ b. システム・ボードからバックプレーンへのケーブ ル c. ハードディスク・ドライブ・バックプレーン (n = ハードディスク・ドライブ番号)
- 806f010d-040effff : ドライブ [StorageVolumeElementName] は障害が検出されたため無効になりま した。(ドライブ 14)

このメッセージは、実装環境でドライブが障害によって無効になったことが検出された場合に使用 されます。

806f010d040effff または 0x806f010d040effff として表示される場合もあります。

重⼤度 エラー 保守可能 はい ⾃動的にサポートに通知 はい アラート・カテゴリー クリティカル - ハードディスク・ドライブ SNMP Trap ID 5 CIM 情報 Prefix: PLAT ID: 0164 ユーザー応答

- 1. ドライブ n にハードディスク・ドライブの診断テストを実行します。
- 2. 次のコンポーネントを取り付け直します。a. ハードディスク・ドライブ (ドライブを再取り付 けする前に 1 分以上待ちます) b. システム・ボードからバックプレーンへのケーブル
- 3. 以下のコンポーネントを示された順序で一度に 1 つずつ取り替え、そのたびにサーバーを再起 動します。a. ハードディスク・ドライブ b. システム・ボードからバックプレーンへのケーブ ル c. ハードディスク・ドライブ・バックプレーン (n = ハードディスク・ドライブ番号)
- 806f010d-040fffff : ドライブ [StorageVolumeElementName] は障害が検出されたため無効になりま した。(ドライブ 15)

このメッセージは、実装環境でドライブが障害によって無効になったことが検出された場合に使用 されます。

806f010d040fffff または 0x806f010d040fffff として表示される場合もあります。

重⼤度 エラー 保守可能 はい ⾃動的にサポートに通知 はい アラート・カテゴリー クリティカル - ハードディスク・ドライブ SNMP Trap ID

5

CIM 情報

Prefix: PLAT ID: 0164

## ユーザー応答

- 1. ドライブ n にハードディスク・ドライブの診断テストを実行します。
- 2. 次のコンポーネントを取り付け直します。a. ハードディスク・ドライブ (ドライブを再取り付 けする前に 1 分以上待ちます) b. システム・ボードからバックプレーンへのケーブル
- 3. 以下のコンポーネントを示された順序で一度に 1 つずつ取り替え、そのたびにサーバーを再起 動します。a. ハードディスク・ドライブ b. システム・ボードからバックプレーンへのケーブ ル c. ハードディスク・ドライブ・バックプレーン (n = ハードディスク・ドライブ番号)
- 806f010d-0410ffff : ドライブ [StorageVolumeElementName] は障害が検出されたため無効になりま した。(ドライブ 16)

このメッセージは、実装環境でドライブが障害によって無効になったことが検出された場合に使用 されます。

806f010d0410ffff または 0x806f010d0410ffff として表示される場合もあります。

重⼤度 エラー

保守可能 はい ⾃動的にサポートに通知 はい アラート・カテゴリー クリティカル - ハードディスク・ドライブ SNMP Trap ID 5 CIM 情報

Prefix: PLAT ID: 0164

## ユーザー応答

- 1. ドライブ n にハードディスク・ドライブの診断テストを実行します。
- 2. 次のコンポーネントを取り付け直します。a. ハードディスク・ドライブ (ドライブを再取り付 けする前に 1 分以上待ちます) b. システム・ボードからバックプレーンへのケーブル
- 3. 以下のコンポーネントを示された順序で一度に 1 つずつ取り替え、そのたびにサーバーを再起 動します。a. ハードディスク・ドライブ b. システム・ボードからバックプレーンへのケーブ ル c. ハードディスク・ドライブ・バックプレーン (n = ハードディスク・ドライブ番号)
- 806f010d-0411ffff : ドライブ [StorageVolumeElementName] は障害が検出されたため無効になりま した。(ドライブ 17)

このメッセージは、実装環境でドライブが障害によって無効になったことが検出された場合に使用 されます。

806f010d0411ffff または 0x806f010d0411ffff として表示される場合もあります。

# 重⼤度 エラー 保守可能 はい ⾃動的にサポートに通知 はい アラート・カテゴリー クリティカル - ハードディスク・ドライブ SNMP Trap ID 5 CIM 情報 Prefix: PLAT ID: 0164 ユーザー応答

- 1. ドライブ n にハードディスク・ドライブの診断テストを実行します。
- 2. 次のコンポーネントを取り付け直します。a. ハードディスク・ドライブ (ドライブを再取り付 けする前に 1 分以上待ちます) b. システム・ボードからバックプレーンへのケーブル
- 3. 以下のコンポーネントを示された順序で一度に 1 つずつ取り替え、そのたびにサーバーを再起 動します。a. ハードディスク・ドライブ b. システム・ボードからバックプレーンへのケーブ ル c. ハードディスク・ドライブ・バックプレーン (n = ハードディスク・ドライブ番号)
- 806f010d-0412ffff : ドライブ [StorageVolumeElementName] は障害が検出されたため無効になりま した。(ドライブ 18)

このメッセージは、実装環境でドライブが障害によって無効になったことが検出された場合に使用 されます。

806f010d0412ffff または 0x806f010d0412ffff として表示される場合もあります。

重⼤度

エラー

保守可能 はい

- ⾃動的にサポートに通知 はい
- アラート・カテゴリー クリティカル - ハードディスク・ドライブ
- SNMP Trap ID

5

CIM 情報 Prefix: PLAT ID: 0164

ユーザー応答

- 1. ドライブ n にハードディスク・ドライブの診断テストを実行します。
- 2. 次のコンポーネントを取り付け直します。a. ハードディスク・ドライブ (ドライブを再取り付 けする前に 1 分以上待ちます) b. システム・ボードからバックプレーンへのケーブル
- 3. 以下のコンポーネントを示された順序で一度に 1 つずつ取り替え、そのたびにサーバーを再起 動します。a. ハードディスク・ドライブ b. システム・ボードからバックプレーンへのケーブ ル c. ハードディスク・ドライブ・バックプレーン (n = ハードディスク・ドライブ番号)
- 806f010d-0413ffff : ドライブ [StorageVolumeElementName] は障害が検出されたため無効になりま した。(ドライブ 19)

このメッセージは、実装環境でドライブが障害によって無効になったことが検出された場合に使用 されます。

806f010d0413ffff または 0x806f010d0413ffff として表示される場合もあります。

重⼤度 エラー 保守可能 はい ⾃動的にサポートに通知 はい

アラート・カテゴリー クリティカル - ハードディスク・ドライブ

SNMP Trap ID

5

CIM 情報

Prefix: PLAT ID: 0164

ユーザー応答

- 1. ドライブ n にハードディスク・ドライブの診断テストを実行します。
- 2. 次のコンポーネントを取り付け直します。a. ハードディスク・ドライブ (ドライブを再取り付 けする前に 1 分以上待ちます) b. システム・ボードからバックプレーンへのケーブル
- 3. 以下のコンポーネントを示された順序で一度に 1 つずつ取り替え、そのたびにサーバーを再起 動します。a. ハードディスク・ドライブ b. システム・ボードからバックプレーンへのケーブ ル c. ハードディスク・ドライブ・バックプレーン (n = ハードディスク・ドライブ番号)
- 806f010d-0414ffff : ドライブ [StorageVolumeElementName] は障害が検出されたため無効になりま した。(ドライブ 20)

このメッセージは、実装環境でドライブが障害によって無効になったことが検出された場合に使用 されます。

806f010d0414ffff または 0x806f010d0414ffff として表示される場合もあります。

重⼤度 エラー 保守可能 はい ⾃動的にサポートに通知 はい アラート・カテゴリー クリティカル - ハードディスク・ドライブ SNMP Trap ID 5 CIM 情報 Prefix: PLAT ID: 0164 ユーザー応答

- 1. ドライブ n にハードディスク・ドライブの診断テストを実行します。
- 2. 次のコンポーネントを取り付け直します。a. ハードディスク・ドライブ (ドライブを再取り付 けする前に 1 分以上待ちます) b. システム・ボードからバックプレーンへのケーブル
- 3. 以下のコンポーネントを示された順序で一度に 1 つずつ取り替え、そのたびにサーバーを再起 動します。a. ハードディスク・ドライブ b. システム・ボードからバックプレーンへのケーブ ル c. ハードディスク・ドライブ・バックプレーン (n = ハードディスク・ドライブ番号)

• 806f010d-0415ffff : ドライブ [StorageVolumeElementName] は障害が検出されたため無効になりま した。(ドライブ 21)

このメッセージは、実装環境でドライブが障害によって無効になったことが検出された場合に使用 されます。

806f010d0415ffff または 0x806f010d0415ffff として表示される場合もあります。

重⼤度 エラー 保守可能 はい

⾃動的にサポートに通知

はい

アラート・カテゴリー

クリティカル - ハードディスク・ドライブ

SNMP Trap ID

5

CIM 情報 Prefix: PLAT ID: 0164

ユーザー応答

- 1. ドライブ n にハードディスク・ドライブの診断テストを実行します。
- 2. 次のコンポーネントを取り付け直します。a. ハードディスク・ドライブ (ドライブを再取り付 けする前に 1 分以上待ちます) b. システム・ボードからバックプレーンへのケーブル
- 3. 以下のコンポーネントを示された順序で一度に 1 つずつ取り替え、そのたびにサーバーを再起 動します。a. ハードディスク・ドライブ b. システム・ボードからバックプレーンへのケーブ ル c. ハードディスク・ドライブ・バックプレーン (n = ハードディスク・ドライブ番号)
- 806f010d-0416ffff : ドライブ [StorageVolumeElementName] は障害が検出されたため無効になりま した。(ドライブ 22) このメッセージは、実装環境でドライブが障害によって無効になったことが検出された場合に使用 されます。

806f010d0416ffff または 0x806f010d0416ffff として表示される場合もあります。

重⼤度

エラー

保守可能 はい

⾃動的にサポートに通知 はい

アラート・カテゴリー クリティカル - ハードディスク・ドライブ SNMP Trap ID

5

## CIM 情報

Prefix: PLAT ID: 0164

## ユーザー応答

- 1. ドライブ n にハードディスク・ドライブの診断テストを実行します。
- 2. 次のコンポーネントを取り付け直します。a. ハードディスク・ドライブ (ドライブを再取り付 けする前に 1 分以上待ちます) b. システム・ボードからバックプレーンへのケーブル
- 3. 以下のコンポーネントを示された順序で一度に 1 つずつ取り替え、そのたびにサーバーを再起 動します。a. ハードディスク・ドライブ b. システム・ボードからバックプレーンへのケーブ ル c. ハードディスク・ドライブ・バックプレーン (n = ハードディスク・ドライブ番号)
- 806f010d-0417ffff : ドライブ [StorageVolumeElementName] は障害が検出されたため無効になりま した。(ドライブ 23)

このメッセージは、実装環境でドライブが障害によって無効になったことが検出された場合に使用 されます。

806f010d0417ffff または 0x806f010d0417ffff として表示される場合もあります。

重⼤度

エラー

保守可能 はい

- ⾃動的にサポートに通知
	- はい
- アラート・カテゴリー クリティカル - ハードディスク・ドライブ
- SNMP Trap ID

5

CIM 情報

Prefix: PLAT ID: 0164

## ユーザー応答

- 1. ドライブ n にハードディスク・ドライブの診断テストを実行します。
- 2. 次のコンポーネントを取り付け直します。a. ハードディスク・ドライブ (ドライブを再取り付 けする前に 1 分以上待ちます) b. システム・ボードからバックプレーンへのケーブル
- 3. 以下のコンポーネントを示された順序で一度に 1 つずつ取り替え、そのたびにサーバーを再起 動します。a. ハードディスク・ドライブ b. システム・ボードからバックプレーンへのケーブ ル c. ハードディスク・ドライブ・バックプレーン (n = ハードディスク・ドライブ番号)
- 806f010d-0418ffff : ドライブ [StorageVolumeElementName] は障害が検出されたため無効になりま した。(ドライブ 24)
このメッセージは、実装環境でドライブが障害によって無効になったことが検出された場合に使用 されます。

806f010d0418ffff または 0x806f010d0418ffff として表示される場合もあります。

重⼤度

エラー

保守可能

はい

- ⾃動的にサポートに通知 はい
- アラート・カテゴリー クリティカル - ハードディスク・ドライブ

SNMP Trap ID

5

CIM 情報

Prefix: PLAT ID: 0164

ユーザー応答

- 1. ドライブ n にハードディスク・ドライブの診断テストを実行します。
- 2. 次のコンポーネントを取り付け直します。a. ハードディスク・ドライブ (ドライブを再取り付 けする前に 1 分以上待ちます) b. システム・ボードからバックプレーンへのケーブル
- 3. 以下のコンポーネントを示された順序で一度に 1 つずつ取り替え、そのたびにサーバーを再起 動します。a. ハードディスク・ドライブ b. システム・ボードからバックプレーンへのケーブ ル c. ハードディスク・ドライブ・バックプレーン (n = ハードディスク・ドライブ番号)
- 806f010d-0419ffff : ドライブ [StorageVolumeElementName] は障害が検出されたため無効になりま した。(ドライブ 25)

このメッセージは、実装環境でドライブが障害によって無効になったことが検出された場合に使用 されます。

806f010d0419ffff または 0x806f010d0419ffff として表示される場合もあります。

重⼤度 エラー 保守可能 はい ⾃動的にサポートに通知 はい アラート・カテゴリー クリティカル - ハードディスク・ドライブ SNMP Trap ID 5 CIM 情報

#### Prefix: PLAT ID: 0164

## ユーザー応答

- 1. ドライブ n にハードディスク・ドライブの診断テストを実行します。
- 2. 次のコンポーネントを取り付け直します。a. ハードディスク・ドライブ (ドライブを再取り付 けする前に 1 分以上待ちます) b. システム・ボードからバックプレーンへのケーブル
- 3. 以下のコンポーネントを示された順序で一度に 1 つずつ取り替え、そのたびにサーバーを再起 動します。a. ハードディスク・ドライブ b. システム・ボードからバックプレーンへのケーブ ル c. ハードディスク・ドライブ・バックプレーン (n = ハードディスク・ドライブ番号)
- 806f010d-041affff : ドライブ [StorageVolumeElementName] は障害が検出されたため無効になりま した。(ドライブ 26)

このメッセージは、実装環境でドライブが障害によって無効になったことが検出された場合に使用 されます。

806f010d041affff または 0x806f010d041affff として表示される場合もあります。

重⼤度

エラー

- 保守可能
- はい
- ⾃動的にサポートに通知

はい

- アラート・カテゴリー クリティカル - ハードディスク・ドライブ
- SNMP Trap ID
	- 5
- CIM 情報 Prefix: PLAT ID: 0164

## ユーザー応答

- 1. ドライブ n にハードディスク・ドライブの診断テストを実行します。
- 2. 次のコンポーネントを取り付け直します。a. ハードディスク・ドライブ (ドライブを再取り付 けする前に 1 分以上待ちます) b. システム・ボードからバックプレーンへのケーブル
- 3. 以下のコンポーネントを示された順序で一度に 1 つずつ取り替え、そのたびにサーバーを再起 動します。a. ハードディスク・ドライブ b. システム・ボードからバックプレーンへのケーブ ル c. ハードディスク・ドライブ・バックプレーン (n = ハードディスク・ドライブ番号)
- 806f010d-041bffff : ドライブ [StorageVolumeElementName] は障害が検出されたため無効になりま した。(ドライブ 27)

このメッセージは、実装環境でドライブが障害によって無効になったことが検出された場合に使用 されます。

806f010d041bffff または 0x806f010d041bffff として表示される場合もあります。

重⼤度 エラー 保守可能 はい ⾃動的にサポートに通知 はい アラート・カテゴリー クリティカル - ハードディスク・ドライブ SNMP Trap ID 5 CIM 情報

Prefix: PLAT ID: 0164

# ユーザー応答

- 1. ドライブ n にハードディスク・ドライブの診断テストを実行します。
- 2. 次のコンポーネントを取り付け直します。a. ハードディスク・ドライブ (ドライブを再取り付 けする前に 1 分以上待ちます) b. システム・ボードからバックプレーンへのケーブル
- 3. 以下のコンポーネントを示された順序で一度に 1 つずつ取り替え、そのたびにサーバーを再起 動します。a. ハードディスク・ドライブ b. システム・ボードからバックプレーンへのケーブ ル c. ハードディスク・ドライブ・バックプレーン (n = ハードディスク・ドライブ番号)
- 806f010d-041cffff : ドライブ [StorageVolumeElementName] は障害が検出されたため無効になりま した。(ドライブ 28)

このメッセージは、実装環境でドライブが障害によって無効になったことが検出された場合に使用 されます。

806f010d041cffff または 0x806f010d041cffff として表示される場合もあります。

重⼤度 エラー 保守可能 はい ⾃動的にサポートに通知 はい アラート・カテゴリー クリティカル - ハードディスク・ドライブ SNMP Trap ID 5 CIM 情報 Prefix: PLAT ID: 0164 ユーザー応答

- 1. ドライブ n にハードディスク・ドライブの診断テストを実行します。
- 2. 次のコンポーネントを取り付け直します。a. ハードディスク・ドライブ (ドライブを再取り付 けする前に 1 分以上待ちます) b. システム・ボードからバックプレーンへのケーブル
- 3. 以下のコンポーネントを示された順序で一度に 1 つずつ取り替え、そのたびにサーバーを再起 動します。a. ハードディスク・ドライブ b. システム・ボードからバックプレーンへのケーブ ル c. ハードディスク・ドライブ・バックプレーン (n = ハードディスク・ドライブ番号)
- 806f010d-041dffff : ドライブ [StorageVolumeElementName] は障害が検出されたため無効になりま した。(ドライブ 29)

このメッセージは、実装環境でドライブが障害によって無効になったことが検出された場合に使用 されます。

806f010d041dffff または 0x806f010d041dffff として表示される場合もあります。

重⼤度 エラー

保守可能

はい

- ⾃動的にサポートに通知 はい
- アラート・カテゴリー
	- クリティカル ハードディスク・ドライブ

SNMP Trap ID

5

CIM 情報

Prefix: PLAT ID: 0164

### ユーザー応答

- 1. ドライブ n にハードディスク・ドライブの診断テストを実行します。
- 2. 次のコンポーネントを取り付け直します。a. ハードディスク・ドライブ (ドライブを再取り付 けする前に 1 分以上待ちます) b. システム・ボードからバックプレーンへのケーブル
- 3. 以下のコンポーネントを示された順序で一度に 1 つずつ取り替え、そのたびにサーバーを再起 動します。a. ハードディスク・ドライブ b. システム・ボードからバックプレーンへのケーブ ル c. ハードディスク・ドライブ・バックプレーン (n = ハードディスク・ドライブ番号)
- 806f010d-041effff : ドライブ [StorageVolumeElementName] は障害が検出されたため無効になりま した。(ドライブ 30)

このメッセージは、実装環境でドライブが障害によって無効になったことが検出された場合に使用 されます。

806f010d041effff または 0x806f010d041effff として表示される場合もあります。

重⼤度 エラー 保守可能 はい ⾃動的にサポートに通知 はい アラート・カテゴリー クリティカル - ハードディスク・ドライブ SNMP Trap ID 5

CIM 情報

Prefix: PLAT ID: 0164

# ユーザー応答

- 1. ドライブ n にハードディスク・ドライブの診断テストを実行します。
- 2. 次のコンポーネントを取り付け直します。a. ハードディスク・ドライブ (ドライブを再取り付 けする前に 1 分以上待ちます) b. システム・ボードからバックプレーンへのケーブル
- 3. 以下のコンポーネントを示された順序で一度に 1 つずつ取り替え、そのたびにサーバーを再起 動します。a. ハードディスク・ドライブ b. システム・ボードからバックプレーンへのケーブ ル c. ハードディスク・ドライブ・バックプレーン (n = ハードディスク・ドライブ番号)
- 806f010d-041fffff : ドライブ [StorageVolumeElementName] は障害が検出されたため無効になりま した。(ドライブ 31)

このメッセージは、実装環境でドライブが障害によって無効になったことが検出された場合に使用 されます。

806f010d041fffff または 0x806f010d041fffff として表示される場合もあります。

重⼤度 エラー 保守可能 はい ⾃動的にサポートに通知 はい アラート・カテゴリー クリティカル - ハードディスク・ドライブ SNMP Trap ID 5 CIM 情報 Prefix: PLAT ID: 0164 ユーザー応答

- 1. ドライブ n にハードディスク・ドライブの診断テストを実行します。
- 2. 次のコンポーネントを取り付け直します。a. ハードディスク・ドライブ (ドライブを再取り付 けする前に 1 分以上待ちます) b. システム・ボードからバックプレーンへのケーブル
- 3. 以下のコンポーネントを示された順序で一度に 1 つずつ取り替え、そのたびにサーバーを再起 動します。a. ハードディスク・ドライブ b. システム・ボードからバックプレーンへのケーブ ル c. ハードディスク・ドライブ・バックプレーン (n = ハードディスク・ドライブ番号)
- 806f010d-0420ffff : ドライブ [StorageVolumeElementName] は障害が検出されたため無効になりま した。(Ext ドライブ)

このメッセージは、実装環境でドライブが障害によって無効になったことが検出された場合に使用 されます。

806f010d0420ffff または 0x806f010d0420ffff として表示される場合もあります。

重⼤度

エラー

保守可能

はい

- ⾃動的にサポートに通知 はい
- アラート・カテゴリー クリティカル - ハードディスク・ドライブ
- SNMP Trap ID

5

CIM 情報

Prefix: PLAT ID: 0164

### ユーザー応答

- 1. ドライブ n にハードディスク・ドライブの診断テストを実行します。
- 2. 次のコンポーネントを取り付け直します。a. ハードディスク・ドライブ (ドライブを再取り付 けする前に 1 分以上待ちます) b. システム・ボードからバックプレーンへのケーブル
- 3. 以下のコンポーネントを示された順序で一度に 1 つずつ取り替え、そのたびにサーバーを再起 動します。a. ハードディスク・ドライブ b. システム・ボードからバックプレーンへのケーブ ル c. ハードディスク・ドライブ・バックプレーン (n = ハードディスク・ドライブ番号)
- 806f010f-2201ffff : システム [ComputerSystemElementName] でファームウェア・ハングが発生し ました。(ファームウェア・エラー)

このメッセージは、実装環境でシステム・ファームウェアのハングが検出された場合に使用されます。 806f010f2201ffff または 0x806f010f2201ffff として表示される場合もあります。

重⼤度 エラー 保守可能 はい ⾃動的にサポートに通知 いいえ

アラート・カテゴリー システム - ブート障害

SNMP Trap ID

25

# CIM 情報

Prefix: PLAT ID: 0186

### ユーザー応答

- 1. サーバーが、起動に必要な最小構成を満たしていることを確認します(『パワー・サプラ イ LED』を参照)。
- 2. 1 次ページのサーバー・ファームウェアを更新します。重要: 一部のクラスター・ソリュー ションには、特定のコード・レベルまたは調整コード更新が必要です。デバイスがクラス ター・ソリューションの一部である場合は、コードを更新する前に、コードの最新レベルがク ラスター・ソリューションでサポートされていることを確認してください。
- 3. (トレーニングを受けた技術員のみ) システム・ボードを交換します。
- 806f0113-0301ffff : システム [ComputerSystemElementName] でバス・タイムアウトが発生しまし た。(CPU 1 PECI)

このメッセージは、実装環境でバス・タイムアウトが検出されたユース・ケースに表示されます。 806f01130301ffff または 0x806f01130301ffff として表示される場合もあります。

重⼤度 エラー 保守可能 はい ⾃動的にサポートに通知 いいえ アラート・カテゴリー クリティカル - その他

# SNMP Trap ID

50

#### CIM 情報

Prefix: PLAT ID: 0224

### ユーザー応答

- 1. マイクロプロセッサーを取り付け直し、サーバーを再起動します。
- 2. マイクロプロセッサー n を交換します。(n = マイクロプロセッサー番号)
- 806f0113-0302ffff : システム [ComputerSystemElementName] でバス・タイムアウトが発生しまし た。(CPU 2 PECI)

このメッセージは、実装環境でバス・タイムアウトが検出されたユース・ケースに表示されます。

806f01130302ffff または 0x806f01130302ffff として表示される場合もあります。

重⼤度 エラー 保守可能 はい ⾃動的にサポートに通知 いいえ アラート・カテゴリー クリティカル - その他 SNMP Trap ID 50 CIM 情報 Prefix: PLAT ID: 0224 ユーザー応答

- 1. マイクロプロセッサーを取り付け直し、サーバーを再起動します。
- 2. マイクロプロセッサー n を交換します。(n = マイクロプロセッサー番号)
- 806f011b-0701ffff : コネクター [PhysicalConnectorElementName] で構成エラーが発⽣しました。 (前⾯ USB)

このメッセージは、実装環境でインターコネクト構成エラーが検出された場合に使用されます。 806f011b0701ffff または 0x806f011b0701ffff として表示される場合もあります。

重⼤度 エラー 保守可能 はい ⾃動的にサポートに通知 はい アラート・カテゴリー クリティカル - その他 SNMP Trap ID 50 CIM 情報 Prefix: PLAT ID: 0266

ユーザー応答

前面 USB ケーブルをシステム・ボードに取り付け直します。

• 806f011b-0c01ffff : コネクター [PhysicalConnectorElementName] で構成エラーが発生しました。(FP LCD ケーブル)

このメッセージは、実装環境でインターコネクト構成エラーが検出された場合に使用されます。

806f011b0c01ffff または 0x806f011b0c01ffff として表示される場合もあります。

重⼤度 エラー 保守可能 はい ⾃動的にサポートに通知 はい アラート・カテゴリー クリティカル - その他 SNMP Trap ID 50 CIM 情報

Prefix: PLAT ID: 0266

ユーザー応答

- 1. システム・イベント・ログで LCD ケーブル・センサーの表明解除が検出されていないかを 確認します。
- 2. LCD ケーブルをシステム・ボードに取り付け直します。
- 3. LCD パネルで LCD ケーブルをリセットします。
- 4. LCD ケーブルを交換します。
- 806f0123-2101ffff : [WatchdogElementName] によってシステム [ComputerSystemElementName] のリ ブートが開始されました。(IPMI ウォッチドッグ)

このメッセージは、実装環境でウォッチドッグによるリブートの発生が検出されたユース・ケー スに表示されます。

806f01232101ffff または 0x806f01232101ffff として表示される場合もあります。

重⼤度 通知 保守可能 いいえ ⾃動的にサポートに通知 いいえ アラート・カテゴリー システム - その他

SNMP Trap ID

CIM 情報

Prefix: PLAT ID: 0370

ユーザー応答 アクションは不要です。通知用のみです。 • 806f0125-0c01ffff : [ManagedElementName] が存在していないと検出されました。(フロント・パネル) このメッセージは、実装環境で管理対象エレメントが存在しないことが検出されたユース・ケー スに使用されます。

806f01250c01ffff または 0x806f01250c01ffff として表示される場合もあります。

重⼤度 通知 保守可能 いいえ ⾃動的にサポートに通知 いいえ アラート・カテゴリー システム - その他

SNMP Trap ID

### CIM 情報

Prefix: PLAT ID: 0392

ユーザー応答

システムに GPU/ストレージ・トレイを取り付けていない場合、ログ・イベントは正常な状 態です。システムに GPU/ストレージ・トレイを取り付けている場合は、以下の 2 つの部分 をチェックします。

- 1. PDB (分電盤) ケーブルがライザー・カードから PDB に正しく接続されていることを確認 します。
- 2. 別の PDB ケーブルに交換します。
- 806f0125-1001ffff : [ManagedElementName] が存在していないと検出されました。(PCI ライザー 1) このメッセージは、実装環境で管理対象エレメントが存在しないことが検出されたユース・ケー スに使用されます。

806f01251001ffff または 0x806f01251001ffff として表示される場合もあります。

重⼤度 通知 保守可能 いいえ ⾃動的にサポートに通知 いいえ アラート・カテゴリー システム - その他

SNMP Trap ID

CIM 情報

Prefix: PLAT ID: 0392

ユーザー応答

システムに GPU/ストレージ・トレイを取り付けていない場合、ログ・イベントは正常な状 態です。システムに GPU/ストレージ・トレイを取り付けている場合は、以下の 2 つの部分 をチェックします。

- 1. PDB (分電盤) ケーブルがライザー・カードから PDB に正しく接続されていることを確認 します。
- 2. 別の PDB ケーブルに交換します。
- 806f0125-1002ffff : [ManagedElementName] が存在していないと検出されました。(PCI ライザー 2) このメッセージは、実装環境で管理対象エレメントが存在しないことが検出されたユース・ケー スに使用されます。

806f01251002ffff または 0x806f01251002ffff として表示される場合もあります。

重⼤度

通知

保守可能

いいえ

⾃動的にサポートに通知 いいえ

アラート・カテゴリー

システム - その他

# SNMP Trap ID

#### CIM 情報

Prefix: PLAT ID: 0392

ユーザー応答

システムに GPU/ストレージ・トレイを取り付けていない場合、ログ・イベントは正常な状 態です。システムに GPU/ストレージ・トレイを取り付けている場合は、以下の 2 つの部分 をチェックします。

- 1. PDB (分電盤) ケーブルがライザー・カードから PDB に正しく接続されていることを確認 します。
- 2. 別の PDB ケーブルに交換します。
- 806f0125-100bffff : [ManagedElementName] が存在していないと検出されました。(PDB カード) このメッセージは、実装環境で管理対象エレメントが存在しないことが検出されたユース・ケー スに使用されます。

806f0125100bffff または 0x806f0125100bffff として表示される場合もあります。

重⼤度 通知 保守可能 いいえ ⾃動的にサポートに通知

いいえ

アラート・カテゴリー システム - その他

SNMP Trap ID

### CIM 情報

Prefix: PLAT ID: 0392

ユーザー応答

システムに GPU/ストレージ・トレイを取り付けていない場合、ログ・イベントは正常な状 態です。システムに GPU/ストレージ・トレイを取り付けている場合は、以下の 2 つの部分 をチェックします。

- 1. PDB (分電盤) ケーブルがライザー・カードから PDB に正しく接続されていることを確認 します。
- 2. 別の PDB ケーブルに交換します。
- 806f0125-2c01ffff : [ManagedElementName] が存在していないと検出されました。(ML2 カード) このメッセージは、実装環境で管理対象エレメントが存在しないことが検出されたユース・ケー スに使用されます。

806f01252c01ffff または 0x806f01252c01ffff として表示される場合もあります。

重⼤度 通知 保守可能 いいえ ⾃動的にサポートに通知 いいえ アラート・カテゴリー システム - その他

SNMP Trap ID

CIM 情報 Prefix: PLAT ID: 0392

ユーザー応答

PCI ライザー 1 および ML2 カードが正しく取り付けられていることを確認します。

• 806f0207-0301ffff : [ProcessorElementName] で FRB1/BIST 状態の障害が発生しました。(CPU 1) このメッセージは、実装環境で「プロセッサー障害 - FRB1/BIST 状態」が検出されたユース・ケー スに使用されます。

806f02070301ffff または 0x806f02070301ffff として表示される場合もあります。

重⼤度 エラー 保守可能 はい ⾃動的にサポートに通知 はい アラート・カテゴリー クリティカル - CPU SNMP Trap ID 40 CIM 情報 Prefix: PLAT ID: 0044

#### ユーザー応答

- 1. イーサネット、SCSI、および SAS などのすべてのアダプターおよび標準デバイスにおいて、 最新のファームウェアおよびデバイス・ドライバーのレベルがインストールされていることを 確認します。重要: 一部のクラスター・ソリューションには、特定のコード・レベルまたは調 整コード更新が必要です。デバイスがクラスター・ソリューションの一部である場合は、 コードをアップデートする前に、最新レベルのコードがクラスター・ソリューションでサ ポートされていることを確認してください。
- 2. ファームウェア (UEFI および IMM) を最新レベルに更新します (『ファームウェアの更新』)。
- 3. DSA プログラムを実行します。
- 4. アダプターを取り付け直します。
- 5. アダプターを交換します。
- 6. (トレーニングを受けた技術員のみ) マイクロプロセッサー n を交換します。
- 7. (トレーニングを受けた技術員のみ) システム・ボードを交換します。(n = マイクロプロ セッサー番号)
- 806f0207-0302ffff : [ProcessorElementName] で FRB1/BIST 状態の障害が発生しました。(CPU 2) このメッセージは、実装環境で「プロセッサー障害 - FRB1/BIST 状態」が検出されたユース・ケー スに使用されます。

806f02070302ffff または 0x806f02070302ffff として表示される場合もあります。

重⼤度 エラー 保守可能 はい ⾃動的にサポートに通知 はい アラート・カテゴリー クリティカル - CPU

SNMP Trap ID

40

#### CIM 情報

Prefix: PLAT ID: 0044

#### ユーザー応答

- 1. イーサネット、SCSI、および SAS などのすべてのアダプターおよび標準デバイスにおいて、 最新のファームウェアおよびデバイス・ドライバーのレベルがインストールされていることを 確認します。重要: 一部のクラスター・ソリューションには、特定のコード・レベルまたは調 整コード更新が必要です。デバイスがクラスター・ソリューションの一部である場合は、 コードをアップデートする前に、最新レベルのコードがクラスター・ソリューションでサ ポートされていることを確認してください。
- 2. ファームウェア (UEFI および IMM) を最新レベルに更新します (『ファームウェアの更新』)。
- 3. DSA プログラムを実行します。
- 4. アダプターを取り付け直します。
- 5. アダプターを交換します。
- 6. (トレーニングを受けた技術員のみ) マイクロプロセッサー n を交換します。
- 7. (トレーニングを受けた技術員のみ) システム・ボードを交換します。(n = マイクロプロ セッサー番号)
- 806f0207-2584ffff : [ProcessorElementName] で FRB1/BIST 状態の障害が発生しました。(すべての CPU)

このメッセージは、実装環境で「プロセッサー障害 - FRB1/BIST 状態」が検出されたユース・ケー スに使用されます。

806f02072584ffff または 0x806f02072584ffff として表示される場合もあります。

重⼤度

エラー

保守可能

はい

- ⾃動的にサポートに通知 はい
- アラート・カテゴリー クリティカル - CPU
- SNMP Trap ID 40

CIM 情報

Prefix: PLAT ID: 0044

### ユーザー応答

1. イーサネット、SCSI、および SAS などのすべてのアダプターおよび標準デバイスにおいて、 最新のファームウェアおよびデバイス・ドライバーのレベルがインストールされていることを 確認します。重要: 一部のクラスター・ソリューションには、特定のコード・レベルまたは調 整コード更新が必要です。デバイスがクラスター・ソリューションの一部である場合は、

コードをアップデートする前に、最新レベルのコードがクラスター・ソリューションでサ ポートされていることを確認してください。

- 2. ファームウェア (UEFI および IMM) を最新レベルに更新します (『ファームウェアの更新』)。
- 3. DSA プログラムを実行します。
- 4. アダプターを取り付け直します。
- 5. アダプターを交換します。
- 6. (トレーニングを受けた技術員のみ) マイクロプロセッサー n を交換します。
- 7. (トレーニングを受けた技術員のみ) システム・ボードを交換します。(n = マイクロプロ セッサー番号)

1 つの CPU :

• 806f020d-0400ffff : ドライブ [StorageVolumeElementName] でアレイ [ComputerSystemElementName] の障害が予知されました。(ドライブ0)

このメッセージは、アレイ障害が予測されることが実装環境で検出された場合に使用されます。

806f020d0400ffff または 0x806f020d0400ffff として表示される場合もあります。

重⼤度

警告

- 保守可能
	- はい

⾃動的にサポートに通知 はい

- アラート・カテゴリー システム - 障害予知
- SNMP Trap ID 27

CIM 情報 Prefix: PLAT ID: 0168

#### ユーザー応答

- 1. ドライブ n にハードディスク・ドライブの診断テストを実行します。
- 2. 次のコンポーネントを取り付け直します。a. ハードディスク・ドライブ (ドライブを再取り付 けする前に 1 分以上待ちます) b. システム・ボードからバックプレーンへのケーブル
- 3. 以下のコンポーネントを示された順序で一度に 1 つずつ取り替え、そのたびにサーバーを再起 動します。a. ハードディスク・ドライブ b. システム・ボードからバックプレーンへのケーブ ル c. ハードディスク・ドライブ・バックプレーン (n = ハードディスク・ドライブ番号)
- 806f020d-0401ffff : ドライブ [StorageVolumeElementName] でアレイ [ComputerSystemElementName] の障害が予知されました。(ドライブ 1)

このメッセージは、アレイ障害が予測されることが実装環境で検出された場合に使用されます。

806f020d0401ffff または 0x806f020d0401ffff として表示される場合もあります。

重⼤度 警告 保守可能 はい ⾃動的にサポートに通知 はい アラート・カテゴリー システム - 障害予知 SNMP Trap ID 27 CIM 情報 Prefix: PLAT ID: 0168 ユーザー応答

- 1. ドライブ n にハードディスク・ドライブの診断テストを実行します。
- 2. 次のコンポーネントを取り付け直します。a. ハードディスク・ドライブ (ドライブを再取り付 けする前に 1 分以上待ちます) b. システム・ボードからバックプレーンへのケーブル
- 3. 以下のコンポーネントを示された順序で一度に 1 つずつ取り替え、そのたびにサーバーを再起 動します。a. ハードディスク・ドライブ b. システム・ボードからバックプレーンへのケーブ ル c. ハードディスク・ドライブ・バックプレーン (n = ハードディスク・ドライブ番号)
- 806f020d-0402ffff : ドライブ [StorageVolumeElementName] でアレイ [ComputerSystemElementName] の障害が予知されました。(ドライブ 2)

このメッセージは、アレイ障害が予測されることが実装環境で検出された場合に使用されます。

806f020d0402ffff または 0x806f020d0402ffff として表示される場合もあります。

重⼤度 警告 保守可能 はい ⾃動的にサポートに通知 はい アラート・カテゴリー システム - 障害予知 SNMP Trap ID 27 CIM 情報 Prefix: PLAT ID: 0168 ユーザー応答

- 1. ドライブ n にハードディスク・ドライブの診断テストを実行します。
- 2. 次のコンポーネントを取り付け直します。a. ハードディスク・ドライブ (ドライブを再取り付 けする前に 1 分以上待ちます) b. システム・ボードからバックプレーンへのケーブル
- 3. 以下のコンポーネントを示された順序で一度に 1 つずつ取り替え、そのたびにサーバーを再起 動します。a. ハードディスク・ドライブ b. システム・ボードからバックプレーンへのケーブ ル c. ハードディスク・ドライブ・バックプレーン (n = ハードディスク・ドライブ番号)
- 806f020d-0403ffff : ドライブ [StorageVolumeElementName] でアレイ [ComputerSystemElementName] の障害が予知されました。(ドライブ 3)

このメッセージは、アレイ障害が予測されることが実装環境で検出された場合に使用されます。

806f020d0403ffff または 0x806f020d0403ffff として表示される場合もあります。

重⼤度 警告 保守可能 はい ⾃動的にサポートに通知 はい アラート・カテゴリー システム - 障害予知 SNMP Trap ID 27 CIM 情報 Prefix: PLAT ID: 0168 ユーザー応答

- 1. ドライブ n にハードディスク・ドライブの診断テストを実行します。
- 2. 次のコンポーネントを取り付け直します。a. ハードディスク・ドライブ (ドライブを再取り付 けする前に 1 分以上待ちます) b. システム・ボードからバックプレーンへのケーブル
- 3. 以下のコンポーネントを示された順序で一度に 1 つずつ取り替え、そのたびにサーバーを再起 動します。a. ハードディスク・ドライブ b. システム・ボードからバックプレーンへのケーブ ル c. ハードディスク・ドライブ・バックプレーン (n = ハードディスク・ドライブ番号)
- 806f020d-0404ffff : ドライブ [StorageVolumeElementName] でアレイ [ComputerSystemElementName] の障害が予知されました。(ドライブ 4)

このメッセージは、アレイ障害が予測されることが実装環境で検出された場合に使用されます。

806f020d0404ffff または 0x806f020d0404ffff として表示される場合もあります。

重⼤度 警告 保守可能 はい ⾃動的にサポートに通知 はい

アラート・カテゴリー システム - 障害予知

SNMP Trap ID

27

# CIM 情報

Prefix: PLAT ID: 0168

### ユーザー応答

- 1. ドライブ n にハードディスク・ドライブの診断テストを実行します。
- 2. 次のコンポーネントを取り付け直します。a. ハードディスク・ドライブ (ドライブを再取り付 けする前に 1 分以上待ちます) b. システム・ボードからバックプレーンへのケーブル
- 3. 以下のコンポーネントを示された順序で一度に 1 つずつ取り替え、そのたびにサーバーを再起 動します。a. ハードディスク・ドライブ b. システム・ボードからバックプレーンへのケーブ ル c. ハードディスク・ドライブ・バックプレーン (n = ハードディスク・ドライブ番号)
- 806f020d-0405ffff : ドライブ [StorageVolumeElementName] でアレイ [ComputerSystemElementName] の障害が予知されました。(ドライブ 5)

このメッセージは、アレイ障害が予測されることが実装環境で検出された場合に使用されます。 806f020d0405ffff または 0x806f020d0405ffff として表示される場合もあります。

重⼤度 警告 保守可能 はい ⾃動的にサポートに通知 はい アラート・カテゴリー システム - 障害予知

### SNMP Trap ID

27

CIM 情報

Prefix: PLAT ID: 0168

# ユーザー応答

- 1. ドライブ n にハードディスク・ドライブの診断テストを実行します。
- 2. 次のコンポーネントを取り付け直します。a. ハードディスク・ドライブ (ドライブを再取り付 けする前に 1 分以上待ちます) b. システム・ボードからバックプレーンへのケーブル
- 3. 以下のコンポーネントを示された順序で一度に 1 つずつ取り替え、そのたびにサーバーを再起 動します。a. ハードディスク・ドライブ b. システム・ボードからバックプレーンへのケーブ ル c. ハードディスク・ドライブ・バックプレーン (n = ハードディスク・ドライブ番号)
- 806f020d-0406ffff : ドライブ [StorageVolumeElementName] でアレイ [ComputerSystemElementName] の障害が予知されました。(ドライブ 6)

このメッセージは、アレイ障害が予測されることが実装環境で検出された場合に使用されます。 806f020d0406ffff または 0x806f020d0406ffff として表示される場合もあります。

重⼤度 警告 保守可能 はい ⾃動的にサポートに通知 はい アラート・カテゴリー システム - 障害予知 SNMP Trap ID 27 CIM 情報 Prefix: PLAT ID: 0168 ユーザー応答

- 1. ドライブ n にハードディスク・ドライブの診断テストを実行します。
- 2. 次のコンポーネントを取り付け直します。a. ハードディスク・ドライブ (ドライブを再取り付 けする前に 1 分以上待ちます) b. システム・ボードからバックプレーンへのケーブル
- 3. 以下のコンポーネントを示された順序で一度に 1 つずつ取り替え、そのたびにサーバーを再起 動します。a. ハードディスク・ドライブ b. システム・ボードからバックプレーンへのケーブ ル c. ハードディスク・ドライブ・バックプレーン (n = ハードディスク・ドライブ番号)
- 806f020d-0407ffff : ドライブ [StorageVolumeElementName] でアレイ [ComputerSystemElementName] の障害が予知されました。(ドライブ 7)

このメッセージは、アレイ障害が予測されることが実装環境で検出された場合に使用されます。

806f020d0407ffff または 0x806f020d0407ffff として表示される場合もあります。

重⼤度 警告 保守可能 はい ⾃動的にサポートに通知 はい アラート・カテゴリー システム - 障害予知 SNMP Trap ID 27 CIM 情報 Prefix: PLAT ID: 0168

### ユーザー応答

- 1. ドライブ n にハードディスク・ドライブの診断テストを実行します。
- 2. 次のコンポーネントを取り付け直します。a. ハードディスク・ドライブ (ドライブを再取り付 けする前に 1 分以上待ちます) b. システム・ボードからバックプレーンへのケーブル
- 3. 以下のコンポーネントを示された順序で一度に 1 つずつ取り替え、そのたびにサーバーを再起 動します。a. ハードディスク・ドライブ b. システム・ボードからバックプレーンへのケーブ ル c. ハードディスク・ドライブ・バックプレーン (n = ハードディスク・ドライブ番号)
- 806f020d-0408ffff : ドライブ [StorageVolumeElementName] でアレイ [ComputerSystemElementName] の障害が予知されました。(ドライブ 8)

このメッセージは、アレイ障害が予測されることが実装環境で検出された場合に使用されます。

806f020d0408ffff または 0x806f020d0408ffff として表示される場合もあります。

重⼤度 警告 保守可能 はい ⾃動的にサポートに通知 はい アラート・カテゴリー システム - 障害予知

### SNMP Trap ID

27

#### CIM 情報

Prefix: PLAT ID: 0168

### ユーザー応答

- 1. ドライブ n にハードディスク・ドライブの診断テストを実行します。
- 2. 次のコンポーネントを取り付け直します。a. ハードディスク・ドライブ (ドライブを再取り付 けする前に 1 分以上待ちます) b. システム・ボードからバックプレーンへのケーブル
- 3. 以下のコンポーネントを示された順序で一度に1つずつ取り替え、そのたびにサーバーを再起 動します。a. ハードディスク・ドライブ b. システム・ボードからバックプレーンへのケーブ ル c. ハードディスク・ドライブ・バックプレーン (n = ハードディスク・ドライブ番号)
- 806f020d-0409ffff : ドライブ [StorageVolumeElementName] でアレイ [ComputerSystemElementName] の障害が予知されました。(ドライブ 9)

このメッセージは、アレイ障害が予測されることが実装環境で検出された場合に使用されます。

806f020d0409ffff または 0x806f020d0409ffff として表示される場合もあります。

重⼤度 警告

# 保守可能 はい ⾃動的にサポートに通知 はい アラート・カテゴリー システム - 障害予知 SNMP Trap ID 27 CIM 情報 Prefix: PLAT ID: 0168 ユーザー応答

- 1. ドライブ n にハードディスク・ドライブの診断テストを実行します。
- 2. 次のコンポーネントを取り付け直します。a. ハードディスク・ドライブ (ドライブを再取り付 けする前に 1 分以上待ちます) b. システム・ボードからバックプレーンへのケーブル
- 3. 以下のコンポーネントを示された順序で一度に 1 つずつ取り替え、そのたびにサーバーを再起 動します。a. ハードディスク・ドライブ b. システム・ボードからバックプレーンへのケーブ ル c. ハードディスク・ドライブ・バックプレーン (n = ハードディスク・ドライブ番号)
- 806f020d-040affff : ドライブ [StorageVolumeElementName] でアレイ [ComputerSystemElementName] の障害が予知されました。(ドライブ 10)

このメッセージは、アレイ障害が予測されることが実装環境で検出された場合に使用されます。

806f020d040affff または 0x806f020d040affff として表示される場合もあります。

# 重⼤度 警告 保守可能 はい ⾃動的にサポートに通知 はい アラート・カテゴリー システム - 障害予知 SNMP Trap ID 27 CIM 情報

Prefix: PLAT ID: 0168

### ユーザー応答

- 1. ドライブ n にハードディスク・ドライブの診断テストを実行します。
- 2. 次のコンポーネントを取り付け直します。a. ハードディスク・ドライブ (ドライブを再取り付 けする前に 1 分以上待ちます) b. システム・ボードからバックプレーンへのケーブル
- 3. 以下のコンポーネントを示された順序で一度に 1 つずつ取り替え、そのたびにサーバーを再起 動します。a. ハードディスク・ドライブ b. システム・ボードからバックプレーンへのケーブ ル c. ハードディスク・ドライブ・バックプレーン (n = ハードディスク・ドライブ番号)
- 806f020d-040bffff : ドライブ [StorageVolumeElementName] でアレイ [ComputerSystemElementName] の障害が予知されました。(ドライブ 11)

このメッセージは、アレイ障害が予測されることが実装環境で検出された場合に使用されます。

806f020d040bffff または 0x806f020d040bffff として表示される場合もあります。

重⼤度 警告 保守可能 はい ⾃動的にサポートに通知 はい アラート・カテゴリー システム - 障害予知 SNMP Trap ID 27 CIM 情報 Prefix: PLAT ID: 0168 ユーザー応答

- 1. ドライブ n にハードディスク・ドライブの診断テストを実行します。
- 2. 次のコンポーネントを取り付け直します。a. ハードディスク・ドライブ (ドライブを再取り付 けする前に 1 分以上待ちます) b. システム・ボードからバックプレーンへのケーブル
- 3. 以下のコンポーネントを示された順序で一度に 1 つずつ取り替え、そのたびにサーバーを再起 動します。a. ハードディスク・ドライブ b. システム・ボードからバックプレーンへのケーブ ル c. ハードディスク・ドライブ・バックプレーン (n = ハードディスク・ドライブ番号)
- 806f020d-040cffff : ドライブ [StorageVolumeElementName] でアレイ [ComputerSystemElementName] の障害が予知されました。(ドライブ 12)

このメッセージは、アレイ障害が予測されることが実装環境で検出された場合に使用されます。

806f020d040cffff または 0x806f020d040cffff として表示される場合もあります。

重⼤度 警告 保守可能 はい ⾃動的にサポートに通知 はい

アラート・カテゴリー システム - 障害予知

SNMP Trap ID

27

# CIM 情報

Prefix: PLAT ID: 0168

### ユーザー応答

- 1. ドライブ n にハードディスク・ドライブの診断テストを実行します。
- 2. 次のコンポーネントを取り付け直します。a. ハードディスク・ドライブ (ドライブを再取り付 けする前に 1 分以上待ちます) b. システム・ボードからバックプレーンへのケーブル
- 3. 以下のコンポーネントを示された順序で一度に 1 つずつ取り替え、そのたびにサーバーを再起 動します。a. ハードディスク・ドライブ b. システム・ボードからバックプレーンへのケーブ ル c. ハードディスク・ドライブ・バックプレーン (n = ハードディスク・ドライブ番号)
- 806f020d-040dffff : ドライブ [StorageVolumeElementName] でアレイ [ComputerSystemElementName] の障害が予知されました。(ドライブ 13)

このメッセージは、アレイ障害が予測されることが実装環境で検出された場合に使用されます。 806f020d040dffff または 0x806f020d040dffff として表示される場合もあります。

重⼤度

警告

保守可能

はい

⾃動的にサポートに通知 はい

アラート・カテゴリー システム - 障害予知

## SNMP Trap ID

27

CIM 情報

Prefix: PLAT ID: 0168

# ユーザー応答

- 1. ドライブ n にハードディスク・ドライブの診断テストを実行します。
- 2. 次のコンポーネントを取り付け直します。a. ハードディスク・ドライブ (ドライブを再取り付 けする前に 1 分以上待ちます) b. システム・ボードからバックプレーンへのケーブル
- 3. 以下のコンポーネントを示された順序で一度に 1 つずつ取り替え、そのたびにサーバーを再起 動します。a. ハードディスク・ドライブ b. システム・ボードからバックプレーンへのケーブ ル c. ハードディスク・ドライブ・バックプレーン (n = ハードディスク・ドライブ番号)
- 806f020d-040effff : ドライブ [StorageVolumeElementName] でアレイ [ComputerSystemElementName] の障害が予知されました。(ドライブ 14)

このメッセージは、アレイ障害が予測されることが実装環境で検出された場合に使用されます。 806f020d040effff または 0x806f020d040effff として表示される場合もあります。

重⼤度 警告 保守可能 はい ⾃動的にサポートに通知 はい アラート・カテゴリー システム - 障害予知 SNMP Trap ID 27 CIM 情報 Prefix: PLAT ID: 0168

ユーザー応答

- 1. ドライブ n にハードディスク・ドライブの診断テストを実行します。
- 2. 次のコンポーネントを取り付け直します。a. ハードディスク・ドライブ (ドライブを再取り付 けする前に 1 分以上待ちます) b. システム・ボードからバックプレーンへのケーブル
- 3. 以下のコンポーネントを示された順序で一度に 1 つずつ取り替え、そのたびにサーバーを再起 動します。a. ハードディスク・ドライブ b. システム・ボードからバックプレーンへのケーブ ル c. ハードディスク・ドライブ・バックプレーン (n = ハードディスク・ドライブ番号)
- 806f020d-040fffff : ドライブ [StorageVolumeElementName] でアレイ [ComputerSystemElementName] の障害が予知されました。(ドライブ 15)

このメッセージは、アレイ障害が予測されることが実装環境で検出された場合に使用されます。

806f020d040fffff または 0x806f020d040fffff として表示される場合もあります。

重⼤度 警告 保守可能 はい ⾃動的にサポートに通知 はい アラート・カテゴリー システム - 障害予知 SNMP Trap ID 27 CIM 情報 Prefix: PLAT ID: 0168

### ユーザー応答

- 1. ドライブ n にハードディスク・ドライブの診断テストを実行します。
- 2. 次のコンポーネントを取り付け直します。a. ハードディスク・ドライブ (ドライブを再取り付 けする前に 1 分以上待ちます) b. システム・ボードからバックプレーンへのケーブル
- 3. 以下のコンポーネントを示された順序で一度に 1 つずつ取り替え、そのたびにサーバーを再起 動します。a. ハードディスク・ドライブ b. システム・ボードからバックプレーンへのケーブ ル c. ハードディスク・ドライブ・バックプレーン (n = ハードディスク・ドライブ番号)
- 806f020d-0410ffff : ドライブ [StorageVolumeElementName] でアレイ [ComputerSystemElementName] の障害が予知されました。(ドライブ 16)

このメッセージは、アレイ障害が予測されることが実装環境で検出された場合に使用されます。

806f020d0410ffff または 0x806f020d0410ffff として表示される場合もあります。

重⼤度 警告 保守可能 はい ⾃動的にサポートに通知 はい アラート・カテゴリー

システム - 障害予知

#### SNMP Trap ID

27

#### CIM 情報

Prefix: PLAT ID: 0168

### ユーザー応答

- 1. ドライブ n にハードディスク・ドライブの診断テストを実行します。
- 2. 次のコンポーネントを取り付け直します。a. ハードディスク・ドライブ (ドライブを再取り付 けする前に 1 分以上待ちます) b. システム・ボードからバックプレーンへのケーブル
- 3. 以下のコンポーネントを示された順序で一度に 1 つずつ取り替え、そのたびにサーバーを再起 動します。a. ハードディスク・ドライブ b. システム・ボードからバックプレーンへのケーブ ル c. ハードディスク・ドライブ・バックプレーン (n = ハードディスク・ドライブ番号)
- 806f020d-0411ffff : ドライブ [StorageVolumeElementName] でアレイ [ComputerSystemElementName] の障害が予知されました。(ドライブ 17)

このメッセージは、アレイ障害が予測されることが実装環境で検出された場合に使用されます。

806f020d0411ffff または 0x806f020d0411ffff として表示される場合もあります。

重⼤度 警告

保守可能 はい ⾃動的にサポートに通知 はい アラート・カテゴリー システム - 障害予知 SNMP Trap ID 27 CIM 情報 Prefix: PLAT ID: 0168 ユーザー応答

- 1. ドライブ n にハードディスク・ドライブの診断テストを実行します。
- 2. 次のコンポーネントを取り付け直します。a. ハードディスク・ドライブ (ドライブを再取り付 けする前に 1 分以上待ちます) b. システム・ボードからバックプレーンへのケーブル
- 3. 以下のコンポーネントを示された順序で一度に 1 つずつ取り替え、そのたびにサーバーを再起 動します。a. ハードディスク・ドライブ b. システム・ボードからバックプレーンへのケーブ ル c. ハードディスク・ドライブ・バックプレーン (n = ハードディスク・ドライブ番号)
- 806f020d-0412ffff : ドライブ [StorageVolumeElementName] でアレイ [ComputerSystemElementName] の障害が予知されました。(ドライブ 18)

このメッセージは、アレイ障害が予測されることが実装環境で検出された場合に使用されます。

806f020d0412ffff または 0x806f020d0412ffff として表示される場合もあります。

重⼤度 警告 保守可能 はい ⾃動的にサポートに通知 はい アラート・カテゴリー システム - 障害予知 SNMP Trap ID 27 CIM 情報 Prefix: PLAT ID: 0168 ユーザー応答

- 1. ドライブ n にハードディスク・ドライブの診断テストを実行します。
- 2. 次のコンポーネントを取り付け直します。a. ハードディスク・ドライブ (ドライブを再取り付 けする前に 1 分以上待ちます) b. システム・ボードからバックプレーンへのケーブル
- 3. 以下のコンポーネントを示された順序で一度に 1 つずつ取り替え、そのたびにサーバーを再起 動します。a. ハードディスク・ドライブ b. システム・ボードからバックプレーンへのケーブ ル c. ハードディスク・ドライブ・バックプレーン (n = ハードディスク・ドライブ番号)
- 806f020d-0413ffff : ドライブ [StorageVolumeElementName] でアレイ [ComputerSystemElementName] の障害が予知されました。(ドライブ 19)

このメッセージは、アレイ障害が予測されることが実装環境で検出された場合に使用されます。

806f020d0413ffff または 0x806f020d0413ffff として表示される場合もあります。

重⼤度 警告 保守可能 はい ⾃動的にサポートに通知 はい アラート・カテゴリー システム - 障害予知 SNMP Trap ID 27 CIM 情報 Prefix: PLAT ID: 0168 ユーザー応答

- 1. ドライブ n にハードディスク・ドライブの診断テストを実行します。
- 2. 次のコンポーネントを取り付け直します。a. ハードディスク・ドライブ (ドライブを再取り付 けする前に 1 分以上待ちます) b. システム・ボードからバックプレーンへのケーブル
- 3. 以下のコンポーネントを示された順序で一度に 1 つずつ取り替え、そのたびにサーバーを再起 動します。a. ハードディスク・ドライブ b. システム・ボードからバックプレーンへのケーブ ル c. ハードディスク・ドライブ・バックプレーン (n = ハードディスク・ドライブ番号)
- 806f020d-0414ffff : ドライブ [StorageVolumeElementName] でアレイ [ComputerSystemElementName] の障害が予知されました。(ドライブ 20)

このメッセージは、アレイ障害が予測されることが実装環境で検出された場合に使用されます。

806f020d0414ffff または 0x806f020d0414ffff として表示される場合もあります。

重⼤度 警告 保守可能 はい ⾃動的にサポートに通知 はい

アラート・カテゴリー システム - 障害予知

SNMP Trap ID

27

# CIM 情報

Prefix: PLAT ID: 0168

### ユーザー応答

- 1. ドライブ n にハードディスク・ドライブの診断テストを実行します。
- 2. 次のコンポーネントを取り付け直します。a. ハードディスク・ドライブ (ドライブを再取り付 けする前に 1 分以上待ちます) b. システム・ボードからバックプレーンへのケーブル
- 3. 以下のコンポーネントを示された順序で一度に 1 つずつ取り替え、そのたびにサーバーを再起 動します。a. ハードディスク・ドライブ b. システム・ボードからバックプレーンへのケーブ ル c. ハードディスク・ドライブ・バックプレーン (n = ハードディスク・ドライブ番号)
- 806f020d-0415ffff : ドライブ [StorageVolumeElementName] でアレイ [ComputerSystemElementName] の障害が予知されました。(ドライブ 21)

このメッセージは、アレイ障害が予測されることが実装環境で検出された場合に使用されます。 806f020d0415ffff または 0x806f020d0415ffff として表示される場合もあります。

重⼤度 警告 保守可能 はい ⾃動的にサポートに通知 はい アラート・カテゴリー システム - 障害予知

SNMP Trap ID

27

CIM 情報

Prefix: PLAT ID: 0168

## ユーザー応答

- 1. ドライブ n にハードディスク・ドライブの診断テストを実行します。
- 2. 次のコンポーネントを取り付け直します。a. ハードディスク・ドライブ (ドライブを再取り付 けする前に 1 分以上待ちます) b. システム・ボードからバックプレーンへのケーブル
- 3. 以下のコンポーネントを示された順序で一度に 1 つずつ取り替え、そのたびにサーバーを再起 動します。a. ハードディスク・ドライブ b. システム・ボードからバックプレーンへのケーブ ル c. ハードディスク・ドライブ・バックプレーン (n = ハードディスク・ドライブ番号)
- 806f020d-0416ffff : ドライブ [StorageVolumeElementName] でアレイ [ComputerSystemElementName] の障害が予知されました。(ドライブ 22)

このメッセージは、アレイ障害が予測されることが実装環境で検出された場合に使用されます。 806f020d0416ffff または 0x806f020d0416ffff として表示される場合もあります。

重⼤度 警告 保守可能 はい ⾃動的にサポートに通知 はい アラート・カテゴリー システム - 障害予知 SNMP Trap ID 27 CIM 情報 Prefix: PLAT ID: 0168 ユーザー応答

- 1. ドライブ n にハードディスク・ドライブの診断テストを実行します。
- 2. 次のコンポーネントを取り付け直します。a. ハードディスク・ドライブ (ドライブを再取り付 けする前に 1 分以上待ちます) b. システム・ボードからバックプレーンへのケーブル
- 3. 以下のコンポーネントを示された順序で一度に 1 つずつ取り替え、そのたびにサーバーを再起 動します。a. ハードディスク・ドライブ b. システム・ボードからバックプレーンへのケーブ ル c. ハードディスク・ドライブ・バックプレーン (n = ハードディスク・ドライブ番号)
- 806f020d-0417ffff : ドライブ [StorageVolumeElementName] でアレイ [ComputerSystemElementName] の障害が予知されました。(ドライブ 23)

このメッセージは、アレイ障害が予測されることが実装環境で検出された場合に使用されます。

806f020d0417ffff または 0x806f020d0417ffff として表示される場合もあります。

重⼤度 警告 保守可能 はい ⾃動的にサポートに通知 はい アラート・カテゴリー システム - 障害予知 SNMP Trap ID 27 CIM 情報 Prefix: PLAT ID: 0168

### ユーザー応答

- 1. ドライブ n にハードディスク・ドライブの診断テストを実行します。
- 2. 次のコンポーネントを取り付け直します。a. ハードディスク・ドライブ (ドライブを再取り付 けする前に 1 分以上待ちます) b. システム・ボードからバックプレーンへのケーブル
- 3. 以下のコンポーネントを示された順序で一度に 1 つずつ取り替え、そのたびにサーバーを再起 動します。a. ハードディスク・ドライブ b. システム・ボードからバックプレーンへのケーブ ル c. ハードディスク・ドライブ・バックプレーン (n = ハードディスク・ドライブ番号)
- 806f020d-0418ffff : ドライブ [StorageVolumeElementName] でアレイ [ComputerSystemElementName] の障害が予知されました。(ドライブ 24)

このメッセージは、アレイ障害が予測されることが実装環境で検出された場合に使用されます。

806f020d0418ffff または 0x806f020d0418ffff として表示される場合もあります。

重⼤度 警告 保守可能 はい ⾃動的にサポートに通知 はい アラート・カテゴリー システム - 障害予知

#### SNMP Trap ID

27

#### CIM 情報

Prefix: PLAT ID: 0168

### ユーザー応答

- 1. ドライブ n にハードディスク・ドライブの診断テストを実行します。
- 2. 次のコンポーネントを取り付け直します。a. ハードディスク・ドライブ (ドライブを再取り付 けする前に 1 分以上待ちます) b. システム・ボードからバックプレーンへのケーブル
- 3. 以下のコンポーネントを示された順序で一度に1つずつ取り替え、そのたびにサーバーを再起 動します。a. ハードディスク・ドライブ b. システム・ボードからバックプレーンへのケーブ ル c. ハードディスク・ドライブ・バックプレーン (n = ハードディスク・ドライブ番号)
- 806f020d-0419ffff : ドライブ [StorageVolumeElementName] でアレイ [ComputerSystemElementName] の障害が予知されました。(ドライブ 25)

このメッセージは、アレイ障害が予測されることが実装環境で検出された場合に使用されます。

806f020d0419ffff または 0x806f020d0419ffff として表示される場合もあります。

重⼤度 警告

# 保守可能 はい ⾃動的にサポートに通知 はい アラート・カテゴリー システム - 障害予知 SNMP Trap ID 27 CIM 情報 Prefix: PLAT ID: 0168 ユーザー応答

- 1. ドライブ n にハードディスク・ドライブの診断テストを実行します。
- 2. 次のコンポーネントを取り付け直します。a. ハードディスク・ドライブ (ドライブを再取り付 けする前に 1 分以上待ちます) b. システム・ボードからバックプレーンへのケーブル
- 3. 以下のコンポーネントを示された順序で一度に 1 つずつ取り替え、そのたびにサーバーを再起 動します。a. ハードディスク・ドライブ b. システム・ボードからバックプレーンへのケーブ ル c. ハードディスク・ドライブ・バックプレーン (n = ハードディスク・ドライブ番号)
- 806f020d-041affff : ドライブ [StorageVolumeElementName] でアレイ [ComputerSystemElementName] の障害が予知されました。(ドライブ 26)

このメッセージは、アレイ障害が予測されることが実装環境で検出された場合に使用されます。

806f020d041affff または 0x806f020d041affff として表示される場合もあります。

# 重⼤度 警告 保守可能 はい ⾃動的にサポートに通知 はい

アラート・カテゴリー システム - 障害予知

# SNMP Trap ID

27

### CIM 情報

Prefix: PLAT ID: 0168

### ユーザー応答

- 1. ドライブ n にハードディスク・ドライブの診断テストを実行します。
- 2. 次のコンポーネントを取り付け直します。a. ハードディスク・ドライブ (ドライブを再取り付 けする前に 1 分以上待ちます) b. システム・ボードからバックプレーンへのケーブル
- 3. 以下のコンポーネントを示された順序で一度に 1 つずつ取り替え、そのたびにサーバーを再起 動します。a. ハードディスク・ドライブ b. システム・ボードからバックプレーンへのケーブ ル c. ハードディスク・ドライブ・バックプレーン (n = ハードディスク・ドライブ番号)
- 806f020d-041bffff : ドライブ [StorageVolumeElementName] でアレイ [ComputerSystemElementName] の障害が予知されました。(ドライブ 27)

このメッセージは、アレイ障害が予測されることが実装環境で検出された場合に使用されます。

806f020d041bffff または 0x806f020d041bffff として表示される場合もあります。

重⼤度 警告 保守可能 はい ⾃動的にサポートに通知 はい アラート・カテゴリー システム - 障害予知 SNMP Trap ID 27 CIM 情報 Prefix: PLAT ID: 0168 ユーザー応答

- 1. ドライブ n にハードディスク・ドライブの診断テストを実行します。
- 2. 次のコンポーネントを取り付け直します。a. ハードディスク・ドライブ (ドライブを再取り付 けする前に 1 分以上待ちます) b. システム・ボードからバックプレーンへのケーブル
- 3. 以下のコンポーネントを示された順序で一度に 1 つずつ取り替え、そのたびにサーバーを再起 動します。a. ハードディスク・ドライブ b. システム・ボードからバックプレーンへのケーブ ル c. ハードディスク・ドライブ・バックプレーン (n = ハードディスク・ドライブ番号)
- 806f020d-041cffff : ドライブ [StorageVolumeElementName] でアレイ [ComputerSystemElementName] の障害が予知されました。(ドライブ 28)

このメッセージは、アレイ障害が予測されることが実装環境で検出された場合に使用されます。

806f020d041cffff または 0x806f020d041cffff として表示される場合もあります。

重⼤度 警告 保守可能 はい ⾃動的にサポートに通知 はい

アラート・カテゴリー システム - 障害予知

SNMP Trap ID

27

# CIM 情報

Prefix: PLAT ID: 0168

## ユーザー応答

- 1. ドライブ n にハードディスク・ドライブの診断テストを実行します。
- 2. 次のコンポーネントを取り付け直します。a. ハードディスク・ドライブ (ドライブを再取り付 けする前に 1 分以上待ちます) b. システム・ボードからバックプレーンへのケーブル
- 3. 以下のコンポーネントを示された順序で一度に 1 つずつ取り替え、そのたびにサーバーを再起 動します。a. ハードディスク・ドライブ b. システム・ボードからバックプレーンへのケーブ ル c. ハードディスク・ドライブ・バックプレーン (n = ハードディスク・ドライブ番号)
- 806f020d-041dffff : ドライブ [StorageVolumeElementName] でアレイ [ComputerSystemElementName] の障害が予知されました。(ドライブ 29)

このメッセージは、アレイ障害が予測されることが実装環境で検出された場合に使用されます。 806f020d041dffff または 0x806f020d041dffff として表示される場合もあります。

重⼤度

警告

保守可能

はい

⾃動的にサポートに通知 はい

アラート・カテゴリー システム - 障害予知

## SNMP Trap ID

27

CIM 情報

Prefix: PLAT ID: 0168

# ユーザー応答

- 1. ドライブ n にハードディスク・ドライブの診断テストを実行します。
- 2. 次のコンポーネントを取り付け直します。a. ハードディスク・ドライブ (ドライブを再取り付 けする前に 1 分以上待ちます) b. システム・ボードからバックプレーンへのケーブル
- 3. 以下のコンポーネントを示された順序で一度に 1 つずつ取り替え、そのたびにサーバーを再起 動します。a. ハードディスク・ドライブ b. システム・ボードからバックプレーンへのケーブ ル c. ハードディスク・ドライブ・バックプレーン (n = ハードディスク・ドライブ番号)
- 806f020d-041effff : ドライブ [StorageVolumeElementName] でアレイ [ComputerSystemElementName] の障害が予知されました。(ドライブ 30)

このメッセージは、アレイ障害が予測されることが実装環境で検出された場合に使用されます。 806f020d041effff または 0x806f020d041effff として表示される場合もあります。

重⼤度 警告 保守可能 はい ⾃動的にサポートに通知 はい アラート・カテゴリー システム - 障害予知 SNMP Trap ID 27 CIM 情報 Prefix: PLAT ID: 0168

ユーザー応答

- 1. ドライブ n にハードディスク・ドライブの診断テストを実行します。
- 2. 次のコンポーネントを取り付け直します。a. ハードディスク・ドライブ (ドライブを再取り付 けする前に 1 分以上待ちます) b. システム・ボードからバックプレーンへのケーブル
- 3. 以下のコンポーネントを示された順序で一度に 1 つずつ取り替え、そのたびにサーバーを再起 動します。a. ハードディスク・ドライブ b. システム・ボードからバックプレーンへのケーブ ル c. ハードディスク・ドライブ・バックプレーン (n = ハードディスク・ドライブ番号)
- 806f020d-041fffff : ドライブ [StorageVolumeElementName] でアレイ [ComputerSystemElementName] の障害が予知されました。(ドライブ 31)

このメッセージは、アレイ障害が予測されることが実装環境で検出された場合に使用されます。

806f020d041fffff または 0x806f020d041fffff として表示される場合もあります。

重⼤度 警告 保守可能 はい ⾃動的にサポートに通知 はい アラート・カテゴリー システム - 障害予知 SNMP Trap ID 27 CIM 情報 Prefix: PLAT ID: 0168

### ユーザー応答

- 1. ドライブ n にハードディスク・ドライブの診断テストを実行します。
- 2. 次のコンポーネントを取り付け直します。a. ハードディスク・ドライブ (ドライブを再取り付 けする前に 1 分以上待ちます) b. システム・ボードからバックプレーンへのケーブル
- 3. 以下のコンポーネントを示された順序で一度に 1 つずつ取り替え、そのたびにサーバーを再起 動します。a. ハードディスク・ドライブ b. システム・ボードからバックプレーンへのケーブ ル c. ハードディスク・ドライブ・バックプレーン (n = ハードディスク・ドライブ番号)
- 806f020d-0420ffff : ドライブ [StorageVolumeElementName] でアレイ [ComputerSystemElementName] の障害が予知されました。(Ext ドライブ)

このメッセージは、アレイ障害が予測されることが実装環境で検出された場合に使用されます。

806f020d0420ffff または 0x806f020d0420ffff として表示される場合もあります。

重⼤度 警告 保守可能 はい ⾃動的にサポートに通知 はい アラート・カテゴリー

システム - 障害予知

#### SNMP Trap ID

27

#### CIM 情報

Prefix: PLAT ID: 0168

### ユーザー応答

- 1. ドライブ n にハードディスク・ドライブの診断テストを実行します。
- 2. 次のコンポーネントを取り付け直します。a. ハードディスク・ドライブ (ドライブを再取り付 けする前に 1 分以上待ちます) b. システム・ボードからバックプレーンへのケーブル
- 3. 以下のコンポーネントを示された順序で一度に 1 つずつ取り替え、そのたびにサーバーを再起 動します。a. ハードディスク・ドライブ b. システム・ボードからバックプレーンへのケーブ ル c. ハードディスク・ドライブ・バックプレーン (n = ハードディスク・ドライブ番号)
- 806f0223-2101ffff : [WatchdogElementName] によってシステム [ComputerSystemElementName] の電 源オフが開始されました。(IPMI ウォッチドッグ)

このメッセージは、実装環境でウォッチドッグによる電源オフが発生したことが検出されたユー ス・ケースに表示されます。

806f02232101ffff または 0x806f02232101ffff として表示される場合もあります。

重⼤度

通知 保守可能 いいえ ⾃動的にサポートに通知 いいえ アラート・カテゴリー システム - その他 SNMP Trap ID CIM 情報 Prefix: PLAT ID: 0372 ユーザー応答 アクションは不要です。通知用のみです。

• 806f0308-0a01ffff : [PowerSupplyElementName] の入力が失われました。(パワー・サプライ 1) このメッセージは、パワー・サプライの入力が失われたことが実装環境で検出されたユース・ケー スに使用されます。

806f03080a01ffff または 0x806f03080a01ffff として表示される場合もあります。

重⼤度 通知 保守可能 いいえ ⾃動的にサポートに通知 いいえ アラート・カテゴリー システム - その他

SNMP Trap ID

CIM 情報 Prefix: PLAT ID: 0100

ユーザー応答

- 1. 電源コードを再接続します。
- 2. パワー・サプライ n LED を確認します。
- 3. 詳しくは、『パワー・サプライ LED』を参照してください。(n = パワー・サプライ番号)
- 806f0308-0a02ffff: [PowerSupplyElementName] の入力が失われました。(パワー・サプライ2) このメッセージは、パワー・サプライの入力が失われたことが実装環境で検出されたユース・ケー スに使用されます。

806f03080a02ffff または 0x806f03080a02ffff として表示される場合もあります。
重⼤度 通知 保守可能 いいえ ⾃動的にサポートに通知 いいえ アラート・カテゴリー システム - その他

SNMP Trap ID

CIM 情報

Prefix: PLAT ID: 0100

ユーザー応答

- 1. 電源コードを再接続します。
- 2. パワー・サプライ n LED を確認します。
- 3. 詳しくは、『パワー・サプライ LED』を参照してください。(n = パワー・サプライ番号)
- 806f030c-2001ffff : サブシステム [MemoryElementName] の [PhysicalMemoryElementName] における スクラブ障害です。(DIMM 1)

このメッセージは、実装環境でメモリーのスクラブ障害が検出された場合に使用されます。

806f030c2001ffff または 0x806f030c2001ffff として表示される場合もあります。

重⼤度

エラー

保守可能

はい ⾃動的にサポートに通知

いいえ

アラート・カテゴリー クリティカル - メモリー

SNMP Trap ID

41

### CIM 情報

Prefix: PLAT ID: 0136

ユーザー応答

- 1. 最小コード・レベルについては、TIP H212293 を参照してください。
- 2. このメモリー・エラーに適用される、該当する RETAIN tip またはファームウェアの更新につ いては、Lenovo サポート Web サイトを確認してください。
- 3. DIMM がしっかりと装着されており、DIMM コネクター内に異物が入っていないことを確 認します。その後、同じ DIMM を使用して再試行します。
- 4. 問題が DIMM に関連している場合は、エラー LED によって示される障害のある DIMM を 交換します。
- 5. 同じ DIMM コネクターで問題が発生する場合は、該当する DIMM (システム・ボードのエラー LED またはイベント・ログに示されます) を、異なるメモリー・チャネルまたはマイクロ プロセッサーにスワップします。
- 6. (トレーニングを受けた技術員のみ) 同じ DIMM コネクターで問題が発生する場合は、DIMM コ ネクターを確認します。コネクターに異物が入っていたり、コネクターが損傷したりしている 場合は、システム・ボードを交換します。
- 7. (トレーニングを受けたサービス技術員のみ) 対象のマイクロプロセッサーを取り外し、マ イクロプロセッサー・ソケット・ピンに損傷がないか確認します。損傷があった場合、 システム・ボードを交換します。
- 8. (トレーニングを受けたサービス技術員のみ) この問題がマイクロプロセッサー・ソケット・ピ ンに関連している場合は、システム・ボードを交換します。
- 806f030c-2002ffff : サブシステム [MemoryElementName] の [PhysicalMemoryElementName] における スクラブ障害です。(DIMM 2)

806f030c2002ffff または 0x806f030c2002ffff として表示される場合もあります。

重⼤度

エラー

保守可能

はい

- ⾃動的にサポートに通知 いいえ
- アラート・カテゴリー クリティカル - メモリー

SNMP Trap ID

41

CIM 情報

Prefix: PLAT ID: 0136

ユーザー応答

- 1. 最小コード・レベルについては、TIP H212293 を参照してください。
- 2. このメモリー・エラーに適用される、該当する RETAIN tip またはファームウェアの更新につ いては、Lenovo サポート Web サイトを確認してください。
- 3. DIMM がしっかりと装着されており、DIMM コネクター内に異物が入っていないことを確 認します。その後、同じ DIMM を使用して再試行します。
- 4. 問題が DIMM に関連している場合は、エラー LED によって示される障害のある DIMM を 交換します。
- 5. 同じ DIMM コネクターで問題が発生する場合は、該当する DIMM (システム・ボードのエラー LED またはイベント・ログに示されます) を、異なるメモリー・チャネルまたはマイクロ プロセッサーにスワップします。
- 6. (トレーニングを受けた技術員のみ) 同じ DIMM コネクターで問題が発生する場合は、DIMM コ ネクターを確認します。コネクターに異物が入っていたり、コネクターが損傷したりしている 場合は、システム・ボードを交換します。
- 7. (トレーニングを受けたサービス技術員のみ) 対象のマイクロプロセッサーを取り外し、マ イクロプロセッサー・ソケット・ピンに損傷がないか確認します。損傷があった場合、 システム・ボードを交換します。
- 8. (トレーニングを受けたサービス技術員のみ) この問題がマイクロプロセッサー・ソケット・ピ ンに関連している場合は、システム・ボードを交換します。
- 806f030c-2003ffff : サブシステム [MemoryElementName] の [PhysicalMemoryElementName] における スクラブ障害です。(DIMM 3)

806f030c2003ffff または 0x806f030c2003ffff として表示される場合もあります。

重⼤度

エラー

- 保守可能
	- はい
- ⾃動的にサポートに通知 いいえ
- アラート・カテゴリー クリティカル - メモリー
- SNMP Trap ID

41

#### CIM 情報

Prefix: PLAT ID: 0136

### ユーザー応答

- 1. 最小コード・レベルについては、TIP H212293 を参照してください。
- 2. このメモリー・エラーに適用される、該当する RETAIN tip またはファームウェアの更新につ いては、Lenovo サポート Web サイトを確認してください。
- 3. DIMM がしっかりと装着されており、DIMM コネクター内に異物が入っていないことを確 認します。その後、同じ DIMM を使用して再試行します。
- 4. 問題が DIMM に関連している場合は、エラー LED によって示される障害のある DIMM を 交換します。
- 5. 同じ DIMM コネクターで問題が発生する場合は、該当する DIMM (システム・ボードのエラー LED またはイベント・ログに示されます) を、異なるメモリー・チャネルまたはマイクロ プロセッサーにスワップします。
- 6. (トレーニングを受けた技術員のみ) 同じ DIMM コネクターで問題が発生する場合は、DIMM コ ネクターを確認します。コネクターに異物が入っていたり、コネクターが損傷したりしている 場合は、システム・ボードを交換します。
- 7. (トレーニングを受けたサービス技術員のみ) 対象のマイクロプロセッサーを取り外し、マ イクロプロセッサー・ソケット・ピンに損傷がないか確認します。損傷があった場合、 システム・ボードを交換します。
- 8. (トレーニングを受けたサービス技術員のみ) この問題がマイクロプロセッサー・ソケット・ピ ンに関連している場合は、システム・ボードを交換します。
- 806f030c-2004ffff : サブシステム [MemoryElementName] の [PhysicalMemoryElementName] における スクラブ障害です。(DIMM 4)

806f030c2004ffff または 0x806f030c2004ffff として表示される場合もあります。

重⼤度

エラー

保守可能

はい

- ⾃動的にサポートに通知 いいえ
- アラート・カテゴリー クリティカル - メモリー
- SNMP Trap ID

41

## CIM 情報

Prefix: PLAT ID: 0136

ユーザー応答

- 1. 最小コード・レベルについては、TIP H212293 を参照してください。
- 2. このメモリー・エラーに適用される、該当する RETAIN tip またはファームウェアの更新につ いては、Lenovo サポート Web サイトを確認してください。
- 3. DIMM がしっかりと装着されており、DIMM コネクター内に異物が入っていないことを確 認します。その後、同じ DIMM を使用して再試行します。
- 4. 問題が DIMM に関連している場合は、エラー LED によって示される障害のある DIMM を 交換します。
- 5. 同じ DIMM コネクターで問題が発生する場合は、該当する DIMM (システム・ボードのエラー LED またはイベント・ログに示されます) を、異なるメモリー・チャネルまたはマイクロ プロセッサーにスワップします。
- 6. (トレーニングを受けた技術員のみ) 同じ DIMM コネクターで問題が発生する場合は、DIMM コ ネクターを確認します。コネクターに異物が入っていたり、コネクターが損傷したりしている 場合は、システム・ボードを交換します。
- 7. (トレーニングを受けたサービス技術員のみ) 対象のマイクロプロセッサーを取り外し、マ イクロプロセッサー・ソケット・ピンに損傷がないか確認します。損傷があった場合、 システム・ボードを交換します。
- 8. (トレーニングを受けたサービス技術員のみ) この問題がマイクロプロセッサー・ソケット・ピ ンに関連している場合は、システム・ボードを交換します。

• 806f030c-2005ffff : サブシステム [MemoryElementName] の [PhysicalMemoryElementName] における スクラブ障害です。(DIMM 5)

このメッセージは、実装環境でメモリーのスクラブ障害が検出された場合に使用されます。

806f030c2005ffff または 0x806f030c2005ffff として表示される場合もあります。

重⼤度

エラー

保守可能

- はい
- ⾃動的にサポートに通知 いいえ
- アラート・カテゴリー

クリティカル - メモリー

- SNMP Trap ID
	- 41

### CIM 情報

Prefix: PLAT ID: 0136

ユーザー応答

注: DIMM の取り付けあるいは取り外しを行う場合は、必ずサーバーを電源から切り離す必要があ ります。サーバーを再起動する場合は、10 秒間待ってから行ってください。

- 1. 最小コード・レベルについては、TIP H212293 を参照してください。
- 2. このメモリー・エラーに適用される、該当する RETAIN tip またはファームウェアの更新につ いては、Lenovo サポート Web サイトを確認してください。
- 3. DIMM がしっかりと装着されており、DIMM コネクター内に異物が入っていないことを確 認します。その後、同じ DIMM を使用して再試行します。
- 4. 問題が DIMM に関連している場合は、エラー LED によって示される障害のある DIMM を 交換します。
- 5. 同じ DIMM コネクターで問題が発生する場合は、該当する DIMM (システム・ボードのエラー LED またはイベント・ログに示されます) を、異なるメモリー・チャネルまたはマイクロ プロセッサーにスワップします。
- 6. (トレーニングを受けた技術員のみ) 同じ DIMM コネクターで問題が発生する場合は、DIMM コ ネクターを確認します。コネクターに異物が入っていたり、コネクターが損傷したりしている 場合は、システム・ボードを交換します。
- 7. (トレーニングを受けたサービス技術員のみ) 対象のマイクロプロセッサーを取り外し、マ イクロプロセッサー・ソケット・ピンに損傷がないか確認します。損傷があった場合、 システム・ボードを交換します。
- 8. (トレーニングを受けたサービス技術員のみ) この問題がマイクロプロセッサー・ソケット・ピ ンに関連している場合は、システム・ボードを交換します。
- 806f030c-2006ffff : サブシステム [MemoryElementName] の [PhysicalMemoryElementName] における スクラブ障害です。(DIMM 6)

このメッセージは、実装環境でメモリーのスクラブ障害が検出された場合に使用されます。

806f030c2006ffff または 0x806f030c2006ffff として表示される場合もあります。

重⼤度

エラー

保守可能

はい

⾃動的にサポートに通知

いいえ

アラート・カテゴリー

クリティカル - メモリー

#### SNMP Trap ID

41

#### CIM 情報

Prefix: PLAT ID: 0136

ユーザー応答

注: DIMM の取り付けあるいは取り外しを行う場合は、必ずサーバーを電源から切り離す必要があ ります。サーバーを再起動する場合は、10 秒間待ってから行ってください。

- 1. 最小コード・レベルについては、TIP H212293 を参照してください。
- 2. このメモリー・エラーに適用される、該当する RETAIN tip またはファームウェアの更新につ いては、Lenovo サポート Web サイトを確認してください。
- 3. DIMM がしっかりと装着されており、DIMM コネクター内に異物が入っていないことを確 認します。その後、同じ DIMM を使用して再試行します。
- 4. 問題が DIMM に関連している場合は、エラー LED によって示される障害のある DIMM を 交換します。
- 5. 同じ DIMM コネクターで問題が発生する場合は、該当する DIMM (システム・ボードのエラー LED またはイベント・ログに示されます) を、異なるメモリー・チャネルまたはマイクロ プロセッサーにスワップします。
- 6. (トレーニングを受けた技術員のみ) 同じ DIMM コネクターで問題が発生する場合は、DIMM コ ネクターを確認します。コネクターに異物が入っていたり、コネクターが損傷したりしている 場合は、システム・ボードを交換します。
- 7. (トレーニングを受けたサービス技術員のみ) 対象のマイクロプロセッサーを取り外し、マ イクロプロセッサー・ソケット・ピンに損傷がないか確認します。損傷があった場合、 システム・ボードを交換します。
- 8. (トレーニングを受けたサービス技術員のみ) この問題がマイクロプロセッサー・ソケット・ピ ンに関連している場合は、システム・ボードを交換します。
- 806f030c-2007ffff : サブシステム [MemoryElementName] の [PhysicalMemoryElementName] における スクラブ障害です。(DIMM 7)

このメッセージは、実装環境でメモリーのスクラブ障害が検出された場合に使用されます。

806f030c2007ffff または 0x806f030c2007ffff として表示される場合もあります。

重⼤度 エラー 保守可能 はい

⾃動的にサポートに通知

いいえ

- アラート・カテゴリー
- クリティカル メモリー

## SNMP Trap ID

41

## CIM 情報

Prefix: PLAT ID: 0136

ユーザー応答

注: DIMM の取り付けあるいは取り外しを行う場合は、必ずサーバーを電源から切り離す必要があ ります。サーバーを再起動する場合は、10 秒間待ってから行ってください。

- 1. 最小コード・レベルについては、TIP H212293 を参照してください。
- 2. このメモリー・エラーに適用される、該当する RETAIN tip またはファームウェアの更新につ いては、Lenovo サポート Web サイトを確認してください。
- 3. DIMM がしっかりと装着されており、DIMM コネクター内に異物が入っていないことを確 認します。その後、同じ DIMM を使用して再試行します。
- 4. 問題が DIMM に関連している場合は、エラー LED によって示される障害のある DIMM を 交換します。
- 5. 同じ DIMM コネクターで問題が発生する場合は、該当する DIMM (システム・ボードのエラー LED またはイベント・ログに示されます) を、異なるメモリー・チャネルまたはマイクロ プロセッサーにスワップします。
- 6. (トレーニングを受けた技術員のみ) 同じ DIMM コネクターで問題が発生する場合は、DIMM コ ネクターを確認します。コネクターに異物が入っていたり、コネクターが損傷したりしている 場合は、システム・ボードを交換します。
- 7. (トレーニングを受けたサービス技術員のみ) 対象のマイクロプロセッサーを取り外し、マ イクロプロセッサー・ソケット・ピンに損傷がないか確認します。損傷があった場合、 システム・ボードを交換します。
- 8. (トレーニングを受けたサービス技術員のみ) この問題がマイクロプロセッサー・ソケット・ピ ンに関連している場合は、システム・ボードを交換します。
- 806f030c-2008ffff : サブシステム [MemoryElementName] の [PhysicalMemoryElementName] における スクラブ障害です。(DIMM 8)

このメッセージは、実装環境でメモリーのスクラブ障害が検出された場合に使用されます。

806f030c2008ffff または 0x806f030c2008ffff として表示される場合もあります。

重⼤度 エラー 保守可能 はい ⾃動的にサポートに通知 いいえ アラート・カテゴリー クリティカル - メモリー

SNMP Trap ID

41

CIM 情報

Prefix: PLAT ID: 0136

ユーザー応答

注: DIMM の取り付けあるいは取り外しを行う場合は、必ずサーバーを電源から切り離す必要があ ります。サーバーを再起動する場合は、10 秒間待ってから行ってください。

- 1. 最小コード・レベルについては、TIP H212293 を参照してください。
- 2. このメモリー・エラーに適用される、該当する RETAIN tip またはファームウェアの更新につ いては、Lenovo サポート Web サイトを確認してください。
- 3. DIMM がしっかりと装着されており、DIMM コネクター内に異物が入っていないことを確 認します。その後、同じ DIMM を使用して再試行します。
- 4. 問題が DIMM に関連している場合は、エラー LED によって示される障害のある DIMM を 交換します。
- 5. 同じ DIMM コネクターで問題が発生する場合は、該当する DIMM (システム・ボードのエラー LED またはイベント・ログに示されます) を、異なるメモリー・チャネルまたはマイクロ プロセッサーにスワップします。
- 6. (トレーニングを受けた技術員のみ) 同じ DIMM コネクターで問題が発生する場合は、DIMM コ ネクターを確認します。コネクターに異物が入っていたり、コネクターが損傷したりしている 場合は、システム・ボードを交換します。
- 7. (トレーニングを受けたサービス技術員のみ) 対象のマイクロプロセッサーを取り外し、マ イクロプロセッサー・ソケット・ピンに損傷がないか確認します。損傷があった場合、 システム・ボードを交換します。
- 8. (トレーニングを受けたサービス技術員のみ) この問題がマイクロプロセッサー・ソケット・ピ ンに関連している場合は、システム・ボードを交換します。
- 806f030c-2009ffff : サブシステム [MemoryElementName] の [PhysicalMemoryElementName] における スクラブ障害です。(DIMM 9)

このメッセージは、実装環境でメモリーのスクラブ障害が検出された場合に使用されます。

806f030c2009ffff または 0x806f030c2009ffff として表示される場合もあります。

重⼤度 エラー 保守可能 はい ⾃動的にサポートに通知 いいえ アラート・カテゴリー クリティカル - メモリー SNMP Trap ID 41 CIM 情報 Prefix: PLAT ID: 0136 ユーザー応答

注: DIMM の取り付けあるいは取り外しを行う場合は、必ずサーバーを電源から切り離す必要があ ります。サーバーを再起動する場合は、10 秒間待ってから行ってください。

- 1. 最小コード・レベルについては、TIP H212293 を参照してください。
- 2. このメモリー・エラーに適用される、該当する RETAIN tip またはファームウェアの更新につ いては、Lenovo サポート Web サイトを確認してください。
- 3. DIMM がしっかりと装着されており、DIMM コネクター内に異物が入っていないことを確 認します。その後、同じ DIMM を使用して再試行します。
- 4. 問題が DIMM に関連している場合は、エラー LED によって示される障害のある DIMM を 交換します。
- 5. 同じ DIMM コネクターで問題が発生する場合は、該当する DIMM (システム・ボードのエラー LED またはイベント・ログに示されます) を、異なるメモリー・チャネルまたはマイクロ プロセッサーにスワップします。
- 6. (トレーニングを受けた技術員のみ) 同じ DIMM コネクターで問題が発生する場合は、DIMM コ ネクターを確認します。コネクターに異物が入っていたり、コネクターが損傷したりしている 場合は、システム・ボードを交換します。
- 7. (トレーニングを受けたサービス技術員のみ) 対象のマイクロプロセッサーを取り外し、マ イクロプロセッサー・ソケット・ピンに損傷がないか確認します。損傷があった場合、 システム・ボードを交換します。
- 8. (トレーニングを受けたサービス技術員のみ) この問題がマイクロプロセッサー・ソケット・ピ ンに関連している場合は、システム・ボードを交換します。
- 806f030c-200affff : サブシステム [MemoryElementName] の [PhysicalMemoryElementName] にお けるスクラブ障害です。(DIMM 10)

このメッセージは、実装環境でメモリーのスクラブ障害が検出された場合に使用されます。

806f030c200affff または 0x806f030c200affff として表示される場合もあります。

重⼤度

エラー

保守可能

はい

⾃動的にサポートに通知 いいえ

アラート・カテゴリー クリティカル - メモリー

SNMP Trap ID

41

#### CIM 情報

Prefix: PLAT ID: 0136

ユーザー応答

- 1. 最小コード・レベルについては、TIP H212293 を参照してください。
- 2. このメモリー・エラーに適用される、該当する RETAIN tip またはファームウェアの更新につ いては、Lenovo サポート Web サイトを確認してください。
- 3. DIMM がしっかりと装着されており、DIMM コネクター内に異物が入っていないことを確 認します。その後、同じ DIMM を使用して再試行します。
- 4. 問題が DIMM に関連している場合は、エラー LED によって示される障害のある DIMM を 交換します。
- 5. 同じ DIMM コネクターで問題が発生する場合は、該当する DIMM (システム・ボードのエラー LED またはイベント・ログに示されます) を、異なるメモリー・チャネルまたはマイクロ プロセッサーにスワップします。
- 6. (トレーニングを受けた技術員のみ) 同じ DIMM コネクターで問題が発生する場合は、DIMM コ ネクターを確認します。コネクターに異物が入っていたり、コネクターが損傷したりしている 場合は、システム・ボードを交換します。
- 7. (トレーニングを受けたサービス技術員のみ) 対象のマイクロプロセッサーを取り外し、マ イクロプロセッサー・ソケット・ピンに損傷がないか確認します。損傷があった場合、 システム・ボードを交換します。
- 8. (トレーニングを受けたサービス技術員のみ) この問題がマイクロプロセッサー・ソケット・ピ ンに関連している場合は、システム・ボードを交換します。
- 806f030c-200bffff : サブシステム [MemoryElementName] の [PhysicalMemoryElementName] にお けるスクラブ障害です。(DIMM 11)

806f030c200bffff または 0x806f030c200bffff として表示される場合もあります。

重⼤度 エラー 保守可能 はい ⾃動的にサポートに通知

いいえ

- アラート・カテゴリー クリティカル - メモリー
- SNMP Trap ID

41

CIM 情報

Prefix: PLAT ID: 0136

ユーザー応答

- 1. 最小コード・レベルについては、TIP H212293 を参照してください。
- 2. このメモリー・エラーに適用される、該当する RETAIN tip またはファームウェアの更新につ いては、Lenovo サポート Web サイトを確認してください。
- 3. DIMM がしっかりと装着されており、DIMM コネクター内に異物が入っていないことを確 認します。その後、同じ DIMM を使用して再試行します。
- 4. 問題が DIMM に関連している場合は、エラー LED によって示される障害のある DIMM を 交換します。
- 5. 同じ DIMM コネクターで問題が発生する場合は、該当する DIMM (システム・ボードのエラー LED またはイベント・ログに示されます) を、異なるメモリー・チャネルまたはマイクロ プロセッサーにスワップします。
- 6. (トレーニングを受けた技術員のみ) 同じ DIMM コネクターで問題が発生する場合は、DIMM コ ネクターを確認します。コネクターに異物が入っていたり、コネクターが損傷したりしている 場合は、システム・ボードを交換します。
- 7. (トレーニングを受けたサービス技術員のみ) 対象のマイクロプロセッサーを取り外し、マ イクロプロセッサー・ソケット・ピンに損傷がないか確認します。損傷があった場合、 システム・ボードを交換します。
- 8. (トレーニングを受けたサービス技術員のみ) この問題がマイクロプロセッサー・ソケット・ピ ンに関連している場合は、システム・ボードを交換します。
- 806f030c-200cffff : サブシステム [MemoryElementName] の [PhysicalMemoryElementName] にお けるスクラブ障害です。(DIMM 12)

806f030c200cffff または 0x806f030c200cffff として表示される場合もあります。

重⼤度

エラー

- 保守可能
	- はい
- ⾃動的にサポートに通知 いいえ
- アラート・カテゴリー クリティカル - メモリー
- 

SNMP Trap ID 41

# CIM 情報

Prefix: PLAT ID: 0136

### ユーザー応答

- 1. 最小コード・レベルについては、TIP H212293 を参照してください。
- 2. このメモリー・エラーに適用される、該当する RETAIN tip またはファームウェアの更新につ いては、Lenovo サポート Web サイトを確認してください。
- 3. DIMM がしっかりと装着されており、DIMM コネクター内に異物が入っていないことを確 認します。その後、同じ DIMM を使用して再試行します。
- 4. 問題が DIMM に関連している場合は、エラー LED によって示される障害のある DIMM を 交換します。
- 5. 同じ DIMM コネクターで問題が発生する場合は、該当する DIMM (システム・ボードのエラー LED またはイベント・ログに示されます) を、異なるメモリー・チャネルまたはマイクロ プロセッサーにスワップします。
- 6. (トレーニングを受けた技術員のみ) 同じ DIMM コネクターで問題が発生する場合は、DIMM コ ネクターを確認します。コネクターに異物が入っていたり、コネクターが損傷したりしている 場合は、システム・ボードを交換します。
- 7. (トレーニングを受けたサービス技術員のみ) 対象のマイクロプロセッサーを取り外し、マ イクロプロセッサー・ソケット・ピンに損傷がないか確認します。損傷があった場合、 システム・ボードを交換します。
- 8. (トレーニングを受けたサービス技術員のみ) この問題がマイクロプロセッサー・ソケット・ピ ンに関連している場合は、システム・ボードを交換します。
- 806f030c-200dffff : サブシステム [MemoryElementName] の [PhysicalMemoryElementName] にお けるスクラブ障害です。(DIMM 13)

806f030c200dffff または 0x806f030c200dffff として表示される場合もあります。

重⼤度

エラー

保守可能

はい

- ⾃動的にサポートに通知 いいえ
- アラート・カテゴリー クリティカル - メモリー
- SNMP Trap ID

41

## CIM 情報

Prefix: PLAT ID: 0136

ユーザー応答

- 1. 最小コード・レベルについては、TIP H212293 を参照してください。
- 2. このメモリー・エラーに適用される、該当する RETAIN tip またはファームウェアの更新につ いては、Lenovo サポート Web サイトを確認してください。
- 3. DIMM がしっかりと装着されており、DIMM コネクター内に異物が入っていないことを確 認します。その後、同じ DIMM を使用して再試行します。
- 4. 問題が DIMM に関連している場合は、エラー LED によって示される障害のある DIMM を 交換します。
- 5. 同じ DIMM コネクターで問題が発生する場合は、該当する DIMM (システム・ボードのエラー LED またはイベント・ログに示されます) を、異なるメモリー・チャネルまたはマイクロ プロセッサーにスワップします。
- 6. (トレーニングを受けた技術員のみ) 同じ DIMM コネクターで問題が発生する場合は、DIMM コ ネクターを確認します。コネクターに異物が入っていたり、コネクターが損傷したりしている 場合は、システム・ボードを交換します。
- 7. (トレーニングを受けたサービス技術員のみ) 対象のマイクロプロセッサーを取り外し、マ イクロプロセッサー・ソケット・ピンに損傷がないか確認します。損傷があった場合、 システム・ボードを交換します。
- 8. (トレーニングを受けたサービス技術員のみ) この問題がマイクロプロセッサー・ソケット・ピ ンに関連している場合は、システム・ボードを交換します。

• 806f030c-200effff : サブシステム [MemoryElementName] の [PhysicalMemoryElementName] にお けるスクラブ障害です。(DIMM 14)

このメッセージは、実装環境でメモリーのスクラブ障害が検出された場合に使用されます。

806f030c200effff または 0x806f030c200effff として表示される場合もあります。

重⼤度

エラー

保守可能

はい

- ⾃動的にサポートに通知 いいえ
- アラート・カテゴリー

クリティカル - メモリー

- SNMP Trap ID
	- 41

#### CIM 情報

Prefix: PLAT ID: 0136

ユーザー応答

注: DIMM の取り付けあるいは取り外しを行う場合は、必ずサーバーを電源から切り離す必要があ ります。サーバーを再起動する場合は、10 秒間待ってから行ってください。

- 1. 最小コード・レベルについては、TIP H212293 を参照してください。
- 2. このメモリー・エラーに適用される、該当する RETAIN tip またはファームウェアの更新につ いては、Lenovo サポート Web サイトを確認してください。
- 3. DIMM がしっかりと装着されており、DIMM コネクター内に異物が入っていないことを確 認します。その後、同じ DIMM を使用して再試行します。
- 4. 問題が DIMM に関連している場合は、エラー LED によって示される障害のある DIMM を 交換します。
- 5. 同じ DIMM コネクターで問題が発生する場合は、該当する DIMM (システム・ボードのエラー LED またはイベント・ログに示されます) を、異なるメモリー・チャネルまたはマイクロ プロセッサーにスワップします。
- 6. (トレーニングを受けた技術員のみ) 同じ DIMM コネクターで問題が発生する場合は、DIMM コ ネクターを確認します。コネクターに異物が入っていたり、コネクターが損傷したりしている 場合は、システム・ボードを交換します。
- 7. (トレーニングを受けたサービス技術員のみ) 対象のマイクロプロセッサーを取り外し、マ イクロプロセッサー・ソケット・ピンに損傷がないか確認します。損傷があった場合、 システム・ボードを交換します。
- 8. (トレーニングを受けたサービス技術員のみ) この問題がマイクロプロセッサー・ソケット・ピ ンに関連している場合は、システム・ボードを交換します。
- 806f030c-200fffff : サブシステム [MemoryElementName] の [PhysicalMemoryElementName] にお けるスクラブ障害です。(DIMM 15)

このメッセージは、実装環境でメモリーのスクラブ障害が検出された場合に使用されます。

806f030c200fffff または 0x806f030c200fffff として表示される場合もあります。

重⼤度

エラー

保守可能

はい

⾃動的にサポートに通知

いいえ

アラート・カテゴリー

クリティカル - メモリー

#### SNMP Trap ID

41

#### CIM 情報

Prefix: PLAT ID: 0136

ユーザー応答

注: DIMM の取り付けあるいは取り外しを行う場合は、必ずサーバーを電源から切り離す必要があ ります。サーバーを再起動する場合は、10 秒間待ってから行ってください。

- 1. 最小コード・レベルについては、TIP H212293 を参照してください。
- 2. このメモリー・エラーに適用される、該当する RETAIN tip またはファームウェアの更新につ いては、Lenovo サポート Web サイトを確認してください。
- 3. DIMM がしっかりと装着されており、DIMM コネクター内に異物が入っていないことを確 認します。その後、同じ DIMM を使用して再試行します。
- 4. 問題が DIMM に関連している場合は、エラー LED によって示される障害のある DIMM を 交換します。
- 5. 同じ DIMM コネクターで問題が発生する場合は、該当する DIMM (システム・ボードのエラー LED またはイベント・ログに示されます) を、異なるメモリー・チャネルまたはマイクロ プロセッサーにスワップします。
- 6. (トレーニングを受けた技術員のみ) 同じ DIMM コネクターで問題が発生する場合は、DIMM コ ネクターを確認します。コネクターに異物が入っていたり、コネクターが損傷したりしている 場合は、システム・ボードを交換します。
- 7. (トレーニングを受けたサービス技術員のみ) 対象のマイクロプロセッサーを取り外し、マ イクロプロセッサー・ソケット・ピンに損傷がないか確認します。損傷があった場合、 システム・ボードを交換します。
- 8. (トレーニングを受けたサービス技術員のみ) この問題がマイクロプロセッサー・ソケット・ピ ンに関連している場合は、システム・ボードを交換します。
- 806f030c-2010ffff : サブシステム [MemoryElementName] の [PhysicalMemoryElementName] にお けるスクラブ障害です。(DIMM 16)

このメッセージは、実装環境でメモリーのスクラブ障害が検出された場合に使用されます。

806f030c2010ffff または 0x806f030c2010ffff として表示される場合もあります。

重⼤度 エラー 保守可能 はい

⾃動的にサポートに通知

いいえ

- アラート・カテゴリー
- クリティカル メモリー

## SNMP Trap ID

41

## CIM 情報

Prefix: PLAT ID: 0136

ユーザー応答

注: DIMM の取り付けあるいは取り外しを行う場合は、必ずサーバーを電源から切り離す必要があ ります。サーバーを再起動する場合は、10 秒間待ってから行ってください。

- 1. 最小コード・レベルについては、TIP H212293 を参照してください。
- 2. このメモリー・エラーに適用される、該当する RETAIN tip またはファームウェアの更新につ いては、Lenovo サポート Web サイトを確認してください。
- 3. DIMM がしっかりと装着されており、DIMM コネクター内に異物が入っていないことを確 認します。その後、同じ DIMM を使用して再試行します。
- 4. 問題が DIMM に関連している場合は、エラー LED によって示される障害のある DIMM を 交換します。
- 5. 同じ DIMM コネクターで問題が発生する場合は、該当する DIMM (システム・ボードのエラー LED またはイベント・ログに示されます) を、異なるメモリー・チャネルまたはマイクロ プロセッサーにスワップします。
- 6. (トレーニングを受けた技術員のみ) 同じ DIMM コネクターで問題が発生する場合は、DIMM コ ネクターを確認します。コネクターに異物が入っていたり、コネクターが損傷したりしている 場合は、システム・ボードを交換します。
- 7. (トレーニングを受けたサービス技術員のみ) 対象のマイクロプロセッサーを取り外し、マ イクロプロセッサー・ソケット・ピンに損傷がないか確認します。損傷があった場合、 システム・ボードを交換します。
- 8. (トレーニングを受けたサービス技術員のみ) この問題がマイクロプロセッサー・ソケット・ピ ンに関連している場合は、システム・ボードを交換します。
- 806f030c-2011ffff : サブシステム [MemoryElementName] の [PhysicalMemoryElementName] にお けるスクラブ障害です。(DIMM 17)

このメッセージは、実装環境でメモリーのスクラブ障害が検出された場合に使用されます。

806f030c2011ffff または 0x806f030c2011ffff として表示される場合もあります。

重⼤度 エラー 保守可能 はい ⾃動的にサポートに通知 いいえ アラート・カテゴリー クリティカル - メモリー

SNMP Trap ID

41

CIM 情報

Prefix: PLAT ID: 0136

ユーザー応答

注: DIMM の取り付けあるいは取り外しを行う場合は、必ずサーバーを電源から切り離す必要があ ります。サーバーを再起動する場合は、10 秒間待ってから行ってください。

- 1. 最小コード・レベルについては、TIP H212293 を参照してください。
- 2. このメモリー・エラーに適用される、該当する RETAIN tip またはファームウェアの更新につ いては、Lenovo サポート Web サイトを確認してください。
- 3. DIMM がしっかりと装着されており、DIMM コネクター内に異物が入っていないことを確 認します。その後、同じ DIMM を使用して再試行します。
- 4. 問題が DIMM に関連している場合は、エラー LED によって示される障害のある DIMM を 交換します。
- 5. 同じ DIMM コネクターで問題が発生する場合は、該当する DIMM (システム・ボードのエラー LED またはイベント・ログに示されます) を、異なるメモリー・チャネルまたはマイクロ プロセッサーにスワップします。
- 6. (トレーニングを受けた技術員のみ) 同じ DIMM コネクターで問題が発生する場合は、DIMM コ ネクターを確認します。コネクターに異物が入っていたり、コネクターが損傷したりしている 場合は、システム・ボードを交換します。
- 7. (トレーニングを受けたサービス技術員のみ) 対象のマイクロプロセッサーを取り外し、マ イクロプロセッサー・ソケット・ピンに損傷がないか確認します。損傷があった場合、 システム・ボードを交換します。
- 8. (トレーニングを受けたサービス技術員のみ) この問題がマイクロプロセッサー・ソケット・ピ ンに関連している場合は、システム・ボードを交換します。
- 806f030c-2012ffff : サブシステム [MemoryElementName] の [PhysicalMemoryElementName] にお けるスクラブ障害です。(DIMM 18)

このメッセージは、実装環境でメモリーのスクラブ障害が検出された場合に使用されます。

806f030c2012ffff または 0x806f030c2012ffff として表示される場合もあります。

重⼤度 エラー 保守可能 はい ⾃動的にサポートに通知 いいえ アラート・カテゴリー クリティカル - メモリー SNMP Trap ID 41 CIM 情報 Prefix: PLAT ID: 0136 ユーザー応答

注: DIMM の取り付けあるいは取り外しを行う場合は、必ずサーバーを電源から切り離す必要があ ります。サーバーを再起動する場合は、10 秒間待ってから行ってください。

- 1. 最小コード・レベルについては、TIP H212293 を参照してください。
- 2. このメモリー・エラーに適用される、該当する RETAIN tip またはファームウェアの更新につ いては、Lenovo サポート Web サイトを確認してください。
- 3. DIMM がしっかりと装着されており、DIMM コネクター内に異物が入っていないことを確 認します。その後、同じ DIMM を使用して再試行します。
- 4. 問題が DIMM に関連している場合は、エラー LED によって示される障害のある DIMM を 交換します。
- 5. 同じ DIMM コネクターで問題が発生する場合は、該当する DIMM (システム・ボードのエラー LED またはイベント・ログに示されます) を、異なるメモリー・チャネルまたはマイクロ プロセッサーにスワップします。
- 6. (トレーニングを受けた技術員のみ) 同じ DIMM コネクターで問題が発生する場合は、DIMM コ ネクターを確認します。コネクターに異物が入っていたり、コネクターが損傷したりしている 場合は、システム・ボードを交換します。
- 7. (トレーニングを受けたサービス技術員のみ) 対象のマイクロプロセッサーを取り外し、マ イクロプロセッサー・ソケット・ピンに損傷がないか確認します。損傷があった場合、 システム・ボードを交換します。
- 8. (トレーニングを受けたサービス技術員のみ) この問題がマイクロプロセッサー・ソケット・ピ ンに関連している場合は、システム・ボードを交換します。
- 806f030c-2013ffff : サブシステム [MemoryElementName] の [PhysicalMemoryElementName] にお けるスクラブ障害です。(DIMM 19)

このメッセージは、実装環境でメモリーのスクラブ障害が検出された場合に使用されます。

806f030c2013ffff または 0x806f030c2013ffff として表示される場合もあります。

重⼤度

エラー

保守可能

はい

⾃動的にサポートに通知 いいえ

アラート・カテゴリー クリティカル - メモリー

SNMP Trap ID

41

#### CIM 情報

Prefix: PLAT ID: 0136

ユーザー応答

- 1. 最小コード・レベルについては、TIP H212293 を参照してください。
- 2. このメモリー・エラーに適用される、該当する RETAIN tip またはファームウェアの更新につ いては、Lenovo サポート Web サイトを確認してください。
- 3. DIMM がしっかりと装着されており、DIMM コネクター内に異物が入っていないことを確 認します。その後、同じ DIMM を使用して再試行します。
- 4. 問題が DIMM に関連している場合は、エラー LED によって示される障害のある DIMM を 交換します。
- 5. 同じ DIMM コネクターで問題が発生する場合は、該当する DIMM (システム・ボードのエラー LED またはイベント・ログに示されます) を、異なるメモリー・チャネルまたはマイクロ プロセッサーにスワップします。
- 6. (トレーニングを受けた技術員のみ) 同じ DIMM コネクターで問題が発生する場合は、DIMM コ ネクターを確認します。コネクターに異物が入っていたり、コネクターが損傷したりしている 場合は、システム・ボードを交換します。
- 7. (トレーニングを受けたサービス技術員のみ) 対象のマイクロプロセッサーを取り外し、マ イクロプロセッサー・ソケット・ピンに損傷がないか確認します。損傷があった場合、 システム・ボードを交換します。
- 8. (トレーニングを受けたサービス技術員のみ) この問題がマイクロプロセッサー・ソケット・ピ ンに関連している場合は、システム・ボードを交換します。
- 806f030c-2014ffff : サブシステム [MemoryElementName] の [PhysicalMemoryElementName] にお けるスクラブ障害です。(DIMM 20)

806f030c2014ffff または 0x806f030c2014ffff として表示される場合もあります。

重⼤度

エラー

保守可能

- はい
- ⾃動的にサポートに通知 いいえ
- アラート・カテゴリー クリティカル - メモリー
- SNMP Trap ID

41

CIM 情報

Prefix: PLAT ID: 0136

ユーザー応答

- 1. 最小コード・レベルについては、TIP H212293 を参照してください。
- 2. このメモリー・エラーに適用される、該当する RETAIN tip またはファームウェアの更新につ いては、Lenovo サポート Web サイトを確認してください。
- 3. DIMM がしっかりと装着されており、DIMM コネクター内に異物が入っていないことを確 認します。その後、同じ DIMM を使用して再試行します。
- 4. 問題が DIMM に関連している場合は、エラー LED によって示される障害のある DIMM を 交換します。
- 5. 同じ DIMM コネクターで問題が発生する場合は、該当する DIMM (システム・ボードのエラー LED またはイベント・ログに示されます) を、異なるメモリー・チャネルまたはマイクロ プロセッサーにスワップします。
- 6. (トレーニングを受けた技術員のみ) 同じ DIMM コネクターで問題が発生する場合は、DIMM コ ネクターを確認します。コネクターに異物が入っていたり、コネクターが損傷したりしている 場合は、システム・ボードを交換します。
- 7. (トレーニングを受けたサービス技術員のみ) 対象のマイクロプロセッサーを取り外し、マ イクロプロセッサー・ソケット・ピンに損傷がないか確認します。損傷があった場合、 システム・ボードを交換します。
- 8. (トレーニングを受けたサービス技術員のみ) この問題がマイクロプロセッサー・ソケット・ピ ンに関連している場合は、システム・ボードを交換します。
- 806f030c-2015ffff : サブシステム [MemoryElementName] の [PhysicalMemoryElementName] にお けるスクラブ障害です。(DIMM 21)

806f030c2015ffff または 0x806f030c2015ffff として表示される場合もあります。

重⼤度

エラー

- 保守可能
	- はい

⾃動的にサポートに通知 いいえ

- アラート・カテゴリー クリティカル - メモリー
- SNMP Trap ID

41

#### CIM 情報

Prefix: PLAT ID: 0136

### ユーザー応答

- 1. 最小コード・レベルについては、TIP H212293 を参照してください。
- 2. このメモリー・エラーに適用される、該当する RETAIN tip またはファームウェアの更新につ いては、Lenovo サポート Web サイトを確認してください。
- 3. DIMM がしっかりと装着されており、DIMM コネクター内に異物が入っていないことを確 認します。その後、同じ DIMM を使用して再試行します。
- 4. 問題が DIMM に関連している場合は、エラー LED によって示される障害のある DIMM を 交換します。
- 5. 同じ DIMM コネクターで問題が発生する場合は、該当する DIMM (システム・ボードのエラー LED またはイベント・ログに示されます) を、異なるメモリー・チャネルまたはマイクロ プロセッサーにスワップします。
- 6. (トレーニングを受けた技術員のみ) 同じ DIMM コネクターで問題が発生する場合は、DIMM コ ネクターを確認します。コネクターに異物が入っていたり、コネクターが損傷したりしている 場合は、システム・ボードを交換します。
- 7. (トレーニングを受けたサービス技術員のみ) 対象のマイクロプロセッサーを取り外し、マ イクロプロセッサー・ソケット・ピンに損傷がないか確認します。損傷があった場合、 システム・ボードを交換します。
- 8. (トレーニングを受けたサービス技術員のみ) この問題がマイクロプロセッサー・ソケット・ピ ンに関連している場合は、システム・ボードを交換します。
- 806f030c-2016ffff : サブシステム [MemoryElementName] の [PhysicalMemoryElementName] にお けるスクラブ障害です。(DIMM 22)

806f030c2016ffff または 0x806f030c2016ffff として表示される場合もあります。

重⼤度

エラー

保守可能

はい

- ⾃動的にサポートに通知 いいえ
- アラート・カテゴリー クリティカル - メモリー
- SNMP Trap ID

41

### CIM 情報

Prefix: PLAT ID: 0136

ユーザー応答

- 1. 最小コード・レベルについては、TIP H212293 を参照してください。
- 2. このメモリー・エラーに適用される、該当する RETAIN tip またはファームウェアの更新につ いては、Lenovo サポート Web サイトを確認してください。
- 3. DIMM がしっかりと装着されており、DIMM コネクター内に異物が入っていないことを確 認します。その後、同じ DIMM を使用して再試行します。
- 4. 問題が DIMM に関連している場合は、エラー LED によって示される障害のある DIMM を 交換します。
- 5. 同じ DIMM コネクターで問題が発生する場合は、該当する DIMM (システム・ボードのエラー LED またはイベント・ログに示されます) を、異なるメモリー・チャネルまたはマイクロ プロセッサーにスワップします。
- 6. (トレーニングを受けた技術員のみ) 同じ DIMM コネクターで問題が発生する場合は、DIMM コ ネクターを確認します。コネクターに異物が入っていたり、コネクターが損傷したりしている 場合は、システム・ボードを交換します。
- 7. (トレーニングを受けたサービス技術員のみ) 対象のマイクロプロセッサーを取り外し、マ イクロプロセッサー・ソケット・ピンに損傷がないか確認します。損傷があった場合、 システム・ボードを交換します。
- 8. (トレーニングを受けたサービス技術員のみ) この問題がマイクロプロセッサー・ソケット・ピ ンに関連している場合は、システム・ボードを交換します。

• 806f030c-2017ffff : サブシステム [MemoryElementName] の [PhysicalMemoryElementName] にお けるスクラブ障害です。(DIMM 23)

このメッセージは、実装環境でメモリーのスクラブ障害が検出された場合に使用されます。

806f030c2017ffff または 0x806f030c2017ffff として表示される場合もあります。

重⼤度

エラー

保守可能

- はい
- ⾃動的にサポートに通知 いいえ
- アラート・カテゴリー

クリティカル - メモリー

- SNMP Trap ID
	- 41
- CIM 情報

Prefix: PLAT ID: 0136

ユーザー応答

注: DIMM の取り付けあるいは取り外しを行う場合は、必ずサーバーを電源から切り離す必要があ ります。サーバーを再起動する場合は、10 秒間待ってから行ってください。

- 1. 最小コード・レベルについては、TIP H212293 を参照してください。
- 2. このメモリー・エラーに適用される、該当する RETAIN tip またはファームウェアの更新につ いては、Lenovo サポート Web サイトを確認してください。
- 3. DIMM がしっかりと装着されており、DIMM コネクター内に異物が入っていないことを確 認します。その後、同じ DIMM を使用して再試行します。
- 4. 問題が DIMM に関連している場合は、エラー LED によって示される障害のある DIMM を 交換します。
- 5. 同じ DIMM コネクターで問題が発生する場合は、該当する DIMM (システム・ボードのエラー LED またはイベント・ログに示されます) を、異なるメモリー・チャネルまたはマイクロ プロセッサーにスワップします。
- 6. (トレーニングを受けた技術員のみ) 同じ DIMM コネクターで問題が発生する場合は、DIMM コ ネクターを確認します。コネクターに異物が入っていたり、コネクターが損傷したりしている 場合は、システム・ボードを交換します。
- 7. (トレーニングを受けたサービス技術員のみ) 対象のマイクロプロセッサーを取り外し、マ イクロプロセッサー・ソケット・ピンに損傷がないか確認します。損傷があった場合、 システム・ボードを交換します。
- 8. (トレーニングを受けたサービス技術員のみ) この問題がマイクロプロセッサー・ソケット・ピ ンに関連している場合は、システム・ボードを交換します。
- 806f030c-2018ffff : サブシステム [MemoryElementName] の [PhysicalMemoryElementName] にお けるスクラブ障害です。(DIMM 24)

このメッセージは、実装環境でメモリーのスクラブ障害が検出された場合に使用されます。

806f030c2018ffff または 0x806f030c2018ffff として表示される場合もあります。

重⼤度

エラー

保守可能

はい

⾃動的にサポートに通知

いいえ

アラート・カテゴリー

クリティカル - メモリー

#### SNMP Trap ID

41

#### CIM 情報

Prefix: PLAT ID: 0136

ユーザー応答

注: DIMM の取り付けあるいは取り外しを行う場合は、必ずサーバーを電源から切り離す必要があ ります。サーバーを再起動する場合は、10 秒間待ってから行ってください。

- 1. 最小コード・レベルについては、TIP H212293 を参照してください。
- 2. このメモリー・エラーに適用される、該当する RETAIN tip またはファームウェアの更新につ いては、Lenovo サポート Web サイトを確認してください。
- 3. DIMM がしっかりと装着されており、DIMM コネクター内に異物が入っていないことを確 認します。その後、同じ DIMM を使用して再試行します。
- 4. 問題が DIMM に関連している場合は、エラー LED によって示される障害のある DIMM を 交換します。
- 5. 同じ DIMM コネクターで問題が発生する場合は、該当する DIMM (システム・ボードのエラー LED またはイベント・ログに示されます) を、異なるメモリー・チャネルまたはマイクロ プロセッサーにスワップします。
- 6. (トレーニングを受けた技術員のみ) 同じ DIMM コネクターで問題が発生する場合は、DIMM コ ネクターを確認します。コネクターに異物が入っていたり、コネクターが損傷したりしている 場合は、システム・ボードを交換します。
- 7. (トレーニングを受けたサービス技術員のみ) 対象のマイクロプロセッサーを取り外し、マ イクロプロセッサー・ソケット・ピンに損傷がないか確認します。損傷があった場合、 システム・ボードを交換します。
- 8. (トレーニングを受けたサービス技術員のみ) この問題がマイクロプロセッサー・ソケット・ピ ンに関連している場合は、システム・ボードを交換します。
- 806f030c-2581ffff : サブシステム [MemoryElementName] の [PhysicalMemoryElementName] における スクラブ障害です。(すべての DIMM)

このメッセージは、実装環境でメモリーのスクラブ障害が検出された場合に使用されます。

806f030c2581ffff または 0x806f030c2581ffff として表示される場合もあります。

重⼤度 エラー 保守可能 はい

⾃動的にサポートに通知

いいえ

- アラート・カテゴリー
- クリティカル メモリー

# SNMP Trap ID

41

## CIM 情報

Prefix: PLAT ID: 0136

ユーザー応答

注: DIMM の取り付けあるいは取り外しを行う場合は、必ずサーバーを電源から切り離す必要があ ります。サーバーを再起動する場合は、10 秒間待ってから行ってください。

- 1. 最小コード・レベルについては、TIP H212293 を参照してください。
- 2. このメモリー・エラーに適用される、該当する RETAIN tip またはファームウェアの更新につ いては、Lenovo サポート Web サイトを確認してください。
- 3. DIMM がしっかりと装着されており、DIMM コネクター内に異物が入っていないことを確 認します。その後、同じ DIMM を使用して再試行します。
- 4. 問題が DIMM に関連している場合は、エラー LED によって示される障害のある DIMM を 交換します。
- 5. 同じ DIMM コネクターで問題が発生する場合は、該当する DIMM (システム・ボードのエラー LED またはイベント・ログに示されます) を、異なるメモリー・チャネルまたはマイクロ プロセッサーにスワップします。
- 6. (トレーニングを受けた技術員のみ) 同じ DIMM コネクターで問題が発生する場合は、DIMM コ ネクターを確認します。コネクターに異物が入っていたり、コネクターが損傷したりしている 場合は、システム・ボードを交換します。
- 7. (トレーニングを受けたサービス技術員のみ) 対象のマイクロプロセッサーを取り外し、マ イクロプロセッサー・ソケット・ピンに損傷がないか確認します。損傷があった場合、 システム・ボードを交換します。
- 8. (トレーニングを受けたサービス技術員のみ) この問題がマイクロプロセッサー・ソケット・ピ ンに関連している場合は、システム・ボードを交換します。

1 つの DIMM :

• 806f030d-0400ffff : [ComputerSystemElementName] でホット・スペアが有効になりました。(ド ライブ 0)

このメッセージは、実装環境でホット・スペアが有効となったことが検出された場合に使用されます。 806f030d0400ffff または 0x806f030d0400ffff として表示される場合もあります。

# 重⼤度

通知

保守可能 いいえ

⾃動的にサポートに通知 いいえ

アラート・カテゴリー システム - その他

SNMP Trap ID

CIM 情報 Prefix: PLAT ID: 0170

ユーザー応答

アクションは不要です。通知用のみです。

• 806f030d-0401ffff : [ComputerSystemElementName] でホット・スペアが有効になりました。(ドライ ブ 1)

このメッセージは、実装環境でホット・スペアが有効となったことが検出された場合に使用されます。 806f030d0401ffff または 0x806f030d0401ffff として表示される場合もあります。

重⼤度 通知 保守可能 いいえ ⾃動的にサポートに通知 いいえ アラート・カテゴリー システム - その他 SNMP Trap ID

CIM 情報 Prefix: PLAT ID: 0170

- ユーザー応答 アクションは不要です。通知用のみです。
- 806f030d-0402ffff : [ComputerSystemElementName] でホット・スペアが有効になりました。(ド ライブ 2) このメッセージは、実装環境でホット・スペアが有効となったことが検出された場合に使用されます。

806f030d0402ffff または 0x806f030d0402ffff として表示される場合もあります。

重⼤度 通知 保守可能 いいえ ⾃動的にサポートに通知 いいえ アラート・カテゴリー システム - その他

SNMP Trap ID

CIM 情報 Prefix: PLAT ID: 0170

- ユーザー応答 アクションは不要です。通知用のみです。
- 806f030d-0403ffff : [ComputerSystemElementName] でホット・スペアが有効になりました。(ド ライブ 3)

このメッセージは、実装環境でホット・スペアが有効となったことが検出された場合に使用されます。 806f030d0403ffff または 0x806f030d0403ffff として表示される場合もあります。

重⼤度 通知 保守可能 いいえ ⾃動的にサポートに通知 いいえ アラート・カテゴリー システム - その他

SNMP Trap ID

CIM 情報

Prefix: PLAT ID: 0170

ユーザー応答 アクションは不要です。通知用のみです。

• 806f030d-0404ffff : [ComputerSystemElementName] でホット・スペアが有効になりました。(ド ライブ 4)

このメッセージは、実装環境でホット・スペアが有効となったことが検出された場合に使用されます。 806f030d0404ffff または 0x806f030d0404ffff として表示される場合もあります。

重⼤度 通知 保守可能 いいえ ⾃動的にサポートに通知 いいえ アラート・カテゴリー システム - その他

SNMP Trap ID

CIM 情報

Prefix: PLAT ID: 0170

ユーザー応答

アクションは不要です。通知用のみです。

• 806f030d-0405ffff : [ComputerSystemElementName] でホット・スペアが有効になりました。(ド ライブ 5)

このメッセージは、実装環境でホット・スペアが有効となったことが検出された場合に使用されます。 806f030d0405ffff または 0x806f030d0405ffff として表示される場合もあります。

重⼤度 通知 保守可能 いいえ ⾃動的にサポートに通知 いいえ

アラート・カテゴリー システム - その他

SNMP Trap ID

CIM 情報 Prefix: PLAT ID: 0170

ユーザー応答 アクションは不要です。通知用のみです。

• 806f030d-0406ffff : [ComputerSystemElementName] でホット・スペアが有効になりました。(ド ライブ 6)

このメッセージは、実装環境でホット・スペアが有効となったことが検出された場合に使用されます。 806f030d0406ffff または 0x806f030d0406ffff として表示される場合もあります。

重⼤度 通知 保守可能 いいえ ⾃動的にサポートに通知 いいえ アラート・カテゴリー システム - その他

SNMP Trap ID

CIM 情報

Prefix: PLAT ID: 0170

ユーザー応答 アクションは不要です。通知用のみです。

• 806f030d-0407ffff : [ComputerSystemElementName] でホット・スペアが有効になりました。(ド ライブ 7) このメッセージは、実装環境でホット・スペアが有効となったことが検出された場合に使用されます。

806f030d0407ffff または 0x806f030d0407ffff として表示される場合もあります。

重⼤度

通知

保守可能 いいえ

⾃動的にサポートに通知 いいえ

アラート・カテゴリー システム - その他

SNMP Trap ID

CIM 情報 Prefix: PLAT ID: 0170

ユーザー応答 アクションは不要です。通知用のみです。

• 806f030d-0408ffff : [ComputerSystemElementName] でホット・スペアが有効になりました。(ド ライブ 8)

このメッセージは、実装環境でホット・スペアが有効となったことが検出された場合に使用されます。 806f030d0408ffff または 0x806f030d0408ffff として表示される場合もあります。

重⼤度 通知 保守可能 いいえ ⾃動的にサポートに通知 いいえ アラート・カテゴリー システム - その他 SNMP Trap ID

CIM 情報 Prefix: PLAT ID: 0170

# ユーザー応答

アクションは不要です。通知用のみです。

• 806f030d-0409ffff : [ComputerSystemElementName] でホット・スペアが有効になりました。(ド ライブ 9)

このメッセージは、実装環境でホット・スペアが有効となったことが検出された場合に使用されます。 806f030d0409ffff または 0x806f030d0409ffff として表示される場合もあります。

重⼤度 通知

保守可能 いいえ

⾃動的にサポートに通知 いいえ

アラート・カテゴリー システム - その他

SNMP Trap ID

CIM 情報 Prefix: PLAT ID: 0170

ユーザー応答

アクションは不要です。通知用のみです。

• 806f030d-040affff : [ComputerSystemElementName] でホット・スペアが有効になりました。(ド ライブ 10) このメッセージは、実装環境でホット・スペアが有効となったことが検出された場合に使用されます。

806f030d040affff または 0x806f030d040affff として表示される場合もあります。

重⼤度 通知 保守可能 いいえ ⾃動的にサポートに通知 いいえ アラート・カテゴリー システム - その他 SNMP Trap ID

CIM 情報 Prefix: PLAT ID: 0170

ユーザー応答

アクションは不要です。通知用のみです。

• 806f030d-040bffff : [ComputerSystemElementName] でホット・スペアが有効になりました。(ド ライブ 11)

このメッセージは、実装環境でホット・スペアが有効となったことが検出された場合に使用されます。 806f030d040bffff または 0x806f030d040bffff として表示される場合もあります。

重⼤度 通知 保守可能 いいえ ⾃動的にサポートに通知 いいえ アラート・カテゴリー システム - その他 SNMP Trap ID

- CIM 情報 Prefix: PLAT ID: 0170
- ユーザー応答 アクションは不要です。通知用のみです。
- 806f030d-040cffff : [ComputerSystemElementName] でホット・スペアが有効になりました。(ド ライブ 12)

このメッセージは、実装環境でホット・スペアが有効となったことが検出された場合に使用されます。 806f030d040cffff または 0x806f030d040cffff として表示される場合もあります。

重⼤度 通知 保守可能 いいえ ⾃動的にサポートに通知 いいえ アラート・カテゴリー システム - その他 SNMP Trap ID CIM 情報

Prefix: PLAT ID: 0170

ユーザー応答

• 806f030d-040dffff : [ComputerSystemElementName] でホット・スペアが有効になりました。(ド ライブ 13)

このメッセージは、実装環境でホット・スペアが有効となったことが検出された場合に使用されます。 806f030d040dffff または 0x806f030d040dffff として表示される場合もあります。

重⼤度 通知 保守可能 いいえ ⾃動的にサポートに通知 いいえ アラート・カテゴリー システム - その他 SNMP Trap ID CIM 情報 Prefix: PLAT ID: 0170

ユーザー応答 アクションは不要です。通知用のみです。

• 806f030d-040effff : [ComputerSystemElementName] でホット・スペアが有効になりました。(ド ライブ 14)

このメッセージは、実装環境でホット・スペアが有効となったことが検出された場合に使用されます。 806f030d040effff または 0x806f030d040effff として表示される場合もあります。

重⼤度 通知 保守可能 いいえ ⾃動的にサポートに通知 いいえ アラート・カテゴリー システム - その他 SNMP Trap ID

CIM 情報 Prefix: PLAT ID: 0170

ユーザー応答 アクションは不要です。通知用のみです。 • 806f030d-040fffff : [ComputerSystemElementName] でホット・スペアが有効になりました。(ド ライブ 15)

このメッセージは、実装環境でホット・スペアが有効となったことが検出された場合に使用されます。 806f030d040fffff または 0x806f030d040fffff として表示される場合もあります。

重⼤度 通知 保守可能 いいえ ⾃動的にサポートに通知 いいえ

アラート・カテゴリー システム - その他

SNMP Trap ID

CIM 情報

Prefix: PLAT ID: 0170

ユーザー応答 アクションは不要です。通知用のみです。

• 806f030d-0410ffff : [ComputerSystemElementName] でホット・スペアが有効になりました。(ド ライブ 16) このメッセージは、実装環境でホット・スペアが有効となったことが検出された場合に使用されます。 806f030d0410ffff または 0x806f030d0410ffff として表示される場合もあります。

重⼤度 通知 保守可能 いいえ ⾃動的にサポートに通知 いいえ アラート・カテゴリー システム - その他

# SNMP Trap ID

CIM 情報

Prefix: PLAT ID: 0170

ユーザー応答

• 806f030d-0411ffff : [ComputerSystemElementName] でホット・スペアが有効になりました。(ド ライブ 17)

このメッセージは、実装環境でホット・スペアが有効となったことが検出された場合に使用されます。 806f030d0411ffff または 0x806f030d0411ffff として表示される場合もあります。

重⼤度 通知 保守可能 いいえ ⾃動的にサポートに通知 いいえ アラート・カテゴリー システム - その他

### SNMP Trap ID

CIM 情報 Prefix: PLAT ID: 0170

ユーザー応答 アクションは不要です。通知用のみです。

• 806f030d-0412ffff : [ComputerSystemElementName] でホット・スペアが有効になりました。(ド ライブ 18) このメッセージは、実装環境でホット・スペアが有効となったことが検出された場合に使用されます。 806f030d0412ffff または 0x806f030d0412ffff として表示される場合もあります。

重⼤度 通知 保守可能 いいえ ⾃動的にサポートに通知 いいえ アラート・カテゴリー システム - その他 SNMP Trap ID

CIM 情報 Prefix: PLAT ID: 0170

ユーザー応答

• 806f030d-0413ffff : [ComputerSystemElementName] でホット・スペアが有効になりました。(ド ライブ 19)

このメッセージは、実装環境でホット・スペアが有効となったことが検出された場合に使用されます。 806f030d0413ffff または 0x806f030d0413ffff として表示される場合もあります。

重⼤度 通知 保守可能

いいえ

⾃動的にサポートに通知 いいえ

アラート・カテゴリー システム - その他

SNMP Trap ID

CIM 情報

Prefix: PLAT ID: 0170

ユーザー応答 アクションは不要です。通知用のみです。

• 806f030d-0414ffff : [ComputerSystemElementName] でホット・スペアが有効になりました。(ド ライブ 20) このメッセージは、実装環境でホット・スペアが有効となったことが検出された場合に使用されます。 806f030d0414ffff または 0x806f030d0414ffff として表示される場合もあります。

重⼤度 通知 保守可能 いいえ ⾃動的にサポートに通知 いいえ アラート・カテゴリー システム - その他

# SNMP Trap ID

CIM 情報

Prefix: PLAT ID: 0170

ユーザー応答

• 806f030d-0415ffff : [ComputerSystemElementName] でホット・スペアが有効になりました。(ド ライブ 21)

このメッセージは、実装環境でホット・スペアが有効となったことが検出された場合に使用されます。 806f030d0415ffff または 0x806f030d0415ffff として表示される場合もあります。

重⼤度 通知 保守可能 いいえ ⾃動的にサポートに通知 いいえ アラート・カテゴリー システム - その他

### SNMP Trap ID

CIM 情報 Prefix: PLAT ID: 0170

ユーザー応答 アクションは不要です。通知用のみです。

• 806f030d-0416ffff : [ComputerSystemElementName] でホット・スペアが有効になりました。(ド ライブ 22) このメッセージは、実装環境でホット・スペアが有効となったことが検出された場合に使用されます。 806f030d0416ffff または 0x806f030d0416ffff として表示される場合もあります。

重⼤度 通知 保守可能 いいえ ⾃動的にサポートに通知 いいえ アラート・カテゴリー システム - その他 SNMP Trap ID

CIM 情報 Prefix: PLAT ID: 0170

ユーザー応答

• 806f030d-0417ffff : [ComputerSystemElementName] でホット・スペアが有効になりました。(ド ライブ 23)

このメッセージは、実装環境でホット・スペアが有効となったことが検出された場合に使用されます。 806f030d0417ffff または 0x806f030d0417ffff として表示される場合もあります。

重⼤度 通知 保守可能

いいえ

⾃動的にサポートに通知 いいえ

アラート・カテゴリー システム - その他

SNMP Trap ID

CIM 情報

Prefix: PLAT ID: 0170

ユーザー応答 アクションは不要です。通知用のみです。

• 806f030d-0418ffff : [ComputerSystemElementName] でホット・スペアが有効になりました。(ド ライブ 24) このメッセージは、実装環境でホット・スペアが有効となったことが検出された場合に使用されます。 806f030d0418ffff または 0x806f030d0418ffff として表示される場合もあります。

重⼤度 通知 保守可能 いいえ ⾃動的にサポートに通知 いいえ アラート・カテゴリー システム - その他

# SNMP Trap ID

CIM 情報

Prefix: PLAT ID: 0170

ユーザー応答

• 806f030d-0419ffff : [ComputerSystemElementName] でホット・スペアが有効になりました。(ド ライブ 25)

このメッセージは、実装環境でホット・スペアが有効となったことが検出された場合に使用されます。 806f030d0419ffff または 0x806f030d0419ffff として表示される場合もあります。

重⼤度 通知 保守可能 いいえ ⾃動的にサポートに通知 いいえ アラート・カテゴリー システム - その他

SNMP Trap ID

CIM 情報 Prefix: PLAT ID: 0170

ユーザー応答 アクションは不要です。通知用のみです。

• 806f030d-041affff : [ComputerSystemElementName] でホット・スペアが有効になりました。(ド ライブ 26) このメッセージは、実装環境でホット・スペアが有効となったことが検出された場合に使用されます。 806f030d041affff または 0x806f030d041affff として表示される場合もあります。

重⼤度 通知 保守可能 いいえ ⾃動的にサポートに通知 いいえ アラート・カテゴリー システム - その他 SNMP Trap ID

CIM 情報 Prefix: PLAT ID: 0170

ユーザー応答
• 806f030d-041bffff : [ComputerSystemElementName] でホット・スペアが有効になりました。(ド ライブ 27)

このメッセージは、実装環境でホット・スペアが有効となったことが検出された場合に使用されます。 806f030d041bffff または 0x806f030d041bffff として表示される場合もあります。

重⼤度 通知 保守可能 いいえ ⾃動的にサポートに通知 いいえ

アラート・カテゴリー システム - その他

SNMP Trap ID

CIM 情報

Prefix: PLAT ID: 0170

ユーザー応答 アクションは不要です。通知用のみです。

• 806f030d-041cffff : [ComputerSystemElementName] でホット・スペアが有効になりました。(ド ライブ 28) このメッセージは、実装環境でホット・スペアが有効となったことが検出された場合に使用されます。

806f030d041cffff または 0x806f030d041cffff として表示される場合もあります。

重⼤度 通知 保守可能 いいえ ⾃動的にサポートに通知 いいえ アラート・カテゴリー システム - その他

# SNMP Trap ID

CIM 情報

Prefix: PLAT ID: 0170

ユーザー応答

アクションは不要です。通知用のみです。

• 806f030d-041dffff : [ComputerSystemElementName] でホット・スペアが有効になりました。(ド ライブ 29)

このメッセージは、実装環境でホット・スペアが有効となったことが検出された場合に使用されます。 806f030d041dffff または 0x806f030d041dffff として表示される場合もあります。

重⼤度 通知 保守可能 いいえ ⾃動的にサポートに通知 いいえ アラート・カテゴリー システム - その他

#### SNMP Trap ID

CIM 情報 Prefix: PLAT ID: 0170

ユーザー応答 アクションは不要です。通知用のみです。

• 806f030d-041effff : [ComputerSystemElementName] でホット・スペアが有効になりました。(ド ライブ 30) このメッセージは、実装環境でホット・スペアが有効となったことが検出された場合に使用されます。 806f030d041effff または 0x806f030d041effff として表示される場合もあります。

重⼤度 通知 保守可能 いいえ ⾃動的にサポートに通知 いいえ アラート・カテゴリー システム - その他 SNMP Trap ID

CIM 情報 Prefix: PLAT ID: 0170

ユーザー応答

アクションは不要です。通知用のみです。

• 806f030d-041fffff : [ComputerSystemElementName] でホット・スペアが有効になりました。(ド ライブ 31)

このメッセージは、実装環境でホット・スペアが有効となったことが検出された場合に使用されます。 806f030d041fffff または 0x806f030d041fffff として表示される場合もあります。

重⼤度 通知 保守可能 いいえ ⾃動的にサポートに通知 いいえ

アラート・カテゴリー システム - その他

SNMP Trap ID

CIM 情報 Prefix: PLAT ID: 0170

ユーザー応答 アクションは不要です。通知用のみです。

• 806f030d-0420ffff : [ComputerSystemElementName] でホット・スペアが有効になりました。(Ext ドライブ) このメッセージは、実装環境でホット・スペアが有効となったことが検出された場合に使用されます。 806f030d0420ffff または 0x806f030d0420ffff として表示される場合もあります。

重⼤度 通知 保守可能 いいえ ⾃動的にサポートに通知 いいえ アラート・カテゴリー システム - その他

# SNMP Trap ID

CIM 情報

Prefix: PLAT ID: 0170

ユーザー応答

アクションは不要です。通知用のみです。

• 806f0313-1701ffff : システム [ComputerSystemElementName] でソフトウェア NMI が発生しまし た。(NMI 状態)

このメッセージは、実装環境でソフトウェア NMI が検出されたユース・ケースに使用されます。 806f03131701ffff または 0x806f03131701ffff として表示される場合もあります。

重⼤度 エラー 保守可能 はい ⾃動的にサポートに通知 いいえ アラート・カテゴリー クリティカル - その他 SNMP Trap ID 50 CIM 情報 Prefix: PLAT ID: 0228 ユーザー応答 1. デバイス・ドライバーを検査します。

- 2. デバイス・ドライバーを再インストールします。
- 3. すべてのデバイス・ドライバーを最新レベルに更新します。
- 4. ファームウェア (UEFI および IMM) を更新します。
- 806f0323-2101ffff : ウォッチドッグ [WatchdogElementName] によってシステム [ComputerSystemElementName] の電源サイクルが開始されました。(IPMI ウォッチドッグ) このメッセージは、ウォッチドッグによる電源サイクルが行われたことが実装環境で検出されたユー ス・ケースに使用されます。

806f03232101ffff または 0x806f03232101ffff として表示される場合もあります。

重⼤度 通知 保守可能 いいえ ⾃動的にサポートに通知 いいえ アラート・カテゴリー システム - その他

SNMP Trap ID

CIM 情報

Prefix: PLAT ID: 0374

ユーザー応答 アクションは不要です。通知用のみです。

• 806f040c-2001ffff : サブシステム [MemoryElementName] で [PhysicalMemoryElementName] が無 効になりました。(DIMM 1)

このメッセージは、実装環境でメモリーが無効となったことが検出された場合に使用されます。 806f040c2001ffff または 0x806f040c2001ffff として表示される場合もあります。

重⼤度

通知

保守可能 いいえ

⾃動的にサポートに通知 いいえ

アラート・カテゴリー システム - その他

SNMP Trap ID

#### CIM 情報

Prefix: PLAT ID: 0131

# ユーザー応答

- 1. DIMM が正しく取り付けられていることを確認します。
- 2. メモリー障害 (メモリー訂正不能エラーが発生した、またはメモリーのロギング限度に到達し た) により DIMM が無効になっている場合は、そのエラー・イベントの推奨アクションに 従い、サーバーを再起動します。
- 3. このメモリー・イベントに適用される、該当する RETAIN tip またはファームウェアの更新 については、Lenovo サポート Web サイトを確認してください。ログにメモリー障害が記録 されておらず、DIMM コネクター・エラー LED も点灯していない場合は、Setup Utility また は ToolsCenter Suite CLI から DIMM を再び有効にできます。
- 806f040c-2002ffff : サブシステム [MemoryElementName] で [PhysicalMemoryElementName] が無 効になりました。(DIMM 2)

このメッセージは、実装環境でメモリーが無効となったことが検出された場合に使用されます。 806f040c2002ffff または 0x806f040c2002ffff として表示される場合もあります。

重⼤度 通知 保守可能 いいえ ⾃動的にサポートに通知 いいえ

アラート・カテゴリー システム - その他

SNMP Trap ID

# CIM 情報

Prefix: PLAT ID: 0131

### ユーザー応答

- 1. DIMM が正しく取り付けられていることを確認します。
- 2. メモリー障害 (メモリー訂正不能エラーが発生した、またはメモリーのロギング限度に到達し た) により DIMM が無効になっている場合は、そのエラー・イベントの推奨アクションに 従い、サーバーを再起動します。
- 3. このメモリー・イベントに適用される、該当する RETAIN tip またはファームウェアの更新 については、Lenovo サポート Web サイトを確認してください。ログにメモリー障害が記録 されておらず、DIMM コネクター・エラー LED も点灯していない場合は、Setup Utility また は ToolsCenter Suite CLI から DIMM を再び有効にできます。
- 806f040c-2003ffff : サブシステム [MemoryElementName] で [PhysicalMemoryElementName] が無 効になりました。(DIMM 3)

このメッセージは、実装環境でメモリーが無効となったことが検出された場合に使用されます。

806f040c2003ffff または 0x806f040c2003ffff として表示される場合もあります。

# 重⼤度 通知 保守可能 いいえ ⾃動的にサポートに通知 いいえ アラート・カテゴリー

システム - その他

#### SNMP Trap ID

#### CIM 情報

Prefix: PLAT ID: 0131

- 1. DIMM が正しく取り付けられていることを確認します。
- 2. メモリー障害 (メモリー訂正不能エラーが発生した、またはメモリーのロギング限度に到達し た) により DIMM が無効になっている場合は、そのエラー・イベントの推奨アクションに 従い、サーバーを再起動します。
- 3. このメモリー・イベントに適用される、該当する RETAIN tip またはファームウェアの更新 については、Lenovo サポート Web サイトを確認してください。ログにメモリー障害が記録

されておらず、DIMM コネクター・エラー LED も点灯していない場合は、Setup Utility また は ToolsCenter Suite CLI から DIMM を再び有効にできます。

• 806f040c-2004ffff : サブシステム [MemoryElementName] で [PhysicalMemoryElementName] が無 効になりました。(DIMM 4)

このメッセージは、実装環境でメモリーが無効となったことが検出された場合に使用されます。

806f040c2004ffff または 0x806f040c2004ffff として表示される場合もあります。

重⼤度

通知 保守可能

いいえ

⾃動的にサポートに通知 いいえ

アラート・カテゴリー システム - その他

SNMP Trap ID

#### CIM 情報

Prefix: PLAT ID: 0131

# ユーザー応答

- 1. DIMM が正しく取り付けられていることを確認します。
- 2. メモリー障害 (メモリー訂正不能エラーが発生した、またはメモリーのロギング限度に到達し た) により DIMM が無効になっている場合は、そのエラー・イベントの推奨アクションに 従い、サーバーを再起動します。
- 3. このメモリー・イベントに適用される、該当する RETAIN tip またはファームウェアの更新 については、Lenovo サポート Web サイトを確認してください。ログにメモリー障害が記録 されておらず、DIMM コネクター・エラー LED も点灯していない場合は、Setup Utility また は ToolsCenter Suite CLI から DIMM を再び有効にできます。
- 806f040c-2005ffff : サブシステム [MemoryElementName] で [PhysicalMemoryElementName] が無 効になりました。(DIMM 5)

このメッセージは、実装環境でメモリーが無効となったことが検出された場合に使用されます。

806f040c2005ffff または 0x806f040c2005ffff として表示される場合もあります。

重⼤度 通知 保守可能 いいえ ⾃動的にサポートに通知 いいえ

アラート・カテゴリー システム - その他

SNMP Trap ID

# CIM 情報

Prefix: PLAT ID: 0131

#### ユーザー応答

- 1. DIMM が正しく取り付けられていることを確認します。
- 2. メモリー障害 (メモリー訂正不能エラーが発生した、またはメモリーのロギング限度に到達し た) により DIMM が無効になっている場合は、そのエラー・イベントの推奨アクションに 従い、サーバーを再起動します。
- 3. このメモリー・イベントに適用される、該当する RETAIN tip またはファームウェアの更新 については、Lenovo サポート Web サイトを確認してください。ログにメモリー障害が記録 されておらず、DIMM コネクター・エラー LED も点灯していない場合は、Setup Utility また は ToolsCenter Suite CLI から DIMM を再び有効にできます。
- 806f040c-2006ffff : サブシステム [MemoryElementName] で [PhysicalMemoryElementName] が無 効になりました。(DIMM 6)

このメッセージは、実装環境でメモリーが無効となったことが検出された場合に使用されます。

806f040c2006ffff または 0x806f040c2006ffff として表示される場合もあります。

重⼤度 通知 保守可能 いいえ ⾃動的にサポートに通知 いいえ

アラート・カテゴリー システム - その他

# SNMP Trap ID

#### CIM 情報

Prefix: PLAT ID: 0131

- 1. DIMM が正しく取り付けられていることを確認します。
- 2. メモリー障害 (メモリー訂正不能エラーが発生した、またはメモリーのロギング限度に到達し た) により DIMM が無効になっている場合は、そのエラー・イベントの推奨アクションに 従い、サーバーを再起動します。
- 3. このメモリー・イベントに適用される、該当する RETAIN tip またはファームウェアの更新 については、Lenovo サポート Web サイトを確認してください。ログにメモリー障害が記録 されておらず、DIMM コネクター・エラー LED も点灯していない場合は、Setup Utility また は ToolsCenter Suite CLI から DIMM を再び有効にできます。

• 806f040c-2007ffff : サブシステム [MemoryElementName] で [PhysicalMemoryElementName] が無 効になりました。(DIMM 7)

このメッセージは、実装環境でメモリーが無効となったことが検出された場合に使用されます。 806f040c2007ffff または 0x806f040c2007ffff として表示される場合もあります。

重⼤度

通知

- 保守可能 いいえ
- ⾃動的にサポートに通知 いいえ
- アラート・カテゴリー

システム - その他

SNMP Trap ID

### CIM 情報

Prefix: PLAT ID: 0131

# ユーザー応答

- 1. DIMM が正しく取り付けられていることを確認します。
- 2. メモリー障害 (メモリー訂正不能エラーが発生した、またはメモリーのロギング限度に到達し た) により DIMM が無効になっている場合は、そのエラー・イベントの推奨アクションに 従い、サーバーを再起動します。
- 3. このメモリー・イベントに適用される、該当する RETAIN tip またはファームウェアの更新 については、Lenovo サポート Web サイトを確認してください。ログにメモリー障害が記録 されておらず、DIMM コネクター・エラー LED も点灯していない場合は、Setup Utility また は ToolsCenter Suite CLI から DIMM を再び有効にできます。
- 806f040c-2008ffff : サブシステム [MemoryElementName] で [PhysicalMemoryElementName] が無 効になりました。(DIMM 8)

このメッセージは、実装環境でメモリーが無効となったことが検出された場合に使用されます。

806f040c2008ffff または 0x806f040c2008ffff として表示される場合もあります。

# 重⼤度

通知

#### 保守可能 いいえ

⾃動的にサポートに通知 いいえ

アラート・カテゴリー システム - その他

SNMP Trap ID

CIM 情報

Prefix: PLAT ID: 0131

#### ユーザー応答

- 1. DIMM が正しく取り付けられていることを確認します。
- 2. メモリー障害 (メモリー訂正不能エラーが発生した、またはメモリーのロギング限度に到達し た) により DIMM が無効になっている場合は、そのエラー・イベントの推奨アクションに 従い、サーバーを再起動します。
- 3. このメモリー・イベントに適用される、該当する RETAIN tip またはファームウェアの更新 については、Lenovo サポート Web サイトを確認してください。ログにメモリー障害が記録 されておらず、DIMM コネクター・エラー LED も点灯していない場合は、Setup Utility また は ToolsCenter Suite CLI から DIMM を再び有効にできます。
- 806f040c-2009ffff : サブシステム [MemoryElementName] で [PhysicalMemoryElementName] が無 効になりました。(DIMM 9)

このメッセージは、実装環境でメモリーが無効となったことが検出された場合に使用されます。

806f040c2009ffff または 0x806f040c2009ffff として表示される場合もあります。

重⼤度 通知 保守可能 いいえ ⾃動的にサポートに通知 いいえ アラート・カテゴリー

システム - その他

SNMP Trap ID

CIM 情報 Prefix: PLAT ID: 0131

- 1. DIMM が正しく取り付けられていることを確認します。
- 2. メモリー障害 (メモリー訂正不能エラーが発生した、またはメモリーのロギング限度に到達し た) により DIMM が無効になっている場合は、そのエラー・イベントの推奨アクションに 従い、サーバーを再起動します。
- 3. このメモリー・イベントに適用される、該当する RETAIN tip またはファームウェアの更新 については、Lenovo サポート Web サイトを確認してください。ログにメモリー障害が記録 されておらず、DIMM コネクター・エラー LED も点灯していない場合は、Setup Utility また は ToolsCenter Suite CLI から DIMM を再び有効にできます。

• 806f040c-200affff : サブシステム [MemoryElementName] で [PhysicalMemoryElementName] が無効 になりました。(DIMM 10)

このメッセージは、実装環境でメモリーが無効となったことが検出された場合に使用されます。

806f040c200affff または 0x806f040c200affff として表示される場合もあります。

重⼤度

通知

保守可能 いいえ

- ⾃動的にサポートに通知 いいえ
- アラート・カテゴリー システム - その他

SNMP Trap ID

#### CIM 情報

Prefix: PLAT ID: 0131

# ユーザー応答

- 1. DIMM が正しく取り付けられていることを確認します。
- 2. メモリー障害 (メモリー訂正不能エラーが発生した、またはメモリーのロギング限度に到達し た) により DIMM が無効になっている場合は、そのエラー・イベントの推奨アクションに 従い、サーバーを再起動します。
- 3. このメモリー・イベントに適用される、該当する RETAIN tip またはファームウェアの更新 については、Lenovo サポート Web サイトを確認してください。ログにメモリー障害が記録 されておらず、DIMM コネクター・エラー LED も点灯していない場合は、Setup Utility また は ToolsCenter Suite CLI から DIMM を再び有効にできます。
- 806f040c-200bffff : サブシステム [MemoryElementName] で [PhysicalMemoryElementName] が無効 になりました。(DIMM 11)

このメッセージは、実装環境でメモリーが無効となったことが検出された場合に使用されます。

806f040c200bffff または 0x806f040c200bffff として表示される場合もあります。

重⼤度 通知 保守可能 いいえ ⾃動的にサポートに通知 いいえ アラート・カテゴリー システム - その他

SNMP Trap ID

#### CIM 情報

Prefix: PLAT ID: 0131

#### ユーザー応答

- 1. DIMM が正しく取り付けられていることを確認します。
- 2. メモリー障害 (メモリー訂正不能エラーが発生した、またはメモリーのロギング限度に到達し た) により DIMM が無効になっている場合は、そのエラー・イベントの推奨アクションに 従い、サーバーを再起動します。
- 3. このメモリー・イベントに適用される、該当する RETAIN tip またはファームウェアの更新 については、Lenovo サポート Web サイトを確認してください。ログにメモリー障害が記録 されておらず、DIMM コネクター・エラー LED も点灯していない場合は、Setup Utility また は ToolsCenter Suite CLI から DIMM を再び有効にできます。
- 806f040c-200cffff : サブシステム [MemoryElementName] で [PhysicalMemoryElementName] が無効 になりました。(DIMM 12)

このメッセージは、実装環境でメモリーが無効となったことが検出された場合に使用されます。

806f040c200cffff または 0x806f040c200cffff として表示される場合もあります。

重⼤度

通知

保守可能 いいえ

⾃動的にサポートに通知 いいえ

アラート・カテゴリー システム - その他

SNMP Trap ID

CIM 情報

Prefix: PLAT ID: 0131

- 1. DIMM が正しく取り付けられていることを確認します。
- 2. メモリー障害 (メモリー訂正不能エラーが発生した、またはメモリーのロギング限度に到達し た) により DIMM が無効になっている場合は、そのエラー・イベントの推奨アクションに 従い、サーバーを再起動します。
- 3. このメモリー・イベントに適用される、該当する RETAIN tip またはファームウェアの更新 については、Lenovo サポート Web サイトを確認してください。ログにメモリー障害が記録 されておらず、DIMM コネクター・エラー LED も点灯していない場合は、Setup Utility また は ToolsCenter Suite CLI から DIMM を再び有効にできます。

• 806f040c-200dffff : サブシステム [MemoryElementName] で [PhysicalMemoryElementName] が無効 になりました。(DIMM 13)

このメッセージは、実装環境でメモリーが無効となったことが検出された場合に使用されます。

806f040c200dffff または 0x806f040c200dffff として表示される場合もあります。

重⼤度

通知

保守可能 いいえ

- ⾃動的にサポートに通知 いいえ
- アラート・カテゴリー システム - その他

SNMP Trap ID

#### CIM 情報

Prefix: PLAT ID: 0131

# ユーザー応答

- 1. DIMM が正しく取り付けられていることを確認します。
- 2. メモリー障害 (メモリー訂正不能エラーが発生した、またはメモリーのロギング限度に到達し た) により DIMM が無効になっている場合は、そのエラー・イベントの推奨アクションに 従い、サーバーを再起動します。
- 3. このメモリー・イベントに適用される、該当する RETAIN tip またはファームウェアの更新 については、Lenovo サポート Web サイトを確認してください。ログにメモリー障害が記録 されておらず、DIMM コネクター・エラー LED も点灯していない場合は、Setup Utility また は ToolsCenter Suite CLI から DIMM を再び有効にできます。
- 806f040c-200effff : サブシステム [MemoryElementName] で [PhysicalMemoryElementName] が無効 になりました。(DIMM 14)

このメッセージは、実装環境でメモリーが無効となったことが検出された場合に使用されます。

806f040c200effff または 0x806f040c200effff として表示される場合もあります。

重⼤度 通知 保守可能 いいえ ⾃動的にサポートに通知 いいえ アラート・カテゴリー システム - その他

SNMP Trap ID

#### CIM 情報

Prefix: PLAT ID: 0131

#### ユーザー応答

- 1. DIMM が正しく取り付けられていることを確認します。
- 2. メモリー障害 (メモリー訂正不能エラーが発生した、またはメモリーのロギング限度に到達し た) により DIMM が無効になっている場合は、そのエラー・イベントの推奨アクションに 従い、サーバーを再起動します。
- 3. このメモリー・イベントに適用される、該当する RETAIN tip またはファームウェアの更新 については、Lenovo サポート Web サイトを確認してください。ログにメモリー障害が記録 されておらず、DIMM コネクター・エラー LED も点灯していない場合は、Setup Utility また は ToolsCenter Suite CLI から DIMM を再び有効にできます。
- 806f040c-200fffff : サブシステム [MemoryElementName] で [PhysicalMemoryElementName] が無効 になりました。(DIMM 15)

このメッセージは、実装環境でメモリーが無効となったことが検出された場合に使用されます。

806f040c200fffff または 0x806f040c200fffff として表示される場合もあります。

重⼤度

通知

保守可能 いいえ

⾃動的にサポートに通知 いいえ

アラート・カテゴリー システム - その他

SNMP Trap ID

CIM 情報

Prefix: PLAT ID: 0131

- 1. DIMM が正しく取り付けられていることを確認します。
- 2. メモリー障害 (メモリー訂正不能エラーが発生した、またはメモリーのロギング限度に到達し た) により DIMM が無効になっている場合は、そのエラー・イベントの推奨アクションに 従い、サーバーを再起動します。
- 3. このメモリー・イベントに適用される、該当する RETAIN tip またはファームウェアの更新 については、Lenovo サポート Web サイトを確認してください。ログにメモリー障害が記録 されておらず、DIMM コネクター・エラー LED も点灯していない場合は、Setup Utility また は ToolsCenter Suite CLI から DIMM を再び有効にできます。

• 806f040c-2010ffff : サブシステム [MemoryElementName] で [PhysicalMemoryElementName] が無効 になりました。(DIMM 16)

このメッセージは、実装環境でメモリーが無効となったことが検出された場合に使用されます。

806f040c2010ffff または 0x806f040c2010ffff として表示される場合もあります。

重⼤度

通知

保守可能 いいえ

- ⾃動的にサポートに通知 いいえ
- アラート・カテゴリー システム - その他

SNMP Trap ID

#### CIM 情報

Prefix: PLAT ID: 0131

### ユーザー応答

- 1. DIMM が正しく取り付けられていることを確認します。
- 2. メモリー障害 (メモリー訂正不能エラーが発生した、またはメモリーのロギング限度に到達し た) により DIMM が無効になっている場合は、そのエラー・イベントの推奨アクションに 従い、サーバーを再起動します。
- 3. このメモリー・イベントに適用される、該当する RETAIN tip またはファームウェアの更新 については、Lenovo サポート Web サイトを確認してください。ログにメモリー障害が記録 されておらず、DIMM コネクター・エラー LED も点灯していない場合は、Setup Utility また は ToolsCenter Suite CLI から DIMM を再び有効にできます。
- 806f040c-2011ffff : サブシステム [MemoryElementName] で [PhysicalMemoryElementName] が無効 になりました。(DIMM 17)

このメッセージは、実装環境でメモリーが無効となったことが検出された場合に使用されます。

806f040c2011ffff または 0x806f040c2011ffff として表示される場合もあります。

重⼤度 通知 保守可能 いいえ ⾃動的にサポートに通知 いいえ アラート・カテゴリー システム - その他

SNMP Trap ID

#### CIM 情報

Prefix: PLAT ID: 0131

#### ユーザー応答

- 1. DIMM が正しく取り付けられていることを確認します。
- 2. メモリー障害 (メモリー訂正不能エラーが発生した、またはメモリーのロギング限度に到達し た) により DIMM が無効になっている場合は、そのエラー・イベントの推奨アクションに 従い、サーバーを再起動します。
- 3. このメモリー・イベントに適用される、該当する RETAIN tip またはファームウェアの更新 については、Lenovo サポート Web サイトを確認してください。ログにメモリー障害が記録 されておらず、DIMM コネクター・エラー LED も点灯していない場合は、Setup Utility また は ToolsCenter Suite CLI から DIMM を再び有効にできます。
- 806f040c-2012ffff : サブシステム [MemoryElementName] で [PhysicalMemoryElementName] が無効 になりました。(DIMM 18)

このメッセージは、実装環境でメモリーが無効となったことが検出された場合に使用されます。

806f040c2012ffff または 0x806f040c2012ffff として表示される場合もあります。

重⼤度

通知

保守可能 いいえ

⾃動的にサポートに通知 いいえ

アラート・カテゴリー システム - その他

SNMP Trap ID

CIM 情報

Prefix: PLAT ID: 0131

- 1. DIMM が正しく取り付けられていることを確認します。
- 2. メモリー障害 (メモリー訂正不能エラーが発生した、またはメモリーのロギング限度に到達し た) により DIMM が無効になっている場合は、そのエラー・イベントの推奨アクションに 従い、サーバーを再起動します。
- 3. このメモリー・イベントに適用される、該当する RETAIN tip またはファームウェアの更新 については、Lenovo サポート Web サイトを確認してください。ログにメモリー障害が記録 されておらず、DIMM コネクター・エラー LED も点灯していない場合は、Setup Utility また は ToolsCenter Suite CLI から DIMM を再び有効にできます。

• 806f040c-2013ffff : サブシステム [MemoryElementName] で [PhysicalMemoryElementName] が無効 になりました。(DIMM 19)

このメッセージは、実装環境でメモリーが無効となったことが検出された場合に使用されます。

806f040c2013ffff または 0x806f040c2013ffff として表示される場合もあります。

重⼤度

通知

保守可能 いいえ

- ⾃動的にサポートに通知 いいえ
- アラート・カテゴリー システム - その他

SNMP Trap ID

### CIM 情報

Prefix: PLAT ID: 0131

# ユーザー応答

- 1. DIMM が正しく取り付けられていることを確認します。
- 2. メモリー障害 (メモリー訂正不能エラーが発生した、またはメモリーのロギング限度に到達し た) により DIMM が無効になっている場合は、そのエラー・イベントの推奨アクションに 従い、サーバーを再起動します。
- 3. このメモリー・イベントに適用される、該当する RETAIN tip またはファームウェアの更新 については、Lenovo サポート Web サイトを確認してください。ログにメモリー障害が記録 されておらず、DIMM コネクター・エラー LED も点灯していない場合は、Setup Utility また は ToolsCenter Suite CLI から DIMM を再び有効にできます。
- 806f040c-2014ffff : サブシステム [MemoryElementName] で [PhysicalMemoryElementName] が無効 になりました。(DIMM 20)

このメッセージは、実装環境でメモリーが無効となったことが検出された場合に使用されます。

806f040c2014ffff または 0x806f040c2014ffff として表示される場合もあります。

重⼤度 通知 保守可能 いいえ ⾃動的にサポートに通知 いいえ アラート・カテゴリー システム - その他

SNMP Trap ID

#### CIM 情報

Prefix: PLAT ID: 0131

#### ユーザー応答

- 1. DIMM が正しく取り付けられていることを確認します。
- 2. メモリー障害 (メモリー訂正不能エラーが発生した、またはメモリーのロギング限度に到達し た) により DIMM が無効になっている場合は、そのエラー・イベントの推奨アクションに 従い、サーバーを再起動します。
- 3. このメモリー・イベントに適用される、該当する RETAIN tip またはファームウェアの更新 については、Lenovo サポート Web サイトを確認してください。ログにメモリー障害が記録 されておらず、DIMM コネクター・エラー LED も点灯していない場合は、Setup Utility また は ToolsCenter Suite CLI から DIMM を再び有効にできます。
- 806f040c-2015ffff : サブシステム [MemoryElementName] で [PhysicalMemoryElementName] が無効 になりました。(DIMM 21)

このメッセージは、実装環境でメモリーが無効となったことが検出された場合に使用されます。

806f040c2015ffff または 0x806f040c2015ffff として表示される場合もあります。

重⼤度

通知

保守可能 いいえ

⾃動的にサポートに通知 いいえ

アラート・カテゴリー システム - その他

SNMP Trap ID

CIM 情報

Prefix: PLAT ID: 0131

- 1. DIMM が正しく取り付けられていることを確認します。
- 2. メモリー障害 (メモリー訂正不能エラーが発生した、またはメモリーのロギング限度に到達し た) により DIMM が無効になっている場合は、そのエラー・イベントの推奨アクションに 従い、サーバーを再起動します。
- 3. このメモリー・イベントに適用される、該当する RETAIN tip またはファームウェアの更新 については、Lenovo サポート Web サイトを確認してください。ログにメモリー障害が記録 されておらず、DIMM コネクター・エラー LED も点灯していない場合は、Setup Utility また は ToolsCenter Suite CLI から DIMM を再び有効にできます。

• 806f040c-2016ffff : サブシステム [MemoryElementName] で [PhysicalMemoryElementName] が無効 になりました。(DIMM 22)

このメッセージは、実装環境でメモリーが無効となったことが検出された場合に使用されます。

806f040c2016ffff または 0x806f040c2016ffff として表示される場合もあります。

重⼤度

通知

保守可能 いいえ

- ⾃動的にサポートに通知 いいえ
- アラート・カテゴリー システム - その他

SNMP Trap ID

### CIM 情報

Prefix: PLAT ID: 0131

# ユーザー応答

- 1. DIMM が正しく取り付けられていることを確認します。
- 2. メモリー障害 (メモリー訂正不能エラーが発生した、またはメモリーのロギング限度に到達し た) により DIMM が無効になっている場合は、そのエラー・イベントの推奨アクションに 従い、サーバーを再起動します。
- 3. このメモリー・イベントに適用される、該当する RETAIN tip またはファームウェアの更新 については、Lenovo サポート Web サイトを確認してください。ログにメモリー障害が記録 されておらず、DIMM コネクター・エラー LED も点灯していない場合は、Setup Utility また は ToolsCenter Suite CLI から DIMM を再び有効にできます。
- 806f040c-2017ffff : サブシステム [MemoryElementName] で [PhysicalMemoryElementName] が無効 になりました。(DIMM 23)

このメッセージは、実装環境でメモリーが無効となったことが検出された場合に使用されます。

806f040c2017ffff または 0x806f040c2017ffff として表示される場合もあります。

重⼤度 通知 保守可能 いいえ ⾃動的にサポートに通知 いいえ アラート・カテゴリー システム - その他

SNMP Trap ID

#### CIM 情報

Prefix: PLAT ID: 0131

#### ユーザー応答

- 1. DIMM が正しく取り付けられていることを確認します。
- 2. メモリー障害 (メモリー訂正不能エラーが発生した、またはメモリーのロギング限度に到達し た) により DIMM が無効になっている場合は、そのエラー・イベントの推奨アクションに 従い、サーバーを再起動します。
- 3. このメモリー・イベントに適用される、該当する RETAIN tip またはファームウェアの更新 については、Lenovo サポート Web サイトを確認してください。ログにメモリー障害が記録 されておらず、DIMM コネクター・エラー LED も点灯していない場合は、Setup Utility また は ToolsCenter Suite CLI から DIMM を再び有効にできます。
- 806f040c-2018ffff : サブシステム [MemoryElementName] で [PhysicalMemoryElementName] が無効 になりました。(DIMM 24)

このメッセージは、実装環境でメモリーが無効となったことが検出された場合に使用されます。

806f040c2018ffff または 0x806f040c2018ffff として表示される場合もあります。

重⼤度

通知

保守可能 いいえ

⾃動的にサポートに通知 いいえ

アラート・カテゴリー システム - その他

SNMP Trap ID

CIM 情報

Prefix: PLAT ID: 0131

- 1. DIMM が正しく取り付けられていることを確認します。
- 2. メモリー障害 (メモリー訂正不能エラーが発生した、またはメモリーのロギング限度に到達し た) により DIMM が無効になっている場合は、そのエラー・イベントの推奨アクションに 従い、サーバーを再起動します。
- 3. このメモリー・イベントに適用される、該当する RETAIN tip またはファームウェアの更新 については、Lenovo サポート Web サイトを確認してください。ログにメモリー障害が記録 されておらず、DIMM コネクター・エラー LED も点灯していない場合は、Setup Utility また は ToolsCenter Suite CLI から DIMM を再び有効にできます。

• 806f040c-2581ffff : サブシステム [MemoryElementName] で [PhysicalMemoryElementName] が無 効になりました。(すべての DIMM)

このメッセージは、実装環境でメモリーが無効となったことが検出された場合に使用されます。 806f040c2581ffff または 0x806f040c2581ffff として表示される場合もあります。

重⼤度

通知

保守可能 いいえ

⾃動的にサポートに通知 いいえ

アラート・カテゴリー システム - その他

SNMP Trap ID

### CIM 情報

Prefix: PLAT ID: 0131

# ユーザー応答

- 1. DIMM が正しく取り付けられていることを確認します。
- 2. メモリー障害 (メモリー訂正不能エラーが発生した、またはメモリーのロギング限度に到達し た) により DIMM が無効になっている場合は、そのエラー・イベントの推奨アクションに 従い、サーバーを再起動します。
- 3. このメモリー・イベントに適用される、該当する RETAIN tip またはファームウェアの更新 については、Lenovo サポート Web サイトを確認してください。ログにメモリー障害が記録 されておらず、DIMM コネクター・エラー LED も点灯していない場合は、Setup Utility また は ToolsCenter Suite CLI から DIMM を再び有効にできます。

 $1 \supset \emptyset$  DIMM  $\cdot$ 

• 806f0413-2582ffff : システム [ComputerSystemElementName] で PCI PERR が発生しました。(PCI) このメッセージは、実装環境で PCI PERR が検出されたユース・ケースに使用されます。

806f04132582ffff または 0x806f04132582ffff として表示される場合もあります。

重⼤度 エラー 保守可能 はい ⾃動的にサポートに通知 いいえ アラート・カテゴリー クリティカル - その他 SNMP Trap ID

50

CIM 情報 Prefix: PLAT ID: 0232

- ユーザー応答
	- 1. PCI LED を確認します。
	- 2. 該当するアダプターおよびライザー・カードを取り付け直します。
	- 3. サーバーのファームウェア (UEFI および IMM) およびアダプターのファームウェアを更新 します。重要: 一部のクラスター・ソリューションには、特定のコード・レベルまたは調 整コード更新が必要です。デバイスがクラスター・ソリューションの一部である場合は、 コードをアップデートする前に、最新レベルのコードがクラスター・ソリューションでサ ポートされていることを確認してください。
	- 4. 両方のアダプターを取り外します。
	- 5. PCIe アダプターを交換します。
	- 6. ライザー・カードを交換します。
- 806f0507-0301ffff : [ProcessorElementName] で構成不一致が発生しました。(CPU 1) このメッセージは、実装環境でプロセッサー構成のミスマッチが発生したことが検出されたユー ス・ケースに使用されます。

806f05070301ffff または 0x806f05070301ffff として表示される場合もあります。

重⼤度 エラー 保守可能 はい ⾃動的にサポートに通知 いいえ アラート・カテゴリー クリティカル - CPU SNMP Trap ID 40 CIM 情報

Prefix: PLAT ID: 0062

- 1. CPU LED を確認します。CPU LED の詳細については、『light path 診断』を参照してください。
- 2. サーバーのファームウェアの更新を確認します。重要: 一部のクラスター・ソリューションに は、特定のコード・レベルまたは調整コード更新が必要です。デバイスがクラスター・ソ リューションの一部である場合は、コードをアップデートする前に、最新レベルのコードがク ラスター・ソリューションでサポートされていることを確認してください。
- 3. 取り付けられたマイクロプロセッサー同士に互換性があることを確認します。
- 4. (トレーニングを受けた技術員のみ) マイクロプロセッサー n を取り付け直します。
- 5. (トレーニングを受けた技術員のみ) マイクロプロセッサー n を交換します。(n = マイクロ プロセッサー番号)
- 806f0507-0302ffff : [ProcessorElementName] で構成不一致が発生しました。(CPU 2) このメッセージは、実装環境でプロセッサー構成のミスマッチが発生したことが検出されたユー ス・ケースに使用されます。

806f05070302ffff または 0x806f05070302ffff として表示される場合もあります。

重⼤度 エラー 保守可能 はい ⾃動的にサポートに通知 いいえ アラート・カテゴリー クリティカル - CPU SNMP Trap ID 40 CIM 情報

Prefix: PLAT ID: 0062

ユーザー応答

- 1. CPU LED を確認します。CPU LED の詳細については、『light path 診断』を参照してください。
- 2. サーバーのファームウェアの更新を確認します。重要: 一部のクラスター・ソリューションに は、特定のコード・レベルまたは調整コード更新が必要です。デバイスがクラスター・ソ リューションの一部である場合は、コードをアップデートする前に、最新レベルのコードがク ラスター・ソリューションでサポートされていることを確認してください。
- 3. 取り付けられたマイクロプロセッサー同士に互換性があることを確認します。
- 4. (トレーニングを受けた技術員のみ) マイクロプロセッサー n を取り付け直します。
- 5. (トレーニングを受けた技術員のみ) マイクロプロセッサー n を交換します。(n = マイクロ プロセッサー番号)
- 806f0507-2584ffff : [ProcessorElementName] で構成不一致が発生しました。(すべての CPU)

このメッセージは、実装環境でプロセッサー構成のミスマッチが発生したことが検出されたユー ス・ケースに使用されます。

806f05072584ffff または 0x806f05072584ffff として表示される場合もあります。

重⼤度 エラー 保守可能 はい

# ⾃動的にサポートに通知

いいえ

アラート・カテゴリー クリティカル - CPU

#### SNMP Trap ID

40

CIM 情報

Prefix: PLAT ID: 0062

ユーザー応答

- 1. CPU LED を確認します。CPU LED の詳細については、『light path 診断』を参照してください。
- 2. サーバーのファームウェアの更新を確認します。重要: 一部のクラスター・ソリューションに は、特定のコード・レベルまたは調整コード更新が必要です。デバイスがクラスター・ソ リューションの一部である場合は、コードをアップデートする前に、最新レベルのコードがク ラスター・ソリューションでサポートされていることを確認してください。
- 3. 取り付けられたマイクロプロセッサー同士に互換性があることを確認します。
- 4. (トレーニングを受けた技術員のみ) マイクロプロセッサー n を取り付け直します。
- 5. (トレーニングを受けた技術員のみ) マイクロプロセッサー n を交換します。(n = マイクロ プロセッサー番号)

1 つの CPU :

• 806f050c-2001ffff : サブシステム [MemoryElementName] の [PhysicalMemoryElementName] でメモ リー・ロギング限度に到達しました。(DIMM 1)

このメッセージは、実装環境でメモリー・ロギング限度に達したことが検出された場合に使用され ます。

806f050c2001ffff または 0x806f050c2001ffff として表示される場合もあります。

重⼤度 警告 保守可能 はい ⾃動的にサポートに通知 はい アラート・カテゴリー 警告 - メモリー SNMP Trap ID 43 CIM 情報 Prefix: PLAT ID: 0144 ユーザー応答

注: DIMM の取り付けあるいは取り外しを行う場合は、必ずサーバーを電源から切り離す必要があ ります。サーバーを再起動する場合は、10 秒間待ってから行ってください。

1. 最小コード・レベルについては、TIP H212293 を参照してください。

- 2. このメモリー・エラーに適用される、該当する RETAIN tip またはファームウェアの更新につ いては、Lenovo サポート Web サイトを確認してください。
- 3. 該当する DIMM (システム・ボードのエラー LED またはイベント・ログに示されます) を、異 なるメモリー・チャネルまたはマイクロプロセッサーにスワップします。
- 4. 同じ DIMM でまだエラーが発生する場合は、影響を受けた DIMM を交換します。
- 5. (トレーニングを受けた技術員のみ) 同じ DIMM コネクターで問題が発生する場合は、DIMM コ ネクターを確認します。コネクターに異物が入っていたり、コネクターが損傷したりしている 場合は、システム・ボードを交換します。
- 6. (トレーニングを受けた技術員のみ) 対象のマイクロプロセッサーを取り外し、マイクロプ ロセッサー・ソケット・ピンに損傷がないか確認します。損傷があった場合、システム・ ボードを交換します。
- 7. (トレーニングを受けた技術員のみ) 該当するマイクロプロセッサーを交換します。
- 806f050c-2002ffff : サブシステム [MemoryElementName] の [PhysicalMemoryElementName] でメモ リー・ロギング限度に到達しました。(DIMM 2)

806f050c2002ffff または 0x806f050c2002ffff として表示される場合もあります。

重⼤度

警告

保守可能

はい

- ⾃動的にサポートに通知 はい
- アラート・カテゴリー 警告 - メモリー
- SNMP Trap ID

43

#### CIM 情報

Prefix: PLAT ID: 0144

#### ユーザー応答

注: DIMM の取り付けあるいは取り外しを行う場合は、必ずサーバーを電源から切り離す必要があ ります。サーバーを再起動する場合は、10 秒間待ってから行ってください。

- 1. 最小コード・レベルについては、TIP H212293 を参照してください。
- 2. このメモリー・エラーに適用される、該当する RETAIN tip またはファームウェアの更新につ いては、Lenovo サポート Web サイトを確認してください。
- 3. 該当する DIMM (システム・ボードのエラー LED またはイベント・ログに示されます) を、異 なるメモリー・チャネルまたはマイクロプロセッサーにスワップします。
- 4. 同じ DIMM でまだエラーが発生する場合は、影響を受けた DIMM を交換します。
- 5. (トレーニングを受けた技術員のみ) 同じ DIMM コネクターで問題が発生する場合は、DIMM コ ネクターを確認します。コネクターに異物が入っていたり、コネクターが損傷したりしている 場合は、システム・ボードを交換します。
- 6. (トレーニングを受けた技術員のみ) 対象のマイクロプロセッサーを取り外し、マイクロプ ロセッサー・ソケット・ピンに損傷がないか確認します。損傷があった場合、システム・ ボードを交換します。
- 7. (トレーニングを受けた技術員のみ) 該当するマイクロプロセッサーを交換します。
- 806f050c-2003ffff : サブシステム [MemoryElementName] の [PhysicalMemoryElementName] でメモ リー・ロギング限度に到達しました。(DIMM 3)

806f050c2003ffff または 0x806f050c2003ffff として表示される場合もあります。

重⼤度

警告

保守可能

はい

- ⾃動的にサポートに通知 はい
- アラート・カテゴリー 警告 - メモリー

SNMP Trap ID

43

#### CIM 情報

Prefix: PLAT ID: 0144

ユーザー応答

注: DIMM の取り付けあるいは取り外しを行う場合は、必ずサーバーを電源から切り離す必要があ ります。サーバーを再起動する場合は、10 秒間待ってから行ってください。

- 1. 最小コード・レベルについては、TIP H212293 を参照してください。
- 2. このメモリー・エラーに適用される、該当する RETAIN tip またはファームウェアの更新につ いては、Lenovo サポート Web サイトを確認してください。
- 3. 該当する DIMM (システム・ボードのエラー LED またはイベント・ログに示されます) を、異 なるメモリー・チャネルまたはマイクロプロセッサーにスワップします。
- 4. 同じ DIMM でまだエラーが発生する場合は、影響を受けた DIMM を交換します。
- 5. (トレーニングを受けた技術員のみ) 同じ DIMM コネクターで問題が発生する場合は、DIMM コ ネクターを確認します。コネクターに異物が入っていたり、コネクターが損傷したりしている 場合は、システム・ボードを交換します。
- 6. (トレーニングを受けた技術員のみ) 対象のマイクロプロセッサーを取り外し、マイクロプ ロセッサー・ソケット・ピンに損傷がないか確認します。損傷があった場合、システム・ ボードを交換します。
- 7. (トレーニングを受けた技術員のみ) 該当するマイクロプロセッサーを交換します。
- 806f050c-2004ffff : サブシステム [MemoryElementName] の [PhysicalMemoryElementName] でメモ リー・ロギング限度に到達しました。(DIMM 4)

806f050c2004ffff または 0x806f050c2004ffff として表示される場合もあります。

重⼤度

警告

保守可能

はい

- ⾃動的にサポートに通知 はい
- アラート・カテゴリー 警告 - メモリー

#### SNMP Trap ID

43

# CIM 情報

Prefix: PLAT ID: 0144

#### ユーザー応答

注: DIMM の取り付けあるいは取り外しを行う場合は、必ずサーバーを電源から切り離す必要があ ります。サーバーを再起動する場合は、10 秒間待ってから行ってください。

- 1. 最小コード・レベルについては、TIP H212293 を参照してください。
- 2. このメモリー・エラーに適用される、該当する RETAIN tip またはファームウェアの更新につ いては、Lenovo サポート Web サイトを確認してください。
- 3. 該当する DIMM (システム・ボードのエラー LED またはイベント・ログに示されます) を、異 なるメモリー・チャネルまたはマイクロプロセッサーにスワップします。
- 4. 同じ DIMM でまだエラーが発生する場合は、影響を受けた DIMM を交換します。
- 5. (トレーニングを受けた技術員のみ) 同じ DIMM コネクターで問題が発生する場合は、DIMM コ ネクターを確認します。コネクターに異物が入っていたり、コネクターが損傷したりしている 場合は、システム・ボードを交換します。
- 6. (トレーニングを受けた技術員のみ) 対象のマイクロプロセッサーを取り外し、マイクロプ ロセッサー・ソケット・ピンに損傷がないか確認します。損傷があった場合、システム・ ボードを交換します。
- 7. (トレーニングを受けた技術員のみ) 該当するマイクロプロセッサーを交換します。
- 806f050c-2005ffff : サブシステム [MemoryElementName] の [PhysicalMemoryElementName] でメモ リー・ロギング限度に到達しました。(DIMM 5)

このメッセージは、実装環境でメモリー・ロギング限度に達したことが検出された場合に使用され ます。

806f050c2005ffff または 0x806f050c2005ffff として表示される場合もあります。

重⼤度 警告

保守可能

はい

#### ⾃動的にサポートに通知

はい

アラート・カテゴリー 警告 - メモリー

SNMP Trap ID

43

CIM 情報

Prefix: PLAT ID: 0144

#### ユーザー応答

注: DIMM の取り付けあるいは取り外しを行う場合は、必ずサーバーを電源から切り離す必要があ ります。サーバーを再起動する場合は、10 秒間待ってから行ってください。

- 1. 最小コード・レベルについては、TIP H212293 を参照してください。
- 2. このメモリー・エラーに適用される、該当する RETAIN tip またはファームウェアの更新につ いては、Lenovo サポート Web サイトを確認してください。
- 3. 該当する DIMM (システム・ボードのエラー LED またはイベント・ログに示されます) を、異 なるメモリー・チャネルまたはマイクロプロセッサーにスワップします。
- 4. 同じ DIMM でまだエラーが発生する場合は、影響を受けた DIMM を交換します。
- 5. (トレーニングを受けた技術員のみ) 同じ DIMM コネクターで問題が発生する場合は、DIMM コ ネクターを確認します。コネクターに異物が入っていたり、コネクターが損傷したりしている 場合は、システム・ボードを交換します。
- 6. (トレーニングを受けた技術員のみ) 対象のマイクロプロセッサーを取り外し、マイクロプ ロセッサー・ソケット・ピンに損傷がないか確認します。損傷があった場合、システム・ ボードを交換します。
- 7. (トレーニングを受けた技術員のみ) 該当するマイクロプロセッサーを交換します。
- 806f050c-2006ffff : サブシステム [MemoryElementName] の [PhysicalMemoryElementName] でメモ リー・ロギング限度に到達しました。(DIMM 6)

このメッセージは、実装環境でメモリー・ロギング限度に達したことが検出された場合に使用され ます。

806f050c2006ffff または 0x806f050c2006ffff として表示される場合もあります。

重⼤度 警告 保守可能 はい ⾃動的にサポートに通知 はい アラート・カテゴリー 警告 - メモリー SNMP Trap ID 43

CIM 情報

Prefix: PLAT ID: 0144

ユーザー応答

注: DIMM の取り付けあるいは取り外しを行う場合は、必ずサーバーを電源から切り離す必要があ ります。サーバーを再起動する場合は、10 秒間待ってから行ってください。

- 1. 最小コード・レベルについては、TIP H212293 を参照してください。
- 2. このメモリー・エラーに適用される、該当する RETAIN tip またはファームウェアの更新につ いては、Lenovo サポート Web サイトを確認してください。
- 3. 該当する DIMM (システム・ボードのエラー LED またはイベント・ログに示されます) を、異 なるメモリー・チャネルまたはマイクロプロセッサーにスワップします。
- 4. 同じ DIMM でまだエラーが発生する場合は、影響を受けた DIMM を交換します。
- 5. (トレーニングを受けた技術員のみ) 同じ DIMM コネクターで問題が発生する場合は、DIMM コ ネクターを確認します。コネクターに異物が入っていたり、コネクターが損傷したりしている 場合は、システム・ボードを交換します。
- 6. (トレーニングを受けた技術員のみ) 対象のマイクロプロセッサーを取り外し、マイクロプ ロセッサー・ソケット・ピンに損傷がないか確認します。損傷があった場合、システム・ ボードを交換します。
- 7. (トレーニングを受けた技術員のみ) 該当するマイクロプロセッサーを交換します。
- 806f050c-2007ffff : サブシステム [MemoryElementName] の [PhysicalMemoryElementName] でメモ リー・ロギング限度に到達しました。(DIMM 7)

このメッセージは、実装環境でメモリー・ロギング限度に達したことが検出された場合に使用され ます。

806f050c2007ffff または 0x806f050c2007ffff として表示される場合もあります。

重⼤度

#### 警告

保守可能

はい

⾃動的にサポートに通知

はい

- アラート・カテゴリー 警告 - メモリー
- SNMP Trap ID

43

#### CIM 情報

Prefix: PLAT ID: 0144

ユーザー応答

注: DIMM の取り付けあるいは取り外しを行う場合は、必ずサーバーを電源から切り離す必要があ ります。サーバーを再起動する場合は、10 秒間待ってから行ってください。

- 1. 最小コード・レベルについては、TIP H212293 を参照してください。
- 2. このメモリー・エラーに適用される、該当する RETAIN tip またはファームウェアの更新につ いては、Lenovo サポート Web サイトを確認してください。
- 3. 該当する DIMM (システム・ボードのエラー LED またはイベント・ログに示されます) を、異 なるメモリー・チャネルまたはマイクロプロセッサーにスワップします。
- 4. 同じ DIMM でまだエラーが発生する場合は、影響を受けた DIMM を交換します。
- 5. (トレーニングを受けた技術員のみ) 同じ DIMM コネクターで問題が発生する場合は、DIMM コ ネクターを確認します。コネクターに異物が入っていたり、コネクターが損傷したりしている 場合は、システム・ボードを交換します。
- 6. (トレーニングを受けた技術員のみ) 対象のマイクロプロセッサーを取り外し、マイクロプ ロセッサー・ソケット・ピンに損傷がないか確認します。損傷があった場合、システム・ ボードを交換します。
- 7. (トレーニングを受けた技術員のみ) 該当するマイクロプロセッサーを交換します。
- 806f050c-2008ffff : サブシステム [MemoryElementName] の [PhysicalMemoryElementName] でメモ リー・ロギング限度に到達しました。(DIMM 8)

806f050c2008ffff または 0x806f050c2008ffff として表示される場合もあります。

重⼤度

警告

保守可能

はい

⾃動的にサポートに通知

はい

- アラート・カテゴリー 警告 - メモリー
- SNMP Trap ID
	- 43

### CIM 情報

Prefix: PLAT ID: 0144

#### ユーザー応答

注: DIMM の取り付けあるいは取り外しを行う場合は、必ずサーバーを電源から切り離す必要があ ります。サーバーを再起動する場合は、10 秒間待ってから行ってください。

- 1. 最小コード・レベルについては、TIP H212293 を参照してください。
- 2. このメモリー・エラーに適用される、該当する RETAIN tip またはファームウェアの更新につ いては、Lenovo サポート Web サイトを確認してください。
- 3. 該当する DIMM (システム・ボードのエラー LED またはイベント・ログに示されます) を、異 なるメモリー・チャネルまたはマイクロプロセッサーにスワップします。
- 4. 同じ DIMM でまだエラーが発生する場合は、影響を受けた DIMM を交換します。
- 5. (トレーニングを受けた技術員のみ) 同じ DIMM コネクターで問題が発生する場合は、DIMM コ ネクターを確認します。コネクターに異物が入っていたり、コネクターが損傷したりしている 場合は、システム・ボードを交換します。
- 6. (トレーニングを受けた技術員のみ) 対象のマイクロプロセッサーを取り外し、マイクロプ ロセッサー・ソケット・ピンに損傷がないか確認します。損傷があった場合、システム・ ボードを交換します。
- 7. (トレーニングを受けた技術員のみ) 該当するマイクロプロセッサーを交換します。

• 806f050c-2009ffff : サブシステム [MemoryElementName] の [PhysicalMemoryElementName] でメモ リー・ロギング限度に到達しました。(DIMM 9)

このメッセージは、実装環境でメモリー・ロギング限度に達したことが検出された場合に使用され ます。

806f050c2009ffff または 0x806f050c2009ffff として表示される場合もあります。

重⼤度

警告

保守可能

はい

- ⾃動的にサポートに通知
	- はい

アラート・カテゴリー 警告 - メモリー

SNMP Trap ID

43

#### CIM 情報

Prefix: PLAT ID: 0144

ユーザー応答

注: DIMM の取り付けあるいは取り外しを行う場合は、必ずサーバーを電源から切り離す必要があ ります。サーバーを再起動する場合は、10 秒間待ってから行ってください。

- 1. 最小コード・レベルについては、TIP H212293 を参照してください。
- 2. このメモリー・エラーに適用される、該当する RETAIN tip またはファームウェアの更新につ いては、Lenovo サポート Web サイトを確認してください。
- 3. 該当する DIMM (システム・ボードのエラー LED またはイベント・ログに示されます) を、異 なるメモリー・チャネルまたはマイクロプロセッサーにスワップします。
- 4. 同じ DIMM でまだエラーが発生する場合は、影響を受けた DIMM を交換します。
- 5. (トレーニングを受けた技術員のみ) 同じ DIMM コネクターで問題が発生する場合は、DIMM コ ネクターを確認します。コネクターに異物が入っていたり、コネクターが損傷したりしている 場合は、システム・ボードを交換します。
- 6. (トレーニングを受けた技術員のみ) 対象のマイクロプロセッサーを取り外し、マイクロプ ロセッサー・ソケット・ピンに損傷がないか確認します。損傷があった場合、システム・ ボードを交換します。
- 7. (トレーニングを受けた技術員のみ) 該当するマイクロプロセッサーを交換します。
- 806f050c-200affff : サブシステム [MemoryElementName] の [PhysicalMemoryElementName] でメモ リー・ロギング限度に到達しました。(DIMM 10)

このメッセージは、実装環境でメモリー・ロギング限度に達したことが検出された場合に使用され ます。

806f050c200affff または 0x806f050c200affff として表示される場合もあります。

重⼤度

警告

保守可能

はい

- ⾃動的にサポートに通知
	- はい
- アラート・カテゴリー 警告 - メモリー
- SNMP Trap ID
	- 43

### CIM 情報

Prefix: PLAT ID: 0144

- ユーザー応答
	- 注: DIMM の取り付けあるいは取り外しを行う場合は、必ずサーバーを電源から切り離す必要があ ります。サーバーを再起動する場合は、10 秒間待ってから行ってください。
	- 1. 最小コード・レベルについては、TIP H212293 を参照してください。
	- 2. このメモリー・エラーに適用される、該当する RETAIN tip またはファームウェアの更新につ いては、Lenovo サポート Web サイトを確認してください。
	- 3. 該当する DIMM (システム・ボードのエラー LED またはイベント・ログに示されます) を、異 なるメモリー・チャネルまたはマイクロプロセッサーにスワップします。
	- 4. 同じ DIMM でまだエラーが発生する場合は、影響を受けた DIMM を交換します。
	- 5. (トレーニングを受けた技術員のみ) 同じ DIMM コネクターで問題が発生する場合は、DIMM コ ネクターを確認します。コネクターに異物が入っていたり、コネクターが損傷したりしている 場合は、システム・ボードを交換します。
	- 6. (トレーニングを受けた技術員のみ) 対象のマイクロプロセッサーを取り外し、マイクロプ ロセッサー・ソケット・ピンに損傷がないか確認します。損傷があった場合、システム・ ボードを交換します。
	- 7. (トレーニングを受けた技術員のみ) 該当するマイクロプロセッサーを交換します。
- 806f050c-200bffff : サブシステム [MemoryElementName] の [PhysicalMemoryElementName] でメモ リー・ロギング限度に到達しました。(DIMM 11)

このメッセージは、実装環境でメモリー・ロギング限度に達したことが検出された場合に使用され ます。

806f050c200bffff または 0x806f050c200bffff として表示される場合もあります。

重⼤度 警告 保守可能 はい ⾃動的にサポートに通知 はい アラート・カテゴリー 警告 - メモリー

SNMP Trap ID

43

CIM 情報

Prefix: PLAT ID: 0144

ユーザー応答

注: DIMM の取り付けあるいは取り外しを行う場合は、必ずサーバーを電源から切り離す必要があ ります。サーバーを再起動する場合は、10 秒間待ってから行ってください。

- 1. 最小コード・レベルについては、TIP H212293 を参照してください。
- 2. このメモリー・エラーに適用される、該当する RETAIN tip またはファームウェアの更新につ いては、Lenovo サポート Web サイトを確認してください。
- 3. 該当する DIMM (システム・ボードのエラー LED またはイベント・ログに示されます) を、異 なるメモリー・チャネルまたはマイクロプロセッサーにスワップします。
- 4. 同じ DIMM でまだエラーが発生する場合は、影響を受けた DIMM を交換します。
- 5. (トレーニングを受けた技術員のみ) 同じ DIMM コネクターで問題が発生する場合は、DIMM コ ネクターを確認します。コネクターに異物が入っていたり、コネクターが損傷したりしている 場合は、システム・ボードを交換します。
- 6. (トレーニングを受けた技術員のみ) 対象のマイクロプロセッサーを取り外し、マイクロプ ロセッサー・ソケット・ピンに損傷がないか確認します。損傷があった場合、システム・ ボードを交換します。
- 7. (トレーニングを受けた技術員のみ) 該当するマイクロプロセッサーを交換します。
- 806f050c-200cffff : サブシステム [MemoryElementName] の [PhysicalMemoryElementName] でメモ リー・ロギング限度に到達しました。(DIMM 12)

このメッセージは、実装環境でメモリー・ロギング限度に達したことが検出された場合に使用され ます。

806f050c200cffff または 0x806f050c200cffff として表示される場合もあります。

重⼤度

警告

保守可能

はい

⾃動的にサポートに通知 はい

- アラート・カテゴリー 警告 - メモリー
- SNMP Trap ID
	- 43
- CIM 情報

Prefix: PLAT ID: 0144

ユーザー応答

注: DIMM の取り付けあるいは取り外しを行う場合は、必ずサーバーを電源から切り離す必要があ ります。サーバーを再起動する場合は、10 秒間待ってから行ってください。

- 1. 最小コード・レベルについては、TIP H212293 を参照してください。
- 2. このメモリー・エラーに適用される、該当する RETAIN tip またはファームウェアの更新につ いては、Lenovo サポート Web サイトを確認してください。
- 3. 該当する DIMM (システム・ボードのエラー LED またはイベント・ログに示されます) を、異 なるメモリー・チャネルまたはマイクロプロセッサーにスワップします。
- 4. 同じ DIMM でまだエラーが発生する場合は、影響を受けた DIMM を交換します。
- 5. (トレーニングを受けた技術員のみ) 同じ DIMM コネクターで問題が発生する場合は、DIMM コ ネクターを確認します。コネクターに異物が入っていたり、コネクターが損傷したりしている 場合は、システム・ボードを交換します。
- 6. (トレーニングを受けた技術員のみ) 対象のマイクロプロセッサーを取り外し、マイクロプ ロセッサー・ソケット・ピンに損傷がないか確認します。損傷があった場合、システム・ ボードを交換します。
- 7. (トレーニングを受けた技術員のみ) 該当するマイクロプロセッサーを交換します。
- 806f050c-200dffff : サブシステム [MemoryElementName] の [PhysicalMemoryElementName] でメモ リー・ロギング限度に到達しました。(DIMM 13)

806f050c200dffff または 0x806f050c200dffff として表示される場合もあります。

重⼤度

警告

保守可能

はい

- ⾃動的にサポートに通知 はい
- アラート・カテゴリー 警告 - メモリー

SNMP Trap ID

43

#### CIM 情報

Prefix: PLAT ID: 0144

ユーザー応答

注: DIMM の取り付けあるいは取り外しを行う場合は、必ずサーバーを電源から切り離す必要があ ります。サーバーを再起動する場合は、10 秒間待ってから行ってください。

- 1. 最小コード・レベルについては、TIP H212293 を参照してください。
- 2. このメモリー・エラーに適用される、該当する RETAIN tip またはファームウェアの更新につ いては、Lenovo サポート Web サイトを確認してください。
- 3. 該当する DIMM (システム・ボードのエラー LED またはイベント・ログに示されます) を、異 なるメモリー・チャネルまたはマイクロプロセッサーにスワップします。
- 4. 同じ DIMM でまだエラーが発生する場合は、影響を受けた DIMM を交換します。
- 5. (トレーニングを受けた技術員のみ) 同じ DIMM コネクターで問題が発生する場合は、DIMM コ ネクターを確認します。コネクターに異物が入っていたり、コネクターが損傷したりしている 場合は、システム・ボードを交換します。
- 6. (トレーニングを受けた技術員のみ) 対象のマイクロプロセッサーを取り外し、マイクロプ ロセッサー・ソケット・ピンに損傷がないか確認します。損傷があった場合、システム・ ボードを交換します。

7. (トレーニングを受けた技術員のみ) 該当するマイクロプロセッサーを交換します。

• 806f050c-200effff : サブシステム [MemoryElementName] の [PhysicalMemoryElementName] でメモ リー・ロギング限度に到達しました。(DIMM 14)

このメッセージは、実装環境でメモリー・ロギング限度に達したことが検出された場合に使用され ます。

806f050c200effff または 0x806f050c200effff として表示される場合もあります。

重⼤度

警告

保守可能

はい

⾃動的にサポートに通知

はい

- アラート・カテゴリー 警告 - メモリー
- SNMP Trap ID

43

#### CIM 情報

Prefix: PLAT ID: 0144

ユーザー応答

注: DIMM の取り付けあるいは取り外しを行う場合は、必ずサーバーを電源から切り離す必要があ ります。サーバーを再起動する場合は、10 秒間待ってから行ってください。

- 1. 最小コード・レベルについては、TIP H212293 を参照してください。
- 2. このメモリー・エラーに適用される、該当する RETAIN tip またはファームウェアの更新につ いては、Lenovo サポート Web サイトを確認してください。
- 3. 該当する DIMM (システム・ボードのエラー LED またはイベント・ログに示されます) を、異 なるメモリー・チャネルまたはマイクロプロセッサーにスワップします。
- 4. 同じ DIMM でまだエラーが発生する場合は、影響を受けた DIMM を交換します。
- 5. (トレーニングを受けた技術員のみ) 同じ DIMM コネクターで問題が発生する場合は、DIMM コ ネクターを確認します。コネクターに異物が入っていたり、コネクターが損傷したりしている 場合は、システム・ボードを交換します。
- 6. (トレーニングを受けた技術員のみ) 対象のマイクロプロセッサーを取り外し、マイクロプ ロセッサー・ソケット・ピンに損傷がないか確認します。損傷があった場合、システム・ ボードを交換します。
- 7. (トレーニングを受けた技術員のみ) 該当するマイクロプロセッサーを交換します。
- 806f050c-200fffff : サブシステム [MemoryElementName] の [PhysicalMemoryElementName] でメモ リー・ロギング限度に到達しました。(DIMM 15)

このメッセージは、実装環境でメモリー・ロギング限度に達したことが検出された場合に使用され ます。

806f050c200fffff または 0x806f050c200fffff として表示される場合もあります。

重⼤度

警告

保守可能

はい

⾃動的にサポートに通知

はい

アラート・カテゴリー

警告 - メモリー

#### SNMP Trap ID

43

#### CIM 情報

Prefix: PLAT ID: 0144

ユーザー応答

注: DIMM の取り付けあるいは取り外しを行う場合は、必ずサーバーを電源から切り離す必要があ ります。サーバーを再起動する場合は、10 秒間待ってから行ってください。

- 1. 最小コード・レベルについては、TIP H212293 を参照してください。
- 2. このメモリー・エラーに適用される、該当する RETAIN tip またはファームウェアの更新につ いては、Lenovo サポート Web サイトを確認してください。
- 3. 該当する DIMM (システム・ボードのエラー LED またはイベント・ログに示されます) を、異 なるメモリー・チャネルまたはマイクロプロセッサーにスワップします。
- 4. 同じ DIMM でまだエラーが発生する場合は、影響を受けた DIMM を交換します。
- 5. (トレーニングを受けた技術員のみ) 同じ DIMM コネクターで問題が発生する場合は、DIMM コ ネクターを確認します。コネクターに異物が入っていたり、コネクターが損傷したりしている 場合は、システム・ボードを交換します。
- 6. (トレーニングを受けた技術員のみ) 対象のマイクロプロセッサーを取り外し、マイクロプ ロセッサー・ソケット・ピンに損傷がないか確認します。損傷があった場合、システム・ ボードを交換します。
- 7. (トレーニングを受けた技術員のみ) 該当するマイクロプロセッサーを交換します。
- 806f050c-2010ffff : サブシステム [MemoryElementName] の [PhysicalMemoryElementName] でメモ リー・ロギング限度に到達しました。(DIMM 16)

このメッセージは、実装環境でメモリー・ロギング限度に達したことが検出された場合に使用され ます。

806f050c2010ffff または 0x806f050c2010ffff として表示される場合もあります。

重⼤度 警告 保守可能 はい ⾃動的にサポートに通知 はい アラート・カテゴリー
警告 - メモリー

SNMP Trap ID

43

## CIM 情報

Prefix: PLAT ID: 0144

ユーザー応答

注: DIMM の取り付けあるいは取り外しを行う場合は、必ずサーバーを電源から切り離す必要があ ります。サーバーを再起動する場合は、10 秒間待ってから行ってください。

- 1. 最小コード・レベルについては、TIP H212293 を参照してください。
- 2. このメモリー・エラーに適用される、該当する RETAIN tip またはファームウェアの更新につ いては、Lenovo サポート Web サイトを確認してください。
- 3. 該当する DIMM (システム・ボードのエラー LED またはイベント・ログに示されます) を、異 なるメモリー・チャネルまたはマイクロプロセッサーにスワップします。
- 4. 同じ DIMM でまだエラーが発生する場合は、影響を受けた DIMM を交換します。
- 5. (トレーニングを受けた技術員のみ) 同じ DIMM コネクターで問題が発生する場合は、DIMM コ ネクターを確認します。コネクターに異物が入っていたり、コネクターが損傷したりしている 場合は、システム・ボードを交換します。
- 6. (トレーニングを受けた技術員のみ) 対象のマイクロプロセッサーを取り外し、マイクロプ ロセッサー・ソケット・ピンに損傷がないか確認します。損傷があった場合、システム・ ボードを交換します。
- 7. (トレーニングを受けた技術員のみ) 該当するマイクロプロセッサーを交換します。
- 806f050c-2011ffff : サブシステム [MemoryElementName] の [PhysicalMemoryElementName] でメモ リー・ロギング限度に到達しました。(DIMM 17)

このメッセージは、実装環境でメモリー・ロギング限度に達したことが検出された場合に使用され ます。

806f050c2011ffff または 0x806f050c2011ffff として表示される場合もあります。

重⼤度 警告 保守可能 はい ⾃動的にサポートに通知 はい アラート・カテゴリー 警告 - メモリー SNMP Trap ID 43 CIM 情報 Prefix: PLAT ID: 0144 ユーザー応答

注: DIMM の取り付けあるいは取り外しを行う場合は、必ずサーバーを電源から切り離す必要があ ります。サーバーを再起動する場合は、10 秒間待ってから行ってください。

1. 最小コード・レベルについては、TIP H212293 を参照してください。

- 2. このメモリー・エラーに適用される、該当する RETAIN tip またはファームウェアの更新につ いては、Lenovo サポート Web サイトを確認してください。
- 3. 該当する DIMM (システム・ボードのエラー LED またはイベント・ログに示されます) を、異 なるメモリー・チャネルまたはマイクロプロセッサーにスワップします。
- 4. 同じ DIMM でまだエラーが発生する場合は、影響を受けた DIMM を交換します。
- 5. (トレーニングを受けた技術員のみ) 同じ DIMM コネクターで問題が発生する場合は、DIMM コ ネクターを確認します。コネクターに異物が入っていたり、コネクターが損傷したりしている 場合は、システム・ボードを交換します。
- 6. (トレーニングを受けた技術員のみ) 対象のマイクロプロセッサーを取り外し、マイクロプ ロセッサー・ソケット・ピンに損傷がないか確認します。損傷があった場合、システム・ ボードを交換します。
- 7. (トレーニングを受けた技術員のみ) 該当するマイクロプロセッサーを交換します。
- 806f050c-2012ffff : サブシステム [MemoryElementName] の [PhysicalMemoryElementName] でメモ リー・ロギング限度に到達しました。(DIMM 18)

806f050c2012ffff または 0x806f050c2012ffff として表示される場合もあります。

重⼤度

警告

保守可能

はい

- ⾃動的にサポートに通知 はい
	-
- アラート・カテゴリー 警告 - メモリー
- SNMP Trap ID

43

## CIM 情報

Prefix: PLAT ID: 0144

## ユーザー応答

注: DIMM の取り付けあるいは取り外しを行う場合は、必ずサーバーを電源から切り離す必要があ ります。サーバーを再起動する場合は、10 秒間待ってから行ってください。

- 1. 最小コード・レベルについては、TIP H212293 を参照してください。
- 2. このメモリー・エラーに適用される、該当する RETAIN tip またはファームウェアの更新につ いては、Lenovo サポート Web サイトを確認してください。
- 3. 該当する DIMM (システム・ボードのエラー LED またはイベント・ログに示されます) を、異 なるメモリー・チャネルまたはマイクロプロセッサーにスワップします。
- 4. 同じ DIMM でまだエラーが発生する場合は、影響を受けた DIMM を交換します。
- 5. (トレーニングを受けた技術員のみ) 同じ DIMM コネクターで問題が発生する場合は、DIMM コ ネクターを確認します。コネクターに異物が入っていたり、コネクターが損傷したりしている 場合は、システム・ボードを交換します。
- 6. (トレーニングを受けた技術員のみ) 対象のマイクロプロセッサーを取り外し、マイクロプ ロセッサー・ソケット・ピンに損傷がないか確認します。損傷があった場合、システム・ ボードを交換します。
- 7. (トレーニングを受けた技術員のみ) 該当するマイクロプロセッサーを交換します。
- 806f050c-2013ffff : サブシステム [MemoryElementName] の [PhysicalMemoryElementName] でメモ リー・ロギング限度に到達しました。(DIMM 19)

806f050c2013ffff または 0x806f050c2013ffff として表示される場合もあります。

重⼤度

警告

保守可能

はい

- ⾃動的にサポートに通知 はい
- アラート・カテゴリー 警告 - メモリー

SNMP Trap ID

43

## CIM 情報

Prefix: PLAT ID: 0144

ユーザー応答

注: DIMM の取り付けあるいは取り外しを行う場合は、必ずサーバーを電源から切り離す必要があ ります。サーバーを再起動する場合は、10 秒間待ってから行ってください。

- 1. 最小コード・レベルについては、TIP H212293 を参照してください。
- 2. このメモリー・エラーに適用される、該当する RETAIN tip またはファームウェアの更新につ いては、Lenovo サポート Web サイトを確認してください。
- 3. 該当する DIMM (システム・ボードのエラー LED またはイベント・ログに示されます) を、異 なるメモリー・チャネルまたはマイクロプロセッサーにスワップします。
- 4. 同じ DIMM でまだエラーが発生する場合は、影響を受けた DIMM を交換します。
- 5. (トレーニングを受けた技術員のみ) 同じ DIMM コネクターで問題が発生する場合は、DIMM コ ネクターを確認します。コネクターに異物が入っていたり、コネクターが損傷したりしている 場合は、システム・ボードを交換します。
- 6. (トレーニングを受けた技術員のみ) 対象のマイクロプロセッサーを取り外し、マイクロプ ロセッサー・ソケット・ピンに損傷がないか確認します。損傷があった場合、システム・ ボードを交換します。
- 7. (トレーニングを受けた技術員のみ) 該当するマイクロプロセッサーを交換します。
- 806f050c-2014ffff : サブシステム [MemoryElementName] の [PhysicalMemoryElementName] でメモ リー・ロギング限度に到達しました。(DIMM 20)

806f050c2014ffff または 0x806f050c2014ffff として表示される場合もあります。

重⼤度

警告

保守可能

はい

⾃動的にサポートに通知 はい

アラート・カテゴリー 警告 - メモリー

#### SNMP Trap ID

43

## CIM 情報

Prefix: PLAT ID: 0144

### ユーザー応答

注: DIMM の取り付けあるいは取り外しを行う場合は、必ずサーバーを電源から切り離す必要があ ります。サーバーを再起動する場合は、10 秒間待ってから行ってください。

- 1. 最小コード・レベルについては、TIP H212293 を参照してください。
- 2. このメモリー・エラーに適用される、該当する RETAIN tip またはファームウェアの更新につ いては、Lenovo サポート Web サイトを確認してください。
- 3. 該当する DIMM (システム・ボードのエラー LED またはイベント・ログに示されます) を、異 なるメモリー・チャネルまたはマイクロプロセッサーにスワップします。
- 4. 同じ DIMM でまだエラーが発生する場合は、影響を受けた DIMM を交換します。
- 5. (トレーニングを受けた技術員のみ) 同じ DIMM コネクターで問題が発生する場合は、DIMM コ ネクターを確認します。コネクターに異物が入っていたり、コネクターが損傷したりしている 場合は、システム・ボードを交換します。
- 6. (トレーニングを受けた技術員のみ) 対象のマイクロプロセッサーを取り外し、マイクロプ ロセッサー・ソケット・ピンに損傷がないか確認します。損傷があった場合、システム・ ボードを交換します。
- 7. (トレーニングを受けた技術員のみ) 該当するマイクロプロセッサーを交換します。
- 806f050c-2015ffff : サブシステム [MemoryElementName] の [PhysicalMemoryElementName] でメモ リー・ロギング限度に到達しました。(DIMM 21)

このメッセージは、実装環境でメモリー・ロギング限度に達したことが検出された場合に使用され ます。

806f050c2015ffff または 0x806f050c2015ffff として表示される場合もあります。

重⼤度 警告 保守可能 はい

⾃動的にサポートに通知

はい

アラート・カテゴリー 警告 - メモリー

SNMP Trap ID

43

## CIM 情報

Prefix: PLAT ID: 0144

## ユーザー応答

注: DIMM の取り付けあるいは取り外しを行う場合は、必ずサーバーを電源から切り離す必要があ ります。サーバーを再起動する場合は、10 秒間待ってから行ってください。

- 1. 最小コード・レベルについては、TIP H212293 を参照してください。
- 2. このメモリー・エラーに適用される、該当する RETAIN tip またはファームウェアの更新につ いては、Lenovo サポート Web サイトを確認してください。
- 3. 該当する DIMM (システム・ボードのエラー LED またはイベント・ログに示されます) を、異 なるメモリー・チャネルまたはマイクロプロセッサーにスワップします。
- 4. 同じ DIMM でまだエラーが発生する場合は、影響を受けた DIMM を交換します。
- 5. (トレーニングを受けた技術員のみ) 同じ DIMM コネクターで問題が発生する場合は、DIMM コ ネクターを確認します。コネクターに異物が入っていたり、コネクターが損傷したりしている 場合は、システム・ボードを交換します。
- 6. (トレーニングを受けた技術員のみ) 対象のマイクロプロセッサーを取り外し、マイクロプ ロセッサー・ソケット・ピンに損傷がないか確認します。損傷があった場合、システム・ ボードを交換します。
- 7. (トレーニングを受けた技術員のみ) 該当するマイクロプロセッサーを交換します。
- 806f050c-2016ffff : サブシステム [MemoryElementName] の [PhysicalMemoryElementName] でメモ リー・ロギング限度に到達しました。(DIMM 22)

このメッセージは、実装環境でメモリー・ロギング限度に達したことが検出された場合に使用され ます。

806f050c2016ffff または 0x806f050c2016ffff として表示される場合もあります。

重⼤度 警告 保守可能 はい ⾃動的にサポートに通知 はい アラート・カテゴリー 警告 - メモリー SNMP Trap ID 43 CIM 情報

Prefix: PLAT ID: 0144

ユーザー応答

注: DIMM の取り付けあるいは取り外しを行う場合は、必ずサーバーを電源から切り離す必要があ ります。サーバーを再起動する場合は、10 秒間待ってから行ってください。

- 1. 最小コード・レベルについては、TIP H212293 を参照してください。
- 2. このメモリー・エラーに適用される、該当する RETAIN tip またはファームウェアの更新につ いては、Lenovo サポート Web サイトを確認してください。
- 3. 該当する DIMM (システム・ボードのエラー LED またはイベント・ログに示されます) を、異 なるメモリー・チャネルまたはマイクロプロセッサーにスワップします。
- 4. 同じ DIMM でまだエラーが発生する場合は、影響を受けた DIMM を交換します。
- 5. (トレーニングを受けた技術員のみ) 同じ DIMM コネクターで問題が発生する場合は、DIMM コ ネクターを確認します。コネクターに異物が入っていたり、コネクターが損傷したりしている 場合は、システム・ボードを交換します。
- 6. (トレーニングを受けた技術員のみ) 対象のマイクロプロセッサーを取り外し、マイクロプ ロセッサー・ソケット・ピンに損傷がないか確認します。損傷があった場合、システム・ ボードを交換します。
- 7. (トレーニングを受けた技術員のみ) 該当するマイクロプロセッサーを交換します。
- 806f050c-2017ffff : サブシステム [MemoryElementName] の [PhysicalMemoryElementName] でメモ リー・ロギング限度に到達しました。(DIMM 23)

このメッセージは、実装環境でメモリー・ロギング限度に達したことが検出された場合に使用され ます。

806f050c2017ffff または 0x806f050c2017ffff として表示される場合もあります。

重⼤度

#### 警告

保守可能

はい

⾃動的にサポートに通知 はい

- アラート・カテゴリー 警告 - メモリー
- SNMP Trap ID
	- 43
- CIM 情報
	- Prefix: PLAT ID: 0144
- ユーザー応答

注: DIMM の取り付けあるいは取り外しを行う場合は、必ずサーバーを電源から切り離す必要があ ります。サーバーを再起動する場合は、10 秒間待ってから行ってください。

- 1. 最小コード・レベルについては、TIP H212293 を参照してください。
- 2. このメモリー・エラーに適用される、該当する RETAIN tip またはファームウェアの更新につ いては、Lenovo サポート Web サイトを確認してください。
- 3. 該当する DIMM (システム・ボードのエラー LED またはイベント・ログに示されます) を、異 なるメモリー・チャネルまたはマイクロプロセッサーにスワップします。
- 4. 同じ DIMM でまだエラーが発生する場合は、影響を受けた DIMM を交換します。
- 5. (トレーニングを受けた技術員のみ) 同じ DIMM コネクターで問題が発生する場合は、DIMM コ ネクターを確認します。コネクターに異物が入っていたり、コネクターが損傷したりしている 場合は、システム・ボードを交換します。
- 6. (トレーニングを受けた技術員のみ) 対象のマイクロプロセッサーを取り外し、マイクロプ ロセッサー・ソケット・ピンに損傷がないか確認します。損傷があった場合、システム・ ボードを交換します。
- 7. (トレーニングを受けた技術員のみ) 該当するマイクロプロセッサーを交換します。
- 806f050c-2018ffff : サブシステム [MemoryElementName] の [PhysicalMemoryElementName] でメモ リー・ロギング限度に到達しました。(DIMM 24)

806f050c2018ffff または 0x806f050c2018ffff として表示される場合もあります。

重⼤度

警告

- 保守可能
	- はい
- ⾃動的にサポートに通知 はい

- アラート・カテゴリー 警告 - メモリー
- SNMP Trap ID
	- 43

## CIM 情報

Prefix: PLAT ID: 0144

# ユーザー応答

注: DIMM の取り付けあるいは取り外しを行う場合は、必ずサーバーを電源から切り離す必要があ ります。サーバーを再起動する場合は、10 秒間待ってから行ってください。

- 1. 最小コード・レベルについては、TIP H212293 を参照してください。
- 2. このメモリー・エラーに適用される、該当する RETAIN tip またはファームウェアの更新につ いては、Lenovo サポート Web サイトを確認してください。
- 3. 該当する DIMM (システム・ボードのエラー LED またはイベント・ログに示されます) を、異 なるメモリー・チャネルまたはマイクロプロセッサーにスワップします。
- 4. 同じ DIMM でまだエラーが発生する場合は、影響を受けた DIMM を交換します。
- 5. (トレーニングを受けた技術員のみ) 同じ DIMM コネクターで問題が発生する場合は、DIMM コ ネクターを確認します。コネクターに異物が入っていたり、コネクターが損傷したりしている 場合は、システム・ボードを交換します。
- 6. (トレーニングを受けた技術員のみ) 対象のマイクロプロセッサーを取り外し、マイクロプ ロセッサー・ソケット・ピンに損傷がないか確認します。損傷があった場合、システム・ ボードを交換します。
- 7. (トレーニングを受けた技術員のみ) 該当するマイクロプロセッサーを交換します。

• 806f050c-2581ffff : サブシステム [MemoryElementName] の [PhysicalMemoryElementName] でメモ リー・ロギング限度に到達しました。(すべての DIMM)

このメッセージは、実装環境でメモリー・ロギング限度に達したことが検出された場合に使用され ます。

806f050c2581ffff または 0x806f050c2581ffff として表示される場合もあります。

重⼤度 警告

- 保守可能
	- はい
- ⾃動的にサポートに通知
- はい
- アラート・カテゴリー 警告 - メモリー
- SNMP Trap ID
	- 43

## CIM 情報

Prefix: PLAT ID: 0144

ユーザー応答

注: DIMM の取り付けあるいは取り外しを行う場合は、必ずサーバーを電源から切り離す必要があ ります。サーバーを再起動する場合は、10 秒間待ってから行ってください。

- 1. 最小コード・レベルについては、TIP H212293 を参照してください。
- 2. このメモリー・エラーに適用される、該当する RETAIN tip またはファームウェアの更新につ いては、Lenovo サポート Web サイトを確認してください。
- 3. 該当する DIMM (システム・ボードのエラー LED またはイベント・ログに示されます) を、異 なるメモリー・チャネルまたはマイクロプロセッサーにスワップします。
- 4. 同じ DIMM でまだエラーが発生する場合は、影響を受けた DIMM を交換します。
- 5. (トレーニングを受けた技術員のみ) 同じ DIMM コネクターで問題が発生する場合は、DIMM コ ネクターを確認します。コネクターに異物が入っていたり、コネクターが損傷したりしている 場合は、システム・ボードを交換します。
- 6. (トレーニングを受けた技術員のみ) 対象のマイクロプロセッサーを取り外し、マイクロプ ロセッサー・ソケット・ピンに損傷がないか確認します。損傷があった場合、システム・ ボードを交換します。
- 7. (トレーニングを受けた技術員のみ) 該当するマイクロプロセッサーを交換します。
- 1 つの DIMM :
- 806f050d-0400ffff : アレイ [ComputerSystemElementName] がクリティカルな状態です。(ドライブ 0) このメッセージは、実装環境でアレイがクリティカルであることが検出されたユース・ケースに 使用されます。

806f050d0400ffff または 0x806f050d0400ffff として表示される場合もあります。

重⼤度

- エラー 保守可能 はい ⾃動的にサポートに通知 いいえ アラート・カテゴリー クリティカル - ハードディスク・ドライブ SNMP Trap ID 5 CIM 情報 Prefix: PLAT ID: 0174 ユーザー応答
	- 1. RAID アダプターのファームウェアおよびハードディスク・ドライブのファームウェアが最 新レベルのものであることを確認します。
	- 2. SAS ケーブルが正しく接続されていることを確認します。
	- 3. SAS ケーブルを交換します。
	- 4. バックプレーン・ケーブルの接続を確認します。
	- 5. RAID アダプターを交換します。
	- 6. 点灯しているステータス LED で示されているハードディスク・ドライブを交換します。
- 806f050d-0401ffff : アレイ [ComputerSystemElementName] がクリティカルな状態です。(ドライブ 1) このメッセージは、実装環境でアレイがクリティカルであることが検出されたユース・ケースに 使用されます。

806f050d0401ffff または 0x806f050d0401ffff として表示される場合もあります。

重⼤度 エラー 保守可能 はい ⾃動的にサポートに通知 いいえ アラート・カテゴリー クリティカル - ハードディスク・ドライブ SNMP Trap ID 5 CIM 情報 Prefix: PLAT ID: 0174 ユーザー応答

> 1. RAID アダプターのファームウェアおよびハードディスク・ドライブのファームウェアが最 新レベルのものであることを確認します。

- 2. SAS ケーブルが正しく接続されていることを確認します。
- 3. SAS ケーブルを交換します。
- 4. バックプレーン・ケーブルの接続を確認します。
- 5. RAID アダプターを交換します。
- 6. 点灯しているステータス LED で示されているハードディスク・ドライブを交換します。
- 806f050d-0402ffff : アレイ [ComputerSystemElementName] がクリティカルな状態です。(ドライブ 2) このメッセージは、実装環境でアレイがクリティカルであることが検出されたユース・ケースに 使用されます。

806f050d0402ffff または 0x806f050d0402ffff として表示される場合もあります。

重⼤度 エラー 保守可能 はい ⾃動的にサポートに通知 いいえ アラート・カテゴリー クリティカル - ハードディスク・ドライブ

SNMP Trap ID

5

## CIM 情報

Prefix: PLAT ID: 0174

ユーザー応答

- 1. RAID アダプターのファームウェアおよびハードディスク・ドライブのファームウェアが最 新レベルのものであることを確認します。
- 2. SAS ケーブルが正しく接続されていることを確認します。
- 3. SAS ケーブルを交換します。
- 4. バックプレーン・ケーブルの接続を確認します。
- 5. RAID アダプターを交換します。
- 6. 点灯しているステータス LED で示されているハードディスク・ドライブを交換します。
- 806f050d-0403ffff : アレイ [ComputerSystemElementName] がクリティカルな状態です。(ドライブ 3) このメッセージは、実装環境でアレイがクリティカルであることが検出されたユース・ケースに 使用されます。

806f050d0403ffff または 0x806f050d0403ffff として表示される場合もあります。

重⼤度 エラー

保守可能 はい ⾃動的にサポートに通知 いいえ アラート・カテゴリー クリティカル - ハードディスク・ドライブ SNMP Trap ID 5

CIM 情報

Prefix: PLAT ID: 0174

# ユーザー応答

- 1. RAID アダプターのファームウェアおよびハードディスク・ドライブのファームウェアが最 新レベルのものであることを確認します。
- 2. SAS ケーブルが正しく接続されていることを確認します。
- 3. SAS ケーブルを交換します。
- 4. バックプレーン・ケーブルの接続を確認します。
- 5. RAID アダプターを交換します。
- 6. 点灯しているステータス LED で示されているハードディスク・ドライブを交換します。
- 806f050d-0404ffff : アレイ [ComputerSystemElementName] がクリティカルな状態です。(ドライブ 4) このメッセージは、実装環境でアレイがクリティカルであることが検出されたユース・ケースに 使用されます。

806f050d0404ffff または 0x806f050d0404ffff として表示される場合もあります。

#### 重⼤度

エラー

保守可能

はい

⾃動的にサポートに通知 いいえ

アラート・カテゴリー クリティカル - ハードディスク・ドライブ

# SNMP Trap ID

5

CIM 情報 Prefix: PLAT ID: 0174

## ユーザー応答

- 1. RAID アダプターのファームウェアおよびハードディスク・ドライブのファームウェアが最 新レベルのものであることを確認します。
- 2. SAS ケーブルが正しく接続されていることを確認します。
- 3. SAS ケーブルを交換します。
- 4. バックプレーン・ケーブルの接続を確認します。
- 5. RAID アダプターを交換します。
- 6. 点灯しているステータス LED で示されているハードディスク・ドライブを交換します。
- 806f050d-0405ffff : アレイ [ComputerSystemElementName] がクリティカルな状態です。(ドライブ 5) このメッセージは、実装環境でアレイがクリティカルであることが検出されたユース・ケースに 使用されます。

806f050d0405ffff または 0x806f050d0405ffff として表示される場合もあります。

重⼤度 エラー 保守可能 はい ⾃動的にサポートに通知 いいえ

- アラート・カテゴリー クリティカル - ハードディスク・ドライブ
- SNMP Trap ID

5

## CIM 情報

Prefix: PLAT ID: 0174

- ユーザー応答
	- 1. RAID アダプターのファームウェアおよびハードディスク・ドライブのファームウェアが最 新レベルのものであることを確認します。
	- 2. SAS ケーブルが正しく接続されていることを確認します。
	- 3. SAS ケーブルを交換します。
	- 4. バックプレーン・ケーブルの接続を確認します。
	- 5. RAID アダプターを交換します。
	- 6. 点灯しているステータス LED で示されているハードディスク・ドライブを交換します。
- 806f050d-0406ffff : アレイ [ComputerSystemElementName] がクリティカルな状態です。(ドライブ 6) このメッセージは、実装環境でアレイがクリティカルであることが検出されたユース・ケースに 使用されます。

806f050d0406ffff または 0x806f050d0406ffff として表示される場合もあります。

重⼤度 エラー 保守可能

- はい
- ⾃動的にサポートに通知

いいえ

- アラート・カテゴリー クリティカル - ハードディスク・ドライブ
- SNMP Trap ID
- 5 CIM 情報

Prefix: PLAT ID: 0174

- ユーザー応答
	- 1. RAID アダプターのファームウェアおよびハードディスク・ドライブのファームウェアが最 新レベルのものであることを確認します。
	- 2. SAS ケーブルが正しく接続されていることを確認します。
	- 3. SAS ケーブルを交換します。
	- 4. バックプレーン・ケーブルの接続を確認します。
	- 5. RAID アダプターを交換します。
	- 6. 点灯しているステータス LED で示されているハードディスク・ドライブを交換します。
- 806f050d-0407ffff : アレイ [ComputerSystemElementName] がクリティカルな状態です。(ドライブ 7) このメッセージは、実装環境でアレイがクリティカルであることが検出されたユース・ケースに 使用されます。

806f050d0407ffff または 0x806f050d0407ffff として表示される場合もあります。

# 重⼤度

エラー

### 保守可能 はい

⾃動的にサポートに通知

いいえ

- アラート・カテゴリー クリティカル - ハードディスク・ドライブ
- SNMP Trap ID

5

# CIM 情報

Prefix: PLAT ID: 0174

- ユーザー応答
	- 1. RAID アダプターのファームウェアおよびハードディスク・ドライブのファームウェアが最 新レベルのものであることを確認します。
	- 2. SAS ケーブルが正しく接続されていることを確認します。
	- 3. SAS ケーブルを交換します。
- 4. バックプレーン・ケーブルの接続を確認します。
- 5. RAID アダプターを交換します。
- 6. 点灯しているステータス LED で示されているハードディスク・ドライブを交換します。
- 806f050d-0408ffff : アレイ [ComputerSystemElementName] がクリティカルな状態です。(ドライブ 8) このメッセージは、実装環境でアレイがクリティカルであることが検出されたユース・ケースに 使用されます。

806f050d0408ffff または 0x806f050d0408ffff として表示される場合もあります。

重⼤度

エラー

保守可能

はい

- ⾃動的にサポートに通知 いいえ
	-

アラート・カテゴリー クリティカル - ハードディスク・ドライブ

SNMP Trap ID

5

CIM 情報

Prefix: PLAT ID: 0174

- ユーザー応答
	- 1. RAID アダプターのファームウェアおよびハードディスク・ドライブのファームウェアが最 新レベルのものであることを確認します。
	- 2. SAS ケーブルが正しく接続されていることを確認します。
	- 3. SAS ケーブルを交換します。
	- 4. バックプレーン・ケーブルの接続を確認します。
	- 5. RAID アダプターを交換します。
	- 6. 点灯しているステータス LED で示されているハードディスク・ドライブを交換します。
- 806f050d-0409ffff : アレイ [ComputerSystemElementName] がクリティカルな状態です。(ドライブ 9) このメッセージは、実装環境でアレイがクリティカルであることが検出されたユース・ケースに 使用されます。

806f050d0409ffff または 0x806f050d0409ffff として表示される場合もあります。

重⼤度 エラー 保守可能 はい

⾃動的にサポートに通知 いいえ

アラート・カテゴリー クリティカル - ハードディスク・ドライブ

SNMP Trap ID

5

CIM 情報

Prefix: PLAT ID: 0174

- ユーザー応答
	- 1. RAID アダプターのファームウェアおよびハードディスク・ドライブのファームウェアが最 新レベルのものであることを確認します。
	- 2. SAS ケーブルが正しく接続されていることを確認します。
	- 3. SAS ケーブルを交換します。
	- 4. バックプレーン・ケーブルの接続を確認します。
	- 5. RAID アダプターを交換します。
	- 6. 点灯しているステータス LED で示されているハードディスク・ドライブを交換します。
- 806f050d-040affff : アレイ [ComputerSystemElementName] がクリティカルな状態です。(ドライブ 10) このメッセージは、実装環境でアレイがクリティカルであることが検出されたユース・ケースに 使用されます。

806f050d040affff または 0x806f050d040affff として表示される場合もあります。

重⼤度 エラー 保守可能 はい ⾃動的にサポートに通知

いいえ

- アラート・カテゴリー クリティカル - ハードディスク・ドライブ
- SNMP Trap ID

5

# CIM 情報

Prefix: PLAT ID: 0174

```
ユーザー応答
```
- 1. RAID アダプターのファームウェアおよびハードディスク・ドライブのファームウェアが最 新レベルのものであることを確認します。
- 2. SAS ケーブルが正しく接続されていることを確認します。
- 3. SAS ケーブルを交換します。
- 4. バックプレーン・ケーブルの接続を確認します。

5. RAID アダプターを交換します。

6. 点灯しているステータス LED で示されているハードディスク・ドライブを交換します。

• 806f050d-040bffff : アレイ [ComputerSystemElementName] がクリティカルな状態です。(ドライブ 11) このメッセージは、実装環境でアレイがクリティカルであることが検出されたユース・ケースに 使用されます。

806f050d040bffff または 0x806f050d040bffff として表示される場合もあります。

重⼤度

エラー

保守可能

はい

- ⾃動的にサポートに通知 いいえ
- アラート・カテゴリー
	- クリティカル ハードディスク・ドライブ
- SNMP Trap ID

5

CIM 情報

Prefix: PLAT ID: 0174

- ユーザー応答
	- 1. RAID アダプターのファームウェアおよびハードディスク・ドライブのファームウェアが最 新レベルのものであることを確認します。
	- 2. SAS ケーブルが正しく接続されていることを確認します。
	- 3. SAS ケーブルを交換します。
	- 4. バックプレーン・ケーブルの接続を確認します。
	- 5. RAID アダプターを交換します。
	- 6. 点灯しているステータス LED で示されているハードディスク・ドライブを交換します。
- 806f050d-040cffff : アレイ [ComputerSystemElementName] がクリティカルな状態です。(ドライブ 12) このメッセージは、実装環境でアレイがクリティカルであることが検出されたユース・ケースに 使用されます。

806f050d040cffff または 0x806f050d040cffff として表示される場合もあります。

重⼤度 エラー 保守可能 はい

⾃動的にサポートに通知

いいえ

- アラート・カテゴリー クリティカル - ハードディスク・ドライブ
- SNMP Trap ID

# 5 CIM 情報

Prefix: PLAT ID: 0174

ユーザー応答

- 1. RAID アダプターのファームウェアおよびハードディスク・ドライブのファームウェアが最 新レベルのものであることを確認します。
- 2. SAS ケーブルが正しく接続されていることを確認します。
- 3. SAS ケーブルを交換します。
- 4. バックプレーン・ケーブルの接続を確認します。
- 5. RAID アダプターを交換します。
- 6. 点灯しているステータス LED で示されているハードディスク・ドライブを交換します。
- 806f050d-040dffff : アレイ [ComputerSystemElementName] がクリティカルな状態です。(ドライブ 13) このメッセージは、実装環境でアレイがクリティカルであることが検出されたユース・ケースに 使用されます。

806f050d040dffff または 0x806f050d040dffff として表示される場合もあります。

重⼤度 エラー 保守可能 はい ⾃動的にサポートに通知 いいえ アラート・カテゴリー クリティカル - ハードディスク・ドライブ SNMP Trap ID 5 CIM 情報 Prefix: PLAT ID: 0174 ユーザー応答 1. RAID アダプターのファームウェアおよびハードディスク・ドライブのファームウェアが最

- 新レベルのものであることを確認します。
- 2. SAS ケーブルが正しく接続されていることを確認します。
- 3. SAS ケーブルを交換します。
- 4. バックプレーン・ケーブルの接続を確認します。
- 5. RAID アダプターを交換します。

6. 点灯しているステータス LED で示されているハードディスク・ドライブを交換します。

• 806f050d-040effff : アレイ [ComputerSystemElementName] がクリティカルな状態です。(ドライブ 14) このメッセージは、実装環境でアレイがクリティカルであることが検出されたユース・ケースに 使用されます。

806f050d040effff または 0x806f050d040effff として表示される場合もあります。

重⼤度 エラー 保守可能 はい ⾃動的にサポートに通知 いいえ アラート・カテゴリー クリティカル - ハードディスク・ドライブ SNMP Trap ID 5 CIM 情報 Prefix: PLAT ID: 0174 ユーザー応答

- 1. RAID アダプターのファームウェアおよびハードディスク・ドライブのファームウェアが最 新レベルのものであることを確認します。
- 2. SAS ケーブルが正しく接続されていることを確認します。
- 3. SAS ケーブルを交換します。
- 4. バックプレーン・ケーブルの接続を確認します。
- 5. RAID アダプターを交換します。
- 6. 点灯しているステータス LED で示されているハードディスク・ドライブを交換します。
- 806f050d-040fffff : アレイ [ComputerSystemElementName] がクリティカルな状態です。(ドライブ 15) このメッセージは、実装環境でアレイがクリティカルであることが検出されたユース・ケースに 使用されます。

806f050d040fffff または 0x806f050d040fffff として表示される場合もあります。

重⼤度 エラー 保守可能 はい ⾃動的にサポートに通知 いいえ

アラート・カテゴリー

クリティカル - ハードディスク・ドライブ

SNMP Trap ID

5

# CIM 情報

Prefix: PLAT ID: 0174

# ユーザー応答

- 1. RAID アダプターのファームウェアおよびハードディスク・ドライブのファームウェアが最 新レベルのものであることを確認します。
- 2. SAS ケーブルが正しく接続されていることを確認します。
- 3. SAS ケーブルを交換します。
- 4. バックプレーン・ケーブルの接続を確認します。
- 5. RAID アダプターを交換します。
- 6. 点灯しているステータス LED で示されているハードディスク・ドライブを交換します。
- 806f050d-0410ffff : アレイ [ComputerSystemElementName] がクリティカルな状態です。(ドライブ 16) このメッセージは、実装環境でアレイがクリティカルであることが検出されたユース・ケースに 使用されます。

806f050d0410ffff または 0x806f050d0410ffff として表示される場合もあります。

重⼤度 エラー 保守可能 はい ⾃動的にサポートに通知 いいえ アラート・カテゴリー クリティカル - ハードディスク・ドライブ SNMP Trap ID 5 CIM 情報 Prefix: PLAT ID: 0174 ユーザー応答

- 1. RAID アダプターのファームウェアおよびハードディスク・ドライブのファームウェアが最 新レベルのものであることを確認します。
- 2. SAS ケーブルが正しく接続されていることを確認します。
- 3. SAS ケーブルを交換します。
- 4. バックプレーン・ケーブルの接続を確認します。
- 5. RAID アダプターを交換します。
- 6. 点灯しているステータス LED で示されているハードディスク・ドライブを交換します。

• 806f050d-0411ffff : アレイ [ComputerSystemElementName] がクリティカルな状態です。(ドライブ 17) このメッセージは、実装環境でアレイがクリティカルであることが検出されたユース・ケースに 使用されます。

806f050d0411ffff または 0x806f050d0411ffff として表示される場合もあります。

重⼤度 エラー 保守可能 はい ⾃動的にサポートに通知 いいえ アラート・カテゴリー クリティカル - ハードディスク・ドライブ SNMP Trap ID 5 CIM 情報 Prefix: PLAT ID: 0174 ユーザー応答 1. RAID アダプターのファームウェアおよびハードディスク・ドライブのファームウェアが最 新レベルのものであることを確認します。 2. SAS ケーブルが正しく接続されていることを確認します。 3. SAS ケーブルを交換します。

- 4. バックプレーン・ケーブルの接続を確認します。
- 5. RAID アダプターを交換します。
- 6. 点灯しているステータス LED で示されているハードディスク・ドライブを交換します。
- 806f050d-0412ffff : アレイ [ComputerSystemElementName] がクリティカルな状態です。(ドライブ 18) このメッセージは、実装環境でアレイがクリティカルであることが検出されたユース・ケースに 使用されます。

806f050d0412ffff または 0x806f050d0412ffff として表示される場合もあります。

重⼤度 エラー 保守可能 はい ⾃動的にサポートに通知 いいえ アラート・カテゴリー クリティカル - ハードディスク・ドライブ SNMP Trap ID

5

# CIM 情報

Prefix: PLAT ID: 0174

# ユーザー応答

- 1. RAID アダプターのファームウェアおよびハードディスク・ドライブのファームウェアが最 新レベルのものであることを確認します。
- 2. SAS ケーブルが正しく接続されていることを確認します。
- 3. SAS ケーブルを交換します。
- 4. バックプレーン・ケーブルの接続を確認します。
- 5. RAID アダプターを交換します。
- 6. 点灯しているステータス LED で示されているハードディスク・ドライブを交換します。
- 806f050d-0413ffff : アレイ [ComputerSystemElementName] がクリティカルな状態です。(ドライブ 19) このメッセージは、実装環境でアレイがクリティカルであることが検出されたユース・ケースに 使用されます。

806f050d0413ffff または 0x806f050d0413ffff として表示される場合もあります。

重⼤度

# エラー

保守可能

- ⾃動的にサポートに通知 いいえ
- アラート・カテゴリー クリティカル - ハードディスク・ドライブ

# SNMP Trap ID

5

# CIM 情報

Prefix: PLAT ID: 0174

## ユーザー応答

- 1. RAID アダプターのファームウェアおよびハードディスク・ドライブのファームウェアが最 新レベルのものであることを確認します。
- 2. SAS ケーブルが正しく接続されていることを確認します。
- 3. SAS ケーブルを交換します。
- 4. バックプレーン・ケーブルの接続を確認します。
- 5. RAID アダプターを交換します。
- 6. 点灯しているステータス LED で示されているハードディスク・ドライブを交換します。

はい

• 806f050d-0414ffff : アレイ [ComputerSystemElementName] がクリティカルな状態です。(ドライブ 20) このメッセージは、実装環境でアレイがクリティカルであることが検出されたユース・ケースに 使用されます。

806f050d0414ffff または 0x806f050d0414ffff として表示される場合もあります。

重⼤度 エラー 保守可能 はい ⾃動的にサポートに通知 いいえ アラート・カテゴリー クリティカル - ハードディスク・ドライブ SNMP Trap ID 5 CIM 情報 Prefix: PLAT ID: 0174 ユーザー応答 1. RAID アダプターのファームウェアおよびハードディスク・ドライブのファームウェアが最 新レベルのものであることを確認します。 2. SAS ケーブルが正しく接続されていることを確認します。 3. SAS ケーブルを交換します。 4. バックプレーン・ケーブルの接続を確認します。

- 5. RAID アダプターを交換します。
- 6. 点灯しているステータス LED で示されているハードディスク・ドライブを交換します。
- 806f050d-0415ffff : アレイ [ComputerSystemElementName] がクリティカルな状態です。(ドライブ 21) このメッセージは、実装環境でアレイがクリティカルであることが検出されたユース・ケースに 使用されます。

806f050d0415ffff または 0x806f050d0415ffff として表示される場合もあります。

重⼤度 エラー 保守可能 はい ⾃動的にサポートに通知 いいえ アラート・カテゴリー クリティカル - ハードディスク・ドライブ SNMP Trap ID

5

CIM 情報 Prefix: PLAT ID: 0174

ユーザー応答

- 1. RAID アダプターのファームウェアおよびハードディスク・ドライブのファームウェアが最 新レベルのものであることを確認します。
- 2. SAS ケーブルが正しく接続されていることを確認します。
- 3. SAS ケーブルを交換します。
- 4. バックプレーン・ケーブルの接続を確認します。
- 5. RAID アダプターを交換します。
- 6. 点灯しているステータス LED で示されているハードディスク・ドライブを交換します。
- 806f050d-0416ffff : アレイ [ComputerSystemElementName] がクリティカルな状態です。(ドライブ 22) このメッセージは、実装環境でアレイがクリティカルであることが検出されたユース・ケースに 使用されます。

806f050d0416ffff または 0x806f050d0416ffff として表示される場合もあります。

重⼤度

エラー

保守可能 はい

⾃動的にサポートに通知 いいえ

アラート・カテゴリー クリティカル - ハードディスク・ドライブ

SNMP Trap ID

5

CIM 情報

Prefix: PLAT ID: 0174

ユーザー応答

- 1. RAID アダプターのファームウェアおよびハードディスク・ドライブのファームウェアが最 新レベルのものであることを確認します。
- 2. SAS ケーブルが正しく接続されていることを確認します。
- 3. SAS ケーブルを交換します。
- 4. バックプレーン・ケーブルの接続を確認します。
- 5. RAID アダプターを交換します。
- 6. 点灯しているステータス LED で示されているハードディスク・ドライブを交換します。

• 806f050d-0417ffff : アレイ [ComputerSystemElementName] がクリティカルな状態です。(ドライブ 23)

このメッセージは、実装環境でアレイがクリティカルであることが検出されたユース・ケースに 使用されます。

806f050d0417ffff または 0x806f050d0417ffff として表示される場合もあります。

重⼤度

エラー

保守可能

- はい
- ⾃動的にサポートに通知 いいえ
- アラート・カテゴリー クリティカル - ハードディスク・ドライブ

SNMP Trap ID

5

CIM 情報

Prefix: PLAT ID: 0174

ユーザー応答

- 1. RAID アダプターのファームウェアおよびハードディスク・ドライブのファームウェアが最 新レベルのものであることを確認します。
- 2. SAS ケーブルが正しく接続されていることを確認します。
- 3. SAS ケーブルを交換します。
- 4. バックプレーン・ケーブルの接続を確認します。
- 5. RAID アダプターを交換します。
- 6. 点灯しているステータス LED で示されているハードディスク・ドライブを交換します。
- 806f050d-0418ffff : アレイ [ComputerSystemElementName] がクリティカルな状態です。(ドライブ 24) このメッセージは、実装環境でアレイがクリティカルであることが検出されたユース・ケースに 使用されます。

806f050d0418ffff または 0x806f050d0418ffff として表示される場合もあります。

重⼤度 エラー 保守可能 はい ⾃動的にサポートに通知 いいえ アラート・カテゴリー クリティカル - ハードディスク・ドライブ SNMP Trap ID 5

CIM 情報

Prefix: PLAT ID: 0174

- ユーザー応答
	- 1. RAID アダプターのファームウェアおよびハードディスク・ドライブのファームウェアが最 新レベルのものであることを確認します。
	- 2. SAS ケーブルが正しく接続されていることを確認します。
	- 3. SAS ケーブルを交換します。
	- 4. バックプレーン・ケーブルの接続を確認します。
	- 5. RAID アダプターを交換します。
	- 6. 点灯しているステータス LED で示されているハードディスク・ドライブを交換します。
- 806f050d-0419ffff : アレイ [ComputerSystemElementName] がクリティカルな状態です。(ドライブ 25) このメッセージは、実装環境でアレイがクリティカルであることが検出されたユース・ケースに 使用されます。

806f050d0419ffff または 0x806f050d0419ffff として表示される場合もあります。

### 重⼤度

エラー

保守可能

はい

- ⾃動的にサポートに通知 いいえ
- アラート・カテゴリー クリティカル - ハードディスク・ドライブ

## SNMP Trap ID

5

# CIM 情報

Prefix: PLAT ID: 0174

# ユーザー応答

- 1. RAID アダプターのファームウェアおよびハードディスク・ドライブのファームウェアが最 新レベルのものであることを確認します。
- 2. SAS ケーブルが正しく接続されていることを確認します。
- 3. SAS ケーブルを交換します。
- 4. バックプレーン・ケーブルの接続を確認します。
- 5. RAID アダプターを交換します。
- 6. 点灯しているステータス LED で示されているハードディスク・ドライブを交換します。
- 806f050d-041affff : アレイ [ComputerSystemElementName] がクリティカルな状態です。(ドライブ 26)

このメッセージは、実装環境でアレイがクリティカルであることが検出されたユース・ケースに 使用されます。

806f050d041affff または 0x806f050d041affff として表示される場合もあります。

重⼤度 エラー

保守可能

はい

- ⾃動的にサポートに通知 いいえ
- アラート・カテゴリー クリティカル - ハードディスク・ドライブ

SNMP Trap ID

5

CIM 情報

Prefix: PLAT ID: 0174

ユーザー応答

- 1. RAID アダプターのファームウェアおよびハードディスク・ドライブのファームウェアが最 新レベルのものであることを確認します。
- 2. SAS ケーブルが正しく接続されていることを確認します。
- 3. SAS ケーブルを交換します。
- 4. バックプレーン・ケーブルの接続を確認します。
- 5. RAID アダプターを交換します。
- 6. 点灯しているステータス LED で示されているハードディスク・ドライブを交換します。
- 806f050d-041bffff : アレイ [ComputerSystemElementName] がクリティカルな状態です。(ドライブ 27) このメッセージは、実装環境でアレイがクリティカルであることが検出されたユース・ケースに 使用されます。

806f050d041bffff または 0x806f050d041bffff として表示される場合もあります。

重⼤度 エラー 保守可能 はい ⾃動的にサポートに通知 いいえ アラート・カテゴリー クリティカル - ハードディスク・ドライブ SNMP Trap ID 5

CIM 情報

Prefix: PLAT ID: 0174

- ユーザー応答
	- 1. RAID アダプターのファームウェアおよびハードディスク・ドライブのファームウェアが最 新レベルのものであることを確認します。
	- 2. SAS ケーブルが正しく接続されていることを確認します。
	- 3. SAS ケーブルを交換します。
	- 4. バックプレーン・ケーブルの接続を確認します。
	- 5. RAID アダプターを交換します。
	- 6. 点灯しているステータス LED で示されているハードディスク・ドライブを交換します。
- 806f050d-041cffff : アレイ [ComputerSystemElementName] がクリティカルな状態です。(ドライブ 28) このメッセージは、実装環境でアレイがクリティカルであることが検出されたユース・ケースに 使用されます。

806f050d041cffff または 0x806f050d041cffff として表示される場合もあります。

#### 重⼤度

エラー

保守可能

はい

- ⾃動的にサポートに通知 いいえ
- アラート・カテゴリー クリティカル - ハードディスク・ドライブ

## SNMP Trap ID

5

# CIM 情報

Prefix: PLAT ID: 0174

# ユーザー応答

- 1. RAID アダプターのファームウェアおよびハードディスク・ドライブのファームウェアが最 新レベルのものであることを確認します。
- 2. SAS ケーブルが正しく接続されていることを確認します。
- 3. SAS ケーブルを交換します。
- 4. バックプレーン・ケーブルの接続を確認します。
- 5. RAID アダプターを交換します。
- 6. 点灯しているステータス LED で示されているハードディスク・ドライブを交換します。
- 806f050d-041dffff : アレイ [ComputerSystemElementName] がクリティカルな状態です。(ドライブ 29)

このメッセージは、実装環境でアレイがクリティカルであることが検出されたユース・ケースに 使用されます。

806f050d041dffff または 0x806f050d041dffff として表示される場合もあります。

重⼤度

エラー

保守可能

はい

- ⾃動的にサポートに通知 いいえ
- アラート・カテゴリー クリティカル - ハードディスク・ドライブ

SNMP Trap ID

5

CIM 情報

Prefix: PLAT ID: 0174

ユーザー応答

- 1. RAID アダプターのファームウェアおよびハードディスク・ドライブのファームウェアが最 新レベルのものであることを確認します。
- 2. SAS ケーブルが正しく接続されていることを確認します。
- 3. SAS ケーブルを交換します。
- 4. バックプレーン・ケーブルの接続を確認します。
- 5. RAID アダプターを交換します。
- 6. 点灯しているステータス LED で示されているハードディスク・ドライブを交換します。
- 806f050d-041effff : アレイ [ComputerSystemElementName] がクリティカルな状態です。(ドライブ 30) このメッセージは、実装環境でアレイがクリティカルであることが検出されたユース・ケースに 使用されます。

806f050d041effff または 0x806f050d041effff として表示される場合もあります。

重⼤度 エラー 保守可能 はい ⾃動的にサポートに通知 いいえ アラート・カテゴリー クリティカル - ハードディスク・ドライブ SNMP Trap ID 5

CIM 情報

Prefix: PLAT ID: 0174

- ユーザー応答
	- 1. RAID アダプターのファームウェアおよびハードディスク・ドライブのファームウェアが最 新レベルのものであることを確認します。
	- 2. SAS ケーブルが正しく接続されていることを確認します。
	- 3. SAS ケーブルを交換します。
	- 4. バックプレーン・ケーブルの接続を確認します。
	- 5. RAID アダプターを交換します。
	- 6. 点灯しているステータス LED で示されているハードディスク・ドライブを交換します。
- 806f050d-041fffff : アレイ [ComputerSystemElementName] がクリティカルな状態です。(ドライブ 31) このメッセージは、実装環境でアレイがクリティカルであることが検出されたユース・ケースに 使用されます。

806f050d041fffff または 0x806f050d041fffff として表示される場合もあります。

### 重⼤度

エラー

## 保守可能

はい

- ⾃動的にサポートに通知 いいえ
- アラート・カテゴリー クリティカル - ハードディスク・ドライブ

## SNMP Trap ID

5

# CIM 情報

Prefix: PLAT ID: 0174

# ユーザー応答

- 1. RAID アダプターのファームウェアおよびハードディスク・ドライブのファームウェアが最 新レベルのものであることを確認します。
- 2. SAS ケーブルが正しく接続されていることを確認します。
- 3. SAS ケーブルを交換します。
- 4. バックプレーン・ケーブルの接続を確認します。
- 5. RAID アダプターを交換します。
- 6. 点灯しているステータス LED で示されているハードディスク・ドライブを交換します。
- 806f050d-0420ffff : アレイ [ComputerSystemElementName] がクリティカルな状態です。(Ext ドライブ)

このメッセージは、実装環境でアレイがクリティカルであることが検出されたユース・ケースに 使用されます。

806f050d0420ffff または 0x806f050d0420ffff として表示される場合もあります。

重⼤度

エラー

保守可能

はい

- ⾃動的にサポートに通知 いいえ
- アラート・カテゴリー クリティカル - ハードディスク・ドライブ

SNMP Trap ID

5

CIM 情報

Prefix: PLAT ID: 0174

ユーザー応答

- 1. RAID アダプターのファームウェアおよびハードディスク・ドライブのファームウェアが最 新レベルのものであることを確認します。
- 2. SAS ケーブルが正しく接続されていることを確認します。
- 3. SAS ケーブルを交換します。
- 4. バックプレーン・ケーブルの接続を確認します。
- 5. RAID アダプターを交換します。
- 6. 点灯しているステータス LED で示されているハードディスク・ドライブを交換します。
- 806f0513-2582ffff : システム [ComputerSystemElementName] で PCI SERR が発生しました。(PCI) このメッセージは、実装環境で PCI SERR が検出されたユース・ケースに使用されます。 806f05132582ffff または 0x806f05132582ffff として表示される場合もあります。

重⼤度 エラー 保守可能 はい ⾃動的にサポートに通知 いいえ アラート・カテゴリー クリティカル - その他 SNMP Trap ID 50 CIM 情報

Prefix: PLAT ID: 0234

# ユーザー応答

- 1. PCI LED を確認します。
- 2. 影響を受けているアダプターおよびライザー・カードを取り付け直します。
- 3. サーバーのファームウェア (UEFI および IMM) およびアダプターのファームウェアを更新 します。重要: 一部のクラスター・ソリューションには、特定のコード・レベルまたは調 整コード更新が必要です。デバイスがクラスター・ソリューションの一部である場合は、 コードをアップデートする前に、最新レベルのコードがクラスター・ソリューションでサ ポートされていることを確認してください。
- 4. アダプターがサポートされていることを確認します。サポートされるオプションのデバイスの リストについては、http://www.lenovo.com/serverproven/ を参照してください。
- 5. 両方のアダプターを取り外します。
- 6. PCIe アダプターを交換します。
- 7. ライザー・カードを交換します。
- 806f052b-2101ffff : システム [ComputerSystemElementName] で無効またはサポートされていない ファームウェアまたはソフトウェアが検出されました。(IMM2 FW フェイルオーバー) このメッセージは、無効/サポートされないファームウェア/ソフトウェア・バージョンが実装環境で 検出されたユース・ケースに使用されます。

806f052b2101ffff または 0x806f052b2101ffff として表示される場合もあります。

重⼤度 エラー 保守可能 はい ⾃動的にサポートに通知 いいえ アラート・カテゴリー クリティカル - その他 SNMP Trap ID 50

## CIM 情報

Prefix: PLAT ID: 0446

## ユーザー応答

- 1. サーバーが、起動に必要な最小構成を満たしていることを確認します (『パワー・サプラ イ LED』を参照)。
- 2. サーバーを再起動して、バックアップ・ページからサーバー・ファームウェアをリカバ リーします。
- 3. サーバーのファームウェアを最新レベルに更新します (『ファームウェアの更新』を参照)。 重要: 一部のクラスター・ソリューションには、特定のコード・レベルまたは調整コード 更新が必要です。デバイスがクラスター・ソリューションの一部である場合は、コードを

アップデートする前に、最新レベルのコードがクラスター・ソリューションでサポートされ ていることを確認してください。

- 4. 問題が発生しなくなるまで、各コンポーネントを一度に 1 つずつ取り外し、そのたびに サーバーを再起動します。
- 5. 問題が解決しない場合は、(トレーニングを受けたサービス技術員のみ) システム・ボードを 交換します。
- 806f0607-0301ffff : [ProcessorElementName] の SM BIOS 修正不能 CPU 複合エラーが検出されまし た。(CPU 1)

このメッセージは、SM BIOS 訂正不能 CPU 複合エラーが表明されたユース・ケースに使用されます 806f06070301ffff または 0x806f06070301ffff として表示される場合もあります。

重⼤度 エラー 保守可能 はい ⾃動的にサポートに通知 いいえ アラート・カテゴリー クリティカル - CPU SNMP Trap ID 40 CIM 情報

Prefix: PLAT ID: 0816

ユーザー応答

- 1. 取り付けられたマイクロプロセッサー同士に互換性があることを確認します (マイクロプロセッ サーの要件については、「マイクロプロセッサーおよびヒートシンクの取り付け」を参照)。
- 2. サーバーのファームウェアを最新レベルに更新します(『ファームウェアの更新』を参照)。
- 3. (トレーニングを受けた技術員のみ) 互換性のないマイクロプロセッサーを交換します。
- 806f0607-0302ffff : [ProcessorElementName] の SM BIOS 修正不能 CPU 複合エラーが検出されまし た。(CPU 2)

このメッセージは、SM BIOS 訂正不能 CPU 複合エラーが表明されたユース・ケースに使用されます 806f06070302ffff または 0x806f06070302ffff として表示される場合もあります。

重⼤度 エラー 保守可能 はい

いいえ アラート・カテゴリー クリティカル - CPU

SNMP Trap ID

40

CIM 情報

Prefix: PLAT ID: 0816

ユーザー応答

- 1. 取り付けられたマイクロプロセッサー同士に互換性があることを確認します (マイクロプロセッ サーの要件については、「マイクロプロセッサーおよびヒートシンクの取り付け」を参照)。
- 2. サーバーのファームウェアを最新レベルに更新します (『ファームウェアの更新』を参照)。
- 3. (トレーニングを受けた技術員のみ) 互換性のないマイクロプロセッサーを交換します。
- 806f0607-2584ffff : [ProcessorElementName] の SM BIOS 修正不能 CPU 複合エラーが検出されま した。(すべての CPU)

このメッセージは、SM BIOS 訂正不能 CPU 複合エラーが表明されたユース・ケースに使用されます 806f06072584ffff または 0x806f06072584ffff として表示される場合もあります。

重⼤度 エラー 保守可能 はい ⾃動的にサポートに通知 いいえ アラート・カテゴリー クリティカル - CPU SNMP Trap ID

40

CIM 情報

Prefix: PLAT ID: 0816

ユーザー応答

- 1. 取り付けられたマイクロプロセッサー同士に互換性があることを確認します (マイクロプロセッ サーの要件については、「マイクロプロセッサーおよびヒートシンクの取り付け」を参照)。 2. サーバーのファームウェアを最新レベルに更新します (『ファームウェアの更新』を参照)。 3. (トレーニングを受けた技術員のみ) 互換性のないマイクロプロセッサーを交換します。 1 つの CPU :
- 806f0608-1301ffff : [PowerSupplyElementName] で構成不一致が発生しました。(PS 構成)

このメッセージは、構成エラーが発生したパワー・サプライが実装環境で検出されたユース・ケー スに使用されます。

806f06081301ffff または 0x806f06081301ffff として表示される場合もあります。

重⼤度 エラー 保守可能 はい ⾃動的にサポートに通知 いいえ アラート・カテゴリー クリティカル - 電源 SNMP Trap ID 4 CIM 情報 Prefix: PLAT ID: 0104 ユーザー応答

- 1. 取り付けられたパワー・サプライの定格 (ワット数) が同一であることを確認します。
- 2. 定格 (ワット数) が同一のパワー・サプライを再取り付けします。

• 806f060d-0400ffff : アレイ [ComputerSystemElementName] が失敗しました。(ドライブ 0) このメッセージは、実装環境でアレイが失敗したことが検出されたユース・ケースに使用されます。 806f060d0400ffff または 0x806f060d0400ffff として表示される場合もあります。

重⼤度 エラー 保守可能 はい ⾃動的にサポートに通知 はい アラート・カテゴリー クリティカル - ハードディスク・ドライブ SNMP Trap ID 5 CIM 情報 Prefix: PLAT ID: 0176 ユーザー応答

- 1. RAID アダプターのファームウェアおよびハードディスク・ドライブのファームウェアが最 新レベルのものであることを確認します。
- 2. SAS ケーブルが正しく接続されていることを確認します。
- 3. SAS ケーブルを交換します。

4. RAID アダプターを交換します。

5. 点灯しているステータス LED で示されているハードディスク・ドライブを交換します。

• 806f060d-0401ffff : アレイ [ComputerSystemElementName] が失敗しました。(ドライブ 1) このメッセージは、実装環境でアレイが失敗したことが検出されたユース・ケースに使用されます。

806f060d0401ffff または 0x806f060d0401ffff として表示される場合もあります。

重⼤度 エラー

保守可能

はい

- ⾃動的にサポートに通知 はい
- アラート・カテゴリー クリティカル - ハードディスク・ドライブ
- SNMP Trap ID

5

- CIM 情報 Prefix: PLAT ID: 0176
- ユーザー応答
	- 1. RAID アダプターのファームウェアおよびハードディスク・ドライブのファームウェアが最 新レベルのものであることを確認します。
	- 2. SAS ケーブルが正しく接続されていることを確認します。
	- 3. SAS ケーブルを交換します。
	- 4. RAID アダプターを交換します。
	- 5. 点灯しているステータス LED で示されているハードディスク・ドライブを交換します。
- 806f060d-0402ffff : アレイ [ComputerSystemElementName] が失敗しました。(ドライブ 2) このメッセージは、実装環境でアレイが失敗したことが検出されたユース・ケースに使用されます。 806f060d0402ffff または 0x806f060d0402ffff として表示される場合もあります。

重⼤度 エラー 保守可能 はい ⾃動的にサポートに通知 はい アラート・カテゴリー クリティカル - ハードディスク・ドライブ SNMP Trap ID

5

## CIM 情報

Prefix: PLAT ID: 0176

# ユーザー応答

- 1. RAID アダプターのファームウェアおよびハードディスク・ドライブのファームウェアが最 新レベルのものであることを確認します。
- 2. SAS ケーブルが正しく接続されていることを確認します。
- 3. SAS ケーブルを交換します。
- 4. RAID アダプターを交換します。
- 5. 点灯しているステータス LED で示されているハードディスク・ドライブを交換します。
- 806f060d-0403ffff : アレイ [ComputerSystemElementName] が失敗しました。(ドライブ 3) このメッセージは、実装環境でアレイが失敗したことが検出されたユース・ケースに使用されます。 806f060d0403ffff または 0x806f060d0403ffff として表示される場合もあります。

重⼤度

エラー

保守可能

- はい
- ⾃動的にサポートに通知 はい
- アラート・カテゴリー クリティカル - ハードディスク・ドライブ

## SNMP Trap ID

5

CIM 情報

Prefix: PLAT ID: 0176

# ユーザー応答

- 1. RAID アダプターのファームウェアおよびハードディスク・ドライブのファームウェアが最 新レベルのものであることを確認します。
- 2. SAS ケーブルが正しく接続されていることを確認します。
- 3. SAS ケーブルを交換します。
- 4. RAID アダプターを交換します。
- 5. 点灯しているステータス LED で示されているハードディスク・ドライブを交換します。
- 806f060d-0404ffff : アレイ [ComputerSystemElementName] が失敗しました。(ドライブ 4) このメッセージは、実装環境でアレイが失敗したことが検出されたユース・ケースに使用されます。 806f060d0404ffff または 0x806f060d0404ffff として表示される場合もあります。
重⼤度 エラー 保守可能 はい ⾃動的にサポートに通知 はい アラート・カテゴリー クリティカル - ハードディスク・ドライブ SNMP Trap ID 5 CIM 情報

Prefix: PLAT ID: 0176

ユーザー応答

- 1. RAID アダプターのファームウェアおよびハードディスク・ドライブのファームウェアが最 新レベルのものであることを確認します。
- 2. SAS ケーブルが正しく接続されていることを確認します。
- 3. SAS ケーブルを交換します。
- 4. RAID アダプターを交換します。
- 5. 点灯しているステータス LED で示されているハードディスク・ドライブを交換します。
- 806f060d-0405ffff : アレイ [ComputerSystemElementName] が失敗しました。(ドライブ 5) このメッセージは、実装環境でアレイが失敗したことが検出されたユース・ケースに使用されます。 806f060d0405ffff または 0x806f060d0405ffff として表示される場合もあります。

重⼤度 エラー 保守可能 はい ⾃動的にサポートに通知 はい アラート・カテゴリー クリティカル - ハードディスク・ドライブ SNMP Trap ID 5 CIM 情報 Prefix: PLAT ID: 0176

ユーザー応答

1. RAID アダプターのファームウェアおよびハードディスク・ドライブのファームウェアが最 新レベルのものであることを確認します。

- 2. SAS ケーブルが正しく接続されていることを確認します。
- 3. SAS ケーブルを交換します。
- 4. RAID アダプターを交換します。
- 5. 点灯しているステータス LED で示されているハードディスク・ドライブを交換します。
- 806f060d-0406ffff : アレイ [ComputerSystemElementName] が失敗しました。(ドライブ 6) このメッセージは、実装環境でアレイが失敗したことが検出されたユース・ケースに使用されます。 806f060d0406ffff または 0x806f060d0406ffff として表示される場合もあります。

重⼤度

エラー

保守可能 はい

⾃動的にサポートに通知

はい

- アラート・カテゴリー クリティカル - ハードディスク・ドライブ
- SNMP Trap ID
	- 5

CIM 情報

Prefix: PLAT ID: 0176

## ユーザー応答

- 1. RAID アダプターのファームウェアおよびハードディスク・ドライブのファームウェアが最 新レベルのものであることを確認します。
- 2. SAS ケーブルが正しく接続されていることを確認します。
- 3. SAS ケーブルを交換します。
- 4. RAID アダプターを交換します。
- 5. 点灯しているステータス LED で示されているハードディスク・ドライブを交換します。
- 806f060d-0407ffff : アレイ [ComputerSystemElementName] が失敗しました。(ドライブ 7) このメッセージは、実装環境でアレイが失敗したことが検出されたユース・ケースに使用されます。 806f060d0407ffff または 0x806f060d0407ffff として表示される場合もあります。

重⼤度 エラー 保守可能 はい ⾃動的にサポートに通知 はい

アラート・カテゴリー

クリティカル - ハードディスク・ドライブ

SNMP Trap ID

5

# CIM 情報

Prefix: PLAT ID: 0176

## ユーザー応答

- 1. RAID アダプターのファームウェアおよびハードディスク・ドライブのファームウェアが最 新レベルのものであることを確認します。
- 2. SAS ケーブルが正しく接続されていることを確認します。
- 3. SAS ケーブルを交換します。
- 4. RAID アダプターを交換します。
- 5. 点灯しているステータス LED で示されているハードディスク・ドライブを交換します。
- 806f060d-0408ffff : アレイ [ComputerSystemElementName] が失敗しました。(ドライブ 8) このメッセージは、実装環境でアレイが失敗したことが検出されたユース・ケースに使用されます。 806f060d0408ffff または 0x806f060d0408ffff として表示される場合もあります。

重⼤度 エラー 保守可能 はい ⾃動的にサポートに通知 はい アラート・カテゴリー クリティカル - ハードディスク・ドライブ

SNMP Trap ID 5

CIM 情報

Prefix: PLAT ID: 0176

# ユーザー応答

- 1. RAID アダプターのファームウェアおよびハードディスク・ドライブのファームウェアが最 新レベルのものであることを確認します。
- 2. SAS ケーブルが正しく接続されていることを確認します。
- 3. SAS ケーブルを交換します。
- 4. RAID アダプターを交換します。
- 5. 点灯しているステータス LED で示されているハードディスク・ドライブを交換します。
- 806f060d-0409ffff : アレイ [ComputerSystemElementName] が失敗しました。(ドライブ 9)

このメッセージは、実装環境でアレイが失敗したことが検出されたユース・ケースに使用されます。 806f060d0409ffff または 0x806f060d0409ffff として表示される場合もあります。

重⼤度 エラー 保守可能 はい ⾃動的にサポートに通知 はい アラート・カテゴリー クリティカル - ハードディスク・ドライブ SNMP Trap ID 5

CIM 情報

Prefix: PLAT ID: 0176

ユーザー応答

- 1. RAID アダプターのファームウェアおよびハードディスク・ドライブのファームウェアが最 新レベルのものであることを確認します。
- 2. SAS ケーブルが正しく接続されていることを確認します。
- 3. SAS ケーブルを交換します。
- 4. RAID アダプターを交換します。
- 5. 点灯しているステータス LED で示されているハードディスク・ドライブを交換します。
- 806f060d-040affff : アレイ [ComputerSystemElementName] が失敗しました。(ドライブ 10) このメッセージは、実装環境でアレイが失敗したことが検出されたユース・ケースに使用されます。 806f060d040affff または 0x806f060d040affff として表示される場合もあります。

重⼤度 エラー 保守可能 はい ⾃動的にサポートに通知 はい アラート・カテゴリー クリティカル - ハードディスク・ドライブ SNMP Trap ID 5 CIM 情報 Prefix: PLAT ID: 0176 ユーザー応答

- 1. RAID アダプターのファームウェアおよびハードディスク・ドライブのファームウェアが最 新レベルのものであることを確認します。
- 2. SAS ケーブルが正しく接続されていることを確認します。
- 3. SAS ケーブルを交換します。
- 4. RAID アダプターを交換します。
- 5. 点灯しているステータス LED で示されているハードディスク・ドライブを交換します。
- 806f060d-040bffff : アレイ [ComputerSystemElementName] が失敗しました。(ドライブ 11) このメッセージは、実装環境でアレイが失敗したことが検出されたユース・ケースに使用されます。 806f060d040bffff または 0x806f060d040bffff として表示される場合もあります。

```
重⼤度
  エラー
保守可能
  はい
⾃動的にサポートに通知
  はい
アラート・カテゴリー
  クリティカル - ハードディスク・ドライブ
SNMP Trap ID
  5
```
CIM 情報

Prefix: PLAT ID: 0176

- ユーザー応答
	- 1. RAID アダプターのファームウェアおよびハードディスク・ドライブのファームウェアが最 新レベルのものであることを確認します。
	- 2. SAS ケーブルが正しく接続されていることを確認します。
	- 3. SAS ケーブルを交換します。
	- 4. RAID アダプターを交換します。
	- 5. 点灯しているステータス LED で示されているハードディスク・ドライブを交換します。
- 806f060d-040cffff : アレイ [ComputerSystemElementName] が失敗しました。(ドライブ 12) このメッセージは、実装環境でアレイが失敗したことが検出されたユース・ケースに使用されます。 806f060d040cffff または 0x806f060d040cffff として表示される場合もあります。

重⼤度 エラー 保守可能

# はい ⾃動的にサポートに通知 はい アラート・カテゴリー クリティカル - ハードディスク・ドライブ

SNMP Trap ID

5

## CIM 情報

Prefix: PLAT ID: 0176

## ユーザー応答

- 1. RAID アダプターのファームウェアおよびハードディスク・ドライブのファームウェアが最 新レベルのものであることを確認します。
- 2. SAS ケーブルが正しく接続されていることを確認します。
- 3. SAS ケーブルを交換します。
- 4. RAID アダプターを交換します。
- 5. 点灯しているステータス LED で示されているハードディスク・ドライブを交換します。
- 806f060d-040dffff : アレイ [ComputerSystemElementName] が失敗しました。(ドライブ 13) このメッセージは、実装環境でアレイが失敗したことが検出されたユース・ケースに使用されます。 806f060d040dffff または 0x806f060d040dffff として表示される場合もあります。

```
重⼤度
  エラー
保守可能
  はい
⾃動的にサポートに通知
  はい
アラート・カテゴリー
  クリティカル - ハードディスク・ドライブ
SNMP Trap ID
  5
CIM 情報
  Prefix: PLAT ID: 0176
ユーザー応答
   1. RAID アダプターのファームウェアおよびハードディスク・ドライブのファームウェアが最
    新レベルのものであることを確認します。
```
- 2. SAS ケーブルが正しく接続されていることを確認します。
- 3. SAS ケーブルを交換します。
- 4. RAID アダプターを交換します。
- 5. 点灯しているステータス LED で示されているハードディスク・ドライブを交換します。

• 806f060d-040effff : アレイ [ComputerSystemElementName] が失敗しました。(ドライブ 14) このメッセージは、実装環境でアレイが失敗したことが検出されたユース・ケースに使用されます。 806f060d040effff または 0x806f060d040effff として表示される場合もあります。

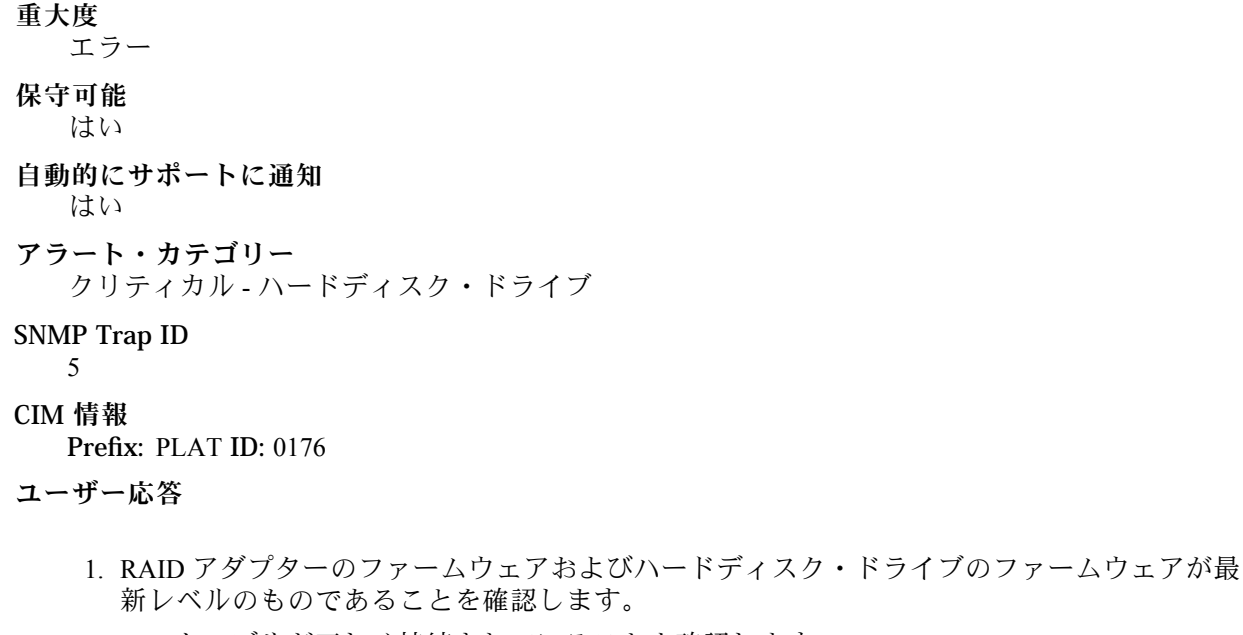

- 2. SAS ケーブルが正しく接続されていることを確認します。
- 3. SAS ケーブルを交換します。
- 4. RAID アダプターを交換します。
- 5. 点灯しているステータス LED で示されているハードディスク・ドライブを交換します。
- 806f060d-040fffff : アレイ [ComputerSystemElementName] が失敗しました。(ドライブ 15) このメッセージは、実装環境でアレイが失敗したことが検出されたユース・ケースに使用されます。 806f060d040fffff または 0x806f060d040fffff として表示される場合もあります。

```
重⼤度
  エラー
保守可能
  はい
⾃動的にサポートに通知
  はい
アラート・カテゴリー
  クリティカル - ハードディスク・ドライブ
SNMP Trap ID
  5
CIM 情報
```
#### Prefix: PLAT ID: 0176

## ユーザー応答

- 1. RAID アダプターのファームウェアおよびハードディスク・ドライブのファームウェアが最 新レベルのものであることを確認します。
- 2. SAS ケーブルが正しく接続されていることを確認します。
- 3. SAS ケーブルを交換します。
- 4. RAID アダプターを交換します。
- 5. 点灯しているステータス LED で示されているハードディスク・ドライブを交換します。

• 806f060d-0410ffff : アレイ [ComputerSystemElementName] が失敗しました。(ドライブ 16) このメッセージは、実装環境でアレイが失敗したことが検出されたユース・ケースに使用されます。 806f060d0410ffff または 0x806f060d0410ffff として表示される場合もあります。

重⼤度 エラー 保守可能 はい ⾃動的にサポートに通知 はい アラート・カテゴリー クリティカル - ハードディスク・ドライブ SNMP Trap ID 5 CIM 情報 Prefix: PLAT ID: 0176 ユーザー応答

- 1. RAID アダプターのファームウェアおよびハードディスク・ドライブのファームウェアが最 新レベルのものであることを確認します。
- 2. SAS ケーブルが正しく接続されていることを確認します。
- 3. SAS ケーブルを交換します。
- 4. RAID アダプターを交換します。
- 5. 点灯しているステータス LED で示されているハードディスク・ドライブを交換します。
- 806f060d-0411ffff : アレイ [ComputerSystemElementName] が失敗しました。(ドライブ 17) このメッセージは、実装環境でアレイが失敗したことが検出されたユース・ケースに使用されます。 806f060d0411ffff または 0x806f060d0411ffff として表示される場合もあります。

重⼤度

- エラー 保守可能 はい ⾃動的にサポートに通知 はい アラート・カテゴリー クリティカル - ハードディスク・ドライブ SNMP Trap ID 5 CIM 情報 Prefix: PLAT ID: 0176 ユーザー応答
	- 1. RAID アダプターのファームウェアおよびハードディスク・ドライブのファームウェアが最 新レベルのものであることを確認します。
	- 2. SAS ケーブルが正しく接続されていることを確認します。
	- 3. SAS ケーブルを交換します。
	- 4. RAID アダプターを交換します。
	- 5. 点灯しているステータス LED で示されているハードディスク・ドライブを交換します。
- 806f060d-0412ffff : アレイ [ComputerSystemElementName] が失敗しました。(ドライブ 18) このメッセージは、実装環境でアレイが失敗したことが検出されたユース・ケースに使用されます。 806f060d0412ffff または 0x806f060d0412ffff として表示される場合もあります。

重⼤度 エラー 保守可能 はい ⾃動的にサポートに通知 はい アラート・カテゴリー クリティカル - ハードディスク・ドライブ SNMP Trap ID 5 CIM 情報 Prefix: PLAT ID: 0176 ユーザー応答

- 1. RAID アダプターのファームウェアおよびハードディスク・ドライブのファームウェアが最 新レベルのものであることを確認します。
- 2. SAS ケーブルが正しく接続されていることを確認します。
- 3. SAS ケーブルを交換します。

4. RAID アダプターを交換します。

5. 点灯しているステータス LED で示されているハードディスク・ドライブを交換します。

• 806f060d-0413ffff : アレイ [ComputerSystemElementName] が失敗しました。(ドライブ 19) このメッセージは、実装環境でアレイが失敗したことが検出されたユース・ケースに使用されます。

806f060d0413ffff または 0x806f060d0413ffff として表示される場合もあります。

重⼤度

エラー

保守可能

はい

- ⾃動的にサポートに通知 はい
- アラート・カテゴリー クリティカル - ハードディスク・ドライブ
- SNMP Trap ID
	-
- 5 CIM 情報

Prefix: PLAT ID: 0176

ユーザー応答

- 1. RAID アダプターのファームウェアおよびハードディスク・ドライブのファームウェアが最 新レベルのものであることを確認します。
- 2. SAS ケーブルが正しく接続されていることを確認します。
- 3. SAS ケーブルを交換します。
- 4. RAID アダプターを交換します。
- 5. 点灯しているステータス LED で示されているハードディスク・ドライブを交換します。
- 806f060d-0414ffff : アレイ [ComputerSystemElementName] が失敗しました。(ドライブ 20) このメッセージは、実装環境でアレイが失敗したことが検出されたユース・ケースに使用されます。 806f060d0414ffff または 0x806f060d0414ffff として表示される場合もあります。

重⼤度 エラー 保守可能 はい ⾃動的にサポートに通知 はい アラート・カテゴリー クリティカル - ハードディスク・ドライブ SNMP Trap ID

5

## CIM 情報

Prefix: PLAT ID: 0176

## ユーザー応答

- 1. RAID アダプターのファームウェアおよびハードディスク・ドライブのファームウェアが最 新レベルのものであることを確認します。
- 2. SAS ケーブルが正しく接続されていることを確認します。
- 3. SAS ケーブルを交換します。
- 4. RAID アダプターを交換します。
- 5. 点灯しているステータス LED で示されているハードディスク・ドライブを交換します。
- 806f060d-0415ffff : アレイ [ComputerSystemElementName] が失敗しました。(ドライブ 21) このメッセージは、実装環境でアレイが失敗したことが検出されたユース・ケースに使用されます。 806f060d0415ffff または 0x806f060d0415ffff として表示される場合もあります。

重⼤度

エラー

保守可能

はい

- ⾃動的にサポートに通知 はい
- アラート・カテゴリー クリティカル - ハードディスク・ドライブ

# SNMP Trap ID

5 CIM 情報

Prefix: PLAT ID: 0176

## ユーザー応答

- 1. RAID アダプターのファームウェアおよびハードディスク・ドライブのファームウェアが最 新レベルのものであることを確認します。
- 2. SAS ケーブルが正しく接続されていることを確認します。
- 3. SAS ケーブルを交換します。
- 4. RAID アダプターを交換します。
- 5. 点灯しているステータス LED で示されているハードディスク・ドライブを交換します。
- 806f060d-0416ffff : アレイ [ComputerSystemElementName] が失敗しました。(ドライブ 22) このメッセージは、実装環境でアレイが失敗したことが検出されたユース・ケースに使用されます。 806f060d0416ffff または 0x806f060d0416ffff として表示される場合もあります。

重⼤度 エラー 保守可能 はい ⾃動的にサポートに通知 はい アラート・カテゴリー クリティカル - ハードディスク・ドライブ SNMP Trap ID 5 CIM 情報 Prefix: PLAT ID: 0176

# ユーザー応答

- 1. RAID アダプターのファームウェアおよびハードディスク・ドライブのファームウェアが最 新レベルのものであることを確認します。
- 2. SAS ケーブルが正しく接続されていることを確認します。
- 3. SAS ケーブルを交換します。
- 4. RAID アダプターを交換します。
- 5. 点灯しているステータス LED で示されているハードディスク・ドライブを交換します。
- 806f060d-0417ffff : アレイ [ComputerSystemElementName] が失敗しました。(ドライブ 23) このメッセージは、実装環境でアレイが失敗したことが検出されたユース・ケースに使用されます。 806f060d0417ffff または 0x806f060d0417ffff として表示される場合もあります。

重⼤度 エラー 保守可能 はい ⾃動的にサポートに通知 はい アラート・カテゴリー クリティカル - ハードディスク・ドライブ SNMP Trap ID 5 CIM 情報 Prefix: PLAT ID: 0176 ユーザー応答

> 1. RAID アダプターのファームウェアおよびハードディスク・ドライブのファームウェアが最 新レベルのものであることを確認します。

- 2. SAS ケーブルが正しく接続されていることを確認します。
- 3. SAS ケーブルを交換します。
- 4. RAID アダプターを交換します。
- 5. 点灯しているステータス LED で示されているハードディスク・ドライブを交換します。
- 806f060d-0418ffff : アレイ [ComputerSystemElementName] が失敗しました。(ドライブ 24) このメッセージは、実装環境でアレイが失敗したことが検出されたユース・ケースに使用されます。 806f060d0418ffff または 0x806f060d0418ffff として表示される場合もあります。

重⼤度

エラー 保守可能

はい

- ⾃動的にサポートに通知 はい
- アラート・カテゴリー クリティカル - ハードディスク・ドライブ
- SNMP Trap ID

5 CIM 情報

Prefix: PLAT ID: 0176

## ユーザー応答

- 1. RAID アダプターのファームウェアおよびハードディスク・ドライブのファームウェアが最 新レベルのものであることを確認します。
- 2. SAS ケーブルが正しく接続されていることを確認します。
- 3. SAS ケーブルを交換します。
- 4. RAID アダプターを交換します。
- 5. 点灯しているステータス LED で示されているハードディスク・ドライブを交換します。
- 806f060d-0419ffff : アレイ [ComputerSystemElementName] が失敗しました。(ドライブ 25) このメッセージは、実装環境でアレイが失敗したことが検出されたユース・ケースに使用されます。 806f060d0419ffff または 0x806f060d0419ffff として表示される場合もあります。

重⼤度 エラー 保守可能 はい ⾃動的にサポートに通知 はい

アラート・カテゴリー クリティカル - ハードディスク・ドライブ

SNMP Trap ID

5

# CIM 情報

Prefix: PLAT ID: 0176

## ユーザー応答

- 1. RAID アダプターのファームウェアおよびハードディスク・ドライブのファームウェアが最 新レベルのものであることを確認します。
- 2. SAS ケーブルが正しく接続されていることを確認します。
- 3. SAS ケーブルを交換します。
- 4. RAID アダプターを交換します。
- 5. 点灯しているステータス LED で示されているハードディスク・ドライブを交換します。
- 806f060d-041affff : アレイ [ComputerSystemElementName] が失敗しました。(ドライブ 26) このメッセージは、実装環境でアレイが失敗したことが検出されたユース・ケースに使用されます。 806f060d041affff または 0x806f060d041affff として表示される場合もあります。

重⼤度 エラー 保守可能 はい ⾃動的にサポートに通知 はい アラート・カテゴリー クリティカル - ハードディスク・ドライブ SNMP Trap ID 5 CIM 情報

Prefix: PLAT ID: 0176

## ユーザー応答

- 1. RAID アダプターのファームウェアおよびハードディスク・ドライブのファームウェアが最 新レベルのものであることを確認します。
- 2. SAS ケーブルが正しく接続されていることを確認します。
- 3. SAS ケーブルを交換します。
- 4. RAID アダプターを交換します。
- 5. 点灯しているステータス LED で示されているハードディスク・ドライブを交換します。
- 806f060d-041bffff : アレイ [ComputerSystemElementName] が失敗しました。(ドライブ 27)

このメッセージは、実装環境でアレイが失敗したことが検出されたユース・ケースに使用されます。 806f060d041bffff または 0x806f060d041bffff として表示される場合もあります。

重⼤度 エラー 保守可能 はい ⾃動的にサポートに通知 はい アラート・カテゴリー クリティカル - ハードディスク・ドライブ SNMP Trap ID 5 CIM 情報 Prefix: PLAT ID: 0176

ユーザー応答

- 1. RAID アダプターのファームウェアおよびハードディスク・ドライブのファームウェアが最 新レベルのものであることを確認します。
- 2. SAS ケーブルが正しく接続されていることを確認します。
- 3. SAS ケーブルを交換します。
- 4. RAID アダプターを交換します。
- 5. 点灯しているステータス LED で示されているハードディスク・ドライブを交換します。
- 806f060d-041cffff : アレイ [ComputerSystemElementName] が失敗しました。(ドライブ 28) このメッセージは、実装環境でアレイが失敗したことが検出されたユース・ケースに使用されます。 806f060d041cffff または 0x806f060d041cffff として表示される場合もあります。

重⼤度 エラー 保守可能 はい ⾃動的にサポートに通知 はい アラート・カテゴリー クリティカル - ハードディスク・ドライブ SNMP Trap ID 5 CIM 情報 Prefix: PLAT ID: 0176 ユーザー応答

- 1. RAID アダプターのファームウェアおよびハードディスク・ドライブのファームウェアが最 新レベルのものであることを確認します。
- 2. SAS ケーブルが正しく接続されていることを確認します。
- 3. SAS ケーブルを交換します。
- 4. RAID アダプターを交換します。
- 5. 点灯しているステータス LED で示されているハードディスク・ドライブを交換します。
- 806f060d-041dffff : アレイ [ComputerSystemElementName] が失敗しました。(ドライブ 29) このメッセージは、実装環境でアレイが失敗したことが検出されたユース・ケースに使用されます。 806f060d041dffff または 0x806f060d041dffff として表示される場合もあります。

重⼤度 エラー 保守可能 はい ⾃動的にサポートに通知 はい アラート・カテゴリー クリティカル - ハードディスク・ドライブ SNMP Trap ID 5 CIM 情報 Prefix: PLAT ID: 0176 ユーザー応答

- 1. RAID アダプターのファームウェアおよびハードディスク・ドライブのファームウェアが最 新レベルのものであることを確認します。
- 2. SAS ケーブルが正しく接続されていることを確認します。
- 3. SAS ケーブルを交換します。
- 4. RAID アダプターを交換します。
- 5. 点灯しているステータス LED で示されているハードディスク・ドライブを交換します。
- 806f060d-041effff : アレイ [ComputerSystemElementName] が失敗しました。(ドライブ 30) このメッセージは、実装環境でアレイが失敗したことが検出されたユース・ケースに使用されます。 806f060d041effff または 0x806f060d041effff として表示される場合もあります。

重⼤度 エラー 保守可能

# はい ⾃動的にサポートに通知 はい アラート・カテゴリー クリティカル - ハードディスク・ドライブ

SNMP Trap ID

# 5 CIM 情報

Prefix: PLAT ID: 0176

### ユーザー応答

- 1. RAID アダプターのファームウェアおよびハードディスク・ドライブのファームウェアが最 新レベルのものであることを確認します。
- 2. SAS ケーブルが正しく接続されていることを確認します。
- 3. SAS ケーブルを交換します。
- 4. RAID アダプターを交換します。
- 5. 点灯しているステータス LED で示されているハードディスク・ドライブを交換します。
- 806f060d-041fffff : アレイ [ComputerSystemElementName] が失敗しました。(ドライブ 31) このメッセージは、実装環境でアレイが失敗したことが検出されたユース・ケースに使用されます。 806f060d041fffff または 0x806f060d041fffff として表示される場合もあります。

```
重⼤度
  エラー
保守可能
  はい
⾃動的にサポートに通知
  はい
アラート・カテゴリー
  クリティカル - ハードディスク・ドライブ
SNMP Trap ID
  5
CIM 情報
  Prefix: PLAT ID: 0176
```
## ユーザー応答

- 1. RAID アダプターのファームウェアおよびハードディスク・ドライブのファームウェアが最 新レベルのものであることを確認します。
- 2. SAS ケーブルが正しく接続されていることを確認します。
- 3. SAS ケーブルを交換します。
- 4. RAID アダプターを交換します。
- 5. 点灯しているステータス LED で示されているハードディスク・ドライブを交換します。

• 806f060d-0420ffff : アレイ [ComputerSystemElementName] が失敗しました。(Ext ドライブ) このメッセージは、実装環境でアレイが失敗したことが検出されたユース・ケースに使用されます。 806f060d0420ffff または 0x806f060d0420ffff として表示される場合もあります。

重⼤度 エラー 保守可能 はい ⾃動的にサポートに通知 はい アラート・カテゴリー クリティカル - ハードディスク・ドライブ SNMP Trap ID 5 CIM 情報 Prefix: PLAT ID: 0176 ユーザー応答 1. RAID アダプターのファームウェアおよびハードディスク・ドライブのファームウェアが最 新レベルのものであることを確認します。

- 2. SAS ケーブルが正しく接続されていることを確認します。
- 3. SAS ケーブルを交換します。
- 4. RAID アダプターを交換します。
- 5. 点灯しているステータス LED で示されているハードディスク・ドライブを交換します。
- 806f070c-2001ffff : サブシステム [MemoryElementName] の [PhysicalMemoryElementName] の構成エ ラーです。(DIMM 1)

このメッセージは、実装環境でメモリー DIMM 構成エラーが解除されたことが検出されたユー ス・ケースに使用されます。

806f070c2001ffff または 0x806f070c2001ffff として表示される場合もあります。

重⼤度 エラー 保守可能 はい ⾃動的にサポートに通知 いいえ アラート・カテゴリー クリティカル - メモリー

SNMP Trap ID

41

## CIM 情報

Prefix: PLAT ID: 0126

ユーザー応答

DIMM が正しい順序で取り付けられていること、すべて同じサイズ、タイプ、速度、およびテクノ ロジーであることを確認します。

• 806f070c-2002ffff : サブシステム [MemoryElementName] の [PhysicalMemoryElementName] の構成エ ラーです。(DIMM 2)

このメッセージは、実装環境でメモリー DIMM 構成エラーが解除されたことが検出されたユー ス・ケースに使用されます。

806f070c2002ffff または 0x806f070c2002ffff として表示される場合もあります。

重⼤度 エラー 保守可能 はい ⾃動的にサポートに通知 いいえ アラート・カテゴリー クリティカル - メモリー

# SNMP Trap ID

41

### CIM 情報

Prefix: PLAT ID: 0126

ユーザー応答

DIMM が正しい順序で取り付けられていること、すべて同じサイズ、タイプ、速度、およびテクノ ロジーであることを確認します。

• 806f070c-2003ffff : サブシステム [MemoryElementName] の [PhysicalMemoryElementName] の構成エ ラーです。(DIMM 3)

このメッセージは、実装環境でメモリー DIMM 構成エラーが解除されたことが検出されたユー ス・ケースに使用されます。

806f070c2003ffff または 0x806f070c2003ffff として表示される場合もあります。

重⼤度 エラー 保守可能 はい ⾃動的にサポートに通知 いいえ アラート・カテゴリー

クリティカル - メモリー

SNMP Trap ID

41

CIM 情報

Prefix: PLAT ID: 0126

ユーザー応答

DIMM が正しい順序で取り付けられていること、すべて同じサイズ、タイプ、速度、およびテクノ ロジーであることを確認します。

• 806f070c-2004ffff : サブシステム [MemoryElementName] の [PhysicalMemoryElementName] の構成エ ラーです。(DIMM 4)

このメッセージは、実装環境でメモリー DIMM 構成エラーが解除されたことが検出されたユー ス・ケースに使用されます。

806f070c2004ffff または 0x806f070c2004ffff として表示される場合もあります。

重⼤度

エラー

保守可能 はい

- ⾃動的にサポートに通知 いいえ
- アラート・カテゴリー クリティカル - メモリー

SNMP Trap ID

41

## CIM 情報

Prefix: PLAT ID: 0126

ユーザー応答

DIMM が正しい順序で取り付けられていること、すべて同じサイズ、タイプ、速度、およびテクノ ロジーであることを確認します。

• 806f070c-2005ffff : サブシステム [MemoryElementName] の [PhysicalMemoryElementName] の構成エ ラーです。(DIMM 5)

このメッセージは、実装環境でメモリー DIMM 構成エラーが解除されたことが検出されたユー ス・ケースに使用されます。

806f070c2005ffff または 0x806f070c2005ffff として表示される場合もあります。

重⼤度 エラー 保守可能 はい

⾃動的にサポートに通知

いいえ

アラート・カテゴリー クリティカル - メモリー

SNMP Trap ID

41

CIM 情報

Prefix: PLAT ID: 0126

ユーザー応答

DIMM が正しい順序で取り付けられていること、すべて同じサイズ、タイプ、速度、およびテクノ ロジーであることを確認します。

• 806f070c-2006ffff : サブシステム [MemoryElementName] の [PhysicalMemoryElementName] の構成エ ラーです。(DIMM 6)

このメッセージは、実装環境でメモリー DIMM 構成エラーが解除されたことが検出されたユー ス・ケースに使用されます。

806f070c2006ffff または 0x806f070c2006ffff として表示される場合もあります。

重⼤度

- エラー
- 保守可能 はい
	-
- ⾃動的にサポートに通知 いいえ
- アラート・カテゴリー クリティカル - メモリー
- SNMP Trap ID

41

CIM 情報 Prefix: PLAT ID: 0126

ユーザー応答

DIMM が正しい順序で取り付けられていること、すべて同じサイズ、タイプ、速度、およびテクノ ロジーであることを確認します。

• 806f070c-2007ffff : サブシステム [MemoryElementName] の [PhysicalMemoryElementName] の構成エ ラーです。(DIMM 7)

このメッセージは、実装環境でメモリー DIMM 構成エラーが解除されたことが検出されたユー ス・ケースに使用されます。

806f070c2007ffff または 0x806f070c2007ffff として表示される場合もあります。

重⼤度 エラー 保守可能

# はい ⾃動的にサポートに通知

いいえ

アラート・カテゴリー クリティカル - メモリー

# SNMP Trap ID

41

## CIM 情報

Prefix: PLAT ID: 0126

ユーザー応答

DIMM が正しい順序で取り付けられていること、すべて同じサイズ、タイプ、速度、およびテクノ ロジーであることを確認します。

• 806f070c-2008ffff : サブシステム [MemoryElementName] の [PhysicalMemoryElementName] の構成エ ラーです。(DIMM 8)

このメッセージは、実装環境でメモリー DIMM 構成エラーが解除されたことが検出されたユー ス・ケースに使用されます。

806f070c2008ffff または 0x806f070c2008ffff として表示される場合もあります。

重⼤度 エラー 保守可能

はい

- ⾃動的にサポートに通知 いいえ
- アラート・カテゴリー クリティカル - メモリー

SNMP Trap ID

41

CIM 情報

Prefix: PLAT ID: 0126

ユーザー応答

DIMM が正しい順序で取り付けられていること、すべて同じサイズ、タイプ、速度、およびテクノ ロジーであることを確認します。

• 806f070c-2009ffff : サブシステム [MemoryElementName] の [PhysicalMemoryElementName] の構成エ ラーです。(DIMM 9)

このメッセージは、実装環境でメモリー DIMM 構成エラーが解除されたことが検出されたユー ス・ケースに使用されます。

806f070c2009ffff または 0x806f070c2009ffff として表示される場合もあります。

## 重⼤度

エラー 保守可能 はい ⾃動的にサポートに通知 いいえ アラート・カテゴリー クリティカル - メモリー SNMP Trap ID 41 CIM 情報 Prefix: PLAT ID: 0126 ユーザー応答

DIMM が正しい順序で取り付けられていること、すべて同じサイズ、タイプ、速度、およびテクノ ロジーであることを確認します。

• 806f070c-200affff : サブシステム [MemoryElementName] の [PhysicalMemoryElementName] の構 成エラーです。(DIMM 10)

このメッセージは、実装環境でメモリー DIMM 構成エラーが解除されたことが検出されたユー ス・ケースに使用されます。

806f070c200affff または 0x806f070c200affff として表示される場合もあります。

重⼤度 エラー 保守可能 はい ⾃動的にサポートに通知 いいえ アラート・カテゴリー クリティカル - メモリー SNMP Trap ID

41

#### CIM 情報

Prefix: PLAT ID: 0126

ユーザー応答

DIMM が正しい順序で取り付けられていること、すべて同じサイズ、タイプ、速度、およびテクノ ロジーであることを確認します。

• 806f070c-200bffff : サブシステム [MemoryElementName] の [PhysicalMemoryElementName] の構 成エラーです。(DIMM 11)

このメッセージは、実装環境でメモリー DIMM 構成エラーが解除されたことが検出されたユー ス・ケースに使用されます。

806f070c200bffff または 0x806f070c200bffff として表示される場合もあります。

重⼤度 エラー 保守可能 はい ⾃動的にサポートに通知 いいえ アラート・カテゴリー クリティカル - メモリー SNMP Trap ID 41 CIM 情報

Prefix: PLAT ID: 0126

ユーザー応答

DIMM が正しい順序で取り付けられていること、すべて同じサイズ、タイプ、速度、およびテクノ ロジーであることを確認します。

• 806f070c-200cffff: サブシステム [MemoryElementName] の [PhysicalMemoryElementName] の構 成エラーです。(DIMM 12)

このメッセージは、実装環境でメモリー DIMM 構成エラーが解除されたことが検出されたユー ス・ケースに使用されます。

806f070c200cffff または 0x806f070c200cffff として表示される場合もあります。

重⼤度 エラー 保守可能 はい ⾃動的にサポートに通知 いいえ アラート・カテゴリー クリティカル - メモリー

SNMP Trap ID

41

CIM 情報

Prefix: PLAT ID: 0126

ユーザー応答

DIMM が正しい順序で取り付けられていること、すべて同じサイズ、タイプ、速度、およびテクノ ロジーであることを確認します。

• 806f070c-200dffff : サブシステム [MemoryElementName] の [PhysicalMemoryElementName] の構 成エラーです。(DIMM 13)

このメッセージは、実装環境でメモリー DIMM 構成エラーが解除されたことが検出されたユー ス・ケースに使用されます。

806f070c200dffff または 0x806f070c200dffff として表示される場合もあります。

重⼤度 エラー 保守可能 はい ⾃動的にサポートに通知 いいえ アラート・カテゴリー クリティカル - メモリー SNMP Trap ID 41 CIM 情報 Prefix: PLAT ID: 0126

ユーザー応答

DIMM が正しい順序で取り付けられていること、すべて同じサイズ、タイプ、速度、およびテクノ ロジーであることを確認します。

• 806f070c-200effff : サブシステム [MemoryElementName] の [PhysicalMemoryElementName] の構 成エラーです。(DIMM 14)

このメッセージは、実装環境でメモリー DIMM 構成エラーが解除されたことが検出されたユー ス・ケースに使用されます。

806f070c200effff または 0x806f070c200effff として表示される場合もあります。

#### 重⼤度

エラー

- 保守可能
	- はい
- ⾃動的にサポートに通知 いいえ

アラート・カテゴリー クリティカル - メモリー

SNMP Trap ID 41

# CIM 情報

Prefix: PLAT ID: 0126

ユーザー応答

DIMM が正しい順序で取り付けられていること、すべて同じサイズ、タイプ、速度、およびテクノ ロジーであることを確認します。

• 806f070c-200fffff : サブシステム [MemoryElementName] の [PhysicalMemoryElementName] の構 成エラーです。(DIMM 15)

このメッセージは、実装環境でメモリー DIMM 構成エラーが解除されたことが検出されたユー ス・ケースに使用されます。

806f070c200fffff または 0x806f070c200fffff として表示される場合もあります。

重⼤度 エラー 保守可能 はい ⾃動的にサポートに通知 いいえ アラート・カテゴリー クリティカル - メモリー SNMP Trap ID 41 CIM 情報 Prefix: PLAT ID: 0126 ユーザー応答

> DIMM が正しい順序で取り付けられていること、すべて同じサイズ、タイプ、速度、およびテクノ ロジーであることを確認します。

• 806f070c-2010ffff : サブシステム [MemoryElementName] の [PhysicalMemoryElementName] の構 成エラーです。(DIMM 16)

このメッセージは、実装環境でメモリー DIMM 構成エラーが解除されたことが検出されたユー ス・ケースに使用されます。

806f070c2010ffff または 0x806f070c2010ffff として表示される場合もあります。

重⼤度 エラー 保守可能 はい ⾃動的にサポートに通知 いいえ アラート・カテゴリー クリティカル - メモリー SNMP Trap ID 41 CIM 情報 Prefix: PLAT ID: 0126 ユーザー応答 DIMM が正しい順序で取り付けられていること、すべて同じサイズ、タイプ、速度、およびテクノ ロジーであることを確認します。

• 806f070c-2011ffff : サブシステム [MemoryElementName] の [PhysicalMemoryElementName] の構 成エラーです。(DIMM 17)

このメッセージは、実装環境でメモリー DIMM 構成エラーが解除されたことが検出されたユー ス・ケースに使用されます。

806f070c2011ffff または 0x806f070c2011ffff として表示される場合もあります。

重⼤度

エラー

保守可能 はい

⾃動的にサポートに通知 いいえ

アラート・カテゴリー

クリティカル - メモリー

SNMP Trap ID

41

#### CIM 情報

Prefix: PLAT ID: 0126

ユーザー応答

DIMM が正しい順序で取り付けられていること、すべて同じサイズ、タイプ、速度、およびテクノ ロジーであることを確認します。

• 806f070c-2012ffff : サブシステム [MemoryElementName] の [PhysicalMemoryElementName] の構 成エラーです。(DIMM 18)

このメッセージは、実装環境でメモリー DIMM 構成エラーが解除されたことが検出されたユー ス・ケースに使用されます。

806f070c2012ffff または 0x806f070c2012ffff として表示される場合もあります。

重⼤度 エラー 保守可能 はい ⾃動的にサポートに通知 いいえ アラート・カテゴリー クリティカル - メモリー SNMP Trap ID 41 CIM 情報 Prefix: PLAT ID: 0126 ユーザー応答

DIMM が正しい順序で取り付けられていること、すべて同じサイズ、タイプ、速度、およびテクノ ロジーであることを確認します。

• 806f070c-2013ffff : サブシステム [MemoryElementName] の [PhysicalMemoryElementName] の構 成エラーです。(DIMM 19)

このメッセージは、実装環境でメモリー DIMM 構成エラーが解除されたことが検出されたユー ス・ケースに使用されます。

806f070c2013ffff または 0x806f070c2013ffff として表示される場合もあります。

重⼤度

エラー

保守可能

はい

- ⾃動的にサポートに通知 いいえ
- アラート・カテゴリー クリティカル - メモリー

### SNMP Trap ID

41

CIM 情報

Prefix: PLAT ID: 0126

ユーザー応答

DIMM が正しい順序で取り付けられていること、すべて同じサイズ、タイプ、速度、およびテクノ ロジーであることを確認します。

• 806f070c-2014ffff : サブシステム [MemoryElementName] の [PhysicalMemoryElementName] の構 成エラーです。(DIMM 20)

このメッセージは、実装環境でメモリー DIMM 構成エラーが解除されたことが検出されたユー ス・ケースに使用されます。

806f070c2014ffff または 0x806f070c2014ffff として表示される場合もあります。

重⼤度 エラー 保守可能 はい ⾃動的にサポートに通知 いいえ アラート・カテゴリー クリティカル - メモリー SNMP Trap ID 41 CIM 情報

Prefix: PLAT ID: 0126

ユーザー応答

DIMM が正しい順序で取り付けられていること、すべて同じサイズ、タイプ、速度、およびテクノ ロジーであることを確認します。

• 806f070c-2015ffff : サブシステム [MemoryElementName] の [PhysicalMemoryElementName] の構 成エラーです。(DIMM 21)

このメッセージは、実装環境でメモリー DIMM 構成エラーが解除されたことが検出されたユー ス・ケースに使用されます。

806f070c2015ffff または 0x806f070c2015ffff として表示される場合もあります。

重⼤度

エラー

保守可能

はい

- ⾃動的にサポートに通知 いいえ
- アラート・カテゴリー クリティカル - メモリー
- SNMP Trap ID 41

#### CIM 情報

Prefix: PLAT ID: 0126

ユーザー応答

DIMM が正しい順序で取り付けられていること、すべて同じサイズ、タイプ、速度、およびテクノ ロジーであることを確認します。

• 806f070c-2016ffff : サブシステム [MemoryElementName] の [PhysicalMemoryElementName] の構 成エラーです。(DIMM 22)

このメッセージは、実装環境でメモリー DIMM 構成エラーが解除されたことが検出されたユー ス・ケースに使用されます。

806f070c2016ffff または 0x806f070c2016ffff として表示される場合もあります。

重⼤度 エラー 保守可能 はい ⾃動的にサポートに通知 いいえ アラート・カテゴリー クリティカル - メモリー

SNMP Trap ID

41

## CIM 情報

Prefix: PLAT ID: 0126

ユーザー応答

DIMM が正しい順序で取り付けられていること、すべて同じサイズ、タイプ、速度、およびテクノ ロジーであることを確認します。

• 806f070c-2017ffff : サブシステム [MemoryElementName] の [PhysicalMemoryElementName] の構 成エラーです。(DIMM 23)

このメッセージは、実装環境でメモリー DIMM 構成エラーが解除されたことが検出されたユー ス・ケースに使用されます。

806f070c2017ffff または 0x806f070c2017ffff として表示される場合もあります。

重⼤度 エラー 保守可能 はい ⾃動的にサポートに通知 いいえ アラート・カテゴリー クリティカル - メモリー SNMP Trap ID 41

CIM 情報

Prefix: PLAT ID: 0126

ユーザー応答

DIMM が正しい順序で取り付けられていること、すべて同じサイズ、タイプ、速度、およびテクノ ロジーであることを確認します。

• 806f070c-2018ffff : サブシステム [MemoryElementName] の [PhysicalMemoryElementName] の構 成エラーです。(DIMM 24)

このメッセージは、実装環境でメモリー DIMM 構成エラーが解除されたことが検出されたユー ス・ケースに使用されます。

806f070c2018ffff または 0x806f070c2018ffff として表示される場合もあります。

重⼤度 エラー 保守可能 はい ⾃動的にサポートに通知 いいえ

アラート・カテゴリー

クリティカル - メモリー

SNMP Trap ID

41

#### CIM 情報

Prefix: PLAT ID: 0126

ユーザー応答

DIMM が正しい順序で取り付けられていること、すべて同じサイズ、タイプ、速度、およびテクノ ロジーであることを確認します。

• 806f070c-2581ffff : サブシステム [MemoryElementName] の [PhysicalMemoryElementName] の構成エ ラーです。(すべての DIMM)

このメッセージは、実装環境でメモリー DIMM 構成エラーが解除されたことが検出されたユー ス・ケースに使用されます。

806f070c2581ffff または 0x806f070c2581ffff として表示される場合もあります。

重⼤度

エラー

- 保守可能 はい
- ⾃動的にサポートに通知 いいえ
- アラート・カテゴリー クリティカル - メモリー
- SNMP Trap ID

41

### CIM 情報

Prefix: PLAT ID: 0126

ユーザー応答

DIMM が正しい順序で取り付けられていること、すべて同じサイズ、タイプ、速度、およびテクノ ロジーであることを確認します。1 つの DIMM :

• 806f070d-0400ffff : システム [ComputerSystemElementName] のアレイで再構築が進行中です。(ド ライブ 0)

このメッセージは、実装環境でアレイの再ビルドが進行中であることが検出されたユース・ケー スに使用されます。

806f070d0400ffff または 0x806f070d0400ffff として表示される場合もあります。

重⼤度 通知 保守可能 いいえ

⾃動的にサポートに通知

いいえ

アラート・カテゴリー システム - その他

SNMP Trap ID

CIM 情報 Prefix: PLAT ID: 0178

ユーザー応答 アクションは不要です。通知用のみです。

• 806f070d-0401ffff : システム [ComputerSystemElementName] のアレイで再構築が進行中です。 (ドライブ 1)

このメッセージは、実装環境でアレイの再ビルドが進行中であることが検出されたユース・ケー スに使用されます。

806f070d0401ffff または 0x806f070d0401ffff として表示される場合もあります。

重⼤度 通知

- 保守可能 いいえ
- ⾃動的にサポートに通知

いいえ

アラート・カテゴリー システム - その他

SNMP Trap ID

CIM 情報 Prefix: PLAT ID: 0178

ユーザー応答

アクションは不要です。通知用のみです。

• 806f070d-0402ffff : システム [ComputerSystemElementName] のアレイで再構築が進行中です。(ド ライブ 2)

このメッセージは、実装環境でアレイの再ビルドが進行中であることが検出されたユース・ケー スに使用されます。

806f070d0402ffff または 0x806f070d0402ffff として表示される場合もあります。

重⼤度 通知 保守可能 いいえ ⾃動的にサポートに通知 いいえ

アラート・カテゴリー システム - その他

SNMP Trap ID

CIM 情報 Prefix: PLAT ID: 0178

ユーザー応答 アクションは不要です。通知用のみです。

• 806f070d-0403ffff : システム [ComputerSystemElementName] のアレイで再構築が進行中です。(ド ライブ 3)

このメッセージは、実装環境でアレイの再ビルドが進行中であることが検出されたユース・ケー スに使用されます。

806f070d0403ffff または 0x806f070d0403ffff として表示される場合もあります。

重⼤度

通知

保守可能 いいえ

⾃動的にサポートに通知 いいえ

アラート・カテゴリー システム - その他

SNMP Trap ID

CIM 情報 Prefix: PLAT ID: 0178

ユーザー応答 アクションは不要です。通知用のみです。

• 806f070d-0404ffff : システム [ComputerSystemElementName] のアレイで再構築が進行中です。(ド ライブ 4)

このメッセージは、実装環境でアレイの再ビルドが進行中であることが検出されたユース・ケー スに使用されます。

806f070d0404ffff または 0x806f070d0404ffff として表示される場合もあります。

重⼤度 通知 保守可能

いいえ

⾃動的にサポートに通知 いいえ アラート・カテゴリー

システム - その他

SNMP Trap ID

CIM 情報 Prefix: PLAT ID: 0178

ユーザー応答 アクションは不要です。通知用のみです。

• 806f070d-0405ffff : システム [ComputerSystemElementName] のアレイで再構築が進行中です。(ド ライブ 5)

このメッセージは、実装環境でアレイの再ビルドが進行中であることが検出されたユース・ケー スに使用されます。

806f070d0405ffff または 0x806f070d0405ffff として表示される場合もあります。

重⼤度 通知

保守可能

いいえ

⾃動的にサポートに通知 いいえ

アラート・カテゴリー システム - その他

SNMP Trap ID

CIM 情報 Prefix: PLAT ID: 0178

ユーザー応答

アクションは不要です。通知用のみです。

• 806f070d-0406ffff : システム [ComputerSystemElementName] のアレイで再構築が進行中です。(ド ライブ 6)

このメッセージは、実装環境でアレイの再ビルドが進行中であることが検出されたユース・ケー スに使用されます。

806f070d0406ffff または 0x806f070d0406ffff として表示される場合もあります。

重⼤度 通知 保守可能 いいえ ⾃動的にサポートに通知 いいえ

アラート・カテゴリー システム - その他

SNMP Trap ID

CIM 情報 Prefix: PLAT ID: 0178

ユーザー応答 アクションは不要です。通知用のみです。

• 806f070d-0407ffff : システム [ComputerSystemElementName] のアレイで再構築が進行中です。(ド ライブ 7)

このメッセージは、実装環境でアレイの再ビルドが進行中であることが検出されたユース・ケー スに使用されます。

806f070d0407ffff または 0x806f070d0407ffff として表示される場合もあります。

重⼤度

通知

保守可能 いいえ

⾃動的にサポートに通知 いいえ

アラート・カテゴリー システム - その他

SNMP Trap ID

CIM 情報 Prefix: PLAT ID: 0178

ユーザー応答 アクションは不要です。通知用のみです。

• 806f070d-0408ffff : システム [ComputerSystemElementName] のアレイで再構築が進行中です。(ド ライブ 8)

このメッセージは、実装環境でアレイの再ビルドが進行中であることが検出されたユース・ケー スに使用されます。

806f070d0408ffff または 0x806f070d0408ffff として表示される場合もあります。

重⼤度 通知 保守可能

いいえ

⾃動的にサポートに通知 いいえ アラート・カテゴリー

システム - その他

SNMP Trap ID

CIM 情報 Prefix: PLAT ID: 0178

ユーザー応答 アクションは不要です。通知用のみです。

• 806f070d-0409ffff : システム [ComputerSystemElementName] のアレイで再構築が進行中です。(ド ライブ 9)

このメッセージは、実装環境でアレイの再ビルドが進行中であることが検出されたユース・ケー スに使用されます。

806f070d0409ffff または 0x806f070d0409ffff として表示される場合もあります。

重⼤度 通知

保守可能

いいえ

⾃動的にサポートに通知 いいえ

アラート・カテゴリー システム - その他

SNMP Trap ID

CIM 情報 Prefix: PLAT ID: 0178

ユーザー応答

アクションは不要です。通知用のみです。

• 806f070d-040affff : システム [ComputerSystemElementName] のアレイで再構築が進行中です。(ド ライブ 10)

このメッセージは、実装環境でアレイの再ビルドが進行中であることが検出されたユース・ケー スに使用されます。

806f070d040affff または 0x806f070d040affff として表示される場合もあります。

重⼤度 通知 保守可能 いいえ
アラート・カテゴリー システム - その他

SNMP Trap ID

CIM 情報 Prefix: PLAT ID: 0178

ユーザー応答 アクションは不要です。通知用のみです。

• 806f070d-040bffff : システム [ComputerSystemElementName] のアレイで再構築が進行中です。(ド ライブ 11)

このメッセージは、実装環境でアレイの再ビルドが進行中であることが検出されたユース・ケー スに使用されます。

806f070d040bffff または 0x806f070d040bffff として表示される場合もあります。

重⼤度

通知

保守可能 いいえ

⾃動的にサポートに通知 いいえ

アラート・カテゴリー システム - その他

SNMP Trap ID

CIM 情報 Prefix: PLAT ID: 0178

ユーザー応答 アクションは不要です。通知用のみです。

• 806f070d-040cffff : システム [ComputerSystemElementName] のアレイで再構築が進行中です。(ド ライブ 12)

このメッセージは、実装環境でアレイの再ビルドが進行中であることが検出されたユース・ケー スに使用されます。

806f070d040cffff または 0x806f070d040cffff として表示される場合もあります。

重⼤度 通知 保守可能 いいえ

[付録](#page-368-0) A. [Integrated Management Module II \(IMM2\)](#page-368-0) のエラー・メッセージ 817

⾃動的にサポートに通知 いいえ アラート・カテゴリー

システム - その他

SNMP Trap ID

CIM 情報 Prefix: PLAT ID: 0178

ユーザー応答 アクションは不要です。通知用のみです。

• 806f070d-040dffff : システム [ComputerSystemElementName] のアレイで再構築が進行中です。(ド ライブ 13)

このメッセージは、実装環境でアレイの再ビルドが進行中であることが検出されたユース・ケー スに使用されます。

806f070d040dffff または 0x806f070d040dffff として表示される場合もあります。

重⼤度 通知

保守可能

いいえ

⾃動的にサポートに通知 いいえ

アラート・カテゴリー システム - その他

SNMP Trap ID

CIM 情報 Prefix: PLAT ID: 0178

ユーザー応答

アクションは不要です。通知用のみです。

• 806f070d-040effff : システム [ComputerSystemElementName] のアレイで再構築が進行中です。(ド ライブ 14)

このメッセージは、実装環境でアレイの再ビルドが進行中であることが検出されたユース・ケー スに使用されます。

806f070d040effff または 0x806f070d040effff として表示される場合もあります。

重⼤度 通知 保守可能 いいえ

アラート・カテゴリー システム - その他

SNMP Trap ID

CIM 情報 Prefix: PLAT ID: 0178

ユーザー応答 アクションは不要です。通知用のみです。

• 806f070d-040fffff : システム [ComputerSystemElementName] のアレイで再構築が進行中です。(ド ライブ 15)

このメッセージは、実装環境でアレイの再ビルドが進行中であることが検出されたユース・ケー スに使用されます。

806f070d040fffff または 0x806f070d040fffff として表示される場合もあります。

重⼤度

通知

保守可能 いいえ

⾃動的にサポートに通知 いいえ

アラート・カテゴリー システム - その他

SNMP Trap ID

CIM 情報 Prefix: PLAT ID: 0178

ユーザー応答 アクションは不要です。通知用のみです。

• 806f070d-0410ffff : システム [ComputerSystemElementName] のアレイで再構築が進行中です。(ド ライブ 16)

このメッセージは、実装環境でアレイの再ビルドが進行中であることが検出されたユース・ケー スに使用されます。

806f070d0410ffff または 0x806f070d0410ffff として表示される場合もあります。

重⼤度 通知 保守可能

いいえ

⾃動的にサポートに通知 いいえ アラート・カテゴリー

システム - その他

SNMP Trap ID

CIM 情報 Prefix: PLAT ID: 0178

ユーザー応答 アクションは不要です。通知用のみです。

• 806f070d-0411ffff : システム [ComputerSystemElementName] のアレイで再構築が進行中です。(ド ライブ 17)

このメッセージは、実装環境でアレイの再ビルドが進行中であることが検出されたユース・ケー スに使用されます。

806f070d0411ffff または 0x806f070d0411ffff として表示される場合もあります。

重⼤度 通知

保守可能

いいえ

⾃動的にサポートに通知 いいえ

アラート・カテゴリー システム - その他

SNMP Trap ID

CIM 情報 Prefix: PLAT ID: 0178

ユーザー応答

アクションは不要です。通知用のみです。

• 806f070d-0412ffff : システム [ComputerSystemElementName] のアレイで再構築が進行中です。(ド ライブ 18)

このメッセージは、実装環境でアレイの再ビルドが進行中であることが検出されたユース・ケー スに使用されます。

806f070d0412ffff または 0x806f070d0412ffff として表示される場合もあります。

重⼤度 通知 保守可能 いいえ

アラート・カテゴリー システム - その他

SNMP Trap ID

CIM 情報 Prefix: PLAT ID: 0178

ユーザー応答 アクションは不要です。通知用のみです。

• 806f070d-0413ffff : システム [ComputerSystemElementName] のアレイで再構築が進行中です。(ド ライブ 19)

このメッセージは、実装環境でアレイの再ビルドが進行中であることが検出されたユース・ケー スに使用されます。

806f070d0413ffff または 0x806f070d0413ffff として表示される場合もあります。

重⼤度

通知

保守可能 いいえ

⾃動的にサポートに通知 いいえ

アラート・カテゴリー システム - その他

SNMP Trap ID

CIM 情報 Prefix: PLAT ID: 0178

ユーザー応答

アクションは不要です。通知用のみです。

• 806f070d-0414ffff : システム [ComputerSystemElementName] のアレイで再構築が進行中です。(ド ライブ 20)

このメッセージは、実装環境でアレイの再ビルドが進行中であることが検出されたユース・ケー スに使用されます。

806f070d0414ffff または 0x806f070d0414ffff として表示される場合もあります。

重⼤度 通知 保守可能

いいえ

⾃動的にサポートに通知 いいえ アラート・カテゴリー

システム - その他

SNMP Trap ID

CIM 情報 Prefix: PLAT ID: 0178

ユーザー応答 アクションは不要です。通知用のみです。

• 806f070d-0415ffff : システム [ComputerSystemElementName] のアレイで再構築が進行中です。(ド ライブ 21)

このメッセージは、実装環境でアレイの再ビルドが進行中であることが検出されたユース・ケー スに使用されます。

806f070d0415ffff または 0x806f070d0415ffff として表示される場合もあります。

重⼤度 通知

保守可能

いいえ

⾃動的にサポートに通知 いいえ

アラート・カテゴリー システム - その他

SNMP Trap ID

CIM 情報 Prefix: PLAT ID: 0178

ユーザー応答

アクションは不要です。通知用のみです。

• 806f070d-0416ffff : システム [ComputerSystemElementName] のアレイで再構築が進行中です。(ド ライブ 22)

このメッセージは、実装環境でアレイの再ビルドが進行中であることが検出されたユース・ケー スに使用されます。

806f070d0416ffff または 0x806f070d0416ffff として表示される場合もあります。

重⼤度 通知 保守可能 いいえ

アラート・カテゴリー システム - その他

SNMP Trap ID

CIM 情報 Prefix: PLAT ID: 0178

ユーザー応答 アクションは不要です。通知用のみです。

• 806f070d-0417ffff : システム [ComputerSystemElementName] のアレイで再構築が進行中です。(ド ライブ 23)

このメッセージは、実装環境でアレイの再ビルドが進行中であることが検出されたユース・ケー スに使用されます。

806f070d0417ffff または 0x806f070d0417ffff として表示される場合もあります。

重⼤度

通知

保守可能 いいえ

⾃動的にサポートに通知 いいえ

アラート・カテゴリー システム - その他

SNMP Trap ID

CIM 情報 Prefix: PLAT ID: 0178

ユーザー応答

アクションは不要です。通知用のみです。

• 806f070d-0418ffff : システム [ComputerSystemElementName] のアレイで再構築が進行中です。(ド ライブ 24)

このメッセージは、実装環境でアレイの再ビルドが進行中であることが検出されたユース・ケー スに使用されます。

806f070d0418ffff または 0x806f070d0418ffff として表示される場合もあります。

重⼤度 通知 保守可能

いいえ

⾃動的にサポートに通知 いいえ アラート・カテゴリー

システム - その他

SNMP Trap ID

CIM 情報 Prefix: PLAT ID: 0178

ユーザー応答 アクションは不要です。通知用のみです。

• 806f070d-0419ffff : システム [ComputerSystemElementName] のアレイで再構築が進行中です。(ド ライブ 25)

このメッセージは、実装環境でアレイの再ビルドが進行中であることが検出されたユース・ケー スに使用されます。

806f070d0419ffff または 0x806f070d0419ffff として表示される場合もあります。

重⼤度 通知

保守可能

いいえ

⾃動的にサポートに通知 いいえ

アラート・カテゴリー システム - その他

SNMP Trap ID

CIM 情報 Prefix: PLAT ID: 0178

ユーザー応答

アクションは不要です。通知用のみです。

• 806f070d-041affff : システム [ComputerSystemElementName] のアレイで再構築が進行中です。(ド ライブ 26)

このメッセージは、実装環境でアレイの再ビルドが進行中であることが検出されたユース・ケー スに使用されます。

806f070d041affff または 0x806f070d041affff として表示される場合もあります。

重⼤度 通知 保守可能 いいえ

アラート・カテゴリー システム - その他

SNMP Trap ID

CIM 情報 Prefix: PLAT ID: 0178

ユーザー応答 アクションは不要です。通知用のみです。

• 806f070d-041bffff : システム [ComputerSystemElementName] のアレイで再構築が進行中です。(ド ライブ 27)

このメッセージは、実装環境でアレイの再ビルドが進行中であることが検出されたユース・ケー スに使用されます。

806f070d041bffff または 0x806f070d041bffff として表示される場合もあります。

重⼤度

通知

保守可能 いいえ

⾃動的にサポートに通知 いいえ

アラート・カテゴリー システム - その他

SNMP Trap ID

CIM 情報 Prefix: PLAT ID: 0178

ユーザー応答 アクションは不要です。通知用のみです。

• 806f070d-041cffff : システム [ComputerSystemElementName] のアレイで再構築が進行中です。(ド ライブ 28)

このメッセージは、実装環境でアレイの再ビルドが進行中であることが検出されたユース・ケー スに使用されます。

806f070d041cffff または 0x806f070d041cffff として表示される場合もあります。

重⼤度 通知 保守可能

いいえ

⾃動的にサポートに通知 いいえ アラート・カテゴリー

システム - その他

SNMP Trap ID

CIM 情報 Prefix: PLAT ID: 0178

ユーザー応答 アクションは不要です。通知用のみです。

• 806f070d-041dffff : システム [ComputerSystemElementName] のアレイで再構築が進行中です。(ド ライブ 29)

このメッセージは、実装環境でアレイの再ビルドが進行中であることが検出されたユース・ケー スに使用されます。

806f070d041dffff または 0x806f070d041dffff として表示される場合もあります。

重⼤度 通知

保守可能

いいえ

⾃動的にサポートに通知 いいえ

アラート・カテゴリー システム - その他

SNMP Trap ID

CIM 情報 Prefix: PLAT ID: 0178

ユーザー応答

アクションは不要です。通知用のみです。

• 806f070d-041effff : システム [ComputerSystemElementName] のアレイで再構築が進行中です。(ド ライブ 30)

このメッセージは、実装環境でアレイの再ビルドが進行中であることが検出されたユース・ケー スに使用されます。

806f070d041effff または 0x806f070d041effff として表示される場合もあります。

重⼤度 通知 保守可能 いいえ

アラート・カテゴリー システム - その他

SNMP Trap ID

CIM 情報 Prefix: PLAT ID: 0178

ユーザー応答 アクションは不要です。通知用のみです。

• 806f070d-041fffff : システム [ComputerSystemElementName] のアレイで再構築が進行中です。(ド ライブ 31)

このメッセージは、実装環境でアレイの再ビルドが進行中であることが検出されたユース・ケー スに使用されます。

806f070d041fffff または 0x806f070d041fffff として表示される場合もあります。

重⼤度

通知

保守可能 いいえ

⾃動的にサポートに通知 いいえ

アラート・カテゴリー システム - その他

SNMP Trap ID

CIM 情報 Prefix: PLAT ID: 0178

ユーザー応答 アクションは不要です。通知用のみです。

• 806f070d-0420ffff : システム [ComputerSystemElementName] のアレイで再構築が進行中です。(Ext ドライブ)

このメッセージは、実装環境でアレイの再ビルドが進行中であることが検出されたユース・ケー スに使用されます。

806f070d0420ffff または 0x806f070d0420ffff として表示される場合もあります。

重⼤度 通知 保守可能

いいえ

アラート・カテゴリー システム - その他

SNMP Trap ID

CIM 情報 Prefix: PLAT ID: 0178

- ユーザー応答 アクションは不要です。通知用のみです。
- 806f072b-2101ffff : システム [ComputerSystemElementName] でソフトウェアまたはファームウェアの 正常な変更が検出されました。(IMM プロモーション)

このメッセージは、ソフトウェアまたはファームウェアの変更が正常に行われたことが実装環境で 検出されたユース・ケースに使用されます。

806f072b2101ffff または 0x806f072b2101ffff として表示される場合もあります。

重⼤度

通知

保守可能 いいえ

⾃動的にサポートに通知 いいえ

アラート・カテゴリー システム - その他

SNMP Trap ID

CIM 情報

Prefix: PLAT ID: 0450

ユーザー応答

アクションは不要です。通知用のみです。IMM リカバリー :

• 806f072b-2201ffff : システム [ComputerSystemElementName] でソフトウェアまたはファームウェアの 正常な変更が検出されました。(バックアップ自動更新)

このメッセージは、ソフトウェアまたはファームウェアの変更が正常に行われたことが実装環境で 検出されたユース・ケースに使用されます。

806f072b2201ffff または 0x806f072b2201ffff として表示される場合もあります。

重⼤度 通知 保守可能 いいえ

アラート・カテゴリー システム - その他

SNMP Trap ID

CIM 情報 Prefix: PLAT ID: 0450

- ユーザー応答 アクションは不要です。通知用のみです。ROM リカバリー :
- 806f0807-0301ffff : [ProcessorElementName] が無効になりました。(CPU 1)

このメッセージは、実装環境でプロセッサーが無効となったことが検出された場合に使用されます。

806f08070301ffff または 0x806f08070301ffff として表示される場合もあります。

重⼤度 通知 保守可能

いいえ

⾃動的にサポートに通知 いいえ

アラート・カテゴリー システム - その他

SNMP Trap ID

CIM 情報 Prefix: PLAT ID: 0061

ユーザー応答 アクションは不要です。通知用のみです。

• 806f0807-0302ffff : [ProcessorElementName] が無効になりました。(CPU 2)

このメッセージは、実装環境でプロセッサーが無効となったことが検出された場合に使用されます。

806f08070302ffff または 0x806f08070302ffff として表示される場合もあります。

重⼤度 通知 保守可能 いいえ ⾃動的にサポートに通知 いいえ アラート・カテゴリー

### システム - その他

SNMP Trap ID

CIM 情報 Prefix: PLAT ID: 0061

ユーザー応答

アクションは不要です。通知用のみです。

• 806f0807-2584ffff : [ProcessorElementName] が無効になりました。(すべての CPU) このメッセージは、実装環境でプロセッサーが無効となったことが検出された場合に使用されます。 806f08072584ffff または 0x806f08072584ffff として表示される場合もあります。

重⼤度 通知 保守可能 いいえ ⾃動的にサポートに通知 いいえ

アラート・カテゴリー システム - その他

SNMP Trap ID

CIM 情報

Prefix: PLAT ID: 0061

ユーザー応答

アクションは不要です。通知用のみです。1 つの CPU :

• 806f080c-2001ffff : サブシステム [MemoryElementName] の [PhysicalMemoryElementName] でメモ リー・スペアリングが開始されました。(DIMM 1)

このメッセージは、実装環境でメモリーのダブル・チップ・スペアリングが開始されたことが検出さ れた場合に使用されます。

806f080c2001ffff または 0x806f080c2001ffff として表示される場合もあります。

重⼤度 通知 保守可能 いいえ ⾃動的にサポートに通知 いいえ

アラート・カテゴリー システム - その他

CIM 情報 Prefix: PLAT ID: 0140

- ユーザー応答 アクションは不要です。通知用のみです。
- 806f080c-2002ffff : サブシステム [MemoryElementName] の [PhysicalMemoryElementName] でメモ リー・スペアリングが開始されました。(DIMM 2)

このメッセージは、実装環境でメモリーのダブル・チップ・スペアリングが開始されたことが検出さ れた場合に使用されます。

806f080c2002ffff または 0x806f080c2002ffff として表示される場合もあります。

重⼤度 通知 保守可能 いいえ ⾃動的にサポートに通知 いいえ アラート・カテゴリー システム - その他

SNMP Trap ID

CIM 情報

Prefix: PLAT ID: 0140

ユーザー応答 アクションは不要です。通知用のみです。

• 806f080c-2003ffff : サブシステム [MemoryElementName] の [PhysicalMemoryElementName] でメモ リー・スペアリングが開始されました。(DIMM 3)

このメッセージは、実装環境でメモリーのダブル・チップ・スペアリングが開始されたことが検出さ れた場合に使用されます。

806f080c2003ffff または 0x806f080c2003ffff として表示される場合もあります。

CIM 情報 Prefix: PLAT ID: 0140

ユーザー応答

アクションは不要です。通知用のみです。

• 806f080c-2004ffff : サブシステム [MemoryElementName] の [PhysicalMemoryElementName] でメモ リー・スペアリングが開始されました。(DIMM 4)

このメッセージは、実装環境でメモリーのダブル・チップ・スペアリングが開始されたことが検出さ れた場合に使用されます。

806f080c2004ffff または 0x806f080c2004ffff として表示される場合もあります。

重⼤度 通知 保守可能 いいえ ⾃動的にサポートに通知 いいえ アラート・カテゴリー システム - その他

SNMP Trap ID

CIM 情報

Prefix: PLAT ID: 0140

ユーザー応答

アクションは不要です。通知用のみです。

• 806f080c-2005ffff : サブシステム [MemoryElementName] の [PhysicalMemoryElementName] でメモ リー・スペアリングが開始されました。(DIMM 5)

このメッセージは、実装環境でメモリーのダブル・チップ・スペアリングが開始されたことが検出さ れた場合に使用されます。

806f080c2005ffff または 0x806f080c2005ffff として表示される場合もあります。

CIM 情報 Prefix: PLAT ID: 0140

- ユーザー応答 アクションは不要です。通知用のみです。
- 806f080c-2006ffff : サブシステム [MemoryElementName] の [PhysicalMemoryElementName] でメモ リー・スペアリングが開始されました。(DIMM 6)

このメッセージは、実装環境でメモリーのダブル・チップ・スペアリングが開始されたことが検出さ れた場合に使用されます。

806f080c2006ffff または 0x806f080c2006ffff として表示される場合もあります。

重⼤度 通知 保守可能 いいえ ⾃動的にサポートに通知 いいえ アラート・カテゴリー システム - その他

SNMP Trap ID

CIM 情報

Prefix: PLAT ID: 0140

ユーザー応答 アクションは不要です。通知用のみです。

• 806f080c-2007ffff : サブシステム [MemoryElementName] の [PhysicalMemoryElementName] でメモ リー・スペアリングが開始されました。(DIMM 7)

このメッセージは、実装環境でメモリーのダブル・チップ・スペアリングが開始されたことが検出さ れた場合に使用されます。

806f080c2007ffff または 0x806f080c2007ffff として表示される場合もあります。

CIM 情報 Prefix: PLAT ID: 0140

ユーザー応答

アクションは不要です。通知用のみです。

• 806f080c-2008ffff : サブシステム [MemoryElementName] の [PhysicalMemoryElementName] でメモ リー・スペアリングが開始されました。(DIMM 8)

このメッセージは、実装環境でメモリーのダブル・チップ・スペアリングが開始されたことが検出さ れた場合に使用されます。

806f080c2008ffff または 0x806f080c2008ffff として表示される場合もあります。

重⼤度 通知 保守可能 いいえ ⾃動的にサポートに通知 いいえ アラート・カテゴリー システム - その他

SNMP Trap ID

CIM 情報

Prefix: PLAT ID: 0140

ユーザー応答

アクションは不要です。通知用のみです。

• 806f080c-2009ffff : サブシステム [MemoryElementName] の [PhysicalMemoryElementName] でメモ リー・スペアリングが開始されました。(DIMM 9)

このメッセージは、実装環境でメモリーのダブル・チップ・スペアリングが開始されたことが検出さ れた場合に使用されます。

806f080c2009ffff または 0x806f080c2009ffff として表示される場合もあります。

CIM 情報 Prefix: PLAT ID: 0140

- ユーザー応答 アクションは不要です。通知用のみです。
- 806f080c-200affff : サブシステム [MemoryElementName] の [PhysicalMemoryElementName] でメモ リー・スペアリングが開始されました。(DIMM 10)

このメッセージは、実装環境でメモリーのダブル・チップ・スペアリングが開始されたことが検出さ れた場合に使用されます。

806f080c200affff または 0x806f080c200affff として表示される場合もあります。

重⼤度 通知 保守可能 いいえ ⾃動的にサポートに通知 いいえ アラート・カテゴリー システム - その他

SNMP Trap ID

CIM 情報

Prefix: PLAT ID: 0140

ユーザー応答 アクションは不要です。通知用のみです。

• 806f080c-200bffff : サブシステム [MemoryElementName] の [PhysicalMemoryElementName] でメモ リー・スペアリングが開始されました。(DIMM 11)

このメッセージは、実装環境でメモリーのダブル・チップ・スペアリングが開始されたことが検出さ れた場合に使用されます。

806f080c200bffff または 0x806f080c200bffff として表示される場合もあります。

CIM 情報 Prefix: PLAT ID: 0140

ユーザー応答

アクションは不要です。通知用のみです。

• 806f080c-200cffff : サブシステム [MemoryElementName] の [PhysicalMemoryElementName] でメモ リー・スペアリングが開始されました。(DIMM 12)

このメッセージは、実装環境でメモリーのダブル・チップ・スペアリングが開始されたことが検出さ れた場合に使用されます。

806f080c200cffff または 0x806f080c200cffff として表示される場合もあります。

重⼤度 通知 保守可能 いいえ ⾃動的にサポートに通知 いいえ アラート・カテゴリー システム - その他

SNMP Trap ID

CIM 情報

Prefix: PLAT ID: 0140

ユーザー応答

アクションは不要です。通知用のみです。

• 806f080c-200dffff : サブシステム [MemoryElementName] の [PhysicalMemoryElementName] でメモ リー・スペアリングが開始されました。(DIMM 13)

このメッセージは、実装環境でメモリーのダブル・チップ・スペアリングが開始されたことが検出さ れた場合に使用されます。

806f080c200dffff または 0x806f080c200dffff として表示される場合もあります。

CIM 情報 Prefix: PLAT ID: 0140

- ユーザー応答 アクションは不要です。通知用のみです。
- 806f080c-200effff : サブシステム [MemoryElementName] の [PhysicalMemoryElementName] でメモ リー・スペアリングが開始されました。(DIMM 14)

このメッセージは、実装環境でメモリーのダブル・チップ・スペアリングが開始されたことが検出さ れた場合に使用されます。

806f080c200effff または 0x806f080c200effff として表示される場合もあります。

重⼤度 通知 保守可能 いいえ ⾃動的にサポートに通知 いいえ アラート・カテゴリー システム - その他

SNMP Trap ID

CIM 情報

Prefix: PLAT ID: 0140

ユーザー応答 アクションは不要です。通知用のみです。

• 806f080c-200fffff : サブシステム [MemoryElementName] の [PhysicalMemoryElementName] でメモ リー・スペアリングが開始されました。(DIMM 15)

このメッセージは、実装環境でメモリーのダブル・チップ・スペアリングが開始されたことが検出さ れた場合に使用されます。

806f080c200fffff または 0x806f080c200fffff として表示される場合もあります。

CIM 情報 Prefix: PLAT ID: 0140

ユーザー応答

アクションは不要です。通知用のみです。

• 806f080c-2010ffff : サブシステム [MemoryElementName] の [PhysicalMemoryElementName] でメモ リー・スペアリングが開始されました。(DIMM 16)

このメッセージは、実装環境でメモリーのダブル・チップ・スペアリングが開始されたことが検出さ れた場合に使用されます。

806f080c2010ffff または 0x806f080c2010ffff として表示される場合もあります。

重⼤度 通知 保守可能 いいえ ⾃動的にサポートに通知 いいえ アラート・カテゴリー システム - その他

SNMP Trap ID

CIM 情報

Prefix: PLAT ID: 0140

ユーザー応答

アクションは不要です。通知用のみです。

• 806f080c-2011ffff : サブシステム [MemoryElementName] の [PhysicalMemoryElementName] でメモ リー・スペアリングが開始されました。(DIMM 17)

このメッセージは、実装環境でメモリーのダブル・チップ・スペアリングが開始されたことが検出さ れた場合に使用されます。

806f080c2011ffff または 0x806f080c2011ffff として表示される場合もあります。

CIM 情報 Prefix: PLAT ID: 0140

- ユーザー応答 アクションは不要です。通知用のみです。
- 806f080c-2012ffff : サブシステム [MemoryElementName] の [PhysicalMemoryElementName] でメモ リー・スペアリングが開始されました。(DIMM 18)

このメッセージは、実装環境でメモリーのダブル・チップ・スペアリングが開始されたことが検出さ れた場合に使用されます。

806f080c2012ffff または 0x806f080c2012ffff として表示される場合もあります。

重⼤度 通知 保守可能 いいえ ⾃動的にサポートに通知 いいえ アラート・カテゴリー システム - その他

SNMP Trap ID

CIM 情報

Prefix: PLAT ID: 0140

ユーザー応答 アクションは不要です。通知用のみです。

• 806f080c-2013ffff : サブシステム [MemoryElementName] の [PhysicalMemoryElementName] でメモ リー・スペアリングが開始されました。(DIMM 19)

このメッセージは、実装環境でメモリーのダブル・チップ・スペアリングが開始されたことが検出さ れた場合に使用されます。

806f080c2013ffff または 0x806f080c2013ffff として表示される場合もあります。

CIM 情報 Prefix: PLAT ID: 0140

ユーザー応答

アクションは不要です。通知用のみです。

• 806f080c-2014ffff : サブシステム [MemoryElementName] の [PhysicalMemoryElementName] でメモ リー・スペアリングが開始されました。(DIMM 20)

このメッセージは、実装環境でメモリーのダブル・チップ・スペアリングが開始されたことが検出さ れた場合に使用されます。

806f080c2014ffff または 0x806f080c2014ffff として表示される場合もあります。

重⼤度 通知 保守可能 いいえ ⾃動的にサポートに通知 いいえ アラート・カテゴリー システム - その他

SNMP Trap ID

CIM 情報 Prefix: PLAT ID: 0140

ユーザー応答

アクションは不要です。通知用のみです。

• 806f080c-2015ffff : サブシステム [MemoryElementName] の [PhysicalMemoryElementName] でメモ リー・スペアリングが開始されました。(DIMM 21)

このメッセージは、実装環境でメモリーのダブル・チップ・スペアリングが開始されたことが検出さ れた場合に使用されます。

806f080c2015ffff または 0x806f080c2015ffff として表示される場合もあります。

CIM 情報 Prefix: PLAT ID: 0140

- ユーザー応答 アクションは不要です。通知用のみです。
- 806f080c-2016ffff : サブシステム [MemoryElementName] の [PhysicalMemoryElementName] でメモ リー・スペアリングが開始されました。(DIMM 22)

このメッセージは、実装環境でメモリーのダブル・チップ・スペアリングが開始されたことが検出さ れた場合に使用されます。

806f080c2016ffff または 0x806f080c2016ffff として表示される場合もあります

重⼤度 通知 保守可能 いいえ ⾃動的にサポートに通知 いいえ アラート・カテゴリー システム - その他

SNMP Trap ID

CIM 情報

Prefix: PLAT ID: 0140

ユーザー応答 アクションは不要です。通知用のみです。

• 806f080c-2017ffff : サブシステム [MemoryElementName] の [PhysicalMemoryElementName] でメモ リー・スペアリングが開始されました。(DIMM 23)

このメッセージは、実装環境でメモリーのダブル・チップ・スペアリングが開始されたことが検出さ れた場合に使用されます。

806f080c2017ffff または 0x806f080c2017ffff として表示される場合もあります

CIM 情報 Prefix: PLAT ID: 0140

ユーザー応答

アクションは不要です。通知用のみです。

• 806f080c-2018ffff : サブシステム [MemoryElementName] の [PhysicalMemoryElementName] でメモ リー・スペアリングが開始されました。(DIMM 24)

このメッセージは、実装環境でメモリーのダブル・チップ・スペアリングが開始されたことが検出さ れた場合に使用されます。

806f080c2018ffff または 0x806f080c2018ffff として表示される場合もあります

重⼤度 通知 保守可能 いいえ ⾃動的にサポートに通知 いいえ アラート・カテゴリー システム - その他

SNMP Trap ID

CIM 情報

Prefix: PLAT ID: 0140

ユーザー応答

アクションは不要です。通知用のみです。

• 806f080c-2581ffff : サブシステム [MemoryElementName] の [PhysicalMemoryElementName] でメモ リー・スペアリングが開始されました。(すべての DIMM)

このメッセージは、実装環境でメモリーのダブル・チップ・スペアリングが開始されたことが検出さ れた場合に使用されます。

806f080c2581ffff または 0x806f080c2581ffff として表示される場合もあります。

CIM 情報 Prefix: PLAT ID: 0140

ユーザー応答 アクションは不要です。通知用のみです。1 つの DIMM :

• 806f0813-2581ffff : システム [ComputerSystemElementName] で訂正不能なバス・エラーが発生し ました。(DIMM)

このメッセージは、実装環境でバスの訂正不能エラーが検出されたユース・ケースに使用されます。 806f08132581ffff または 0x806f08132581ffff として表示される場合もあります。

重⼤度

エラー

保守可能

はい

- ⾃動的にサポートに通知 はい
- アラート・カテゴリー クリティカル - その他

SNMP Trap ID

50

CIM 情報

Prefix: PLAT ID: 0240

ユーザー応答

- 1. システム・イベント・ログを確認します。
- 2. DIMM エラー LED を確認します。
- 3. 障害のある DIMM をシステム・ボードから取り外します。
- 4. サーバーのファームウェアの更新を確認します。重要: 一部のクラスター・ソリューションに は、特定のコード・レベルまたは調整コード更新が必要です。デバイスがクラスター・ソ リューションの一部である場合は、コードをアップデートする前に、最新レベルのコードがク ラスター・ソリューションでサポートされていることを確認してください。
- 5. 取り付けられた DIMM がサポートされていて、正しく構成されていることを確認します。
- 6. (トレーニングを受けた技術員のみ) システム・ボードを交換します。
- 806f0813-2582ffff : システム [ComputerSystemElementName] で訂正不能なバス・エラーが発生 しました。(PCI)

このメッセージは、実装環境でバスの訂正不能エラーが検出されたユース・ケースに使用されます。 806f08132582ffff または 0x806f08132582ffff として表示される場合もあります。

重⼤度 エラー 保守可能 はい ⾃動的にサポートに通知 はい アラート・カテゴリー クリティカル - その他 SNMP Trap ID 50 CIM 情報

Prefix: PLAT ID: 0240

ユーザー応答

- 1. システム・イベント・ログを確認します。
- 2. PCI LED を確認します。
- 3. 対象の PCI スロットからアダプターを取り外します。
- 4. サーバーのファームウェアの更新を確認します。重要: 一部のクラスター・ソリューションに は、特定のコード・レベルまたは調整コード更新が必要です。デバイスがクラスター・ソ リューションの一部である場合は、コードを更新する前に、コードの最新レベルがクラス ター・ソリューションでサポートされていることを確認してください。
- 5. (トレーニングを受けた技術員のみ) システム・ボードを交換します。
- 806f0813-2584ffff : システム [ComputerSystemElementName] で訂正不能なバス・エラーが発生し ました。(CPU)

このメッセージは、実装環境でバスの訂正不能エラーが検出されたユース・ケースに使用されます。 806f08132584ffff または 0x806f08132584ffff として表示される場合もあります。

重⼤度 エラー 保守可能 はい ⾃動的にサポートに通知 はい アラート・カテゴリー クリティカル - その他 SNMP Trap ID

50

CIM 情報 Prefix: PLAT ID: 0240

### ユーザー応答

1. システム・イベント・ログを確認します。

- 2. (トレーニングを受けた技術員のみ) 障害のあるマイクロプロセッサーをシステム・ボードから 取り外します(『マイクロプロセッサーおよびヒートシンクの取り外し』を参照)。
- 3. サーバーのファームウェアの更新を確認します。重要: 一部のクラスター・ソリューションに は、特定のコード・レベルまたは調整コード更新が必要です。デバイスがクラスター・ソ リューションの一部である場合は、コードをアップデートする前に、最新レベルのコードがク ラスター・ソリューションでサポートされていることを確認してください。
- 4. 2 つのマイクロプロセッサーが一致していることを確認してください。
- 5. (トレーニングを受けた技術員のみ) システム・ボードを交換します。
- 806f0823-2101ffff : [WatchdogElementName] でウォッチドッグ・タイマーの割り込みが発生しまし た。(IPMI ウォッチドッグ)

このメッセージは、実装環境でウォッチドッグ・タイマー割り込みの発生が検出されたユース・ケー スに表示されます。

806f08232101ffff または 0x806f08232101ffff として表示される場合もあります。

重⼤度

通知

- 保守可能 いいえ
- ⾃動的にサポートに通知 いいえ

アラート・カテゴリー システム - その他

SNMP Trap ID

CIM 情報 Prefix: PLAT ID: 0376

ユーザー応答 アクションは不要です。通知用のみです。

• 806f090c-2001ffff : サブシステム [MemoryElementName] の [PhysicalMemoryElementName] でス ロットルが発⽣しました。(DIMM 1)

このメッセージは、実装環境でメモリーのスロットルが発生したことが検出されたユース・ケー スに使用されます。

806f090c2001ffff または 0x806f090c2001ffff として表示される場合もあります。

重⼤度 警告 保守可能 はい ⾃動的にサポートに通知 いいえ

アラート・カテゴリー システム - その他 SNMP Trap ID 22 CIM 情報 Prefix: PLAT ID: 0142 ユーザー応答

- 1. DIMM を取り付け直し、サーバーを再起動します。
- 2. DIMM n を交換します。(n = DIMM 番号)
- 806f090c-2002ffff : サブシステム [MemoryElementName] の [PhysicalMemoryElementName] でス ロットルが発⽣しました。(DIMM 2)

このメッセージは、実装環境でメモリーのスロットルが発生したことが検出されたユース・ケー スに使用されます。

806f090c2002ffff または 0x806f090c2002ffff として表示される場合もあります。

重⼤度 警告 保守可能 はい ⾃動的にサポートに通知 いいえ アラート・カテゴリー システム - その他 SNMP Trap ID 22 CIM 情報 Prefix: PLAT ID: 0142 ユーザー応答

- 1. DIMM を取り付け直し、サーバーを再起動します。
- 2. DIMM n を交換します。(n = DIMM 番号)
- 806f090c-2003ffff : サブシステム [MemoryElementName] の [PhysicalMemoryElementName] でス ロットルが発⽣しました。(DIMM 3)

このメッセージは、実装環境でメモリーのスロットルが発生したことが検出されたユース・ケー スに使用されます。

806f090c2003ffff または 0x806f090c2003ffff として表示される場合もあります。

重⼤度

警告 保守可能 はい ⾃動的にサポートに通知 いいえ アラート・カテゴリー システム - その他 SNMP Trap ID 22 CIM 情報 Prefix: PLAT ID: 0142 ユーザー応答

- 1. DIMM を取り付け直し、サーバーを再起動します。
- 2. DIMM n を交換します。(n = DIMM 番号)
- 806f090c-2004ffff : サブシステム [MemoryElementName] の [PhysicalMemoryElementName] でス ロットルが発⽣しました。(DIMM 4)

このメッセージは、実装環境でメモリーのスロットルが発生したことが検出されたユース・ケー スに使用されます。

806f090c2004ffff または 0x806f090c2004ffff として表示される場合もあります。

重⼤度 警告 保守可能 はい ⾃動的にサポートに通知 いいえ アラート・カテゴリー システム - その他 SNMP Trap ID 22 CIM 情報 Prefix: PLAT ID: 0142 ユーザー応答

- 1. DIMM を取り付け直し、サーバーを再起動します。
- 2. DIMM n を交換します。(n = DIMM 番号)
- 806f090c-2005ffff : サブシステム [MemoryElementName] の [PhysicalMemoryElementName] でス ロットルが発⽣しました。(DIMM 5)

このメッセージは、実装環境でメモリーのスロットルが発生したことが検出されたユース・ケー スに使用されます。

806f090c2005ffff または 0x806f090c2005ffff として表示される場合もあります。

重⼤度 警告 保守可能 はい ⾃動的にサポートに通知 いいえ アラート・カテゴリー システム - その他 SNMP Trap ID 22 CIM 情報 Prefix: PLAT ID: 0142 ユーザー応答

- 1. DIMM を取り付け直し、サーバーを再起動します。
- 2. DIMM n を交換します。(n = DIMM 番号)

• 806f090c-2006ffff : サブシステム [MemoryElementName] の [PhysicalMemoryElementName] でス ロットルが発⽣しました。(DIMM 6)

このメッセージは、実装環境でメモリーのスロットルが発生したことが検出されたユース・ケー スに使用されます。

806f090c2006ffff または 0x806f090c2006ffff として表示される場合もあります。

重⼤度 警告 保守可能 はい ⾃動的にサポートに通知 いいえ アラート・カテゴリー システム - その他 SNMP Trap ID 22 CIM 情報 Prefix: PLAT ID: 0142 ユーザー応答

1. DIMM を取り付け直し、サーバーを再起動します。

- 2. DIMM n を交換します。(n = DIMM 番号)
- 806f090c-2007ffff : サブシステム [MemoryElementName] の [PhysicalMemoryElementName] でス ロットルが発⽣しました。(DIMM 7)

このメッセージは、実装環境でメモリーのスロットルが発生したことが検出されたユース・ケー スに使用されます。

806f090c2007ffff または 0x806f090c2007ffff として表示される場合もあります。

重⼤度

警告

保守可能

はい

- ⾃動的にサポートに通知 いいえ
- アラート・カテゴリー システム - その他
- SNMP Trap ID 22

CIM 情報

Prefix: PLAT ID: 0142

ユーザー応答

- 1. DIMM を取り付け直し、サーバーを再起動します。
- 2. DIMM n を交換します。(n = DIMM 番号)
- 806f090c-2008ffff : サブシステム [MemoryElementName] の [PhysicalMemoryElementName] でス ロットルが発⽣しました。(DIMM 8)

このメッセージは、実装環境でメモリーのスロットルが発生したことが検出されたユース・ケー スに使用されます。

806f090c2008ffff または 0x806f090c2008ffff として表示される場合もあります。

重⼤度 警告 保守可能 はい ⾃動的にサポートに通知 いいえ アラート・カテゴリー システム - その他

SNMP Trap ID

22

CIM 情報 Prefix: PLAT ID: 0142

ユーザー応答

1. DIMM を取り付け直し、サーバーを再起動します。

- 2. DIMM n を交換します。(n = DIMM 番号)
- 806f090c-2009ffff : サブシステム [MemoryElementName] の [PhysicalMemoryElementName] でス ロットルが発⽣しました。(DIMM 9)

このメッセージは、実装環境でメモリーのスロットルが発生したことが検出されたユース・ケー スに使用されます。

806f090c2009ffff または 0x806f090c2009ffff として表示される場合もあります。

重⼤度 警告 保守可能 はい ⾃動的にサポートに通知 いいえ アラート・カテゴリー システム - その他 SNMP Trap ID 22 CIM 情報 Prefix: PLAT ID: 0142 ユーザー応答

1. DIMM を取り付け直し、サーバーを再起動します。

- 2. DIMM n を交換します。(n = DIMM 番号)
- 806f090c-200affff : サブシステム [MemoryElementName] の [PhysicalMemoryElementName] でス ロットルが発⽣しました。(DIMM 10)

このメッセージは、実装環境でメモリーのスロットルが発生したことが検出されたユース・ケー スに使用されます。

806f090c200affff または 0x806f090c200affff として表示される場合もあります。

重⼤度 警告 保守可能 はい

アラート・カテゴリー システム - その他

# SNMP Trap ID

22

# CIM 情報

Prefix: PLAT ID: 0142

### ユーザー応答

- 1. DIMM を取り付け直し、サーバーを再起動します。
- 2. DIMM n を交換します。(n = DIMM 番号)
- 806f090c-200bffff : サブシステム [MemoryElementName] の [PhysicalMemoryElementName] でス ロットルが発⽣しました。(DIMM 11)

このメッセージは、実装環境でメモリーのスロットルが発生したことが検出されたユース・ケー スに使用されます。

806f090c200bffff または 0x806f090c200bffff として表示される場合もあります。

重⼤度 警告 保守可能 はい ⾃動的にサポートに通知 いいえ アラート・カテゴリー システム - その他 SNMP Trap ID 22

CIM 情報

Prefix: PLAT ID: 0142

## ユーザー応答

- 1. DIMM を取り付け直し、サーバーを再起動します。
- 2. DIMM n を交換します。(n = DIMM 番号)
- 806f090c-200cffff : サブシステム [MemoryElementName] の [PhysicalMemoryElementName] でス ロットルが発⽣しました。(DIMM 12)

このメッセージは、実装環境でメモリーのスロットルが発生したことが検出されたユース・ケー スに使用されます。

806f090c200cffff または 0x806f090c200cffff として表示される場合もあります。

重⼤度 警告 保守可能 はい ⾃動的にサポートに通知 いいえ アラート・カテゴリー システム - その他 SNMP Trap ID 22 CIM 情報 Prefix: PLAT ID: 0142 ユーザー応答

- 1. DIMM を取り付け直し、サーバーを再起動します。
- 2. DIMM n を交換します。(n = DIMM 番号)
- 806f090c-200dffff : サブシステム [MemoryElementName] の [PhysicalMemoryElementName] でス ロットルが発⽣しました。(DIMM 13)

このメッセージは、実装環境でメモリーのスロットルが発生したことが検出されたユース・ケー スに使用されます。

806f090c200dffff または 0x806f090c200dffff として表示される場合もあります。

重⼤度 警告 保守可能 はい ⾃動的にサポートに通知 いいえ アラート・カテゴリー システム - その他 SNMP Trap ID 22 CIM 情報 Prefix: PLAT ID: 0142 ユーザー応答 1. DIMM を取り付け直し、サーバーを再起動します。 2. DIMM n を交換します。(n = DIMM 番号)
• 806f090c-200effff : サブシステム [MemoryElementName] の [PhysicalMemoryElementName] でス ロットルが発⽣しました。(DIMM 14)

このメッセージは、実装環境でメモリーのスロットルが発生したことが検出されたユース・ケー スに使用されます。

806f090c200effff または 0x806f090c200effff として表示される場合もあります。

重⼤度 警告 保守可能 はい ⾃動的にサポートに通知 いいえ アラート・カテゴリー システム - その他 SNMP Trap ID 22 CIM 情報 Prefix: PLAT ID: 0142 ユーザー応答

- 1. DIMM を取り付け直し、サーバーを再起動します。
- 2. DIMM n を交換します。(n = DIMM 番号)
- 806f090c-200fffff : サブシステム [MemoryElementName] の [PhysicalMemoryElementName] でス ロットルが発⽣しました。(DIMM 15)

このメッセージは、実装環境でメモリーのスロットルが発生したことが検出されたユース・ケー スに使用されます。

806f090c200fffff または 0x806f090c200fffff として表示される場合もあります。

重⼤度 警告 保守可能 はい ⾃動的にサポートに通知 いいえ アラート・カテゴリー システム - その他 SNMP Trap ID 22 CIM 情報 Prefix: PLAT ID: 0142

## ユーザー応答

- 1. DIMM を取り付け直し、サーバーを再起動します。
- 2. DIMM n を交換します。(n = DIMM 番号)
- 806f090c-2010ffff : サブシステム [MemoryElementName] の [PhysicalMemoryElementName] でス ロットルが発⽣しました。(DIMM 16)

このメッセージは、実装環境でメモリーのスロットルが発生したことが検出されたユース・ケー スに使用されます。

806f090c2010ffff または 0x806f090c2010ffff として表示される場合もあります。

重⼤度 警告 保守可能 はい ⾃動的にサポートに通知 いいえ アラート・カテゴリー システム - その他 SNMP Trap ID 22 CIM 情報 Prefix: PLAT ID: 0142 ユーザー応答

- 1. DIMM を取り付け直し、サーバーを再起動します。
- 2. DIMM n を交換します。(n = DIMM 番号)
- 806f090c-2011ffff : サブシステム [MemoryElementName] の [PhysicalMemoryElementName] でス ロットルが発⽣しました。(DIMM 17)

このメッセージは、実装環境でメモリーのスロットルが発生したことが検出されたユース・ケー スに使用されます。

806f090c2011ffff または 0x806f090c2011ffff として表示される場合もあります。

重⼤度 警告 保守可能 はい ⾃動的にサポートに通知 いいえ アラート・カテゴリー

システム - その他

SNMP Trap ID

22

CIM 情報

Prefix: PLAT ID: 0142

# ユーザー応答

- 1. DIMM を取り付け直し、サーバーを再起動します。
- 2. DIMM n を交換します。(n = DIMM 番号)
- 806f090c-2012ffff : サブシステム [MemoryElementName] の [PhysicalMemoryElementName] でス ロットルが発⽣しました。(DIMM 18)

このメッセージは、実装環境でメモリーのスロットルが発生したことが検出されたユース・ケー スに使用されます。

806f090c2012ffff または 0x806f090c2012ffff として表示される場合もあります。

重⼤度

警告

保守可能

はい

- ⾃動的にサポートに通知 いいえ
- アラート・カテゴリー システム - その他
- SNMP Trap ID 22
- CIM 情報

Prefix: PLAT ID: 0142

ユーザー応答

- 1. DIMM を取り付け直し、サーバーを再起動します。
- 2. DIMM n を交換します。(n = DIMM 番号)
- 806f090c-2013ffff : サブシステム [MemoryElementName] の [PhysicalMemoryElementName] でス ロットルが発⽣しました。(DIMM 19)

このメッセージは、実装環境でメモリーのスロットルが発生したことが検出されたユース・ケー スに使用されます。

806f090c2013ffff または 0x806f090c2013ffff として表示される場合もあります。

重⼤度 警告

- 保守可能 はい ⾃動的にサポートに通知 いいえ アラート・カテゴリー システム - その他 SNMP Trap ID 22 CIM 情報 Prefix: PLAT ID: 0142 ユーザー応答 1. DIMM を取り付け直し、サーバーを再起動します。
	-
	- 2. DIMM n を交換します。(n = DIMM 番号)
- 806f090c-2014ffff : サブシステム [MemoryElementName] の [PhysicalMemoryElementName] でス ロットルが発⽣しました。(DIMM 20)

このメッセージは、実装環境でメモリーのスロットルが発生したことが検出されたユース・ケー スに使用されます。

806f090c2014ffff または 0x806f090c2014ffff として表示される場合もあります。

重⼤度 警告 保守可能 はい ⾃動的にサポートに通知 いいえ アラート・カテゴリー システム - その他 SNMP Trap ID 22 CIM 情報 Prefix: PLAT ID: 0142 ユーザー応答

- 1. DIMM を取り付け直し、サーバーを再起動します。
- 2. DIMM n を交換します。(n = DIMM 番号)
- 806f090c-2015ffff : サブシステム [MemoryElementName] の [PhysicalMemoryElementName] でス ロットルが発⽣しました。(DIMM 21)

このメッセージは、実装環境でメモリーのスロットルが発生したことが検出されたユース・ケー スに使用されます。

806f090c2015ffff または 0x806f090c2015ffff として表示される場合もあります。

重⼤度 警告 保守可能 はい ⾃動的にサポートに通知 いいえ アラート・カテゴリー システム - その他 SNMP Trap ID 22 CIM 情報 Prefix: PLAT ID: 0142 ユーザー応答

1. DIMM を取り付け直し、サーバーを再起動します。

- 2. DIMM n を交換します。(n = DIMM 番号)
- 806f090c-2016ffff : サブシステム [MemoryElementName] の [PhysicalMemoryElementName] でス ロットルが発⽣しました。(DIMM 22)

このメッセージは、実装環境でメモリーのスロットルが発生したことが検出されたユース・ケー スに使用されます。

806f090c2016ffff または 0x806f090c2016ffff として表示される場合もあります。

重⼤度 警告 保守可能 はい ⾃動的にサポートに通知 いいえ アラート・カテゴリー システム - その他 SNMP Trap ID 22 CIM 情報 Prefix: PLAT ID: 0142 ユーザー応答

1. DIMM を取り付け直し、サーバーを再起動します。

2. DIMM n を交換します。(n = DIMM 番号)

• 806f090c-2017ffff : サブシステム [MemoryElementName] の [PhysicalMemoryElementName] でス ロットルが発⽣しました。(DIMM 23)

このメッセージは、実装環境でメモリーのスロットルが発生したことが検出されたユース・ケー スに使用されます。

806f090c2017ffff または 0x806f090c2017ffff として表示される場合もあります。

重⼤度 警告 保守可能 はい ⾃動的にサポートに通知 いいえ アラート・カテゴリー システム - その他 SNMP Trap ID 22 CIM 情報 Prefix: PLAT ID: 0142 ユーザー応答

- 1. DIMM を取り付け直し、サーバーを再起動します。
- 2. DIMM n を交換します。(n = DIMM 番号)

• 806f090c-2018ffff : サブシステム [MemoryElementName] の [PhysicalMemoryElementName] でス ロットルが発⽣しました。(DIMM 24)

このメッセージは、実装環境でメモリーのスロットルが発生したことが検出されたユース・ケー スに使用されます。

806f090c2018ffff または 0x806f090c2018ffff として表示される場合もあります。

重⼤度 警告 保守可能 はい ⾃動的にサポートに通知 いいえ アラート・カテゴリー システム - その他 SNMP Trap ID 22 CIM 情報 Prefix: PLAT ID: 0142

## ユーザー応答

- 1. DIMM を取り付け直し、サーバーを再起動します。
- 2. DIMM n を交換します。(n = DIMM 番号)
- 806f0a07-0301ffff : [ProcessorElementName] が機能低下状態で動作しています。(CPU 1) このメッセージは、プロセッサーが機能低下状態で稼働していることが実装環境で検出されたユー ス・ケースに使用されます。

806f0a070301ffff または 0x806f0a070301ffff として表示される場合もあります。

重⼤度 警告 保守可能 はい ⾃動的にサポートに通知 いいえ アラート・カテゴリー 警告 - CPU SNMP Trap ID 42 CIM 情報 Prefix: PLAT ID: 0038

# ユーザー応答

- 1. ファンが作動していること、通気への障害物がないこと (サーバーの前部と後部)、エアー・ バッフルが所定の位置にあり、正しく取り付けられていること、およびサーバー・カバーが取 り付けられており、完全に閉じられていることを確認します。
- 2. 周辺温度を確認します。仕様内で運用する必要があります。
- 3. マイクロプロセッサーnのヒートシンクが正しく取り付けられていることを確認します。
- 4. (トレーニングを受けた技術員のみ) マイクロプロセッサー n を交換します。(n = マイクロ プロセッサー番号)

• 806f0a07-0302ffff : [ProcessorElementName] が機能低下状態で動作しています。(CPU 2)

このメッセージは、プロセッサーが機能低下状態で稼働していることが実装環境で検出されたユー ス・ケースに使用されます。

806f0a070302ffff または 0x806f0a070302ffff として表示される場合もあります。

重⼤度 警告 保守可能 はい

## ⾃動的にサポートに通知 いいえ アラート・カテゴリー

$$
y \rightarrow 0 \cdot y \rightarrow 0
$$
  
' )  
'   
 \*   
 \* + 2 + 0 0 0 0 1 0 0 0 0 0 0 0 0 0 0 0 0 0 0 0 0 0 0 0 0 0 0 0 0 0 0 0 0 0 0 0 0 0 0 0 0 0 0 0 0 0 0 0 0 0 0 0 0 0 0 0 0 0 0 0 0 0 0 0 0 0 0 0 0 0 0 0 0 0 0 0 0 0 0 0 0 0 0 0 0 0 0 0 0 0 0 0 0 0 0 0 0 0 0 

## SNMP Trap ID

42

CIM 情報

Prefix: PLAT ID: 0038

ユーザー応答

- 1. ファンが作動していること、通気への障害物がないこと (サーバーの前部と後部)、エアー・ バッフルが所定の位置にあり、正しく取り付けられていること、およびサーバー・カバーが取 り付けられており、完全に閉じられていることを確認します。
- 2. 周辺温度を確認します。仕様内で運用する必要があります。
- 3. マイクロプロセッサー n のヒートシンクが正しく取り付けられていることを確認します。
- 4. (トレーニングを受けた技術員のみ) マイクロプロセッサー n を交換します。(n = マイクロ プロセッサー番号)
- 806f0a0c-2001ffff : サブシステム [MemoryElementName] の [PhysicalMemoryElementName] で温度過 熱状態が検出されました。(DIMM 1)

このメッセージは、実装環境でメモリーの温度過熱状態が検出されたことが検出されたユース・ケー スに使用されます。

806f0a0c2001ffff または 0x806f0a0c2001ffff として表示される場合もあります。

重⼤度

エラー

保守可能 はい

⾃動的にサポートに通知 いいえ

アラート・カテゴリー

クリティカル - 温度

SNMP Trap ID

0

CIM 情報

Prefix: PLAT ID: 0146

```
ユーザー応答
```
- 1. ファンが作動しており、通気を妨げるものがないこと、エアー・バッフルが正しい位置に正し く取り付けられていること、および、サーバーのカバーが取り付けられており、完全に閉 じられていることを確認します。
- 2. 室温が仕様の範囲内であることを確認します。
- 3. ファンに障害がある場合は、ファンの障害に対するアクションを実行してください。

4. DIMM n を交換します。(n = DIMM 番号)

• 806f0a0c-2002ffff : サブシステム [MemoryElementName] の [PhysicalMemoryElementName] で温度過 熱状態が検出されました。(DIMM 2)

このメッセージは、実装環境でメモリーの温度過熱状態が検出されたことが検出されたユース・ケー スに使用されます。

806f0a0c2002ffff または 0x806f0a0c2002ffff として表示される場合もあります。

重⼤度

エラー

保守可能

はい

- ⾃動的にサポートに通知 いいえ
- アラート・カテゴリー クリティカル - 温度
- SNMP Trap ID  $\theta$

CIM 情報

Prefix: PLAT ID: 0146

ユーザー応答

- 1. ファンが作動しており、通気を妨げるものがないこと、エアー・バッフルが正しい位置に正し く取り付けられていること、および、サーバーのカバーが取り付けられており、完全に閉 じられていることを確認します。
- 2. 室温が仕様の範囲内であることを確認します。
- 3. ファンに障害がある場合は、ファンの障害に対するアクションを実行してください。
- 4. DIMM n を交換します。(n = DIMM 番号)
- 806f0a0c-2003ffff : サブシステム [MemoryElementName] の [PhysicalMemoryElementName] で温度過 熱状態が検出されました。(DIMM 3)

このメッセージは、実装環境でメモリーの温度過熱状態が検出されたことが検出されたユース・ケー スに使用されます。

806f0a0c2003ffff または 0x806f0a0c2003ffff として表示される場合もあります。

重⼤度 エラー 保守可能 はい ⾃動的にサポートに通知 アラート・カテゴリー クリティカル - 温度

SNMP Trap ID

0

## CIM 情報

Prefix: PLAT ID: 0146

## ユーザー応答

- 1. ファンが作動しており、通気を妨げるものがないこと、エアー・バッフルが正しい位置に正し く取り付けられていること、および、サーバーのカバーが取り付けられており、完全に閉 じられていることを確認します。
- 2. 室温が仕様の範囲内であることを確認します。
- 3. ファンに障害がある場合は、ファンの障害に対するアクションを実行してください。
- 4. DIMM n を交換します。(n = DIMM 番号)
- 806f0a0c-2004ffff : サブシステム [MemoryElementName] の [PhysicalMemoryElementName] で温度過 熱状態が検出されました。(DIMM 4)

このメッセージは、実装環境でメモリーの温度過熱状態が検出されたことが検出されたユース・ケー スに使用されます。

806f0a0c2004ffff または 0x806f0a0c2004ffff として表示される場合もあります。

重⼤度 エラー 保守可能 はい ⾃動的にサポートに通知 いいえ アラート・カテゴリー クリティカル - 温度 SNMP Trap ID

0

## CIM 情報

Prefix: PLAT ID: 0146

ユーザー応答

- 1. ファンが作動しており、通気を妨げるものがないこと、エアー・バッフルが正しい位置に正し く取り付けられていること、および、サーバーのカバーが取り付けられており、完全に閉 じられていることを確認します。
- 2. 室温が仕様の範囲内であることを確認します。
- 3. ファンに障害がある場合は、ファンの障害に対するアクションを実行してください。
- 4. DIMM n を交換します。(n = DIMM 番号)

• 806f0a0c-2005ffff : サブシステム [MemoryElementName] の [PhysicalMemoryElementName] で温度過 熱状態が検出されました。(DIMM 5)

このメッセージは、実装環境でメモリーの温度過熱状態が検出されたことが検出されたユース・ケー スに使用されます。

806f0a0c2005ffff または 0x806f0a0c2005ffff として表示される場合もあります。

重⼤度

エラー

保守可能 はい

⾃動的にサポートに通知

いいえ

アラート・カテゴリー

クリティカル - 温度

SNMP Trap ID

0

#### CIM 情報

Prefix: PLAT ID: 0146

ユーザー応答

- 1. ファンが作動しており、通気を妨げるものがないこと、エアー・バッフルが正しい位置に正し く取り付けられていること、および、サーバーのカバーが取り付けられており、完全に閉 じられていることを確認します。
- 2. 室温が仕様の範囲内であることを確認します。
- 3. ファンに障害がある場合は、ファンの障害に対するアクションを実行してください。
- 4. DIMM n を交換します。(n = DIMM 番号)
- 806f0a0c-2006ffff : サブシステム [MemoryElementName] の [PhysicalMemoryElementName] で温度過 熱状態が検出されました。(DIMM 6)

このメッセージは、実装環境でメモリーの温度過熱状態が検出されたことが検出されたユース・ケー スに使用されます。

806f0a0c2006ffff または 0x806f0a0c2006ffff として表示される場合もあります。

重⼤度 エラー 保守可能 はい ⾃動的にサポートに通知 いいえ アラート・カテゴリー クリティカル - 温度

SNMP Trap ID

0

## CIM 情報 Prefix: PLAT ID: 0146

## ユーザー応答

- 1. ファンが作動しており、通気を妨げるものがないこと、エアー・バッフルが正しい位置に正し く取り付けられていること、および、サーバーのカバーが取り付けられており、完全に閉 じられていることを確認します。
- 2. 室温が仕様の範囲内であることを確認します。
- 3. ファンに障害がある場合は、ファンの障害に対するアクションを実行してください。
- 4. DIMM n を交換します。(n = DIMM 番号)
- 806f0a0c-2007ffff : サブシステム [MemoryElementName] の [PhysicalMemoryElementName] で温度過 熱状態が検出されました。(DIMM 7)

このメッセージは、実装環境でメモリーの温度過熱状態が検出されたことが検出されたユース・ケー スに使用されます。

806f0a0c2007ffff または 0x806f0a0c2007ffff として表示される場合もあります。

重⼤度

エラー

保守可能

はい

- ⾃動的にサポートに通知 いいえ
- アラート・カテゴリー クリティカル - 温度
- SNMP Trap ID

 $\Omega$ 

CIM 情報

Prefix: PLAT ID: 0146

ユーザー応答

- 1. ファンが作動しており、通気を妨げるものがないこと、エアー・バッフルが正しい位置に正し く取り付けられていること、および、サーバーのカバーが取り付けられており、完全に閉 じられていることを確認します。
- 2. 室温が仕様の範囲内であることを確認します。
- 3. ファンに障害がある場合は、ファンの障害に対するアクションを実行してください。
- 4. DIMM n を交換します。(n = DIMM 番号)
- 806f0a0c-2008ffff : サブシステム [MemoryElementName] の [PhysicalMemoryElementName] で温度過 熱状態が検出されました。(DIMM 8)

このメッセージは、実装環境でメモリーの温度過熱状態が検出されたことが検出されたユース・ケー スに使用されます。

806f0a0c2008ffff または 0x806f0a0c2008ffff として表示される場合もあります。

重⼤度

エラー

保守可能

はい

⾃動的にサポートに通知 いいえ

アラート・カテゴリー クリティカル - 温度

## SNMP Trap ID

0

## CIM 情報

Prefix: PLAT ID: 0146

ユーザー応答

- 1. ファンが作動しており、通気を妨げるものがないこと、エアー・バッフルが正しい位置に正し く取り付けられていること、および、サーバーのカバーが取り付けられており、完全に閉 じられていることを確認します。
- 2. 室温が仕様の範囲内であることを確認します。
- 3. ファンに障害がある場合は、ファンの障害に対するアクションを実行してください。
- 4. DIMM n を交換します。(n = DIMM 番号)
- 806f0a0c-2009ffff : サブシステム [MemoryElementName] の [PhysicalMemoryElementName] で温度過 熱状態が検出されました。(DIMM 9)

このメッセージは、実装環境でメモリーの温度過熱状態が検出されたことが検出されたユース・ケー スに使用されます。

806f0a0c2009ffff または 0x806f0a0c2009ffff として表示される場合もあります。

重⼤度 エラー 保守可能 はい ⾃動的にサポートに通知 いいえ アラート・カテゴリー クリティカル - 温度 SNMP Trap ID 0 CIM 情報

Prefix: PLAT ID: 0146

## ユーザー応答

- 1. ファンが作動しており、通気を妨げるものがないこと、エアー・バッフルが正しい位置に正し く取り付けられていること、および、サーバーのカバーが取り付けられており、完全に閉 じられていることを確認します。
- 2. 室温が仕様の範囲内であることを確認します。
- 3. ファンに障害がある場合は、ファンの障害に対するアクションを実行してください。
- 4. DIMM n を交換します。(n = DIMM 番号)
- 806f0a0c-200affff : サブシステム [MemoryElementName] の [PhysicalMemoryElementName] で温度過 熱状態が検出されました。(DIMM 10)

このメッセージは、実装環境でメモリーの温度過熱状態が検出されたことが検出されたユース・ケー スに使用されます。

806f0a0c200affff または 0x806f0a0c200affff として表示される場合もあります。

重⼤度

エラー

保守可能

はい

⾃動的にサポートに通知

いいえ

- アラート・カテゴリー クリティカル - 温度
- SNMP Trap ID

0

CIM 情報 Prefix: PLAT ID: 0146

## ユーザー応答

- 1. ファンが作動しており、通気を妨げるものがないこと、エアー・バッフルが正しい位置に正し く取り付けられていること、および、サーバーのカバーが取り付けられており、完全に閉 じられていることを確認します。
- 2. 室温が仕様の範囲内であることを確認します。
- 3. ファンに障害がある場合は、ファンの障害に対するアクションを実行してください。
- 4. DIMM n を交換します。(n = DIMM 番号)
- 806f0a0c-200bffff : サブシステム [MemoryElementName] の [PhysicalMemoryElementName] で温度過 熱状態が検出されました。(DIMM 11)

このメッセージは、実装環境でメモリーの温度過熱状態が検出されたことが検出されたユース・ケー スに使用されます。

806f0a0c200bffff または 0x806f0a0c200bffff として表示される場合もあります。

重⼤度

エラー

保守可能

はい

⾃動的にサポートに通知 いいえ

アラート・カテゴリー

クリティカル - 温度

## SNMP Trap ID

0 CIM 情報

Prefix: PLAT ID: 0146

# ユーザー応答

- 1. ファンが作動しており、通気を妨げるものがないこと、エアー・バッフルが正しい位置に正し く取り付けられていること、および、サーバーのカバーが取り付けられており、完全に閉 じられていることを確認します。
- 2. 室温が仕様の範囲内であることを確認します。
- 3. ファンに障害がある場合は、ファンの障害に対するアクションを実行してください。
- 4. DIMM n を交換します。(n = DIMM 番号)
- 806f0a0c-200cffff : サブシステム [MemoryElementName] の [PhysicalMemoryElementName] で温度過 熱状態が検出されました。(DIMM 12)

このメッセージは、実装環境でメモリーの温度過熱状態が検出されたことが検出されたユース・ケー スに使用されます。

806f0a0c200cffff または 0x806f0a0c200cffff として表示される場合もあります。

重⼤度 エラー 保守可能 はい ⾃動的にサポートに通知 いいえ アラート・カテゴリー クリティカル - 温度 SNMP Trap ID 0 CIM 情報 Prefix: PLAT ID: 0146 ユーザー応答

- 1. ファンが作動しており、通気を妨げるものがないこと、エアー・バッフルが正しい位置に正し く取り付けられていること、および、サーバーのカバーが取り付けられており、完全に閉 じられていることを確認します。
- 2. 室温が仕様の範囲内であることを確認します。
- 3. ファンに障害がある場合は、ファンの障害に対するアクションを実行してください。
- 4. DIMM n を交換します。(n = DIMM 番号)
- 806f0a0c-200dffff : サブシステム [MemoryElementName] の [PhysicalMemoryElementName] で温度過 熱状態が検出されました。(DIMM 13)

このメッセージは、実装環境でメモリーの温度過熱状態が検出されたことが検出されたユース・ケー スに使用されます。

806f0a0c200dffff または 0x806f0a0c200dffff として表示される場合もあります。

重⼤度 エラー 保守可能 はい ⾃動的にサポートに通知 いいえ アラート・カテゴリー クリティカル - 温度

# SNMP Trap ID

 $\Omega$ 

#### CIM 情報

Prefix: PLAT ID: 0146

ユーザー応答

- 1. ファンが作動しており、通気を妨げるものがないこと、エアー・バッフルが正しい位置に正し く取り付けられていること、および、サーバーのカバーが取り付けられており、完全に閉 じられていることを確認します。
- 2. 室温が仕様の範囲内であることを確認します。
- 3. ファンに障害がある場合は、ファンの障害に対するアクションを実行してください。
- 4. DIMM n を交換します。(n = DIMM 番号)
- 806f0a0c-200effff : サブシステム [MemoryElementName] の [PhysicalMemoryElementName] で温度過 熱状態が検出されました。(DIMM 14)

このメッセージは、実装環境でメモリーの温度過熱状態が検出されたことが検出されたユース・ケー スに使用されます。

806f0a0c200effff または 0x806f0a0c200effff として表示される場合もあります。

重⼤度

エラー 保守可能 はい ⾃動的にサポートに通知 いいえ アラート・カテゴリー クリティカル - 温度 SNMP Trap ID  $\theta$ CIM 情報 Prefix: PLAT ID: 0146 ユーザー応答

- 1. ファンが作動しており、通気を妨げるものがないこと、エアー・バッフルが正しい位置に正し く取り付けられていること、および、サーバーのカバーが取り付けられており、完全に閉 じられていることを確認します。
- 2. 室温が仕様の範囲内であることを確認します。
- 3. ファンに障害がある場合は、ファンの障害に対するアクションを実行してください。
- 4. DIMM n を交換します。(n = DIMM 番号)
- 806f0a0c-200fffff : サブシステム [MemoryElementName] の [PhysicalMemoryElementName] で温度過 熱状態が検出されました。(DIMM 15)

このメッセージは、実装環境でメモリーの温度過熱状態が検出されたことが検出されたユース・ケー スに使用されます。

806f0a0c200fffff または 0x806f0a0c200fffff として表示される場合もあります。

重⼤度 エラー 保守可能 はい ⾃動的にサポートに通知 いいえ アラート・カテゴリー クリティカル - 温度 SNMP Trap ID 0 CIM 情報 Prefix: PLAT ID: 0146

#### ユーザー応答

1. ファンが作動しており、通気を妨げるものがないこと、エアー・バッフルが正しい位置に正し く取り付けられていること、および、サーバーのカバーが取り付けられており、完全に閉 じられていることを確認します。

- 2. 室温が仕様の範囲内であることを確認します。
- 3. ファンに障害がある場合は、ファンの障害に対するアクションを実行してください。
- 4. DIMM n を交換します。(n = DIMM 番号)
- 806f0a0c-2010ffff : サブシステム [MemoryElementName] の [PhysicalMemoryElementName] で温度過 熱状態が検出されました。(DIMM 16)

このメッセージは、実装環境でメモリーの温度過熱状態が検出されたことが検出されたユース・ケー スに使用されます。

806f0a0c2010ffff または 0x806f0a0c2010ffff として表示される場合もあります。

重⼤度 エラー 保守可能 はい ⾃動的にサポートに通知 いいえ アラート・カテゴリー クリティカル - 温度 SNMP Trap ID  $\theta$ CIM 情報 Prefix: PLAT ID: 0146 ユーザー応答

- 1. ファンが作動しており、通気を妨げるものがないこと、エアー・バッフルが正しい位置に正し く取り付けられていること、および、サーバーのカバーが取り付けられており、完全に閉 じられていることを確認します。
- 2. 室温が仕様の範囲内であることを確認します。
- 3. ファンに障害がある場合は、ファンの障害に対するアクションを実行してください。
- 4. DIMM n を交換します。(n = DIMM 番号)
- 806f0a0c-2011ffff : サブシステム [MemoryElementName] の [PhysicalMemoryElementName] で温度過 熱状態が検出されました。(DIMM 17)

このメッセージは、実装環境でメモリーの温度過熱状態が検出されたことが検出されたユース・ケー スに使用されます。

806f0a0c2011ffff または 0x806f0a0c2011ffff として表示される場合もあります。

重⼤度 エラー 保守可能 はい

⾃動的にサポートに通知 いいえ

アラート・カテゴリー クリティカル - 温度

## SNMP Trap ID

 $\Omega$ 

# CIM 情報

Prefix: PLAT ID: 0146

## ユーザー応答

- 1. ファンが作動しており、通気を妨げるものがないこと、エアー・バッフルが正しい位置に正し く取り付けられていること、および、サーバーのカバーが取り付けられており、完全に閉 じられていることを確認します。
- 2. 室温が仕様の範囲内であることを確認します。
- 3. ファンに障害がある場合は、ファンの障害に対するアクションを実行してください。
- 4. DIMM n を交換します。(n = DIMM 番号)
- 806f0a0c-2012ffff : サブシステム [MemoryElementName] の [PhysicalMemoryElementName] で温度過 熱状態が検出されました。(DIMM 18)

このメッセージは、実装環境でメモリーの温度過熱状態が検出されたことが検出されたユース・ケー スに使用されます。

806f0a0c2012ffff または 0x806f0a0c2012ffff として表示される場合もあります。

重⼤度

#### エラー

保守可能

はい

⾃動的にサポートに通知 いいえ

アラート・カテゴリー

クリティカル - 温度

# SNMP Trap ID

0

#### CIM 情報

Prefix: PLAT ID: 0146

## ユーザー応答

- 1. ファンが作動しており、通気を妨げるものがないこと、エアー・バッフルが正しい位置に正し く取り付けられていること、および、サーバーのカバーが取り付けられており、完全に閉 じられていることを確認します。
- 2. 室温が仕様の範囲内であることを確認します。
- 3. ファンに障害がある場合は、ファンの障害に対するアクションを実行してください。
- 4. DIMM n を交換します。(n = DIMM 番号)

• 806f0a0c-2013ffff : サブシステム [MemoryElementName] の [PhysicalMemoryElementName] で温度過 熱状態が検出されました。(DIMM 19)

このメッセージは、実装環境でメモリーの温度過熱状態が検出されたことが検出されたユース・ケー スに使用されます。

806f0a0c2013ffff または 0x806f0a0c2013ffff として表示される場合もあります。

重⼤度 エラー 保守可能 はい ⾃動的にサポートに通知 いいえ アラート・カテゴリー クリティカル - 温度 SNMP Trap ID 0 CIM 情報 Prefix: PLAT ID: 0146 ユーザー応答

- 1. ファンが作動しており、通気を妨げるものがないこと、エアー・バッフルが正しい位置に正し く取り付けられていること、および、サーバーのカバーが取り付けられており、完全に閉 じられていることを確認します。
	- 2. 室温が仕様の範囲内であることを確認します。
	- 3. ファンに障害がある場合は、ファンの障害に対するアクションを実行してください。
	- 4. DIMM n を交換します。(n = DIMM 番号)
- 806f0a0c-2014ffff : サブシステム [MemoryElementName] の [PhysicalMemoryElementName] で温度過 熱状態が検出されました。(DIMM 20)

このメッセージは、実装環境でメモリーの温度過熱状態が検出されたことが検出されたユース・ケー スに使用されます。

806f0a0c2014ffff または 0x806f0a0c2014ffff として表示される場合もあります。

重⼤度 エラー 保守可能 はい ⾃動的にサポートに通知 いいえ アラート・カテゴリー クリティカル - 温度

SNMP Trap ID

0

CIM 情報 Prefix: PLAT ID: 0146

# ユーザー応答

- 1. ファンが作動しており、通気を妨げるものがないこと、エアー・バッフルが正しい位置に正し く取り付けられていること、および、サーバーのカバーが取り付けられており、完全に閉 じられていることを確認します。
- 2. 室温が仕様の範囲内であることを確認します。
- 3. ファンに障害がある場合は、ファンの障害に対するアクションを実行してください。
- 4. DIMM n を交換します。(n = DIMM 番号)
- 806f0a0c-2015ffff : サブシステム [MemoryElementName] の [PhysicalMemoryElementName] で温度過 熱状態が検出されました。(DIMM 21)

このメッセージは、実装環境でメモリーの温度過熱状態が検出されたことが検出されたユース・ケー スに使用されます。

806f0a0c2015ffff または 0x806f0a0c2015ffff として表示される場合もあります。

## 重⼤度

エラー

# 保守可能

はい

#### ⾃動的にサポートに通知 いいえ

アラート・カテゴリー クリティカル - 温度

# SNMP Trap ID

0 CIM 情報

Prefix: PLAT ID: 0146

# ユーザー応答

- 1. ファンが作動しており、通気を妨げるものがないこと、エアー・バッフルが正しい位置に正し く取り付けられていること、および、サーバーのカバーが取り付けられており、完全に閉 じられていることを確認します。
- 2. 室温が仕様の範囲内であることを確認します。
- 3. ファンに障害がある場合は、ファンの障害に対するアクションを実行してください。
- 4. DIMM n を交換します。(n = DIMM 番号)
- 806f0a0c-2016ffff : サブシステム [MemoryElementName] の [PhysicalMemoryElementName] で温度過 熱状態が検出されました。(DIMM 22)

このメッセージは、実装環境でメモリーの温度過熱状態が検出されたことが検出されたユース・ケー スに使用されます。

806f0a0c2016ffff または 0x806f0a0c2016ffff として表示される場合もあります。

重⼤度 エラー 保守可能 はい ⾃動的にサポートに通知 いいえ アラート・カテゴリー クリティカル - 温度

#### SNMP Trap ID

0

## CIM 情報

Prefix: PLAT ID: 0146

ユーザー応答

- 1. ファンが作動しており、通気を妨げるものがないこと、エアー・バッフルが正しい位置に正し く取り付けられていること、および、サーバーのカバーが取り付けられており、完全に閉 じられていることを確認します。
- 2. 室温が仕様の範囲内であることを確認します。
- 3. ファンに障害がある場合は、ファンの障害に対するアクションを実行してください。
- 4. DIMM n を交換します。(n = DIMM 番号)
- 806f0a0c-2017ffff : サブシステム [MemoryElementName] の [PhysicalMemoryElementName] で温度過 熱状態が検出されました。(DIMM 23)

このメッセージは、実装環境でメモリーの温度過熱状態が検出されたことが検出されたユース・ケー スに使用されます。

806f0a0c2017ffff または 0x806f0a0c2017ffff として表示される場合もあります。

重⼤度 エラー 保守可能 はい ⾃動的にサポートに通知 いいえ アラート・カテゴリー クリティカル - 温度 SNMP Trap ID 0 CIM 情報

Prefix: PLAT ID: 0146

# ユーザー応答

- 1. ファンが作動しており、通気を妨げるものがないこと、エアー・バッフルが正しい位置に正し く取り付けられていること、および、サーバーのカバーが取り付けられており、完全に閉 じられていることを確認します。
- 2. 室温が仕様の範囲内であることを確認します。
- 3. ファンに障害がある場合は、ファンの障害に対するアクションを実行してください。
- 4. DIMM n を交換します。(n = DIMM 番号)
- 806f0a0c-2018ffff : サブシステム [MemoryElementName] の [PhysicalMemoryElementName] で温度過 熱状態が検出されました。(DIMM 24)

このメッセージは、実装環境でメモリーの温度過熱状態が検出されたことが検出されたユース・ケー スに使用されます。

806f0a0c2018ffff または 0x806f0a0c2018ffff として表示される場合もあります。

重⼤度

エラー

- 保守可能
	- はい
- ⾃動的にサポートに通知 いいえ

アラート・カテゴリー クリティカル - 温度

SNMP Trap ID

0

CIM 情報 Prefix: PLAT ID: 0146

## ユーザー応答

- 1. ファンが作動しており、通気を妨げるものがないこと、エアー・バッフルが正しい位置に正し く取り付けられていること、および、サーバーのカバーが取り付けられており、完全に閉 じられていることを確認します。
- 2. 室温が仕様の範囲内であることを確認します。
- 3. ファンに障害がある場合は、ファンの障害に対するアクションを実行してください。
- 4. DIMM n を交換します。(n = DIMM 番号)
- 806f0a13-0301ffff : システム [ComputerSystemElementName] で致命的なバス・エラーが発生し ました。(CPU 1 PECI)

このメッセージは、実装環境でバスの致命的エラーが検出されたユース・ケースに使用されます。 806f0a130301ffff または 0x806f0a130301ffff として表示される場合もあります。

重⼤度 エラー 保守可能 はい ⾃動的にサポートに通知 いいえ アラート・カテゴリー クリティカル - その他 SNMP Trap ID 50 CIM 情報 Prefix: PLAT ID: 0244 ユーザー応答

- 1. マイクロプロセッサーを取り付け直し、サーバーを再起動します。
- 2. マイクロプロセッサー n を交換します。(n = マイクロプロセッサー番号)
- 806f0a13-0302ffff : システム [ComputerSystemElementName] で致命的なバス・エラーが発生し ました。(CPU 2 PECI)

このメッセージは、実装環境でバスの致命的エラーが検出されたユース・ケースに使用されます。 806f0a130302ffff または 0x806f0a130302ffff として表示される場合もあります。

重⼤度 エラー 保守可能 はい ⾃動的にサポートに通知 いいえ アラート・カテゴリー クリティカル - その他 SNMP Trap ID 50 CIM 情報

Prefix: PLAT ID: 0244

- ユーザー応答
	- 1. マイクロプロセッサーを取り付け直し、サーバーを再起動します。
	- 2. マイクロプロセッサー n を交換します。(n = マイクロプロセッサー番号)

• 81010002-0701ffff : 数値センサー [NumericSensorElementName] が非クリティカルな状態の下限を下 回った状況の解消が検出されました。(CMOS バッテリー)

このメッセージは、下限非クリティカル・センサーの下降が表明解除されたことが実装環境で検出され たユース・ケースに使用されます。

810100020701ffff または 0x810100020701ffff として表示される場合もあります。

重⼤度

通知

- 保守可能 いいえ
- ⾃動的にサポートに通知

いいえ

- アラート・カテゴリー 警告 - 電圧
- SNMP Trap ID
	- 13
- CIM 情報

Prefix: PLAT ID: 0477

- ユーザー応答 アクションは不要です。通知用のみです。
- 81010202-0701ffff : 数値センサー [NumericSensorElementName] がクリティカルな状態の下限を下 回った状況の解消が検出されました。(CMOS バッテリー)

このメッセージは、実装環境で下限クリティカル・センサーが低すぎることの表明解除が検出され たユース・ケースに使用されます。

810102020701ffff または 0x810102020701ffff として表示される場合もあります。

重⼤度

通知

保守可能

いいえ

⾃動的にサポートに通知

いいえ

アラート・カテゴリー クリティカル - 電圧

SNMP Trap ID

1 CIM 情報

Prefix: PLAT ID: 0481

ユーザー応答

アクションは不要です。通知用のみです。SysBrd 12V : SysBrd 3.3V : SysBrd 5V :

• 81010204-1d01ffff : 数値センサー [NumericSensorElementName] がクリティカルな状態の下限を下 回った状況の解消が検出されました。(ファン 1A 速度計)

このメッセージは、実装環境で下限クリティカル・センサーが低すぎることの表明解除が検出され たユース・ケースに使用されます。

810102041d01ffff または 0x810102041d01ffff として表示される場合もあります。

重⼤度 通知 保守可能 いいえ ⾃動的にサポートに通知 いいえ アラート・カテゴリー クリティカル - ファン障害 SNMP Trap ID 11 CIM 情報 Prefix: PLAT ID: 0481 ユーザー応答

- アクションは不要です。通知用のみです。ファン 1B 速度計 :
- 81010204-1d02ffff : 数値センサー [NumericSensorElementName] がクリティカルな状態の下限を下 回った状況の解消が検出されました。(ファン 2A 速度計)

このメッセージは、実装環境で下限クリティカル・センサーが低すぎることの表明解除が検出され たユース・ケースに使用されます。

810102041d02ffff または 0x810102041d02ffff として表示される場合もあります。

重⼤度 通知 保守可能 いいえ ⾃動的にサポートに通知 いいえ アラート・カテゴリー クリティカル - ファン障害 SNMP Trap ID 11 CIM 情報 Prefix: PLAT ID: 0481 ユーザー応答 アクションは不要です。通知用のみです。ファン 2B 速度計 : • 81010204-1d03ffff : 数値センサー [NumericSensorElementName] がクリティカルな状態の下限を下 回った状況の解消が検出されました。(ファン 3A 速度計)

このメッセージは、実装環境で下限クリティカル・センサーが低すぎることの表明解除が検出され たユース・ケースに使用されます。

810102041d03ffff または 0x810102041d03ffff として表示される場合もあります。

重⼤度

通知

保守可能

いいえ

- ⾃動的にサポートに通知
- いいえ

アラート・カテゴリー

クリティカル - ファン障害

SNMP Trap ID

11

CIM 情報

Prefix: PLAT ID: 0481

ユーザー応答

アクションは不要です。通知用のみです。ファン 3B 速度計 :

• 81010204-1d04ffff : 数値センサー [NumericSensorElementName] がクリティカルな状態の下限を下 回った状況の解消が検出されました。(ファン 4A 速度計)

このメッセージは、実装環境で下限クリティカル・センサーが低すぎることの表明解除が検出され たユース・ケースに使用されます。

810102041d04ffff または 0x810102041d04ffff として表示される場合もあります。

重⼤度 通知 保守可能 いいえ ⾃動的にサポートに通知 いいえ アラート・カテゴリー クリティカル - ファン障害 SNMP Trap ID 11 CIM 情報 Prefix: PLAT ID: 0481 ユーザー応答

アクションは不要です。通知用のみです。ファン 4B 速度計 :

• 81010204-1d05ffff : 数値センサー [NumericSensorElementName] がクリティカルな状態の下限を下 回った状況の解消が検出されました。(ファン 5A 速度計)

このメッセージは、実装環境で下限クリティカル・センサーが低すぎることの表明解除が検出され たユース・ケースに使用されます。

810102041d05ffff または 0x810102041d05ffff として表示される場合もあります。

重⼤度 通知 保守可能 いいえ ⾃動的にサポートに通知 いいえ アラート・カテゴリー クリティカル - ファン障害 SNMP Trap ID 11 CIM 情報 Prefix: PLAT ID: 0481 ユーザー応答

アクションは不要です。通知用のみです。ファン 5B 速度計 :

• 81010204-1d06ffff : 数値センサー [NumericSensorElementName] がクリティカルな状態の下限を下 回った状況の解消が検出されました。(ファン 6A 速度計)

このメッセージは、実装環境で下限クリティカル・センサーが低すぎることの表明解除が検出され たユース・ケースに使用されます。

810102041d06ffff または 0x810102041d06ffff として表示される場合もあります。

重⼤度 通知 保守可能 いいえ ⾃動的にサポートに通知 いいえ アラート・カテゴリー クリティカル - ファン障害 SNMP Trap ID 11 CIM 情報 Prefix: PLAT ID: 0481 ユーザー応答 アクションは不要です。通知用のみです。ファン 6B 速度計 : • 81010204-1d07ffff : 数値センサー [NumericSensorElementName] がクリティカルな状態の下限を下 回った状況の解消が検出されました。(ファン Riser1A 速度計)

このメッセージは、実装環境で下限クリティカル・センサーが低すぎることの表明解除が検出され たユース・ケースに使用されます。

810102041d07ffff または 0x810102041d07ffff として表示される場合もあります。

重⼤度

通知

- 保守可能
	- いいえ
- ⾃動的にサポートに通知
- いいえ
- アラート・カテゴリー クリティカル - ファン障害
- SNMP Trap ID
	- 11
- CIM 情報 Prefix: PLAT ID: 0481
- ユーザー応答 アクションは不要です。通知用のみです。
- 81010204-1d08ffff : 数値センサー [NumericSensorElementName] がクリティカルな状態の下限を下 回った状況の解消が検出されました。(ファン Riser1B 速度計)

このメッセージは、実装環境で下限クリティカル・センサーが低すぎることの表明解除が検出され たユース・ケースに使用されます。

810102041d08ffff または 0x810102041d08ffff として表示される場合もあります。

• 81010204-1d09ffff : 数値センサー [NumericSensorElementName] がクリティカルな状態の下限を下 回った状況の解消が検出されました。(ファン Riser2A 速度計)

このメッセージは、実装環境で下限クリティカル・センサーが低すぎることの表明解除が検出され たユース・ケースに使用されます。

810102041d09ffff または 0x810102041d09ffff として表示される場合もあります。

重⼤度 通知 保守可能 いいえ ⾃動的にサポートに通知 いいえ アラート・カテゴリー クリティカル - ファン障害 SNMP Trap ID 11 CIM 情報 Prefix: PLAT ID: 0481 ユーザー応答 アクションは不要です。通知用のみです。

• 81010204-1d0affff : 数値センサー [NumericSensorElementName] がクリティカルな状態の下限を下 回った状況の解消が検出されました。(ファン Riser2B 速度計)

このメッセージは、実装環境で下限クリティカル・センサーが低すぎることの表明解除が検出され たユース・ケースに使用されます。

810102041d0affff または 0x810102041d0affff として表示される場合もあります。

• 81010701-0701ffff : 数値センサー [NumericSensorElementName] が非クリティカルな状態の上限を上 回った状況の解消が検出されました。(RS1 RR 周囲温度)

このメッセージは、実装環境で警告域の上限センサーが高すぎることの表明解除が検出されたユー ス・ケースに使用されます。

810107010701ffff または 0x810107010701ffff として表示される場合もあります。

重⼤度 通知 保守可能 いいえ ⾃動的にサポートに通知 いいえ アラート・カテゴリー 警告 - 温度 SNMP Trap ID 12 CIM 情報 Prefix: PLAT ID: 0491 ユーザー応答 アクションは不要です。通知用のみです。

• 81010701-0702ffff : 数値センサー [NumericSensorElementName] が非クリティカルな状態の上限を上 回った状況の解消が検出されました。(RS2 RR 周囲温度)

このメッセージは、実装環境で警告域の上限センサーが高すぎることの表明解除が検出されたユー ス・ケースに使用されます。

810107010702ffff または 0x810107010702ffff として表示される場合もあります。

• 81010701-0703ffff : 数値センサー [NumericSensorElementName] が非クリティカルな状態の上限を上 回った状況の解消が検出されました。(MID1 RR 周囲温度)

このメッセージは、実装環境で警告域の上限センサーが高すぎることの表明解除が検出されたユー ス・ケースに使用されます。

810107010703ffff または 0x810107010703ffff として表示される場合もあります。

重⼤度 通知 保守可能 いいえ ⾃動的にサポートに通知 いいえ アラート・カテゴリー 警告 - 温度 SNMP Trap ID 12 CIM 情報 Prefix: PLAT ID: 0491 ユーザー応答 アクションは不要です。通知用のみです。

• 81010701-0704ffff : 数値センサー [NumericSensorElementName] が⾮クリティカルな状態の上限を上 回った状況の解消が検出されました。(MID2 RR 周囲温度)

このメッセージは、実装環境で警告域の上限センサーが高すぎることの表明解除が検出されたユー ス・ケースに使用されます。

810107010704ffff または 0x810107010704ffff として表示される場合もあります。

• 81010701-0705ffff : 数値センサー [NumericSensorElementName] が非クリティカルな状態の上限を上 回った状況の解消が検出されました。(RAID RR 周囲温度)

このメッセージは、実装環境で警告域の上限センサーが高すぎることの表明解除が検出されたユー ス・ケースに使用されます。

810107010705ffff または 0x810107010705ffff として表示される場合もあります。

重⼤度 通知 保守可能 いいえ ⾃動的にサポートに通知 いいえ アラート・カテゴリー 警告 - 温度 SNMP Trap ID 12 CIM 情報 Prefix: PLAT ID: 0491 ユーザー応答 アクションは不要です。通知用のみです。

• 81010701-0706ffff: 数値センサー [NumericSensorElementName] が非クリティカルな状態の上限を上 回った状況の解消が検出されました。(PSU FR 周囲温度)

このメッセージは、実装環境で警告域の上限センサーが高すぎることの表明解除が検出されたユー ス・ケースに使用されます。

810107010706ffff または 0x810107010706ffff として表示される場合もあります。

• 81010701-0707ffff : 数値センサー [NumericSensorElementName] が非クリティカルな状態の上限を上 回った状況の解消が検出されました。(背⾯ BP1 温度)

このメッセージは、実装環境で警告域の上限センサーが高すぎることの表明解除が検出されたユー ス・ケースに使用されます。

810107010707ffff または 0x810107010707ffff として表示される場合もあります。

重⼤度 通知 保守可能 いいえ ⾃動的にサポートに通知 いいえ アラート・カテゴリー 警告 - 温度 SNMP Trap ID 12 CIM 情報 Prefix: PLAT ID: 0491 ユーザー応答 アクションは不要です。通知用のみです。

• 81010701-0708ffff: 数値センサー [NumericSensorElementName] が非クリティカルな状態の上限を上 回った状況の解消が検出されました。(背⾯ BP2 温度)

このメッセージは、実装環境で警告域の上限センサーが高すぎることの表明解除が検出されたユー ス・ケースに使用されます。

810107010708ffff または 0x810107010708ffff として表示される場合もあります。

• 81010701-1401ffff : 数値センサー [NumericSensorElementName] が非クリティカルな状態の上限を上 回った状況の解消が検出されました。(CPU1 VR 温度)

このメッセージは、実装環境で警告域の上限センサーが高すぎることの表明解除が検出されたユー ス・ケースに使用されます。

810107011401ffff または 0x810107011401ffff として表示される場合もあります。

重⼤度 通知 保守可能 いいえ ⾃動的にサポートに通知 いいえ アラート・カテゴリー 警告 - 温度 SNMP Trap ID 12 CIM 情報 Prefix: PLAT ID: 0491 ユーザー応答 アクションは不要です。通知用のみです。

• 81010701-1402ffff: 数値センサー [NumericSensorElementName] が非クリティカルな状態の上限を上 回った状況の解消が検出されました。(CPU2 VR 温度)

このメッセージは、実装環境で警告域の上限センサーが高すぎることの表明解除が検出されたユー ス・ケースに使用されます。

810107011402ffff または 0x810107011402ffff として表示される場合もあります。

• 81010701-1403ffff : 数値センサー [NumericSensorElementName] が非クリティカルな状態の上限を上 回った状況の解消が検出されました。(DIMM AB VR 温度)

このメッセージは、実装環境で警告域の上限センサーが高すぎることの表明解除が検出されたユー ス・ケースに使用されます。

810107011403ffff または 0x810107011403ffff として表示される場合もあります。

重⼤度 通知 保守可能 いいえ ⾃動的にサポートに通知 いいえ アラート・カテゴリー 警告 - 温度 SNMP Trap ID 12 CIM 情報 Prefix: PLAT ID: 0491 ユーザー応答 アクションは不要です。通知用のみです。

• 81010701-1404ffff : 数値センサー [NumericSensorElementName] が⾮クリティカルな状態の上限を上 回った状況の解消が検出されました。(DIMM CD VR 温度)

このメッセージは、実装環境で警告域の上限センサーが高すぎることの表明解除が検出されたユー ス・ケースに使用されます。

810107011404ffff または 0x810107011404ffff として表示される場合もあります。
• 81010701-1405ffff : 数値センサー [NumericSensorElementName] が非クリティカルな状態の上限を上 回った状況の解消が検出されました。(DIMM EF VR 温度)

このメッセージは、実装環境で警告域の上限センサーが高すぎることの表明解除が検出されたユー ス・ケースに使用されます。

810107011405ffff または 0x810107011405ffff として表示される場合もあります。

重⼤度 通知 保守可能 いいえ ⾃動的にサポートに通知 いいえ アラート・カテゴリー 警告 - 温度 SNMP Trap ID 12 CIM 情報 Prefix: PLAT ID: 0491 ユーザー応答 アクションは不要です。通知用のみです。

• 81010701-1406ffff: 数値センサー [NumericSensorElementName] が非クリティカルな状態の上限を上 回った状況の解消が検出されました。(DIMM GH VR 温度)

このメッセージは、実装環境で警告域の上限センサーが高すぎることの表明解除が検出されたユー ス・ケースに使用されます。

810107011406ffff または 0x810107011406ffff として表示される場合もあります。

• 81010701-2d01ffff : 数値センサー [NumericSensorElementName] が非クリティカルな状態の上限を上 回った状況の解消が検出されました。(PCH 温度)

このメッセージは、実装環境で警告域の上限センサーが高すぎることの表明解除が検出されたユー ス・ケースに使用されます。

810107012d01ffff または 0x810107012d01ffff として表示される場合もあります。

重⼤度 通知 保守可能 いいえ ⾃動的にサポートに通知 いいえ アラート・カテゴリー 警告 - 温度 SNMP Trap ID 12 CIM 情報 Prefix: PLAT ID: 0491 ユーザー応答 アクションは不要です。通知用のみです。

• 81010701-3701ffff : 数値センサー [NumericSensorElementName] が⾮クリティカルな状態の上限を上 回った状況の解消が検出されました。(周囲温度)

このメッセージは、実装環境で警告域の上限センサーが高すぎることの表明解除が検出されたユー ス・ケースに使用されます。

810107013701ffff または 0x810107013701ffff として表示される場合もあります。

• 81010901-0701ffff : 数値センサー [NumericSensorElementName] がクリティカルな状態の上限を上 回った状況の解消が検出されました。(RS1 RR 周囲温度)

このメッセージは、実装環境で上限クリティカル・センサーが高すぎることの表明解除が検出され たユース・ケースに使用されます。

810109010701ffff または 0x810109010701ffff として表示される場合もあります。

重⼤度

通知

- 保守可能
	- いいえ
- ⾃動的にサポートに通知 いいえ
- アラート・カテゴリー

クリティカル - 温度

SNMP Trap ID

0

- CIM 情報 Prefix: PLAT ID: 0495
- ユーザー応答 アクションは不要です。通知用のみです。
- 81010901-0702ffff : 数値センサー [NumericSensorElementName] がクリティカルな状態の上限を上 回った状況の解消が検出されました。(RS2 RR 周囲温度)

このメッセージは、実装環境で上限クリティカル・センサーが高すぎることの表明解除が検出され たユース・ケースに使用されます。

810109010702ffff または 0x810109010702ffff として表示される場合もあります。

• 81010901-0703ffff : 数値センサー [NumericSensorElementName] がクリティカルな状態の上限を上 回った状況の解消が検出されました。(MID1 RR 周囲温度)

このメッセージは、実装環境で上限クリティカル・センサーが高すぎることの表明解除が検出され たユース・ケースに使用されます。

810109010703ffff または 0x810109010703ffff として表示される場合もあります。

重⼤度 通知 保守可能 いいえ ⾃動的にサポートに通知 いいえ アラート・カテゴリー クリティカル - 温度 SNMP Trap ID 0 CIM 情報 Prefix: PLAT ID: 0495 ユーザー応答 アクションは不要です。通知用のみです。

• 81010901-0704ffff : 数値センサー [NumericSensorElementName] がクリティカルな状態の上限を上 回った状況の解消が検出されました。(MID2 RR 周囲温度)

このメッセージは、実装環境で上限クリティカル・センサーが高すぎることの表明解除が検出され たユース・ケースに使用されます。

810109010704ffff または 0x810109010704ffff として表示される場合もあります。

• 81010901-0705ffff : 数値センサー [NumericSensorElementName] がクリティカルな状態の上限を上 回った状況の解消が検出されました。(RAID RR 周囲温度)

このメッセージは、実装環境で上限クリティカル・センサーが高すぎることの表明解除が検出され たユース・ケースに使用されます。

810109010705ffff または 0x810109010705ffff として表示される場合もあります。

重⼤度 通知

- 保守可能 いいえ
- ⾃動的にサポートに通知

いいえ

アラート・カテゴリー クリティカル - 温度

SNMP Trap ID 0

CIM 情報 Prefix: PLAT ID: 0495

- ユーザー応答 アクションは不要です。通知用のみです。
- 81010901-0706ffff : 数値センサー [NumericSensorElementName] がクリティカルな状態の上限を上 回った状況の解消が検出されました。(PSU FR 周囲温度)

このメッセージは、実装環境で上限クリティカル・センサーが高すぎることの表明解除が検出され たユース・ケースに使用されます。

810109010706ffff または 0x810109010706ffff として表示される場合もあります。

• 81010901-0707ffff : 数値センサー [NumericSensorElementName] がクリティカルな状態の上限を上 回った状況の解消が検出されました。(背⾯ BP1 温度)

このメッセージは、実装環境で上限クリティカル・センサーが高すぎることの表明解除が検出され たユース・ケースに使用されます。

810109010707ffff または 0x810109010707ffff として表示される場合もあります。

重⼤度 通知 保守可能 いいえ ⾃動的にサポートに通知 いいえ アラート・カテゴリー クリティカル - 温度 SNMP Trap ID 0 CIM 情報 Prefix: PLAT ID: 0495 ユーザー応答 アクションは不要です。通知用のみです。

• 81010901-0708ffff : 数値センサー [NumericSensorElementName] がクリティカルな状態の上限を上 回った状況の解消が検出されました。(背⾯ BP2 温度)

このメッセージは、実装環境で上限クリティカル・センサーが高すぎることの表明解除が検出され たユース・ケースに使用されます。

810109010708ffff または 0x810109010708ffff として表示される場合もあります。

• 81010901-1401ffff : 数値センサー [NumericSensorElementName] がクリティカルな状態の上限を上 回った状況の解消が検出されました。(CPU1 VR 温度)

このメッセージは、実装環境で上限クリティカル・センサーが高すぎることの表明解除が検出され たユース・ケースに使用されます。

810109011401ffff または 0x810109011401ffff として表示される場合もあります。

重⼤度

通知

- 保守可能
	- いいえ
- ⾃動的にサポートに通知 いいえ

アラート・カテゴリー

クリティカル - 温度

SNMP Trap ID

0

- CIM 情報 Prefix: PLAT ID: 0495
- ユーザー応答 アクションは不要です。通知用のみです。
- 81010901-1402ffff : 数値センサー [NumericSensorElementName] がクリティカルな状態の上限を上 回った状況の解消が検出されました。(CPU2 VR 温度)

このメッセージは、実装環境で上限クリティカル・センサーが高すぎることの表明解除が検出され たユース・ケースに使用されます。

810109011402ffff または 0x810109011402ffff として表示される場合もあります。

• 81010901-1403ffff : 数値センサー [NumericSensorElementName] がクリティカルな状態の上限を上 回った状況の解消が検出されました。(DIMM AB VR 温度)

このメッセージは、実装環境で上限クリティカル・センサーが高すぎることの表明解除が検出され たユース・ケースに使用されます。

810109011403ffff または 0x810109011403ffff として表示される場合もあります。

重⼤度 通知 保守可能 いいえ ⾃動的にサポートに通知 いいえ アラート・カテゴリー クリティカル - 温度 SNMP Trap ID 0 CIM 情報 Prefix: PLAT ID: 0495 ユーザー応答 アクションは不要です。通知用のみです。

• 81010901-1404ffff : 数値センサー [NumericSensorElementName] がクリティカルな状態の上限を上 回った状況の解消が検出されました。(DIMM CD VR 温度)

このメッセージは、実装環境で上限クリティカル・センサーが高すぎることの表明解除が検出され たユース・ケースに使用されます。

810109011404ffff または 0x810109011404ffff として表示される場合もあります。

• 81010901-1405ffff : 数値センサー [NumericSensorElementName] がクリティカルな状態の上限を上 回った状況の解消が検出されました。(DIMM EF VR 温度)

このメッセージは、実装環境で上限クリティカル・センサーが高すぎることの表明解除が検出され たユース・ケースに使用されます。

810109011405ffff または 0x810109011405ffff として表示される場合もあります。

重⼤度

通知

- 保守可能
	- いいえ
- ⾃動的にサポートに通知 いいえ
- アラート・カテゴリー

クリティカル - 温度

SNMP Trap ID

0

- CIM 情報 Prefix: PLAT ID: 0495
- ユーザー応答 アクションは不要です。通知用のみです。
- 81010901-1406ffff : 数値センサー [NumericSensorElementName] がクリティカルな状態の上限を上 回った状況の解消が検出されました。(DIMM GH VR 温度)

このメッセージは、実装環境で上限クリティカル・センサーが高すぎることの表明解除が検出され たユース・ケースに使用されます。

810109011406ffff または 0x810109011406ffff として表示される場合もあります。

• 81010901-2d01ffff : 数値センサー [NumericSensorElementName] がクリティカルな状態の上限を上 回った状況の解消が検出されました。(PCH 温度)

このメッセージは、実装環境で上限クリティカル・センサーが高すぎることの表明解除が検出され たユース・ケースに使用されます。

810109012d01ffff または 0x810109012d01ffff として表示される場合もあります。

重⼤度 通知 保守可能 いいえ ⾃動的にサポートに通知 いいえ アラート・カテゴリー クリティカル - 温度 SNMP Trap ID 0 CIM 情報 Prefix: PLAT ID: 0495 ユーザー応答 アクションは不要です。通知用のみです。

• 81010901-3701ffff : 数値センサー [NumericSensorElementName] がクリティカルな状態の上限を上 回った状況の解消が検出されました。(周囲温度)

このメッセージは、実装環境で上限クリティカル・センサーが高すぎることの表明解除が検出され たユース・ケースに使用されます。

810109013701ffff または 0x810109013701ffff として表示される場合もあります。

• 81010902-0701ffff : 数値センサー [NumericSensorElementName] がクリティカルな状態の上限を上 回った状況の解消が検出されました。(SysBrd 12V)

このメッセージは、実装環境で上限クリティカル・センサーが高すぎることの表明解除が検出され たユース・ケースに使用されます。

810109020701ffff または 0x810109020701ffff として表示される場合もあります。

重⼤度

通知

- 保守可能
	- いいえ
- ⾃動的にサポートに通知 いいえ
- 

アラート・カテゴリー クリティカル - 電圧

SNMP Trap ID

1

# CIM 情報

Prefix: PLAT ID: 0495

- ユーザー応答 アクションは不要です。通知用のみです。SysBrd 3.3V : SysBrd 5V :
- 81010b01-0701ffff : 数値センサー [NumericSensorElementName] がリカバリー不能状態の上限を上 回った状況の解消が検出されました。(RS1 RR 周囲温度)

このメッセージは、実装環境で上限リカバリー不能センサーが高すぎることの表明解除が検出され たユース・ケースに使用されます。

81010b010701ffff または 0x81010b010701ffff として表示される場合もあります。

• 81010b01-0702ffff : 数値センサー [NumericSensorElementName] がリカバリー不能状態の上限を上 回った状況の解消が検出されました。(RS2 RR 周囲温度)

このメッセージは、実装環境で上限リカバリー不能センサーが高すぎることの表明解除が検出され たユース・ケースに使用されます。

81010b010702ffff または 0x81010b010702ffff として表示される場合もあります。

重⼤度 通知 保守可能 いいえ ⾃動的にサポートに通知 いいえ アラート・カテゴリー クリティカル - 温度 SNMP Trap ID 0 CIM 情報 Prefix: PLAT ID: 0499 ユーザー応答 アクションは不要です。通知用のみです。

• 81010b01-0703ffff : 数値センサー [NumericSensorElementName] がリカバリー不能状態の上限を上 回った状況の解消が検出されました。(MID1 RR 周囲温度)

このメッセージは、実装環境で上限リカバリー不能センサーが高すぎることの表明解除が検出され たユース・ケースに使用されます。

81010b010703ffff または 0x81010b010703ffff として表示される場合もあります。

• 81010b01-0704ffff : 数値センサー [NumericSensorElementName] がリカバリー不能状態の上限を上 回った状況の解消が検出されました。(MID2 RR 周囲温度)

このメッセージは、実装環境で上限リカバリー不能センサーが高すぎることの表明解除が検出され たユース・ケースに使用されます。

81010b010704ffff または 0x81010b010704ffff として表示される場合もあります。

重⼤度

通知

- 保守可能
	- いいえ
- ⾃動的にサポートに通知 いいえ
- アラート・カテゴリー

クリティカル - 温度

SNMP Trap ID

0

- CIM 情報 Prefix: PLAT ID: 0499
- ユーザー応答 アクションは不要です。通知用のみです。
- 81010b01-0705ffff : 数値センサー [NumericSensorElementName] がリカバリー不能状態の上限を上 回った状況の解消が検出されました。(RAID RR 周囲温度)

このメッセージは、実装環境で上限リカバリー不能センサーが高すぎることの表明解除が検出され たユース・ケースに使用されます。

81010b010705ffff または 0x81010b010705ffff として表示される場合もあります。

• 81010b01-0706ffff : 数値センサー [NumericSensorElementName] がリカバリー不能状態の上限を上 回った状況の解消が検出されました。(PSU FR 周囲温度)

このメッセージは、実装環境で上限リカバリー不能センサーが高すぎることの表明解除が検出され たユース・ケースに使用されます。

81010b010706ffff または 0x81010b010706ffff として表示される場合もあります。

重⼤度 通知 保守可能 いいえ ⾃動的にサポートに通知 いいえ アラート・カテゴリー クリティカル - 温度 SNMP Trap ID 0 CIM 情報 Prefix: PLAT ID: 0499 ユーザー応答 アクションは不要です。通知用のみです。

• 81010b01-0707ffff : 数値センサー [NumericSensorElementName] がリカバリー不能状態の上限を上 回った状況の解消が検出されました。(背⾯ BP1 温度)

このメッセージは、実装環境で上限リカバリー不能センサーが高すぎることの表明解除が検出され たユース・ケースに使用されます。

81010b010707ffff または 0x81010b010707ffff として表示される場合もあります。

• 81010b01-0708ffff : 数値センサー [NumericSensorElementName] がリカバリー不能状態の上限を上 回った状況の解消が検出されました。(背⾯ BP2 温度)

このメッセージは、実装環境で上限リカバリー不能センサーが高すぎることの表明解除が検出され たユース・ケースに使用されます。

81010b010708ffff または 0x81010b010708ffff として表示される場合もあります。

重⼤度

通知

- 保守可能
	- いいえ
- ⾃動的にサポートに通知 いいえ

アラート・カテゴリー

クリティカル - 温度

SNMP Trap ID

0

- CIM 情報 Prefix: PLAT ID: 0499
- ユーザー応答 アクションは不要です。通知用のみです。
- 81010b01-1401ffff : 数値センサー [NumericSensorElementName] がリカバリー不能状態の上限を上 回った状況の解消が検出されました。(CPU1 VR 温度)

このメッセージは、実装環境で上限リカバリー不能センサーが高すぎることの表明解除が検出され たユース・ケースに使用されます。

81010b011401ffff または 0x81010b011401ffff として表示される場合もあります。

• 81010b01-1402ffff : 数値センサー [NumericSensorElementName] がリカバリー不能状態の上限を上 回った状況の解消が検出されました。(CPU2 VR 温度)

このメッセージは、実装環境で上限リカバリー不能センサーが高すぎることの表明解除が検出され たユース・ケースに使用されます。

81010b011402ffff または 0x81010b011402ffff として表示される場合もあります。

重⼤度 通知 保守可能 いいえ ⾃動的にサポートに通知 いいえ アラート・カテゴリー クリティカル - 温度 SNMP Trap ID 0 CIM 情報 Prefix: PLAT ID: 0499 ユーザー応答 アクションは不要です。通知用のみです。

• 81010b01-1403ffff : 数値センサー [NumericSensorElementName] がリカバリー不能状態の上限を上 回った状況の解消が検出されました。(DIMM AB VR 温度)

このメッセージは、実装環境で上限リカバリー不能センサーが高すぎることの表明解除が検出され たユース・ケースに使用されます。

81010b011403ffff または 0x81010b011403ffff として表示される場合もあります。

• 81010b01-1404ffff : 数値センサー [NumericSensorElementName] がリカバリー不能な状態の上限を上 回った状況の解消が検出されました。(DIMM CD VR 温度)

このメッセージは、実装環境で上限リカバリー不能センサーが高すぎることの表明解除が検出され たユース・ケースに使用されます。

81010b011404ffff または 0x81010b011404ffff として表示される場合もあります。

重⼤度

通知

- 保守可能
	- いいえ
- ⾃動的にサポートに通知 いいえ

アラート・カテゴリー

クリティカル - 温度

SNMP Trap ID

0

- CIM 情報 Prefix: PLAT ID: 0499
- ユーザー応答 アクションは不要です。通知用のみです。
- 81010b01-1405ffff : 数値センサー [NumericSensorElementName] がリカバリー不能な状態の上限を上 回った状況の解消が検出されました。(DIMM EF VR 温度)

このメッセージは、実装環境で上限リカバリー不能センサーが高すぎることの表明解除が検出され たユース・ケースに使用されます。

81010b011405ffff または 0x81010b011405ffff として表示される場合もあります。

重⼤度 通知 保守可能 いいえ ⾃動的にサポートに通知 いいえ アラート・カテゴリー クリティカル - 温度 SNMP Trap ID 0 CIM 情報 Prefix: PLAT ID: 0499 ユーザー応答

アクションは不要です。通知用のみです。

• 81010b01-1406ffff : 数値センサー [NumericSensorElementName] がリカバリー不能な状態の上限を上 回った状況の解消が検出されました。(DIMM GH VR 温度)

このメッセージは、実装環境で上限リカバリー不能センサーが高すぎることの表明解除が検出され たユース・ケースに使用されます。

81010b011406ffff または 0x81010b011406ffff として表示される場合もあります。

重⼤度 通知 保守可能 いいえ ⾃動的にサポートに通知 いいえ アラート・カテゴリー クリティカル - 温度 SNMP Trap ID 0 CIM 情報 Prefix: PLAT ID: 0499 ユーザー応答 アクションは不要です。通知用のみです。

• 81010b01-2d01ffff : 数値センサー [NumericSensorElementName] がリカバリー不能状態の上限を上 回った状況の解消が検出されました。(PCH 温度)

このメッセージは、実装環境で上限リカバリー不能センサーが高すぎることの表明解除が検出され たユース・ケースに使用されます。

81010b012d01ffff または 0x81010b012d01ffff として表示される場合もあります。

• 81010b01-3701ffff : 数値センサー [NumericSensorElementName] がリカバリー不能状態の上限を上 回った状況の解消が検出されました。(周囲温度)

このメッセージは、実装環境で上限リカバリー不能センサーが高すぎることの表明解除が検出され たユース・ケースに使用されます。

81010b013701ffff または 0x81010b013701ffff として表示される場合もあります。

重⼤度 通知 保守可能 いいえ ⾃動的にサポートに通知 いいえ アラート・カテゴリー クリティカル - 温度 SNMP Trap ID 0 CIM 情報 Prefix: PLAT ID: 0499

- ユーザー応答 アクションは不要です。通知用のみです。
- 81030006-2101ffff : センサー [SensorElementName] による表明が検出されました。(署名検査の失敗) このメッセージは、実装環境でセンサーによる表明が検出されたユース・ケースに使用されます。 810300062101ffff または 0x810300062101ffff として表示される場合もあります。

重⼤度 通知 保守可能 いいえ ⾃動的にサポートに通知 いいえ アラート・カテゴリー システム - その他 SNMP Trap ID CIM 情報 Prefix: PLAT ID: 0508

ユーザー応答 アクションは不要です。通知用のみです。 • 81030012-2301ffff : センサー [SensorElementName] による表明が検出されました。(OS リアルタイ ム・モジュール)

このメッセージは、実装環境でセンサーによる表明が検出されたユース・ケースに使用されます。 810300122301ffff または 0x810300122301ffff として表示される場合もあります。

重⼤度 通知 保守可能 いいえ ⾃動的にサポートに通知 いいえ アラート・カテゴリー システム - その他

#### SNMP Trap ID

CIM 情報 Prefix: PLAT ID: 0508

ユーザー応答 アクションは不要です。通知用のみです。

• 81030021-0782ffff : センサー [SensorElementName] による表明が検出されました。(PCIe Dev LK ダ ウン)

このメッセージは、実装環境でセンサーによる表明が検出されたユース・ケースに使用されます。

810300210782ffff または 0x810300210782ffff として表示される場合もあります。

重⼤度 通知 保守可能 いいえ ⾃動的にサポートに通知 いいえ アラート・カテゴリー システム - その他 SNMP Trap ID

CIM 情報 Prefix: PLAT ID: 0508

ユーザー応答 アクションは不要です。通知用のみです。

• 81030108-1301ffff : センサー [SensorElementName] による状況の解消が検出されました。(PS 高負荷)

このメッセージは、実装環境でセンサーによる表明解除が検出されたユース・ケースに使用されます。 810301081301ffff または 0x810301081301ffff として表示される場合もあります。

重⼤度 通知 保守可能 いいえ ⾃動的にサポートに通知 いいえ アラート・カテゴリー システム - その他 SNMP Trap ID

CIM 情報

Prefix: PLAT ID: 0509

ユーザー応答 アクションは不要です。通知用のみです。

• 8103010c-2581ffff : センサー [SensorElementName] による状況の解消が検出されました。(純正以外 の DIMM)

このメッセージは、実装環境でセンサーによる表明解除が検出されたユース・ケースに使用されます。 8103010c2581ffff または 0x8103010c2581ffff として表示される場合もあります。

重⼤度 通知 保守可能 いいえ ⾃動的にサポートに通知 いいえ

アラート・カテゴリー システム - その他

SNMP Trap ID

CIM 情報

Prefix: PLAT ID: 0509

ユーザー応答

アクションは不要です。通知用のみです。

• 81030112-0601ffff : センサー [SensorElementName] による状況の解消が検出されました。(SMM モード) このメッセージは、実装環境でセンサーによる表明解除が検出されたユース・ケースに使用されます。

810301120601ffff または 0x810301120601ffff として表示される場合もあります。

重⼤度 通知 保守可能 いいえ ⾃動的にサポートに通知 いいえ アラート・カテゴリー システム - その他 SNMP Trap ID

CIM 情報

Prefix: PLAT ID: 0509

ユーザー応答

アクションは不要です。通知用のみです。SMM モニター :

• 81030121-0782ffff : センサー [SensorElementName] による状況の解消が検出されました。(PCIe Dev LK ダウン)

このメッセージは、実装環境でセンサーによる表明解除が検出されたユース・ケースに使用されます。 810301210782ffff または 0x810301210782ffff として表示される場合もあります。

重⼤度 通知 保守可能 いいえ ⾃動的にサポートに通知 いいえ アラート・カテゴリー システム - その他

SNMP Trap ID

CIM 情報 Prefix: PLAT ID: 0509

ユーザー応答

アクションは不要です。通知用のみです。

● 81070101-0c01ffff: センサー [SensorElementName] が正常な状態から非クリティカルな状態への 遷移の解消を検出しました。(周囲ステータス)

このメッセージは、センサーが正常な状態から非クリティカルな状態への変化を表明解除したことを実 装環境が検出したユース・ケースに使用されます。

810701010c01ffff または 0x810701010c01ffff として表示される場合もあります。

重⼤度 通知 保守可能 いいえ ⾃動的にサポートに通知 いいえ アラート・カテゴリー 警告 - 温度 SNMP Trap ID 12 CIM 情報 Prefix: PLAT ID: 0521 ユーザー応答

アクションは不要です。通知用のみです。

• 81070101-2c01ffff: センサー [SensorElementName] が正常な状態から非クリティカルな状態への 遷移の解消を検出しました。(ML2 温度過熱)

このメッセージは、センサーが正常な状態から非クリティカルな状態への変化を表明解除したことを実 装環境が検出したユース・ケースに使用されます。

810701012c01ffff または 0x810701012c01ffff として表示される場合もあります。

重⼤度

通知

保守可能 いいえ

⾃動的にサポートに通知 いいえ

アラート・カテゴリー 警告 - 温度

SNMP Trap ID 12

CIM 情報 Prefix: PLAT ID: 0521

ユーザー応答

アクションは不要です。通知用のみです。

● 8107010d-2582ffff : センサー [SensorElementName] が正常な状態からクリティカルではない状態への 遷移の解消を検出しました。(RAID ボリュームの状態)

このメッセージは、センサーが正常な状態から非クリティカルな状態への変化を表明解除したことを実 装環境が検出したユース・ケースに使用されます。

8107010d2582ffff または 0x8107010d2582ffff として表示される場合もあります。

重⼤度 通知 保守可能 いいえ ⾃動的にサポートに通知 いいえ アラート・カテゴリー 警告 - その他 SNMP Trap ID 60 CIM 情報 Prefix: PLAT ID: 0521 ユーザー応答 アクションは不要です。通知用のみです。

• 8107010f-2201ffff : センサー [SensorElementName] が正常な状態から非クリティカルな状態への遷 移の解消を検出しました。(GPT ステータス)

このメッセージは、センサーが正常な状態から非クリティカルな状態への変化を表明解除したことを実 装環境が検出したユース・ケースに使用されます。

8107010f2201ffff または 0x8107010f2201ffff として表示される場合もあります。

重⼤度 通知 保守可能 いいえ ⾃動的にサポートに通知 いいえ アラート・カテゴリー 警告 - その他 SNMP Trap ID 60 CIM 情報 Prefix: PLAT ID: 0521 ユーザー応答 アクションは不要です。通知用のみです。

● 8107010f-2582ffff : センサー [SensorElementName] が正常な状態からクリティカルではない状態へ の遷移の解消を検出しました。(I/O リソース)

このメッセージは、センサーが正常な状態から非クリティカルな状態への変化を表明解除したことを実 装環境が検出したユース・ケースに使用されます。

8107010f2582ffff または 0x8107010f2582ffff として表示される場合もあります。

重⼤度 通知 保守可能 いいえ ⾃動的にサポートに通知 いいえ アラート・カテゴリー 警告 - その他 SNMP Trap ID 60 CIM 情報 Prefix: PLAT ID: 0521 ユーザー応答

アクションは不要です。通知用のみです。

● 81070125-2583ffff : センサー [SensorElementName] が正常な状態から非クリティカルな状態への 遷移の解消を検出しました。(X8 PCI 1 構成)

このメッセージは、センサーが正常な状態から非クリティカルな状態への変化を表明解除したことを実 装環境が検出したユース・ケースに使用されます。

810701252583ffff または 0x810701252583ffff として表示される場合もあります。

#### 重⼤度

通知

## 保守可能

いいえ

⾃動的にサポートに通知

いいえ

アラート・カテゴリー 警告 - その他

#### SNMP Trap ID

60

## CIM 情報

Prefix: PLAT ID: 0521

ユーザー応答

アクションは不要です。通知用のみです。X8 PCI 2 構成 : X8 PCI 6 構成 : X8 PCI 7 構成 :

● 81070128-2e01ffff: センサー [SensorElementName] が正常な状態から非クリティカルな状態への 遷移の解消を検出しました。(ME リカバリー)

このメッセージは、センサーが正常な状態から非クリティカルな状態への変化を表明解除したことを実 装環境が検出したユース・ケースに使用されます。

810701282e01ffff または 0x810701282e01ffff として表示される場合もあります。

重⼤度 通知 保守可能 いいえ ⾃動的にサポートに通知 いいえ アラート・カテゴリー 警告 - その他 SNMP Trap ID 60 CIM 情報 Prefix: PLAT ID: 0521 ユーザー応答 アクションは不要です。通知用のみです。

● 81070201-0301ffff : センサー [SensorElementName] がクリティカルな状態からさほど重大ではない状 態に遷移しました。(CPU 1 温度過熱)

このメッセージは、実装環境でセンサーがクリティカルな状態から重大度の低い状態に移行したことが 検出されたユース・ケースに使用されます。

810702010301ffff または 0x810702010301ffff として表示される場合もあります。

重⼤度

通知

## 保守可能

いいえ

- ⾃動的にサポートに通知 いいえ
- アラート・カテゴリー クリティカル - 温度

#### SNMP Trap ID

0

CIM 情報 Prefix: PLAT ID: 0523

ユーザー応答

アクションは不要です。通知用のみです。

● 81070201-0302ffff : センサー [SensorElementName] がクリティカルな状態からさほど重大ではない状 態に遷移しました。(CPU 2 温度過熱)

このメッセージは、実装環境でセンサーがクリティカルな状態から重大度の低い状態に移行したことが 検出されたユース・ケースに使用されます。

810702010302ffff または 0x810702010302ffff として表示される場合もあります。

重⼤度

通知

保守可能

いいえ

⾃動的にサポートに通知 いいえ

アラート・カテゴリー クリティカル - 温度

SNMP Trap ID

0

CIM 情報 Prefix: PLAT ID: 0523

ユーザー応答

アクションは不要です。通知用のみです。

● 81070201-1101ffff : センサー [SensorElementName] がクリティカルな状態からさほど重大ではな い状態に遷移しました。(PCI 1 温度)

このメッセージは、実装環境でセンサーがクリティカルな状態から重大度の低い状態に移行したことが 検出されたユース・ケースに使用されます。

810702011101ffff または 0x810702011101ffff として表示される場合もあります。

#### 重⼤度

通知

### 保守可能

いいえ

⾃動的にサポートに通知 いいえ

アラート・カテゴリー クリティカル - 温度

#### SNMP Trap ID

0

CIM 情報 Prefix: PLAT ID: 0523

ユーザー応答

アクションは不要です。通知用のみです。

● 81070201-1102ffff : センサー [SensorElementName] がクリティカルな状態からさほど重大ではない 状態に遷移しました。(PCI 2 温度)

このメッセージは、実装環境でセンサーがクリティカルな状態から重大度の低い状態に移行したことが 検出されたユース・ケースに使用されます。

810702011102ffff または 0x810702011102ffff として表示される場合もあります。

重⼤度 通知 保守可能 いいえ ⾃動的にサポートに通知 いいえ アラート・カテゴリー クリティカル - 温度 SNMP Trap ID 0 CIM 情報 Prefix: PLAT ID: 0523 ユーザー応答 アクションは不要です。通知用のみです。

• 81070201-1103ffff : センサー [SensorElementName] がクリティカルな状態からさほど重⼤ではない 状態に遷移しました。(PCI 3 温度)

このメッセージは、実装環境でセンサーがクリティカルな状態から重大度の低い状態に移行したことが 検出されたユース・ケースに使用されます。

810702011103ffff または 0x810702011103ffff として表示される場合もあります。

重⼤度

通知

## 保守可能

- いいえ
- ⾃動的にサポートに通知 いいえ
- アラート・カテゴリー クリティカル - 温度

#### SNMP Trap ID

0

CIM 情報 Prefix: PLAT ID: 0523

ユーザー応答

アクションは不要です。通知用のみです。

● 81070201-1104ffff : センサー [SensorElementName] がクリティカルな状態からさほど重大ではない 状態に遷移しました。(PCI 4 温度)

このメッセージは、実装環境でセンサーがクリティカルな状態から重大度の低い状態に移行したことが 検出されたユース・ケースに使用されます。

810702011104ffff または 0x810702011104ffff として表示される場合もあります。

重⼤度

通知

保守可能

いいえ

⾃動的にサポートに通知 いいえ

アラート・カテゴリー

クリティカル - 温度

SNMP Trap ID

0

CIM 情報 Prefix: PLAT ID: 0523

ユーザー応答

アクションは不要です。通知用のみです。

• 81070201-1105ffff : センサー [SensorElementName] がクリティカルな状態からさほど重⼤ではない 状態に遷移しました。(PCI 5 温度)

このメッセージは、実装環境でセンサーがクリティカルな状態から重大度の低い状態に移行したことが 検出されたユース・ケースに使用されます。

810702011105ffff または 0x810702011105ffff として表示される場合もあります。

#### 重⼤度

通知

### 保守可能

いいえ

⾃動的にサポートに通知 いいえ

アラート・カテゴリー クリティカル - 温度

#### SNMP Trap ID

0

CIM 情報

Prefix: PLAT ID: 0523

ユーザー応答

アクションは不要です。通知用のみです。

● 81070201-1106ffff : センサー [SensorElementName] がクリティカルな状態からさほど重大ではない 状態に遷移しました。(PCI 6 温度)

このメッセージは、実装環境でセンサーがクリティカルな状態から重大度の低い状態に移行したことが 検出されたユース・ケースに使用されます。

810702011106ffff または 0x810702011106ffff として表示される場合もあります。

重⼤度 通知 保守可能 いいえ ⾃動的にサポートに通知 いいえ アラート・カテゴリー クリティカル - 温度 SNMP Trap ID 0 CIM 情報 Prefix: PLAT ID: 0523 ユーザー応答 アクションは不要です。通知用のみです。

• 81070201-1107ffff : センサー [SensorElementName] がクリティカルな状態からさほど重⼤ではない 状態に遷移しました。(PCI 7 温度)

このメッセージは、実装環境でセンサーがクリティカルな状態から重大度の低い状態に移行したことが 検出されたユース・ケースに使用されます。

810702011107ffff または 0x810702011107ffff として表示される場合もあります。

重⼤度

通知

## 保守可能

- いいえ
- ⾃動的にサポートに通知 いいえ
- アラート・カテゴリー クリティカル - 温度

#### SNMP Trap ID

0

CIM 情報 Prefix: PLAT ID: 0523

ユーザー応答

アクションは不要です。通知用のみです。

● 81070201-1108ffff : センサー [SensorElementName] がクリティカルな状態からさほど重大ではない 状態に遷移しました。(PCI 8 温度)

このメッセージは、実装環境でセンサーがクリティカルな状態から重大度の低い状態に移行したことが 検出されたユース・ケースに使用されます。

810702011108ffff または 0x810702011108ffff として表示される場合もあります。

重⼤度

通知

保守可能

いいえ

⾃動的にサポートに通知 いいえ

アラート・カテゴリー

クリティカル - 温度

SNMP Trap ID

0

CIM 情報 Prefix: PLAT ID: 0523

ユーザー応答

アクションは不要です。通知用のみです。

• 81070202-0701ffff : センサー [SensorElementName] がクリティカルな状態からさほど重⼤では ない状態に遷移しました。(SysBrd 電圧障害)

このメッセージは、実装環境でセンサーがクリティカルな状態から重大度の低い状態に移行したことが 検出されたユース・ケースに使用されます。

810702020701ffff または 0x810702020701ffff として表示される場合もあります。

#### 重⼤度

通知

### 保守可能

いいえ

⾃動的にサポートに通知 いいえ

アラート・カテゴリー クリティカル - 電圧

#### SNMP Trap ID

1

CIM 情報 Prefix: PLAT ID: 0523

ユーザー応答

アクションは不要です。通知用のみです。

• 81070204-0a01ffff : センサー [SensorElementName] がクリティカルな状態からさほど重⼤では ない状態に遷移しました。(PS 1 ファン障害)

このメッセージは、実装環境でセンサーがクリティカルな状態から重大度の低い状態に移行したことが 検出されたユース・ケースに使用されます。

810702040a01ffff または 0x810702040a01ffff として表示される場合もあります。

重⼤度 通知 保守可能 いいえ ⾃動的にサポートに通知 いいえ アラート・カテゴリー クリティカル - ファン障害 SNMP Trap ID 11 CIM 情報 Prefix: PLAT ID: 0523 ユーザー応答

アクションは不要です。通知用のみです。

● 81070204-0a02ffff : センサー [SensorElementName] がクリティカルな状態からさほど重大では ない状態に遷移しました。(PS 2 ファン障害)

このメッセージは、実装環境でセンサーがクリティカルな状態から重大度の低い状態に移行したことが 検出されたユース・ケースに使用されます。

810702040a02ffff または 0x810702040a02ffff として表示される場合もあります。

重⼤度 通知

保守可能

- いいえ
- ⾃動的にサポートに通知 いいえ
- アラート・カテゴリー クリティカル - ファン障害

#### SNMP Trap ID

11

CIM 情報 Prefix: PLAT ID: 0523

ユーザー応答

アクションは不要です。通知用のみです。

● 81070208-0a01ffff : センサー [SensorElementName] がクリティカルな状態からさほど重大ではない状 態に遷移しました。(PS 1 温度障害)

このメッセージは、実装環境でセンサーがクリティカルな状態から重大度の低い状態に移行したことが 検出されたユース・ケースに使用されます。

810702080a01ffff または 0x810702080a01ffff として表示される場合もあります。

重⼤度 通知 保守可能 いいえ ⾃動的にサポートに通知 いいえ アラート・カテゴリー クリティカル - 電源 SNMP Trap ID 4 CIM 情報 Prefix: PLAT ID: 0523 ユーザー応答

アクションは不要です。通知用のみです。

● 81070208-0a02ffff : センサー [SensorElementName] がクリティカルな状態からさほど重大ではない状 態に遷移しました。(PS 2 温度障害)

このメッセージは、実装環境でセンサーがクリティカルな状態から重大度の低い状態に移行したことが 検出されたユース・ケースに使用されます。

810702080a02ffff または 0x810702080a02ffff として表示される場合もあります。

#### 重⼤度

通知

## 保守可能

いいえ

⾃動的にサポートに通知 いいえ

アラート・カテゴリー クリティカル - 電源

#### SNMP Trap ID

4

CIM 情報 Prefix: PLAT ID: 0523

ユーザー応答

アクションは不要です。通知用のみです。

• 8107020c-2585ffff : センサー [SensorElementName] がクリティカルな状態からさほど重⼤ではな い状態に遷移しました。(nvDIMM ステータス)

このメッセージは、実装環境でセンサーがクリティカルな状態から重大度の低い状態に移行したことが 検出されたユース・ケースに使用されます。

8107020c2585ffff または 0x8107020c2585ffff として表示される場合もあります。

重⼤度 通知 保守可能 いいえ ⾃動的にサポートに通知 いいえ アラート・カテゴリー クリティカル - その他 SNMP Trap ID 50 CIM 情報 Prefix: PLAT ID: 0523 ユーザー応答 アクションは不要です。通知用のみです。

● 8107020d-2582ffff : センサー [SensorElementName] がクリティカルな状態からさほど重大ではない状 態に遷移しました。(RAID ボリュームの状態)

このメッセージは、実装環境でセンサーがクリティカルな状態から重大度の低い状態に移行したことが 検出されたユース・ケースに使用されます。

8107020d2582ffff または 0x8107020d2582ffff として表示される場合もあります。

重⼤度

通知

## 保守可能

いいえ

- ⾃動的にサポートに通知 いいえ
- アラート・カテゴリー クリティカル - その他

#### SNMP Trap ID

50

CIM 情報 Prefix: PLAT ID: 0523

ユーザー応答

アクションは不要です。通知用のみです。

● 8107020f-2201ffff : センサー [SensorElementName] がクリティカルな状態からさほど重大ではない 状態に遷移しました。(TXT ACM モジュール)

このメッセージは、実装環境でセンサーがクリティカルな状態から重大度の低い状態に移行したことが 検出されたユース・ケースに使用されます。

8107020f2201ffff または 0x8107020f2201ffff として表示される場合もあります。

重⼤度 通知 保守可能 いいえ ⾃動的にサポートに通知 いいえ アラート・カテゴリー クリティカル - その他 SNMP Trap ID 50 CIM 情報 Prefix: PLAT ID: 0523 ユーザー応答

アクションは不要です。通知用のみです。nvDIMM フラッシュ:

● 8107020f-2582ffff : センサー [SensorElementName] がクリティカルな状態からさほど重大ではない状 態に遷移しました。(I/O リソース)

このメッセージは、実装環境でセンサーがクリティカルな状態から重大度の低い状態に移行したことが 検出されたユース・ケースに使用されます。

8107020f2582ffff または 0x8107020f2582ffff として表示される場合もあります。

#### 重⼤度

通知

### 保守可能

いいえ

- ⾃動的にサポートに通知 いいえ
- アラート・カテゴリー クリティカル - その他

#### SNMP Trap ID

50

# CIM 情報

Prefix: PLAT ID: 0523

ユーザー応答

アクションは不要です。通知用のみです。

• 81070214-2201ffff : センサー [SensorElementName] がクリティカルな状態からさほど重⼤ではない 状態に遷移しました。(TPM ロック)

このメッセージは、実装環境でセンサーがクリティカルな状態から重大度の低い状態に移行したことが 検出されたユース・ケースに使用されます。

810702142201ffff または 0x810702142201ffff として表示される場合もあります。

重⼤度 通知 保守可能 いいえ ⾃動的にサポートに通知 いいえ アラート・カテゴリー クリティカル - その他 SNMP Trap ID 50 CIM 情報 Prefix: PLAT ID: 0523 ユーザー応答 アクションは不要です。通知用のみです。

• 81070219-0701ffff : センサー [SensorElementName] がクリティカルな状態からさほど重⼤ではない 状態に遷移しました。(SysBrd 障害)

このメッセージは、実装環境でセンサーがクリティカルな状態から重大度の低い状態に移行したことが 検出されたユース・ケースに使用されます。

810702190701ffff または 0x810702190701ffff として表示される場合もあります。

重⼤度

通知

## 保守可能

いいえ

- ⾃動的にサポートに通知 いいえ
- アラート・カテゴリー クリティカル - その他

## SNMP Trap ID

50

CIM 情報 Prefix: PLAT ID: 0523

ユーザー応答

アクションは不要です。通知用のみです。

● 8107021b-0301ffff : センサー [SensorElementName] がクリティカルな状態からさほど重大でない状態 に遷移しました。(CPU 1 QPILinkErr)

このメッセージは、実装環境でセンサーがクリティカルな状態から重大度の低い状態に移行したことが 検出されたユース・ケースに使用されます。

8107021b0301ffff または 0x8107021b0301ffff として表示される場合もあります。
重⼤度 通知 保守可能 いいえ ⾃動的にサポートに通知 いいえ アラート・カテゴリー クリティカル - その他 SNMP Trap ID 50 CIM 情報 Prefix: PLAT ID: 0523 ユーザー応答

アクションは不要です。通知用のみです。

● 8107021b-0302ffff : センサー [SensorElementName] がクリティカルな状態からさほど重大でない状態 に遷移しました。(CPU 2 QPILinkErr)

このメッセージは、実装環境でセンサーがクリティカルな状態から重大度の低い状態に移行したことが 検出されたユース・ケースに使用されます。

8107021b0302ffff または 0x8107021b0302ffff として表示される場合もあります。

#### 重⼤度

通知

# 保守可能

いいえ

⾃動的にサポートに通知 いいえ

アラート・カテゴリー クリティカル - その他

#### SNMP Trap ID

50

#### CIM 情報 Prefix: PLAT ID: 0523

ユーザー応答

アクションは不要です。通知用のみです。

● 81070228-2e01ffff : センサー [SensorElementName] がクリティカルな状態からさほど重大ではない 状態に遷移しました。(ME エラー)

このメッセージは、実装環境でセンサーがクリティカルな状態から重大度の低い状態に移行したことが 検出されたユース・ケースに使用されます。

810702282e01ffff または 0x810702282e01ffff として表示される場合もあります。

重⼤度 通知 保守可能 いいえ ⾃動的にサポートに通知 いいえ アラート・カテゴリー クリティカル - その他 SNMP Trap ID 50 CIM 情報 Prefix: PLAT ID: 0523 ユーザー応答

アクションは不要です。通知用のみです。ME フラッシュ・エラー :

• 81070301-0301ffff : センサー [SensorElementName] がさほど重⼤でない状態からリカバリー不能な状 態への遷移の解消を検出しました。(CPU 1 温度過熱)

このメッセージは、センサーが重大度の低い状態からリカバリー不能状態に移行したことが表明解除さ れたことが実装環境で検出されたユース・ケースに使用されます。

810703010301ffff または 0x810703010301ffff として表示される場合もあります。

重⼤度

通知

# 保守可能

- いいえ
- ⾃動的にサポートに通知 いいえ
- アラート・カテゴリー クリティカル - 温度

#### SNMP Trap ID

0

CIM 情報 Prefix: PLAT ID: 0525

ユーザー応答

アクションは不要です。通知用のみです。

• 81070301-0302ffff : センサー [SensorElementName] がさほど重⼤でない状態からリカバリー不能な状 態への遷移の解消を検出しました。(CPU 2 温度過熱)

このメッセージは、センサーが重大度の低い状態からリカバリー不能状態に移行したことが表明解除さ れたことが実装環境で検出されたユース・ケースに使用されます。

810703010302ffff または 0x810703010302ffff として表示される場合もあります。

重⼤度

通知

保守可能

いいえ

⾃動的にサポートに通知 いいえ

アラート・カテゴリー クリティカル - 温度

SNMP Trap ID

0

CIM 情報

Prefix: PLAT ID: 0525

ユーザー応答

アクションは不要です。通知用のみです。

● 81070301-1101ffff : センサー [SensorElementName] がさほど重大でない状態からリカバリー不能な状 態への遷移の解消を検出しました。(PCI 1 温度)

このメッセージは、センサーが重大度の低い状態からリカバリー不能状態に移行したことが表明解除さ れたことが実装環境で検出されたユース・ケースに使用されます。

810703011101ffff または 0x810703011101ffff として表示される場合もあります。

重⼤度

通知

#### 保守可能

いいえ

- ⾃動的にサポートに通知 いいえ
- アラート・カテゴリー クリティカル - 温度

#### SNMP Trap ID

0

CIM 情報

Prefix: PLAT ID: 0525

ユーザー応答

アクションは不要です。通知用のみです。

● 81070301-1102ffff : センサー [SensorElementName] がさほど重大でない状態からリカバリー不能な状 態への遷移の解消を検出しました。(PCI 2 温度)

このメッセージは、センサーが重大度の低い状態からリカバリー不能状態に移行したことが表明解除さ れたことが実装環境で検出されたユース・ケースに使用されます。

810703011102ffff または 0x810703011102ffff として表示される場合もあります。

重⼤度 通知 保守可能 いいえ ⾃動的にサポートに通知 いいえ アラート・カテゴリー クリティカル - 温度 SNMP Trap ID 0 CIM 情報 Prefix: PLAT ID: 0525 ユーザー応答 アクションは不要です。通知用のみです。

● 81070301-1103ffff : センサー [SensorElementName] がさほど重大でない状態からリカバリー不能な状 態への遷移の解消を検出しました。(PCI 3 温度)

このメッセージは、センサーが重大度の低い状態からリカバリー不能状態に移行したことが表明解除さ れたことが実装環境で検出されたユース・ケースに使用されます。

810703011103ffff または 0x810703011103ffff として表示される場合もあります。

重⼤度

通知

保守可能

いいえ

- ⾃動的にサポートに通知 いいえ
- アラート・カテゴリー クリティカル - 温度

#### SNMP Trap ID

0

CIM 情報 Prefix: PLAT ID: 0525

ユーザー応答

アクションは不要です。通知用のみです。

• 81070301-1104ffff : センサー [SensorElementName] がさほど重⼤でない状態からリカバリー不能な状 態への遷移の解消を検出しました。(PCI 4 温度)

このメッセージは、センサーが重大度の低い状態からリカバリー不能状態に移行したことが表明解除さ れたことが実装環境で検出されたユース・ケースに使用されます。

810703011104ffff または 0x810703011104ffff として表示される場合もあります。

重⼤度

通知

保守可能

いいえ

⾃動的にサポートに通知 いいえ

アラート・カテゴリー クリティカル - 温度

SNMP Trap ID

0

CIM 情報 Prefix: PLAT ID: 0525

ユーザー応答

アクションは不要です。通知用のみです。

● 81070301-1105ffff : センサー [SensorElementName] がさほど重大でない状態からリカバリー不能な状 態への遷移の解消を検出しました。(PCI 5 温度)

このメッセージは、センサーが重大度の低い状態からリカバリー不能状態に移行したことが表明解除さ れたことが実装環境で検出されたユース・ケースに使用されます。

810703011105ffff または 0x810703011105ffff として表示される場合もあります。

重⼤度

通知

#### 保守可能

いいえ

- ⾃動的にサポートに通知 いいえ
- アラート・カテゴリー クリティカル - 温度

#### SNMP Trap ID

0

CIM 情報 Prefix: PLAT ID: 0525

ユーザー応答

アクションは不要です。通知用のみです。

● 81070301-1106ffff : センサー [SensorElementName] がさほど重大でない状態からリカバリー不能な状 態への遷移の解消を検出しました。(PCI 6 温度)

このメッセージは、センサーが重大度の低い状態からリカバリー不能状態に移行したことが表明解除さ れたことが実装環境で検出されたユース・ケースに使用されます。

810703011106ffff または 0x810703011106ffff として表示される場合もあります。

重⼤度 通知 保守可能 いいえ ⾃動的にサポートに通知 いいえ アラート・カテゴリー クリティカル - 温度 SNMP Trap ID  $\Omega$ CIM 情報 Prefix: PLAT ID: 0525 ユーザー応答 アクションは不要です。通知用のみです。

● 81070301-1107ffff : センサー [SensorElementName] がさほど重大でない状態からリカバリー不能な状 態への遷移の解消を検出しました。(PCI 7 温度)

このメッセージは、センサーが重大度の低い状態からリカバリー不能状態に移行したことが表明解除さ れたことが実装環境で検出されたユース・ケースに使用されます。

810703011107ffff または 0x810703011107ffff として表示される場合もあります。

重⼤度

通知

保守可能

いいえ

- ⾃動的にサポートに通知 いいえ
- アラート・カテゴリー クリティカル - 温度

#### SNMP Trap ID

0

CIM 情報 Prefix: PLAT ID: 0525

ユーザー応答

アクションは不要です。通知用のみです。

• 81070301-1108ffff : センサー [SensorElementName] がさほど重⼤でない状態からリカバリー不能な状 態への遷移の解消を検出しました。(PCI 8 温度)

このメッセージは、センサーが重大度の低い状態からリカバリー不能状態に移行したことが表明解除さ れたことが実装環境で検出されたユース・ケースに使用されます。

810703011108ffff または 0x810703011108ffff として表示される場合もあります。

重⼤度

通知

保守可能

いいえ

⾃動的にサポートに通知 いいえ

アラート・カテゴリー クリティカル - 温度

SNMP Trap ID

0

CIM 情報 Prefix: PLAT ID: 0525

ユーザー応答

アクションは不要です。通知用のみです。

● 81070301-2c01ffff : センサー [SensorElementName] がさほど重大でない状態からリカバリー不能な状 態への遷移の解消を検出しました。(ML2 温度過熱)

このメッセージは、センサーが重大度の低い状態からリカバリー不能状態に移行したことが表明解除さ れたことが実装環境で検出されたユース・ケースに使用されます。

810703012c01ffff または 0x810703012c01ffff として表示される場合もあります。

重⼤度

通知

#### 保守可能

いいえ

- ⾃動的にサポートに通知 いいえ
- アラート・カテゴリー クリティカル - 温度

#### SNMP Trap ID

0

CIM 情報 Prefix: PLAT ID: 0525

ユーザー応答

アクションは不要です。通知用のみです。

• 8107030d-2582ffff : センサー [SensorElementName] がさほど重⼤でない状態からリカバリー不能な 状態への遷移の解消を検出しました。(RAID ボリュームの状態)

このメッセージは、センサーが重大度の低い状態からリカバリー不能状態に移行したことが表明解除さ れたことが実装環境で検出されたユース・ケースに使用されます。

8107030d2582ffff または 0x8107030d2582ffff として表示される場合もあります。

重⼤度 通知 保守可能 いいえ ⾃動的にサポートに通知 いいえ アラート・カテゴリー クリティカル - その他 SNMP Trap ID 50 CIM 情報 Prefix: PLAT ID: 0525 ユーザー応答 アクションは不要です。通知用のみです。

• 81070608-0a01ffff : センサー [SensorElementName] がリカバリー不能な状態への遷移の解消を検出し ました。(PS1 12V OC 障害)

このメッセージは、センサーがリカバリー不能状態に移行したことが表明解除されたことが実装環境で 検出されたユース・ケースに使用されます。

810706080a01ffff または 0x810706080a01ffff として表示される場合もあります。

# 重⼤度

通知

# 保守可能

- いいえ
- ⾃動的にサポートに通知 いいえ
- アラート・カテゴリー クリティカル - 電源

#### SNMP Trap ID

4

# CIM 情報

Prefix: PLAT ID: 0531

ユーザー応答

- アクションは不要です。通知用のみです。PS1 12V OV 障害 : PS1 12V UV 障害 : PS1 12Vaux 障害 :
- 81070608-0a02ffff : センサー [SensorElementName] がリカバリー不能な状態への遷移の解消を検出し ました。(PS2 12V OC 障害)

このメッセージは、センサーがリカバリー不能状態に移行したことが表明解除されたことが実装環境で 検出されたユース・ケースに使用されます。

810706080a02ffff または 0x810706080a02ffff として表示される場合もあります。

重⼤度

通知

保守可能

いいえ

⾃動的にサポートに通知 いいえ

アラート・カテゴリー クリティカル - 電源

SNMP Trap ID

4

CIM 情報

Prefix: PLAT ID: 0531

ユーザー応答

アクションは不要です。通知用のみです。PS2 12V OV 障害 : PS2 12V UV 障害 : PS2 12Vaux 障害 :

• 81070625-2583ffff : センサー [SensorElementName] がリカバリー不能な状態への遷移の解消を検出 しました。(X8 PCI 1 構成)

このメッセージは、センサーがリカバリー不能状態に移行したことが表明解除されたことが実装環境で 検出されたユース・ケースに使用されます。

810706252583ffff または 0x810706252583ffff として表示される場合もあります。

#### 重⼤度

通知

# 保守可能

いいえ

⾃動的にサポートに通知 いいえ

アラート・カテゴリー クリティカル - その他

#### SNMP Trap ID

50

# CIM 情報

Prefix: PLAT ID: 0531

ユーザー応答

アクションは不要です。通知用のみです。X8 PCI 2 構成 : X8 PCI 6 構成 : X8 PCI 7 構成 :

• 810b010a-1e81ffff : [RedundancySetElementName] の冗⻑性消失の解消が検出されました。(ファ ン・ゾーン 1) このメッセージは、冗長性が失われたことが表明解除されたユース・ケースに使用されます。

810b010a1e81ffff または 0x810b010a1e81ffff として表示される場合もあります。

重⼤度 通知 保守可能 いいえ ⾃動的にサポートに通知 いいえ アラート・カテゴリー クリティカル - ファン障害 SNMP Trap ID 11 CIM 情報 Prefix: PLAT ID: 0803 ユーザー応答 アクションは不要です。通知用のみです。

• 810b010a-1e82ffff : [RedundancySetElementName] の冗⻑性消失の解消が検出されました。(ファン・ ゾーン 2)

このメッセージは、冗長性が失われたことが表明解除されたユース・ケースに使用されます。

810b010a1e82ffff または 0x810b010a1e82ffff として表示される場合もあります。

重⼤度 通知 保守可能 いいえ ⾃動的にサポートに通知 いいえ アラート・カテゴリー クリティカル - ファン障害 SNMP Trap ID 11 CIM 情報 Prefix: PLAT ID: 0803 ユーザー応答 アクションは不要です。通知用のみです。

● 810b010a-1e83ffff : [RedundancySetElementName] の冗長性消失の解消が検出されました。(ファン・ ゾーン 3)

このメッセージは、冗長性が失われたことが表明解除されたユース・ケースに使用されます。

810b010a1e83ffff または 0x810b010a1e83ffff として表示される場合もあります。

重⼤度 通知 保守可能 いいえ ⾃動的にサポートに通知 いいえ アラート・カテゴリー クリティカル - ファン障害 SNMP Trap ID 11 CIM 情報 Prefix: PLAT ID: 0803 ユーザー応答 アクションは不要です。通知用のみです。

• 810b010a-1e84ffff : [RedundancySetElementName] の冗⻑性消失の解消が検出されました。(ファン・ ゾーン 4)

このメッセージは、冗長性が失われたことが表明解除されたユース・ケースに使用されます。 810b010a1e84ffff または 0x810b010a1e84ffff として表示される場合もあります。

重⼤度 通知 保守可能 いいえ ⾃動的にサポートに通知 いいえ アラート・カテゴリー クリティカル - ファン障害 SNMP Trap ID 11 CIM 情報 Prefix: PLAT ID: 0803 ユーザー応答

- アクションは不要です。通知用のみです。
- 810b010c-2581ffff : [RedundancySetElementName] の冗⻑性消失の解消が検出されました。(バッ クアップ・メモリー)

このメッセージは、冗長性が失われたことが表明解除されたユース・ケースに使用されます。

810b010c2581ffff または 0x810b010c2581ffff として表示される場合もあります。

重⼤度

通知 保守可能 いいえ ⾃動的にサポートに通知 いいえ アラート・カテゴリー クリティカル - メモリー SNMP Trap ID 41 CIM 情報 Prefix: PLAT ID: 0803 ユーザー応答 アクションは不要です。通知用のみです。

• 810b0309-1301ffff : [RedundancySetElementName] において「冗⻑性低下」または「完全冗⻑」から 「冗⻑性なし: ⼗分なリソース」の解消が検出されました。(パワー・リソース)

このメッセージは、Redundancy Set が「冗長性なし:十分なリソース」状態から変化したユース・ケー スに使用されます。

810b03091301ffff または 0x810b03091301ffff として表示される場合もあります。

重⼤度 通知 保守可能 いいえ ⾃動的にサポートに通知 いいえ アラート・カテゴリー 警告 - 冗長パワー・サプライ SNMP Trap ID 10 CIM 情報 Prefix: PLAT ID: 0807 ユーザー応答 アクションは不要です。通知用のみです。

• 810b030c-2581ffff : [RedundancySetElementName] において「冗⻑性低下」または「完全冗⻑」から 「冗⻑性なし: ⼗分なリソース」の解消が検出されました。(バックアップ・メモリー)

このメッセージは、Redundancy Set が「冗長性なし:十分なリソース」状態から変化したユース・ケー スに使用されます。

810b030c2581ffff または 0x810b030c2581ffff として表示される場合もあります。

重⼤度 通知 保守可能 いいえ ⾃動的にサポートに通知 いいえ アラート・カテゴリー 警告 - メモリー SNMP Trap ID 43 CIM 情報 Prefix: PLAT ID: 0807 ユーザー応答 アクションは不要です。通知用のみです。

• 810b0509-1301ffff : [RedundancySetElementName] において「冗長性なし: リソース不足」が表明解 除されました。(パワー・リソース)

このメッセージは、Redundancy Set が「冗長性なし:リソース不足」状態から変化したユース・ケー スに使用されます。

810b05091301ffff または 0x810b05091301ffff として表示される場合もあります。

重⼤度 通知 保守可能 いいえ ⾃動的にサポートに通知 いいえ アラート・カテゴリー クリティカル - 冗長パワー・サプライ SNMP Trap ID 9 CIM 情報 Prefix: PLAT ID: 0811 ユーザー応答

アクションは不要です。通知用のみです。

● 810b050a-1e81ffff : [RedundancySetElementName] において「冗長性なし: リソース不足」が表明解 除されました。(ファン・ゾーン 1)

このメッセージは、Redundancy Set が「冗長性なし:リソース不足」状態から変化したユース・ケー スに使用されます。

810b050a1e81ffff または 0x810b050a1e81ffff として表示される場合もあります。

重⼤度 通知 保守可能 いいえ ⾃動的にサポートに通知 いいえ アラート・カテゴリー クリティカル - ファン障害 SNMP Trap ID 11 CIM 情報 Prefix: PLAT ID: 0811 ユーザー応答 アクションは不要です。通知用のみです。

• 810b050a-1e82ffff : [RedundancySetElementName] において「冗⻑性なし: リソース不⾜」が表明解 除されました。(ファン・ゾーン2)

このメッセージは、Redundancy Set が「冗長性なし:リソース不足」状態から変化したユース・ケー スに使用されます。

810b050a1e82ffff または 0x810b050a1e82ffff として表示される場合もあります。

重⼤度 通知 保守可能 いいえ ⾃動的にサポートに通知 いいえ アラート・カテゴリー クリティカル - ファン障害 SNMP Trap ID 11 CIM 情報 Prefix: PLAT ID: 0811 ユーザー応答 アクションは不要です。通知用のみです。

• 810b050a-1e83ffff : [RedundancySetElementName] において「冗⻑性なし: リソース不⾜」が表明解 除されました。(ファン・ゾーン 3)

このメッセージは、Redundancy Set が「冗長性なし:リソース不足」状態から変化したユース・ケー スに使用されます。

810b050a1e83ffff または 0x810b050a1e83ffff として表示される場合もあります。

重⼤度 通知 保守可能 いいえ ⾃動的にサポートに通知 いいえ アラート・カテゴリー クリティカル - ファン障害 SNMP Trap ID 11 CIM 情報 Prefix: PLAT ID: 0811 ユーザー応答 アクションは不要です。通知用のみです。

• 810b050a-1e84ffff : [RedundancySetElementName] において「冗長性なし: リソース不足」が表明解 除されました。(ファン・ゾーン 4)

このメッセージは、Redundancy Set が「冗長性なし:リソース不足」状態から変化したユース・ケー スに使用されます。

810b050a1e84ffff または 0x810b050a1e84ffff として表示される場合もあります。

重⼤度 通知 保守可能 いいえ ⾃動的にサポートに通知 いいえ アラート・カテゴリー クリティカル - ファン障害 SNMP Trap ID 11 CIM 情報 Prefix: PLAT ID: 0811

ユーザー応答

アクションは不要です。通知用のみです。

● 810b050c-2581ffff : [RedundancySetElementName] において「冗長性なし: リソース不足」が表 明解除されました。(バックアップ・メモリー)

このメッセージは、Redundancy Set が「冗長性なし:リソース不足」状態から変化したユース・ケー スに使用されます。

810b050c2581ffff または 0x810b050c2581ffff として表示される場合もあります。

重⼤度 通知 保守可能 いいえ ⾃動的にサポートに通知 いいえ アラート・カテゴリー クリティカル - メモリー SNMP Trap ID 41 CIM 情報 Prefix: PLAT ID: 0811 ユーザー応答 アクションは不要です。通知用のみです。

• 816f0007-0301ffff : [ProcessorElementName] が IERR からリカバリーしました。(CPU 1) このメッセージは、「プロセッサーのリカバリー済み - IERR 状態」が発生したことが実装環境で 検出されたユース・ケースに使用されます。

816f00070301ffff または 0x816f00070301ffff として表示される場合もあります。

重⼤度 通知 保守可能 いいえ ⾃動的にサポートに通知 いいえ アラート・カテゴリー クリティカル - CPU SNMP Trap ID 40 CIM 情報 Prefix: PLAT ID: 0043 ユーザー応答 アクションは不要です。通知用のみです。 • 816f0007-0302ffff : [ProcessorElementName] が IERR からリカバリーしました。(CPU 2)

このメッセージは、「プロセッサーのリカバリー済み - IERR 状態」が発生したことが実装環境で 検出されたユース・ケースに使用されます。

816f00070302ffff または 0x816f00070302ffff として表示される場合もあります。

重⼤度

通知 保守可能 いいえ ⾃動的にサポートに通知 いいえ アラート・カテゴリー クリティカル - CPU SNMP Trap ID 40 CIM 情報 Prefix: PLAT ID: 0043 ユーザー応答 アクションは不要です。通知用のみです。

• 816f0008-0a01ffff : [PowerSupplyElementName] がコンテナー [PhysicalPackageElementName] から取 り外されました。(パワー・サプライ 1)

このメッセージは、パワー・サプライが除去されたことが実装環境で検出されたユース・ケースに 使用されます。

816f00080a01ffff または 0x816f00080a01ffff として表示される場合もあります。

重⼤度 通知 保守可能 いいえ ⾃動的にサポートに通知 いいえ アラート・カテゴリー

システム - その他

SNMP Trap ID

CIM 情報

Prefix: PLAT ID: 0085

ユーザー応答 アクションは不要です。通知用のみです。

• 816f0008-0a02ffff : [PowerSupplyElementName] がコンテナー [PhysicalPackageElementName] から取 り外されました。(パワー・サプライ 2)

このメッセージは、パワー・サプライが除去されたことが実装環境で検出されたユース・ケースに 使用されます。

816f00080a02ffff または 0x816f00080a02ffff として表示される場合もあります。

重⼤度 通知 保守可能 いいえ ⾃動的にサポートに通知 いいえ アラート・カテゴリー システム - その他

SNMP Trap ID

CIM 情報 Prefix: PLAT ID: 0085

ユーザー応答 アクションは不要です。通知用のみです。

• 816f0009-1301ffff : [PowerSupplyElementName] が電源オンになっています。(ホスト電源) このメッセージは、電源装置が有効にされたことが実装環境で検出された場合に使用されます。 816f00091301ffff または 0x816f00091301ffff として表示される場合もあります。

重⼤度 通知 保守可能 いいえ ⾃動的にサポートに通知 いいえ アラート・カテゴリー システム - 電源オン SNMP Trap ID 24 CIM 情報 Prefix: PLAT ID: 0107 ユーザー応答 アクションは不要です。通知用のみです。

• 816f000d-0400ffff : ドライブ [StorageVolumeElementName] がユニット [PhysicalPackageElementName] から取り外されました。(ドライブ0)

このメッセージは、実装環境でドライブが取り外されたことが検出されたユース・ケースに使用 されます。

816f000d0400ffff または 0x816f000d0400ffff として表示される場合もあります。

重⼤度

通知 保守可能 はい ⾃動的にサポートに通知 いいえ アラート・カテゴリー システム - その他 SNMP Trap ID 22 CIM 情報 Prefix: PLAT ID: 0163 ユーザー応答

- 1. ハードディスク・ドライブ n を取り付け直します。(n = ハードディスク・ドライブ番号)。ドラ イブを再取り付けする前に 1 分以上待ちます。
- 2. ハードディスク・ドライブを交換します。
- 3. ディスクのファームウェアおよび RAID コントローラーのファームウェアのレベルが最新で あることを確認します。
- 4. バックプレーンを交換します。
- 816f000d-0401ffff : ドライブ [StorageVolumeElementName] がユニット [PhysicalPackageElementName] から取り外されました。(ドライブ1)

このメッセージは、実装環境でドライブが取り外されたことが検出されたユース・ケースに使用 されます。

816f000d0401ffff または 0x816f000d0401ffff として表示される場合もあります。

重⼤度 通知 保守可能 はい ⾃動的にサポートに通知 いいえ アラート・カテゴリー システム - その他 SNMP Trap ID 22 CIM 情報 Prefix: PLAT ID: 0163 ユーザー応答

- 1. ハードディスク・ドライブ n を取り付け直します。(n = ハードディスク・ドライブ番号)。ドラ イブを再取り付けする前に 1 分以上待ちます。
- 2. ハードディスク・ドライブを交換します。
- 3. ディスクのファームウェアおよび RAID コントローラーのファームウェアのレベルが最新で あることを確認します。 4. バックプレーンを交換します。
- 816f000d-0402ffff : ドライブ [StorageVolumeElementName] がユニット [PhysicalPackageElementName] から取り外されました。(ドライブ 2)

このメッセージは、実装環境でドライブが取り外されたことが検出されたユース・ケースに使用 されます。

816f000d0402ffff または 0x816f000d0402ffff として表示される場合もあります。

重⼤度

通知

保守可能

はい

# ⾃動的にサポートに通知

いいえ

アラート・カテゴリー システム - その他

#### SNMP Trap ID

22

# CIM 情報

Prefix: PLAT ID: 0163

# ユーザー応答

- 1. ハードディスク・ドライブ n を取り付け直します。(n = ハードディスク・ドライブ番号)。ドラ イブを再取り付けする前に 1 分以上待ちます。
- 2. ハードディスク・ドライブを交換します。
- 3. ディスクのファームウェアおよび RAID コントローラーのファームウェアのレベルが最新で あることを確認します。
- 4. バックプレーンを交換します。
- 816f000d-0403ffff : ドライブ [StorageVolumeElementName] がユニット [PhysicalPackageElementName] から取り外されました。(ドライブ 3)

このメッセージは、実装環境でドライブが取り外されたことが検出されたユース・ケースに使用 されます。

816f000d0403ffff または 0x816f000d0403ffff として表示される場合もあります。

重⼤度 通知 保守可能 はい

⾃動的にサポートに通知 いいえ

アラート・カテゴリー システム - その他

# SNMP Trap ID

 $22$ 

CIM 情報

Prefix: PLAT ID: 0163

ユーザー応答

- 1. ハードディスク・ドライブ n を取り付け直します。(n = ハードディスク・ドライブ番号)。ドラ イブを再取り付けする前に 1 分以上待ちます。
- 2. ハードディスク・ドライブを交換します。
- 3. ディスクのファームウェアおよび RAID コントローラーのファームウェアのレベルが最新で あることを確認します。
- 4. バックプレーンを交換します。
- 816f000d-0404ffff : ドライブ [StorageVolumeElementName] がユニット [PhysicalPackageElementName] から取り外されました。(ドライブ 4)

このメッセージは、実装環境でドライブが取り外されたことが検出されたユース・ケースに使用 されます。

816f000d0404ffff または 0x816f000d0404ffff として表示される場合もあります。

重⼤度

# 通知

保守可能

はい

⾃動的にサポートに通知 いいえ

アラート・カテゴリー

システム - その他

SNMP Trap ID

22

#### CIM 情報

Prefix: PLAT ID: 0163

## ユーザー応答

- 1. ハードディスク・ドライブ n を取り付け直します。(n = ハードディスク・ドライブ番号)。ドラ イブを再取り付けする前に 1 分以上待ちます。
- 2. ハードディスク・ドライブを交換します。
- 3. ディスクのファームウェアおよび RAID コントローラーのファームウェアのレベルが最新で あることを確認します。
- 4. バックプレーンを交換します。

• 816f000d-0405ffff : ドライブ [StorageVolumeElementName] がユニット [PhysicalPackageElementName] から取り外されました。(ドライブ5)

このメッセージは、実装環境でドライブが取り外されたことが検出されたユース・ケースに使用 されます。

816f000d0405ffff または 0x816f000d0405ffff として表示される場合もあります。

重⼤度 通知 保守可能 はい ⾃動的にサポートに通知 いいえ アラート・カテゴリー システム - その他 SNMP Trap ID 22 CIM 情報 Prefix: PLAT ID: 0163 ユーザー応答

- 1. ハードディスク・ドライブ n を取り付け直します。(n = ハードディスク・ドライブ番号)。ドラ イブを再取り付けする前に 1 分以上待ちます。
- 2. ハードディスク・ドライブを交換します。
- 3. ディスクのファームウェアおよび RAID コントローラーのファームウェアのレベルが最新で あることを確認します。
- 4. バックプレーンを交換します。
- 816f000d-0406ffff : ドライブ [StorageVolumeElementName] がユニット [PhysicalPackageElementName] から取り外されました。(ドライブ 6)

このメッセージは、実装環境でドライブが取り外されたことが検出されたユース・ケースに使用 されます。

816f000d0406ffff または 0x816f000d0406ffff として表示される場合もあります。

重⼤度 通知 保守可能 はい ⾃動的にサポートに通知 いいえ アラート・カテゴリー システム - その他

SNMP Trap ID

22

# CIM 情報

Prefix: PLAT ID: 0163

# ユーザー応答

- 1. ハードディスク・ドライブ n を取り付け直します。(n = ハードディスク・ドライブ番号)。ドラ イブを再取り付けする前に 1 分以上待ちます。
- 2. ハードディスク・ドライブを交換します。
- 3. ディスクのファームウェアおよび RAID コントローラーのファームウェアのレベルが最新で あることを確認します。
- 4. バックプレーンを交換します。
- 816f000d-0407ffff : ドライブ [StorageVolumeElementName] がユニット [PhysicalPackageElementName] から取り外されました。(ドライブ 7)

このメッセージは、実装環境でドライブが取り外されたことが検出されたユース・ケースに使用 されます。

816f000d0407ffff または 0x816f000d0407ffff として表示される場合もあります。

#### 重⼤度

通知

# 保守可能

はい

# ⾃動的にサポートに通知

いいえ

#### アラート・カテゴリー システム - その他

SNMP Trap ID

22

# CIM 情報

Prefix: PLAT ID: 0163

# ユーザー応答

- 1. ハードディスク・ドライブ n を取り付け直します。(n = ハードディスク・ドライブ番号)。ドラ イブを再取り付けする前に 1 分以上待ちます。
- 2. ハードディスク・ドライブを交換します。
- 3. ディスクのファームウェアおよび RAID コントローラーのファームウェアのレベルが最新で あることを確認します。
- 4. バックプレーンを交換します。
- 816f000d-0408ffff : ドライブ [StorageVolumeElementName] がユニット [PhysicalPackageElementName] から取り外されました。(ドライブ 8)

このメッセージは、実装環境でドライブが取り外されたことが検出されたユース・ケースに使用 されます。

816f000d0408ffff または 0x816f000d0408ffff として表示される場合もあります。

重⼤度 通知 保守可能 はい ⾃動的にサポートに通知 いいえ アラート・カテゴリー システム - その他 SNMP Trap ID 22 CIM 情報 Prefix: PLAT ID: 0163 ユーザー応答

- 1. ハードディスク・ドライブ n を取り付け直します。(n = ハードディスク・ドライブ番号)。ドラ イブを再取り付けする前に 1 分以上待ちます。
- 2. ハードディスク・ドライブを交換します。
- 3. ディスクのファームウェアおよび RAID コントローラーのファームウェアのレベルが最新で あることを確認します。
- 4. バックプレーンを交換します。
- 816f000d-0409ffff : ドライブ [StorageVolumeElementName] がユニット [PhysicalPackageElementName] から取り外されました。(ドライブ 9)

このメッセージは、実装環境でドライブが取り外されたことが検出されたユース・ケースに使用 されます。

816f000d0409ffff または 0x816f000d0409ffff として表示される場合もあります。

重⼤度 通知 保守可能 はい ⾃動的にサポートに通知 いいえ アラート・カテゴリー システム - その他 SNMP Trap ID 22 CIM 情報

Prefix: PLAT ID: 0163

## ユーザー応答

- 1. ハードディスク・ドライブ n を取り付け直します。(n = ハードディスク・ドライブ番号)。ドラ イブを再取り付けする前に 1 分以上待ちます。
- 2. ハードディスク・ドライブを交換します。
- 3. ディスクのファームウェアおよび RAID コントローラーのファームウェアのレベルが最新で あることを確認します。
- 4. バックプレーンを交換します。
- 816f000d-040affff : ドライブ [StorageVolumeElementName] がユニット [PhysicalPackageElementName] から取り外されました。(ドライブ 10)

このメッセージは、実装環境でドライブが取り外されたことが検出されたユース・ケースに使用 されます。

816f000d040affff または 0x816f000d040affff として表示される場合もあります。

重⼤度 通知

- 保守可能
	- はい
- ⾃動的にサポートに通知 いいえ

アラート・カテゴリー システム - その他

- SNMP Trap ID 22
- CIM 情報 Prefix: PLAT ID: 0163

ユーザー応答

- 1. ハードディスク・ドライブ n を取り付け直します。(n = ハードディスク・ドライブ番号)。ドラ イブを再取り付けする前に 1 分以上待ちます。
- 2. ハードディスク・ドライブを交換します。
- 3. ディスクのファームウェアおよび RAID コントローラーのファームウェアのレベルが最新で あることを確認します。
- 4. バックプレーンを交換します。
- 816f000d-040bffff : ドライブ [StorageVolumeElementName] がユニット [PhysicalPackageElementName] から取り外されました。(ドライブ 11)

このメッセージは、実装環境でドライブが取り外されたことが検出されたユース・ケースに使用 されます。

816f000d040bffff または 0x816f000d040bffff として表示される場合もあります。

重⼤度 通知 保守可能 はい ⾃動的にサポートに通知 いいえ アラート・カテゴリー システム - その他 SNMP Trap ID 22 CIM 情報 Prefix: PLAT ID: 0163 ユーザー応答

- 1. ハードディスク・ドライブ n を取り付け直します。(n = ハードディスク・ドライブ番号)。ドラ イブを再取り付けする前に 1 分以上待ちます。
- 2. ハードディスク・ドライブを交換します。
- 3. ディスクのファームウェアおよび RAID コントローラーのファームウェアのレベルが最新で あることを確認します。
- 4. バックプレーンを交換します。
- 816f000d-040cffff : ドライブ [StorageVolumeElementName] がユニット [PhysicalPackageElementName] から取り外されました。(ドライブ 12)

このメッセージは、実装環境でドライブが取り外されたことが検出されたユース・ケースに使用 されます。

816f000d040cffff または 0x816f000d040cffff として表示される場合もあります。

重⼤度 通知 保守可能 はい ⾃動的にサポートに通知 いいえ アラート・カテゴリー システム - その他 SNMP Trap ID 22 CIM 情報 Prefix: PLAT ID: 0163 ユーザー応答

- 1. ハードディスク・ドライブ n を取り付け直します。(n = ハードディスク・ドライブ番号)。ドラ イブを再取り付けする前に 1 分以上待ちます。
- 2. ハードディスク・ドライブを交換します。
- 3. ディスクのファームウェアおよび RAID コントローラーのファームウェアのレベルが最新で あることを確認します。
- 4. バックプレーンを交換します。

• 816f000d-040dffff : ドライブ [StorageVolumeElementName] がユニット [PhysicalPackageElementName] から取り外されました。(ドライブ 13)

このメッセージは、実装環境でドライブが取り外されたことが検出されたユース・ケースに使用 されます。

816f000d040dffff または 0x816f000d040dffff として表示される場合もあります。

重⼤度

通知

保守可能

はい

⾃動的にサポートに通知 いいえ

アラート・カテゴリー システム - その他

#### SNMP Trap ID

22

#### CIM 情報

Prefix: PLAT ID: 0163

## ユーザー応答

- 1. ハードディスク・ドライブ n を取り付け直します。(n = ハードディスク・ドライブ番号)。ドラ イブを再取り付けする前に 1 分以上待ちます。
- 2. ハードディスク・ドライブを交換します。
- 3. ディスクのファームウェアおよび RAID コントローラーのファームウェアのレベルが最新で あることを確認します。
- 4. バックプレーンを交換します。
- 816f000d-040effff : ドライブ [StorageVolumeElementName] がユニット [PhysicalPackageElementName] から取り外されました。(ドライブ 14)

このメッセージは、実装環境でドライブが取り外されたことが検出されたユース・ケースに使用 されます。

816f000d040effff または 0x816f000d040effff として表示される場合もあります。

重⼤度

通知

保守可能

はい

⾃動的にサポートに通知

いいえ

アラート・カテゴリー システム - その他

SNMP Trap ID

22

# CIM 情報

Prefix: PLAT ID: 0163

#### ユーザー応答

- 1. ハードディスク・ドライブ n を取り付け直します。(n = ハードディスク・ドライブ番号)。ドラ イブを再取り付けする前に 1 分以上待ちます。
- 2. ハードディスク・ドライブを交換します。
- 3. ディスクのファームウェアおよび RAID コントローラーのファームウェアのレベルが最新で あることを確認します。
- 4. バックプレーンを交換します。
- 816f000d-040fffff : ドライブ [StorageVolumeElementName] がユニット [PhysicalPackageElementName] から取り外されました。(ドライブ 15)

このメッセージは、実装環境でドライブが取り外されたことが検出されたユース・ケースに使用 されます。

816f000d040fffff または 0x816f000d040fffff として表示される場合もあります。

重⼤度 通知 保守可能 はい ⾃動的にサポートに通知 いいえ アラート・カテゴリー システム - その他 SNMP Trap ID 22 CIM 情報 Prefix: PLAT ID: 0163 ユーザー応答 1. ハードディスク・ドライブ n を取り付け直します。(n = ハードディスク・ドライブ番号)。ドラ イブを再取り付けする前に 1 分以上待ちます。

2. ハードディスク・ドライブを交換します。

- 3. ディスクのファームウェアおよび RAID コントローラーのファームウェアのレベルが最新で あることを確認します。
- 4. バックプレーンを交換します。
- 816f000d-0410ffff : ドライブ [StorageVolumeElementName] がユニット [PhysicalPackageElementName] から取り外されました。(ドライブ 16)

このメッセージは、実装環境でドライブが取り外されたことが検出されたユース・ケースに使用 されます。

816f000d0410ffff または 0x816f000d0410ffff として表示される場合もあります。

重⼤度

通知

保守可能

はい

# ⾃動的にサポートに通知

いいえ

アラート・カテゴリー システム - その他

#### SNMP Trap ID

22

# CIM 情報

Prefix: PLAT ID: 0163

# ユーザー応答

- 1. ハードディスク・ドライブ n を取り付け直します。(n = ハードディスク・ドライブ番号)。ドラ イブを再取り付けする前に 1 分以上待ちます。
- 2. ハードディスク・ドライブを交換します。
- 3. ディスクのファームウェアおよび RAID コントローラーのファームウェアのレベルが最新で あることを確認します。
- 4. バックプレーンを交換します。
- 816f000d-0411ffff : ドライブ [StorageVolumeElementName] がユニット [PhysicalPackageElementName] から取り外されました。(ドライブ 17)

このメッセージは、実装環境でドライブが取り外されたことが検出されたユース・ケースに使用 されます。

816f000d0411ffff または 0x816f000d0411ffff として表示される場合もあります。

重⼤度 通知 保守可能 はい

# ⾃動的にサポートに通知 いいえ

アラート・カテゴリー システム - その他

# SNMP Trap ID

22

CIM 情報

Prefix: PLAT ID: 0163

ユーザー応答

- 1. ハードディスク・ドライブ n を取り付け直します。(n = ハードディスク・ドライブ番号)。ドラ イブを再取り付けする前に 1 分以上待ちます。
- 2. ハードディスク・ドライブを交換します。
- 3. ディスクのファームウェアおよび RAID コントローラーのファームウェアのレベルが最新で あることを確認します。
- 4. バックプレーンを交換します。
- 816f000d-0412ffff : ドライブ [StorageVolumeElementName] がユニット [PhysicalPackageElementName] から取り外されました。(ドライブ 18)

このメッセージは、実装環境でドライブが取り外されたことが検出されたユース・ケースに使用 されます。

816f000d0412ffff または 0x816f000d0412ffff として表示される場合もあります。

重⼤度 通知 保守可能 はい ⾃動的にサポートに通知 いいえ アラート・カテゴリー システム - その他

SNMP Trap ID

22

CIM 情報

Prefix: PLAT ID: 0163

```
ユーザー応答
```
- 1. ハードディスク・ドライブ n を取り付け直します。(n = ハードディスク・ドライブ番号)。ドラ イブを再取り付けする前に 1 分以上待ちます。
- 2. ハードディスク・ドライブを交換します。
- 3. ディスクのファームウェアおよび RAID コントローラーのファームウェアのレベルが最新で あることを確認します。
- 4. バックプレーンを交換します。

• 816f000d-0413ffff : ドライブ [StorageVolumeElementName] がユニット [PhysicalPackageElementName] から取り外されました。(ドライブ 19)

このメッセージは、実装環境でドライブが取り外されたことが検出されたユース・ケースに使用 されます。

816f000d0413ffff または 0x816f000d0413ffff として表示される場合もあります。

重⼤度

通知

- 保守可能
	- はい
- ⾃動的にサポートに通知 いいえ
- アラート・カテゴリー

システム - その他

SNMP Trap ID

22

# CIM 情報

Prefix: PLAT ID: 0163

- ユーザー応答
	- 1. ハードディスク・ドライブ n を取り付け直します。(n = ハードディスク・ドライブ番号)。ドラ イブを再取り付けする前に 1 分以上待ちます。
	- 2. ハードディスク・ドライブを交換します。
	- 3. ディスクのファームウェアおよび RAID コントローラーのファームウェアのレベルが最新で あることを確認します。
	- 4. バックプレーンを交換します。
- 816f000d-0414ffff : ドライブ [StorageVolumeElementName] がユニット [PhysicalPackageElementName] から取り外されました。(ドライブ 20)

このメッセージは、実装環境でドライブが取り外されたことが検出されたユース・ケースに使用 されます。

816f000d0414ffff または 0x816f000d0414ffff として表示される場合もあります。

重⼤度 通知 保守可能 はい ⾃動的にサポートに通知 いいえ アラート・カテゴリー システム - その他

SNMP Trap ID

22

# CIM 情報

Prefix: PLAT ID: 0163

#### ユーザー応答

- 1. ハードディスク・ドライブ n を取り付け直します。(n = ハードディスク・ドライブ番号)。ドラ イブを再取り付けする前に 1 分以上待ちます。
- 2. ハードディスク・ドライブを交換します。
- 3. ディスクのファームウェアおよび RAID コントローラーのファームウェアのレベルが最新で あることを確認します。
- 4. バックプレーンを交換します。
- 816f000d-0415ffff : ドライブ [StorageVolumeElementName] がユニット [PhysicalPackageElementName] から取り外されました。(ドライブ 21)

このメッセージは、実装環境でドライブが取り外されたことが検出されたユース・ケースに使用 されます。

816f000d0415ffff または 0x816f000d0415ffff として表示される場合もあります。

重⼤度

通知

保守可能 はい

# ⾃動的にサポートに通知

いいえ

アラート・カテゴリー システム - その他

#### SNMP Trap ID

22

CIM 情報

Prefix: PLAT ID: 0163

# ユーザー応答

- 1. ハードディスク・ドライブ n を取り付け直します。(n = ハードディスク・ドライブ番号)。ドラ イブを再取り付けする前に 1 分以上待ちます。
- 2. ハードディスク・ドライブを交換します。
- 3. ディスクのファームウェアおよび RAID コントローラーのファームウェアのレベルが最新で あることを確認します。
- 4. バックプレーンを交換します。
- 816f000d-0416ffff : ドライブ [StorageVolumeElementName] がユニット [PhysicalPackageElementName] から取り外されました。(ドライブ 22)

このメッセージは、実装環境でドライブが取り外されたことが検出されたユース・ケースに使用 されます。

816f000d0416ffff または 0x816f000d0416ffff として表示される場合もあります。

重⼤度

通知

保守可能

はい

- ⾃動的にサポートに通知 いいえ
- アラート・カテゴリー システム - その他

#### SNMP Trap ID

22

# CIM 情報

Prefix: PLAT ID: 0163

## ユーザー応答

- 1. ハードディスク・ドライブ n を取り付け直します。(n=ハードディスク・ドライブ番号)。ドラ イブを再取り付けする前に 1 分以上待ちます。
- 2. ハードディスク・ドライブを交換します。
- 3. ディスクのファームウェアおよび RAID コントローラーのファームウェアのレベルが最新で あることを確認します。
- 4. バックプレーンを交換します。
- 816f000d-0417ffff : ドライブ [StorageVolumeElementName] がユニット [PhysicalPackageElementName] から取り外されました。(ドライブ 23)

このメッセージは、実装環境でドライブが取り外されたことが検出されたユース・ケースに使用 されます。

816f000d0417ffff または 0x816f000d0417ffff として表示される場合もあります。

重⼤度 通知 保守可能 はい ⾃動的にサポートに通知 いいえ アラート・カテゴリー システム - その他 SNMP Trap ID 22 CIM 情報

Prefix: PLAT ID: 0163

# ユーザー応答

- 1. ハードディスク・ドライブ n を取り付け直します。(n = ハードディスク・ドライブ番号)。ドラ イブを再取り付けする前に 1 分以上待ちます。
- 2. ハードディスク・ドライブを交換します。
- 3. ディスクのファームウェアおよび RAID コントローラーのファームウェアのレベルが最新で あることを確認します。
- 4. バックプレーンを交換します。
- 816f000d-0418ffff : ドライブ [StorageVolumeElementName] がユニット [PhysicalPackageElementName] から取り外されました。(ドライブ 24)

このメッセージは、実装環境でドライブが取り外されたことが検出されたユース・ケースに使用 されます。

816f000d0418ffff または 0x816f000d0418ffff として表示される場合もあります。

重⼤度 通知

- 
- 保守可能
	- はい
- ⾃動的にサポートに通知
- いいえ
- アラート・カテゴリー
- システム その他
- SNMP Trap ID

22

CIM 情報 Prefix: PLAT ID: 0163

ユーザー応答

- 1. ハードディスク・ドライブ n を取り付け直します。(n = ハードディスク・ドライブ番号)。ドラ イブを再取り付けする前に 1 分以上待ちます。
- 2. ハードディスク・ドライブを交換します。
- 3. ディスクのファームウェアおよび RAID コントローラーのファームウェアのレベルが最新で あることを確認します。
- 4. バックプレーンを交換します。
- 816f000d-0419ffff : ドライブ [StorageVolumeElementName] がユニット [PhysicalPackageElementName] から取り外されました。(ドライブ 25)

このメッセージは、実装環境でドライブが取り外されたことが検出されたユース・ケースに使用 されます。

816f000d0419ffff または 0x816f000d0419ffff として表示される場合もあります。

重⼤度

通知

保守可能

はい

⾃動的にサポートに通知 いいえ

アラート・カテゴリー システム - その他

#### SNMP Trap ID

22

#### CIM 情報

Prefix: PLAT ID: 0163

# ユーザー応答

- 1. ハードディスク・ドライブ n を取り付け直します。(n = ハードディスク・ドライブ番号)。ドラ イブを再取り付けする前に 1 分以上待ちます。
- 2. ハードディスク・ドライブを交換します。
- 3. ディスクのファームウェアおよび RAID コントローラーのファームウェアのレベルが最新で あることを確認します。
- 4. バックプレーンを交換します。
- 816f000d-041affff : ドライブ [StorageVolumeElementName] がユニット [PhysicalPackageElementName] から取り外されました。(ドライブ 26)

このメッセージは、実装環境でドライブが取り外されたことが検出されたユース・ケースに使用 されます。

816f000d041affff または 0x816f000d041affff として表示される場合もあります。

重⼤度 通知 保守可能 はい ⾃動的にサポートに通知 いいえ アラート・カテゴリー システム - その他 SNMP Trap ID 22 CIM 情報 Prefix: PLAT ID: 0163 ユーザー応答

- 1. ハードディスク・ドライブ n を取り付け直します。(n = ハードディスク・ドライブ番号)。ドラ イブを再取り付けする前に 1 分以上待ちます。
- 2. ハードディスク・ドライブを交換します。
- 3. ディスクのファームウェアおよび RAID コントローラーのファームウェアのレベルが最新で あることを確認します。
- 4. バックプレーンを交換します。

• 816f000d-041bffff : ドライブ [StorageVolumeElementName] がユニット [PhysicalPackageElementName] から取り外されました。(ドライブ 27)

このメッセージは、実装環境でドライブが取り外されたことが検出されたユース・ケースに使用 されます。

816f000d041bffff または 0x816f000d041bffff として表示される場合もあります。

重⼤度

通知

# 保守可能

はい

⾃動的にサポートに通知 いいえ

アラート・カテゴリー システム - その他

#### SNMP Trap ID

22

#### CIM 情報

Prefix: PLAT ID: 0163

## ユーザー応答

- 1. ハードディスク・ドライブ n を取り付け直します。(n = ハードディスク・ドライブ番号)。ドラ イブを再取り付けする前に 1 分以上待ちます。
- 2. ハードディスク・ドライブを交換します。
- 3. ディスクのファームウェアおよび RAID コントローラーのファームウェアのレベルが最新で あることを確認します。
- 4. バックプレーンを交換します。
- 816f000d-041cffff : ドライブ [StorageVolumeElementName] がユニット [PhysicalPackageElementName] から取り外されました。(ドライブ 28)

このメッセージは、実装環境でドライブが取り外されたことが検出されたユース・ケースに使用 されます。

816f000d041cffff または 0x816f000d041cffff として表示される場合もあります。

重⼤度
通知 保守可能 はい ⾃動的にサポートに通知 いいえ アラート・カテゴリー システム - その他 SNMP Trap ID 22 CIM 情報 Prefix: PLAT ID: 0163 ユーザー応答

- 1. ハードディスク・ドライブ n を取り付け直します。(n = ハードディスク・ドライブ番号)。ドラ イブを再取り付けする前に 1 分以上待ちます。
- 2. ハードディスク・ドライブを交換します。
- 3. ディスクのファームウェアおよび RAID コントローラーのファームウェアのレベルが最新で あることを確認します。
- 4. バックプレーンを交換します。
- 816f000d-041dffff : ドライブ [StorageVolumeElementName] がユニット [PhysicalPackageElementName] から取り外されました。(ドライブ 29)

このメッセージは、実装環境でドライブが取り外されたことが検出されたユース・ケースに使用 されます。

816f000d041dffff または 0x816f000d041dffff として表示される場合もあります。

重⼤度 通知 保守可能 はい ⾃動的にサポートに通知 いいえ アラート・カテゴリー システム - その他 SNMP Trap ID 22 CIM 情報 Prefix: PLAT ID: 0163 ユーザー応答

- 1. ハードディスク・ドライブ n を取り付け直します。(n = ハードディスク・ドライブ番号)。ドラ イブを再取り付けする前に 1 分以上待ちます。
- 2. ハードディスク・ドライブを交換します。
- 3. ディスクのファームウェアおよび RAID コントローラーのファームウェアのレベルが最新で あることを確認します。 4. バックプレーンを交換します。
- 816f000d-041effff : ドライブ [StorageVolumeElementName] がユニット [PhysicalPackageElementName] から取り外されました。(ドライブ 30)

このメッセージは、実装環境でドライブが取り外されたことが検出されたユース・ケースに使用 されます。

816f000d041effff または 0x816f000d041effff として表示される場合もあります。

重⼤度

通知

保守可能

はい

# ⾃動的にサポートに通知

いいえ

アラート・カテゴリー システム - その他

#### SNMP Trap ID

22

### CIM 情報

Prefix: PLAT ID: 0163

### ユーザー応答

- 1. ハードディスク・ドライブ n を取り付け直します。(n = ハードディスク・ドライブ番号)。ドラ イブを再取り付けする前に 1 分以上待ちます。
- 2. ハードディスク・ドライブを交換します。
- 3. ディスクのファームウェアおよび RAID コントローラーのファームウェアのレベルが最新で あることを確認します。
- 4. バックプレーンを交換します。
- 816f000d-041fffff : ドライブ [StorageVolumeElementName] がユニット [PhysicalPackageElementName] から取り外されました。(ドライブ 31)

このメッセージは、実装環境でドライブが取り外されたことが検出されたユース・ケースに使用 されます。

816f000d041fffff または 0x816f000d041fffff として表示される場合もあります。

重⼤度 通知 保守可能 はい

⾃動的にサポートに通知 いいえ

アラート・カテゴリー システム - その他

## SNMP Trap ID

 $22$ 

CIM 情報

Prefix: PLAT ID: 0163

ユーザー応答

- 1. ハードディスク・ドライブ n を取り付け直します。(n = ハードディスク・ドライブ番号)。ドラ イブを再取り付けする前に 1 分以上待ちます。
- 2. ハードディスク・ドライブを交換します。
- 3. ディスクのファームウェアおよび RAID コントローラーのファームウェアのレベルが最新で あることを確認します。
- 4. バックプレーンを交換します。
- 816f000d-0420ffff : ドライブ [StorageVolumeElementName] がユニット [PhysicalPackageElementName] から取り外されました。(Ext ドライブ)

このメッセージは、実装環境でドライブが取り外されたことが検出されたユース・ケースに使用 されます。

816f000d0420ffff または 0x816f000d0420ffff として表示される場合もあります。

重⼤度

### 通知

保守可能

- いいえ
- ⾃動的にサポートに通知 いいえ

アラート・カテゴリー

システム - その他

SNMP Trap ID

22

#### CIM 情報

Prefix: PLAT ID: 0163

#### ユーザー応答

- 1. ハードディスク・ドライブ n を取り付け直します。(n = ハードディスク・ドライブ番号)。ドラ イブを再取り付けする前に 1 分以上待ちます。
- 2. ハードディスク・ドライブを交換します。
- 3. ディスクのファームウェアおよび RAID コントローラーのファームウェアのレベルが最新で あることを確認します。
- 4. SAS ケーブルを確認します。

• 816f000f-2201ffff : システム [ComputerSystemElementName] が POST エラーの解消を検出しまし た。(ABR ステータス)

このメッセージは、実装環境で POST エラーが表明解除されたことが検出されたユース・ケースに 使用されます。

816f000f2201ffff または 0x816f000f2201ffff として表示される場合もあります。

重⼤度 通知 保守可能 いいえ ⾃動的にサポートに通知 いいえ アラート・カテゴリー クリティカル - その他 SNMP Trap ID 50 CIM 情報 Prefix: PLAT ID: 0185

ユーザー応答

アクションは不要です。通知用のみです。ファームウェア・エラー: システム・ブート・ステー タス : X8 PCI 1 ファームウェア : X8 PCI 2 ファームウェア : X8 PCI 6 ファームウェア : X8 PCI 7 ファームウェア :

● 816f0013-1701ffff: システム [ComputerSystemElementName] が診断割り込みからリカバリーし ました。(NMI 状態)

このメッセージは、実装環境でフロント・パネル NMI/診断割り込みからのリカバリーが検出され たユース・ケースに使用されます。

816f00131701ffff または 0x816f00131701ffff として表示される場合もあります。

重⼤度 通知 保守可能 いいえ ⾃動的にサポートに通知 いいえ アラート・カテゴリー クリティカル - その他 SNMP Trap ID 50

CIM 情報 Prefix: PLAT ID: 0223

#### ユーザー応答

アクションは不要です。通知用のみです。

• 816f0021-2201ffff : システム [ComputerSystemElementName] のスロット [PhysicalConnectorElementName] の障害状態が取り除かれました。(Op ROM スペース なし)

このメッセージは、実装環境でスロットの障害状態が除去されたことが検出されたユース・ケー スに使用されます。

816f00212201ffff または 0x816f00212201ffff として表示される場合もあります。

重⼤度 通知 保守可能 いいえ ⾃動的にサポートに通知 いいえ アラート・カテゴリー クリティカル - その他 SNMP Trap ID 50 CIM 情報 Prefix: PLAT ID: 0331 ユーザー応答

アクションは不要です。通知用のみです。

• 816f0021-2582ffff : システム [ComputerSystemElementName] のスロット [PhysicalConnectorElementName] の障害状態が取り除かれました。(すべての PCI エ ラー)

このメッセージは、実装環境でスロットの障害状態が除去されたことが検出されたユース・ケー スに使用されます。

816f00212582ffff または 0x816f00212582ffff として表示される場合もあります。

CIM 情報 Prefix: PLAT ID: 0331

ユーザー応答

アクションは不要です。通知用のみです。1 つの PCI エラー :

• 816f0021-2c01ffff : システム [ComputerSystemElementName] のスロット [PhysicalConnectorElementName] の障害状態が取り除かれました。(ML2 カードの障 害)

このメッセージは、実装環境でスロットの障害状態が除去されたことが検出されたユース・ケー スに使用されます。

816f00212c01ffff または 0x816f00212c01ffff として表示される場合もあります。

重⼤度 通知 保守可能 いいえ ⾃動的にサポートに通知 いいえ アラート・カテゴリー クリティカル - その他 SNMP Trap ID 50 CIM 情報 Prefix: PLAT ID: 0331 ユーザー応答 アクションは不要です。通知用のみです。

• 816f0021-3001ffff : システム [ComputerSystemElementName] のスロット [PhysicalConnectorElementName] の障害状態が取り除かれました。(内蔵 RAID)

このメッセージは、実装環境でスロットの障害状態が除去されたことが検出されたユース・ケー スに使用されます。

816f00213001ffff または 0x816f00213001ffff として表示される場合もあります。

重⼤度 通知 保守可能 いいえ ⾃動的にサポートに通知 いいえ アラート・カテゴリー クリティカル - その他

SNMP Trap ID

50

CIM 情報 Prefix: PLAT ID: 0331

ユーザー応答

アクションは不要です。通知用のみです。PCI 1 : PCI 2 : PCI 3 : PCI 4 : PCI 5 : PCI 6 : PCI 7 : PCI 8 :

• 816f0028-2101ffff : 管理システム [ComputerSystemElementName] のセンサー [SensorElementName] が 正常に戻りました。(TPM コマンド障害)

このメッセージは、センサーが機能低下/使用不可/障害から戻ったことが実装環境で検出されたユー ス・ケースに表示されます。

816f00282101ffff または 0x816f00282101ffff として表示される場合もあります。

重⼤度 通知 保守可能 いいえ ⾃動的にサポートに通知 いいえ アラート・カテゴリー 警告 - その他 SNMP Trap ID 60 CIM 情報 Prefix: PLAT ID: 0399 ユーザー応答

アクションは不要です。通知用のみです。

• 816f0107-0301ffff : [ProcessorElementName] で温度過熱状態が解消されました。(CPU 1) このメッセージは、プロセッサーの温度過熱状態が除去されたことが実装環境で検出されたユー ス・ケースに使用されます。

816f01070301ffff または 0x816f01070301ffff として表示される場合もあります。

## 重⼤度

通知

保守可能 いいえ

#### ⾃動的にサポートに通知 いいえ

アラート・カテゴリー クリティカル - 温度

SNMP Trap ID

0

CIM 情報 Prefix: PLAT ID: 0037

ユーザー応答

アクションは不要です。通知用のみです。

• 816f0107-0302ffff : [ProcessorElementName] で温度過熱状態が解消されました。(CPU 2) このメッセージは、プロセッサーの温度過熱状態が除去されたことが実装環境で検出されたユー ス・ケースに使用されます。

816f01070302ffff または 0x816f01070302ffff として表示される場合もあります。

重⼤度 通知 保守可能 いいえ ⾃動的にサポートに通知 いいえ アラート・カテゴリー クリティカル - 温度 SNMP Trap ID  $\Omega$ CIM 情報 Prefix: PLAT ID: 0037 ユーザー応答 アクションは不要です。通知用のみです。

• 816f0108-0a01ffff : [PowerSupplyElementName] が OK 状態に戻りました。(パワー・サプライ 1) このメッセージは、パワー・サプライが通常の作動状況に戻ったことが実装環境で検出されたユー ス・ケースに使用されます。

816f01080a01ffff または 0x816f01080a01ffff として表示される場合もあります。

CIM 情報 Prefix: PLAT ID: 0087

- ユーザー応答 アクションは不要です。通知用のみです。
- 816f0108-0a02ffff : [PowerSupplyElementName] が OK 状態に戻りました。(パワー・サプライ 2) このメッセージは、パワー・サプライが通常の作動状況に戻ったことが実装環境で検出されたユー ス・ケースに使用されます。

816f01080a02ffff または 0x816f01080a02ffff として表示される場合もあります。

重⼤度 通知 保守可能 いいえ ⾃動的にサポートに通知 いいえ アラート・カテゴリー クリティカル - 電源 SNMP Trap ID 4 CIM 情報

Prefix: PLAT ID: 0087

ユーザー応答 アクションは不要です。通知用のみです。

スに使用されます。

• 816f010c-2001ffff : サブシステム [MemoryElementName] の [PhysicalMemoryElementName] において 訂正不能エラーからのリカバリーが検出されました。(DIMM 1) このメッセージは、実装環境でメモリーの訂正不能エラー・リカバリーが検出されたユース・ケー

816f010c2001ffff または 0x816f010c2001ffff として表示される場合もあります。

Prefix: PLAT ID: 0139

ユーザー応答

アクションは不要です。通知用のみです。

• 816f010c-2002ffff : サブシステム [MemoryElementName] の [PhysicalMemoryElementName] において 訂正不能エラーからのリカバリーが検出されました。(DIMM 2)

このメッセージは、実装環境でメモリーの訂正不能エラー・リカバリーが検出されたユース・ケー スに使用されます。

816f010c2002ffff または 0x816f010c2002ffff として表示される場合もあります。

重⼤度 通知 保守可能 いいえ ⾃動的にサポートに通知 いいえ アラート・カテゴリー クリティカル - メモリー SNMP Trap ID 41 CIM 情報 Prefix: PLAT ID: 0139

ユーザー応答 アクションは不要です。通知用のみです。

• 816f010c-2003ffff : サブシステム [MemoryElementName] の [PhysicalMemoryElementName] において 訂正不能エラーからのリカバリーが検出されました。(DIMM 3)

このメッセージは、実装環境でメモリーの訂正不能エラー・リカバリーが検出されたユース・ケー スに使用されます。

816f010c2003ffff または 0x816f010c2003ffff として表示される場合もあります。

Prefix: PLAT ID: 0139

ユーザー応答

アクションは不要です。通知用のみです。

• 816f010c-2004ffff : サブシステム [MemoryElementName] の [PhysicalMemoryElementName] において 訂正不能エラーからのリカバリーが検出されました。(DIMM 4)

このメッセージは、実装環境でメモリーの訂正不能エラー・リカバリーが検出されたユース・ケー スに使用されます。

816f010c2004ffff または 0x816f010c2004ffff として表示される場合もあります。

重⼤度

通知

保守可能

いいえ

⾃動的にサポートに通知 いいえ

アラート・カテゴリー クリティカル - メモリー

SNMP Trap ID 41

CIM 情報 Prefix: PLAT ID: 0139

ユーザー応答 アクションは不要です。通知用のみです。

• 816f010c-2005ffff : サブシステム [MemoryElementName] の [PhysicalMemoryElementName] において 訂正不能エラーからのリカバリーが検出されました。(DIMM 5)

このメッセージは、実装環境でメモリーの訂正不能エラー・リカバリーが検出されたユース・ケー スに使用されます。

816f010c2005ffff または 0x816f010c2005ffff として表示される場合もあります。

Prefix: PLAT ID: 0139

ユーザー応答

アクションは不要です。通知用のみです。

• 816f010c-2006ffff : サブシステム [MemoryElementName] の [PhysicalMemoryElementName] において 訂正不能エラーからのリカバリーが検出されました。(DIMM 6)

このメッセージは、実装環境でメモリーの訂正不能エラー・リカバリーが検出されたユース・ケー スに使用されます。

816f010c2006ffff または 0x816f010c2006ffff として表示される場合もあります。

重⼤度 通知 保守可能 いいえ ⾃動的にサポートに通知 いいえ アラート・カテゴリー クリティカル - メモリー SNMP Trap ID 41 CIM 情報 Prefix: PLAT ID: 0139 ユーザー応答

アクションは不要です。通知用のみです。

• 816f010c-2007ffff : サブシステム [MemoryElementName] の [PhysicalMemoryElementName] において 訂正不能エラーからのリカバリーが検出されました。(DIMM 7)

このメッセージは、実装環境でメモリーの訂正不能エラー・リカバリーが検出されたユース・ケー スに使用されます。

816f010c2007ffff または 0x816f010c2007ffff として表示される場合もあります。

Prefix: PLAT ID: 0139

ユーザー応答

アクションは不要です。通知用のみです。

• 816f010c-2008ffff : サブシステム [MemoryElementName] の [PhysicalMemoryElementName] において 訂正不能エラーからのリカバリーが検出されました。(DIMM 8)

このメッセージは、実装環境でメモリーの訂正不能エラー・リカバリーが検出されたユース・ケー スに使用されます。

816f010c2008ffff または 0x816f010c2008ffff として表示される場合もあります。

重⼤度

通知

保守可能

いいえ

⾃動的にサポートに通知 いいえ

アラート・カテゴリー クリティカル - メモリー

SNMP Trap ID 41

CIM 情報 Prefix: PLAT ID: 0139

ユーザー応答 アクションは不要です。通知用のみです。

• 816f010c-2009ffff : サブシステム [MemoryElementName] の [PhysicalMemoryElementName] において 訂正不能エラーからのリカバリーが検出されました。(DIMM 9)

このメッセージは、実装環境でメモリーの訂正不能エラー・リカバリーが検出されたユース・ケー スに使用されます。

816f010c2009ffff または 0x816f010c2009ffff として表示される場合もあります。

Prefix: PLAT ID: 0139

ユーザー応答

アクションは不要です。通知用のみです。

• 816f010c-200affff : サブシステム [MemoryElementName] の [PhysicalMemoryElementName] において 訂正不能エラーからのリカバリーが検出されました。(DIMM 10)

このメッセージは、実装環境でメモリーの訂正不能エラー・リカバリーが検出されたユース・ケー スに使用されます。

816f010c200affff または 0x816f010c200affff として表示される場合もあります。

重⼤度 通知 保守可能 いいえ ⾃動的にサポートに通知 いいえ アラート・カテゴリー クリティカル - メモリー SNMP Trap ID 41 CIM 情報 Prefix: PLAT ID: 0139 ユーザー応答 アクションは不要です。通知用のみです。

• 816f010c-200bffff : サブシステム [MemoryElementName] の [PhysicalMemoryElementName] において 訂正不能エラーからのリカバリーが検出されました。(DIMM 11)

このメッセージは、実装環境でメモリーの訂正不能エラー・リカバリーが検出されたユース・ケー スに使用されます。

816f010c200bffff または 0x816f010c200bffff として表示される場合もあります。

Prefix: PLAT ID: 0139

ユーザー応答

アクションは不要です。通知用のみです。

• 816f010c-200cffff : サブシステム [MemoryElementName] の [PhysicalMemoryElementName] において 訂正不能エラーからのリカバリーが検出されました。(DIMM 12)

このメッセージは、実装環境でメモリーの訂正不能エラー・リカバリーが検出されたユース・ケー スに使用されます。

816f010c200cffff または 0x816f010c200cffff として表示される場合もあります。

重⼤度

通知

保守可能

いいえ

⾃動的にサポートに通知 いいえ

アラート・カテゴリー クリティカル - メモリー

SNMP Trap ID 41

CIM 情報 Prefix: PLAT ID: 0139

ユーザー応答 アクションは不要です。通知用のみです。

• 816f010c-200dffff : サブシステム [MemoryElementName] の [PhysicalMemoryElementName] において 訂正不能エラーからのリカバリーが検出されました。(DIMM 13)

このメッセージは、実装環境でメモリーの訂正不能エラー・リカバリーが検出されたユース・ケー スに使用されます。

816f010c200dffff または 0x816f010c200dffff として表示される場合もあります。

Prefix: PLAT ID: 0139

ユーザー応答

アクションは不要です。通知用のみです。

• 816f010c-200effff : サブシステム [MemoryElementName] の [PhysicalMemoryElementName] において 訂正不能エラーからのリカバリーが検出されました。(DIMM 14)

このメッセージは、実装環境でメモリーの訂正不能エラー・リカバリーが検出されたユース・ケー スに使用されます。

816f010c200effff または 0x816f010c200effff として表示される場合もあります。

重⼤度 通知 保守可能 いいえ ⾃動的にサポートに通知 いいえ アラート・カテゴリー クリティカル - メモリー SNMP Trap ID 41 CIM 情報 Prefix: PLAT ID: 0139 ユーザー応答

アクションは不要です。通知用のみです。

• 816f010c-200fffff : サブシステム [MemoryElementName] の [PhysicalMemoryElementName] において 訂正不能エラーからのリカバリーが検出されました。(DIMM 15)

このメッセージは、実装環境でメモリーの訂正不能エラー・リカバリーが検出されたユース・ケー スに使用されます。

816f010c200fffff または 0x816f010c200fffff として表示される場合もあります。

Prefix: PLAT ID: 0139

ユーザー応答

アクションは不要です。通知用のみです。

• 816f010c-2010ffff : サブシステム [MemoryElementName] の [PhysicalMemoryElementName] において 訂正不能エラーからのリカバリーが検出されました。(DIMM 16)

このメッセージは、実装環境でメモリーの訂正不能エラー・リカバリーが検出されたユース・ケー スに使用されます。

816f010c2010ffff または 0x816f010c2010ffff として表示される場合もあります。

重⼤度

通知

保守可能

いいえ

- ⾃動的にサポートに通知 いいえ
- アラート・カテゴリー クリティカル - メモリー

SNMP Trap ID 41

CIM 情報 Prefix: PLAT ID: 0139

ユーザー応答 アクションは不要です。通知用のみです。

• 816f010c-2011ffff : サブシステム [MemoryElementName] の [PhysicalMemoryElementName] において 訂正不能エラーからのリカバリーが検出されました。(DIMM 17)

このメッセージは、実装環境でメモリーの訂正不能エラー・リカバリーが検出されたユース・ケー スに使用されます。

816f010c2011ffff または 0x816f010c2011ffff として表示される場合もあります。

Prefix: PLAT ID: 0139

ユーザー応答

アクションは不要です。通知用のみです。

• 816f010c-2012ffff : サブシステム [MemoryElementName] の [PhysicalMemoryElementName] において 訂正不能エラーからのリカバリーが検出されました。(DIMM 18)

このメッセージは、実装環境でメモリーの訂正不能エラー・リカバリーが検出されたユース・ケー スに使用されます。

816f010c2012ffff または 0x816f010c2012ffff として表示される場合もあります。

重⼤度 通知

保守可能

いいえ

- ⾃動的にサポートに通知 いいえ
- アラート・カテゴリー クリティカル - メモリー
- SNMP Trap ID

41

- CIM 情報 Prefix: PLAT ID: 0139
- ユーザー応答 アクションは不要です。通知用のみです。
- 816f010c-2013ffff : サブシステム [MemoryElementName] の [PhysicalMemoryElementName] において 訂正不能エラーからのリカバリーが検出されました。(DIMM 19)

このメッセージは、実装環境でメモリーの訂正不能エラー・リカバリーが検出されたユース・ケー スに使用されます。

816f010c2013ffff または 0x816f010c2013ffff として表示される場合もあります。

Prefix: PLAT ID: 0139

ユーザー応答

アクションは不要です。通知用のみです。

• 816f010c-2014ffff : サブシステム [MemoryElementName] の [PhysicalMemoryElementName] において 訂正不能エラーからのリカバリーが検出されました。(DIMM 20)

このメッセージは、実装環境でメモリーの訂正不能エラー・リカバリーが検出されたユース・ケー スに使用されます。

816f010c2014ffff または 0x816f010c2014ffff として表示される場合もあります。

重⼤度

通知

保守可能

いいえ

- ⾃動的にサポートに通知 いいえ
- アラート・カテゴリー クリティカル - メモリー

SNMP Trap ID 41

CIM 情報 Prefix: PLAT ID: 0139

ユーザー応答 アクションは不要です。通知用のみです。

• 816f010c-2015ffff : サブシステム [MemoryElementName] の [PhysicalMemoryElementName] において 訂正不能エラーからのリカバリーが検出されました。(DIMM 21)

このメッセージは、実装環境でメモリーの訂正不能エラー・リカバリーが検出されたユース・ケー スに使用されます。

816f010c2015ffff または 0x816f010c2015ffff として表示される場合もあります。

Prefix: PLAT ID: 0139

ユーザー応答

アクションは不要です。通知用のみです。

• 816f010c-2016ffff : サブシステム [MemoryElementName] の [PhysicalMemoryElementName] において 訂正不能エラーからのリカバリーが検出されました。(DIMM 22)

このメッセージは、実装環境でメモリーの訂正不能エラー・リカバリーが検出されたユース・ケー スに使用されます。

816f010c2016ffff または 0x816f010c2016ffff として表示される場合もあります。

重⼤度 通知 保守可能 いいえ ⾃動的にサポートに通知 いいえ アラート・カテゴリー クリティカル - メモリー SNMP Trap ID 41 CIM 情報 Prefix: PLAT ID: 0139

ユーザー応答 アクションは不要です。通知用のみです。

• 816f010c-2017ffff : サブシステム [MemoryElementName] の [PhysicalMemoryElementName] において 訂正不能エラーからのリカバリーが検出されました。(DIMM 23)

このメッセージは、実装環境でメモリーの訂正不能エラー・リカバリーが検出されたユース・ケー スに使用されます。

816f010c2017ffff または 0x816f010c2017ffff として表示される場合もあります。

Prefix: PLAT ID: 0139

ユーザー応答

アクションは不要です。通知用のみです。

• 816f010c-2018ffff : サブシステム [MemoryElementName] の [PhysicalMemoryElementName] において 訂正不能エラーからのリカバリーが検出されました。(DIMM 24)

このメッセージは、実装環境でメモリーの訂正不能エラー・リカバリーが検出されたユース・ケー スに使用されます。

816f010c2018ffff または 0x816f010c2018ffff として表示される場合もあります。

重⼤度

通知

保守可能

いいえ

⾃動的にサポートに通知 いいえ

アラート・カテゴリー クリティカル - メモリー

SNMP Trap ID 41

CIM 情報 Prefix: PLAT ID: 0139

ユーザー応答 アクションは不要です。通知用のみです。

• 816f010c-2581ffff : サブシステム [MemoryElementName] の [PhysicalMemoryElementName] において 訂正不能エラーからのリカバリーが検出されました。(すべての DIMM)

このメッセージは、実装環境でメモリーの訂正不能エラー・リカバリーが検出されたユース・ケー スに使用されます。

816f010c2581ffff または 0x816f010c2581ffff として表示される場合もあります。

Prefix: PLAT ID: 0139

ユーザー応答

アクションは不要です。通知用のみです。1 つの DIMM :

• 816f010d-0400ffff : ドライブ [StorageVolumeElementName] が有効にされました。(ドライブ 0) このメッセージは、実装環境でドライブが有効になったことが検出された場合に使用されます。 816f010d0400ffff または 0x816f010d0400ffff として表示される場合もあります。

重⼤度 通知 保守可能 いいえ ⾃動的にサポートに通知 いいえ アラート・カテゴリー クリティカル - ハードディスク・ドライブ SNMP Trap ID 5 CIM 情報 Prefix: PLAT ID: 0167 ユーザー応答 アクションは不要です。通知用のみです。

• 816f010d-0401ffff : ドライブ [StorageVolumeElementName] が有効にされました。(ドライブ 1) このメッセージは、実装環境でドライブが有効になったことが検出された場合に使用されます。 816f010d0401ffff または 0x816f010d0401ffff として表示される場合もあります。

重⼤度 通知 保守可能 いいえ ⾃動的にサポートに通知 いいえ アラート・カテゴリー クリティカル - ハードディスク・ドライブ SNMP Trap ID 5 CIM 情報 Prefix: PLAT ID: 0167 ユーザー応答

アクションは不要です。通知用のみです。

• 816f010d-0402ffff : ドライブ [StorageVolumeElementName] が有効にされました。(ドライブ 2) このメッセージは、実装環境でドライブが有効になったことが検出された場合に使用されます。 816f010d0402ffff または 0x816f010d0402ffff として表示される場合もあります。

重⼤度 通知 保守可能 いいえ ⾃動的にサポートに通知 いいえ アラート・カテゴリー クリティカル - ハードディスク・ドライブ SNMP Trap ID 5 CIM 情報 Prefix: PLAT ID: 0167 ユーザー応答

アクションは不要です。通知用のみです。

• 816f010d-0403ffff : ドライブ [StorageVolumeElementName] が有効にされました。(ドライブ 3) このメッセージは、実装環境でドライブが有効になったことが検出された場合に使用されます。 816f010d0403ffff または 0x816f010d0403ffff として表示される場合もあります。

重⼤度 通知 保守可能 いいえ ⾃動的にサポートに通知 いいえ アラート・カテゴリー クリティカル - ハードディスク・ドライブ SNMP Trap ID 5 CIM 情報 Prefix: PLAT ID: 0167 ユーザー応答 アクションは不要です。通知用のみです。

• 816f010d-0404ffff : ドライブ [StorageVolumeElementName] が有効にされました。(ドライブ 4) このメッセージは、実装環境でドライブが有効になったことが検出された場合に使用されます。 816f010d0404ffff または 0x816f010d0404ffff として表示される場合もあります。

```
重⼤度
  通知
保守可能
  いいえ
⾃動的にサポートに通知
  いいえ
アラート・カテゴリー
  クリティカル - ハードディスク・ドライブ
SNMP Trap ID
  5
CIM 情報
  Prefix: PLAT ID: 0167
ユーザー応答
  アクションは不要です。通知用のみです。
```
• 816f010d-0405ffff : ドライブ [StorageVolumeElementName] が有効にされました。(ドライブ 5) このメッセージは、実装環境でドライブが有効になったことが検出された場合に使用されます。 816f010d0405ffff または 0x816f010d0405ffff として表示される場合もあります。

```
重⼤度
  通知
保守可能
  いいえ
⾃動的にサポートに通知
  いいえ
アラート・カテゴリー
  クリティカル - ハードディスク・ドライブ
SNMP Trap ID
  5
CIM 情報
  Prefix: PLAT ID: 0167
ユーザー応答
  アクションは不要です。通知用のみです。
```
• 816f010d-0406ffff : ドライブ [StorageVolumeElementName] が有効にされました。(ドライブ 6) このメッセージは、実装環境でドライブが有効になったことが検出された場合に使用されます。 816f010d0406ffff または 0x816f010d0406ffff として表示される場合もあります。

重⼤度 通知 保守可能 いいえ ⾃動的にサポートに通知 いいえ アラート・カテゴリー クリティカル - ハードディスク・ドライブ SNMP Trap ID 5 CIM 情報 Prefix: PLAT ID: 0167 ユーザー応答

アクションは不要です。通知用のみです。

• 816f010d-0407ffff : ドライブ [StorageVolumeElementName] が有効にされました。(ドライブ 7) このメッセージは、実装環境でドライブが有効になったことが検出された場合に使用されます。 816f010d0407ffff または 0x816f010d0407ffff として表示される場合もあります。

重⼤度 通知 保守可能 いいえ ⾃動的にサポートに通知 いいえ アラート・カテゴリー クリティカル - ハードディスク・ドライブ SNMP Trap ID 5 CIM 情報 Prefix: PLAT ID: 0167 ユーザー応答 アクションは不要です。通知用のみです。

• 816f010d-0408ffff : ドライブ [StorageVolumeElementName] が有効にされました。(ドライブ 8) このメッセージは、実装環境でドライブが有効になったことが検出された場合に使用されます。 816f010d0408ffff または 0x816f010d0408ffff として表示される場合もあります。

重⼤度 通知 保守可能 いいえ ⾃動的にサポートに通知 いいえ アラート・カテゴリー クリティカル - ハードディスク・ドライブ SNMP Trap ID 5 CIM 情報 Prefix: PLAT ID: 0167 ユーザー応答 アクションは不要です。通知用のみです。

• 816f010d-0409ffff : ドライブ [StorageVolumeElementName] が有効にされました。(ドライブ 9) このメッセージは、実装環境でドライブが有効になったことが検出された場合に使用されます。 816f010d0409ffff または 0x816f010d0409ffff として表示される場合もあります。

重⼤度 通知 保守可能 いいえ ⾃動的にサポートに通知 いいえ アラート・カテゴリー クリティカル - ハードディスク・ドライブ SNMP Trap ID 5 CIM 情報 Prefix: PLAT ID: 0167 ユーザー応答 アクションは不要です。通知用のみです。

• 816f010d-040affff : ドライブ [StorageVolumeElementName] が有効にされました。(ドライブ 10) このメッセージは、実装環境でドライブが有効になったことが検出された場合に使用されます。 816f010d040affff または 0x816f010d040affff として表示される場合もあります。

重⼤度 通知 保守可能

いいえ ⾃動的にサポートに通知 いいえ アラート・カテゴリー クリティカル - ハードディスク・ドライブ SNMP Trap ID 5 CIM 情報 Prefix: PLAT ID: 0167 ユーザー応答 アクションは不要です。通知用のみです。

• 816f010d-040bffff : ドライブ [StorageVolumeElementName] が有効にされました。(ドライブ 11) このメッセージは、実装環境でドライブが有効になったことが検出された場合に使用されます。

816f010d040bffff または 0x816f010d040bffff として表示される場合もあります。

重⼤度 通知 保守可能 いいえ ⾃動的にサポートに通知 いいえ アラート・カテゴリー クリティカル - ハードディスク・ドライブ SNMP Trap ID 5 CIM 情報 Prefix: PLAT ID: 0167 ユーザー応答 アクションは不要です。通知用のみです。

• 816f010d-040cffff : ドライブ [StorageVolumeElementName] が有効にされました。(ドライブ 12) このメッセージは、実装環境でドライブが有効になったことが検出された場合に使用されます。 816f010d040cffff または 0x816f010d040cffff として表示される場合もあります。

重⼤度 通知 保守可能 いいえ ⾃動的にサポートに通知 いいえ

アラート・カテゴリー クリティカル - ハードディスク・ドライブ SNMP Trap ID 5 CIM 情報 Prefix: PLAT ID: 0167 ユーザー応答 アクションは不要です。通知用のみです。

• 816f010d-040dffff : ドライブ [StorageVolumeElementName] が有効にされました。(ドライブ 13) このメッセージは、実装環境でドライブが有効になったことが検出された場合に使用されます。

816f010d040dffff または 0x816f010d040dffff として表示される場合もあります。

重⼤度 通知 保守可能 いいえ ⾃動的にサポートに通知 いいえ アラート・カテゴリー クリティカル - ハードディスク・ドライブ SNMP Trap ID 5 CIM 情報 Prefix: PLAT ID: 0167 ユーザー応答 アクションは不要です。通知用のみです。

• 816f010d-040effff : ドライブ [StorageVolumeElementName] が有効にされました。(ドライブ 14) このメッセージは、実装環境でドライブが有効になったことが検出された場合に使用されます。

816f010d040effff または 0x816f010d040effff として表示される場合もあります。

重⼤度 通知 保守可能 いいえ ⾃動的にサポートに通知 いいえ アラート・カテゴリー クリティカル - ハードディスク・ドライブ

```
SNMP Trap ID
```
5 CIM 情報 Prefix: PLAT ID: 0167

- ユーザー応答 アクションは不要です。通知用のみです。
- 816f010d-040fffff : ドライブ [StorageVolumeElementName] が有効にされました。(ドライブ 15) このメッセージは、実装環境でドライブが有効になったことが検出された場合に使用されます。 816f010d040fffff または 0x816f010d040fffff として表示される場合もあります。

重⼤度 通知 保守可能 いいえ ⾃動的にサポートに通知 いいえ アラート・カテゴリー クリティカル - ハードディスク・ドライブ SNMP Trap ID 5 CIM 情報 Prefix: PLAT ID: 0167 ユーザー応答 アクションは不要です。通知用のみです。

• 816f010d-0410ffff : ドライブ [StorageVolumeElementName] が有効にされました。(ドライブ 16) このメッセージは、実装環境でドライブが有効になったことが検出された場合に使用されます。 816f010d0410ffff または 0x816f010d0410ffff として表示される場合もあります。

重⼤度 通知 保守可能 いいえ ⾃動的にサポートに通知 いいえ アラート・カテゴリー クリティカル - ハードディスク・ドライブ SNMP Trap ID 5 CIM 情報 Prefix: PLAT ID: 0167

#### ユーザー応答

アクションは不要です。通知用のみです。

• 816f010d-0411ffff : ドライブ [StorageVolumeElementName] が有効にされました。(ドライブ 17) このメッセージは、実装環境でドライブが有効になったことが検出された場合に使用されます。 816f010d0411ffff または 0x816f010d0411ffff として表示される場合もあります。

重⼤度 通知 保守可能 いいえ ⾃動的にサポートに通知 いいえ アラート・カテゴリー クリティカル - ハードディスク・ドライブ SNMP Trap ID 5 CIM 情報 Prefix: PLAT ID: 0167 ユーザー応答 アクションは不要です。通知用のみです。

• 816f010d-0412ffff : ドライブ [StorageVolumeElementName] が有効にされました。(ドライブ 18) このメッセージは、実装環境でドライブが有効になったことが検出された場合に使用されます。 816f010d0412ffff または 0x816f010d0412ffff として表示される場合もあります。

重⼤度 通知 保守可能 いいえ ⾃動的にサポートに通知 いいえ アラート・カテゴリー クリティカル - ハードディスク・ドライブ SNMP Trap ID 5 CIM 情報 Prefix: PLAT ID: 0167 ユーザー応答 アクションは不要です。通知用のみです。

• 816f010d-0413ffff : ドライブ [StorageVolumeElementName] が有効にされました。(ドライブ 19) このメッセージは、実装環境でドライブが有効になったことが検出された場合に使用されます。 816f010d0413ffff または 0x816f010d0413ffff として表示される場合もあります。

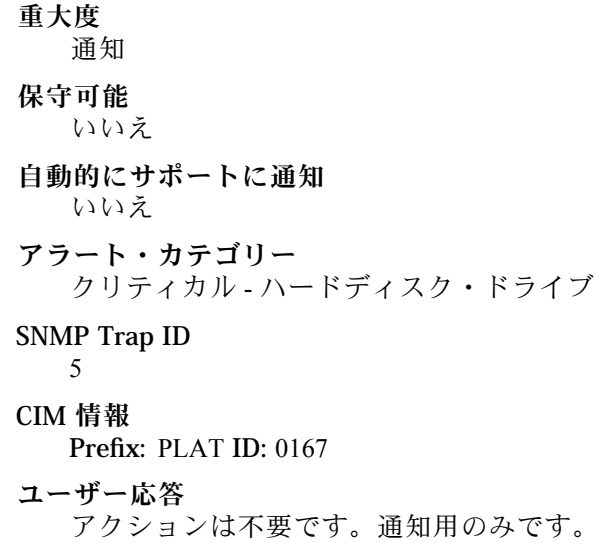

• 816f010d-0414ffff : ドライブ [StorageVolumeElementName] が有効にされました。(ドライブ 20) このメッセージは、実装環境でドライブが有効になったことが検出された場合に使用されます。 816f010d0414ffff または 0x816f010d0414ffff として表示される場合もあります。

重⼤度 通知 保守可能 いいえ ⾃動的にサポートに通知 いいえ アラート・カテゴリー クリティカル - ハードディスク・ドライブ SNMP Trap ID 5 CIM 情報 Prefix: PLAT ID: 0167 ユーザー応答 アクションは不要です。通知用のみです。

• 816f010d-0415ffff : ドライブ [StorageVolumeElementName] が有効にされました。(ドライブ 21) このメッセージは、実装環境でドライブが有効になったことが検出された場合に使用されます。

816f010d0415ffff または 0x816f010d0415ffff として表示される場合もあります。

重⼤度 通知 保守可能 いいえ ⾃動的にサポートに通知 いいえ アラート・カテゴリー クリティカル - ハードディスク・ドライブ SNMP Trap ID 5 CIM 情報 Prefix: PLAT ID: 0167 ユーザー応答 アクションは不要です。通知用のみです。

• 816f010d-0416ffff : ドライブ [StorageVolumeElementName] が有効にされました。(ドライブ 22) このメッセージは、実装環境でドライブが有効になったことが検出された場合に使用されます。 816f010d0416ffff または 0x816f010d0416ffff として表示される場合もあります。

重⼤度 通知 保守可能 いいえ ⾃動的にサポートに通知 いいえ アラート・カテゴリー クリティカル - ハードディスク・ドライブ SNMP Trap ID 5 CIM 情報 Prefix: PLAT ID: 0167 ユーザー応答 アクションは不要です。通知用のみです。

• 816f010d-0417ffff : ドライブ [StorageVolumeElementName] が有効にされました。(ドライブ 23) このメッセージは、実装環境でドライブが有効になったことが検出された場合に使用されます。 816f010d0417ffff または 0x816f010d0417ffff として表示される場合もあります。

重⼤度 通知 保守可能 いいえ ⾃動的にサポートに通知 いいえ アラート・カテゴリー クリティカル - ハードディスク・ドライブ SNMP Trap ID 5 CIM 情報 Prefix: PLAT ID: 0167 ユーザー応答 アクションは不要です。通知用のみです。

• 816f010d-0418ffff : ドライブ [StorageVolumeElementName] が有効にされました。(ドライブ 24) このメッセージは、実装環境でドライブが有効になったことが検出された場合に使用されます。 816f010d0418ffff または 0x816f010d0418ffff として表示される場合もあります。

重⼤度 通知

保守可能 いいえ

⾃動的にサポートに通知 いいえ アラート・カテゴリー クリティカル - ハードディスク・ドライブ

SNMP Trap ID 5 CIM 情報 Prefix: PLAT ID: 0167

ユーザー応答 アクションは不要です。通知用のみです。

• 816f010d-0419ffff : ドライブ [StorageVolumeElementName] が有効にされました。(ドライブ 25) このメッセージは、実装環境でドライブが有効になったことが検出された場合に使用されます。 816f010d0419ffff または 0x816f010d0419ffff として表示される場合もあります。

重⼤度 通知 保守可能

いいえ ⾃動的にサポートに通知 いいえ アラート・カテゴリー クリティカル - ハードディスク・ドライブ SNMP Trap ID 5 CIM 情報 Prefix: PLAT ID: 0167 ユーザー応答 アクションは不要です。通知用のみです。

• 816f010d-041affff : ドライブ [StorageVolumeElementName] が有効にされました。(ドライブ 26) このメッセージは、実装環境でドライブが有効になったことが検出された場合に使用されます。

816f010d041affff または 0x816f010d041affff として表示される場合もあります。

重⼤度 通知 保守可能 いいえ ⾃動的にサポートに通知 いいえ アラート・カテゴリー クリティカル - ハードディスク・ドライブ SNMP Trap ID 5 CIM 情報 Prefix: PLAT ID: 0167 ユーザー応答 アクションは不要です。通知用のみです。

• 816f010d-041bffff : ドライブ [StorageVolumeElementName] が有効にされました。(ドライブ 27) このメッセージは、実装環境でドライブが有効になったことが検出された場合に使用されます。 816f010d041bffff または 0x816f010d041bffff として表示される場合もあります。

重⼤度 通知 保守可能 いいえ ⾃動的にサポートに通知 いいえ

アラート・カテゴリー クリティカル - ハードディスク・ドライブ

SNMP Trap ID 5

CIM 情報

Prefix: PLAT ID: 0167

ユーザー応答 アクションは不要です。通知用のみです。

• 816f010d-041cffff : ドライブ [StorageVolumeElementName] が有効にされました。(ドライブ 28) このメッセージは、実装環境でドライブが有効になったことが検出された場合に使用されます。

816f010d041cffff または 0x816f010d041cffff として表示される場合もあります。

重⼤度 通知 保守可能 いいえ ⾃動的にサポートに通知 いいえ アラート・カテゴリー クリティカル - ハードディスク・ドライブ SNMP Trap ID 5 CIM 情報 Prefix: PLAT ID: 0167 ユーザー応答 アクションは不要です。通知用のみです。

• 816f010d-041dffff : ドライブ [StorageVolumeElementName] が有効にされました。(ドライブ 29) このメッセージは、実装環境でドライブが有効になったことが検出された場合に使用されます。 816f010d041dffff または 0x816f010d041dffff として表示される場合もあります。

重⼤度 通知 保守可能 いいえ ⾃動的にサポートに通知 いいえ アラート・カテゴリー クリティカル - ハードディスク・ドライブ

SNMP Trap ID

5 CIM 情報 Prefix: PLAT ID: 0167

- ユーザー応答 アクションは不要です。通知用のみです。
- 816f010d-041effff : ドライブ [StorageVolumeElementName] が有効にされました。(ドライブ 30) このメッセージは、実装環境でドライブが有効になったことが検出された場合に使用されます。 816f010d041effff または 0x816f010d041effff として表示される場合もあります。

重⼤度 通知 保守可能 いいえ ⾃動的にサポートに通知 いいえ アラート・カテゴリー クリティカル - ハードディスク・ドライブ SNMP Trap ID 5 CIM 情報 Prefix: PLAT ID: 0167 ユーザー応答 アクションは不要です。通知用のみです。

• 816f010d-041fffff : ドライブ [StorageVolumeElementName] が有効にされました。(ドライブ 31) このメッセージは、実装環境でドライブが有効になったことが検出された場合に使用されます。 816f010d041fffff または 0x816f010d041fffff として表示される場合もあります。

重⼤度 通知 保守可能 いいえ ⾃動的にサポートに通知 いいえ アラート・カテゴリー クリティカル - ハードディスク・ドライブ SNMP Trap ID 5 CIM 情報 Prefix: PLAT ID: 0167
ユーザー応答

アクションは不要です。通知用のみです。

• 816f010d-0420ffff : ドライブ [StorageVolumeElementName] が有効にされました。(Ext ドライブ) このメッセージは、実装環境でドライブが有効になったことが検出された場合に使用されます。 816f010d0420ffff または 0x816f010d0420ffff として表示される場合もあります。

重⼤度 通知 保守可能 いいえ ⾃動的にサポートに通知 いいえ アラート・カテゴリー クリティカル - ハードディスク・ドライブ SNMP Trap ID 5 CIM 情報 Prefix: PLAT ID: 0167 ユーザー応答 アクションは不要です。通知用のみです。

• 816f010f-2201ffff : システム [ComputerSystemElementName] がファームウェア・ハングからリ カバリーしました。(ファームウェア・エラー) このメッセージは、実装環境でシステム・ファームウェアがハングした状態からリカバリーされ

たユース・ケースに使用されます。

816f010f2201ffff または 0x816f010f2201ffff として表示される場合もあります。

重⼤度 通知 保守可能 いいえ ⾃動的にサポートに通知 いいえ アラート・カテゴリー クリティカル - その他 SNMP Trap ID 50 CIM 情報 Prefix: PLAT ID: 0187 ユーザー応答

アクションは不要です。通知用のみです。

• 816f0113-0301ffff : システム [ComputerSystemElementName] がバス・タイムアウトからリカバ リーしました。(CPU 1 PECI)

このメッセージは、システムがバス・タイムアウトからリカバリーされたことが実装環境で検出され たユース・ケースに使用されます。

816f01130301ffff または 0x816f01130301ffff として表示される場合もあります。

重⼤度

通知

保守可能

- いいえ
- ⾃動的にサポートに通知 いいえ
- アラート・カテゴリー

クリティカル - その他

- SNMP Trap ID 50
	-
- CIM 情報

Prefix: PLAT ID: 0225

ユーザー応答

- 1. (トレーニングを受けた技術員のみ) マイクロプロセッサー n を交換します (『マイクロプロ セッサーとヒートシンクの取り外し』および『マイクロプロセッサーとヒートシンクの再取 り付け』を参照)。
- 2. 問題が解決せず、同じエラーを示す別の CPU がない場合は、システム・ボードを交換します。
- 3. (トレーニングを受けた技術員のみ) システム・ボードを交換します (『システム・ボードの取 り外し』および『システム・ボードの交換』を参照)。(n = マイクロプロセッサー番号)
- 816f0113-0302ffff : システム [ComputerSystemElementName] がバス・タイムアウトからリカバ リーしました。(CPU 2 PECI)

このメッセージは、システムがバス・タイムアウトからリカバリーされたことが実装環境で検出され たユース・ケースに使用されます。

816f01130302ffff または 0x816f01130302ffff として表示される場合もあります。

重⼤度 通知 保守可能 いいえ ⾃動的にサポートに通知 いいえ アラート・カテゴリー

クリティカル - その他

SNMP Trap ID

50

#### CIM 情報

Prefix: PLAT ID: 0225

#### ユーザー応答

- 1. (トレーニングを受けた技術員のみ) マイクロプロセッサー n を交換します (『マイクロプロ セッサーとヒートシンクの取り外し』および『マイクロプロセッサーとヒートシンクの再取 り付け』を参照)。
- 2. 問題が解決せず、同じエラーを示す別の CPU がない場合は、システム・ボードを交換します。
- 3. (トレーニングを受けた技術員のみ) システム・ボードを交換します (『システム・ボードの取 り外し』および『システム・ボードの交換』を参照)。(n = マイクロプロセッサー番号)
- 816f011b-0701ffff : コネクター [PhysicalConnectorElementName] の構成エラーが修復されました。 (前⾯ USB)

このメッセージは、インターコネクト構成が修復されたことが検出されたユース・ケースに使用 されます。

816f011b0701ffff または 0x816f011b0701ffff として表示される場合もあります。

#### 重⼤度

通知

保守可能

いいえ

⾃動的にサポートに通知 いいえ

アラート・カテゴリー クリティカル - その他

SNMP Trap ID

50

CIM 情報

Prefix: PLAT ID: 0267

ユーザー応答

アクションは不要です。通知用のみです。前面ビデオ :

• 816f011b-0c01ffff : コネクター [PhysicalConnectorElementName] の構成エラーが修復されました。(FP LCD ケーブル)

このメッセージは、インターコネクト構成が修復されたことが検出されたユース・ケースに使用 されます。

816f011b0c01ffff または 0x816f011b0c01ffff として表示される場合もあります。

通知 保守可能 いいえ ⾃動的にサポートに通知 いいえ アラート・カテゴリー クリティカル - その他 SNMP Trap ID 50 CIM 情報 Prefix: PLAT ID: 0267 ユーザー応答 アクションは不要です。通知用のみです。

• 816f011b-2586ffff : コネクター [PhysicalConnectorElementName] の構成エラーが修復されました。 (nvDIMM ケーブル)

このメッセージは、インターコネクト構成が修復されたことが検出されたユース・ケースに使用 されます。

816f011b2586ffff または 0x816f011b2586ffff として表示される場合もあります。

重⼤度

通知

保守可能

いいえ

- ⾃動的にサポートに通知 いいえ
- アラート・カテゴリー クリティカル - その他

SNMP Trap ID

50

CIM 情報

Prefix: PLAT ID: 0267

ユーザー応答

- アクションは不要です。通知用のみです。
- 816f0125-0c01ffff : [ManagedElementName] が存在していると検出されました。(フロント・パネル) このメッセージは、実装環境で管理対象エレメントが現在は存在することが検出されたユース・ケー スに使用されます。

816f01250c01ffff または 0x816f01250c01ffff として表示される場合もあります。

重⼤度

通知 保守可能 いいえ ⾃動的にサポートに通知 いいえ アラート・カテゴリー システム - その他 SNMP Trap ID CIM 情報 Prefix: PLAT ID: 0390 ユーザー応答

- アクションは不要です。通知用のみです。
- 816f0125-1001ffff : [ManagedElementName] が存在していると検出されました。(PCI ライザー 1) このメッセージは、実装環境で管理対象エレメントが現在は存在することが検出されたユース・ケー スに使用されます。

816f01251001ffff または 0x816f01251001ffff として表示される場合もあります。

重⼤度

通知

保守可能 いいえ

⾃動的にサポートに通知 いいえ

アラート・カテゴリー システム - その他

SNMP Trap ID

CIM 情報 Prefix: PLAT ID: 0390

ユーザー応答 アクションは不要です。通知用のみです。

• 816f0125-1002ffff : [ManagedElementName] が存在していると検出されました。(PCI ライザー 2) このメッセージは、実装環境で管理対象エレメントが現在は存在することが検出されたユース・ケー スに使用されます。

816f01251002ffff または 0x816f01251002ffff として表示される場合もあります。

重⼤度 通知

保守可能 いいえ ⾃動的にサポートに通知 いいえ アラート・カテゴリー システム - その他 SNMP Trap ID CIM 情報 Prefix: PLAT ID: 0390

ユーザー応答 アクションは不要です。通知用のみです。

• 816f0125-100bffff : [ManagedElementName] が存在していると検出されました。(PDB カード) このメッセージは、実装環境で管理対象エレメントが現在は存在することが検出されたユース・ケー スに使用されます。

816f0125100bffff または 0x816f0125100bffff として表示される場合もあります。

重⼤度 通知 保守可能 いいえ ⾃動的にサポートに通知 いいえ アラート・カテゴリー システム - その他 SNMP Trap ID

CIM 情報 Prefix: PLAT ID: 0390

ユーザー応答 アクションは不要です。通知用のみです。

• 816f0125-2c01ffff : [ManagedElementName] が存在していると検出されました。(ML2 カード) このメッセージは、実装環境で管理対象エレメントが現在は存在することが検出されたユース・ケー スに使用されます。

816f01252c01ffff または 0x816f01252c01ffff として表示される場合もあります。

重⼤度 通知 保守可能

# いいえ ⾃動的にサポートに通知 いいえ アラート・カテゴリー システム - その他 SNMP Trap ID

CIM 情報 Prefix: PLAT ID: 0390

ユーザー応答 アクションは不要です。通知用のみです。

• 816f0207-0301ffff : [ProcessorElementName] が FRB1/BIST 状態からリカバリーしました。(CPU 1) このメッセージは、「プロセッサーのリカバリー済み - FRB1/BIST 状態」が発生したことが実装環境で 検出されたユース・ケースに使用されます。

816f02070301ffff または 0x816f02070301ffff として表示される場合もあります。

重⼤度 通知 保守可能 いいえ ⾃動的にサポートに通知 いいえ アラート・カテゴリー クリティカル - CPU SNMP Trap ID 40 CIM 情報 Prefix: PLAT ID: 0045 ユーザー応答

アクションは不要です。通知用のみです。

• 816f0207-0302ffff : [ProcessorElementName] が FRB1/BIST 状態からリカバリーしました。(CPU 2) このメッセージは、「プロセッサーのリカバリー済み - FRB1/BIST 状態」が発生したことが実装環境で 検出されたユース・ケースに使用されます。

816f02070302ffff または 0x816f02070302ffff として表示される場合もあります。

⾃動的にサポートに通知 いいえ アラート・カテゴリー クリティカル - CPU SNMP Trap ID 40 CIM 情報 Prefix: PLAT ID: 0045 ユーザー応答 アクションは不要です。通知用のみです。

• 816f0207-2584ffff : [ProcessorElementName] が FRB1/BIST 状態からリカバリーしました。(すべ ての CPU)

このメッセージは、「プロセッサーのリカバリー済み - FRB1/BIST 状態」が発生したことが実装環境で 検出されたユース・ケースに使用されます。

816f02072584ffff または 0x816f02072584ffff として表示される場合もあります。

重⼤度

通知

保守可能 いいえ

⾃動的にサポートに通知 いいえ

- アラート・カテゴリー クリティカル - CPU
- SNMP Trap ID

40

CIM 情報 Prefix: PLAT ID: 0045

ユーザー応答

アクションは不要です。通知用のみです。1 つの CPU :

• 816f020d-0400ffff : ドライブ [StorageVolumeElementName] でアレイ [ComputerSystemElementName] の予知される障害はなくなりました。(ドライブ 0)

このメッセージは、実装環境でアレイ障害が現在は予測されないことが検出されたユース・ケー スに使用されます。

816f020d0400ffff または 0x816f020d0400ffff として表示される場合もあります。

• 816f020d-0401ffff : ドライブ [StorageVolumeElementName] でアレイ [ComputerSystemElementName] の予知される障害はなくなりました。(ドライブ 1)

このメッセージは、実装環境でアレイ障害が現在は予測されないことが検出されたユース・ケー スに使用されます。

816f020d0401ffff または 0x816f020d0401ffff として表示される場合もあります。

重⼤度

通知

保守可能 いいえ

⾃動的にサポートに通知 いいえ

アラート・カテゴリー システム - 障害予知

SNMP Trap ID

27

CIM 情報 Prefix: PLAT ID: 0169

ユーザー応答

アクションは不要です。通知用のみです。

• 816f020d-0402ffff : ドライブ [StorageVolumeElementName] でアレイ [ComputerSystemElementName] の予知される障害はなくなりました。(ドライブ 2)

このメッセージは、実装環境でアレイ障害が現在は予測されないことが検出されたユース・ケー スに使用されます。

816f020d0402ffff または 0x816f020d0402ffff として表示される場合もあります。

重⼤度 通知 保守可能 いいえ

[付録](#page-368-0) A. [Integrated Management Module II \(IMM2\)](#page-368-0) のエラー・メッセージ 1005

• 816f020d-0403ffff : ドライブ [StorageVolumeElementName] でアレイ [ComputerSystemElementName] の予知される障害はなくなりました。(ドライブ 3)

このメッセージは、実装環境でアレイ障害が現在は予測されないことが検出されたユース・ケー スに使用されます。

816f020d0403ffff または 0x816f020d0403ffff として表示される場合もあります。

重⼤度 通知 保守可能

いいえ

- ⾃動的にサポートに通知 いいえ
- アラート・カテゴリー システム - 障害予知
- SNMP Trap ID 27

CIM 情報 Prefix: PLAT ID: 0169

ユーザー応答

アクションは不要です。通知用のみです。

• 816f020d-0404ffff : ドライブ [StorageVolumeElementName] でアレイ [ComputerSystemElementName] の予知される障害はなくなりました。(ドライブ 4)

このメッセージは、実装環境でアレイ障害が現在は予測されないことが検出されたユース・ケー スに使用されます。

816f020d0404ffff または 0x816f020d0404ffff として表示される場合もあります。

• 816f020d-0405ffff : ドライブ [StorageVolumeElementName] でアレイ [ComputerSystemElementName] の予知される障害はなくなりました。(ドライブ 5)

このメッセージは、実装環境でアレイ障害が現在は予測されないことが検出されたユース・ケー スに使用されます。

816f020d0405ffff または 0x816f020d0405ffff として表示される場合もあります。

重⼤度

通知

保守可能 いいえ

⾃動的にサポートに通知 いいえ

アラート・カテゴリー システム - 障害予知

SNMP Trap ID 27

CIM 情報 Prefix: PLAT ID: 0169

ユーザー応答

アクションは不要です。通知用のみです。

• 816f020d-0406ffff : ドライブ [StorageVolumeElementName] でアレイ [ComputerSystemElementName] の予知される障害はなくなりました。(ドライブ 6)

このメッセージは、実装環境でアレイ障害が現在は予測されないことが検出されたユース・ケー スに使用されます。

816f020d0406ffff または 0x816f020d0406ffff として表示される場合もあります。

重⼤度 通知 保守可能 いいえ

[付録](#page-368-0) A. [Integrated Management Module II \(IMM2\)](#page-368-0) のエラー・メッセージ 1007

• 816f020d-0407ffff : ドライブ [StorageVolumeElementName] でアレイ [ComputerSystemElementName] の予知される障害はなくなりました。(ドライブ 7)

このメッセージは、実装環境でアレイ障害が現在は予測されないことが検出されたユース・ケー スに使用されます。

816f020d0407ffff または 0x816f020d0407ffff として表示される場合もあります。

重⼤度 通知

保守可能 いいえ

- ⾃動的にサポートに通知 いいえ
- アラート・カテゴリー システム - 障害予知

SNMP Trap ID 27

CIM 情報 Prefix: PLAT ID: 0169

ユーザー応答

アクションは不要です。通知用のみです。

• 816f020d-0408ffff : ドライブ [StorageVolumeElementName] でアレイ [ComputerSystemElementName] の予知される障害はなくなりました。(ドライブ 8)

このメッセージは、実装環境でアレイ障害が現在は予測されないことが検出されたユース・ケー スに使用されます。

816f020d0408ffff または 0x816f020d0408ffff として表示される場合もあります。

• 816f020d-0409ffff : ドライブ [StorageVolumeElementName] でアレイ [ComputerSystemElementName] の予知される障害はなくなりました。(ドライブ 9)

このメッセージは、実装環境でアレイ障害が現在は予測されないことが検出されたユース・ケー スに使用されます。

816f020d0409ffff または 0x816f020d0409ffff として表示される場合もあります。

重⼤度

通知

保守可能 いいえ

⾃動的にサポートに通知 いいえ

アラート・カテゴリー システム - 障害予知

SNMP Trap ID 27

CIM 情報

Prefix: PLAT ID: 0169

ユーザー応答

アクションは不要です。通知用のみです。

• 816f020d-040affff : ドライブ [StorageVolumeElementName] でアレイ [ComputerSystemElementName] の予知される障害はなくなりました。(ドライブ 10)

このメッセージは、実装環境でアレイ障害が現在は予測されないことが検出されたユース・ケー スに使用されます。

816f020d040affff または 0x816f020d040affff として表示される場合もあります。

• 816f020d-040bffff : ドライブ [StorageVolumeElementName] でアレイ [ComputerSystemElementName] の予知される障害はなくなりました。(ドライブ 11)

このメッセージは、実装環境でアレイ障害が現在は予測されないことが検出されたユース・ケー スに使用されます。

816f020d040bffff または 0x816f020d040bffff として表示される場合もあります。

重⼤度 通知 保守可能 いいえ

- ⾃動的にサポートに通知 いいえ
- アラート・カテゴリー システム - 障害予知

SNMP Trap ID 27

CIM 情報 Prefix: PLAT ID: 0169

ユーザー応答

アクションは不要です。通知用のみです。

• 816f020d-040cffff : ドライブ [StorageVolumeElementName] でアレイ [ComputerSystemElementName] の予知される障害はなくなりました。(ドライブ 12)

このメッセージは、実装環境でアレイ障害が現在は予測されないことが検出されたユース・ケー スに使用されます。

816f020d040cffff または 0x816f020d040cffff として表示される場合もあります。

• 816f020d-040dffff : ドライブ [StorageVolumeElementName] でアレイ [ComputerSystemElementName] の予知される障害はなくなりました。(ドライブ 13)

このメッセージは、実装環境でアレイ障害が現在は予測されないことが検出されたユース・ケー スに使用されます。

816f020d040dffff または 0x816f020d040dffff として表示される場合もあります。

重⼤度 通知

保守可能 いいえ

⾃動的にサポートに通知

いいえ

アラート・カテゴリー システム - 障害予知

SNMP Trap ID 27

CIM 情報 Prefix: PLAT ID: 0169

ユーザー応答

アクションは不要です。通知用のみです。

• 816f020d-040effff : ドライブ [StorageVolumeElementName] でアレイ [ComputerSystemElementName] の予知される障害はなくなりました。(ドライブ 14)

このメッセージは、実装環境でアレイ障害が現在は予測されないことが検出されたユース・ケー スに使用されます。

816f020d040effff または 0x816f020d040effff として表示される場合もあります。

• 816f020d-040fffff : ドライブ [StorageVolumeElementName] でアレイ [ComputerSystemElementName] の予知される障害はなくなりました。(ドライブ 15)

このメッセージは、実装環境でアレイ障害が現在は予測されないことが検出されたユース・ケー スに使用されます。

816f020d040fffff または 0x816f020d040fffff として表示される場合もあります。

重⼤度 通知

保守可能 いいえ

- ⾃動的にサポートに通知 いいえ
- アラート・カテゴリー システム - 障害予知

SNMP Trap ID 27

CIM 情報 Prefix: PLAT ID: 0169

ユーザー応答

アクションは不要です。通知用のみです。

• 816f020d-0410ffff : ドライブ [StorageVolumeElementName] でアレイ [ComputerSystemElementName] の予知される障害はなくなりました。(ドライブ 16)

このメッセージは、実装環境でアレイ障害が現在は予測されないことが検出されたユース・ケー スに使用されます。

816f020d0410ffff または 0x816f020d0410ffff として表示される場合もあります。

• 816f020d-0411ffff : ドライブ [StorageVolumeElementName] でアレイ [ComputerSystemElementName] の予知される障害はなくなりました。(ドライブ 17)

このメッセージは、実装環境でアレイ障害が現在は予測されないことが検出されたユース・ケー スに使用されます。

816f020d0411ffff または 0x816f020d0411ffff として表示される場合もあります。

重⼤度

通知

保守可能 いいえ

⾃動的にサポートに通知 いいえ

アラート・カテゴリー システム - 障害予知

SNMP Trap ID

27

CIM 情報 Prefix: PLAT ID: 0169

ユーザー応答

アクションは不要です。通知用のみです。

• 816f020d-0412ffff : ドライブ [StorageVolumeElementName] でアレイ [ComputerSystemElementName] の予知される障害はなくなりました。(ドライブ 18)

このメッセージは、実装環境でアレイ障害が現在は予測されないことが検出されたユース・ケー スに使用されます。

816f020d0412ffff または 0x816f020d0412ffff として表示される場合もあります。

重⼤度 通知 保守可能 いいえ

[付録](#page-368-0) A. [Integrated Management Module II \(IMM2\)](#page-368-0) のエラー・メッセージ 1013

• 816f020d-0413ffff : ドライブ [StorageVolumeElementName] でアレイ [ComputerSystemElementName] の予知される障害はなくなりました。(ドライブ 19)

このメッセージは、実装環境でアレイ障害が現在は予測されないことが検出されたユース・ケー スに使用されます。

816f020d0413ffff または 0x816f020d0413ffff として表示される場合もあります。

重⼤度 通知

保守可能

いいえ

- ⾃動的にサポートに通知 いいえ
- アラート・カテゴリー システム - 障害予知

SNMP Trap ID 27

CIM 情報 Prefix: PLAT ID: 0169

ユーザー応答

アクションは不要です。通知用のみです。

• 816f020d-0414ffff : ドライブ [StorageVolumeElementName] でアレイ [ComputerSystemElementName] の予知される障害はなくなりました。(ドライブ 20)

このメッセージは、実装環境でアレイ障害が現在は予測されないことが検出されたユース・ケー スに使用されます。

816f020d0414ffff または 0x816f020d0414ffff として表示される場合もあります。

• 816f020d-0415ffff : ドライブ [StorageVolumeElementName] でアレイ [ComputerSystemElementName] の予知される障害はなくなりました。(ドライブ 21)

このメッセージは、実装環境でアレイ障害が現在は予測されないことが検出されたユース・ケー スに使用されます。

816f020d0415ffff または 0x816f020d0415ffff として表示される場合もあります。

重⼤度

通知

保守可能 いいえ

⾃動的にサポートに通知 いいえ

アラート・カテゴリー システム - 障害予知

SNMP Trap ID 27

CIM 情報

Prefix: PLAT ID: 0169

ユーザー応答

アクションは不要です。通知用のみです。

• 816f020d-0416ffff : ドライブ [StorageVolumeElementName] でアレイ [ComputerSystemElementName] の予知される障害はなくなりました。(ドライブ 22)

このメッセージは、実装環境でアレイ障害が現在は予測されないことが検出されたユース・ケー スに使用されます。

816f020d0416ffff または 0x816f020d0416ffff として表示される場合もあります。

• 816f020d-0417ffff : ドライブ [StorageVolumeElementName] でアレイ [ComputerSystemElementName] の予知される障害はなくなりました。(ドライブ 23)

このメッセージは、実装環境でアレイ障害が現在は予測されないことが検出されたユース・ケー スに使用されます。

816f020d0417ffff または 0x816f020d0417ffff として表示される場合もあります。

重⼤度 通知

保守可能 いいえ

⾃動的にサポートに通知 いいえ

アラート・カテゴリー システム - 障害予知

SNMP Trap ID 27

CIM 情報 Prefix: PLAT ID: 0169

ユーザー応答

アクションは不要です。通知用のみです。

• 816f020d-0418ffff : ドライブ [StorageVolumeElementName] でアレイ [ComputerSystemElementName] の予知される障害はなくなりました。(ドライブ 24)

このメッセージは、実装環境でアレイ障害が現在は予測されないことが検出されたユース・ケー スに使用されます。

816f020d0418ffff または 0x816f020d0418ffff として表示される場合もあります。

• 816f020d-0419ffff : ドライブ [StorageVolumeElementName] でアレイ [ComputerSystemElementName] の予知される障害はなくなりました。(ドライブ 25)

このメッセージは、実装環境でアレイ障害が現在は予測されないことが検出されたユース・ケー スに使用されます。

816f020d0419ffff または 0x816f020d0419ffff として表示される場合もあります。

重⼤度

通知

保守可能 いいえ

⾃動的にサポートに通知 いいえ

アラート・カテゴリー

システム - 障害予知

SNMP Trap ID 27

CIM 情報 Prefix: PLAT ID: 0169

ユーザー応答

アクションは不要です。通知用のみです。

• 816f020d-041affff : ドライブ [StorageVolumeElementName] でアレイ [ComputerSystemElementName] の予知される障害はなくなりました。(ドライブ 26)

このメッセージは、実装環境でアレイ障害が現在は予測されないことが検出されたユース・ケー スに使用されます。

816f020d041affff または 0x816f020d041affff として表示される場合もあります。

• 816f020d-041bffff : ドライブ [StorageVolumeElementName] でアレイ [ComputerSystemElementName] の予知される障害はなくなりました。(ドライブ 27)

このメッセージは、実装環境でアレイ障害が現在は予測されないことが検出されたユース・ケー スに使用されます。

816f020d041bffff または 0x816f020d041bffff として表示される場合もあります。

重⼤度 通知

保守可能 いいえ

- ⾃動的にサポートに通知 いいえ
- アラート・カテゴリー システム - 障害予知

SNMP Trap ID 27

CIM 情報 Prefix: PLAT ID: 0169

ユーザー応答

アクションは不要です。通知用のみです。

• 816f020d-041cffff : ドライブ [StorageVolumeElementName] でアレイ [ComputerSystemElementName] の予知される障害はなくなりました。(ドライブ 28)

このメッセージは、実装環境でアレイ障害が現在は予測されないことが検出されたユース・ケー スに使用されます。

816f020d041cffff または 0x816f020d041cffff として表示される場合もあります。

• 816f020d-041dffff : ドライブ [StorageVolumeElementName] でアレイ [ComputerSystemElementName] の予知される障害はなくなりました。(ドライブ 29)

このメッセージは、実装環境でアレイ障害が現在は予測されないことが検出されたユース・ケー スに使用されます。

816f020d041dffff または 0x816f020d041dffff として表示される場合もあります。

重⼤度

通知

保守可能 いいえ

⾃動的にサポートに通知 いいえ

アラート・カテゴリー システム - 障害予知

SNMP Trap ID 27

CIM 情報

Prefix: PLAT ID: 0169

ユーザー応答

アクションは不要です。通知用のみです。

• 816f020d-041effff : ドライブ [StorageVolumeElementName] でアレイ [ComputerSystemElementName] の予知される障害はなくなりました。(ドライブ 30)

このメッセージは、実装環境でアレイ障害が現在は予測されないことが検出されたユース・ケー スに使用されます。

816f020d041effff または 0x816f020d041effff として表示される場合もあります。

• 816f020d-041fffff : ドライブ [StorageVolumeElementName] でアレイ [ComputerSystemElementName] の予知される障害はなくなりました。(ドライブ 31)

このメッセージは、実装環境でアレイ障害が現在は予測されないことが検出されたユース・ケー スに使用されます。

816f020d041fffff または 0x816f020d041fffff として表示される場合もあります。

重⼤度 通知

保守可能 いいえ

⾃動的にサポートに通知

いいえ

アラート・カテゴリー システム - 障害予知

SNMP Trap ID

27

CIM 情報 Prefix: PLAT ID: 0169

ユーザー応答

アクションは不要です。通知用のみです。

• 816f020d-0420ffff : ドライブ [StorageVolumeElementName] でアレイ [ComputerSystemElementName] の予知される障害はなくなりました。(Ext ドライブ)

このメッセージは、実装環境でアレイ障害が現在は予測されないことが検出されたユース・ケー スに使用されます。

816f020d0420ffff または 0x816f020d0420ffff として表示される場合もあります。

• 816f0308-0a01ffff : [PowerSupplyElementName] が正常入力状態に戻りました。(パワー・サプライ 1) このメッセージは、パワー・サプライの入力が正常に戻ったことが実装環境で検出されたユース・ケー スに使用されます。

816f03080a01ffff または 0x816f03080a01ffff として表示される場合もあります。

重⼤度

通知

- 保守可能 いいえ
- ⾃動的にサポートに通知 いいえ
- アラート・カテゴリー システム - その他

#### SNMP Trap ID

CIM 情報 Prefix: PLAT ID: 0099

ユーザー応答

アクションは不要です。通知用のみです。

• 816f0308-0a02ffff : [PowerSupplyElementName] が正常入力状態に戻りました。(パワー・サプライ 2) このメッセージは、パワー・サプライの入力が正常に戻ったことが実装環境で検出されたユース・ケー スに使用されます。

816f03080a02ffff または 0x816f03080a02ffff として表示される場合もあります。

重⼤度 通知 保守可能 いいえ

⾃動的にサポートに通知

いいえ

アラート・カテゴリー システム - その他

SNMP Trap ID

CIM 情報 Prefix: PLAT ID: 0099

ユーザー応答 アクションは不要です。通知用のみです。

• 816f030c-2001ffff: サブシステム [MemoryElementName] の [PhysicalMemoryElementName] における スクラブ障害がリカバリーされました。(DIMM 1)

このメッセージは、実装環境でメモリーのスクラブ障害のリカバリーが検出されたユース・ケー スに使用されます。

816f030c2001ffff または 0x816f030c2001ffff として表示される場合もあります。

重⼤度 通知 保守可能 いいえ ⾃動的にサポートに通知 いいえ アラート・カテゴリー クリティカル - メモリー SNMP Trap ID 41 CIM 情報 Prefix: PLAT ID: 0137 ユーザー応答 アクションは不要です。通知用のみです。

• 816f030c-2002ffff: サブシステム [MemoryElementName] の [PhysicalMemoryElementName] における スクラブ障害がリカバリーされました。(DIMM 2)

このメッセージは、実装環境でメモリーのスクラブ障害のリカバリーが検出されたユース・ケー スに使用されます。

816f030c2002ffff または 0x816f030c2002ffff として表示される場合もあります。

⾃動的にサポートに通知 いいえ アラート・カテゴリー クリティカル - メモリー SNMP Trap ID 41 CIM 情報 Prefix: PLAT ID: 0137 ユーザー応答

アクションは不要です。通知用のみです。

• 816f030c-2003ffff: サブシステム [MemoryElementName] の [PhysicalMemoryElementName] における スクラブ障害がリカバリーされました。(DIMM 3)

このメッセージは、実装環境でメモリーのスクラブ障害のリカバリーが検出されたユース・ケー スに使用されます。

816f030c2003ffff または 0x816f030c2003ffff として表示される場合もあります。

重⼤度 通知 保守可能 いいえ ⾃動的にサポートに通知 いいえ

アラート・カテゴリー クリティカル - メモリー

SNMP Trap ID 41

CIM 情報 Prefix: PLAT ID: 0137

ユーザー応答

アクションは不要です。通知用のみです。

• 816f030c-2004ffff: サブシステム [MemoryElementName] の [PhysicalMemoryElementName] における スクラブ障害がリカバリーされました。(DIMM 4)

このメッセージは、実装環境でメモリーのスクラブ障害のリカバリーが検出されたユース・ケー スに使用されます。

816f030c2004ffff または 0x816f030c2004ffff として表示される場合もあります。

重⼤度 通知 保守可能

# ⾃動的にサポートに通知 いいえ アラート・カテゴリー クリティカル - メモリー SNMP Trap ID 41 CIM 情報 Prefix: PLAT ID: 0137 ユーザー応答

アクションは不要です。通知用のみです。

• 816f030c-2005ffff : サブシステム [MemoryElementName] の [PhysicalMemoryElementName] における スクラブ障害がリカバリーされました。(DIMM 5)

このメッセージは、実装環境でメモリーのスクラブ障害のリカバリーが検出されたユース・ケー スに使用されます。

816f030c2005ffff または 0x816f030c2005ffff として表示される場合もあります。

重⼤度 通知 保守可能 いいえ ⾃動的にサポートに通知 いいえ アラート・カテゴリー クリティカル - メモリー SNMP Trap ID 41 CIM 情報 Prefix: PLAT ID: 0137 ユーザー応答 アクションは不要です。通知用のみです。

• 816f030c-2006ffff : サブシステム [MemoryElementName] の [PhysicalMemoryElementName] における スクラブ障害がリカバリーされました。(DIMM 6)

このメッセージは、実装環境でメモリーのスクラブ障害のリカバリーが検出されたユース・ケー スに使用されます。

816f030c2006ffff または 0x816f030c2006ffff として表示される場合もあります。

⾃動的にサポートに通知 いいえ アラート・カテゴリー クリティカル - メモリー SNMP Trap ID 41 CIM 情報 Prefix: PLAT ID: 0137 ユーザー応答

アクションは不要です。通知用のみです。

• 816f030c-2007ffff : サブシステム [MemoryElementName] の [PhysicalMemoryElementName] における スクラブ障害がリカバリーされました。(DIMM 7)

このメッセージは、実装環境でメモリーのスクラブ障害のリカバリーが検出されたユース・ケー スに使用されます。

816f030c2007ffff または 0x816f030c2007ffff として表示される場合もあります。

重⼤度 通知

保守可能 いいえ

⾃動的にサポートに通知 いいえ

アラート・カテゴリー クリティカル - メモリー

SNMP Trap ID 41

CIM 情報

Prefix: PLAT ID: 0137

ユーザー応答

アクションは不要です。通知用のみです。

• 816f030c-2008ffff : サブシステム [MemoryElementName] の [PhysicalMemoryElementName] における スクラブ障害がリカバリーされました。(DIMM 8)

このメッセージは、実装環境でメモリーのスクラブ障害のリカバリーが検出されたユース・ケー スに使用されます。

816f030c2008ffff または 0x816f030c2008ffff として表示される場合もあります。

重⼤度 通知 保守可能

⾃動的にサポートに通知 いいえ アラート・カテゴリー クリティカル - メモリー SNMP Trap ID 41 CIM 情報 Prefix: PLAT ID: 0137 ユーザー応答 アクションは不要です。通知用のみです。

• 816f030c-2009ffff : サブシステム [MemoryElementName] の [PhysicalMemoryElementName] における スクラブ障害がリカバリーされました。(DIMM 9)

このメッセージは、実装環境でメモリーのスクラブ障害のリカバリーが検出されたユース・ケー スに使用されます。

816f030c2009ffff または 0x816f030c2009ffff として表示される場合もあります。

重⼤度 通知 保守可能 いいえ ⾃動的にサポートに通知 いいえ アラート・カテゴリー クリティカル - メモリー SNMP Trap ID 41 CIM 情報 Prefix: PLAT ID: 0137 ユーザー応答 アクションは不要です。通知用のみです。

• 816f030c-200affff : サブシステム [MemoryElementName] の [PhysicalMemoryElementName] における スクラブ障害がリカバリーされました。(DIMM 10)

このメッセージは、実装環境でメモリーのスクラブ障害のリカバリーが検出されたユース・ケー スに使用されます。

816f030c200affff または 0x816f030c200affff として表示される場合もあります。

⾃動的にサポートに通知 いいえ アラート・カテゴリー クリティカル - メモリー SNMP Trap ID 41 CIM 情報 Prefix: PLAT ID: 0137 ユーザー応答

アクションは不要です。通知用のみです。

• 816f030c-200bffff : サブシステム [MemoryElementName] の [PhysicalMemoryElementName] における スクラブ障害がリカバリーされました。(DIMM 11)

このメッセージは、実装環境でメモリーのスクラブ障害のリカバリーが検出されたユース・ケー スに使用されます。

816f030c200bffff または 0x816f030c200bffff として表示される場合もあります。

重⼤度 通知 保守可能 いいえ ⾃動的にサポートに通知 いいえ アラート・カテゴリー クリティカル - メモリー SNMP Trap ID 41 CIM 情報 Prefix: PLAT ID: 0137 ユーザー応答

アクションは不要です。通知用のみです。

• 816f030c-200cffff : サブシステム [MemoryElementName] の [PhysicalMemoryElementName] における スクラブ障害がリカバリーされました。(DIMM 12)

このメッセージは、実装環境でメモリーのスクラブ障害のリカバリーが検出されたユース・ケー スに使用されます。

816f030c200cffff または 0x816f030c200cffff として表示される場合もあります。

重⼤度 通知 保守可能

いいえ

⾃動的にサポートに通知 いいえ アラート・カテゴリー クリティカル - メモリー SNMP Trap ID 41 CIM 情報 Prefix: PLAT ID: 0137 ユーザー応答 アクションは不要です。通知用のみです。

• 816f030c-200dffff : サブシステム [MemoryElementName] の [PhysicalMemoryElementName] における スクラブ障害がリカバリーされました。(DIMM 13)

このメッセージは、実装環境でメモリーのスクラブ障害のリカバリーが検出されたユース・ケー スに使用されます。

816f030c200dffff または 0x816f030c200dffff として表示される場合もあります。

重⼤度 通知 保守可能 いいえ ⾃動的にサポートに通知 いいえ アラート・カテゴリー クリティカル - メモリー SNMP Trap ID 41 CIM 情報 Prefix: PLAT ID: 0137 ユーザー応答 アクションは不要です。通知用のみです。

• 816f030c-200effff : サブシステム [MemoryElementName] の [PhysicalMemoryElementName] における スクラブ障害がリカバリーされました。(DIMM 14)

このメッセージは、実装環境でメモリーのスクラブ障害のリカバリーが検出されたユース・ケー スに使用されます。

816f030c200effff または 0x816f030c200effff として表示される場合もあります。

⾃動的にサポートに通知 いいえ アラート・カテゴリー クリティカル - メモリー SNMP Trap ID 41 CIM 情報 Prefix: PLAT ID: 0137 ユーザー応答

アクションは不要です。通知用のみです。

• 816f030c-200fffff : サブシステム [MemoryElementName] の [PhysicalMemoryElementName] における スクラブ障害がリカバリーされました。(DIMM 15)

このメッセージは、実装環境でメモリーのスクラブ障害のリカバリーが検出されたユース・ケー スに使用されます。

816f030c200fffff または 0x816f030c200fffff として表示される場合もあります。

重⼤度 通知 保守可能 いいえ

⾃動的にサポートに通知 いいえ

アラート・カテゴリー クリティカル - メモリー

SNMP Trap ID 41

CIM 情報 Prefix: PLAT ID: 0137

ユーザー応答

アクションは不要です。通知用のみです。

• 816f030c-2010ffff : サブシステム [MemoryElementName] の [PhysicalMemoryElementName] における スクラブ障害がリカバリーされました。(DIMM 16)

このメッセージは、実装環境でメモリーのスクラブ障害のリカバリーが検出されたユース・ケー スに使用されます。

816f030c2010ffff または 0x816f030c2010ffff として表示される場合もあります。

重⼤度 通知 保守可能

いいえ

# ⾃動的にサポートに通知 いいえ アラート・カテゴリー クリティカル - メモリー SNMP Trap ID 41 CIM 情報 Prefix: PLAT ID: 0137 ユーザー応答

アクションは不要です。通知用のみです。

• 816f030c-2011ffff : サブシステム [MemoryElementName] の [PhysicalMemoryElementName] における スクラブ障害がリカバリーされました。(DIMM 17)

このメッセージは、実装環境でメモリーのスクラブ障害のリカバリーが検出されたユース・ケー スに使用されます。

816f030c2011ffff または 0x816f030c2011ffff として表示される場合もあります。

重⼤度 通知 保守可能 いいえ ⾃動的にサポートに通知 いいえ アラート・カテゴリー クリティカル - メモリー SNMP Trap ID 41 CIM 情報 Prefix: PLAT ID: 0137 ユーザー応答 アクションは不要です。通知用のみです。

• 816f030c-2012ffff : サブシステム [MemoryElementName] の [PhysicalMemoryElementName] における スクラブ障害がリカバリーされました。(DIMM 18)

このメッセージは、実装環境でメモリーのスクラブ障害のリカバリーが検出されたユース・ケー スに使用されます。

816f030c2012ffff または 0x816f030c2012ffff として表示される場合もあります。

⾃動的にサポートに通知 いいえ アラート・カテゴリー クリティカル - メモリー SNMP Trap ID 41 CIM 情報 Prefix: PLAT ID: 0137 ユーザー応答

アクションは不要です。通知用のみです。

• 816f030c-2013ffff : サブシステム [MemoryElementName] の [PhysicalMemoryElementName] における スクラブ障害がリカバリーされました。(DIMM 19)

このメッセージは、実装環境でメモリーのスクラブ障害のリカバリーが検出されたユース・ケー スに使用されます。

816f030c2013ffff または 0x816f030c2013ffff として表示される場合もあります。

重⼤度 通知

保守可能 いいえ

⾃動的にサポートに通知 いいえ

アラート・カテゴリー クリティカル - メモリー

SNMP Trap ID 41

CIM 情報 Prefix: PLAT ID: 0137

ユーザー応答

アクションは不要です。通知用のみです。

• 816f030c-2014ffff : サブシステム [MemoryElementName] の [PhysicalMemoryElementName] における スクラブ障害がリカバリーされました。(DIMM 20)

このメッセージは、実装環境でメモリーのスクラブ障害のリカバリーが検出されたユース・ケー スに使用されます。

816f030c2014ffff または 0x816f030c2014ffff として表示される場合もあります。

重⼤度 通知 保守可能

いいえ

# ⾃動的にサポートに通知 いいえ アラート・カテゴリー クリティカル - メモリー SNMP Trap ID 41 CIM 情報 Prefix: PLAT ID: 0137 ユーザー応答

アクションは不要です。通知用のみです。

• 816f030c-2015ffff : サブシステム [MemoryElementName] の [PhysicalMemoryElementName] における スクラブ障害がリカバリーされました。(DIMM 21)

このメッセージは、実装環境でメモリーのスクラブ障害のリカバリーが検出されたユース・ケー スに使用されます。

816f030c2015ffff または 0x816f030c2015ffff として表示される場合もあります。

重⼤度 通知 保守可能 いいえ ⾃動的にサポートに通知 いいえ アラート・カテゴリー クリティカル - メモリー SNMP Trap ID 41 CIM 情報 Prefix: PLAT ID: 0137 ユーザー応答 アクションは不要です。通知用のみです。

• 816f030c-2016ffff : サブシステム [MemoryElementName] の [PhysicalMemoryElementName] における スクラブ障害がリカバリーされました。(DIMM 22)

このメッセージは、実装環境でメモリーのスクラブ障害のリカバリーが検出されたユース・ケー スに使用されます。

816f030c2016ffff または 0x816f030c2016ffff として表示される場合もあります。
⾃動的にサポートに通知 いいえ アラート・カテゴリー クリティカル - メモリー SNMP Trap ID 41 CIM 情報 Prefix: PLAT ID: 0137 ユーザー応答

アクションは不要です。通知用のみです。

• 816f030c-2017ffff : サブシステム [MemoryElementName] の [PhysicalMemoryElementName] における スクラブ障害がリカバリーされました。(DIMM 23)

このメッセージは、実装環境でメモリーのスクラブ障害のリカバリーが検出されたユース・ケー スに使用されます。

816f030c2017ffff または 0x816f030c2017ffff として表示される場合もあります。

重⼤度

通知

保守可能 いいえ

⾃動的にサポートに通知 いいえ

アラート・カテゴリー クリティカル - メモリー

SNMP Trap ID 41

CIM 情報 Prefix: PLAT ID: 0137

ユーザー応答

アクションは不要です。通知用のみです。

• 816f030c-2018ffff : サブシステム [MemoryElementName] の [PhysicalMemoryElementName] における スクラブ障害がリカバリーされました。(DIMM 24)

このメッセージは、実装環境でメモリーのスクラブ障害のリカバリーが検出されたユース・ケー スに使用されます。

816f030c2018ffff または 0x816f030c2018ffff として表示される場合もあります。

重⼤度 通知 保守可能

いいえ

# ⾃動的にサポートに通知 いいえ アラート・カテゴリー クリティカル - メモリー SNMP Trap ID 41 CIM 情報 Prefix: PLAT ID: 0137 ユーザー応答

アクションは不要です。通知用のみです。

• 816f030c-2581ffff: サブシステム [MemoryElementName] の [PhysicalMemoryElementName] における スクラブ障害がリカバリーされました。(すべての DIMM)

このメッセージは、実装環境でメモリーのスクラブ障害のリカバリーが検出されたユース・ケー スに使用されます。

816f030c2581ffff または 0x816f030c2581ffff として表示される場合もあります。

重⼤度 通知 保守可能 いいえ ⾃動的にサポートに通知 いいえ アラート・カテゴリー クリティカル - メモリー SNMP Trap ID 41 CIM 情報 Prefix: PLAT ID: 0137 ユーザー応答 アクションは不要です。通知用のみです。1 つの DIMM :

• 816f030d-0400ffff : [ComputerSystemElementName] でホット・スペアが無効になりました。(ド ライブ 0) このメッセージは、ホット・スペアが無効になったことが実装環境で検出された場合に使用されます。

816f030d0400ffff または 0x816f030d0400ffff として表示される場合もあります。

重⼤度 通知 保守可能 いいえ ⾃動的にサポートに通知 いいえ アラート・カテゴリー

システム - その他

SNMP Trap ID

CIM 情報 Prefix: PLAT ID: 0171

- ユーザー応答 アクションは不要です。通知用のみです。
- 816f030d-0401ffff : [ComputerSystemElementName] でホット・スペアが無効になりました。(ドライ ブ 1)

このメッセージは、ホット・スペアが無効になったことが実装環境で検出された場合に使用されます。 816f030d0401ffff または 0x816f030d0401ffff として表示される場合もあります。

重⼤度

通知

- 保守可能 いいえ
- ⾃動的にサポートに通知 いいえ
- アラート・カテゴリー システム - その他

SNMP Trap ID

CIM 情報 Prefix: PLAT ID: 0171

ユーザー応答

アクションは不要です。通知用のみです。

• 816f030d-0402ffff : [ComputerSystemElementName] でホット・スペアが無効になりました。(ド ライブ 2)

このメッセージは、ホット・スペアが無効になったことが実装環境で検出された場合に使用されます。 816f030d0402ffff または 0x816f030d0402ffff として表示される場合もあります。

重⼤度 通知 保守可能 いいえ

⾃動的にサポートに通知

いいえ

アラート・カテゴリー システム - その他

SNMP Trap ID

CIM 情報 Prefix: PLAT ID: 0171

ユーザー応答 アクションは不要です。通知用のみです。

• 816f030d-0403ffff : [ComputerSystemElementName] でホット・スペアが無効になりました。(ド ライブ 3)

このメッセージは、ホット・スペアが無効になったことが実装環境で検出された場合に使用されます。 816f030d0403ffff または 0x816f030d0403ffff として表示される場合もあります。

重⼤度 通知 保守可能 いいえ ⾃動的にサポートに通知 いいえ アラート・カテゴリー システム - その他

SNMP Trap ID

CIM 情報 Prefix: PLAT ID: 0171

ユーザー応答 アクションは不要です。通知用のみです。

• 816f030d-0404ffff : [ComputerSystemElementName] でホット・スペアが無効になりました。(ド ライブ 4)

このメッセージは、ホット・スペアが無効になったことが実装環境で検出された場合に使用されます。 816f030d0404ffff または 0x816f030d0404ffff として表示される場合もあります。

重⼤度 通知 保守可能 いいえ ⾃動的にサポートに通知 いいえ

#### アラート・カテゴリー システム - その他

SNMP Trap ID

CIM 情報 Prefix: PLAT ID: 0171

ユーザー応答 アクションは不要です。通知用のみです。

• 816f030d-0405ffff : [ComputerSystemElementName] でホット・スペアが無効になりました。(ド ライブ 5)

このメッセージは、ホット・スペアが無効になったことが実装環境で検出された場合に使用されます。 816f030d0405ffff または 0x816f030d0405ffff として表示される場合もあります。

重⼤度 通知 保守可能 いいえ ⾃動的にサポートに通知 いいえ アラート・カテゴリー

システム - その他

SNMP Trap ID

CIM 情報 Prefix: PLAT ID: 0171

ユーザー応答 アクションは不要です。通知用のみです。

• 816f030d-0406ffff : [ComputerSystemElementName] でホット・スペアが無効になりました。(ド ライブ 6)

このメッセージは、ホット・スペアが無効になったことが実装環境で検出された場合に使用されます。

816f030d0406ffff または 0x816f030d0406ffff として表示される場合もあります。

重⼤度 通知 保守可能 いいえ ⾃動的にサポートに通知 いいえ アラート・カテゴリー

#### システム - その他

#### SNMP Trap ID

#### CIM 情報

Prefix: PLAT ID: 0171

#### ユーザー応答

アクションは不要です。通知用のみです。

• 816f030d-0407ffff : [ComputerSystemElementName] でホット・スペアが無効になりました。(ド ライブ 7) このメッセージは、ホット・スペアが無効になったことが実装環境で検出された場合に使用されます。 816f030d0407ffff または 0x816f030d0407ffff として表示される場合もあります。

重⼤度 通知 保守可能 いいえ ⾃動的にサポートに通知 いいえ アラート・カテゴリー システム - その他

## SNMP Trap ID

CIM 情報 Prefix: PLAT ID: 0171

ユーザー応答 アクションは不要です。通知用のみです。

• 816f030d-0408ffff : [ComputerSystemElementName] でホット・スペアが無効になりました。(ド ライブ 8)

このメッセージは、ホット・スペアが無効になったことが実装環境で検出された場合に使用されます。

816f030d0408ffff または 0x816f030d0408ffff として表示される場合もあります。

重⼤度 通知 保守可能 いいえ ⾃動的にサポートに通知 いいえ アラート・カテゴリー システム - その他

SNMP Trap ID

CIM 情報 Prefix: PLAT ID: 0171 ユーザー応答

アクションは不要です。通知用のみです。

• 816f030d-0409ffff : [ComputerSystemElementName] でホット・スペアが無効になりました。(ド ライブ 9) このメッセージは、ホット・スペアが無効になったことが実装環境で検出された場合に使用されます。

816f030d0409ffff または 0x816f030d0409ffff として表示される場合もあります。

重⼤度 通知 保守可能 いいえ ⾃動的にサポートに通知 いいえ アラート・カテゴリー システム - その他 SNMP Trap ID

CIM 情報

Prefix: PLAT ID: 0171

ユーザー応答 アクションは不要です。通知用のみです。

• 816f030d-040affff : [ComputerSystemElementName] でホット・スペアが無効になりました。(ド ライブ 10)

このメッセージは、ホット・スペアが無効になったことが実装環境で検出された場合に使用されます。

816f030d040affff または 0x816f030d040affff として表示される場合もあります。

重⼤度 通知 保守可能 いいえ ⾃動的にサポートに通知 いいえ アラート・カテゴリー システム - その他

SNMP Trap ID

CIM 情報

Prefix: PLAT ID: 0171

#### ユーザー応答

アクションは不要です。通知用のみです。

• 816f030d-040bffff : [ComputerSystemElementName] でホット・スペアが無効になりました。(ド ライブ 11)

このメッセージは、ホット・スペアが無効になったことが実装環境で検出された場合に使用されます。 816f030d040bffff または 0x816f030d040bffff として表示される場合もあります。

重⼤度 通知

保守可能 いいえ

- ⾃動的にサポートに通知 いいえ
- アラート・カテゴリー システム - その他

SNMP Trap ID

CIM 情報

Prefix: PLAT ID: 0171

ユーザー応答 アクションは不要です。通知用のみです。

• 816f030d-040cffff : [ComputerSystemElementName] でホット・スペアが無効になりました。(ド ライブ 12)

このメッセージは、ホット・スペアが無効になったことが実装環境で検出された場合に使用されます。

816f030d040cffff または 0x816f030d040cffff として表示される場合もあります。

重⼤度 通知 保守可能 いいえ ⾃動的にサポートに通知 いいえ アラート・カテゴリー システム - その他 SNMP Trap ID

CIM 情報

Prefix: PLAT ID: 0171

- ユーザー応答 アクションは不要です。通知用のみです。
- 816f030d-040dffff : [ComputerSystemElementName] でホット・スペアが無効になりました。(ド ライブ 13)

このメッセージは、ホット・スペアが無効になったことが実装環境で検出された場合に使用されます。 816f030d040dffff または 0x816f030d040dffff として表示される場合もあります。

重⼤度

通知

保守可能 いいえ

⾃動的にサポートに通知 いいえ

アラート・カテゴリー システム - その他

SNMP Trap ID

CIM 情報 Prefix: PLAT ID: 0171

ユーザー応答 アクションは不要です。通知用のみです。

• 816f030d-040effff : [ComputerSystemElementName] でホット・スペアが無効になりました。(ド ライブ 14)

このメッセージは、ホット・スペアが無効になったことが実装環境で検出された場合に使用されます。 816f030d040effff または 0x816f030d040effff として表示される場合もあります。

重⼤度 通知 保守可能 いいえ ⾃動的にサポートに通知 いいえ アラート・カテゴリー システム - その他

SNMP Trap ID

CIM 情報

Prefix: PLAT ID: 0171

ユーザー応答 アクションは不要です。通知用のみです。

• 816f030d-040fffff : [ComputerSystemElementName] でホット・スペアが無効になりました。(ド ライブ 15)

このメッセージは、ホット・スペアが無効になったことが実装環境で検出された場合に使用されます。 816f030d040fffff または 0x816f030d040fffff として表示される場合もあります。

重⼤度

通知

保守可能

いいえ

⾃動的にサポートに通知 いいえ

アラート・カテゴリー システム - その他

SNMP Trap ID

CIM 情報 Prefix: PLAT ID: 0171

ユーザー応答 アクションは不要です。通知用のみです。

• 816f030d-0410ffff : [ComputerSystemElementName] でホット・スペアが無効になりました。(ド ライブ 16)

このメッセージは、ホット・スペアが無効になったことが実装環境で検出された場合に使用されます。 816f030d0410ffff または 0x816f030d0410ffff として表示される場合もあります。

重⼤度 通知 保守可能 いいえ ⾃動的にサポートに通知 いいえ アラート・カテゴリー システム - その他 SNMP Trap ID

CIM 情報 Prefix: PLAT ID: 0171 ユーザー応答

アクションは不要です。通知用のみです。

• 816f030d-0411ffff : [ComputerSystemElementName] でホット・スペアが無効になりました。(ド ライブ 17)

このメッセージは、ホット・スペアが無効になったことが実装環境で検出された場合に使用されます。 816f030d0411ffff または 0x816f030d0411ffff として表示される場合もあります。

重⼤度 通知 保守可能 いいえ ⾃動的にサポートに通知

いいえ

アラート・カテゴリー システム - その他

SNMP Trap ID

CIM 情報 Prefix: PLAT ID: 0171

ユーザー応答 アクションは不要です。通知用のみです。

• 816f030d-0412ffff : [ComputerSystemElementName] でホット・スペアが無効になりました。(ド ライブ 18)

このメッセージは、ホット・スペアが無効になったことが実装環境で検出された場合に使用されます。 816f030d0412ffff または 0x816f030d0412ffff として表示される場合もあります。

重⼤度 通知 保守可能 いいえ ⾃動的にサポートに通知 いいえ アラート・カテゴリー システム - その他 SNMP Trap ID CIM 情報

Prefix: PLAT ID: 0171

ユーザー応答

アクションは不要です。通知用のみです。

• 816f030d-0413ffff : [ComputerSystemElementName] でホット・スペアが無効になりました。(ド ライブ 19)

このメッセージは、ホット・スペアが無効になったことが実装環境で検出された場合に使用されます。 816f030d0413ffff または 0x816f030d0413ffff として表示される場合もあります。

重⼤度 通知 保守可能 いいえ ⾃動的にサポートに通知 いいえ アラート・カテゴリー システム - その他 SNMP Trap ID

- CIM 情報 Prefix: PLAT ID: 0171
- ユーザー応答 アクションは不要です。通知用のみです。
- 816f030d-0414ffff : [ComputerSystemElementName] でホット・スペアが無効になりました。(ド ライブ 20)

このメッセージは、ホット・スペアが無効になったことが実装環境で検出された場合に使用されます。 816f030d0414ffff または 0x816f030d0414ffff として表示される場合もあります。

重⼤度 通知 保守可能 いいえ ⾃動的にサポートに通知 いいえ アラート・カテゴリー システム - その他 SNMP Trap ID CIM 情報 Prefix: PLAT ID: 0171

ユーザー応答 アクションは不要です。通知用のみです。 • 816f030d-0415ffff : [ComputerSystemElementName] でホット・スペアが無効になりました。(ド ライブ 21)

このメッセージは、ホット・スペアが無効になったことが実装環境で検出された場合に使用されます。 816f030d0415ffff または 0x816f030d0415ffff として表示される場合もあります。

重⼤度 通知 保守可能 いいえ ⾃動的にサポートに通知 いいえ アラート・カテゴリー システム - その他 SNMP Trap ID CIM 情報

Prefix: PLAT ID: 0171

ユーザー応答 アクションは不要です。通知用のみです。

• 816f030d-0416ffff : [ComputerSystemElementName] でホット・スペアが無効になりました。(ド ライブ 22)

このメッセージは、ホット・スペアが無効になったことが実装環境で検出された場合に使用されます。 816f030d0416ffff または 0x816f030d0416ffff として表示される場合もあります。

重⼤度 通知 保守可能 いいえ ⾃動的にサポートに通知 いいえ アラート・カテゴリー システム - その他 SNMP Trap ID CIM 情報 Prefix: PLAT ID: 0171

ユーザー応答 アクションは不要です。通知用のみです。 • 816f030d-0417ffff : [ComputerSystemElementName] でホット・スペアが無効になりました。(ド ライブ 23)

このメッセージは、ホット・スペアが無効になったことが実装環境で検出された場合に使用されます。 816f030d0417ffff または 0x816f030d0417ffff として表示される場合もあります。

重⼤度 通知 保守可能 いいえ ⾃動的にサポートに通知 いいえ アラート・カテゴリー システム - その他

SNMP Trap ID

CIM 情報 Prefix: PLAT ID: 0171

ユーザー応答 アクションは不要です。通知用のみです。

• 816f030d-0418ffff : [ComputerSystemElementName] でホット・スペアが無効になりました。(ド ライブ 24) このメッセージは、ホット・スペアが無効になったことが実装環境で検出された場合に使用されます。 816f030d0418ffff または 0x816f030d0418ffff として表示される場合もあります。

重⼤度 通知 保守可能 いいえ ⾃動的にサポートに通知 いいえ アラート・カテゴリー システム - その他 SNMP Trap ID

CIM 情報 Prefix: PLAT ID: 0171

ユーザー応答

• 816f030d-0419ffff : [ComputerSystemElementName] でホット・スペアが無効になりました。(ド ライブ 25)

このメッセージは、ホット・スペアが無効になったことが実装環境で検出された場合に使用されます。 816f030d0419ffff または 0x816f030d0419ffff として表示される場合もあります。

重⼤度 通知 保守可能 いいえ

⾃動的にサポートに通知 いいえ

アラート・カテゴリー システム - その他

SNMP Trap ID

CIM 情報

Prefix: PLAT ID: 0171

ユーザー応答 アクションは不要です。通知用のみです。

• 816f030d-041affff : [ComputerSystemElementName] でホット・スペアが無効になりました。(ド ライブ 26) このメッセージは、ホット・スペアが無効になったことが実装環境で検出された場合に使用されます。

816f030d041affff または 0x816f030d041affff として表示される場合もあります。

重⼤度 通知 保守可能 いいえ ⾃動的にサポートに通知 いいえ アラート・カテゴリー システム - その他

## SNMP Trap ID

CIM 情報

Prefix: PLAT ID: 0171

ユーザー応答

• 816f030d-041bffff : [ComputerSystemElementName] でホット・スペアが無効になりました。(ド ライブ 27)

このメッセージは、ホット・スペアが無効になったことが実装環境で検出された場合に使用されます。 816f030d041bffff または 0x816f030d041bffff として表示される場合もあります。

重⼤度 通知 保守可能 いいえ ⾃動的にサポートに通知 いいえ アラート・カテゴリー システム - その他

SNMP Trap ID

CIM 情報 Prefix: PLAT ID: 0171

ユーザー応答 アクションは不要です。通知用のみです。

• 816f030d-041cffff : [ComputerSystemElementName] でホット・スペアが無効になりました。(ド ライブ 28) このメッセージは、ホット・スペアが無効になったことが実装環境で検出された場合に使用されます。 816f030d041cffff または 0x816f030d041cffff として表示される場合もあります。

重⼤度 通知 保守可能 いいえ ⾃動的にサポートに通知 いいえ アラート・カテゴリー システム - その他 SNMP Trap ID CIM 情報

Prefix: PLAT ID: 0171

ユーザー応答

• 816f030d-041dffff : [ComputerSystemElementName] でホット・スペアが無効になりました。(ド ライブ 29)

このメッセージは、ホット・スペアが無効になったことが実装環境で検出された場合に使用されます。 816f030d041dffff または 0x816f030d041dffff として表示される場合もあります。

重⼤度 通知 保守可能 いいえ

⾃動的にサポートに通知 いいえ

アラート・カテゴリー システム - その他

SNMP Trap ID

CIM 情報

Prefix: PLAT ID: 0171

ユーザー応答 アクションは不要です。通知用のみです。

• 816f030d-041effff : [ComputerSystemElementName] でホット・スペアが無効になりました。(ド ライブ 30) このメッセージは、ホット・スペアが無効になったことが実装環境で検出された場合に使用されます。

816f030d041effff または 0x816f030d041effff として表示される場合もあります。

重⼤度 通知 保守可能 いいえ ⾃動的にサポートに通知 いいえ アラート・カテゴリー システム - その他 SNMP Trap ID

CIM 情報

Prefix: PLAT ID: 0171

ユーザー応答

• 816f030d-041fffff : [ComputerSystemElementName] でホット・スペアが無効になりました。(ド ライブ 31)

このメッセージは、ホット・スペアが無効になったことが実装環境で検出された場合に使用されます。 816f030d041fffff または 0x816f030d041fffff として表示される場合もあります。

重⼤度 通知 保守可能 いいえ ⾃動的にサポートに通知 いいえ アラート・カテゴリー システム - その他 SNMP Trap ID

CIM 情報 Prefix: PLAT ID: 0171

ユーザー応答 アクションは不要です。通知用のみです。

• 816f030d-0420ffff : [ComputerSystemElementName] でホット・スペアが無効になりました。(Ext ドライブ) このメッセージは、ホット・スペアが無効になったことが実装環境で検出された場合に使用されます。 816f030d0420ffff または 0x816f030d0420ffff として表示される場合もあります。

重⼤度 通知 保守可能 いいえ ⾃動的にサポートに通知 いいえ アラート・カテゴリー システム - その他 SNMP Trap ID

CIM 情報 Prefix: PLAT ID: 0171

ユーザー応答

• 816f0313-1701ffff : システム [ComputerSystemElementName] が NMI からリカバリーしました。 (NMI 状態)

このメッセージは、ソフトウェア NMI から回復したことが実装環境で検出されたユース・ケー スに使用されます。

816f03131701ffff または 0x816f03131701ffff として表示される場合もあります。

重⼤度 通知

保守可能 いいえ

- ⾃動的にサポートに通知 いいえ
- アラート・カテゴリー クリティカル - その他

SNMP Trap ID

50

CIM 情報 Prefix: PLAT ID: 0230

- ユーザー応答 アクションは不要です。通知用のみです。
- 816f040c-2001ffff : サブシステム [MemoryElementName] で [PhysicalMemoryElementName] が有 効になりました。(DIMM 1)

このメッセージは、実装環境でメモリーが有効となったことが検出された場合に使用されます。 816f040c2001ffff または 0x816f040c2001ffff として表示される場合もあります。

重⼤度 通知 保守可能 いいえ ⾃動的にサポートに通知 いいえ アラート・カテゴリー システム - その他 SNMP Trap ID CIM 情報

Prefix: PLAT ID: 0130

ユーザー応答 アクションは不要です。通知用のみです。 • 816f040c-2002ffff : サブシステム [MemoryElementName] で [PhysicalMemoryElementName] が有 効になりました。(DIMM 2)

このメッセージは、実装環境でメモリーが有効となったことが検出された場合に使用されます。 816f040c2002ffff または 0x816f040c2002ffff として表示される場合もあります。

重⼤度 通知 保守可能 いいえ ⾃動的にサポートに通知 いいえ アラート・カテゴリー システム - その他 SNMP Trap ID

CIM 情報 Prefix: PLAT ID: 0130

ユーザー応答 アクションは不要です。通知用のみです。

• 816f040c-2003ffff : サブシステム [MemoryElementName] で [PhysicalMemoryElementName] が有 効になりました。(DIMM 3)

このメッセージは、実装環境でメモリーが有効となったことが検出された場合に使用されます。

816f040c2003ffff または 0x816f040c2003ffff として表示される場合もあります。

重⼤度 通知 保守可能 いいえ ⾃動的にサポートに通知 いいえ アラート・カテゴリー システム - その他 SNMP Trap ID

CIM 情報 Prefix: PLAT ID: 0130

ユーザー応答

• 816f040c-2004ffff : サブシステム [MemoryElementName] で [PhysicalMemoryElementName] が有 効になりました。(DIMM 4)

このメッセージは、実装環境でメモリーが有効となったことが検出された場合に使用されます。 816f040c2004ffff または 0x816f040c2004ffff として表示される場合もあります。

重⼤度 通知

保守可能

- いいえ
- ⾃動的にサポートに通知 いいえ
- アラート・カテゴリー システム - その他

SNMP Trap ID

CIM 情報

Prefix: PLAT ID: 0130

ユーザー応答 アクションは不要です。通知用のみです。

• 816f040c-2005ffff : サブシステム [MemoryElementName] で [PhysicalMemoryElementName] が有 効になりました。(DIMM 5)

このメッセージは、実装環境でメモリーが有効となったことが検出された場合に使用されます。

816f040c2005ffff または 0x816f040c2005ffff として表示される場合もあります。

重⼤度 通知 保守可能 いいえ ⾃動的にサポートに通知 いいえ アラート・カテゴリー システム - その他 SNMP Trap ID

CIM 情報

Prefix: PLAT ID: 0130

ユーザー応答

• 816f040c-2006ffff : サブシステム [MemoryElementName] で [PhysicalMemoryElementName] が有 効になりました。(DIMM 6)

このメッセージは、実装環境でメモリーが有効となったことが検出された場合に使用されます。 816f040c2006ffff または 0x816f040c2006ffff として表示される場合もあります。

重⼤度 通知 保守可能 いいえ ⾃動的にサポートに通知 いいえ アラート・カテゴリー システム - その他 SNMP Trap ID

CIM 情報 Prefix: PLAT ID: 0130

ユーザー応答 アクションは不要です。通知用のみです。

• 816f040c-2007ffff : サブシステム [MemoryElementName] で [PhysicalMemoryElementName] が有 効になりました。(DIMM 7)

このメッセージは、実装環境でメモリーが有効となったことが検出された場合に使用されます。

816f040c2007ffff または 0x816f040c2007ffff として表示される場合もあります。

重⼤度 通知 保守可能 いいえ ⾃動的にサポートに通知 いいえ アラート・カテゴリー システム - その他 SNMP Trap ID

CIM 情報 Prefix: PLAT ID: 0130

ユーザー応答

• 816f040c-2008ffff : サブシステム [MemoryElementName] で [PhysicalMemoryElementName] が有 効になりました。(DIMM 8)

このメッセージは、実装環境でメモリーが有効となったことが検出された場合に使用されます。 816f040c2008ffff または 0x816f040c2008ffff として表示される場合もあります。

重⼤度 通知

保守可能

いいえ

⾃動的にサポートに通知 いいえ

アラート・カテゴリー システム - その他

SNMP Trap ID

CIM 情報

Prefix: PLAT ID: 0130

ユーザー応答 アクションは不要です。通知用のみです。

• 816f040c-2009ffff : サブシステム [MemoryElementName] で [PhysicalMemoryElementName] が有 効になりました。(DIMM 9)

このメッセージは、実装環境でメモリーが有効となったことが検出された場合に使用されます。

816f040c2009ffff または 0x816f040c2009ffff として表示される場合もあります。

重⼤度 通知 保守可能 いいえ ⾃動的にサポートに通知 いいえ アラート・カテゴリー システム - その他

## SNMP Trap ID

CIM 情報

Prefix: PLAT ID: 0130

ユーザー応答

• 816f040c-200affff : サブシステム [MemoryElementName] で [PhysicalMemoryElementName] が有効 になりました。(DIMM 10)

このメッセージは、実装環境でメモリーが有効となったことが検出された場合に使用されます。

816f040c200affff または 0x816f040c200affff として表示される場合もあります。

重⼤度 通知 保守可能 いいえ ⾃動的にサポートに通知 いいえ アラート・カテゴリー システム - その他 SNMP Trap ID CIM 情報 Prefix: PLAT ID: 0130

ユーザー応答 アクションは不要です。通知用のみです。

• 816f040c-200bffff : サブシステム [MemoryElementName] で [PhysicalMemoryElementName] が有効 になりました。(DIMM 11)

このメッセージは、実装環境でメモリーが有効となったことが検出された場合に使用されます。

816f040c200bffff または 0x816f040c200bffff として表示される場合もあります。

重⼤度 通知 保守可能 いいえ ⾃動的にサポートに通知 いいえ アラート・カテゴリー システム - その他 SNMP Trap ID

CIM 情報 Prefix: PLAT ID: 0130

ユーザー応答

• 816f040c-200cffff : サブシステム [MemoryElementName] で [PhysicalMemoryElementName] が有効 になりました。(DIMM 12)

このメッセージは、実装環境でメモリーが有効となったことが検出された場合に使用されます。

816f040c200cffff または 0x816f040c200cffff として表示される場合もあります。

重⼤度 通知

- 保守可能 いいえ
- ⾃動的にサポートに通知 いいえ
- アラート・カテゴリー システム - その他

SNMP Trap ID

CIM 情報

Prefix: PLAT ID: 0130

ユーザー応答 アクションは不要です。通知用のみです。

• 816f040c-200dffff : サブシステム [MemoryElementName] で [PhysicalMemoryElementName] が有効 になりました。(DIMM 13)

このメッセージは、実装環境でメモリーが有効となったことが検出された場合に使用されます。

816f040c200dffff または 0x816f040c200dffff として表示される場合もあります。

重⼤度 通知 保守可能 いいえ ⾃動的にサポートに通知 いいえ アラート・カテゴリー システム - その他 SNMP Trap ID

# CIM 情報

Prefix: PLAT ID: 0130

ユーザー応答

• 816f040c-200effff : サブシステム [MemoryElementName] で [PhysicalMemoryElementName] が有効 になりました。(DIMM 14)

このメッセージは、実装環境でメモリーが有効となったことが検出された場合に使用されます。

816f040c200effff または 0x816f040c200effff として表示される場合もあります。

重⼤度 通知 保守可能 いいえ ⾃動的にサポートに通知 いいえ アラート・カテゴリー システム - その他 SNMP Trap ID CIM 情報 Prefix: PLAT ID: 0130

ユーザー応答 アクションは不要です。通知用のみです。

• 816f040c-200fffff : サブシステム [MemoryElementName] で [PhysicalMemoryElementName] が有効 になりました。(DIMM 15) このメッセージは、実装環境でメモリーが有効となったことが検出された場合に使用されます。

816f040c200fffff または 0x816f040c200fffff として表示される場合もあります。

重⼤度 通知 保守可能 いいえ ⾃動的にサポートに通知 いいえ アラート・カテゴリー システム - その他 SNMP Trap ID

CIM 情報 Prefix: PLAT ID: 0130

ユーザー応答

• 816f040c-2010ffff : サブシステム [MemoryElementName] で [PhysicalMemoryElementName] が有効 になりました。(DIMM 16)

このメッセージは、実装環境でメモリーが有効となったことが検出された場合に使用されます。 816f040c2010ffff または 0x816f040c2010ffff として表示される場合もあります。

重⼤度

通知

保守可能 いいえ

⾃動的にサポートに通知 いいえ

アラート・カテゴリー システム - その他

SNMP Trap ID

CIM 情報

Prefix: PLAT ID: 0130

ユーザー応答 アクションは不要です。通知用のみです。

• 816f040c-2011ffff : サブシステム [MemoryElementName] で [PhysicalMemoryElementName] が有効 になりました。(DIMM 17)

このメッセージは、実装環境でメモリーが有効となったことが検出された場合に使用されます。

816f040c2011ffff または 0x816f040c2011ffff として表示される場合もあります。

重⼤度 通知 保守可能 いいえ ⾃動的にサポートに通知 いいえ アラート・カテゴリー システム - その他 SNMP Trap ID

CIM 情報 Prefix: PLAT ID: 0130

ユーザー応答

• 816f040c-2012ffff : サブシステム [MemoryElementName] で [PhysicalMemoryElementName] が有効 になりました。(DIMM 18)

このメッセージは、実装環境でメモリーが有効となったことが検出された場合に使用されます。 816f040c2012ffff または 0x816f040c2012ffff として表示される場合もあります。

重⼤度 通知 保守可能 いいえ ⾃動的にサポートに通知 いいえ アラート・カテゴリー システム - その他 SNMP Trap ID

CIM 情報 Prefix: PLAT ID: 0130 ユーザー応答

アクションは不要です。通知用のみです。

• 816f040c-2013ffff : サブシステム [MemoryElementName] で [PhysicalMemoryElementName] が有効 になりました。(DIMM 19)

このメッセージは、実装環境でメモリーが有効となったことが検出された場合に使用されます。

816f040c2013ffff または 0x816f040c2013ffff として表示される場合もあります。

重⼤度 通知 保守可能 いいえ ⾃動的にサポートに通知 いいえ アラート・カテゴリー システム - その他 SNMP Trap ID

CIM 情報 Prefix: PLAT ID: 0130

ユーザー応答

• 816f040c-2014ffff : サブシステム [MemoryElementName] で [PhysicalMemoryElementName] が有効 になりました。(DIMM 20)

このメッセージは、実装環境でメモリーが有効となったことが検出された場合に使用されます。 816f040c2014ffff または 0x816f040c2014ffff として表示される場合もあります。

重⼤度

通知

保守可能 いいえ

⾃動的にサポートに通知 いいえ

アラート・カテゴリー システム - その他

SNMP Trap ID

CIM 情報

Prefix: PLAT ID: 0130

ユーザー応答 アクションは不要です。通知用のみです。

• 816f040c-2015ffff : サブシステム [MemoryElementName] で [PhysicalMemoryElementName] が有効 になりました。(DIMM 21)

このメッセージは、実装環境でメモリーが有効となったことが検出された場合に使用されます。

816f040c2015ffff または 0x816f040c2015ffff として表示される場合もあります。

重⼤度 通知 保守可能 いいえ ⾃動的にサポートに通知 いいえ アラート・カテゴリー システム - その他 SNMP Trap ID

CIM 情報 Prefix: PLAT ID: 0130

ユーザー応答

• 816f040c-2016ffff : サブシステム [MemoryElementName] で [PhysicalMemoryElementName] が有効 になりました。(DIMM 22)

このメッセージは、実装環境でメモリーが有効となったことが検出された場合に使用されます。 816f040c2016ffff または 0x816f040c2016ffff として表示される場合もあります。

重⼤度 通知 保守可能 いいえ ⾃動的にサポートに通知 いいえ アラート・カテゴリー システム - その他 SNMP Trap ID

CIM 情報 Prefix: PLAT ID: 0130

ユーザー応答 アクションは不要です。通知用のみです。

• 816f040c-2017ffff : サブシステム [MemoryElementName] で [PhysicalMemoryElementName] が有効 になりました。(DIMM 23)

このメッセージは、実装環境でメモリーが有効となったことが検出された場合に使用されます。

816f040c2017ffff または 0x816f040c2017ffff として表示される場合もあります。

重⼤度 通知 保守可能 いいえ ⾃動的にサポートに通知 いいえ アラート・カテゴリー システム - その他 SNMP Trap ID

CIM 情報 Prefix: PLAT ID: 0130

ユーザー応答

• 816f040c-2018ffff : サブシステム [MemoryElementName] で [PhysicalMemoryElementName] が有効 になりました。(DIMM 24)

このメッセージは、実装環境でメモリーが有効となったことが検出された場合に使用されます。 816f040c2018ffff または 0x816f040c2018ffff として表示される場合もあります。

重⼤度

通知

保守可能 いいえ

⾃動的にサポートに通知 いいえ

アラート・カテゴリー システム - その他

SNMP Trap ID

#### CIM 情報

Prefix: PLAT ID: 0130

ユーザー応答 アクションは不要です。通知用のみです。

• 816f040c-2581ffff : サブシステム [MemoryElementName] で [PhysicalMemoryElementName] が有 効になりました。(すべての DIMM)

このメッセージは、実装環境でメモリーが有効となったことが検出された場合に使用されます。

816f040c2581ffff または 0x816f040c2581ffff として表示される場合もあります。

重⼤度 通知 保守可能 いいえ ⾃動的にサポートに通知 いいえ アラート・カテゴリー システム - その他

## SNMP Trap ID

CIM 情報

Prefix: PLAT ID: 0130

ユーザー応答

アクションは不要です。通知用のみです。1 つの DIMM :

• 816f0413-2582ffff : システム [ComputerSystemElementName] で PCI PERR リカバリーが発生しまし た。(PCI)

このメッセージは、実装環境で PCI PERR がリカバリーされたことが検出されたユース・ケースに 使用されます。

816f04132582ffff または 0x816f04132582ffff として表示される場合もあります。

重⼤度 通知 保守可能 いいえ ⾃動的にサポートに通知 いいえ アラート・カテゴリー クリティカル - その他 SNMP Trap ID 50 CIM 情報 Prefix: PLAT ID: 0233 ユーザー応答 アクションは不要です。通知用のみです。

• 816f0507-0301ffff : [ProcessorElementName] が構成不一致からリカバリーしました。(CPU 1) このメッセージは、実装環境でプロセッサー構成のミスマッチがリカバリーされたユース・ケー スに使用されます。

816f05070301ffff または 0x816f05070301ffff として表示される場合もあります。

重⼤度 通知 保守可能 いいえ ⾃動的にサポートに通知 いいえ アラート・カテゴリー クリティカル - CPU SNMP Trap ID 40 CIM 情報 Prefix: PLAT ID: 0063 ユーザー応答 アクションは不要です。通知用のみです。 • 816f0507-0302ffff : [ProcessorElementName] が構成不一致からリカバリーしました。(CPU 2) このメッセージは、実装環境でプロセッサー構成のミスマッチがリカバリーされたユース・ケー スに使用されます。

816f05070302ffff または 0x816f05070302ffff として表示される場合もあります。

重⼤度 通知 保守可能 いいえ ⾃動的にサポートに通知 いいえ アラート・カテゴリー クリティカル - CPU SNMP Trap ID 40 CIM 情報 Prefix: PLAT ID: 0063 ユーザー応答 アクションは不要です。通知用のみです。

• 816f0507-2584ffff: [ProcessorElementName] が構成不一致からリカバリーしました。(すべての CPU) このメッセージは、実装環境でプロセッサー構成のミスマッチがリカバリーされたユース・ケー スに使用されます。

816f05072584ffff または 0x816f05072584ffff として表示される場合もあります。

重⼤度 通知 保守可能 いいえ ⾃動的にサポートに通知 いいえ アラート・カテゴリー クリティカル - CPU SNMP Trap ID 40 CIM 情報 Prefix: PLAT ID: 0063 ユーザー応答

アクションは不要です。通知用のみです。1 つの CPU :

• 816f050c-2001ffff : サブシステム [MemoryElementName] の [PhysicalMemoryElementName] でメモ リー・ロギング限度が取り除かれました。(DIMM 1)

このメッセージは、実装環境でメモリー・ロギング限度が除去されたことが検出されたユース・ケー スに使用されます。

816f050c2001ffff または 0x816f050c2001ffff として表示される場合もあります。

重⼤度 通知 保守可能 いいえ ⾃動的にサポートに通知 いいえ アラート・カテゴリー 警告 - メモリー SNMP Trap ID 43 CIM 情報 Prefix: PLAT ID: 0145 ユーザー応答 アクションは不要です。通知用のみです。

• 816f050c-2002ffff : サブシステム [MemoryElementName] の [PhysicalMemoryElementName] でメモ リー・ロギング限度が取り除かれました。(DIMM 2)

このメッセージは、実装環境でメモリー・ロギング限度が除去されたことが検出されたユース・ケー スに使用されます。

816f050c2002ffff または 0x816f050c2002ffff として表示される場合もあります。

重⼤度 通知 保守可能 いいえ ⾃動的にサポートに通知 いいえ アラート・カテゴリー 警告 - メモリー SNMP Trap ID 43 CIM 情報 Prefix: PLAT ID: 0145 ユーザー応答 アクションは不要です。通知用のみです。 • 816f050c-2003ffff : サブシステム [MemoryElementName] の [PhysicalMemoryElementName] でメモ リー・ロギング限度が取り除かれました。(DIMM 3)

このメッセージは、実装環境でメモリー・ロギング限度が除去されたことが検出されたユース・ケー スに使用されます。

816f050c2003ffff または 0x816f050c2003ffff として表示される場合もあります。

重⼤度 通知 保守可能 いいえ ⾃動的にサポートに通知 いいえ アラート・カテゴリー 警告 - メモリー SNMP Trap ID 43 CIM 情報 Prefix: PLAT ID: 0145 ユーザー応答 アクションは不要です。通知用のみです。

• 816f050c-2004ffff : サブシステム [MemoryElementName] の [PhysicalMemoryElementName] でメモ リー・ロギング限度が取り除かれました。(DIMM 4)

このメッセージは、実装環境でメモリー・ロギング限度が除去されたことが検出されたユース・ケー スに使用されます。

816f050c2004ffff または 0x816f050c2004ffff として表示される場合もあります。

重⼤度 通知 保守可能 いいえ ⾃動的にサポートに通知 いいえ アラート・カテゴリー 警告 - メモリー SNMP Trap ID 43 CIM 情報 Prefix: PLAT ID: 0145 ユーザー応答 アクションは不要です。通知用のみです。 • 816f050c-2005ffff : サブシステム [MemoryElementName] の [PhysicalMemoryElementName] でメモ リーのロギング限度が取り除かれました。(DIMM 5)

このメッセージは、実装環境でメモリー・ロギング限度が除去されたことが検出されたユース・ケー スに使用されます。

816f050c2005ffff または 0x816f050c2005ffff として表示される場合もあります。

重⼤度 通知 保守可能 いいえ ⾃動的にサポートに通知 いいえ アラート・カテゴリー 警告 - メモリー SNMP Trap ID 43 CIM 情報 Prefix: PLAT ID: 0145 ユーザー応答 アクションは不要です。通知用のみです。

• 816f050c-2006ffff : サブシステム [MemoryElementName] の [PhysicalMemoryElementName] でメモ リーのロギング限度が取り除かれました。(DIMM 6)

このメッセージは、実装環境でメモリー・ロギング限度が除去されたことが検出されたユース・ケー スに使用されます。

816f050c2006ffff または 0x816f050c2006ffff として表示される場合もあります。

重⼤度 通知 保守可能 いいえ ⾃動的にサポートに通知 いいえ アラート・カテゴリー 警告 - メモリー SNMP Trap ID 43 CIM 情報 Prefix: PLAT ID: 0145 ユーザー応答 アクションは不要です。通知用のみです。
• 816f050c-2007ffff : サブシステム [MemoryElementName] の [PhysicalMemoryElementName] でメモ リーのロギング限度が取り除かれました。(DIMM 7)

このメッセージは、実装環境でメモリー・ロギング限度が除去されたことが検出されたユース・ケー スに使用されます。

816f050c2007ffff または 0x816f050c2007ffff として表示される場合もあります。

重⼤度 通知 保守可能 いいえ ⾃動的にサポートに通知 いいえ アラート・カテゴリー 警告 - メモリー SNMP Trap ID 43 CIM 情報 Prefix: PLAT ID: 0145 ユーザー応答 アクションは不要です。通知用のみです。

• 816f050c-2008ffff : サブシステム [MemoryElementName] の [PhysicalMemoryElementName] でメモ リーのロギング限度が取り除かれました。(DIMM 8)

このメッセージは、実装環境でメモリー・ロギング限度が除去されたことが検出されたユース・ケー スに使用されます。

816f050c2008ffff または 0x816f050c2008ffff として表示される場合もあります。

• 816f050c-2009ffff : サブシステム [MemoryElementName] の [PhysicalMemoryElementName] でメモ リーのロギング限度が取り除かれました。(DIMM 9)

このメッセージは、実装環境でメモリー・ロギング限度が除去されたことが検出されたユース・ケー スに使用されます。

816f050c2009ffff または 0x816f050c2009ffff として表示される場合もあります。

重⼤度 通知 保守可能 いいえ ⾃動的にサポートに通知 いいえ アラート・カテゴリー 警告 - メモリー SNMP Trap ID 43 CIM 情報 Prefix: PLAT ID: 0145 ユーザー応答 アクションは不要です。通知用のみです。

• 816f050c-200affff : サブシステム [MemoryElementName] の [PhysicalMemoryElementName] でメモ リーのロギング限度が取り除かれました。(DIMM 10)

このメッセージは、実装環境でメモリー・ロギング限度が除去されたことが検出されたユース・ケー スに使用されます。

816f050c200affff または 0x816f050c200affff として表示される場合もあります。

• 816f050c-200bffff : サブシステム [MemoryElementName] の [PhysicalMemoryElementName] でメモ リーのロギング限度が取り除かれました。(DIMM 11)

このメッセージは、実装環境でメモリー・ロギング限度が除去されたことが検出されたユース・ケー スに使用されます。

816f050c200bffff または 0x816f050c200bffff として表示される場合もあります。

重⼤度 通知 保守可能 いいえ ⾃動的にサポートに通知 いいえ アラート・カテゴリー 警告 - メモリー SNMP Trap ID 43 CIM 情報 Prefix: PLAT ID: 0145 ユーザー応答 アクションは不要です。通知用のみです。

• 816f050c-200cffff : サブシステム [MemoryElementName] の [PhysicalMemoryElementName] でメモ リーのロギング限度が取り除かれました。(DIMM 12)

このメッセージは、実装環境でメモリー・ロギング限度が除去されたことが検出されたユース・ケー スに使用されます。

816f050c200cffff または 0x816f050c200cffff として表示される場合もあります。

• 816f050c-200dffff : サブシステム [MemoryElementName] の [PhysicalMemoryElementName] において メモリーのロギング限度が取り除かれました。(DIMM 13)

このメッセージは、実装環境でメモリー・ロギング限度が除去されたことが検出されたユース・ケー スに使用されます。

816f050c200dffff または 0x816f050c200dffff として表示される場合もあります。

重⼤度 通知 保守可能 いいえ ⾃動的にサポートに通知 いいえ アラート・カテゴリー 警告 - メモリー SNMP Trap ID 43 CIM 情報 Prefix: PLAT ID: 0145 ユーザー応答 アクションは不要です。通知用のみです。

• 816f050c-200effff : サブシステム [MemoryElementName] の [PhysicalMemoryElementName] でメモ リーのロギング限度が取り除かれました。(DIMM 14)

このメッセージは、実装環境でメモリー・ロギング限度が除去されたことが検出されたユース・ケー スに使用されます。

816f050c200effff または 0x816f050c200effff として表示される場合もあります。

• 816f050c-200fffff : サブシステム [MemoryElementName] の [PhysicalMemoryElementName] でメモ リーのロギング限度が取り除かれました。(DIMM 15)

このメッセージは、実装環境でメモリー・ロギング限度が除去されたことが検出されたユース・ケー スに使用されます。

816f050c200fffff または 0x816f050c200fffff として表示される場合もあります。

重⼤度 通知 保守可能 いいえ ⾃動的にサポートに通知 いいえ アラート・カテゴリー 警告 - メモリー SNMP Trap ID 43 CIM 情報 Prefix: PLAT ID: 0145 ユーザー応答 アクションは不要です。通知用のみです。

• 816f050c-2010ffff : サブシステム [MemoryElementName] の [PhysicalMemoryElementName] でメモ リーのロギング限度が取り除かれました。(DIMM 16)

このメッセージは、実装環境でメモリー・ロギング限度が除去されたことが検出されたユース・ケー スに使用されます。

816f050c2010ffff または 0x816f050c2010ffff として表示される場合もあります。

• 816f050c-2011ffff : サブシステム [MemoryElementName] の [PhysicalMemoryElementName] でメモ リーのロギング限度が取り除かれました。(DIMM 17)

このメッセージは、実装環境でメモリー・ロギング限度が除去されたことが検出されたユース・ケー スに使用されます。

816f050c2011ffff または 0x816f050c2011ffff として表示される場合もあります。

重⼤度 通知 保守可能 いいえ ⾃動的にサポートに通知 いいえ アラート・カテゴリー 警告 - メモリー SNMP Trap ID 43 CIM 情報 Prefix: PLAT ID: 0145 ユーザー応答 アクションは不要です。通知用のみです。

• 816f050c-2012ffff : サブシステム [MemoryElementName] の [PhysicalMemoryElementName] でメモ リーのロギング限度が取り除かれました。(DIMM 18)

このメッセージは、実装環境でメモリー・ロギング限度が除去されたことが検出されたユース・ケー スに使用されます。

816f050c2012ffff または 0x816f050c2012ffff として表示される場合もあります。

• 816f050c-2013ffff : サブシステム [MemoryElementName] の [PhysicalMemoryElementName] でメモ リーのロギング限度が取り除かれました。(DIMM 19)

このメッセージは、実装環境でメモリー・ロギング限度が除去されたことが検出されたユース・ケー スに使用されます。

816f050c2013ffff または 0x816f050c2013ffff として表示される場合もあります。

重⼤度 通知 保守可能 いいえ ⾃動的にサポートに通知 いいえ アラート・カテゴリー 警告 - メモリー SNMP Trap ID 43 CIM 情報 Prefix: PLAT ID: 0145 ユーザー応答 アクションは不要です。通知用のみです。

• 816f050c-2014ffff : サブシステム [MemoryElementName] の [PhysicalMemoryElementName] でメモ リーのロギング限度が取り除かれました。(DIMM 20)

このメッセージは、実装環境でメモリー・ロギング限度が除去されたことが検出されたユース・ケー スに使用されます。

816f050c2014ffff または 0x816f050c2014ffff として表示される場合もあります。

• 816f050c-2015ffff : サブシステム [MemoryElementName] の [PhysicalMemoryElementName] でメモ リーのロギング限度が取り除かれました。(DIMM 21)

このメッセージは、実装環境でメモリー・ロギング限度が除去されたことが検出されたユース・ケー スに使用されます。

816f050c2015ffff または 0x816f050c2015ffff として表示される場合もあります。

重⼤度 通知 保守可能 いいえ ⾃動的にサポートに通知 いいえ アラート・カテゴリー 警告 - メモリー SNMP Trap ID 43 CIM 情報 Prefix: PLAT ID: 0145 ユーザー応答 アクションは不要です。通知用のみです。

• 816f050c-2016ffff : サブシステム [MemoryElementName] の [PhysicalMemoryElementName] でメモ リーのロギング限度が取り除かれました。(DIMM 22)

このメッセージは、実装環境でメモリー・ロギング限度が除去されたことが検出されたユース・ケー スに使用されます。

816f050c2016ffff または 0x816f050c2016ffff として表示される場合もあります。

• 816f050c-2017ffff : サブシステム [MemoryElementName] の [PhysicalMemoryElementName] でメモ リーのロギング限度が取り除かれました。(DIMM 23)

このメッセージは、実装環境でメモリー・ロギング限度が除去されたことが検出されたユース・ケー スに使用されます。

816f050c2017ffff または 0x816f050c2017ffff として表示される場合もあります。

重⼤度 通知 保守可能 いいえ ⾃動的にサポートに通知 いいえ アラート・カテゴリー 警告 - メモリー SNMP Trap ID 43 CIM 情報 Prefix: PLAT ID: 0145 ユーザー応答

アクションは不要です。通知用のみです。

• 816f050c-2018ffff : サブシステム [MemoryElementName] の [PhysicalMemoryElementName] でメモ リーのロギング限度が取り除かれました。(DIMM 24)

このメッセージは、実装環境でメモリー・ロギング限度が除去されたことが検出されたユース・ケー スに使用されます。

816f050c2018ffff または 0x816f050c2018ffff として表示される場合もあります。

• 816f050c-2581ffff : サブシステム [MemoryElementName] の [PhysicalMemoryElementName] でメモ リー・ロギング限度が取り除かれました。(すべての DIMM)

このメッセージは、実装環境でメモリー・ロギング限度が除去されたことが検出されたユース・ケー スに使用されます。

816f050c2581ffff または 0x816f050c2581ffff として表示される場合もあります。

重⼤度 通知 保守可能 いいえ ⾃動的にサポートに通知 いいえ アラート・カテゴリー 警告 - メモリー SNMP Trap ID 43 CIM 情報 Prefix: PLAT ID: 0145 ユーザー応答 アクションは不要です。通知用のみです。1 つの DIMM :

• 816f050d-0400ffff : クリティカルな状態のアレイ [ComputerSystemElementName] の状況の解消が検 出されました。(ドライブ 0)

このメッセージは、実装環境でクリティカルなアレイが表明解除されたことが検出されたユース・ケー スに使用されます。

816f050d0400ffff または 0x816f050d0400ffff として表示される場合もあります。

• 816f050d-0401ffff : クリティカルな状態のアレイ [ComputerSystemElementName] の状況の解消が検 出されました。(ドライブ 1)

このメッセージは、実装環境でクリティカルなアレイが表明解除されたことが検出されたユース・ケー スに使用されます。

816f050d0401ffff または 0x816f050d0401ffff として表示される場合もあります。

重⼤度 通知 保守可能 いいえ ⾃動的にサポートに通知 いいえ アラート・カテゴリー クリティカル - ハードディスク・ドライブ SNMP Trap ID 5 CIM 情報

Prefix: PLAT ID: 0175

- ユーザー応答 アクションは不要です。通知用のみです。
- 816f050d-0402ffff : クリティカルな状態のアレイ [ComputerSystemElementName] の状況の解消が検 出されました。(ドライブ 2)

このメッセージは、実装環境でクリティカルなアレイが表明解除されたことが検出されたユース・ケー スに使用されます。

816f050d0402ffff または 0x816f050d0402ffff として表示される場合もあります。

• 816f050d-0403ffff : クリティカルな状態のアレイ [ComputerSystemElementName] の状況の解消が検 出されました。(ドライブ 3)

このメッセージは、実装環境でクリティカルなアレイが表明解除されたことが検出されたユース・ケー スに使用されます。

816f050d0403ffff または 0x816f050d0403ffff として表示される場合もあります。

重⼤度 通知 保守可能 いいえ ⾃動的にサポートに通知 いいえ アラート・カテゴリー クリティカル - ハードディスク・ドライブ SNMP Trap ID 5 CIM 情報 Prefix: PLAT ID: 0175 ユーザー応答 アクションは不要です。通知用のみです。

• 816f050d-0404ffff : クリティカルな状態のアレイ [ComputerSystemElementName] の状況の解消が検 出されました。(ドライブ 4)

このメッセージは、実装環境でクリティカルなアレイが表明解除されたことが検出されたユース・ケー スに使用されます。

816f050d0404ffff または 0x816f050d0404ffff として表示される場合もあります。

• 816f050d-0405ffff : クリティカルな状態のアレイ [ComputerSystemElementName] の状況の解消が検 出されました。(ドライブ 5)

このメッセージは、実装環境でクリティカルなアレイが表明解除されたことが検出されたユース・ケー スに使用されます。

816f050d0405ffff または 0x816f050d0405ffff として表示される場合もあります。

重⼤度 通知 保守可能 いいえ ⾃動的にサポートに通知 いいえ アラート・カテゴリー クリティカル - ハードディスク・ドライブ SNMP Trap ID 5 CIM 情報

Prefix: PLAT ID: 0175

- ユーザー応答 アクションは不要です。通知用のみです。
- 816f050d-0406ffff : クリティカルな状態のアレイ [ComputerSystemElementName] の状況の解消が検 出されました。(ドライブ 6)

このメッセージは、実装環境でクリティカルなアレイが表明解除されたことが検出されたユース・ケー スに使用されます。

816f050d0406ffff または 0x816f050d0406ffff として表示される場合もあります。

• 816f050d-0407ffff : クリティカルな状態のアレイ [ComputerSystemElementName] の状況の解消が検 出されました。(ドライブ 7)

このメッセージは、実装環境でクリティカルなアレイが表明解除されたことが検出されたユース・ケー スに使用されます。

816f050d0407ffff または 0x816f050d0407ffff として表示される場合もあります。

重⼤度 通知 保守可能 いいえ ⾃動的にサポートに通知 いいえ アラート・カテゴリー クリティカル - ハードディスク・ドライブ SNMP Trap ID 5 CIM 情報 Prefix: PLAT ID: 0175 ユーザー応答 アクションは不要です。通知用のみです。

• 816f050d-0408ffff : クリティカルな状態のアレイ [ComputerSystemElementName] の状況の解消が検 出されました。(ドライブ 8)

このメッセージは、実装環境でクリティカルなアレイが表明解除されたことが検出されたユース・ケー スに使用されます。

816f050d0408ffff または 0x816f050d0408ffff として表示される場合もあります。

• 816f050d-0409ffff : クリティカルな状態のアレイ [ComputerSystemElementName] の状況の解消が検 出されました。(ドライブ 9)

このメッセージは、実装環境でクリティカルなアレイが表明解除されたことが検出されたユース・ケー スに使用されます。

816f050d0409ffff または 0x816f050d0409ffff として表示される場合もあります。

重⼤度 通知 保守可能 いいえ ⾃動的にサポートに通知 いいえ アラート・カテゴリー クリティカル - ハードディスク・ドライブ SNMP Trap ID 5

Prefix: PLAT ID: 0175

CIM 情報

- ユーザー応答 アクションは不要です。通知用のみです。
- 816f050d-040affff : クリティカルな状態のアレイ [ComputerSystemElementName] の状況の解消が検出 されました。(ドライブ 10)

このメッセージは、実装環境でクリティカルなアレイが表明解除されたことが検出されたユース・ケー スに使用されます。

816f050d040affff または 0x816f050d040affff として表示される場合もあります。

• 816f050d-040bffff : クリティカルな状態のアレイ [ComputerSystemElementName] の状況の解消が検出 されました。(ドライブ 11)

このメッセージは、実装環境でクリティカルなアレイが表明解除されたことが検出されたユース・ケー スに使用されます。

816f050d040bffff または 0x816f050d040bffff として表示される場合もあります。

重⼤度 通知 保守可能 いいえ ⾃動的にサポートに通知 いいえ アラート・カテゴリー クリティカル - ハードディスク・ドライブ SNMP Trap ID 5 CIM 情報 Prefix: PLAT ID: 0175 ユーザー応答

- アクションは不要です。通知用のみです。
- 816f050d-040cffff : クリティカルな状態のアレイ [ComputerSystemElementName] の状況の解消が検出 されました。(ドライブ 12)

このメッセージは、実装環境でクリティカルなアレイが表明解除されたことが検出されたユース・ケー スに使用されます。

816f050d040cffff または 0x816f050d040cffff として表示される場合もあります。

• 816f050d-040dffff : クリティカルな状態のアレイ [ComputerSystemElementName] の状況の解消が検出 されました。(ドライブ 13)

このメッセージは、実装環境でクリティカルなアレイが表明解除されたことが検出されたユース・ケー スに使用されます。

816f050d040dffff または 0x816f050d040dffff として表示される場合もあります。

重⼤度 通知 保守可能 いいえ ⾃動的にサポートに通知 いいえ アラート・カテゴリー クリティカル - ハードディスク・ドライブ SNMP Trap ID 5

CIM 情報 Prefix: PLAT ID: 0175

- ユーザー応答 アクションは不要です。通知用のみです。
- 816f050d-040effff : クリティカルな状態のアレイ [ComputerSystemElementName] の状況の解消が検出 されました。(ドライブ 14)

このメッセージは、実装環境でクリティカルなアレイが表明解除されたことが検出されたユース・ケー スに使用されます。

816f050d040effff または 0x816f050d040effff として表示される場合もあります。

• 816f050d-040fffff : クリティカルな状態のアレイ [ComputerSystemElementName] の状況の解消が検出 されました。(ドライブ 15)

このメッセージは、実装環境でクリティカルなアレイが表明解除されたことが検出されたユース・ケー スに使用されます。

816f050d040fffff または 0x816f050d040fffff として表示される場合もあります。

重⼤度 通知 保守可能 いいえ ⾃動的にサポートに通知 いいえ アラート・カテゴリー クリティカル - ハードディスク・ドライブ SNMP Trap ID 5 CIM 情報 Prefix: PLAT ID: 0175 ユーザー応答

- アクションは不要です。通知用のみです。
- 816f050d-0410ffff : クリティカルな状態のアレイ [ComputerSystemElementName] の状況の解消が検出 されました。(ドライブ 16)

このメッセージは、実装環境でクリティカルなアレイが表明解除されたことが検出されたユース・ケー スに使用されます。

816f050d0410ffff または 0x816f050d0410ffff として表示される場合もあります。

• 816f050d-0411ffff : クリティカルな状態のアレイ [ComputerSystemElementName] の状況の解消が検出 されました。(ドライブ 17)

このメッセージは、実装環境でクリティカルなアレイが表明解除されたことが検出されたユース・ケー スに使用されます。

816f050d0411ffff または 0x816f050d0411ffff として表示される場合もあります。

重⼤度 通知 保守可能 いいえ ⾃動的にサポートに通知 いいえ アラート・カテゴリー クリティカル - ハードディスク・ドライブ SNMP Trap ID 5 CIM 情報 Prefix: PLAT ID: 0175

- ユーザー応答 アクションは不要です。通知用のみです。
- 816f050d-0412ffff : クリティカルな状態のアレイ [ComputerSystemElementName] の状況の解消が検出 されました。(ドライブ 18)

このメッセージは、実装環境でクリティカルなアレイが表明解除されたことが検出されたユース・ケー スに使用されます。

816f050d0412ffff または 0x816f050d0412ffff として表示される場合もあります。

• 816f050d-0413ffff : クリティカルな状態のアレイ [ComputerSystemElementName] の状況の解消が検出 されました。(ドライブ 19)

このメッセージは、実装環境でクリティカルなアレイが表明解除されたことが検出されたユース・ケー スに使用されます。

816f050d0413ffff または 0x816f050d0413ffff として表示される場合もあります。

重⼤度 通知 保守可能 いいえ ⾃動的にサポートに通知 いいえ アラート・カテゴリー クリティカル - ハードディスク・ドライブ SNMP Trap ID 5 CIM 情報 Prefix: PLAT ID: 0175 ユーザー応答 アクションは不要です。通知用のみです。

• 816f050d-0414ffff : クリティカルな状態のアレイ [ComputerSystemElementName] の状況の解消が検出 されました。(ドライブ 20)

このメッセージは、実装環境でクリティカルなアレイが表明解除されたことが検出されたユース・ケー スに使用されます。

816f050d0414ffff または 0x816f050d0414ffff として表示される場合もあります。

• 816f050d-0415ffff : クリティカルな状態のアレイ [ComputerSystemElementName] の状況の解消が検出 されました。(ドライブ 21)

このメッセージは、実装環境でクリティカルなアレイが表明解除されたことが検出されたユース・ケー スに使用されます。

816f050d0415ffff または 0x816f050d0415ffff として表示される場合もあります。

重⼤度 通知 保守可能 いいえ ⾃動的にサポートに通知 いいえ アラート・カテゴリー クリティカル - ハードディスク・ドライブ SNMP Trap ID 5 CIM 情報

Prefix: PLAT ID: 0175

- ユーザー応答 アクションは不要です。通知用のみです。
- 816f050d-0416ffff : クリティカルな状態のアレイ [ComputerSystemElementName] の状況の解消が検出 されました。(ドライブ 22)

このメッセージは、実装環境でクリティカルなアレイが表明解除されたことが検出されたユース・ケー スに使用されます。

816f050d0416ffff または 0x816f050d0416ffff として表示される場合もあります。

• 816f050d-0417ffff : クリティカルな状態のアレイ [ComputerSystemElementName] の状況の解消が検出 されました。(ドライブ 23)

このメッセージは、実装環境でクリティカルなアレイが表明解除されたことが検出されたユース・ケー スに使用されます。

816f050d0417ffff または 0x816f050d0417ffff として表示される場合もあります。

重⼤度 通知 保守可能 いいえ ⾃動的にサポートに通知 いいえ アラート・カテゴリー クリティカル - ハードディスク・ドライブ SNMP Trap ID 5 CIM 情報 Prefix: PLAT ID: 0175 ユーザー応答 アクションは不要です。通知用のみです。

• 816f050d-0418ffff : クリティカルな状態のアレイ [ComputerSystemElementName] の状況の解消が検出 されました。(ドライブ 24)

このメッセージは、実装環境でクリティカルなアレイが表明解除されたことが検出されたユース・ケー スに使用されます。

816f050d0418ffff または 0x816f050d0418ffff として表示される場合もあります。

• 816f050d-0419ffff : クリティカルな状態のアレイ [ComputerSystemElementName] の状況の解消が検出 されました。(ドライブ 25)

このメッセージは、実装環境でクリティカルなアレイが表明解除されたことが検出されたユース・ケー スに使用されます。

816f050d0419ffff または 0x816f050d0419ffff として表示される場合もあります。

重⼤度 通知 保守可能 いいえ ⾃動的にサポートに通知 いいえ アラート・カテゴリー クリティカル - ハードディスク・ドライブ SNMP Trap ID 5 CIM 情報

Prefix: PLAT ID: 0175

- ユーザー応答 アクションは不要です。通知用のみです。
- 816f050d-041affff : クリティカルな状態のアレイ [ComputerSystemElementName] の状況の解消が検出 されました。(ドライブ 26)

このメッセージは、実装環境でクリティカルなアレイが表明解除されたことが検出されたユース・ケー スに使用されます。

816f050d041affff または 0x816f050d041affff として表示される場合もあります。

• 816f050d-041bffff : クリティカルな状態のアレイ [ComputerSystemElementName] の状況の解消が検出 されました。(ドライブ 27)

このメッセージは、実装環境でクリティカルなアレイが表明解除されたことが検出されたユース・ケー スに使用されます。

816f050d041bffff または 0x816f050d041bffff として表示される場合もあります。

重⼤度 通知 保守可能 いいえ ⾃動的にサポートに通知 いいえ アラート・カテゴリー クリティカル - ハードディスク・ドライブ SNMP Trap ID 5 CIM 情報 Prefix: PLAT ID: 0175 ユーザー応答 アクションは不要です。通知用のみです。

• 816f050d-041cffff : クリティカルな状態のアレイ [ComputerSystemElementName] の状況の解消が検出 されました。(ドライブ 28)

このメッセージは、実装環境でクリティカルなアレイが表明解除されたことが検出されたユース・ケー スに使用されます。

816f050d041cffff または 0x816f050d041cffff として表示される場合もあります。

• 816f050d-041dffff : クリティカルな状態のアレイ [ComputerSystemElementName] の状況の解消が検出 されました。(ドライブ 29)

このメッセージは、実装環境でクリティカルなアレイが表明解除されたことが検出されたユース・ケー スに使用されます。

816f050d041dffff または 0x816f050d041dffff として表示される場合もあります。

重⼤度 通知 保守可能 いいえ ⾃動的にサポートに通知 いいえ アラート・カテゴリー クリティカル - ハードディスク・ドライブ SNMP Trap ID 5 CIM 情報

Prefix: PLAT ID: 0175

- ユーザー応答 アクションは不要です。通知用のみです。
- 816f050d-041effff : クリティカルな状態のアレイ [ComputerSystemElementName] の状況の解消が検出 されました。(ドライブ 30)

このメッセージは、実装環境でクリティカルなアレイが表明解除されたことが検出されたユース・ケー スに使用されます。

816f050d041effff または 0x816f050d041effff として表示される場合もあります。

• 816f050d-041fffff : クリティカルな状態のアレイ [ComputerSystemElementName] の状況の解消が検出 されました。(ドライブ 31)

このメッセージは、実装環境でクリティカルなアレイが表明解除されたことが検出されたユース・ケー スに使用されます。

816f050d041fffff または 0x816f050d041fffff として表示される場合もあります。

重⼤度 通知 保守可能 いいえ ⾃動的にサポートに通知 いいえ アラート・カテゴリー クリティカル - ハードディスク・ドライブ SNMP Trap ID 5 CIM 情報 Prefix: PLAT ID: 0175 ユーザー応答 アクションは不要です。通知用のみです。

• 816f050d-0420ffff : クリティカルな状態のアレイ [ComputerSystemElementName] の状況の解消 が検出されました。(Ext ドライブ)

このメッセージは、実装環境でクリティカルなアレイが表明解除されたことが検出されたユース・ケー スに使用されます。

816f050d0420ffff または 0x816f050d0420ffff として表示される場合もあります。

• 816f0513-2582ffff : システム [ComputerSystemElementName] で PCI SERR の解消が検出されまし た。(PCI)

このメッセージは、PCI SERR の解消が実装環境で検出された場合に使用されます。

816f05132582ffff または 0x816f05132582ffff として表示される場合もあります。

重⼤度 通知 保守可能 いいえ ⾃動的にサポートに通知 いいえ アラート・カテゴリー クリティカル - その他 SNMP Trap ID 50 CIM 情報 Prefix: PLAT ID: 0235 ユーザー応答 アクションは不要です。通知用のみです。

• 816f0607-0301ffff : [ProcessorElementName] の SM BIOS 修正不能 CPU 複合エラーの解消が検出 されました。(CPU 1)

このメッセージは、SM BIOS 訂正不能 CPU 複合エラーが表明解除されたユース・ケースに使用 されます。

816f06070301ffff または 0x816f06070301ffff として表示される場合もあります。

• 816f0607-0302ffff : [ProcessorElementName] の SM BIOS 修正不能 CPU 複合エラーの解消が検出 されました。(CPU 2)

このメッセージは、SM BIOS 訂正不能 CPU 複合エラーが表明解除されたユース・ケースに使用 されます。

816f06070302ffff または 0x816f06070302ffff として表示される場合もあります。

重⼤度 通知 保守可能 いいえ ⾃動的にサポートに通知 いいえ アラート・カテゴリー クリティカル - CPU SNMP Trap ID 40 CIM 情報 Prefix: PLAT ID: 0817 ユーザー応答 アクションは不要です。通知用のみです。

• 816f0607-2584ffff : [ProcessorElementName] の SM BIOS 修正不能 CPU 複合エラーの解消が検出さ れました。(すべての CPU)

このメッセージは、SM BIOS 訂正不能 CPU 複合エラーが表明解除されたユース・ケースに使用 されます。

816f06072584ffff または 0x816f06072584ffff として表示される場合もあります。

重⼤度 通知 保守可能 いいえ ⾃動的にサポートに通知 いいえ アラート・カテゴリー クリティカル - CPU SNMP Trap ID 40 CIM 情報 Prefix: PLAT ID: 0817 ユーザー応答 アクションは不要です。通知用のみです。1 つの CPU : • 816f0608-1301ffff : [PowerSupplyElementName] の構成は正常です。(PS 構成) このメッセージは、パワー・サプライ構成が OK であるユース・ケースに使用されます。 816f06081301ffff または 0x816f06081301ffff として表示される場合もあります。

重⼤度 通知 保守可能 いいえ ⾃動的にサポートに通知 いいえ アラート・カテゴリー クリティカル - 電源 SNMP Trap ID 4 CIM 情報 Prefix: PLAT ID: 0105 ユーザー応答 アクションは不要です。通知用のみです。

• 816f060d-0400ffff : システム [ComputerSystemElementName] のアレイが復元されました。(ドライブ 0) このメッセージは、実装環境で失敗したアレイが復元されたことが検出されたユース・ケースに 使用されます。

816f060d0400ffff または 0x816f060d0400ffff として表示される場合もあります。

重⼤度 通知 保守可能 いいえ ⾃動的にサポートに通知 いいえ アラート・カテゴリー クリティカル - ハードディスク・ドライブ SNMP Trap ID 5 CIM 情報 Prefix: PLAT ID: 0177 ユーザー応答 アクションは不要です。通知用のみです。

• 816f060d-0401ffff : システム [ComputerSystemElementName] のアレイが復元されました。(ドライブ 1)

816f060d0401ffff または 0x816f060d0401ffff として表示される場合もあります。

重⼤度 通知

## 保守可能

- いいえ
- ⾃動的にサポートに通知 いいえ
- アラート・カテゴリー クリティカル - ハードディスク・ドライブ
- SNMP Trap ID

5

CIM 情報

Prefix: PLAT ID: 0177

ユーザー応答 アクションは不要です。通知用のみです。

• 816f060d-0402ffff : システム [ComputerSystemElementName] のアレイが復元されました。(ドライブ 2) このメッセージは、実装環境で失敗したアレイが復元されたことが検出されたユース・ケースに 使用されます。

816f060d0402ffff または 0x816f060d0402ffff として表示される場合もあります。

重⼤度 通知 保守可能 いいえ ⾃動的にサポートに通知 いいえ アラート・カテゴリー クリティカル - ハードディスク・ドライブ SNMP Trap ID 5 CIM 情報 Prefix: PLAT ID: 0177 ユーザー応答 アクションは不要です。通知用のみです。

• 816f060d-0403ffff : システム [ComputerSystemElementName] のアレイが復元されました。(ドライブ 3)

816f060d0403ffff または 0x816f060d0403ffff として表示される場合もあります。

重⼤度

通知

保守可能

いいえ

- ⾃動的にサポートに通知 いいえ
- アラート・カテゴリー クリティカル - ハードディスク・ドライブ
- SNMP Trap ID

5

CIM 情報 Prefix: PLAT ID: 0177

ユーザー応答 アクションは不要です。通知用のみです。

• 816f060d-0404ffff : システム [ComputerSystemElementName] のアレイが復元されました。(ドライブ 4) このメッセージは、実装環境で失敗したアレイが復元されたことが検出されたユース・ケースに 使用されます。

816f060d0404ffff または 0x816f060d0404ffff として表示される場合もあります。

重⼤度 通知 保守可能 いいえ ⾃動的にサポートに通知 いいえ アラート・カテゴリー クリティカル - ハードディスク・ドライブ SNMP Trap ID 5 CIM 情報 Prefix: PLAT ID: 0177 ユーザー応答 アクションは不要です。通知用のみです。

• 816f060d-0405ffff : システム [ComputerSystemElementName] のアレイが復元されました。(ドライブ 5)

816f060d0405ffff または 0x816f060d0405ffff として表示される場合もあります。

重⼤度 通知 保守可能 いいえ ⾃動的にサポートに通知 いいえ アラート・カテゴリー クリティカル - ハードディスク・ドライブ SNMP Trap ID 5 CIM 情報 Prefix: PLAT ID: 0177 ユーザー応答 アクションは不要です。通知用のみです。

• 816f060d-0406ffff : システム [ComputerSystemElementName] のアレイが復元されました。(ドライブ 6) このメッセージは、実装環境で失敗したアレイが復元されたことが検出されたユース・ケースに 使用されます。

816f060d0406ffff または 0x816f060d0406ffff として表示される場合もあります。

重⼤度 通知 保守可能 いいえ ⾃動的にサポートに通知 いいえ アラート・カテゴリー クリティカル - ハードディスク・ドライブ SNMP Trap ID 5 CIM 情報 Prefix: PLAT ID: 0177 ユーザー応答 アクションは不要です。通知用のみです。

• 816f060d-0407ffff : システム [ComputerSystemElementName] のアレイが復元されました。(ドライブ 7)

816f060d0407ffff または 0x816f060d0407ffff として表示される場合もあります。

重⼤度

通知

保守可能

いいえ

- ⾃動的にサポートに通知 いいえ
- アラート・カテゴリー クリティカル - ハードディスク・ドライブ
- SNMP Trap ID

5

CIM 情報 Prefix: PLAT ID: 0177

ユーザー応答 アクションは不要です。通知用のみです。

• 816f060d-0408ffff : システム [ComputerSystemElementName] のアレイが復元されました。(ドライブ 8) このメッセージは、実装環境で失敗したアレイが復元されたことが検出されたユース・ケースに 使用されます。

816f060d0408ffff または 0x816f060d0408ffff として表示される場合もあります。

重⼤度 通知 保守可能 いいえ ⾃動的にサポートに通知 いいえ アラート・カテゴリー クリティカル - ハードディスク・ドライブ SNMP Trap ID 5 CIM 情報 Prefix: PLAT ID: 0177 ユーザー応答 アクションは不要です。通知用のみです。

• 816f060d-0409ffff : システム [ComputerSystemElementName] のアレイが復元されました。(ドライブ 9)

816f060d0409ffff または 0x816f060d0409ffff として表示される場合もあります。

重⼤度 通知 保守可能 いいえ ⾃動的にサポートに通知 いいえ アラート・カテゴリー クリティカル - ハードディスク・ドライブ SNMP Trap ID 5 CIM 情報 Prefix: PLAT ID: 0177 ユーザー応答 アクションは不要です。通知用のみです。

• 816f060d-040affff : システム [ComputerSystemElementName] のアレイが復元されました。(ドライ ブ 10)

このメッセージは、実装環境で失敗したアレイが復元されたことが検出されたユース・ケースに 使用されます。

816f060d040affff または 0x816f060d040affff として表示される場合もあります。

重⼤度 通知 保守可能 いいえ ⾃動的にサポートに通知 いいえ アラート・カテゴリー クリティカル - ハードディスク・ドライブ SNMP Trap ID 5 CIM 情報 Prefix: PLAT ID: 0177 ユーザー応答 アクションは不要です。通知用のみです。

• 816f060d-040bffff : システム [ComputerSystemElementName] のアレイが復元されました。(ドライ ブ 11)

816f060d040bffff または 0x816f060d040bffff として表示される場合もあります。

重⼤度 通知 保守可能 いいえ ⾃動的にサポートに通知 いいえ アラート・カテゴリー クリティカル - ハードディスク・ドライブ SNMP Trap ID 5 CIM 情報 Prefix: PLAT ID: 0177 ユーザー応答 アクションは不要です。通知用のみです。

• 816f060d-040cffff : システム [ComputerSystemElementName] のアレイが復元されました。(ドライ ブ 12)

このメッセージは、実装環境で失敗したアレイが復元されたことが検出されたユース・ケースに 使用されます。

816f060d040cffff または 0x816f060d040cffff として表示される場合もあります。

重⼤度 通知 保守可能 いいえ ⾃動的にサポートに通知 いいえ アラート・カテゴリー クリティカル - ハードディスク・ドライブ SNMP Trap ID 5 CIM 情報 Prefix: PLAT ID: 0177 ユーザー応答 アクションは不要です。通知用のみです。

• 816f060d-040dffff : システム [ComputerSystemElementName] のアレイが復元されました。(ドライ ブ 13)

816f060d040dffff または 0x816f060d040dffff として表示される場合もあります。

重⼤度 通知 保守可能 いいえ ⾃動的にサポートに通知 いいえ アラート・カテゴリー クリティカル - ハードディスク・ドライブ SNMP Trap ID 5 CIM 情報 Prefix: PLAT ID: 0177 ユーザー応答 アクションは不要です。通知用のみです。

• 816f060d-040effff : システム [ComputerSystemElementName] のアレイが復元されました。(ドライ ブ 14)

このメッセージは、実装環境で失敗したアレイが復元されたことが検出されたユース・ケースに 使用されます。

816f060d040effff または 0x816f060d040effff として表示される場合もあります。

重⼤度 通知 保守可能 いいえ ⾃動的にサポートに通知 いいえ アラート・カテゴリー クリティカル - ハードディスク・ドライブ SNMP Trap ID 5 CIM 情報 Prefix: PLAT ID: 0177 ユーザー応答 アクションは不要です。通知用のみです。

• 816f060d-040fffff : システム [ComputerSystemElementName] のアレイが復元されました。(ドライ ブ 15)
816f060d040fffff または 0x816f060d040fffff として表示される場合もあります。

重⼤度 通知 保守可能 いいえ ⾃動的にサポートに通知 いいえ アラート・カテゴリー クリティカル - ハードディスク・ドライブ SNMP Trap ID 5 CIM 情報 Prefix: PLAT ID: 0177 ユーザー応答 アクションは不要です。通知用のみです。

• 816f060d-0410ffff : システム [ComputerSystemElementName] のアレイが復元されました。(ドライ ブ 16)

このメッセージは、実装環境で失敗したアレイが復元されたことが検出されたユース・ケースに 使用されます。

816f060d0410ffff または 0x816f060d0410ffff として表示される場合もあります。

重⼤度 通知 保守可能 いいえ ⾃動的にサポートに通知 いいえ アラート・カテゴリー クリティカル - ハードディスク・ドライブ SNMP Trap ID 5 CIM 情報 Prefix: PLAT ID: 0177 ユーザー応答 アクションは不要です。通知用のみです。

• 816f060d-0411ffff : システム [ComputerSystemElementName] のアレイが復元されました。(ドライ ブ 17)

816f060d0411ffff または 0x816f060d0411ffff として表示される場合もあります。

重⼤度

通知

## 保守可能

- いいえ
- ⾃動的にサポートに通知 いいえ
- アラート・カテゴリー クリティカル - ハードディスク・ドライブ
- SNMP Trap ID

CIM 情報

5

Prefix: PLAT ID: 0177

ユーザー応答 アクションは不要です。通知用のみです。

• 816f060d-0412ffff : システム [ComputerSystemElementName] のアレイが復元されました。(ドライ ブ 18)

このメッセージは、実装環境で失敗したアレイが復元されたことが検出されたユース・ケースに 使用されます。

816f060d0412ffff または 0x816f060d0412ffff として表示される場合もあります。

重⼤度 通知 保守可能 いいえ ⾃動的にサポートに通知 いいえ アラート・カテゴリー クリティカル - ハードディスク・ドライブ SNMP Trap ID 5 CIM 情報 Prefix: PLAT ID: 0177 ユーザー応答 アクションは不要です。通知用のみです。

• 816f060d-0413ffff : システム [ComputerSystemElementName] のアレイが復元されました。(ドライ ブ 19)

816f060d0413ffff または 0x816f060d0413ffff として表示される場合もあります。

重⼤度

通知

保守可能

いいえ

⾃動的にサポートに通知 いいえ

アラート・カテゴリー クリティカル - ハードディスク・ドライブ

SNMP Trap ID

5

CIM 情報

Prefix: PLAT ID: 0177

ユーザー応答 アクションは不要です。通知用のみです。

• 816f060d-0414ffff : システム [ComputerSystemElementName] のアレイが復元されました。(ドライ ブ 20)

このメッセージは、実装環境で失敗したアレイが復元されたことが検出されたユース・ケースに 使用されます。

816f060d0414ffff または 0x816f060d0414ffff として表示される場合もあります。

重⼤度 通知 保守可能 いいえ ⾃動的にサポートに通知 いいえ アラート・カテゴリー クリティカル - ハードディスク・ドライブ SNMP Trap ID 5 CIM 情報 Prefix: PLAT ID: 0177 ユーザー応答 アクションは不要です。通知用のみです。

• 816f060d-0415ffff : システム [ComputerSystemElementName] のアレイが復元されました。(ドライ ブ 21)

816f060d0415ffff または 0x816f060d0415ffff として表示される場合もあります。

重⼤度

通知

## 保守可能

- いいえ
- ⾃動的にサポートに通知 いいえ
- アラート・カテゴリー クリティカル - ハードディスク・ドライブ
- SNMP Trap ID

CIM 情報

5

Prefix: PLAT ID: 0177

ユーザー応答 アクションは不要です。通知用のみです。

• 816f060d-0416ffff : システム [ComputerSystemElementName] のアレイが復元されました。(ドライ ブ 22)

このメッセージは、実装環境で失敗したアレイが復元されたことが検出されたユース・ケースに 使用されます。

816f060d0416ffff または 0x816f060d0416ffff として表示される場合もあります。

重⼤度 通知 保守可能 いいえ ⾃動的にサポートに通知 いいえ アラート・カテゴリー クリティカル - ハードディスク・ドライブ SNMP Trap ID 5 CIM 情報 Prefix: PLAT ID: 0177 ユーザー応答 アクションは不要です。通知用のみです。

• 816f060d-0417ffff : システム [ComputerSystemElementName] のアレイが復元されました。(ドライ ブ 23)

816f060d0417ffff または 0x816f060d0417ffff として表示される場合もあります。

重⼤度

通知

保守可能

いいえ

⾃動的にサポートに通知 いいえ

アラート・カテゴリー クリティカル - ハードディスク・ドライブ

SNMP Trap ID

5

CIM 情報

Prefix: PLAT ID: 0177

ユーザー応答 アクションは不要です。通知用のみです。

• 816f060d-0418ffff : システム [ComputerSystemElementName] のアレイが復元されました。(ドライ ブ 24)

このメッセージは、実装環境で失敗したアレイが復元されたことが検出されたユース・ケースに 使用されます。

816f060d0418ffff または 0x816f060d0418ffff として表示される場合もあります。

重⼤度 通知 保守可能 いいえ ⾃動的にサポートに通知 いいえ アラート・カテゴリー クリティカル - ハードディスク・ドライブ SNMP Trap ID 5 CIM 情報 Prefix: PLAT ID: 0177 ユーザー応答 アクションは不要です。通知用のみです。

• 816f060d-0419ffff : システム [ComputerSystemElementName] のアレイが復元されました。(ドライ ブ 25)

816f060d0419ffff または 0x816f060d0419ffff として表示される場合もあります。

重⼤度 通知

#### 保守可能

- いいえ
- ⾃動的にサポートに通知 いいえ
- アラート・カテゴリー クリティカル - ハードディスク・ドライブ
- SNMP Trap ID
	-

5 CIM 情報

Prefix: PLAT ID: 0177

ユーザー応答 アクションは不要です。通知用のみです。

• 816f060d-041affff : システム [ComputerSystemElementName] のアレイが復元されました。(ドライ ブ 26)

このメッセージは、実装環境で失敗したアレイが復元されたことが検出されたユース・ケースに 使用されます。

816f060d041affff または 0x816f060d041affff として表示される場合もあります。

重⼤度 通知 保守可能 いいえ ⾃動的にサポートに通知 いいえ アラート・カテゴリー クリティカル - ハードディスク・ドライブ SNMP Trap ID 5 CIM 情報 Prefix: PLAT ID: 0177 ユーザー応答 アクションは不要です。通知用のみです。

• 816f060d-041bffff : システム [ComputerSystemElementName] のアレイが復元されました。(ドライ ブ 27)

816f060d041bffff または 0x816f060d041bffff として表示される場合もあります。

重⼤度

通知

保守可能

いいえ

⾃動的にサポートに通知 いいえ

アラート・カテゴリー クリティカル - ハードディスク・ドライブ

SNMP Trap ID

5

CIM 情報

Prefix: PLAT ID: 0177

ユーザー応答 アクションは不要です。通知用のみです。

• 816f060d-041cffff : システム [ComputerSystemElementName] のアレイが復元されました。(ドライ ブ 28)

このメッセージは、実装環境で失敗したアレイが復元されたことが検出されたユース・ケースに 使用されます。

816f060d041cffff または 0x816f060d041cffff として表示される場合もあります。

重⼤度 通知 保守可能 いいえ ⾃動的にサポートに通知 いいえ アラート・カテゴリー クリティカル - ハードディスク・ドライブ SNMP Trap ID 5 CIM 情報 Prefix: PLAT ID: 0177 ユーザー応答 アクションは不要です。通知用のみです。

• 816f060d-041dffff : システム [ComputerSystemElementName] のアレイが復元されました。(ドライ ブ 29)

816f060d041dffff または 0x816f060d041dffff として表示される場合もあります。

重⼤度 通知 保守可能 いいえ ⾃動的にサポートに通知 いいえ アラート・カテゴリー クリティカル - ハードディスク・ドライブ SNMP Trap ID 5 CIM 情報 Prefix: PLAT ID: 0177 ユーザー応答 アクションは不要です。通知用のみです。

• 816f060d-041effff : システム [ComputerSystemElementName] のアレイが復元されました。(ドライ ブ 30)

このメッセージは、実装環境で失敗したアレイが復元されたことが検出されたユース・ケースに 使用されます。

816f060d041effff または 0x816f060d041effff として表示される場合もあります。

重⼤度 通知 保守可能 いいえ ⾃動的にサポートに通知 いいえ アラート・カテゴリー クリティカル - ハードディスク・ドライブ SNMP Trap ID 5 CIM 情報 Prefix: PLAT ID: 0177 ユーザー応答 アクションは不要です。通知用のみです。

• 816f060d-041fffff : システム [ComputerSystemElementName] のアレイが復元されました。(ドライブ 31)

816f060d041fffff または 0x816f060d041fffff として表示される場合もあります。

重⼤度

通知

保守可能

いいえ

⾃動的にサポートに通知 いいえ

アラート・カテゴリー クリティカル - ハードディスク・ドライブ

SNMP Trap ID

5

CIM 情報

Prefix: PLAT ID: 0177

ユーザー応答 アクションは不要です。通知用のみです。

• 816f060d-0420ffff : システム [ComputerSystemElementName] のアレイが復元されました。(Ext ドライブ) このメッセージは、実装環境で失敗したアレイが復元されたことが検出されたユース・ケースに

使用されます。

816f060d0420ffff または 0x816f060d0420ffff として表示される場合もあります。

重⼤度 通知 保守可能 いいえ ⾃動的にサポートに通知 いいえ アラート・カテゴリー クリティカル - ハードディスク・ドライブ SNMP Trap ID 5 CIM 情報 Prefix: PLAT ID: 0177 ユーザー応答 アクションは不要です。通知用のみです。

• 816f070c-2001ffff : サブシステム [MemoryElementName] の [PhysicalMemoryElementName] で構 成エラーの解消が検出されました。(DIMM 1)

816f070c2001ffff または 0x816f070c2001ffff として表示される場合もあります。

重⼤度

通知

### 保守可能

いいえ

⾃動的にサポートに通知 いいえ

アラート・カテゴリー クリティカル - メモリー

SNMP Trap ID

41

## CIM 情報

Prefix: PLAT ID: 0127

ユーザー応答 アクションは不要です。通知用のみです。

• 816f070c-2002ffff : サブシステム [MemoryElementName] の [PhysicalMemoryElementName] で構 成エラーの解消が検出されました。(DIMM 2)

このメッセージは、実装環境でメモリー DIMM 構成エラーが表明解除されたことが検出されたユー ス・ケースに使用されます。

816f070c2002ffff または 0x816f070c2002ffff として表示される場合もあります。

重⼤度 通知 保守可能 いいえ ⾃動的にサポートに通知 いいえ アラート・カテゴリー クリティカル - メモリー SNMP Trap ID 41 CIM 情報 Prefix: PLAT ID: 0127 ユーザー応答 アクションは不要です。通知用のみです。

• 816f070c-2003ffff : サブシステム [MemoryElementName] の [PhysicalMemoryElementName] で構 成エラーの解消が検出されました。(DIMM 3)

816f070c2003ffff または 0x816f070c2003ffff として表示される場合もあります。

重⼤度

通知

保守可能

いいえ

- ⾃動的にサポートに通知 いいえ
- アラート・カテゴリー クリティカル - メモリー

SNMP Trap ID

41

CIM 情報

Prefix: PLAT ID: 0127

ユーザー応答 アクションは不要です。通知用のみです。

• 816f070c-2004ffff : サブシステム [MemoryElementName] の [PhysicalMemoryElementName] で構 成エラーの解消が検出されました。(DIMM 4)

このメッセージは、実装環境でメモリー DIMM 構成エラーが表明解除されたことが検出されたユー ス・ケースに使用されます。

816f070c2004ffff または 0x816f070c2004ffff として表示される場合もあります。

重⼤度 通知 保守可能 いいえ ⾃動的にサポートに通知 いいえ アラート・カテゴリー クリティカル - メモリー SNMP Trap ID 41 CIM 情報 Prefix: PLAT ID: 0127 ユーザー応答 アクションは不要です。通知用のみです。

• 816f070c-2005ffff : サブシステム [MemoryElementName] の [PhysicalMemoryElementName] で構 成エラーの解消が検出されました。(DIMM 5)

816f070c2005ffff または 0x816f070c2005ffff として表示される場合もあります。

重⼤度

通知

### 保守可能

いいえ

⾃動的にサポートに通知 いいえ

アラート・カテゴリー クリティカル - メモリー

SNMP Trap ID

41

### CIM 情報

Prefix: PLAT ID: 0127

ユーザー応答 アクションは不要です。通知用のみです。

• 816f070c-2006ffff : サブシステム [MemoryElementName] の [PhysicalMemoryElementName] で構 成エラーの解消が検出されました。(DIMM 6)

このメッセージは、実装環境でメモリー DIMM 構成エラーが表明解除されたことが検出されたユー ス・ケースに使用されます。

816f070c2006ffff または 0x816f070c2006ffff として表示される場合もあります。

重⼤度 通知 保守可能 いいえ ⾃動的にサポートに通知 いいえ アラート・カテゴリー クリティカル - メモリー SNMP Trap ID 41 CIM 情報 Prefix: PLAT ID: 0127 ユーザー応答 アクションは不要です。通知用のみです。

• 816f070c-2007ffff : サブシステム [MemoryElementName] の [PhysicalMemoryElementName] で構 成エラーの解消が検出されました。(DIMM 7)

816f070c2007ffff または 0x816f070c2007ffff として表示される場合もあります。

重⼤度

通知

保守可能

いいえ

- ⾃動的にサポートに通知 いいえ
- アラート・カテゴリー クリティカル - メモリー

SNMP Trap ID

41

CIM 情報

Prefix: PLAT ID: 0127

ユーザー応答 アクションは不要です。通知用のみです。

• 816f070c-2008ffff : サブシステム [MemoryElementName] の [PhysicalMemoryElementName] で構 成エラーの解消が検出されました。(DIMM 8)

このメッセージは、実装環境でメモリー DIMM 構成エラーが表明解除されたことが検出されたユー ス・ケースに使用されます。

816f070c2008ffff または 0x816f070c2008ffff として表示される場合もあります。

重⼤度 通知 保守可能 いいえ ⾃動的にサポートに通知 いいえ アラート・カテゴリー クリティカル - メモリー SNMP Trap ID 41 CIM 情報 Prefix: PLAT ID: 0127 ユーザー応答 アクションは不要です。通知用のみです。

• 816f070c-2009ffff : サブシステム [MemoryElementName] の [PhysicalMemoryElementName] で構 成エラーの解消が検出されました。(DIMM 9)

816f070c2009ffff または 0x816f070c2009ffff として表示される場合もあります。

重⼤度

通知

### 保守可能

いいえ

⾃動的にサポートに通知 いいえ

アラート・カテゴリー クリティカル - メモリー

SNMP Trap ID

41

## CIM 情報

Prefix: PLAT ID: 0127

ユーザー応答 アクションは不要です。通知用のみです。

• 816f070c-200affff : サブシステム [MemoryElementName] の [PhysicalMemoryElementName] で構成 エラーの解消が検出されました。(DIMM 10)

このメッセージは、実装環境でメモリー DIMM 構成エラーが表明解除されたことが検出されたユー ス・ケースに使用されます。

816f070c200affff または 0x816f070c200affff として表示される場合もあります。

重⼤度 通知 保守可能 いいえ ⾃動的にサポートに通知 いいえ アラート・カテゴリー クリティカル - メモリー SNMP Trap ID 41 CIM 情報 Prefix: PLAT ID: 0127 ユーザー応答 アクションは不要です。通知用のみです。

• 816f070c-200bffff : サブシステム [MemoryElementName] の [PhysicalMemoryElementName] で構 成エラーの解消が検出されました。(DIMM 11)

816f070c200bffff または 0x816f070c200bffff として表示される場合もあります。

重⼤度

通知

保守可能

いいえ

⾃動的にサポートに通知 いいえ

アラート・カテゴリー クリティカル - メモリー

SNMP Trap ID

41

CIM 情報

Prefix: PLAT ID: 0127

ユーザー応答 アクションは不要です。通知用のみです。

• 816f070c-200cffff : サブシステム [MemoryElementName] の [PhysicalMemoryElementName] で構成 エラーの解消が検出されました。(DIMM 12) このメッセージは、実装環境でメモリー DIMM 構成エラーが表明解除されたことが検出されたユー

ス・ケースに使用されます。

816f070c200cffff または 0x816f070c200cffff として表示される場合もあります。

重⼤度 通知 保守可能 いいえ ⾃動的にサポートに通知 いいえ アラート・カテゴリー クリティカル - メモリー SNMP Trap ID 41 CIM 情報 Prefix: PLAT ID: 0127 ユーザー応答 アクションは不要です。通知用のみです。

• 816f070c-200dffff : サブシステム [MemoryElementName] の [PhysicalMemoryElementName] で構成 エラーの解消が検出されました。(DIMM 13)

816f070c200dffff または 0x816f070c200dffff として表示される場合もあります。

重⼤度

通知

### 保守可能

いいえ

- ⾃動的にサポートに通知 いいえ
- アラート・カテゴリー クリティカル - メモリー

SNMP Trap ID

41

### CIM 情報

Prefix: PLAT ID: 0127

ユーザー応答 アクションは不要です。通知用のみです。

• 816f070c-200effff : サブシステム [MemoryElementName] の [PhysicalMemoryElementName] で構成 エラーの解消が検出されました。(DIMM 14)

このメッセージは、実装環境でメモリー DIMM 構成エラーが表明解除されたことが検出されたユー ス・ケースに使用されます。

816f070c200effff または 0x816f070c200effff として表示される場合もあります。

重⼤度 通知 保守可能 いいえ ⾃動的にサポートに通知 いいえ アラート・カテゴリー クリティカル - メモリー SNMP Trap ID 41 CIM 情報 Prefix: PLAT ID: 0127 ユーザー応答 アクションは不要です。通知用のみです。

• 816f070c-200fffff : サブシステム [MemoryElementName] の [PhysicalMemoryElementName] で構成 エラーの解消が検出されました。(DIMM 15)

816f070c200fffff または 0x816f070c200fffff として表示される場合もあります。

重⼤度

通知

保守可能

いいえ

⾃動的にサポートに通知 いいえ

アラート・カテゴリー クリティカル - メモリー

SNMP Trap ID

41

CIM 情報

Prefix: PLAT ID: 0127

ユーザー応答 アクションは不要です。通知用のみです。

• 816f070c-2010ffff : サブシステム [MemoryElementName] の [PhysicalMemoryElementName] で構成 エラーの解消が検出されました。(DIMM 16) このメッセージは、実装環境でメモリー DIMM 構成エラーが表明解除されたことが検出されたユー

ス・ケースに使用されます。

816f070c2010ffff または 0x816f070c2010ffff として表示される場合もあります。

重⼤度 通知 保守可能 いいえ ⾃動的にサポートに通知 いいえ アラート・カテゴリー クリティカル - メモリー SNMP Trap ID 41 CIM 情報 Prefix: PLAT ID: 0127 ユーザー応答 アクションは不要です。通知用のみです。

• 816f070c-2011ffff : サブシステム [MemoryElementName] の [PhysicalMemoryElementName] で構成 エラーの解消が検出されました。(DIMM 17)

816f070c2011ffff または 0x816f070c2011ffff として表示される場合もあります。

重⼤度

通知

### 保守可能

いいえ

- ⾃動的にサポートに通知 いいえ
- アラート・カテゴリー クリティカル - メモリー

### SNMP Trap ID

41

CIM 情報

Prefix: PLAT ID: 0127

ユーザー応答 アクションは不要です。通知用のみです。

• 816f070c-2012ffff : サブシステム [MemoryElementName] の [PhysicalMemoryElementName] で構成 エラーの解消が検出されました。(DIMM 18)

このメッセージは、実装環境でメモリー DIMM 構成エラーが表明解除されたことが検出されたユー ス・ケースに使用されます。

816f070c2012ffff または 0x816f070c2012ffff として表示される場合もあります。

重⼤度 通知 保守可能 いいえ ⾃動的にサポートに通知 いいえ アラート・カテゴリー クリティカル - メモリー SNMP Trap ID 41 CIM 情報 Prefix: PLAT ID: 0127 ユーザー応答 アクションは不要です。通知用のみです。

• 816f070c-2013ffff : サブシステム [MemoryElementName] の [PhysicalMemoryElementName] で構成 エラーの解消が検出されました。(DIMM 19)

816f070c2013ffff または 0x816f070c2013ffff として表示される場合もあります。

重⼤度

通知

保守可能

いいえ

⾃動的にサポートに通知 いいえ

アラート・カテゴリー クリティカル - メモリー

SNMP Trap ID

41

CIM 情報

Prefix: PLAT ID: 0127

ユーザー応答 アクションは不要です。通知用のみです。

• 816f070c-2014ffff : サブシステム [MemoryElementName] の [PhysicalMemoryElementName] で構成 エラーの解消が検出されました。(DIMM 20) このメッセージは、実装環境でメモリー DIMM 構成エラーが表明解除されたことが検出されたユー

ス・ケースに使用されます。

816f070c2014ffff または 0x816f070c2014ffff として表示される場合もあります。

重⼤度 通知 保守可能 いいえ ⾃動的にサポートに通知 いいえ アラート・カテゴリー クリティカル - メモリー SNMP Trap ID 41 CIM 情報 Prefix: PLAT ID: 0127 ユーザー応答 アクションは不要です。通知用のみです。

• 816f070c-2015ffff : サブシステム [MemoryElementName] の [PhysicalMemoryElementName] で構成 エラーの解消が検出されました。(DIMM 21)

816f070c2015ffff または 0x816f070c2015ffff として表示される場合もあります。

重⼤度

通知

### 保守可能

いいえ

⾃動的にサポートに通知 いいえ

アラート・カテゴリー クリティカル - メモリー

SNMP Trap ID

41

CIM 情報

Prefix: PLAT ID: 0127

ユーザー応答 アクションは不要です。通知用のみです。

• 816f070c-2016ffff : サブシステム [MemoryElementName] の [PhysicalMemoryElementName] で構成 エラーの解消が検出されました。(DIMM 22)

このメッセージは、実装環境でメモリー DIMM 構成エラーが表明解除されたことが検出されたユー ス・ケースに使用されます。

816f070c2016ffff または 0x816f070c2016ffff として表示される場合もあります。

重⼤度 通知 保守可能 いいえ ⾃動的にサポートに通知 いいえ アラート・カテゴリー クリティカル - メモリー SNMP Trap ID 41 CIM 情報 Prefix: PLAT ID: 0127 ユーザー応答 アクションは不要です。通知用のみです。

• 816f070c-2017ffff : サブシステム [MemoryElementName] の [PhysicalMemoryElementName] で構成 エラーの解消が検出されました。(DIMM 23)

816f070c2017ffff または 0x816f070c2017ffff として表示される場合もあります。

重⼤度

通知

保守可能

いいえ

⾃動的にサポートに通知 いいえ

アラート・カテゴリー クリティカル - メモリー

SNMP Trap ID

41

CIM 情報

Prefix: PLAT ID: 0127

ユーザー応答 アクションは不要です。通知用のみです。

• 816f070c-2018ffff : サブシステム [MemoryElementName] の [PhysicalMemoryElementName] で構成 エラーの解消が検出されました。(DIMM 24) このメッセージは、実装環境でメモリー DIMM 構成エラーが表明解除されたことが検出されたユー

ス・ケースに使用されます。

816f070c2018ffff または 0x816f070c2018ffff として表示される場合もあります。

重⼤度 通知 保守可能 いいえ ⾃動的にサポートに通知 いいえ アラート・カテゴリー クリティカル - メモリー SNMP Trap ID 41 CIM 情報 Prefix: PLAT ID: 0127 ユーザー応答 アクションは不要です。通知用のみです。

• 816f070c-2581ffff : サブシステム [MemoryElementName] の [PhysicalMemoryElementName] で構成エ ラーの解消が検出されました。(すべての DIMM)

816f070c2581ffff または 0x816f070c2581ffff として表示される場合もあります。

重⼤度

通知

### 保守可能

いいえ

- ⾃動的にサポートに通知 いいえ
- アラート・カテゴリー クリティカル - メモリー
- SNMP Trap ID

41

CIM 情報

Prefix: PLAT ID: 0127

ユーザー応答 アクションは不要です。通知用のみです。1 つの DIMM :

• 816f070d-0400ffff : システム [ComputerSystemElementName] のアレイで再構築が完了しました。(ド ライブ 0)

このメッセージは、アレイの再ビルドが完了したことが実装環境で検出されたユース・ケースに 使用されます。

816f070d0400ffff または 0x816f070d0400ffff として表示される場合もあります。

重⼤度 通知 保守可能 いいえ ⾃動的にサポートに通知 いいえ アラート・カテゴリー システム - その他 SNMP Trap ID CIM 情報 Prefix: PLAT ID: 0179 ユーザー応答

アクションは不要です。通知用のみです。

• 816f070d-0401ffff : システム [ComputerSystemElementName] のアレイで再構築が完了しました。 (ドライブ 1)

816f070d0401ffff または 0x816f070d0401ffff として表示される場合もあります。

重⼤度

通知

## 保守可能

いいえ

⾃動的にサポートに通知 いいえ

アラート・カテゴリー システム - その他

SNMP Trap ID

#### CIM 情報

Prefix: PLAT ID: 0179

ユーザー応答 アクションは不要です。通知用のみです。

• 816f070d-0402ffff : システム [ComputerSystemElementName] のアレイで再構築が完了しました。(ド ライブ 2)

このメッセージは、アレイの再ビルドが完了したことが実装環境で検出されたユース・ケースに 使用されます。

816f070d0402ffff または 0x816f070d0402ffff として表示される場合もあります。

重⼤度 通知 保守可能 いいえ ⾃動的にサポートに通知 いいえ アラート・カテゴリー システム - その他 SNMP Trap ID CIM 情報 Prefix: PLAT ID: 0179 ユーザー応答

アクションは不要です。通知用のみです。

• 816f070d-0403ffff : システム [ComputerSystemElementName] のアレイで再構築が完了しました。(ド ライブ 3)

816f070d0403ffff または 0x816f070d0403ffff として表示される場合もあります。

重⼤度

通知

# 保守可能

いいえ

⾃動的にサポートに通知 いいえ

アラート・カテゴリー システム - その他

SNMP Trap ID

CIM 情報 Prefix: PLAT ID: 0179

ユーザー応答 アクションは不要です。通知用のみです。

• 816f070d-0404ffff : システム [ComputerSystemElementName] のアレイで再構築が完了しました。(ド ライブ 4)

このメッセージは、アレイの再ビルドが完了したことが実装環境で検出されたユース・ケースに 使用されます。

816f070d0404ffff または 0x816f070d0404ffff として表示される場合もあります。

重⼤度 通知 保守可能 いいえ ⾃動的にサポートに通知 いいえ アラート・カテゴリー システム - その他 SNMP Trap ID CIM 情報 Prefix: PLAT ID: 0179

ユーザー応答

アクションは不要です。通知用のみです。

• 816f070d-0405ffff : システム [ComputerSystemElementName] のアレイで再構築が完了しました。(ド ライブ 5)

816f070d0405ffff または 0x816f070d0405ffff として表示される場合もあります。

重⼤度

通知

## 保守可能

いいえ

⾃動的にサポートに通知 いいえ

アラート・カテゴリー システム - その他

SNMP Trap ID

#### CIM 情報

Prefix: PLAT ID: 0179

ユーザー応答 アクションは不要です。通知用のみです。

• 816f070d-0406ffff : システム [ComputerSystemElementName] のアレイで再構築が完了しました。(ド ライブ 6)

このメッセージは、アレイの再ビルドが完了したことが実装環境で検出されたユース・ケースに 使用されます。

816f070d0406ffff または 0x816f070d0406ffff として表示される場合もあります。

重⼤度 通知 保守可能 いいえ ⾃動的にサポートに通知 いいえ アラート・カテゴリー システム - その他 SNMP Trap ID CIM 情報 Prefix: PLAT ID: 0179 ユーザー応答

アクションは不要です。通知用のみです。

• 816f070d-0407ffff : システム [ComputerSystemElementName] のアレイで再構築が完了しました。(ド ライブ 7)

816f070d0407ffff または 0x816f070d0407ffff として表示される場合もあります。

重⼤度

通知

## 保守可能

いいえ

⾃動的にサポートに通知 いいえ

アラート・カテゴリー システム - その他

SNMP Trap ID

CIM 情報 Prefix: PLAT ID: 0179

ユーザー応答 アクションは不要です。通知用のみです。

• 816f070d-0408ffff : システム [ComputerSystemElementName] のアレイで再構築が完了しました。(ド ライブ 8)

このメッセージは、アレイの再ビルドが完了したことが実装環境で検出されたユース・ケースに 使用されます。

816f070d0408ffff または 0x816f070d0408ffff として表示される場合もあります。

重⼤度 通知 保守可能 いいえ ⾃動的にサポートに通知 いいえ アラート・カテゴリー システム - その他 SNMP Trap ID CIM 情報 Prefix: PLAT ID: 0179

ユーザー応答

アクションは不要です。通知用のみです。

• 816f070d-0409ffff : システム [ComputerSystemElementName] のアレイで再構築が完了しました。(ド ライブ 9)

816f070d0409ffff または 0x816f070d0409ffff として表示される場合もあります。

重⼤度

通知

## 保守可能

いいえ

⾃動的にサポートに通知 いいえ

アラート・カテゴリー システム - その他

SNMP Trap ID

#### CIM 情報

Prefix: PLAT ID: 0179

ユーザー応答 アクションは不要です。通知用のみです。

• 816f070d-040affff : システム [ComputerSystemElementName] のアレイで再構築が完了しました。(ド ライブ 10)

このメッセージは、アレイの再ビルドが完了したことが実装環境で検出されたユース・ケースに 使用されます。

816f070d040affff または 0x816f070d040affff として表示される場合もあります。

重⼤度 通知 保守可能 いいえ ⾃動的にサポートに通知 いいえ アラート・カテゴリー システム - その他 SNMP Trap ID CIM 情報 Prefix: PLAT ID: 0179 ユーザー応答 アクションは不要です。通知用のみです。

• 816f070d-040bffff : システム [ComputerSystemElementName] のアレイで再構築が完了しました。(ド ライブ 11)

816f070d040bffff または 0x816f070d040bffff として表示される場合もあります。

重⼤度

通知

# 保守可能

いいえ

⾃動的にサポートに通知 いいえ

アラート・カテゴリー システム - その他

SNMP Trap ID

CIM 情報 Prefix: PLAT ID: 0179

ユーザー応答 アクションは不要です。通知用のみです。

• 816f070d-040cffff : システム [ComputerSystemElementName] のアレイで再構築が完了しました。(ド ライブ 12)

このメッセージは、アレイの再ビルドが完了したことが実装環境で検出されたユース・ケースに 使用されます。

816f070d040cffff または 0x816f070d040cffff として表示される場合もあります。

重⼤度 通知 保守可能 いいえ ⾃動的にサポートに通知 いいえ アラート・カテゴリー システム - その他 SNMP Trap ID CIM 情報 Prefix: PLAT ID: 0179

ユーザー応答

アクションは不要です。通知用のみです。

• 816f070d-040dffff : システム [ComputerSystemElementName] のアレイで再構築が完了しました。(ド ライブ 13)

816f070d040dffff または 0x816f070d040dffff として表示される場合もあります。

重⼤度

通知

## 保守可能

いいえ

⾃動的にサポートに通知 いいえ

アラート・カテゴリー システム - その他

SNMP Trap ID

#### CIM 情報

Prefix: PLAT ID: 0179

ユーザー応答 アクションは不要です。通知用のみです。

• 816f070d-040effff : システム [ComputerSystemElementName] のアレイで再構築が完了しました。(ド ライブ 14)

このメッセージは、アレイの再ビルドが完了したことが実装環境で検出されたユース・ケースに 使用されます。

816f070d040effff または 0x816f070d040effff として表示される場合もあります。

重⼤度 通知 保守可能 いいえ ⾃動的にサポートに通知 いいえ アラート・カテゴリー システム - その他 SNMP Trap ID CIM 情報 Prefix: PLAT ID: 0179 ユーザー応答

アクションは不要です。通知用のみです。

• 816f070d-040fffff : システム [ComputerSystemElementName] のアレイで再構築が完了しました。(ド ライブ 15)

816f070d040fffff または 0x816f070d040fffff として表示される場合もあります。

重⼤度

通知

# 保守可能

いいえ

⾃動的にサポートに通知 いいえ

アラート・カテゴリー システム - その他

SNMP Trap ID

CIM 情報 Prefix: PLAT ID: 0179

ユーザー応答 アクションは不要です。通知用のみです。

• 816f070d-0410ffff : システム [ComputerSystemElementName] のアレイで再構築が完了しました。(ド ライブ 16)

このメッセージは、アレイの再ビルドが完了したことが実装環境で検出されたユース・ケースに 使用されます。

816f070d0410ffff または 0x816f070d0410ffff として表示される場合もあります。

重⼤度 通知 保守可能 いいえ ⾃動的にサポートに通知 いいえ アラート・カテゴリー システム - その他 SNMP Trap ID CIM 情報 Prefix: PLAT ID: 0179

ユーザー応答

アクションは不要です。通知用のみです。

• 816f070d-0411ffff : システム [ComputerSystemElementName] のアレイで再構築が完了しました。(ド ライブ 17)

816f070d0411ffff または 0x816f070d0411ffff として表示される場合もあります。

重⼤度

通知

## 保守可能

いいえ

⾃動的にサポートに通知 いいえ

アラート・カテゴリー システム - その他

SNMP Trap ID

#### CIM 情報

Prefix: PLAT ID: 0179

ユーザー応答 アクションは不要です。通知用のみです。

• 816f070d-0412ffff : システム [ComputerSystemElementName] のアレイで再構築が完了しました。(ド ライブ 18)

このメッセージは、アレイの再ビルドが完了したことが実装環境で検出されたユース・ケースに 使用されます。

816f070d0412ffff または 0x816f070d0412ffff として表示される場合もあります。

重⼤度 通知 保守可能 いいえ ⾃動的にサポートに通知 いいえ アラート・カテゴリー システム - その他 SNMP Trap ID CIM 情報 Prefix: PLAT ID: 0179 ユーザー応答

アクションは不要です。通知用のみです。

• 816f070d-0413ffff : システム [ComputerSystemElementName] のアレイで再構築が完了しました。(ド ライブ 19)

816f070d0413ffff または 0x816f070d0413ffff として表示される場合もあります。

重⼤度

通知

# 保守可能

いいえ

⾃動的にサポートに通知 いいえ

アラート・カテゴリー システム - その他

SNMP Trap ID

CIM 情報 Prefix: PLAT ID: 0179

ユーザー応答

- アクションは不要です。通知用のみです。
- 816f070d-0414ffff : システム [ComputerSystemElementName] のアレイで再構築が完了しました。(ド ライブ 20)

このメッセージは、アレイの再ビルドが完了したことが実装環境で検出されたユース・ケースに 使用されます。

816f070d0414ffff または 0x816f070d0414ffff として表示される場合もあります。

重⼤度 通知 保守可能 いいえ ⾃動的にサポートに通知 いいえ アラート・カテゴリー システム - その他 SNMP Trap ID CIM 情報 Prefix: PLAT ID: 0179

ユーザー応答

アクションは不要です。通知用のみです。

• 816f070d-0415ffff : システム [ComputerSystemElementName] のアレイで再構築が完了しました。(ド ライブ 21)

816f070d0415ffff または 0x816f070d0415ffff として表示される場合もあります。

重⼤度

通知

## 保守可能

いいえ

⾃動的にサポートに通知 いいえ

アラート・カテゴリー システム - その他

SNMP Trap ID

#### CIM 情報

Prefix: PLAT ID: 0179

ユーザー応答 アクションは不要です。通知用のみです。

• 816f070d-0416ffff : システム [ComputerSystemElementName] のアレイで再構築が完了しました。(ド ライブ 22)

このメッセージは、アレイの再ビルドが完了したことが実装環境で検出されたユース・ケースに 使用されます。

816f070d0416ffff または 0x816f070d0416ffff として表示される場合もあります。

重⼤度 通知 保守可能 いいえ ⾃動的にサポートに通知 いいえ アラート・カテゴリー システム - その他 SNMP Trap ID CIM 情報 Prefix: PLAT ID: 0179 ユーザー応答

アクションは不要です。通知用のみです。

• 816f070d-0417ffff : システム [ComputerSystemElementName] のアレイで再構築が完了しました。(ド ライブ 23)

816f070d0417ffff または 0x816f070d0417ffff として表示される場合もあります。

重⼤度

通知

# 保守可能

いいえ

⾃動的にサポートに通知 いいえ

アラート・カテゴリー システム - その他

SNMP Trap ID

CIM 情報 Prefix: PLAT ID: 0179

ユーザー応答

アクションは不要です。通知用のみです。

• 816f070d-0418ffff : システム [ComputerSystemElementName] のアレイで再構築が完了しました。(ド ライブ 24)

このメッセージは、アレイの再ビルドが完了したことが実装環境で検出されたユース・ケースに 使用されます。

816f070d0418ffff または 0x816f070d0418ffff として表示される場合もあります。

重⼤度 通知 保守可能 いいえ ⾃動的にサポートに通知 いいえ アラート・カテゴリー システム - その他 SNMP Trap ID CIM 情報 Prefix: PLAT ID: 0179

ユーザー応答

アクションは不要です。通知用のみです。

• 816f070d-0419ffff : システム [ComputerSystemElementName] のアレイで再構築が完了しました。(ド ライブ 25)

816f070d0419ffff または 0x816f070d0419ffff として表示される場合もあります。

重⼤度

通知

## 保守可能

いいえ

⾃動的にサポートに通知 いいえ

アラート・カテゴリー システム - その他

SNMP Trap ID

#### CIM 情報

Prefix: PLAT ID: 0179

ユーザー応答 アクションは不要です。通知用のみです。

• 816f070d-041affff : システム [ComputerSystemElementName] のアレイで再構築が完了しました。(ド ライブ 26)

このメッセージは、アレイの再ビルドが完了したことが実装環境で検出されたユース・ケースに 使用されます。

816f070d041affff または 0x816f070d041affff として表示される場合もあります。

重⼤度 通知 保守可能 いいえ ⾃動的にサポートに通知 いいえ アラート・カテゴリー システム - その他 SNMP Trap ID CIM 情報 Prefix: PLAT ID: 0179 ユーザー応答

アクションは不要です。通知用のみです。

• 816f070d-041bffff : システム [ComputerSystemElementName] のアレイで再構築が完了しました。(ド ライブ 27)

816f070d041bffff または 0x816f070d041bffff として表示される場合もあります。

重⼤度

通知

## 保守可能

いいえ

⾃動的にサポートに通知 いいえ

アラート・カテゴリー システム - その他

SNMP Trap ID

CIM 情報 Prefix: PLAT ID: 0179

ユーザー応答 アクションは不要です。通知用のみです。

• 816f070d-041cffff : システム [ComputerSystemElementName] のアレイで再構築が完了しました。(ド ライブ 28)

このメッセージは、アレイの再ビルドが完了したことが実装環境で検出されたユース・ケースに 使用されます。

816f070d041cffff または 0x816f070d041cffff として表示される場合もあります。

重⼤度 通知 保守可能 いいえ ⾃動的にサポートに通知 いいえ アラート・カテゴリー システム - その他 SNMP Trap ID CIM 情報 Prefix: PLAT ID: 0179

ユーザー応答

アクションは不要です。通知用のみです。

• 816f070d-041dffff : システム [ComputerSystemElementName] のアレイで再構築が完了しました。(ド ライブ 29)
このメッセージは、アレイの再ビルドが完了したことが実装環境で検出されたユース・ケースに 使用されます。

816f070d041dffff または 0x816f070d041dffff として表示される場合もあります。

重⼤度

通知

### 保守可能

いいえ

⾃動的にサポートに通知 いいえ

アラート・カテゴリー システム - その他

SNMP Trap ID

#### CIM 情報

Prefix: PLAT ID: 0179

ユーザー応答 アクションは不要です。通知用のみです。

• 816f070d-041effff : システム [ComputerSystemElementName] のアレイで再構築が完了しました。(ド ライブ 30)

このメッセージは、アレイの再ビルドが完了したことが実装環境で検出されたユース・ケースに 使用されます。

816f070d041effff または 0x816f070d041effff として表示される場合もあります。

重⼤度 通知 保守可能 いいえ ⾃動的にサポートに通知 いいえ アラート・カテゴリー システム - その他 SNMP Trap ID CIM 情報 Prefix: PLAT ID: 0179 ユーザー応答 アクションは不要です。通知用のみです。

• 816f070d-041fffff : システム [ComputerSystemElementName] のアレイで再構築が完了しました。(ド ライブ 31)

このメッセージは、アレイの再ビルドが完了したことが実装環境で検出されたユース・ケースに 使用されます。

816f070d041fffff または 0x816f070d041fffff として表示される場合もあります。

重⼤度

通知

## 保守可能

いいえ

⾃動的にサポートに通知 いいえ

アラート・カテゴリー システム - その他

SNMP Trap ID

CIM 情報 Prefix: PLAT ID: 0179

ユーザー応答 アクションは不要です。通知用のみです。

• 816f070d-0420ffff : システム [ComputerSystemElementName] のアレイで再構築が完了しました。(Ext ドライブ)

このメッセージは、アレイの再ビルドが完了したことが実装環境で検出されたユース・ケースに 使用されます。

816f070d0420ffff または 0x816f070d0420ffff として表示される場合もあります。

重⼤度 通知 保守可能 いいえ ⾃動的にサポートに通知 いいえ アラート・カテゴリー システム - その他 SNMP Trap ID CIM 情報 Prefix: PLAT ID: 0179 ユーザー応答

アクションは不要です。通知用のみです。

● 816f0807-0301ffff : [ProcessorElementName] が有効になりました。(CPU 1)

このメッセージは、実装環境でプロセッサーが有効となったことが検出された場合に使用されます。 816f08070301ffff または 0x816f08070301ffff として表示される場合もあります。

重⼤度 通知 保守可能 いいえ ⾃動的にサポートに通知 いいえ アラート・カテゴリー システム - その他 SNMP Trap ID CIM 情報

Prefix: PLAT ID: 0060

ユーザー応答 アクションは不要です。通知用のみです。

• 816f0807-0302ffff : [ProcessorElementName] が有効になりました。(CPU 2)

このメッセージは、実装環境でプロセッサーが有効となったことが検出された場合に使用されます。

816f08070302ffff または 0x816f08070302ffff として表示される場合もあります。

重⼤度

通知

保守可能 いいえ

⾃動的にサポートに通知 いいえ

アラート・カテゴリー システム - その他

SNMP Trap ID

CIM 情報

Prefix: PLAT ID: 0060

ユーザー応答 アクションは不要です。通知用のみです。

• 816f0807-2584ffff : [ProcessorElementName] が有効になりました。(すべての CPU) このメッセージは、実装環境でプロセッサーが有効となったことが検出された場合に使用されます。

816f08072584ffff または 0x816f08072584ffff として表示される場合もあります。

CIM 情報 Prefix: PLAT ID: 0060

ユーザー応答

アクションは不要です。通知用のみです。1 つの CPU :

• 816f0813-2581ffff : システム [ComputerSystemElementName] が訂正不能なバス・エラーからリ カバリーしました。(DIMM)

このメッセージは、システムがバスの訂正不能エラーからリカバリーされたことが実装環境で検出され たユース・ケースに使用されます。

816f08132581ffff または 0x816f08132581ffff として表示される場合もあります。

重⼤度

通知

## 保守可能

いいえ

- ⾃動的にサポートに通知 いいえ
- アラート・カテゴリー クリティカル - その他

### SNMP Trap ID

50

CIM 情報 Prefix: PLAT ID: 0241

ユーザー応答

アクションは不要です。通知用のみです。

• 816f0813-2582ffff : システム [ComputerSystemElementName] が訂正不能なバス・エラーからリカバ リーしました。(PCI)

このメッセージは、システムがバスの訂正不能エラーからリカバリーされたことが実装環境で検出され たユース・ケースに使用されます。

816f08132582ffff または 0x816f08132582ffff として表示される場合もあります。

重⼤度 通知 保守可能 いいえ ⾃動的にサポートに通知 いいえ アラート・カテゴリー クリティカル - その他 SNMP Trap ID 50 CIM 情報 Prefix: PLAT ID: 0241 ユーザー応答

アクションは不要です。通知用のみです。

• 816f0813-2584ffff : システム [ComputerSystemElementName] が訂正不能なバス・エラーからリカバ リーしました。(CPU)

このメッセージは、システムがバスの訂正不能エラーからリカバリーされたことが実装環境で検出され たユース・ケースに使用されます。

816f08132584ffff または 0x816f08132584ffff として表示される場合もあります。

#### 重⼤度

通知

## 保守可能

いいえ

⾃動的にサポートに通知 いいえ

アラート・カテゴリー クリティカル - その他

### SNMP Trap ID

50

CIM 情報 Prefix: PLAT ID: 0241

ユーザー応答

アクションは不要です。通知用のみです。

• 816f090c-2001ffff : サブシステム [MemoryElementName] の [PhysicalMemoryElementName] でス ロットルが発⽣しなくなりました。(DIMM 1)

このメッセージは、実装環境で現在はメモリーのスロットルが発生していないことが検出されたユー ス・ケースに使用されます。

816f090c2001ffff または 0x816f090c2001ffff として表示される場合もあります。

CIM 情報 Prefix: PLAT ID: 0143

ユーザー応答 アクションは不要です。通知用のみです。

• 816f090c-2002ffff : サブシステム [MemoryElementName] の [PhysicalMemoryElementName] でス ロットルが発⽣しなくなりました。(DIMM 2)

このメッセージは、実装環境で現在はメモリーのスロットルが発生していないことが検出されたユー ス・ケースに使用されます。

816f090c2002ffff または 0x816f090c2002ffff として表示される場合もあります。

重⼤度 通知

## 保守可能

いいえ

⾃動的にサポートに通知 いいえ

アラート・カテゴリー システム - その他

#### SNMP Trap ID

CIM 情報 Prefix: PLAT ID: 0143

ユーザー応答 アクションは不要です。通知用のみです。

• 816f090c-2003ffff : サブシステム [MemoryElementName] の [PhysicalMemoryElementName] でス ロットルが発⽣しなくなりました。(DIMM 3)

このメッセージは、実装環境で現在はメモリーのスロットルが発生していないことが検出されたユー ス・ケースに使用されます。

816f090c2003ffff または 0x816f090c2003ffff として表示される場合もあります。

重⼤度 通知 保守可能 いいえ ⾃動的にサポートに通知 いいえ アラート・カテゴリー システム - その他

SNMP Trap ID

CIM 情報 Prefix: PLAT ID: 0143

ユーザー応答 アクションは不要です。通知用のみです。

• 816f090c-2004ffff : サブシステム [MemoryElementName] の [PhysicalMemoryElementName] でス ロットルが発⽣しなくなりました。(DIMM 4)

このメッセージは、実装環境で現在はメモリーのスロットルが発生していないことが検出されたユー ス・ケースに使用されます。

816f090c2004ffff または 0x816f090c2004ffff として表示される場合もあります。

### 重⼤度

通知

# 保守可能

いいえ

⾃動的にサポートに通知 いいえ

アラート・カテゴリー システム - その他

#### SNMP Trap ID

CIM 情報

Prefix: PLAT ID: 0143

ユーザー応答 アクションは不要です。通知用のみです。

• 816f090c-2005ffff : サブシステム [MemoryElementName] の [PhysicalMemoryElementName] でス ロットルが発⽣しなくなりました。(DIMM 5)

このメッセージは、実装環境で現在はメモリーのスロットルが発生していないことが検出されたユー ス・ケースに使用されます。

816f090c2005ffff または 0x816f090c2005ffff として表示される場合もあります。

CIM 情報 Prefix: PLAT ID: 0143

ユーザー応答 アクションは不要です。通知用のみです。

• 816f090c-2006ffff : サブシステム [MemoryElementName] の [PhysicalMemoryElementName] でス ロットルが発⽣しなくなりました。(DIMM 6)

このメッセージは、実装環境で現在はメモリーのスロットルが発生していないことが検出されたユー ス・ケースに使用されます。

816f090c2006ffff または 0x816f090c2006ffff として表示される場合もあります。

重⼤度 通知

## 保守可能

いいえ

⾃動的にサポートに通知 いいえ

アラート・カテゴリー システム - その他

#### SNMP Trap ID

CIM 情報 Prefix: PLAT ID: 0143

ユーザー応答 アクションは不要です。通知用のみです。

• 816f090c-2007ffff : サブシステム [MemoryElementName] の [PhysicalMemoryElementName] でス ロットルが発⽣しなくなりました。(DIMM 7)

このメッセージは、実装環境で現在はメモリーのスロットルが発生していないことが検出されたユー ス・ケースに使用されます。

816f090c2007ffff または 0x816f090c2007ffff として表示される場合もあります。

重⼤度 通知 保守可能 いいえ ⾃動的にサポートに通知 いいえ アラート・カテゴリー システム - その他

SNMP Trap ID

CIM 情報 Prefix: PLAT ID: 0143

ユーザー応答 アクションは不要です。通知用のみです。

• 816f090c-2008ffff : サブシステム [MemoryElementName] の [PhysicalMemoryElementName] でス ロットルが発⽣しなくなりました。(DIMM 8)

このメッセージは、実装環境で現在はメモリーのスロットルが発生していないことが検出されたユー ス・ケースに使用されます。

816f090c2008ffff または 0x816f090c2008ffff として表示される場合もあります。

### 重⼤度

通知

# 保守可能

いいえ

⾃動的にサポートに通知 いいえ

アラート・カテゴリー システム - その他

#### SNMP Trap ID

CIM 情報

Prefix: PLAT ID: 0143

ユーザー応答 アクションは不要です。通知用のみです。

• 816f090c-2009ffff : サブシステム [MemoryElementName] の [PhysicalMemoryElementName] でス ロットルが発⽣しなくなりました。(DIMM 9)

このメッセージは、実装環境で現在はメモリーのスロットルが発生していないことが検出されたユー ス・ケースに使用されます。

816f090c2009ffff または 0x816f090c2009ffff として表示される場合もあります。

CIM 情報 Prefix: PLAT ID: 0143

ユーザー応答 アクションは不要です。通知用のみです。

• 816f090c-200affff : サブシステム [MemoryElementName] の [PhysicalMemoryElementName] でス ロットルが発⽣しなくなりました。(DIMM 10)

このメッセージは、実装環境で現在はメモリーのスロットルが発生していないことが検出されたユー ス・ケースに使用されます。

816f090c200affff または 0x816f090c200affff として表示される場合もあります。

重⼤度 通知

# 保守可能

いいえ

⾃動的にサポートに通知 いいえ

アラート・カテゴリー システム - その他

#### SNMP Trap ID

CIM 情報 Prefix: PLAT ID: 0143

ユーザー応答 アクションは不要です。通知用のみです。

• 816f090c-200bffff : サブシステム [MemoryElementName] の [PhysicalMemoryElementName] でス ロットルが発⽣しなくなりました。(DIMM 11)

このメッセージは、実装環境で現在はメモリーのスロットルが発生していないことが検出されたユー ス・ケースに使用されます。

816f090c200bffff または 0x816f090c200bffff として表示される場合もあります。

重⼤度 通知 保守可能 いいえ ⾃動的にサポートに通知 いいえ アラート・カテゴリー システム - その他

SNMP Trap ID

CIM 情報 Prefix: PLAT ID: 0143

ユーザー応答 アクションは不要です。通知用のみです。

• 816f090c-200cffff : サブシステム [MemoryElementName] の [PhysicalMemoryElementName] でス ロットルが発⽣しなくなりました。(DIMM 12)

このメッセージは、実装環境で現在はメモリーのスロットルが発生していないことが検出されたユー ス・ケースに使用されます。

816f090c200cffff または 0x816f090c200cffff として表示される場合もあります。

### 重⼤度

通知

# 保守可能

いいえ

⾃動的にサポートに通知 いいえ

アラート・カテゴリー システム - その他

### SNMP Trap ID

CIM 情報

Prefix: PLAT ID: 0143

ユーザー応答 アクションは不要です。通知用のみです。

• 816f090c-200dffff : サブシステム [MemoryElementName] の [PhysicalMemoryElementName] でス ロットルが発⽣しなくなりました。(DIMM 13)

このメッセージは、実装環境で現在はメモリーのスロットルが発生していないことが検出されたユー ス・ケースに使用されます。

816f090c200dffff または 0x816f090c200dffff として表示される場合もあります。

CIM 情報 Prefix: PLAT ID: 0143

ユーザー応答 アクションは不要です。通知用のみです。

• 816f090c-200effff : サブシステム [MemoryElementName] の [PhysicalMemoryElementName] でス ロットルが発⽣しなくなりました。(DIMM 14)

このメッセージは、実装環境で現在はメモリーのスロットルが発生していないことが検出されたユー ス・ケースに使用されます。

816f090c200effff または 0x816f090c200effff として表示される場合もあります。

重⼤度 通知

# 保守可能

いいえ

⾃動的にサポートに通知 いいえ

アラート・カテゴリー システム - その他

#### SNMP Trap ID

CIM 情報 Prefix: PLAT ID: 0143

ユーザー応答 アクションは不要です。通知用のみです。

• 816f090c-200fffff : サブシステム [MemoryElementName] の [PhysicalMemoryElementName] でス ロットルが発⽣しなくなりました。(DIMM 15)

このメッセージは、実装環境で現在はメモリーのスロットルが発生していないことが検出されたユー ス・ケースに使用されます。

816f090c200fffff または 0x816f090c200fffff として表示される場合もあります。

重⼤度 通知 保守可能 いいえ ⾃動的にサポートに通知 いいえ アラート・カテゴリー システム - その他

SNMP Trap ID

CIM 情報 Prefix: PLAT ID: 0143

ユーザー応答 アクションは不要です。通知用のみです。

• 816f090c-2010ffff : サブシステム [MemoryElementName] の [PhysicalMemoryElementName] でス ロットルが発⽣しなくなりました。(DIMM 16)

このメッセージは、実装環境で現在はメモリーのスロットルが発生していないことが検出されたユー ス・ケースに使用されます。

816f090c2010ffff または 0x816f090c2010ffff として表示される場合もあります。

### 重⼤度

通知

# 保守可能

いいえ

⾃動的にサポートに通知 いいえ

アラート・カテゴリー システム - その他

#### SNMP Trap ID

CIM 情報

Prefix: PLAT ID: 0143

ユーザー応答 アクションは不要です。通知用のみです。

• 816f090c-2011ffff : サブシステム [MemoryElementName] の [PhysicalMemoryElementName] でス ロットルが発⽣しなくなりました。(DIMM 17)

このメッセージは、実装環境で現在はメモリーのスロットルが発生していないことが検出されたユー ス・ケースに使用されます。

816f090c2011ffff または 0x816f090c2011ffff として表示される場合もあります。

CIM 情報 Prefix: PLAT ID: 0143

ユーザー応答 アクションは不要です。通知用のみです。

• 816f090c-2012ffff : サブシステム [MemoryElementName] の [PhysicalMemoryElementName] でス ロットルが発⽣しなくなりました。(DIMM 18)

このメッセージは、実装環境で現在はメモリーのスロットルが発生していないことが検出されたユー ス・ケースに使用されます。

816f090c2012ffff または 0x816f090c2012ffff として表示される場合もあります。

重⼤度

通知

# 保守可能

いいえ

⾃動的にサポートに通知 いいえ

アラート・カテゴリー システム - その他

#### SNMP Trap ID

CIM 情報 Prefix: PLAT ID: 0143

ユーザー応答 アクションは不要です。通知用のみです。

• 816f090c-2013ffff : サブシステム [MemoryElementName] の [PhysicalMemoryElementName] でス ロットルが発⽣しなくなりました。(DIMM 19)

このメッセージは、実装環境で現在はメモリーのスロットルが発生していないことが検出されたユー ス・ケースに使用されます。

816f090c2013ffff または 0x816f090c2013ffff として表示される場合もあります。

重⼤度 通知 保守可能 いいえ ⾃動的にサポートに通知 いいえ アラート・カテゴリー システム - その他

SNMP Trap ID

CIM 情報 Prefix: PLAT ID: 0143

ユーザー応答 アクションは不要です。通知用のみです。

• 816f090c-2014ffff : サブシステム [MemoryElementName] の [PhysicalMemoryElementName] でス ロットルが発⽣しなくなりました。(DIMM 20)

このメッセージは、実装環境で現在はメモリーのスロットルが発生していないことが検出されたユー ス・ケースに使用されます。

816f090c2014ffff または 0x816f090c2014ffff として表示される場合もあります。

### 重⼤度

通知

# 保守可能

いいえ

⾃動的にサポートに通知 いいえ

アラート・カテゴリー システム - その他

#### SNMP Trap ID

CIM 情報

Prefix: PLAT ID: 0143

ユーザー応答 アクションは不要です。通知用のみです。

• 816f090c-2015ffff : サブシステム [MemoryElementName] の [PhysicalMemoryElementName] でス ロットルが発⽣しなくなりました。(DIMM 21)

このメッセージは、実装環境で現在はメモリーのスロットルが発生していないことが検出されたユー ス・ケースに使用されます。

816f090c2015ffff または 0x816f090c2015ffff として表示される場合もあります。

CIM 情報 Prefix: PLAT ID: 0143

ユーザー応答 アクションは不要です。通知用のみです。

• 816f090c-2016ffff : サブシステム [MemoryElementName] の [PhysicalMemoryElementName] でス ロットルが発⽣しなくなりました。(DIMM 22)

このメッセージは、実装環境で現在はメモリーのスロットルが発生していないことが検出されたユー ス・ケースに使用されます。

816f090c2016ffff または 0x816f090c2016ffff として表示される場合もあります。

重⼤度 通知

保守可能

いいえ

⾃動的にサポートに通知 いいえ

アラート・カテゴリー システム - その他

#### SNMP Trap ID

CIM 情報 Prefix: PLAT ID: 0143

ユーザー応答 アクションは不要です。通知用のみです。

• 816f090c-2017ffff : サブシステム [MemoryElementName] の [PhysicalMemoryElementName] でス ロットルが発⽣しなくなりました。(DIMM 23)

このメッセージは、実装環境で現在はメモリーのスロットルが発生していないことが検出されたユー ス・ケースに使用されます。

816f090c2017ffff または 0x816f090c2017ffff として表示される場合もあります。

重⼤度 通知 保守可能 いいえ ⾃動的にサポートに通知 いいえ アラート・カテゴリー システム - その他

SNMP Trap ID

CIM 情報 Prefix: PLAT ID: 0143

ユーザー応答 アクションは不要です。通知用のみです。

• 816f090c-2018ffff : サブシステム [MemoryElementName] の [PhysicalMemoryElementName] でス ロットルが発⽣しなくなりました。(DIMM 24)

このメッセージは、実装環境で現在はメモリーのスロットルが発生していないことが検出されたユー ス・ケースに使用されます。

816f090c2018ffff または 0x816f090c2018ffff として表示される場合もあります。

### 重⼤度

通知

## 保守可能

いいえ

⾃動的にサポートに通知 いいえ

アラート・カテゴリー システム - その他

#### SNMP Trap ID

CIM 情報

Prefix: PLAT ID: 0143

ユーザー応答 アクションは不要です。通知用のみです。

• 816f0a07-0301ffff : プロセッサー [ProcessorElementName] は機能低下状態での動作ではなくなり ました。(CPU 1)

このメッセージは、プロセッサーがもはや機能低下状態で稼働していないことが実装環境で検出され たユース・ケースに使用されます。

816f0a070301ffff または 0x816f0a070301ffff として表示される場合もあります。

重⼤度 通知 保守可能 いいえ ⾃動的にサポートに通知 いいえ アラート・カテゴリー 警告 - CPU SNMP Trap ID 42 CIM 情報 Prefix: PLAT ID: 0039 ユーザー応答 アクションは不要です。通知用のみです。

• 816f0a07-0302ffff : プロセッサー [ProcessorElementName] は機能低下状態での動作ではなくなり ました。(CPU 2)

このメッセージは、プロセッサーがもはや機能低下状態で稼働していないことが実装環境で検出され たユース・ケースに使用されます。

816f0a070302ffff または 0x816f0a070302ffff として表示される場合もあります。

重⼤度 通知 保守可能 いいえ ⾃動的にサポートに通知 いいえ アラート・カテゴリー 警告 - CPU SNMP Trap ID 42 CIM 情報 Prefix: PLAT ID: 0039 ユーザー応答 アクションは不要です。通知用のみです。

• 816f0a0c-2001ffff : サブシステム [MemoryElementName] の [PhysicalMemoryElementName] で温度過 熱状態が解消されました。(DIMM 1)

このメッセージは、実装環境でメモリーの温度過熱状態が解除されたことが検出されたユース・ケー スに使用されます。

816f0a0c2001ffff または 0x816f0a0c2001ffff として表示される場合もあります。

重⼤度 通知 保守可能 いいえ ⾃動的にサポートに通知 いいえ アラート・カテゴリー クリティカル - 温度 SNMP Trap ID 0 CIM 情報 Prefix: PLAT ID: 0147

ユーザー応答 アクションは不要です。通知用のみです。

• 816f0a0c-2002ffff : サブシステム [MemoryElementName] の [PhysicalMemoryElementName] で温度過 熱状態が解消されました。(DIMM 2)

このメッセージは、実装環境でメモリーの温度過熱状態が解除されたことが検出されたユース・ケー スに使用されます。

816f0a0c2002ffff または 0x816f0a0c2002ffff として表示される場合もあります。

#### 重⼤度

通知

### 保守可能

いいえ

⾃動的にサポートに通知 いいえ

アラート・カテゴリー クリティカル - 温度

#### SNMP Trap ID

0

CIM 情報 Prefix: PLAT ID: 0147

ユーザー応答

アクションは不要です。通知用のみです。

• 816f0a0c-2003ffff : サブシステム [MemoryElementName] の [PhysicalMemoryElementName] で温度過 熱状態が解消されました。(DIMM 3)

このメッセージは、実装環境でメモリーの温度過熱状態が解除されたことが検出されたユース・ケー スに使用されます。

816f0a0c2003ffff または 0x816f0a0c2003ffff として表示される場合もあります。

重⼤度 通知 保守可能 いいえ ⾃動的にサポートに通知 いいえ アラート・カテゴリー クリティカル - 温度 SNMP Trap ID 0 CIM 情報 Prefix: PLAT ID: 0147 ユーザー応答 アクションは不要です。通知用のみです。

• 816f0a0c-2004ffff : サブシステム [MemoryElementName] の [PhysicalMemoryElementName] で温度過 熱状態が解消されました。(DIMM 4)

このメッセージは、実装環境でメモリーの温度過熱状態が解除されたことが検出されたユース・ケー スに使用されます。

816f0a0c2004ffff または 0x816f0a0c2004ffff として表示される場合もあります。

#### 重⼤度 通知

#### 保守可能

- いいえ
- ⾃動的にサポートに通知 いいえ
- アラート・カテゴリー クリティカル - 温度

#### SNMP Trap ID

0

CIM 情報 Prefix: PLAT ID: 0147

ユーザー応答

アクションは不要です。通知用のみです。

• 816f0a0c-2005ffff : サブシステム [MemoryElementName] の [PhysicalMemoryElementName] で温度過 熱状態が解消されました。(DIMM 5)

このメッセージは、実装環境でメモリーの温度過熱状態が解除されたことが検出されたユース・ケー スに使用されます。

816f0a0c2005ffff または 0x816f0a0c2005ffff として表示される場合もあります。

重⼤度 通知 保守可能 いいえ ⾃動的にサポートに通知 いいえ アラート・カテゴリー クリティカル - 温度 SNMP Trap ID 0 CIM 情報 Prefix: PLAT ID: 0147

ユーザー応答 アクションは不要です。通知用のみです。

• 816f0a0c-2006ffff : サブシステム [MemoryElementName] の [PhysicalMemoryElementName] で温度過 熱状態が解消されました。(DIMM 6)

このメッセージは、実装環境でメモリーの温度過熱状態が解除されたことが検出されたユース・ケー スに使用されます。

816f0a0c2006ffff または 0x816f0a0c2006ffff として表示される場合もあります。

#### 重⼤度

通知

## 保守可能

いいえ

⾃動的にサポートに通知 いいえ

アラート・カテゴリー クリティカル - 温度

#### SNMP Trap ID

0

CIM 情報 Prefix: PLAT ID: 0147

ユーザー応答

アクションは不要です。通知用のみです。

• 816f0a0c-2007ffff : サブシステム [MemoryElementName] の [PhysicalMemoryElementName] で温度過 熱状態が解消されました。(DIMM 7)

このメッセージは、実装環境でメモリーの温度過熱状態が解除されたことが検出されたユース・ケー スに使用されます。

816f0a0c2007ffff または 0x816f0a0c2007ffff として表示される場合もあります。

重⼤度 通知 保守可能 いいえ ⾃動的にサポートに通知 いいえ アラート・カテゴリー クリティカル - 温度 SNMP Trap ID 0 CIM 情報 Prefix: PLAT ID: 0147 ユーザー応答 アクションは不要です。通知用のみです。

• 816f0a0c-2008ffff : サブシステム [MemoryElementName] の [PhysicalMemoryElementName] で温度過 熱状態が解消されました。(DIMM 8)

このメッセージは、実装環境でメモリーの温度過熱状態が解除されたことが検出されたユース・ケー スに使用されます。

816f0a0c2008ffff または 0x816f0a0c2008ffff として表示される場合もあります。

#### 重⼤度 通知

#### 保守可能

いいえ

- ⾃動的にサポートに通知 いいえ
- アラート・カテゴリー クリティカル - 温度

#### SNMP Trap ID

0

CIM 情報 Prefix: PLAT ID: 0147

ユーザー応答

アクションは不要です。通知用のみです。

• 816f0a0c-2009ffff : サブシステム [MemoryElementName] の [PhysicalMemoryElementName] で温度過 熱状態が解消されました。(DIMM 9)

このメッセージは、実装環境でメモリーの温度過熱状態が解除されたことが検出されたユース・ケー スに使用されます。

816f0a0c2009ffff または 0x816f0a0c2009ffff として表示される場合もあります。

重⼤度 通知 保守可能 いいえ ⾃動的にサポートに通知 いいえ アラート・カテゴリー クリティカル - 温度 SNMP Trap ID 0 CIM 情報 Prefix: PLAT ID: 0147 ユーザー応答

アクションは不要です。通知用のみです。

• 816f0a0c-200affff : サブシステム [MemoryElementName] の [PhysicalMemoryElementName] で温度過 熱状態が解消されました。(DIMM 10)

このメッセージは、実装環境でメモリーの温度過熱状態が解除されたことが検出されたユース・ケー スに使用されます。

816f0a0c200affff または 0x816f0a0c200affff として表示される場合もあります。

#### 重⼤度

通知

## 保守可能

いいえ

⾃動的にサポートに通知 いいえ

アラート・カテゴリー クリティカル - 温度

### SNMP Trap ID

0

CIM 情報 Prefix: PLAT ID: 0147

ユーザー応答

アクションは不要です。通知用のみです。

• 816f0a0c-200bffff : サブシステム [MemoryElementName] の [PhysicalMemoryElementName] で温度過 熱状態が解消されました。(DIMM 11)

このメッセージは、実装環境でメモリーの温度過熱状態が解除されたことが検出されたユース・ケー スに使用されます。

816f0a0c200bffff または 0x816f0a0c200bffff として表示される場合もあります。

重⼤度 通知 保守可能 いいえ ⾃動的にサポートに通知 いいえ アラート・カテゴリー クリティカル - 温度 SNMP Trap ID 0 CIM 情報 Prefix: PLAT ID: 0147 ユーザー応答 アクションは不要です。通知用のみです。

• 816f0a0c-200cffff : サブシステム [MemoryElementName] の [PhysicalMemoryElementName] で温度過 熱状態が解消されました。(DIMM 12)

このメッセージは、実装環境でメモリーの温度過熱状態が解除されたことが検出されたユース・ケー スに使用されます。

816f0a0c200cffff または 0x816f0a0c200cffff として表示される場合もあります。

# 重⼤度 通知 保守可能 いいえ ⾃動的にサポートに通知 いいえ アラート・カテゴリー

クリティカル - 温度

### SNMP Trap ID

0

CIM 情報 Prefix: PLAT ID: 0147

ユーザー応答

アクションは不要です。通知用のみです。

• 816f0a0c-200dffff : サブシステム [MemoryElementName] の [PhysicalMemoryElementName] で温度過 熱状態が解消されました。(DIMM 13)

このメッセージは、実装環境でメモリーの温度過熱状態が解除されたことが検出されたユース・ケー スに使用されます。

816f0a0c200dffff または 0x816f0a0c200dffff として表示される場合もあります。

重⼤度 通知 保守可能 いいえ ⾃動的にサポートに通知 いいえ アラート・カテゴリー クリティカル - 温度 SNMP Trap ID 0 CIM 情報 Prefix: PLAT ID: 0147 ユーザー応答

アクションは不要です。通知用のみです。

• 816f0a0c-200effff : サブシステム [MemoryElementName] の [PhysicalMemoryElementName] で温度過 熱状態が解消されました。(DIMM 14)

このメッセージは、実装環境でメモリーの温度過熱状態が解除されたことが検出されたユース・ケー スに使用されます。

816f0a0c200effff または 0x816f0a0c200effff として表示される場合もあります。

### 重⼤度

通知

## 保守可能

いいえ

⾃動的にサポートに通知 いいえ

アラート・カテゴリー クリティカル - 温度

#### SNMP Trap ID

0

CIM 情報 Prefix: PLAT ID: 0147

ユーザー応答

アクションは不要です。通知用のみです。

• 816f0a0c-200fffff : サブシステム [MemoryElementName] の [PhysicalMemoryElementName] で温度過 熱状態が解消されました。(DIMM 15)

このメッセージは、実装環境でメモリーの温度過熱状態が解除されたことが検出されたユース・ケー スに使用されます。

816f0a0c200fffff または 0x816f0a0c200fffff として表示される場合もあります。

重⼤度 通知 保守可能 いいえ ⾃動的にサポートに通知 いいえ アラート・カテゴリー クリティカル - 温度 SNMP Trap ID 0 CIM 情報 Prefix: PLAT ID: 0147 ユーザー応答 アクションは不要です。通知用のみです。

• 816f0a0c-2010ffff : サブシステム [MemoryElementName] の [PhysicalMemoryElementName] で温度過 熱状態が解消されました。(DIMM 16)

このメッセージは、実装環境でメモリーの温度過熱状態が解除されたことが検出されたユース・ケー スに使用されます。

816f0a0c2010ffff または 0x816f0a0c2010ffff として表示される場合もあります。

#### 重⼤度 通知

#### 保守可能

- いいえ
- ⾃動的にサポートに通知 いいえ
- アラート・カテゴリー クリティカル - 温度

#### SNMP Trap ID

0

CIM 情報 Prefix: PLAT ID: 0147

ユーザー応答

アクションは不要です。通知用のみです。

• 816f0a0c-2011ffff : サブシステム [MemoryElementName] の [PhysicalMemoryElementName] で温度過 熱状態が解消されました。(DIMM 17)

このメッセージは、実装環境でメモリーの温度過熱状態が解除されたことが検出されたユース・ケー スに使用されます。

816f0a0c2011ffff または 0x816f0a0c2011ffff として表示される場合もあります。

重⼤度 通知 保守可能 いいえ ⾃動的にサポートに通知 いいえ アラート・カテゴリー クリティカル - 温度 SNMP Trap ID 0 CIM 情報 Prefix: PLAT ID: 0147

ユーザー応答 アクションは不要です。通知用のみです。

• 816f0a0c-2012ffff : サブシステム [MemoryElementName] の [PhysicalMemoryElementName] で温度過 熱状態が解消されました。(DIMM 18)

このメッセージは、実装環境でメモリーの温度過熱状態が解除されたことが検出されたユース・ケー スに使用されます。

816f0a0c2012ffff または 0x816f0a0c2012ffff として表示される場合もあります。

#### 重⼤度

通知

### 保守可能

いいえ

⾃動的にサポートに通知 いいえ

アラート・カテゴリー クリティカル - 温度

### SNMP Trap ID

0

CIM 情報 Prefix: PLAT ID: 0147

ユーザー応答

アクションは不要です。通知用のみです。

• 816f0a0c-2013ffff : サブシステム [MemoryElementName] の [PhysicalMemoryElementName] で温度過 熱状態が解消されました。(DIMM 19)

このメッセージは、実装環境でメモリーの温度過熱状態が解除されたことが検出されたユース・ケー スに使用されます。

816f0a0c2013ffff または 0x816f0a0c2013ffff として表示される場合もあります。

重⼤度 通知 保守可能 いいえ ⾃動的にサポートに通知 いいえ アラート・カテゴリー クリティカル - 温度 SNMP Trap ID 0 CIM 情報 Prefix: PLAT ID: 0147 ユーザー応答 アクションは不要です。通知用のみです。

• 816f0a0c-2014ffff : サブシステム [MemoryElementName] の [PhysicalMemoryElementName] で温度過 熱状態が解消されました。(DIMM 20)

このメッセージは、実装環境でメモリーの温度過熱状態が解除されたことが検出されたユース・ケー スに使用されます。

816f0a0c2014ffff または 0x816f0a0c2014ffff として表示される場合もあります。

#### 重⼤度 通知

保守可能

- いいえ
- ⾃動的にサポートに通知 いいえ
- アラート・カテゴリー クリティカル - 温度

#### SNMP Trap ID

0

CIM 情報 Prefix: PLAT ID: 0147

ユーザー応答

アクションは不要です。通知用のみです。

• 816f0a0c-2015ffff : サブシステム [MemoryElementName] の [PhysicalMemoryElementName] で温度過 熱状態が解消されました。(DIMM 21)

このメッセージは、実装環境でメモリーの温度過熱状態が解除されたことが検出されたユース・ケー スに使用されます。

816f0a0c2015ffff または 0x816f0a0c2015ffff として表示される場合もあります。

重⼤度 通知 保守可能 いいえ ⾃動的にサポートに通知 いいえ アラート・カテゴリー クリティカル - 温度 SNMP Trap ID 0 CIM 情報 Prefix: PLAT ID: 0147

ユーザー応答 アクションは不要です。通知用のみです。

• 816f0a0c-2016ffff : サブシステム [MemoryElementName] の [PhysicalMemoryElementName] で温度過 熱状態が解消されました。(DIMM 22)

このメッセージは、実装環境でメモリーの温度過熱状態が解除されたことが検出されたユース・ケー スに使用されます。

816f0a0c2016ffff または 0x816f0a0c2016ffff として表示される場合もあります。

#### 重⼤度

通知

### 保守可能

いいえ

⾃動的にサポートに通知 いいえ

アラート・カテゴリー クリティカル - 温度

#### SNMP Trap ID

0

CIM 情報 Prefix: PLAT ID: 0147

ユーザー応答

アクションは不要です。通知用のみです。

• 816f0a0c-2017ffff : サブシステム [MemoryElementName] の [PhysicalMemoryElementName] で温度過 熱状態が解消されました。(DIMM 23)

このメッセージは、実装環境でメモリーの温度過熱状態が解除されたことが検出されたユース・ケー スに使用されます。

816f0a0c2017ffff または 0x816f0a0c2017ffff として表示される場合もあります。

重⼤度 通知 保守可能 いいえ ⾃動的にサポートに通知 いいえ アラート・カテゴリー クリティカル - 温度 SNMP Trap ID 0 CIM 情報 Prefix: PLAT ID: 0147 ユーザー応答 アクションは不要です。通知用のみです。

• 816f0a0c-2018ffff : サブシステム [MemoryElementName] の [PhysicalMemoryElementName] で温度過 熱状態が解消されました。(DIMM 24)

このメッセージは、実装環境でメモリーの温度過熱状態が解除されたことが検出されたユース・ケー スに使用されます。

816f0a0c2018ffff または 0x816f0a0c2018ffff として表示される場合もあります。

#### 重⼤度 通知

#### 保守可能

いいえ

- ⾃動的にサポートに通知 いいえ
- アラート・カテゴリー クリティカル - 温度

#### SNMP Trap ID

0

CIM 情報 Prefix: PLAT ID: 0147

ユーザー応答

アクションは不要です。通知用のみです。

• 816f0a13-0301ffff : システム [ComputerSystemElementName] が致命的バス・エラーからリカバ リーしました。(CPU 1 PECI)

このメッセージは、システムがバスの致命的エラーからリカバリーされたことを実装環境が検出し たユース・ケースに使用されます。

816f0a130301ffff または 0x816f0a130301ffff として表示される場合もあります。

#### 重⼤度

通知

#### 保守可能

いいえ

⾃動的にサポートに通知

いいえ

アラート・カテゴリー

クリティカル - その他

### SNMP Trap ID

50

#### CIM 情報

Prefix: PLAT ID: 0245

### ユーザー応答

- 1. (トレーニングを受けた技術員のみ) マイクロプロセッサー n を交換します (『マイクロプロ セッサーとヒートシンクの取り外し』および『マイクロプロセッサーとヒートシンクの再取 り付け』を参照)。
- 2. 問題が解決せず、同じエラーを示す別の CPU がない場合は、システム・ボードを交換します。
- 3. (トレーニングを受けた技術員のみ) システム・ボードを交換します (『システム・ボードの取 り外し』および『システム・ボードの交換』を参照)。(n = マイクロプロセッサー番号)
- 816f0a13-0302ffff : システム [ComputerSystemElementName] が致命的バス・エラーからリカバ リーしました。(CPU 2 PECI)

このメッセージは、システムがバスの致命的エラーからリカバリーされたことを実装環境が検出し たユース・ケースに使用されます。

816f0a130302ffff または 0x816f0a130302ffff として表示される場合もあります。

重⼤度 通知 保守可能 いいえ ⾃動的にサポートに通知 いいえ アラート・カテゴリー クリティカル - その他 SNMP Trap ID 50

CIM 情報

Prefix: PLAT ID: 0245

## ユーザー応答

- 1. (トレーニングを受けた技術員のみ) マイクロプロセッサー n を交換します (『マイクロプロ セッサーとヒートシンクの取り外し』および『マイクロプロセッサーとヒートシンクの再取 り付け』を参照)。
- 2. 問題が解決せず、同じエラーを示す別の CPU がない場合は、システム・ボードを交換します。
- 3. (トレーニングを受けた技術員のみ) システム・ボードを交換します (『システム・ボードの取 り外し』および『システム・ボードの交換』を参照)。(n = マイクロプロセッサー番号)

# <span id="page-1184-0"></span>付録 B UEFI/POST 診断コード

UEFI/POST 診断エラー・コードは、サーバーの起動時またはサーバーの実行中に生成されることがありま す。UEFI/POST コードは、サーバー内の IMM イベント・ログに記録されます。

それぞれのイベント・コードごとに、以下のフィールドが表示されます。

イベント ID

イベントを一意的に識別する ID。

イベント記述

イベントについて表示される、ログに記録されたメッセージの文字列です。

説明

イベントが発生した原因を説明する追加情報。

重⼤度

状態の懸念度が示されます。イベント・ログでは、重大度が先頭文字に省略されています。以下の重 大度が表示されることがあります。

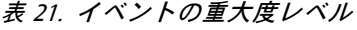

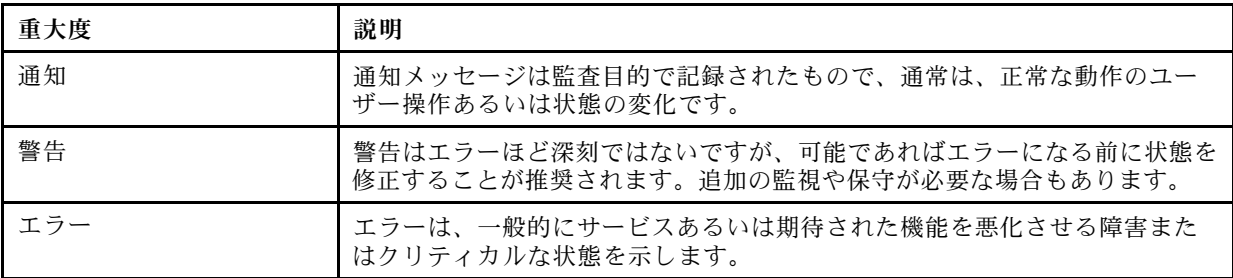

### ユーザー応答

イベントを解決するためにとるべき処置。

手順を、問題が解決するまで順番に実行します。このフィールドに説明されている処置をすべて実行 した後、まだ問題を解決できない場合には、Lenovo サポートにお問い合わせください。

#### サーバーの F1 Setup メニューのブート

サーバーの F1 Setup メニューは、通常の方法 (<F1 Setup> が表示されているときに F1 を押す) のほか にも 2 種類の方法でブートできます。

- 方法 1
	- 1. IMM2 Web サイトにアクセスします。
	- 2. 「Server Management (サーバー管理)」タブを選択します。
	- 3. 「Server Power Action (サーバー電源アクション)」を選択します。
	- 4. 「Boot Server to F1 Setup (サーバーを F1 Setup からブート)」を選択します。
- 方法 2

Advanced Settings Utility (ASU) プログラムを使用します。コマンド・ラインは次のとおりです。 asu.exe set IMM.ForceBootToUefi enable

注意:

- 1. F1 Setup メニュー・パネルで Ctrl+Alt+Delete を押すと、システムが自動的にリブートし、もう一度 パスワードを入力するように求められます。
- 2. F1 Setup の設定は、デフォルトをロードするだけのチップ・セットに関する項目がほとんどで、ユー ザー入力が必要な項目はあまりありません。ただし、iSCSI の設定を調整する場合は、iSCSI の構成に ついてはデフォルトに戻せないことに注意してください。これは、iSCSI の構成が失われるとオペ レーティング・システムをブートできなくなる可能性があるため、それを回避するための措置です。

以下に、UEFI/POST エラー・コードおよび検出された問題を修正するための推奨アクションをリス トします。

## UEFI イベントのリスト

このセクションでは、UEFI から送信されるすべてのメッセージをリストしています。

● I.11002 システム内の 1 つ以上のプロセッサー間でプロセッサーの不一致が検出されました。1 つ以上 のプロセッサーの不⼀致が検出されました。

説明:

#### 重⼤度

エラー

#### ユーザー応答

次の手順を実行してください。

- 1. このメッセージと一緒に、他のプロセッサー構成の問題を示すメッセージが発行される場合が あります。最初に、それらのメッセージを解決してください。
- 2. 問題が解決しない場合は、取り付けられているプロセッサーが一致していること (オプション 部品番号が一致しているなど) を確認します。
- 3. 本製品のサービス情報に従って、プロセッサーが正しいソケットに取り付けられていることを 確認します。正しく取り付けられていない場合は、問題を修正してください。
- 4. Lenovo サポート・サイトを参照し、このプロセッサー・エラーに適用できる Service Bulletin または UEFI ファームウェア更新がないかを確認します。
- 5. (トレーニングを受けたサービス技術員のみ) 一致しないプロセッサーを交換します。プロ セッサー・ソケットを調べて、ソケットが損傷している場合は、まずシステム・ボードを 交換します。
- I.1800A 複数のプロセッサー・パッケージで、OPI リンクに設定されている速度の不一致が検出されま した。プロセッサーのバス速度が⼀致していません。
	- 説明:

#### 重⼤度

エラー

## ユーザー応答

次の手順を実行してください。

- 1. プロセッサーが、このシステムの Server Proven デバイスにリストされている有効なオプション であることを確認します。有効なオプションではない場合、そのプロセッサーを取り外し、 Server Proven Web サイトにリストされているプロセッサーを取り付けます。
- 2. 一致するプロセッサーが正しいプロセッサー・ソケットに取り付けられていることを確認しま す。検出された不一致をすべて修正します。
- 3. Lenovo サポート・サイトを参照し、このプロセッサー・エラーに適用できる Service Bulletin ま たはファームウェア更新がないかを確認します。
- 4. (トレーニングを受けたサービス技術員のみ) プロセッサーを交換します。プロセッサー・ソ ケットを調べて、ソケットが損傷している場合は、まずシステム・ボードを交換します。
- I.1800C1つ以上のプロセッサー・パッケージでキャッシュ・タイプの不一致が検出されました。プロ セッサーの1つ以上のキャッシュ・レベルでタイプが一致していません。 説明:

#### 重⼤度

エラー

ユーザー応答

次の手順を実行してください。

- 1. 一致するプロセッサーが正しいプロセッサー・ソケットに取り付けられていることを確認しま す。検出された不一致をすべて修正します。
- 2. Lenovo サポート・サイトを参照し、このプロセッサー・エラーに適用できる Service Bulletin ま たはファームウェア更新がないかを確認します。
- 3. (トレーニングを受けた技術員のみ) システム・ボードを交換します。
- I.1800D 1 つ以上のプロセッサー・パッケージでキャッシュの結合順序の不一致が検出されました。プ ロセッサーの 1 つ以上のキャッシュ・レベルで結合順序が⼀致していません。 説明:

重⼤度

エラー

ユーザー応答

次の手順を実行してください。

- 1. 一致するプロセッサーが正しいプロセッサー・ソケットに取り付けられていることを確認しま す。検出された不一致をすべて修正します。
- 2. Lenovo サポート・サイトを参照し、このプロセッサー・エラーに適用できる Service Bulletin ま たはファームウェア更新がないかを確認します。
- 3. (トレーニングを受けた技術員のみ) システム・ボードを交換します。
- I.1800E 1 つ以上のプロセッサー・パッケージでプロセッサーの型式の不一致が検出されました。プ ロセッサーの型式番号が⼀致していません。

## 説明:

#### 重⼤度

エラー

ユーザー応答

次の手順を実行してください。

- 1. 一致するプロセッサーが正しいプロセッサー・ソケットに取り付けられていることを確認しま す。検出された不一致をすべて修正します。
- 2. Lenovo サポート・サイトを参照し、このプロセッサー・エラーに適用できる Service Bulletin ま たはファームウェア更新がないかを確認します。

3. (トレーニングを受けた技術員のみ) システム・ボードを交換します。

• I.1800F 1 つ以上のプロセッサー・パッケージでプロセッサーのファミリーの不一致が検出されまし た。プロセッサーのファミリーが⼀致していません。 説明:

重⼤度

エラー

ユーザー応答

次の手順を実行してください。

- 1. 一致するプロセッサーが正しいプロセッサー・ソケットに取り付けられていることを確認しま す。検出された不一致をすべて修正します。
- 2. Lenovo サポート・サイトを参照し、このプロセッサー・エラーに適用できる Service Bulletin ま たはファームウェア更新がないかを確認します。
- 3. (トレーニングを受けた技術員のみ) システム・ボードを交換します。
- I.18010 1 つ以上のプロセッサー・パッケージでプロセッサーのステッピングの不一致が検出されまし た。同一モデルのプロセッサーのステッピング ID が一致していません。 説明:

#### 重⼤度

エラー

ユーザー応答

次の手順を実行してください。

- 1. 一致するプロセッサーが正しいプロセッサー・ソケットに取り付けられていることを確認しま す。検出された不一致をすべて修正します。
- 2. Lenovo サポート・サイトを参照し、このプロセッサー・エラーに適用できる Service Bulletin ま たはファームウェア更新がないかを確認します。
- 3. (トレーニングを受けた技術員のみ) システム・ボードを交換します。
- I.2018002 リソース制約のために、バス [arg1]、デバイス [arg2]、機能 [arg3] で検出されたデバイ スを構成できませんでした。デバイスのベンダー ID は [arg4] で、デバイス ID は [arg5] です。 OUT OF RESOURCES (PCI オプション ROM) 説明:

#### 重⼤度

通知

ユーザー応答

次の手順を実行してください。

- 1. この PCIe デバイスや接続されているいずれかのケーブルの取り付け、移動、保守、または アップグレードが最近行われた場合、アダプターおよび接続されているすべてのケーブ ルを取り付け直します。
- 2. Lenovo サポート・サイトを参照し、このエラーに適用できる Service Bulletin、UEFI、また はアダプター・ファームウェア更新がないかを確認します。注: アダプター・ファーム ウェアを更新するために、UEFI F1 セットアップ、Lenovo XClarity Essentials OneCLI、また
はアダプター製造元のユーティリティーを使用して、未使用のオプション ROM を無効に する必要がある場合があります。

- 3. アダプターを別のスロットに移動します。スロットが利用不能であるか、エラーが再発する場 合は、アダプターを交換します。
- 4. アダプターを別のスロットに移動させてエラーが再発生しなかった場合は、この問題がシス テムの制限事項ではないことを確認します。次にシステム・ボードを交換します。また、 これが初回のインストールではなく、アダプターの交換後もエラーが解決しない場合も、 システム・ボードを交換します。
- I.2018003 バス [arg1]、デバイス [arg2]、機能 [arg3] でデバイスの不正なオプションの ROM チェッ クサムが検出されました。デバイスのベンダー ID は [arg4] で、デバイス ID は [arg5] です。ROM チェックサム・エラー

説明:

重⼤度

エラー

ユーザー応答

次の手順を実行してください。

- 1. この PCIe デバイスや接続されているいずれかのケーブルの取り付け、移動、保守、または アップグレードが最近行われた場合、アダプターおよび接続されているすべてのケーブ ルを取り付け直します。
- 2. アダプターを別のシステム・スロットに移動します (使用可能な場合)。
- 3. Lenovo サポート・サイトを参照し、このエラーに適用できる Service Bulletin、UEFI、またはア ダプター・ファームウェア更新がないかを確認します。注: アダプター・ファームウェアを アップグレードするために、スロットを Gen1 に構成したり、特別なユーティリティー・ソフ トウェアを使用する必要がある場合があります。Gen1/Gen2 の設定は、F1 セットアップ -> 「システム設定」 -> 「デバイスおよび I/O ポート」 -> 「PCIe Gen1/Gen2/Gen3 速度選択」、ま たは Lenovo XClarity Essentials OneCLI ユーティリティーを使用して構成できます。
- 4. アダプターを交換します。
- I.3808004 IMM システム・イベント・ログ (SEL) がフルです。IPMI システム・イベント・ログが フルです。

説明:

重⼤度

通知

ユーザー応答

- 1. IMM Web インターフェースを使用して、イベント・ログを消去します。
- 2. IMM 通信が使用できない場合は、F1 Setup を使用して「System Event Logs Menu」にアクセス し、「Clear IMM System Event Log」を選択してサーバーを再起動します。
- I.3818001 現在ブートされているフラッシュ・バンクのファームウェア・イメージ・カプセル署名が 無効です。現行のバンク CRTM カプセル更新署名が無効です。 説明:

重⼤度

通知

#### ユーザー応答

次の手順を実行してください。

- 1. システムをリブートします。バックアップ UEFI イメージが起動します。プライマリー UEFI イメージを更新します。
- 2. エラーが解決した場合は、追加のリカバリー・アクションは必要ありません。
- 3. エラーが解決しない、またはブートが失敗する場合は、(トレーニングを受けたサービス技術 員のみ) システム・ボードを交換します。
- I.3818002 ブートされていないフラッシュ・バンクのファームウェア・イメージ・カプセル署名が無効 です。対向バンク CRTM カプセル更新署名が無効です。 説明:

重⼤度

通知

#### ユーザー応答

次の手順を実行してください。

- 1. バックアップ UEFI イメージを更新します。
- 2. エラーが解決した場合は、追加のリカバリー・アクションは必要ありません。
- 3. エラーが解決しない、またはブートが失敗する場合は、(トレーニングを受けたサービス技術 員のみ) システム・ボードを交換します。
- I.3818003 CRTM フラッシュ・ドライバーは、セキュア・フラッシュ領域をロックできませんでした。 CRTM がセキュア・フラッシュ領域をロックできませんでした。 説明:

#### 重⼤度

通知

ユーザー応答

次の手順を実行してください。

- 1. システムが正常にブートしない場合は、システムの DC サイクルを実行します。
- 2. システムがブートして F1 Setup を表示したら、UEFI イメージを更新し、バンクをプライマ リーにリセットします (必要な場合)。システムがエラーなくブートする場合は、リカバリー は完了です。追加アクションは不要です。
- 3. システムがブートできない場合、またはファームウェアの更新が失敗する場合は、(トレーニ ングを受けたサービス技術員のみ) システム・ボードを交換します。
- I.3818009 TPM を正しく初期化できませんでした。TPMINIT: TPM チップを初期化できません。 説明:

重⼤度 通知

ユーザー応答 次の手順を実行してください。

- 1. Lenovo サポート・サイトを参照し、このエラーに適用できる Service Bulletin またはファーム ウェア更新がないかを確認します。
- 2. システムをリブートします。
- 3. エラーが解決しない場合は、システム・ボード・アセンブリーを交換します(「システ ム・ボード・アセンブリーの取り外し」および「システム・ボード・アセンブリーの取 り付け」を参照)。
- I.3868000 IFM: アダプターをリセットするためのシステム・リセットが実⾏されました。IFM: アダプ ターをリセットするためにシステム・リセットが実⾏されました。

重⼤度 通知

ユーザー応答

次の手順を実行してください。

1. 通知メッセージ。操作は不要です。

● I.3868003 IFM: 互換モードを使用するには構成が大きすぎます。IFM: 互換モードには構成が大 規模すぎです。

説明:

重⼤度

通知

ユーザー応答

次の手順を実行してください。

1. 通知メッセージ。操作は不要です。

• I.5100B 適格でない DIMM シリアル番号が検出されました: (シリアル番号 [arg1]、スロット [arg2]、メ モリー・カード [arg3])。適格でない DIMM シリアル番号が検出されました。 説明:

#### 重⼤度

通知

ユーザー応答

- 1. この通知イベントが IMM イベント・ログに記録されている場合、サーバーに適格なメモ リーが取り付けられていません。
- 2. 取り付けられているメモリーは、保証の対象にならない場合があります。
- 3. 適格なメモリーがない場合、業界標準を超えてサポートされている速度は有効になりません。
- 4. 貴社担当の営業担当員または Authorized Business Partner に連絡して、適格なメモリーを発注 し、適格でない DIMM を交換してください。
- 5. 適格なメモリーを取り付けてサーバーの電源を入れた後、この通知イベントがログに再 び記録されないことを確認してください。

• I.58015 メモリーのスペア・コピーが開始されました。スペア・コピーが開始されました。 説明:

重⼤度

通知

## ユーザー応答

次の手順を実行してください。

1. 通知メッセージ。操作は不要です。

• I.580A4 メモリー装着の変化が検出されました。DIMM 装着の変化が検出されました。 説明:

重⼤度

通知

ユーザー応答

次の手順を実行してください。

- 1. システムで DIMM の追加または取り外しを行い、追加のエラーが検出されなかった場合 は、このメッセージを無視してください。
- 2. システム・イベント・ログで訂正不能 DIMM 障害がないかを確認し、該当する DIMM を 交換します。
- I.580A5 ミラーのフェイルオーバーが完了しました。DIMM 番号 [arg1] は、ミラーリングされたコ ピーにフェイルオーバーしました。DIMM ミラーリングのフェイルオーバーが検出されました。 説明:

## 重⼤度

通知

ユーザー応答

次の手順を実行してください。

- 1. システム・イベント・ログで訂正不能 DIMM 障害がないかを確認し、該当する DIMM を 交換します。
- I.580A6 メモリーのスペア・コピーが正常に完了しました。スペア・コピーが完了しました。 説明:

#### 重⼤度

通知

ユーザー応答

- 1. システムで DIMM の追加または取り外しを行い、追加のエラーが検出されなかった場合 は、このメッセージを無視してください。
- 2. システム・イベント・ログで訂正不能 DIMM 障害がないかを確認し、該当する DIMM を 交換します。

• S.1100B CATERR(IERR) がプロセッサー [arg1] で検出されました。プロセッサー CATERR(IERR) が検出されました。

説明:

重⼤度

エラー

ユーザー応答

次の手順を実行してください。

- 1. Lenovo サポート・サイトを参照し、このプロセッサー・エラーに適用できる Service Bulletin または UEFI ファームウェア更新がないかを確認します。
- 2. (トレーニングを受けたサービス技術員のみ) 複数のプロセッサーがある場合は、それらのプロ セッサーをスワップして、エラーが生じたプロセッサーを別のプロセッサー・ソケットに移動 して再試行します。問題がエラーが生じたプロセッサーに付随する場合、あるいはこれがシン グル・プロセッサーのシステムである場合は、そのプロセッサーを交換します。
- 3. (トレーニングを受けたサービス技術員のみ) プロセッサーを取り外すたびにプロセッサー・ソ ケットを検査し、損傷したピンや位置がずれているピンが見つかった場合は、まずシステ ム・ボードを交換します。システム・ボードを交換します。
- S.1100C プロセッサー [arg1] で訂正不能エラーが検出されました。訂正不能プロセッサー・エラー が検出されました。

説明:

重⼤度

エラー

ユーザー応答

次の手順を実行してください。

- 1. Lenovo サポート・サイトを参照し、このエラーに適用できる Service Bulletin またはファーム ウェア更新がないかを確認します。
- 2. (トレーニングを受けたサービス技術員のみ) 複数のプロセッサーがある場合は、それらのプロ セッサーをスワップして、エラーが生じたプロセッサーを別のプロセッサー・ソケットに移動 して再試行します。問題がエラーが生じたプロセッサーに付随する場合、あるいはこれがシン グル・プロセッサーのシステムである場合は、そのプロセッサーを交換します。
- 3. (トレーニングを受けたサービス技術員のみ) プロセッサーを取り外すたびにプロセッサー・ソ ケットを検査し、損傷したピンや位置がずれているピンが見つかった場合は、まずシステ ム・ボードを交換します。システム・ボードを交換します。
- S.2011001 訂正不能 PCIe エラーがバス [arg1] デバイス [arg2] 機能 [arg3] で発⽣しました。デバイスの ベンダー ID は [arg4] で、デバイス ID は [arg5] です。PCI SERR が検出されました。 説明:

重⼤度

エラー

ユーザー応答

次の手順を実行してください。

1. Lenovo サポート・サイトで、このエラーに適用できるデバイス・ドライバー、ファームウェ ア更新、サービス情報の改訂、あるいはその他の情報がないかを確認します。新規のデバイ ス・ドライバー、および必要なすべてのファームウェア更新をロードします。

- 2. このノードや接続されているいずれかのケーブルの取り付け、移動、保守、またはアップグ レードが最近行われた場合 a. アダプターおよび接続されているすべてのケーブルを取り付け直 します。b.デバイス・ドライバーを再ロードします。c. デバイスが認識されない場合は、スロッ トを Gen1 または Gen2 に再構成する必要がある場合があります。Gen1/Gen2 の設定は、F1 セッ トアップ -> 「システム設定」 -> 「デバイスおよび I/O ポート」 -> 「PCIe Gen1/Gen2/Gen3 速度 選択」、または Lenovo XClarity Essentials OneCLI ユーティリティーを使用して構成できます。
- 3. 問題が解決しない場合は、アダプター・カードを取り外します。アダプターがなければシス テムが正常にリブートする場合は、カードを交換します。
- 4. (トレーニングを受けたサービス技術員のみ) システム・ボードを交換します。
- 5. (トレーニングを受けたサービス技術員のみ) プロセッサーを交換します。
- S.2018001 訂正不能 PCIe エラーがバス [arg1] デバイス [arg2] 機能 [arg3] で発⽣しました。デバイスの ベンダー ID は [arg4] で、デバイス ID は [arg5] です。PCIe 訂正不能エラーが検出されました。 説明:

#### 重⼤度

## エラー

- ユーザー応答
	- 次の手順を実行してください。
		- 1. Lenovo サポート・サイトで、このエラーに適用できるデバイス・ドライバー、ファームウェ ア更新、サービス情報の改訂、あるいはその他の情報がないかを確認します。新規のデバイ ス・ドライバー、および必要なすべてのファームウェア更新をロードします。
		- 2. このノードや接続されているいずれかのケーブルの取り付け、移動、保守、またはアップグ レードが最近行われた場合 a. アダプターおよび接続されているすべてのケーブルを取り付け直 します。b.デバイス・ドライバーを再ロードします。c. デバイスが認識されない場合は、スロッ トを Gen1 または Gen2 に再構成する必要がある場合があります。Gen1/Gen2 の設定は、F1 セッ トアップ -> 「システム設定」 -> 「デバイスおよび I/O ポート」 -> 「PCIe Gen1/Gen2/Gen3 速度 選択」、または Lenovo XClarity Essentials OneCLI ユーティリティーを使用して構成できます。
		- 3. 問題が解決しない場合は、アダプター・カードを取り外します。アダプターがなければシス テムが正常にリブートする場合は、カードを交換します。
		- 4. (トレーニングを受けたサービス技術員のみ) システム・ボードを交換します。
		- 5. (トレーニングを受けたサービス技術員のみ) プロセッサーを交換します。
- S.3020007 UEFI イメージでファームウェア障害が検出されました。内部 UEFI ファームウェア 障害が検出され、システムが停止しました。

## 説明:

## 重⼤度

エラー

ユーザー応答

- 1. Lenovo サポート・サイトを参照し、このエラーに適用できる Service Bulletin またはファーム ウェア更新がないかを確認します。
- 2. UEFI イメージを更新します。
- 3. (トレーニングを受けたサービス技術員のみ) システム・ボードを交換します。

• S.3028002 ブート許可のタイムアウトが検出されました。ブート許可のネゴシエーションがタイム アウトになりました

説明:

- 重⼤度
	- エラー
- ユーザー応答
	- 次の手順を実行してください。
	- 1. CMM/IMM ログで通信エラーがないかを確認し、エラーを解決します。
	- 2. システムを取り付け直します。
	- 3. 問題が解決しない場合は、サポートにお問い合わせください。
- S.3030007 UEFI イメージでファームウェア障害が検出されました。内部 UEFI ファームウェア 障害が検出され、システムが停止しました。

説明:

## 重⼤度

- エラー
- ユーザー応答
	- 次の手順を実行してください。
		- 1. Lenovo サポート・サイトを参照し、このエラーに適用できる Service Bulletin またはファーム ウェア更新がないかを確認します。
	- 2. UEFI イメージを更新します。
	- 3. システム・ボードを交換します。
- S.3040007 UEFI イメージでファームウェア障害が検出されました。内部 UEFI ファームウェア 障害が検出され、システムが停止しました。

## 説明:

重⼤度

エラー

ユーザー応答

次の手順を実行してください。

- 1. Lenovo サポート・サイトを参照し、このエラーに適用できる Service Bulletin またはファーム ウェア更新がないかを確認します。
- 2. UEFI イメージを更新します。
- 3. システム・ボードを交換します。
- S.3050007 UEFI イメージでファームウェア障害が検出されました。内部 UEFI ファームウェア 障害が検出され、システムが停止しました。 説明:

重⼤度

#### エラー

#### ユーザー応答

次の手順を実行してください。

- 1. Lenovo サポート・サイトを参照し、このエラーに適用できる Service Bulletin またはファーム ウェア更新がないかを確認します。
- 2. UEFI イメージを更新します。
- 3. システム・ボードを交換します。
- S.3058004 三振 (Three Strike) ブート障害が発⽣しました。システムはデフォルト UEFI 設定でブート しました。POST 障害が発⽣しました。システムはデフォルト設定でブートしました。 説明:

#### 重⼤度

エラー

ユーザー応答

次の手順を実行してください。

- 1. このイベントは、次回のブートで UEFI をデフォルト設定にリセットします。成功すると、 Setup Utility が表示されます。元の UEFI 設定はまだ残っています。
- 2. ユーザーが意図的にリブートを開始したのではない場合、ログで推定原因を確認してく ださい。
- 3. 最近行ったシステム変更 (設定やデバイスの追加) を元に戻します。最近行ったシステム変 更がない場合は、すべてのオプションを取り外した後、CMOS バッテリーを 30 秒間取り外 して CMOS の内容を消去します。システムがブートすることを確認します。次に、一度に 1 つずつオプションを再取り付けし、問題を特定します。
- 4. Lenovo サポート・サイトを参照し、このエラーに適用できる Service Bulletin またはファーム ウェア更新がないかを確認します。
- 5. UEFI ファームウェアを更新します。
- 6. CMOS バッテリーを 30 秒間取り外して CMOS の内容を消去し、CMOS バッテリーを再取り 付けします。
- 7. (トレーニングを受けたサービス技術員のみ) システム・ボードを交換します。
- S.3060007 UEFI イメージでファームウェア障害が検出されました。内部 UEFI ファームウェア 障害が検出され、システムが停止しました。

説明:

重⼤度

エラー

ユーザー応答

- 1. Lenovo サポート・サイトを参照し、このエラーに適用できる Service Bulletin またはファーム ウェア更新がないかを確認します。
- 2. UEFI イメージを更新します。
- 3. システム・ボードを交換します。
- S.3070007 UEFI イメージでファームウェア障害が検出されました。内部 UEFI ファームウェア 障害が検出され、システムが停止しました。

# 重⼤度

エラー

- ユーザー応答 次の手順を実行してください。
	- 1. Lenovo サポート・サイトを参照し、このエラーに適用できる Service Bulletin またはファーム ウェア更新がないかを確認します。
	- 2. UEFI イメージを更新します。
	- 3. システム・ボードを交換します。
- S.3108007 デフォルトのシステム設定が復元されました。システム構成がデフォルトに復元さ れました。

説明:

重⼤度

エラー

ユーザー応答

次の手順を実行してください。

- 1. Lenovo サポート・サイトを参照し、このエラーに適用できる Service Bulletin またはファーム ウェア更新がないかを確認します。
- S.3818004 CRTM フラッシュ・ドライバーがステージング域を正常にフラッシュできませんでした。 障害が発⽣しました。CRTM 更新が失敗しました。 説明:

#### 重⼤度

エラー

ユーザー応答

次の手順を実行してください。

- 1. システムのブートを続行します。システムがリセットされない場合、手動でシステムをリ セットします。
- 2. その後のブートでエラーが報告されない場合は、追加のリカバリー・アクションは必要 ありません。
- 3. エラーが解決しない場合は、システムのブートおよび UEFI イメージの更新を続行します。
- 4. (トレーニングを受けたサービス技術員のみ) システム・ボードを交換します。
- S.3818007 両方のフラッシュ・バンクのファームウェア・イメージ・カプセルを検査できませんでし た。CRTM イメージ・カプセルを検査できませんでした。 説明:

重⼤度

エラー

#### ユーザー応答

- 1. システムが正常にブートしない場合は、システムの DC サイクルを実行します。
- 2. システムがブートして F1 Setup を表示したら、UEFI イメージを更新し、バンクをプライマ リーにリセットします (必要な場合)。システムがエラーなくブートする場合は、リカバリー は完了です。追加アクションは不要です。
- 3. システムがブートできない場合、またはファームウェアの更新が失敗する場合は、(トレーニ ングを受けたサービス技術員のみ) システム・ボードを交換します。
- S.51003 訂正不能メモリー・エラーがランク [arg2] の DIMM スロット [arg1] で検出されました。プ ロセッサー [arg3] チャネル [arg4] で、訂正不能メモリー・エラーが検出されました。チャネル内 の障害のある DIMM を判別できませんでした。訂正不能なメモリー・エラーが検出されました。 致命的なメモリー・エラーが発生しました。

重⼤度

エラー

ユーザー応答

次の手順を実行してください。

- 1. Lenovo サポート・サイトを参照し、このメモリー・エラーに適用できる Service Bulletin または ファームウェア更新がないかを確認します。
- 2. このノードの取り付け、移動、保守、またはアップグレードが最近行われた場合、DIMM が適切に装着されていることを確認し、そのメモリー・チャネルの DIMM コネクターに異 物がないことを目視で確認します。これらの状態のいずれかが検出された場合は、その状 態を修正し、同じ DIMM を使用して再試行します。(注: イベント・ログには、この問題に 関連している可能性がある DIMM 装着の変更が検出されたことを示す最近の 580A4 イベ ントが記録されている場合があります。)
- 3. DIMM コネクター上に問題が見つからず、この問題が解決しない場合は、light path あるいはイ ベント・ログ・エントリー (またはその両方) で示された DIMM を交換します。
- 4. 同じ DIMM コネクターで問題が再び発生する場合は、同じメモリー・チャネル上の他の DIMM を一度に 1 つずつ別のメモリー・チャネルまたはプロセッサーに入れ替えます。(スペアリン グ/ペアリング・モードでの装着要件については、本製品のサービス情報または「インストー ル・ガイド」を参照してください)。異なるメモリー・チャネルに移動した DIMM で問題が 続く場合は、その DIMM を交換します。
- 5. (トレーニングを受けたサービス技術員のみ) 該当するプロセッサーを取り外し、そのプロ セッサーのソケット・ピンに損傷したピンや位置がずれているピンがないかを調べます。損 傷が見つかった場合、またはアップグレード・プロセッサーの場合には、システム・ボー ドを交換します。複数のプロセッサーがある場合は、それらのプロセッサーをスワップし て、エラーが生じたプロセッサーを別のプロセッサー・ソケットに移動して再試行します。 問題が対象のプロセッサーに付随する場合 (あるいは、プロセッサーが 1 つしかない場 合) は、そのプロセッサーを交換します。
- 6. (トレーニングを受けた技術員のみ) 元の DIMM コネクターで問題が続く場合は、DIMM コネク ターに異物がないかを再検査し、見つかった場合は除去します。コネクターが損傷している 場合は、システム・ボードを交換します。
- S.51006 メモリーの不一致が検出されました。メモリー構成が有効であることを確認してください。1 つ以上の DIMM の不一致が検出されました。 説明:

重⼤度

エラー

#### ユーザー応答

次の手順を実行してください。

- 1. 訂正不能メモリー・エラーあるいはメモリー・テストの失敗に続いて発生した可能性がありま す。ログを確認し、最初にそのイベントの保守を行います。他のエラーあるいはアクションに よって無効になっている DIMM が、このイベントの原因となっている可能性があります。
- 2. DIMM が正しい装着順序で取り付けられていることを確認します。
- 3. メモリー・ミラーリングおよびスペアリングを無効にします。この処置によってミスマッチ がなくなる場合には、Lenovo サポート・サイトにこの問題に関連する情報がないか確認し てください。
- 4. UEFI ファームウェアを更新します。
- 5. DIMM を交換します。
- 6. プロセッサーを交換します。
- S.51009 システム・メモリーが検出されませんでした。メモリーが検出されませんでした。 説明:

### 重⼤度

エラー

ユーザー応答

次の手順を実行してください。

- 1. これ以外にログに記録されているメモリー・エラーがある場合は、それらのコードで示されて いるアクションを最初に実行してください。
- 2. 他のメモリー診断コードがログに表示されていない場合は、Setup Utility または Lenovo XClarity Essentials OneCLI を使用して、すべての DIMM コネクターが有効になっていることを確認 します。
- 3. 問題が解決しない場合は、ノードをシャットダウンしてシャーシから取り外し、1 つ以上の DIMM が取り付けられていること、およびすべての DIMM が正しい装着順序で取り付けられ ていることを物理的に確認してください。
- 4. DIMM が存在しており、適切に取り付けられている場合は、点灯している DIMM コネクター LED がないかを確認し、ある場合は、その DIMM を取り付け直します。
- 5. ノードをシャーシに再取り付けして電源をオンにし、ログでメモリー診断コードを確認 します。
- 6. (トレーニングを受けた技術員のみ) 問題が解決しない場合は、プロセッサーを交換します。
- 7. (トレーニングを受けた技術員のみ) 問題が解決しない場合は、システム・ボードを交換します。
- S.58008 DIMM が POST メモリー・テストに失敗しました。DIMM がメモリー・テストに失敗しま した。

## 説明:

重⼤度

エラー

ユーザー応答

- 1. システムの AC サイクルを実行して、対象の DIMM コネクターを再度有効にするか、あるいは Setup Utility を使用して、手動で対象の DIMM コネクターを再度有効にします。
- 2. この計算ノードの取り付け、保守、移動、またはアップグレードが最近行われた場合、DIMM がしっかりと装着されていること、および DIMM コネクターに異物が入っていないことを確 認します。いずれかの状態が見つかった場合は、その状態を修正し、同じ DIMM を使用して 再試行します。(注: イベント・ログには、この問題に関連している可能性がある DIMM 装着 の変更が検出されたことを示す最近の 00580A4 イベントが記録されている場合があります。)
- 3. 問題が解決しない場合は、light path あるいはイベント・ログ・エントリ (またはその両方) で 示された DIMM を交換します。
- 4. 同じ DIMM コネクターで問題が繰り返す場合は、同じメモリー・チャネル上の他の DIMM を 一度に 1 つずつ異なるメモリー・チャネルまたはプロセッサーに入れ替えます。異なるメモ リー・チャネルに移動した DIMM で問題が続く場合は、その DIMM を交換します。
- 5. Lenovo サポート・サイトを参照し、このメモリー・エラーに適用できる Service Bulletin または ファームウェア更新がないかを確認します。
- 6. (トレーニングを受けたサービス技術員のみ) 該当するプロセッサーを取り外し、そのプロ セッサーのソケット・ピンに損傷したピンや位置がずれているピンがないかを調べます。損 傷が見つかった場合、またはアップグレード・プロセッサーの場合には、システム・ボー ドを交換します。複数のプロセッサーがある場合は、それらのプロセッサーをスワップし て、エラーが生じたプロセッサーを別のプロセッサー・ソケットに移動して再試行します。 問題が対象のプロセッサーに付随する場合 (あるいは、プロセッサーが 1 つしかない場 合) は、そのプロセッサーを交換します。
- 7. 元の DIMM コネクターで問題が解決しない場合は、DIMM コネクターに異物がないかを再 検査し、見つかった場合は除去します。コネクターが損傷している場合は、システム・ ボードを交換します。
- S.68005 バス [arg1] で IIO コア・ロジックによってエラーが検出されました。グローバルな致命的エ ラー・ステータスの登録に [arg2] が含まれています。グローバルな致命的ではないエラー・ステータ スの登録に [arg3] が含まれています。その他のダウンストリーム・デバイス・エラーのデータがない か、エラー・ログを調べてください。クリティカル IOH-PCI エラー 説明:

#### 重⼤度

エラー

ユーザー応答

次の手順を実行してください。

- 1. 関連する PCIe デバイスに関する個別のエラーがないかをログで確認し、そのエラーを解決 します。
- 2. Lenovo サポート・サイトを参照し、このエラーに適用できるシステムまたはアダプターに関 する Service Bulletin またはファームウェア更新がないかを確認します。
- 3. I/O デバイスまたは PCIe アダプターを交換します。
- 4. (トレーニングを受けた技術員のみ) エラーが報告されたシステム・ボードを交換します。
- S.680B8 内部 QPI リンク障害が検出されました。内部 QPI リンク障害が検出されました。 説明:

重⼤度

エラー

#### ユーザー応答

次の手順を実行してください。

- 1. Lenovo サポート・サイトを参照し、このエラーに適用できる Service Bulletin またはファーム ウェア更新がないかを確認します。
- 2. プロセッサー・ソケットに異物や損傷がないかを検査します。異物が見つかった場合は、取 り除きます。
- 3. (トレーニングを受けた技術員のみ) エラーが再発生した場合、あるいはソケットの損傷が見つ かった場合は、システム・ボードを交換します。
- 4. (トレーニングを受けたサービス技術員のみ) プロセッサーを交換します。
- S.680B9 外部 QPI リンク障害が検出されました。外部 QPI リンク障害が検出されました。 説明:

## 重⼤度

エラー

- ユーザー応答
	- 次の手順を実行してください。
	- 1. Lenovo サポート・サイトを参照し、このエラーに適用できる Service Bulletin またはファーム ウェア更新がないかを確認します。
	- 2. プロセッサー・ソケットに異物や損傷がないかを検査します。異物が見つかった場合は、取 り除きます。
	- 3. (トレーニングを受けた技術員のみ) エラーが再発生した場合、あるいはソケットの損傷が見つ かった場合は、システム・ボードを交換します。
- W.11004 システム内のプロセッサーが BIST に失敗しました。プロセッサー自己診断テストの失敗 が検出されました。

#### 説明:

#### 重⼤度

エラー

ユーザー応答

- 1. プロセッサーまたはファームウェアを更新したばかりの場合は、Lenovo サポート・サイトを 参照し、このプロセッサー・エラーに適用できる Service Bulletin またはファームウェア更新 がないかを確認します。
- 2. (トレーニングを受けたサービス技術員のみ) 複数のプロセッサーがある場合は、それらのプロ セッサーをスワップして、エラーが生じたプロセッサーを別のプロセッサー・ソケットに移動 して再試行します。問題がエラーが生じたプロセッサーに付随する場合、あるいはこれがシン グル・プロセッサーのシステムである場合は、そのプロセッサーを交換します。プロセッサー を取り外すたびに、プロセッサー・ソケットを検査し、プロセッサー・ソケットが損傷してい る場合や位置がずれているピンが見つかった場合は、まずシステム・ボードを交換します。
- 3. (トレーニングを受けたサービス技術員のみ) プロセッサーを取り外すたびにプロセッサー・ソ ケットを検査し、損傷したピンや位置がずれているピンが見つかった場合は、まずシステ ム・ボードを交換します。システム・ボードを交換します。

• W.3048006 ⾃動ブート・リカバリー (ABR) イベントのため、UEFI はバックアップ・フラッシュ・ バンクからブートしました。⾃動ブート・リカバリーにより、バックアップ UEFI イメージから ブートしています。

説明:

重⼤度

警告

- ユーザー応答
	- 次の手順を実行してください。
	- 1. Lenovo サポート・サイトを参照し、このエラーに適用できる Service Bulletin またはファーム ウェア更新がないかを確認します。
	- 2. プライマリー UEFI イメージを更新します。
	- 3. システム・ボードを交換します。
- W.305000A 無効な⽇時が検出されました。RTC の⽇付と時刻が誤っています。 説明:

重⼤度

- 警告
- ユーザー応答
	- 次の手順を実行してください。
	- 1. IMM/シャーシ・イベント・ログを確認します。このイベントは、0068002 エラーの直前にあり ます。このイベントまたはその他のバッテリー関連エラーをすべて解決します。
	- 2. F1 セットアップを使用して日時を再設定します。システム・リセットの後に問題が再発する 場合は、CMOS バッテリーを交換します。
	- 3. 問題が解決しない場合は、Lenovo サポート・サイトを参照し、このエラーに適用できる Service Bulletin またはファームウェア更新がないかを確認します。
	- 4. (トレーニングを受けたサービス技術員のみ) システム・ボードを交換します。
- W.3058009 ドライバー・ヘルス・プロトコル: 構成が欠落しています。F1 から設定を変更する必 要があります。ドライバー・ヘルス・プロトコル: 構成が欠落しています。F1 から設定を変更す る必要があります。

説明:

重⼤度

警告

- ユーザー応答
	- 次の手順を実行してください。
		- 1. 「F1 セットアップ」>「システム設定」>「設定」>「ドライバー・ヘルス・ステータス・リス ト」に進み、構成が必要な状況を報告しているドライバー/コントローラーを見つけます。
	- 2. 「System Settings」からドライバー・メニューを検索し、設定を適切に変更します。
	- 3. 設定を保存してシステムを再起動します。
- W.305800A ドライバー・ヘルス・プロトコル: 「障害」ステータスのコントローラーが報告されまし た。ドライバー・ヘルス・プロトコル: 「障害」状態のコントローラーが報告されました。

重⼤度 警告

- ユーザー応答
	- 次の手順を実行してください。
	- 1. システムをリブートします。
	- 2. 問題が解決しない場合は、バックアップ UEFI に切り替えるか、現在の UEFI イメージを 更新します。
	- 3. システム・ボードを交換します。
- W.305800B ドライバー・ヘルス・プロトコル: 「リブート」が必要なコントローラーが報告されまし た。ドライバー・ヘルス・プロトコル: 「リブート」が必要なコントローラーが報告されました。 説明:

重⼤度

警告

ユーザー応答

次の手順を実行してください。

- 1. アクションは不要です。POST の最後にシステムがリブートします。
- 2. 問題が解決しない場合は、バックアップ UEFI イメージに切り替えるか、現在の UEFI イメージを更新します。
- 3. システム・ボードを交換します。
- W.305800C ドライバー・ヘルス・プロトコル: 「システム・シャットダウン」を必要とするコン トローラーを報告しています。ドライバー・ヘルス・プロトコル: 「システム・シャットダウン」 が必要なコントローラーが報告されました。

## 説明:

重⼤度

警告

ユーザー応答 次の手順を実行してください。

- 1. アクションは不要です。POST の最後にシステムがリブートします。
- 2. 問題が解決しない場合は、バックアップ UEFI イメージに切り替えるか、現在の UEFI イメージを更新します。
- 3. システム・ボードを交換します。
- W.305800D ドライバー・ヘルス・プロトコル: コントローラーの切断が失敗しました。「リブー ト」が必要です。ドライバー・ヘルス・プロトコル: コントローラーの切断に失敗しました。「リ ブート」が必要です。

説明:

重⼤度

警告

#### ユーザー応答

次の手順を実行してください。

- 1. アクションは不要です。POST の最後にシステムがリブートします。
- 2. 問題が解決しない場合は、バックアップ UEFI イメージに切り替えるか、現在の UEFI イメージを更新します。
- 3. システム・ボードを交換します。
- W.305800E ドライバー・ヘルス・プロトコル: 無効なヘルス・ステータスのドライバーが報告されま した。ドライバー・ヘルス・プロトコル: 無効なヘルス・ステータスのドライバーが報告されました。 説明:

#### 重⼤度

警告

#### ユーザー応答

次の手順を実行してください。

- 1. アクションは不要です。POST の最後にシステムがリブートします。
- 2. 問題が解決しない場合は、バックアップ UEFI イメージに切り替えるか、現在の UEFI イメージを更新します。
- 3. システム・ボードを交換します。
- W.3808000 IMM 通信障害が発⽣しました。IMM 通信に失敗しました。 説明:

#### 重⼤度

警告

ユーザー応答

次の手順を実行してください。

- 1. CMM から IMM をリセットします。
- 2. CMM を使用して、計算ノードから補助電源を除去します。これによって、計算ノードが リブートされます。
- 3. Lenovo サポート・サイトを参照し、このエラーに適用できる Service Bulletin またはファーム ウェア更新がないかを確認します。
- 4. UEFI ファームウェアを更新します。
- 5. (トレーニングを受けたサービス技術員のみ) システム・ボードを交換します。
- W.3808002 IMM への UEFI 設定の保存中にエラーが発⽣しました。IMM へのシステム構成の更新 でエラーが発⽣しました。

## 説明:

重⼤度

警告

ユーザー応答

次の手順を実行してください。

1. Setup Utility を使用して、この設定を確認および保存します (設定がリカバリーされます)。

- 2. CMM から IMM をリセットします。
- 3. CMM を使用して、計算ノードから補助電源を除去します。これによって、計算ノードが リブートされます。
- 4. Lenovo サポート・サイトを参照し、このエラーに適用できる Service Bulletin またはファーム ウェア更新がないかを確認します。
- 5. IMM ファームウェアを更新します。
- 6. CMOS クリア・ジャンパーを使用して CMOS をクリアします。
- 7. (トレーニングを受けたサービス技術員のみ) システム・ボードを交換します。
- W.3808003 IMM からシステム構成を取得できません。IMM からのシステム構成の取得でエラーが 発生しました。

#### 重⼤度

警告

- ユーザー応答
	- 次の手順を実行してください。
	- 1. Setup Utility を使用して、この設定を確認および保存します (設定がリカバリーされます)。
	- 2. CMM から IMM をリセットします。
	- 3. CMM を使用して、計算ノードから補助電源を除去します。これによって、計算ノードが リブートされます。
	- 4. Lenovo サポート・サイトを参照し、このエラーに適用できる Service Bulletin またはファーム ウェア更新がないかを確認します。
	- 5. IMM ファームウェアを更新します。
	- 6. CMOS クリア・ジャンパーを使用して CMOS をクリアします。
	- 7. (トレーニングを受けたサービス技術員のみ) システム・ボードを交換します。
- W.3818005 CRTM フラッシュ・ドライバーがステージング域を正常にフラッシュできませんでし た。更新が異常終了しました。CRTM 更新が異常終了しました。 説明:

### 重⼤度

警告

#### ユーザー応答

- 1. システムのブートを続行します。システムがリセットされない場合、手動でシステムをリ セットします。
- 2. その後のブートでエラーが報告されない場合は、追加のリカバリー・アクションは必要 ありません。
- 3. イベントが解決しない場合は、システムのブートおよび UEFI イメージの更新を続行します。
- 4. (トレーニングを受けたサービス技術員のみ) システム・ボードを交換します。
- W.3868001 IFM: リセット・ループが回避されました。複数回のリセットは許可されていません。IFM: リセットのループが回避されました - 複数回のリセットは許可されていません。

重⼤度 警告

ユーザー応答

次の手順を実行してください。

1. すべてのファームウェア (アダプター・ファームウェアを含む) を最新レベルに更新します。 2. 問題が解決しない場合は、次のレベルのサポートに連絡してください。

• W.3868002 IFM: IFM: IMM との通信でエラーが発生しました - IFM が正常にデプロイされない可 能性があります。IFM: IMM との通信でエラーが発⽣しました - IFM が正常にデプロイされない 可能性があります。

説明:

重⼤度

エラー

ユーザー応答

次の手順を実行してください。

- 1. すべてのファームウェア (アダプター・ファームウェアを含む) を最新レベルに更新します。
- 2. 問題が解決しない場合は、次のレベルのサポートに連絡してください。
- W.3938002 ブート構成エラーが検出されました。ブート構成エラー。 説明:

## 重⼤度

警告

ユーザー応答

次の手順を実行してください。

- 1.  $\lceil F1 \text{ Setup} \rceil \rightarrow \lceil \text{Save Settings} \rceil$
- 2. OOB 構成の更新を再試行します。
- W.50001 POST 時にエラーが検出されたため、DIMM が無効になりました。DIMM が無効です。 説明:

#### 重⼤度

通知

ユーザー応答

- 1. メモリー障害によって DIMM が無効にされている場合は、そのイベントに対する手順に従 います。
- 2. ログにメモリー障害が記録されておらず、DIMM コネクターのエラー LED も点灯していな い場合は、Setup Utility または Lenovo XClarity Essentials OneCLI を使用して DIMM を再度有 効にします。
- 3. 問題が解決しない場合は、管理コンソールから計算ノードの電源サイクルを実行します。
- 4. IMM をデフォルト設定にリセットします。
- 5. UEFI をデフォルト設定にリセットします。
- 6. IMM および UEFI ファームウェアを更新します。
- 7. 無効になったスロットからの DIMM を、一致する DIMM と交換/再取り付けします。スロッ トが無効のままである場合は、(トレーニングを受けた技術員のみ) システム・ボードを 交換します。
- W.58001 PFA しきい値限界 (訂正可能エラー・ロギング限界) を、アドレス [arg2] の DIMM 番号 [arg1] で超えました。MC5 Status に [arg3] が含まれ、MC5 Misc に [arg4] が含まれます。DIMM PFA しき い値を超えました。

### 重⼤度

エラー

ユーザー応答

- 1. この計算ノードの取り付け、移動、保守、またはアップグレードが最近行われた場合、DIMM が適切に装着されていることを確認し、そのメモリー・チャネル上の DIMM コネクターに 異物が入っていないことを目視で確認してください。これらの状態のいずれかが検出され た場合は、その状態を修正し、同じ DIMM を使用して再試行します。(注: イベント・ログ には、この問題に関連している可能性がある DIMM 装着の変更が検出されたことを示す最 近の 580A4 イベントが記録されている場合があります。)
- 2. Lenovo サポート・サイトを参照し、このメモリー・エラーに適用できるファームウェア更 新がないかを確認します。リリース・ノートには、その更新で対応している既知の問題 がリストされています。
- 3. 上記のステップを実行しても問題が解決しない場合は、次の保守の機会に、同じメモリー・ チャネル上の DIMM を、別のメモリー・チャネルまたはプロセッサーに一度に 1 つずつ入れ替 えます。(スペアリング/ペアリング・モードでの装着要件については、本製品のサービス情報 または「インストール・ガイド」を参照してください)。PFA が別のメモリー・チャネルの DIMM コネクターに移動した DIMM に付随する場合は、その移動した DIMM を交換します。
- 4. DIMM コネクター上に問題が見つからず、この問題が解決しない場合は、light path あるいはイ ベント・ログ・エントリー (またはその両方) で示された DIMM を交換します。
- 5. 同じ DIMM コネクターで問題が再び発生する場合は、同じメモリー・チャネル上の他の DIMM を一度に 1 つずつ別のメモリー・チャネルまたはプロセッサーに入れ替えます。(スペアリン グ/ペアリング・モードでの装着要件については、本製品のサービス情報または「インストー ル・ガイド」を参照してください)。異なるメモリー・チャネルに移動した DIMM で問題が 続く場合は、その DIMM を交換します。
- 6. (トレーニングを受けたサービス技術員のみ) 該当するプロセッサーを取り外し、そのプロ セッサーのソケット・ピンに損傷したピンや位置がずれているピンがないかを調べます。損 傷が見つかった場合、またはアップグレード・プロセッサーの場合には、システム・ボー ドを交換します。複数のプロセッサーがある場合は、それらのプロセッサーをスワップし て、エラーが生じたプロセッサーを別のプロセッサー・ソケットに移動して再試行します。 問題が対象のプロセッサーに付随する場合 (あるいは、プロセッサーが 1 つしかない場 合) は、そのプロセッサーを交換します。
- 7. (トレーニングを受けた技術員のみ) 元の DIMM コネクターで問題が続く場合は、DIMM コネク ターに異物がないかを再検査し、見つかった場合は除去します。コネクターが損傷している 場合は、システム・ボードを交換します。

• W.58007 無効なメモリー構成 (サポートされない DIMM 装着) が検出されました。メモリー構成が有効 であることを確認してください。サポートされていない DIMM 装着です。 説明:

重⼤度

エラー

ユーザー応答

次の手順を実行してください。

- 1. DIMM コネクターが、この製品のサービス情報にあるガイドラインに従って装着されて いることを確認します。
- 2. uEFI セットアップ・メニューですべての DIMM が使用可能になっていることを確認します。
- 3. DIMM コネクターのエラー LED が点灯している場合は、その障害を解決します。
- W.580A1 ミラー・モードに無効なメモリー構成。メモリー構成を修正してください。ミラーリング・ モードでサポートされていない DIMM 装着です。 説明:

重⼤度

- エラー
- ユーザー応答
	- 次の手順を実行してください。
	- 1. DIMM コネクターのエラー LED が点灯している場合は、その障害を解決します。
	- 2. DIMM コネクターがミラーリング・モードとして正しく装着されていることを確認します。
- W.580A2 スペアリング・モードに無効なメモリー構成。メモリー構成を修正してください。スペアリ ング・モードでサポートされていない DIMM 装着です。 説明:

重⼤度

エラー

ユーザー応答

次の手順を実行してください。

- 1. DIMM コネクターのエラー LED が点灯している場合は、その障害を解決します。
- 2. 本製品のサービス情報に従って、DIMM コネクターがスペアリング・モードとして正しく装 着されていることを確認します。
- W.68002 CMOS バッテリー・エラーが検出されました。CMOS バッテリー障害。 説明:

### 重⼤度

エラー

ユーザー応答

次の手順を実行してください。

1. システムの取り付け、移動、または保守が最近行われた場合、バッテリーが正しく取り付 けられていることを確認します。

- 2. Lenovo サポート・サイトを参照し、このエラーに適用できる Service Bulletin またはファーム ウェア更新がないかを確認します。
- 3. CMOS バッテリーを交換します。
- 4. (トレーニングを受けた技術員のみ) システム・ボードを交換します。

# <span id="page-1210-0"></span>付録 C DSA 診断テスト結果

DSA 診断テストを実行後、この情報を使用して、検出された問題を解決してください。

## DSA Broadcom ネットワーク・テスト結果

Broadcom ネットワーク・テストを実行すると、以下のメッセージが表示される可能性があります。

## DSA Broadcom ネットワーク・テストのテスト結果

DSA Broadcom ネットワーク・テストを実行すると、以下のメッセージが表示される可能性があります。

- 405-000-000 : BRCM:TestControlRegisters のテストに合格しました テストに合格しました。
	- リカバリー可能 いいえ

重⼤度

イベント

- 保守可能 いいえ
- ⾃動的にサポートに通知 いいえ

関連リンク

- [Lenovo サポート Web サイト](http://support.lenovo.com/)
- [最新レベルの DSA](https://support.lenovo.com/us/en/documents/LNVO-DSA)
- [最新レベルの BMC/IMM](http://www-947.ibm.com/support/entry/portal/docdisplay?lndocid=MIGR-4JTS2T)
- 405-001-000 : BRCM:TestMIIRegisters のテストに合格しました テストに合格しました。
	- リカバリー可能 いいえ 重⼤度 イベント 保守可能 いいえ ⾃動的にサポートに通知 いいえ 関連リンク – [Lenovo サポート Web サイト](http://support.lenovo.com/) – [最新レベルの DSA](https://support.lenovo.com/us/en/documents/LNVO-DSA) – [最新レベルの BMC/IMM](http://www-947.ibm.com/support/entry/portal/docdisplay?lndocid=MIGR-4JTS2T)
- 405-002-000 : BRCM:TestEEPROM のテストに合格しました テストに合格しました。
- リカバリー可能 いいえ 重⼤度 イベント 保守可能 いいえ ⾃動的にサポートに通知 いいえ 関連リンク – [Lenovo サポート Web サイト](http://support.lenovo.com/) – [最新レベルの DSA](https://support.lenovo.com/us/en/documents/LNVO-DSA) – [最新レベルの BMC/IMM](http://www-947.ibm.com/support/entry/portal/docdisplay?lndocid=MIGR-4JTS2T) ● 405-003-000 : BRCM:TestInternalMemory のテストに合格しました テストに合格しました。 リカバリー可能 いいえ
	- 重⼤度 イベント 保守可能 いいえ
	- ⾃動的にサポートに通知 いいえ
	- 関連リンク
		- [Lenovo サポート Web サイト](http://support.lenovo.com/)
		- [最新レベルの DSA](https://support.lenovo.com/us/en/documents/LNVO-DSA)
		- [最新レベルの BMC/IMM](http://www-947.ibm.com/support/entry/portal/docdisplay?lndocid=MIGR-4JTS2T)
- 405-004-000 : BRCM:TestInterrupt のテストに合格しました

テストに合格しました。

リカバリー可能 いいえ 重⼤度 イベント

保守可能

いいえ

## ⾃動的にサポートに通知 いいえ

### 関連リンク

- [Lenovo サポート Web サイト](http://support.lenovo.com/)
- [最新レベルの DSA](https://support.lenovo.com/us/en/documents/LNVO-DSA)
- [最新レベルの BMC/IMM](http://www-947.ibm.com/support/entry/portal/docdisplay?lndocid=MIGR-4JTS2T)
- 405-005-000 : BRCM:TestLoopbackMAC のテストに合格しました

テストに合格しました。

- リカバリー可能
- いいえ
- 重⼤度

イベント

保守可能

いいえ

⾃動的にサポートに通知 いいえ

関連リンク

- [Lenovo サポート Web サイト](http://support.lenovo.com/)
- [最新レベルの DSA](https://support.lenovo.com/us/en/documents/LNVO-DSA)
- [最新レベルの BMC/IMM](http://www-947.ibm.com/support/entry/portal/docdisplay?lndocid=MIGR-4JTS2T)
- 405-006-000 : BRCM:TestLoopbackPhysical のテストに合格しました テストに合格しました。
	- リカバリー可能 いいえ

## 重⼤度

イベント

保守可能

いいえ

⾃動的にサポートに通知 いいえ

関連リンク

- [Lenovo サポート Web サイト](http://support.lenovo.com/)
- [最新レベルの DSA](https://support.lenovo.com/us/en/documents/LNVO-DSA)
- [最新レベルの BMC/IMM](http://www-947.ibm.com/support/entry/portal/docdisplay?lndocid=MIGR-4JTS2T)
- 405-007-000 : BRCM:TestLEDs のテストに合格しました

テストに合格しました。

リカバリー可能 いいえ

重⼤度

イベント 保守可能 いいえ ⾃動的にサポートに通知 いいえ 関連リンク – [Lenovo サポート Web サイト](http://support.lenovo.com/) – [最新レベルの DSA](https://support.lenovo.com/us/en/documents/LNVO-DSA)

- [最新レベルの BMC/IMM](http://www-947.ibm.com/support/entry/portal/docdisplay?lndocid=MIGR-4JTS2T)
- 405-800-000 : BRCM:TestControlRegisters のテストが異常終了しました 制御レジスター・テストは取り消されました。

リカバリー可能 いいえ 重⼤度 警告 保守可能 いいえ ⾃動的にサポートに通知 いいえ 関連リンク – [Lenovo サポート Web サイト](http://support.lenovo.com/)

- [最新レベルの DSA](https://support.lenovo.com/us/en/documents/LNVO-DSA)
- [最新レベルの BMC/IMM](http://www-947.ibm.com/support/entry/portal/docdisplay?lndocid=MIGR-4JTS2T)
- 405-801-000 : BRCM:TestMIIRegisters のテストが異常終了しました MII レジスター・テストは取り消されました。

リカバリー可能 いいえ 重⼤度 警告 保守可能 いいえ ⾃動的にサポートに通知 いいえ 関連リンク – [Lenovo サポート Web サイト](http://support.lenovo.com/) – [最新レベルの DSA](https://support.lenovo.com/us/en/documents/LNVO-DSA) – [最新レベルの BMC/IMM](http://www-947.ibm.com/support/entry/portal/docdisplay?lndocid=MIGR-4JTS2T)

• 405-802-000 : BRCM:TestEEPROM のテストが異常終了しました

EEPROM テストは取り消されました。

リカバリー可能 いいえ 重⼤度 警告 保守可能 いいえ ⾃動的にサポートに通知 いいえ

関連リンク

- [Lenovo サポート Web サイト](http://support.lenovo.com/)
- [最新レベルの DSA](https://support.lenovo.com/us/en/documents/LNVO-DSA)
- [最新レベルの BMC/IMM](http://www-947.ibm.com/support/entry/portal/docdisplay?lndocid=MIGR-4JTS2T)
- 405-803-000 : BRCM:TestInternalMemory のテストが異常終了しました

内部メモリー・テストは取り消されました。

リカバリー可能 いいえ 重⼤度 警告 保守可能 いいえ ⾃動的にサポートに通知 いいえ 関連リンク

- [Lenovo サポート Web サイト](http://support.lenovo.com/)
- [最新レベルの DSA](https://support.lenovo.com/us/en/documents/LNVO-DSA)
- [最新レベルの BMC/IMM](http://www-947.ibm.com/support/entry/portal/docdisplay?lndocid=MIGR-4JTS2T)
- 405-804-000 : BRCM:TestInterrupt テストが異常終了しました

割り込みテストは取り消されました。

リカバリー可能 いいえ 重⼤度 警告 保守可能 いいえ ⾃動的にサポートに通知 いいえ 関連リンク

- [Lenovo サポート Web サイト](http://support.lenovo.com/)
- [最新レベルの DSA](https://support.lenovo.com/us/en/documents/LNVO-DSA)
- [最新レベルの BMC/IMM](http://www-947.ibm.com/support/entry/portal/docdisplay?lndocid=MIGR-4JTS2T)
- 405-805-000 : BRCM:TestLoopbackMAC のテストが異常終了しました MAC 層でのループバック・テストは取り消されました。

リカバリー可能 いいえ 重⼤度 警告 保守可能 いいえ ⾃動的にサポートに通知 いいえ 関連リンク – [Lenovo サポート Web サイト](http://support.lenovo.com/) – [最新レベルの DSA](https://support.lenovo.com/us/en/documents/LNVO-DSA)

- [最新レベルの BMC/IMM](http://www-947.ibm.com/support/entry/portal/docdisplay?lndocid=MIGR-4JTS2T)
- 405-806-000 : BRCM:TestLoopbackPhysical のテストが異常終了しました 物理層でのループバック・テストは取り消されました。

リカバリー可能 いいえ 重⼤度

# 警告

保守可能

いいえ

⾃動的にサポートに通知 いいえ

## 関連リンク

- [Lenovo サポート Web サイト](http://support.lenovo.com/)
- [最新レベルの DSA](https://support.lenovo.com/us/en/documents/LNVO-DSA)
- [最新レベルの BMC/IMM](http://www-947.ibm.com/support/entry/portal/docdisplay?lndocid=MIGR-4JTS2T)
- 405-807-000 : BRCM:TestLEDs のテストが異常終了しました ステータス LED の確認は取り消されました。

リカバリー可能 いいえ 重⼤度 警告 保守可能

いいえ

#### ⾃動的にサポートに通知 いいえ

関連リンク

- [Lenovo サポート Web サイト](http://support.lenovo.com/)
- [最新レベルの DSA](https://support.lenovo.com/us/en/documents/LNVO-DSA)
- [最新レベルの BMC/IMM](http://www-947.ibm.com/support/entry/portal/docdisplay?lndocid=MIGR-4JTS2T)
- 405-900-000 : BRCM:TestControlRegisters のテストが失敗しました 内部 MAC レジスターのテスト中に障害が検出されました。

リカバリー可能

いいえ

重⼤度

エラー

保守可能

はい

- ⾃動的にサポートに通知
	- いいえ
- ユーザー応答
	- 次の手順を実行してください。
	- 1. コンポーネント・ファームウェア・レベルを確認し、必要な場合はアップグレードします。 インストール済みのファームウェア・レベルは、このコンポーネントの Firmware/VPD セク ションにある DSA Diagnostic Event Log 内で見つかります。
	- 2. テストを再実行します。
	- 3. 障害が解決しない場合は、次に行う修正処置について、システムの『インストールとサービス のガイド』内の「症状別トラブルシューティング」を参照してください。

関連リンク

- [Lenovo サポート Web サイト](http://support.lenovo.com/)
- [最新レベルの DSA](https://support.lenovo.com/us/en/documents/LNVO-DSA)
- [最新レベルの BMC/IMM](http://www-947.ibm.com/support/entry/portal/docdisplay?lndocid=MIGR-4JTS2T)
- 405-901-000 : BRCM:TestMIIRegisters のテストが失敗しました

内部 PHY レジスターのテスト中に障害が検出されました。

リカバリー可能 いいえ 重⼤度 エラー 保守可能 はい ⾃動的にサポートに通知 いいえ

#### ユーザー応答

次の手順を実行してください。

- 1. コンポーネント・ファームウェア・レベルを確認し、必要な場合はアップグレードします。 インストール済みのファームウェア・レベルは、このコンポーネントの Firmware/VPD セク ションにある DSA Diagnostic Event Log 内で見つかります。
- 2. テストを再実行します。
- 3. 障害が解決しない場合は、次に行う修正処置について、システムの『インストールとサービス のガイド』内の「症状別トラブルシューティング」を参照してください。

関連リンク

- [Lenovo サポート Web サイト](http://support.lenovo.com/)
- [最新レベルの DSA](https://support.lenovo.com/us/en/documents/LNVO-DSA)
- [最新レベルの BMC/IMM](http://www-947.ibm.com/support/entry/portal/docdisplay?lndocid=MIGR-4JTS2T)
- 405-902-000 : BRCM:TestEEPROM のテストが失敗しました

不揮発性 RAM のテスト中に障害が検出されました。

リカバリー可能

いいえ

重⼤度

エラー

保守可能

はい

⾃動的にサポートに通知

いいえ

ユーザー応答

次の手順を実行してください。

- 1. コンポーネント・ファームウェア・レベルを確認し、必要な場合はアップグレードします。 インストール済みのファームウェア・レベルは、このコンポーネントの Firmware/VPD セク ションにある DSA Diagnostic Event Log 内で見つかります。
- 2. テストを再実行します。
- 3. 障害が解決しない場合は、次に行う修正処置について、システムの『インストールとサービス のガイド』内の「症状別トラブルシューティング」を参照してください。

関連リンク

- [Lenovo サポート Web サイト](http://support.lenovo.com/)
- [最新レベルの DSA](https://support.lenovo.com/us/en/documents/LNVO-DSA)
- [最新レベルの BMC/IMM](http://www-947.ibm.com/support/entry/portal/docdisplay?lndocid=MIGR-4JTS2T)
- 405-903-000 : BRCM:TestInternalMemory のテストが失敗しました

内部メモリーのテスト中に障害が検出されました。

リカバリー可能 いいえ 重⼤度 エラー

保守可能

はい

- ⾃動的にサポートに通知
	- いいえ
- ユーザー応答
	- 次の手順を実行してください。
		- 1. コンポーネント・ファームウェア・レベルを確認し、必要な場合はアップグレードします。 インストール済みのファームウェア・レベルは、このコンポーネントの Firmware/VPD セク ションにある DSA Diagnostic Event Log 内で見つかります。
	- 2. テストを再実行します。
	- 3. 障害が解決しない場合は、次に行う修正処置について、システムの『インストールとサービス のガイド』内の「症状別トラブルシューティング」を参照してください。

関連リンク

- [Lenovo サポート Web サイト](http://support.lenovo.com/)
- [最新レベルの DSA](https://support.lenovo.com/us/en/documents/LNVO-DSA)
- [最新レベルの BMC/IMM](http://www-947.ibm.com/support/entry/portal/docdisplay?lndocid=MIGR-4JTS2T)
- 405-904-000 : BRCM:TestInterrupt のテストが失敗しました

割り込みのテスト中に障害が検出されました。

リカバリー可能

いいえ

重⼤度

エラー

保守可能

はい

- ⾃動的にサポートに通知
	- いいえ
- ユーザー応答
	- 次の手順を実行してください。
	- 1. コンポーネント・ファームウェア・レベルを確認し、必要な場合はアップグレードします。 インストール済みのファームウェア・レベルは、このコンポーネントの Firmware/VPD セク ションにある DSA Diagnostic Event Log 内で見つかります。
	- 2. テストを再実行します。
	- 3. 障害が解決しない場合は、次に行う修正処置について、システムの『インストールとサービス のガイド』内の「症状別トラブルシューティング」を参照してください。

関連リンク

- [Lenovo サポート Web サイト](http://support.lenovo.com/)
- [最新レベルの DSA](https://support.lenovo.com/us/en/documents/LNVO-DSA)
- [最新レベルの BMC/IMM](http://www-947.ibm.com/support/entry/portal/docdisplay?lndocid=MIGR-4JTS2T)
- 405-905-000 : BRCM:TestLoopbackMAC のテストが失敗しました BRCM:TestLoopbackMAC のテストが失敗しました。

リカバリー可能

- いいえ
- 重⼤度

エラー

保守可能

はい

⾃動的にサポートに通知

いいえ

ユーザー応答

次の手順を実行してください。

- 1. コンポーネント・ファームウェア・レベルを確認し、必要な場合はアップグレードします。 インストール済みのファームウェア・レベルは、このコンポーネントの Firmware/VPD セク ションにある DSA Diagnostic Event Log 内で見つかります。
- 2. テストを再実行します。
- 3. 障害が解決しない場合は、次に行う修正処置について、システムの『インストールとサービス のガイド』内の「症状別トラブルシューティング」を参照してください。

関連リンク

- [Lenovo サポート Web サイト](http://support.lenovo.com/)
- [最新レベルの DSA](https://support.lenovo.com/us/en/documents/LNVO-DSA)
- [最新レベルの BMC/IMM](http://www-947.ibm.com/support/entry/portal/docdisplay?lndocid=MIGR-4JTS2T)
- 405-906-000 : BRCM:TestLoopbackPhysical のテストが失敗しました 物理層でのループバック・テスト中に障害が検出されました。

リカバリー可能

いいえ

## 重⼤度

エラー

保守可能

はい

⾃動的にサポートに通知

いいえ

ユーザー応答

次の手順を実行してください。

- 1. コンポーネント・ファームウェア・レベルを確認し、必要な場合はアップグレードします。 インストール済みのファームウェア・レベルは、このコンポーネントの Firmware/VPD セク ションにある DSA Diagnostic Event Log 内で見つかります。
- 2. テストを再実行します。
- 3. 障害が解決しない場合は、次に行う修正処置について、システムの『インストールとサービス のガイド』内の「症状別トラブルシューティング」を参照してください。

関連リンク

- [Lenovo サポート Web サイト](http://support.lenovo.com/)
- [最新レベルの DSA](https://support.lenovo.com/us/en/documents/LNVO-DSA)
- [最新レベルの BMC/IMM](http://www-947.ibm.com/support/entry/portal/docdisplay?lndocid=MIGR-4JTS2T)

• 405-907-000 : BRCM:TestLEDs のテストが失敗しました

状況 LED の動作を確認中に障害が検出されました。

リカバリー可能 いいえ

## 重⼤度

エラー

## 保守可能

はい

- ⾃動的にサポートに通知 いいえ
- ユーザー応答

次の手順を実行してください。

- 1. コンポーネント・ファームウェア・レベルを確認し、必要な場合はアップグレードします。 インストール済みのファームウェア・レベルは、このコンポーネントの Firmware/VPD セク ションにある DSA Diagnostic Event Log 内で見つかります。
- 2. テストを再実行します。
- 3. 障害が解決しない場合は、次に行う修正処置について、システムの『インストールとサービス のガイド』内の「症状別トラブルシューティング」を参照してください。

## 関連リンク

- [Lenovo サポート Web サイト](http://support.lenovo.com/)
- [最新レベルの DSA](https://support.lenovo.com/us/en/documents/LNVO-DSA)
- [最新レベルの BMC/IMM](http://www-947.ibm.com/support/entry/portal/docdisplay?lndocid=MIGR-4JTS2T)

# DSA Brocade テスト結果

Brocade テストを実行すると、以下のメッセージが表示される可能性があります。

# DSA Brocade テストのテスト結果

DSA Brocade テストを実行すると、以下のメッセージが表示される可能性があります。

● 218-000-000 : Brocade:MemoryTest に合格しました

テストに合格しました。

リカバリー可能 いいえ 重⼤度 イベント 保守可能 いいえ ⾃動的にサポートに通知 いいえ

関連リンク

- [Lenovo サポート Web サイト](http://support.lenovo.com/)
- [最新レベルの DSA](https://support.lenovo.com/us/en/documents/LNVO-DSA)
- [最新レベルの BMC/IMM](http://www-947.ibm.com/support/entry/portal/docdisplay?lndocid=MIGR-4JTS2T)
- 218-001-000 : Brocade:ExternalLoopbackTest に合格しました

テストに合格しました。

リカバリー可能 いいえ

重⼤度

イベント

保守可能

いいえ

⾃動的にサポートに通知 いいえ

関連リンク

- [Lenovo サポート Web サイト](http://support.lenovo.com/)
- [最新レベルの DSA](https://support.lenovo.com/us/en/documents/LNVO-DSA)
- [最新レベルの BMC/IMM](http://www-947.ibm.com/support/entry/portal/docdisplay?lndocid=MIGR-4JTS2T)
- 218-002-000 : Brocade:SerdesLoopbackTest に合格しました テストに合格しました。

リカバリー可能 いいえ

重⼤度

イベント

保守可能 いいえ

⾃動的にサポートに通知

いいえ

関連リンク

- [Lenovo サポート Web サイト](http://support.lenovo.com/)
- [最新レベルの DSA](https://support.lenovo.com/us/en/documents/LNVO-DSA)
- [最新レベルの BMC/IMM](http://www-947.ibm.com/support/entry/portal/docdisplay?lndocid=MIGR-4JTS2T)

● 218-003-000 : Brocade:PCILoopbackTest に合格しました

テストに合格しました。

リカバリー可能

いいえ

重⼤度 イベント 保守可能 いいえ ⾃動的にサポートに通知 いいえ 関連リンク

- [Lenovo サポート Web サイト](http://support.lenovo.com/)
- [最新レベルの DSA](https://support.lenovo.com/us/en/documents/LNVO-DSA)
- [最新レベルの BMC/IMM](http://www-947.ibm.com/support/entry/portal/docdisplay?lndocid=MIGR-4JTS2T)
- 218-004-000 : Brocade:ExternalEthLoopbackTest に合格しました

テストに合格しました。

リカバリー可能 いいえ

#### 重⼤度

イベント

保守可能 いいえ

⾃動的にサポートに通知 いいえ

## 関連リンク

- [Lenovo サポート Web サイト](http://support.lenovo.com/)
- [最新レベルの DSA](https://support.lenovo.com/us/en/documents/LNVO-DSA)
- [最新レベルの BMC/IMM](http://www-947.ibm.com/support/entry/portal/docdisplay?lndocid=MIGR-4JTS2T)
- 218-005-000 : Brocade:SerdesEthLoopbackTest に合格しました

テストに合格しました。

- リカバリー可能 いいえ 重⼤度 イベント 保守可能 いいえ ⾃動的にサポートに通知 いいえ 関連リンク
	- [Lenovo サポート Web サイト](http://support.lenovo.com/)
	- [最新レベルの DSA](https://support.lenovo.com/us/en/documents/LNVO-DSA)
	- [最新レベルの BMC/IMM](http://www-947.ibm.com/support/entry/portal/docdisplay?lndocid=MIGR-4JTS2T)

● 218-006-000 : Brocade:InternalLoopbackTest に合格しました テストに合格しました。

```
リカバリー可能
   いいえ
 重⼤度
    イベント
 保守可能
    いいえ
 ⾃動的にサポートに通知
    いいえ
 関連リンク
   – Lenovo サポート Web サイト
    – 最新レベルの DSA
    – 最新レベルの BMC/IMM
● 218-800-000 : Brocade:MemoryTest が異常終了しました
 テストは取り消されました。
 リカバリー可能
    いいえ
 重⼤度
    警告
 保守可能
    いいえ
 ⾃動的にサポートに通知
    いいえ
 関連リンク
   – Lenovo サポート Web サイト
   – 最新レベルの DSA
```
- 
- [最新レベルの BMC/IMM](http://www-947.ibm.com/support/entry/portal/docdisplay?lndocid=MIGR-4JTS2T)
- 218-801-000 : Brocade:ExternalLoopbackTest が異常終了しました テストは取り消されました。

```
リカバリー可能
  いいえ
重⼤度
  警告
保守可能
  いいえ
⾃動的にサポートに通知
  いいえ
関連リンク
```
- [Lenovo サポート Web サイト](http://support.lenovo.com/)
- [最新レベルの DSA](https://support.lenovo.com/us/en/documents/LNVO-DSA)
- [最新レベルの BMC/IMM](http://www-947.ibm.com/support/entry/portal/docdisplay?lndocid=MIGR-4JTS2T)
- 218-802-000 : Brocade:SerdesLoopbackTest が異常終了しました

テストは取り消されました。

## リカバリー可能

いいえ

重⼤度 警告

# 保守可能

いいえ

#### ⾃動的にサポートに通知 いいえ

# 関連リンク

- [Lenovo サポート Web サイト](http://support.lenovo.com/)
- [最新レベルの DSA](https://support.lenovo.com/us/en/documents/LNVO-DSA)
- [最新レベルの BMC/IMM](http://www-947.ibm.com/support/entry/portal/docdisplay?lndocid=MIGR-4JTS2T)
- 218-803-000 : Brocade:PCILoopbackTest が異常終了しました

テストは取り消されました。

# リカバリー可能

いいえ

# 重⼤度

警告

# 保守可能

いいえ

## ⾃動的にサポートに通知

いいえ

## 関連リンク

- [Lenovo サポート Web サイト](http://support.lenovo.com/)
- [最新レベルの DSA](https://support.lenovo.com/us/en/documents/LNVO-DSA)
- [最新レベルの BMC/IMM](http://www-947.ibm.com/support/entry/portal/docdisplay?lndocid=MIGR-4JTS2T)
- 218-804-000 : Brocade:ExternalEthLoopbackTest が異常終了しました テストは取り消されました。

リカバリー可能 いいえ 重⼤度 警告

保守可能 いいえ ⾃動的にサポートに通知

いいえ

関連リンク

- [Lenovo サポート Web サイト](http://support.lenovo.com/)
- [最新レベルの DSA](https://support.lenovo.com/us/en/documents/LNVO-DSA)
- [最新レベルの BMC/IMM](http://www-947.ibm.com/support/entry/portal/docdisplay?lndocid=MIGR-4JTS2T)
- 218-805-000 : Brocade:SerdesEthLoopbackTest が異常終了しました テストは取り消されました。

リカバリー可能 いいえ 重⼤度 警告 保守可能 いいえ ⾃動的にサポートに通知 いいえ 関連リンク – [Lenovo サポート Web サイト](http://support.lenovo.com/) – [最新レベルの DSA](https://support.lenovo.com/us/en/documents/LNVO-DSA) – [最新レベルの BMC/IMM](http://www-947.ibm.com/support/entry/portal/docdisplay?lndocid=MIGR-4JTS2T)

● 218-806-000 : Brocade:InternalLoopbackTest が異常終了しました

テストは取り消されました。

リカバリー可能 いいえ 重⼤度 警告 保守可能 いいえ ⾃動的にサポートに通知 いいえ 関連リンク – [Lenovo サポート Web サイト](http://support.lenovo.com/) – [最新レベルの DSA](https://support.lenovo.com/us/en/documents/LNVO-DSA)

- [最新レベルの BMC/IMM](http://www-947.ibm.com/support/entry/portal/docdisplay?lndocid=MIGR-4JTS2T)
- 218-900-000 : Brocade:MemoryTest が失敗しました アダプター・メモリーのテスト中に障害が検出されました。

リカバリー可能

いいえ

重⼤度

エラー

保守可能 はい

- 
- ⾃動的にサポートに通知
	- いいえ
- ユーザー応答

次の手順を実行してください。

- 1. テストを再実行します。
- 2. ファームウェアが適切なレベルであるかどうか確認します。
- 3. テストを再実行します。
- 4. 問題が解決しない場合は、IBM 技術サポート担当者に連絡してください。

# 関連リンク

- [Lenovo サポート Web サイト](http://support.lenovo.com/)
- [最新レベルの DSA](https://support.lenovo.com/us/en/documents/LNVO-DSA)
- [最新レベルの BMC/IMM](http://www-947.ibm.com/support/entry/portal/docdisplay?lndocid=MIGR-4JTS2T)
- 218-901-000 : Brocade:ExternalLoopbackTest が失敗しました ループバック・テスト中に障害が検出されました。

リカバリー可能

- いいえ
- 重⼤度

エラー

# 保守可能

はい

⾃動的にサポートに通知

いいえ

# ユーザー応答

次の手順を実行してください。

- 1. ケーブルの接続を確認します。
- 2. テストを再実行します。
- 3. ファームウェアが適切なレベルであるかどうか確認します。
- 4. テストを再実行します。
- 5. 問題が解決しない場合は、IBM 技術サポート担当者に連絡してください。

- [Lenovo サポート Web サイト](http://support.lenovo.com/)
- [最新レベルの DSA](https://support.lenovo.com/us/en/documents/LNVO-DSA)
- [最新レベルの BMC/IMM](http://www-947.ibm.com/support/entry/portal/docdisplay?lndocid=MIGR-4JTS2T)
- 218-902-000 : Brocade:SerdesLoopbackTest が失敗しました ループバック・テスト中に障害が検出されました。
	- リカバリー可能 いいえ 重⼤度 エラー 保守可能 はい ⾃動的にサポートに通知 いいえ ユーザー応答 次の手順を実行してください。 1. テストを再実行します。 2. ファームウェアが適切なレベルであるかどうか確認します。
		- 3. テストを再実行します。
		- 4. 問題が解決しない場合は、IBM 技術サポート担当者に連絡してください。

関連リンク

- [Lenovo サポート Web サイト](http://support.lenovo.com/)
- [最新レベルの DSA](https://support.lenovo.com/us/en/documents/LNVO-DSA)
- [最新レベルの BMC/IMM](http://www-947.ibm.com/support/entry/portal/docdisplay?lndocid=MIGR-4JTS2T)

## • 218-903-000 : Brocade:PCILoopbackTest が失敗しました

ループバック・テスト中に障害が検出されました。

リカバリー可能

いいえ

### 重⼤度

エラー

保守可能

はい

⾃動的にサポートに通知

いいえ

ユーザー応答

次の手順を実行してください。

- 1. テストを再実行します。
- 2. ファームウェアが適切なレベルであるかどうか確認します。
- 3. テストを再実行します。
- 4. 問題が解決しない場合は、IBM 技術サポート担当者に連絡してください。

- [Lenovo サポート Web サイト](http://support.lenovo.com/)
- [最新レベルの DSA](https://support.lenovo.com/us/en/documents/LNVO-DSA)
- [最新レベルの BMC/IMM](http://www-947.ibm.com/support/entry/portal/docdisplay?lndocid=MIGR-4JTS2T)

• 218-904-000 : Brocade:ExternalEthLoopbackTest が失敗しました

ループバック・テスト中に障害が検出されました。

リカバリー可能 いいえ

## 重⼤度

エラー

## 保守可能

はい

⾃動的にサポートに通知

いいえ

ユーザー応答

次の手順を実行してください。

- 1. SFP/ケーブルを調べるか、取り付け直します。
- 2. テストを再実行します。
- 3. ファームウェアが適切なレベルであるかどうか確認します。
- 4. テストを再実行します。
- 5. 問題が解決しない場合は、IBM 技術サポート担当者に連絡してください。

関連リンク

- [Lenovo サポート Web サイト](http://support.lenovo.com/)
- [最新レベルの DSA](https://support.lenovo.com/us/en/documents/LNVO-DSA)
- [最新レベルの BMC/IMM](http://www-947.ibm.com/support/entry/portal/docdisplay?lndocid=MIGR-4JTS2T)
- 218-905-000 : Brocade:SerdesEthLoopbackTest が失敗しました

ループバック・テスト中に障害が検出されました。

リカバリー可能

いいえ

重⼤度

エラー

保守可能

はい

⾃動的にサポートに通知

いいえ

## ユーザー応答

次の手順を実行してください。

- 1. テストを再実行します。
- 2. ファームウェアが適切なレベルであるかどうか確認します。
- 3. テストを再実行します。
- 4. 問題が解決しない場合は、IBM 技術サポート担当者に連絡してください。

- [Lenovo サポート Web サイト](http://support.lenovo.com/)
- [最新レベルの DSA](https://support.lenovo.com/us/en/documents/LNVO-DSA)
- [最新レベルの BMC/IMM](http://www-947.ibm.com/support/entry/portal/docdisplay?lndocid=MIGR-4JTS2T)
- 218-906-000 : Brocade:InternalLoopbackTest が失敗しました

ループバック・テスト中に障害が検出されました。

リカバリー可能

いいえ

### 重⼤度

エラー

# 保守可能

はい

#### ⾃動的にサポートに通知

いいえ

#### ユーザー応答

次の手順を実行してください。

- 1. テストを再実行します。
- 2. ファームウェアが適切なレベルであるかどうか確認します。
- 3. テストを再実行します。
- 4. 問題が解決しない場合は、IBM 技術サポート担当者に連絡してください。

### 関連リンク

- [Lenovo サポート Web サイト](http://support.lenovo.com/)
- [最新レベルの DSA](https://support.lenovo.com/us/en/documents/LNVO-DSA)
- [最新レベルの BMC/IMM](http://www-947.ibm.com/support/entry/portal/docdisplay?lndocid=MIGR-4JTS2T)

# DSA チェックポイント・パネル・テスト結果

チェックポイント・パネル・テストを実行すると、以下のメッセージが表示される可能性があります。

# DSA チェックポイント・パネル・テストのテスト結果

DSA チェックポイント・パネル・テストを実行すると、以下のメッセージが表示される可能性があり ます。

• 180-000-000 : チェックポイント・パネル・テストに合格しました チェックポイント・パネル・テストに合格しました。

リカバリー可能 いいえ 重⼤度

# イベント

保守可能

いいえ

# ⾃動的にサポートに通知

いいえ

## 関連リンク

- [Lenovo サポート Web サイト](http://support.lenovo.com/)
- [最新レベルの DSA](https://support.lenovo.com/us/en/documents/LNVO-DSA)
- [最新レベルの BMC/IMM](http://www-947.ibm.com/support/entry/portal/docdisplay?lndocid=MIGR-4JTS2T)
- 180-801-000 : チェックポイント・パネル・テストが異常終了しました

チェックポイント・パネル・テストが異常終了しました。BMC は、オペレーター情報パネルのケーブ ルが接続されていることを確認できません。

リカバリー可能

いいえ

## 重⼤度

警告

# 保守可能

はい

⾃動的にサポートに通知

いいえ

## ユーザー応答

次の手順を実行してください。

- 1. オペレーター情報パネルのケーブルの両端を調べ、取り付け直します。
- 2. ベースボード管理コントローラー (BMC) が作動していることを確認します。
- 3. テストを再実行します。
- 4. 障害が解決しない場合は、次に行う修正処置について、システムの『インストールとサービス のガイド』内の「症状別トラブルシューティング」を参照してください。

関連リンク

- [Lenovo サポート Web サイト](http://support.lenovo.com/)
- [最新レベルの DSA](https://support.lenovo.com/us/en/documents/LNVO-DSA)
- [最新レベルの BMC/IMM](http://www-947.ibm.com/support/entry/portal/docdisplay?lndocid=MIGR-4JTS2T)

# • 180-901-000 : チェックポイント・パネル・テストが失敗しました

チェックポイント・パネル・テストが失敗しました。オペレーターから、表示が正しくないという 報告がありました。

リカバリー可能

いいえ

#### 重⼤度

エラー

保守可能

はい

⾃動的にサポートに通知 いいえ

#### ユーザー応答

次の手順を実行してください。

- 1. オペレーター情報パネルのケーブルの両端が緩んでいたり、接続が外れていたりしていない か、またケーブルに損傷がないか確認します。
- 2. 損傷がある場合は、情報パネルのケーブルを取り替えます。
- 3. テストを再実行します。
- 4. オペレーター情報パネル・アセンブリーを取り替えます。
- 5. テストを再実行します。
- 6. 障害が解決しない場合は、次に行う修正処置について、システムの『インストールとサービス のガイド』内の「症状別トラブルシューティング」を参照してください。

関連リンク

- [Lenovo サポート Web サイト](http://support.lenovo.com/)
- [最新レベルの DSA](https://support.lenovo.com/us/en/documents/LNVO-DSA)
- [最新レベルの BMC/IMM](http://www-947.ibm.com/support/entry/portal/docdisplay?lndocid=MIGR-4JTS2T)

# DSA CPU ストレス・テスト結果

CPU ストレス・テストを実行すると、以下のメッセージが表示される可能性があります。

# DSA CPU ストレス・テストのテスト結果

DSA CPU ストレス・テストを実行すると、以下のメッセージが表示される可能性があります。

## • 089-000-000 : CPU ストレス・テストに合格しました

CPU ストレス・テストに合格しました。

リカバリー可能

いいえ

重⼤度

イベント

保守可能

いいえ

- ⾃動的にサポートに通知 いいえ
- 関連リンク
	- [Lenovo サポート Web サイト](http://support.lenovo.com/)
	- [最新レベルの DSA](https://support.lenovo.com/us/en/documents/LNVO-DSA)
	- [最新レベルの BMC/IMM](http://www-947.ibm.com/support/entry/portal/docdisplay?lndocid=MIGR-4JTS2T)

#### • 089-801-000 : CPU ストレス・テストが異常終了しました

CPU ストレス・テストが異常終了しました。内部プログラム・エラー。

リカバリー可能

いいえ

重⼤度

警告

保守可能 はい

⾃動的にサポートに通知

いいえ

ユーザー応答

次の手順を実行してください。

- 1. システムの電源をオフにして、再起動してください。
- 2. DSA 診断コードが最新レベルであることを確認します。
- 3. テストを再実行します。
- 4. システム・ファームウェア・レベルをチェックして、必要に応じてアップグレードします。 インストール済みのファームウェア・レベルは、このコンポーネントの Firmware/VPD セク ションにある DSA Diagnostic Event Log 内で見つかります。このコンポーネント用の最新レ ベルのファームウェアは、IBM サポート Web サイトでこのシステム・タイプを参照して検 索できます。
- 5. テストを再実行します。
- 6. システムが応答を停止した場合は、システムの電源をオフにして再起動してから、テスト を再実行してください。
- 7. 障害が解決しない場合は、次に行う修正処置について、システムの『インストールとサービス のガイド』内の「症状別トラブルシューティング」を参照してください。

関連リンク

- [Lenovo サポート Web サイト](http://support.lenovo.com/)
- [最新レベルの DSA](https://support.lenovo.com/us/en/documents/LNVO-DSA)
- [最新レベルの BMC/IMM](http://www-947.ibm.com/support/entry/portal/docdisplay?lndocid=MIGR-4JTS2T)
- 089-802-000 : CPU ストレス・テストが異常終了しました

CPU ストレス・テストが異常終了しました。システム・リソース使用不可エラー。

リカバリー可能

いいえ

重⼤度

警告

保守可能

はい

⾃動的にサポートに通知

いいえ

ユーザー応答

次の手順を実行してください。

- 1. システムの電源をオフにして、再起動してください。
- 2. DSA 診断コードが最新レベルであることを確認します。
- 3. テストを再実行します。
- 4. システム・ファームウェア・レベルをチェックして、必要に応じてアップグレードします。 インストール済みのファームウェア・レベルは、このコンポーネントの Firmware/VPD セク ションにある DSA Diagnostic Event Log 内で見つかります。
- 5. テストを再実行します。
- 6. システムが応答を停止した場合は、システムの電源をオフにして再起動してから、テスト を再実行してください。
- 7. 障害が解決しない場合は、次に行う修正処置について、システムの『インストールとサービス のガイド』内の「症状別トラブルシューティング」を参照してください。

関連リンク

- [Lenovo サポート Web サイト](http://support.lenovo.com/)
- [最新レベルの DSA](https://support.lenovo.com/us/en/documents/LNVO-DSA)
- [最新レベルの BMC/IMM](http://www-947.ibm.com/support/entry/portal/docdisplay?lndocid=MIGR-4JTS2T)
- 089-803-000 : CPU ストレス・テストが異常終了しました

CPU ストレス・テストが異常終了しました。テストを実行するにはメモリー・サイズが足りませ ん。少なくとも 1 GB は必要です。

リカバリー可能

いいえ

重⼤度

警告

保守可能

はい

⾃動的にサポートに通知 いいえ

関連リンク

- [Lenovo サポート Web サイト](http://support.lenovo.com/)
- [最新レベルの DSA](https://support.lenovo.com/us/en/documents/LNVO-DSA)
- [最新レベルの BMC/IMM](http://www-947.ibm.com/support/entry/portal/docdisplay?lndocid=MIGR-4JTS2T)

#### • 089-804-000 : CPU ストレス・テストが異常終了しました

CPU ストレス・テストが異常終了しました。ユーザーが Ctrl-C を押しました。

リカバリー可能 いいえ 重⼤度 警告 保守可能 はい ⾃動的にサポートに通知 いいえ 関連リンク

– [Lenovo サポート Web サイト](http://support.lenovo.com/)

- [最新レベルの DSA](https://support.lenovo.com/us/en/documents/LNVO-DSA)
- [最新レベルの BMC/IMM](http://www-947.ibm.com/support/entry/portal/docdisplay?lndocid=MIGR-4JTS2T)
- 089-901-000 : CPU ストレス・テストが失敗しました

CPU ストレス・テストが失敗しました。

リカバリー可能

いいえ

#### 重⼤度

エラー

## 保守可能

はい

- ⾃動的にサポートに通知
- いいえ

# ユーザー応答

次の手順を実行してください。

- 1. システムが応答を停止した場合は、システムの電源をオフにして再起動してから、テスト を再実行してください。
- 2. DSA 診断コードが最新レベルであることを確認します。
- 3. テストを再実行します。
- 4. システム・ファームウェア・レベルをチェックして、必要に応じてアップグレードします。 インストール済みのファームウェア・レベルは、このコンポーネントの Firmware/VPD セク ションにある DSA Diagnostic Event Log 内で見つかります。
- 5. テストを再実行します。
- 6. システムが応答を停止した場合は、システムの電源をオフにして再起動してから、テスト を再実行してください。
- 7. 障害が解決しない場合は、次に行う修正処置について、システムの『インストールとサービス のガイド』内の「症状別トラブルシューティング」を参照してください。

関連リンク

- [Lenovo サポート Web サイト](http://support.lenovo.com/)
- [最新レベルの DSA](https://support.lenovo.com/us/en/documents/LNVO-DSA)
- [最新レベルの BMC/IMM](http://www-947.ibm.com/support/entry/portal/docdisplay?lndocid=MIGR-4JTS2T)

# DSA Emulex アダプター・テスト結果

Emulex アダプター・テストを実行すると、以下のメッセージが表示される可能性があります。

# DSA Emulex アダプター・テストのテスト結果

DSA Emulex アダプター・テストを実行すると、以下のメッセージが表示される可能性があります。

• 516-000-000 : ELXUCNA: NIC MAC LoopBackTest にパスしました テストに合格しました。

リカバリー可能 いいえ 重⼤度 イベント 保守可能 いいえ ⾃動的にサポートに通知 いいえ 関連リンク – [Lenovo サポート Web サイト](http://support.lenovo.com/) – [最新レベルの DSA](https://support.lenovo.com/us/en/documents/LNVO-DSA) – [最新レベルの BMC/IMM](http://www-947.ibm.com/support/entry/portal/docdisplay?lndocid=MIGR-4JTS2T)

• 516-001-000 : ELXUCNA: NIC PHY LoopBackTest にパスしました テストに合格しました。

リカバリー可能 いいえ 重⼤度 イベント 保守可能 いいえ

⾃動的にサポートに通知 いいえ

関連リンク

- [Lenovo サポート Web サイト](http://support.lenovo.com/)
- [最新レベルの DSA](https://support.lenovo.com/us/en/documents/LNVO-DSA)
- [最新レベルの BMC/IMM](http://www-947.ibm.com/support/entry/portal/docdisplay?lndocid=MIGR-4JTS2T)
- 516-002-000 : ELXUCNA: ELXUCNA: NIC LED(Beacon)Test にパスしました テストに合格しました。

リカバリー可能 いいえ 重⼤度 イベント 保守可能 いいえ

⾃動的にサポートに通知

いいえ

- [Lenovo サポート Web サイト](http://support.lenovo.com/)
- [最新レベルの DSA](https://support.lenovo.com/us/en/documents/LNVO-DSA)

– [最新レベルの BMC/IMM](http://www-947.ibm.com/support/entry/portal/docdisplay?lndocid=MIGR-4JTS2T)

● 516-800-000 : ELXUCNA: NIC MAC LoopBackTest が異常終了しました MAC 層でのループバック・テストは取り消されました。

リカバリー可能 いいえ 重⼤度 警告 保守可能 いいえ ⾃動的にサポートに通知 いいえ 関連リンク – [Lenovo サポート Web サイト](http://support.lenovo.com/) – [最新レベルの DSA](https://support.lenovo.com/us/en/documents/LNVO-DSA)

- [最新レベルの BMC/IMM](http://www-947.ibm.com/support/entry/portal/docdisplay?lndocid=MIGR-4JTS2T)
- 516-801-000 : ELXUCNA: NIC PHY LoopBackTest が異常終了しました 物理層でのループバック・テストは取り消されました。

リカバリー可能 いいえ 重⼤度 警告 保守可能 いいえ ⾃動的にサポートに通知 いいえ 関連リンク

- [Lenovo サポート Web サイト](http://support.lenovo.com/)
- [最新レベルの DSA](https://support.lenovo.com/us/en/documents/LNVO-DSA)
- [最新レベルの BMC/IMM](http://www-947.ibm.com/support/entry/portal/docdisplay?lndocid=MIGR-4JTS2T)
- 516-802-000 : ELXUCNA: ELXUCNA: NIC LED(Beacon)Test が異常終了しました ステータス LED の確認は取り消されました。

リカバリー可能 いいえ 重⼤度 警告 保守可能 いいえ

# ⾃動的にサポートに通知

いいえ

## 関連リンク

- [Lenovo サポート Web サイト](http://support.lenovo.com/)
- [最新レベルの DSA](https://support.lenovo.com/us/en/documents/LNVO-DSA)
- [最新レベルの BMC/IMM](http://www-947.ibm.com/support/entry/portal/docdisplay?lndocid=MIGR-4JTS2T)
- 516-900-000 : ELXUCNA: NIC MAC LoopBackTest が失敗しました

MAC 層でのループバック・テスト中に障害が検出されました。

リカバリー可能

いいえ

## 重⼤度

エラー

## 保守可能

はい

- ⾃動的にサポートに通知
- いいえ
- ユーザー応答 次の手順を実行してください。
	- 1. コンポーネント・ファームウェア・レベルを確認し、必要な場合はアップグレードします。 インストール済みのファームウェア・レベルは、このコンポーネントの Firmware/VPD セク ションにある DSA Diagnostic Event Log 内で見つかります。
	- 2. テストを再実行します。
	- 3. 障害が解決しない場合は、次に行う修正処置について、システムの『インストールとサービス のガイド』内の「症状別トラブルシューティング」を参照してください。

関連リンク

- [Lenovo サポート Web サイト](http://support.lenovo.com/)
- [最新レベルの DSA](https://support.lenovo.com/us/en/documents/LNVO-DSA)
- [最新レベルの BMC/IMM](http://www-947.ibm.com/support/entry/portal/docdisplay?lndocid=MIGR-4JTS2T)
- 516-901-000 : ELXUCNA: NIC PHY LoopBackTest が失敗しました

物理層でのループバック・テスト中に障害が検出されました。

リカバリー可能 いいえ 重⼤度 エラー 保守可能 はい ⾃動的にサポートに通知 いいえ ユーザー応答

- 1. コンポーネント・ファームウェア・レベルを確認し、必要な場合はアップグレードします。 インストール済みのファームウェア・レベルは、このコンポーネントの Firmware/VPD セク ションにある DSA Diagnostic Event Log 内で見つかります。
- 2. テストを再実行します。
- 3. 障害が解決しない場合は、次に行う修正処置について、システムの『インストールとサービス のガイド』内の「症状別トラブルシューティング」を参照してください。

関連リンク

- [Lenovo サポート Web サイト](http://support.lenovo.com/)
- [最新レベルの DSA](https://support.lenovo.com/us/en/documents/LNVO-DSA)
- [最新レベルの BMC/IMM](http://www-947.ibm.com/support/entry/portal/docdisplay?lndocid=MIGR-4JTS2T)
- 516-902-000 : ELXUCNA: ELXUCNA: NIC LED(Beacon)Test が失敗しました 状況 LED の動作を確認中に障害が検出されました。

リカバリー可能

いいえ

#### 重⼤度

エラー

- 保守可能
	- はい
- ⾃動的にサポートに通知

いいえ

#### ユーザー応答

次の手順を実行してください。

- 1. コンポーネント・ファームウェア・レベルを確認し、必要な場合はアップグレードします。 インストール済みのファームウェア・レベルは、このコンポーネントの Firmware/VPD セク ションにある DSA Diagnostic Event Log 内で見つかります。
- 2. テストを再実行します。
- 3. 障害が解決しない場合は、次に行う修正処置について、システムの『インストールとサービス のガイド』内の「症状別トラブルシューティング」を参照してください。

関連リンク

- [Lenovo サポート Web サイト](http://support.lenovo.com/)
- [最新レベルの DSA](https://support.lenovo.com/us/en/documents/LNVO-DSA)
- [最新レベルの BMC/IMM](http://www-947.ibm.com/support/entry/portal/docdisplay?lndocid=MIGR-4JTS2T)

# DSA EXA ポート ping テスト結果

EXA ポート ping テストを実行すると、以下のメッセージが表示される可能性があります。

# DSA EXA ポート ping テストのテスト結果

DSA EXA ポート ping テストを実行すると、以下のメッセージが表示される可能性があります。

- 401-000-000 : EXA ポート ping テストに合格しました EXA ポート ping テストに合格しました。
	- リカバリー可能 いいえ 重⼤度 イベント 保守可能 いいえ ⾃動的にサポートに通知 いいえ 関連リンク – [Lenovo サポート Web サイト](http://support.lenovo.com/)
		-
		- [最新レベルの DSA](https://support.lenovo.com/us/en/documents/LNVO-DSA)
		- [最新レベルの BMC/IMM](http://www-947.ibm.com/support/entry/portal/docdisplay?lndocid=MIGR-4JTS2T)
- 401-801-000 : EXA ポート ping テストが異常終了しました

EXA ポート ping テストが異常終了しました。デバイス基底アドレスを取得できません。

リカバリー可能 いいえ

# 重⼤度

警告

#### 保守可能

はい

- ⾃動的にサポートに通知 いいえ
- ユーザー応答

次の手順を実行してください。

- 1. 電源ケーブルを取り外して 45 秒間待ってから、再接続してテストを再実行します。
- 2. スケーラビリティー・ケーブルの接続が仕様どおりであることを確認します。
- 3. DSA および BIOS/uEFI が最新レベルであることを確認します。
- 4. 問題が解決しない場合は、技術サービス担当者に連絡してください。

## 関連リンク

- [Lenovo サポート Web サイト](http://support.lenovo.com/)
- [最新レベルの DSA](https://support.lenovo.com/us/en/documents/LNVO-DSA)
- [最新レベルの BMC/IMM](http://www-947.ibm.com/support/entry/portal/docdisplay?lndocid=MIGR-4JTS2T)
- 401-802-000 : EXA ポート ping テストが異常終了しました

EXA ポート ping テストが異常終了しました。ポートの接続が正しくない可能性があります。

リカバリー可能 いいえ

#### 重⼤度

警告

## 保守可能

はい

# ⾃動的にサポートに通知

いいえ

# ユーザー応答

次の手順を実行してください。

- 1. 電源ケーブルを取り外して 45 秒間待ってから、再接続してテストを再実行します。
- 2. スケーラビリティー・ケーブルの接続が仕様どおりであることを確認します。
- 3. DSA および BIOS/uEFI が最新レベルであることを確認します。
- 4. 問題が解決しない場合は、技術サービス担当者に連絡してください。

関連リンク

- [Lenovo サポート Web サイト](http://support.lenovo.com/)
- [最新レベルの DSA](https://support.lenovo.com/us/en/documents/LNVO-DSA)
- [最新レベルの BMC/IMM](http://www-947.ibm.com/support/entry/portal/docdisplay?lndocid=MIGR-4JTS2T)

• 401-901-001 : EXA ポート ping テストが失敗しました

EXA ポート ping テストが失敗しました。

リカバリー可能

# いいえ

## 重⼤度

エラー

保守可能

はい

⾃動的にサポートに通知

いいえ

## ユーザー応答

次の手順を実行してください。

- 1. 電源ケーブルを取り外して 45 秒間待ってから、再接続してテストを再実行します。
- 2. スケーラビリティー・ケーブルの接続が仕様どおりであることを確認します。
- 3. スケーラビリティー・ケーブルの接続が緩んでいないか調べます。
- 4. 指定されたポート (複数の場合もあり) のスケーラビリティー・ケーブル (複数の場合もあ り) を取り付け直します。
- 5. 問題が解決しない場合は、技術サービス担当者に連絡してください。

- [Lenovo サポート Web サイト](http://support.lenovo.com/)
- [最新レベルの DSA](https://support.lenovo.com/us/en/documents/LNVO-DSA)
- [最新レベルの BMC/IMM](http://www-947.ibm.com/support/entry/portal/docdisplay?lndocid=MIGR-4JTS2T)

# DSA ハードディスク・ドライブ・テスト結果

ハードディスク・ドライブ・テストを実行すると、以下のメッセージが表示される可能性があります。

# DSA ハードディスク・ドライブ・テストのテスト結果

DSA ハードディスク・ドライブ・テストを実行すると、以下のメッセージが表示される可能性があり ます。

• 217-000-000 : HDD テストに合格しました

HDD ストレス・テストに合格しました。

リカバリー可能

いいえ

重⼤度

イベント

保守可能 いいえ

⾃動的にサポートに通知

いいえ

関連リンク

- [Lenovo サポート Web サイト](http://support.lenovo.com/)
- [最新レベルの DSA](https://support.lenovo.com/us/en/documents/LNVO-DSA)
- [最新レベルの BMC/IMM](http://www-947.ibm.com/support/entry/portal/docdisplay?lndocid=MIGR-4JTS2T)
- 217-800-000 : HDD テストが異常終了しました

HDD テストが異常終了しました。テストは取り消されました。

リカバリー可能

いいえ

重⼤度

警告

保守可能

はい

⾃動的にサポートに通知

いいえ

ユーザー応答

次の手順を実行してください。

- 1. ケーブルの接続を確認します。
- 2. テストを再実行します。
- 3. ハードディスク・ドライブが自己診断テストおよび自己診断テスト・ロギングをサポートして いることを確認します。
- 4. 問題が解決しない場合は、技術サポート担当者に連絡してください。

- [Lenovo サポート Web サイト](http://support.lenovo.com/)
- [最新レベルの DSA](https://support.lenovo.com/us/en/documents/LNVO-DSA)
- [最新レベルの BMC/IMM](http://www-947.ibm.com/support/entry/portal/docdisplay?lndocid=MIGR-4JTS2T)
- 217-900-000 : HDD テストが失敗しました

HDD テストが失敗しました。ハードディスク・ドライブ自己診断テストで障害が検出されました。

リカバリー可能

いいえ

重⼤度

エラー

保守可能

はい

⾃動的にサポートに通知

いいえ

#### ユーザー応答

次の手順を実行してください。

- 1. ケーブルの接続を確認します。
- 2. テストを再実行します。
- 3. ファームウェアが最新レベルであることを確認します。
- 4. テストを再実行します。
- 5. 問題が解決しない場合は、技術サポート担当者に連絡してください。

### 関連リンク

- [Lenovo サポート Web サイト](http://support.lenovo.com/)
- [最新レベルの DSA](https://support.lenovo.com/us/en/documents/LNVO-DSA)
- [最新レベルの BMC/IMM](http://www-947.ibm.com/support/entry/portal/docdisplay?lndocid=MIGR-4JTS2T)

# DSA Intel ネットワーク・テスト結果

Intel ネットワーク・テストを実行すると、以下のメッセージが表示される可能性があります。

# DSA Intel ネットワーク・テストのテスト結果

DSA Intel ネットワーク・テストを実行すると、以下のメッセージが表示される可能性があります。

● 406-000-000 : IANet:Registers のテストに合格しました テストに合格しました。

リカバリー可能 いいえ 重⼤度 イベント

[付録](#page-1210-0) C. DSA [診断テスト結果](#page-1210-0) 1231

保守可能

いいえ

⾃動的にサポートに通知 いいえ

関連リンク

- [Lenovo サポート Web サイト](http://support.lenovo.com/)
- [最新レベルの DSA](https://support.lenovo.com/us/en/documents/LNVO-DSA)
- [最新レベルの BMC/IMM](http://www-947.ibm.com/support/entry/portal/docdisplay?lndocid=MIGR-4JTS2T)

• 406-001-000 : IANet:EEPROM のテストに合格しました テストに合格しました。

リカバリー可能 いいえ

重⼤度

イベント

保守可能

いいえ

⾃動的にサポートに通知 いいえ

関連リンク

- [Lenovo サポート Web サイト](http://support.lenovo.com/)
- [最新レベルの DSA](https://support.lenovo.com/us/en/documents/LNVO-DSA)
- [最新レベルの BMC/IMM](http://www-947.ibm.com/support/entry/portal/docdisplay?lndocid=MIGR-4JTS2T)
- 406-002-000 : IANet:FIFO のテストに合格しました テストに合格しました。

リカバリー可能

いいえ

重⼤度 イベント

保守可能 いいえ

⾃動的にサポートに通知 いいえ

- [Lenovo サポート Web サイト](http://support.lenovo.com/)
- [最新レベルの DSA](https://support.lenovo.com/us/en/documents/LNVO-DSA)
- [最新レベルの BMC/IMM](http://www-947.ibm.com/support/entry/portal/docdisplay?lndocid=MIGR-4JTS2T)
- 406-003-000 : IANet:Interrupts のテストに合格しました テストに合格しました。

リカバリー可能 いいえ 重⼤度 イベント 保守可能 いいえ ⾃動的にサポートに通知 いいえ 関連リンク – [Lenovo サポート Web サイト](http://support.lenovo.com/)

- [最新レベルの DSA](https://support.lenovo.com/us/en/documents/LNVO-DSA)
- [最新レベルの BMC/IMM](http://www-947.ibm.com/support/entry/portal/docdisplay?lndocid=MIGR-4JTS2T)
- 406-004-000 : IANet:Loopback のテストに合格しました テストに合格しました。

リカバリー可能 いいえ

重⼤度

イベント

保守可能

いいえ

⾃動的にサポートに通知 いいえ

関連リンク

- [Lenovo サポート Web サイト](http://support.lenovo.com/)
- [最新レベルの DSA](https://support.lenovo.com/us/en/documents/LNVO-DSA)
- [最新レベルの BMC/IMM](http://www-947.ibm.com/support/entry/portal/docdisplay?lndocid=MIGR-4JTS2T)
- 406-800-000 : IANet:Registers のテストが異常終了しました

レジスター・テストは取り消されました。

リカバリー可能 いいえ 重⼤度 警告 保守可能 いいえ ⾃動的にサポートに通知 いいえ

- [Lenovo サポート Web サイト](http://support.lenovo.com/)
- [最新レベルの DSA](https://support.lenovo.com/us/en/documents/LNVO-DSA)

– [最新レベルの BMC/IMM](http://www-947.ibm.com/support/entry/portal/docdisplay?lndocid=MIGR-4JTS2T)

• 406-801-000 : IANet:EEPROM のテストが異常終了しました EEPROM テストは取り消されました。

リカバリー可能 いいえ 重⼤度 警告 保守可能 いいえ ⾃動的にサポートに通知 いいえ 関連リンク – [Lenovo サポート Web サイト](http://support.lenovo.com/) – [最新レベルの DSA](https://support.lenovo.com/us/en/documents/LNVO-DSA)

- [最新レベルの BMC/IMM](http://www-947.ibm.com/support/entry/portal/docdisplay?lndocid=MIGR-4JTS2T)
- 406-802-000 : IANet:FIFO のテストが異常終了しました FIFO テストは取り消されました。
	- いいえ 重⼤度 警告 保守可能 いいえ ⾃動的にサポートに通知 いいえ 関連リンク – [Lenovo サポート Web サイト](http://support.lenovo.com/) – [最新レベルの DSA](https://support.lenovo.com/us/en/documents/LNVO-DSA) – [最新レベルの BMC/IMM](http://www-947.ibm.com/support/entry/portal/docdisplay?lndocid=MIGR-4JTS2T)

• 406-803-000 : IANet:Interrupts のテストが異常終了しました 割り込みテストは取り消されました。

リカバリー可能 いいえ 重⼤度 警告 保守可能 いいえ

リカバリー可能

⾃動的にサポートに通知

いいえ

関連リンク

- [Lenovo サポート Web サイト](http://support.lenovo.com/)
- [最新レベルの DSA](https://support.lenovo.com/us/en/documents/LNVO-DSA)
- [最新レベルの BMC/IMM](http://www-947.ibm.com/support/entry/portal/docdisplay?lndocid=MIGR-4JTS2T)
- 406-804-000 : IANet:Loopback のテストが異常終了しました

ループバック・テストは取り消されました。

リカバリー可能

いいえ

重⼤度

警告

保守可能

いいえ

⾃動的にサポートに通知 いいえ

関連リンク

- [Lenovo サポート Web サイト](http://support.lenovo.com/)
- [最新レベルの DSA](https://support.lenovo.com/us/en/documents/LNVO-DSA)
- [最新レベルの BMC/IMM](http://www-947.ibm.com/support/entry/portal/docdisplay?lndocid=MIGR-4JTS2T)
- 406-900-000 : IANet:Registers のテストが失敗しました

レジスター・テスト中に障害が検出されました。

リカバリー可能

いいえ

重⼤度

エラー

保守可能

はい

- ⾃動的にサポートに通知
	- いいえ
- ユーザー応答

次の手順を実行してください。

- 1. コンポーネント・ファームウェア・レベルを確認し、必要な場合はアップグレードします。 インストール済みのファームウェア・レベルは、このコンポーネントの Firmware/VPD セク ションにある DSA Diagnostic Event Log 内で見つかります。
- 2. テストを再実行します。
- 3. 障害が解決しない場合は、次に行う修正処置について、システムの『インストールとサービス のガイド』内の「症状別トラブルシューティング」を参照してください。

- [Lenovo サポート Web サイト](http://support.lenovo.com/)
- [最新レベルの DSA](https://support.lenovo.com/us/en/documents/LNVO-DSA)
- [最新レベルの BMC/IMM](http://www-947.ibm.com/support/entry/portal/docdisplay?lndocid=MIGR-4JTS2T)
- 406-901-000 : IANet:EEPROM のテストが失敗しました

EEPROM テスト中に障害が検出されました。

リカバリー可能

いいえ

#### 重⼤度

エラー

# 保守可能

はい

⾃動的にサポートに通知

いいえ

ユーザー応答

次の手順を実行してください。

- 1. コンポーネント・ファームウェア・レベルを確認し、必要な場合はアップグレードします。 インストール済みのファームウェア・レベルは、このコンポーネントの Firmware/VPD セク ションにある DSA Diagnostic Event Log 内で見つかります。
- 2. テストを再実行します。
- 3. 障害が解決しない場合は、次に行う修正処置について、システムの『インストールとサービス のガイド』内の「症状別トラブルシューティング」を参照してください。

関連リンク

- [Lenovo サポート Web サイト](http://support.lenovo.com/)
- [最新レベルの DSA](https://support.lenovo.com/us/en/documents/LNVO-DSA)
- [最新レベルの BMC/IMM](http://www-947.ibm.com/support/entry/portal/docdisplay?lndocid=MIGR-4JTS2T)
- 406-902-000 : IANet:FIFO のテストが失敗しました

FIFO テスト中に障害が検出されました。

リカバリー可能

いいえ

#### 重⼤度

エラー

保守可能

はい

⾃動的にサポートに通知

いいえ

ユーザー応答

次の手順を実行してください。

- 1. コンポーネント・ファームウェア・レベルを確認し、必要な場合はアップグレードします。 インストール済みのファームウェア・レベルは、このコンポーネントの Firmware/VPD セク ションにある DSA Diagnostic Event Log 内で見つかります。
- 2. テストを再実行します。

3. 障害が解決しない場合は、次に行う修正処置について、システムの『インストールとサービス のガイド』内の「症状別トラブルシューティング」を参照してください。

## 関連リンク

- [Lenovo サポート Web サイト](http://support.lenovo.com/)
- [最新レベルの DSA](https://support.lenovo.com/us/en/documents/LNVO-DSA)
- [最新レベルの BMC/IMM](http://www-947.ibm.com/support/entry/portal/docdisplay?lndocid=MIGR-4JTS2T)
- 406-903-000 : IANet:Interrupts のテストが失敗しました

割り込みテスト中に障害が検出されました。

リカバリー可能

いいえ

重⼤度

エラー

保守可能

はい

⾃動的にサポートに通知

いいえ

ユーザー応答

次の手順を実行してください。

- 1. コンポーネント・ファームウェア・レベルを確認し、必要な場合はアップグレードします。 インストール済みのファームウェア・レベルは、このコンポーネントの Firmware/VPD セク ションにある DSA Diagnostic Event Log 内で見つかります。
- 2. テストを再実行します。
- 3. DSA Diagnostic Log の PCI Hardware セクションで割り込みの割り当てを調べます。イーサネッ トデバイスが割り込みを共用している場合は、可能であれば、F1 セットアップを使用して割 り込みの割り当てを変更し、固有の割り込みをそのデバイスに割り当てます。
- 4. テストを再実行します。
- 5. 障害が解決しない場合は、次に行う修正処置について、システムの『インストールとサービス のガイド』内の「症状別トラブルシューティング」を参照してください。

関連リンク

- [Lenovo サポート Web サイト](http://support.lenovo.com/)
- [最新レベルの DSA](https://support.lenovo.com/us/en/documents/LNVO-DSA)
- [最新レベルの BMC/IMM](http://www-947.ibm.com/support/entry/portal/docdisplay?lndocid=MIGR-4JTS2T)
- 406-904-000 : IANet:Loopback のテストが失敗しました

ループバック・テスト中に障害が検出されました。

リカバリー可能 いいえ 重⼤度 エラー 保守可能 はい

#### ⾃動的にサポートに通知

いいえ

## ユーザー応答

次の手順を実行してください。

- 1. イーサネット・ケーブルに損傷がないか調べ、ケーブルのタイプと接続が正しいことを 確認します。
- 2. コンポーネント・ファームウェア・レベルを確認し、必要な場合はアップグレードします。 インストール済みのファームウェア・レベルは、このコンポーネントの Firmware/VPD セク ションにある DSA Diagnostic Event Log 内で見つかります。
- 3. テストを再実行します。
- 4. 障害が解決しない場合は、次に行う修正処置について、システムの『インストールとサービス のガイド』内の「症状別トラブルシューティング」を参照してください。

関連リンク

- [Lenovo サポート Web サイト](http://support.lenovo.com/)
- [最新レベルの DSA](https://support.lenovo.com/us/en/documents/LNVO-DSA)
- [最新レベルの BMC/IMM](http://www-947.ibm.com/support/entry/portal/docdisplay?lndocid=MIGR-4JTS2T)

# DSA LSI ハードディスク・ドライブ・テスト結果

LSI ハードディスク・ドライブ・テストを実行すると、以下のメッセージが表示される可能性があります。

# DSA LSI ハードディスク・ドライブ・テストのテスト結果

DSA LSI ハードディスク・ドライブ・テストを実行すると、以下のメッセージが表示される可能性が あります。

● 407-000-000 : LSIESG:DiskDefaultDiagnostic のテストに合格しました テストに合格しました。

リカバリー可能 いいえ 重⼤度 イベント 保守可能 いいえ ⾃動的にサポートに通知 いいえ 関連リンク – [Lenovo サポート Web サイト](http://support.lenovo.com/) – [最新レベルの DSA](https://support.lenovo.com/us/en/documents/LNVO-DSA)

- [最新レベルの BMC/IMM](http://www-947.ibm.com/support/entry/portal/docdisplay?lndocid=MIGR-4JTS2T)
- 407-800-000 : LSIESG:DiskDefaultDiagnostic のテストが異常終了しました

テストは取り消されました。

リカバリー可能

いいえ

重⼤度

警告

保守可能

いいえ

⾃動的にサポートに通知 いいえ

関連リンク

- [Lenovo サポート Web サイト](http://support.lenovo.com/)
- [最新レベルの DSA](https://support.lenovo.com/us/en/documents/LNVO-DSA)
- [最新レベルの BMC/IMM](http://www-947.ibm.com/support/entry/portal/docdisplay?lndocid=MIGR-4JTS2T)
- 407-900-000 : LSIESG:DiskDefaultDiagnostic のテストが失敗しました

ハードディスク・ドライブ自己診断テストで障害が検出されました。

リカバリー可能

いいえ

重⼤度

エラー

保守可能

はい

- ⾃動的にサポートに通知 いいえ
- ユーザー応答

次の手順を実行してください。

- 1. ケーブルの接続を確認します。
- 2. テストを再実行します。
- 3. ファームウェアが最新レベルであるかどうか確認します。
- 4. テストを再実行します。
- 5. 問題が解決しない場合は、IBM 技術サポート担当者に連絡してください。

## 関連リンク

- [Lenovo サポート Web サイト](http://support.lenovo.com/)
- [最新レベルの DSA](https://support.lenovo.com/us/en/documents/LNVO-DSA)
- [最新レベルの BMC/IMM](http://www-947.ibm.com/support/entry/portal/docdisplay?lndocid=MIGR-4JTS2T)

# DSA Mellanox アダプター・テスト結果

Mellanox アダプター・テストを実行すると、以下のメッセージが表示される可能性があります。

# DSA Mellanox アダプター・テストのテスト結果

DSA Mellanox アダプター・テストを実行すると、以下のメッセージが表示される可能性があります。

● 408-000-000 : MLNX:MLNX\_DiagnosticTestEthernetPort のテストに合格しました ポート・テストに合格しました。

リカバリー可能

いいえ

重⼤度

イベント

保守可能

いいえ

⾃動的にサポートに通知

いいえ

関連リンク

- [Lenovo サポート Web サイト](http://support.lenovo.com/)
- [最新レベルの DSA](https://support.lenovo.com/us/en/documents/LNVO-DSA)
- [最新レベルの BMC/IMM](http://www-947.ibm.com/support/entry/portal/docdisplay?lndocid=MIGR-4JTS2T)
- 408-001-000 : MLNX:MLNX\_DiagnosticTestIBPort のテストに合格しました ポート・テストに合格しました。
	- リカバリー可能 いいえ 重⼤度 イベント 保守可能 いいえ ⾃動的にサポートに通知 いいえ 関連リンク – [Lenovo サポート Web サイト](http://support.lenovo.com/) – [最新レベルの DSA](https://support.lenovo.com/us/en/documents/LNVO-DSA) – [最新レベルの BMC/IMM](http://www-947.ibm.com/support/entry/portal/docdisplay?lndocid=MIGR-4JTS2T)
- 408-800-000 : MLNX:MLNX\_DiagnosticTestEthernetPort のテストが異常終了しました ポート・テストは取り消されました。

リカバリー可能 いいえ 重⼤度 警告 保守可能

いいえ

⾃動的にサポートに通知 いいえ

関連リンク

- [Lenovo サポート Web サイト](http://support.lenovo.com/)
- [最新レベルの DSA](https://support.lenovo.com/us/en/documents/LNVO-DSA)
- [最新レベルの BMC/IMM](http://www-947.ibm.com/support/entry/portal/docdisplay?lndocid=MIGR-4JTS2T)
- 408-801-000 : MLNX:MLNX\_DiagnosticTestIBPort のテストが異常終了しました ポート・テストは取り消されました。

リカバリー可能 いいえ 重⼤度 警告 保守可能 いいえ ⾃動的にサポートに通知 いいえ 関連リンク – [Lenovo サポート Web サイト](http://support.lenovo.com/)

- [最新レベルの DSA](https://support.lenovo.com/us/en/documents/LNVO-DSA)
- [最新レベルの BMC/IMM](http://www-947.ibm.com/support/entry/portal/docdisplay?lndocid=MIGR-4JTS2T)
- 408-900-000 : MLNX:MLNX\_DiagnosticTestEthernetPort のテストが失敗しました

ポート・テストが失敗しました。

リカバリー可能

いいえ

重⼤度

エラー

保守可能

はい

⾃動的にサポートに通知

いいえ

# ユーザー応答

次の手順を実行してください。

- 1. テスト中のポートの物理リンクがアクティブ状態であることを確認します。
- 2. 上記条件が満たされているのにテストが失敗し続ける場合は、ポートのアダプターに障害が ある可能性があります。
- 3. アダプターを取り替えて、テストの繰り返しを試みます。

- [Lenovo サポート Web サイト](http://support.lenovo.com/)
- [最新レベルの DSA](https://support.lenovo.com/us/en/documents/LNVO-DSA)
- [最新レベルの BMC/IMM](http://www-947.ibm.com/support/entry/portal/docdisplay?lndocid=MIGR-4JTS2T)
- 408-901-000 : MLNX:MLNX\_DiagnosticTestIBPort のテストが失敗しました

ポート・テストが失敗しました。

リカバリー可能

いいえ

重⼤度

エラー

保守可能

はい

⾃動的にサポートに通知

いいえ

ユーザー応答

次の手順を実行してください。

- 1. テスト中のポートの物理リンクがアクティブ状態であり、サブネット・マネージャーがポート の接続先であるファブリック上で実行していることを確認します。
- 2. 上記条件が満たされているのにテストが失敗し続ける場合は、ポートのアダプターに障害が ある可能性があります。
- 3. アダプターを取り替えて、テストの繰り返しを試みます。

## 関連リンク

- [Lenovo サポート Web サイト](http://support.lenovo.com/)
- [最新レベルの DSA](https://support.lenovo.com/us/en/documents/LNVO-DSA)
- [最新レベルの BMC/IMM](http://www-947.ibm.com/support/entry/portal/docdisplay?lndocid=MIGR-4JTS2T)

# DSA メモリー分離テスト結果

メモリー分離テストを実行すると、以下のメッセージが表示される可能性があります。

# DSA メモリー分離テストのテスト結果

DSA メモリー分離テストを実行すると、以下のメッセージが表示される可能性があります。

● 201-000-000: スタンドアロン・メモリー・テストに合格しました

すべての CPU のクイック/フル・メモリー・テストに合格しました。

リカバリー可能 いいえ 重⼤度

イベント

保守可能

いいえ

#### ⾃動的にサポートに通知 いいえ

関連リンク

- [Lenovo サポート Web サイト](http://support.lenovo.com/)
- [最新レベルの DSA](https://support.lenovo.com/us/en/documents/LNVO-DSA)
- [最新レベルの BMC/IMM](http://www-947.ibm.com/support/entry/portal/docdisplay?lndocid=MIGR-4JTS2T)
- 201-000-001 : スタンドアロン・メモリー・テストに合格しました CPU 1 のクイック/フル・メモリー・テストに合格しました。

リカバリー可能 いいえ

重⼤度

イベント

保守可能 いいえ

⾃動的にサポートに通知 いいえ

関連リンク

- [Lenovo サポート Web サイト](http://support.lenovo.com/)
- [最新レベルの DSA](https://support.lenovo.com/us/en/documents/LNVO-DSA)
- [最新レベルの BMC/IMM](http://www-947.ibm.com/support/entry/portal/docdisplay?lndocid=MIGR-4JTS2T)
- 201-000-002 : スタンドアロン・メモリー・テストに合格しました

CPU 2 のクイック/フル・メモリー・テストに合格しました。

リカバリー可能 いいえ

重⼤度

イベント

保守可能

いいえ

⾃動的にサポートに通知 いいえ

- [Lenovo サポート Web サイト](http://support.lenovo.com/)
- [最新レベルの DSA](https://support.lenovo.com/us/en/documents/LNVO-DSA)
- [最新レベルの BMC/IMM](http://www-947.ibm.com/support/entry/portal/docdisplay?lndocid=MIGR-4JTS2T)
- 201-000-003 : スタンドアロン・メモリー・テストに合格しました CPU 3 のクイック/フル・メモリー・テストに合格しました。

リカバリー可能 いいえ 重⼤度 イベント 保守可能 いいえ ⾃動的にサポートに通知 いいえ 関連リンク – [Lenovo サポート Web サイト](http://support.lenovo.com/) – [最新レベルの DSA](https://support.lenovo.com/us/en/documents/LNVO-DSA)

- [最新レベルの BMC/IMM](http://www-947.ibm.com/support/entry/portal/docdisplay?lndocid=MIGR-4JTS2T)
- 201-000-004 : スタンドアロン・メモリー・テストに合格しました CPU 4 のクイック/フル・メモリー・テストに合格しました。

リカバリー可能

いいえ

重⼤度 イベント

保守可能

いいえ

⾃動的にサポートに通知 いいえ

関連リンク

- [Lenovo サポート Web サイト](http://support.lenovo.com/)
- [最新レベルの DSA](https://support.lenovo.com/us/en/documents/LNVO-DSA)
- [最新レベルの BMC/IMM](http://www-947.ibm.com/support/entry/portal/docdisplay?lndocid=MIGR-4JTS2T)
- 201-811-000: スタンドアロン・メモリー・テストが異常終了しました SMBIOS キー「 SM 」が見つかりません。

リカバリー可能

いいえ

重⼤度

警告

保守可能

いいえ

⾃動的にサポートに通知

いいえ

ユーザー応答

次の手順を実行してください。

- 1. 挙げられたアクションを 1 つずつ実行し、各アクションの後にテストを試行してください。
- 2. 問題が解決しない場合は、技術サービス担当者に連絡してください。
- 3. システムの電源をオフにして、電源から切り離します。45 秒間待ちます。DIMM を取り付け 直します。電源に再接続します。
- 4. DSA および BIOS/uEFI が最新レベルであることを確認します。

関連リンク

- [Lenovo サポート Web サイト](http://support.lenovo.com/)
- [最新レベルの DSA](https://support.lenovo.com/us/en/documents/LNVO-DSA)
- [最新レベルの BMC/IMM](http://www-947.ibm.com/support/entry/portal/docdisplay?lndocid=MIGR-4JTS2T)
- 201-811-001 : スタンドアロン・メモリー・テストが異常終了しました SMBIOS キー「 SM 」が見つかりません。

リカバリー可能

いいえ

重⼤度

警告

保守可能

いいえ

⾃動的にサポートに通知

いいえ

ユーザー応答

次の手順を実行してください。

- 1. 挙げられたアクションを 1 つずつ実行し、各アクションの後にテストを試行してください。
- 2. 問題が解決しない場合は、技術サービス担当者に連絡してください。
- 3. システムの電源をオフにして、電源から切り離します。45 秒間待ちます。DIMM を取り付け 直します。電源に再接続します。
- 4. DSA および BIOS/uEFI が最新レベルであることを確認します。

関連リンク

- [Lenovo サポート Web サイト](http://support.lenovo.com/)
- [最新レベルの DSA](https://support.lenovo.com/us/en/documents/LNVO-DSA)
- [最新レベルの BMC/IMM](http://www-947.ibm.com/support/entry/portal/docdisplay?lndocid=MIGR-4JTS2T)
- 201-811-002 : スタンドアロン・メモリー・テストが異常終了しました SMBIOS キー「 SM 」が見つかりません。

リカバリー可能 いいえ 重⼤度 警告 保守可能 いいえ ⾃動的にサポートに通知 いいえ ユーザー応答

次の手順を実行してください。

1. 挙げられたアクションを1つずつ実行し、各アクションの後にテストを試行してください。

- 2. 問題が解決しない場合は、技術サービス担当者に連絡してください。
- 3. システムの電源をオフにして、電源から切り離します。45 秒間待ちます。DIMM を取り付け 直します。電源に再接続します。
- 4. DSA および BIOS/uEFI が最新レベルであることを確認します。

### 関連リンク

- [Lenovo サポート Web サイト](http://support.lenovo.com/)
- [最新レベルの DSA](https://support.lenovo.com/us/en/documents/LNVO-DSA)
- [最新レベルの BMC/IMM](http://www-947.ibm.com/support/entry/portal/docdisplay?lndocid=MIGR-4JTS2T)
- 201-811-003: スタンドアロン・メモリー・テストが異常終了しました

SMBIOS キー「 SM 」が見つかりません。

リカバリー可能

いいえ

#### 重⼤度

警告

保守可能

いいえ

⾃動的にサポートに通知

いいえ

ユーザー応答

次の手順を実行してください。

- 1. 挙げられたアクションを1つずつ実行し、各アクションの後にテストを試行してください。
- 2. 問題が解決しない場合は、技術サービス担当者に連絡してください。
- 3. システムの電源をオフにして、電源から切り離します。45 秒間待ちます。DIMM を取り付け 直します。電源に再接続します。
- 4. DSA および BIOS/uEFI が最新レベルであることを確認します。

関連リンク

- [Lenovo サポート Web サイト](http://support.lenovo.com/)
- [最新レベルの DSA](https://support.lenovo.com/us/en/documents/LNVO-DSA)
- [最新レベルの BMC/IMM](http://www-947.ibm.com/support/entry/portal/docdisplay?lndocid=MIGR-4JTS2T)
- 201-812-000 : スタンドアロン・メモリー・テストが異常終了しました メモリー・テストはこのシステムではサポートされていません。

リカバリー可能 いいえ 重⼤度 警告 保守可能 いいえ

#### ⾃動的にサポートに通知

いいえ

ユーザー応答

次の手順を実行してください。

- 1. 挙げられたアクションを1つずつ実行し、各アクションの後にテストを試行してください。
- 2. 問題が解決しない場合は、技術サービス担当者に連絡してください。
- 3. システムの電源をオフにして、電源から切り離します。45 秒間待ちます。DIMM を取り付け 直します。電源に再接続します。
- 4. DSA および BIOS/uEFI が最新レベルであることを確認します。

関連リンク

- [Lenovo サポート Web サイト](http://support.lenovo.com/)
- [最新レベルの DSA](https://support.lenovo.com/us/en/documents/LNVO-DSA)
- [最新レベルの BMC/IMM](http://www-947.ibm.com/support/entry/portal/docdisplay?lndocid=MIGR-4JTS2T)
- 201-812-001 : スタンドアロン・メモリー・テストが異常終了しました

メモリー・テストはこのシステムではサポートされていません。

リカバリー可能

いいえ

重⼤度

警告

保守可能

いいえ

⾃動的にサポートに通知

いいえ

ユーザー応答

次の手順を実行してください。

- 1. 挙げられたアクションを1つずつ実行し、各アクションの後にテストを試行してください。
- 2. 問題が解決しない場合は、技術サービス担当者に連絡してください。
- 3. システムの電源をオフにして、電源から切り離します。45 秒間待ちます。DIMM を取り付け 直します。電源に再接続します。
- 4. DSA および BIOS/uEFI が最新レベルであることを確認します。

## 関連リンク

- [Lenovo サポート Web サイト](http://support.lenovo.com/)
- [最新レベルの DSA](https://support.lenovo.com/us/en/documents/LNVO-DSA)
- [最新レベルの BMC/IMM](http://www-947.ibm.com/support/entry/portal/docdisplay?lndocid=MIGR-4JTS2T)
- 201-812-002 : スタンドアロン・メモリー・テストが異常終了しました メモリー・テストはこのシステムではサポートされていません。

リカバリー可能 いいえ

重⼤度

警告

### 保守可能

いいえ

- ⾃動的にサポートに通知
	- いいえ
- ユーザー応答
	- 次の手順を実行してください。
	- 1. 挙げられたアクションを1つずつ実行し、各アクションの後にテストを試行してください。
	- 2. 問題が解決しない場合は、技術サービス担当者に連絡してください。
	- 3. システムの電源をオフにして、電源から切り離します。45 秒間待ちます。DIMM を取り付け 直します。電源に再接続します。
	- 4. DSA および BIOS/uEFI が最新レベルであることを確認します。

関連リンク

- [Lenovo サポート Web サイト](http://support.lenovo.com/)
- [最新レベルの DSA](https://support.lenovo.com/us/en/documents/LNVO-DSA)
- [最新レベルの BMC/IMM](http://www-947.ibm.com/support/entry/portal/docdisplay?lndocid=MIGR-4JTS2T)
- 201-812-003 : スタンドアロン・メモリー・テストが異常終了しました メモリー・テストはこのシステムではサポートされていません。
	- リカバリー可能

#### いいえ

## 重⼤度

警告

### 保守可能

いいえ

⾃動的にサポートに通知

いいえ

#### ユーザー応答

次の手順を実行してください。

- 1. 挙げられたアクションを1つずつ実行し、各アクションの後にテストを試行してください。
- 2. 問題が解決しない場合は、技術サービス担当者に連絡してください。
- 3. システムの電源をオフにして、電源から切り離します。45 秒間待ちます。DIMM を取り付け 直します。電源に再接続します。
- 4. DSA および BIOS/uEFI が最新レベルであることを確認します。

#### 関連リンク

- [Lenovo サポート Web サイト](http://support.lenovo.com/)
- [最新レベルの DSA](https://support.lenovo.com/us/en/documents/LNVO-DSA)
- [最新レベルの BMC/IMM](http://www-947.ibm.com/support/entry/portal/docdisplay?lndocid=MIGR-4JTS2T)
- 201-813-000: スタンドアロン・メモリー・テストが異常終了しました

チップ・セット・エラー: CPU 内での ECC エラー・レポート作成をオフにできません。
リカバリー可能

いいえ

重⼤度

警告

保守可能

いいえ

⾃動的にサポートに通知

いいえ

ユーザー応答

次の手順を実行してください。

- 1. 挙げられたアクションを1つずつ実行し、各アクションの後にテストを試行してください。
- 2. 問題が解決しない場合は、技術サービス担当者に連絡してください。
- 3. システムの電源をオフにして、電源から切り離します。45 秒間待ちます。DIMM を取り付け 直します。電源に再接続します。
- 4. DSA および BIOS/uEFI が最新レベルであることを確認します。

## 関連リンク

- [Lenovo サポート Web サイト](http://support.lenovo.com/)
- [最新レベルの DSA](https://support.lenovo.com/us/en/documents/LNVO-DSA)
- [最新レベルの BMC/IMM](http://www-947.ibm.com/support/entry/portal/docdisplay?lndocid=MIGR-4JTS2T)
- 201-813-001 : スタンドアロン・メモリー・テストが異常終了しました

チップ・セット・エラー: CPU 内での ECC エラー・レポート作成をオフにできません。

## リカバリー可能

いいえ

## 重⼤度

警告

#### 保守可能

いいえ

#### ⾃動的にサポートに通知

いいえ

## ユーザー応答

- 次の手順を実行してください。
- 1. 挙げられたアクションを1つずつ実行し、各アクションの後にテストを試行してください。
- 2. 問題が解決しない場合は、技術サービス担当者に連絡してください。
- 3. システムの電源をオフにして、電源から切り離します。45 秒間待ちます。DIMM を取り付け 直します。電源に再接続します。
- 4. DSA および BIOS/uEFI が最新レベルであることを確認します。

- [Lenovo サポート Web サイト](http://support.lenovo.com/)
- [最新レベルの DSA](https://support.lenovo.com/us/en/documents/LNVO-DSA)
- [最新レベルの BMC/IMM](http://www-947.ibm.com/support/entry/portal/docdisplay?lndocid=MIGR-4JTS2T)

● 201-813-002 : スタンドアロン・メモリー・テストが異常終了しました チップ・セット・エラー: CPU 内での ECC エラー・レポート作成をオフにできません。

リカバリー可能

いいえ

### 重⼤度

警告

## 保守可能

いいえ

⾃動的にサポートに通知

いいえ

ユーザー応答

次の手順を実行してください。

- 1. 挙げられたアクションを1つずつ実行し、各アクションの後にテストを試行してください。
- 2. 問題が解決しない場合は、技術サービス担当者に連絡してください。
- 3. システムの電源をオフにして、電源から切り離します。45 秒間待ちます。DIMM を取り付け 直します。電源に再接続します。
- 4. DSA および BIOS/uEFI が最新レベルであることを確認します。

関連リンク

- [Lenovo サポート Web サイト](http://support.lenovo.com/)
- [最新レベルの DSA](https://support.lenovo.com/us/en/documents/LNVO-DSA)
- [最新レベルの BMC/IMM](http://www-947.ibm.com/support/entry/portal/docdisplay?lndocid=MIGR-4JTS2T)
- 201-813-003 : スタンドアロン・メモリー・テストが異常終了しました

チップ・セット・エラー: CPU 内での ECC エラー・レポート作成をオフにできません。

## リカバリー可能

いいえ

### 重⼤度

警告

#### 保守可能

いいえ

⾃動的にサポートに通知

いいえ

#### ユーザー応答

次の手順を実行してください。

- 1. 挙げられたアクションを1つずつ実行し、各アクションの後にテストを試行してください。
- 2. 問題が解決しない場合は、技術サービス担当者に連絡してください。
- 3. システムの電源をオフにして、電源から切り離します。45 秒間待ちます。DIMM を取り付け 直します。電源に再接続します。
- 4. DSA および BIOS/uEFI が最新レベルであることを確認します。

- [Lenovo サポート Web サイト](http://support.lenovo.com/)
- [最新レベルの DSA](https://support.lenovo.com/us/en/documents/LNVO-DSA)
- [最新レベルの BMC/IMM](http://www-947.ibm.com/support/entry/portal/docdisplay?lndocid=MIGR-4JTS2T)
- 201-814-000 : スタンドアロン・メモリー・テストが異常終了しました

チップ・セット・エラー: CPU について消し込み機能を無効にできません。

リカバリー可能

いいえ

#### 重⼤度

警告

# 保守可能

いいえ

## ⾃動的にサポートに通知

いいえ

#### ユーザー応答

次の手順を実行してください。

- 1. 挙げられたアクションを1つずつ実行し、各アクションの後にテストを試行してください。
- 2. 問題が解決しない場合は、技術サービス担当者に連絡してください。
- 3. システムの電源をオフにして、電源から切り離します。45 秒間待ちます。DIMM を取り付け 直します。電源に再接続します。
- 4. DSA および BIOS/uEFI が最新レベルであることを確認します。

### 関連リンク

- [Lenovo サポート Web サイト](http://support.lenovo.com/)
- [最新レベルの DSA](https://support.lenovo.com/us/en/documents/LNVO-DSA)
- [最新レベルの BMC/IMM](http://www-947.ibm.com/support/entry/portal/docdisplay?lndocid=MIGR-4JTS2T)
- 201-814-001 : スタンドアロン・メモリー・テストが異常終了しました

チップ・セット・エラー: CPU について消し込み機能を無効にできません。

#### リカバリー可能

いいえ

## 重⼤度

警告

#### 保守可能

いいえ

⾃動的にサポートに通知

いいえ

#### ユーザー応答

次の手順を実行してください。

- 1. 挙げられたアクションを1つずつ実行し、各アクションの後にテストを試行してください。
- 2. 問題が解決しない場合は、技術サービス担当者に連絡してください。
- 3. システムの電源をオフにして、電源から切り離します。45 秒間待ちます。DIMM を取り付け 直します。電源に再接続します。

4. DSA および BIOS/uEFI が最新レベルであることを確認します。

## 関連リンク

- [Lenovo サポート Web サイト](http://support.lenovo.com/)
- [最新レベルの DSA](https://support.lenovo.com/us/en/documents/LNVO-DSA)
- [最新レベルの BMC/IMM](http://www-947.ibm.com/support/entry/portal/docdisplay?lndocid=MIGR-4JTS2T)
- 201-814-002 : スタンドアロン・メモリー・テストが異常終了しました

チップ・セット・エラー: CPU について消し込み機能を無効にできません。

リカバリー可能

いいえ

## 重⼤度

警告

保守可能

いいえ

⾃動的にサポートに通知

いいえ

#### ユーザー応答

次の手順を実行してください。

- 1. 挙げられたアクションを1つずつ実行し、各アクションの後にテストを試行してください。
- 2. 問題が解決しない場合は、技術サービス担当者に連絡してください。
- 3. システムの電源をオフにして、電源から切り離します。45 秒間待ちます。DIMM を取り付け 直します。電源に再接続します。
- 4. DSA および BIOS/uEFI が最新レベルであることを確認します。

関連リンク

- [Lenovo サポート Web サイト](http://support.lenovo.com/)
- [最新レベルの DSA](https://support.lenovo.com/us/en/documents/LNVO-DSA)
- [最新レベルの BMC/IMM](http://www-947.ibm.com/support/entry/portal/docdisplay?lndocid=MIGR-4JTS2T)
- 201-814-003 : スタンドアロン・メモリー・テストが異常終了しました

チップ・セット・エラー: CPU について消し込み機能を無効にできません。

リカバリー可能

いいえ

#### 重⼤度

警告

保守可能

いいえ

## ⾃動的にサポートに通知

いいえ

ユーザー応答

次の手順を実行してください。

1. 挙げられたアクションを1つずつ実行し、各アクションの後にテストを試行してください。

- 2. 問題が解決しない場合は、技術サービス担当者に連絡してください。
- 3. システムの電源をオフにして、電源から切り離します。45 秒間待ちます。DIMM を取り付け 直します。電源に再接続します。
- 4. DSA および BIOS/uEFI が最新レベルであることを確認します。

### 関連リンク

- [Lenovo サポート Web サイト](http://support.lenovo.com/)
- [最新レベルの DSA](https://support.lenovo.com/us/en/documents/LNVO-DSA)
- [最新レベルの BMC/IMM](http://www-947.ibm.com/support/entry/portal/docdisplay?lndocid=MIGR-4JTS2T)
- 201-815-000 : スタンドアロン・メモリー・テストが異常終了しました

クイック・メモリー・メニューのオプション選択に関するプログラム・エラー。

リカバリー可能

#### いいえ

重⼤度

警告

保守可能

いいえ

⾃動的にサポートに通知

いいえ

ユーザー応答

次の手順を実行してください。

- 1. 挙げられたアクションを 1 つずつ実行し、各アクションの後にテストを試行してください。
- 2. 問題が解決しない場合は、技術サービス担当者に連絡してください。
- 3. システムの電源をオフにして、電源から切り離します。45 秒間待ちます。DIMM を取り付け 直します。電源に再接続します。
- 4. DSA および BIOS/uEFI が最新レベルであることを確認します。

関連リンク

- [Lenovo サポート Web サイト](http://support.lenovo.com/)
- [最新レベルの DSA](https://support.lenovo.com/us/en/documents/LNVO-DSA)
- [最新レベルの BMC/IMM](http://www-947.ibm.com/support/entry/portal/docdisplay?lndocid=MIGR-4JTS2T)

• 201-815-001 : スタンドアロン・メモリー・テストが異常終了しました

クイック・メモリー・メニューのオプション選択に関するプログラム・エラー。

リカバリー可能

いいえ

重⼤度

警告 保守可能

いいえ

## ⾃動的にサポートに通知

いいえ

#### ユーザー応答

次の手順を実行してください。

- 1. 挙げられたアクションを1つずつ実行し、各アクションの後にテストを試行してください。
- 2. 問題が解決しない場合は、技術サービス担当者に連絡してください。
- 3. システムの電源をオフにして、電源から切り離します。45 秒間待ちます。DIMM を取り付け 直します。電源に再接続します。
- 4. DSA および BIOS/uEFI が最新レベルであることを確認します。

関連リンク

- [Lenovo サポート Web サイト](http://support.lenovo.com/)
- [最新レベルの DSA](https://support.lenovo.com/us/en/documents/LNVO-DSA)
- [最新レベルの BMC/IMM](http://www-947.ibm.com/support/entry/portal/docdisplay?lndocid=MIGR-4JTS2T)
- 201-815-002 : スタンドアロン・メモリー・テストが異常終了しました

クイック・メモリー・メニューのオプション選択に関するプログラム・エラー。

リカバリー可能

いいえ

### 重⼤度

警告

### 保守可能

いいえ

⾃動的にサポートに通知

いいえ

ユーザー応答

次の手順を実行してください。

- 1. 挙げられたアクションを 1 つずつ実行し、各アクションの後にテストを試行してください。
- 2. 問題が解決しない場合は、技術サービス担当者に連絡してください。
- 3. システムの電源をオフにして、電源から切り離します。45 秒間待ちます。DIMM を取り付け 直します。電源に再接続します。
- 4. DSA および BIOS/uEFI が最新レベルであることを確認します。

関連リンク

- [Lenovo サポート Web サイト](http://support.lenovo.com/)
- [最新レベルの DSA](https://support.lenovo.com/us/en/documents/LNVO-DSA)
- [最新レベルの BMC/IMM](http://www-947.ibm.com/support/entry/portal/docdisplay?lndocid=MIGR-4JTS2T)
- 201-815-003 : スタンドアロン・メモリー・テストが異常終了しました

クイック・メモリー・メニューのオプション選択に関するプログラム・エラー。

リカバリー可能

いいえ

重⼤度

警告

保守可能

いいえ

#### ⾃動的にサポートに通知

いいえ

ユーザー応答

次の手順を実行してください。

- 1. 挙げられたアクションを1つずつ実行し、各アクションの後にテストを試行してください。
- 2. 問題が解決しない場合は、技術サービス担当者に連絡してください。
- 3. システムの電源をオフにして、電源から切り離します。45 秒間待ちます。DIMM を取り付け 直します。電源に再接続します。
- 4. DSA および BIOS/uEFI が最新レベルであることを確認します。

関連リンク

- [Lenovo サポート Web サイト](http://support.lenovo.com/)
- [最新レベルの DSA](https://support.lenovo.com/us/en/documents/LNVO-DSA)
- [最新レベルの BMC/IMM](http://www-947.ibm.com/support/entry/portal/docdisplay?lndocid=MIGR-4JTS2T)
- 201-816-000 : スタンドアロン・メモリー・テストが異常終了しました

フル・メモリー・メニューのオプション選択に関するプログラム・エラー。

リカバリー可能

いいえ

#### 重⼤度

警告

#### 保守可能

いいえ

⾃動的にサポートに通知

いいえ

ユーザー応答

次の手順を実行してください。

- 1. 挙げられたアクションを 1 つずつ実行し、各アクションの後にテストを試行してください。
- 2. 問題が解決しない場合は、技術サービス担当者に連絡してください。
- 3. システムの電源をオフにして、電源から切り離します。45 秒間待ちます。DIMM を取り付け 直します。電源に再接続します。
- 4. DSA および BIOS/uEFI が最新レベルであることを確認します。

関連リンク

- [Lenovo サポート Web サイト](http://support.lenovo.com/)
- [最新レベルの DSA](https://support.lenovo.com/us/en/documents/LNVO-DSA)
- [最新レベルの BMC/IMM](http://www-947.ibm.com/support/entry/portal/docdisplay?lndocid=MIGR-4JTS2T)
- 201-816-001 : スタンドアロン・メモリー・テストが異常終了しました

フル・メモリー・メニューのオプション選択に関するプログラム・エラー。

リカバリー可能 いいえ

#### 重⼤度

警告

## 保守可能

いいえ

## ⾃動的にサポートに通知

いいえ

## ユーザー応答

次の手順を実行してください。

- 1. 挙げられたアクションを1つずつ実行し、各アクションの後にテストを試行してください。
- 2. 問題が解決しない場合は、技術サービス担当者に連絡してください。
- 3. システムの電源をオフにして、電源から切り離します。45 秒間待ちます。DIMM を取り付け 直します。電源に再接続します。
- 4. DSA および BIOS/uEFI が最新レベルであることを確認します。

#### 関連リンク

- [Lenovo サポート Web サイト](http://support.lenovo.com/)
- [最新レベルの DSA](https://support.lenovo.com/us/en/documents/LNVO-DSA)
- [最新レベルの BMC/IMM](http://www-947.ibm.com/support/entry/portal/docdisplay?lndocid=MIGR-4JTS2T)

• 201-816-002 : スタンドアロン・メモリー・テストが異常終了しました

フル・メモリー・メニューのオプション選択に関するプログラム・エラー。

#### リカバリー可能

## いいえ

## 重⼤度

警告

## 保守可能

いいえ

⾃動的にサポートに通知

いいえ

ユーザー応答

次の手順を実行してください。

- 1. 挙げられたアクションを1つずつ実行し、各アクションの後にテストを試行してください。
- 2. 問題が解決しない場合は、技術サービス担当者に連絡してください。
- 3. システムの電源をオフにして、電源から切り離します。45 秒間待ちます。DIMM を取り付け 直します。電源に再接続します。
- 4. DSA および BIOS/uEFI が最新レベルであることを確認します。

- [Lenovo サポート Web サイト](http://support.lenovo.com/)
- [最新レベルの DSA](https://support.lenovo.com/us/en/documents/LNVO-DSA)
- [最新レベルの BMC/IMM](http://www-947.ibm.com/support/entry/portal/docdisplay?lndocid=MIGR-4JTS2T)
- 201-816-003: スタンドアロン・メモリー・テストが異常終了しました

フル・メモリー・メニューのオプション選択に関するプログラム・エラー。

リカバリー可能

いいえ

### 重⼤度

警告

## 保守可能

いいえ

⾃動的にサポートに通知

いいえ

## ユーザー応答

- 次の手順を実行してください。
- 1. 挙げられたアクションを1つずつ実行し、各アクションの後にテストを試行してください。
- 2. 問題が解決しない場合は、技術サービス担当者に連絡してください。
- 3. システムの電源をオフにして、電源から切り離します。45 秒間待ちます。DIMM を取り付け 直します。電源に再接続します。
- 4. DSA および BIOS/uEFI が最新レベルであることを確認します。

関連リンク

- [Lenovo サポート Web サイト](http://support.lenovo.com/)
- [最新レベルの DSA](https://support.lenovo.com/us/en/documents/LNVO-DSA)
- [最新レベルの BMC/IMM](http://www-947.ibm.com/support/entry/portal/docdisplay?lndocid=MIGR-4JTS2T)
- 201-818-000 : スタンドアロン・メモリー・テストが異常終了しました SMBIOS キー「 SM 」が見つかりません。

リカバリー可能

いいえ

## 重⼤度

警告 保守可能

いいえ

#### ⾃動的にサポートに通知

いいえ

ユーザー応答

次の手順を実行してください。

- 1. 挙げられたアクションを1つずつ実行し、各アクションの後にテストを試行してください。
- 2. 問題が解決しない場合は、技術サービス担当者に連絡してください。
- 3. システムの電源をオフにして、電源から切り離します。45 秒間待ちます。DIMM を取り付け 直します。電源に再接続します。
- 4. DSA および BIOS/uEFI が最新レベルであることを確認します。

- [Lenovo サポート Web サイト](http://support.lenovo.com/)
- [最新レベルの DSA](https://support.lenovo.com/us/en/documents/LNVO-DSA)

– [最新レベルの BMC/IMM](http://www-947.ibm.com/support/entry/portal/docdisplay?lndocid=MIGR-4JTS2T)

● 201-818-001 : スタンドアロン・メモリー・テストが異常終了しました SMBIOS キー「 SM 」が見つかりません。

リカバリー可能

いいえ

#### 重⼤度

警告

#### 保守可能

いいえ

## ⾃動的にサポートに通知

いいえ

ユーザー応答

次の手順を実行してください。

- 1. 挙げられたアクションを1つずつ実行し、各アクションの後にテストを試行してください。
- 2. 問題が解決しない場合は、技術サービス担当者に連絡してください。
- 3. システムの電源をオフにして、電源から切り離します。45 秒間待ちます。DIMM を取り付け 直します。電源に再接続します。
- 4. DSA および BIOS/uEFI が最新レベルであることを確認します。

関連リンク

- [Lenovo サポート Web サイト](http://support.lenovo.com/)
- [最新レベルの DSA](https://support.lenovo.com/us/en/documents/LNVO-DSA)
- [最新レベルの BMC/IMM](http://www-947.ibm.com/support/entry/portal/docdisplay?lndocid=MIGR-4JTS2T)
- 201-818-002 : スタンドアロン・メモリー・テストが異常終了しました SMBIOS キー「 SM 」が見つかりません。

リカバリー可能

いいえ

#### 重⼤度

警告

保守可能

いいえ

⾃動的にサポートに通知

いいえ

ユーザー応答

次の手順を実行してください。

- 1. 挙げられたアクションを1つずつ実行し、各アクションの後にテストを試行してください。
- 2. 問題が解決しない場合は、技術サービス担当者に連絡してください。
- 3. システムの電源をオフにして、電源から切り離します。45 秒間待ちます。DIMM を取り付け 直します。電源に再接続します。
- 4. DSA および BIOS/uEFI が最新レベルであることを確認します。

## 関連リンク

- [Lenovo サポート Web サイト](http://support.lenovo.com/)
- [最新レベルの DSA](https://support.lenovo.com/us/en/documents/LNVO-DSA)
- [最新レベルの BMC/IMM](http://www-947.ibm.com/support/entry/portal/docdisplay?lndocid=MIGR-4JTS2T)
- 201-818-003 : スタンドアロン・メモリー・テストが異常終了しました

SMBIOS キー「\_SM\_」が見つかりません。

リカバリー可能

いいえ

## 重⼤度

警告

#### 保守可能

いいえ

⾃動的にサポートに通知

いいえ

## ユーザー応答

次の手順を実行してください。

- 1. 挙げられたアクションを1つずつ実行し、各アクションの後にテストを試行してください。
- 2. 問題が解決しない場合は、技術サービス担当者に連絡してください。
- 3. システムの電源をオフにして、電源から切り離します。45 秒間待ちます。DIMM を取り付け 直します。電源に再接続します。
- 4. DSA および BIOS/uEFI が最新レベルであることを確認します。

## 関連リンク

- [Lenovo サポート Web サイト](http://support.lenovo.com/)
- [最新レベルの DSA](https://support.lenovo.com/us/en/documents/LNVO-DSA)
- [最新レベルの BMC/IMM](http://www-947.ibm.com/support/entry/portal/docdisplay?lndocid=MIGR-4JTS2T)
- 201-819-000 : スタンドアロン・メモリー・テストが異常終了しました START-END アドレス範囲がメモリーの制限された領域内にあります。

### リカバリー可能

いいえ

#### 重⼤度

警告

保守可能

いいえ

## ⾃動的にサポートに通知

いいえ

## ユーザー応答

次の手順を実行してください。

- 1. 挙げられたアクションを1つずつ実行し、各アクションの後にテストを試行してください。
- 2. 問題が解決しない場合は、技術サービス担当者に連絡してください。
- 3. システムの電源をオフにして、電源から切り離します。45 秒間待ちます。DIMM を取り付け 直します。電源に再接続します。
- 4. DSA および BIOS/uEFI が最新レベルであることを確認します。

### 関連リンク

- [Lenovo サポート Web サイト](http://support.lenovo.com/)
- [最新レベルの DSA](https://support.lenovo.com/us/en/documents/LNVO-DSA)
- [最新レベルの BMC/IMM](http://www-947.ibm.com/support/entry/portal/docdisplay?lndocid=MIGR-4JTS2T)
- 201-819-001 : スタンドアロン・メモリー・テストが異常終了しました START-END アドレス範囲がメモリーの制限された領域内にあります。

リカバリー可能

いいえ

重⼤度

警告

#### 保守可能

いいえ

⾃動的にサポートに通知

いいえ

- ユーザー応答
	- 次の手順を実行してください。
	- 1. 挙げられたアクションを 1 つずつ実行し、各アクションの後にテストを試行してください。
	- 2. 問題が解決しない場合は、技術サービス担当者に連絡してください。
	- 3. システムの電源をオフにして、電源から切り離します。45 秒間待ちます。DIMM を取り付け 直します。電源に再接続します。
	- 4. DSA および BIOS/uEFI が最新レベルであることを確認します。

## 関連リンク

- [Lenovo サポート Web サイト](http://support.lenovo.com/)
- [最新レベルの DSA](https://support.lenovo.com/us/en/documents/LNVO-DSA)
- [最新レベルの BMC/IMM](http://www-947.ibm.com/support/entry/portal/docdisplay?lndocid=MIGR-4JTS2T)
- 201-819-002 : スタンドアロン・メモリー・テストが異常終了しました START-END アドレス範囲がメモリーの制限された領域内にあります。

リカバリー可能 いいえ 重⼤度 警告 保守可能 いいえ ⾃動的にサポートに通知 いいえ ユーザー応答

次の手順を実行してください。

- 1. 挙げられたアクションを1つずつ実行し、各アクションの後にテストを試行してください。
- 2. 問題が解決しない場合は、技術サービス担当者に連絡してください。
- 3. システムの電源をオフにして、電源から切り離します。45 秒間待ちます。DIMM を取り付け 直します。電源に再接続します。
- 4. DSA および BIOS/uEFI が最新レベルであることを確認します。

## 関連リンク

- [Lenovo サポート Web サイト](http://support.lenovo.com/)
- [最新レベルの DSA](https://support.lenovo.com/us/en/documents/LNVO-DSA)
- [最新レベルの BMC/IMM](http://www-947.ibm.com/support/entry/portal/docdisplay?lndocid=MIGR-4JTS2T)
- 201-819-003 : スタンドアロン・メモリー・テストが異常終了しました

START-END アドレス範囲がメモリーの制限された領域内にあります。

リカバリー可能

いいえ

## 重⼤度

警告

保守可能

いいえ

⾃動的にサポートに通知

いいえ

ユーザー応答

次の手順を実行してください。

- 1. 挙げられたアクションを1つずつ実行し、各アクションの後にテストを試行してください。
- 2. 問題が解決しない場合は、技術サービス担当者に連絡してください。
- 3. システムの電源をオフにして、電源から切り離します。45 秒間待ちます。DIMM を取り付け 直します。電源に再接続します。
- 4. DSA および BIOS/uEFI が最新レベルであることを確認します。

関連リンク

- [Lenovo サポート Web サイト](http://support.lenovo.com/)
- [最新レベルの DSA](https://support.lenovo.com/us/en/documents/LNVO-DSA)
- [最新レベルの BMC/IMM](http://www-947.ibm.com/support/entry/portal/docdisplay?lndocid=MIGR-4JTS2T)
- 201-820-000 : スタンドアロン・メモリー・テストが異常終了しました メモリーの上限は、16 MB 未満です。

リカバリー可能

いいえ

重⼤度

警告 保守可能

いいえ

#### ⾃動的にサポートに通知

いいえ

ユーザー応答

次の手順を実行してください。

- 1. 挙げられたアクションを1つずつ実行し、各アクションの後にテストを試行してください。
- 2. 問題が解決しない場合は、技術サービス担当者に連絡してください。
- 3. システムの電源をオフにして、電源から切り離します。45 秒間待ちます。DIMM を取り付け 直します。電源に再接続します。
- 4. DSA および BIOS/uEFI が最新レベルであることを確認します。

## 関連リンク

- [Lenovo サポート Web サイト](http://support.lenovo.com/)
- [最新レベルの DSA](https://support.lenovo.com/us/en/documents/LNVO-DSA)
- [最新レベルの BMC/IMM](http://www-947.ibm.com/support/entry/portal/docdisplay?lndocid=MIGR-4JTS2T)
- 201-820-001 : スタンドアロン・メモリー・テストが異常終了しました

メモリーの上限は、16 MB 未満です。

リカバリー可能

いいえ

### 重⼤度

警告

保守可能

いいえ

⾃動的にサポートに通知

いいえ

ユーザー応答

次の手順を実行してください。

- 1. 挙げられたアクションを1つずつ実行し、各アクションの後にテストを試行してください。
- 2. 問題が解決しない場合は、技術サービス担当者に連絡してください。
- 3. システムの電源をオフにして、電源から切り離します。45 秒間待ちます。DIMM を取り付け 直します。電源に再接続します。
- 4. DSA および BIOS/uEFI が最新レベルであることを確認します。

## 関連リンク

- [Lenovo サポート Web サイト](http://support.lenovo.com/)
- [最新レベルの DSA](https://support.lenovo.com/us/en/documents/LNVO-DSA)
- [最新レベルの BMC/IMM](http://www-947.ibm.com/support/entry/portal/docdisplay?lndocid=MIGR-4JTS2T)
- 201-820-002 : スタンドアロン・メモリー・テストが異常終了しました メモリーの上限は、16 MB 未満です。

リカバリー可能 いいえ

重⼤度

警告

## 保守可能

いいえ

- ⾃動的にサポートに通知
	- いいえ
- ユーザー応答
	- 次の手順を実行してください。
	- 1. 挙げられたアクションを1つずつ実行し、各アクションの後にテストを試行してください。
	- 2. 問題が解決しない場合は、技術サービス担当者に連絡してください。
	- 3. システムの電源をオフにして、電源から切り離します。45 秒間待ちます。DIMM を取り付け 直します。電源に再接続します。
	- 4. DSA および BIOS/uEFI が最新レベルであることを確認します。

関連リンク

- [Lenovo サポート Web サイト](http://support.lenovo.com/)
- [最新レベルの DSA](https://support.lenovo.com/us/en/documents/LNVO-DSA)
- [最新レベルの BMC/IMM](http://www-947.ibm.com/support/entry/portal/docdisplay?lndocid=MIGR-4JTS2T)

• 201-820-003 : スタンドアロン・メモリー・テストが異常終了しました メモリーの上限は、16 MB 未満です。

リカバリー可能

いいえ

## 重⼤度

警告

# 保守可能

いいえ

⾃動的にサポートに通知

いいえ

## ユーザー応答

次の手順を実行してください。

- 1. 挙げられたアクションを 1 つずつ実行し、各アクションの後にテストを試行してください。
- 2. 問題が解決しない場合は、技術サービス担当者に連絡してください。
- 3. システムの電源をオフにして、電源から切り離します。45 秒間待ちます。DIMM を取り付け 直します。電源に再接続します。
- 4. DSA および BIOS/uEFI が最新レベルであることを確認します。

- [Lenovo サポート Web サイト](http://support.lenovo.com/)
- [最新レベルの DSA](https://support.lenovo.com/us/en/documents/LNVO-DSA)
- [最新レベルの BMC/IMM](http://www-947.ibm.com/support/entry/portal/docdisplay?lndocid=MIGR-4JTS2T)
- 201-821-000 : スタンドアロン・メモリー・テストが異常終了しました 可変範囲 MTRR レジスターが固定範囲 MTRR レジスターより大きいです。

リカバリー可能

- いいえ
- 重⼤度

警告

保守可能

いいえ

⾃動的にサポートに通知

いいえ

ユーザー応答

次の手順を実行してください。

- 1. 挙げられたアクションを 1 つずつ実行し、各アクションの後にテストを試行してください。
- 2. 問題が解決しない場合は、技術サービス担当者に連絡してください。
- 3. システムの電源をオフにして、電源から切り離します。45 秒間待ちます。DIMM を取り付け 直します。電源に再接続します。
- 4. DSA および BIOS/uEFI が最新レベルであることを確認します。

関連リンク

- [Lenovo サポート Web サイト](http://support.lenovo.com/)
- [最新レベルの DSA](https://support.lenovo.com/us/en/documents/LNVO-DSA)
- [最新レベルの BMC/IMM](http://www-947.ibm.com/support/entry/portal/docdisplay?lndocid=MIGR-4JTS2T)
- 201-821-001 : スタンドアロン・メモリー・テストが異常終了しました 可変範囲 MTRR レジスターが固定範囲 MTRR レジスターより大きいです。

リカバリー可能

いいえ

## 重⼤度

警告

## 保守可能

いいえ

⾃動的にサポートに通知

いいえ

ユーザー応答

次の手順を実行してください。

- 1. 挙げられたアクションを1つずつ実行し、各アクションの後にテストを試行してください。
- 2. 問題が解決しない場合は、技術サービス担当者に連絡してください。
- 3. システムの電源をオフにして、電源から切り離します。45 秒間待ちます。DIMM を取り付け 直します。電源に再接続します。
- 4. DSA および BIOS/uEFI が最新レベルであることを確認します。

- [Lenovo サポート Web サイト](http://support.lenovo.com/)
- [最新レベルの DSA](https://support.lenovo.com/us/en/documents/LNVO-DSA)
- [最新レベルの BMC/IMM](http://www-947.ibm.com/support/entry/portal/docdisplay?lndocid=MIGR-4JTS2T)

• 201-821-002 : スタンドアロン・メモリー・テストが異常終了しました 可変範囲 MTRR レジスターが固定範囲 MTRR レジスターより大きいです。

リカバリー可能

いいえ

## 重⼤度

警告

## 保守可能

いいえ

⾃動的にサポートに通知

いいえ

## ユーザー応答

次の手順を実行してください。

- 1. 挙げられたアクションを1つずつ実行し、各アクションの後にテストを試行してください。
- 2. 問題が解決しない場合は、技術サービス担当者に連絡してください。
- 3. システムの電源をオフにして、電源から切り離します。45 秒間待ちます。DIMM を取り付け 直します。電源に再接続します。
- 4. DSA および BIOS/uEFI が最新レベルであることを確認します。

関連リンク

- [Lenovo サポート Web サイト](http://support.lenovo.com/)
- [最新レベルの DSA](https://support.lenovo.com/us/en/documents/LNVO-DSA)
- [最新レベルの BMC/IMM](http://www-947.ibm.com/support/entry/portal/docdisplay?lndocid=MIGR-4JTS2T)
- 201-821-003 : スタンドアロン・メモリー・テストが異常終了しました

可変範囲 MTRR レジスターが固定範囲 MTRR レジスターより大きいです。

リカバリー可能

いいえ

## 重⼤度

警告

保守可能

いいえ

⾃動的にサポートに通知

いいえ

#### ユーザー応答

次の手順を実行してください。

- 1. 挙げられたアクションを1つずつ実行し、各アクションの後にテストを試行してください。
- 2. 問題が解決しない場合は、技術サービス担当者に連絡してください。
- 3. システムの電源をオフにして、電源から切り離します。45 秒間待ちます。DIMM を取り付け 直します。電源に再接続します。
- 4. DSA および BIOS/uEFI が最新レベルであることを確認します。

- [Lenovo サポート Web サイト](http://support.lenovo.com/)
- [最新レベルの DSA](https://support.lenovo.com/us/en/documents/LNVO-DSA)
- [最新レベルの BMC/IMM](http://www-947.ibm.com/support/entry/portal/docdisplay?lndocid=MIGR-4JTS2T)
- 201-822-000: スタンドアロン・メモリー・テストが異常終了しました

MTRR サービス要求が無効です。

リカバリー可能

いいえ

重⼤度

警告

保守可能

いいえ

⾃動的にサポートに通知

いいえ

ユーザー応答

次の手順を実行してください。

- 1. 挙げられたアクションを1つずつ実行し、各アクションの後にテストを試行してください。
- 2. 問題が解決しない場合は、技術サービス担当者に連絡してください。
- 3. システムの電源をオフにして、電源から切り離します。45 秒間待ちます。DIMM を取り付け 直します。電源に再接続します。
- 4. DSA および BIOS/uEFI が最新レベルであることを確認します。

関連リンク

- [Lenovo サポート Web サイト](http://support.lenovo.com/)
- [最新レベルの DSA](https://support.lenovo.com/us/en/documents/LNVO-DSA)
- [最新レベルの BMC/IMM](http://www-947.ibm.com/support/entry/portal/docdisplay?lndocid=MIGR-4JTS2T)
- 201-822-001 : スタンドアロン・メモリー・テストが異常終了しました MTRR サービス要求が無効です。

リカバリー可能

いいえ

## 重⼤度

警告

保守可能

いいえ

⾃動的にサポートに通知

いいえ

ユーザー応答

次の手順を実行してください。

- 1. 挙げられたアクションを1つずつ実行し、各アクションの後にテストを試行してください。
- 2. 問題が解決しない場合は、技術サービス担当者に連絡してください。
- 3. システムの電源をオフにして、電源から切り離します。45 秒間待ちます。DIMM を取り付け 直します。電源に再接続します。

4. DSA および BIOS/uEFI が最新レベルであることを確認します。

関連リンク

- [Lenovo サポート Web サイト](http://support.lenovo.com/)
- [最新レベルの DSA](https://support.lenovo.com/us/en/documents/LNVO-DSA)
- [最新レベルの BMC/IMM](http://www-947.ibm.com/support/entry/portal/docdisplay?lndocid=MIGR-4JTS2T)
- 201-822-002 : スタンドアロン・メモリー・テストが異常終了しました MTRR サービス要求が無効です。

リカバリー可能

いいえ

重⼤度

警告

保守可能

いいえ

⾃動的にサポートに通知

いいえ

ユーザー応答

次の手順を実行してください。

- 1. 挙げられたアクションを1つずつ実行し、各アクションの後にテストを試行してください。
- 2. 問題が解決しない場合は、技術サービス担当者に連絡してください。
- 3. システムの電源をオフにして、電源から切り離します。45 秒間待ちます。DIMM を取り付け 直します。電源に再接続します。
- 4. DSA および BIOS/uEFI が最新レベルであることを確認します。

関連リンク

- [Lenovo サポート Web サイト](http://support.lenovo.com/)
- [最新レベルの DSA](https://support.lenovo.com/us/en/documents/LNVO-DSA)
- [最新レベルの BMC/IMM](http://www-947.ibm.com/support/entry/portal/docdisplay?lndocid=MIGR-4JTS2T)
- 201-822-003 : スタンドアロン・メモリー・テストが異常終了しました MTRR サービス要求が無効です。

リカバリー可能

いいえ

### 重⼤度

警告

保守可能

いいえ

⾃動的にサポートに通知

いいえ

ユーザー応答

次の手順を実行してください。

1. 挙げられたアクションを1つずつ実行し、各アクションの後にテストを試行してください。

- 2. 問題が解決しない場合は、技術サービス担当者に連絡してください。
- 3. システムの電源をオフにして、電源から切り離します。45 秒間待ちます。DIMM を取り付け 直します。電源に再接続します。
- 4. DSA および BIOS/uEFI が最新レベルであることを確認します。

### 関連リンク

- [Lenovo サポート Web サイト](http://support.lenovo.com/)
- [最新レベルの DSA](https://support.lenovo.com/us/en/documents/LNVO-DSA)
- [最新レベルの BMC/IMM](http://www-947.ibm.com/support/entry/portal/docdisplay?lndocid=MIGR-4JTS2T)
- 201-824-000 : スタンドアロン・メモリー・テストが異常終了しました

ノード・インターリーブ機能をオフにする必要があります。セットアップに進み、ノード・インター リーブ・オプションを無効にしてから、テストを再実行します。

リカバリー可能

いいえ

#### 重⼤度

警告

#### 保守可能

- いいえ
- ⾃動的にサポートに通知
	- いいえ

#### ユーザー応答

次の手順を実行してください。

- 1. 挙げられたアクションを1つずつ実行し、各アクションの後にテストを試行してください。
- 2. 問題が解決しない場合は、技術サービス担当者に連絡してください。
- 3. システムの電源をオフにして、電源から切り離します。45 秒間待ちます。DIMM を取り付け 直します。電源に再接続します。
- 4. DSA および BIOS/uEFI が最新レベルであることを確認します。

関連リンク

- [Lenovo サポート Web サイト](http://support.lenovo.com/)
- [最新レベルの DSA](https://support.lenovo.com/us/en/documents/LNVO-DSA)
- [最新レベルの BMC/IMM](http://www-947.ibm.com/support/entry/portal/docdisplay?lndocid=MIGR-4JTS2T)
- 201-824-001 : スタンドアロン・メモリー・テストが異常終了しました

ノード・インターリーブ機能をオフにする必要があります。セットアップに進み、ノード・インター リーブ・オプションを無効にしてから、テストを再実行します。

リカバリー可能

いいえ

重⼤度 警告

保守可能 いいえ

#### ⾃動的にサポートに通知

いいえ

ユーザー応答

次の手順を実行してください。

- 1. 挙げられたアクションを1つずつ実行し、各アクションの後にテストを試行してください。
- 2. 問題が解決しない場合は、技術サービス担当者に連絡してください。
- 3. システムの電源をオフにして、電源から切り離します。45 秒間待ちます。DIMM を取り付け 直します。電源に再接続します。
- 4. DSA および BIOS/uEFI が最新レベルであることを確認します。

関連リンク

- [Lenovo サポート Web サイト](http://support.lenovo.com/)
- [最新レベルの DSA](https://support.lenovo.com/us/en/documents/LNVO-DSA)
- [最新レベルの BMC/IMM](http://www-947.ibm.com/support/entry/portal/docdisplay?lndocid=MIGR-4JTS2T)
- 201-824-002 : スタンドアロン・メモリー・テストが異常終了しました

ノード・インターリーブ機能をオフにする必要があります。セットアップに進み、ノード・インター リーブ・オプションを無効にしてから、テストを再実行します。

リカバリー可能

いいえ

重⼤度

警告

保守可能

いいえ

⾃動的にサポートに通知

いいえ

ユーザー応答

次の手順を実行してください。

- 1. 挙げられたアクションを 1 つずつ実行し、各アクションの後にテストを試行してください。
- 2. 問題が解決しない場合は、技術サービス担当者に連絡してください。
- 3. システムの電源をオフにして、電源から切り離します。45 秒間待ちます。DIMM を取り付け 直します。電源に再接続します。
- 4. DSA および BIOS/uEFI が最新レベルであることを確認します。

関連リンク

- [Lenovo サポート Web サイト](http://support.lenovo.com/)
- [最新レベルの DSA](https://support.lenovo.com/us/en/documents/LNVO-DSA)
- [最新レベルの BMC/IMM](http://www-947.ibm.com/support/entry/portal/docdisplay?lndocid=MIGR-4JTS2T)
- 201-824-003 : スタンドアロン・メモリー・テストが異常終了しました

ノード・インターリーブ機能をオフにする必要があります。セットアップに進み、ノード・インター リーブ・オプションを無効にしてから、テストを再実行します。

リカバリー可能

いいえ

#### 重⼤度

警告

## 保守可能

いいえ

⾃動的にサポートに通知

いいえ

ユーザー応答

次の手順を実行してください。

- 1. 挙げられたアクションを 1 つずつ実行し、各アクションの後にテストを試行してください。
- 2. 問題が解決しない場合は、技術サービス担当者に連絡してください。
- 3. システムの電源をオフにして、電源から切り離します。45 秒間待ちます。DIMM を取り付け 直します。電源に再接続します。
- 4. DSA および BIOS/uEFI が最新レベルであることを確認します。

関連リンク

- [Lenovo サポート Web サイト](http://support.lenovo.com/)
- [最新レベルの DSA](https://support.lenovo.com/us/en/documents/LNVO-DSA)
- [最新レベルの BMC/IMM](http://www-947.ibm.com/support/entry/portal/docdisplay?lndocid=MIGR-4JTS2T)
- 201-826-000: スタンドアロン・メモリー・テストが異常終了しました

BIOS: メモリー・コントローラーが無効になっています。セットアップに進み、メモリー・コント ローラーを有効にします。

## リカバリー可能

いいえ

### 重⼤度

警告

## 保守可能

いいえ

#### ⾃動的にサポートに通知

いいえ

ユーザー応答

次の手順を実行してください。

- 1. 挙げられたアクションを1つずつ実行し、各アクションの後にテストを試行してください。
- 2. 問題が解決しない場合は、技術サービス担当者に連絡してください。
- 3. システムの電源をオフにして、電源から切り離します。45 秒間待ちます。DIMM を取り付け 直します。電源に再接続します。
- 4. DSA および BIOS/uEFI が最新レベルであることを確認します。

- [Lenovo サポート Web サイト](http://support.lenovo.com/)
- [最新レベルの DSA](https://support.lenovo.com/us/en/documents/LNVO-DSA)
- [最新レベルの BMC/IMM](http://www-947.ibm.com/support/entry/portal/docdisplay?lndocid=MIGR-4JTS2T)

• 201-826-001 : スタンドアロン・メモリー・テストが異常終了しました

BIOS: メモリー・コントローラーが無効になっています。セットアップに進み、メモリー・コント ローラーを有効にします。

リカバリー可能

いいえ

重⼤度

警告

保守可能

いいえ

⾃動的にサポートに通知

いいえ

ユーザー応答

次の手順を実行してください。

- 1. 挙げられたアクションを1つずつ実行し、各アクションの後にテストを試行してください。
- 2. 問題が解決しない場合は、技術サービス担当者に連絡してください。
- 3. システムの電源をオフにして、電源から切り離します。45 秒間待ちます。DIMM を取り付け 直します。電源に再接続します。
- 4. DSA および BIOS/uEFI が最新レベルであることを確認します。

関連リンク

- [Lenovo サポート Web サイト](http://support.lenovo.com/)
- [最新レベルの DSA](https://support.lenovo.com/us/en/documents/LNVO-DSA)
- [最新レベルの BMC/IMM](http://www-947.ibm.com/support/entry/portal/docdisplay?lndocid=MIGR-4JTS2T)
- 201-826-002 : スタンドアロン・メモリー・テストが異常終了しました

BIOS: メモリー・コントローラーが無効になっています。セットアップに進み、メモリー・コント ローラーを有効にします。

リカバリー可能

いいえ

重⼤度

警告

保守可能

いいえ

⾃動的にサポートに通知

いいえ

ユーザー応答

次の手順を実行してください。

- 1. 挙げられたアクションを1つずつ実行し、各アクションの後にテストを試行してください。
- 2. 問題が解決しない場合は、技術サービス担当者に連絡してください。
- 3. システムの電源をオフにして、電源から切り離します。45 秒間待ちます。DIMM を取り付け 直します。電源に再接続します。
- 4. DSA および BIOS/uEFI が最新レベルであることを確認します。

## 関連リンク

- [Lenovo サポート Web サイト](http://support.lenovo.com/)
- [最新レベルの DSA](https://support.lenovo.com/us/en/documents/LNVO-DSA)
- [最新レベルの BMC/IMM](http://www-947.ibm.com/support/entry/portal/docdisplay?lndocid=MIGR-4JTS2T)
- 201-826-003 : スタンドアロン・メモリー・テストが異常終了しました

BIOS: メモリー・コントローラーが無効になっています。セットアップに進み、メモリー・コント ローラーを有効にします。

リカバリー可能

いいえ

## 重⼤度

警告

## 保守可能

いいえ

⾃動的にサポートに通知

いいえ

ユーザー応答

次の手順を実行してください。

- 1. 挙げられたアクションを1つずつ実行し、各アクションの後にテストを試行してください。
- 2. 問題が解決しない場合は、技術サービス担当者に連絡してください。
- 3. システムの電源をオフにして、電源から切り離します。45 秒間待ちます。DIMM を取り付け 直します。電源に再接続します。
- 4. DSA および BIOS/uEFI が最新レベルであることを確認します。

### 関連リンク

- [Lenovo サポート Web サイト](http://support.lenovo.com/)
- [最新レベルの DSA](https://support.lenovo.com/us/en/documents/LNVO-DSA)
- [最新レベルの BMC/IMM](http://www-947.ibm.com/support/entry/portal/docdisplay?lndocid=MIGR-4JTS2T)
- 201-827-000 : スタンドアロン・メモリー・テストが異常終了しました

BIOS: ECC 機能が BIOS によって無効になっています。セットアップに進み、ECC 生成を有効にします。

リカバリー可能

いいえ

#### 重⼤度

警告

保守可能

いいえ

#### ⾃動的にサポートに通知

いいえ

ユーザー応答

次の手順を実行してください。

1. 挙げられたアクションを 1 つずつ実行し、各アクションの後にテストを試行してください。

- 2. 問題が解決しない場合は、技術サービス担当者に連絡してください。
- 3. システムの電源をオフにして、電源から切り離します。45 秒間待ちます。DIMM を取り付け 直します。電源に再接続します。
- 4. DSA および BIOS/uEFI が最新レベルであることを確認します。

関連リンク

- [Lenovo サポート Web サイト](http://support.lenovo.com/)
- [最新レベルの DSA](https://support.lenovo.com/us/en/documents/LNVO-DSA)
- [最新レベルの BMC/IMM](http://www-947.ibm.com/support/entry/portal/docdisplay?lndocid=MIGR-4JTS2T)
- 201-827-001 : スタンドアロン・メモリー・テストが異常終了しました

BIOS: ECC 機能が BIOS によって無効になっています。セットアップに進み、ECC 生成を有効にします。

リカバリー可能

#### いいえ

重⼤度

警告

保守可能

いいえ

⾃動的にサポートに通知

いいえ

ユーザー応答

次の手順を実行してください。

- 1. 挙げられたアクションを 1 つずつ実行し、各アクションの後にテストを試行してください。
- 2. 問題が解決しない場合は、技術サービス担当者に連絡してください。
- 3. システムの電源をオフにして、電源から切り離します。45 秒間待ちます。DIMM を取り付け 直します。電源に再接続します。
- 4. DSA および BIOS/uEFI が最新レベルであることを確認します。

関連リンク

- [Lenovo サポート Web サイト](http://support.lenovo.com/)
- [最新レベルの DSA](https://support.lenovo.com/us/en/documents/LNVO-DSA)
- [最新レベルの BMC/IMM](http://www-947.ibm.com/support/entry/portal/docdisplay?lndocid=MIGR-4JTS2T)
- 201-827-002 : スタンドアロン・メモリー・テストが異常終了しました

BIOS: ECC 機能が BIOS によって無効になっています。セットアップに進み、ECC 生成を有効にします。

リカバリー可能 いいえ 重⼤度 警告 保守可能 いいえ ⾃動的にサポートに通知

いいえ

### ユーザー応答

次の手順を実行してください。

- 1. 挙げられたアクションを1つずつ実行し、各アクションの後にテストを試行してください。
- 2. 問題が解決しない場合は、技術サービス担当者に連絡してください。
- 3. システムの電源をオフにして、電源から切り離します。45 秒間待ちます。DIMM を取り付け 直します。電源に再接続します。
- 4. DSA および BIOS/uEFI が最新レベルであることを確認します。

関連リンク

- [Lenovo サポート Web サイト](http://support.lenovo.com/)
- [最新レベルの DSA](https://support.lenovo.com/us/en/documents/LNVO-DSA)
- [最新レベルの BMC/IMM](http://www-947.ibm.com/support/entry/portal/docdisplay?lndocid=MIGR-4JTS2T)
- 201-827-003 : スタンドアロン・メモリー・テストが異常終了しました

BIOS: ECC 機能が BIOS によって無効になっています。セットアップに進み、ECC 生成を有効にします。

リカバリー可能

いいえ

### 重⼤度

警告

### 保守可能

- いいえ
- ⾃動的にサポートに通知

いいえ

ユーザー応答

次の手順を実行してください。

- 1. 挙げられたアクションを 1 つずつ実行し、各アクションの後にテストを試行してください。
- 2. 問題が解決しない場合は、技術サービス担当者に連絡してください。
- 3. システムの電源をオフにして、電源から切り離します。45 秒間待ちます。DIMM を取り付け 直します。電源に再接続します。
- 4. DSA および BIOS/uEFI が最新レベルであることを確認します。

関連リンク

- [Lenovo サポート Web サイト](http://support.lenovo.com/)
- [最新レベルの DSA](https://support.lenovo.com/us/en/documents/LNVO-DSA)
- [最新レベルの BMC/IMM](http://www-947.ibm.com/support/entry/portal/docdisplay?lndocid=MIGR-4JTS2T)
- 201-844-000 : スタンドアロン・メモリー・テストが異常終了しました

チップ・セット・エラー: MSR マシン・チェック・コントロール・マスクのレジスターをマスキング 中に問題が発生しました。

リカバリー可能

いいえ

重⼤度 警告 保守可能

いいえ

- ⾃動的にサポートに通知
	- いいえ
- ユーザー応答
	- 次の手順を実行してください。
	- 1. 挙げられたアクションを1つずつ実行し、各アクションの後にテストを試行してください。
	- 2. 問題が解決しない場合は、技術サービス担当者に連絡してください。
	- 3. システムの電源をオフにして、電源から切り離します。45 秒間待ちます。DIMM を取り付け 直します。電源に再接続します。
	- 4. DSA および BIOS/uEFI が最新レベルであることを確認します。

関連リンク

- [Lenovo サポート Web サイト](http://support.lenovo.com/)
- [最新レベルの DSA](https://support.lenovo.com/us/en/documents/LNVO-DSA)
- [最新レベルの BMC/IMM](http://www-947.ibm.com/support/entry/portal/docdisplay?lndocid=MIGR-4JTS2T)
- 201-844-001 : スタンドアロン・メモリー・テストが異常終了しました

チップ・セット・エラー: MSR マシン・チェック・コントロール・マスクのレジスターをマスキング 中に問題が発生しました。

リカバリー可能

いいえ

#### 重⼤度

警告

#### 保守可能

いいえ

⾃動的にサポートに通知

いいえ

ユーザー応答

次の手順を実行してください。

- 1. 挙げられたアクションを1つずつ実行し、各アクションの後にテストを試行してください。
- 2. 問題が解決しない場合は、技術サービス担当者に連絡してください。
- 3. システムの電源をオフにして、電源から切り離します。45 秒間待ちます。DIMM を取り付け 直します。電源に再接続します。
- 4. DSA および BIOS/uEFI が最新レベルであることを確認します。

#### 関連リンク

- [Lenovo サポート Web サイト](http://support.lenovo.com/)
- [最新レベルの DSA](https://support.lenovo.com/us/en/documents/LNVO-DSA)
- [最新レベルの BMC/IMM](http://www-947.ibm.com/support/entry/portal/docdisplay?lndocid=MIGR-4JTS2T)
- 201-844-002 : スタンドアロン・メモリー・テストが異常終了しました

チップ・セット・エラー: MSR マシン・チェック・コントロール・マスクのレジスターをマスキング 中に問題が発生しました。

リカバリー可能

- いいえ
- 重⼤度

警告

保守可能

いいえ

⾃動的にサポートに通知

いいえ

ユーザー応答

次の手順を実行してください。

- 1. 挙げられたアクションを 1 つずつ実行し、各アクションの後にテストを試行してください。
- 2. 問題が解決しない場合は、技術サービス担当者に連絡してください。
- 3. システムの電源をオフにして、電源から切り離します。45 秒間待ちます。DIMM を取り付け 直します。電源に再接続します。
- 4. DSA および BIOS/uEFI が最新レベルであることを確認します。

## 関連リンク

- [Lenovo サポート Web サイト](http://support.lenovo.com/)
- [最新レベルの DSA](https://support.lenovo.com/us/en/documents/LNVO-DSA)
- [最新レベルの BMC/IMM](http://www-947.ibm.com/support/entry/portal/docdisplay?lndocid=MIGR-4JTS2T)
- 201-844-003 : スタンドアロン・メモリー・テストが異常終了しました

チップ・セット・エラー: MSR マシン・チェック・コントロール・マスクのレジスターをマスキング 中に問題が発生しました。

## リカバリー可能

いいえ

## 重⼤度

警告

## 保守可能

いいえ

## ⾃動的にサポートに通知

いいえ

## ユーザー応答

次の手順を実行してください。

- 1. 挙げられたアクションを1つずつ実行し、各アクションの後にテストを試行してください。
- 2. 問題が解決しない場合は、技術サービス担当者に連絡してください。
- 3. システムの電源をオフにして、電源から切り離します。45 秒間待ちます。DIMM を取り付け 直します。電源に再接続します。
- 4. DSA および BIOS/uEFI が最新レベルであることを確認します。

- [Lenovo サポート Web サイト](http://support.lenovo.com/)
- [最新レベルの DSA](https://support.lenovo.com/us/en/documents/LNVO-DSA)
- [最新レベルの BMC/IMM](http://www-947.ibm.com/support/entry/portal/docdisplay?lndocid=MIGR-4JTS2T)

## • 201-845-000 : スタンドアロン・メモリー・テストが異常終了しました

チップ・セット・エラー: MSR マシン・チェック制御レジスターをクリア中に問題が発生しました。

リカバリー可能

いいえ

## 重⼤度

警告

## 保守可能

いいえ

⾃動的にサポートに通知

いいえ

## ユーザー応答

次の手順を実行してください。

- 1. 挙げられたアクションを1つずつ実行し、各アクションの後にテストを試行してください。
- 2. 問題が解決しない場合は、技術サービス担当者に連絡してください。
- 3. システムの電源をオフにして、電源から切り離します。45 秒間待ちます。DIMM を取り付け 直します。電源に再接続します。
- 4. DSA および BIOS/uEFI が最新レベルであることを確認します。

関連リンク

- [Lenovo サポート Web サイト](http://support.lenovo.com/)
- [最新レベルの DSA](https://support.lenovo.com/us/en/documents/LNVO-DSA)
- [最新レベルの BMC/IMM](http://www-947.ibm.com/support/entry/portal/docdisplay?lndocid=MIGR-4JTS2T)
- 201-845-001 : スタンドアロン・メモリー・テストが異常終了しました

チップ・セット・エラー: MSR マシン・チェック制御レジスターをクリア中に問題が発生しました。

# リカバリー可能

いいえ

## 重⼤度

警告

#### 保守可能

いいえ

⾃動的にサポートに通知

いいえ

#### ユーザー応答

次の手順を実行してください。

- 1. 挙げられたアクションを1つずつ実行し、各アクションの後にテストを試行してください。
- 2. 問題が解決しない場合は、技術サービス担当者に連絡してください。
- 3. システムの電源をオフにして、電源から切り離します。45 秒間待ちます。DIMM を取り付け 直します。電源に再接続します。
- 4. DSA および BIOS/uEFI が最新レベルであることを確認します。

- [Lenovo サポート Web サイト](http://support.lenovo.com/)
- [最新レベルの DSA](https://support.lenovo.com/us/en/documents/LNVO-DSA)
- [最新レベルの BMC/IMM](http://www-947.ibm.com/support/entry/portal/docdisplay?lndocid=MIGR-4JTS2T)
- 201-845-002 : スタンドアロン・メモリー・テストが異常終了しました

チップ・セット・エラー: MSR マシン・チェック制御レジスターをクリア中に問題が発生しました。

リカバリー可能

いいえ

#### 重⼤度

警告

## 保守可能

## いいえ

### ⾃動的にサポートに通知

いいえ

#### ユーザー応答

次の手順を実行してください。

- 1. 挙げられたアクションを1つずつ実行し、各アクションの後にテストを試行してください。
- 2. 問題が解決しない場合は、技術サービス担当者に連絡してください。
- 3. システムの電源をオフにして、電源から切り離します。45 秒間待ちます。DIMM を取り付け 直します。電源に再接続します。
- 4. DSA および BIOS/uEFI が最新レベルであることを確認します。

### 関連リンク

- [Lenovo サポート Web サイト](http://support.lenovo.com/)
- [最新レベルの DSA](https://support.lenovo.com/us/en/documents/LNVO-DSA)
- [最新レベルの BMC/IMM](http://www-947.ibm.com/support/entry/portal/docdisplay?lndocid=MIGR-4JTS2T)

● 201-845-003: スタンドアロン・メモリー・テストが異常終了しました

チップ・セット・エラー: MSR マシン・チェック制御レジスターをクリア中に問題が発生しました。

#### リカバリー可能

#### いいえ

## 重⼤度

警告

## 保守可能

いいえ

⾃動的にサポートに通知

いいえ

#### ユーザー応答

次の手順を実行してください。

- 1. 挙げられたアクションを 1 つずつ実行し、各アクションの後にテストを試行してください。
- 2. 問題が解決しない場合は、技術サービス担当者に連絡してください。
- 3. システムの電源をオフにして、電源から切り離します。45 秒間待ちます。DIMM を取り付け 直します。電源に再接続します。

4. DSA および BIOS/uEFI が最新レベルであることを確認します。

関連リンク

- [Lenovo サポート Web サイト](http://support.lenovo.com/)
- [最新レベルの DSA](https://support.lenovo.com/us/en/documents/LNVO-DSA)
- [最新レベルの BMC/IMM](http://www-947.ibm.com/support/entry/portal/docdisplay?lndocid=MIGR-4JTS2T)
- 201-859-000 : スタンドアロン・メモリー・テストが異常終了しました 無効な XSECSRAT タイプ。

リカバリー可能

いいえ

重⼤度

警告

保守可能

いいえ

⾃動的にサポートに通知

いいえ

### ユーザー応答

次の手順を実行してください。

- 1. 挙げられたアクションを1つずつ実行し、各アクションの後にテストを試行してください。
- 2. 問題が解決しない場合は、技術サービス担当者に連絡してください。
- 3. システムの電源をオフにして、電源から切り離します。45 秒間待ちます。DIMM を取り付け 直します。電源に再接続します。
- 4. DSA および BIOS/uEFI が最新レベルであることを確認します。

関連リンク

- [Lenovo サポート Web サイト](http://support.lenovo.com/)
- [最新レベルの DSA](https://support.lenovo.com/us/en/documents/LNVO-DSA)
- [最新レベルの BMC/IMM](http://www-947.ibm.com/support/entry/portal/docdisplay?lndocid=MIGR-4JTS2T)
- 201-859-001 : スタンドアロン・メモリー・テストが異常終了しました 無効な XSECSRAT タイプ。

リカバリー可能

いいえ

#### 重⼤度

警告

保守可能

いいえ

⾃動的にサポートに通知

いいえ

ユーザー応答

次の手順を実行してください。

1. 挙げられたアクションを1つずつ実行し、各アクションの後にテストを試行してください。

- 2. 問題が解決しない場合は、技術サービス担当者に連絡してください。
- 3. システムの電源をオフにして、電源から切り離します。45 秒間待ちます。DIMM を取り付け 直します。電源に再接続します。
- 4. DSA および BIOS/uEFI が最新レベルであることを確認します。

#### 関連リンク

- [Lenovo サポート Web サイト](http://support.lenovo.com/)
- [最新レベルの DSA](https://support.lenovo.com/us/en/documents/LNVO-DSA)
- [最新レベルの BMC/IMM](http://www-947.ibm.com/support/entry/portal/docdisplay?lndocid=MIGR-4JTS2T)
- 201-859-002 : スタンドアロン・メモリー・テストが異常終了しました 無効な XSECSRAT タイプ。

リカバリー可能

#### いいえ

#### 重⼤度

警告

### 保守可能

いいえ

⾃動的にサポートに通知

いいえ

- ユーザー応答
	- 次の手順を実行してください。
		- 1. 挙げられたアクションを 1 つずつ実行し、各アクションの後にテストを試行してください。
	- 2. 問題が解決しない場合は、技術サービス担当者に連絡してください。
	- 3. システムの電源をオフにして、電源から切り離します。45 秒間待ちます。DIMM を取り付け 直します。電源に再接続します。
	- 4. DSA および BIOS/uEFI が最新レベルであることを確認します。

## 関連リンク

- [Lenovo サポート Web サイト](http://support.lenovo.com/)
- [最新レベルの DSA](https://support.lenovo.com/us/en/documents/LNVO-DSA)
- [最新レベルの BMC/IMM](http://www-947.ibm.com/support/entry/portal/docdisplay?lndocid=MIGR-4JTS2T)
- 201-859-003 : スタンドアロン・メモリー・テストが異常終了しました 無効な XSECSRAT タイプ。

リカバリー可能 いいえ

重⼤度

警告 保守可能

いいえ

# ⾃動的にサポートに通知

いいえ

### ユーザー応答

次の手順を実行してください。

- 1. 挙げられたアクションを 1 つずつ実行し、各アクションの後にテストを試行してください。
- 2. 問題が解決しない場合は、技術サービス担当者に連絡してください。
- 3. システムの電源をオフにして、電源から切り離します。45 秒間待ちます。DIMM を取り付け 直します。電源に再接続します。
- 4. DSA および BIOS/uEFI が最新レベルであることを確認します。

関連リンク

- [Lenovo サポート Web サイト](http://support.lenovo.com/)
- [最新レベルの DSA](https://support.lenovo.com/us/en/documents/LNVO-DSA)
- [最新レベルの BMC/IMM](http://www-947.ibm.com/support/entry/portal/docdisplay?lndocid=MIGR-4JTS2T)
- 201-860-000 : スタンドアロン・メモリー・テストが異常終了しました

OEM0 タイプ 1 が見つかりません。

リカバリー可能

いいえ

## 重⼤度

警告

### 保守可能

いいえ

- ⾃動的にサポートに通知
	- いいえ
- ユーザー応答

次の手順を実行してください。

- 1. 挙げられたアクションを1つずつ実行し、各アクションの後にテストを試行してください。
- 2. 問題が解決しない場合は、技術サービス担当者に連絡してください。
- 3. システムの電源をオフにして、電源から切り離します。45 秒間待ちます。DIMM を取り付け 直します。電源に再接続します。
- 4. DSA および BIOS/uEFI が最新レベルであることを確認します。

関連リンク

- [Lenovo サポート Web サイト](http://support.lenovo.com/)
- [最新レベルの DSA](https://support.lenovo.com/us/en/documents/LNVO-DSA)
- [最新レベルの BMC/IMM](http://www-947.ibm.com/support/entry/portal/docdisplay?lndocid=MIGR-4JTS2T)
- 201-860-001 : スタンドアロン・メモリー・テストが異常終了しました OEM0 タイプ 1 が見つかりません。

リカバリー可能 いいえ 重⼤度 警告 保守可能

いいえ

#### ⾃動的にサポートに通知

いいえ

ユーザー応答

次の手順を実行してください。

- 1. 挙げられたアクションを1つずつ実行し、各アクションの後にテストを試行してください。
- 2. 問題が解決しない場合は、技術サービス担当者に連絡してください。
- 3. システムの電源をオフにして、電源から切り離します。45 秒間待ちます。DIMM を取り付け 直します。電源に再接続します。
- 4. DSA および BIOS/uEFI が最新レベルであることを確認します。

関連リンク

- [Lenovo サポート Web サイト](http://support.lenovo.com/)
- [最新レベルの DSA](https://support.lenovo.com/us/en/documents/LNVO-DSA)
- [最新レベルの BMC/IMM](http://www-947.ibm.com/support/entry/portal/docdisplay?lndocid=MIGR-4JTS2T)
- 201-860-002 : スタンドアロン・メモリー・テストが異常終了しました

OEM0 タイプ 1 が見つかりません。

リカバリー可能

いいえ

重⼤度

警告

保守可能

いいえ

⾃動的にサポートに通知

いいえ

ユーザー応答

次の手順を実行してください。

- 1. 挙げられたアクションを1つずつ実行し、各アクションの後にテストを試行してください。
- 2. 問題が解決しない場合は、技術サービス担当者に連絡してください。
- 3. システムの電源をオフにして、電源から切り離します。45 秒間待ちます。DIMM を取り付け 直します。電源に再接続します。
- 4. DSA および BIOS/uEFI が最新レベルであることを確認します。

関連リンク

- [Lenovo サポート Web サイト](http://support.lenovo.com/)
- [最新レベルの DSA](https://support.lenovo.com/us/en/documents/LNVO-DSA)
- [最新レベルの BMC/IMM](http://www-947.ibm.com/support/entry/portal/docdisplay?lndocid=MIGR-4JTS2T)
- 201-860-003 : スタンドアロン・メモリー・テストが異常終了しました

OEM0 タイプ 1 が見つかりません。

リカバリー可能 いいえ

#### 重⼤度

警告

### 保守可能

いいえ

## ⾃動的にサポートに通知

いいえ

## ユーザー応答

次の手順を実行してください。

- 1. 挙げられたアクションを1つずつ実行し、各アクションの後にテストを試行してください。
- 2. 問題が解決しない場合は、技術サービス担当者に連絡してください。
- 3. システムの電源をオフにして、電源から切り離します。45 秒間待ちます。DIMM を取り付け 直します。電源に再接続します。
- 4. DSA および BIOS/uEFI が最新レベルであることを確認します。

#### 関連リンク

- [Lenovo サポート Web サイト](http://support.lenovo.com/)
- [最新レベルの DSA](https://support.lenovo.com/us/en/documents/LNVO-DSA)
- [最新レベルの BMC/IMM](http://www-947.ibm.com/support/entry/portal/docdisplay?lndocid=MIGR-4JTS2T)

• 201-861-000 : スタンドアロン・メモリー・テストが異常終了しました SRAT タイプ 1 が見つかりません。

## リカバリー可能

いいえ

# 重⼤度

警告

## 保守可能

いいえ

⾃動的にサポートに通知

いいえ

### ユーザー応答

次の手順を実行してください。

- 1. 挙げられたアクションを1つずつ実行し、各アクションの後にテストを試行してください。
- 2. 問題が解決しない場合は、技術サービス担当者に連絡してください。
- 3. システムの電源をオフにして、電源から切り離します。45 秒間待ちます。DIMM を取り付け 直します。電源に再接続します。
- 4. DSA および BIOS/uEFI が最新レベルであることを確認します。

- [Lenovo サポート Web サイト](http://support.lenovo.com/)
- [最新レベルの DSA](https://support.lenovo.com/us/en/documents/LNVO-DSA)
- [最新レベルの BMC/IMM](http://www-947.ibm.com/support/entry/portal/docdisplay?lndocid=MIGR-4JTS2T)
- 201-861-001 : スタンドアロン・メモリー・テストが異常終了しました

SRAT タイプ 1 が見つかりません。

リカバリー可能

いいえ

重⼤度

警告

保守可能

いいえ

⾃動的にサポートに通知

いいえ

- ユーザー応答
	- 次の手順を実行してください。
	- 1. 挙げられたアクションを1つずつ実行し、各アクションの後にテストを試行してください。
	- 2. 問題が解決しない場合は、技術サービス担当者に連絡してください。
	- 3. システムの電源をオフにして、電源から切り離します。45 秒間待ちます。DIMM を取り付け 直します。電源に再接続します。
	- 4. DSA および BIOS/uEFI が最新レベルであることを確認します。

関連リンク

- [Lenovo サポート Web サイト](http://support.lenovo.com/)
- [最新レベルの DSA](https://support.lenovo.com/us/en/documents/LNVO-DSA)
- [最新レベルの BMC/IMM](http://www-947.ibm.com/support/entry/portal/docdisplay?lndocid=MIGR-4JTS2T)
- 201-861-002 : スタンドアロン・メモリー・テストが異常終了しました SRAT タイプ 1 が見つかりません。

リカバリー可能

いいえ

重⼤度

警告

保守可能

いいえ

⾃動的にサポートに通知

いいえ

ユーザー応答

次の手順を実行してください。

- 1. 挙げられたアクションを1つずつ実行し、各アクションの後にテストを試行してください。
- 2. 問題が解決しない場合は、技術サービス担当者に連絡してください。
- 3. システムの電源をオフにして、電源から切り離します。45 秒間待ちます。DIMM を取り付け 直します。電源に再接続します。
- 4. DSA および BIOS/uEFI が最新レベルであることを確認します。

- [Lenovo サポート Web サイト](http://support.lenovo.com/)
- [最新レベルの DSA](https://support.lenovo.com/us/en/documents/LNVO-DSA)
– [最新レベルの BMC/IMM](http://www-947.ibm.com/support/entry/portal/docdisplay?lndocid=MIGR-4JTS2T)

• 201-861-003 : スタンドアロン・メモリー・テストが異常終了しました SRAT タイプ 1 が見つかりません。

リカバリー可能

いいえ

重⼤度

警告

保守可能

いいえ

⾃動的にサポートに通知

いいえ

ユーザー応答

次の手順を実行してください。

- 1. 挙げられたアクションを1つずつ実行し、各アクションの後にテストを試行してください。
- 2. 問題が解決しない場合は、技術サービス担当者に連絡してください。
- 3. システムの電源をオフにして、電源から切り離します。45 秒間待ちます。DIMM を取り付け 直します。電源に再接続します。
- 4. DSA および BIOS/uEFI が最新レベルであることを確認します。

関連リンク

- [Lenovo サポート Web サイト](http://support.lenovo.com/)
- [最新レベルの DSA](https://support.lenovo.com/us/en/documents/LNVO-DSA)
- [最新レベルの BMC/IMM](http://www-947.ibm.com/support/entry/portal/docdisplay?lndocid=MIGR-4JTS2T)
- 201-862-000 : スタンドアロン・メモリー・テストが異常終了しました OEM1 構造が見つかりません。

リカバリー可能

いいえ

#### 重⼤度

警告

保守可能

いいえ

⾃動的にサポートに通知

いいえ

ユーザー応答

- 1. 挙げられたアクションを1つずつ実行し、各アクションの後にテストを試行してください。
- 2. 問題が解決しない場合は、技術サービス担当者に連絡してください。
- 3. システムの電源をオフにして、電源から切り離します。45 秒間待ちます。DIMM を取り付け 直します。電源に再接続します。
- 4. DSA および BIOS/uEFI が最新レベルであることを確認します。

- [Lenovo サポート Web サイト](http://support.lenovo.com/)
- [最新レベルの DSA](https://support.lenovo.com/us/en/documents/LNVO-DSA)
- [最新レベルの BMC/IMM](http://www-947.ibm.com/support/entry/portal/docdisplay?lndocid=MIGR-4JTS2T)
- 201-862-001 : スタンドアロン・メモリー・テストが異常終了しました

OEM1 構造が見つかりません。

#### リカバリー可能

いいえ

## 重⼤度

警告

## 保守可能

いいえ

⾃動的にサポートに通知

いいえ

### ユーザー応答

- 次の手順を実行してください。
	- 1. 挙げられたアクションを1つずつ実行し、各アクションの後にテストを試行してください。
	- 2. 問題が解決しない場合は、技術サービス担当者に連絡してください。
	- 3. システムの電源をオフにして、電源から切り離します。45 秒間待ちます。DIMM を取り付け 直します。電源に再接続します。
	- 4. DSA および BIOS/uEFI が最新レベルであることを確認します。

## 関連リンク

- [Lenovo サポート Web サイト](http://support.lenovo.com/)
- [最新レベルの DSA](https://support.lenovo.com/us/en/documents/LNVO-DSA)
- [最新レベルの BMC/IMM](http://www-947.ibm.com/support/entry/portal/docdisplay?lndocid=MIGR-4JTS2T)
- 201-862-002 : スタンドアロン・メモリー・テストが異常終了しました OEM1 構造が見つかりません。

#### リカバリー可能

いいえ

## 重⼤度

警告

保守可能

いいえ

## ⾃動的にサポートに通知

いいえ

### ユーザー応答

- 1. 挙げられたアクションを 1 つずつ実行し、各アクションの後にテストを試行してください。
- 2. 問題が解決しない場合は、技術サービス担当者に連絡してください。
- 3. システムの電源をオフにして、電源から切り離します。45 秒間待ちます。DIMM を取り付け 直します。電源に再接続します。
- 4. DSA および BIOS/uEFI が最新レベルであることを確認します。

- [Lenovo サポート Web サイト](http://support.lenovo.com/)
- [最新レベルの DSA](https://support.lenovo.com/us/en/documents/LNVO-DSA)
- [最新レベルの BMC/IMM](http://www-947.ibm.com/support/entry/portal/docdisplay?lndocid=MIGR-4JTS2T)
- 201-862-003: スタンドアロン・メモリー・テストが異常終了しました OEM1 構造が見つかりません。

リカバリー可能

いいえ

重⼤度

警告

保守可能

いいえ

⾃動的にサポートに通知

いいえ

ユーザー応答

次の手順を実行してください。

- 1. 挙げられたアクションを 1 つずつ実行し、各アクションの後にテストを試行してください。
- 2. 問題が解決しない場合は、技術サービス担当者に連絡してください。
- 3. システムの電源をオフにして、電源から切り離します。45 秒間待ちます。DIMM を取り付け 直します。電源に再接続します。
- 4. DSA および BIOS/uEFI が最新レベルであることを確認します。

関連リンク

- [Lenovo サポート Web サイト](http://support.lenovo.com/)
- [最新レベルの DSA](https://support.lenovo.com/us/en/documents/LNVO-DSA)
- [最新レベルの BMC/IMM](http://www-947.ibm.com/support/entry/portal/docdisplay?lndocid=MIGR-4JTS2T)
- 201-863-000 : スタンドアロン・メモリー・テストが異常終了しました OEM1 構造に IBMERROR キーがありません。

リカバリー可能 いいえ 重⼤度 警告 保守可能 いいえ ⾃動的にサポートに通知 いいえ ユーザー応答

次の手順を実行してください。

1. 挙げられたアクションを1つずつ実行し、各アクションの後にテストを試行してください。

- 2. 問題が解決しない場合は、技術サービス担当者に連絡してください。
- 3. システムの電源をオフにして、電源から切り離します。45 秒間待ちます。DIMM を取り付け 直します。電源に再接続します。
- 4. DSA および BIOS/uEFI が最新レベルであることを確認します。

関連リンク

- [Lenovo サポート Web サイト](http://support.lenovo.com/)
- [最新レベルの DSA](https://support.lenovo.com/us/en/documents/LNVO-DSA)
- [最新レベルの BMC/IMM](http://www-947.ibm.com/support/entry/portal/docdisplay?lndocid=MIGR-4JTS2T)
- 201-863-001 : スタンドアロン・メモリー・テストが異常終了しました OEM1 構造に IBMERROR キーがありません。

リカバリー可能

いいえ

## 重⼤度

警告

保守可能

いいえ

⾃動的にサポートに通知

いいえ

ユーザー応答

次の手順を実行してください。

- 1. 挙げられたアクションを1つずつ実行し、各アクションの後にテストを試行してください。
- 2. 問題が解決しない場合は、技術サービス担当者に連絡してください。
- 3. システムの電源をオフにして、電源から切り離します。45 秒間待ちます。DIMM を取り付け 直します。電源に再接続します。
- 4. DSA および BIOS/uEFI が最新レベルであることを確認します。

関連リンク

- [Lenovo サポート Web サイト](http://support.lenovo.com/)
- [最新レベルの DSA](https://support.lenovo.com/us/en/documents/LNVO-DSA)
- [最新レベルの BMC/IMM](http://www-947.ibm.com/support/entry/portal/docdisplay?lndocid=MIGR-4JTS2T)
- 201-863-002 : スタンドアロン・メモリー・テストが異常終了しました OEM1 構造に IBMERROR キーがありません。

リカバリー可能 いいえ 重⼤度 警告 保守可能 いいえ

#### ⾃動的にサポートに通知

いいえ

ユーザー応答

次の手順を実行してください。

- 1. 挙げられたアクションを1つずつ実行し、各アクションの後にテストを試行してください。
- 2. 問題が解決しない場合は、技術サービス担当者に連絡してください。
- 3. システムの電源をオフにして、電源から切り離します。45 秒間待ちます。DIMM を取り付け 直します。電源に再接続します。
- 4. DSA および BIOS/uEFI が最新レベルであることを確認します。

関連リンク

- [Lenovo サポート Web サイト](http://support.lenovo.com/)
- [最新レベルの DSA](https://support.lenovo.com/us/en/documents/LNVO-DSA)
- [最新レベルの BMC/IMM](http://www-947.ibm.com/support/entry/portal/docdisplay?lndocid=MIGR-4JTS2T)
- 201-863-003 : スタンドアロン・メモリー・テストが異常終了しました

OEM1 構造に IBMERROR キーがありません。

リカバリー可能

いいえ

重⼤度

警告

保守可能

いいえ

⾃動的にサポートに通知

いいえ

ユーザー応答

次の手順を実行してください。

- 1. 挙げられたアクションを1つずつ実行し、各アクションの後にテストを試行してください。
- 2. 問題が解決しない場合は、技術サービス担当者に連絡してください。
- 3. システムの電源をオフにして、電源から切り離します。45 秒間待ちます。DIMM を取り付け 直します。電源に再接続します。
- 4. DSA および BIOS/uEFI が最新レベルであることを確認します。

## 関連リンク

- [Lenovo サポート Web サイト](http://support.lenovo.com/)
- [最新レベルの DSA](https://support.lenovo.com/us/en/documents/LNVO-DSA)
- [最新レベルの BMC/IMM](http://www-947.ibm.com/support/entry/portal/docdisplay?lndocid=MIGR-4JTS2T)
- 201-864-000 : スタンドアロン・メモリー・テストが異常終了しました OEM1 に GAS が見つかりません。

リカバリー可能 いいえ

重⼤度

警告

## 保守可能

いいえ

- ⾃動的にサポートに通知
	- いいえ
- ユーザー応答
	- 次の手順を実行してください。
	- 1. 挙げられたアクションを1つずつ実行し、各アクションの後にテストを試行してください。
	- 2. 問題が解決しない場合は、技術サービス担当者に連絡してください。
	- 3. システムの電源をオフにして、電源から切り離します。45 秒間待ちます。DIMM を取り付け 直します。電源に再接続します。
	- 4. DSA および BIOS/uEFI が最新レベルであることを確認します。

関連リンク

- [Lenovo サポート Web サイト](http://support.lenovo.com/)
- [最新レベルの DSA](https://support.lenovo.com/us/en/documents/LNVO-DSA)
- [最新レベルの BMC/IMM](http://www-947.ibm.com/support/entry/portal/docdisplay?lndocid=MIGR-4JTS2T)
- 201-864-001 : スタンドアロン・メモリー・テストが異常終了しました OEM1 に GAS が見つかりません。
	- リカバリー可能

### いいえ

## 重⼤度

警告

## 保守可能

いいえ

⾃動的にサポートに通知

いいえ

## ユーザー応答

次の手順を実行してください。

- 1. 挙げられたアクションを1つずつ実行し、各アクションの後にテストを試行してください。
- 2. 問題が解決しない場合は、技術サービス担当者に連絡してください。
- 3. システムの電源をオフにして、電源から切り離します。45 秒間待ちます。DIMM を取り付け 直します。電源に再接続します。
- 4. DSA および BIOS/uEFI が最新レベルであることを確認します。

- [Lenovo サポート Web サイト](http://support.lenovo.com/)
- [最新レベルの DSA](https://support.lenovo.com/us/en/documents/LNVO-DSA)
- [最新レベルの BMC/IMM](http://www-947.ibm.com/support/entry/portal/docdisplay?lndocid=MIGR-4JTS2T)
- 201-864-002 : スタンドアロン・メモリー・テストが異常終了しました OEM1 に GAS が見つかりません。

リカバリー可能

- いいえ
- 重⼤度

警告

保守可能

いいえ

⾃動的にサポートに通知

いいえ

ユーザー応答

次の手順を実行してください。

- 1. 挙げられたアクションを1つずつ実行し、各アクションの後にテストを試行してください。
- 2. 問題が解決しない場合は、技術サービス担当者に連絡してください。
- 3. システムの電源をオフにして、電源から切り離します。45 秒間待ちます。DIMM を取り付け 直します。電源に再接続します。
- 4. DSA および BIOS/uEFI が最新レベルであることを確認します。

## 関連リンク

- [Lenovo サポート Web サイト](http://support.lenovo.com/)
- [最新レベルの DSA](https://support.lenovo.com/us/en/documents/LNVO-DSA)
- [最新レベルの BMC/IMM](http://www-947.ibm.com/support/entry/portal/docdisplay?lndocid=MIGR-4JTS2T)
- 201-864-003 : スタンドアロン・メモリー・テストが異常終了しました OEM1 に GAS が見つかりません。
	- リカバリー可能

いいえ

## 重⼤度

警告

## 保守可能

いいえ

⾃動的にサポートに通知

いいえ

- ユーザー応答
	- 次の手順を実行してください。
	- 1. 挙げられたアクションを1つずつ実行し、各アクションの後にテストを試行してください。
	- 2. 問題が解決しない場合は、技術サービス担当者に連絡してください。
	- 3. システムの電源をオフにして、電源から切り離します。45 秒間待ちます。DIMM を取り付け 直します。電源に再接続します。
	- 4. DSA および BIOS/uEFI が最新レベルであることを確認します。

- [Lenovo サポート Web サイト](http://support.lenovo.com/)
- [最新レベルの DSA](https://support.lenovo.com/us/en/documents/LNVO-DSA)
- [最新レベルの BMC/IMM](http://www-947.ibm.com/support/entry/portal/docdisplay?lndocid=MIGR-4JTS2T)
- 201-865-000 : スタンドアロン・メモリー・テストが異常終了しました OEM0 構造に XSECSRAT キーがありません。
	- リカバリー可能

いいえ

### 重⼤度

警告

## 保守可能

いいえ

⾃動的にサポートに通知

いいえ

ユーザー応答

次の手順を実行してください。

- 1. 挙げられたアクションを1つずつ実行し、各アクションの後にテストを試行してください。
- 2. 問題が解決しない場合は、技術サービス担当者に連絡してください。
- 3. システムの電源をオフにして、電源から切り離します。45 秒間待ちます。DIMM を取り付け 直します。電源に再接続します。
- 4. DSA および BIOS/uEFI が最新レベルであることを確認します。

関連リンク

- [Lenovo サポート Web サイト](http://support.lenovo.com/)
- [最新レベルの DSA](https://support.lenovo.com/us/en/documents/LNVO-DSA)
- [最新レベルの BMC/IMM](http://www-947.ibm.com/support/entry/portal/docdisplay?lndocid=MIGR-4JTS2T)
- 201-865-001 : スタンドアロン・メモリー・テストが異常終了しました OEM0 構造に XSECSRAT キーがありません。

リカバリー可能

いいえ

## 重⼤度

警告

保守可能

いいえ

⾃動的にサポートに通知

いいえ

#### ユーザー応答

次の手順を実行してください。

- 1. 挙げられたアクションを1つずつ実行し、各アクションの後にテストを試行してください。
- 2. 問題が解決しない場合は、技術サービス担当者に連絡してください。
- 3. システムの電源をオフにして、電源から切り離します。45 秒間待ちます。DIMM を取り付け 直します。電源に再接続します。
- 4. DSA および BIOS/uEFI が最新レベルであることを確認します。

- [Lenovo サポート Web サイト](http://support.lenovo.com/)
- [最新レベルの DSA](https://support.lenovo.com/us/en/documents/LNVO-DSA)
- [最新レベルの BMC/IMM](http://www-947.ibm.com/support/entry/portal/docdisplay?lndocid=MIGR-4JTS2T)
- 201-865-002 : スタンドアロン・メモリー・テストが異常終了しました OEM0 構造に XSECSRAT キーがありません。

リカバリー可能

いいえ

#### 重⼤度

警告

## 保守可能

いいえ

⾃動的にサポートに通知

いいえ

#### ユーザー応答

次の手順を実行してください。

- 1. 挙げられたアクションを1つずつ実行し、各アクションの後にテストを試行してください。
- 2. 問題が解決しない場合は、技術サービス担当者に連絡してください。
- 3. システムの電源をオフにして、電源から切り離します。45 秒間待ちます。DIMM を取り付け 直します。電源に再接続します。
- 4. DSA および BIOS/uEFI が最新レベルであることを確認します。

## 関連リンク

- [Lenovo サポート Web サイト](http://support.lenovo.com/)
- [最新レベルの DSA](https://support.lenovo.com/us/en/documents/LNVO-DSA)
- [最新レベルの BMC/IMM](http://www-947.ibm.com/support/entry/portal/docdisplay?lndocid=MIGR-4JTS2T)
- 201-865-003 : スタンドアロン・メモリー・テストが異常終了しました OEM0 構造に XSECSRAT キーがありません。

#### リカバリー可能

いいえ

## 重⼤度

警告

#### 保守可能

いいえ

⾃動的にサポートに通知

いいえ

#### ユーザー応答

- 1. 挙げられたアクションを1つずつ実行し、各アクションの後にテストを試行してください。
- 2. 問題が解決しない場合は、技術サービス担当者に連絡してください。
- 3. システムの電源をオフにして、電源から切り離します。45 秒間待ちます。DIMM を取り付け 直します。電源に再接続します。

4. DSA および BIOS/uEFI が最新レベルであることを確認します。

関連リンク

- [Lenovo サポート Web サイト](http://support.lenovo.com/)
- [最新レベルの DSA](https://support.lenovo.com/us/en/documents/LNVO-DSA)
- [最新レベルの BMC/IMM](http://www-947.ibm.com/support/entry/portal/docdisplay?lndocid=MIGR-4JTS2T)
- 201-866-000: スタンドアロン・メモリー・テストが異常終了しました EFI-SAL GetMemoryMap 関数からの無効なパラメーター。

リカバリー可能

いいえ

## 重⼤度

警告

保守可能

いいえ

⾃動的にサポートに通知

いいえ

## ユーザー応答

次の手順を実行してください。

- 1. 挙げられたアクションを1つずつ実行し、各アクションの後にテストを試行してください。
- 2. 問題が解決しない場合は、技術サービス担当者に連絡してください。
- 3. システムの電源をオフにして、電源から切り離します。45 秒間待ちます。DIMM を取り付け 直します。電源に再接続します。
- 4. DSA および BIOS/uEFI が最新レベルであることを確認します。

関連リンク

- [Lenovo サポート Web サイト](http://support.lenovo.com/)
- [最新レベルの DSA](https://support.lenovo.com/us/en/documents/LNVO-DSA)
- [最新レベルの BMC/IMM](http://www-947.ibm.com/support/entry/portal/docdisplay?lndocid=MIGR-4JTS2T)

● 201-866-001 : スタンドアロン・メモリー・テストが異常終了しました

EFI-SAL GetMemoryMap 関数からの無効なパラメーター。

リカバリー可能 いいえ 重⼤度 警告 保守可能 いいえ ⾃動的にサポートに通知 いいえ ユーザー応答 次の手順を実行してください。

1. 挙げられたアクションを1つずつ実行し、各アクションの後にテストを試行してください。

- 2. 問題が解決しない場合は、技術サービス担当者に連絡してください。
- 3. システムの電源をオフにして、電源から切り離します。45 秒間待ちます。DIMM を取り付け 直します。電源に再接続します。
- 4. DSA および BIOS/uEFI が最新レベルであることを確認します。

- [Lenovo サポート Web サイト](http://support.lenovo.com/)
- [最新レベルの DSA](https://support.lenovo.com/us/en/documents/LNVO-DSA)
- [最新レベルの BMC/IMM](http://www-947.ibm.com/support/entry/portal/docdisplay?lndocid=MIGR-4JTS2T)
- 201-866-002 : スタンドアロン・メモリー・テストが異常終了しました EFI-SAL GetMemoryMap 関数からの無効なパラメーター。

リカバリー可能

いいえ

重⼤度

警告

保守可能

いいえ

⾃動的にサポートに通知

いいえ

ユーザー応答

次の手順を実行してください。

- 1. 挙げられたアクションを 1 つずつ実行し、各アクションの後にテストを試行してください。
- 2. 問題が解決しない場合は、技術サービス担当者に連絡してください。
- 3. システムの電源をオフにして、電源から切り離します。45 秒間待ちます。DIMM を取り付け 直します。電源に再接続します。
- 4. DSA および BIOS/uEFI が最新レベルであることを確認します。

関連リンク

- [Lenovo サポート Web サイト](http://support.lenovo.com/)
- [最新レベルの DSA](https://support.lenovo.com/us/en/documents/LNVO-DSA)
- [最新レベルの BMC/IMM](http://www-947.ibm.com/support/entry/portal/docdisplay?lndocid=MIGR-4JTS2T)

• 201-866-003 : スタンドアロン・メモリー・テストが異常終了しました EFI-SAL GetMemoryMap 関数からの無効なパラメーター。

リカバリー可能 いいえ 重⼤度 警告 保守可能 いいえ ⾃動的にサポートに通知 いいえ

#### ユーザー応答

次の手順を実行してください。

- 1. 挙げられたアクションを 1 つずつ実行し、各アクションの後にテストを試行してください。
- 2. 問題が解決しない場合は、技術サービス担当者に連絡してください。
- 3. システムの電源をオフにして、電源から切り離します。45 秒間待ちます。DIMM を取り付け 直します。電源に再接続します。
- 4. DSA および BIOS/uEFI が最新レベルであることを確認します。

関連リンク

- [Lenovo サポート Web サイト](http://support.lenovo.com/)
- [最新レベルの DSA](https://support.lenovo.com/us/en/documents/LNVO-DSA)
- [最新レベルの BMC/IMM](http://www-947.ibm.com/support/entry/portal/docdisplay?lndocid=MIGR-4JTS2T)
- 201-867-000 : スタンドアロン・メモリー・テストが異常終了しました

EFI/SAL: バッファーが割り振られていません。

リカバリー可能

いいえ

### 重⼤度

警告

## 保守可能

いいえ

⾃動的にサポートに通知

いいえ

ユーザー応答

次の手順を実行してください。

- 1. 挙げられたアクションを 1 つずつ実行し、各アクションの後にテストを試行してください。
- 2. 問題が解決しない場合は、技術サービス担当者に連絡してください。
- 3. システムの電源をオフにして、電源から切り離します。45 秒間待ちます。DIMM を取り付け 直します。電源に再接続します。
- 4. DSA および BIOS/uEFI が最新レベルであることを確認します。

関連リンク

- [Lenovo サポート Web サイト](http://support.lenovo.com/)
- [最新レベルの DSA](https://support.lenovo.com/us/en/documents/LNVO-DSA)
- [最新レベルの BMC/IMM](http://www-947.ibm.com/support/entry/portal/docdisplay?lndocid=MIGR-4JTS2T)
- 201-867-001 : スタンドアロン・メモリー・テストが異常終了しました EFI/SAL: バッファーが割り振られていません。

リカバリー可能

いいえ

重⼤度

警告

保守可能

いいえ

#### ⾃動的にサポートに通知

いいえ

ユーザー応答

次の手順を実行してください。

- 1. 挙げられたアクションを1つずつ実行し、各アクションの後にテストを試行してください。
- 2. 問題が解決しない場合は、技術サービス担当者に連絡してください。
- 3. システムの電源をオフにして、電源から切り離します。45 秒間待ちます。DIMM を取り付け 直します。電源に再接続します。
- 4. DSA および BIOS/uEFI が最新レベルであることを確認します。

関連リンク

- [Lenovo サポート Web サイト](http://support.lenovo.com/)
- [最新レベルの DSA](https://support.lenovo.com/us/en/documents/LNVO-DSA)
- [最新レベルの BMC/IMM](http://www-947.ibm.com/support/entry/portal/docdisplay?lndocid=MIGR-4JTS2T)
- 201-867-002 : スタンドアロン・メモリー・テストが異常終了しました

EFI/SAL: バッファーが割り振られていません。

リカバリー可能

いいえ

#### 重⼤度

警告

#### 保守可能

いいえ

⾃動的にサポートに通知

いいえ

ユーザー応答

次の手順を実行してください。

- 1. 挙げられたアクションを 1 つずつ実行し、各アクションの後にテストを試行してください。
- 2. 問題が解決しない場合は、技術サービス担当者に連絡してください。
- 3. システムの電源をオフにして、電源から切り離します。45 秒間待ちます。DIMM を取り付け 直します。電源に再接続します。
- 4. DSA および BIOS/uEFI が最新レベルであることを確認します。

関連リンク

- [Lenovo サポート Web サイト](http://support.lenovo.com/)
- [最新レベルの DSA](https://support.lenovo.com/us/en/documents/LNVO-DSA)
- [最新レベルの BMC/IMM](http://www-947.ibm.com/support/entry/portal/docdisplay?lndocid=MIGR-4JTS2T)
- 201-867-003 : スタンドアロン・メモリー・テストが異常終了しました EFI/SAL: バッファーが割り振られていません。

リカバリー可能

いいえ

#### 重⼤度

警告

## 保守可能

いいえ

## ⾃動的にサポートに通知

いいえ

## ユーザー応答

次の手順を実行してください。

- 1. 挙げられたアクションを1つずつ実行し、各アクションの後にテストを試行してください。
- 2. 問題が解決しない場合は、技術サービス担当者に連絡してください。
- 3. システムの電源をオフにして、電源から切り離します。45 秒間待ちます。DIMM を取り付け 直します。電源に再接続します。
- 4. DSA および BIOS/uEFI が最新レベルであることを確認します。

#### 関連リンク

- [Lenovo サポート Web サイト](http://support.lenovo.com/)
- [最新レベルの DSA](https://support.lenovo.com/us/en/documents/LNVO-DSA)
- [最新レベルの BMC/IMM](http://www-947.ibm.com/support/entry/portal/docdisplay?lndocid=MIGR-4JTS2T)

• 201-868-000 : スタンドアロン・メモリー・テストが異常終了しました

EFI/SAL: GetMemoryMap に割り振られたバッファーが小さすぎます。

#### リカバリー可能

いいえ

## 重⼤度

警告

#### 保守可能

いいえ

## ⾃動的にサポートに通知

いいえ

## ユーザー応答

次の手順を実行してください。

- 1. 挙げられたアクションを 1 つずつ実行し、各アクションの後にテストを試行してください。
- 2. 問題が解決しない場合は、技術サービス担当者に連絡してください。
- 3. システムの電源をオフにして、電源から切り離します。45 秒間待ちます。DIMM を取り付け 直します。電源に再接続します。
- 4. DSA および BIOS/uEFI が最新レベルであることを確認します。

- [Lenovo サポート Web サイト](http://support.lenovo.com/)
- [最新レベルの DSA](https://support.lenovo.com/us/en/documents/LNVO-DSA)
- [最新レベルの BMC/IMM](http://www-947.ibm.com/support/entry/portal/docdisplay?lndocid=MIGR-4JTS2T)
- 201-868-001 : スタンドアロン・メモリー・テストが異常終了しました

EFI/SAL: GetMemoryMap に割り振られたバッファーが小さすぎます。

リカバリー可能

いいえ

重⼤度

警告

保守可能

いいえ

⾃動的にサポートに通知

いいえ

## ユーザー応答

- 次の手順を実行してください。
- 1. 挙げられたアクションを 1 つずつ実行し、各アクションの後にテストを試行してください。
- 2. 問題が解決しない場合は、技術サービス担当者に連絡してください。
- 3. システムの電源をオフにして、電源から切り離します。45 秒間待ちます。DIMM を取り付け 直します。電源に再接続します。
- 4. DSA および BIOS/uEFI が最新レベルであることを確認します。

関連リンク

- [Lenovo サポート Web サイト](http://support.lenovo.com/)
- [最新レベルの DSA](https://support.lenovo.com/us/en/documents/LNVO-DSA)
- [最新レベルの BMC/IMM](http://www-947.ibm.com/support/entry/portal/docdisplay?lndocid=MIGR-4JTS2T)
- 201-868-002 : スタンドアロン・メモリー・テストが異常終了しました EFI/SAL: GetMemoryMap に割り振られたバッファーが小さすぎます。

リカバリー可能

いいえ

## 重⼤度

警告 保守可能

いいえ

⾃動的にサポートに通知

いいえ

ユーザー応答

次の手順を実行してください。

- 1. 挙げられたアクションを1つずつ実行し、各アクションの後にテストを試行してください。
- 2. 問題が解決しない場合は、技術サービス担当者に連絡してください。
- 3. システムの電源をオフにして、電源から切り離します。45 秒間待ちます。DIMM を取り付け 直します。電源に再接続します。
- 4. DSA および BIOS/uEFI が最新レベルであることを確認します。

- [Lenovo サポート Web サイト](http://support.lenovo.com/)
- [最新レベルの DSA](https://support.lenovo.com/us/en/documents/LNVO-DSA)

– [最新レベルの BMC/IMM](http://www-947.ibm.com/support/entry/portal/docdisplay?lndocid=MIGR-4JTS2T)

● 201-868-003: スタンドアロン・メモリー・テストが異常終了しました EFI/SAL: GetMemoryMap に割り振られたバッファーが小さすぎます。

リカバリー可能 いいえ

#### 重⼤度

警告

#### 保守可能

いいえ

⾃動的にサポートに通知

いいえ

ユーザー応答

次の手順を実行してください。

- 1. 挙げられたアクションを1つずつ実行し、各アクションの後にテストを試行してください。
- 2. 問題が解決しない場合は、技術サービス担当者に連絡してください。
- 3. システムの電源をオフにして、電源から切り離します。45 秒間待ちます。DIMM を取り付け 直します。電源に再接続します。
- 4. DSA および BIOS/uEFI が最新レベルであることを確認します。

関連リンク

- [Lenovo サポート Web サイト](http://support.lenovo.com/)
- [最新レベルの DSA](https://support.lenovo.com/us/en/documents/LNVO-DSA)
- [最新レベルの BMC/IMM](http://www-947.ibm.com/support/entry/portal/docdisplay?lndocid=MIGR-4JTS2T)
- 201-869-000: スタンドアロン・メモリー・テストが異常終了しました

EFI/SAL GetMemoryMap 関数からの無効なパラメーター。

リカバリー可能

いいえ

重⼤度

警告

保守可能

いいえ

⾃動的にサポートに通知

いいえ

ユーザー応答

- 1. 挙げられたアクションを1つずつ実行し、各アクションの後にテストを試行してください。
- 2. 問題が解決しない場合は、技術サービス担当者に連絡してください。
- 3. システムの電源をオフにして、電源から切り離します。45 秒間待ちます。DIMM を取り付け 直します。電源に再接続します。
- 4. DSA および BIOS/uEFI が最新レベルであることを確認します。

- [Lenovo サポート Web サイト](http://support.lenovo.com/)
- [最新レベルの DSA](https://support.lenovo.com/us/en/documents/LNVO-DSA)
- [最新レベルの BMC/IMM](http://www-947.ibm.com/support/entry/portal/docdisplay?lndocid=MIGR-4JTS2T)
- 201-869-001 : スタンドアロン・メモリー・テストが異常終了しました

EFI/SAL GetMemoryMap 関数からの無効なパラメーター。

#### リカバリー可能

いいえ

## 重⼤度

警告

## 保守可能

いいえ

⾃動的にサポートに通知

いいえ

## ユーザー応答

次の手順を実行してください。

- 1. 挙げられたアクションを1つずつ実行し、各アクションの後にテストを試行してください。
- 2. 問題が解決しない場合は、技術サービス担当者に連絡してください。
- 3. システムの電源をオフにして、電源から切り離します。45 秒間待ちます。DIMM を取り付け 直します。電源に再接続します。
- 4. DSA および BIOS/uEFI が最新レベルであることを確認します。

## 関連リンク

- [Lenovo サポート Web サイト](http://support.lenovo.com/)
- [最新レベルの DSA](https://support.lenovo.com/us/en/documents/LNVO-DSA)
- [最新レベルの BMC/IMM](http://www-947.ibm.com/support/entry/portal/docdisplay?lndocid=MIGR-4JTS2T)
- 201-869-002 : スタンドアロン・メモリー・テストが異常終了しました EFI/SAL GetMemoryMap 関数からの無効なパラメーター。

```
リカバリー可能
```
いいえ

## 重⼤度

警告

保守可能

いいえ

## ⾃動的にサポートに通知

いいえ

### ユーザー応答

- 1. 挙げられたアクションを1つずつ実行し、各アクションの後にテストを試行してください。
- 2. 問題が解決しない場合は、技術サービス担当者に連絡してください。
- 3. システムの電源をオフにして、電源から切り離します。45 秒間待ちます。DIMM を取り付け 直します。電源に再接続します。
- 4. DSA および BIOS/uEFI が最新レベルであることを確認します。

- [Lenovo サポート Web サイト](http://support.lenovo.com/)
- [最新レベルの DSA](https://support.lenovo.com/us/en/documents/LNVO-DSA)
- [最新レベルの BMC/IMM](http://www-947.ibm.com/support/entry/portal/docdisplay?lndocid=MIGR-4JTS2T)
- 201-869-003: スタンドアロン・メモリー・テストが異常終了しました

EFI/SAL GetMemoryMap 関数からの無効なパラメーター。

リカバリー可能

いいえ

重⼤度

警告

#### 保守可能

いいえ

⾃動的にサポートに通知

いいえ

- ユーザー応答
	- 次の手順を実行してください。
	- 1. 挙げられたアクションを 1 つずつ実行し、各アクションの後にテストを試行してください。
	- 2. 問題が解決しない場合は、技術サービス担当者に連絡してください。
	- 3. システムの電源をオフにして、電源から切り離します。45 秒間待ちます。DIMM を取り付け 直します。電源に再接続します。
	- 4. DSA および BIOS/uEFI が最新レベルであることを確認します。

## 関連リンク

- [Lenovo サポート Web サイト](http://support.lenovo.com/)
- [最新レベルの DSA](https://support.lenovo.com/us/en/documents/LNVO-DSA)
- [最新レベルの BMC/IMM](http://www-947.ibm.com/support/entry/portal/docdisplay?lndocid=MIGR-4JTS2T)
- 201-870-000: スタンドアロン・メモリー・テストが異常終了しました ACPI 内の CPU ドメインが無効です。

リカバリー可能 いいえ 重⼤度 警告 保守可能 いいえ ⾃動的にサポートに通知 いいえ ユーザー応答

次の手順を実行してください。

- 1. 挙げられたアクションを1つずつ実行し、各アクションの後にテストを試行してください。
- 2. 問題が解決しない場合は、技術サービス担当者に連絡してください。
- 3. システムの電源をオフにして、電源から切り離します。45 秒間待ちます。DIMM を取り付け 直します。電源に再接続します。
- 4. DSA および BIOS/uEFI が最新レベルであることを確認します。

## 関連リンク

- [Lenovo サポート Web サイト](http://support.lenovo.com/)
- [最新レベルの DSA](https://support.lenovo.com/us/en/documents/LNVO-DSA)
- [最新レベルの BMC/IMM](http://www-947.ibm.com/support/entry/portal/docdisplay?lndocid=MIGR-4JTS2T)
- 201-870-001 : スタンドアロン・メモリー・テストが異常終了しました

ACPI 内の CPU ドメインが無効です。

リカバリー可能

いいえ

## 重⼤度

警告

保守可能

いいえ

⾃動的にサポートに通知

いいえ

ユーザー応答

次の手順を実行してください。

- 1. 挙げられたアクションを1つずつ実行し、各アクションの後にテストを試行してください。
- 2. 問題が解決しない場合は、技術サービス担当者に連絡してください。
- 3. システムの電源をオフにして、電源から切り離します。45 秒間待ちます。DIMM を取り付け 直します。電源に再接続します。
- 4. DSA および BIOS/uEFI が最新レベルであることを確認します。

関連リンク

- [Lenovo サポート Web サイト](http://support.lenovo.com/)
- [最新レベルの DSA](https://support.lenovo.com/us/en/documents/LNVO-DSA)
- [最新レベルの BMC/IMM](http://www-947.ibm.com/support/entry/portal/docdisplay?lndocid=MIGR-4JTS2T)
- 201-870-002 : スタンドアロン・メモリー・テストが異常終了しました ACPI 内の CPU ドメインが無効です。

リカバリー可能

いいえ

重⼤度

警告 保守可能

いいえ

#### ⾃動的にサポートに通知

いいえ

ユーザー応答

次の手順を実行してください。

- 1. 挙げられたアクションを1つずつ実行し、各アクションの後にテストを試行してください。
- 2. 問題が解決しない場合は、技術サービス担当者に連絡してください。
- 3. システムの電源をオフにして、電源から切り離します。45 秒間待ちます。DIMM を取り付け 直します。電源に再接続します。
- 4. DSA および BIOS/uEFI が最新レベルであることを確認します。

## 関連リンク

- [Lenovo サポート Web サイト](http://support.lenovo.com/)
- [最新レベルの DSA](https://support.lenovo.com/us/en/documents/LNVO-DSA)
- [最新レベルの BMC/IMM](http://www-947.ibm.com/support/entry/portal/docdisplay?lndocid=MIGR-4JTS2T)
- 201-870-003: スタンドアロン・メモリー・テストが異常終了しました

ACPI 内の CPU ドメインが無効です。

リカバリー可能

いいえ

## 重⼤度

警告

保守可能

いいえ

⾃動的にサポートに通知

いいえ

ユーザー応答

次の手順を実行してください。

- 1. 挙げられたアクションを1つずつ実行し、各アクションの後にテストを試行してください。
- 2. 問題が解決しない場合は、技術サービス担当者に連絡してください。
- 3. システムの電源をオフにして、電源から切り離します。45 秒間待ちます。DIMM を取り付け 直します。電源に再接続します。
- 4. DSA および BIOS/uEFI が最新レベルであることを確認します。

## 関連リンク

- [Lenovo サポート Web サイト](http://support.lenovo.com/)
- [最新レベルの DSA](https://support.lenovo.com/us/en/documents/LNVO-DSA)
- [最新レベルの BMC/IMM](http://www-947.ibm.com/support/entry/portal/docdisplay?lndocid=MIGR-4JTS2T)
- 201-871-000: スタンドアロン・メモリー・テストが異常終了しました

データの比較誤りが検出されました。

リカバリー可能 いいえ

重⼤度

警告

## 保守可能

いいえ

- ⾃動的にサポートに通知
	- いいえ
- ユーザー応答
	- 次の手順を実行してください。
	- 1. 挙げられたアクションを1つずつ実行し、各アクションの後にテストを試行してください。
	- 2. 問題が解決しない場合は、技術サービス担当者に連絡してください。
	- 3. システムの電源をオフにして、電源から切り離します。45 秒間待ちます。DIMM を取り付け 直します。電源に再接続します。
	- 4. DSA および BIOS/uEFI が最新レベルであることを確認します。

関連リンク

- [Lenovo サポート Web サイト](http://support.lenovo.com/)
- [最新レベルの DSA](https://support.lenovo.com/us/en/documents/LNVO-DSA)
- [最新レベルの BMC/IMM](http://www-947.ibm.com/support/entry/portal/docdisplay?lndocid=MIGR-4JTS2T)
- 201-871-001 : スタンドアロン・メモリー・テストが異常終了しました データの比較誤りが検出されました。

リカバリー可能

いいえ

## 重⼤度

警告

# 保守可能

いいえ

⾃動的にサポートに通知

いいえ

## ユーザー応答

次の手順を実行してください。

- 1. 挙げられたアクションを 1 つずつ実行し、各アクションの後にテストを試行してください。
- 2. 問題が解決しない場合は、技術サービス担当者に連絡してください。
- 3. システムの電源をオフにして、電源から切り離します。45 秒間待ちます。DIMM を取り付け 直します。電源に再接続します。
- 4. DSA および BIOS/uEFI が最新レベルであることを確認します。

関連リンク

- [Lenovo サポート Web サイト](http://support.lenovo.com/)
- [最新レベルの DSA](https://support.lenovo.com/us/en/documents/LNVO-DSA)
- [最新レベルの BMC/IMM](http://www-947.ibm.com/support/entry/portal/docdisplay?lndocid=MIGR-4JTS2T)
- 201-871-002 : スタンドアロン・メモリー・テストが異常終了しました

データの比較誤りが検出されました。

リカバリー可能

- いいえ
- 重⼤度

警告

保守可能

いいえ

⾃動的にサポートに通知

いいえ

ユーザー応答

次の手順を実行してください。

- 1. 挙げられたアクションを 1 つずつ実行し、各アクションの後にテストを試行してください。
- 2. 問題が解決しない場合は、技術サービス担当者に連絡してください。
- 3. システムの電源をオフにして、電源から切り離します。45 秒間待ちます。DIMM を取り付け 直します。電源に再接続します。
- 4. DSA および BIOS/uEFI が最新レベルであることを確認します。

関連リンク

- [Lenovo サポート Web サイト](http://support.lenovo.com/)
- [最新レベルの DSA](https://support.lenovo.com/us/en/documents/LNVO-DSA)
- [最新レベルの BMC/IMM](http://www-947.ibm.com/support/entry/portal/docdisplay?lndocid=MIGR-4JTS2T)
- 201-871-003 : スタンドアロン・メモリー・テストが異常終了しました

データの比較誤りが検出されました。

## リカバリー可能

いいえ

重⼤度

警告

保守可能

いいえ

⾃動的にサポートに通知

いいえ

ユーザー応答

次の手順を実行してください。

- 1. 挙げられたアクションを1つずつ実行し、各アクションの後にテストを試行してください。
- 2. 問題が解決しない場合は、技術サービス担当者に連絡してください。
- 3. システムの電源をオフにして、電源から切り離します。45 秒間待ちます。DIMM を取り付け 直します。電源に再接続します。
- 4. DSA および BIOS/uEFI が最新レベルであることを確認します。

- [Lenovo サポート Web サイト](http://support.lenovo.com/)
- [最新レベルの DSA](https://support.lenovo.com/us/en/documents/LNVO-DSA)
- [最新レベルの BMC/IMM](http://www-947.ibm.com/support/entry/portal/docdisplay?lndocid=MIGR-4JTS2T)

#### • 201-877-000 : スタンドアロン・メモリー・テストが異常終了しました

BIOS: 拡張 PCI レジスター内でのスペアリングはオフでなければなりません。セットアップに進 み、スペアリングを無効にします。

リカバリー可能

いいえ

重⼤度

警告

保守可能

いいえ

⾃動的にサポートに通知

いいえ

ユーザー応答

次の手順を実行してください。

- 1. 挙げられたアクションを1つずつ実行し、各アクションの後にテストを試行してください。
- 2. 問題が解決しない場合は、技術サービス担当者に連絡してください。
- 3. システムの電源をオフにして、電源から切り離します。45 秒間待ちます。DIMM を取り付け 直します。電源に再接続します。
- 4. DSA および BIOS/uEFI が最新レベルであることを確認します。

関連リンク

- [Lenovo サポート Web サイト](http://support.lenovo.com/)
- [最新レベルの DSA](https://support.lenovo.com/us/en/documents/LNVO-DSA)
- [最新レベルの BMC/IMM](http://www-947.ibm.com/support/entry/portal/docdisplay?lndocid=MIGR-4JTS2T)
- 201-877-001 : スタンドアロン・メモリー・テストが異常終了しました

BIOS: 拡張 PCI レジスター内でのスペアリングはオフでなければなりません。セットアップに進 み、スペアリングを無効にします。

リカバリー可能

いいえ

重⼤度

警告

保守可能

いいえ

⾃動的にサポートに通知

いいえ

ユーザー応答

- 1. 挙げられたアクションを1つずつ実行し、各アクションの後にテストを試行してください。
- 2. 問題が解決しない場合は、技術サービス担当者に連絡してください。
- 3. システムの電源をオフにして、電源から切り離します。45 秒間待ちます。DIMM を取り付け 直します。電源に再接続します。
- 4. DSA および BIOS/uEFI が最新レベルであることを確認します。

- [Lenovo サポート Web サイト](http://support.lenovo.com/)
- [最新レベルの DSA](https://support.lenovo.com/us/en/documents/LNVO-DSA)
- [最新レベルの BMC/IMM](http://www-947.ibm.com/support/entry/portal/docdisplay?lndocid=MIGR-4JTS2T)
- 201-877-002 : スタンドアロン・メモリー・テストが異常終了しました

BIOS: 拡張 PCI レジスター内でのスペアリングはオフでなければなりません。セットアップに進 み、スペアリングを無効にします。

リカバリー可能

いいえ

## 重⼤度

警告

## 保守可能

いいえ

⾃動的にサポートに通知

いいえ

ユーザー応答

次の手順を実行してください。

- 1. 挙げられたアクションを 1 つずつ実行し、各アクションの後にテストを試行してください。
- 2. 問題が解決しない場合は、技術サービス担当者に連絡してください。
- 3. システムの電源をオフにして、電源から切り離します。45 秒間待ちます。DIMM を取り付け 直します。電源に再接続します。
- 4. DSA および BIOS/uEFI が最新レベルであることを確認します。

## 関連リンク

- [Lenovo サポート Web サイト](http://support.lenovo.com/)
- [最新レベルの DSA](https://support.lenovo.com/us/en/documents/LNVO-DSA)
- [最新レベルの BMC/IMM](http://www-947.ibm.com/support/entry/portal/docdisplay?lndocid=MIGR-4JTS2T)
- 201-877-003: スタンドアロン・メモリー・テストが異常終了しました

BIOS: 拡張 PCI レジスター内でのスペアリングはオフでなければなりません。セットアップに進 み、スペアリングを無効にします。

## リカバリー可能

いいえ

重⼤度

警告

保守可能

いいえ

## ⾃動的にサポートに通知

いいえ

ユーザー応答

次の手順を実行してください。

1. 挙げられたアクションを1つずつ実行し、各アクションの後にテストを試行してください。

- 2. 問題が解決しない場合は、技術サービス担当者に連絡してください。
- 3. システムの電源をオフにして、電源から切り離します。45 秒間待ちます。DIMM を取り付け 直します。電源に再接続します。
- 4. DSA および BIOS/uEFI が最新レベルであることを確認します。

- [Lenovo サポート Web サイト](http://support.lenovo.com/)
- [最新レベルの DSA](https://support.lenovo.com/us/en/documents/LNVO-DSA)
- [最新レベルの BMC/IMM](http://www-947.ibm.com/support/entry/portal/docdisplay?lndocid=MIGR-4JTS2T)
- 201-878-000 : スタンドアロン・メモリー・テストが異常終了しました

スペアリング機能をオフにする必要があります。セットアップに進み、スペアリング機能をオフ にします。

リカバリー可能

いいえ

重⼤度

警告

#### 保守可能

いいえ

⾃動的にサポートに通知

いいえ

ユーザー応答

次の手順を実行してください。

- 1. 挙げられたアクションを1つずつ実行し、各アクションの後にテストを試行してください。
- 2. 問題が解決しない場合は、技術サービス担当者に連絡してください。
- 3. システムの電源をオフにして、電源から切り離します。45 秒間待ちます。DIMM を取り付け 直します。電源に再接続します。
- 4. DSA および BIOS/uEFI が最新レベルであることを確認します。

関連リンク

- [Lenovo サポート Web サイト](http://support.lenovo.com/)
- [最新レベルの DSA](https://support.lenovo.com/us/en/documents/LNVO-DSA)
- [最新レベルの BMC/IMM](http://www-947.ibm.com/support/entry/portal/docdisplay?lndocid=MIGR-4JTS2T)
- 201-878-001 : スタンドアロン・メモリー・テストが異常終了しました

スペアリング機能をオフにする必要があります。セットアップに進み、スペアリング機能をオフ にします。

リカバリー可能

いいえ

重⼤度

警告

保守可能 いいえ

[付録](#page-1210-0) C. DSA [診断テスト結果](#page-1210-0) 1309

#### ⾃動的にサポートに通知

いいえ

ユーザー応答

次の手順を実行してください。

- 1. 挙げられたアクションを1つずつ実行し、各アクションの後にテストを試行してください。
- 2. 問題が解決しない場合は、技術サービス担当者に連絡してください。
- 3. システムの電源をオフにして、電源から切り離します。45 秒間待ちます。DIMM を取り付け 直します。電源に再接続します。
- 4. DSA および BIOS/uEFI が最新レベルであることを確認します。

## 関連リンク

- [Lenovo サポート Web サイト](http://support.lenovo.com/)
- [最新レベルの DSA](https://support.lenovo.com/us/en/documents/LNVO-DSA)
- [最新レベルの BMC/IMM](http://www-947.ibm.com/support/entry/portal/docdisplay?lndocid=MIGR-4JTS2T)
- 201-878-002 : スタンドアロン・メモリー・テストが異常終了しました

スペアリング機能をオフにする必要があります。セットアップに進み、スペアリング機能をオフ にします。

## リカバリー可能

いいえ

## 重⼤度

## 警告

保守可能

いいえ

⾃動的にサポートに通知

いいえ

ユーザー応答

次の手順を実行してください。

- 1. 挙げられたアクションを1つずつ実行し、各アクションの後にテストを試行してください。
- 2. 問題が解決しない場合は、技術サービス担当者に連絡してください。
- 3. システムの電源をオフにして、電源から切り離します。45 秒間待ちます。DIMM を取り付け 直します。電源に再接続します。
- 4. DSA および BIOS/uEFI が最新レベルであることを確認します。

関連リンク

- [Lenovo サポート Web サイト](http://support.lenovo.com/)
- [最新レベルの DSA](https://support.lenovo.com/us/en/documents/LNVO-DSA)
- [最新レベルの BMC/IMM](http://www-947.ibm.com/support/entry/portal/docdisplay?lndocid=MIGR-4JTS2T)
- 201-878-003 : スタンドアロン・メモリー・テストが異常終了しました

スペアリング機能をオフにする必要があります。セットアップに進み、スペアリング機能をオフ にします。

リカバリー可能

いいえ

重⼤度

警告

## 保守可能

いいえ

- ⾃動的にサポートに通知
- いいえ
- ユーザー応答

次の手順を実行してください。

- 1. 挙げられたアクションを1つずつ実行し、各アクションの後にテストを試行してください。
- 2. 問題が解決しない場合は、技術サービス担当者に連絡してください。
- 3. システムの電源をオフにして、電源から切り離します。45 秒間待ちます。DIMM を取り付け 直します。電源に再接続します。
- 4. DSA および BIOS/uEFI が最新レベルであることを確認します。

関連リンク

- [Lenovo サポート Web サイト](http://support.lenovo.com/)
- [最新レベルの DSA](https://support.lenovo.com/us/en/documents/LNVO-DSA)
- [最新レベルの BMC/IMM](http://www-947.ibm.com/support/entry/portal/docdisplay?lndocid=MIGR-4JTS2T)
- 201-885-000 : スタンドアロン・メモリー・テストが異常終了しました

プロセッサーでは MTRR レジスター操作はサポートされていません。キャッシュなしでメモリーに書 き込むことはできません。

## リカバリー可能

いいえ

## 重⼤度

警告

## 保守可能

いいえ

#### ⾃動的にサポートに通知

いいえ

#### ユーザー応答

次の手順を実行してください。

- 1. 挙げられたアクションを1つずつ実行し、各アクションの後にテストを試行してください。
- 2. 問題が解決しない場合は、技術サービス担当者に連絡してください。
- 3. システムの電源をオフにして、電源から切り離します。45 秒間待ちます。DIMM を取り付け 直します。電源に再接続します。
- 4. DSA および BIOS/uEFI が最新レベルであることを確認します。

- [Lenovo サポート Web サイト](http://support.lenovo.com/)
- [最新レベルの DSA](https://support.lenovo.com/us/en/documents/LNVO-DSA)
- [最新レベルの BMC/IMM](http://www-947.ibm.com/support/entry/portal/docdisplay?lndocid=MIGR-4JTS2T)

● 201-885-001 : スタンドアロン・メモリー・テストが異常終了しました

プロセッサーでは MTRR レジスター操作はサポートされていません。キャッシュなしでメモリーに書 き込むことはできません。

リカバリー可能

いいえ

- 重⼤度
	- 警告
- 保守可能

いいえ

⾃動的にサポートに通知

いいえ

ユーザー応答

次の手順を実行してください。

- 1. 挙げられたアクションを 1 つずつ実行し、各アクションの後にテストを試行してください。
- 2. 問題が解決しない場合は、技術サービス担当者に連絡してください。
- 3. システムの電源をオフにして、電源から切り離します。45 秒間待ちます。DIMM を取り付け 直します。電源に再接続します。
- 4. DSA および BIOS/uEFI が最新レベルであることを確認します。

関連リンク

- [Lenovo サポート Web サイト](http://support.lenovo.com/)
- [最新レベルの DSA](https://support.lenovo.com/us/en/documents/LNVO-DSA)
- [最新レベルの BMC/IMM](http://www-947.ibm.com/support/entry/portal/docdisplay?lndocid=MIGR-4JTS2T)
- 201-885-002 : スタンドアロン・メモリー・テストが異常終了しました

プロセッサーでは MTRR レジスター操作はサポートされていません。キャッシュなしでメモリーに書 き込むことはできません。

リカバリー可能

いいえ

## 重⼤度

警告

## 保守可能

いいえ

⾃動的にサポートに通知

いいえ

ユーザー応答

- 1. 挙げられたアクションを1つずつ実行し、各アクションの後にテストを試行してください。
- 2. 問題が解決しない場合は、技術サービス担当者に連絡してください。
- 3. システムの電源をオフにして、電源から切り離します。45 秒間待ちます。DIMM を取り付け 直します。電源に再接続します。
- 4. DSA および BIOS/uEFI が最新レベルであることを確認します。

- [Lenovo サポート Web サイト](http://support.lenovo.com/)
- [最新レベルの DSA](https://support.lenovo.com/us/en/documents/LNVO-DSA)
- [最新レベルの BMC/IMM](http://www-947.ibm.com/support/entry/portal/docdisplay?lndocid=MIGR-4JTS2T)
- 201-885-003 : スタンドアロン・メモリー・テストが異常終了しました

プロセッサーでは MTRR レジスター操作はサポートされていません。キャッシュなしでメモリーに書 き込むことはできません。

リカバリー可能

いいえ

## 重⼤度

警告

保守可能

いいえ

- ⾃動的にサポートに通知
	- いいえ
- ユーザー応答

次の手順を実行してください。

- 1. 挙げられたアクションを1つずつ実行し、各アクションの後にテストを試行してください。
- 2. 問題が解決しない場合は、技術サービス担当者に連絡してください。
- 3. システムの電源をオフにして、電源から切り離します。45 秒間待ちます。DIMM を取り付け 直します。電源に再接続します。
- 4. DSA および BIOS/uEFI が最新レベルであることを確認します。

#### 関連リンク

- [Lenovo サポート Web サイト](http://support.lenovo.com/)
- [最新レベルの DSA](https://support.lenovo.com/us/en/documents/LNVO-DSA)
- [最新レベルの BMC/IMM](http://www-947.ibm.com/support/entry/portal/docdisplay?lndocid=MIGR-4JTS2T)
- 201-886-000 : スタンドアロン・メモリー・テストが異常終了しました

メモリーの上限は、16 MB 未満です。

リカバリー可能

いいえ

重⼤度 警告

# 保守可能

いいえ

⾃動的にサポートに通知

いいえ

ユーザー応答

次の手順を実行してください。

1. 挙げられたアクションを1つずつ実行し、各アクションの後にテストを試行してください。

- 2. 問題が解決しない場合は、技術サービス担当者に連絡してください。
- 3. システムの電源をオフにして、電源から切り離します。45 秒間待ちます。DIMM を取り付け 直します。電源に再接続します。
- 4. DSA および BIOS/uEFI が最新レベルであることを確認します。

- [Lenovo サポート Web サイト](http://support.lenovo.com/)
- [最新レベルの DSA](https://support.lenovo.com/us/en/documents/LNVO-DSA)
- [最新レベルの BMC/IMM](http://www-947.ibm.com/support/entry/portal/docdisplay?lndocid=MIGR-4JTS2T)
- 201-886-001 : スタンドアロン・メモリー・テストが異常終了しました

メモリーの上限は、16 MB 未満です。

リカバリー可能

いいえ

#### 重⼤度

警告

## 保守可能

いいえ

⾃動的にサポートに通知

いいえ

- ユーザー応答
	- 次の手順を実行してください。
		- 1. 挙げられたアクションを 1 つずつ実行し、各アクションの後にテストを試行してください。
	- 2. 問題が解決しない場合は、技術サービス担当者に連絡してください。
	- 3. システムの電源をオフにして、電源から切り離します。45 秒間待ちます。DIMM を取り付け 直します。電源に再接続します。
	- 4. DSA および BIOS/uEFI が最新レベルであることを確認します。

## 関連リンク

- [Lenovo サポート Web サイト](http://support.lenovo.com/)
- [最新レベルの DSA](https://support.lenovo.com/us/en/documents/LNVO-DSA)
- [最新レベルの BMC/IMM](http://www-947.ibm.com/support/entry/portal/docdisplay?lndocid=MIGR-4JTS2T)
- 201-886-002 : スタンドアロン・メモリー・テストが異常終了しました

メモリーの上限は、16 MB 未満です。

リカバリー可能 いいえ

重⼤度

警告 保守可能

いいえ

## ⾃動的にサポートに通知

いいえ

### ユーザー応答

次の手順を実行してください。

- 1. 挙げられたアクションを 1 つずつ実行し、各アクションの後にテストを試行してください。
- 2. 問題が解決しない場合は、技術サービス担当者に連絡してください。
- 3. システムの電源をオフにして、電源から切り離します。45 秒間待ちます。DIMM を取り付け 直します。電源に再接続します。
- 4. DSA および BIOS/uEFI が最新レベルであることを確認します。

関連リンク

- [Lenovo サポート Web サイト](http://support.lenovo.com/)
- [最新レベルの DSA](https://support.lenovo.com/us/en/documents/LNVO-DSA)
- [最新レベルの BMC/IMM](http://www-947.ibm.com/support/entry/portal/docdisplay?lndocid=MIGR-4JTS2T)
- 201-886-003 : スタンドアロン・メモリー・テストが異常終了しました

メモリーの上限は、16 MB 未満です。

リカバリー可能

いいえ

## 重⼤度

警告

### 保守可能

いいえ

- ⾃動的にサポートに通知
	- いいえ
- ユーザー応答

次の手順を実行してください。

- 1. 挙げられたアクションを1つずつ実行し、各アクションの後にテストを試行してください。
- 2. 問題が解決しない場合は、技術サービス担当者に連絡してください。
- 3. システムの電源をオフにして、電源から切り離します。45 秒間待ちます。DIMM を取り付け 直します。電源に再接続します。
- 4. DSA および BIOS/uEFI が最新レベルであることを確認します。

関連リンク

- [Lenovo サポート Web サイト](http://support.lenovo.com/)
- [最新レベルの DSA](https://support.lenovo.com/us/en/documents/LNVO-DSA)
- [最新レベルの BMC/IMM](http://www-947.ibm.com/support/entry/portal/docdisplay?lndocid=MIGR-4JTS2T)
- 201-899-000 : スタンドアロン・メモリー・テストが異常終了しました メモリー診断テストがユーザーにより打ち切られました。

リカバリー可能 いいえ 重⼤度 警告

保守可能

いいえ

# ⾃動的にサポートに通知

いいえ

## 関連リンク

- [Lenovo サポート Web サイト](http://support.lenovo.com/)
- [最新レベルの DSA](https://support.lenovo.com/us/en/documents/LNVO-DSA)
- [最新レベルの BMC/IMM](http://www-947.ibm.com/support/entry/portal/docdisplay?lndocid=MIGR-4JTS2T)
- 201-899-001 : スタンドアロン・メモリー・テストが異常終了しました メモリー診断テストがユーザーにより打ち切られました。

リカバリー可能

いいえ

重⼤度

警告

保守可能

いいえ

- ⾃動的にサポートに通知 いいえ
- 関連リンク
	- [Lenovo サポート Web サイト](http://support.lenovo.com/)
	- [最新レベルの DSA](https://support.lenovo.com/us/en/documents/LNVO-DSA)
	- [最新レベルの BMC/IMM](http://www-947.ibm.com/support/entry/portal/docdisplay?lndocid=MIGR-4JTS2T)
- 201-899-002 : スタンドアロン・メモリー・テストが異常終了しました

メモリー診断テストがユーザーにより打ち切られました。

リカバリー可能

いいえ

重⼤度

警告

保守可能

いいえ

- ⾃動的にサポートに通知 いいえ
- 関連リンク
	- [Lenovo サポート Web サイト](http://support.lenovo.com/)
	- [最新レベルの DSA](https://support.lenovo.com/us/en/documents/LNVO-DSA)
	- [最新レベルの BMC/IMM](http://www-947.ibm.com/support/entry/portal/docdisplay?lndocid=MIGR-4JTS2T)
- 201-899-003 : スタンドアロン・メモリー・テストが異常終了しました メモリー診断テストがユーザーにより打ち切られました。

リカバリー可能 いいえ 重⼤度 警告 保守可能 いいえ ⾃動的にサポートに通知 いいえ

関連リンク

- [Lenovo サポート Web サイト](http://support.lenovo.com/)
- [最新レベルの DSA](https://support.lenovo.com/us/en/documents/LNVO-DSA)
- [最新レベルの BMC/IMM](http://www-947.ibm.com/support/entry/portal/docdisplay?lndocid=MIGR-4JTS2T)
- 201-901-000 : スタンドアロン・メモリー・テストが失敗しました

メモリー診断テストが失敗しました。

リカバリー可能

いいえ

重⼤度 エラー

保守可能

はい

⾃動的にサポートに通知

いいえ

ユーザー応答

次の手順を実行してください。

- 1. 挙げられたアクションを1つずつ実行し、各アクションの後にテストを試行してください。
- 2. 問題が解決しない場合は、技術サービス担当者に連絡してください。
- 3. システムの電源をオフにして、電源から切り離します。45 秒間待ちます。DIMM を取り付け 直します。電源に再接続します。
- 4. DSA および BIOS/uEFI が最新レベルであることを確認します。
- 5. エラーに挙げられた DIMMS を、1 つずつ交換します。
- 6. Configuration/Setup Utility プログラムで、すべての DIMM が有効になっていることを確認 します。
- 7. 障害が解決しない場合は、次に行う修正処置について、システムの『インストールとサービス のガイド』内の「症状別トラブルシューティング」を参照してください。

## 関連リンク

- [Lenovo サポート Web サイト](http://support.lenovo.com/)
- [最新レベルの DSA](https://support.lenovo.com/us/en/documents/LNVO-DSA)
- [最新レベルの BMC/IMM](http://www-947.ibm.com/support/entry/portal/docdisplay?lndocid=MIGR-4JTS2T)
- 201-901-001 : スタンドアロン・メモリー・テストが失敗しました

メモリー診断テストが失敗しました。

リカバリー可能

- いいえ
- 重⼤度

エラー

保守可能 はい

⾃動的にサポートに通知

いいえ

ユーザー応答

次の手順を実行してください。

- 1. 挙げられたアクションを1つずつ実行し、各アクションの後にテストを試行してください。
- 2. 問題が解決しない場合は、技術サービス担当者に連絡してください。
- 3. システムの電源をオフにして、電源から切り離します。45 秒間待ちます。DIMM を取り付け 直します。電源に再接続します。
- 4. DSA および BIOS/uEFI が最新レベルであることを確認します。
- 5. エラーに挙げられた DIMMS を、1 つずつ交換します。
- 6. Configuration/Setup Utility プログラムで、すべての DIMM が有効になっていることを確認 します。
- 7. 障害が解決しない場合は、次に行う修正処置について、システムの『インストールとサービス のガイド』内の「症状別トラブルシューティング」を参照してください。

関連リンク

- [Lenovo サポート Web サイト](http://support.lenovo.com/)
- [最新レベルの DSA](https://support.lenovo.com/us/en/documents/LNVO-DSA)
- [最新レベルの BMC/IMM](http://www-947.ibm.com/support/entry/portal/docdisplay?lndocid=MIGR-4JTS2T)
- 201-901-002 : スタンドアロン・メモリー・テストが失敗しました

メモリー診断テストが失敗しました。

リカバリー可能

いいえ

## 重⼤度

エラー

保守可能

はい

⾃動的にサポートに通知

いいえ

ユーザー応答

- 1. 挙げられたアクションを 1 つずつ実行し、各アクションの後にテストを試行してください。
- 2. 問題が解決しない場合は、技術サービス担当者に連絡してください。
- 3. システムの電源をオフにして、電源から切り離します。45 秒間待ちます。DIMM を取り付け 直します。電源に再接続します。
- 4. DSA および BIOS/uEFI が最新レベルであることを確認します。
- 5. エラーに挙げられた DIMMS を、1 つずつ交換します。
- 6. Configuration/Setup Utility プログラムで、すべての DIMM が有効になっていることを確認 します。
- 7. 障害が解決しない場合は、次に行う修正処置について、システムの『インストールとサービス のガイド』内の「症状別トラブルシューティング」を参照してください。

- [Lenovo サポート Web サイト](http://support.lenovo.com/)
- [最新レベルの DSA](https://support.lenovo.com/us/en/documents/LNVO-DSA)
- [最新レベルの BMC/IMM](http://www-947.ibm.com/support/entry/portal/docdisplay?lndocid=MIGR-4JTS2T)

• 201-901-003 : スタンドアロン・メモリー・テストが失敗しました メモリー診断テストが失敗しました。

リカバリー可能

いいえ

重⼤度

エラー

#### 保守可能

はい

⾃動的にサポートに通知

いいえ

ユーザー応答

次の手順を実行してください。

- 1. 挙げられたアクションを1つずつ実行し、各アクションの後にテストを試行してください。
- 2. 問題が解決しない場合は、技術サービス担当者に連絡してください。
- 3. システムの電源をオフにして、電源から切り離します。45 秒間待ちます。DIMM を取り付け 直します。電源に再接続します。
- 4. DSA および BIOS/uEFI が最新レベルであることを確認します。
- 5. エラーに挙げられた DIMMS を、1 つずつ交換します。
- 6. Configuration/Setup Utility プログラムで、すべての DIMM が有効になっていることを確認 します。
- 7. 障害が解決しない場合は、次に行う修正処置について、システムの『インストールとサービス のガイド』内の「症状別トラブルシューティング」を参照してください。

## 関連リンク

- [Lenovo サポート Web サイト](http://support.lenovo.com/)
- [最新レベルの DSA](https://support.lenovo.com/us/en/documents/LNVO-DSA)
- [最新レベルの BMC/IMM](http://www-947.ibm.com/support/entry/portal/docdisplay?lndocid=MIGR-4JTS2T)

# DSA メモリー・ストレス・テスト結果

メモリー・ストレス・テストを実行すると、以下のメッセージが表示される可能性があります。

# DSA メモリー・ストレス・テストのテスト結果

DSA メモリー・ストレス・テストを実行すると、以下のメッセージが表示される可能性があります。

• 202-000-000 : MemStr テストに合格しました テストに合格しました。

リカバリー可能

いいえ

重⼤度

イベント

保守可能

いいえ

⾃動的にサポートに通知

いいえ

## 関連リンク

- [Lenovo サポート Web サイト](http://support.lenovo.com/)
- [最新レベルの DSA](https://support.lenovo.com/us/en/documents/LNVO-DSA)
- [最新レベルの BMC/IMM](http://www-947.ibm.com/support/entry/portal/docdisplay?lndocid=MIGR-4JTS2T)
- 202-801-000 : MemStr テストが異常終了しました 内部プログラム・エラー

リカバリー可能

いいえ

## 重⼤度

警告

## 保守可能

はい

⾃動的にサポートに通知

いいえ

ユーザー応答

次の手順を実行してください。

- 1. システムの電源をオフにして、再起動してください。
- 2. DSA 診断コードが最新レベルであることを確認します。
- 3. テストを再実行します。
- 4. システムが応答を停止した場合は、システムの電源をいったんオフにし、再起動します。
- 5. システム・ファームウェア・レベルを確認し、必要な場合はアップグレードします。
- 6. メモリー診断を実行して、特定の障害のある DIMM を識別します。
- 7. 障害が解決しない場合は、次に行う修正処置について、システムの『インストールとサービス のガイド』内の「症状別トラブルシューティング」を参照してください。

## 関連リンク

– [Lenovo サポート Web サイト](http://support.lenovo.com/)
- [最新レベルの DSA](https://support.lenovo.com/us/en/documents/LNVO-DSA)
- [最新レベルの BMC/IMM](http://www-947.ibm.com/support/entry/portal/docdisplay?lndocid=MIGR-4JTS2T)
- 202-802-000 : MemStr テストが異常終了しました

テストを実行するにはメモリー・サイズが足りません。少なくとも 1 GB は必要です。

リカバリー可能

いいえ

# 重⼤度

警告

- 保守可能
	- はい
- ⾃動的にサポートに通知

いいえ

関連リンク

- [Lenovo サポート Web サイト](http://support.lenovo.com/)
- [最新レベルの DSA](https://support.lenovo.com/us/en/documents/LNVO-DSA)
- [最新レベルの BMC/IMM](http://www-947.ibm.com/support/entry/portal/docdisplay?lndocid=MIGR-4JTS2T)
- 202-803-000 : MemStr テストが異常終了しました
	- ユーザーが Ctrl-C を押しました。

リカバリー可能 いいえ

重⼤度

警告

保守可能

はい

⾃動的にサポートに通知 いいえ

関連リンク

- [Lenovo サポート Web サイト](http://support.lenovo.com/)
- [最新レベルの DSA](https://support.lenovo.com/us/en/documents/LNVO-DSA)
- [最新レベルの BMC/IMM](http://www-947.ibm.com/support/entry/portal/docdisplay?lndocid=MIGR-4JTS2T)
- 202-901-000 : MemStr テストが失敗しました テストが失敗しました。

リカバリー可能 いいえ 重⼤度 エラー 保守可能 はい

#### ⾃動的にサポートに通知

いいえ

### ユーザー応答

次の手順を実行してください。

- 1. 標準 DSA メモリー診断を実行して、すべてのメモリーの妥当性検査を行ってください。
- 2. DSA 診断コードが最新レベルであることを確認します。
- 3. システムの電源をオフにして、電源から切り離します。
- 4. メモリー・カードおよび DIMM を取り付け直します。
- 5. システムを電源に再接続して、システムの電源をオンにします。
- 6. テストを再実行します。
- 7. 標準 DSA メモリー診断を実行して、すべてのメモリーの妥当性検査を行ってください。
- 8. 障害が解決しない場合は、次に行う修正処置について、システムの『インストールとサービス のガイド』内の「症状別トラブルシューティング」を参照してください。

関連リンク

- [Lenovo サポート Web サイト](http://support.lenovo.com/)
- [最新レベルの DSA](https://support.lenovo.com/us/en/documents/LNVO-DSA)
- [最新レベルの BMC/IMM](http://www-947.ibm.com/support/entry/portal/docdisplay?lndocid=MIGR-4JTS2T)
- 202-902-000 : MemStr テストが失敗しました

テストを実行するにはメモリー・サイズが足りません。

リカバリー可能

いいえ

- 重⼤度
	- エラー

保守可能 はい

⾃動的にサポートに通知

いいえ

ユーザー応答

次の手順を実行してください。

- 1. DSA Diagnostic Event Log の「Resource Utilization」セクションの「Available System Memory」を 調べて、すべてのメモリーが有効であることを確認します。
- 2. 必要に応じて、システム・ブート中に F1 を押して Configuration/Setup Utility プログラムにアク セスし、すべてのメモリーを有効にします。
- 3. DSA 診断コードが最新レベルであることを確認します。
- 4. テストを再実行します。
- 5. 標準 DSA メモリー診断を実行して、すべてのメモリーの妥当性検査を行ってください。
- 6. 障害が解決しない場合は、次に行う修正処置について、システムの『インストールとサービス のガイド』内の「症状別トラブルシューティング」を参照してください。

#### 関連リンク

– [Lenovo サポート Web サイト](http://support.lenovo.com/)

### – [最新レベルの DSA](https://support.lenovo.com/us/en/documents/LNVO-DSA) – [最新レベルの BMC/IMM](http://www-947.ibm.com/support/entry/portal/docdisplay?lndocid=MIGR-4JTS2T)

# DSA Nvidia GPU テスト結果

Nvidia GPU テストを実行すると、以下のメッセージが表示される可能性があります。

# DSA Nvidia GPU テストのテスト結果

DSA Nvidia GPU テストを実行すると、以下のメッセージが表示される可能性があります。

• 409-000-000 : NVIDIA ユーザー診断テストに合格しました NVIDIA ユーザー診断テストに合格しました。

リカバリー可能 いいえ

重⼤度

イベント

保守可能 いいえ

⾃動的にサポートに通知

いいえ

関連リンク

- [Lenovo サポート Web サイト](http://support.lenovo.com/)
- [最新レベルの DSA](https://support.lenovo.com/us/en/documents/LNVO-DSA)
- [最新レベルの BMC/IMM](http://www-947.ibm.com/support/entry/portal/docdisplay?lndocid=MIGR-4JTS2T)
- 409-003-000 : Nvidia::DiagnosticServiceProvider::Bandwidth のテストに合格しました Nvidia GPU 帯域幅テストに合格しました。

リカバリー可能 いいえ 重⼤度 イベント 保守可能 いいえ ⾃動的にサポートに通知 いいえ 関連リンク – [Lenovo サポート Web サイト](http://support.lenovo.com/) – [最新レベルの DSA](https://support.lenovo.com/us/en/documents/LNVO-DSA)

– [最新レベルの BMC/IMM](http://www-947.ibm.com/support/entry/portal/docdisplay?lndocid=MIGR-4JTS2T)

● 409-004-000 : Nvidia::DiagnosticServiceProvider::Query のテストに合格しました Nvidia GPU 照会テストに合格しました。

```
リカバリー可能
  いいえ
重⼤度
  イベント
保守可能
  いいえ
⾃動的にサポートに通知
  いいえ
関連リンク
  – Lenovo サポート Web サイト
  – 最新レベルの DSA
  – 最新レベルの BMC/IMM
```
● 409-005-000 : Nvidia::DiagnosticServiceProvider::Matrix のテストに合格しました Nvidia GPU マトリックス・テストに合格しました。

```
リカバリー可能
 いいえ
重⼤度
  イベント
保守可能
  いいえ
⾃動的にサポートに通知
  いいえ
関連リンク
```
- [Lenovo サポート Web サイト](http://support.lenovo.com/)
- [最新レベルの DSA](https://support.lenovo.com/us/en/documents/LNVO-DSA)
- [最新レベルの BMC/IMM](http://www-947.ibm.com/support/entry/portal/docdisplay?lndocid=MIGR-4JTS2T)
- 409-006-000 : Nvidia::DiagnosticServiceProvider::Binomial のテストに合格しました Nvidia GPU Binomial テストに合格しました。

```
リカバリー可能
  いいえ
重⼤度
  イベント
保守可能
  いいえ
⾃動的にサポートに通知
  いいえ
```
# 関連リンク

- [Lenovo サポート Web サイト](http://support.lenovo.com/)
- [最新レベルの DSA](https://support.lenovo.com/us/en/documents/LNVO-DSA)
- [最新レベルの BMC/IMM](http://www-947.ibm.com/support/entry/portal/docdisplay?lndocid=MIGR-4JTS2T)
- 409-800-000 : NVIDIA ユーザー診断テストが異常終了しました

NVIDIA ユーザー診断テストは取り消されました。

リカバリー可能

いいえ

重⼤度 イベント

保守可能

いいえ

⾃動的にサポートに通知 いいえ

関連リンク

- [Lenovo サポート Web サイト](http://support.lenovo.com/)
- [最新レベルの DSA](https://support.lenovo.com/us/en/documents/LNVO-DSA)
- [最新レベルの BMC/IMM](http://www-947.ibm.com/support/entry/portal/docdisplay?lndocid=MIGR-4JTS2T)
- 409-803-000 : Nvidia::DiagnosticServiceProvider::Bandwidth のテストが異常終了しました Nvidia GPU 帯域幅テストは取り消されました。

リカバリー可能 いいえ 重⼤度 警告 保守可能 いいえ ⾃動的にサポートに通知 いいえ 関連リンク

- [Lenovo サポート Web サイト](http://support.lenovo.com/)
- [最新レベルの DSA](https://support.lenovo.com/us/en/documents/LNVO-DSA)
- [最新レベルの BMC/IMM](http://www-947.ibm.com/support/entry/portal/docdisplay?lndocid=MIGR-4JTS2T)
- 409-804-000 : Nvidia::DiagnosticServiceProvider::Query のテストが異常終了しました Nvidia GPU 照会テストは取り消されました。

リカバリー可能 いいえ

重⼤度

警告 保守可能 いいえ ⾃動的にサポートに通知 いいえ 関連リンク – [Lenovo サポート Web サイト](http://support.lenovo.com/) – [最新レベルの DSA](https://support.lenovo.com/us/en/documents/LNVO-DSA)

- [最新レベルの BMC/IMM](http://www-947.ibm.com/support/entry/portal/docdisplay?lndocid=MIGR-4JTS2T)
- 409-805-000 : Nvidia::DiagnosticServiceProvider::Matrix のテストが異常終了しました Nvidia GPU マトリックス・テストは取り消されました。

リカバリー可能 いいえ 重⼤度 警告 保守可能 いいえ ⾃動的にサポートに通知 いいえ 関連リンク – [Lenovo サポート Web サイト](http://support.lenovo.com/)

- [最新レベルの DSA](https://support.lenovo.com/us/en/documents/LNVO-DSA)
- [最新レベルの BMC/IMM](http://www-947.ibm.com/support/entry/portal/docdisplay?lndocid=MIGR-4JTS2T)
- 409-806-000 : Nvidia::DiagnosticServiceProvider::Binomial のテストが異常終了しました Nvidia GPU Binomial テストは取り消されました。

リカバリー可能 いいえ 重⼤度 警告 保守可能 いいえ ⾃動的にサポートに通知 いいえ 関連リンク – [Lenovo サポート Web サイト](http://support.lenovo.com/) – [最新レベルの DSA](https://support.lenovo.com/us/en/documents/LNVO-DSA)

- 
- [最新レベルの BMC/IMM](http://www-947.ibm.com/support/entry/portal/docdisplay?lndocid=MIGR-4JTS2T)

• 409-900-000 : NVIDIA ユーザー診断テストが失敗しました

NVIDIA ユーザー診断テストが失敗しました。

リカバリー可能

いいえ

#### 重⼤度

イベント

保守可能

はい

⾃動的にサポートに通知

いいえ

# ユーザー応答

- 次の手順を実行してください。
	- 1. GPU を取り付け直して、GPU が PCIe スロットに正しく取り付けられていることを確認しま す。次にシステムの電源サイクルを実行します。
- 2. GPU への電源コネクターがしっかりと接続されていることを確認します。次にシステムの電 源サイクルを実行します。
- 3. nvidia-smi -q を実行します。これにより、電源ケーブルがきちんと接続されていないと報告 される場合があります。
- 4. 作動していることがわかっているシステムで、同じ GPU を使用して、診断を再実行します。 システムの様々な問題により、診断が失敗することがあります。
- 5. 問題が解決しない場合は、IBM 技術サポート担当者に連絡してください。

関連リンク

- [Lenovo サポート Web サイト](http://support.lenovo.com/)
- [最新レベルの DSA](https://support.lenovo.com/us/en/documents/LNVO-DSA)
- [最新レベルの BMC/IMM](http://www-947.ibm.com/support/entry/portal/docdisplay?lndocid=MIGR-4JTS2T)
- 409-903-000 : Nvidia::DiagnosticServiceProvider::Bandwidth のテストが失敗しました Nvidia GPU 帯域幅テストが失敗しました。

リカバリー可能

いいえ

重⼤度

エラー

保守可能

- はい
- ⾃動的にサポートに通知

いいえ

ユーザー応答

次の手順を実行してください。

- 1. GPU を取り付け直して、GPU が PCIe スロットに正しく取り付けられていることを確認しま す。次にシステムの電源サイクルを実行します。
- 2. GPU への電源コネクターがしっかりと接続されていることを確認します。次にシステムの電 源サイクルを実行します。
- 3. nvidia-smi -q を実行します。これにより、電源ケーブルがきちんと接続されていないと報告 される場合があります。
- 4. 作動していることがわかっているシステムで、同じ GPU を使用して、診断を再実行します。 システムの様々な問題により、診断が失敗することがあります。
- 5. 問題が解決しない場合は、IBM 技術サポート担当者に連絡してください。

# 関連リンク

- [Lenovo サポート Web サイト](http://support.lenovo.com/)
- [最新レベルの DSA](https://support.lenovo.com/us/en/documents/LNVO-DSA)
- [最新レベルの BMC/IMM](http://www-947.ibm.com/support/entry/portal/docdisplay?lndocid=MIGR-4JTS2T)
- 409-904-000 : Nvidia::DiagnosticServiceProvider::Ouery のテストが失敗しました Nvidia GPU 照会テストが失敗しました。

リカバリー可能 いいえ

重⼤度

エラー

保守可能

はい

⾃動的にサポートに通知

いいえ

- ユーザー応答
	- 次の手順を実行してください。
	- 1. GPU を取り付け直して、GPU が PCIe スロットに正しく取り付けられていることを確認しま す。次にシステムの電源サイクルを実行します。
	- 2. GPU への電源コネクターがしっかりと接続されていることを確認します。次にシステムの電 源サイクルを実行します。
	- 3. nvidia-smi -q を実行します。これにより、電源ケーブルがきちんと接続されていないと報告 される場合があります。
	- 4. 作動していることがわかっているシステムで、同じ GPU を使用して、診断を再実行します。 システムの様々な問題により、診断が失敗することがあります。
	- 5. 問題が解決しない場合は、IBM 技術サポート担当者に連絡してください。

関連リンク

- [Lenovo サポート Web サイト](http://support.lenovo.com/)
- [最新レベルの DSA](https://support.lenovo.com/us/en/documents/LNVO-DSA)
- [最新レベルの BMC/IMM](http://www-947.ibm.com/support/entry/portal/docdisplay?lndocid=MIGR-4JTS2T)
- 409-905-000 : Nvidia::DiagnosticServiceProvider::Matrix のテストが失敗しました Nvidia GPU マトリックス・テストが失敗しました。

リカバリー可能 いいえ 重⼤度 エラー 保守可能

はい

#### ⾃動的にサポートに通知

いいえ

ユーザー応答

次の手順を実行してください。

- 1. GPU を取り付け直して、GPU が PCIe スロットに正しく取り付けられていることを確認しま す。次にシステムの電源サイクルを実行します。
- 2. GPU への電源コネクターがしっかりと接続されていることを確認します。次にシステムの電 源サイクルを実行します。
- 3. nvidia-smi -q を実行します。これにより、電源ケーブルがきちんと接続されていないと報告 される場合があります。
- 4. 作動していることがわかっているシステムで、同じ GPU を使用して、診断を再実行します。 システムの様々な問題により、診断が失敗することがあります。
- 5. 問題が解決しない場合は、IBM 技術サポート担当者に連絡してください。

関連リンク

- [Lenovo サポート Web サイト](http://support.lenovo.com/)
- [最新レベルの DSA](https://support.lenovo.com/us/en/documents/LNVO-DSA)
- [最新レベルの BMC/IMM](http://www-947.ibm.com/support/entry/portal/docdisplay?lndocid=MIGR-4JTS2T)
- 409-906-000 : Nvidia::DiagnosticServiceProvider::Binomial のテストが失敗しました Nvidia GPU Binomial テストが失敗しました。

リカバリー可能 いいえ 重⼤度 エラー 保守可能

はい

⾃動的にサポートに通知

いいえ

#### ユーザー応答

次の手順を実行してください。

- 1. GPU を取り付け直して、GPU が PCIe スロットに正しく取り付けられていることを確認しま す。次にシステムの電源サイクルを実行します。
- 2. GPU への電源コネクターがしっかりと接続されていることを確認します。次にシステムの電 源サイクルを実行します。
- 3. nvidia-smi -q を実行します。これにより、電源ケーブルがきちんと接続されていないと報告 される場合があります。
- 4. 作動していることがわかっているシステムで、同じ GPU を使用して、診断を再実行します。 システムの様々な問題により、診断が失敗することがあります。
- 5. 問題が解決しない場合は、IBM 技術サポート担当者に連絡してください。

#### 関連リンク

– [Lenovo サポート Web サイト](http://support.lenovo.com/)

# – [最新レベルの DSA](https://support.lenovo.com/us/en/documents/LNVO-DSA)

– [最新レベルの BMC/IMM](http://www-947.ibm.com/support/entry/portal/docdisplay?lndocid=MIGR-4JTS2T)

# DSA 光学式ドライブ・テスト結果

光学式ドライブ・テストを実行すると、以下のメッセージが表示される可能性があります。

# DSA 光学式ドライブ・テストのテスト結果

DSA 光学式ドライブ・テストを実行すると、以下のメッセージが表示される可能性があります。

# • 215-000-000 : 光学式ドライブ・テストに合格しました

光学式ドライブ・テストに合格しました。

リカバリー可能

いいえ

重⼤度

イベント

保守可能

いいえ

⾃動的にサポートに通知

いいえ

# 関連リンク

- [Lenovo サポート Web サイト](http://support.lenovo.com/)
- [最新レベルの DSA](https://support.lenovo.com/us/en/documents/LNVO-DSA)
- [最新レベルの BMC/IMM](http://www-947.ibm.com/support/entry/portal/docdisplay?lndocid=MIGR-4JTS2T)

# • 215-801-000 : 光学式ドライブ・テストが異常終了しました

光学式ドライブ・テストが異常終了しました。ドライバーと通信できません。

#### リカバリー可能

いいえ

#### 重⼤度

警告

# 保守可能

はい

### ⾃動的にサポートに通知

いいえ

### ユーザー応答

次の手順を実行してください。

- 1. DSA 診断コードが最新レベルであることを確認します。
- 2. テストを再実行します。
- 3. ドライブ・ケーブルの両端が緩んでいたり、接続が外れていたりしていないか、またケーブル に破損がないか確認します。損傷がある場合は、ケーブルを交換します。
- 4. テストを再実行します。
- 5. システム・ファームウェア・レベルを確認し、必要な場合はアップグレードします。インス トール済みのファームウェア・レベルは、このコンポーネントの Firmware/VPD セクションに ある DSA Diagnostic Event Log 内で見つかります。
- 6. テストを再実行します。

# 関連リンク

- [Lenovo サポート Web サイト](http://support.lenovo.com/)
- [最新レベルの DSA](https://support.lenovo.com/us/en/documents/LNVO-DSA)
- [最新レベルの BMC/IMM](http://www-947.ibm.com/support/entry/portal/docdisplay?lndocid=MIGR-4JTS2T)
- 215-802-000 : 光学式ドライブ・テストが異常終了しました

光学式ドライブ・テストが異常終了しました。読み取りエラーが検出されました。

リカバリー可能

いいえ

### 重⼤度

警告

保守可能

- はい
- ⾃動的にサポートに通知

いいえ

# ユーザー応答

次の手順を実行してください。

- 1. 新しい CD または DVD をドライブに挿入し、メディアが認識されるまで 15 秒間待ちます。 テストを再実行します。
- 2. ドライブ・ケーブルの両端が緩んでいたり、接続が外れていたりしていないか、またケーブル に破損がないか確認します。損傷がある場合は、ケーブルを交換します。
- 3. テストを再実行します。
- 4. 障害が解決しない場合は、次に行う修正処置について、システムの『インストールとサービス のガイド』内の「症状別トラブルシューティング」を参照してください。

# 関連リンク

- [Lenovo サポート Web サイト](http://support.lenovo.com/)
- [最新レベルの DSA](https://support.lenovo.com/us/en/documents/LNVO-DSA)
- [最新レベルの BMC/IMM](http://www-947.ibm.com/support/entry/portal/docdisplay?lndocid=MIGR-4JTS2T)
- 215-803-000 : 光学式ドライブ・テストが失敗しました

光学式ドライブ・テストが失敗しました。ディスクがオペレーティング・システムによって使用中 である可能性があります。

リカバリー可能

いいえ

重⼤度

エラー

保守可能

はい

⾃動的にサポートに通知

いいえ

# ユーザー応答

- 次の手順を実行してください。
- 1. システム・アクティビティーが停止するのを待ちます。
- 2. テストを再実行します。
- 3. システムの電源をオフにして、再起動してください。
- 4. テストを再実行します。

関連リンク

- [Lenovo サポート Web サイト](http://support.lenovo.com/)
- [最新レベルの DSA](https://support.lenovo.com/us/en/documents/LNVO-DSA)
- [最新レベルの BMC/IMM](http://www-947.ibm.com/support/entry/portal/docdisplay?lndocid=MIGR-4JTS2T)
- 215-804-000 : 光学式ドライブ・テストが異常終了しました

光学式ドライブ・テストが異常終了しました。メディア・トレイが開いています。

リカバリー可能

いいえ

### 重⼤度

警告

# 保守可能

はい

⾃動的にサポートに通知

いいえ

ユーザー応答

次の手順を実行してください。

- 1. メディア・トレイを閉じ、メディアが認識されるまで 15 秒間待ちます。テストを再実行 します。
- 2. 新しい CD または DVD をドライブに挿入し、メディアが認識されるまで 15 秒間待ちます。 テストを再実行します。
- 3. ドライブ・ケーブルの両端が緩んでいたり、接続が外れていたりしていないか、またケーブル に破損がないか確認します。損傷がある場合は、ケーブルを交換します。
- 4. テストを再実行します。
- 5. 障害が解決しない場合は、次に行う修正処置について、システムの『インストールとサービス のガイド』内の「症状別トラブルシューティング」を参照してください。

関連リンク

- [Lenovo サポート Web サイト](http://support.lenovo.com/)
- [最新レベルの DSA](https://support.lenovo.com/us/en/documents/LNVO-DSA)
- [最新レベルの BMC/IMM](http://www-947.ibm.com/support/entry/portal/docdisplay?lndocid=MIGR-4JTS2T)

# • 215-901-000 : 光学式ドライブ・テストが異常終了しました

光学式ドライブ・テストが異常終了しました。ドライブ・メディアが検出されません。

リカバリー可能

いいえ

# 重⼤度

警告

# 保守可能

はい

⾃動的にサポートに通知

いいえ

# ユーザー応答

次の手順を実行してください。

- 1. 新しい CD または DVD をドライブに挿入し、メディアが認識されるまで 15 秒間待ちます。 テストを再実行します。
- 2. ドライブ・ケーブルの両端が緩んでいたり、接続が外れていたりしていないか、またケーブル に破損がないか確認します。損傷がある場合は、ケーブルを交換します。
- 3. テストを再実行します。
- 4. 障害が解決しない場合は、次に行う修正処置について、システムの『インストールとサービス のガイド』内の「症状別トラブルシューティング」を参照してください。

関連リンク

- [Lenovo サポート Web サイト](http://support.lenovo.com/)
- [最新レベルの DSA](https://support.lenovo.com/us/en/documents/LNVO-DSA)
- [最新レベルの BMC/IMM](http://www-947.ibm.com/support/entry/portal/docdisplay?lndocid=MIGR-4JTS2T)
- 215-902-000 : 光学式ドライブ・テストが失敗しました

光学式ドライブ・テストが失敗しました。読み取りの不一致。

リカバリー可能

いいえ

重⼤度

エラー

保守可能

はい

⾃動的にサポートに通知

いいえ

ユーザー応答

次の手順を実行してください。

- 1. 新しい CD または DVD をドライブに挿入し、メディアが認識されるまで 15 秒間待ちます。 テストを再実行します。
- 2. ドライブ・ケーブルの両端が緩んでいたり、接続が外れていたりしていないか、またケーブル に破損がないか確認します。損傷がある場合は、ケーブルを交換します。
- 3. テストを再実行します。

4. 障害が解決しない場合は、次に行う修正処置について、システムの『インストールとサービス のガイド』内の「症状別トラブルシューティング」を参照してください。

#### 関連リンク

- [Lenovo サポート Web サイト](http://support.lenovo.com/)
- [最新レベルの DSA](https://support.lenovo.com/us/en/documents/LNVO-DSA)
- [最新レベルの BMC/IMM](http://www-947.ibm.com/support/entry/portal/docdisplay?lndocid=MIGR-4JTS2T)
- 215-903-000 : 光学式ドライブ・テストが異常終了しました

光学式ドライブ・テストが異常終了しました。デバイスにアクセスできませんでした。

リカバリー可能

いいえ

重⼤度

警告

# 保守可能

はい

⾃動的にサポートに通知

いいえ

ユーザー応答

次の手順を実行してください。

- 1. 新しい CD または DVD をドライブに挿入し、メディアが認識されるまで 15 秒間待ちます。 テストを再実行します。
- 2. ドライブ・ケーブルの両端が緩んでいたり、接続が外れていたりしていないか、またケーブル に破損がないか確認します。損傷がある場合は、ケーブルを交換します。
- 3. テストを再実行します。
- 4. システム・ファームウェア・レベルを確認し、必要な場合はアップグレードします。インス トール済みのファームウェア・レベルは、このコンポーネントの Firmware/VPD セクションに ある DSA Diagnostic Event Log 内で見つかります。
- 5. テストを再実行します。
- 6. 障害が解決しない場合は、次に行う修正処置について、システムの『インストールとサービス のガイド』内の「症状別トラブルシューティング」を参照してください。

関連リンク

- [Lenovo サポート Web サイト](http://support.lenovo.com/)
- [最新レベルの DSA](https://support.lenovo.com/us/en/documents/LNVO-DSA)
- [最新レベルの BMC/IMM](http://www-947.ibm.com/support/entry/portal/docdisplay?lndocid=MIGR-4JTS2T)

# DSA システム管理テスト結果

システム管理テストを実行すると、以下のメッセージが表示される可能性があります。

# DSA システム管理テストのテスト結果

DSA システム管理テストを実行すると、以下のメッセージが表示される可能性があります。

• 166-000-001 : IMM I2C テストに合格しました IMM I2C テストに合格しました。

リカバリー可能

いいえ

重⼤度

イベント

保守可能

いいえ

⾃動的にサポートに通知 いいえ

関連リンク

- - [Lenovo サポート Web サイト](http://support.lenovo.com/)
	- [最新レベルの DSA](https://support.lenovo.com/us/en/documents/LNVO-DSA)
	- [最新レベルの BMC/IMM](http://www-947.ibm.com/support/entry/portal/docdisplay?lndocid=MIGR-4JTS2T)
- 166-801-001 : IMM I2C テストが異常終了しました IMM が誤った応答長を返しました。

リカバリー可能

いいえ

# 重⼤度

警告

# 保守可能

はい

# ⾃動的にサポートに通知

いいえ

#### ユーザー応答

挙げられたアクションを 1 つずつ実行し、各アクションの後にテストを試行してください。

- 1. システムの電源をオフにして、電源から切り離します。45 秒間待ちます。電源に再接続 します。
- 2. DSA および BMC/IMM が最新レベルであることを確認します。

# 関連リンク

- [Lenovo サポート Web サイト](http://support.lenovo.com/)
- [最新レベルの DSA](https://support.lenovo.com/us/en/documents/LNVO-DSA)
- [最新レベルの BMC/IMM](http://www-947.ibm.com/support/entry/portal/docdisplay?lndocid=MIGR-4JTS2T)
- 166-802-001 : IMM I2C テストが異常終了しました

不明な理由によりテストが完了できません。

リカバリー可能

- いいえ
- 重⼤度

警告

保守可能 はい

- ⾃動的にサポートに通知
	- いいえ
- ユーザー応答

挙げられたアクションを 1 つずつ実行し、各アクションの後にテストを試行してください。

- 1. システムの電源をオフにして、電源から切り離します。45 秒間待ちます。電源に再接続 します。
- 2. DSA および BMC/IMM が最新レベルであることを確認します。

# 関連リンク

- [Lenovo サポート Web サイト](http://support.lenovo.com/)
- [最新レベルの DSA](https://support.lenovo.com/us/en/documents/LNVO-DSA)
- [最新レベルの BMC/IMM](http://www-947.ibm.com/support/entry/portal/docdisplay?lndocid=MIGR-4JTS2T)
- 166-803-001 : IMM I2C テストが異常終了しました

ノードは使用中です。後で試行してください。

# リカバリー可能

# いいえ

# 重⼤度

警告

# 保守可能

はい

# ⾃動的にサポートに通知

いいえ

# ユーザー応答

- 挙げられたアクションを 1 つずつ実行し、各アクションの後にテストを試行してください。
- 1. システムの電源をオフにして、電源から切り離します。45 秒間待ちます。電源に再接続 します。
- 2. DSA および BMC/IMM が最新レベルであることを確認します。

# 関連リンク

- [Lenovo サポート Web サイト](http://support.lenovo.com/)
- [最新レベルの DSA](https://support.lenovo.com/us/en/documents/LNVO-DSA)
- [最新レベルの BMC/IMM](http://www-947.ibm.com/support/entry/portal/docdisplay?lndocid=MIGR-4JTS2T)
- 166-804-001 : IMM I2C テストが異常終了しました

無効なコマンド。

リカバリー可能

いいえ

# 重⼤度

警告

# 保守可能

はい

- ⾃動的にサポートに通知
	- いいえ
- ユーザー応答
	- 挙げられたアクションを 1 つずつ実行し、各アクションの後にテストを試行してください。
	- 1. システムの電源をオフにして、電源から切り離します。45 秒間待ちます。電源に再接続 します。
	- 2. DSA および BMC/IMM が最新レベルであることを確認します。

関連リンク

- [Lenovo サポート Web サイト](http://support.lenovo.com/)
- [最新レベルの DSA](https://support.lenovo.com/us/en/documents/LNVO-DSA)
- [最新レベルの BMC/IMM](http://www-947.ibm.com/support/entry/portal/docdisplay?lndocid=MIGR-4JTS2T)
- 166-805-001 : IMM I2C テストが異常終了しました

指定された LUN に無効なコマンドです。

リカバリー可能

いいえ

# 重⼤度

警告

# 保守可能

はい

⾃動的にサポートに通知

いいえ

ユーザー応答

挙げられたアクションを 1 つずつ実行し、各アクションの後にテストを試行してください。

- 1. システムの電源をオフにして、電源から切り離します。45 秒間待ちます。電源に再接続 します。
- 2. DSA および BMC/IMM が最新レベルであることを確認します。

# 関連リンク

- [Lenovo サポート Web サイト](http://support.lenovo.com/)
- [最新レベルの DSA](https://support.lenovo.com/us/en/documents/LNVO-DSA)
- [最新レベルの BMC/IMM](http://www-947.ibm.com/support/entry/portal/docdisplay?lndocid=MIGR-4JTS2T)
- 166-806-001 : IMM I2C テストが異常終了しました

コマンドの処理中にタイムアウトになりました。

# リカバリー可能

いいえ

#### 重⼤度

警告

保守可能

# はい

- ⾃動的にサポートに通知
	- いいえ
- ユーザー応答
	- 挙げられたアクションを 1 つずつ実行し、各アクションの後にテストを試行してください。
	- 1. システムの電源をオフにして、電源から切り離します。45 秒間待ちます。電源に再接続 します。
	- 2. DSA および BMC/IMM が最新レベルであることを確認します。

関連リンク

- [Lenovo サポート Web サイト](http://support.lenovo.com/)
- [最新レベルの DSA](https://support.lenovo.com/us/en/documents/LNVO-DSA)
- [最新レベルの BMC/IMM](http://www-947.ibm.com/support/entry/portal/docdisplay?lndocid=MIGR-4JTS2T)
- 166-807-001 : IMM I2C テストが異常終了しました

スペース不足。

リカバリー可能

いいえ

重⼤度

警告

保守可能

はい

⾃動的にサポートに通知

いいえ

ユーザー応答

挙げられたアクションを 1 つずつ実行し、各アクションの後にテストを試行してください。

- 1. システムの電源をオフにして、電源から切り離します。45 秒間待ちます。電源に再接続 します。
- 2. DSA および BMC/IMM が最新レベルであることを確認します。

# 関連リンク

- [Lenovo サポート Web サイト](http://support.lenovo.com/)
- [最新レベルの DSA](https://support.lenovo.com/us/en/documents/LNVO-DSA)
- [最新レベルの BMC/IMM](http://www-947.ibm.com/support/entry/portal/docdisplay?lndocid=MIGR-4JTS2T)
- 166-808-001 : IMM I2C テストが異常終了しました 予約が取り消されたか、または予約 ID が無効です。

リカバリー可能 いいえ

重⼤度

警告

#### 保守可能

はい

- ⾃動的にサポートに通知
	- いいえ
- ユーザー応答
	- 挙げられたアクションを 1 つずつ実行し、各アクションの後にテストを試行してください。
	- 1. システムの電源をオフにして、電源から切り離します。45 秒間待ちます。電源に再接続 します。
	- 2. DSA および BMC/IMM が最新レベルであることを確認します。

関連リンク

- [Lenovo サポート Web サイト](http://support.lenovo.com/)
- [最新レベルの DSA](https://support.lenovo.com/us/en/documents/LNVO-DSA)
- [最新レベルの BMC/IMM](http://www-947.ibm.com/support/entry/portal/docdisplay?lndocid=MIGR-4JTS2T)
- 166-809-001 : IMM I2C テストが異常終了しました

リクエスト・データが切り捨てられました。

リカバリー可能

いいえ

重⼤度

警告

保守可能

はい

⾃動的にサポートに通知

いいえ

- ユーザー応答
	- 挙げられたアクションを 1 つずつ実行し、各アクションの後にテストを試行してください。
	- 1. システムの電源をオフにして、電源から切り離します。45 秒間待ちます。電源に再接続 します。
	- 2. DSA および BMC/IMM が最新レベルであることを確認します。

# 関連リンク

- [Lenovo サポート Web サイト](http://support.lenovo.com/)
- [最新レベルの DSA](https://support.lenovo.com/us/en/documents/LNVO-DSA)
- [最新レベルの BMC/IMM](http://www-947.ibm.com/support/entry/portal/docdisplay?lndocid=MIGR-4JTS2T)
- 166-810-001 : IMM I2C テストが異常終了しました

リクエスト・データの長さが無効です。

リカバリー可能 いいえ

重⼤度 警告 保守可能

はい

⾃動的にサポートに通知

いいえ

ユーザー応答

挙げられたアクションを 1 つずつ実行し、各アクションの後にテストを試行してください。

- 1. システムの電源をオフにして、電源から切り離します。45 秒間待ちます。電源に再接続 します。
- 2. DSA および BMC/IMM が最新レベルであることを確認します。

関連リンク

- [Lenovo サポート Web サイト](http://support.lenovo.com/)
- [最新レベルの DSA](https://support.lenovo.com/us/en/documents/LNVO-DSA)
- [最新レベルの BMC/IMM](http://www-947.ibm.com/support/entry/portal/docdisplay?lndocid=MIGR-4JTS2T)
- 166-811-001 : IMM I2C テストが異常終了しました

リクエスト・データ・フィールド長の限度を超えています。

リカバリー可能

いいえ

# 重⼤度

警告

# 保守可能

はい

⾃動的にサポートに通知

いいえ

ユーザー応答

挙げられたアクションを 1 つずつ実行し、各アクションの後にテストを試行してください。

- 1. システムの電源をオフにして、電源から切り離します。45 秒間待ちます。電源に再接続 します。
- 2. DSA および BMC/IMM が最新レベルであることを確認します。

関連リンク

- [Lenovo サポート Web サイト](http://support.lenovo.com/)
- [最新レベルの DSA](https://support.lenovo.com/us/en/documents/LNVO-DSA)
- [最新レベルの BMC/IMM](http://www-947.ibm.com/support/entry/portal/docdisplay?lndocid=MIGR-4JTS2T)
- 166-812-001 : IMM I2C テストが異常終了しました 範囲外のパラメーター。

リカバリー可能

いいえ

重⼤度

警告

保守可能

はい

#### ⾃動的にサポートに通知

いいえ

ユーザー応答

挙げられたアクションを 1 つずつ実行し、各アクションの後にテストを試行してください。

- 1. システムの電源をオフにして、電源から切り離します。45 秒間待ちます。電源に再接続 します。
- 2. DSA および BMC/IMM が最新レベルであることを確認します。

関連リンク

- [Lenovo サポート Web サイト](http://support.lenovo.com/)
- [最新レベルの DSA](https://support.lenovo.com/us/en/documents/LNVO-DSA)
- [最新レベルの BMC/IMM](http://www-947.ibm.com/support/entry/portal/docdisplay?lndocid=MIGR-4JTS2T)

#### • 166-813-001 : IMM I2C テストが異常終了しました

要求されたデータ・バイト数を返すことができません。

リカバリー可能

いいえ

# 重⼤度

警告

### 保守可能

はい

⾃動的にサポートに通知

いいえ

ユーザー応答

挙げられたアクションを 1 つずつ実行し、各アクションの後にテストを試行してください。

- 1. システムの電源をオフにして、電源から切り離します。45 秒間待ちます。電源に再接続 します。
- 2. DSA および BMC/IMM が最新レベルであることを確認します。

関連リンク

- [Lenovo サポート Web サイト](http://support.lenovo.com/)
- [最新レベルの DSA](https://support.lenovo.com/us/en/documents/LNVO-DSA)
- [最新レベルの BMC/IMM](http://www-947.ibm.com/support/entry/portal/docdisplay?lndocid=MIGR-4JTS2T)
- 166-814-001 : IMM I2C テストが異常終了しました

要求されたセンサー、データ、またはレコードは存在しません。

リカバリー可能 いいえ

重⼤度 警告

保守可能

はい

#### ⾃動的にサポートに通知

いいえ

- ユーザー応答
	- 挙げられたアクションを 1 つずつ実行し、各アクションの後にテストを試行してください。 1. システムの電源をオフにして、電源から切り離します。45 秒間待ちます。電源に再接続 します。
	- 2. DSA および BMC/IMM が最新レベルであることを確認します。

関連リンク

- [Lenovo サポート Web サイト](http://support.lenovo.com/)
- [最新レベルの DSA](https://support.lenovo.com/us/en/documents/LNVO-DSA)
- [最新レベルの BMC/IMM](http://www-947.ibm.com/support/entry/portal/docdisplay?lndocid=MIGR-4JTS2T)

### • 166-815-001 : IMM I2C テストが異常終了しました

要求のデータ・フィールドが無効です。

リカバリー可能

いいえ

### 重⼤度

警告

### 保守可能

はい

⾃動的にサポートに通知

いいえ

ユーザー応答

挙げられたアクションを 1 つずつ実行し、各アクションの後にテストを試行してください。

- 1. システムの電源をオフにして、電源から切り離します。45 秒間待ちます。電源に再接続 します。
- 2. DSA および BMC/IMM が最新レベルであることを確認します。

関連リンク

- [Lenovo サポート Web サイト](http://support.lenovo.com/)
- [最新レベルの DSA](https://support.lenovo.com/us/en/documents/LNVO-DSA)
- [最新レベルの BMC/IMM](http://www-947.ibm.com/support/entry/portal/docdisplay?lndocid=MIGR-4JTS2T)

# • 166-816-001 : IMM I2C テストが異常終了しました

指定されたセンサーまたはレコードのタイプに許可されていないコマンドです。

リカバリー可能

いいえ

重⼤度

警告

保守可能 はい

⾃動的にサポートに通知

いいえ

ユーザー応答

挙げられたアクションを 1 つずつ実行し、各アクションの後にテストを試行してください。

- 1. システムの電源をオフにして、電源から切り離します。45 秒間待ちます。電源に再接続 します。
- 2. DSA および BMC/IMM が最新レベルであることを確認します。

### 関連リンク

- [Lenovo サポート Web サイト](http://support.lenovo.com/)
- [最新レベルの DSA](https://support.lenovo.com/us/en/documents/LNVO-DSA)
- [最新レベルの BMC/IMM](http://www-947.ibm.com/support/entry/portal/docdisplay?lndocid=MIGR-4JTS2T)
- 166-817-001 : IMM I2C テストが異常終了しました

コマンドに対する応答を提供できませんでした。

リカバリー可能

いいえ

# 重⼤度

警告

# 保守可能

はい

- ⾃動的にサポートに通知
	- いいえ
- ユーザー応答
	- 挙げられたアクションを 1 つずつ実行し、各アクションの後にテストを試行してください。
	- 1. システムの電源をオフにして、電源から切り離します。45 秒間待ちます。電源に再接続 します。
	- 2. DSA および BMC/IMM が最新レベルであることを確認します。

関連リンク

- [Lenovo サポート Web サイト](http://support.lenovo.com/)
- [最新レベルの DSA](https://support.lenovo.com/us/en/documents/LNVO-DSA)
- [最新レベルの BMC/IMM](http://www-947.ibm.com/support/entry/portal/docdisplay?lndocid=MIGR-4JTS2T)
- 166-818-001 : IMM I2C テストが異常終了しました

重複した要求は実行できません。

リカバリー可能

いいえ

重⼤度 警告

保守可能

はい

⾃動的にサポートに通知

いいえ

#### ユーザー応答

挙げられたアクションを 1 つずつ実行し、各アクションの後にテストを試行してください。

- 1. システムの電源をオフにして、電源から切り離します。45 秒間待ちます。電源に再接続 します。
- 2. DSA および BMC/IMM が最新レベルであることを確認します。

## 関連リンク

- [Lenovo サポート Web サイト](http://support.lenovo.com/)
- [最新レベルの DSA](https://support.lenovo.com/us/en/documents/LNVO-DSA)
- [最新レベルの BMC/IMM](http://www-947.ibm.com/support/entry/portal/docdisplay?lndocid=MIGR-4JTS2T)
- 166-819-001 : IMM I2C テストが異常終了しました

コマンドに対する応答を提供できませんでした。SDR リポジトリーは更新モードです。

リカバリー可能

いいえ

#### 重⼤度

警告

#### 保守可能

はい

⾃動的にサポートに通知

いいえ

ユーザー応答

挙げられたアクションを 1 つずつ実行し、各アクションの後にテストを試行してください。

- 1. システムの電源をオフにして、電源から切り離します。45 秒間待ちます。電源に再接続 します。
- 2. DSA および BMC/IMM が最新レベルであることを確認します。

関連リンク

- [Lenovo サポート Web サイト](http://support.lenovo.com/)
- [最新レベルの DSA](https://support.lenovo.com/us/en/documents/LNVO-DSA)
- [最新レベルの BMC/IMM](http://www-947.ibm.com/support/entry/portal/docdisplay?lndocid=MIGR-4JTS2T)
- 166-820-001 : IMM I2C テストが異常終了しました

コマンドに対する応答を提供できませんでした。デバイスはファームウェア更新モードです。

リカバリー可能 いいえ 重⼤度 警告 保守可能 はい ⾃動的にサポートに通知 いいえ ユーザー応答

挙げられたアクションを 1 つずつ実行し、各アクションの後にテストを試行してください。

- 1. システムの電源をオフにして、電源から切り離します。45 秒間待ちます。電源に再接続 します。
- 2. DSA および BMC/IMM が最新レベルであることを確認します。

#### 関連リンク

- [Lenovo サポート Web サイト](http://support.lenovo.com/)
- [最新レベルの DSA](https://support.lenovo.com/us/en/documents/LNVO-DSA)
- [最新レベルの BMC/IMM](http://www-947.ibm.com/support/entry/portal/docdisplay?lndocid=MIGR-4JTS2T)
- 166-821-001 : IMM I2C テストが異常終了しました

コマンドに対する応答を提供できませんでした。BMC の初期化が進行中です。

#### リカバリー可能

#### いいえ

#### 重⼤度

警告

# 保守可能

はい

⾃動的にサポートに通知

いいえ

- ユーザー応答
	- 挙げられたアクションを 1 つずつ実行し、各アクションの後にテストを試行してください。
	- 1. システムの電源をオフにして、電源から切り離します。45 秒間待ちます。電源に再接続 します。
	- 2. DSA および BMC/IMM が最新レベルであることを確認します。

#### 関連リンク

- [Lenovo サポート Web サイト](http://support.lenovo.com/)
- [最新レベルの DSA](https://support.lenovo.com/us/en/documents/LNVO-DSA)
- [最新レベルの BMC/IMM](http://www-947.ibm.com/support/entry/portal/docdisplay?lndocid=MIGR-4JTS2T)
- 166-822-001 : IMM I2C テストが異常終了しました

宛先が使用不可です。

リカバリー可能

いいえ

# 重⼤度

警告

保守可能 はい

#### ⾃動的にサポートに通知

いいえ

ユーザー応答

挙げられたアクションを 1 つずつ実行し、各アクションの後にテストを試行してください。

- 1. システムの電源をオフにして、電源から切り離します。45 秒間待ちます。電源に再接続 します。
- 2. DSA および BMC/IMM が最新レベルであることを確認します。

### 関連リンク

- [Lenovo サポート Web サイト](http://support.lenovo.com/)
- [最新レベルの DSA](https://support.lenovo.com/us/en/documents/LNVO-DSA)
- [最新レベルの BMC/IMM](http://www-947.ibm.com/support/entry/portal/docdisplay?lndocid=MIGR-4JTS2T)
- 166-823-001 : IMM I2C テストが異常終了しました

コマンドを実行できません。特権レベルが不十分です。

リカバリー可能

いいえ

重⼤度

警告

# 保守可能

はい

⾃動的にサポートに通知

いいえ

- ユーザー応答
	- 挙げられたアクションを 1 つずつ実行し、各アクションの後にテストを試行してください。
		- 1. システムの電源をオフにして、電源から切り離します。45 秒間待ちます。電源に再接続 します。
		- 2. DSA および BMC/IMM が最新レベルであることを確認します。

# 関連リンク

- [Lenovo サポート Web サイト](http://support.lenovo.com/)
- [最新レベルの DSA](https://support.lenovo.com/us/en/documents/LNVO-DSA)
- [最新レベルの BMC/IMM](http://www-947.ibm.com/support/entry/portal/docdisplay?lndocid=MIGR-4JTS2T)
- 166-824-001 : IMM I2C テストが異常終了しました

コマンドを実行できません。

リカバリー可能

いいえ

#### 重⼤度

警告

保守可能

はい

# ⾃動的にサポートに通知

いいえ

ユーザー応答

挙げられたアクションを 1 つずつ実行し、各アクションの後にテストを試行してください。

- 1. システムの電源をオフにして、電源から切り離します。45 秒間待ちます。電源に再接続 します。
- 2. DSA および BMC/IMM が最新レベルであることを確認します。

### 関連リンク

- [Lenovo サポート Web サイト](http://support.lenovo.com/)
- [最新レベルの DSA](https://support.lenovo.com/us/en/documents/LNVO-DSA)
- [最新レベルの BMC/IMM](http://www-947.ibm.com/support/entry/portal/docdisplay?lndocid=MIGR-4JTS2T)
- 166-904-001 : IMM I2C テストが失敗しました

IMM が PCA9557 (I2C I/O エクスパンダー) バス (BUS 3) の障害を示しています。

リカバリー可能

いいえ

重⼤度

エラー

保守可能

はい

⾃動的にサポートに通知

いいえ

- ユーザー応答
	- 挙げられたアクションを 1 つずつ実行し、各アクションの後にテストを試行してください。
	- 1. システムの電源をオフにして、電源から切り離します。45 秒間待ちます。電源に再接続 します。
	- 2. DSA および BMC/IMM が最新レベルであることを確認します。
	- 3. テストを再実行します。
	- 4. 障害が解決しない場合は、次に行う修正処置について、システムの『インストールとサービス のガイド』内の「症状別トラブルシューティング」を参照してください。

関連リンク

- [Lenovo サポート Web サイト](http://support.lenovo.com/)
- [最新レベルの DSA](https://support.lenovo.com/us/en/documents/LNVO-DSA)
- [最新レベルの BMC/IMM](http://www-947.ibm.com/support/entry/portal/docdisplay?lndocid=MIGR-4JTS2T)

• 166-907-001 : IMM I2C テストが失敗しました

IMM が PCA9545 (4 チャネル I2C スイッチ) バス (BUS 6) の障害を示しています。

リカバリー可能 いいえ 重⼤度 エラー 保守可能 はい ⾃動的にサポートに通知 いいえ

#### ユーザー応答

挙げられたアクションを 1 つずつ実行し、各アクションの後にテストを試行してください。

- 1. システムの電源をオフにして、電源から切り離します。45 秒間待ちます。電源に再接続 します。
- 2. DSA および BMC/IMM が最新レベルであることを確認します。
- 3. テストを再実行します。
- 4. 障害が解決しない場合は、次に行う修正処置について、システムの『インストールとサービス のガイド』内の「症状別トラブルシューティング」を参照してください。

# 関連リンク

- [Lenovo サポート Web サイト](http://support.lenovo.com/)
- [最新レベルの DSA](https://support.lenovo.com/us/en/documents/LNVO-DSA)
- [最新レベルの BMC/IMM](http://www-947.ibm.com/support/entry/portal/docdisplay?lndocid=MIGR-4JTS2T)
- 166-908-001 : IMM I2C テストが失敗しました

IMM が PCA9545 (4 チャネル I2C スイッチ) バス (BUS 7) の障害を示しています。

リカバリー可能

いいえ

# 重⼤度

エラー

保守可能

はい

⾃動的にサポートに通知

いいえ

ユーザー応答

挙げられたアクションを 1 つずつ実行し、各アクションの後にテストを試行してください。

- 1. システムの電源をオフにして、電源から切り離します。45 秒間待ちます。電源に再接続 します。
- 2. DSA および BMC/IMM が最新レベルであることを確認します。
- 3. テストを再実行します。
- 4. 障害が解決しない場合は、次に行う修正処置について、システムの『インストールとサービス のガイド』内の「症状別トラブルシューティング」を参照してください。

# 関連リンク

- [Lenovo サポート Web サイト](http://support.lenovo.com/)
- [最新レベルの DSA](https://support.lenovo.com/us/en/documents/LNVO-DSA)
- [最新レベルの BMC/IMM](http://www-947.ibm.com/support/entry/portal/docdisplay?lndocid=MIGR-4JTS2T)

# DSA テープ・ドライブ・テスト結果

テープ・ドライブ・テストを実行すると、以下のメッセージが表示される可能性があります。

# DSA テープ・ドライブ・テストのテスト結果

DSA テープ・ドライブ・テストを実行すると、以下のメッセージが表示される可能性があります。

• 264-000-000 : テープ・テストに合格しました テープ・テストに合格しました。

リカバリー可能

いいえ

### 重⼤度

イベント

#### 保守可能

いいえ

⾃動的にサポートに通知

いいえ

# 関連リンク

- [Lenovo サポート Web サイト](http://support.lenovo.com/)
- [最新レベルの DSA](https://support.lenovo.com/us/en/documents/LNVO-DSA)
- [最新レベルの BMC/IMM](http://www-947.ibm.com/support/entry/portal/docdisplay?lndocid=MIGR-4JTS2T)
- 264-901-000 : テープ・テストが失敗しました

テープ・アラート・ログでエラーが検出されました。

リカバリー可能

いいえ

### 重⼤度

エラー

#### 保守可能

はい

⾃動的にサポートに通知

いいえ

#### ユーザー応答

次の手順を実行してください。

- 1. 適切なクリーニング・メディアを使用してテープ・ドライブをクリーニングし、新しい メディアをインストールします。
- 2. テストを再実行します。
- 3. エラー・ログを消去します。
- 4. テストを再実行します。
- 5. ドライブ・ファームウェアが最新レベルであることを確認します。
- 6. 最新のファームウェア・レベルにアップグレードした後で、テストを再実行します。
- 7. 障害が解決しない場合は、次に行う修正処置について、システムの『インストールとサービス のガイド』内の「症状別トラブルシューティング」を参照してください。

関連リンク

- [Lenovo サポート Web サイト](http://support.lenovo.com/)
- [最新レベルの DSA](https://support.lenovo.com/us/en/documents/LNVO-DSA)
- [最新レベルの BMC/IMM](http://www-947.ibm.com/support/entry/portal/docdisplay?lndocid=MIGR-4JTS2T)

#### • 264-902-000 : テープ・テストが失敗しました

テープ・テストが失敗しました。メディアが検出されません。

リカバリー可能

いいえ

#### 重⼤度

エラー

# 保守可能

はい

#### ⾃動的にサポートに通知

いいえ

ユーザー応答

次の手順を実行してください。

- 1. 適切なクリーニング・メディアを使用してテープ・ドライブをクリーニングし、新しい メディアをインストールします。
- 2. テストを再実行します。
- 3. ドライブ・ファームウェアが最新レベルであることを確認します。
- 4. 最新のファームウェア・レベルにアップグレードした後で、テストを再実行します。
- 5. 障害が解決しない場合は、次に行う修正処置について、システムの『インストールとサービス のガイド』内の「症状別トラブルシューティング」を参照してください。

# 関連リンク

- [Lenovo サポート Web サイト](http://support.lenovo.com/)
- [最新レベルの DSA](https://support.lenovo.com/us/en/documents/LNVO-DSA)
- [最新レベルの BMC/IMM](http://www-947.ibm.com/support/entry/portal/docdisplay?lndocid=MIGR-4JTS2T)
- 264-903-000 : テープ・テストが失敗しました

テープ・テストが失敗しました。メディアが検出されません。

#### リカバリー可能

いいえ

#### 重⼤度

エラー

保守可能

はい

#### ⾃動的にサポートに通知

いいえ

ユーザー応答

次の手順を実行してください。

1. 適切なクリーニング・メディアを使用してテープ・ドライブをクリーニングし、新しい メディアをインストールします。

- 2. テストを再実行します。
- 3. ドライブ・ファームウェアが最新レベルであることを確認します。
- 4. 最新のファームウェア・レベルにアップグレードした後で、テストを再実行します。
- 5. 障害が解決しない場合は、次に行う修正処置について、システムの『インストールとサービス のガイド』内の「症状別トラブルシューティング」を参照してください。

関連リンク

- [Lenovo サポート Web サイト](http://support.lenovo.com/)
- [最新レベルの DSA](https://support.lenovo.com/us/en/documents/LNVO-DSA)
- [最新レベルの BMC/IMM](http://www-947.ibm.com/support/entry/portal/docdisplay?lndocid=MIGR-4JTS2T)
- 264-904-000 : テープ・テストが失敗しました

テープ・テストが失敗しました。ドライブ・ハードウェア・エラー。

リカバリー可能

いいえ

重⼤度

エラー

#### 保守可能

はい

# ⾃動的にサポートに通知

いいえ

#### ユーザー応答

次の手順を実行してください。

- 1. テープ・ドライブ・ケーブルの接続が緩んでいたり、外れたりしていないか、またケーブルに 損傷がないか確認します。損傷がある場合は、ケーブルを交換します。
- 2. 適切なクリーニング・メディアを使用してテープ・ドライブをクリーニングし、新しい メディアをインストールします。
- 3. テストを再実行します。
- 4. ドライブ・ファームウェアが最新レベルであることを確認します。
- 5. 最新のファームウェア・レベルにアップグレードした後で、テストを再実行します。
- 6. 障害が解決しない場合は、次に行う修正処置について、システムの『インストールとサービス のガイド』内の「症状別トラブルシューティング」を参照してください。

#### 関連リンク

- [Lenovo サポート Web サイト](http://support.lenovo.com/)
- [最新レベルの DSA](https://support.lenovo.com/us/en/documents/LNVO-DSA)
- [最新レベルの BMC/IMM](http://www-947.ibm.com/support/entry/portal/docdisplay?lndocid=MIGR-4JTS2T)
- 264-905-000 : テープ・テストが失敗しました

テープ・テストが失敗しました。ソフトウェア・エラー。要求が無効です。

リカバリー可能 いいえ

重⼤度

エラー

#### 保守可能

はい

⾃動的にサポートに通知

いいえ

# ユーザー応答

次の手順を実行してください。

- 1. システムが応答を停止した場合は、システムの電源をいったんオフにし、再起動します。
- 2. システム・ファームウェア・レベルを確認し、必要な場合はアップグレードします。インス トール済みのファームウェア・レベルは、このコンポーネントの Firmware/VPD セクションに ある DSA Diagnostic Event Log 内で見つかります。
- 3. テストを再実行します。
- 4. システムが応答を停止した場合は、システムの電源をいったんオフにし、再起動します。
- 5. ドライブ・ファームウェアが最新レベルであることを確認します。
- 6. テストを再実行します。
- 7. 障害が解決しない場合は、次に行う修正処置について、システムの『インストールとサービス のガイド』内の「症状別トラブルシューティング」を参照してください。

関連リンク

- [Lenovo サポート Web サイト](http://support.lenovo.com/)
- [最新レベルの DSA](https://support.lenovo.com/us/en/documents/LNVO-DSA)
- [最新レベルの BMC/IMM](http://www-947.ibm.com/support/entry/portal/docdisplay?lndocid=MIGR-4JTS2T)
- 264-906-000 : テープ・テストが失敗しました

テープ・テストが失敗しました。認識不能なエラー。

リカバリー可能

いいえ

### 重⼤度

エラー

#### 保守可能

はい

⾃動的にサポートに通知

いいえ

ユーザー応答

次の手順を実行してください。

- 1. 適切なクリーニング・メディアを使用してテープ・ドライブをクリーニングし、新しい メディアをインストールします。
- 2. テストを再実行します。
- 3. ドライブ・ファームウェアが最新レベルであることを確認します。
- 4. 最新のファームウェア・レベルにアップグレードした後で、テストを再実行します。
- 5. DSA 診断コードが最新レベルであることを確認します。
- 6. テストを再実行します。
- 7. システム・ファームウェア・レベルを確認し、必要な場合はアップグレードします。
- 8. テストを再実行します。
- 9. 障害が解決しない場合は、次に行う修正処置について、システムの『インストールとサービス のガイド』内の「症状別トラブルシューティング」を参照してください。

### 関連リンク

- [Lenovo サポート Web サイト](http://support.lenovo.com/)
- [最新レベルの DSA](https://support.lenovo.com/us/en/documents/LNVO-DSA)
- [最新レベルの BMC/IMM](http://www-947.ibm.com/support/entry/portal/docdisplay?lndocid=MIGR-4JTS2T)
- 264-907-000 : テープ・テストが失敗しました

ブロック・アドレスのどこかでエラーが検出されました。

リカバリー可能

いいえ

重⼤度

エラー

# 保守可能

はい

⾃動的にサポートに通知

いいえ

- ユーザー応答
	- 次の手順を実行してください。
	- 1. 適切なクリーニング・メディアを使用してテープ・ドライブをクリーニングし、新しい メディアをインストールします。

# 関連リンク

- [Lenovo サポート Web サイト](http://support.lenovo.com/)
- [最新レベルの DSA](https://support.lenovo.com/us/en/documents/LNVO-DSA)
- [最新レベルの BMC/IMM](http://www-947.ibm.com/support/entry/portal/docdisplay?lndocid=MIGR-4JTS2T)
- 264-908-000 : テープ・テストが失敗しました

テープ容量を取得中にエラーが検出されました。

# リカバリー可能

いいえ

#### 重⼤度

エラー

# 保守可能

はい

# ⾃動的にサポートに通知

いいえ

ユーザー応答

次の手順を実行してください。

1. メディアが存在していることを確認します。

2. 適切なクリーニング・メディアを使用してテープ・ドライブをクリーニングし、新しい メディアをインストールします。

# 関連リンク

- [Lenovo サポート Web サイト](http://support.lenovo.com/)
- [最新レベルの DSA](https://support.lenovo.com/us/en/documents/LNVO-DSA)
- [最新レベルの BMC/IMM](http://www-947.ibm.com/support/entry/portal/docdisplay?lndocid=MIGR-4JTS2T)

# 付録 D ヘルプおよび技術サポートの入手

ヘルプ、サービス、技術サポート、または Lenovo 製品に関する詳しい情報が必要な場合は、Lenovo がさまざまな形で提供しているサポートをご利用いただけます。

この情報を使用して、Lenovo および Lenovo 製品に関する追加情報の入手、ご使用の Lenovo システムまた はオプションのデバイスで問題が発生した場合の対処方法の判別を行います。

注:このセクションには、IBM Web サイトへの言及、およびサービスの取得に関する情報が含まれてい ます。IBM は、System x、Flex System、および NeXtScale System の各製品に対する Lenovo の優先サー ビス・プロバイダーです。

# 依頼する前に

連絡する前に、以下の手順を実行して、必ずお客様自身で問題の解決を試みてください。

ご使用の Lenovo 製品に保証サービスが必要であると思われる場合は、連絡される前に準備をしていただ けると、サービス技術員がより効果的にお客様を支援することができます。

- ケーブルがすべて接続されていることを確認します。
- 電源スイッチをチェックして、システムおよびすべてのオプション・デバイスの電源がオンになっ ていることを確認します。
- ご使用の Lenovo 製品用に更新されたソフトウェア、ファームウェア、およびオペレーティング・シス テム・デバイス・ドライバーがないかを確認します。Lenovo 保証規定には、Lenovo 製品の所有者で あるお客様の責任で、製品のソフトウェアおよびファームウェアの保守および更新を行う必要があ ることが明記されています (追加の保守契約によって保証されていない場合)。お客様のサービス技 術員は、問題の解決策がソフトウェアのアップグレードで文書化されている場合、ソフトウェアお よびファームウェアをアップグレードすることを要求します。
- ご使用の環境で新しいハードウェアを取り付けたり、新しいソフトウェアをインストールした場合、 [http://www.lenovo.com/ serverproven/](http://www.lenovo.com/serverproven/) でそのハードウェアおよびソフトウェアがご使用の製品によってサ ポートされていることを確認してください。
- <http://www.lenovo.com/support> にアクセスして、問題の解決に役立つ情報があるか確認してください。
- サービス技術員に提供するために、次の情報を収集します。このデータは、サービス技術員が問題の 解決策を迅速に提供する上で役立ち、お客様が契約された可能性があるレベルのサービスを確実に 受けられるようにします。
	- ハードウェアおよびソフトウェアの保守契約番号 (該当する場合)
	- マシン・タイプ番号 (Lenovo の 4 桁のマシン識別番号)
	- 型式番号
	- シリアル番号
	- 現行のシステム UEFI およびファームウェアのレベル
	- エラー・メッセージやログなど、その他関連情報
- [http://www.ibm.com/support/ entry/portal/Open\\_service\\_request](https://www-947.ibm.com/support/servicerequest/newUserHome.action?displayRegKey=) にアクセスして、Electronic Service Request を送信 してください。Electronic Service Request を送信すると、お客様の問題に関する情報をサービス技術員が 迅速に入手できるようになり、問題の解決策を判別するプロセスが開始されます。IBM サービス技術 員は、お客様が Electronic Service Request を完了および送信するとすぐに、解決策の作業を開始します。

多くの問題は、Lenovo がオンライン・ヘルプまたは Lenovo 製品資料で提供するトラブルシューティン グ手順を実行することで、外部の支援なしに解決することができます。Lenovo 製品資料にも、お客様 が実行できる診断テストについての説明が記載されています。ほとんどのシステム、オペレーティン

グ・システムおよびプログラムの資料には、トラブルシューティングの手順とエラー・メッセージやエ ラー・コードに関する説明が記載されています。ソフトウェアの問題だと考えられる場合は、オペレー ティング・システムまたはプログラムの資料を参照してください。

# 資料の使用

ご使用の Lenovo システム、およびプリインストール・ソフトウェア (ある場合)、あるいはオプションの デバイスに関する情報は、製品資料に記載されています。資料には、印刷された説明書、オンライン 資料、README ファイル、およびヘルプ・ファイルがあります。

診断プログラムの使用方法については、システム資料にあるトラブルシューティングに関する情報を参照 してください。トラブルシューティング情報または診断プログラムを使用した結果、デバイス・ドライ バーの追加や更新、あるいは他のソフトウェアが必要になることがあります。Lenovo は、お客様が最新の 技術情報を入手したり、デバイス・ドライバーや更新をダウンロードできるページを Web サイト上に設 けています。これらのページにアクセスするには、<http://www.lenovo.com/support> に進んでください。

# ヘルプおよび情報を WWW から入手する

Lenovo 製品およびサポートに関する最新情報は、WWW から入手することができます。

WWW 上の <http://www.lenovo.com/support> では、Lenovo システム、オプション・デバイス、サービス、お よびサポートについての最新情報が提供されています。最新バージョンの製品資料は、次の製品固有 のインフォメーション・センターにあります。

• Flex System 製品:

[http://pic.dhe.ibm.com/infocenter/ flexsys/information/index.jsp](http://pic.dhe.ibm.com/infocenter/flexsys/information/index.jsp)

- System x 製品:
	- [http://publib.boulder.ibm.com/infocenter/ systemx/documentation/index.jsp](http://publib.boulder.ibm.com/infocenter/systemx/documentation/index.jsp)
- NeXtScale System 製品:

[http://pic.dhe.ibm.com/infocenter/ nxtscale/documentation/index.jsp](http://pic.dhe.ibm.com/infocenter/nxtscale/documentation/index.jsp)

# DSA データの送信方法

Enhanced Customer Data Repository を使用して、IBM へ診断データを送信できます。

診断データを IBM に送信する前に、[http://www.ibm.com/de/support/ ecurep/terms.html](http://www.ibm.com/de/support/ecurep/terms.html) の利用条件をお読み ください。

以下のいずれの方法でも、診断データを送信できます。

● 標準アップロード:

[http://www.ibm.com/de/support/ ecurep/send\\_http.html](http://www.ibm.com/de/support/ecurep/send_http.html)

• システム・シリアル番号を指定した標準アップロード:

[http://www.ecurep.ibm.com/app/ upload\\_hw](http://www.ecurep.ibm.com/app/upload_hw)

• セキュア・アップロード: [http://www.ibm.com/de/support/ ecurep/send\\_http.html#secure](http://www.ibm.com/de/support/ecurep/send_http.html#secure)

• システム・シリアル番号を指定したセキュア・アップロード: [https://www.ecurep.ibm.com/ app/upload\\_hw](https://www.ecurep.ibm.com/app/upload_hw)
### <span id="page-1368-0"></span>個別設定したサポート Web ページの作成

目的の Lenovo 製品を特定して、個別設定したサポート Web ページを作成することができます。

個別設定したサポート Web ページを作成するには、[http://www.ibm.com/support/ mynotifications](https://www-947.ibm.com/systems/support/myview/subscription/css.wss/folders?methodName=listMyFolders) にアクセスし ます。この個別設定したページから、最新の技術文書に関するメール通知を毎週購読したり、情報やダウ ンロードを検索したり、さまざまな管理サービスにアクセスしたりすることができます。

### ソフトウェアのサービスとサポート

Lenovo サポート・ラインを使用すると、ご使用の IBM 製品の使用法、構成、およびソフトウェアの問題 について、電話によるサポートを有料で受けることができます。

サポート・ラインおよび各種の IBM サービスについて詳しくは、[http://www.ibm.com/services](http://www-935.ibm.com/services/us/en/it-services/gts-it-service-home-page-1.html) をご覧にな るか、あるいは <http://www.ibm.com/planetwide> でサポート電話番号をご覧ください。米国およびカナダの 場合は、1-800-IBM-SERV (1-800-426-7378) に電話してください。

### ハードウェアのサービスとサポート

IBM は、System x、Flex System、および NeXtScale System の各製品に対する Lenovo の優先サービス・プロ バイダーです。

ハードウェアの保守は、Lenovo 販売店を通じて、あるいは IBM から受けることができます。保証サービ スを提供する Lenovo 認定販売店を見つけるには、[http://www.ibm.com/partnerworld](http://www-304.ibm.com/partnerworld/wps/servlet/ContentHandler/pw_home_pub_index) にアクセスし、「Business Partner Locator」をクリックします。IBM サポートの電話番号については、<http://www.ibm.com/planetwide> を 参照してください。米国およびカナダの場合は、1-800-IBM-SERV (1-800-426-7378) に電話してください。

米国およびカナダでは、ハードウェア・サービスおよびサポートは、1 日 24 時間、週 7 日ご利用いた だけます。英国では、これらのサービスは、月曜から金曜までの午前 9 時から午後 6 時までご利用 いただけます。

# 台湾の製品サービス

この情報を使用して台湾の製品サービスに連絡します。

委製商/進口商名稱: 荷蘭商聯想股份有限公司台灣分公司 進口商地址: 台北市內湖區堤頂大道2段89號5樓 進口商電話: 0800-000-702 (代表號)

### <span id="page-1370-0"></span>付録 E 注記

本書に記載の製品、サービス、または機能が日本においては提供されていない場合があります。日本で利 用可能な製品、サービス、および機能については、Lenovo の営業担当員にお尋ねください。

本書で Lenovo 製品、プログラム、またはサービスに言及していても、その Lenovo 製品、プログラム、ま たはサービスのみが使用可能であることを意味するものではありません。これらに代えて、Lenovo の知 的所有権を侵害することのない、機能的に同等の製品、プログラム、またはサービスを使用すること ができます。ただし、他の製品とプログラムの操作またはサービスの評価および検証は、お客様の責 任で行っていただきます。

Lenovo は、本書に記載されている内容に関して特許権 (特許出願中のものを含む) を保有している場合が あります。本書の提供は、お客様にこれらの特許権について 実施権を許諾することを意味するものではあ りません。実施権についてのお問い合わせは、書面にて下記宛先にお送りください。

Lenovo (United States), Inc. <sup>1009</sup> Think Place - Building One Morrisville, NC <sup>27560</sup> U.S.A. Attention: Lenovo Director of Licensing

LENOVO は、本書を特定物として現存するままの状態で提供し、商品性の保証、特定目的適合性の保証 および法律上の瑕疵担保責任を含むすべての明示もしくは黙示の保証責任を負わないものとします。 国または地域によっては、法律の強行規定により、保証責任の制限が禁じられる場合、強行規定の制 限を受けるものとします。

この情報には、技術的に不適切な記述や誤植を含む場合があります。本書は定期的に見直され、必要な変 更は本書の次版に組み込まれます。Lenovo は予告なしに、随時、この文書に記載されている製品また はプログラムに対して、改良または変更を行うことがあります。

本書で説明される製品は、誤動作により人的な傷害または死亡を招く可能性のある移植またはその他の生 命維持アプリケーションで使用されることを意図していません。本書に記載される情報が、Lenovo 製品仕 様または保証に影響を与える、またはこれらを変更することはありません。本書の内容は、Lenovo または サード・パーティーの知的所有権のもとで明示または黙示のライセンスまたは損害補償として機能するも のではありません。本書に記載されている情報はすべて特定の環境で得られたものであり、例として提示 されるものです。他の操作環境で得られた結果は、異なる可能性があります。

Lenovo は、お客様が提供するいかなる情報も、お客様に対してなんら義務も負うことのない、自ら適切と 信ずる方法で、使用もしくは配布することができるものとします。

本書において Lenovo 以外の Web サイトに言及している場合がありますが、便宜のため記載しただけであ り、決してそれらの Web サイトを推奨するものではありません。それらの Web サイトにある資料は、こ の Lenovo 製品の資料の一部ではありません。それらの Web サイトは、お客様の責任でご使用ください。

この文書に含まれるいかなるパフォーマンス・データも、管理環境下で決定されたものです。そのため、 他の操作環境で得られた結果は、異なる可能性があります。一部の測定が、開発レベルのシステムで行わ れた可能性がありますが、その測定値が、一般に利用可能なシステムのものと同じである保証はありませ ん。さらに、一部の測定値が、推定値である可能性があります。実際の結果は、異なる可能性がありま す。お客様は、お客様の特定の環境に適したデータを確かめる必要があります。

#### <span id="page-1371-0"></span>商標

LENOVO、FLEX SYSTEM、SYSTEM X、NEXTSCALE SYSTEM および X ARCHITECTURE は Lenovo の 商標です。

インテル、および Intel Xeon は、Intel Corporation または子会社の米国およびその他の国における商標 または登録商標です。

Internet Explorer、Microsoft、および Windows は、Microsoft Corporation の米国およびその他の国にお ける商標です。

Linux は、Linus Torvalds の米国およびその他の国における商標です。

その他すべての商標は、それぞれの所有者の知的財産です。© 2018 Lenovo

#### 重要事項

プロセッサーの速度とは、マイクロプロセッサーの内蔵クロックの速度を意味しますが、他の要因もアプ リケーション・パフォーマンスに影響します。

CD または DVD ドライブの速度は、変わる可能性のある読み取り速度を記載しています。実際の速度は記 載された速度と異なる場合があり、最大可能な速度よりも遅いことがあります。

主記憶装置、実記憶域と仮想記憶域、またはチャネル転送量を表す場合、KB は 1,024 バイト、MB は 1,048,576 バイト、GB は 1,073,741,824 バイトを意味します。

ハードディスク・ドライブの容量、または通信ボリュームを表すとき、MB は 1,000,000 バイトを意味し、 GB は 1,000,000,000 バイトを意味します。ユーザーがアクセス可能な総容量は、オペレーティング環境 によって異なる可能性があります。

内蔵ハードディスク・ドライブの最大容量は、Lenovo から入手可能な現在サポートされている最 大のドライブを標準ハードディスク・ドライブの代わりに使用し、すべてのハードディスク・ドライ ブ・ベイに取り付けることを想定しています。

最大メモリーは標準メモリーをオプション・メモリー・モジュールと取り替える必要があることも あります。

各ソリッド・ステート・メモリー・セルには、そのセルが耐えられる固有の有限数の組み込みサイクル があります。したがって、ソリッド・ステート・デバイスには、可能な書き込みサイクルの最大数が 決められています。これをtotal bytes written (TBW) と呼びます。この制限を超えたデバイスは、シ ステム生成コマンドに応答できなくなる可能性があり、また書き込み不能になる可能性があります。 Lenovo は、正式に公開された仕様に文書化されているプログラム/消去のサイクルの最大保証回数を 超えたデバイスについては責任を負いません。

Lenovo は、他社製品に関して一切の保証責任を負いません。他社製品のサポートがある場合は、Lenovo ではなく第三者によって提供されます。

いくつかのソフトウェアは、その小売り版 (利用可能である場合) とは異なる場合があり、ユーザー・マ ニュアルまたはすべてのプログラム機能が含まれていない場合があります。

#### リサイクル情報

Lenovo では、情報技術 (IT) 機器の所有者に、機器が必要でなくなったときに責任を持って機器のリサイク ルを行うことをお勧めしています。また、機器の所有者による IT 製品のリサイクルを支援するため、

<span id="page-1372-0"></span>さまざまなプログラムとサービスを提供しています。Lenovo 製品のリサイクルについて詳しくは、次 の Web サイトを参照してください。<http://www.lenovo.com/recycling>

#### 粒子汚染

重要: 浮遊微小粒子 (金属片や微粒子を含む) や反応性ガスは、単独で、あるいは湿気や気温など他の環境 要因と組み合わされることで、本書に記載されているデバイスにリスクをもたらす可能性があります。

過度のレベルの微粒子や高濃度の有害ガスによって発生するリスクの中には、デバイスの誤動作や完全な 機能停止の原因となり得る損傷も含まれます。以下の仕様では、このような損傷を防止するために設 定された微粒子とガスの制限について説明しています。以下の制限を、絶対的な制限として見なした り、あるいは使用したりしてはなりません。温度や大気中の湿気など他の多くの要因が、粒子や環境 腐食性およびガス状の汚染物質移動のインパクトに影響することがあるからです。本書で説明されて いる特定の制限が無い場合は、人体の健康と安全の保護に合致するよう、微粒子やガスのレベル維持 のための慣例を実施する必要があります。お客様の環境の微粒子あるいはガスのレベルがデバイス損 傷の原因であると Lenovo が判断した場合、Lenovo は、デバイスまたは部品の修理あるいは交換の条 件として、かかる環境汚染を改善する適切な是正措置の実施を求める場合があります。かかる是正措 置は、お客様の責任で実施していただきます。

表 22. 微粒子およびガスの制<sup>限</sup>

| 汚染物質                                                                                                    | 制限                                                                                                 |
|----------------------------------------------------------------------------------------------------|----------------------------------------------------------------------------------------------------|
| 微粒子                                                                                                    | ● 室内の空気は、ASHRAE Standard 52.2 <sup>1</sup> に従い、大気塵埃が40%のスポット効率で継続し<br>てフィルタリングされなければならない(MERV9準拠)。 |
|                                                                                                    | ● データ・センターに取り入れる空気は、MIL-STD-282 に準拠する HEPA フィルターを使用<br>し、99.97%以上の粒子捕集率効果のあるフィルタリングが実施されなければならない。  |
|                                                                                                    | ● 粒子汚染の潮解相対湿度は、60%を超えていなければならない?。                                                                  |
|                                                                                                    | ● 室内には、亜鉛ウィスカーのような導電性汚染があってはならない。                                                                  |
| ガス                                                                                                    | • 銅: ANSI/ISA 71.04-1985 <sup>3</sup> 準拠の Class G1                                                 |
|                                                                                                    | ● 銀: 腐食率は 30日間で 300 Å 未満                                                                           |
| 1 ASHRAE 52.2-2008 - 「一般的な換気および空気清浄機器について、微粒子の大きさごとの除去効率をテストす<br>る方法」。アトランタ: American Society of Heating, Refrigerating and Air-Conditioning Engineers, Inc. |                                                                                                    |

<sup>2</sup> 粒子汚染の潮解相対湿度とは、水分を吸収した塵埃が、十分に濡れてイオン導電性を持つようになる湿 度のことです。

<sup>3</sup> ANSI/ISA-71.04-1985。「プロセス計測およびシステム制御のための環境条件: 気中浮遊汚染物質」。Instrument Society of America, Research Triangle Park, North Carolina, U.S.A.

### 通信規制の注記

本製品は、お客様の国で、いかなる方法においても公衆通信ネットワークのインターフェースへの接続に ついて認定されていない可能性があります。このような接続を行う前に、法律による追加の認定が必要な 場合があります。ご不明な点がある場合は、Lenovo 担当員または販売店にお問い合わせください。

#### 電波障害自主規制特記事項

このデバイスにモニターを接続する場合は、モニターに付属の指定のモニター・ケーブルおよび電波障害 抑制デバイスを使用してください。

### 連邦通信委員会 (FCC) 宣言書

Note: This equipment has been tested and found to comply with the limits for a Class A digital device, pursuant to Part 15 of the FCC Rules.These limits are designed to provide reasonable protection against harmful interference when the

<span id="page-1373-0"></span>equipment is operated in a commercial environment.This equipment generates, uses, and can radiate radio frequency energy and, if not installed and used in accordance with the instruction manual, may cause harmful interference to radio communications.Operation of this equipment in a residential area is likely to cause harmful interference, in which case the user will be required to correct the interference at his own expense.

Properly shielded and grounded cables and connectors must be used in order to meet FCC emission limits.Lenovo is not responsible for any radio or television interference caused by using other than recommended cables and connectors or by unauthorized changes or modifications to this equipment.Unauthorized changes or modifications could void the user's authority to operate the equipment.

This device complies with Part 15 of the FCC Rules.Operation is subject to the following two conditions: (1) this device may not cause harmful interference, and (2) this device must accept any interference received, including interference that might cause undesired operation.

# カナダ工業規格クラス A 排出量適合性宣言

This Class A digital apparatus complies with Canadian ICES-003.

### Avis de conformité à la réglementation d'Industrie Canada

Cet appareil numérique de la classe A est conforme à la norme NMB-003 du Canada.

# オーストラリアおよびニュージーランド Class A 宣言書

Attention: This is a Class A product. In a domestic environment this product may cause radio interference in which case the user may be required to take adequate measures.

# EU EMC 指令適合性宣言書

This product is in conformity with the protection requirements of EU Council Directive 2014/30/EU on the approximation of the laws of the Member States relating to electromagnetic compatibility.Lenovo cannot accept responsibility for any failure to satisfy the protection requirements resulting from a non-recommended modification of the product, including the installation of option cards from other manufacturers.

This product has been tested and found to comply with the limits for Class A equipment according to European Standards harmonized in the Directives in compliance.The limits for Class A equipment were derived for commercial and industrial environments to provide reasonable protection against interference with licensed communication equipment.

Lenovo, Einsteinova 21, 851 01 Bratislava, Slovakia

# $\epsilon$

Warning: This is a Class A product.In a domestic environment this product may cause radio interference in which case the user may be required to take adequate measures.

# ドイツ Class A 宣言書

Deutschsprachiger EU Hinweis: Hinweis für Geräte der Klasse A EU-Richtlinie zur Elektromagnetischen Verträglichkeit

Deutschsprachiger EU Hinweis: Hinweis für Geräte der Klasse A EU-Richtlinie zur Elektromagnetischen Verträglichkeit Dieses Produkt entspricht den Schutzanforderungen der EU-Richtlinie 2014/30/EU zur Angleichung der Rechtsvorschriften über die elektromagnetische Verträglichkeit in den EU-Mitgliedsstaaten und hält die Grenzwerte der Klasse A der Norm gemäß Richtlinie.

<span id="page-1374-0"></span>Um dieses sicherzustellen, sind die Geräte wie in den Handbüchern beschrieben zu installieren und zu betreiben. Des Weiteren dürfen auch nur von der Lenovo empfohlene Kabel angeschlossen werden. Lenovo übernimmt keine Verantwortung für die Einhaltung der Schutzanforderungen, wenn das Produkt ohne Zustimmung der Lenovo verändert bzw. wenn Erweiterungskomponenten von Fremdherstellern ohne Empfehlung der Lenovo gesteckt/eingebaut werden.

#### Deutschland:

Einhaltung des Gesetzes über die elektromagnetische Verträglichkeit von Betriebsmittein Dieses Produkt entspricht dem "Gesetz über die elektromagnetische Verträglichkeit von Betriebsmitteln" EMVG (früher "Gesetz über die elektromagnetische Verträglichkeit von Geräten"). Dies ist die Umsetzung der EU-Richtlinie 2014/30/EU in der Bundesrepublik Deutschland.

Zulassungsbescheinigung laut dem Deutschen Gesetz über die elektromagnetische Verträglichkeit von Betriebsmitteln, EMVG vom 20. Juli 2007 (früher Gesetz über die elektromagnetische Verträglichkeit von Geräten), bzw. der EMV EU Richtlinie 2014/30/EU, für Geräte der Klasse A.

Dieses Gerät ist berechtigt, in Übereinstimmung mit dem Deutschen EMVG das EG-Konformitätszeichen - CE - zu führen. Verantwortlich für die Konformitätserklärung nach Paragraf 5 des EMVG ist die Lenovo (Deutschland) GmbH, Meitnerstr. 9, D-70563 Stuttgart.

Informationen in Hinsicht EMVG Paragraf 4 Abs. (1) 4: Das Gerät erfüllt die Schutzanforderungen nach EN 55024 und EN 55032 Klasse A.

Nach der EN 55032: "Dies ist eine Einrichtung der Klasse A. Diese Einrichtung kann im Wohnbereich Funkstörungen verursachen; in diesem Fall kann vom Betreiber verlangt werden, angemessene Maßnahmen durchzuführen und dafür aufzukommen."

Nach dem EMVG: "Geräte dürfen an Orten, für die sie nicht ausreichend entstört sind, nur mit besonderer Genehmigung des Bundesministers für Post und Telekommunikation oder des Bundesamtes für Post und Telekommunikation betrieben werden. Die Genehmigung wird erteilt, wenn keine elektromagnetischen Störungen zu erwarten sind." (Auszug aus dem EMVG, Paragraph 3, Abs. 4). Dieses Genehmigungsverfahren ist nach Paragraph 9 EMVG in Verbindung mit der entsprechenden Kostenverordnung (Amtsblatt 14/93) kostenpflichtig.

Anmerkung: Um die Einhaltung des EMVG sicherzustellen sind die Geräte, wie in den Handbüchern angegeben, zu installieren und zu betreiben.

#### 電磁適合性宣言 (日本)

#### VCCI クラス A 情報技術装置

この装置は、クラスA情報技術装置です。この装置を家庭環境で使用す ると電波障害を引き起こすことがあります。この場合には使用者が適切な 対策を講ずるよう要求されることがあります。  $VCC I - A$ 

#### 日本の電気製品安全法に基づく記述 (取り外し可能な AC 電源コード向け)

```
本製品およびオプションに電源コード・セットが付属する場合は、
それぞれ専用のものになっていますので他の電気機器には使用しないでください。
```
#### <span id="page-1375-0"></span>JEITA 高調波ガイドライン - AC 電力消費 (W) に関する日本向け宣言

定格入力電力表示 (社)電子情報技術參照委員会 家電・汎用品高調波抑制対策ガイドライン 実行計画書に基づく定格入力電力値: W お手持ちのユニットの定格入力電力値(W)はユニットの電源装置に貼付 されている電源仕様ラベルをご参照下さい

#### JEITA 高調波ガイドライン - 1 相当たりの電流定格が 20 A 以下の製品の適合宣言 (日本)

日本の定格電流が20A/相以下の機器に対する高調波電流規制 高調波電流規格JISC 61000-3-2 適合品。

#### JEITA 高調波ガイドライン - 電流定格が 20 A を超える製品の適合宣言 (日本)

定格電流が 20A/相を超える機器 (For products where input current is less than 20A/Phase of one PSU, but total system power is over 20A/Phase)

本製品は、1相当たり20Aを超える機器ですが、個々のユニットが「高調波電流 規格 JIS C 61000-3-2適合品」であり、 本製品はその組み合わせであるため、「高調波電流規格 JIS C 61000-3-2適合品 」としています

### 韓国通信委員会 (KCC) 宣言書

이 기기는 업무용(A급)으로 전자파적합기기로 서 판매자 또는 사용자는 이 점을 주의하시기 바라며, 가정외의 지역에서 사용하는 것을 목 적으로 합니다.

This is electromagnetic wave compatibility equipment for business (Type A).Sellers and users need to pay attention to it.This is for any areas other than home.

### ロシア電磁妨害 (EMI) Class A 宣言書

#### ВНИМАНИЕ!

Настоящее изделие относится к оборудованию класса А. При использовании в бытовой обстановке это оборудование может нарушать функционирование других технических средств в результате создаваемых индустриальных радиопомех. В этом случае от пользователя может потребоваться принятие адекватных мер.

### <span id="page-1376-0"></span>中華人民共和国 Class A 電子放出宣言書

声 明 此为 A 级产品。在生活环境中, 该产品可能会造成无线电干扰。 在这种情况下,可能需要用户对其 干扰采取切实可行的措施。

### 台湾 Class A 適合性宣言書

警告使用者: 這是甲類的資訊產品,在 居住的環境中使用時,可 能會造成射頻干擾,在這 種情況下,使用者會被要 求採取某些適當的對策。

# <span id="page-1377-0"></span>台湾 BSMI RoHS 宣言

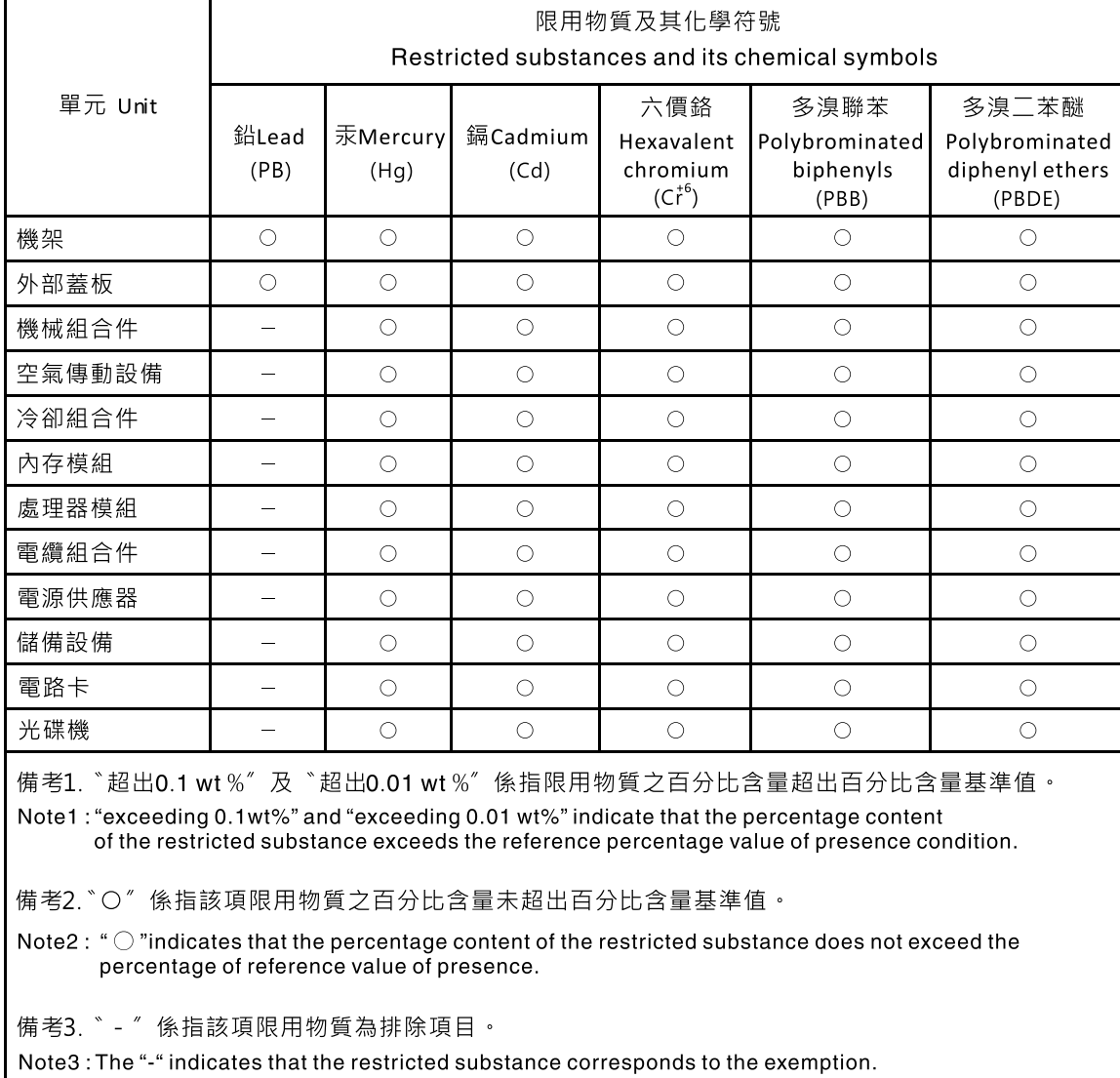

# 索引

[台湾 BSMI RoHS 宣言 1366](#page-1377-0) [2.5 型/3.5 型のシンプル・スワップ・ハードディスク・](#page-55-0) [ドライブまたはホット・スワップ・ハードディスク・](#page-55-0) [ドライブのバックプレート・アセンブリーおよびバッ](#page-55-0) [クプレーン 44](#page-55-0) [2.5 型シンプル・スワップ・ハードディスク・ドライ](#page-55-0) [ブ・バックプレート・アセンブリー 44](#page-55-0) [2.5 型拡張操作パネル・アセンブリー・キット、取り付け 353](#page-364-0) [2.5 型ハードディスク・ドライブ](#page-167-0) [ケーブル配線 156](#page-167-0) [2.5 型ハードディスク・ドライブのケーブル接続 156](#page-167-0) [2.5 型ホット・スワップ・ハードディスク・ドライブ](#page-55-0) [バックプレーン 44](#page-55-0) [3.5 型シンプル・スワップ・ハードディスク・ドライ](#page-55-0) [ブ・バックプレート・アセンブリー 44](#page-55-0) [3.5 型ホット・スワップ・ハードディスク・ドライブ](#page-55-0) [バックプレーン 44](#page-55-0) [4x 2.5 型 NVMe PCIe SSD アップグレード・キット、取](#page-353-0) [り付け 342](#page-353-0) [8x 2.5 型シンプル・スワップ HDD ServeRAID アセンブ](#page-336-0) [リー・キット](#page-336-0) [取り付け 325](#page-336-0) [8x 2.5 型シンプル・スワップ HDD ServeRAID アセンブ](#page-336-0) [リー・キット、取り付け 325](#page-336-0) [8x 2.5 型ホット・スワップ HDD アセンブリー・キット](#page-340-0) [取り付け 329](#page-340-0) [8x 2.5 型ホット・スワップ HDD アセンブリー・キッ](#page-340-0) [ト、取り付け 329](#page-340-0) [8x 3.5 型シンプル・スワップ HDD ServeRAID アセンブ](#page-338-0) [リー・キット](#page-338-0) [取り付け 327](#page-338-0) [8x 3.5 型シンプル・スワップ HDD ServeRAID アセンブ](#page-338-0) [リー・キット、取り付け 327](#page-338-0)

#### a

[ABR、自動ブート・リカバリー 116](#page-127-0) [AC 電源](#page-88-0) [LED 77](#page-88-0) [AC パワー・サプライ LED 77](#page-88-0) [Active Memory 14](#page-25-0) [adapter](#page-226-0) [取り外し 215](#page-226-0) [ASM イベント・ログ 82](#page-93-0)

#### b

[Boot Manager 60](#page-71-0) [Boot Manager プログラム 52](#page-63-0)

#### c

[Class A 電磁波放出の注記 1362](#page-1373-0)

### d

[DC 電源](#page-90-0) [LED 79](#page-90-0) [DC パワー・サプライ LED 79](#page-90-0) [DIMM](#page-211-0) [交換 200](#page-211-0) [チャネルあたり 2 つの DIMM 構成 \(2DPC\)](#page-205-0) [要件 194](#page-205-0) [取り付け 194](#page-205-0) [取り外し 194](#page-205-0) [メモリー](#page-205-0) [チャネルあたり 2 つの DIMM 構成 \(2DPC\) 194](#page-205-0) [DIMM の取り付け順序 197](#page-208-0) [メモリー・ミラーリング・チャネル 198](#page-209-0) [ランク・スペアリング 199](#page-210-0) [DSA 355](#page-366-0) [テキスト・メッセージ書式 85](#page-96-0) [テスト・ログ、表示 86](#page-97-0) [プログラム、概要 84](#page-95-0) DSA Preboot [76](#page-87-0), [84](#page-95-0) [DSA ログ 81](#page-92-0) DSA、データの送信 [355,](#page-366-0) [1356](#page-1367-0) [DVD](#page-30-0) [イジェクト・ボタン 19](#page-30-0) [ドライブ活動 LED 19](#page-30-0) [DVD ドライブ](#page-98-0) [問題 87](#page-98-0) [Dynamic System Analysis 355](#page-366-0) [Dynamic System Analysis \(DSA\) Preboot 診断プログラム 14](#page-25-0)

#### e

[EIA](#page-258-0) [交換 247](#page-258-0) [取り外し 237](#page-248-0) [Electronic Service Agent 86](#page-97-0) [Enterprise X-Architecture テクノロジー 14](#page-25-0) [EU EMC 指令適合性宣言書 1362](#page-1373-0)

### f

[FCC Class A の注記 1362](#page-1373-0) [Features on Demand 14](#page-25-0)

#### i

[IMM 用の IP アドレス 62](#page-73-0) [IMM ホスト名 62](#page-73-0) [IMM2 52](#page-63-0) [のエラー・メッセージ 357](#page-368-0) [IMM2 Web インターフェース 63](#page-74-0) [IMM2 ハートビート](#page-91-0) [LED 80](#page-91-0)

[Integrated Management Module](#page-25-0) [概要 14](#page-25-0) [使用 60](#page-71-0) Integrated Management Module II イベント・ログ [81](#page-92-0)– [82](#page-93-0) [のエラー・メッセージ 357](#page-368-0) [プログラム 52](#page-63-0) IPMI イベント・ログ [81](#page-92-0)– [82](#page-93-0) [IPMItool 82](#page-93-0)

# l

**[LCD](#page-33-0)** [システム情報表示パネル 22](#page-33-0) [LCD システム情報表示パネル 22](#page-33-0) [交換 288](#page-299-0) [取り外し 285](#page-296-0) [LED 21](#page-32-0) [AC 電源 77](#page-88-0) [DC 電源 79](#page-90-0) [DVD ドライブ活動 19](#page-30-0) [IMM2 ハートビート 80](#page-91-0) [PCI ライザー・カード上の 81](#page-92-0) [RTMM ハートビート 80](#page-91-0) [システム情報 21](#page-32-0) [システム・エラー 21](#page-32-0) [システム・ボード 40](#page-51-0) [システム・ロケーター 21](#page-32-0) [電源オン 21](#page-32-0) [パワー・サプライ 77](#page-88-0) [ハードディスク・ドライブ活動 19](#page-30-0) [ハードディスク・ドライブのステータス 19](#page-30-0) [ライザー・カード・アセンブリー 44](#page-55-0) [Lenovo Lenovo XClarity Essentials OneCLI 14](#page-25-0) [Lenovo XClarity Administrator 14](#page-25-0) [更新 65](#page-76-0) [Lenovo XClarity Energy Manager 14](#page-25-0) [Lenovo XClarity Essentials OneCLI プログラム](#page-76-0) [概要 65](#page-76-0) [light path 診断 \(light path diagnostics\) 14](#page-25-0) [light path LCD 操作パネル・アセンブリー](#page-218-0) [取り付け 207](#page-218-0) [取り外し 205](#page-216-0) [light path 診断パネル](#page-30-0) [ロケーション 19](#page-30-0)

#### n

[NMI ボタン 26](#page-37-0) [NOS の取り付け](#page-66-0) [ServerGuide を使用しない 55](#page-66-0) [ServerGuide を使用する場合 54](#page-65-0) [Nx 回ブート失敗 116](#page-127-0)

#### o

[OneCLI ログ 82](#page-93-0)

#### p

[PCI ライザー・カード](#page-92-0) [LED の位置 81](#page-92-0) [スロット・コネクター 41](#page-52-0) [PCI ライザー・カード・アダプターの拡張スロットの位置 28](#page-39-0) [PCI ライザー・カード・アダプターの拡張スロット・](#page-52-0) [コネクター 41](#page-52-0) [PCI ライザー・スロット](#page-230-0) [サポートされる構成 219](#page-230-0) [取り付け構成 219](#page-230-0) [PCIe サーマル・ソリューション・キット](#page-363-0) [取り付け 352](#page-363-0) [PCIe サーマル・ソリューション・キット、取り付け 352](#page-363-0) [POST](#page-93-0) [イベント・ログ 82](#page-93-0) [POST イベント・ログ 81](#page-92-0) [POST/UEFI](#page-1184-0) [診断コード 1173](#page-1184-0)

#### r

[RAID アダプター](#page-240-0) [リモート・バッテリー](#page-240-0) [交換 229](#page-240-0) [取り外し 228](#page-239-0) [RAID アレイ](#page-76-0) [構成 65](#page-76-0) [RAS 機能、サーバー 17](#page-28-0) [RTMM ハートビート](#page-91-0) [LED 80](#page-91-0)

#### s

```
SD アダプター
 取り外し 284
ServeRAID サポート 14
ServerGuide 14
 NOS の取り付け 54
 機能 54
 使用 54
 セットアップ 54
 セットアップとインストール CD 51
ServerGuide CD 1
Service Bulletin 74
 Utility  52開始 55
 使用 55
 メニュー選択 56
SMP 14
```
#### u

[UEFI](#page-125-0) [ブート・リカバリー・ジャンパー 114](#page-125-0) [UpdateXpress 51](#page-62-0) [USB](#page-30-0) [コネクター 19](#page-30-0) [USB コネクターの問題 107](#page-118-0)

[USB ハイパーバイザー・フラッシュ・デバイス](#page-290-0) [交換 279](#page-290-0) [取り外し 278](#page-289-0)

#### v

[VMware ハイパーバイザーのサポート 52](#page-63-0)

#### w

[Wake on LAN 機能 48](#page-59-0)

### x

[X-Architecture テクノロジー 14](#page-25-0)

### あ

[アウト・オブ・バンド 116](#page-127-0) アダプター 交換 [219](#page-230-0)– [220,](#page-231-0) [226](#page-237-0)– [227](#page-238-0) [取り外し 218](#page-229-0) [後部 2 ハードディスク・ドライブ・キット 218](#page-229-0) [ライザー・カード・アセンブリーの 215](#page-226-0) アダプター、サポートされる [220](#page-231-0), [226](#page-237-0)– [227](#page-238-0) アダプター、取り付け [220,](#page-231-0) [227](#page-238-0) [PCI 拡張スロット 4 またはスロット 5 226](#page-237-0) [安全と注意 6](#page-17-0) 安全について [v](#page-6-0)-vi [安全情報 6](#page-17-0)

### い

[一般](#page-98-0) [問題 87](#page-98-0) [イベント・ログ 81](#page-92-0) [消去 83](#page-94-0) [表示 82](#page-93-0) [イベント・ログ、POST 81](#page-92-0) [イベント・ログ、システム 81](#page-92-0) [イベント・ログ、表示の方式 82](#page-93-0) [イベント・ログの表示 82](#page-93-0) [インバンド](#page-127-0) [自動ブート・リカバリー方式 116](#page-127-0) [手動リカバリー方式 114](#page-125-0) [インフォメーション・センター 1356](#page-1367-0) [イーサネット 14](#page-25-0) [コントローラー 111](#page-122-0) [イーサネット・コントローラーの構成 52](#page-63-0) [イーサネット・サポート 14](#page-25-0)

# え

[エアー・バッフル](#page-187-0) [交換 176](#page-187-0) [取り外し 176](#page-187-0) [エクスパンダー付き 8x 2.5 型ホット・スワップ HDD ア](#page-347-0) [センブリー・キット](#page-347-0)

[取り付け 336](#page-347-0) [エクスパンダー付き 8x 2.5 型ホット・スワップ HDD ア](#page-347-0) [センブリー・キット、取り付け 336](#page-347-0) [エラー](#page-96-0) [書式、DSA コード 85](#page-96-0) [エラーの現象](#page-98-0) [DVD ドライブ 87](#page-98-0) [ServerGuide 106](#page-117-0) [USB コネクター 107](#page-118-0) [USB デバイス 91](#page-102-0) [一般 87](#page-98-0) [オプション・デバイス 96](#page-107-0) [キーボード 91](#page-102-0) [偶発的 90](#page-101-0) [シリアル・ポート 105](#page-116-0) [ソフトウェア 107](#page-118-0) [電源 97](#page-108-0) [ネットワーク接続 95](#page-106-0) [ハイパーバイザー、フラッシュ・デバイス 90](#page-101-0) [ハードディスク・ドライブ 88](#page-99-0) ビデオ [93,](#page-104-0) [108](#page-119-0) [マイクロプロセッサー 93](#page-104-0) [マウス 91](#page-102-0) [メモリー 91](#page-102-0) [モニター 93](#page-104-0) [エラー・コードとメッセージ](#page-368-0) [IMM2 357](#page-368-0)

### お

[汚染、微粒子およびガス 1361](#page-1372-0) [オプションの ServeRAID アダプター・メモリー・モ](#page-310-0) [ジュール、取り付け 299](#page-310-0) [オプションの ServeRAID アダプター・メモリー・モ](#page-309-0) [ジュール、取り外し 298](#page-309-0) [オプション・デバイス](#page-333-0) [取り付け 322](#page-333-0) [オプション・デバイスの問題 96](#page-107-0) [オプション・デバイス・コネクター](#page-46-0) [システム・ボード 35](#page-46-0) [オペレーター情報パネル](#page-306-0) [交換 295](#page-306-0) [コントロールおよび LED 21](#page-32-0) [取り外し 294](#page-305-0) [オペレーター情報パネル・リリース・ラッチ 19](#page-30-0) オペレーティング・システムのイベント・ログ [81](#page-92-0)– [82](#page-93-0) [オンライン・ドキュメント 1](#page-12-0) [オーストラリア Class A 宣言書 1362](#page-1373-0)

### か

[開始](#page-66-0) [Setup Utility 55](#page-66-0) [バックアップ・ファームウェア 60](#page-71-0) [解消検出イベント、システム・イベント・ログ 81](#page-92-0) [ガイドライン](#page-333-0) [オプションの取り付け 322](#page-333-0) [システム信頼性 324](#page-335-0) [外部コネクター 33](#page-44-0) [概要 1](#page-12-0)

[拡張スロットの位置 28](#page-39-0) [ガス汚染 1361](#page-1372-0) [カスタム・サポート Web ページ 1357](#page-1368-0) [カナダ Class A 電子放出宣言書 1362](#page-1373-0) [可用性、サーバー 17](#page-28-0) [韓国 Class A 電子放出宣言書 1364](#page-1375-0) [管理、システム 14](#page-25-0) [関連資料 5](#page-16-0)

# き

[危険の注記 6](#page-17-0) [機能 6](#page-17-0) [ServerGuide 54](#page-65-0)

# く

[偶発的](#page-101-0) [問題 90](#page-101-0) [組み込みハイパーバイザー](#page-74-0) [使用 63](#page-74-0) [グリース、熱伝導 314](#page-325-0)

# け

[検出イベント、システム・イベント・ログ 81](#page-92-0)

# こ

[光学式ドライブ](#page-201-0) [取り外し 190](#page-201-0) [光学式ドライブ・ケーブル](#page-200-0) [交換 189](#page-200-0) [取り外し 187](#page-198-0) [交換](#page-211-0) [DIMM 200](#page-211-0) [EIA 247](#page-258-0) [LCD システム情報表示パネル 288](#page-299-0) [RAID アダプター・リモート・バッテリー 229](#page-240-0) [SD アダプター 285](#page-296-0) [Tier 1 CRU 175](#page-186-0) [Tier 2 CRU 299](#page-310-0) [USB ハイパーバイザー・フラッシュ・デバイス 279](#page-290-0) アダプター [219](#page-230-0)– [220,](#page-231-0) [226](#page-237-0) [後部 2 ハードディスク・ドライブ・キット 227](#page-238-0) [エアー・バッフル 176](#page-187-0) [オプションの ServeRAID アダプター・メモリー・](#page-310-0) [モジュール 299](#page-310-0) [オペレーター情報パネル 295](#page-306-0) [光学式ドライブ・ケーブル 189](#page-200-0) [構造部品 172](#page-183-0) [後部 2 ハードディスク・ドライブ・キット 232](#page-243-0) [コンポーネント 155](#page-166-0) [システム・ボード 319](#page-330-0) [シンプル・スワップ・ドライブ・バックプレート・](#page-287-0) [アセンブリー 276](#page-287-0) [シンプル・スワップ・ハードディスク・ドライブ 186](#page-197-0) [セキュリティー・ベゼル 297](#page-308-0) [前面 USB アセンブリー 180](#page-191-0)

[専用スロットレス RAID コントローラー 214](#page-225-0) [電源パドル・モジュール 178](#page-189-0) [トップ・カバー 174](#page-185-0) [光学式ドライブこうがくしき 191](#page-202-0) [バッテリー、システム 282](#page-293-0) [ヒートシンク 305](#page-316-0) [ヒートシンク保持モジュール 316](#page-327-0) [ファン・ケージ・アセンブリー 202](#page-213-0) [ホット・スワップ AC 電源 262](#page-273-0) [ホット・スワップ DC 電源 267](#page-278-0) [ホット・スワップ・ドライブ・バックプレーン 273](#page-284-0) [ホット・スワップ・ハードディスク・ドライブ 183](#page-194-0) [ホット・スワップ・ファン 204](#page-215-0) [マイクロプロセッサー 305](#page-316-0) [ライザー・カード・アセンブリー 211](#page-222-0) [更新](#page-78-0) [DMI/SMBIOS 67](#page-78-0) [Lenovo XClarity Administrator 65](#page-76-0) [サーバー構成 354](#page-365-0) [汎用固有 ID \(UUID\) 66](#page-77-0) [ファームウェア 51](#page-62-0) [構成](#page-127-0) [Nx 回ブート失敗 116](#page-127-0) [RAID アレイ 65](#page-76-0) [ServerGuide セットアップとインストール CD 51](#page-62-0) [ServerGuide を使用する場合 54](#page-65-0) [Setup Utility 51](#page-62-0) [情報 51](#page-62-0) [手順 51](#page-62-0) 構成ケーブル、 ルーティング [156,](#page-167-0) [159](#page-170-0), [163](#page-174-0), [168](#page-179-0)– [169](#page-180-0) [構成プログラム 52](#page-63-0) [構造部品 151](#page-162-0) 後部2ハードディスク・ドライブ・キット [交換 232](#page-243-0) [取り外し 231](#page-242-0) [コネクター](#page-30-0) [USB 19](#page-30-0) [外部 33](#page-44-0) [システム・ボード上のオプション 35](#page-46-0) [内部 31](#page-42-0) [ビデオ](#page-30-0) [前面 19](#page-30-0) [個別設定したサポート Web ページの作成 1357](#page-1368-0) [コントローラー](#page-75-0) [イーサネット 64](#page-75-0) [コントロール、LED、および電源 18](#page-29-0) [コントロールおよび LED](#page-32-0) [オペレーター情報パネル 21](#page-32-0) コンポーネント サーバー [29,](#page-40-0) [119](#page-130-0) [コール・ホーム機能](#page-97-0) [Electronic Service Agent 86](#page-97-0) [コール・ホーム・ツール 86](#page-97-0)

### さ

[サイズ 6](#page-17-0) [サポート、入手 1355](#page-1366-0) [サポート Web ページ、カスタム 1357](#page-1368-0) [サーバー](#page-59-0) [オンにする 48](#page-59-0) [提供 14](#page-25-0) [電源オフ 48](#page-59-0) [電源機能 47](#page-58-0) [サーバーが提供する機能 14](#page-25-0) [サーバー構成](#page-365-0) [更新 354](#page-365-0) [サーバー内部での作業](#page-335-0) [電源オン 324](#page-335-0) [サーバーの構成 51](#page-62-0) [サーバーのコントロール、LED、および電源 18](#page-29-0) [サーバーのシャットダウン 48](#page-59-0) [サーバーの電源をオフにする 48](#page-59-0) [サーバーの電源をオンにする 48](#page-59-0) [サーバー、バックアップ・ファームウェア](#page-71-0) [開始 60](#page-71-0) サーバー・コンポーネント [29,](#page-40-0) [119](#page-130-0) [サーバー・ファームウェアのリカバリー 114](#page-125-0) [サーバー・ファームウェア、リカバリー 114](#page-125-0) [サービスおよびサポート](#page-1366-0) [依頼する前に 1355](#page-1366-0) [ソフトウェア 1357](#page-1368-0) [ハードウェア 1357](#page-1368-0)

### し

[事項、重要 1360](#page-1371-0) [システム](#page-32-0) [エラー LED \(前面\) 21](#page-32-0) [情報 LED 21](#page-32-0) [ロケーター LED、前面 21](#page-32-0) [システム管理 14](#page-25-0) [システムの信頼性に関するガイドライン 324](#page-335-0) システム・イベント・ログ [81](#page-92-0)– [82](#page-93-0) [システム・イベント・ログ、解消検出イベント 81](#page-92-0) [システム・イベント・ログ、検出イベント 81](#page-92-0) [システム・パルス LED 80](#page-91-0) [システム・ボード](#page-51-0) [LED 40](#page-51-0) [外部コネクター 33](#page-44-0) [交換 319](#page-330-0) [ジャンパー 36](#page-47-0) [スイッチ 36](#page-47-0) [取り外し 316](#page-327-0) [内部コネクター 31](#page-42-0) [ボタン 36](#page-47-0) [システム・ボードのオプションのデバイス・コネクター 35](#page-46-0) [質量 6](#page-17-0) [自動ブート・リカバリー \(ABR\) 116](#page-127-0) [ジャンパー](#page-125-0) [UEFI ブート・リカバリー 114](#page-125-0) [システム・ボード 36](#page-47-0) 重要な注 [6](#page-17-0), [1360](#page-1371-0) [取得 62](#page-73-0) 仕様 [6](#page-17-0), [12](#page-23-0) [使用](#page-71-0) [Integrated Management Module 60](#page-71-0) [Setup Utility 55](#page-66-0) [組み込みハイパーバイザー 63](#page-74-0)

[リモート・プレゼンス機能 62](#page-73-0) [冗長](#page-25-0) [NIC 14](#page-25-0) [イーサネット接続 14](#page-25-0) [イーサネット機能 17](#page-28-0) [ホット・スワップ・パワー・サプライ 17](#page-28-0) [冷却 14](#page-25-0) [商標 1360](#page-1371-0) [消耗部品 151](#page-162-0) [シリアル番号 1](#page-12-0) [ロケーション 112](#page-123-0) [シリアル・ポートの問題 105](#page-116-0) [資料](#page-12-0) [オンライン 1](#page-12-0) [更新 1](#page-12-0) [使用 1356](#page-1367-0) [プロダクト・データ 1](#page-12-0) [診断](#page-96-0) [オンボード・プログラム、開始 85](#page-96-0) [ツール、概要 76](#page-87-0) [プログラムの概要 84](#page-95-0) [診断コードおよびメッセージ](#page-1184-0) [POST/UEFI 1173](#page-1184-0) 診断データの送信 [355](#page-366-0), [1356](#page-1367-0) [診断プログラム](#page-25-0) [DSA Preboot 14](#page-25-0) [シンプル・スワップ・ドライブ・バックプレート・ア](#page-287-0) [センブリー](#page-287-0) [交換 276](#page-287-0) [ホット・スワップ・ドライブ・バックプレーン 276](#page-287-0) 取り外し [272,](#page-283-0) [275](#page-286-0) [ホット・スワップ・ドライブ・バックプレーン](#page-287-0) [交換 276](#page-287-0) [シンプル・スワップ・ハードディスク・ドライブ](#page-197-0) [交換 186](#page-197-0) [取り外し 185](#page-196-0) [信頼性、サーバー 17](#page-28-0)

### す

[スイッチ](#page-47-0) [システム・ボード 36](#page-47-0) [スロット・コネクター](#page-52-0) [PCI ライザー・カード 41](#page-52-0) [寸法 6](#page-17-0)

#### せ

[静電気の影響を受けやすいデバイス](#page-336-0) [取り扱い 325](#page-336-0) [静電気の影響を受けやすいデバイスの取り扱い 325](#page-336-0) [製品サービス、台湾 1357](#page-1368-0) [セキュリティー・ベゼル](#page-308-0) [交換 297](#page-308-0) [取り外し 297](#page-308-0) [セキュリティー・ベゼル、交換 297](#page-308-0) [セキュリティー・ベゼル、取り外し 297](#page-308-0) [前面](#page-30-0) [表示 19](#page-30-0)

[前面 USB アセンブリー](#page-191-0) [交換 180](#page-191-0) [取り外し 179](#page-190-0) [前面図](#page-30-0) [LED の位置 19](#page-30-0) [コネクター 19](#page-30-0) [専用スロットレス RAID コントローラー](#page-225-0) [交換 214](#page-225-0) [取り外し 213](#page-224-0)

# そ

[ソフトウェアの問題 107](#page-118-0) [ソフトウェアのサービスおよびサポートの電話番号 1357](#page-1368-0)

# た

[対称多重処理 14](#page-25-0) [台湾 Class A 電子放出宣言書 1365](#page-1376-0)

# ち

[チェックアウト手順 74](#page-85-0) [実行 75](#page-86-0) [注 6](#page-17-0) [注意の注記 6](#page-17-0) [中華人民共和国 Class A 電子放出宣言書 1365](#page-1376-0) 注記 [6,](#page-17-0) [1359](#page-1370-0) [FCC、Class A 1362](#page-1373-0) [電磁波放出 1362](#page-1373-0) [中国 Class A 電子放出宣言書 1365](#page-1376-0)

### つ

[通信規制の注記 1361](#page-1372-0) [ツール、診断 76](#page-87-0) [ツール、コール・ホーム 86](#page-97-0)

# て

[ディスプレイの問題 93](#page-104-0) [手順](#page-366-0) [ビジネス・パートナー 355](#page-366-0) [手順、チェックアウト 75](#page-86-0) [テスト・ログ、表示 86](#page-97-0) [デバイス、静電気の影響を受けやすい](#page-336-0) [取り扱い 325](#page-336-0) [電源](#page-32-0) [電源制御ボタン 21](#page-32-0) 電源ケーブル、 ルーティング [156,](#page-167-0) [159](#page-170-0), [163](#page-174-0), [168](#page-179-0)– [169](#page-180-0) [電源コード 152](#page-163-0) [電源パドル・モジュール](#page-189-0) [交換 178](#page-189-0) [取り外し 177](#page-188-0) [電源機能](#page-58-0) [サーバー 47](#page-58-0) 電源問題 [97,](#page-108-0) [108](#page-119-0)

[電磁適合性宣言 \(日本\) 1363](#page-1374-0) [電磁波放出 Class A の注記 1362](#page-1373-0) [電話番号 1357](#page-1368-0) [データ収集 71](#page-82-0) [データの収集 71](#page-82-0)

### と

[ドイツ Class A 宣言書 1362](#page-1373-0) [トップ・カバー](#page-185-0) [交換 174](#page-185-0) [取り外し 172](#page-183-0) [光学式ドライブこうがくしき](#page-202-0) [交換 191](#page-202-0) [ドライブ・バックプレーン、12x3.5 型](#page-180-0) [配線 169](#page-180-0) [ドライブ・バックプレーン、16x2.5 型ホット・スワップ](#page-170-0) [配線 159](#page-170-0) [ドライブ・バックプレーン、24x2.5 型ホット・スワップ](#page-174-0) [配線 163](#page-174-0) [ドライブ・バックプレーン、3.5 型](#page-179-0) [配線 168](#page-179-0) [ドライブ・バックプレーン、8x2.5 型ホット・スワップ](#page-167-0) [配線 156](#page-167-0) [ドライブ・バックプレーン、8x3.5 型](#page-179-0) [配線 168](#page-179-0) [トラブルシューティング 71](#page-82-0) [現象 86](#page-97-0) [取り付け](#page-364-0) [2.5 型拡張操作パネル・アセンブリー 353](#page-364-0) [4x 2.5 型 NVMe PCIe SSD アップグレード・キット 342](#page-353-0) [8x 2.5 型シンプル・スワップ HDD ServeRAID アセン](#page-336-0) [ブリー・キット 325](#page-336-0) [8x 2.5 型ホット・スワップ HDD アセンブリー・キット 329](#page-340-0) [8x 3.5 型シンプル・スワップ HDD ServeRAID アセン](#page-338-0) [ブリー・キット 327](#page-338-0) [DIMM 194](#page-205-0) [light path LCD 操作パネル・アセンブリー 207](#page-218-0) [PCIe サーマル・ソリューション・キット 352](#page-363-0) [エクスパンダー付き 8x 2.5 型ホット・スワップ HDD](#page-347-0) [アセンブリー・キット 336](#page-347-0) [オプション・デバイス 322](#page-333-0) [ガイドライン 322](#page-333-0) [コンポーネント 155](#page-166-0) [メディア・ケージ 207](#page-218-0) [メモリー・モジュール 194](#page-205-0) [取り付けのガイドライン 322](#page-333-0) [取り外し](#page-205-0) [DIMM 194](#page-205-0) [EIA 237](#page-248-0) [LCD システム情報表示パネル 285](#page-296-0) [light path LCD 操作パネル・アセンブリー 205](#page-216-0) [RAID アダプター・リモート・バッテリー 228](#page-239-0) [SD アダプター 284](#page-295-0) [USB ハイパーバイザー・フラッシュ・デバイス 278](#page-289-0) アダプター [215,](#page-226-0) [218](#page-229-0) [エアー・バッフル 176](#page-187-0) [オプションの ServeRAID アダプター・メモリー・](#page-309-0) [モジュール 298](#page-309-0) [オペレーター情報パネル 294](#page-305-0)

光学式ドライブ・ケーブル [187](#page-198-0), [190](#page-201-0) [後部 2 ハードディスク・ドライブ・キット 231](#page-242-0) [コンポーネント 155](#page-166-0) [システム・ボード 316](#page-327-0) シンプル・スワップ・ドライブ・バックプレート・ アセンブリー [272](#page-283-0), [275](#page-286-0) [シンプル・スワップ・ハードディスク・ドライブ 185](#page-196-0) [セキュリティー・ベゼル 297](#page-308-0) [前面 USB アセンブリー 179](#page-190-0) [専用スロットレス RAID コントローラー 213](#page-224-0) [電源パドル・モジュール 177](#page-188-0) [トップ・カバー 172](#page-183-0) [バッテリー、システム 279](#page-290-0) [ヒートシンク 300](#page-311-0) [ヒートシンク保持モジュール 315](#page-326-0) [ファン・ケージ・アセンブリー 201](#page-212-0) [ホット・スワップ AC 電源 260](#page-271-0) [ホット・スワップ DC 電源 264](#page-275-0) ホット・スワップ・ドライブ・バックプレーン [272](#page-283-0), [275](#page-286-0) [ホット・スワップ・ハードディスク・ドライブ 181](#page-192-0) [ホット・スワップ・ファン 203](#page-214-0) [マイクロプロセッサー 300](#page-311-0) [メディア・ケージ 205](#page-216-0) [メモリー・モジュール 194](#page-205-0) [ライザー・カード・アセンブリー 209](#page-220-0)

# な

[内部コネクター 31](#page-42-0) [交換可能なサーバー・コンポーネント 119](#page-130-0)

# に

[ニュージーランド Class A 宣言書 1362](#page-1373-0)

### ね

[熱伝導グリース 314](#page-325-0)

### $\mathcal{O}$

[のエラー・メッセージ 86](#page-97-0) [台湾の製品サービス 1357](#page-1368-0)

# は

[配線 155](#page-166-0) [12x3.5 型ドライブ・バックプレーン 169](#page-180-0) [16x2.5 型ホット・スワップ・ドライブ・バックプ](#page-170-0) [レーン 159](#page-170-0) [24x2.5 型ホット・スワップ・ドライブ・バックプ](#page-174-0) [レーン 163](#page-174-0) [3.5 型ドライブ・バックプレーン 168](#page-179-0) [8x2.5 型ホット・スワップ・ドライブ・バックプレーン 156](#page-167-0) [8x3.5 型ドライブ・バックプレーン 168](#page-179-0) [VGA 155](#page-166-0) [ハイパーバイザー、フラッシュ・デバイス](#page-101-0) [問題 90](#page-101-0) [背面](#page-37-0)

[表示 26](#page-37-0) [背面図](#page-37-0) [LED の位置 26](#page-37-0) [コネクター 26](#page-37-0) [バックアップ・ファームウェア](#page-71-0) [開始 60](#page-71-0) [バッテリー、システム](#page-293-0) [交換 282](#page-293-0) [取り外し 279](#page-290-0) パワーオン LED [21,](#page-32-0) [47](#page-58-0) [パワー・サプライ](#page-88-0) [LED 77](#page-88-0) [パワー・サプライ LED 77](#page-88-0) [ハードウェア、構成 52](#page-63-0) ハードウェア RAID ケーブル ルーティング [156](#page-167-0), [159](#page-170-0), [163,](#page-174-0) [168](#page-179-0)– [169](#page-180-0) [ハードウェアの構成 52](#page-63-0) [ハードウェアのサービスおよびサポートの電話番号 1357](#page-1368-0) [ハードディスク・ドライブ](#page-30-0) [活動 LED 19](#page-30-0) [状況 LED 19](#page-30-0) [問題 88](#page-99-0)

#### ひ

[ビデオ・コネクター](#page-30-0) [前面 19](#page-30-0) [ヒートシンク](#page-316-0) [交換 305](#page-316-0) [取り外し 300](#page-311-0) [ヒートシンク保持モジュール](#page-327-0) [交換 316](#page-327-0) [取り外し 315](#page-326-0)

### ふ

```
ファン 14
ファン・ケージ・アセンブリー
 交換 202
 取り外し 201
ファームウェア
 更新 1
ファームウェア、更新 51
ファームウェア更新 1
ファームウェア、サーバー、リカバリー 114
部品リスト 119
部品、構造 151
部品、消耗 151
ブルー・スクリーン機能 62
ブルー・スクリーン・キャプチャー機能
 概要 62
プレゼンス検出ボタン 21
プログラム
 Lenovo XClarity Essentials OneCLI 65
文書化されていない問題 74
```
#### へ

[米国 FCC Class A の注記 1362](#page-1373-0) [ヘルプ](#page-1367-0)

[WWW から 1356](#page-1367-0) 診断データの送信 [355,](#page-366-0) [1356](#page-1367-0) [ソース 1355](#page-1366-0) [返却](#page-166-0) [コンポーネント 155](#page-166-0) [デバイス 155](#page-166-0)

### ほ

[方式 116](#page-127-0) [方式、イベント・ログの表示 82](#page-93-0) [放出音響ノイズ 6](#page-17-0) [保守容易性、サーバー 17](#page-28-0) [ボタン](#page-47-0) [システム・ボード 36](#page-47-0) [ボタン、プレゼンス検出 21](#page-32-0) [ホット・スワップ AC 電源](#page-273-0) [交換 262](#page-273-0) [取り外し 260](#page-271-0) [ホット・スワップ DC 電源](#page-278-0) [交換 267](#page-278-0) [ホット・スワップ・ドライブ・バックプレーン](#page-284-0) [交換 273](#page-284-0) [シンプル・スワップ・ドライブ・バックプレー](#page-284-0) [ト・アセンブリー 273](#page-284-0) [シンプル・スワップ・ドライブ・バックプレート・](#page-284-0) [アセンブリー](#page-284-0) [交換 273](#page-284-0) 取り外し [272,](#page-283-0) [275](#page-286-0) [ホット・スワップ・ハードディスク・ドライブ](#page-194-0) [交換 183](#page-194-0) [取り外し 181](#page-192-0) [ホット・スワップ・ファン](#page-215-0) [交換 204](#page-215-0) [取り外し 203](#page-214-0)

# ま

[マイクロプロセッサー 14](#page-25-0) [交換 305](#page-316-0) [取り外し 300](#page-311-0) [問題 93](#page-104-0)

### み

[未解決問題 112](#page-123-0) [ミラーリング・チャネル・モード 198](#page-209-0)

### め

```
メッセージ、診断
 POST/UEFI 1173
メディア・ケージ
 取り付け 207
 取り外し 205
メニュー選択
 Setup Utility 56
メモリー 14
```
[メモリー・サポート 14](#page-25-0) [メモリー・ミラーリング・チャネル](#page-209-0) [DIMM 取り付け順序 198](#page-209-0) [説明 198](#page-209-0) [メモリー・モジュール](#page-205-0) [取り付け 194](#page-205-0) [取り外し 194](#page-205-0) [メモリー・ランク・スペアリング](#page-210-0) [説明 199](#page-210-0)

### も

```
モデル名
 ロケーション 112
問題
 DVD ドライブ 87
 IMM2 357
 ServerGuide 106
 USB コネクター 107
 一般 87
 イーサネット・コントローラー 111
 オプション・デバイス 96
 キーボード 91
 偶発的 90
 シリアル・ポート 105
 ソフトウェア 107
 電源 97, 108
 ネットワーク接続 95
 ハイパーバイザー、フラッシュ・デバイス 90
 ハードディスク・ドライブ 88
 ビデオ 93, 108
 マイクロプロセッサー 93
 マウス 91
 未解決 112
 メモリー 91
 モニター 93
```
### ゆ

```
有効化
 Features on Demand
  RAID ソフトウェア 65
   イーサネット・ソフトウェア 65
ユーティリティー、Setup 52
 開始 55
 使用 55
```
### ら

```
ライザー・カード・アセンブリー
 LED 44
 交換 211
 取り外し 209
 ライザー・カード・アセンブリー 211
ラック
 仕様 12
ラック・リリース・ラッチ 19
ランク・スペアリング
 DIMM 取り付け順序 199
```
[ランク・スペアリング・モード 199](#page-210-0)

ハードウェア RAID ケーブル [156](#page-167-0), [159](#page-170-0), [163](#page-174-0), [168](#page-179-0)– [169](#page-180-0)

### り

[取り外し](#page-226-0) [adapter 215](#page-226-0) [リモート・バッテリー、RAID アダプター](#page-240-0) [交換 229](#page-240-0) [取り外し 228](#page-239-0) [リモート・プレゼンス機能](#page-73-0) [使用 62](#page-73-0) [粒子汚染 1361](#page-1372-0)

### る

ルーティング 構成ケーブル [156](#page-167-0), [159](#page-170-0), [163,](#page-174-0) [168](#page-179-0)– [169](#page-180-0) 電源ケーブル [156](#page-167-0), [159](#page-170-0), [163,](#page-174-0) [168](#page-179-0)-169 れ

[冷却 14](#page-25-0) [レガシー・オペレーティング・システム](#page-65-0) [要件 54](#page-65-0) [レガシー・オペレーティング・システムをインストー](#page-65-0) [ルする前に 54](#page-65-0) [レール](#page-23-0) [仕様 12](#page-23-0)

# ろ

[ロギング 63](#page-74-0) [ロシア Class A 電子放出宣言書 1364](#page-1375-0) [ローカル・エリア・ネットワーク \(LAN\) 14](#page-25-0)

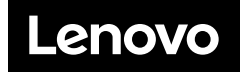